1.1

# IBM Db2 Automation Expert for z/OS User's Guide

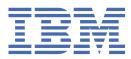

### Note:

Before using this information and the product it supports, read the "Notices" topic at the end of this information.

#### 2024-03-12 edition

This edition applies to Version 1 Release 1 of IBM<sup>®</sup> Db2<sup>®</sup> Automation Expert for z/OS<sup>®</sup> (product number 5698-DAE) and to all subsequent releases and modifications until otherwise indicated in new editions.

<sup>©</sup> Copyright International Business Machines Corporation 2023, 2024.

US Government Users Restricted Rights – Use, duplication or disclosure restricted by GSA ADP Schedule Contract with IBM Corp.

<sup>©</sup> Rocket Software Inc. 2023, 2024.

# Contents

| About this information                                                                                               | . xiii    |
|----------------------------------------------------------------------------------------------------|-----------|
| Chapter 1. Db2 Automation Expert overview                                                                            | 1         |
| •                                                                                                    |           |
| What's new in Db2 Automation Expert                                                                                  |           |
| New and changed functions                                                                                            |           |
| Db2 13 function level support                                                                                        |           |
| Db2 12 function level support                                                                                        |           |
| Db2 Automation Expert 1.1 - features and benefits                                                                    |           |
| Service updates and support information                                                                              |           |
| Product documentation and updates                                                                                    |           |
| Accessibility features                                                                                               | 6         |
| Chapter 2. Preparing to customize Db2 Automation Expert                                                              | 7         |
| Migrating from IBM Db2 Automation Tool for z/OS 4.3                                                                  |           |
| Checklist for Db2 Automation Expert customization tasks                                                              |           |
| Worksheets: Gathering required DD names                                                                              |           |
| Set up your environment prior to customization                                                                       |           |
|                                                                                                    |           |
| Verify that your environment meets software requirements<br>Verify that the software has been successfully installed | 13<br>1 E |
|                                                                                                    |           |
| Verify security requirements.                                                                                        |           |
| Customizing AT-TLS security for smarter reorganization recommendations                                               |           |
| Authorize the FEC\$TSOC program<br>Set the MEMLIMIT parameter                                                        |           |
| Add the IEFACTRT exit to the SMFPRMxx member of SYS1.PARMLIB                                                         |           |
| Create an active WLM environment                                                                                     |           |
| APF authorizing load libraries                                                                                       |           |
| Worksheets: Gathering parameter values for Db2 Automation Expert                                                     |           |
| Db2 version migration and fallback                                                                                   |           |
| Db2 version migration and fallback instructions                                                                      |           |
| Porting repository statistics from one Db2 subsystem to another                                                      |           |
| For ting repository statistics nonitone Db2 subsystem to another                                                     | 00        |
| Chapter 3. Starting and preparing Tools Customizer for use                                                           | 67        |
| Starting Tools Customizer.                                                                                           |           |
| Modifying Tools Customizer user settings                                                                             | 68        |
| Changing display options                                                                                             | 71        |
| Chapter 4 Customizing Dh2 Automation Export                                                                          | 72        |
| Chapter 4. Customizing Db2 Automation Expert                                                                         |           |
| Roadmap: Customizing Db2 Automation Expert for the first time                                                        |           |
| Roadmap: Customizing a new version of Db2 Automation Expert from a previous customization                            |           |
| Roadmap: Recustomizing Db2 Automation Expert                                                                         |           |
| Specifying the metadata library for the product to customize                                                         |           |
| Discovering Db2 Automation Expert information automatically                                                          |           |
| Creating and associating Db2 entries                                                                                 |           |
| Defining parameters.                                                                                                 |           |
| Defining Db2 Automation Expert parameters                                                                            |           |
| Defining LPAR parameters                                                                                             |           |
| Defining Db2 parameters                                                                                              |           |
| Generating customization jobs                                                                                        |           |
| Submitting customization jobs                                                                                        |           |
| Browsing parameters                                                                                                  | 89        |

| Copying Db2 entries<br>Removing Db2 entries                                                                                                    |                                                                                                    |
|----------------------------------------------------------------------------------------------------|----------------------------------------------------------------------------------------------------|
| Deleting Db2 entries                                                                                                    |                                                                                                    |
| Displaying customization jobs                                                                                                    |                                                                                                    |
| Maintaining customization jobs                                                                                                    |                                                                                                    |
| Using Tools Customizer in a multiple-LPAR environment                                                                                                    |                                                                                                    |
| Using Tools Customizer in a multiple-LFAR environment                                                                                                    | 95                                                                                                    |
| Chapter 5. Creating multiple configurations of Db2 Automation Expert                                                                                                    | 95                                                                                                    |
| Chapter 6. Starting and configuring Db2 Automation Expert                                                                                                    |                                                                                                    |
| Starting Db2 Automation Expert                                                                                                    |                                                                                                    |
| The SSID selection function                                                                                                    |                                                                                                    |
| Db2 Automation Expert setup options                                                                                                    |                                                                                                    |
| Entering ZPARM, BSDS, and load library information                                                                                                    |                                                                                                    |
| Entering Db2 Automation Expert specific information                                                                                                    |                                                                                                    |
| Entering job generation defaults and other product parameters                                                                                                    |                                                                                                    |
| Entering information for using Db2 Recovery Expert with Db2 Automation Expert                                                                                                    |                                                                                                    |
| Entering information for using Db2 High Performance Unload with Db2 Automation Expert                                                                                                    |                                                                                                    |
| Specifying TEMPLATEDD data set, member, and name defaults                                                                                                    |                                                                                                    |
| Entering information for using Db2 Query Monitor with Db2 Automation Expert                                                                                                    |                                                                                                    |
| Entering the Db2 Automation Expert best practice utility profiles for the ad-hoc utility API                                                                                                    |                                                                                                    |
| Configuring for data sharing                                                                                                    | 109                                                                                                    |
| Chapter 7. Getting started with Db2 Automation Expert sample best practice                                                                                                    |                                                                                                    |
| profiles                                                                                                    | 111                                                                                                    |
| Sample profiles reference                                                                                                    |                                                                                                    |
| Using the catalog and directory sample profiles                                                                                                    |                                                                                                    |
| Copying the catalog and directory                                                                                                    |                                                                                                    |
| Recovering the catalog and directory                                                                                                    |                                                                                                    |
| Receivering the datalog and directory                                                                                                    |                                                                                                    |
|                                                                                                    |                                                                                                    |
| Chapter 8. Creating object profiles                                                                                                    |                                                                                                    |
| Chapter 8. Creating object profiles                                                                                                    | 119                                                                                                    |
| Creating an object profile                                                                                                    | <b>119</b><br>119                                                                                                    |
| Creating an object profile<br>Adding table spaces                                                                                                    | <b>119</b><br>119<br>120                                                                                                    |
| Creating an object profile<br>Adding table spaces<br>Adding table spaces from a list                                                                                                    | <b>119</b><br>119<br>120<br>121                                                                                                    |
| Creating an object profile<br>Adding table spaces<br>Adding table spaces from a list<br>Adding table spaces from a list with advanced SQL                                                                                                    | <b>119</b><br>119<br>120<br>121<br>122                                                                                                    |
| Creating an object profile<br>Adding table spaces<br>Adding table spaces from a list<br>Adding table spaces from a list with advanced SQL<br>Adding table spaces at job build time by using the Wildcard field                                                                                                    | <b>119</b><br>119<br>120<br>121<br>122<br>125                                                                                                    |
| Creating an object profile<br>Adding table spaces<br>Adding table spaces from a list<br>Adding table spaces from a list with advanced SQL<br>Adding table spaces at job build time by using the Wildcard field<br>Using advanced SQL with the Wildcard field to add table spaces at job build time                                                                                                    | <b>119</b><br>120<br>121<br>122<br>125<br>126                                                                                                    |
| Creating an object profile<br>Adding table spaces<br>Adding table spaces from a list<br>Adding table spaces from a list with advanced SQL<br>Adding table spaces at job build time by using the Wildcard field<br>Using advanced SQL with the Wildcard field to add table spaces at job build time<br>Adding indexes on a table space.                                                                                                    | <b>119</b><br>120<br>121<br>122<br>125<br>126<br>129                                                                                                    |
| Creating an object profile<br>Adding table spaces<br>Adding table spaces from a list<br>Adding table spaces from a list with advanced SQL<br>Adding table spaces at job build time by using the Wildcard field<br>Using advanced SQL with the Wildcard field to add table spaces at job build time<br>Adding indexes on a table space<br>Processing dependent indexes                                                                                                    | <b>119</b><br>119<br>120<br>121<br>122<br>125<br>126<br>129<br>130                                                                                                    |
| Creating an object profile<br>Adding table spaces<br>Adding table spaces from a list<br>Adding table spaces from a list with advanced SQL<br>Adding table spaces at job build time by using the Wildcard field<br>Using advanced SQL with the Wildcard field to add table spaces at job build time<br>Adding indexes on a table space<br>Processing dependent indexes<br>Processing referentially related table spaces.                                                                                                    | <b>119</b><br>119<br>120<br>121<br>122<br>125<br>126<br>129<br>130                                                                                                    |
| Creating an object profile<br>Adding table spaces<br>Adding table spaces from a list<br>Adding table spaces from a list with advanced SQL<br>Adding table spaces at job build time by using the Wildcard field<br>Using advanced SQL with the Wildcard field to add table spaces at job build time<br>Adding indexes on a table space<br>Processing dependent indexes<br>Processing referentially related table spaces<br>Processing clone tables                                                                                                    | <b>119</b><br>119<br>120<br>121<br>122<br>125<br>126<br>129<br>130<br>130<br>131                                                                                                    |
| Creating an object profile<br>Adding table spaces<br>Adding table spaces from a list<br>Adding table spaces from a list with advanced SQL<br>Adding table spaces at job build time by using the Wildcard field<br>Using advanced SQL with the Wildcard field to add table spaces at job build time<br>Adding indexes on a table space<br>Processing dependent indexes<br>Processing referentially related table spaces<br>Processing clone tables<br>Processing related LOB and XML spaces (AUX spaces)                                                                                                    | <b>119</b><br>119<br>120<br>121<br>122<br>125<br>126<br>129<br>130<br>131<br>131                                                                                                    |
| Creating an object profile<br>Adding table spaces<br>Adding table spaces from a list<br>Adding table spaces from a list with advanced SQL<br>Adding table spaces at job build time by using the Wildcard field<br>Using advanced SQL with the Wildcard field to add table spaces at job build time<br>Adding indexes on a table space<br>Processing dependent indexes<br>Processing referentially related table spaces<br>Processing clone tables<br>Processing related LOB and XML spaces (AUX spaces)<br>Processing history and archive tables                                                                                                    | <b>119</b><br>119<br>120<br>121<br>125<br>126<br>126<br>129<br>130<br>131<br>131<br>131                                                                                                    |
| Creating an object profile<br>Adding table spaces<br>Adding table spaces from a list<br>Adding table spaces from a list with advanced SQL<br>Adding table spaces at job build time by using the Wildcard field<br>Using advanced SQL with the Wildcard field to add table spaces at job build time<br>Adding indexes on a table space<br>Processing dependent indexes.<br>Processing referentially related table spaces<br>Processing clone tables<br>Processing related LOB and XML spaces (AUX spaces)<br>Processing history and archive tables                                                                                                    | <b>119</b><br>120<br>121<br>122<br>125<br>126<br>129<br>130<br>130<br>131<br>131<br>132<br>133                                                                                                    |
| Creating an object profile<br>Adding table spaces<br>Adding table spaces from a list<br>Adding table spaces from a list with advanced SQL<br>Adding table spaces at job build time by using the Wildcard field<br>Using advanced SQL with the Wildcard field to add table spaces at job build time<br>Adding indexes on a table space<br>Processing dependent indexes<br>Processing referentially related table spaces<br>Processing clone tables<br>Processing related LOB and XML spaces (AUX spaces)<br>Processing history and archive tables<br>Adding indexes<br>Adding indexes from a list                                                                                                    | <b>119</b><br>119<br>120<br>121<br>122<br>125<br>126<br>129<br>130<br>130<br>131<br>131<br>133<br>133<br>134                                                                                                    |
| Creating an object profile<br>Adding table spaces<br>Adding table spaces from a list<br>Adding table spaces from a list with advanced SQL<br>Adding table spaces at job build time by using the Wildcard field<br>Using advanced SQL with the Wildcard field to add table spaces at job build time<br>Adding indexes on a table space<br>Processing dependent indexes<br>Processing referentially related table spaces<br>Processing related LOB and XML spaces (AUX spaces)<br>Processing history and archive tables<br>Adding indexes from a list<br>Adding indexes from a list<br>Adding indexes from a list with advanced SQL                                                                                                    | <b>119</b><br>119<br>120<br>121<br>122<br>125<br>126<br>129<br>130<br>130<br>131<br>131<br>132<br>133<br>134<br>135                                                                                                    |
| Creating an object profile<br>Adding table spaces<br>Adding table spaces from a list<br>Adding table spaces from a list with advanced SQL<br>Adding table spaces at job build time by using the Wildcard field<br>Using advanced SQL with the Wildcard field to add table spaces at job build time<br>Adding indexes on a table space<br>Processing dependent indexes<br>Processing referentially related table spaces<br>Processing clone tables.<br>Processing related LOB and XML spaces (AUX spaces)<br>Processing history and archive tables<br>Adding indexes from a list<br>Adding indexes from a list<br>Adding indexes from a list with advanced SQL<br>Adding indexes at job build time using the Wildcard field                                                                                                    | <b>119</b><br>119<br>120<br>121<br>122<br>125<br>126<br>129<br>130<br>130<br>131<br>131<br>131<br>133<br>133<br>135<br>138                                                                                                    |
| Creating an object profile<br>Adding table spaces<br>Adding table spaces from a list<br>Adding table spaces from a list with advanced SQL.<br>Adding table spaces at job build time by using the Wildcard field<br>Using advanced SQL with the Wildcard field to add table spaces at job build time<br>Adding indexes on a table space<br>Processing dependent indexes.<br>Processing referentially related table spaces<br>Processing referentially related table spaces<br>Processing related LOB and XML spaces (AUX spaces)<br>Processing history and archive tables.<br>Adding indexes.<br>Adding indexes from a list.<br>Adding indexes from a list.<br>Adding indexes from a list with advanced SQL.<br>Adding indexes at job build time using the Wildcard field<br>Using advanced SQL with the Wildcard field to add indexes at job build time                                                                                                    | <b>119</b><br>119<br>120<br>121<br>122<br>125<br>126<br>126<br>129<br>130<br>130<br>131<br>131<br>131<br>133<br>133<br>134<br>135<br>138<br>139                                                                                                    |
| Creating an object profile<br>Adding table spaces.<br>Adding table spaces from a list.<br>Adding table spaces from a list with advanced SQL.<br>Adding table spaces at job build time by using the Wildcard field.<br>Using advanced SQL with the Wildcard field to add table spaces at job build time.<br>Adding indexes on a table space.<br>Processing dependent indexes.<br>Processing referentially related table spaces.<br>Processing clone tables.<br>Processing related LOB and XML spaces (AUX spaces).<br>Processing history and archive tables.<br>Adding indexes from a list.<br>Adding indexes from a list.<br>Adding indexes from a list with advanced SQL<br>Adding indexes at job build time using the Wildcard field.<br>Using advanced SQL with the Wildcard field to add indexes at job build time.<br>Processing cloned indexes.                                                                                                    | <b>119</b><br>119<br>120<br>121<br>122<br>125<br>126<br>126<br>129<br>130<br>130<br>131<br>131<br>131<br>133<br>134<br>135<br>138<br>139<br>142                                                                                                    |
| Creating an object profile<br>Adding table spaces<br>Adding table spaces from a list<br>Adding table spaces from a list with advanced SQL<br>Adding table spaces at job build time by using the Wildcard field<br>Using advanced SQL with the Wildcard field to add table spaces at job build time<br>Adding indexes on a table space<br>Processing dependent indexes<br>Processing referentially related table spaces<br>Processing clone tables<br>Processing related LOB and XML spaces (AUX spaces)<br>Processing history and archive tables.<br>Adding indexes from a list.<br>Adding indexes from a list.<br>Adding indexes from a list.<br>Adding indexes from a list with advanced SQL<br>Adding indexes from a list with advanced SQL.<br>Adding indexes at job build time using the Wildcard field.<br>Using advanced SQL with the Wildcard field to add indexes at job build time<br>Processing cloned indexes<br>Adding spaces on specific volumes.                                                                                                    | <b>119</b><br>119<br>120<br>121<br>122<br>125<br>126<br>129<br>130<br>130<br>130<br>131<br>131<br>131<br>133<br>133<br>134<br>135<br>138<br>139<br>142                                                                                                    |
| Creating an object profile<br>Adding table spaces<br>Adding table spaces from a list<br>Adding table spaces from a list with advanced SQL<br>Adding table spaces at job build time by using the Wildcard field<br>Using advanced SQL with the Wildcard field to add table spaces at job build time<br>Adding indexes on a table space<br>Processing dependent indexes<br>Processing referentially related table spaces<br>Processing referentially related table spaces<br>Processing related LOB and XML spaces (AUX spaces)<br>Processing history and archive tables<br>Adding indexes<br>Adding indexes from a list<br>Adding indexes from a list<br>Adding indexes from a list with advanced SQL<br>Adding indexes at job build time using the Wildcard field<br>Using advanced SQL with the Wildcard field to add indexes at job build time<br>Processing cloned indexes<br>Adding spaces on specific volumes<br>Adding spaces on specific volumes from a list                                                                                                    | <b>119</b><br>119<br>120<br>121<br>122<br>125<br>126<br>129<br>130<br>130<br>131<br>131<br>131<br>133<br>133<br>134<br>135<br>138<br>139<br>142<br>142                                                                                                    |
| Creating an object profile<br>Adding table spaces<br>Adding table spaces from a list<br>Adding table spaces at job build time by using the Wildcard field<br>Using advanced SQL with the Wildcard field to add table spaces at job build time<br>Adding indexes on a table space.<br>Processing dependent indexes.<br>Processing referentially related table spaces<br>Processing referentially related table spaces.<br>Processing related LOB and XML spaces (AUX spaces).<br>Processing history and archive tables.<br>Adding indexes.<br>Adding indexes from a list<br>Adding indexes from a list with advanced SQL.<br>Adding indexes from a list<br>Adding indexes at job build time using the Wildcard field.<br>Using advanced SQL with the Wildcard field to add indexes at job build time.<br>Processing cloned indexes.<br>Adding spaces on specific volumes from a list.<br>Adding spaces on specific volumes at job build time by using the Wildcard field.<br>Adding spaces on specific volumes at job build time by using the Wildcard field.                                                                                                    | <b>119</b><br>119<br>120<br>121<br>122<br>125<br>126<br>126<br>129<br>126<br>129<br>126<br>129<br>126<br>129<br>130<br>130<br>131<br>131<br>131<br>131<br>131<br>132<br>138<br>138<br>139<br>142<br>142<br>144                                                                                     |
| Creating an object profile<br>Adding table spaces<br>Adding table spaces from a list<br>Adding table spaces from a list with advanced SQL.<br>Adding table spaces at job build time by using the Wildcard field<br>Using advanced SQL with the Wildcard field to add table spaces at job build time<br>Adding indexes on a table space<br>Processing dependent indexes.<br>Processing referentially related table spaces<br>Processing related LOB and XML spaces (AUX spaces).<br>Processing history and archive tables<br>Adding indexes.<br>Adding indexes from a list.<br>Adding indexes from a list with advanced SQL.<br>Adding indexes from a list with advanced SQL.<br>Adding indexes from a list with advanced SQL.<br>Adding indexes from a list with advanced SQL.<br>Adding indexes from a list with advanced SQL.<br>Adding indexes from a list with advanced SQL.<br>Adding indexes at job build time using the Wildcard field<br>Using advanced SQL with the Wildcard field to add indexes at job build time<br>Processing cloned indexes<br>Adding spaces on specific volumes.<br>Adding spaces on specific volumes from a list.<br>Adding spaces on specific volumes at job build time by using the Wildcard field<br>Updating object profiles by using the Update Object Profile Display.                                                                                                    | <b>119</b><br>119<br>120<br>121<br>122<br>125<br>126<br>126<br>129<br>126<br>129<br>126<br>129<br>130<br>130<br>131<br>131<br>131<br>131<br>131<br>131<br>132<br>138<br>138<br>139<br>142<br>142<br>144<br>145                                                                                     |
| Creating an object profile<br>Adding table spaces<br>Adding table spaces from a list<br>Adding table spaces from a list with advanced SQL<br>Adding table spaces at job build time by using the Wildcard field<br>Using advanced SQL with the Wildcard field to add table spaces at job build time<br>Adding indexes on a table space<br>Processing dependent indexes<br>Processing referentially related table spaces<br>Processing related LOB and XML spaces (AUX spaces)<br>Processing history and archive tables<br>Adding indexes from a list<br>Adding indexes from a list<br>Adding indexes from a list<br>Adding indexes from a list with advanced SQL<br>Adding indexes from a list<br>Adding indexes or a list with advanced SQL<br>Adding indexes or a list with advanced SQL<br>Adding indexes or a list with advanced SQL<br>Adding indexes or a list with advanced SQL<br>Adding indexes or a list with advanced SQL<br>Adding indexes or a list with advanced SQL<br>Adding indexes or a list with advanced SQL<br>Adding indexes or a list with advanced SQL<br>Adding indexes or a list with advanced field to add indexes at job build time<br>Processing cloned indexes<br>Adding spaces on specific volumes from a list.<br>Adding spaces on specific volumes at job build time by using the Wildcard field.<br>Updating object profiles by using the Update Object Profile Display<br>Specifying object-specific utility options.                                                                                                    | <b>119</b><br>119<br>120<br>121<br>122<br>125<br>126<br>126<br>129<br>126<br>129<br>126<br>120<br>120<br>121<br>125<br>130<br>131<br>131<br>131<br>131<br>131<br>132<br>133<br>134<br>135<br>138<br>139<br>142<br>142<br>142<br>145<br>146                                                         |
| Creating an object profile<br>Adding table spaces<br>Adding table spaces from a list<br>Adding table spaces from a list with advanced SQL<br>Adding table spaces at job build time by using the Wildcard field<br>Using advanced SQL with the Wildcard field to add table spaces at job build time<br>Adding indexes on a table space<br>Processing dependent indexes<br>Processing clone tables.<br>Processing related LOB and XML spaces (AUX spaces)<br>Processing related LOB and XML spaces (AUX spaces)<br>Processing history and archive tables<br>Adding indexes from a list<br>Adding indexes from a list with advanced SQL<br>Adding indexes from a list with advanced SQL<br>Adding indexes from a list with advanced SQL<br>Adding indexes from a list with advanced SQL<br>Adding indexes from a list with advanced SQL<br>Adding indexes from a list with advanced SQL<br>Adding indexes from a list with advanced SQL<br>Adding indexes from a list with advanced SQL<br>Adding indexes form a list with advanced SQL<br>Adding spaces on specific volumes from a list<br>Adding spaces on specific volumes from a list<br>Adding spaces on specific volumes from a list<br>Adding spaces on specific volumes from a list<br>Adding spaces on specific volumes from a list<br>Adding spaces on specific volumes from a list<br>Adding spaces on specific volumes from a list<br>Adding spaces on specific volumes from a list<br>Adding spaces on specific volumes from a list<br>Adding spaces on specific volumes from a list<br>Adding spaces on specific volumes from a list<br>Adding spaces on specific volumes from a list<br>Adding spaces on specific volumes from a list<br>Adding spaces on specific volumes from a list<br>Adding spaces on specific volumes at job build time by using the Wildcard field<br>Updating object-specific utility options<br>Specifying Object-specific utility options<br>Specifying RUNSTATS INDEX, REBUILD INDEX, and REORG INDEX column statistics | <b>119</b><br>119<br>120<br>121<br>122<br>125<br>126<br>126<br>129<br>126<br>129<br>126<br>129<br>126<br>129<br>126<br>129<br>126<br>129<br>126<br>129<br>126<br>129<br>130<br>130<br>131<br>131<br>131<br>131<br>132<br>133<br>134<br>135<br>138<br>139<br>142<br>142<br>144<br>145<br>146<br>147 |
| Creating an object profile<br>Adding table spaces<br>Adding table spaces from a list<br>Adding table spaces from a list with advanced SQL<br>Adding table spaces at job build time by using the Wildcard field<br>Using advanced SQL with the Wildcard field to add table spaces at job build time<br>Adding indexes on a table space<br>Processing dependent indexes<br>Processing referentially related table spaces<br>Processing related LOB and XML spaces (AUX spaces)<br>Processing history and archive tables<br>Adding indexes from a list<br>Adding indexes from a list<br>Adding indexes from a list<br>Adding indexes from a list with advanced SQL<br>Adding indexes from a list<br>Adding indexes or a list with advanced SQL<br>Adding indexes or a list with advanced SQL<br>Adding indexes or a list with advanced SQL<br>Adding indexes or a list with advanced SQL<br>Adding indexes or a list with advanced SQL<br>Adding indexes or a list with advanced SQL<br>Adding indexes or a list with advanced SQL<br>Adding indexes or a list with advanced SQL<br>Adding indexes or a list with advanced field to add indexes at job build time<br>Processing cloned indexes<br>Adding spaces on specific volumes from a list.<br>Adding spaces on specific volumes at job build time by using the Wildcard field.<br>Updating object profiles by using the Update Object Profile Display<br>Specifying object-specific utility options.                                                                                                    | <b>119</b><br>119<br>120<br>121<br>122<br>125<br>126<br>129<br>130<br>130<br>130<br>131<br>131<br>131<br>133<br>133<br>134<br>135<br>138<br>139<br>142<br>142<br>145<br>145<br>147<br>149                                                                                                    |

| Adding objects                                                         |     |
|------------------------------------------------------------------------|-----|
| Deleting objects                                                       | 152 |
| Using the R(epeat) line command                                        |     |
| Viewing advanced SQL                                                   |     |
| Using the EXPLODE command                                              |     |
| EXPLODE command as a line command                                      | 153 |
| EXPLODE as a primary command                                           |     |
|                                                                        |     |
| Chapter 9. Creating utility profiles                                   |     |
| Creating a utility profile                                             |     |
| Setting the exception rule                                             |     |
| Updating a utility profile                                             |     |
| Reallocation options                                                   |     |
| RECOVER options                                                        |     |
| A note about recovering indexes                                        |     |
| Setting RECOVER options                                                |     |
| Recovery using the log                                                 |     |
| Recovering to a copy                                                   |     |
| Recovering to a file                                                   |     |
| Recovering to a measurement of a page                                  |     |
| REBUILD INDEX utility                                                  |     |
| Online REBUILD INDEX utility                                           |     |
| Specifying an alternate copy pool                                      |     |
|                                                                        |     |
| REBUILD INDEX utility                                                  |     |
| COPY options                                                           |     |
| Selecting the copy type                                                |     |
| Specifying copy options and data set names                             |     |
| Setting IBM ESS copy options                                           |     |
| Setting EMC copy options                                               |     |
| Options for image copies from Db2 Recovery Expert system level backups |     |
| Setting options for copies made from Db2 Recovery Expert SLBs          |     |
| Selecting a Db2 Recovery Expert SLB                                    |     |
| Specifying the image copy type and data set name                       |     |
| COPYTOCOPY options                                                     |     |
| Specifying copy options and data set names                             |     |
| MERGECOPY options                                                      |     |
| Specifying copy options and data set names for MERGECOPY               |     |
| RUNSTATS options                                                       |     |
| Setting RUNSTATS column statistics                                     |     |
| Table space REORG options                                              |     |
| Setting REORG options                                                  |     |
| Setting online REORG options                                           |     |
| Setting statistics options                                             |     |
| Specifying copy options and data set names for table space REORGs      |     |
| Setting discard options                                                |     |
| Setting searchtime options                                             |     |
| Index REORG options                                                    |     |
| Setting index REORG options                                            |     |
| Setting online REORG options for indexes                               |     |
| Setting statistics options                                             |     |
| QUIESCE options                                                        |     |
| MODIFY options                                                         |     |
| REPAIR options                                                         |     |
| CHECK DATA options                                                     |     |
| Specifying CHECK DATA exception tables                                 |     |
| REBIND options                                                         |     |
| Load accelerator table options                                         | 210 |

| Valid values for the Utility ID field                                           | 212 |
|---------------------------------------------------------------------------------|-----|
| Updating data set options                                                       |     |
| Constructing a data set name                                                    |     |
| Using the substring function                                                    |     |
| Viewing a sample string                                                         |     |
| Adding user-designated devices and unit types                                   |     |
| Setting FREQVAL and HISTOGRAM options.                                          |     |
| Using the optional skeletons                                                    |     |
| About creating user skeletons                                                   |     |
| Steps for using user skeletons                                                  |     |
| Examples                                                                        |     |
|                                                                                 |     |
| Chapter 10. Creating exception profiles                                         |     |
| Creating an exception profile                                                   |     |
| Customizing the Update Exceptions Profile Display                               |     |
| Specifying the source of statistics to use for exception evaluation             |     |
| Other exception profile settings                                                |     |
| Selecting and specifying values for exception conditions                        |     |
| Toggling groups of exception conditions                                         |     |
| Adding conditions                                                               |     |
| Deselecting conditions                                                          |     |
| Specifying "or" condition values                                                |     |
| Using the A and O line commands                                                 |     |
| Viewing selected exception conditions                                           |     |
| Editing exceptions using the Boolean logic editor                               |     |
| Line commands for the Boolean logic editor                                      |     |
| Editing restrictions                                                            |     |
| Adding blank lines and comments                                                 |     |
| Adding parentheses                                                              |     |
| Adding exception conditions                                                     |     |
| Example: Adding an exception via the Boolean logic editor                       |     |
| Copying and moving conditions and comments                                      |     |
| Updating exception conditions                                                   |     |
| Specifics about exception conditions                                            |     |
| Day and time-related exceptions are always evaluated first                      | 244 |
| How RUNSTATS is used in exception processing                                    |     |
| Exception types on the Update Exceptions Profile Display                        |     |
| Group: Limit exception processing by day of the week/month and/or time of day   |     |
| Group: Select these conditions to limit the types of objects that are processed |     |
| Db2 Query Monitor performance recommendations                                   |     |
| RUNSTATS recommendation for missing or conflicting catalog statistics           | 248 |
| Group: Select these conditions to specify various types of user exits           |     |
| Group: IBM Db2 Analytics Accelerator for z/OS exceptions                        | 251 |
| Group: DSNACCOX-like recommendations                                            | 252 |
| Groups: Real-time statistics                                                    | 253 |
| Group: MVS catalog exception conditions                                         | 259 |
| Group: Db2 catalog image copy related thresholds                                | 260 |
| Group: Db2 DISPLAY status exception conditions                                  |     |
| Group: Db2 catalog non-partitioned object exception conditions                  | 263 |
| Group: Db2 catalog partitioned object exception conditions                      |     |
| Updating an exception profile                                                   |     |
| When to use multiple exception profiles                                         |     |
| Maintaining and reporting on repository statistics                              |     |
| Reporting on statistics                                                         | 265 |
| Determining the number of rows in the repository                                |     |
| Deleting rows in the repository                                                 |     |
| Porting repository statistics from one Db2 subsystem to another                 |     |

| Chapter 11. Building jobs using job profiles                                                       |     |
|----------------------------------------------------------------------------------------------------|-----|
| Creating a job profile                                                                             |     |
| Assigning a maintenance window to a job profile                                                    |     |
| Updating other job generation options                                                              |     |
| Overriding job setup options                                                                       |     |
| Specifying LISTDEF, TEMPLATE and OPTIONS utility control statements                                |     |
| Specifying job group breakdown options                                                             |     |
| Adding object profiles                                                                             |     |
| Adding exception profiles                                                                          |     |
| Adding utility profiles                                                                            |     |
| Adding job groups                                                                                  |     |
| Viewing the profiles included in the job profile                                                   |     |
| Building a job profile for automated utility execution                                             |     |
| Viewing maintenance window builds and actions for a job profile                                    |     |
| Building a job online                                                                              |     |
| Scheduling the job for the Db2 administrative task scheduler                                       |     |
| Reviewing build process messages                                                                   |     |
| Reviewing jobs, steps and objects                                                                  |     |
| Reviewing the job output                                                                           |     |
| Building a JCL job in batch                                                                        |     |
| Scheduling the batch build for the Db2 administrative task scheduler                               |     |
| Scheduling the job for the Db2 administrative task scheduler                                       |     |
| Batch job output                                                                                   |     |
| Batch build error reporting                                                                        | 297 |
| Exception profile batch reporting                                                                  |     |
| Building a job online without saving changes to the job profile                                    |     |
| Updating a job profile                                                                             |     |
| How job step and LISTDEF names are generated                                                       |     |
| Restarting failed jobs                                                                             |     |
| How Db2 Automation Expert restarts jobs                                                            |     |
| How to use the restartability feature                                                              |     |
| Chapter 12. Running automated utilities using maintenance windows                                  |     |
| Creating a maintenance window                                                                      |     |
| Sample maintenance windows reference                                                               |     |
| Scheduling a maintenance window                                                                    |     |
| Assigning a maintenance window to a job profile                                                    | 307 |
| Building a job profile for automated utility execution                                             | 308 |
| Reviewing action execution history                                                                 |     |
| Reviewing actions and symptoms                                                                     |     |
| Reviewing maintenance window workload                                                              |     |
| Fine-tuning actions                                                                                | 313 |
| Prioritizing objects for actions                                                                   |     |
| Overriding the priority of an object for an open action                                            |     |
| Modifying priorities for actions                                                                   |     |
| Modifying priorities for Db2 Automation Expert symptoms                                            |     |
| Setting the overall priorities for actions, symptoms, and objects                                  |     |
| Deleting a maintenance window                                                                      |     |
| Configuring and using event notifications                                                          |     |
| Creating an event notification profile                                                             |     |
| Specifying the default event notification profile for job profiles                                 |     |
| Removing the default event notification profile for job profiles                                   |     |
|                                                                                                    |     |
| Chapter 13. Smarter reorganization recommendations with Db2 Automa<br>Expert and Db2 Query Monitor |     |

| Expert and DDE Query Monitor | JEJ |
|------------------------------|-----|
| Prerequisites                |     |

|     | Terminology<br>How smarter reorganization recommendations work                                                                                                    |                                                                                                    |
|-----|----------------------------------------------------------------------------------------------------|----------------------------------------------------------------------------------------------------|
|     | How Db2 Automation Expert initiates object monitoring for reorganization recommendations                                                                                                    |                                                                                                    |
|     | How Db2 Query Monitor performs reorganization recommendation monitoring                                                                                                    |                                                                                                    |
|     | How the reorganization recommendation request is processed                                                                                                    |                                                                                                    |
|     | How Db2 Query Monitor uses metrics to make a reorganization recommendation                                                                                                    | . 327                                                                                                    |
|     | How Db2 Query Monitor creates a baseline performance window                                                                                                    |                                                                                                    |
|     | How Db2 Query Monitor clears or overrides a baseline performance window                                                                                                    |                                                                                                    |
|     | Best practices for smarter reorganization recommendations                                                                                                    | 328                                                                                                    |
|     | Setting up, starting, and using smarter reorganization recommendations                                                                                                    | 329                                                                                                    |
|     | Creating and associating performance windows                                                                                                    | .330                                                                                                    |
|     | Stopping reorganization recommendation monitoring                                                                                                    | .332                                                                                                    |
| Cł  | napter 14. Automated statistics using Db2 Automation Expert                                                                                                    |                                                                                                    |
|     | Creating a statistics monitor profile                                                                                                    |                                                                                                    |
|     | Specifying thresholds for inconsistent statistics                                                                                                    |                                                                                                    |
|     | Displaying a list of table spaces to be monitored                                                                                                    |                                                                                                    |
|     | Running a statistics monitor profile                                                                                                    |                                                                                                    |
|     | Managing maintenance windows for automated statistics                                                                                                    |                                                                                                    |
|     | Scheduling RUNSTATS via the Db2 administrative task scheduler                                                                                                    |                                                                                                    |
|     | Viewing execution history of Db2 autonomic statistics procedures                                                                                                    |                                                                                                    |
|     | Viewing output of Db2 autonomic statistics procedures                                                                                                    |                                                                                                    |
|     | Viewing alerts from statistics procedures                                                                                                    |                                                                                                    |
|     | Viewing automated statistics alerts                                                                                                    |                                                                                                    |
|     | Viewing output from alerts                                                                                                    |                                                                                                    |
|     | Viewing alert options                                                                                                    | . 344                                                                                                    |
| Cł  | hapter 15. Configuring and using event notifications                                                                                                    | 345                                                                                                    |
| ••• |                                                                                                    |                                                                                                    |
| •.  | Creating an event notification profile                                                                                                    | .345                                                                                                    |
| ••• | Creating an event notification profile<br>Specifying the default event notification profile for job profiles                                                                                                    | .345<br>.347                                                                                                    |
| ••• | Creating an event notification profile                                                                                                    | .345<br>.347                                                                                                    |
|     | Creating an event notification profile<br>Specifying the default event notification profile for job profiles<br>Removing the default event notification profile for job profiles                                                                                                    | .345<br>.347<br>.347<br><b>349</b>                                                                                                    |
|     | Creating an event notification profile<br>Specifying the default event notification profile for job profiles<br>Removing the default event notification profile for job profiles<br>napter 16. Managing profiles<br>Viewing recently accessed profiles                                                                                                    | .345<br>.347<br>.347<br><b>349</b><br>.349                                                                                                    |
|     | Creating an event notification profile<br>Specifying the default event notification profile for job profiles<br>Removing the default event notification profile for job profiles<br><b>Papter 16. Managing profiles</b><br>Viewing recently accessed profiles<br>Viewing a profile                                                                                                    | .345<br>.347<br>.347<br><b>349</b><br>.349<br>.349                                                                                                    |
|     | Creating an event notification profile<br>Specifying the default event notification profile for job profiles<br>Removing the default event notification profile for job profiles<br><b>Papter 16. Managing profiles</b><br>Viewing recently accessed profiles<br>Viewing a profile<br>Deleting a profile                                                                                                    | .345<br>.347<br>.347<br><b>349</b><br>.349<br>.349<br>.350                                                                                                    |
|     | Creating an event notification profile<br>Specifying the default event notification profile for job profiles<br>Removing the default event notification profile for job profiles<br><b>Papter 16. Managing profiles.</b><br>Viewing recently accessed profiles<br>Viewing a profile<br>Deleting a profile<br>Renaming a profile                                                                                                    | .345<br>.347<br>.347<br><b>349</b><br>.349<br>.349<br>.350<br>.350                                                                                                    |
|     | Creating an event notification profile<br>Specifying the default event notification profile for job profiles<br>Removing the default event notification profile for job profiles<br><b>Papter 16. Managing profiles.</b><br>Viewing recently accessed profiles<br>Viewing a profile<br>Deleting a profile<br>Renaming a profile<br>Viewing job profiles that use a profile                                                                                                    | .345<br>.347<br>.347<br><b>349</b><br>.349<br>.349<br>.350<br>.350<br>.351                                                                                             |
|     | Creating an event notification profile<br>Specifying the default event notification profile for job profiles<br>Removing the default event notification profile for job profiles<br><b>Papter 16. Managing profiles.</b><br>Viewing recently accessed profiles<br>Viewing a profile<br>Deleting a profile<br>Renaming a profile<br>Viewing job profiles that use a profile<br>Importing and exporting profiles                                                                                                    | .345<br>.347<br>.347<br><b>349</b><br>.349<br>.349<br>.350<br>.350<br>.351<br>.352                                                                                     |
|     | Creating an event notification profile<br>Specifying the default event notification profile for job profiles<br>Removing the default event notification profile for job profiles<br><b>napter 16. Managing profiles.</b><br>Viewing recently accessed profiles.<br>Viewing a profile<br>Deleting a profile<br>Renaming a profile<br>Viewing job profiles that use a profile<br>Importing and exporting profiles<br>Exporting profiles                                                                                                    | .345<br>.347<br>.347<br><b>349</b><br>.349<br>.349<br>.350<br>.350<br>.351<br>.352<br>.352                                                                             |
|     | Creating an event notification profile<br>Specifying the default event notification profile for job profiles<br>Removing the default event notification profile for job profiles<br><b>Napter 16. Managing profiles.</b><br>Viewing recently accessed profiles.<br>Viewing a profile.<br>Deleting a profile.<br>Renaming a profile.<br>Viewing job profiles that use a profile.<br>Importing and exporting profiles.<br>Exporting profiles.                                                                                                    | .345<br>.347<br>.347<br><b>349</b><br>.349<br>.349<br>.350<br>.350<br>.351<br>.352<br>.352<br>.354                                                                     |
|     | Creating an event notification profile<br>Specifying the default event notification profile for job profiles<br>Removing the default event notification profile for job profiles<br><b>napter 16. Managing profiles.</b><br>Viewing recently accessed profiles.<br>Viewing a profile<br>Deleting a profile<br>Renaming a profile<br>Viewing job profiles that use a profile<br>Importing and exporting profiles<br>Exporting profiles                                                                                                    | .345<br>.347<br>.347<br><b>349</b><br>.349<br>.349<br>.350<br>.350<br>.351<br>.352<br>.352<br>.354                                                                     |
| Cł  | Creating an event notification profile<br>Specifying the default event notification profile for job profiles<br>Removing the default event notification profile for job profiles<br><b>Napter 16. Managing profiles.</b><br>Viewing recently accessed profiles.<br>Viewing a profile.<br>Deleting a profile.<br>Renaming a profile.<br>Viewing job profiles that use a profile.<br>Importing and exporting profiles.<br>Exporting profiles.                                                                                                    | .345<br>.347<br>.347<br>.349<br>.349<br>.350<br>.350<br>.351<br>.352<br>.352<br>.354<br>.356                                                                           |
| Cł  | Creating an event notification profile<br>Specifying the default event notification profile for job profiles<br>Removing the default event notification profile for job profiles<br><b>napter 16. Managing profiles.</b><br>Viewing recently accessed profiles<br>Viewing a profile<br>Deleting a profile<br>Renaming a profile<br>Viewing job profiles that use a profile<br>Importing and exporting profiles<br>Importing profiles<br>Loading and unloading profiles in batch                                                                                                    | .345<br>.347<br>.347<br>.349<br>.349<br>.350<br>.350<br>.351<br>.352<br>.352<br>.354<br>.356<br><b>357</b>                                                             |
| Cł  | Creating an event notification profile<br>Specifying the default event notification profile for job profiles                                                                                                    | .345<br>.347<br>.347<br>.349<br>.349<br>.350<br>.350<br>.351<br>.352<br>.352<br>.354<br>.356<br><b>357</b>                                                             |
| Cł  | Creating an event notification profile<br>Specifying the default event notification profile for job profiles<br>Removing the default event notification profile for job profiles<br><b>napter 16. Managing profiles.</b><br>Viewing recently accessed profiles.<br>Viewing a profile.<br>Deleting a profile.<br>Renaming a profile.<br>Viewing job profiles that use a profile.<br>Importing and exporting profiles.<br>Exporting profiles.<br>Loading and unloading profiles in batch.<br><b>napter 17. Viewing the utility history catalog table.</b><br>Viewing and deleting utility history rows.<br><b>napter 18. Streaming data to analytics platforms with IBM Z OMEGAMON Data</b> | .345<br>.347<br>.347<br>.349<br>.349<br>.350<br>.350<br>.351<br>.352<br>.354<br>.356<br><b>357</b><br>.357                                                             |
| Cł  | Creating an event notification profile<br>Specifying the default event notification profile for job profiles                                                                                                    | .345<br>.347<br>.347<br>.349<br>.349<br>.350<br>.350<br>.351<br>.352<br>.354<br>.354<br>.356<br><b>357</b><br>.357<br><b>359</b>                                       |
| Cł  | Creating an event notification profile                                                                                                    | .345<br>.347<br>.347<br>.347<br>.349<br>.349<br>.350<br>.350<br>.351<br>.352<br>.354<br>.356<br><b>357</b><br>.357<br><b>359</b><br>.359                               |
| Cł  | Creating an event notification profile                                                                                                    | .345<br>.347<br>.347<br>.347<br>.349<br>.349<br>.350<br>.350<br>.351<br>.352<br>.352<br>.354<br>.356<br><b>357</b><br>.357<br><b>359</b><br>.360                       |
| Cł  | Creating an event notification profile<br>Specifying the default event notification profile for job profiles                                                                                                    | .345<br>.347<br>.347<br>.347<br>.349<br>.350<br>.350<br>.350<br>.351<br>.352<br>.354<br>.356<br><b>357</b><br>.357<br><b>359</b><br>.360<br>.360<br>.360               |
| Cł  | Creating an event notification profile<br>Specifying the default event notification profile for job profiles<br>Removing the default event notification profile for job profiles<br>Removing the default event notification profile for job profiles                                                                                                    | .345<br>.347<br>.347<br>.349<br>.349<br>.350<br>.350<br>.351<br>.352<br>.352<br>.354<br>.356<br><b>357</b><br>.357<br><b>359</b><br>.360<br>.360<br>.361               |
| Cł  | Creating an event notification profile                                                                                                    | .345<br>.347<br>.347<br><b>349</b><br>.349<br>.350<br>.350<br>.351<br>.352<br>.354<br>.355<br><b>357</b><br>.357<br><b>359</b><br>.360<br>.360<br>.361<br>.361         |
| Cł  | Creating an event notification profile<br>Specifying the default event notification profile for job profiles<br>Removing the default event notification profile for job profiles<br>Removing the default event notification profile for job profiles                                                                                                    | .345<br>.347<br>.347<br><b>349</b><br>.349<br>.350<br>.350<br>.351<br>.352<br>.354<br>.356<br><b>357</b><br>.357<br><b>359</b><br>.360<br>.361<br>.361<br>.361<br>.361 |

| Chapter 19. Running ad-hoc utilities with the Db2 Automation Expert API     | 365 |
|-----------------------------------------------------------------------------|-----|
| Installing and configuring the ad-hoc utility API for Db2 Automation Expert |     |
| Ansible playbook samples                                                    |     |
|                                                                             |     |
| Chapter 20. Using Quick Build                                               | 367 |
| About Quick Build                                                           |     |
| Quick Build from the Db2 Automation Expert Main Menu                        |     |
| Quick Build from the Objects Profile Display                                |     |
| Quick Build from the Utilities Profile Display                              |     |
| Chapter 21. Using the execution reports feature                             | 371 |
| Viewing jobs                                                                |     |
| Viewing objects                                                             |     |
| Viewing objects that were processed by a job                                |     |
| Viewing job steps in a job                                                  |     |
| Deleting a job from the execution reports repository                        |     |
| Chapter 22. Using the Db2 Command Processor                                 | 377 |
| Accessing the Db2 Command Processor                                         |     |
| Fields on the <b>Db2 Command Processor</b> panel                            |     |
| The SSID selection function                                                 |     |
| The datasharing member selection function                                   |     |
| Commands on the <b>Db2 Command Processor</b> panel                          |     |
| Entering Db2 commands                                                       |     |
| Reviewing command results                                                   |     |
|                                                                             |     |
| Chapter 23. Using Dataset Manager                                           | 383 |
| Authorizations required.                                                    |     |
| Using Dataset Manager's online interface                                    |     |
| Using function keys with Dataset Manager                                    |     |
| Selecting data sets from databases                                          |     |
| Working with table space and index space data sets                          |     |
| Working with data sets for a selected space                                 |     |
| Viewing extent information for a data set                                   |     |
| Selecting data sets from table spaces                                       |     |
| Selecting data sets from index spaces                                       |     |
| Selecting data sets from storage groups                                     |     |
| Selecting databases in a storage group                                      |     |
| Selecting user-defined data sets using the VCAT                             |     |
| Selecting databases with user-defined data sets                             |     |
| Selecting user- and Db2-defined data sets using the VCAT                    |     |
| Selecting databases using a specified VCAT                                  |     |
| Selecting data sets by volume                                               |     |
| Selecting data sets on a volume                                             |     |
| Using the move queue                                                        |     |
| Using the Update Column and Where fields to change target allocations       |     |
| Line commands                                                               |     |
| Updating target information for a data set                                  |     |
| Updating a data set volume list                                             |     |
| Submitting the job to move the data sets                                    |     |
| Submitting the move in batch                                                |     |
| Submitting the move online                                                  |     |
| Restoring Db2 data sets in case of ABEND.                                   |     |
| Using Dataset Manager in batch                                              |     |
| Creating the JCL.                                                           |     |
| Specifying the move utility parameters                                      |     |
|                                                                             |     |

| Return codes                                                               |     |
|----------------------------------------------------------------------------|-----|
| Example                                                                    | 424 |
|                                                                            |     |
| Chapter 24. Generating Db2 High Performance Unload jobs                    |     |
| Unloading all rows and columns from a table space                          |     |
| Unloading selected rows and columns from a table space                     |     |
|                                                                            |     |
| Chapter 25. Generating IBM UNLOAD utility jobs                             | 431 |
| Selecting a table to unload                                                |     |
| Specifying UNLOAD criteria                                                 |     |
| Setting options for the UNLOAD                                             |     |
| Specifying SYSREC and SYSPUNCH data set options                            |     |
| Building a data set name for the SYSREC or SYSPUNCH data sets              |     |
| Using the substring function                                               |     |
| Resulting DSN using current symbolic string                                |     |
| Viewing a sample string                                                    |     |
| Building the UNLOAD job                                                    |     |
| Scheduling the job for the Db2 administrative task scheduler               |     |
|                                                                            |     |
| Chapter 26. Adding jobs to the Db2 administrative task scheduler           | 447 |
| Accessing the Db2 Admin Scheduler interface                                |     |
| Creating a task                                                            |     |
| Checking the status of a task                                              |     |
| Task status detail windows                                                 |     |
| Task output panels                                                         |     |
| Updating, viewing, or deleting a task                                      |     |
|                                                                            |     |
| Chapter 27. Troubleshooting                                                | 459 |
| Messages                                                                   |     |
| Tools Customizer messages                                                  |     |
| ISPF interface messages                                                    |     |
| WTO messages                                                               |     |
| Gathering diagnostic information                                           |     |
| Tools Customizer troubleshooting                                           |     |
| Gathering diagnostic information                                           |     |
| Determining the trace data set name                                        |     |
| Determining the trace data set name                                        |     |
| Chapter 28. Tools Customizer reference                                     |     |
|                                                                            |     |
| Tools Customizer terminology and data sets<br>Tools Customizer terminology |     |
| Data sets that Tools Customizer uses during customization                  |     |
|                                                                            |     |
| Chantar 20. Deference                                                      | 725 |
| Chapter 29. Reference                                                      |     |
| Skeleton variables                                                         |     |
| General variables                                                          |     |
| DAJCHJ                                                                     |     |
| DAJBRBC                                                                    |     |
| DAJBRBJ                                                                    |     |
| DAJBTMP                                                                    |     |
| DAJBTSOC                                                                   |     |
| DAJBTSOJ                                                                   |     |
| DAJBULDJ                                                                   |     |
| DAJCOPYC                                                                   |     |
| DAJCOPYJ                                                                   |     |
| DAJDATEC                                                                   |     |
| DAJDSMC                                                                    | 743 |

| Inde | x                                                                                | 795  |
|------|----------------------------------------------------------------------------------|------|
| Prod | uct legal notices                                                                | 791  |
|      | Column display functions                                                         | .778 |
|      | Primary commands                                                                 |      |
|      | The SSID selection function                                                      |      |
|      | Wildcard use in selection fields                                                 |      |
|      | oduct usage considerations                                                       | .775 |
| Ca   | lculations used for maximum potential size of an object for exception processing | 773  |
|      | er exits for rearranging jobs, steps, or objects before job generation           |      |
|      | DAJUREPJ                                                                         | .771 |
|      | DAJTEMPC                                                                         |      |
|      | DAJSYSNJ                                                                         |      |
|      | DAJSTEPL                                                                         |      |
|      | DAJSORTJ                                                                         |      |
|      | DAJRUNSJ                                                                         |      |
|      | DAJRUNSC                                                                         |      |
|      | DAJRICD                                                                          |      |
|      | DAJREPRJ                                                                         |      |
|      | DAJREPRC                                                                         |      |
|      | DAJREOTJ                                                                         |      |
|      | DAJREORJ                                                                         |      |
|      | DAJREORD                                                                         |      |
|      | DAJREORC                                                                         |      |
|      | DAJREOIJ                                                                         |      |
|      | DAJREOIC                                                                         |      |
|      | DAJREGJ                                                                          |      |
|      | DAJRCVRCDAJRCVRC                                                                 |      |
|      | DAJRCDDJ<br>DAJRCVRC                                                             |      |
|      | DAJRELDC<br>DAJRCDDJ                                                             |      |
|      | DAJQOIEJ<br>DAJRBLDC                                                             |      |
|      | DAJQUIEJ                                                                         |      |
|      | DAJOPTNC                                                                         |      |
|      | DAJMODFJ<br>DAJOPTNC                                                             |      |
|      | DAJMODFC<br>DAJMODFJ                                                             |      |
|      | DAJMODFC                                                                         |      |
|      | DAJLPSTJ<br>DAJMAPTC                                                             |      |
|      | DAJLPSTC<br>DAJLPSTJ                                                             |      |
|      | DAJLISTC<br>DAJLPSTC                                                             |      |
|      | DAJJOBJ                                                                          |      |
|      | DAJJORI                                                                          |      |
|      | DAJICDMJ                                                                         |      |
|      | DAJICDDJ                                                                         |      |
|      | DAJGGCJ                                                                          |      |
|      | DAJGGCC                                                                          |      |
|      | DAJGDGJ                                                                          |      |
|      | DAJGDGC                                                                          |      |
|      | DAJEOFSJ                                                                         |      |
|      | DAJDUMYJ                                                                         |      |
|      | DAJDSQLC                                                                         |      |
|      | DAJDSMV                                                                          |      |
|      | DAJDSMJ                                                                          |      |
|      | DAJDSME                                                                          |      |
|      | DAJDSMD                                                                          | 743  |

# About this information

IBM Db2 Automation Expert for z/OS (also referred to as Db2 Automation Expert) automates the running of utilities against a specified set of objects. Database administrators can use Db2 Automation Expert to oversee the most routine database administration tasks, without time-consuming manual interventions.

These topics provide instructions for installing, configuring, and using Db2 Automation Expert.

These topics are designed to help database administrators, system programmers, application programmers, and system operators perform these tasks:

- Plan for the installation of Db2 Automation Expert
- Install and operate Db2 Automation Expert
- Customize your Db2 Automation Expert environment
- Diagnose and recover from Db2 Automation Expert problems
- Design and write applications for Db2 Automation Expert
- Use Db2 Automation Expert with other Db2 products

**Tip:** To find the most current version of this information, always use <u>IBMDocumentation</u>, which is updated more frequently than PDF books.

# **Chapter 1. Db2 Automation Expert overview**

IBM Db2 Automation Expert for z/OS (also referred to as Db2 Automation Expert) automates the running of utilities against a specified set of objects. Using Db2 Automation Expert, you can oversee most routine database administration and maintenance tasks, without time-consuming manual interventions, and focus on more complex job responsibilities that add value to your company.

Db2 Automation Expert can automatically run your utilities in your specified maintenance window, or it can generate batch JCL to be submitted manually or with a scheduler.

Using an online ISPF interface, you select the objects that you want and place them into an object profile. You then select utilities to run and place them into a utility profile. Once you create the object profile and the utility profile, you combine the two into a job profile.

You can optionally include exception profiles in the job profile, which allow you to select the conditions under which a utility should be run. For example, Db2 Automation Expert can generate a REORG utility, but only if a table space has too much embedded fragmented space. If you include an exception profile and associate a maintenance window with the job profile, Db2 Automation Expert can generate tasks, called actions, that are stored in a data repository and can be run when the assigned maintenance window opens.

When you build a job profile, Db2 Automation Expert generates actions that run utilities when the maintenance window opens. The maintenance window is defined and scheduled per your specifications, so maintenance can be run during off-peak times without intervention. Or, you can construct a batch job with the JCL to run the utilities; you can then run the job immediately or insert it into a job scheduler.

# What's new in Db2 Automation Expert

This section describes recent technical changes to Db2 Automation Expert.

New and changed information is marked like this paragraph, with a vertical bar to the left of a change. Editorial changes that have no technical significance are not marked.

# New and changed functions

This topic summarizes the recent enhancements and changes in Db2 Automation Expert.

### 2024-03-12

| Description                                                                                                    | Related APARs |
|----------------------------------------------------------------------------------------------------|---------------|
| The table in the topic "Db2 13 function level support" on page 2 was updated for Db2 FL 504 toleration and support.                                                                          | None          |
| Information was added to clarify how a symptom priority is calculated using a variance. The topic <u>"Modifying priorities for Db2 Automation Expert</u> symptoms " on page 315 was updated. | None          |
| Maintenance window functionality requirements were corrected in the topic "Verify that your environment meets software requirements" on page 13.                                             | None          |
| Messages with prefixes DAJE, DAJS, DAJU, DAJV, DAJW, and DAJX were missing from the user guide and have been added to <u>"Messages" on page 459</u> .                                        | None          |
| New and updated messages for the Db2 Automation Expert API for IBM Z OMEGAMON <sup>®</sup> Data Provider were added to <u>"Messages" on page 362</u> .                                       | None          |

| Description                                                                                                    | Related APARs |
|----------------------------------------------------------------------------------------------------|---------------|
| The steps to install the sample dashboard for streaming Db2 Automation<br>Expert data were updated in the topic <u>"Elastic sample dashboards " on page</u><br><u>361</u> . | None          |
| A step to update the Zowe started task was updated in <u>"Installing and</u> configuring the ad-hoc utility API for Db2 Automation Expert" on page 365.                     | None          |

# **Db2 13 function level support**

When you activate new Db2 13 function levels in a Db2 subsystem or data sharing group, enhancements might become available that impact Db2 Automation Expert.

The levels of function level support are defined as follows:

### Tolerated

The product works as it did on a previous release or function level of Db2 for z/OS, but it does not support the new features of this function level.

### Supported

Г

The product supports most, but not necessarily all, of the new function-level features that IBM deems the most significant for this product.

The following function levels are tolerated or supported by Db2 Automation Expert and are provided with the corresponding PTF, if any. For more information about a specific function level, click the link in the "Db2 function level" column.

| Table 1. Db2 Automation Expert PTFs in support of Db2 13 function levels |                                                                    |                                                                    |  |
|--------------------------------------------------------------------------|--------------------------------------------------------------------|--------------------------------------------------------------------|--|
| Db2 13 function level                                                    | Toleration PTF                                                     | Support PTF                                                        |  |
| <u>FL504</u>                                                             | Base product 1.1.0 and UI94482<br>+ UI94483 (PH57887 +<br>PH58042) | Base product 1.1.0 and UI94482<br>+ UI94483 (PH57887 +<br>PH58042) |  |
| <u>FL503</u>                                                             | Base product 1.1.0 and UI94482<br>+ UI94483 (PH57887 +<br>PH58042) | Base product 1.1.0 and UI94482<br>+ UI94483 (PH57887 +<br>PH58042) |  |
| <u>FL502</u>                                                             | Base product 1.1.0 and UI94482<br>+ UI94483 (PH57887 +<br>PH58042) | Base product 1.1.0 and UI94482<br>+ UI94483 (PH57887 +<br>PH58042) |  |
| <u>FL501</u>                                                             | Base product 1.1.0 and UI94482<br>+ UI94483 (PH57887 +<br>PH58042) | Base product 1.1.0 and UI94482<br>+ UI94483 (PH57887 +<br>PH58042) |  |
| <u>FL500</u>                                                             | Base product 1.1.0 and UI94482<br>+ UI94483 (PH57887 +<br>PH58042) | Base product 1.1.0 and UI94482<br>+ UI94483 (PH57887 +<br>PH58042) |  |
| <u>FL100</u>                                                             | Base product 1.1.0 and UI94482<br>+ UI94483 (PH57887 +<br>PH58042) | Base product 1.1.0 and UI94482<br>+ UI94483 (PH57887 +<br>PH58042) |  |

# **Db2 12 function level support**

When you activate new Db2 12 function levels in a Db2 subsystem or data sharing group, enhancements might become available that impact Db2 Automation Expert.

The levels of function level support are defined as follows:

### Tolerated

The product works as it did on a previous release or function level of Db2 for z/OS, but it does not support the new features of this function level.

### Supported

The product supports most, but not necessarily all, of the new function-level features that IBM deems the most significant for this product.

The following function levels are tolerated or supported by Db2 Automation Expert and are provided with the corresponding PTF, if any. For more information about a specific function level, click the link in the "Db2 function level" column.

| Table 2. Db2 Automation Expert PTFs in support of Db2 12 function levels |                                                                    |                                                                    |  |
|--------------------------------------------------------------------------|--------------------------------------------------------------------|--------------------------------------------------------------------|--|
| Db2 12 function level                                                    | Toleration PTF                                                     | Support PTF                                                        |  |
| <u>FL510</u>                                                             | Base product 1.1.0 and UI94482<br>+ UI94483 (PH57887 +<br>PH58042) | Base product 1.1.0 and UI94482<br>+ UI94483 (PH57887 +<br>PH58042) |  |
| FL509                                                                    | Base product 1.1.0 and UI94482<br>+ UI94483 (PH57887 +<br>PH58042) | Base product 1.1.0 and UI94482<br>+ UI94483 (PH57887 +<br>PH58042) |  |
| <u>FL508</u>                                                             | Base product 1.1.0 and UI94482<br>+ UI94483 (PH57887 +<br>PH58042) | Base product 1.1.0 and UI94482<br>+ UI94483 (PH57887 +<br>PH58042) |  |
| FL507                                                                    | Base product 1.1.0 and UI94482<br>+ UI94483 (PH57887 +<br>PH58042) | Base product 1.1.0 and UI94482<br>+ UI94483 (PH57887 +<br>PH58042) |  |
| FL506                                                                    | Base product 1.1.0 and UI94482<br>+ UI94483 (PH57887 +<br>PH58042) | Base product 1.1.0 and UI94482<br>+ UI94483 (PH57887 +<br>PH58042) |  |
| FL505                                                                    | Base product 1.1.0 and UI94482<br>+ UI94483 (PH57887 +<br>PH58042) | Base product 1.1.0 and UI94482<br>+ UI94483 (PH57887 +<br>PH58042) |  |
| <u>FL504</u>                                                             | Base product 1.1.0 and UI94482<br>+ UI94483 (PH57887 +<br>PH58042) | Base product 1.1.0 and UI94482<br>+ UI94483 (PH57887 +<br>PH58042) |  |
| FL503                                                                    | Base product 1.1.0 and UI94482<br>+ UI94483 (PH57887 +<br>PH58042) | Base product 1.1.0 and UI94482<br>+ UI94483 (PH57887 +<br>PH58042) |  |
| FL502                                                                    | Base product 1.1.0 and UI94482<br>+ UI94483 (PH57887 +<br>PH58042) | Base product 1.1.0 and UI94482<br>+ UI94483 (PH57887 +<br>PH58042) |  |
| FL501                                                                    | Base product 1.1.0 and UI94482<br>+ UI94483 (PH57887 +<br>PH58042) | Base product 1.1.0 and UI94482<br>+ UI94483 (PH57887 +<br>PH58042) |  |
| <u>FL500</u>                                                             | Base product 1.1.0 and UI94482<br>+ UI94483 (PH57887 +<br>PH58042) | Base product 1.1.0 and UI94482<br>+ UI94483 (PH57887 +<br>PH58042) |  |

# **Db2 Automation Expert 1.1 - features and benefits**

Db2 Automation Expert offers powerful and flexible features to help you to keep your Db2 maintenance tasks on schedule and your Db2 data optimized for performance and recoverability.

### Automates routine maintenance tasks

Db2 Automation Expert can automate regular backup creation, object recovery, and other daily tasks needed to maintain data efficiency for applications.

Utility job control language (JCL) is generated based on your specified combinations of database objects, Db2 utilities, and exception conditions, which are added to profiles as follows:

- Object profiles contain customizable, reusable lists of Db2 objects. You can group related objects into one profile, such as all objects for a particular application.
- Utility profiles allow you to select one or more utilities to run on the objects in an object profile and to set options for those utilities.
- Exception profiles allow you to define when a utility in a utility profile is to be run against an object in an object profile.

You combine these profiles into job profiles that can evaluate whether objects need maintenance and control when, how, or if a utility is run. This frees you to focus on higher-value tasks.

### Maintenance windows run utilities on your custom schedule

In addition, ongoing database monitoring and maintenance tasks can be automated by leveraging maintenance windows. Maintenance windows are periods of time that define when you want utilities to run. You create the time periods and the priority of the objects that will have utilities run on them in the maintenance window. When you build the job profile, instead of generating JCL, Db2 Automation Expert generates tasks, called actions, that are stored in a data repository. When the scheduled maintenance window opens, the actions that are in the repository are run based on priority. You can control which actions are run first when a maintenance window opens by using the action and symptom registry editors, along with object prioritization.

Db2 Automation Expert can add batch builds and utility execution jobs to the Db2 administrative task scheduler. You can use the Db2 Automation Expert interface to the Db2 administrative task scheduler to create new tasks, update and view existing tasks, delete tasks, and view the status and output of executed tasks.

### Exception profiles AND/OR processing is powerful and customizable

Db2 Automation Expert exception processing generates maintenance JCL for only objects that need it. Maintenance procedures might consume less resources when you use Db2 Automation Expert to automate routine utilities, as you can specify to run jobs only for objects that meet defined criteria. For example, Db2 Automation Expert can generate a REORG utility only if a table space has too much embedded fragmented space. If it does not, that object can be skipped, thereby saving resources.

You can edit the exceptions logic to customize how exception processing evaluates multiple exception conditions. For example, you can add parentheses around exception conditions to group those exceptions into a logical set of conditions that are evaluated as an overall AND or OR. This gives you finer control over how exceptions are evaluated by exception processing to determine if and when an automated process should execute.

### Best practice profiles help you get up and running

Sample best practice profiles are provided that follow Db2 best practices as defined by IBM Db2 for z/OS experts. The profiles provide a range of automation examples for different object types and schedules and can be used as a starting point or a template for creating your own profiles.

# API streams data to dashboards using IBM Z OMEGAMON Data Provider

Db2 Automation Expert offers an API to IBM Z OMEGAMON Data Provider and streams data from realtime statistics tables to show the trends in your Db2 object's status over time. You can visualize trends in your Db2 objects' health, and get insight into when an object should be serviced. Sample dashboards for leading solutions are provided.

## Ad-hoc utility API with Ansible playbook samples

Db2 Automation Expert can run ad-hoc utilities with a new API, using the Ansible platform or similar automation tool set. You provide the object lists and specify one of the supported utilities, and Db2 Automation Expert utilizes a best practice utility profiles to run the utility. Sample Ansible playbooks are provided to integrate into your workflows; see <a href="https://github.com/IBM/z\_ansible\_collections\_samples/tree/main/zos\_subsystems/db2">https://github.com/IBM/z\_ansible\_collections\_samples/tree/main/zos\_subsystems/db2</a>

## **Smarter reorganization recommendations**

Db2 table space reorganizations are frequently used to improve application performance, and real-time statistics can be useful in indicating whether a reorganization is needed. However, there are times when real-time statistics might indicate that a REORG is needed, but the application is accessing data in a way that is not impacted by disorganized data. Db2 Automation Expert can work with Db2 Query Monitor to leverage the SQL performance data that Db2 Query Monitor collects on your application objects. Using these products together helps your organization avoid unnecessary reorganizations, thereby reducing CPU cycles, memory use, disk space usage, and the impact on your applications.

# Service updates and support information

Service updates and support information for this product, including software fix packs, PTFs, frequently asked questions (FAQs), technical notes, troubleshooting information, and downloads, are available from the web.

To find service updates and support information, see the following website:

https://www.ibm.com/products/db2/support

# **Product documentation and updates**

Db2 Tools information is available at multiple places on the web. You can receive updates to Db2 Tools information automatically by registering with the IBM My Notifications service.

## Information on the web

The most current version of this information is available on IBM Documentation.

IBM Redbooks<sup>®</sup> publications that cover Db2 Tools are available from the following web page:

http://www.redbooks.ibm.com

The IBM Db2 website shows how IT organizations can maximize their investment in Db2 databases while staying ahead of today's top data management challenges:

https://www.ibm.com/products/db2

## **Receiving documentation updates automatically**

To automatically receive emails that notify you when new technote documents are released, when existing product documentation is updated, and when new product documentation is available, you can register with the IBM My Notifications service. You can customize the service so that you receive information about only those IBM products that you specify.

To register with the My Notifications service:

- 1. Go to http://www.ibm.com/support/mysupport
- 2. Enter your IBM ID and password, or create one by clicking register now.
- 3. When the My Notifications page is displayed, click **Subscribe** to select those products that you want to receive information updates about. The Db2 Tools option is located under **Software** > **Information Management**.
- 4. Click **Continue** to specify the types of updates that you want to receive.
- 5. Click **Submit** to save your profile.

### How to send your comments

Your feedback helps IBM to provide quality information. Send any comments that you have about this book or other Db2 Tools documentation to <u>comments@us.ibm.com</u>. Include the name and version number of the product and the title and number of the book. If you are commenting on specific text, provide the location of the text (for example, a chapter, topic, or section title).

# **Accessibility features**

Accessibility features help a user who has a physical disability, such as restricted mobility or limited vision, to use a software product successfully.

The major accessibility features in this product enable users to perform the following activities:

- Use assistive technologies such as screen readers and screen magnifier software. Consult the assistive technology documentation for specific information when using it to access z/OS interfaces.
- Customize display attributes such as color, contrast, and font size.
- Operate specific or equivalent features by using only the keyboard. Refer to the following publications for information about accessing ISPF interfaces:
  - z/OS ISPF User's Guide, Volume 1
  - z/OS TSO/E Primer
  - z/OS TSO/E User's Guide

These guides describe how to use the ISPF interface, including the use of keyboard shortcuts or function keys (PF keys), include the default settings for the PF keys, and explain how to modify their functions.

# Chapter 2. Preparing to customize Db2 Automation Expert

Before you start to customize Db2 Automation Expert for the first time, determine all of the customization values that you need to specify during the customization process, and familiarize yourself with all of the customization tasks and migration recommendations.

# Migrating from IBM Db2 Automation Tool for z/OS 4.3

If you are a Db2 Automation Tool V4.3 user, you can use a Tools Customizer-generated migration job to copy the Db2 Automation Tool data repository to Db2 Automation Expert 1.1. This makes available your Db2 Automation Tool profiles, performance windows for smarter reorganization recommendations, notification profiles, maintenance window components, and utility history for use with Db2 Automation Expert.

# Before you begin

The following maintenance requirements must be met before migrating your Db2 Automation Tool 4.3 data to Db2 Automation Expert 1.1:

- All Db2 Automation Tool 4.3 (FMID H25H430) maintenance must be applied through PH56096 (UI93460).
- All FEC common code (PID: 5655T56) maintenance must be applied through PH55879 (UI93266).
- If you installed and used Db2 Autonomics Director V1.6 (FMID HAKP160) with Db2 Automation Tool 4.3, all maintenance must applied through PH48738 (UI83063).
- Requirements for Db2 Automation Expert are listed in <u>"Verify that the software has been successfully</u> installed" on page 15.

## About this task

**Note:** Data migrated from Db2 Automation Tool 4.3 and subsequently updated in Db2 Automation Expert is not backward compatible with Db2 Automation Tool 4.3. However, the Db2 Automation Tool 4.3 repository is not changed during migration and can still be used with Db2 Automation Tool 4.3.

## Procedure

- 1. Ensure all products and components have been brought up to the required maintenance level.
- 2. Install Db2 Automation Expert.

For instructions, refer to the *Program Directory for IBM Db2 Automation Expert for z/OS* (publication GI13-5576-00).

- 3. Run Tools Customizer to configure Db2 Automation Expert.
- 4. Optional: Use the Discover exec to discover values from your installation of Db2 Automation Tool 4.3. For more information, see <u>"Discovering Db2 Automation Expert information automatically" on page</u> <u>77</u>.
- 5. On the Product Parameters panel (CCQPPRD), select the step Migrate Automation Tool tables to Automation Expert and enter the qualifier for the Db2 Automation Tool 4.3 repository. For more information, see "Task: Create or update Db2 objects" on page 31.
- 6. Complete the remainder of customization tasks for Db2 Automation Expert. For more information, see <u>Chapter 4</u>, "Customizing Db2 Automation Expert," on page 73.
- 7. Generate the jobs. The job that migrates the Db2 Automation Tool 4.3 repository is based on template DAJTOPI.

8. Submit the Tools Customizer-generated jobs.

# **Checklist for Db2 Automation Expert customization tasks**

The following checklist lists and describes each significant customization step. Use this checklist to guide you through the entire customization process.

**Tip:** Print the following checklist and the data set names and parameter values worksheets. Use the worksheets to record your values, and refer to them during the customization process.

| Task                                                                                                    | Link to detailed instructions                                                                                                | Status |
|----------------------------------------------------------------------------------------------------|----------------------------------------------------------------------------------------------------|--------|
| Tools Customizer basics                                                                                                    |                                                                                                    | -      |
| Before you begin the customization process,<br>familiarize yourself with Tools Customizer<br>terminology, data sets, and other basic<br>information about Tools Customizer.                                                                                                    | "Tools Customizer terminology" on page 729<br>and "Data sets that Tools Customizer uses<br>during customization" on page 731 |        |
| Software requirements                                                                                                    |                                                                                                    | -      |
| Verify that your environment meets the<br>minimum software requirements. To install and<br>use Db2 Automation Expert, your environment<br>must be running a supported version of the<br>z/OS operating system and of Db2 for z/OS.<br>Additionally, ensure all maintenance has been<br>applied when performing an upgrade. | <u>"Verify that your environment meets software</u><br>requirements" on page 13                                              |        |
| SMP/E installation                                                                                                    |                                                                                                    |        |
| Verify that Tools Customizer for z/OS has been<br>installed correctly. Tools Customizer for z/OS is<br>installed by using standard SMP/E processing.                                                                                                    | "Verify that the software has been successfully<br>installed" on page 15                                                     |        |
| Verify that Db2 Automation Expert has been<br>installed correctly. Db2 Automation Expert is<br>installed by using standard SMP/E processing.                                                                                                    | "Verify that the software has been successfully<br>installed" on page 15                                                     |        |
| Security requirements                                                                                                    |                                                                                                    |        |
| Confirm that you have the required authorizations to use Db2 Automation Expert.                                                                                                    | "Verify security requirements" on page 15                                                                                    |        |
| Authorize the FEC\$TSOC program                                                                                                    | •                                                                                                    | •      |
| You must add the program FEC\$TSOC to the<br>AUTHPGM and AUTHTSF sections of member<br>IKJTSO00 in SYS1.PARMLIB.                                                                                                    | <u>"Authorize the FEC\$TSOC program" on page 19</u>                                                                          |        |
| Set the MEMLIMIT parameter                                                                                                    |                                                                                                    | •      |
| Db2 Automation Expert requires sufficient storage above the bar.                                                                                                    | <u>"Set the MEMLIMIT parameter" on page 19</u>                                                                               |        |
| Add the IEFACTRT exit to the SMFPRMxx mem                                                                                                    | ber of SYS1.PARMLIB                                                                                                    |        |
| The IEFACTRT exit is required for successful operation of the execution reports facility.                                                                                                    | "Add the IEFACTRT exit to the SMFPRMxx<br>member of SYS1.PARMLIB" on page 20                                                 |        |
| Create an active WLM environment for integrat                                                                                                    | ion with maintenance windows                                                                                                 |        |

| Task                                                                                                    | Link to detailed instructions                                                        | Status      |
|----------------------------------------------------------------------------------------------------|--------------------------------------------------------------------------------------|-------------|
| To use the maintenance windows feature of<br>Db2 Automation Expert, the stored procedures<br>that are created during customization must be<br>associated with an active Workload Manager<br>(WLM) environment.                                                                         | "Create an active WLM environment" on page 20                                        |             |
| Apply all maintenance before migrating from D                                                                                                    | b2 Automation Tool V4.3                                                              |             |
| If you plan to migrate from Db2 Automation<br>Tool V4.3 to Db2 Automation Expert 1.1, all<br>current maintenance must be applied to Db2<br>Automation Tool V4.3 before beginning the<br>customization process.                                                                         | "Migrating from IBM Db2 Automation Tool for<br>z/OS 4.3" on page 7                   |             |
| Gather data set names                                                                                                    |                                                                                      | -           |
| During the customization process, you must<br>specify data set names for Tools Customizer,<br>Db2 Automation Expert, and several other items.                                                                                                    | "Worksheets: Gathering required DD names" on page 10                                 |             |
| APF authorization                                                                                                    |                                                                                      |             |
| APF authorize the following data sets:                                                                                                    | "APF authorizing load libraries" on page 21                                          |             |
| • SDAJLOAD<br>• SFECLOAD                                                                                                    |                                                                                      |             |
| Gather parameter values                                                                                                    |                                                                                      |             |
| During the customization process, you must<br>specify parameter values for Db2 Automation<br>Expert, for Db2, and for your LPAR.                                                                                                    | "Worksheets: Gathering parameter values for<br>Db2 Automation Expert" on page 21     |             |
| Customize Db2 Automation Expert                                                                                                    |                                                                                      | 1           |
| Start Tools Customizer by running a REXX EXEC from the ISPF Command Shell panel.                                                                                                    | "Starting Tools Customizer" on page 67                                               |             |
| Set up Tools Customizer user settings. If you<br>are running Tools Customizer for the first time,<br>you must modify several user settings to suit<br>your environment. Otherwise, if the user settings<br>that you have already established are still<br>appropriate, skip this step. | "Modifying Tools Customizer user settings" on page 68                                |             |
| Complete the steps in the appropriate customizat performing.                                                                                                    | ion roadmap based on the type of customization th                                    | nat you are |
| Customizing Db2 Automation Expert for the first time                                                                                                    | <u>"Roadmap: Customizing Db2 Automation Expert</u><br>for the first time" on page 73 |             |
| Follow this roadmap if you do not have a customized version of Db2 Automation Expert, and you need to customize it for the first time.                                                                                                    |                                                                                      |             |

| Task                                                                                                    | Link to detailed instructions                                                                                | Status |
|----------------------------------------------------------------------------------------------------|----------------------------------------------------------------------------------------------------|--------|
| <b>Customizing a different version of Db2</b><br><b>Automation Expert</b><br>Follow this roadmap if you previously                                                                                                    | "Roadmap: Customizing a new version of<br>Db2 Automation Expert from a previous<br>customization" on page 74 |        |
| customized a version of Db2 Automation Expert<br>and you want to use the same parameter values<br>to customize a different version.                                                                                                    |                                                                                                    |        |
| Recustomizing Db2 Automation Expert                                                                                                    | "Roadmap: Recustomizing Db2 Automation                                                                       |        |
| Follow this roadmap if you already customized<br>Db2 Automation Expert but want to change one<br>or more parameter values.                                                                                                    | Expert" on page 75                                                                                           |        |
| Creating multiple configurations of Db2 Automa                                                                                                    | ation Expert                                                                                                 |        |
| You can create multiple configurations of Db2<br>Automation Expert on the same subsystem. For<br>example, you can have a test and a production<br>version of Db2 Automation Expert on the same<br>subsystem. Follow the instructions in the topic<br>to create multiple configurations. | Chapter 5, "Creating multiple configurations of<br>Db2 Automation Expert," on page 95                        |        |
| Additional customization instructions                                                                                                    |                                                                                                    |        |
| If you customized Db2 Automation Tool 4.3<br>skeletons , apply the same customizations to the<br>new Db2 Automation Expert skeletons that were<br>created during configuration.                                                                                                    | n/a                                                                                                    |        |

# Worksheets: Gathering required DD names

Identify and record the DD names that will be used during the customization process and make sure that requirements for certain DDs are met.

# DD names for Tools Customizer

Identify and record the following Tools Customizer DD names:

| DD name  | Description                                               | Special requirements                         | Your DD name |
|----------|-----------------------------------------------------------|----------------------------------------------|--------------|
| SCCQDENU | Metadata library for Tools<br>Customizer                  |                                              |              |
| SCCQLOAD | Executable load module<br>library for Tools<br>Customizer |                                              |              |
| SCCQMENU | ISPF messages for Tools<br>Customizer                     |                                              |              |
| SCCQPENU | ISPF panels for Tools<br>Customizer                       |                                              |              |
| SCCQSAMP | Sample members for<br>Tools Customizer                    |                                              |              |
| SCCQTENU | Table library for Tools<br>Customizer                     | You must have write access to this data set. |              |

# DD names of Db2 Automation Expert

Identify and record the following Db2 Automation Expert DD names. During the customization process, you will enter the following values on panel CCQPPRD.

| DD name  | Description                                                    | Special requirements                     | Your DD name |
|----------|----------------------------------------------------------------|------------------------------------------|--------------|
| SDAJDBRM | DBRM library for Db2<br>Automation Expert                      |                                          |              |
| SDAJLOAD | Executable load module<br>library for Db2<br>Automation Expert | You must APF authorize<br>this data set. |              |
| SDAJMENU | ISPF messages for Db2<br>Automation Expert                     |                                          |              |
| SDAJPENU | ISPF panels for Db2<br>Automation Expert                       |                                          |              |
| SDAJSAMP | Sample members for Db2<br>Automation Expert                    |                                          |              |
| SDAJDENU | Metadata library for Db2<br>Automation Expert                  |                                          |              |
| SDAJSLIB | ISPF skeleton library for<br>Db2 Automation Expert             |                                          |              |

## DD names of FEC (common code)

If the FEC (common code) data sets were installed into their own target libraries and not into the Db2 Automation Expert libraries, identify and record the following FEC DD names. During the customization process, you will enter the following values on panel CCQPPRD.

| DD name  | Description                                               | Special requirements                     | Your DD name |
|----------|-----------------------------------------------------------|------------------------------------------|--------------|
| SFECDBRM | DBRM library for FEC common code.                         |                                          |              |
| SFECLOAD | Executable load module<br>library for FEC common<br>code. | You must APF authorize<br>this data set. |              |
| SFECMENU | ISPF messages for FEC common code.                        |                                          |              |
| SFECPENU | ISPF panels for FEC common code.                          |                                          |              |
| SFECSAMP | Sample members for FEC common code.                       |                                          |              |

### DD names of other libraries

Identify and record the following DD names. During the customization process, you will enter the following values on the Setup panel.

| DD name                  | Description                                                                                                    | Special requirements                            | Your DD name |
|--------------------------|----------------------------------------------------------------------------------------------------|-------------------------------------------------|--------------|
| Discover output data set | Contains the output that<br>is generated when you<br>run the Db2 Automation<br>Expert Discover EXEC.                                                                                                    | You must have write<br>access to this data set. |              |
|                          | The Db2 Automation<br>Expert Discover EXEC<br>retrieves the metadata<br>and values for the<br>parameters from a<br>previous customization of<br>Db2 Automation Expert.                                                                                                    |                                                 |              |
|                          | The default name<br>of the data set<br>is DB2TOOL.CCQ110.<br>DISCOVER. You can<br>change the default value<br>on the Tools Customizer<br>Settings panel or the<br>Discover Customized<br>Product Information<br>panel.                                                                              |                                                 |              |
| Data store data set      | Contains product, LPAR,<br>and Db2 parameter<br>values, and Db2<br>entry associations. Tools<br>Customizer uses this<br>data set to permanently<br>store all information that<br>is acquired about the<br>product, Db2 subsystems,<br>and LPAR when you<br>customize products on the<br>local LPAR. | You must have write<br>access to this data set. |              |
|                          | The default name<br>of the data set<br>is DB2TOOL.CCQ110.<br>DATASTOR. You can<br>change the default value<br>on the Tools Customizer<br>Settings panel.                                                                                                    |                                                 |              |

| DD name                          | Description                                                                                                    | Special requirements                         | Your DD name |
|----------------------------------|----------------------------------------------------------------------------------------------------|----------------------------------------------|--------------|
| Product customization<br>Library | Contains the<br>customization jobs<br>that Tools Customizer<br>generates for Db2<br>Automation Expert.                                                                                                    | You must have write access to this data set. |              |
|                                  | To customize Db2<br>Automation Expert,<br>submit the members of<br>the data set in the<br>order in which they are<br>displayed on the Finish<br>Product Customization<br>panel. The data set<br>naming convention is:<br>hlq.\$LPAR-name\$.xyzvrm |                                              |              |
|                                  | where:                                                                                                    |                                              |              |
|                                  | <ul> <li>hlq is the value<br/>of the Customization<br/>library qualifier field<br/>on the Tools<br/>Customizer Settings<br/>panel (CCQPSET)</li> </ul>                                                                                            |                                              |              |
|                                  | • LPAR-name is the four-<br>character LPAR name                                                                                                    |                                              |              |
|                                  | • <i>xyzvrm</i> is the<br>three-letter product<br>identifier with the<br>version, release, and<br>modification level                                                                                                    |                                              |              |
|                                  | For example, the data set<br>name might be<br>DB2TOOL.PRODUCT.CUST<br>. \$MVS1\$.XYZ420.                                                                                                    |                                              |              |

# Set up your environment prior to customization

Prior to beginning the customization process, ensure that your environment meets all requirements, that you have installed all prerequisite software, and that you have considered how you want to customize optional features.

# Verify that your environment meets software requirements

Prior to beginning the customization process, ensure that your environment is running the required versions of Db2 and meets implementation requirements for functions that you plan to use.

## **Db2 version support**

Db2 Automation Expert supports the following versions of Db2 for z/OS, until end of support for the given Db2 version. See the topics <u>"Db2 12 function level support" on page 2 and "Db2 13 function level support" on page 2</u> for information about specific Db2 function level toleration and support in Db2 Automation Expert.

- Db2 12
- Db2 13 with APAR PH51878 (UI90506) applied

## Maintenance window functionality requirements

If you plan to use the maintenance window functionality in Db2 Automation Expert:

- If you plan to use the **Create and Auto-schedule** option for maintenance windows when setting job generation options, the Db2 administrative task scheduler is required. See <u>"Administrative task</u> scheduler requirements" on page 14 for additional requirements.
- The TSO user ID that schedules the maintenance window is the user ID that runs all utilities in the maintenance window. Therefore, the user ID that schedules the maintenance window must have the authority to run those utilities on the Db2 objects.
- The TSO user ID that schedules the maintenance window is the user ID that is used to the schedule the window via the Db2 administrative task scheduler. Therefore, the user ID that schedules the maintenance window also must have the authority to add scheduled tasks to the Db2 administrative task scheduler.

# Administrative task scheduler requirements

If you plan to use the Db2 Automation Expert interface to the Db2 administrative task scheduler:

- The Db2 subsystems must be configured to enable Db2 administrative task scheduler capabilities.
- The ADMTPROC ZPARM keyword indicates the name of the JCL procedure to start the administrative task scheduler.
- RACF<sup>®</sup> must be configured to allow PassTickets for the Db2 administrative task scheduler task that includes READ authority to the profile in their APPL class.

### **Requirements for smarter reorganization recommendations**

If you plan to use Db2 Automation Expert with Db2 Query Monitor to leverage the smarter reorganization recommendations feature, you must have Db2 Query Monitor V3.3.0 with APAR PI92519 or later installed and configured on the subsystem. In addition, complete the steps that are required for AT-TLS security in "Customizing AT-TLS security for smarter reorganization recommendations" on page 16.

# Requirements for streaming data to analytics platforms using IBM Z OMEGAMON Data Provider

If you plan to stream real-time statistics data to external data visualization analytics platforms such as Elastic via the Db2 Automation Expert API with IBM Z OMEGAMON Data Provider, you must have installed either:

- OMEGAMON Data Provider 5.6 or later (FMID HKOA110) with APAR OA64880 applied
- If you do not already have OMEGAMON Data Provider installed as part of an OMEGAMON suite, the OMEGAMON Data Provider installation samples FMID JZOA11A is required.

## Requirements for the Db2 Automation Expert ad-hoc utility API

If you plan to use the Db2 Automation Expert API callable service that can run ad-hoc Db2 utilities on table spaces and indexes, IBM Unified Management Server for z/OS 1.2.0 must be installed with APAR PH56865 applied. For more information, refer to software requirements for UMS in the <u>UMS</u> documentation.

## **Requirements for statistics monitor profiles**

If you plan to use the Db2 Automation Expert statistics monitor profiles, the following Db2 stored procedures must also be configured, and users' authorization IDs must have execute authority on them:

- ADMIN\_UTL\_EXECUTE
- ADMIN\_UTL\_MONITOR

**Note:** If Db2 maintenance is applied to the Db2 ADMIN\_UTL\_MONITOR stored procedure, you might encounter SQL error -478, because the Db2 Automation Expert stored procedure for statistics maintenance (DAJ.ADMIN\_UTL\_MONITOR) depends on it. In that case, drop the Db2 Automation Expert DAJ.ADMIN\_UTL\_MONITOR stored procedure and recreate it after applying the maintenance. The procedure can be dropped by issuing SQL as follows: **DROP PROCEDURE DAJ.ADMIN\_UTL\_MONITOR**. Recreate the Db2 Automation Expert stored procedure by selecting and generating the jobs for the Tools Customizer step **Create or update Db2 objects**. Then run the generated job that is based on template DAJDDLJ. Refer to <u>"Task: Create or update Db2 objects" on page 31</u> in the customization topics for instructions.

### **Requirements for image copies on IBM ESS devices**

If you plan to use Db2 Automation Expert to build utility JCL for image copies of objects on IBM ESS devices, you must have IBM Enterprise Storage Server<sup>®</sup> devices with Advanced Copy Services, and the DFSSMS system data mover (SDM) API (macro ANTRQST) must be at level 5 or later.

### Requirements for image copies from Db2 Recovery Expert system-level backups

If you plan to use Db2 Automation Expert to make image copies from Db2 Recovery Expert system level backups (SLBs), you must have Db2 Recovery Expert V2.2 with APAR PM06332 or later installed on the subsystem.

# Verify that the software has been successfully installed

Before customizing, ensure that Tools Customizer and Db2 Automation Expert have been installed.

### Verify that Tools Customizer has been installed successfully

IBM Tools Customizer for z/OS (5655-TC1) provides a standard approach to customizing IBM Db2 for z/OS tools. See the *Program Directory for IBM Tools Customizer* for z/OS, GI13-4653-00 for installation instructions.

**Note:** Applying APAR PH57636 is recommended.

### Verify that Db2 Automation Expert has been installed successfully

See the *Program Directory for IBM Db2 Automation Expert for z/OS*, publication number GI13-5576-00, for installation instructions.

## Verify security requirements

Db2 Automation Expert requires no extra security measures outside of standard Db2 security.

If your site uses ACF2 to restrict TSO command use, you may need to add the TSO commands that Db2 Automation Expert uses to the ACF2 Command Limiting table. The TSO commands that Db2 Automation Expert uses are: DAJ\$MAIN, DAJ@BULD, and FECDBCX.

### About multi-factor authentication support

The primary user interface to Db2 Automation Expert is through its ISPF application, which has multifactor authentication (MFA) support through TSO logon processing. All authentication is done before Db2 Automation Expert is invoked and no additional MFA processing is necessary.

The Db2 services that are used by Db2 Automation Expert are invoked using the standard attachment facilities. For the stored procedures that can be accessed by REST services, the authentication is done by Db2.

For additional information, refer to the following related topics:

- TSO/E
- IBM Z Multi-Factor Authentication

# Customizing AT-TLS security for smarter reorganization recommendations

If you plan to use Db2 Automation Expert with Db2 Query Monitor to leverage the smarter reorganization recommendations feature, you must configure and run AT-TLS. Db2 Automation Expert uses Application Transparent Transport Layer Security (AT-TLS) to secure transmissions between Db2 Automation Expert and the Db2 Query Monitor CAE server. Configuring and running AT-TLS enables SSL encryption to be performed on the TCP traffic going between Db2 Automation Expert and the Db2 Query Monitor CAE server.

# **Preparing to use AT-TLS**

**Note:** Other SSL/TLS automatic configuration solutions exist. If you are not using RACF, consult the documentation for your security management software.

The steps for setting up AT-TLS for use with Db2 Automation Expert and the Db2 Query Monitor CAE server are listed below, along with a reference to each step's corresponding procedure.

- 1. Configure AT-TLS to ensure that a valid certificate is installed for the Db2 Query Monitor CAE server. See <u>"Step 1: Configure AT-TLS" on page 16</u>.
- 2. Verify that policy-based networking (PAGENT) is enabled. See "Step 2: Enable PAGENT" on page 17.
- 3. Establish rules for determining which traffic will be encrypted. See <u>"Step 3: Define encryption rules"</u> on page 17.
- 4. Ensure that Db2 Automation Expert users and the user ID under which PAGENT runs have access to the keyring. See <u>"Step 4: Ensure that Db2 Automation Expert users and the user ID under which PAGENT runs have access to the keyring" on page 18.</u>
- 5. Refresh the PAGENT started task to ensure that all changes are included. See <u>"Step 5: Refresh the</u> PAGENT started task" on page 18.

# Step 1: Configure AT-TLS

A valid certificate must be installed and configured for Db2 Automation Expert to use with the Db2 Query Monitor CAE server.

- 1. Retrieve the Db2 Query Monitor certificate from one of the following:
  - If the Db2 Query Monitor CAE server will use the default Db2 Query Monitor certificate that is delivered with Db2 Automation Expert, use the certificate that is located in *highlevel*.SDAJSAMP(DAJPCERT).
  - If the Db2 Query Monitor CAE server is already using a certificate signed by a Secure Socket Layer (SSL) certificate provider (Geotrust, Digicert, and so on), acting as a Root Certificate Authority, use a web browser to retrieve a valid certificate using either of these methods:
    - Retrieve the root certificate from the certificate authority's certificate download page.
    - In the browser's location field, type the URL for the Db2 Query Monitor CAE server and then use the browser's certificate export feature to export the certificate to an uploadable file. You must export the Root CA.
- 2. Upload the certificate to its own variable block flat file on the mainframe.
- 3. Issue a command to define the certificate to your security management software. To add a certificate to RACF, issue the following command:

```
RACDCERT ADD('CERT.DATASET.NAME') CERTAUTH TRUST WITHLABEL('LABELNAME')
```

Where:

### CERT.DATASET.NAME

The name of the data set into which you uploaded the certificate.

### LABELNAME

The label that you want to use to help identify the certificate in RACF.

- 4. Identify the keyring that will house the certificate in a single addressable entity.
  - If you choose to use an existing keyring, skip this step and go to step "5" on page 17.
  - If you choose to create a new keyring for this purpose, issue the appropriate command for your security management software. This is the appropriate command for RACF:

```
RACDCERT ID(SAFID) ADDRING (RINGNAME)
```

Where:

### SAFID

The name of the System Authorization Facility (SAF) ID that was used to add the certificate.

### RINGNAME

the name of the keyring that you want to define to RACF. This name can be any name you choose.

5. Connect the certificate to the keyring by issuing the appropriate command for your security management software. For RACF, use the following command:

```
RACDCERT ID(SAFID) CONNECT(CERTAUTH LABEL('LABELNAME') RING(RINGNAME)
USAGE(CERTAUTH))
```

Where:

### SAFID

The name of the System Authorization Facility (SAF) ID that was used to add the certificate.

### LABELNAME

The label that was used to add the certificate in RACF.

### RINGNAME

Either the name of the existing keyring, or the name of the new keyring that you created and added to RACF in Step "4" on page 17.

6. Issue the appropriate refresh command for your security management software. For RACF, use the following command:

SETROPTS RACLIST(DIGTRING) REFRESH

### Step 2: Enable PAGENT

AT-TLS requires policy-based networking (Policy Agent, or PAGENT) to be enabled. If you do not already have this enabled, see the "Policy-based networking" topic for your version of z/OS on <u>IBM Knowledge</u> Center.

### Step 3: Define encryption rules

AT-TLS uses rules to determine which traffic to encrypt. Encryption of Db2 Query Monitor CAE server traffic requires a valid encryption rule.

If you do not already have an AT-TLS rules data set in place, refer to the "AT-TLS policy configuration" topic for your version of z/OS on IBM Knowledge Center.

Define a valid encryption rule for Db2 Query Monitor CAE server using the information in <u>"Example of</u> AT-TLS parameter setup" on page 18 as an example and a guideline.

As you define your encryption rule, keep the following general recommendations in mind:

• Because AT-TLS is invoked only if all conditions of a rule are met, it is recommended that you define the encryption rule to be as minimally restrictive as necessary.

• It is recommended that you use USERID as the primary method for determine which traffic AT-TLS encrypts. The USERID in your AT-TLS rule should be the SAF user ID of the Db2 Query Monitor CAE server.

# Step 4: Ensure that Db2 Automation Expert users and the user ID under which PAGENT runs have access to the keyring

Db2 Automation Expert users who will use the smarter reorganization recommendations feature must be able to access the keyring. In addition, the RACF user ID under which the PAGENT task runs must be able to access the keyring.

# **Step 5: Refresh the PAGENT started task**

After the AT-TLS encryption rules are in place, you must refresh the PAGENT started task to pick up any changes. Issue the following modify command:

F PAGENT, REFRESH

Where *PAGENT* is the name of the PAGENT started task.

# **Example of AT-TLS parameter setup**

This topic provides an example of the parameter setup for a TTLS rule that enables an SSL/TLS encryption policy.

The example below shows rules that might be used to set values for AT-TLS parameters for this implementation.

| TTLSRule                                                                                                    | CQM_CAE00                                                                                                    |
|----------------------------------------------------------------------------------------------------|----------------------------------------------------------------------------------------------------|
| ł<br>RemoteAddr<br>RemotePortRange<br>Direction<br>Priority                                                                                                    | 192.0.2.0 <== Note: Must be an IP address<br>50443<br>Outbound<br>4                                                                      |
| TTLSGroupActionRef<br>TTLSEnvironmentActionRef<br>TTLSConnectionActionRef<br>}                                                                                                    | gAct1~CQMCAE<br>eAct1~CQMCAE<br>cAct1~CQMCAE                                                                                             |
| TTLSRule                                                                                                    | CQM_CAE01                                                                                                    |
| RemoteAddr<br>RemotePortRange<br>Direction<br>Priority<br>TTLSGroupActionRef<br>TTLSEnvironmentActionRef<br>TTLSConnectionActionRef                                                                                                    | 192.0.2.1 <== Note: Must be an IP address<br>50443<br>Outbound<br>4<br>gAct1~CQMCAE<br>eAct1~CQMCAE<br>cAct1~CQMCAE                      |
| }<br>TTLSGroupAction                                                                                                    | gAct1~CQMCAE                                                                                                    |
| 5                                                                                                    |                                                                                                    |
| {<br>TTLSEnabled<br>Trace                                                                                                    | 0n<br>4                                                                                                    |
| TTLSEnabled<br>Trace<br>}<br>TTLSEnvironmentAction                                                                                                    |                                                                                                    |
| TTLSEnabled<br>Trace<br>TTLSEnvironmentAction<br>{<br>HandshakeRole<br>EnvironmentUserInstance<br>TTLSEnvironmentAdvancedParmsRef<br>TTLSKeyringParmsRef<br>Trace                                                                                                    | 4<br>eAct1~CQMCAE<br>Client<br>0                                                                                                    |
| TTLSEnabled<br>Trace<br>TTLSEnvironmentAction<br>HandshakeRole<br>EnvironmentUserInstance<br>TTLSEnvironmentAdvancedParmsRef<br>TTLSKeyringParmsRef<br>Trace<br>TTLSConnectionAction                                                                                                    | 4<br>eAct1~CQMCAE<br>Client<br>0<br>eAdv1~CQMCAE<br>CQMCAE_keyring                                                                       |
| TTLSEnabled<br>Trace<br>TTLSEnvironmentAction<br>HandshakeRole<br>EnvironmentUserInstance<br>TTLSEnvironmentAdvancedParmsRef<br>TTLSKeyringParmsRef<br>TTLSConnectionAction<br>HandshakeRole<br>TTLSCipherParmsRef<br>TTLSCipherParmsRef<br>TTLSConnectionAdvancedParmsRef<br>CtraceClearText<br>Trace | 4<br>eAct1~CQMCAE<br>Client<br>0<br>eAdv1~CQMCAE<br>CQMCAE_keyring<br>4                                                                  |
| TTLSEnabled<br>Trace<br>TTLSEnvironmentAction<br>HandshakeRole<br>EnvironmentUserInstance<br>TTLSEnvironmentAdvancedParmsRef<br>TTLSKeyringParmsRef<br>TTLSConnectionAction<br>HandshakeRole<br>TTLSCipherParmsRef<br>TTLSConnectionAdvancedParmsRef<br>CtraceClearText                                | 4<br>eAct1~CQMCAE<br>Client<br>0<br>eAdv1~CQMCAE<br>CQMCAE_keyring<br>4<br>cAct1~CQMCAE<br>Client<br>cipher-CQMCAE<br>cAdv1~CQMCAE<br>on |

| ResetCipherTimer<br>SecondaryMap                                                                         | 0<br>Off                                                                                                    |
|----------------------------------------------------------------------------------------------------|----------------------------------------------------------------------------------------------------|
| TTLSKeyringParms                                                                                         | CQMCAE_keyring                                                                                                    |
| <pre>Keyring </pre>                                                                                      | CQMSTC/CQMRNG23                                                                                                    |
| ع<br>TTLSEnvironmentAdvancedParms                                                                        | eAdv1~CQMCAE                                                                                                    |
| <sup>1</sup><br>ClientAuthType<br>ApplicationControlled<br>SSLv2<br>SSLv3<br>TLSv1<br>TLSv1.1<br>TLSv1.2 | PassThru<br>Off<br>Off<br>Off<br>Off<br>On<br>On                                                                                                    |
| ر<br>TTLSCipherParms<br>۶                                                                                | cipher-CQMCAE                                                                                                    |
| <pre>V3CipherSuites V3CipherSuites V3CipherSuites V3CipherSuites }</pre>                                 | TLS_ECDHE_ECDSA_WITH_AES_128_GCM_SHA256<br>TLS_ECDHE_ECDSA_WITH_AES_256_GCM_SHA384<br>TLS_ECDHE_RSA_WITH_AES_128_GCM_SHA256<br>TLS_ECDHE_RSA_WITH_AES_256_GCM_SHA384 |

# Authorize the FEC\$TSOC program

Add the program FEC\$TSOC to the AUTHPGM and AUTHTSF sections of member IKJTSO00 in SYS1.PARMLIB.

# Set the MEMLIMIT parameter

Verify that the MEMLIMIT setting for your site is at least 2G for Db2 Automation Expert

Db2 Automation Expert utilizes above the bar storage (storage above the 2-gigabyte bar). To control the amount of real and auxiliary storage that an address space can use for memory objects at one time, your site may have established an installation default MEMLIMIT that sets the total number of usable virtual pages above the bar for a single address space. If the default is not sufficient, Db2 Automation Expert cannot be started.

You should verify that the MEMLIMIT setting for your site is at least 2G for Db2 Automation Expert. This amount is recommended for scalability of a wide range of objects. Db2 Automation Expert only uses as much storage above the bar as it needs, and only as long as it is needed; the storage is released immediately after a job or process is complete.

To set the MEMLIMIT parameter, use one of the following methods:

- Set an installation default on the MEMLIMIT parameter in the SMFPRMxx PARMLIB member.
- Issue the SET SMF or SETSMF command.
- Add either the MEMLIMIT parameter or REGION=0 to the logon procedure TSO JCL or the job JCL.
- Specify MEMLIMIT in a IEFUSI exit routine; if you do so, this MEMLIMIT setting overrides all other MEMLIMIT settings.

The following example shows the MEMLIMIT parameter added to a TSO logon procedure:

```
//TSOPROC EXEC PGM=IKJEFT01,REGION=0M,DYNAMNBR=175,
// PARM='%LOGINIT',TIME=1440,MEMLIMIT=2G
```

See the IBM z/OS documentation for your version of z/OS for additional information about MEMLIMIT.

# Add the IEFACTRT exit to the SMFPRMxx member of SYS1.PARMLIB

The IEFACTRT exit is required for successful operation of the execution reports facility. If the exit is not currently defined, add the IEFACTRT exit at either the SYS or SUBSYS level to the appropriate JES subsystem in the SMFPRMxx member of your site's SYS1.PARMLIB.

The DAJPROC member checks for IEFACTRT at the SUBSYS.JES level or SYS level upon startup. If the IEFACTRT entry is not found, Db2 Automation Expert job tracking will not work. If the IEFACTRT entry is found, the CSVDYNEX service will dynamically define the exit for Db2 Automation Expert job tracking.

In addition, ensure that type 30 SMF records are included in the SMF record types specified in SMFPRMxx.

# **Create an active WLM environment**

When creating a Db2 Automation Expert stored procedure for use with maintenance windows, the stored procedure must be associated with an active Workload Manager (WLM) environment.

You can do this by using one of the following methods:

- When customizing Db2 Automation Expert using Tools Customizer, select the option to create a WLM address space for that stored procedure to use. Then run the generated JCL.
- Use an existing WLM PROC that is already active for your Db2 subsystem. If you choose to adapt an
  existing WLM PROC to run the Db2 Automation Expert stored procedures, the PROC must include the
  Db2 Automation Expert load library and the FEC load library. Additionally, the PROC must have a DD
  named DB2PARMS that points to the Db2 Automation Expert control file.

Each Db2 environment (SSID or data sharing group) must have separate PROCs and separate WLM environments.

The WLM PROC must be activated using the WLM panels. This is generally done by a systems programmer. When activating the WLM environment for use with Db2 Automation Expert, the following settings are required:

### Application Environment Name

Enter the WLM ENVIRONMENT parameter in the DDL that defines the stored procedure(s).

#### Description

(Optional) Enter a description.

#### Subsystem Type

Must be set to DB2.

### **Procedure Name**

Enter the name of the JCL PROC that defines the address space in which the stored procedure runs.

#### **Start parameters**

Required parameters are:

DB2SSN=ssid APPLENV=applenv\_name

Optional parameter:

NUMTCB=number

applenv\_name must be the same value that was entered in the Application Environment Name field.

NUMTCB can be left unspecified and specified in the JCL PROC. The sample PROC provided handles the NUMTCB parameter in the PROC. If specified on the WLM panel, the panel specification takes precedence over the JCL PROC parameter.

Take into account the following considerations:

• Use the same name for the application environment name and the JCL PROC.

• Adopt a naming convention for the application environment name that includes the SSID as part of the name, such as *ssidxxxx* or *xxxxssid*. For example, for two WLM environments that are associated with Db2 Automation Expert on Db2 subsystem ID DB2A, then possible application environment and procedure names might be DB2ADAJ1 and DB2ADAJ2, respectively.

# **APF** authorizing load libraries

Some of the programs in Db2 Automation Expert load libraries must be APF authorized to run.

## Procedure

- 1. Include the following load libraries as part of your authorized list:
  - SDAJLOAD
  - If you installed FEC into a separate library from Db2 Automation Expert, APF authorize the FEC load library (usually, SFECLOAD).
- 2. Activate the changes at the next IPL, or immediately by issuing the following TSO/E command: PARMLIB UPDATE(member-name-suffix), where *member-name-suffix* is the IKJTSOxx member of SYS1.PARMLIB.

# Worksheets: Gathering parameter values for Db2 Automation Expert

During the customization process, you need to provide parameter values for Db2 Automation Expert, for Db2, and for your LPAR.

Use the worksheets in this topic to record the appropriate parameter settings for your purposes, and then use these worksheets during the customization process. The worksheets are organized based on the order of the customization panels in the Tools Customizer.

After the customization jobs are generated, they are grouped by the job sequence number. In this topic, the jobs use an 8-character member naming convention that follows the format of *ssjjjjdd*, where:

- ss is the job sequence number, which is an alphabetic character (A Z) followed by a numeric character (0 9). For example, a job sequence number is A0, A1, ..., Z9.
- *jjjj* is derived from the job template name. The product assigns the job template name.
- *dd* is a set of two alphanumeric characters (AA 99) that Tools Customizer assigns to identify a Db2 entry.

For example, the job shown as ssCF2Add in this topic might be generated as A4CF2AAA.

## **Customization values for the Discover EXEC**

### Description

Use the following worksheet to identify and record the customization values for the Tools Customizer Discover EXEC. The values in this worksheet are for extracting information from a product that has already been customized. During the customization process, you will enter these values on panel CCQPDSC.

**Note:** Complete this worksheet only if you are recustomizing a product that has previously been customized by using Tools Customizer.

| Parameter                                                                   | Sample or default value | Your value |  |
|-----------------------------------------------------------------------------|-------------------------|------------|--|
| Discover EXEC for extracting information from an already customized product |                         |            |  |

| Parameter                                                                                                    | Sample or default value                                                                            | Your value |  |
|----------------------------------------------------------------------------------------------------|----------------------------------------------------------------------------------------------------|------------|--|
| <b>Discover EXEC library</b><br>The fully qualified data set<br>name that contains the product<br>Discover EXEC.                                                                                                    | The metadata library that you<br>specified on the Specify the<br>Metadata Library panel (CCQPHLQ). |            |  |
| <b>Discover EXEC name</b><br>The name of the Discover EXEC.                                                                                                    | DAJDISC                                                                                            |            |  |
| <b>Discover output data set</b><br>The name of the data set for<br>the output from the product<br>Discover EXEC.                                                                                                    | The name of the discover output<br>library that you entered on the<br>settings panel.              |            |  |
| Information for Discover EXEC section                                                                                                    |                                                                                                    |            |  |
| <b>Discover level</b><br>This parameter specifies<br>whether to discover from Db2<br>Automation Tool 4.3 (PREV) or<br>Db2 Automation Expert (CURR).<br>On an upgrade, the value<br>should be PREV.                                                                                                    | PREV                                                                                               |            |  |
| New Automation Expert load<br>library<br>This parameter specifies the<br>newest Db2 Automation Expert<br>load library that was installed<br>as part of the SMP/E process.                                                                                                    | DB2TOOL.DAJ110.SDAJLOAD                                                                            |            |  |
| New FEC load library<br>This parameter specifies the<br>new FEC load library if FEC<br>was not installed into the same<br>libraries as Db2 Automation<br>Expert.                                                                                                    | DB2TOOL.FEC130.SFECLOAD                                                                            |            |  |
| Discover control file<br>This parameter specifies the<br>Db2 control file that the<br>discover process will read<br>values from. If Db2 Automation<br>Expert 1.1 is being installed and<br>Discover level is set to PREV,<br>this is the control file used in<br>Db2 Automation Tool 4.3. If<br>the Discover level field is set<br>to CURR, it is the control file<br>currently being used by Db2<br>Automation Expert. | DAJ.DB2.CONTROL                                                                                    |            |  |

| Parameter                                                                                                    | Sample or default value | Your value |
|----------------------------------------------------------------------------------------------------|-------------------------|------------|
| <b>Discover Configuration ID</b><br>The Db2 Automation Expert<br>three-character configuration<br>name that is associated with<br>the discovery process. The<br>configuration ID is displayed<br>on panel DAJ\$MAIN, the<br>main driver panel when Db2<br>Automation Expert is invoked<br>in ISPF. If the <b>Discover level</b><br>field is set to PREV, this is<br>the configuration ID used in<br>Db2 Automation Tool 4.3. If<br>the <b>Discover level</b> field is set<br>to CURR, this configuration ID<br>must be the ID in use for Db2<br>Automation Expert. | DAJ                     |            |
| Discover startup CLIST data set<br>This parameter specifies the<br>data set in which the CLISTs<br>are located. If the Discover<br>level field is set to PREV,<br>this is the data set containing<br>the CLISTs for Db2 Automation<br>Tool. If the Discover level field<br>is set to CURR, specify the data<br>set currently in use by Db2<br>Automation Expert.                                                                                                    | DB2TOOL.DAJ110.SDAJSAMP |            |
| <b>Discover startup CLIST 2</b><br>This parameter specifies the<br>name of the second of two<br>startup CLISTs . If the <b>Discover</b><br><b>level</b> field is set to PREV,<br>specify the second CLIST that<br>is used in Db2 Automation Tool<br>4.3. If the <b>Discover level</b> field is<br>set to CURR, specify the second<br>CLIST that is in use for Db2<br>Automation Expert.                                                                                                    | DAJV11C                 |            |

# **Product to Customize section**

## Description

The parameters that are listed in the Product to Customize section are read-only. They contain information that was provided on other panels, by Tools Customizer, or by the Db2 Automation Expert metadata data set.

| Parameter                                                                                                    | Discovered? | Source of this value                                                                              |
|----------------------------------------------------------------------------------------------------|-------------|---------------------------------------------------------------------------------------------------|
| <b>Product metadata library</b><br>This value is the library that you specified<br>on the <b>Specify the Product to Customize</b><br>panel. This field is scrollable. Place your<br>cursor anywhere on the field and press<br>PF11 to view its full contents.                         | No          | This value is specified on the <b>Specify the</b><br><b>Product to Customize</b> panel (CCQPHLQ). |
| <b>LPAR</b><br>The <b>LPAR</b> field displays the LPAR on which<br>you are customizing Db2 Automation<br>Expert.                                                                                                    | No          | This value is supplied by Tools Customizer.                                                       |
| Product name<br>This value displays the product that<br>is being customized. In this example,<br>IBM Db2 Automation Expert should be<br>displayed in this field. This field is<br>scrollable. Place your cursor anywhere on<br>the field and press PF11 to view its full<br>contents. | No          | This value is provided by the product metadata file.                                              |
| <b>Version</b><br>The <b>Version</b> field displays the version,<br>release and maintenance level of the<br>product you are customizing in the format<br><i>version.release.maintenance</i> .                                                                                         | No          | This value is provided by the product metadata file.                                              |

# **Customization library section**

## Description

The customization library section defines where the generated customization jobs are placed.

| Parameter                                                                                                    | Discovered? | Source of this value                                                                                                    |
|----------------------------------------------------------------------------------------------------|-------------|----------------------------------------------------------------------------------------------------|
| <b>Customization lib</b><br>The fully qualified name of the data set<br>that will contain the generated jobs. The<br>default data set name is the concatenation<br>of Customization Library Qualifier in the<br>Tools Customizer Settings panel with LPAR<br>and product component information. If<br>the data set name exceeds 42 characters,<br>enclose the name in quotation marks. | No          | This value is derived from the user-specified<br>customization library qualifier on Tools<br>Customizer Settings panel (CCQPSET). |
| <b>Vol</b><br>The volume name in which the<br>Customization Library data set will reside.<br>If left blank, the volume name will be<br>decided by the system.                                                                                                    | No          | None                                                                                                    |

# **Common parameters section**

## Description

The parameters in this section are used by multiple steps of the customization process; refer to the parameter descriptions for details. During the customization process, you will enter these values on panel CCQPPRD.

| Parameter                                                                                                    | Required? | Discovered? | Default value               | Your value |
|----------------------------------------------------------------------------------------------------|-----------|-------------|-----------------------------|------------|
| Startup CLIST library<br>This parameter specifies the CLIST<br>library in which to store the newly<br>created Db2 Automation Expert<br>CLISTs. These CLISTs are used<br>to define the ISPF environment<br>and to invoke the Db2 Automation<br>Expert ISPF interface. | Yes       | Yes         | DB2TOOL.DAJ110.<br>CLIST    |            |
| Automation Expert load library<br>This parameter specifies the load<br>library for the new release of Db2<br>Automation Expert. This library<br>can optionally contain the FEC load<br>modules.                                                                      | Yes       | Yes         | DAJ.V110.<br>SDAJLOAD       |            |
| Automation Expert message library<br>This parameter specifies the<br>library name for the Db2<br>Automation Expert product<br>messages.                                                                                                    | Yes       | Yes         | DB2TOOL.DAJ110.<br>SDAJMENU |            |
| Automation Expert panel library<br>This parameter specifies the<br>library for the Db2 Automation<br>Expert panels.                                                                                                    | Yes       | Yes         | DB2TOOL.DAJ110.<br>SDAJPENU |            |
| User skeleton library<br>This parameter specifies the<br>skeleton library in which user-<br>defined skeletons are stored.<br>Db2 Automation Expert utilizes<br>user-defined skeletons when the<br>library is defined in the CLIST<br>concatenation.                  | No        | Yes         | None                        |            |
| Automation Expert skeleton library<br>This parameter specifies the Db2<br>Automation Expert library that<br>contains the product skeletons.                                                                                                    | Yes       | Yes         | DB2TOOL.DAJ110.<br>SDAJSLIB |            |
| FEC common code load library<br>This parameter specifies the<br>library name for the FEC common<br>code load modules if FEC was<br>installed in a separate library from<br>the Db2 Automation Expert load<br>modules.                                                | No        | Yes         | None                        |            |
| FEC message library<br>This parameter specifies the<br>library for the FEC messages.<br>This data set is optional if the<br>FEC modules were installed into<br>the same data sets as the Db2<br>Automation Expert messages.                                          | No        | No          | None                        |            |

| Parameter                                                                                                    | Required? | Discovered? | Default value               | Your value |
|----------------------------------------------------------------------------------------------------|-----------|-------------|-----------------------------|------------|
| FEC panel library<br>This parameter specifies the<br>library for the FEC panels. This<br>data set is optional if the FEC<br>modules were installed into the<br>same data sets as the Db2<br>Automation Expert panels.                                                                                                    | No        | No          | None                        |            |
| <b>EMC load libraries</b><br>This parameter specifies the EMC<br>Symmetrix load library if you plan<br>to use Db2 Automation Expert<br>with Db2 Recovery Expert, and the<br>EMC load library (not the SCF load<br>library) is not in the z/OS LNKLST.<br>If the data set name is longer than<br>42 characters, it must be enclosed<br>in quotation marks.                                           | No        | No          | None                        |            |
| <b>Control file</b><br>This parameter specifies the<br>control file that Db2 Automation<br>Expert-specific information will be<br>stored in. This file is a KSDS VSAM<br>file, and can be shared with other<br>Db2 tools.                                                                                                    | Yes       | No          | DAJ.DB2.<br>CONTROL         |            |
| <b>Configuration ID</b><br>This parameter identifies the<br>work environment. You can run<br>multiple configurations of Db2<br>Automation Expert on the same<br>LPAR, Db2 subsystem, or both. All<br>of these configurations can use the<br>same control file. See <u>Chapter 5</u> ,<br><u>"Creating multiple configurations</u><br>of Db2 Automation Expert," on<br>page 95 for more information. | Yes       | No          | DAJ                         |            |
| Automation Expert SAMPLIB data<br>set<br>This parameter specifies the Db2<br>Automation Expert sample library.                                                                                                    | Yes       | No          | DB2TOOL.DAJ110.<br>SDAJSAMP |            |
| Owner of plans and packages<br>This parameter specifies the<br>owner to be used in the plan and<br>package binds. This is a global<br>value and is used for all Db2<br>subsystems where a subsystem-<br>specific value is not specified. If<br>all of your Db2 subsystems use the<br>same value, it can be defined once<br>here.                                                                    | Yes       | No          | DAJUSER                     |            |

| Parameter                                                                                                    | Required? | Discovered? | Default value               | Your value |
|----------------------------------------------------------------------------------------------------|-----------|-------------|-----------------------------|------------|
| <b>Qualifier for repository object names</b><br>This parameter specifies the<br>qualifier for the Db2 Automation<br>Expert repository objects. This<br>value is used for object names<br>in SQL, binding packages, and in<br>the DDL that creates repository<br>objects. This is a global value and<br>is used for all Db2 subsystems<br>where a subsystem-specific value<br>is not specified. If all of your Db2<br>subsystems use the same value, it<br>can be defined once here. | Yes       | No          | DAJ                         |            |
| Automation Expert DBRM library<br>The Db2 Automation Expert library<br>that contains the product-supplied<br>DBRMs. The DBRMs are inputs to<br>the bind process.                                                                                                    | Yes       | No          | DB2TOOL.DAJ110.<br>SDAJDBRM |            |
| Automation Expert customization<br>package name<br>This parameter specifies a<br>temporary package name that is<br>required for customization.                                                                                                    | Yes       | No          | DAJ11TMK                    |            |
| Restriction:                                                                                                    |           |             |                             |            |
| The temporary package name<br>must be different from the product<br>package names that are specified<br>on the Db2 Parameters panel.<br>The provided default value of<br>DAJ11TMK is recommended.                                                                                                    |           |             |                             |            |
| Automation Expert customization<br>plan name<br>This parameter specifies the<br>temporary plan name that will be<br>used during customization.                                                                                                    | Yes       | No          | DAJ11TMP                    |            |
| Restriction:                                                                                                    |           |             |                             |            |
| The temporary plan name must<br>be different from the product<br>plan names that are specified<br>on the Db2 Parameters panel.<br>The provided default value of<br>DAJ11TMK is recommended.                                                                                                    |           |             |                             |            |

# Task: Configure the product CLISTs

## Description

This task builds the jobs to configure the startup CLISTs. During the customization process, you enter these values on panel CCQPPRD.

This task is required.

### Jobs generated

This task generates the following jobs based on the template that is listed:

| Job name | Template | Description                                                 |
|----------|----------|-------------------------------------------------------------|
| ssV11    | DAJV11   | Configures and adds startup CLIST 1 to CLIST library.       |
| ssV11C   | DAJV11C  | Configures and adds startup CLIST 2 to CLIST library.       |
| SSEXECS  | DAJEXECS | Adds Db2 Automation Expert required EXECs to CLIST library. |

### **Required authority**

The user ID that configures or updates CLISTS must have write access to the startup CLIST library.

| Step or parameter                                                                                                    | Required? | Discovered? | Default value | Your value |
|----------------------------------------------------------------------------------------------------|-----------|-------------|---------------|------------|
| <b>Configure Startup CLISTs</b><br>Step to configure the CLISTS.                                                                                                    | Yes       | -           | Selected      |            |
| <b>Startup CLIST 1</b><br>The name of the first startup<br>CLIST.                                                                                                    | Yes       | No          | DAJV11        |            |
| <b>Startup CLIST 2</b><br>The name of the second startup<br>CLIST.                                                                                                    | Yes       | No          | DAJV11C       |            |
| <b>Copy the CLISTs</b><br>This step copies the required<br>product CLISTs into the specified<br>data set.                                                                                                    | Yes       | -           | Selected      |            |
| FEC SAMPLIB<br>This parameter specifies the FEC<br>sample library where the FECTSOC<br>CLIST resides and is only required<br>if FEC was not installed into the<br>same libraries as Db2 Automation<br>Expert | No        | No          | None          |            |

## Task: Create the control file

#### Description

This task creates a new control file. The control file is a required VSAM KSDS used by Db2 Automation Expert to store certain product and Db2 related values. It is not necessary to create a new one if one exists. Db2 Automation Expert can share a control file with other Db2 tools that use the same type of control file. During the customization process, you enter these values on panel CCQPPRD.

This task is optional.

### **Jobs generated**

This task generates the following jobs based on the template that is listed:

| Job name | Template | Description               |
|----------|----------|---------------------------|
| ssCNTFL  | DAJCNTFL | Creates the control file. |

The user ID that runs the job to create the control file must have the authority to create the control file data set.

| Step or parameter                                                                                                    | Required? | Discovered? | Default value | Your value |
|----------------------------------------------------------------------------------------------------|-----------|-------------|---------------|------------|
| <b>Create a new control file</b><br>Step to create the control file.                                                                                                    | No        | -           | Selected      |            |
| Volume serial number for control file<br>This parameter specifies the<br>volume serial number to use when<br>creating the control file. If this<br>parameter is left blank, SMS will<br>select the appropriate volume. | No        | No          | None          |            |

# Task: Update the control file

### Description

This task updates the Db2 Automation Expert control file. During the customization process, you enter these values on panel CCQPPRD.

This task is *required*.

### **Jobs generated**

This task generates the following jobs based on the template that is listed:

| Job name             | Template           | Description                                                                          |
|----------------------|--------------------|--------------------------------------------------------------------------------------|
| ssCF2Add or ssCF2Bdd | DAJCF2A or DAJCF2B | Updates the control file (SSID-specific and data sharing group-specific parameters). |
| ssCF2C               | DAJCF2C            | Updates the control file with TEMPLATEDD global default values.                      |
| ssCF1A               | DAJCF1A            | Updates the control file with parameters for Db2 Recovery Expert.                    |
| ssCF1B               | DAJCF1B            | Updates the control file with parameters for Db2 High Performance Unload.            |

### **Required authority**

The user ID that runs the jobs to update the control file must have write authority to the control file data set.

| Step or parameter                                                                                     | Required? | Discovered? | Default value | Your value |
|----------------------------------------------------------------------------------------------------|-----------|-------------|---------------|------------|
| <b>SSID-specific information</b><br>Step to update the control file with<br>SSID-specific parameters. | Yes       | _           | Selected      |            |

| Step or parameter                                                                                                    | Required? | Discovered? | Default value | Your value |
|----------------------------------------------------------------------------------------------------|-----------|-------------|---------------|------------|
| Omegamon Data Provider Broker<br>Name<br>This parameter specifies the<br>OMEGAMON Data Provider broker<br>name that is used to identify<br>the broker instance on an<br>LPAR. This will allow data from<br>Db2 Automation Expert to be<br>sent to the OMEGAMON Data<br>Provider server, which in turn<br>transforms and sends the data<br>to modern analytic platforms.<br>The default name ODP_BROKER is<br>recommended. | Yes       | No          | ODP_BROKER    |            |
| Omegamon Data Provider Store<br>Name<br>This parameter specifies the<br>OMEGAMON Data Provider internal<br>in-memory stores that are used<br>to store data that users send<br>to the broker. The default name<br>OMEGAMON is recommended.                                                                                                    | Yes       | No          | OMEGAMON      |            |
| <b>Specify TEMPLATEDD values</b><br>This step updates the control<br>file with global defaults for<br>TEMPLATEDD values. These values<br>can be overridden in individual<br>utility profiles.                                                                                                    | No        |             | Not selected  |            |
| <b>Db2 Recovery Expert information</b><br>Specify this step if you want<br>to use Db2 Recovery Expert<br>with Db2 Automation Expert. This<br>step updates the control file<br>with parameters required by Db2<br>Automation Expert to integrate<br>with Db2 Recovery Expert.                                                                                                    | No        |             | Not selected  |            |
| <b>Db2 Recovery Expert control file</b><br>This parameter is applicable only<br>if you plan to use Db2 Recovery<br>Expert with Db2 Automation<br>Expert. If Db2 Recovery Expert<br>has a separate control file from<br>Db2 Automation Expert, specify<br>the name. If this field is left blank,<br>it is assumed that Db2 Recovery<br>Expert uses the same control file<br>as Db2 Automation Expert.                      | No        | Yes         | None          |            |

| Step or parameter                                                                                                    | Required? | Discovered? | Default value               | Your value |
|----------------------------------------------------------------------------------------------------|-----------|-------------|-----------------------------|------------|
| <b>Db2 Recovery Expert load libraries</b><br>This parameter is applicable only<br>if you plan to use Db2 Recovery<br>Expert with Db2 Automation<br>Expert. Specify the names of the<br>data sets that make up the current<br>load library concatenation for Db2<br>Recovery Expert. | No        | Yes         | DB2TOOL.ARY310.<br>SARYLOAD |            |
| <b>Db2 HPU information</b><br>This step updates the control file<br>with parameters required by Db2<br>Automation Expert to integrate<br>with IBM Db2 High Performance<br>Unload.                                                                                                   | No        |             | Not selected                |            |
| <b>Db2 HPU load libraries</b><br>This parameter is applicable only<br>if you use Db2 HPU with Db2<br>Automation Expert. Specify the<br>names of the data sets that<br>comprise the current load library<br>concatenation for Db2 HPU.                                               | No        | Yes         | DB2TOOL.HPU510.<br>SHPULOAD |            |
| <b>Db2 HPU ver/rel/mod</b><br>This parameter specifies the<br>version, release, and modification<br>values of Db2 High Performance<br>Unload. It is required if you plan<br>to use HPU with Db2 Automation<br>Expert.                                                               | No        | Yes         | 510                         |            |

# Task: Create or update Db2 objects

### Description

This set of tasks creates the Db2 Automation Expert repository objects for your version of Db2. During the customization process, you enter these values on panel CCQPPRD.

The repository jobs determine whether repository objects need to be created or updated based on the version and release of Db2 Automation Expert, and the Db2 version on which Db2 Automation Expert is being installed. Ensure that the mode and levels are correct for each SSID. Run the generated job on the LPAR appropriate for the subsystem.

DDL changes to the Db2 Automation Expert repository are not common. However, missing columns or objects can result in unpredictable behavior if those items are required for functionality. If in doubt, submit the DDL and allow Db2 Automation Expert to update the repository.

This task is required.

#### **Jobs generated**

This task generates the following jobs based on the template that is listed.

**Note:** If you provide the data sharing group name for the Db2 subsystem, these jobs are only generated once per data sharing group.

| Job name         | Template | Description                                                                                                    |
|------------------|----------|----------------------------------------------------------------------------------------------------|
| ssDELEdd         | DAJDELE  | Drops the Db2 Automation Expert repository.                                                                                                    |
| ssDDLJdd         | DAJDDLJ  | Creates and updates the Db2 Automation Expert repository in execute mode.                                                                                            |
| ssTOPIdd         | DAJTOPI  | Migrates profiles from Db2 Automation Tool 4.3.                                                                                                    |
| ss#IDCdd         | DAJ#IDC1 | Creates user-managed index files on SYSIBM.SYSCOPY.                                                                                                    |
| ssDDL2 <i>dd</i> | DAJDDL2  | Create optional STOGROUP-defined<br>indexes on SYSIBM.SYSTABLES,<br>SYSIBM.SYSTABSTATS,<br>SYSIBM.SYSTABLES_HIST,<br>SYSIBM.SYSTABSTATS_HIST, and<br>SYSIBM.SYSCOPY. |
| ssDDLZdd         | DAJDDLZ  | Prepares the previous version of the repository so that the job to copy the repository can successfully run.                                                         |

The user ID that runs these jobs to create Db2 objects must have SYSADM authority on the Db2 subsystems.

| Step or parameter                                                                                                    | Required? | Discovered? | Default value | Your value |
|----------------------------------------------------------------------------------------------------|-----------|-------------|---------------|------------|
| Drop repository<br>This step generates a job to<br>drop all Db2 Automation Expert<br>repository objects. If this step is<br>selected, you must edit the Db2<br>parameters for each subsystem<br>that you want to drop the<br>repository from and set the<br>Drop Automation Expert repository<br>parameter to Y. | No        | -           | Not selected  |            |
| Attention: Submitting the<br>DDL generated by this<br>step will delete all existing<br>profiles and all record<br>of prior usage. Before<br>submitting the DDL to drop<br>the database, you must<br>uncomment the DROP<br>statements in the DDL.                                                                 |           |             |               |            |
| <b>Execute repository changes</b><br>This step executes the DDL either<br>to create a new repository or<br>to update an existing repository<br>for the new version of Db2<br>Automation Expert that is being<br>installed.                                                                                       | Yes       | -           | Selected      |            |

| Step or parameter                                                                                                    | Required? | Discovered? | Default value | Your value |
|----------------------------------------------------------------------------------------------------|-----------|-------------|---------------|------------|
| Migrate Automation Tool tables to<br>Automation Expert<br>This step generates a job to<br>migrate existing Db2 Automation<br>Tool 4.3 table rows to Db2<br>Automation Expert 1.1. This will<br>allow existing Db2 Automation<br>Tool users to continue to use<br>profiles that have been saved in<br>the past.                                                                                                    | No        | No          | Not selected  |            |
| Qualifier for previous repository<br>object names<br>This parameter specifies the<br>table qualifier used for previous<br>repository table names. This value<br>is used when data is copied<br>from one repository to another.<br>This is a global value and can<br>be used for all Db2 subsystems<br>where a subsystem-specific value<br>is not specified. If all of your Db2<br>subsystems use the same value,<br>you can set it here and not set it<br>for each subsystem. | Yes       | No          | DLC           |            |
| Create optional user-managed index<br>files<br>This step creates index files<br>for a user managed index on<br>SYSIBM.SYSCOPY.<br>Note: If you are migrating from<br>Db2 Automation Tool 4.3, and<br>created this index as part of<br>customization, you do not need to<br>run this step.                                                                                                    | No        | _           | Not selected  |            |
| Volume serial number for SYSCOPY<br>index<br>Specify the volume of the VSAM<br>data set to be used for the optional<br>SYSCOPY index. Or, leave this field<br>blank and allow SMS to select the<br>volume.                                                                                                    | No        | No          | None          |            |

| Step or parameter                                                                                                    | Required? | Discovered? | Default value | Your value |
|----------------------------------------------------------------------------------------------------|-----------|-------------|---------------|------------|
| Create optional indexes<br>This step creates optional<br>indexes on catalog<br>tables SYSIBM.SYSTABLES,<br>SYSIBM.SYSTABSTATS,<br>SYSIBM.SYSTABSTATS_HIST,<br>SYSIBM.SYSTABSTATS_HIST, and<br>SYSIBM.SYSCOPY. These indexes<br>speed up access to these<br>tables when performing certain<br>maintenance and utility functions.<br>Adding these indexes enables Db2<br>to use the additional index to<br>access the tables instead of table<br>space scans. | No        |             | Not selected  |            |
| <b>Note:</b> If you are migrating from<br>Db2 Automation Tool 4.3, and<br>created these indexes as part of<br>customization, you do not need to<br>run this step.                                                                                                    |           |             |               |            |

## Task: Maintenance window setup

#### Description

This task prepares the maintenance window environment for use with Db2 Automation Expert. During the customization process, you select this task on panel CCQPPRD.

This task is *optional*.

### Jobs generated

This task generates the following jobs based on the template that is listed.

**Note:** If you provide the data sharing group name for the Db2 subsystem, these jobs are only generated once per data sharing group.

| Job name | Template | Description                                                      |
|----------|----------|------------------------------------------------------------------|
| ssUSLdd  | DAJUSL   | Prepares Db2 Automation Expert for use with maintenance windows. |
| ssWLM3dd | DAJWLM3  | Defines the maintenance window WLM address space.                |

#### **Required authority**

The user ID that runs these jobs must have SYSADM authority on the Db2 subsystems.

| Step or parameter                                                                                                    | Required? | Discovered? | Default value | Your value |
|----------------------------------------------------------------------------------------------------|-----------|-------------|---------------|------------|
| <b>Register with Maintenance Windows</b><br>This step generates a job<br>that prepares Db2 Automation<br>Expert for maintenance window<br>execution. | Yes       |             | Selected      |            |

| Step or parameter                                                                                                    | Required? | Discovered? | Default value | Your value |
|----------------------------------------------------------------------------------------------------|-----------|-------------|---------------|------------|
| Create Maintenance Window Enactor<br>WLM PROC<br>This step creates JCL that can be<br>used to run a WLM address space<br>in which the maintenance window<br>stored procedure is run. | No        | No          | Not selected  |            |

# **Task: Create notifications WLM PROC**

### Description

This task creates a WLM address space for use by notifications. This should only be done if a separate WLM address space is desired for the notifications stored procedure. During the customization process, you enter these values on panel CCQPPRD.

This task is optional.

### **Jobs generated**

This task generates the following job based on the template that is listed.

**Note:** If you provide the data sharing group name for the Db2 subsystem, these jobs are only generated once per data sharing group.

| Job name | Template | Description                         |
|----------|----------|-------------------------------------|
| ssWLM4dd | DAJWLM4  | Creates the notifications WLM PROC. |

### **Required authority**

The user ID that runs this job must have SYSADM authority on the Db2 subsystems.

| Step or parameter                                                                                                    | Required? | Discovered? | Default value | Your value |
|----------------------------------------------------------------------------------------------------|-----------|-------------|---------------|------------|
| Notifications WLM address space<br>This step creates JCL to run a WLM<br>address space for the notifications<br>stored procedure. | Yes       |             | Selected      |            |

# Task: Automation Expert plans and packages

## Description

This task binds the plans and packages that are required for using Db2 Automation Expert, optionally frees plans and packages before a rebind, and grants execute authority on the plans. During the customization process, you enter these values on panel CCQPPRD.

This task is *required*.

#### **Jobs generated**

This task generates the following jobs based on the template that is listed.

**Note:** If you provide the data sharing group name for the Db2 subsystem, these jobs are only generated once per data sharing group.

| Job name | Template | Description                                               |
|----------|----------|-----------------------------------------------------------|
| ssFREEdd | DAJFREE  | Frees the plans and packages.                             |
| ss#BNDdd | DAJ#BND  | Binds plans and packages.                                 |
| ssGRANdd | DAJGRANT | Grants execute authority to use Db2<br>Automation Expert. |

The user ID that runs the *ss*FREE*dd*, *ss*#BND*dd* and the *ss*GRAN*dd* jobs must have SYSADM authority on the Db2 subsystems.

| Step or parameter                                                                                                    | <b>Required?</b> | Discovered? | Default value | Your value |
|----------------------------------------------------------------------------------------------------|------------------|-------------|---------------|------------|
| Free<br>This step frees the Db2<br>Automation Expert plans and<br>packages before they are rebound.                      | No               |             | Not selected  |            |
| <b>Bind</b><br>This step binds the plans and<br>packages that are required for this<br>release of Db2 Automation Expert. | Yes              |             | Selected      |            |
| <b>GRANT execute authority</b><br>This step grants execute authority<br>to the Db2 Automation Expert<br>plans.           | Yes              |             | Selected      |            |

## **Task: Export and import profiles**

### Description

This task creates batch jobs to export Db2 Automation Expert profiles from one SSID and import them to another SSID. Profiles are selected by a filter. The filter specifies profile creator, profile name, and profile type. The name and creator strings can contain wild card characters. Valid wild card characters include Db2 wild card characters (% and \_) and \* (which is treated as %). Specify the profile filters on the **Db2 Parameters** panel for the subsystem that you want to export or import. Profiles are converted from previous releases when required.

When selecting the export and import profiles task, if you enter the GENERATEALL command on the **Customizer Workplace** panel (CCQPWRK), an export and import job is generated for every subsystem that is associated. If you only want to export profiles from one subsystem and import into another, do the following:

- 1. Update the **Product Parameters** panel.
- 2. Select the Export and import profiles task and select the export step.
- 3. Update the **Db2 Parameters** panel for the SSID from which you want to export profiles. Specify the export fields in the **Export Import Parameters** section.
- 4. On the **Customizer Workplace** panel, enter the G (generate) line command next to the SSID from which you want to export the profiles. The export job is created.
- 5. Run the export job.
- 6. Update the Product Parameters panel.
- 7. Select the Export and import profiles task and select the import step.
- 8. For each SSID that you want to import profiles to, update the **Db2 Parameters** panel. Specify the import fields in the **Export Import Parameters** section.
- 9. On the **Customizer Workplace** panel, enter the G (generate) line command next to each SSID that you want to import profiles to. The import jobs are created.
- 10. Run the import jobs.
- 11. Update the **Product Parameters** panel and deselect the export and import tasks.

This task is optional.

#### **Jobs generated**

This task generates the following jobs based on the template that is listed.

**Note:** If you provide the data sharing group name for the Db2 subsystem, these jobs are only generated once per data sharing group.

| Job name        | Template | Description                       |
|-----------------|----------|-----------------------------------|
| ssEXP <i>dd</i> | DAJEXP   | Exports profiles to a data set.   |
| ssIMP <i>dd</i> | DAJIMP   | Imports profiles from a data set. |

### **Required authority**

The user ID that runs the ssEXPdd and ssIMPdd jobs must have execute authority on Db2 Automation Expert plans.

| Step or parameter                                                                                                    | Required? | Discovered? | Default value | Your value |
|----------------------------------------------------------------------------------------------------|-----------|-------------|---------------|------------|
| Export and import profiles<br>Select this task to create batch<br>jobs to export Db2 Automation<br>Expert profiles on one SSID and<br>import them on another SSID.                                                                                                    | No        |             | Not selected  |            |
| <b>Export profiles to file</b><br>This step exports profiles selected<br>by a profile filter to an export<br>data set. This export data set<br>can be used as an import source<br>to import the profiles to another<br>SSID. The export data set must be<br>a physically sequential (PS) data<br>set with LRECL of 4096. This data<br>set can optionally be a member of<br>a PDS. | No        |             | Not selected  |            |
| <b>Import profiles from file</b><br>This step imports profiles from an<br>export data set. The profiles must<br>have been previously exported to<br>that data set. The data set must<br>be a physically sequential data set<br>(PS) with an LRECL of 4096. It can<br>be a member of a PDS.                                                                                        | No        |             | Not selected  |            |

# Task: Job tracking started task

#### Description

Db2 Automation Expert uses a started task to track job execution results and to enable the restartability feature for Db2 Automation Expert-generated utility jobs. During the customization process, you enter these values on panel CCQPPRD.

This task is optional.

## Jobs generated

This task generates the following jobs based on the template that is listed:

| Jobname | Template | Description                                             |
|---------|----------|---------------------------------------------------------|
| ssPROC  | DAJPROC  | Generates the job tracking started task procedure.      |
| ssPARMS | DAJPARMS | Generates the job tracking started task parameter file. |

The user ID that runs the ssPROC and ssPARMS jobs to create the job tracking task procedure and parm file must have write access to the libraries where the started task and started task PARMLIB member will be written.

| Step or parameter                                                                                                    | Required? | Discovered? | Default value | Your value |
|----------------------------------------------------------------------------------------------------|-----------|-------------|---------------|------------|
| Create the job tracking started task<br>This step creates the job tracking<br>started task and its associated<br>parameters. | No        | _           | Not selected  |            |

## Task: API support

### Description

This task creates the Db2 Automation Expert address space procedures that are required for the ad-hoc utility API. During the customization process, you enter these values on panel CCQPPRD.

This task is optional.

### **Jobs generated**

This task generates the following jobs based on the template that is listed:

| Jobname | Template | Description                                             |
|---------|----------|---------------------------------------------------------|
| ssPRUTG | DAJPRUTG | Creates the Generate Utilities address space procedure. |
| ssPRUTX | DAJPRUTX | Creates the Execute Utilities address space procedure.  |
| ssCF1E  | DAJCF1E  | Update the control file with the APIs.                  |

## **Required authority**

The user ID that runs the job to update the control file must have write authority to the control file data set. The user ID that runs the jobs to create the address space procs must have write authority to your site's PROCLIB data set.

| Step or parameter                                                                                                    | Required? | Discovered? | Default value | Your value |
|----------------------------------------------------------------------------------------------------|-----------|-------------|---------------|------------|
| Create the Generate Utilities address<br>space proc<br>This step creates the Generate<br>Utilities address space procedure. | No        | -           | Not selected  |            |
| Create the Execute Utilities address<br>space proc<br>This step creates the Execute<br>Utilities address space procedure.   | No        | -           | Not selected  |            |
| <b>Update control file with API parms</b><br>This step creates the API values<br>required for Db2 Automation<br>Expert.     | No        | -           | Not selected  |            |

# Task: OMEGAMON Data Provider support

#### Description

This task creates the Db2 Automation Expert JCL job that sends real-time statistics data through OMEGAMON Data Provider for publishing to analytics platforms, such as Elastic. During the customization process, you enter these values on panel CCQPPRD.

This task is *optional*.

### Jobs generated

This task generates the following jobs based on the template that is listed:

| Jobname | Template | Description                                                                                 |
|---------|----------|---------------------------------------------------------------------------------------------|
| SSODPC  |          | Creates the JCL to collect and send data via OMEGAMON Data Provider to analytics platforms. |

| Step or parameter                                                                             | Required? | Discovered? | Default value | Your value |
|-----------------------------------------------------------------------------------------------|-----------|-------------|---------------|------------|
| Omegamon Data Provider Load<br>Library<br>Enter the OMEGAMON Data<br>Provider load libraries. | No        | _           | None          |            |

# Task: REORG Avoidance setup

### Description

This task configures parameters that are required for using the smarter reorganization recommendation feature with Db2 Automation Expert and Db2 Query Monitor. During the customization process, you enter these values on panel CCQPPRD.

This task is optional.

### **Jobs generated**

This task generates the following jobs based on the template that is listed:

| Jobname | Template | Description                                                                                            |
|---------|----------|----------------------------------------------------------------------------------------------------|
| SSCFIC  |          | Updates the control file with parameters that are required for smarter reorganization recommendations. |

#### **Required authority**

The user ID that runs the jobs to update the control file must have write authority to the control file data set.

| Step or parameter                                                                                                    | Required? | Discovered? | Default value             | Your value |
|----------------------------------------------------------------------------------------------------|-----------|-------------|---------------------------|------------|
| <b>REORG Avoidance setup</b><br>Step to update the control<br>file with parameters that are<br>required for smarter reorganization<br>recommendations.                                                                                                    | No        | -           | Not selected              |            |
| Host address<br>This parameter enables<br>Db2 Automation Expert to<br>communicate with Db2 Query<br>Monitor for the smarter<br>reorganization recommendation<br>feature. This address is the host<br>URL (server) that will be used<br>to communicate with Db2 Query<br>Monitor. | No        |             | CAESERVER.<br>COMPANY.COM |            |

| Step or parameter                                                                                                    | Required? | Discovered? | Default value | Your value |
|----------------------------------------------------------------------------------------------------|-----------|-------------|---------------|------------|
| HTTPS port<br>This parameter enables<br>Db2 Automation Expert to<br>communicate with Db2 Query<br>Monitor for the smarter<br>reorganization recommendation<br>feature. This is the secure<br>HTTP port number used in that<br>communication. | No        | Yes         | 443           |            |

# Task: Install the sample profiles

### Description

This task installs sample profiles for use with Db2 Automation Expert. These profiles are optional, but can help you quickly set up job profiles to perform Db2 maintenance. During the customization process, you enter these values on panel CCQPPRD.

This task is optional.

**Note:** Installing the sample profiles also installs the best practice utility profiles that might be called by the Db2 Automation Expert ad-hoc utility API. If you plan to use the Db2 Automation Expert API, you should install the sample profiles.

### **Jobs generated**

This task generates the following jobs based on the template that is listed:

| Jobname          | Template | Description                   |
|------------------|----------|-------------------------------|
| ssIMPS <i>dd</i> | DAJIMPS  | Installs the sample profiles. |

## **Required authority**

The user ID that runs the *ss*IMPS*dd* job to install the sample profiles must have SYSADM authority on the Db2 subsystems and read access to the Db2 Automation Expert sample library (SDAJSAMP).

| Step or parameter                                                                                                    | Required? | Discovered? | Default value | Your value |
|----------------------------------------------------------------------------------------------------|-----------|-------------|---------------|------------|
| <b>Install sample profiles</b><br>This step creates a batch job that<br>loads the Db2 Automation Expert<br>repository tables with the sample<br>profiles.                                                                                                 | No        | _           | Selected      |            |
| Sample profile creator name<br>This parameter specifies the<br>creator name to be used for the<br>sample profiles that are loaded<br>into the Db2 Automation Expert<br>repository tables. This value is<br>required if installing the sample<br>profiles. | No        | No          | DAJUSER       |            |

| Step or parameter                                                                                                    | Required? | Discovered? | Default value              | Your value |
|----------------------------------------------------------------------------------------------------|-----------|-------------|----------------------------|------------|
| Sample profile update option<br>This parameter specifies the<br>update option that is assigned to<br>the sample profiles. The following<br>values are valid:                                                                                                    | No        | No          | V                          |            |
| <ul> <li>U - any user can view, update, or<br/>export the profile</li> </ul>                                                                                                    |           |             |                            |            |
| <ul> <li>V - Only the profile creator can<br/>update the profile, but any user<br/>can view or export it</li> </ul>                                                                                                    |           |             |                            |            |
| <ul> <li>N - Only the profile creator<br/>can view, update, or export the<br/>profile</li> </ul>                                                                                                    |           |             |                            |            |
| Automation Expert export data set<br>This parameter specifies the Db2<br>Automation Expert export library.<br>This data set contains the sample<br>profiles that you can optionally<br>import. If the data set name is<br>longer than 42 characters, it must<br>be enclosed in quotation marks. | No        | No          | DB2TOOL.DAJ110.<br>SAMPEXP |            |

# Task: Add Automation Expert to the Db2 Admin Launchpad

### Description

This task customizes the EXEC that, when executed, adds Db2 Automation Expert to the Db2 Administration Tool Launchpad. During the customization process, you enter these values on panel CCQPPRD.

This task is optional.

## Jobs generated

This task generates the following jobs based on the template that is listed:

| Jobname | Template | Description                                                                                                    |
|---------|----------|----------------------------------------------------------------------------------------------------|
| ssADBI  |          | Creates the ssADBI EXEC that, when run,<br>adds Db2 Automation Expert to the Db2<br>Administration Tool Launchpad. |

## **Required authority**

The user ID that runs ssADBI job must have write access to the Db2 Automation Expert CLIST library and must have the required authorities to modify the Db2 Administration Tool Launchpad.

| Step or parameter                                                                                                    | Required? | Discovered? | Default value | Your value |
|----------------------------------------------------------------------------------------------------|-----------|-------------|---------------|------------|
| Create the REXX to add Automation<br>Expert to the Launchpad<br>This step creates the REXX exec<br>and stores it in the CLIST library.<br>It then runs the REXX EXEC to<br>add Db2 Automation Expert to the<br>Launchpad. | No        | _           | Selected      |            |

| Step or parameter                                                                                                    | Required? | Discovered? | Default value         | Your value |
|----------------------------------------------------------------------------------------------------|-----------|-------------|-----------------------|------------|
| <b>Db2 Administration Tool high-level</b><br><b>qualifier</b><br>This parameter specifies the<br>high-level qualifier of the Db2<br>Administration Tool data sets. | No        | No          | ADBHILVL              |            |
| ADBDMTI EXEC data set<br>This parameter specifies the data<br>set that contains the Db2 Admin<br>Tool ADBDMT EXEC.                                                 | No        | No          | ADBHILVL.<br>SADBEXEC |            |
| <b>Db2 Admin version</b><br>This parameter specifies the<br>version of Db2 Administration Tool<br>that is installed at your site.                                  | No        | No          | 12                    |            |

# **Db2 Parameters section**

# Description

This section contains Db2 parameters. During the customization process, you enter these values on panel CCQPDB2.

| Parameter                                                                                                    | Required? | Discovered? | Default value | Your value |
|----------------------------------------------------------------------------------------------------|-----------|-------------|---------------|------------|
| <b>Group attach name</b><br>If a subsystem is the member of a<br>data sharing group, this parameter<br>indicates the group attach name.                                                                                                    | No        | No          | None          |            |
| General Db2 Information - common                                                                                                    |           |             |               |            |
| Mode<br>This parameter indicates the mode<br>in which the Db2 subsystem is<br>running. The following values are<br>valid:                                                                                                    | Yes       | No          | NFM           |            |
| <ul> <li>CM is conversion mode on all<br/>listed Db2 versions. For Db2<br/>12 and later, CM can only be<br/>specified when the Db2 function<br/>level is 100. If the Db2 function<br/>level is 500 or greater, NFM must<br/>be specified.</li> <li>NFM is new function mode on all</li> </ul> |           |             |               |            |
| • NFM is new function mode on all listed Db2 versions.                                                                                                    |           |             |               |            |

| Parameter                                                                                                    | Required? | Discovered? | Default value   | Your value |
|----------------------------------------------------------------------------------------------------|-----------|-------------|-----------------|------------|
| <b>Level number</b><br>This parameter indicates the<br>version, release, and modification<br>level of the Db2 subsystem. The<br>following values are valid:                | Yes       | No          | None            |            |
| <ul> <li>121 is valid only for modes CM or<br/>NFM.</li> <li>131 is valid only for modes CM or</li> </ul>                                                                  |           |             |                 |            |
| NFM.                                                                                                    |           |             |                 |            |
| <b>Db2 current function level</b><br>The current function level of the<br>Db2 subsystem. This field is valid<br>only for Db2 level 121 or later.                           | No        | Yes         | blank           |            |
| Db2 Libraries - common                                                                                                    | •         | 1           |                 |            |
| <b>Load library</b><br>The data set name of the Db2 load<br>library.                                                                                                    | Yes       | Yes         | DSN.SDSNLOAD    |            |
| <b>Run library</b><br>This parameter indicates the data<br>set name of the Db2 run library<br>where DSN1TIAD is located.                                                   | Yes       | No          | DSN.RUNLIB.LOAD |            |
| <b>Exit library</b><br>This parameter indicates the<br>names of the data sets that make<br>up the current Db2 exit library<br>concatenation for Db2 .                      | Yes       | Yes         | DSN.SDSNEXIT    |            |
| <b>Bootstrap data set</b><br>This parameter indicates the<br>names of the Db2 bootstrap data<br>sets.                                                                      | Yes       | Yes         | DSN.SDSNBSDS    |            |
| Db2 Buffer Pools - common                                                                                                    |           |             |                 |            |
| Name of the 4 KB bufferpool<br>This parameter indicates the name<br>of the 4 KB buffer pool to be used<br>for customization. The value must<br>be 8 characters or fewer.   | Yes       | No          | BPO             |            |
| Name of the 8 KB bufferpool<br>This parameter indicates the name<br>of the 8 KB buffer pool to be used<br>for customization. The value must<br>be 8 characters or fewer.   | Yes       | No          | ВР8КО           |            |
| Name of the 16 KB bufferpool<br>This parameter indicates the name<br>of the 16 KB buffer pool to be used<br>for customization. The value must<br>be 8 characters or fewer. | Yes       | No          | BP16K0          |            |

| Parameter                                                                                                    | Required? | Discovered? | Default value | Your value |
|----------------------------------------------------------------------------------------------------|-----------|-------------|---------------|------------|
| Name of the 32 KB bufferpool<br>This parameter indicates the name<br>of the 32 KB buffer pool to be used<br>for customization. The value must<br>be 8 characters or fewer.                                                                                                    | Yes       | No          | ВРЗ2К         |            |
| Db2 Utilities - common                                                                                                    |           |             |               |            |
| SYSAFF for Db2 utilities<br>This parameter indicates the<br>SYSAFF job parameter to use for<br>running Db2 batch utility jobs. The<br>value must be 8 characters or<br>fewer.                                                                                                    | No        | No          | None          |            |
| <b>Plan name for the DSNTIAD utility</b><br>This parameter indicates the plan<br>name for the DSNTIAD utility. The<br>value must be 8 characters or<br>fewer.                                                                                                    | Yes       | No          | DSNTIAD       |            |
| Db2 Tools Objects - common                                                                                                    | 1         | 4           |               |            |
| <b>Storage group name</b><br>This parameter indicates the name<br>of the storage group that will be<br>used for creating Db2 objects for<br>customization. The value must be<br>128 characters or fewer.                                                                                                    | Yes       | No          | SYSDEFLT      |            |
| <b>SQL authorization ID</b><br>The SQL authorization ID that will<br>be used to create Db2 objects.                                                                                                    | No        | No          | DB2USER       |            |
| Automation Expert Db2 Parameters                                                                                                    |           |             | •             | 1          |
| <b>SQL authorization ID for GRANT</b><br>The name of the SQLID used in<br>SET CURRENT SQLID statements<br>for the job that issues GRANT<br>EXECUTE for Db2 Automation<br>Expert plans. This value overrides<br>SQL authorization ID (but only<br>for the job that issues GRANT<br>EXECUTE on the plans).           | No        | No          | None          |            |
| <b>Target authorization ID for GRANT</b><br>This parameter specifies the<br>authorization ID that will be<br>granted authority to execute the<br>Db2 Automation Expert plans.<br>There is no default value. If<br>this field is left blank, the grant<br>statements will be commented out<br>in the generated job. | No        | No          | None          |            |

| Parameter                                                                                                    | Required? | Discovered? | Default value | Your value |
|----------------------------------------------------------------------------------------------------|-----------|-------------|---------------|------------|
| Repository table space 4KB buffer<br>pool<br>This parameter indicates the name<br>of the 4 KB buffer pool to be<br>used for Db2 Automation Expert<br>repository table spaces. If left<br>blank, the value in the Name of<br>the 4 KB buffer pool field is used.                                                                                                    | No        | No          | None          |            |
| <b>Repository index 4KB buffer pool</b><br>This parameter indicates the name<br>of the 4 KB buffer pool to be<br>used for Db2 Automation Expert<br>repository index spaces. If left<br>blank, the value in the <b>Name of</b><br><b>the 4 KB bufferpool</b> field is used.                                                                                                    | No        | No          | None          |            |
| Storage group name for table spaces<br>The name of the storage group<br>that will be used for creating Db2<br>Automation Expert table spaces.<br>If blank, the value in the Storage<br>group name field is used.                                                                                                    | No        | No          | None          |            |
| Storage group name for index spaces<br>The name of the storage group<br>that will be used for creating Db2<br>Automation Expert index spaces.<br>If blank, the value in the Storage<br>group name field is used.                                                                                                    | No        | No          | None          |            |
| Owner of Automation Expert plans<br>and packages<br>This parameter is the BIND owner<br>for plan and package binds. This<br>value is subsystem-specific. If<br>specified, it overrides the global<br>value specified in the product<br>parameters.                                                                                                    | Yes       | No          | None          |            |
| Schema for repository object names<br>This parameter identifies the<br>schema used for the Db2<br>Automation Expert repository<br>table names. This value is used<br>when repository objects are<br>created, altered, referenced in<br>SQL, or bound into packages.<br>This value is subsystem-specific<br>and is optional. If specified,<br>this value overrides the global<br>qualifier specified in the product<br>parameters. | No        | No          | None          |            |

| Parameter                                                                                                    | Required? | Discovered? | Default value | Your value |
|----------------------------------------------------------------------------------------------------|-----------|-------------|---------------|------------|
| Schema for previous repository<br>object names<br>This parameter specifies the<br>schema to be used for a previous<br>copy of the Db2 Automation<br>Expert repository tables. This<br>value is used when data is<br>copied from one repository to<br>another. It is subsystem-specific.<br>If specified, it overrides the global<br>value specified in the product<br>parameters. | No        | No          | None          |            |
| Model DSN for GDG base<br>If your site is managed by SMS,<br>and you are required to include a<br>model DSCB in your JCL, specify a<br>model DSCB name. The GDG base<br>must already exist. This parameter<br>is optional if your data sets are<br>managed by SMS. If you provide<br>the base name, Db2 Automation<br>Expert will use it.                                         | No        | Yes         | None          |            |
| <b>Db2 ZPARMs member</b><br>The ZPARM load module member<br>name for this specific Db2<br>subsystem. This module typically<br>resides in the Db2 SDSNEXIT<br>library.                                                                                                    | Yes       | Yes         | DSNZPARM      |            |
| <b>Plan for online navigation</b><br>The name of the plan that<br>includes most Db2 Automation<br>Expert functions, except for the job<br>building function.                                                                                                    | Yes       | Yes         | DAJP1101      |            |
| <b>Plan for building jobs</b><br>The name of the plan that includes<br>the function for building Db2<br>Automation Expert jobs.                                                                                                    | Yes       | Yes         | DAJP1102      |            |
| Database for repository objects<br>The database name for Db2<br>Automation Expert repository<br>objects.                                                                                                    | Yes       | No          | DAJDB         |            |
| VCAT for SYSCOPY index<br>This parameter specifies the VCAT<br>to use for VCAT-defined shops<br>for creating the optional index<br>on SYSIBM.SYSCOPY. This value<br>is required if the optional index<br>create steps are selected.                                                                                                    | No        | No          | VCAT          |            |

| Parameter                                                                                                    | Required? | Discovered? | Default value | Your value |
|----------------------------------------------------------------------------------------------------|-----------|-------------|---------------|------------|
| <b>Default WLM environment</b><br>The WLM environment is required<br>only if no valid default WLM<br>environment has been set up. If<br>specified, it is used for a Db2<br>Automation Expert native SQL<br>stored procedure.                                                                                                    | No        | No          | None          |            |
| Table space PRIQTYThis value is the primary quantity(PRIQTY) value used to create Db2Automation Expert table spaces.                                                                                                    | Yes       | No          | 200           |            |
| Table space SECQTYThis value is the secondaryquantity (SECQTY) value used tocreate Db2 Automation Experttable spaces.                                                                                                    | Yes       | No          | 200           |            |
| <b>Index space PRIQTY</b><br>This value is the primary quantity<br>(PRIQTY) value used to create Db2<br>Automation Expert indexes.                                                                                                    | Yes       | No          | 100           |            |
| Index space SECQTY<br>This value is the secondary<br>quantity (SECQTY) value used to<br>create Db2 Automation Expert<br>indexes.                                                                                                    | Yes       | No          | 100           |            |
| Drop Automation Expert repository<br>This parameter is only displayed<br>if the Drop repository step on<br>the Product Parameters panel<br>(CCQPPRD) is selected. If this<br>parameter is set to Y, a job is<br>generated that contains DDL to<br>drop the repository from that<br>subsystem. If set to N, then a no-<br>op (IEFBR14) job is generated. | No        | No          | N             |            |
| Attention: Submitting the<br>DDL generated by this<br>step will delete all existing<br>profiles and all record<br>of prior usage. Before<br>submitting the DDL to drop<br>the database, you must<br>uncomment the DROP<br>statements in the DDL.                                                                                                    |           |             |               |            |

| Parameter                                                                                                    | Required? | Discovered? | Default value | Your value |
|----------------------------------------------------------------------------------------------------|-----------|-------------|---------------|------------|
| <b>Db2 HPU load libraries</b><br>This parameter is applicable only<br>if you use Db2 HPU with Db2<br>Automation Expert. Specify the<br>names of the data sets that<br>comprise the current load library<br>concatenation for Db2 HPU. This<br>value is subsystem specific. If<br>specified, it overrides the global<br>value specified in the product<br>parameters. | No        | Yes         | None          |            |
| <b>Db2 HPU ver/rel/mod</b><br>This parameter specifies the<br>version, release, and modification<br>values of Db2 High Performance<br>Unload. It is required if you plan<br>to use HPU with Db2 Automation<br>Expert. This value is subsystem<br>specific. If specified, it overrides<br>the global value specified in the<br>product parameters.                    | No        | Yes         | None          |            |
| Automation Expert User Exits                                                                                                    |           |             |               | 1          |
| <b>User exits with SQL</b><br>The names of the user exits that<br>contain SQL and that must be<br>bound into packages.                                                                                                    | No        | No          | None          |            |
| <b>User exit package list</b><br>The package list name for any user<br>exits that are used at this site.                                                                                                    | No        | No          | None          |            |
| Automation Expert Shared Profile Pac                                                                                                    | kages:    |             |               |            |
| <b>Catalog history package list</b><br>The name of the catalog<br>history package list (PKLIST).<br>This package stores RUNSTATS<br>statistics in the Db2 catalog.                                                                                                    | Yes       | Yes         | DAJC110C      |            |
| Restriction:                                                                                                    |           |             |               |            |
| The catalog history package list<br>must be different from the<br>temporary customization package<br>name that is specified on<br>the Product Parameters panel.<br>The provided default value of<br>DAJC430C is recommended.                                                                                                    |           |             |               |            |

| Parameter                                                                                                    | <b>Required?</b> | Discovered? | Default value | Your value |
|----------------------------------------------------------------------------------------------------|------------------|-------------|---------------|------------|
| <b>Shadow catalog package list</b><br>The name of the shadow<br>catalog package list (PKLIST).<br>This package stores RUNSTATS<br>statistics in the shadow history<br>tables.         | Yes              | Yes         | DAJC110S      |            |
| <b>Repository package list</b><br>The package list name for most<br>Db2 Automation Expert functions.<br>This includes maintaining<br>RUNSTATS statistics in Db2<br>Automation Expert. | Yes              | Yes         | DAJC110       |            |
| Automation Expert Shared Profile Dev                                                                                                    | vices            | 1           | •             | •          |
| Work file device type<br>The default work file unit device to<br>be used in generated jobs. Sample<br>values are SYSDA and DISK.                                                      | Yes              | Yes         | SYSALLDA      |            |
| Sort work file device type<br>The sort work file unit device to be<br>used when utility JCL is generated.<br>Sample values are SYSDA and<br>DISK.                                     | Yes              | Yes         | SYSALLDA      |            |
| Automation Expert Profile Build Mess                                                                                                    | age DD Name      | S           |               |            |
| Build informational DD<br>The DDNAME to be used for<br>informational messages when a<br>job is built. All generated xxxBnnnI<br>messages will be written to this<br>DD.               | Yes              | Yes         | DAJERROR      |            |
| Build warning DD<br>The DDNAME to be used for<br>warning messages when a job<br>is built. All generated xxxBnnnW<br>messages will be written to this<br>DD.                           | Yes              | Yes         | DAJERROR      |            |
| Build error DD<br>The DDNAME to be used for error<br>messages when a job is built.<br>All generated xxxBnnnE messages<br>will be written to this DD.                                  | Yes              | Yes         | DAJERROR      |            |

| Parameter                                                                                                    | Required? | Discovered? | Default value | Your value |
|----------------------------------------------------------------------------------------------------|-----------|-------------|---------------|------------|
| Job tracking started task name<br>The name of the job tracking<br>started task. It is the job tracking<br>started task that will track jobs<br>for this subsystem. This value will<br>be stored in the parameter called<br>SUBSYS in the parmlib member<br>that the started task uses.                                                                                                    | No        | Yes         | None          |            |
| Max primary space allocation<br>The maximum amount of space<br>that can be allocated for a<br>primary allocation. You can specify<br>up to 999999 tracks, cylinders,<br>or megabytes. The value that<br>you specify will be converted to<br>cylinders when the job is built.<br>This value affects primary space<br>allocation for image copy DDs and<br>temporary DDs that are used in<br>REORGs, and it also affects utility<br>jobs that are built with TEMPLATE<br>syntax. | Yes       | Yes         | 999999        |            |
| Size unit for max primary space<br>allocation<br>The unit for the primary space<br>allocation. Valid values are T for<br>tracks, C for cylinders, and M for<br>megabytes.                                                                                                    | Yes       | Yes         | С             |            |
| Secondary allocation percentage<br>The amount of space that can<br>be allocated for a secondary<br>allocation. This value is expressed<br>as a percentage of primary<br>allocation. This value affects<br>secondary space allocation for<br>image copy DDs and temporary<br>DDs that are used in REORGs, and<br>it also affects utility jobs that are<br>built with TEMPLATE syntax. Valid<br>values are 1 - 999.                                                              | Yes       | Yes         | 050           |            |
| Utility region size<br>The default REGION size, in<br>megabytes, to be used when<br>generating utility JCL. The region<br>size is set on the job step and the<br>value is used for all job steps. If<br>you include a REGION parameter<br>in your job card, the job card<br>REGION parameter overrides the<br>REGION parameter on the EXEC<br>statement.                                                                                                    | Yes       | Yes         | 1024          |            |

| Parameter                                                                                                    | Required? | Discovered? | Default value | Your value |
|----------------------------------------------------------------------------------------------------|-----------|-------------|---------------|------------|
| <b>Db2 fetch buffer size</b><br>The size of the Db2 fetch buffer<br>in MB. The fetch buffer is used for<br>the Db2 multi-row fetch capability<br>and can improve SQL performance.<br>Valid values are 1 - 256 MB.                                                                                                    | Yes       | Yes         | 0004          |            |
| Parallel MVS <sup>™</sup> catalog locates<br>The number of parallel processing<br>tasks to be created when doing<br>MVS catalog LOCATE operations.<br>Valid values are 1 - 99.                                                                                                    | Yes       | Yes         | 10            |            |
| Terminate utility if an abend occurs<br>This parameter indicates whether<br>to terminate a utility if an abend<br>occurs when the utility is run.<br>This value can be changed after<br>configuration by using option 0 on<br>the Db2 Automation Expert main<br>menu.                                                                                                    | Yes       | Yes         | Ν             |            |
| Generate STEPLIB DDs<br>This parameter indicates whether<br>STEPLIB DDs are to be included in<br>the JCL. If you specify N, STEPLIB<br>DDs are not included. When N is<br>specified, the Db2 product libraries<br>must be contained in the LNKLST<br>set.                                                                                                    | Yes       | Yes         | Y             |            |
| Gen image copy DSNs in GMT<br>This parameter indicates whether<br>to use Greenwich Mean Time<br>(GMT) or local time when image<br>copy data set names are created.<br>Valid values are Y (Greenwich<br>Mean Time) and N (the local time).<br>If you want date and time variables<br>in templates to be resolved at job<br>run time rather than job build time,<br>specify Y. | Yes       | Yes         | Y             |            |
| Indexes of DEFINE NO table spaces<br>This parameter indicates whether<br>to include indexes when exploding<br>a table space that was defined<br>with DEFINE NO and does not yet<br>exist. Even though the table space<br>does not exist, if the index exists,<br>this setting allows Db2 Automation<br>Expert to process the index.                                          | Yes       | Yes         | N             |            |

| Parameter                                                                                                    | Required? | Discovered? | Default value | Your value |
|----------------------------------------------------------------------------------------------------|-----------|-------------|---------------|------------|
| Enable administrative task<br>scheduler support<br>This parameter indicates whether<br>to enable Db2 Automation Expert<br>support for Db2 administrative<br>task scheduler. This support<br>is available only if the Db2<br>administrative task scheduler is<br>installed.                                                                                                    | Yes       | Yes         | N             |            |
| Administrative task scheduler max<br>history<br>The number of task executions<br>that Db2 Automation Expert<br>retrieves from the Db2<br>administrative task scheduler<br>when a task execution status list<br>is viewed. Db2 Automation Expert<br>uses this value only to determine<br>how many task executions to<br>retrieve. It does not define the<br>Maximum history parameter to the<br>Db2 administrative task scheduler.<br>This parameter is used only if the<br>Db2 administrative task scheduler<br>product is installed and enabled. | Yes       | Yes         | 0010          |            |
| Administrative task scheduler userid<br>A user ID that is used when<br>scheduling a Db2 administrative<br>task scheduler task. This value<br>is only applicable when Enable<br>administrative task scheduler is<br>set to Y. The value can be a<br>TSO user ID or DFLTUID. DFLTUID<br>tells the Db2 administrative task<br>scheduler to use its default user<br>ID. Any user ID that is entered<br>here, including the default user<br>ID, must have at least MONITOR1<br>privileges.                                                             | No        | Yes         | None          |            |
| Altered object adjustment<br>Specify how to process objects<br>that were defined in an object<br>profile as non-partitioned, but<br>have since been altered to be<br>partitioned objects. This value is<br>required. Valid values are A (all)<br>and P (partitioned).                                                                                                    | Yes       | Yes         | A             |            |

| Parameter                                                                                                    | Required?    | Discovered? | Default value | Your value |
|----------------------------------------------------------------------------------------------------|--------------|-------------|---------------|------------|
| Segment size for repository table<br>spaces<br>The segment size (number of<br>pages per segment) for the<br>Db2 Automation Expert repository<br>segmented table spaces. Valid<br>values are multiples of 4 in the<br>range of 4 - 64.                                                                  | Yes          | No          | 4             |            |
| <b>Event notifications</b><br>This value controls whether a user<br>is notified when a selected event<br>occurs. Valid values are OFF and<br>ON. Selected events include when<br>a batch job build begins and when<br>a batch job build ends. This value<br>is required.                               | Yes          | No          | OFF           |            |
| Sysout Class for SMTP output<br>This value is defined as part of the<br>JES set up on the LPAR for this<br>subsystem ID. Ask your systems<br>programmer for a valid value for<br>your site. This value is ignored<br>unless Event notifications events<br>is set to Y.                                 | Yes          | No          | A             |            |
| <b>z/OS Host Name</b><br>This parameter is a JES node<br>(system name). This is the JES<br>name of the LPAR for the current<br>subsystem ID. This name can be<br>located in any job log, or ask your<br>systems programmer. This value is<br>ignored unless <b>Event notifications</b><br>is set to Y. | Yes          | No          | JESNODE       |            |
| SMTP task name<br>This parameter is the SMTP<br>task name used for sending and<br>receiving event notification email<br>notifications. This value is ignored<br>unless Event notifications is set to<br>Y.                                                                                             | Yes          | No          | SMTPTASK      |            |
| Automation Expert Shared Profile Sor                                                                                                    | t Parameters |             | •             | •          |
| <b>Primary sort work space</b><br>This parameter indicates an<br>override amount for the calculated<br>primary sort work space, specified<br>in cylinders.                                                                                                    | No           | Yes         | None          |            |

| Parameter                                                                                                    | Required?  | Discovered? | Default value | Your value |
|----------------------------------------------------------------------------------------------------|------------|-------------|---------------|------------|
| Secondary sort work space<br>This parameter indicates an<br>override amount for the calculated<br>secondary sort work space,<br>specified in cylinders.                                                                                                    | No         | Yes         | None          |            |
| Number of sort work DDs<br>This parameter indicates an<br>override amount for the calculated<br>number of sort work DD<br>statements.                                                                                                    | No         | Yes         | None          |            |
| Automation Expert Stored Procedure                                                                                                    | Parameters | -           |               |            |
| Maintenance Window PROC member<br>This parameter specifies two<br>values for the Maintenance<br>Window Enactor stored procedure.<br>It is the PROC name and the<br>data set member name of the<br>JCL that runs the address space<br>for the Maintenance Window<br>Enactor stored procedure. It is<br>recommended that this PROC<br>name be the same as the<br>associated WLM environment<br>name. If this value is not specified,<br>and the Create Maintenance<br>Window Enactor WLM PROC step<br>is selected, the specified WLM<br>environment name will be the<br>PROC name. | No         | No          | None          |            |
| Maintenance Window Enactor WLM<br>environment<br>This is the WLM environment<br>name for the Maintenance Window<br>Enactor stored procedure. This<br>name is defined to WLM in WLM<br>panels as well as in the stored<br>procedure DDL. If it references an<br>already existing WLM environment,<br>the Create Maintenance Window<br>Enactor WLM PROC step is<br>not required. If the Create<br>Maintenance Window Enactor WLM<br>PROC step is selected, it is<br>recommended that the WLM PROC<br>name not be specified. Then, this<br>value will default to the PROC<br>name.  | No         | No          | WLMENV        |            |

| Parameter                                                                                                    | <b>Required?</b> | Discovered? | Default value | Your value |
|----------------------------------------------------------------------------------------------------|------------------|-------------|---------------|------------|
| Maintenance Window Enactor WLM<br>NUMTCB<br>This parameter specifies the<br>maximum number of concurrent<br>stored procedures that can be<br>active at one time in the<br>Maintenance Window Enactor WLM<br>address space. This is required<br>when the Maintenance Window<br>Enactor stored procedure is used.                                                                                                    | No               | No          | 8             |            |
| Notifications PROC member<br>This parameter specifies two<br>values for the notifications stored<br>procedure It is the PROC name<br>and the data set member name<br>of the JCL that runs the address<br>space for the notifications stored<br>procedure. It is recommended<br>that this PROC name be the<br>same as the associated WLM<br>environment name. If this value<br>is not specified, and the create<br>notifications address space step<br>is selected, the specified WLM<br>environment name will be the<br>PROC name | No               | No          | None          |            |
| Notifications WLM environment<br>This is the WLM environment<br>name for the notifications stored<br>procedure. This name is defined<br>to WLM in WLM panels as well as<br>in the stored procedure DDL. If<br>it references an already existing<br>WLM environment, the create<br>notifications WLM PROC step is not<br>needed. If the create notifications<br>WLM PROC step is selected, it is<br>recommended that the WLM PROC<br>name not be specified. Then, this<br>value will be the PROC name.                             | No               | No          | WLMENV        |            |
| Notifications WLM NUMTCB<br>This parameter specifies the<br>maximum number of concurrent<br>stored procedures that can<br>be active at one time in<br>the notifications WLM address<br>space. This is required when a<br>notifications WLM address space<br>job is being generated.                                                                                                    | No               | No          | 8             |            |

| Parameter                                                                                                    | Required? | Discovered? | Default value | Your value |
|----------------------------------------------------------------------------------------------------|-----------|-------------|---------------|------------|
| <b>Rebuild entire symptom registry</b><br>This parameter specifies whether<br>to add new symptoms to the<br>existing symptom registry or to<br>remove the existing symptoms<br>from the symptom registry and<br>rebuild the entire registry. Note<br>that removing existing symptoms<br>also removes all customizations of<br>symptom priorities.            | Yes       | No          | N             |            |
| Image copy TEMPLATEDD Parameters                                                                                                    |           |             |               |            |
| Image copy TEMPLATEDD data set<br>This parameter specifies the<br>TEMPLATEDD data set used for<br>global image copy TEMPLATEDD<br>values. It must be a PDS.                                                                                                    | No        | Yes         | None          |            |
| Image copy TEMPLATEDD member<br>name<br>This parameter specifies the<br>member where the TEMPLATEDD<br>values for image copy are defined.                                                                                                    | No        | Yes         | None          |            |
| LP TEMPLATEDD template name<br>This parameter specifies the name<br>of the TEMPLATE statement within<br>the image copy member where the<br>template information for the local<br>primary copy data set is defined.<br>This value immediately follows the<br>TEMPLATE keyword. See the Db2<br>Utility Guide and Reference for<br>TEMPLATE syntax information. | No        | Yes         | None          |            |
| LB TEMPLATEDD template name<br>This parameter specifies the name<br>of the TEMPLATE statement within<br>the image copy member where the<br>template information for the local<br>backup copy data set is defined.<br>This value immediately follows the<br>TEMPLATE keyword. See the Db2<br>Utility Guide and Reference for<br>TEMPLATE syntax information.  | No        | Yes         | None          |            |

| Parameter                                                                                                    | Required? | Discovered? | Default value | Your value |
|----------------------------------------------------------------------------------------------------|-----------|-------------|---------------|------------|
| <b>RP TEMPLATEDD template name</b><br>This parameter specifies the name<br>of the TEMPLATE statement within<br>the image copy member where<br>the template information for the<br>remote primary copy data set is<br>defined. This value immediately<br>follows the TEMPLATE keyword.<br>See the Db2 Utility Guide and<br>Reference for TEMPLATE syntax<br>information. | No        | Yes         | None          |            |
| <b>RB TEMPLATEDD template name</b><br>This parameter specifies the name<br>of the TEMPLATE statement within<br>the image copy member where<br>the template information for the<br>remote backup copy data set is<br>defined. This value immediately<br>follows the TEMPLATE keyword.<br>See the Db2 Utility Guide and<br>Reference for TEMPLATE syntax<br>information.  | No        | Yes         | None          |            |
| FlashCopy® TEMPLATEDD template<br>name<br>This parameter specifies the name<br>of the TEMPLATE statement within<br>the image copy member where<br>the template information for the<br>FlashCopy data set is defined.<br>This value immediately follows the<br>TEMPLATE keyword. See the Db2<br>Utility Guide and Reference for<br>TEMPLATE syntax information.          | No        | Yes         | None          |            |
| COPYTOCOPY TEMPLATEDD Paramete                                                                                                    | ers       |             |               |            |
| <b>COPYTOCOPY TEMPLATEDD data set</b><br>This parameter specifies the<br>TEMPLATEDD data set used for<br>global COPYTOCOPY TEMPLATEDD<br>values. It must be a PDS.                                                                                                    | No        | Yes         | None          |            |
| COPYTOCOPY TEMPLATEDD member<br>name<br>This parameter specifies the<br>member where the TEMPLATEDD<br>values for COPYTOCOPY are<br>defined.                                                                                                    | No        | Yes         | None          |            |

| <b>Required?</b> | Discovered? | Default value | Your value                                    |
|------------------|-------------|---------------|-----------------------------------------------|
| No               | Yes         | None          |                                               |
| No               | Yes         | None          |                                               |
| No               | Yes         | None          |                                               |
| No               | Yes         | None          |                                               |
|                  | No          | No Yes No Yes | NoYesNoneNoYesNoneNoYesNoneNoYesNoneNoYesNone |

| Parameter                                                                                                    | Required? | Discovered? | Default value | Your value |
|----------------------------------------------------------------------------------------------------|-----------|-------------|---------------|------------|
| REORG TABLESPACE TEMPLATEDD<br>data set<br>This parameter specifies the<br>TEMPLATEDD data set used<br>for global REORG TABLESPACE<br>TEMPLATEDD values. It must be a<br>PDS.                                                                                                    | No        | Yes         | None          |            |
| REORG TABLESPACE TEMPLATEDD<br>member name<br>This parameter specifies the<br>member where the TEMPLATEDD<br>values for REORG TABLESPACE are<br>defined.                                                                                                    | No        | Yes         | None          |            |
| LP TEMPLATEDD template name<br>This parameter specifies the name<br>of the TEMPLATE statement within<br>the REORG TABLESPACE member<br>where the template information for<br>the local primary copy data set<br>is defined. This value immediately<br>follows the TEMPLATE keyword.<br>See the Db2 Utility Guide and<br>Reference for TEMPLATE syntax<br>information.         | No        | Yes         | None          |            |
| LB TEMPLATEDD template name<br>This parameter specifies the name<br>of the TEMPLATE statement within<br>the REORG TABLESPACE member<br>where the template information for<br>the local backup copy data set<br>is defined. This value immediately<br>follows the TEMPLATE keyword.<br>See the Db2 Utility Guide and<br>Reference for TEMPLATE syntax<br>information.          | No        | Yes         | None          |            |
| <b>RP TEMPLATEDD template name</b><br>This parameter specifies the name<br>of the TEMPLATE statement within<br>the REORG TABLESPACE member<br>where the template information for<br>the remote primary copy data set<br>is defined. This value immediately<br>follows the TEMPLATE keyword.<br>See the Db2 Utility Guide and<br>Reference for TEMPLATE syntax<br>information. | No        | Yes         | None          |            |

| Parameter                                                                                                    | Required? | Discovered? | Default value | Your value |
|----------------------------------------------------------------------------------------------------|-----------|-------------|---------------|------------|
| <b>RB TEMPLATEDD template name</b><br>This parameter specifies the name<br>of the TEMPLATE statement within<br>the REORG TABLESPACE member<br>where the template information for<br>the remote backup copy data set<br>is defined. This value immediately<br>follows the TEMPLATE keyword.<br>See the Db2 Utility Guide and<br>Reference for TEMPLATE syntax<br>information. | No        | Yes         | None          |            |
| DISCARD TEMPLATEDD template<br>name<br>This parameter specifies the name<br>of the TEMPLATE statement within<br>the REORG TABLESPACE member<br>where the template information for<br>the discard data set is defined.<br>This value immediately follows the<br>TEMPLATE keyword. See the Db2<br>Utility Guide and Reference for<br>TEMPLATE syntax information.              | No        | Yes         | None          |            |
| SYSPUNCH TEMPLATEDD template<br>name<br>This parameter specifies the name<br>of the TEMPLATE statement within<br>the REORG TABLESPACE member<br>where the template information for<br>the SYSPUNCH data set is defined.<br>This value immediately follows the<br>TEMPLATE keyword. See the Db2<br>Utility Guide and Reference for<br>TEMPLATE syntax information.            | No        | Yes         | None          |            |
| SYSREC TEMPLATEDD template<br>name<br>This parameter specifies the name<br>of the TEMPLATE statement within<br>the REORG TABLESPACE member<br>where the template information for<br>the SYSREC data set is defined.<br>This value immediately follows the<br>TEMPLATE keyword. See the Db2<br>Utility Guide and Reference for<br>TEMPLATE syntax information.                | No        | Yes         | None          |            |

| Parameter                                                                                                    | Required? | Discovered? | Default value | Your value |
|----------------------------------------------------------------------------------------------------|-----------|-------------|---------------|------------|
| FlashCopy TEMPLATEDD template<br>name<br>This parameter specifies the name<br>of the TEMPLATE statement within<br>the REORG TABLESPACE member<br>where the template information for<br>the FlashCopy data set is defined.<br>This value immediately follows the<br>TEMPLATE keyword. See the Db2<br>Utility Guide and Reference for<br>TEMPLATE syntax information. | No        | Yes         | None          |            |
| REORG INDEX TEMPLATEDD Paramet                                                                                                    | ers       |             |               |            |
| <b>REORG INDEX TEMPLATEDD data set</b><br>This parameter specifies the<br>TEMPLATEDD data set used<br>for global REORG INDEX<br>TEMPLATEDD values. It must be a<br>PDS.                                                                                                    | No        | Yes         | None          |            |
| REORG INDEX TEMPLATEDD<br>member name<br>This parameter specifies the<br>member where the TEMPLATEDD<br>values for REORG INDEX are<br>defined.                                                                                                    | No        | Yes         | None          |            |
| FlashCopy TEMPLATEDD template<br>name<br>This parameter specifies the name<br>of the TEMPLATE statement within<br>the REORG INDEX member where<br>the template information for the<br>FlashCopy data set is defined.<br>This value immediately follows the<br>TEMPLATE keyword. See the Db2<br>Utility Guide and Reference for<br>TEMPLATE syntax information.      | No        | Yes         | None          |            |
| REBUILD INDEX TEMPLATEDD Param                                                                                                    | eters     |             |               |            |
| REBUILD INDEX TEMPLATEDD data<br>set<br>This parameter specifies the<br>TEMPLATEDD data set used<br>for global REBUILD INDEX<br>TEMPLATEDD values. It must be a<br>PDS.                                                                                                    | No        | Yes         | None          |            |
| <b>REBUILD INDEX TEMPLATEDD</b><br><b>member name</b><br>This parameter specifies the<br>member where the TEMPLATEDD<br>values for REBUILD INDEX are<br>defined.                                                                                                    | No        | Yes         | None          |            |

| Parameter                                                                                                    | Required? | Discovered? | Default value | Your value |
|----------------------------------------------------------------------------------------------------|-----------|-------------|---------------|------------|
| FlashCopy TEMPLATEDD template<br>name<br>This parameter specifies the name<br>of the TEMPLATE statement within<br>the REBUILD INDEX member<br>where the template information for<br>the FlashCopy data set is defined.<br>This value immediately follows the<br>TEMPLATE keyword. See the Db2<br>Utility Guide and Reference for<br>TEMPLATE syntax information. | No        | Yes         | None          |            |
| Export Import Parameters                                                                                                    |           |             |               |            |
| <b>Export profile creator name</b><br>This parameter specifies the<br>creator name. It is used in the<br>filter that determines the profiles<br>that are exported in the generated<br>export job. This value can contain<br>Db2 wild card characters (%,_). * is<br>equivalent to %.                                                                             | Yes       | No          | %             |            |
| <b>Export profile name</b><br>This parameter specifies the<br>profile name. It is used in the<br>filter that determines the profiles<br>that are exported in the generated<br>export job. This value can contain<br>Db2 wild card characters (%,_). * is<br>equivalent to %.                                                                                     | Yes       | No          | %             |            |
| <ul> <li>Export profile type This parameter specifies the profile type to be exported. Valid values are J (job profiles), O (object profiles), E (exception profiles), and U (utility profiles). </li> <li>Note: Exporting a job profile also exports the included object, exception, and utility profiles. </li> </ul>                                          | Yes       | No          | J             |            |

| Parameter                                                                                                    | Required? | Discovered? | Default value  | Your value |
|----------------------------------------------------------------------------------------------------|-----------|-------------|----------------|------------|
| Export data set<br>This parameter specifies the data<br>set name that is used as the<br>recipient of the exported profiles.<br>This same data set name is used<br>as the input to the Import profiles<br>job. This data set must be a<br>physically sequential (PS) data set<br>with LRECL = 4096. If the data set<br>name is longer than 42 characters,<br>it must be enclosed in quotation<br>marks. The default value is The<br>data set can be a PDS if a member<br>name is also specified in the<br>Export member name parameter. | Yes       | No          | DAJ.EXPORT.DSN |            |
| Export member name<br>This parameter specifies the<br>member name of the export/<br>import data set when that data set<br>is a PDS.                                                                                                    | No        | No          | None           |            |
| Import profile creator name<br>This parameter specifies the<br>creator name to be used for the<br>profiles being imported. It replaces<br>the profile creator name(s) that<br>were exported. If not specified, the<br>profile creator names that were<br>exported remain the same.                                                                                                    | No        | No          | None           |            |
| Import update option<br>This parameter specifies the<br>update option to be used with the<br>imported profiles. If this value is<br>not specified, the update options<br>of the exported profiles remain the<br>same after import. Valid values are<br>U (any user can view or update<br>or the profile), V (only the profile<br>creator can update the profile, but<br>any user can view it), and N (only<br>the profile creator can view or<br>update the profile).                                                                  | No        | No          | None           |            |
| <b>Import replace option</b><br>This parameter indicates whether<br>a previously existing profile with<br>the same name and type should be<br>replaced with the imported profile.<br>Valid values are Y (replace existing<br>profiles) and N (keep existing<br>profiles).                                                                                                    | Yes       | No          | N              |            |

## **LPAR Parameters section**

## Description

This section contains LPAR parameters. All parameters are required. During the customization process, you will enter these values on panel CCQPLPR.

| Parameter                                                                                                    | Required? | Discovered? | Default value            | Your value |
|----------------------------------------------------------------------------------------------------|-----------|-------------|--------------------------|------------|
| Job Entry Subsystem (JES)                                                                                                    |           | •           |                          | •          |
| <b>JES version</b><br>The version of the job entry system<br>(JES) that is installed on the LPAR.                                                                                                    | Yes       | No          | 2                        |            |
| ISPF Libraries - common                                                                                                    |           |             | •                        |            |
| <b>Message library</b><br>The data set name of the ISPF<br>message library.                                                                                                    | Yes       | Yes         | ISP.SISPMENU             |            |
| <b>ISPF table input library</b><br>The data set name of the ISPF<br>table input library.                                                                                                    | Yes       | Yes         | ISP.SISPTENU             |            |
| Language Environment® Libraries - co                                                                                                    | mmon      |             | •                        |            |
| <b>Load library</b><br>The data set name of the Language<br>Environment load library.                                                                                                    | Yes       | No          | CEE.SCEELLIB             |            |
| Automation Expert LPAR Parameters                                                                                                    |           |             | •                        |            |
| Automation Expert PROCLIB<br>This parameter specifies the data<br>set name where you want to store<br>JCL procedures (PROCS) used with<br>Db2 Automation Expert. This data<br>set is used if the job tracking<br>started task will be created or if a<br>WLM address space will be created<br>for Db2 Automation Expert stored<br>procedures. | No        | No          | DAJ.PROCLIB              |            |
| Job tracking started task PROC<br>member<br>This parameter specifies the<br>member name of the job tracking<br>started task. The member name<br>can be the same name as the job<br>tracking started task ID.                                                                                                    | No        | No          | DAJPROC                  |            |
| Job tracking started task Parms data<br>set<br>This parameter specifies the data<br>set where the job tracking started<br>task parameters are located. The<br>data set can be sequential or<br>a PDS. If it is a PDS, the<br>member name must be included in<br>parentheses.                                                                  | No        | No          | DAJ.PARMLIB<br>(DAJPARM) |            |

| Parameter                                                                                                    | Required? | Discovered? | Default value | Your value |
|----------------------------------------------------------------------------------------------------|-----------|-------------|---------------|------------|
| Job tracking started task ID<br>This parameter specifies the name<br>of the job tracking started task.<br>Use a unique name for each job<br>tracking task that will run on<br>the LPAR. To prevent confusion,<br>specify a name other than the<br>name of a Db2 subsystem.<br>Tip: This parameter can be the<br>same as the job tracking started<br>task PROC member name.                                                                                                    | No        | No          | DAJT          |            |
| Job tracking started task AUTHID<br>This parameter specifies the<br>authorization ID of the job tracking<br>started task and will be used to<br>connect to Db2 when saving data<br>to the repository. This ID must be<br>a valid RACF user that can insert<br>and update rows in the job tracking<br>tables. This user ID cannot be a<br>RACF GROUP name, but must be<br>at the RACF USER level. You can<br>use RACF STARTED class profiles<br>that specify a RACF user and group<br>name to assign to the started task.<br>If you use RACF STARTED class<br>profiles that specify a RACF user<br>and group name, do not specify<br>this parameter. | No        | No          | DB2USER       |            |
| Utility Generation address space<br>PROC member<br>This parameter specifies the<br>member name of the Utility<br>Generation address space<br>procedure name required for Db2<br>Automation Expert APIs.                                                                                                    | No        | No          | DAJPRUTG      |            |
| Utility Execution address space<br>PROC member<br>This parameter specifies the<br>member name of the Utility<br>Execution address space proc<br>name required for Db2 Automation<br>Expert APIs.                                                                                                    | No        | No          | DAJPRUTX      |            |

# **Db2 version migration and fallback**

When a Db2 subsystem that is being used with Db2 Automation Expert is migrated to a later version, or must be reverted to a prior version, follow these steps.

After your subsystem has been migrated to a later version of Db2, you can port your repository statistics to the new subsystem. For example, you can port the statistics repository from a Db2 12 subsystem to a Db2 13 subsystem. Information about migration is also provided in this topic.

## **Db2 version migration and fallback instructions**

These steps must be performed when a Db2 subsystem that has been customized for use with Db2 Automation Expert is migrated to a later Db2 version, or must be reverted to a previous Db2 version.

## About this task

For member names described in this procedure, ss is a job sequence number and *dd* is a set of alphanumeric characters assigned by Tools Customizer. Refer to <u>"Worksheets: Gathering required DD</u> names" on page 10 for additional information.

## Procedure

- 1. Start Tools Customizer.
- 2. Run the Discover command to ensure that the Tools Customizer datastore is up to date.
- 3. For each Db2 subsystem that has been customized:
  - a) On the Customizer Workplace panel, edit the Db2 entry.
  - b) On the **Db2 Parameters** panel, change the Mode and Level number fields to the new Db2 mode and level. Change other Db2-specific fields, such as library or BSDS names, as required. Save and exit the **Db2 Parameters** panel.
  - c) On the Customizer Workplace panel, regenerate the customization jobs for the subsystem.
  - d) Submit the SSID-specific update control file job (member name ssCF2dd).
  - e) For Db2 migrations only, submit jobs to update the repository (member name *ss*DD\**dd*). Skip this step for fallback.
  - f) For fallback only, submit the job to free previously bound plans and packages from the fallback subsystem (member name *ss*FREE*dd*).
  - g) Submit the bind job (member name ss#BNDdd).

## Porting repository statistics from one Db2 subsystem to another

You can use the DAJRSTAT job that is provided in SDAJSAMP to unload Db2 Automation Expert repository RUNSTATS statistics from one Db2 subsystem and load another Db2 subsystem with the statistics.

## About this task

You can also use this job to migrate statistics between Db2 versions; for example, you can migrate the statistics repository from a Db2 12 subsystem to a Db2 V13 subsystem.

## Procedure

• Edit and run the DAJRSTAT sample job; the instructions are contained in the member.

Information about the number of unloaded repository RUNSTATS statistics rows is displayed during the unload phase. Information is also provided about the number of RUNSTATS statistics rows that are loaded during the load phase.

# Chapter 3. Starting and preparing Tools Customizer for use

Use the provided REXX EXEC to start Tools Customizer. The first time that you use Tools Customizer, you must modify the settings that Tools Customizer uses to customize Db2 Automation Expert.

# **Starting Tools Customizer**

Start Tools Customizer by running a REXX EXEC from the ISPF Command Shell panel.

## Before you begin

Tools Customizer must be SMP/E installed. You must know the high-level qualifier of where the Tools Customizer libraries reside. The high-level qualifier is considered to be all the segments of the data set name except the lowest-level qualifier, which is SCCQEXEC.

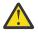

**Attention:** Ensure that Tools Customizer load libraries are not APF authorized. APF authorizing Tools Customizer libraries results in an abend.

## About this task

To run the REXX EXEC, you must either change the placeholder in the EXEC for the high-level qualifier of the Tools Customizer EXEC library or pass the high-level qualifier as a parameter when you run the EXEC. The REXX EXEC is in the CCQTCZ member of the EXEC library.

## Procedure

1. Optional: Change the placeholder for the high-level qualifier in the REXX EXEC:

- a) Find the EXEC library data set for Tools Customizer. The name of the data set is *high\_level\_qualifier*.SCCQEXEC.
- b) Edit data set member CCQTCZ and replace the <TCZ HLQ> string with the high-level qualifier of the EXEC library data set.

For example, if the name of the Tools Customizer EXEC library is CCQTCZ.USABSAND.SCCQEXEC, replace <TCZ HLQ> with CCQTCZ.USABSAND.

You have to change the placeholder for the high-level qualifier only once. When you run the REXX EXEC, you do not have to pass the high-level qualifier as a parameter.

- 2. Run the REXX EXEC (CCQTCZ):
  - a) From the ISPF Primary Option Menu, select option 6.

The ISPF Command Shell panel is displayed.

b) Specify the EX command to run the REXX EXEC.
 For example, if the Tools Customizer EXEC library is CCQTCZ.USABSAND.SCCQEXEC and you changed the placeholder for the high-level qualifier in the REXX EXEC, specify:

EX 'CCQTCZ.USABSAND.SCCQEXEC(CCQTCZ)'

If you did not change the placeholder for the high-level qualifier in the REXX EXEC, specify:

EX 'CCQTCZ.USABSAND.SCCQEXEC(CCQTCZ)' 'CCQTCZ.USABSAND'

You can also specify a trace data set name and a user profile when you run the REXX EXEC.

• The default trace data set name is USERID.CCQ.TRACE. To specify a different trace data set name, append the trace data set name to the command. For example, to specify a trace data set name of CCQTCZ.MYTRACE, enter:

EX 'CCQTCZ.USABSAND.SCCQEXEC(CCQTCZ)' 'CCQTCZ.USABSAND, CCQTCZ.MYTRACE'

 To specify a user profile other than your own, append the user profile name to the command. For example, to specify a user profile of SHRPROF, enter:

CCQTCZ.USABSAND.SCCQEXEC(CCQTCZ)' 'CCQTCZ.USABSAND, ,CCQTCZ.SHRPROF'

Tools Customizer will use the settings from the specified profile. This profile will be updated when you exit Tools Customizer, but your own profile will remain unchanged.

## Results

The IBM Customizer Tools for z/OS main menu panel is displayed.

## What to do next

If you are running Tools Customizer for the first time, you must modify the Tools Customizer user settings. If you have already set the Tools Customizer user settings, either customize or recustomize Db2 Automation Expert.

## Modifying Tools Customizer user settings

Before you can customize Db2 Automation Expert with Tools Customizer, you must review the settings that Tools Customizer uses. You might have to change the default values to suit your environment. In most cases, you can change the Tools Customizer values at any time. For example, after you have customized Db2 Automation Expert and are customizing a different product or solution pack, you might have to change the settings.

## Procedure

1. On the **IBM Tools Customizer for z/OS** main panel (CCQPHME), specify option 0, **User settings for Tools Customizer**.

The Tools Customizer Settings panel (CCQPSET) is displayed, as shown in the following figure:

```
CCQPSET
                    Tools Customizer Settings
                                                            14:03:51
Command ===>
Enter the settings for customizing a product or press End to save and exit.
Commands: SAVE OPTIONS
Product Customization Settings
  *Customization library qualifier . . DB2TOOL.PRODUCT.CUST
     Volume serial
                         .. . . .
  *Use DB2 group attach . . . . . YES (YES/NO)
Tools Customizer Library Settings
  *Metadata library . . . DB2T00L.CCQ110.SCCQDENU
*Discover output data set . DB2T00L.CCQ110.DISCOVER
  Volume serial
 User Job Card Settings for Customization Jobs
 ===> //
                 JOB
(ACCOUNT), 'NAME',
```

Figure 1. The Tools Customizer Settings panel (CCQPSET)

Note: An asterisk next to a field indicates that the field is required.

2. Review the values for the following required fields. Use the default value or specify your own value. You must have appropriate READ and WRITE access to the data sets that are specified.

## **Customization library qualifier**

The high-level qualifier that is used as the prefix for the customization library. The customization library is a data set in which the generated jobs to customize Db2 Automation Expert are stored. WRITE access to this qualifier is required.

For each product to be customized, the first value that is specified for the qualifier is always used, even if you change it after you have generated the customization jobs. For example, if you customize a product and then specify a new qualifier for recustomization, although the new qualifier is saved and displayed, the original value is used.

To maintain multiple instances of Tools Customizer, specify a unique customization library qualifier for each instance of Tools Customizer.

Data set names that exceed 42 characters must be enclosed in single quotation marks (').

## Volume serial

The volume name in which the customization library will reside. If you don't specify a volume name, it will be assigned by the system.

## Use DB2 group attach

Determines the value that is used in the CONNECT statements in the generated customization jobs. Specify YES for data sharing environments, which causes the group attach name to be used. Specifying NO, in most cases, causes the SSID to be used in the Db2 CONNECT statement.

**Important:** This field has no effect when you are customizing a product on a Db2 subsystem that is not a member of a data sharing group. In this case, the Db2 subsystem ID (SSID) is always used in the CONNECT statements in the generated customization jobs.

When you are customizing a product on a Db2 subsystem that is a member of a data sharing group, how the Db2 subsystem is defined and the value of the **Use DB2 group attach** field determines the value that is used in the CONNECT statements in the generated jobs. The following table shows whether the SSID or the group attach name is used:

| Db2 subsystem definition                       | Value of the Use DB2 group attach field | Value that is used in the CONNECT statements |  |  |
|------------------------------------------------|-----------------------------------------|----------------------------------------------|--|--|
| The Db2 subsystem is defined with an SSID.     | Yes                                     | Group attach name                            |  |  |
|                                                | No                                      | SSID <sup>1</sup>                            |  |  |
| The Db2 subsystem is not defined with an SSID. | Yes or No                               | Group attach name                            |  |  |

Table 3. The effect of the value of the Use DB2 group attach field in a data sharing environment

**Note 1:** If you generate jobs for multiple Db2 subsystems that are defined with an SSID and belong to the same data sharing group, the SSID of the first Db2 subsystem that is selected is used.

For example, assume that on the **Customizer Workplace** panel, you generated jobs for the following Db2 subsystems:

- DB2C, which is a stand-alone Db2 subsystem
- DB2A, which is a Db2 subsystem that is a member of data sharing group DSG1
- A Db2 subsystem that was not defined with an SSID that is a member of data sharing group DSGA

The following figure shows how these Db2 entries might be listed on the **Customizer Workplace** panel:

Associated DB2 Entries and Parameter Status Line commands: G - Generate jobs E - Edit B - Browse C - Copy R - Remove Cmd SSID GrpAttch Lv1 Mode User ID Date Status Message DB2C -- 121 NFM SYSADM 2017/11/09 Ready to Customize DB2A DSG1 121 NFM SYSADM 2017/11/09 Ready to Customize -- DSGA 121 NFM SYSADM 2017/11/09 Ready to Customize -- DSGA 121 NFM SYSADM 2017/11/09 Ready to Customize

The following table shows which values are used in the CONNECT statements in the generated jobs, based on the value of the **Use DB2 group attach** field.

| Table 4   | Table 4. Value that is used in the CONNECT statements in the generated jobs |                                         |                                              |  |
|-----------|-----------------------------------------------------------------------------|-----------------------------------------|----------------------------------------------|--|
| SSID      | GrpAttch                                                                    | Value of the Use DB2 group attach field | Value that is used in the CONNECT statements |  |
| DB2C      |                                                                             | Yes                                     | SSID                                         |  |
|           |                                                                             | No                                      | SSID                                         |  |
|           |                                                                             | Yes                                     | Group attach name                            |  |
| DB2A DSG1 | No                                                                          | SSID                                    |                                              |  |
|           | DSGA                                                                        | Yes                                     | Group attach name                            |  |
|           | DOGA                                                                        | No                                      | Group attach name                            |  |

#### Tools Customizer metadata library

The name of the data set that contains the metadata that is used to display the Db2 and LPAR parameters. The parameters that are displayed on the **LPAR Parameters** panel and the **DB2 Parameters** panel depend on the parameters that you define and the tasks and steps that you select on the **Product Parameters** panel for the product that you are customizing. For example, the Db2 parameters that are required, based on the selected tasks and steps, are displayed on the **DB2 Parameters** panel, and you can edit them. If they are not required, they are not displayed. Read access to this data set is required. Data set names that exceed 42 characters must be enclosed in single quotation marks (').

#### Discover output data set

The name of the data set in which the output from the Db2 Automation Expert Discover EXEC is stored. Each product has its own Discover EXEC. The Discover EXEC retrieves the product, LPAR, and Db2 parameters from a previously customized product. Write access to this data set is required. Data set names that exceed 42 characters must be enclosed in single quotation marks (').

#### Volume serial

The volume name in which the discover output data set will reside. If you don't specify a volume name, it will be assigned by the system.

#### Data store data set

The name of the data set where Tools Customizer stores information about product, LPAR, and Db2 parameter values. Information about which products are associated with which Db2 entries (Db2 subsystems, Db2 group attach names, and Db2 data sharing members) is also stored in this data set. Data set names that exceed 42 characters must be enclosed in single quotation marks ('). The specified data store data set can be used with only one invocation of Tools Customizer at a time. Data set names that exceed 42 characters must be enclosed in single quotation marks (').

#### Volume serial

The volume name in which the data store data set will reside. If you don't specify a volume name, it will be assigned by the system.

#### User job card settings for customization jobs

The job card information to be inserted into the generated jobs for customizing a product. The default value is the job statement information from the **ISPF Batch Selection** panel.

The first line of the job card automatically begins with the following information:

// JOB

where characters 3 - 10 are reserved by Tools Customizer for the job name and includes a blank space after JOB. This name cannot be edited. Information that you specify on the first line of the job card cannot exceed 57 characters. This character limit includes a continuation character. All other lines of the job card cannot exceed 72 characters.

3. Press End to save and exit.

If the Discover output data set and the data store data set that you specified do not exist, Tools Customizer creates them.

**Important:** If the ISPF sessions unexpectedly ends before you exit Tools Customizer, the fields on the **Tools Customizer Settings** panel (CCQPSET) will be repopulated with default values, and you will be required to review them or specify new values again.

## Results

The values are saved, and the **IBM Tools Customizer for z/OS** main menu panel (CCQPHME) is displayed again.

## What to do next

You are ready to customize or recustomize Db2 Automation Expert or to change parameter settings.

# **Changing display options**

You can choose which types of information to show on Tools Customizer panels. You can also copy your user profile to another data set so that it can be shared with other users.

## About this task

By using the OPTIONS command, you can choose to show or hide the following information on Tools Customizer panels:

- The instructions on all panels
- The Product to Customize section on the Customizer Workplace panel (CCQPWRK)
- The Usage Notes section on the Product Parameters panel (CCQPPRD)

The OPTIONS command also allows you to copy your user profile to another data set so that it can be shared with other users. By sharing a copy of your profile, other uses can customize the same products that you initially customized or started to customize.

## Procedure

1. On any Tools Customizer panel, issue the OPTIONS command.

The **Miscellaneous Options** panel (CCQPOPT) is displayed, as shown in the following figure. By default, all panel display options are preselected with a slash (/), which means that they will be displayed.

| CCQPOP1<br>Command ===>                                                                                   | Miscellaneous Options     |
|----------------------------------------------------------------------------------------------------|---------------------------|
| Panel Display Options<br>/ Show the panel instruc<br>/ Show the Product to Cu<br>/ Show the Usage Notes s | stomize section<br>ection |
| User Profile Sharing Option<br>_ Copy user profile to a                                                   |                           |

## Figure 2. The Panel Display Options panel (CCQPOPT)

- 2. To hide the panel instructions, the Product to Customize section, or the Usage Notes section, remove the slash from the appropriate option or options.
- 3. To copy your user profile to another data set so that it can be shared with other users:
  - a) Type a slash in the **Copy user profile to another data set** field and press Enter.
  - b) Specify the fully qualified name of the data set into which you want to copy the current user profile.
     If the data set name exceeds 42 characters, enclose the name in quotation marks. ALTER or UPDATE authorization to this data set is required.
  - c) Optionally specify a volume name in which the user profile data set will reside. If you don't specify a volume name, it will be assigned by the system.
- 4. Press Enter to save your changes.

# **Chapter 4. Customizing Db2 Automation Expert**

Using Tools Customizer to customize Db2 Automation Expert consists of identifying the product to customize; defining any required Db2 Automation Expert, LPAR, and Db2 parameters; generating the customization jobs; and submitting the jobs.

Customization roadmaps describe the steps that you must complete to customize Db2 Automation Expert. Separate roadmaps are provided for the three most common types of customizations.

Use the following table to determine which roadmap corresponds to your environment.

| Table 5. Customization roadmaps                                                                                                    |                                                                                                    |  |  |  |
|----------------------------------------------------------------------------------------------------|----------------------------------------------------------------------------------------------------|--|--|--|
| Environment description                                                                                                    | Roadmap                                                                                                    |  |  |  |
| You do not have a customized version of Db2<br>Automation Expert, and you need to customize it<br>for the first time.                                 | "Roadmap: Customizing Db2 Automation Expert for<br>the first time" on page 73                                |  |  |  |
| You have already customized a version of Db2<br>Automation Expert, and you want to use the same<br>parameter values to customize a different version. | "Roadmap: Customizing a new version of Db2<br>Automation Expert from a previous customization"<br>on page 74 |  |  |  |
| You have a customized version of of Db2<br>Automation Expert, but you want to change one or<br>more parameter values.                                 | "Roadmap: Recustomizing Db2 Automation Expert"<br>on page 75                                                 |  |  |  |

# **Roadmap: Customizing Db2 Automation Expert for the first time**

This roadmap lists and describes the steps that are required to customize Db2 Automation Expert for the first time.

If you are customizing a previous version of Db2 Automation Expert, see <u>"Roadmap: Customizing a new</u> version of Db2 Automation Expert from a previous customization" on page 74.

Before you complete these steps, ensure that the following prerequisites have been met:

- All of the product customization steps that must be done before Tools Customizer is started are complete.
- The LPAR ISPF libraries that are required to submit the jobs are known.
- Tools Customizer is started.
- The Tools Customizer settings have been reviewed or modified, and saved.

Complete the steps in the following table to customize Db2 Automation Expert for the first time.

| Table 6. Steps for | customizing Db2 Auto | omation Expert for the first tim | е |
|--------------------|----------------------|----------------------------------|---|
|                    |                      |                                  |   |

| Step | Description                                                                                                    | Instructions                                                              |
|------|----------------------------------------------------------------------------------------------------|---------------------------------------------------------------------------|
| 1    | Specify the product metadata library for the product that you want to customize. The name of this library is <i>hlq</i> .SDAJDENU.     | "Specifying the metadata library for the product to customize" on page 76 |
| 2    | Create new Db2 entries and associate them with Db2 Automation Expert.                                                                  | "Creating and associating Db2 entries" on page 79                         |
| 3    | Define the required parameters.                                                                                                    | "Defining parameters" on page 81                                          |
| 4    | Generate the customization jobs for the<br>product or for the Db2 entries on which Db2<br>Automation Expert is ready to be customized. | "Generating customization jobs" on page 87                                |

| Table 6. Steps for customizing Db2 Automation Expert for the first time (continued) |                                          |                                            |  |
|-------------------------------------------------------------------------------------|------------------------------------------|--------------------------------------------|--|
| Step                                                                                | Description                              | Instructions                               |  |
| 5                                                                                   | Submit the generated customization jobs. | "Submitting customization jobs" on page 88 |  |

The following table lists some of the common administrative tasks that you might need to do during the customization process.

| Table 7. Administrative tasks                                                                                 |                                             |  |
|----------------------------------------------------------------------------------------------------|---------------------------------------------|--|
| Description                                                                                                   | Instructions                                |  |
| Browse the different types of parameters.                                                                     | "Browsing parameters" on page 89            |  |
| Copy an existing Db2 entry to the list of Db2<br>entries on which Db2 Automation Expert can be<br>customized. | "Copying Db2 entries" on page 90            |  |
| Remove one or more Db2 entries from the associated list.                                                      | "Removing Db2 entries" on page 91           |  |
| Delete one or more Db2 entries from the master list.                                                          | "Deleting Db2 entries" on page 92           |  |
| Display a list of customization jobs that have been previously generated.                                     | "Displaying customization jobs" on page 92  |  |
| Maintain the customization jobs in the customization library.                                                 | "Maintaining customization jobs" on page 92 |  |

# Roadmap: Customizing a new version of Db2 Automation Expert from a previous customization

This roadmap lists and describes the steps for customizing a new version of Db2 Automation Expert based on the existing customization values of a previous version of the same product.

Use this roadmap even if the previous version of Db2 Automation Expert was not customized by using Tools Customizer.

Before you complete these steps, ensure that the following prerequisites have been met:

- All of the product customization steps that must be done before Tools Customizer is started are complete.
- Tools Customizer is started.
- The Tools Customizer settings have been reviewed or modified, and saved.

Complete the steps in the following table to customize a new version of Db2 Automation Expert from a previous customization.

| Step | Description                                                                                                    | Instructions                                                                |
|------|----------------------------------------------------------------------------------------------------|-----------------------------------------------------------------------------|
| 1    | Specify the product metadata library for the product that you want to customize. The name of this library is <i>hlq</i> .SDAJDENU.                               | "Specifying the metadata library for the product to customize" on page 76   |
| 2    | Use the Db2 Automation Expert Discover<br>EXEC to discover information about the<br>version of Db2 Automation Expert that you<br>previously customized manually. | "Discovering Db2 Automation Expert<br>information automatically" on page 77 |

Table 8. Steps for customizing a new version of Db2 Automation Expert from a previous customization

Table 8. Steps for customizing a new version of Db2 Automation Expert from a previous customization (continued)

| Step | Description                                                                                                    | Instructions                               |
|------|----------------------------------------------------------------------------------------------------|--------------------------------------------|
| 3    | Define the required parameters.                                                                                                    | "Defining parameters" on page 81           |
| 4    | Generate the customization jobs for the<br>product or for the Db2 entries on which Db2<br>Automation Expert is ready to be customized. | "Generating customization jobs" on page 87 |
| 5    | Submit the generated customization jobs.                                                                                               | "Submitting customization jobs" on page 88 |

The following table lists some of the common administrative tasks that you might need to do during the customization process.

| Table 9. Administrative tasks                                                                                 |                                             |  |
|----------------------------------------------------------------------------------------------------|---------------------------------------------|--|
| Description                                                                                                   | Instructions                                |  |
| Browse the different types of parameters.                                                                     | "Browsing parameters" on page 89            |  |
| Copy an existing Db2 entry to the list of Db2<br>entries on which Db2 Automation Expert can be<br>customized. | "Copying Db2 entries" on page 90            |  |
| Remove one or more Db2 entries from the associated list.                                                      | "Removing Db2 entries" on page 91           |  |
| Delete one or more Db2 entries from the master list.                                                          | "Deleting Db2 entries" on page 92           |  |
| Display a list of customization jobs that have been previously generated.                                     | "Displaying customization jobs" on page 92  |  |
| Maintain the customization jobs in the customization library.                                                 | "Maintaining customization jobs" on page 92 |  |

# **Roadmap: Recustomizing Db2 Automation Expert**

This roadmap lists and describes the steps to change parameter values and regenerate customization jobs for Db2 Automation Expert after you have customized it for the first time.

The new customization jobs will replace the customization jobs that were previously generated and stored in the customization library. Part of the recustomization process includes selecting or deselecting optional tasks or steps, changing the definitions of parameters that have already been defined, or both. Use the method in this roadmap instead of deleting customization jobs from the customization library.

Before you complete these steps, ensure that the following prerequisites have been met:

- All of the product customization steps that must be done before Tools Customizer is started are complete.
- Tools Customizer is started.

Complete the steps in the following table to recustomize Db2 Automation Expert.

| Step | Description                                                                                                    | Instructions                                                              |
|------|----------------------------------------------------------------------------------------------------|---------------------------------------------------------------------------|
| 1    | Specify the product metadata library for the product that you want to recustomize. The name of this library is <i>hlq</i> .SDAJDENU. | "Specifying the metadata library for the product to customize" on page 76 |

Table 10. Required steps for recustomizing Db2 Automation Expert

| Table 10. Required steps for recustomizing Db2 Automation Expert (continued) |                                                                                                    |                                                                                                    |  |
|------------------------------------------------------------------------------|----------------------------------------------------------------------------------------------------|----------------------------------------------------------------------------------------------------|--|
| Step                                                                         | Description                                                                                                    | Instructions                                                                                                    |  |
| 2                                                                            | Edit the specific tasks, steps, or parameters that need to be changed.                                                                 | <ul> <li><u>"Defining Db2 Automation Expert</u><br/>parameters" on page 81</li> <li><u>"Defining LPAR parameters" on page 83</u></li> <li><u>"Defining Db2 parameters" on page 85</u></li> </ul> |  |
| 3                                                                            | Generate the customization jobs for the<br>product or for the Db2 entries on which Db2<br>Automation Expert is ready to be customized. | "Generating customization jobs" on page 87                                                                                                    |  |
| 4                                                                            | Submit the new generated customization jobs.                                                                                           | "Submitting customization jobs" on page 88                                                                                                    |  |

The following table lists some of the common administrative tasks that you might need to do during the customization process.

| Table 11. Administrative tasks                                                                                |                                             |  |
|----------------------------------------------------------------------------------------------------|---------------------------------------------|--|
| Description                                                                                                   | Instructions                                |  |
| Browse the different types of parameters.                                                                     | "Browsing parameters" on page 89            |  |
| Copy an existing Db2 entry to the list of Db2<br>entries on which Db2 Automation Expert can be<br>customized. | "Copying Db2 entries" on page 90            |  |
| Remove one or more Db2 entries from the associated list.                                                      | "Removing Db2 entries" on page 91           |  |
| Delete one or more Db2 entries from the master list.                                                          | "Deleting Db2 entries" on page 92           |  |
| Display a list of customization jobs that have been previously generated.                                     | "Displaying customization jobs" on page 92  |  |
| Maintain the customization jobs in the customization library.                                                 | "Maintaining customization jobs" on page 92 |  |

# Specifying the metadata library for the product to customize

You must specify a metadata library for the product that you want to customize.

## About this task

-----

The product metadata library contains the information that determines which tasks, steps, and parameters are required to customize Db2 Automation Expert. This information controls what is displayed on the **Product Parameters** panel, the **LPAR Parameters panel**, and the **DB2 Parameters** panel.

After Db2 Automation Expert has been SMP/E installed, the default name of the product metadata library is *high\_level\_qualifier*.SDAJDENU, where *high\_level\_qualifier* is all of the segments of the data set name except the lowest-level qualifier.

## Procedure

1. Specify option 1 on the **Tools Customizer for z/OS** panel.

The **Specify the Product or Pack Metadata Library** panel is displayed. This panel contains a list of the product metadata libraries that you specified most recently. If you are using Tools Customizer for the first time, this list is empty, as shown in the following figure:

```
CCOPHLO
                    Specify the Product or Pack Metadata Library
                                                                                15:12:22
                                                                        Scroll ===> CSR
 Command ===>
 Type the name of the metadata library for the product or the pack in the
 Metadata library field, or select the library in the list of previous
 libraries and press Enter to populate the field. Press Enter to continue.
The default name of the metadata library after the product or pack has been SMP/E installed is <hlq>.SxxxDENU, where <hlq> is the high-level qualifier for
 the product or the pack, and xxx is the three-character prefix for the product
 or the pack.
 Product or pack metadata library . DAJ.ALIAS.SDAJDENU
 Name
                            Version Metadata
Library
 =>
 =>
 =>
 =>
```

#### Figure 3. The Specify the Metadata Library panel

- 2. Use one of the following methods to specify the product metadata library:
  - Type the name of a fully qualified partitioned data set (PDS) or an extended partitioned data set (PDSE) in the **Product or pack metadata library** field. Double quotation marks (") cannot be used around the name. Single quotation marks (') can be used but are not required. If you are customizing Db2 Automation Expert for the first time, you must use this method.
  - Place the cursor in any column of the Recent Metadata Libraries list, and press Enter to populate **Product or pack metadata library** field. Press Enter again to select product or pack for customization.

## Results

If you are customizing Db2 Automation Expert for the first time, the **Run Discover EXEC** panel is displayed. Otherwise, the **Customizer Workplace** panel is displayed.

## What to do next

• Complete the steps that correspond to your environment:

#### Customizing Db2 Automation Expert for the first time

Do not run the Db2 Automation Expert Discover EXEC. Press End. The **Customizer Workplace** panel is displayed. If your environment requires associated Db2 entries, ensure that they are created and associated. If your environment does not require associated Db2 entries, skip this step, and edit Db2 Automation Expert parameters.

#### Customizing Db2 Automation Expert from a previous or current customization

Press Enter to run the Db2 Automation Expert Discover EXEC. The **Discover Customized Product Information** panel is displayed. Specify the required information for running the EXEC.

## **Discovering Db2 Automation Expert information automatically**

You can use the Db2 Automation Expert Discover EXEC to discover information from a previous or current customization of Db2 Automation Expert.

## About this task

**Tip:** Using the Db2 Automation Expert Discover EXEC to discover information from a previous or current customization saves time and reduces errors that can occur when parameters are specified manually.

Db2 Automation Expert provides the Discover EXEC that you will run. Therefore, the information that can be discovered depends on Db2 Automation Expert.

Parameter values that are discovered and parameter values that are specified manually are saved in the data store. If parameter values for the product that you want to customize exist in the data store, Tools Customizer issues a warning before existing values are replaced.

## Procedure

1. On the **Customizer Workplace** panel, issue the DISCOVER command.

If you chose to run the Db2 Automation Expert Discover EXEC on the pop-up panel after you specified the product to customize, skip this step.

**Tip:** You can run any Tools Customizer primary command by using either of the following methods:

- Place the cursor on the name of the primary command, and press Enter.
- Type the primary command name in the command line, and press Enter.

The **Discover Customized Product Information** panel is displayed, as shown in the following figure:

| CCQPDSC<br>Command ===>                                                           | Discover Customized Product Informati                                                                                                    | on 10:19:51<br>Scroll ===> CSR                                   |
|-----------------------------------------------------------------------------------|----------------------------------------------------------------------------------------------------|------------------------------------------------------------------|
| information from<br>information. To<br>command. To sav<br>command. To ver         | you are customizing, the Discover EXEC<br>m an already customized product. Specif<br>save your information and run the Disc<br>e your information and stay on this pan<br>ify the syntax of your information with<br>and exit, press End. | y the required<br>over EXEC, issue the RUN<br>el, issue the SAVE |
| Commands: RUN                                                                     | SAVE                                                                                                    |                                                                  |
| *Discover EXEC<br>Discover EXEC                                                   | or Extracting Information from an Alrea<br>library DAJ.ALIAS.SDAJDENU<br>name : DAJDISC<br>ut data set DAJ.TCZ.DISCOVER                                                                                                    | More: +<br>dy Customized product                                 |
| *New Automatio<br>DB2TOOL.DAJ<br>New FEC load<br>*Discover cont<br>*Discover Conf | 1 PREV (PRE<br>n Expert load library<br>110.SDAJLOAD                                                                                                    | V, CURR)                                                         |
| DB2TOOL.DAJ                                                                       | tup CLIST data set<br>110.SDAJSAMP<br>tup CLIST 2 DAJV11C                                                                                                    |                                                                  |

#### Figure 4. The Discover Customized Product Information panel

2. Either accept the default values for the following input fields that Tools Customizer generates, or replace the default values with your own values:

## **Discover EXEC library**

The fully qualified data set name that contains the Db2 Automation Expert Discover EXEC.

## Discover EXEC name

The name of the Db2 Automation Expert Discover EXEC.

#### Discover output data set

The fully qualified data set where output from the Db2 Automation Expert Discover EXEC is stored.

3. Either accept or change the default values in the **Information for Discover EXEC** fields.

These fields are generated by Db2 Automation Expert. They show the information that is required to run the Db2 Automation Expert Discover EXEC.

4. Issue the RUN command to run the Db2 Automation Expert Discover EXEC.

Alternatively, save your information without running the Db2 Automation Expert Discover EXEC by issuing the SAVE command.

If you issue the RUN command to run the Db2 Automation Expert Discover EXEC, the parameter information is discovered for Db2 Automation Expert, and the **Customizer Workplace** panel is displayed.

## Results

The discovered parameter values for Db2 Automation Expert replace any existing values.

## What to do next

The next step depends on your environment:

- If Db2 entries were not discovered, or if you need to customize Db2 Automation Expert on new Db2 entries, create and associate the entries.
- If Db2 entries were discovered and you want to customize Db2 Automation Expert on only these entries, define the parameters.

## **Related tasks**

<u>Creating and associating Db2 entries</u> You can create new Db2 entries and associate them with Db2 Automation Expert.

Defining parameters

To customize Db2 Automation Expert, you must define Db2 Automation Expert parameters, LPAR parameters, and Db2 parameters, if your customization requires Db2 entries.

# **Creating and associating Db2 entries**

You can create new Db2 entries and associate them with Db2 Automation Expert.

## About this task

The list of associated Db2 entries is on the Customizer Workplace panel.

## Procedure

1. Issue the ASSOCIATE command on the **Customizer Workplace** panel.

The **Associate DB2 Entry for Product** panel is displayed, as shown in the following figure:

```
CCQPDAD
                       Associate DB2 Entry for Product
                                                                    16:36:42
Command ===>
                                                             Scroll ===> PAGE
Select any of the following DB2 entries to add them to the Customizer
Workplace panel. You use the Customizer Workplace panel to choose the DB2
subsystems, data sharing members, and group attach names on which to
customize the product.
Commands: CREATE - Create new DB2 entries
DB2 Entries
  Line commands: A - Associate C - Copy D - Delete
  Cmd SSID GrpAttch
     *
          *
                  ----- End of DB2 entries ------
```

Figure 5. The Associate DB2 Entry for Product panel

- 2. Create Db2 entries.
  - If you need to associate Db2 entries that are already in the master list, skip this step and go to step 3.
  - a) Issue the CREATE command to create one Db2 entry, or issue CREATE *nn* to create multiple Db2 entries, where *nn* is the number of new entries to be created.

The **Create DB2 Entries** panel is displayed, as shown in the following figure:

 CCQPCDB
 Create DB2 Entries
 Row 1 of 1

 Command ===>
 Scroll ===> PAGE

 Specify the SSID, the group attach name, or both in the appropriate columns for each new DB2 entry and press Enter. To create additional entries, issue the Inn line command, where nn is the number of entries to be inserted, and press Enter. To cancel, press End.

 New DB2 Entries
 Line commands: I - Insert into list R - Remove from list Cmd SSID GrpAttch Message

 ----- End of DB2 entries

## Figure 6. The Create DB2 Entries panel

b) In the appropriate columns, specify a Db2 subsystem ID, Db2 group attach name, or Db2 data sharing member name for the Db2 entry that you want to create, and press Enter.

Valid values are 1 - 4 characters. You can use symbolic characters. You cannot use blanks.

Tips:

- To insert multiple Db2 entries, specify the Inn line command, where nn is the number of Db2 entries to be inserted.
- You will define specific parameters for these new Db2 entries, such as parameters that define a subsystem as primary, on the **DB2 Parameters** panel. This panel is displayed after you select these new Db2 entries and issue the line command to generate the jobs, after you issue the primary command to generate the jobs for all associated Db2 entries, or when you manually edit the Db2 parameters.

The **Associate DB2 Entry for Product** panel is displayed, and the new Db2 entry is displayed in the master list, as shown in the following figure:

```
CCOPDAD
                        Associate DB2 Entry for Product
                                                                 Row 1 to 3 of 3
                                                                Scroll ===> CSR
Command ===>
Select any of the following DB2 entries to add them to the Customizer
Workplace panel. You use the Customizer Workplace panel to choose the DB2
subsystems, data sharing members, and group attach names on which to customize the product.
Commands: CREATE - Create new DB2 entries
DB2 Entries
 Line commands: A - Associate C - Copy D - Delete
  Cmd SSID GrpAttch
      DBAA --
      DBAB --
      DBAC --
                      ----- End of DB2 entries --
```

Figure 7. Associate DB2 Entry for Product panel

- c) Repeat steps b and c for each Db2 entry that you want to create.
- d) When you have created all the Db2 entries, associate them with Db2 Automation Expert, or press End to display the **Customizer Workplace** panel.
- 3. Associate Db2 entries.
  - a) Specify A against one or more Db2 entries in the master list, and press Enter to associate them with Db2 Automation Expert.

## Results

The **Customizer Workplace** panel is displayed with the associated Db2 entries displayed in the associated list.

## What to do next

Define the parameters. **Related concepts** 

## Tools Customizer terminology

Tools Customizer uses several unique terms that you should be familiar with before you begin to use Tools Customizer.

# **Defining parameters**

To customize Db2 Automation Expert, you must define Db2 Automation Expert parameters, LPAR parameters, and Db2 parameters, if your customization requires Db2 entries.

## About this task

You must define the Db2 Automation Expert parameters first for the following reasons:

- If you ran the Db2 Automation Expert Discover EXEC, you must review the values that were discovered.
- If you select optional tasks and steps on the **Product Parameters** panel that affect the Db2 entry on which you will customize Db2 Automation Expert, additional parameters might be displayed on the **DB2 Parameters** panel.
- If other steps must be completed in a specific sequence, customization notes on the **Product Parameters** panel will display the correct sequence.

## **Defining Db2 Automation Expert parameters**

Db2 Automation Expert parameters are specific to Db2 Automation Expert.

## About this task

If you ran the Db2 Automation Expert Discover EXEC, you must review the parameters that were discovered.

## Procedure

1. Specify E next to the **Product parameters** field on the **Customizer Workplace** panel, and press Enter. The **Product Parameters** panel is displayed, as shown in the following figure. If other steps must be

completed in a specific sequence before you define the Db2 Automation Expert parameters, a note labeled **Important** will display the correct sequence on this panel.

```
CCOPPRD
                    Product Parameters
                                                                         10:25:20
Command ===>
                                                                 Scroll ===> CSR
Complete the following tasks to customize the products. The required tasks,
required steps within a required or selected task, and required parameters
are preceded by an asterisk (*). Ensure that values are specified for the
required parameters. Press End to save and exit.
Commands: SAVE VERIFYOFF
Line Commands: / - Select
Product customization library : TWUSR.DAJCUST.LIB.$SS01$.DAJ110
                                                                      More:
                                                                                 +
Common parameters
 *Startup CLIST library
                          . DB2TOOL.DAJ110.CLIST
 *Automation Expert load library
    DAJ.V110.SDAJLOAD
 *Automation Expert message library
    DB2TOOL.DAJ110.SDAJMENU
 *Automation Expert panel library
    DB2TOOL.DAJ110.SDAJPENU
  User skeleton library
 *Automation Expert skeleton library
```

Figure 8. The Product Parameters panel

You can use the following primary commands on this panel:

## SAVE

Saves the specified product or component parameter values.

## **VERIFY / VERIFYOFF**

Use the VERIFY and VERIFYOFF commands to turn on and off parameter verification of product or component parameters. Before you can generate customization jobs, you must verify that all required parameters are set to a valid value. The product or component parameter status of Verify Values on the Customize Workplace panel indicates that the values have not been verified.

Enter these commands either by typing them in the command field and pressing Enter or by positioning the cursor on the command and pressing Enter. When VERIFY is active, VERIFYOFF is displayed so that you can toggle between the two states. By default, verification is turned on when you display the **DB2 Parameters** panel, and the verification state is reset to VERIFY every time you exit the Customization Workplace panel by pressing PF3.

Turning verification off is useful when you need to exit the panel before you have entered all of the required parameters, but you want to save the parameters that you have specified. When you disable verification, it is disabled only for the Product or Component Parameters Values panel.

2. Select any required tasks and steps, and specify values for any parameters. After you select a task or step with a slash (/), put the cursor in the selected field and press Enter.

If tasks, steps, and parameters are required, they are preselected with a slash (/). Otherwise, they are not preselected.

All of the required parameters have default values, which you can either accept or change.

## Tips:

- In the command line, specify the KEYS command, and map EXPAND to one of the function keys.
- For a detailed description of all input fields, put the cursor in the field, and press F1 or the key that is mapped to Help.
- The following elements apply to specific fields:
  - Add is displayed when parameters can have multiple values but currently have only one value. To specify multiple values in these fields, place the cursor on Add, and press Enter. Use the displayed panel to add or delete additional values.

- List is displayed when the complete list of valid values for the fields is too long to be displayed on the panel. To see the complete list of values, place the cursor on List, and press F1 or the key that is mapped to Help.
- More is displayed when input fields contains multiple values. To see all of the values in the field, place the cursor on More, and press Enter.
- 3. Optional: Select other tasks and steps with a slash (/) and press Enter to activate the input fields. Either accept or change the default values that are displayed.
- 4. Press End to save your changes and exit, or issue the SAVE command to save your changes and stay on the **Product Parameters** panel.

## Results

The **Customizer Workplace** panel is displayed, and the status of the product parameters is Ready to Customize.

## What to do next

If the status of other parameters on the **Customizer Workplace** panel is Incomplete, Verify Values, or Discovered, edit these parameters.

## **Related tasks**

Defining LPAR parameters

LPAR parameters are parameters on the local LPAR that are required to customize Db2 Automation Expert.

## Defining Db2 parameters

Db2 parameters are parameters for a Db2 entry.

## **Defining LPAR parameters**

LPAR parameters are parameters on the local LPAR that are required to customize Db2 Automation Expert.

## Procedure

1. Specify E next to the **LPAR parameters** field, and press Enter.

The LPAR Parameters panel is displayed, as shown in the following figure:

CCOPLPR LPAR Parameters 10:34:05 Command ===> Scroll ===> CSR Ensure that values are specified for the required LPAR parameters. Press End to save and exit. Commands: SAVE VERIFYOFF More: + Job Entry Subsystem (JES) - common ISPF Libraries - common \*Message library . . . ISP.SISPMENU
\*ISPF table input library ISP.SISPTENU Add Add Language Environment Libraries -common \*Load library . . . . . CEE.SCEELLIB hhΔ Automation Expert LPAR Parameters \*Automation Expert PROCLIB DAJ.PROCLIB Job tracking started task PROC member . . DAJPROC \*Job tracking started task Parms data set DAJ.PARMLIB(DAJPARM) \*Job tracking started task ID . . . . . . DAJT \*Job tracking started task AUTHID . . . . DB2USER Utility Generation address space PROC member DAJPRUTG Utility Execution address space PROC member DAJPRUTX

Figure 9. The LPAR Parameters panel

You can use the following primary commands on this panel:

## SAVE

Saves the specified product or component parameter values.

## **VERIFY / VERIFYOFF**

Use the VERIFY and VERIFYOFF commands to turn on and off parameter verification of LPAR parameters. Before you can generate customization jobs, you must verify that all required parameters are set to a valid value. The LPAR parameter status of Verify Values on the Customize Workplace panel indicates that the values have not been verified.

Enter these commands either by typing them in the command field and pressing Enter or by positioning the cursor on the command and pressing Enter. When VERIFY is active, VERIFYOFF is displayed so that you can toggle between the two states. By default, verification is turned on when you display the LPAR Parameters panel, and the verification state is reset to VERIFY every time you exit the Customization Workplace panel by pressing PF3.

Turning verification off is useful when you need to exit the panel before you have entered all of the required parameters, but you want to save the parameters that you have specified. When you disable verification, it is disabled only for the LPAR Parameters Values panel.

2. Specify values for all required parameters that are displayed.

Many parameters have default values, which you can either accept or change.

## Tips:

- In the command line, specify the KEYS command, and map EXPAND to one of the function keys.
- For a detailed description of all input fields, put the cursor in the field, and press F1 or the key that is mapped to Help.
- The following elements apply to specific fields:
  - Add is displayed when parameters can have multiple values but currently have only one value. To specify multiple values in these fields, place the cursor on Add, and press Enter. Use the displayed panel to add or delete additional values.

- List is displayed when the complete list of valid values for the fields is too long to be displayed on the panel. To see the complete list of values, place the cursor on List, and press F1 or the key that is mapped to Help.
- More is displayed when input fields contains multiple values. To see all of the values in the field, place the cursor on More, and press Enter.

The following LPAR parameters can contain 1 - 64 values:

- LPAR macro library
- Message library
- Panel library
- Skeleton library
- ISPF table input library
- ISPF user profile library
- File tailoring output library
- Link list library
- Command procedures library
- Macro library
- Link-edit library
- Load library
- Started task library name
- 3. Press End to save your changes and exit, or issue the SAVE command to save your changes and stay on the same panel.

## Results

The **Customizer Workplace** panel is displayed, and the status of the LPAR parameters is Ready to Customize.

## What to do next

If the status of other parameters on the **Customizer Workplace** panel is Incomplete, Verify Values, or Discovered, edit these parameters.

## **Related tasks**

Defining Db2 Automation Expert parameters Db2 Automation Expert parameters are specific to Db2 Automation Expert.

Defining Db2 parameters

Db2 parameters are parameters for a Db2 entry.

## **Defining Db2 parameters**

Db2 parameters are parameters for a Db2 entry.

## About this task

If you did not run the Db2 Automation Expert Discover EXEC, you must create and associate one or more Db2 entries before you can define the Db2 parameters. For more information, see <u>"Creating and associating Db2 entries" on page 79</u>.

## Procedure

1. Specify E next to one or more Db2 entries in the associated list, which is in the Associated Db2 Entries and Parameter Status section on the **Customizer Workplace** panel, and press Enter.

The **DB2 Parameters** panel is displayed, as shown in the following figure:

CCOPDB2 DB2 Parameters 10:36:53 Command ===> Scroll ===> CSR Ensure that values are specified for the required DB2 parameters. Press End to save and exit. Commands: SAVE VERIFYOFF More: + General DB2 Information - common Db2 current function level . . . . . . . . . . . . (121, 131)DB2 Libraries - common \*Load library . . . . . DSN.SDSNLOAD hhΔ \*Run library . . . . DSN.RUNLIB.LOAD
\*Exit library . . . . DSN.SDSNEXIT
\*Bootstrap data set . . DSN.SDSNBSDS Add Add Add DB2 Buffer Pools - common \*Name of the 4 KB buffer pool . . . . . . BP0

Figure 10. The DB2 Parameters panel

You can use the following primary commands on this panel:

#### SAVE

Saves the specified product or component parameter values.

#### **VERIFY / VERIFYOFF**

Use the VERIFY and VERIFYOFF commands to turn on and off parameter verification of Db2 parameters. Before you can generate customization jobs, you must verify that all required parameters are set to a valid value. The Db2 parameter status of Verify Values on the Customize Workplace panel indicates that the values have not been verified.

Enter these commands either by typing them in the command field and pressing Enter or by positioning the cursor on the command and pressing Enter. When VERIFY is active, VERIFYOFF is displayed so that you can toggle between the two states. By default, verification is turned on when you display the **DB2 Parameters panel**, and the verification state is reset to VERIFY every time you exit the Customization Workplace panel by pressing PF3.

Turning verification off is useful when you need to exit the panel before you have entered all of the required parameters, but you want to save the parameters that you have specified. When you disable verification, it is disabled only for the **DB2 Parameters Values** panel.

2. Specify values for all parameters that are displayed.

## Tips:

- In the command line, specify the KEYS command, and map EXPAND to one of the function keys.
- For a detailed description of all input fields, put the cursor in the field, and press F1 or the key that is mapped to Help.
- The following elements apply to specific fields:
  - Add is displayed when parameters can have multiple values but currently have only one value. To specify multiple values in these fields, place the cursor on Add, and press Enter. Use the displayed panel to add or delete additional values.
  - List is displayed when the complete list of valid values for the fields is too long to be displayed on the panel. To see the complete list of values, place the cursor on List, and press F1 or the key that is mapped to Help.
  - **More** is displayed when input fields contains multiple values. To see all of the values in the field, place the cursor on **More**, and press Enter.

Many parameters have default values, which you can either accept or change.

3. Press End to save your changes and exit, or issue the SAVE command to save your changes and stay on the same panel.

## Results

The status of the Db2 entries that you selected on the **Customizer Workplace** panel is Ready to Customize.

## What to do next

If the status of other parameters on the **Customizer Workplace** panel is Incomplete, Verify Values, or Discovered, edit these parameters.

## **Related tasks**

Defining Db2 Automation Expert parameters Db2 Automation Expert parameters are specific to Db2 Automation Expert.

## **Defining LPAR parameters**

LPAR parameters are parameters on the local LPAR that are required to customize Db2 Automation Expert.

# **Generating customization jobs**

To generate customization jobs for Db2 Automation Expert and any associated Db2 entries, issue the GENERATEALL command, or select one or more Db2 entries on which to customize Db2 Automation Expert.

## Procedure

Generate the customization jobs by using one of the following methods.

- If you want to generate customization jobs at the product level and for any associated Db2 entries, issue the GENERATEALL command, and press Enter.
- If you want to generate customization jobs for specific Db2 entries, select the Db2 entries by specifying the G line command against them, and press Enter. The available Db2 entries are in the associated list in the Associated Db2 Entries and Parameter Status section.

**Important:** Regenerating customization jobs will replace any existing jobs, including jobs that you might have manually modified after they were generated.

## Results

If the status is Incomplete or Discovered for Db2 Automation Expert parameters, LPAR parameters, or Db2 parameters, Tools Customizer automatically starts an editing session for the types of parameters that are required. The session continues until the panel for each type of required parameter has been displayed.

## What to do next

If an automatic editing session is started, accept the displayed parameter values or define values for the required types of parameters, select optional parameters, tasks, or steps for your environment, and save the parameter values. Otherwise, the customization jobs are generated, and you can submit them.

**Tip:** If the customization jobs are generated, but you are not ready to submit them, you can see them later by issuing the JOBLIST command on the **Customizer Workplace** panel. The JOBLIST command displays the **Finish Product Customization** panel, which you can use to submit the jobs.

Submit the customization jobs to customize Db2 Automation Expert.

## **Before you begin**

Ensure that the correct jobs are generated.

## About this task

The following figure shows part of the **Finish Product Customization** panel. The table on this panel shows the customization jobs that are generated by Tools Customizer. They are grouped by job sequence number.

```
CCOPCST
                                          Finish Product Customization
                                                                                                             Row 1 to 9 of 32
Command ===>
                                                                                                             Scroll ===> CSR
For a first-time customization, submit the jobs in the members in the order
in which they apply to the DB2 entries. Otherwise, submit only the necessary
jobs that were generated after changes were made. To submit jobs, browse
the members and issue the TSO SUBMIT command.
Line Commands: E - Edit B - Browse
       Product customization library: TWUSR.DAJCUST.LIB.$SS01$.DAJ110
 Cmd Member New SSID GrpAttch Template Date
                                                                                        Description
                * * *
                                                     *
         *
                                                                     *
                                                                DAJV11 2023/10/09 Configures startup CLIST 1
DAJV11C 2023/10/09 Configures startup CLIST 2
DAJEXECS 2023/10/09 Copies required CLISTs
DAJCNTFL 2023/10/09 Creates control file
DAJCF2A 2023/10/09 Update control file SSID sp
DAJCF2C 2023/10/09 Update control file TEMPLAT
DAJCF1A 2002/10/09 Update control file DE
        A0V11YES----A1V11CYES----A2EXECSYES----A3CNTFLYESSS01--A4CF2AAAYESSS01--A6CF2CAAYESSS01--A7CF1AYES----A8CF1BYES----
         A7CF1A YES -- --
A8CF1B YES -- --
                                                        DAJCF1A 2023/10/09 Update control file RE
DAJCF1B 2023/10/09 Update control file HPU
         A9DELEAA YES SS01 --
                                                        DAJDELE 2023/10/09 Drop Automation Expert repo
```

#### Figure 11. The Finish Product Customization panel

The member-naming conventions depend on whether the customization jobs are for Db2 entries, and LPAR, or the product.

The New field indicates if the job member is newly created/updated. It is either YES or NO. YES indicates the job member is newly created or updated, and it needs to be submitted for customization. NO indicates the job member is not newly created/updated, it does not need to be submitted for customization.

## **Customization jobs for Db2 entries**

The members use the following naming convention:

<job\_sequence\_number><job\_ID><DB2\_entry\_ID>

where

#### job\_sequence\_number

Two alphanumeric characters, A0 - Z9, that Tools Customizer assigns to a customization job. The number for the first template in the sequence is A0, the number for the second template is A1, and so on.

#### job\_ID

Characters 4 - 7 of the template name, if the template name contains five or more characters. Otherwise, only character 4 is used. Db2 Automation Expert assigns the template name.

#### DB2\_entry\_ID

Two alphanumeric characters, AA - 99, that Tools Customizer assigns to a Db2 entry.

For example, the XYZBNDDB2\_entry\_ID\_1 and XYZBNDDB2\_entry\_ID\_2 jobs are generated from the XYZBNDGR template, and the XYZ4DB2\_entry\_ID\_1 and XYZ4DB2\_entry\_ID\_2 jobs are generated from the XYZ4 template. If the jobs are generated on two Db2 entries, the following member names are listed sequentially: A0BNDGAA, A0BNDGAB, A14AA, A14AB.

## Customization jobs for an LPAR or the product

The members use the following naming convention:

<job\_sequence\_number><job\_ID>

where

## job\_sequence\_number

Two alphanumeric characters, A0 - Z9, that Tools Customizer assigns to a customization job. The number for the first template in the sequence is A0, the number for the second template is A1, and so on.

## job\_ID

Characters 4 - 8 of the template name, if the template name contains five or more characters. Otherwise, only character 4 is used. For example, for the XYZMAKE template, the job ID is MAKE. For the XYZM template, the job ID is M. Db2 Automation Expert assigns the template name, and it is displayed in the Template column.

For example, the XYZBNDGR job is generated from the XYZBNDGR template, and the XYZ4 job is generated from the XYZ4 template. The following member names are listed sequentially: A0BNDGR, A14.

## Procedure

- 1. Submit the generated customization jobs by following the process that you use in your environment or by using the following method:
  - a) Specify B or E against a customization job or the product customization library, and press Enter. An ISPF browsing or editing session is started.
  - b) Browse the customization job or each member in the library to ensure that the information is correct.
  - c) Run the TSO SUBMIT command.
- 2. Press End.

## Results

Db2 Automation Expert is customized, and the **Customizer Workplace** panel is displayed. The status is Customized for the Db2 entries on which Db2 Automation Expert was customized.

## What to do next

You can generate more customization jobs for other Db2 entries, view a list of customization jobs that you previously generated, or recustomize Db2 Automation Expert.

## **Browsing parameters**

You can browse the product or component parameters, the LPAR parameters, and the Db2 parameters in read-only mode.

## Procedure

1. On the **Customizer Workplace** panel, specify B next to the **Product parameters** field, the **LPAR parameters** field, or the Db2 entry that you want to browse, and press Enter.

The panel that corresponds to your specification is displayed.

2. Press End to exit.

# **Copying Db2 entries**

You can copy associated and not associated Db2 entries to other Db2 entries or to new Db2 entries.

## About this task

Go to the step that applies to your environment:

- To copy an associated Db2 entry to another associated Db2 entry or to an entry that is not associated, go to step 1.
- To copy an associated Db2 entry to a new entry, go to step 2.
- To copy a Db2 entry that is not associated to a new entry, go to step 3.

## Procedure

- 1. To copy an associated Db2 entry to another associated Db2 entry or to an entry that is not associated, complete the following steps:
  - a) Specify C against a Db2 entry in the associated list of Db2 entries on the **Customizer Workplace** panel, and press Enter.

The Copy Associated DB2 Entry panel is displayed.

b) Select one or more Db2 entries to which information will be copied by specifying the / line command, and press Enter.

The Associated column indicates whether the Db2 entry is associated.

**Tip:** To copy information into all of the Db2 Entries in the list, issue the SELECTALL primary command, and press Enter.

The Copy DB2 Parameter Values panel is displayed.

c) Specify an option for copying common and product-specific Db2 parameter values.

Common Db2 parameter values apply to all Db2 entries for all products that you have customized by using Tools Customizer. Product-specific Db2 parameter values apply only to the product that you are currently customizing.

- To copy the common Db2 parameter values and the product-specific Db2 parameter values, specify option 1, and press Enter.
- To copy only the product-specified Db2 parameter values, specify option 2, and press Enter.

In some cases, the Db2 parameter values might contain the Db2 subsystem ID as an isolated qualifier in data set names. For example, in the DB01.DB01TEST.DB01.SANLLOAD, data set name, the DB01 subsystem ID is isolated in the first and third qualifiers but is not isolated in the second qualifier. When the Db2 subsystem ID is an isolated qualifier in data set names, the **Change DB2 Subsystem ID in DB2 Parameter Values** panel is displayed. Otherwise, the **Customizer Workplace** panel is displayed.

- d) If the **Change DB2 Subsystem ID in DB2 Parameter Values** panel is displayed, specify an option for changing the subsystem IDs. Otherwise, skip this step.
  - To change the subsystem ID in isolated qualifiers in data set names, specify option 1, and press Enter.
  - To use the same subsystem ID in all values, specify option 2, and press Enter.

The **Customizer Workplace** panel is displayed with the copied associated entry in the list.

- 2. To copy an associated Db2 entry to a new entry, complete the following steps:
  - a) Specify C against a Db2 entry in the associated list of Db2 entries on the **Customizer Workplace** panel, and press Enter.

The Copy Associated DB2 Entry panel is displayed.

b) Issue the CREATE command.

The Create DB2 Entries panel is displayed.

c) Specify the SSID, the group attach name, or both in the appropriate columns for each new Db2 entry, and press Enter.

**Tip:** To add rows for additional entries, specify the Inn line command, where nn is the number of entries to be created, and press Enter.

The **Copy Associated DB2 Entry** panel is displayed with the new entries in the list. The new entries are preselected.

d) Press Enter to complete the copy process.

The **Customizer Workplace** panel is displayed with the copied entries in the list.

- 3. To copy a Db2 entry that is not associated to a new entry, complete the following steps:
  - a) Issue the ASSOCIATE command on the **Customizer Workplace** panel.
    - The Associate DB2 Entry for Product panel is displayed.
  - b) Select one or more Db2 entries by specifying the / line command, and press Enter. The **Copy a DB2 Entry** panel is displayed.
  - c) Specify the SSID, the group attach name, or both in the appropriate columns for the new Db2 entry, and press Enter.

The **Associate DB2 Entry for product** panel is displayed with the copied entry in the list.

d) If you want to associate the copied entry, specify A against it, and press Enter.

The **Customizer Workplace** panel is displayed with the copied entries in the list.

## What to do next

Edit any of the parameters or generate the jobs.

## **Related concepts**

Tools Customizer terminology

Tools Customizer uses several unique terms that you should be familiar with before you begin to use Tools Customizer.

# **Removing Db2 entries**

You can remove Db2 entries from the associated list.

## About this task

When you remove Db2 entries from the associated list, any customization jobs for the entries are removed from the list of jobs on the **Finish Product Customization** panel, and they are deleted.

## Procedure

On the **Customizer Workplace** panel, specify R next to one or more Db2 entries that you want to remove, and press Enter.

The selected Db2 entries are removed from the associated list and added to the master list on the **Associate DB2 Entry for Product** panel, and the customization jobs are deleted.

## **Related concepts**

Tools Customizer terminology

Tools Customizer uses several unique terms that you should be familiar with before you begin to use Tools Customizer.

# **Deleting Db2 entries**

You can delete Db2 entries from the master list.

## About this task

When you delete Db2 entries from the master list, any associations and all customization jobs for products that are customized on the entries will be deleted.

## Procedure

1. On the **Customizer Workplace** panel, issue the ASSOCIATE command.

The Associate DB2 Entry for Product panel is displayed.

2. Specify D next to one or more Db2 entries that you want to delete, and press Enter.

If the entry is associated with any products, the **Delete Associated DB2 Entry** panel for the first Db2 entry that you selected is displayed. Otherwise, the **Delete DB2 Entry** panel is displayed.

3. To delete the Db2 entries, press Enter.

If the Db2 entries are associated with any products in the table on the **Delete Associated DB2 Entry** panel, any associations and all customization jobs for the products that are customized on it are deleted. Otherwise, only the Db2 entries are deleted. If you selected multiple Db2 entries to delete, the next Db2 entry that you selected is displayed on either the **Delete Associated DB2 Entry** panel or the **Delete DB2 Entry** panel. Otherwise, the **Associate DB2 Entry** for **Product** panel is displayed.

## What to do next

If you selected multiple Db2 entries to delete, repeat step 3 until all selected entries are deleted. Then, continue the customization process.

# **Displaying customization jobs**

You can view a list of the members that contain the customization jobs before or after you submit the jobs.

## About this task

The customization jobs that you generate for one Db2 entry are also displayed when you customize Db2 Automation Expert for another Db2 entry later.

## Procedure

On the **Customizer Workplace** panel, issue the JOBLIST command.

The **Finish Product Customization** panel is displayed. This panel shows the list of jobs that you have previously generated. They are grouped by job sequence number. Use this panel to browse or edit the generated jobs before you submit them.

# **Maintaining customization jobs**

Instead of deleting customization jobs outside of Tools Customizer, you can maintain the correct jobs for Db2 Automation Expert by completing the steps for recustomization.

## About this task

You cannot delete or rename customization jobs from the customization library by starting an ISPF browse or edit session from the **Finish Product Customization** panel. If you try to delete customization

jobs by using this method, the CCQC034S message is issued. If you try to rename customization jobs, the CCQC035S message is issued.

If you delete or rename customization jobs from the customization library by using ISPF outside of Tools Customizer, Tools Customizer will not recognize that the jobs were deleted, and the **Finish Product Customization** panel will still display them. If you browse or edit jobs that were deleted from the library outside of Tools Customizer, the CCQC027S message is issued.

## Procedure

To maintain the correct customization jobs in the customization library, complete the steps for recustomization.

# Using Tools Customizer in a multiple-LPAR environment

Currently, Tools Customizer supports only the local LPAR; however, you can propagate customizations to additional LPARs by using either of two different methods.

## About this task

In a multiple-LPAR environment, Tools Customizer identifies the LPAR to which you are logged on. Tools Customizer uses this LPAR name for several different parameter settings, one of which is the data store. When you use the data store during the customization of Db2 Automation Expert that is on a different LPAR, Tools Customizer issues message CCQD586S, which indicates that the product has already been customized based on values from the data store on the first LPAR. This message is issued to prevent the data store from becoming corrupted.

This behavior occurs in the following conditions:

- Tools Customizer is installed on a DASD device that is shared by multiple LPARs.
- After a product is customized by using Tools Customizer, the data store is copied to another LPAR.

## Procedure

To customize products running against a Db2 subsystem on an LPAR where Tools Customizer is not installed, consider using one of the following methods:

#### Install one instance of Tools Customizer on one LPAR

If you intend to reuse the customization values for all the instances of your products on all LPARs, use this method.

- a. Associate all the Db2 entries in this one instance of Tools Customizer. The LPARs on which the Db2 subsystems reside do not matter.
- b. Generate the customization jobs for each Db2 entry.
- c. Copy the generated customization jobs to the LPAR to run against the specific Db2 entries. Some LPAR-specific edits might be required. You can make these edits in the customized jobs that you copied. Note that this situation is one of the few situations where you might need to make manual changes to the jobs that are customized by Tools Customizer.

## Install one instance of Tools Customizer on each LPAR

If you do not want to reuse previous customization values and you want to start new customizations, use this method.

**Important:** This method will likely not be the preferred approach for most organizations because most organizations tend to use similar or identical customization values for each product instance on all LPARs.

# Chapter 5. Creating multiple configurations of Db2 Automation Expert

Db2 Automation Expert 1.1 allows multiple configurations of itself to be installed on the same subsystem. Each configuration has its own CLIST, data repository, and set of plans and packages. The configurations share the same set of Db2 Automation Expert execution libraries; each configuration is identifiable by a three-character user indicator in the CLIST. This allows an installation to, for example, have a test version of Db2 Automation Expert in the same subsystem as a production version.

## About this task

If multiple configurations are desired, you must completely customize one configuration using IBM Tools Customizer and then repeat the customization process using Tools Customizer for each subsequent configuration. Each configuration must have a unique DAJ configuration value as specified on the Tools Customizer Product Parameters panel; this value becomes the user indicator parameter (USERIND) in the product CLISTs.

The following procedure illustrates the process for two configurations.

## Procedure

1. Make a separate copy of the product metadata data set (*hilevel*.SDAJDENU) for each configuration that will be created.

For product configuration number 1, create a copy of the product metadata data set; for example, it could be named DB2TOOL.PRD.CFG01.SDAJDENU. For product configuration number 2, create a copy of the product metadata data set called (for example) DB2TOOL.PRD.CFG02.SDAJDENU.

- 2. Customize product configuration number 1:
  - a) Start Tools Customizer.
  - b) On the Tools Customizer main menu, select Option 0 (Settings) and enter the desired customization library qualifier. This value should be different for each configuration. For example, it could be called DB2TOOL.PRD.CFG01, following the naming convention in this example. Save and exit.
  - c) On the Tools Customizer main menu, select option 1.
  - d) On the Specify the Product to Customize panel, enter DB2TOOL.PRD.CFG01.SDAJDENU in the Product metadata library field.
  - e) If you want to discover information from a previous installation of Db2 Automation Expert, run Discover. The DAJ configuration value will be input as a Discover parameter. If you do not run Discover, the DAJ configuration value defaults to "DAJ".
  - f) On the Product Parameters panel, take note of the DAJ configuration value for this configuration. Subsequent configurations will require a different value.
  - g) Generate customized jobs against each SSID. Tools Customizer will generate the jobs in DB2TOOL.PRD.CFG01.\$*lpar*\$.DAJ430.
- 3. Customize product configuration number 2:
  - a) Navigate to the Tools Customizer main menu (CCQPHME).
  - b) On the Tools Customizer main menu, select option 0 (Settings) and enter a different customization library qualifier; for example, DB2TOOL.PRD.CFG02 (continuing the example naming convention). Save and exit.
  - c) On the Tools Customizer main menu, select option 1.
  - d) On Specify the Product to Customize panel, enter the data set name for the second configuration's copy of the metadata, DB2TOOL.PRD.CFG02.SDAJDENU, in the Product metadata library field.

- e) If you want to discover information from a previous installation of Db2 Automation Expert, run Discover. The DAJ configuration value will be input as a Discover parameter. If you do not run Discover, the DAJ configuration value defaults to "DAJ".
- f) On the Product Parameters panel, ensure that the DAJ configuration value is different from the configuration value specified in product configuration number 1.
- g) Generate customized jobs against each SSID. Tools Customizer will generate the jobs in DB2TOOL.PRD.CFG02.\$*lpar*\$.DAJ430.

## What to do next

You can repeat this procedure for as many configurations as you required. Each configuration must have its own set of metadata files and a unique DAJ configuration value.

# Chapter 6. Starting and configuring Db2 Automation Expert

This topic contains information about launching Db2 Automation Expert and editing setup options, and provides a basic orientation for the product.

# **Starting Db2 Automation Expert**

Start Db2 Automation Expert by running the DAJV11 CLIST.

When the CLIST is executed, the Db2 Automation Expert main menu is displayed, as shown in the following figure:

AUTOXPRT V1R1 --- IBM Db2 Automation Expert for z/OS --- 2023/10/16 13:39:32 Option ===> More: + Db2 Subsystem ID: SS01 Options: 0 - Setup Profile ManagementCurrent SQLID .:1 - Object ProfilesUserid ....: TWUSR2 - Utility ProfilesDb2 Release ...: 13153 - Exception ProfilesDb2 Func Level : V13R1M503 Current SQLID . : 4 - Job Profiles Ad-Hoc Utility Build Configuration ID: DAJ 5 - Quick Build Reports 6 - Execution Reports Additional Utilities 7 - Db2 Command Processor 8 - Dataset Manager 9 - Stand Alone Utilities 10 - Db2 Admin Scheduler Maintenance Windows 11 - Automation Console Reorg Avoidance 12 - Reorganization Avoidance Utility History 13 - Utility History X - Exit

Figure 12. Db2 Automation Expert main menu

## **Db2** Automation Expert main menu options

The following options can be accessed from the IBM Db2 Automation Expert for z/OS main menu:

Setup

Customize setup parameters for Db2 Automation Expert.

## **Object Profiles**

Select the objects you want to be processed.

#### **Utility Profiles**

Select the utilities you want to execute and set options for the utilities.

#### **Exception Profiles**

Specify conditions under which the utilities will execute.

## **Job Profiles**

Put the objects, utilities, and exceptions together into jobs, and build jobs.

## **Quick Build**

Perform a quick build of a job.

## **Execution Reports**

Track job profiles and execution results.

## **Db2 Command Processor**

Use the Db2 Command Processor.

## **Dataset Manager**

Use the Dataset Manager facility to view and move Db2 data sets.

## **Stand Alone Utilities**

Create utility JCL for stand-alone utilities such as UNLOAD and Db2 High Performance Unload.

## **Db2 Admin Scheduler**

Add Db2 Automation Expert utility execution jobs and batch builds to the Db2 administrative task scheduler.

#### **Automation Console**

Configure and control automated running of utilities and statistics.

## **Reorganization Avoidance**

Manage performance windows and monitored job profiles for smarter reorganization recommendations.

## **Utility History**

(Db2 13 and later) View and delete rows from the SYSIBM.SYSUTILITIES catalog table.

#### Х

Exit Db2 Automation Expert.

# The SSID selection function

On the Db2 Automation Expert main menu and the **System Parameters** panels, you can enter **?** in the **SSID** field to get a list of valid Db2 subsystems that exist in the active Db2 control data set.

To access this panel, enter **?** in the **SSID** field and press Enter. The **SSID Selection** panel is displayed, as shown in the following figure:

```
----- 2023/10/16 13:52:16
Scroll ===> CSR
FECSLST -----
                        SSID Selection
Option ===>
Select with S line command or just place cursor and press ENTER; To Exit: PF3
                                     Row 1 of 8
                                                            CPOS
Cmd SSID Status
   SS01 Active
   SS02 Active
   SS03 Active
   SS04 Inactive
SS05 Active
   TS01 Active
   TS02 Inactive
   VS01 Inactive
```

## Figure 13. SSID Selection panel

This panel list all Db2 subsystems that have been defined in the Db2 control data set, which is configured in the System Parameters section of Db2 Automation Expert setup. Next to each SSID is the subsystem's current status. To select a subsystem, enter **S** next to the SSID and press Enter. To cancel, press PF3.

# **Db2 Automation Expert setup options**

Customization of Db2 Automation Expert is primarily accomplished with IBM Tools Customizer. However, you might want to change options after customization. The **Setup** option on the Db2 Automation Expert main menu can be used to configure some features and functions.

On the Db2 Automation Expert main menu, enter **0** and press Enter to access the **System Parameters** panel. The following provides a description of the parameters on the **System Parameters** panel.

#### **Current User Ind**

This field displays the user indicator that is specified in the CLIST used to start Db2 Automation Expert. The system parameters that you enter on this screen and the other setup screens are specific to this configuration of Db2 Automation Expert. You cannot change this field; it is set when the Db2 Automation Expert CLIST is started.

#### Model DSN for GDG Base Model

If your site is not SMS-managed, and you are required to include a model DSCB in your JCL, enter a model DSCB name here. The model DSCB must exist. This field is optional if your data sets are SMS managed; Db2 Automation Expert uses the model DSCB if provided. You can provide a different model DSCB for each subsystem you configure.

#### **Db2 Control Dataset**

This field displays the name of the Db2 control data set. You cannot change this field.

#### **Db2 Subsystem ID**

Enter the Db2 subsystem identifier (SSID) for the subsystem you want to configure. To get a list of available subsystems, enter ? and press Enter.

## **Configuration options**

On the System Parameters panel, enter one of the following values in the Command field:

### 1 - ZPARM, BSDS, and Load Library Information

Configure options specific to a particular Db2 subsystem, including ZPARMs, BSDS, and load library information.

#### 2 - Db2 Automation Expert

Configure Db2 plan names for Db2 Automation Expert.

3 - Db2 Shared Profile Support

Configure job generation options and other information specific to Db2 Automation Expert.

## 4 - DAJ Recovery Expert Support

Configure options to make image copies from Db2 Recovery Expert system level backups.

**Note:** Settings under this option apply to all Db2 subsystems that are configured for Db2 Automation Expert.

## **5 - DAJ HPU Utility Support**

Configure options for generating Db2 High Performance Unload jobs.

**Note:** Settings under this option apply to all Db2 subsystems that are configured for Db2 Automation Expert.

## 6 - DAJ TEMPLATEDD Support

Configure default TEMPLATEDD data sets, member names, and template names. This information is used to create TEMPLATEDD control statements that define data set naming conventions and allocation parameters for some Db2 utilities.

## 7 - DAJ Query Monitor Support

Configure Db2 Query Monitor settings for the smarter reorganization recommendation feature.

## 8 - Best Practice Utility Profiles

Specify the default utility profiles that are used in the Db2 Automation Expert ad-hoc utility API.

The topics that follow provide additional information about each of these options.

# Entering ZPARM, BSDS, and load library information

This topic describes how to enter ZPARM, BSDS, and load library information for a Db2 subsystem.

## Procedure

1. To update information particular to a subsystem, enter **1** in the command line on the **System Parameters** panel and press Enter.

The **Update Db2 Subsystem Parameters** panel is displayed, where you can enter the subsystem parameters. The following provides a description of each parameter.

### **Db2 ZPARMs Member**

Enter the eight-character load module member name generated for this Db2 subsystem.

#### Db2 Bootstrap DSN #01 and #02

Enter the fully qualified data set names of the bootstrap data sets for this Db2 subsystem.

## Db2 Loadlib1 through Loadlib5

Enter the names of the data sets that comprise the current load library concatenation for Db2. This concatenation is usually a subsystem-specific DSNEXIT library, the base DSNEXIT library for the current Db2 version, and the base DSNLOAD library for the current Db2 version. If necessary, two extra library spaces are provided.

2. Press Enter, then PF3 to exit this panel and return to the System Parameters panel.

## **Entering Db2 Automation Expert specific information**

This topic describes how to enter specific configuration settings for Db2 Automation Expert.

## About this task

Enter **2** in the command line on the **System Parameters** panel and press Enter. The **Update Parameters for Db2 Subsystem** panel is displayed. Enter Db2 Automation Expert-specific parameters on this panel. The following provides a description of each parameter.

#### **Plan names**

Enter the plan names for Db2 Automation Expert. These must be the same plan names that you specified in the bind members for the subsystem.

The plans are listed as follows:

- Plan 1 Name: Allows users to use most Db2 Automation Expert functions, except for job building.
- Plan 2 Name: Allows users to build Db2 Automation Expert jobs.

## Example:

If the plans and packages were bound in the bind step as follows:

```
BIND PLAN (DAJ110S1) -

PKLIST (DAJC110R.* -

DAJC110C.* -

DAJC110S.* -

) -

.

BIND PLAN (DAJ110S2) -

PKLIST (DAJC110R.* -

DAJC110C.* -

DAJC110C.* -

DAJC110S.* -
```

Then the plan names should be entered on the screen as shown in the following figure:

```
DAJPNL2 V1R1 Update Parameters for Db2 Subsystem SS01 2023/10/16 14:25:48
Command ==>
Current User Ind: DAJ
Enter or Update Specific Db2 Parameters
Plan 1 Name DAJ110S1
Plan 2 Name DAJ110S2
```

Figure 14. Example of correct entry of plan names on Update Parameters for Db2 Subsystem panel

Press Enter, then PF3 to exit the panel.

## Entering job generation defaults and other product parameters

This topic describes how to enter job generation defaults and other product parameters required for Db2 Automation Expert.

## Procedure

1. Enter 3 in the command line on the System Parameters panel and press Enter.

The Shared Profile Parameters panel is displayed, as shown in the following figure:

```
AUTOXPRT V1R1 ---- Shared Profile Parameters for SS01 --- 2023/10/17 10:29:39
Command ==>
                                                                            Scroll ===> CSR
                                                                                  More:
                                                                                              +
Enter or Update Specific Shared Profile Support Parameters
                                                                         User Ind: DAJ
 Catalog/History PackageList . . DAJ110C
Shadow Catalog PackageList . . DAJ110S
 Repository PackageList . . . DAJ110R
 Work File Unit Device
                                                    (SYSDA, DISK, etc.)
                                        SYSDA
                                 . . .
 Sort Work File Unit Device .
                                      . SYSDA
                                                    (SYSDA, DISK, etc.)
                                        DAJERROR (8 character name)
 Build Informational Message DD
 Build Warning
                                        DAJERROR (8 character name)
                         Message DD
                         Message DD
                                        DAJERROR (8 character name)
 Build Error
 Job Tracking Started Task Name
                                        ST11
                                                    (Automation Expert Tracking STC name)
(1-999999) T (Trks/Cyls/Mbytes)
 Max Primary Space Allocation
Secondary Allocation Percent
                                        9999999
                                                    (1-999) % of Primary Allocation
(0-2047) M (Megabytes)
                                        010
 Utility REGION Size . . . . .
                                        0008
 Db2 Fetch Buffer Size . . . .
                                        0004
                                                    (1-256)
                                                                 M (Megabytes)
 Parallel MVS Catalog Locates
Terminate Utility if an ABEND
                                        25
                                                    (1-99)
                                        Ν
                                                    (Y/N)
Gen Image Copy DSNs in GMT . . Y
Explode IXs with DEFINE NO TSs N
Execute RTS -ACCESS DATABASE
                                                    (Y/N)
                                                    (Y/N)
                                                    (Y/N)
                                                    (Y/N)
                                                    (Y/N)
 Enable Admin Scheduler Support
   Admin Scheduler Max History
                                        0010
                                                    (1-9999)
                                                    (blank, DFLTUID, user ID)
(A - All; P - Partition)
   Admin Scheduler user ID . . .
 Altered Object Adjustment . . . P
 ODP Broker Name . . . . . . . ODP_DAJ
 ODP Store Name
                                      . OMEGAMON
 SSID specific HPU values (overrides):
    HPU LOADLIB1 VENDOR.INZ51.SINZLINK
     HPU LOADLIB2
     HPU LOADLIB3
     HPU Version
                                        510
                                                    (510; 430)
Entering the following fields will override the calculated amount of Sort
Work DD<sup>T</sup>s space quantities and/or the number of DD's generated in the job
Primary Sort Work Space . . . . (1-99999) C (Cyls)
 Primary Sort Work Space . . . .
 Secondary Sort Work Space . . .
Number of Sort Work DDs . . .
                                                    (1-99999) C (Cyls)
                                                    (1-99)
```

Figure 15. System Parameters screen: Shared Profile Support parameters

These Shared Profile Support-specific parameters set defaults when building Db2 Automation Expert jobs. Some of these values can be overridden a per job basis using a field on the **Job Generation Options** panel.

2. Enter the Db2 Shared Profile Support-specific parameters on this screen.

The following provides a description of each parameter.

#### Catalog/History PackageList

Enter the package list name for the Db2 catalog and the Db2 catalog history tables. This must be the same package list as specified for the Db2 catalog and the Db2 catalog history tables in the bind job. For example, if plans and packages were bound as follows:

```
BIND PACKAGE (DAJC110C) -
MEMBER (DAJ#EDAY) -
.
.
BIND PACKAGE (DAJC110C) -
MEMBER (DAJ#ERSI) -
.
.
.
BIND PLAN (DAJ110S1)
PKLIST (DAJC110R.*
DAJC110C.*
DAJC110S.*
```

Then this field should be entered as follows:

Catalog/History PackageList ==> DAJC110C

#### **Shadow Catalog PackageList**

(optional) Enter the package list name for a Db2 shadow catalog, if you are using a shadow catalog. This must be the same package list as specified for the Db2 shadow catalog in the bind job. For example, if plans and packages were bound as follows:

```
BIND PACKAGE (DAJC110S) -
MEMBER (DAJ#ERSH) -
BIND PACKAGE (DAJC110S) -
MEMBER (DAJ#ERTI) -
BIND PLAN (DAJ110S1)
PKLIST (DAJC110R.*
DAJC110C.*
DAJC110S.*
```

Then this field should be entered as follows:

Shadow Catalog PackageList ==> DAJC110S

#### **Repository PackageList**

(optional) Enter the package list name for the Db2 Automation Expert modules, including the Db2 shared profile support repository. This must be the same package list as specified in the bind job. For example, if plans and packages were bound as follows:

```
BIND PACKAGE (DAJC110R) -

MEMBER (DAJ#CL8) -

BIND PACKAGE (DAJC110R) -

MEMBER (DAJ#ERSI) -

BIND PLAN (DAJ110S1) -

PKLIST (DAJC110R.*

DAJC110C.*

DAJC110S.*
```

Then this field should be entered as follows:

```
Repository PackageList ==> DAJC110R
```

## **Work File Unit Device**

Enter the default work file unit device that will be used when generating utility JCL. Valid values are any tape or esoteric unit.

#### Sort Work File Unit Device

Enter the default device type for sort work data sets. Valid values are any tape or esoteric unit.

#### Build message\_type Message DD

Use these fields to route Db2 Automation Expert batch build processing messages to one, two, or three unique DDs based on the type of the build message generated. You can specify the same DD for all message types, give unique DDs to each message type, or give unique names to two of the three message types.

#### **Build Informational Message DD**

Enter the DD name to be used for informational messages. All generated DAJBnnnI messages will be written to this DD.

#### **Build Warning Message DD**

Enter the DD name to be used for warning messages. All generated DAJBnnnW messages will be written to this DD.

#### **Build Error Message DD**

Enter the DD name to be used for error messages. All generated DAJBnnnE messages will be written to this DD.

## **Job Tracking Started Task Name**

(Optional) Enter the name of the job tracking task that will gather information for this Db2 subsystem. The job tracking task name is defined in the SUBSYS parameter of the task's DAJPARMS member.

#### **Max Primary Space Allocation**

Enter the maximum amount of space that can be allocated for a primary allocation. You can specify up to 999999 tracks, cylinders, or megabytes. The value you enter may be converted when the job is built using the following criteria:

- For image copies with templates, the value is converted to cylinders and used in the template with the MAXPRIME keyword; Db2 requires that the MAXPRIME value be expressed in cylinders in a template.
- For image copies without templates, the value is converted to tracks and that value is used in the DD statement.
- For work files (such as SYSREC, SYSUT1, and SORTOUT), the value is converted to cylinders and that value is used in the DD statement.
- For reallocation, it is converted to kilobytes and that value is used in the Db2 ALTER SQL.

#### **Secondary Allocation Percent**

Enter the amount of space that can be allocated for a secondary allocation. This value is expressed as a percentage of primary allocation. Enter a value from 1 to 999. This value affects secondary space allocation for image copy DDs and temporary DDs used in REORGs, and also affects utility jobs built with TEMPLATE syntax.

#### **Utility REGION Size**

Enter the default REGION size (in megabytes) to be used on the EXEC statement of each job step. This value is used for all job steps. If you include a REGION parameter in your job card, the job card REGION parameter overrides the region parameter on the EXEC statement.

### **Db2 Fetch Buffer size**

Specify the size of the Db2 fetch buffer. The fetch buffer is used for the Db2 multi-row fetch capability and can improve SQL performance. Valid values are 1 to 256 megabytes.

#### **Parallel MVS Catalog Locates**

Enter the number of parallel MVS catalog locate tasks that can be initiated.

#### **Terminate Utility if an ABEND**

Specify Y to instruct Db2 Automation Expert to terminate utilities if an abend occurs during execution. The utility is stopped using the TERM UTILITY command.

Note: The TERM UTILITY command is not issued for the RECOVER utility.

## **Generate STEPLIB DDs**

This field specifies whether STEPLIB DDs will be included the JCL. If you specify N, no STEPLIB DDs are included and the Db2 Automation Expert libraries (DAJ and FEC libraries) must be contained in the LNKLST set. If you specify Y, STEPLIB DDs are included in the JCL. The DDs include DAJ and FEC libraries and the subsystem Db2 load libraries specified in the Db2 Automation Expert setup screen.

### Gen Image Copy DSNs in GMT

This field allows you to specify how Db2 Automation Expert treats time values when creating image copy data set names. If you specify Y, the GMT (Greenwich Mean Time) is used. If you specify N (the default), the local time is used.

**Note:** If you want date and time variables in templates to be resolved at job run time rather than job build time, set this field to Y.

#### **Explode IXs with DEFINE NO TSs**

Indicate how to treat indexes that are exploded from the table space when the table space was created with DEFINE NO. The VSAM data set for the table space does not exist. Valid values are Y to process these types of indexes and N to not process these types of indexes. Specify Y to process exploded indexes that are created with DEFER NO and DEFINE YES. In this case, the VSAM data set for the index does exist.

## **Execute RTS - ACCESS DATABASE**

For exception processing, indicate if you want an -ACCESS DATABASE(*database*) SPACE(*space*) MODE(STATS) command issued for every object in the object profile prior to retrieving real-time statistics. If you enter Y, the command is run for every object prior to retrieving their statistics. If you enter N, the -ACCESS command is not issued; in this case, the STATSINT ZPARM value for your subsystem is used for externalizing the real-time statistics.

#### **Enable Admin Scheduler Support**

Enter Y to enable utility execution jobs and batch builds to be scheduled for execution by the Db2 administrative task scheduler. The Db2 administrative task scheduler must be installed and configured for this option to be meaningful.

## **Admin Scheduler Max History**

This field is only applicable if **Enable Admin Scheduler Support** is set to Y. Specify the number of executions that Db2 Automation Expert retrieves from the Db2 administrative task scheduler when viewing a task execution status list. Db2 Automation Expert only uses this value to determine how many task executions to retrieve from the Db2 administrative task scheduler; it does not define the Maximum History parameter to the Db2 administrative task scheduler.

#### Admin Scheduler user ID

This field is only applicable if **Enable Admin Scheduler Support** is set to Y. If specified, this value defines the task user ID to be used when new tasks are scheduled. This can either be an alternate user ID, or default user ID (DFLTUID). If this field is left blank, the task user ID will be set to either the value in the Current SQLID field on the Db2 Automation Expert main menu, or the current TSO user ID. Any user ID that is entered here, including the default user ID, must have at least MONITOR1 privileges.

## **Altered Object Adjustment**

Indicate how to treat non-wildcarded objects in object profiles that were altered after the object profile was created. Non-partitioned objects that are now partitioned objects can be processed either at the A (All) level or at the P (Part) level.

#### **ODP Broker Name**

Specify the OMEGAMON Data Provider broker name that is used to identify the broker instance on an LPAR. This allows data from Db2 Automation Expert be sent to the OMEGAMON Data Provider server, which in turn transforms and sends the data to modern analytic platforms.

## **ODP Store Name**

Enter the OMEGAMON Data Provider internal in-memory stores that are used to store data that users send to the broker.

## SSID specific HPU values (overrides):

**Note:** These parameters apply only to the version of Db2 HPU on the subsystem that you are configuring. They override any Db2 HPU settings that are configured from the **System Parameters** panel option 5 (DAJ HPU Utility Support).

### **HPU Loadlibx**

Enter the names of the data sets that comprise the current load library concatenation for Db2 HPU.

#### **HPU Version**

Enter the version of Db2 HPU that is installed on the subsystem.

Note: Db2 Automation Expert supports Db2 HPU V5.1 and V4.3.

Primary Sort Work Space | Secondary Sort Work Space | Number of Sort Work DDs

These three fields are optional. Enter values to override the Db2 Automation Expert-calculated amount of sort work data sets and the number of SORTWKnn DD statements. Enter primary and secondary sort work spaces values in cylinders.

3. Press Enter, then PF3 to exit the screen.

## Entering information for using Db2 Recovery Expert with Db2 Automation Expert

This portion of the configuration allows you to specify settings for the Db2 Recovery Expert image copy utility.

## Procedure

1. Enter 4 in the Command line on the System Parameters panel and press Enter.

The **Recovery Expert Parms** panel is displayed, as shown in the following figure:

```
DAJPNL4 V1R1 ------ Recovery Expert Parms ---- 2023/10/17 10:37:53
Command ==>
Recovery Expert Information:
Control File . . . . DDRT.ARY320.CONTROL
RE Loadlib1 . . . . . DDRT.ARY320.SARYLOAD
RE Loadlib2 . . . . . .
RE Loadlib3 . . . . . .
RE Loadlib4 . . . . . .
RE Loadlib5 . . . . . .
```

Figure 16. Recovery Expert Parms panel

2. Enter the Db2 Recovery Expert-specific parameters on this panel.

These options apply to all subsystems that have Db2 Recovery Expert installed; they only need to be entered once. The following provides a description of each parameter.

#### **Control File**

(optional) If Db2 Recovery Expert has a separate control file from Db2 Automation Expert, enter it here. If a separate control file is used, all Db2 Automation Expert users must have read access to it. If this field is left blank, it is assumed that Recovery Expert uses the same control file as Db2 Automation Expert.

## **RE Loadlibx**

Enter the names of the data sets that comprise the current load library concatenation for Db2 Recovery Expert.

3. Press Enter, then PF3 to exit the screen.

## What to do next

Users of the Recovery Expert image copy utility must be able to access Db2 Recovery Expert data sets. You should ensure potential users of the product have read access to the following:

- Db2 Recovery Expert load libraries
- Db2 Recovery Expert PARMLIB library
- Db2 Recovery Expert VSAM repository
- The Db2 Recovery Expert control file, if Recovery Expert uses a separate control file from Db2 Automation Expert

Refer to the Db2 Recovery Expert user guide for more information about these data sets.

# Entering information for using Db2 High Performance Unload with Db2 Automation Expert

Use this portion of the configuration to specify Db2 High Performance Unload (Db2 HPU) settings for use with Db2 Automation Expert.

## Procedure

1. Enter 5 in the command line on the System Parameters panel and press Enter.

The **HPU Utility Parms** panel is displayed, as shown in the following figure:

```
DAJPNL5 V1R1 ------ HPU Utility Parms ----- 2023/10/17 10:43:15
Command ==>
HPU Utility Information:
HPU Loadlib1 . . . . . VENDOR.INZ51.SINZLINK
HPU Loadlib2 . . . . .
HPU Loadlib3 . . . . .
HPU Version . . . . . . 510 (430, 510)
```

## Figure 17. HPU Utility Parms panel

2. Enter the Db2 HPU-specific parameters on this panel.

These parameters apply to all subsystems that have Db2 HPU installed. The following list describes the parameters on this panel.

## **HPU Loadlibx**

Enter the names of the data sets that comprise the current load library concatenation for Db2 HPU.

## **HPU Version**

Enter the version of Db2 HPU that is installed on the system.

Note: Db2 Automation Expert supports Db2 HPU V5.1 and V4.3.

3. Press Enter, then PF3 to exit the screen.

## Specifying TEMPLATEDD data set, member, and name defaults

Use this portion of the configuration to specify default TEMPLATEDD data sets, member names, and template names. This information is used to create TEMPLATEDD control statements that define data set naming conventions and allocation parameters for some Db2 utilities.

## Before you begin

Before specifying these defaults, the template data sets and members must exist and must contain control statements that follow Db2 syntax rules for the TEMPLATE utility control statement.

## About this task

If you specify values in these fields, template data set names that are created by Db2 Automation Expert in the utility profiles are ignored, and the template DDs that are provided using these panels are used. However, if a template DD data set, member, and name are included in a utility profile, the utility profile template DDs override the values that are set in the defaults.

## Procedure

1. Enter 6 in the command line on the System Parameters panel and press Enter.

The **Template DSN Parameters** panel is displayed, as shown in the following figure:

```
DAJPNL6 V1R1 ---- Template DSN Parameters for SS01 ---- 2023/10/17 10:45:28
Command ==>
                                                                        Scroll ===> CSR
Enter or update data set names, member names, and template names to specify
the template library to be used for each Utility, and IC type.
                                                                              More:
                                                                                         +
 Image Copy
   Data set name . . . .
   Member name
                   . . . . . . .
   LP Template NameSelect N (Yes/No)LB Template NameSelect N (Yes/No)RP Template NameSelect N (Yes/No)RB Template NameSelect N (Yes/No)FlashCopy Template NameSelect N (Yes/No)Select N (Yes/No)Select N (Yes/No)
 Copy to Copy
   Data set name . . . . .
   Member name
   . . . . . .
   RB Template Name . . . .
                                           Select N (Yes/No)
```

Figure 18. Template DSN Parameters panel

- 2. For each listed utility, enter default template DDs as follows:
  - a) Specify the template data set name in the **Data set name** field.
  - b) Specify the template member name in the Member name field.
  - c) Use one of the following methods to provide the template name:
    - Enter the template name for the listed data set type in the Template Name field.
    - Or, select a template name using the following steps:
      - i) Enter Y in the corresponding Select field and press Enter.
      - ii) On the **TEMPLATEDD Name Selection** panel, enter S next to the template name and press Enter. The template name is transferred to the **Template Name** header field.
      - iii) Press PF3. The **Template DSN Parameters** panel is displayed. The template name is inserted in the **Template Name** field and a message confirms the template name selection.
- 3. Press PF3 to exit the panel.

# Entering information for using Db2 Query Monitor with Db2 Automation Expert

Use this portion of the configuration to specify Db2 Query Monitor settings for use with Db2 Automation Expert.

## Procedure

1. Enter 7 in the command line on the **System Parameters** panel and press Enter.

The DAJ Query Monitor Support panel is displayed, as shown in the following figure:

```
DAJPNL7 V1R1 ------ DAJ Query Monitor Support ----- 2023/10/17 10:47:12.0
Command ==>
Enter or Update the Query Monitor URL.
Host Address : 192.0.2.0 >
HTTPS Port : 50443
```

### Figure 19. DAJ Query Monitor Support panel

2. Enter the Db2 Query Monitor-specific parameters on this panel.

These parameters set up communication with the Db2 Query Monitor server for the smarter reorganization recommendation feature.

#### Host Address

Enter the host address that will be used to communicate with Db2 Query Monitor.

## **HTTPS Port**

Enter the secure HTTP port number.

3. Press Enter, then PF3 to exit the screen.

# Entering the Db2 Automation Expert best practice utility profiles for the ad-hoc utility API

The **Best Practice Utility profiles** panel allows you to specify the utility profiles used with the Db2 Automation Expert API for ad-hoc utilities.

## About this task

These values specify the default utility profiles that are used in a Db2 Automation Expert ad-hoc utility API. If in the utility API call you do not specify a profile creator and profile name, the default profile that is listed in the corresponding utility field on this panel is used for the call. It is recommended to enter the default best practice utility profiles installed with Db2 Automation Expert as a starting point. For more information, see Chapter 19, "Running ad-hoc utilities with the Db2 Automation Expert API," on page 365.

## Procedure

1. Enter 8 in the command line on the System Parameters panel and press Enter.

The **Best Practice Utility profiles** panel is displayed, as shown in the following figure:

```
AUTOXPRT V1R1 ----- Best Practice Utility Profiles ---- 2023/11/06 14:07:43.4
Command ==>
  Enter the desired Creator and Profile name for each of the Best Practice
  Utility Profiles.
  Restore Default values N (Yes/No)
  Best Practice Utility Profiles
  Туре
               Creator Name
  Recover .
  Rebuild Index
  Image Copy
  Copy to Copy
  Merge Copy
  Runstats .
 TS Reorg . .
IX Reorg . .
  Quiesce . . .
 Modify . . .
  Repair
  Check Data
```

Figure 20. Best Practice Utility profiles panel

2. To enter the default *creator.profile\_names* as originally provided during product customization, enter Y in the **Restore Default values** field.

**Note:** Restoring profile default values only applies to the profile names. Changes that have been made to the content of the profiles since configuration are retained.

When you press Enter, the best practice profiles are set to their original *creator.profile\_name* names.

```
AUTOXPRT V1R1 ----- Best Practice Utility Profiles ---- 2023/11/07 13:24:31.9

Command ==>

Enter the desired Creator and Profile name for each of the Best Practice

Utility Profiles.

Restore Default values N (Yes/No)

Best Practice Utility Profiles

Type Creator Name

Recover . . DAJSAMPL RECOVER

Rebuild Index DAJSAMPL REBUILD IX

Image Copy DAJSAMPL BEST PRACTICE FULL COPY

Copy to Copy DAJSAMPL OPY TO COPY

Merge Copy DAJSAMPL BEST PRACTICE RUNSTATS

TS Reorg . DAJSAMPL BEST PRACTICE ONLINE REORG

IX Reorg . DAJSAMPL ONLINE IX REORG

Quiesce . . DAJSAMPL MODIFY RECOVERY

Repair . . DAJSAMPL MODIFY RECOVERY

Repair . . DAJSAMPL REPAIR SET NOCOPYPEND

Check Data DAJSAMPL CHECK DATA
```

3. Press Enter, then PF3 to exit the screen.

## **Configuring for data sharing**

If you are using data sharing and you want Db2 Automation Expert to connect to Db2 via the group attach name, configure these screens as described in this topic.

## Procedure

- 1. Enter the group attach name in the Db2 Subsystem ID field on the System Parameters panel.
- 2. On the **Update Db2 Subsystem Parameters** panel, use one of the data sharing group member's library information for the ZPARM, BSDS, and load library information.

# Chapter 7. Getting started with Db2 Automation Expert sample best practice profiles

Db2 Automation Expert provides sample profiles that can be used for common maintenance tasks.

The sample profiles provide examples of common object, utility, exception, and job profiles containing typical defaults that can be tailored for your site's needs.

The best practice sample profiles can help you leverage IBM-advised industry trends and Db2 enhancements. These profiles reflect Db2 best practices as recommended by IBM Db2 for z/OS professionals, and provide a range of examples for different object types and schedules.

## Installing the sample profiles

The sample profiles are installed using Tools Customizer. For more information, see <u>Chapter 2</u>, "Preparing to customize Db2 Automation Expert," on page 7.

After installation, you can rename or export the sample profiles with a different creator name and/or profile name. If you do not, and the sample profiles are reinstalled with the same creator and profile name, any changes that you make are overwritten.

Alternatively, you could make the sample profiles view only. To do so, update each sample profile and set the **Share Option** field to V for view only. Users can then export and import these profiles under their own creator ID and modify them for their own use.

Before using the sample profiles, modify them to fit your location's data set naming conventions and other location-specific information.

## Using the sample profiles

The sample profiles are each described in the "Sample profiles reference" on page 111.

You can start by reviewing the best practice job profiles to see examples of common maintenance tasks. Check the profiles that you are interested in to see if modifications are needed for your location. For example, in the BEST PRACTICE RUNSTATS job profile, the ALL OBJECTS object profile is included. You might want to initially limit the object set until you understand how the job profile generates the job.

If you want to generate these job profiles as active or passive actions instead of JCL jobs, review the sample maintenance windows that are installed with Db2 Automation Expert. The samples provide common time periods for running maintenance activities and can be customized for your site. For information about the samples, see "Sample maintenance windows reference" on page 306.

# Sample profiles reference

The sample profiles that are installed are listed in the following tables. The default content that is provided can easily be modified to suit your needs.

| Name                         | Default contents                                                                                                    |
|------------------------------|----------------------------------------------------------------------------------------------------|
| ALL OBJECTS                  | All Db2 objects in the subsystem.                                                                                                    |
| AUTOMATION EXPERT REPOSITORY | The Db2 Automation Expert and shared profile support database, stored in DAJDB*. Partitions for any partitioned object are processed together when utility JCL is generated. |

| Table 12. Sample object profiles (contin | ued)                                                                                                    |  |  |  |  |  |
|------------------------------------------|----------------------------------------------------------------------------------------------------|--|--|--|--|--|
| Name                                     | Default contents                                                                                                    |  |  |  |  |  |
| BEST PRACTICE PART OBJECTS               | All partitioned table spaces without pending definition<br>changes and their associated indexes, with JCL generated at<br>the PART level.                              |  |  |  |  |  |
| BEST PRACTICE PBR ALL PART               | All partition-by-range table spaces and their associated indexes, with JCL generated at the ALL level.                                                                 |  |  |  |  |  |
| BEST PRACTICE PBR PART                   | All partition-by-range table spaces and their associated indexes, with JCL generated at the PART level.                                                                |  |  |  |  |  |
| DB2 CAT/DIR DSN%                         | All table spaces and their associated indexes in DSN% Db2databases.                                                                                                    |  |  |  |  |  |
| DB2 CATALOG                              | All DSNDB06 table spaces and their associated indexes.                                                                                                    |  |  |  |  |  |
| DB2 CATALOG AND DIRECTORY                | All DSNDB01 and DSNDB06 table spaces and their associated indexes.                                                                                                    |  |  |  |  |  |
| DB2 DIRECTORY                            | All DSNDB01 table spaces and their associated indexes.                                                                                                    |  |  |  |  |  |
| SAMPLE DATABASE                          | All spaces in the DSN8D* Db2 sample database that is optionally installed with Db2, with JCL generated at the ALL level.                                               |  |  |  |  |  |
| SAMPLE DATABASE BY PARTITION             | All spaces in the DSN8D* Db2 sample database that is optionally installed with Db2, with JCL generated at the PART level.                                              |  |  |  |  |  |
| SAMPLE DATABASE WITH EXCLUDE             | All spaces in the Db2 sample database (DSN8D*), but<br>excluding all partitions of DSN8S*1R table space. This is an<br>example of how to exclude objects in a profile. |  |  |  |  |  |
| SAPR3                                    | All table spaces and indexes that belong to an SAP/R3 subsystem (with the creator SAPR3).                                                                              |  |  |  |  |  |

Table 13. Sample utility profiles

| Name                       | Default contents                                                                                                    |  |  |  |  |
|----------------------------|----------------------------------------------------------------------------------------------------|--|--|--|--|
| BEST PRACTICE FULL COPY    | Full copy of a table space using IBM's advice for optimally running a COPY utility.                                                                                                    |  |  |  |  |
| BEST PRACTICE INCR COPY    | Incremental copy of a table space using IBM's advice for optimally running a COPY utility.                                                                                                    |  |  |  |  |
| BEST PRACTICE ONLINE REORG | Online REORG of a table space using IBM's advice for optimally running a REORG.                                                                                                    |  |  |  |  |
| BEST PRACTICE RUNSTATS     | Collect statistics on a table space using IBM's advice for optimally running RUNSTATS.                                                                                                    |  |  |  |  |
| CHECK DATA                 | Runs a basic Db2 CHECK DATA utility.                                                                                                    |  |  |  |  |
| COPY TO COPY               | Use COPYTOCOPY to make local backup to tape from most<br>recent image copy. The copy data set is a GDG data set with<br>partition numbers. This profile contains an example on how to<br>use the substring substitution variables. |  |  |  |  |
| COPY TO DASD               | Full image copy with SHRLEVEL REFERENCE to DASD.                                                                                                    |  |  |  |  |

| Table 13. Sample utility profiles (contin | nued)                                                                                                    |  |  |  |  |  |
|-------------------------------------------|----------------------------------------------------------------------------------------------------|--|--|--|--|--|
| Name                                      | Default contents                                                                                                    |  |  |  |  |  |
| COPY TO TAPE                              | Full image copy with SHRLEVEL REFERENCE to tape using a GDG data set with partition numbers.                                                                                                    |  |  |  |  |  |
| MODIFY RECOVERY                           | Delete recovery information over 30 days old from the Db2catalog.                                                                                                    |  |  |  |  |  |
| ONLINE IX REORG                           | REORG of an index with SHRLEVEL CHANGE. The catalog is updated with inline statistics.                                                                                                    |  |  |  |  |  |
| ONLINE TS REORG                           | REORG of a table space with SHRLEVEL CHANGE. The map<br>is automatically created. The catalog is updated with inline<br>statistics. An inline image copy is made. The copy data set i<br>a GDG on DASD. |  |  |  |  |  |
| QUIESCE                                   | Quiesce with WRITE set to YES.                                                                                                    |  |  |  |  |  |
| RECOVER                                   | Recover to current point-in-time.                                                                                                    |  |  |  |  |  |
| REPAIR SET NOCOPYPEND                     | Uses the REPAIR utility to reset the COPY PENDING status of a space.                                                                                                    |  |  |  |  |  |
| REPOSITORY MAINTENANCE                    | Clean up the Db2 Automation Expert repository of data older than 30 days.                                                                                                    |  |  |  |  |  |
| RESIZE                                    | Resize space data sets when more than 50 extents or percentage in use greater than 80%.                                                                                                    |  |  |  |  |  |
| RUNSTATS CATALOG                          | Run RUNSTATS with SHRLEVEL REFERENCE and update all Db2 catalog statistics.                                                                                                    |  |  |  |  |  |
| RUNSTATS REPOSITORY                       | Run RUNSTATS with SHRLEVEL REFERENCE and update all Db2<br>Automation Expert repository statistics. The Db2 catalog is not<br>updated.                                                                  |  |  |  |  |  |
| STANDARD IX REORG                         | REORG index with SHRLEVEL NONE.                                                                                                    |  |  |  |  |  |
| STANDARD TS REORG                         | REORG table space with SHRLEVEL NONE.                                                                                                    |  |  |  |  |  |
| Table 14. Sample exception profiles       |                                                                                                    |  |  |  |  |  |
| Name                                      | Default contents                                                                                                    |  |  |  |  |  |
| BEST PRACTICE AREO* STATUS                | For objects in REORG-pending advisory status (AREO*).                                                                                                    |  |  |  |  |  |
| BEST PRACTICE EQ PDCS                     | For objects with pending definition changes.                                                                                                    |  |  |  |  |  |
| BEST PRACTICE IMAGE COPY FULL             | Determine when to take a full image copy by using these exceptions at regular intervals.                                                                                                    |  |  |  |  |  |
| BEST PRACTICE IMAGE COPY INCR             | For objects that have had changes since the last image copy.                                                                                                    |  |  |  |  |  |
| BEST PRACTICE NE PDC                      | For objects that do not have pending definition changes.                                                                                                    |  |  |  |  |  |
| BEST PRACTICE REORG #1                    | For non-LOB objects that are in a non-data sharing<br>environment and where access to the object is predominantly<br>not random access.                                                                 |  |  |  |  |  |
| BEST PRACTICE REORG #2                    | For non-LOB objects that are in a data sharing environment<br>and where access to the object is predominantly not random<br>access.                                                                     |  |  |  |  |  |

| Table 14. Sample exception profiles (continued) |                                                                                                    |  |  |  |
|-------------------------------------------------|----------------------------------------------------------------------------------------------------|--|--|--|
| Name                                            | Default contents                                                                                                    |  |  |  |
| BEST PRACTICE REORG #3                          | For non-LOB objects that are in a non-data sharing<br>environment and where access to the object is predominantly<br>random access.                                                       |  |  |  |
| BEST PRACTICE REORG #4                          | For non-LOB objects that are in a data sharing environment and where access to the object is predominantly random access.                                                                 |  |  |  |
| BEST PRACTICE REORG AVOIDANCE                   | Detect when a REORG can be avoided by using these exception conditions.                                                                                                    |  |  |  |
| BEST PRACTICE REORG LOB #1                      | For LOB table spaces that are in a non-data sharing environment where access to the table space is predominantly not random access.                                                       |  |  |  |
| BEST PRACTICE REORG LOB #2                      | For LOB table spaces that are in a data sharing environment<br>where access to the table space is predominantly not random<br>access.                                                     |  |  |  |
| BEST PRACTICE REORG LOB #3                      | For LOB table spaces that are in a non-data sharing environment where access to the table space is predominantly random access.                                                           |  |  |  |
| BEST PRACTICE REORG LOB #4                      | For LOB table spaces that are in a data sharing environment<br>where access to the table space is predominantly random<br>access.                                                         |  |  |  |
| BEST PRACTICE RUNSTATS                          | For objects that have more than 30% insert, updates, or<br>deletes since the last RUNSTATS. Determine when to collect<br>fresh statistics by using these exceptions at regular intervals. |  |  |  |
| CLUSTERRATIO VALUE RANGE                        | Check the Db2 catalog for a cluster ratio of less than 95%<br>but great than 1%. This example shows how to set a range of<br>values for a single condition.                               |  |  |  |
| COPY CONDITIONS                                 | Common conditions for a copy: 1) more than 14 days since<br>last full image copy; 2) changed since the last image copy or<br>3) in COPY PENDING status.                                   |  |  |  |
| LARGE OBJECTS                                   | For objects allocated greater than 3,000 tracks.                                                                                                    |  |  |  |
| NEVER COPIED                                    | For objects that have not had a full image copy taken.                                                                                                    |  |  |  |

| Table 14. Sample exception profiles (c |                                                                                                    |  |  |  |  |
|----------------------------------------|----------------------------------------------------------------------------------------------------|--|--|--|--|
| Name                                   | Default contents                                                                                                    |  |  |  |  |
| REORG CONDITIONS                       | Common conditions for a REORG:                                                                                                    |  |  |  |  |
|                                        | <ul> <li>Data sets with more than 50 extents</li> </ul>                                                                                                    |  |  |  |  |
|                                        | <ul> <li>Data sets that are more than 80% used</li> </ul>                                                                                                    |  |  |  |  |
|                                        | <ul> <li>More than 5% of rows in a space have been relocated</li> </ul>                                                                                                    |  |  |  |  |
|                                        | <ul> <li>More than 10% of the space contains rows from dropped tables</li> </ul>                                                                                                    |  |  |  |  |
|                                        | <ul> <li>Index CLUSTERRATIO is less than 95% (the related table<br/>space is also selected for REORG <i>or</i> index leaf distance is<br/>greater than 200</li> </ul>                                                                                                    |  |  |  |  |
|                                        | CARDF for table spaces and indexes is checked to<br>make sure empty spaces are not selected. Statistics are<br>collected by RUNSTATS with REPORT YES immediately before<br>conditions are evaluated. Neither the Db2 catalog nor the<br>Db2 Automation Expert repository are updated with these<br>statistics. This is a good example of how conditions can be<br>combined with AND and OR in the same profile. |  |  |  |  |
| SATURDAY ONLY                          | Check for a day of the week (Saturday is the default).                                                                                                    |  |  |  |  |
| SMALL OBJECTS                          | For objects allocated less than or equal to 3,000 tracks.                                                                                                    |  |  |  |  |
| STANDARD REORG CONDITIONS              | For non-LOB objects with common conditions for a REORG:                                                                                                    |  |  |  |  |
|                                        | <ul> <li>Data sets with more than 50 extents</li> </ul>                                                                                                    |  |  |  |  |
|                                        | <ul> <li>Data sets that are more than 80% used</li> </ul>                                                                                                    |  |  |  |  |
|                                        | <ul> <li>More than 5% of rows in a space have been relocated</li> </ul>                                                                                                    |  |  |  |  |
|                                        | <ul> <li>More than 10% of the space contains rows from dropped tables</li> </ul>                                                                                                    |  |  |  |  |
|                                        | <ul> <li>Index CLUSTERRATIO is less than 95% (the related table<br/>space is also selected for REORG or index leaf distance is<br/>greater than 200</li> </ul>                                                                                                    |  |  |  |  |
|                                        | CARDF for table spaces and indexes is checked to<br>make sure empty spaces are not selected. Statistics are<br>collected by RUNSTATS with REPORT YES immediately before<br>conditions are evaluated. Neither the Db2 catalog nor the<br>Db2 Automation Expert repository are updated with these<br>statistics. This is a good example of how conditions can be<br>combined with AND and OR in the same profile. |  |  |  |  |

| Table 15. Sample job profiles |                                                                                                    |
|-------------------------------|----------------------------------------------------------------------------------------------------|
| Name                          | Default contents                                                                                                    |
| BEST PRACTICE FULL INCR COPY  | Use this job profile for both incremental image copies and full<br>image copies. If an object meets the criteria for a full image copy,<br>it is generated with full image copy control cards. If an object<br>does not meet the criteria for a full image copy, it is generated<br>with incremental copy control cards. |

| Table 15. Sample job profiles (continued) |                                                                                                    |  |  |  |
|-------------------------------------------|----------------------------------------------------------------------------------------------------|--|--|--|
| Name                                      | Default contents                                                                                                    |  |  |  |
| BEST PRACTICE PBR REORG                   | This profile generates online REORGs for partition-by-range table spaces and indexes. There are three groups to generate 3 sets of jobs:                                                                                                    |  |  |  |
|                                           | <ol> <li>REORG at ALL level for PBR spaces that have pending<br/>definition changes and should be reorganized</li> </ol>                                                                                                    |  |  |  |
|                                           | <ol> <li>REORG at PART level for PBR spaces in AREO* (advisory<br/>REORG pending) status</li> </ol>                                                                                                    |  |  |  |
|                                           | 3. REORG at PART level for all other PBR spaces                                                                                                    |  |  |  |
| BEST PRACTICE REORG #1                    | This job profile generates a standard REORG utility for objects<br>that are in a non-data sharing environment and where access to<br>the object is predominantly not random access, based on IBM<br>REORG best practice recommendations.                                                                                                    |  |  |  |
| BEST PRACTICE REORG #2                    | This job profile generates a standard REORG utility for objects<br>that are in a data sharing environment and where access to<br>the object is predominantly not random access, based on IBM<br>REORG best practice recommendations.                                                                                                    |  |  |  |
| BEST PRACTICE REORG #3                    | This job profile generates a standard REORG utility for objects<br>that are in a non-data sharing environment and where access<br>to the object is predominantly random access, based on IBM<br>REORG best practice recommendations.                                                                                                    |  |  |  |
| BEST PRACTICE REORG #4                    | This job profile generates a standard REORG utility for objects<br>that are in a data sharing environment and where access to the<br>object is predominantly random access, based on IBM REORG<br>best practice recommendations.                                                                                                    |  |  |  |
| BEST PRACTICE REORG AVOIDANCE             | In this job profile, table spaces that meet the exception criteria<br>of needing a REORG are identified. With this job profile, no utility<br>is generated; instead, a preview report is created, enabling you<br>to view the objects that would be included for a REORG had the<br>utility JCL actually been created. This enables you to review the<br>workload before the utility JCL is generated. |  |  |  |
| BEST PRACTICE RUNSTATS                    | Objects are included in the RUNSTATS utility based upon the<br>number of inserts, updates, and deletes that have occurred on<br>a given table space. Best practice standards are used when<br>generating this utility job.                                                                                                    |  |  |  |
| CONDITIONAL EXCEPTION PROFILE             | Take a full image copy of the Db2 catalog objects. If an object has never had a full image copy taken, copy it to tape. Otherwise, copy it to DASD.                                                                                                    |  |  |  |
| COPY CATALOG AND DIRECTORY                | The Db2 catalog and directory table spaces are copied in the correct order, with separate COPY statements and job steps where necessary. One job is generated. Copy data sets will reside on DASD. Includes object profile DB2 CATALOG AND DIRECTORY and utility profile COPY TO DASD.                                                                                                    |  |  |  |

Table 15. Sample job profiles (continued)

| Name                          | Default contents                                                                                                    |  |  |  |  |  |
|-------------------------------|----------------------------------------------------------------------------------------------------|--|--|--|--|--|
| COPY LARGE SPACES TO TAPE     | Common copy conditions are used to select spaces that are<br>larger than 3,000 tracks and copy them to tape. Multiple jobs<br>are generated. Even though no job name template override is<br>specified, a unique job name is generated for each job. Each job<br>resides in its own PDS member, with the member name equal to<br>the job name; as such, exactly 10 jobs are generated. If fewer<br>than 10 objects are selected, one utility job is generated for<br>each object. All remaining jobs contain only an IEFBR14 step. If<br>more than 10 objects are selected, they are distributed among<br>the 10 jobs. Utility IDs are prefixed with the job name. If a GDG<br>base does not exist for any copy data set, it is created. This<br>method of generating jobs is useful when using a job scheduler to<br>automatically submit the jobs. |  |  |  |  |  |
| COPY SMALL SPACES TO DASD     | Common copy conditions are used to select spaces that are 3,000 tracks or smaller and copy them to DASD. Multiple jobs are generated. In this case, only one PDS member, containing up to 10 jobs, is created. As such, it is possible to have fewer than the maximum number of jobs created. If fewer than 10 objects are selected, one utility job is created for each object, and no IEFBR14 jobs will be generated.                                                                                                    |  |  |  |  |  |
| COPY TO DASD                  | This job profile contains multiple exception profiles. Normally,<br>exception profiles are combined for evaluating objects. In<br>this case, each profile is evaluated separately. Common copy<br>conditions are used to select the spaces to be copied. If an<br>object is not selected by the common copy conditions, then it<br>is evaluated by the NEVER COPIED exception profile. The COPY<br>utility is run to create an LP copy with SHRLEVEL REFERENCE,<br>followed by the COPYTOCOPY utility to create an LB copy. One<br>job is generated.                                                                                                    |  |  |  |  |  |
| ONLINE REORG                  | Common REORG conditions are used to select table spaces and<br>indexes for REORG with SHRLEVEL CHANGE. The mapping table<br>is automatically created. Any object data sets that have more<br>than 50 extents or are more than 80% full are resized. One job is<br>generated.                                                                                                    |  |  |  |  |  |
| RECOVER CATALOG AND DIRECTORY | The Db2 catalog and directory table spaces are recovered in the correct order, with separate RECOVER statements and job steps where necessary. One job is generated.                                                                                                    |  |  |  |  |  |
| REPOSITORY STATS              | The Db2 Automation Expert repository is populated with current<br>statistics collected by RUNSTATS and statistics older than 30<br>days are removed for all objects in the object profile. One job is<br>generated.                                                                                                    |  |  |  |  |  |
| RUNSTATS CATALOG              | The Db2 catalog is populated with current statistics collected<br>by RUNSTATS for all objects in the object profile. One job is<br>generated.                                                                                                    |  |  |  |  |  |
| STANDARD REORG                | Common REORG conditions are used to select table spaces and<br>indexes for REORG with SHRLEVEL NONE. Any object data sets<br>that have more than 50 extents or are more than 80% full are<br>resized. One job is generated.                                                                                                    |  |  |  |  |  |

Table 15. Sample job profiles (continued)

| Name           | Default contents                                                                                                    |
|----------------|----------------------------------------------------------------------------------------------------|
| TWO JOB GROUPS | This sample shows how to use one job profile to build two<br>completely different jobs. One job copies the Db2 Automation<br>Expert repository, and the other job reorganizes the Db2 catalog<br>objects. |

# Using the catalog and directory sample profiles

The sample profiles include two job profiles that make it easy for you to backup and recover your Db2 catalog and directory.

These profiles are called COPY CATALOG AND DIRECTORY and RECOVER CATALOG AND DIRECTORY. These job profiles use the three following profiles:

- An object profile named **DB2 CATALOG AND DIRECTORY**. This profile includes all DSNDB01 and DSNDB06 objects. The objects are selected using wild cards, so all objects in those databases will be selected.
- A utility profile called **COPY TO DASD**. This profile specifies a full image copy with share level reference. The default image copy data set name is *database.spacenam*.LP.*timestamp*, but can easily be modified for your site's needs.
- A utility profile called **RECOVER**. This profile specifies a recovery to the current point in time, using the local site image copies.

## **Copying the catalog and directory**

The job profile for copying the catalog and directory uses the DB2 CATALOG AND DIRECTORY object profile and the COPY TO DASD utility profile.

The Db2 catalog and directory table spaces will be copied in the correct order, with separate COPY statements and job steps where necessary. One job will be generated. The copied data sets will reside on DASD.

To use this profile, update the object and utility profiles as necessary for your site and build the profile.

The resulting job should be submitted on a regular basis to ensure recoverability of your Db2 catalog and directory.

## **Recovering the catalog and directory**

The profile for recovery the catalog and directory uses the DB2 CATALOG AND DIRECTORY object profile and the RECOVER utility profile.

The Db2 catalog and directory table spaces will be recovered in the correct order, with separate RECOVER statements and job steps where necessary. One job will be generated.

To use this profile, update the object and utility profiles as necessary for your site and build the profile.

The resulting job should be placed on tape along with the image copies from the COPY DB2 CATALOG AND DIRECTORY utility profile..

# **Chapter 8. Creating object profiles**

Object profiles contain customizable, reusable lists of Db2 objects. You can group related objects into one profile, such as all objects for a particular application.

An object profile includes the objects on which you want to run utilities. An object profile also can specify the objects that you want the utilities to ignore. You can select one or more of the following objects to include in an object profile:

- Entire databases
- Entire table spaces
- · Select partitions of a table space
- Entire indexes
- · Select partitions of an index
- Table spaces, index spaces, or both on a particular volume or volumes

You can use wildcards to select similarly named or created objects. In addition, you can define custom SQL to retrieve the objects by using search conditions in a WHERE clause.

Later, you link object profiles with utility profiles and (optionally) exception profiles to create a job profile.

# **Creating an object profile**

Creating an object profile involves defining the profile and then selecting the objects to be included in the profile.

## Procedure

- 1. On the Db2 Automation Expert main menu, enter 1 in the **Option** field and press Enter.
- Specify selection criteria in the Profile Like and Creator Like fields, or enter the number of recently accessed profiles that you want to see in the Recent Profiles field, or enter values in both sets of fields. Press Enter.

The profiles that meet your selection criteria or have been recently accessed are listed on the **Objects Profile Display**, as shown in following figure.

AUTOXPRT V1R1 ------ Objects Profile Display ------ 2023/10/19 16:23:04 Option ===> Scroll ===> CSR -----Line Commands: C - Create D - Delete E - Export I - Import Q - Quick V - View U - Update J - Jobs R - Rename Profile Like TEST . Db2 Su Row 1 of 1 Db2 Subsystem: SS01 Creator Like TWURS\* Recent Profiles 00 > Cmd Name Creator Updt TEST TWUSR Ù 

Figure 21. Objects Profile display

3. On the **Objects Profile Display**, enter C in the **Cmd** field and press Enter. The window that is shown in the following figure is displayed:

```
Enter New Objects Profile Data
Creator . . . TWUSR
Profile Name .
Description . .
Update Option . U (U - Update, V - View only, N - No access)
```

Figure 22. Enter New Objects Profile Data window

- 4. Enter the profile creator, a profile description, and the profile update option in the fields on the window. The **Creator** field contains your user ID, but can be modified.
- 5. After you complete these fields, press Enter.

The window that is shown in the following figure is displayed. This window is used to specify whether to add table spaces, indexes, or both to the object profile.

```
Add Objects to the Object Profile
Add Tablespaces . . N (Yes/No)
Add Indexes . . . N (Yes/No)
Add Volumes . . . N (Yes/No)
```

Figure 23. Specifying objects to add to the profile

## What to do next

- To add table spaces, refer to "Adding table spaces" on page 120. Use this option to include table spaces and to include all indexes for a table space.
- To add indexes, refer to "Adding indexes" on page 133. Use this option to include indexes selectively.
- To add table spaces or index spaces from specific volumes, refer to <u>"Adding spaces on specific</u> volumes" on page 142.

Note: If you enter Y in more than one field, the screens to add the objects are displayed in succession.

# **Adding table spaces**

There are several ways to specify how table spaces are included in an object profile. You can specify table spaces by database, table space or creator name, with or without wild cards. You can use custom SQL to specify other criteria to select the table spaces. Other options allow you to include all indexes on the table spaces, include clone tables only, include related LOB or XML spaces for base table spaces, or include referentially related table spaces.

## Procedure

• On the Add Objects to the Objects Profile window, enter Y in the Add Tablespaces field and press Enter. The Enter Tablespaces Like to Display window is displayed, as shown in the following figure:

```
Enter Tablespaces Like to DisplayDatabase Like. . *WildcardN (Yes/No)Tablespace Like. *ExcludeI (E - Exclude, I - Include)Creator Like . . *>Process Dependent Indexes . . . . . . . . N (Yes/No)Process Referentially Dependent Tablespaces . N (Y - Yes, N - No,<br/>B - Build time Expansion)Process Cloned Tables . . . . . . . . . . . . N (Yes/No)Process AUX Tablespaces . . . . . . . . . . N (Yes/No)Process History and Archive objects . . . . . . . N (H - History,<br/>A - Archive,<br/>B - Both, N - None)Advanced SQL . . . . N (Yes/No)
```

Figure 24. Enter Tablespaces Like to Display window

## What to do next

Use the **Enter Tablespaces Like to Display** window to select the spaces that you want to include or exclude. See the following topics for more information:

- "Adding table spaces from a list" on page 121
- "Adding table spaces from a list with advanced SQL" on page 122
- "Adding table spaces at job build time by using the Wildcard field" on page 125
- "Using advanced SQL with the Wildcard field to add table spaces at job build time" on page 126
- "Adding indexes on a table space" on page 129
- "Processing dependent indexes" on page 130
- "Processing referentially related table spaces" on page 130
- "Processing clone tables" on page 131
- "Processing related LOB and XML spaces (AUX spaces)" on page 131
- "Processing history and archive tables" on page 132

# Adding table spaces from a list

To generate a list of table spaces from which to select for inclusion in the object profile, follow these steps.

## Procedure

1. Enter a database, table space, or creator name or mask in the appropriate fields on the **Enter Tablespaces Like to Display** window, but leave N in the **Wildcard** field, as shown in the following figure: Enter Tablespaces Like to Display
Database Like. . \* Wildcard N (Yes/No)
Tablespace Like. \* Exclude I (E - Exclude, I - Include)
Creator Like . . PD\* >
Process Dependent Indexes . . . . . . . . N (Yes/No)
Process Referentially Dependent Tablespaces . N (Y - Yes, N - No,
B - Build time Expansion)
Process Cloned Tables . . . . . . . . . N (Yes/No)
Process AUX Tablespaces . . . . . . . . . N (Yes/No)
Process History and Archive objects . . . . N (H - History,
A - Archive,
B - Both, N - None)
Advanced SQL . . . . N (Yes/No)
Update SQL N (Yes/No)

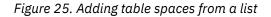

**Note:** The **Creator Like** field allows up to 128 bytes. To scroll this field, place the cursor in the field and use the PF11 key to scroll right and the PF10 key to scroll left.

2. Press Enter to continue.

The **Include Tablespace Selection** panel is displayed. This panel lists the table spaces that match your selection criteria. It also provides columns of detailed information about each table space. Scroll right to see all the columns.

3. To select a table space, enter S in the **Cmd** field next to the space and press Enter.

A message is displayed indicating that the space is added to the profile.

## What to do next

To review and add indexes that are related to a table space, enter I next to the table space and press Enter. Refer to "Adding indexes" on page 133.

When you are finished adding table spaces and indexes, press PF3 until the **Update Object Profile Display** is displayed. For more information, see <u>"Updating object profiles by using the Update Object</u> Profile Display" on page 145.

# Adding table spaces from a list with advanced SQL

You can refine the list of table spaces to be included by providing an advanced SQL statement with a customized WHERE clause. Any valid WHERE clause that selects table spaces to be included can be specified.

## About this task

Advanced SQL works with the selection criteria that you specify in the **Database Like**, **Tablespace Like**, and **Creator Like** fields on the **Enter Tablespaces Like to Display** window. The results of selection criteria are intersected with the results of the advanced SQL statement to select the table spaces.

Selecting table spaces from a list requires setting the **Wildcard** field to N on the **Enter Tablespaces Like to Display** window. When **Wildcard** is set to N, the advanced SQL is used to build the list of table spaces from which to select. After you choose the spaces, the advanced SQL is discarded and not saved in the object profile.

## Procedure

1. On the **Enter Tablespace Like to Display** window, enter a database, table space, or creator name or mask in the appropriate fields and enter N in the **Wildcard** field.

**Note:** The **Creator Like** field allows up to 128 bytes. To scroll this field, place the cursor in the field and use the PF11 key to scroll right and the PF10 key to scroll left.

2. Enter Y in the Advanced SQL field and Y in the Update SQL field, as shown in the following figure.

Enter Tablespaces Like to Display
Database Like. . \* Wildcard N (Yes/No)
Tablespace Like. \* Exclude I (E - Exclude, I - Include)
Creator Like . . PD\* >
Process Dependent Indexes . . . . . . . N (Yes/No)
Process Referentially Dependent Tablespaces . N (Y - Yes, N - No,
B - Build time Expansion)
Process Cloned Tables . . . . . . . . N (Yes/No)
Process AUX Tablespaces . . . . . . . . N (Yes/No)
Process History and Archive objects . . . . N (H - History,
A - Archive,
B - Both, N - None)
Advanced SQL . . . Y (Yes/No) Update SQL Y (Yes/No)

Figure 26. Specifying advanced SQL

3. Press Enter.

The **Object Selection Advanced SQL** panel is displayed, as shown in following figure:

```
AUTOXPRT V1R1 ---- Object Selection Advanced SQL --- 2023/10/19 16:26:58
Option ===> CSR
Db2 Subsystem: SS01
Commands: Execute - Test Sql Import - Import from dataset
Line Commands: C - Copy D - Delete I - Insert M - Move R - Repeat
T - Table/Column Lookup
Cmd SQL
```

## Figure 27. Object Selection Advanced SQL panel

4. Enter your SQL statement in the SQL input area.

You can enter any SQL statement that meets these requirements:

- It must be a SELECT statement that specifies the following columns:
  - The first column is required and must represent a database name.
  - The second column is required and must represent a table space name.
  - The third column is optional, but if present must represent a partition number.
- The FROM clause must be specified after the SELECT statement.
- Use any WHERE clause criteria that identifies the objects to be included in the object profile.
- You can enter comments by inserting two consecutive hyphens, followed by the comment. Any characters that follow two consecutive hyphens and are before the end of a line are ignored.

You can optionally enter the T line command to look up table names and their columns on the subsystem. This command invokes the **Table Selection** panel, which you can use to generate a list of tables on this subsystem and find column names associated with the tables.

The following panel shows a sample valid advanced SQL statement:

Figure 28. Sample advanced SQL statement

5. To verify that the results of the SQL select statement are as expected, enter EXECUTE in the **Option** field and press Enter.

The SQL statement is run and the results of the SELECT are listed on the **Advanced SQL Test Facility** panel, as shown in the following figure:

| AUTOXPRT V1R1<br>Option ===>           | Advance                | d SQL Te     | st Fac | ility |            |                        | 16:29:30<br>===> CSR |
|----------------------------------------|------------------------|--------------|--------|-------|------------|------------------------|----------------------|
|                                        |                        |              |        |       | Row        | Db2 Subsys<br>1 of 530 | tem: SS01<br>+>      |
| Dbname Tsname                          | Part Creator           | Dbid         | Obid   | Psid  | Bpool      | Lockrule               | Pagesize             |
| DSN04828 A2345678                      | 1 TSINB                | 584          | 1      |       | BP0        | R                      | 4                    |
| DSN04829 A2345678                      | 1 TSINB                | 585          | 1      | 2     | BP0        | R                      | 4                    |
| DSN04830 A2345678                      | 1 TSINB                | 586          | 1      | 2     | BP0        | R                      | 4                    |
| DSN04831 A2345678                      | 1 TSINB                | 587          | 1      | 2     | BP0        | R                      | 4                    |
| DSN04722 AAAR0002                      | 1 PDDAB                | 766          | 1      |       | BP0        | R                      | 4                    |
| DSN03865 ABESS                         | 1 PDSHEL               | 4973         | 1      | _     | BP0        | R                      | 4                    |
| DSN04379 ACDRCD                        | 1 PSDPDB               | 575          | 1      |       | BP0        | R                      | 4                    |
| DSN04168 APP1                          | 1 TWSHAWN              | 5345         | 1      |       | BP0        | R                      | 4                    |
| DSN03346 APPLICAN                      | 1 TWSHAWN              | 4414         | 1      |       | BP0        | R                      | 4                    |
| DSN03774 APPLICAN                      | 1 TWSHAWN              | 4877         | 1      | _     | BP0        | R                      | 4                    |
| DSN03425 ARYRINLI                      | 1 ARYTEST              | 4494         | 1      |       | BP0        | R                      | 4                    |
| DSN03425 ARYRINLI                      | 2 ARYTEST              | 4494         | 1      |       | BP0        | R                      | 4                    |
| DSN03425 ARYRINLI                      | 3 ARYTEST              | 4494         | 1      |       | BP0        | R                      | 4                    |
| DSN02375 ARYTESTR                      | 1 ARYTEST              | 3348         | 1      |       | BP0        | R                      | 4                    |
| DSN02375 ARYTESTR                      | 2 ARYTEST              | 3348         | 1      | _     | BP0        | R                      | 4                    |
| DSN02375 ARYTESTR                      | 3 ARYTEST              | 3348         | 1      |       | BP0<br>BP0 | R                      | 4                    |
| DSN02541 ARYTESTR<br>DSN02541 ARYTESTR | 1 ARYTEST<br>2 ARYTEST | 3524         | 1<br>1 | _     | BP0<br>BP0 | R<br>R                 | 4                    |
| DSN02541 ARYTESTR                      | 3 ARYTEST              | 3524<br>3524 | 1      | _     | BP0        | R                      | 4<br>4               |
| DSN02541 ARTTESTR                      | 1 ARYTEST              | 4631         | 1      | _     | BP0        | R                      | 4                    |
| DSN03543 ARTTESTR                      | 2 ARYTEST              | 4631         | 1      | _     | BP0        | R                      | 4                    |
| DSN03543 ARYTESTR                      | 3 ARYTEST              | 4631         | 1      |       | BP0        | R                      | 4                    |
| DSN02100 BADCHARS                      | 1 PDERMA               | 3007         | 1      | _     | BPO        | R                      | 4                    |
| DONOZIOU DADUNARO                      | TIDENIA                | 5507         | -      | 2     | 5.0        | K                      | -                    |

Figure 29. Advanced SQL Test Facility panel with SQL statement results

This panel shows the results of the SQL SELECT statement execution. The data on the panel is read only.

Note: The EXECUTE command runs the SQL statement without consideration for the Database Like, Tablespace Like, and Creator Like criteria that you specified on the Enter Tablespaces Like to Display window.

6. When you are satisfied with the results of the SELECT statement, on the **Advanced SQL Test Facility** panel, press PF3 twice.

**Note:** Because the **Wild card** field was set to N on the **Enter Tablespaces Like to Display** window, the SQL statement is not saved when you exit the **Object Selection Advanced SQL** panel.

The **Include Tablespace Selection** panel is displayed. This panel shows the results of the intersection of the SQL SELECT statement results and the **Database Like**, **Tablespace Like**, and **Creator Like** 

criteria that you specified on the **Enter Tablespaces Like to Display** window. The following figure shows the results:

| AUTOXPRT V1R1<br>Option ===>                                                                                                    | Inc                                                                                                    | lude T                                                                                        | ablespace                                                                                                    | Select                                                                                                    | ion |                                                                                             |                                                                             | 0/19 16:31:50<br>coll ===> CSR                                                                          |
|----------------------------------------------------------------------------------------------------|----------------------------------------------------------------------------------------------------|-----------------------------------------------------------------------------------------------|----------------------------------------------------------------------------------------------------|----------------------------------------------------------------------------------------------------|-----|---------------------------------------------------------------------------------------------|-----------------------------------------------------------------------------|----------------------------------------------------------------------------------------------------|
| Line Commands: S - Select I - Indexes E - Edit R - Report V - Validate<br>Database Like * Db2 Subsystem: SS01<br>Tablespace Like * > Db2 Subsystem: SS01<br>Creator Like PD* >                                        |                                                                                                    |                                                                                               |                                                                                                    |                                                                                                    |     |                                                                                             |                                                                             |                                                                                                    |
| DSN00018<br>DSN00020<br>DSN00020<br>DSN00073<br>DSN00073<br>DSN00074<br>DSN00309<br>DSN00309<br>DSN00357<br>DSN00357<br>DSN00706<br>DSN00706<br>DSN00706<br>DSN00709<br>DSN00739<br>DSN00739<br>DSN00739<br>DSN007128 | POLICYRI<br>POLICYRI<br>POLICYRI<br>HISTRPOL<br>HISTRPOL<br>TIMETEST<br>TIMETEST<br>TEST2RIN<br>TEST2RIN<br>TSZ<br>TSZ<br>TSZ<br>STAFF | Part<br>ALL<br>1<br>ALL<br>1<br>ALL<br>1<br>ALL<br>1<br>ALL<br>1<br>ALL<br>1<br>ALL<br>1<br>0 | PDPOLU<br>PDPOLU<br>PDDAB<br>PDDAB<br>PDDAB<br>PDDAB<br>PDDAB<br>PDDAB<br>PDDAB<br>PDDAB<br>PDDAB<br>PDDAB<br>PDDAB<br>PDDAB<br>PDDAB<br>PDDAB<br>PDILVE<br>PDILVE<br>PDKUZNA<br>PDKUZNA<br>PDERMA | Dbid<br>413<br>413<br>415<br>504<br>505<br>505<br>749<br>749<br>812<br>812<br>457<br>457<br>1228<br>1228<br>1228<br>1228<br>1701<br>1701<br>1922 | 1   | 2<br>2<br>2<br>2<br>2<br>2<br>2<br>2<br>2<br>2<br>2<br>2<br>2<br>2<br>2<br>2<br>2<br>2<br>2 | Bpool<br>BP0<br>BP0<br>BP0<br>BP0<br>BP0<br>BP0<br>BP0<br>BP0<br>BP0<br>BP0 | Lockrule<br>R<br>R<br>R<br>R<br>R<br>R<br>R<br>R<br>R<br>R<br>R<br>R<br>R<br>R<br>R<br>R<br>R<br>R<br>R |

Figure 30. Include Tablespace Selection panel

7. On the **Include Tablespace Selection** panel, select the table spaces that you want to include in the object profile.

## What to do next

To review and add indexes that are related to a table space, enter I next to the table space and press Enter. Refer to "Adding indexes" on page 133.

When you are finished adding table spaces and indexes, press PF3 until the **Update Object Profile Display** is displayed. For more information, see <u>"Updating object profiles by using the Update Object</u> Profile Display" on page 145.

## Adding table spaces at job build time by using the Wildcard field

If you have an application that frequently adds or removes table spaces, you can use the **Wildcard** field to allow Db2 Automation Expertto resolve the object list at job build time. You can use this feature to avoid manually modifying the object profile whenever your application adds an object.

## About this task

The **Wildcard** field works with the selection criteria that you specify in the **Database Like**, **Tablespace Like**, and **Creator Like** fields on the **Enter Tablespaces Like to Display** window. If you set **Wildcard** to Y, the criteria is evaluated at build time.

## Procedure

1. On the **Enter Tablespace Like to Display** window, enter a database, table space, or creator name or mask in the appropriate fields and enter Y in the **Wildcard** field, as showing in the following figure:

Enter Tablespaces Like to DisplayDatabase Like. . \*Wildcard Y (Yes/No)Tablespace Like. \*Exclude I (E - Exclude, I - Include)Creator Like . . PD\*>Process Dependent Indexes . . . . . . . . . . N (Yes/No)Process Referentially Dependent Tablespaces . N (Y - Yes, N - No,<br/>B - Build time Expansion)Process Cloned Tables . . . . . . . . . . . . N (Yes/No)Process AUX Tablespaces . . . . . . . . . . N (Yes/No)Process History and Archive objects . . . . . . . N (H - History,<br/>A - Archive,<br/>B - Both, N - None)Advanced SQL . . . . N (Yes/No)

Figure 31. Adding table spaces at build time by using the Wildcard field

2. Press Enter to continue.

The window that is shown in the following figure is displayed.

Choose Partition Method Utilities can run against each partition or it can run against all partitions. When DAJ explodes wild card table and index spaces, which method would you like partitioned spaces exploded? Explode A (A - All, P - Partitioned)

Figure 32. Specifying partition processing for spaces

Specify how table space partitions are processed. To handle all partitions (for example, equivalent to a REORG TABLESPACE), enter A in the **Explode** field. To individually process each partition (for example, equivalent to REORG TABLESPACE PART n), enter P in the **Explode** field.

3. Press Enter.

The specified spaces are added to the **Update Object Profile Display** and a Y is entered in the Wildcard column.

## What to do next

On the **Update Object Profile Display**, you can enter the EXPLODE primary command or the E line command to review the expanded list of all table spaces and index spaces currently included in the profile. For more information, see <u>"Updating object profiles by using the Update Object Profile Display" on</u> page 145.

# Using advanced SQL with the Wildcard field to add table spaces at job build time

If you have an application that frequently adds or removes table spaces, you can use the **Wildcard** field in conjunction with advanced SQL to allow Db2 Automation Expert to resolve the object list at job build time. You can use this feature to avoid manually modifying the object profile whenever your application adds an object.

## About this task

Advanced SQL works with the selection criteria that you specify in the **Database Like**, **Tablespace Like**, and **Creator Like** fields on the **Enter Tablespaces Like to Display** window. The results of selection criteria are intersected with the results of the advanced SQL statement to select the table spaces. When you set

**Wildcard** to Y, the advanced SQL and the selection criteria are evaluated at build time to select the table spaces.

In addition, when the **Wildcard** field is set to Y, the advanced SQL is saved with the object profile and used at build time to generate the object list.

## Procedure

1. On the **Enter Tablespace Like to Display** window, enter a database, table space, or creator name or mask in the appropriate fields and enter Y in the **Wildcard** field.

**Note:** The **Creator Like** field allows up to 128 bytes. To scroll this field, place the cursor in the field and use the PF11 key to scroll right and the PF10 key to scroll left.

2. Enter Y in the Advanced SQL field and Y in the Update SQL field, as showing in the following figure:

```
Enter Tablespaces Like to Display
Database Like. . * Wildcard Y (Yes/No)
Tablespace Like. * Exclude I (E - Exclude, I - Include)
Creator Like . . PD* >
Process Dependent Indexes . . . . . . . . . N (Yes/No)
Process Referentially Dependent Tablespaces . N (Y - Yes, N - No,
B - Build time Expansion)
Process Cloned Tables . . . . . . . . . . N (Yes/No)
Process AUX Tablespaces . . . . . . . . . . N (L - LOB, X - XML,
A - All, N - No)
Process History and Archive objects . . . . N (H - History,
A - Archive,
B - Both, N - None)
Advanced SQL . . . Y (Yes/No) Update SQL Y (Yes/No)
```

Figure 33. Adding table spaces at job build time

3. Press Enter.

The **Object Selection Advanced SQL** panel is displayed, as shown in following figure:

```
AUTOXPRT V1R1 ---- Object Selection Advanced SQL --- 2023/10/19 16:28:24
Option ===> CSR
Db2 Subsystem: SS01
Commands: Execute - Test Sql Import - Import from dataset
Line Commands: C - Copy D - Delete I - Insert M - Move R - Repeat
T - Table/Column Lookup
Cmd SQL
```

#### Figure 34. Object Selection Advanced SQL panel

4. Enter your SQL statement in the SQL input area.

You can enter any SQL statement that meets these requirements:

- It must be a SELECT statement that specifies the following columns:
  - The first column is required and must represent a database name.
  - The second column is required and must represent a table space name.
  - The third column is optional, but if present must represent a partition number.
- The FROM clause must be specified after the SELECT statement.

- Use any WHERE clause criteria that identifies the objects to be included in the object profile.
- You can enter comments by inserting two consecutive hyphens, followed by the comment. Any characters that follow two consecutive hyphens and are before the end of a line are ignored.

You can optionally enter the T line command to look up table names and their columns on the subsystem. This command invokes the **Table Selection** panel, which you can use to generate a list of tables on this subsystem and find column names associated with the tables.

The following panel shows a sample valid advanced SQL statement:

## Figure 35. Sample advanced SQL statement

5. To verify that the results of the SQL select statement are as expected, enter EXECUTE in the **Option** field and press Enter.

The SQL statement is run and the results of the SELECT are listed on the **Advanced SQL Test Facility** panel, as shown in the following figure:

| AUTOXPRT<br>Option = | V1R1<br>==> |      | - Advanced | l SQL Te | st Fac | ility |       | 2023/10/19<br>Scroll   | 16:29:30<br>===> CSR |
|----------------------|-------------|------|------------|----------|--------|-------|-------|------------------------|----------------------|
|                      |             |      |            |          |        |       | Row   | Db2 Subsys<br>1 of 529 | tem: SS01<br>+>      |
| Dbname               | Tsname      | Part | Creator    | Dbid     | Obid   | Psid  | Bpool | Lockrule               | Pagesize             |
| DSN04828             |             |      | TSINB      | 584      | 1      |       | BP0   | R                      | 4                    |
| DSN04829             | A2345678    | 1    | TSINB      | 585      | 1      | 2     | BPO   | R                      | 4                    |
| DSN04830             | A2345678    | 1    | TSINB      | 586      | 1      | 2     | BP0   | R                      | 4                    |
| DSN04831             | A2345678    | 1    | TSINB      | 587      | 1      | 2     | BP0   | R                      | 4                    |
| DSN04722             | AAAR0002    | 1    | PDDAB      | 766      | 1      | 2     | BP0   | R                      | 4                    |
| DSN03865             | ABESS       | 1    | PDSHEL     | 4973     | 1      | 2     | BP0   | R                      | 4                    |
| DSN04379             | ACDRCD      | 1    | PSDPDB     | 575      | 1      | 2     | BP0   | R                      | 4                    |
| DSN04168             | APP1        | 1    | TWSHAWN    | 5345     | 1      | 2     | BP0   | R                      | 4                    |
| DSN03346             | APPLICAN    | 1    | TWSHAWN    | 4414     | 1      | 2     | BP0   | R                      | 4                    |
| DSN03774             | APPLICAN    | 1    | TWSHAWN    | 4877     | 1      | 2     | BP0   | R                      | 4                    |
| DSN03425             | ARYRINLI    | 1    | ARYTEST    | 4494     | 1      | 2     | BP0   | R                      | 4                    |
| DSN03425             | ARYRINLI    | 2    | ARYTEST    | 4494     | 1      | 2     | BP0   | R                      | 4                    |
| DSN03425             | ARYRINLI    | 3    | ARYTEST    | 4494     | 1      | 2     | BP0   | R                      | 4                    |
| DSN02375             |             | 1    |            | 3348     | 1      | _     | BP0   | R                      | 4                    |
| DSN02375             | ARYTESTR    | 2    | ARYTEST    | 3348     | 1      | _     | BP0   | R                      | 4                    |
| DSN02375             |             | 3    | /          | 3348     | 1      | _     | BP0   | R                      | 4                    |
| DSN02541             |             | 1    | /          | 3524     | 1      | _     | BP0   | R                      | 4                    |
| DSN02541             |             | _    | ARYTEST    | 3524     | 1      |       | BP0   | R                      | 4                    |
| DSN02541             |             |      | ARYTEST    | 3524     | 1      | _     | BP0   | R                      | 4                    |
| DSN03543             |             | 1    | ARYTEST    | 4631     | 1      |       | BP0   | R                      | 4                    |
| DSN03543             |             | _    | ARYTEST    | 4631     | 1      | _     | BP0   | R                      | 4                    |
| DSN03543             |             | -    | ARYTEST    | 4631     | 1      |       | BPO   | R                      | 4                    |
| DSN02100             | BADCHARS    | 1    | PDERMA     | 3007     | 1      | 2     | BP0   | R                      | 4                    |
|                      |             |      |            |          |        |       |       |                        |                      |

#### Figure 36. Advanced SQL Test Facility

This panel shows the results of the SQL SELECT statement execution. The data on the panel is read only.

Note: The EXECUTE command runs the SQL statement without consideration for the Database Like, Tablespace Like, and Creator Like criteria that you specified on the Enter Tablespaces Like to Display window.

6. When you are satisfied with the results of the SELECT statement, on the **Advanced SQL Test Facility** panel, press PF3 twice.

The window that is shown in the following figure is displayed.

Choose Partition Method

Utilities can run against each partition or it can run against all partitions. When DAJ explodes wild card table and index spaces, which method would you like partitioned spaces exploded? Explode A (A - All, P - Partitioned)

Figure 37. Specifying partition processing for spaces

Specify how table space partitions are processed. To handle all partitions (for example, equivalent to a REORG TABLESPACE), enter A in the **Explode** field. To individually process each partition (for example, equivalent to REORG TABLESPACE PART *n*), enter P in the **Explode** field.

7. Press Enter.

The specified spaces are added to the **Update Object Profile Display** with Y entered in the corresponding **Wildcard** column.

#### What to do next

You can enter the EXPLODE primary command or the E line command to see the expanded list of all table spaces and index spaces currently included in the profile.

## Adding indexes on a table space

To select indexes on a table space, use the I line command next to a table space on the **Include Tablespace Selection** panel.

## Procedure

1. On the **Include Tablespace Selection** panel, enter I next to a table space and press Enter.

The **Include Index Selection** panel is displayed, as shown in the following figure:

Figure 38. Include Index Selection panel

2. Enter S next to the index to select it for inclusion in the profile and press Enter. A message is displayed indicating that the index was added to the profile.

## **Processing dependent indexes**

You can automatically process all indexes that are related to a table space by using the **Process Dependent Indexes** field.

## About this task

- 1. If Process Dependent Indexes is set to N, and the object profile is used with a RECOVER utility, indexes that are related to the recovered table spaces will be placed in REBUILD PENDING status by Db2 after the recovery.
- 2. If you specify to process dependent indexes and you request both a REORG TABLESPACE and a REORG INDEX in the same job profile, a REORG INDEX step is not generated for the dependent indexes. These indexes are automatically reorganized by the REORG TABLESPACE utility and do not need to be processed in a separate step.

## Procedure

- 1. To process dependent indexes, do one of the following:
  - On the Enter Tablespaces Like to Display window, enter Y in the Process Dependent Indexes field.
  - On the **Update Object Profile Display**, when viewing objects already included in the profile, enter Y in the **Process IX** column for the selected objects.
- 2. On the **Update Object Profile Display**, you can view the indexes that are included in the profile by using the EXPLODE primary or line command.

## **Processing referentially related table spaces**

Db2 Automation Expert provides the ability to include all table spaces related via referential integrity. This allows a utility to maintain referential constraints by executing all referentially related objects at the same time.

## About this task

Some job steps cannot use LISTDEFs for object determination. These include the job registration step for the job tracking task; START and STOP DATABASE commands; Db2 Automation Expert utilities such as reallocation; and any IBM utility or command that does not support LISTDEFs, such as REPAIR. If RI spaces are to be processed and job generation options specify LISTDEFS, the job steps that cannot use LISTDEFs must determine the RI structure at job build time. If the RI structure changes between job build and job execution time, the object lists may not be consistent between steps.

## Procedure

1. To process referentially related objects, do one of the following:

• On the Enter Tablespaces Like to Display window, enter one of the following values in the Process Referentially Dependent Tablespaces field.

Υ

Specifying Y processes the table space and all its referentially dependent table spaces. The RI will be expanded depending on the value of the LISTDEF job option. With LISTDEFs off, the RI will be expanded at build time. If LISTDEFs are selected, the RI will be expanded at utility execution time via LISTDEF RI keyword. However, wildcarded objects that are processed at the partition level are always exploded at build time, because the LISTDEF RI and PARTLEVEL keywords are mutually exclusive.

В

Specifying B means that RI is expanded at build time if the LISTDEF job option is set to N. If the LISTDEF job option is set to Y, RI is expanded at run time.

R

Specifying R forces RI to be expanded at utility execution time. LISTDEFs are required with this option. This option cannot be specified for wildcarded objects that are processed at the partition level, because the LISTDEF RI and PARTLEVEL keywords are mutually exclusive.

Ν

Specifying N does not process referentially related table spaces.

- On the **Update Object Profile Display**, when viewing objects already included in the profile, enter Y, B, R or N in the **Process RI** column for the selected objects. Refer to the previous step for a description of these values.
- 2. On the **Update Object Profile Display**, you can view the objects that are included in the profile by using the EXPLODE primary or line command.

# **Processing clone tables**

Db2 Automation Expert can automatically process clone tables that are related to a table spaces. When you specify to process clone objects, only the clone objects are included in the object profile.

#### About this task

The clone table has the same structure as the base table, exists in the same table space, and is used to hold a copy of the base table. All related objects are cloned as well, such as indexes and before triggers. In addition, data can be exchanged between a base table and clone table by using SQL statements. In Db2 Automation Expert, when you specify to process clone objects, only the clone objects are included in the object profile. If you want to also process the base object, you must separately include the base object with the **Process Clone** column set to N.

#### Procedure

- 1. On the Enter Tablespaces Like to Display window, enter Y in the Process Cloned Tables field.
- 2. Follow one of these steps, depending upon how you are selecting table spaces:
  - If you are selecting table spaces from a list, the **Include Tablespace Selection** panel is displayed. Enter S next to a clone table and press Enter. A message is displayed to confirm that the table space is added.
  - If you are selecting table spaces by using the **Wildcard** field, the clone table spaces are automatically included in the object profile.
- 3. On the **Update Object Profile Display**, you can view the clone objects that are included in the profile by using the EXPLODE primary or line command.

You can also change the value in the Process Clone column.

# Processing related LOB and XML spaces (AUX spaces)

In an object profile, Db2 Automation Expert can automatically include LOB and XML spaces that are related to base table spaces. These auxiliary spaces can be included either at job build time or at job run time, depending on whether you specify the use of LISTDEFS in the job profile.

## About this task

LOB and XML spaces can be included in the object profile when one or more base table spaces are selected via the **Enter Tablespaces Like to Display** window, or on the **Update Object Profile Display**.

#### Procedure

- 1. In the **Process AUX** field on the **Enter Tablespaces Like to Display** window, or in the **AUX** field on the **Update Object Profile Display**, enter one of the following values and press Enter.
  - L: Processes the base table space and all its related LOB table spaces.

- X: Processes the base table space and all its related XML table spaces.
- A: Processes the base table space and all its related LOB and XML table spaces. The point in time when related XML or LOB objects are discovered and resolved depends on the value in the **Generate Listdefs** field in the job profile, as follows:
  - When Generate Listdefs is set to Y, only the base table space is listed, but the ALL keyword is included in the LISTDEF. Related XML or LOB spaces (or both) are discovered at run time so that the base table spaces and its related LOB spaces or XML spaces are included in the JCL at run time.
  - When **Generate Listdefs** is set to N, the base table space and its related LOB or XML table spaces (or both) are discovered and included in the JCL at job build time.
- N: Processes only the base table space object.
- 2. Follow one of these steps, depending upon how you are selecting table spaces:
  - If you are selecting table spaces from a list, the **Include Tablespace Selection** panel is displayed. Enter S next to the base table and press Enter. A message is displayed to confirm that the table space is added.
  - If you are selecting table spaces by using the **Wildcard** field, the **Update Object Profile Display** shows the base table space with Y in the **Wildcard** field.
- 3. On the **Update Object Profile Display**, the base table space is listed and the **AUX** field indicates whether LOB, XML, or both types of related objects will be selected.

You can use the **EXPLODE** primary or line command to see an expanded list of all of the table spaces and index spaces, including LOB and XML objects, that are included in the profile.

- 4. Verify that the LISTDEF options for the job profile are set as desired.
  - a) On the **Update Jobs Profile Display**, enter Y in the **Update Job Generation options** field and press Enter.
  - b) On the **Generation Options** panel, enter Y in the **Update Template/Listdef/Option parms** field and press Enter.
  - c) On the **Utility Parms** window, in the **Generate Listdefs** field, enter the desired value.

# **Processing history and archive tables**

Db2 Automation Expert can automatically include history and archive tables that are related to base objects.

#### **Before you begin**

You must specify LISTDEFs in the job profile in order to automatically include history and archive objects. The history and archive tables can only be discovered at job run time.

## About this task

**Note:** When RECOVER VERIFYSET YES is specified, Db2 Automation Expert automatically includes all dependent objects by generating the LISTDEF INCLUDE ALL, LISTDEF INCLUDE ALL HISTORY, and LISTDEF INCLUDE ALL ARCHIVE keywords. Therefore, HISTORY and ARCHIVE clauses will be included when RECOVER VERIFYSET YES is run, regardless of the history and archive specifications in the object profile.

History and archive objects can be included in the object profile when one or more base table spaces are selected via the **Enter Tablespaces Like to Display** window, or on the **Update Object Profile Display**.

#### Procedure

1. In the **Process History and Archive objects** field on the **Enter Tablespaces Like to Display** window, or in the **H/A** field on the **Update Object Profile Display**, enter one of the following values and press Enter.

Н

Specifying H includes all related history tables.

Α

Specifying A includes all related archive tables.

В

Specifying B includes both history and archive tables.

Ν

Specifying N does not process related archive or history tables.

- 2. Follow one of these steps, depending upon how you are selecting table spaces:
  - If you are selecting table spaces from a list, the **Include Tablespace Selection** panel is displayed. Enter S next to the base table and press Enter. A message is displayed to confirm that the table space is added.
  - If you are selecting table spaces by using the **Wildcard** field, the **Update Object Profile Display** shows the base table space with Y in the **Wildcard** field.
- 3. On the **Update Object Profile Display**, the base table space is listed and the **H/A** field indicates whether history, archive, or both types of tables will be included.
- 4. Verify that the LISTDEF options for the job profile are set as desired.
  - a) On the **Update Jobs Profile Display**, enter Y in the **Update Job Generation options** field and press Enter.
  - b) On the **Generation Options** panel, enter Y in the **Update Template/Listdef/Option parms** field and press Enter.
  - c) On the **Utility Parms** window, in the **Generate Listdefs** field, enter the desired value.

#### Results

On the **Update Object Profile Display**, only the base table space is listed. When the job profile is built, the LISTDEF in the generated job contains an INCLUDE statement for the base table space, followed by an INCLUDE statement with the HISTORY clause or ARCHIVE clause. If both are specified, two separate INCLUDES with HISTORY and ARCHIVE clauses are generated. The history or archive tables are then discovered at job run time.

# **Adding indexes**

You can include indexes selectively in an object profile, or you can use wild cards to add indexes at job build time. You can include indexes by database name, creator name, or index name, with or without wild cards. Custom SQL can also be used to specify other criteria to select indexes.

#### Procedure

• On the **Add Objects to the Objects Profile** window, enter Y in the **Add Indexes** field and press Enter. The window that is shown in the following figure is displayed:

Database Like \* Creator Like PDUSR\* > Index Like \* > Wildcard N (Yes/No) Exclude I (E - Exclude, I - Include) Process Cloned Indexes N (Yes/No) Advanced SQL . . . N (Yes/No) Update SQL N (Yes/No)

Figure 39. Enter Indexes Like to Display window

### What to do next

Use the **Enter Indexes Like to Display** window to select the indexes that you want to include or exclude. For more information, see the following topics:

- "Adding indexes from a list" on page 134
- "Adding indexes from a list with advanced SQL" on page 135
- "Adding indexes at job build time using the Wildcard field" on page 138
- "Using advanced SQL with the Wildcard field to add indexes at job build time" on page 139
- "Processing cloned indexes" on page 142

# Adding indexes from a list

You can select indexes from a list when you are adding them to an object profile.

#### Procedure

1. On the **Enter Indexes Like to Display** window, enter a database name, index creator, or index name or mask in the appropriate fields and enter N in the **Wildcard** field, as shown in the following figure:

```
Database Like *
Creator Like PDUSR >
Index Like * >
Wildcard N (Yes/No) Exclude I (E - Exclude, I - Include)
Process Cloned Indexes N (Yes/No)
Advanced SQL . . . N (Yes/No) Update SQL N (Yes/No)
```

Figure 40. Adding indexes from a list

**Note:** The **Creator Like** and **Index Like** fields allow up to 128 bytes. To scroll a field, place the cursor in the field and use the PF11 key to scroll right and the PF10 key to scroll left.

2. Press Enter to continue.

The **Include Index Selection** panel is displayed. This panel lists the indexes that match your selection criteria and provides columns of detailed information about each index. Scroll right to see all the columns.

3. To select an index, enter S in the **Cmd** field next to the index.

A message is displayed indicating that the index was added to the profile.

4. When you finish adding indexes, press PF3.

The Update Object Profile Display, which is shown in the following figure, is displayed:

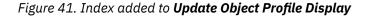

By default, the indexes are listed in the order added to the object profile. You can use the EXPLODE primary or line command to see an expanded list of all table spaces and index spaces included in the profile. Scroll right to see all the columns.

# Adding indexes from a list with advanced SQL

You can refine the list of indexes to be included by providing an advanced SQL statement with a customized WHERE clause. Any valid WHERE clause that selects indexes to be included can be specified.

#### About this task

Advanced SQL works with the selection criteria that you specify in the **Database Like**, **Index Like**, and **Creator Like** fields on the **Enter Indexes Like to Display** window. The results of selection criteria are intersected with the results of the advanced SQL statement to select the indexes.

Selecting indexes from a list requires setting the **Wildcard** field to N on the **Enter Indexes Like to Display** window. When **Wildcard** is set to N, the advanced SQL is used to build the list of indexes from which to select. After you choose the indexes, the advanced SQL is discarded and not saved in the object profile.

#### Procedure

1. On the **Enter Indexes Like to Display** window, enter a database, index, or creator name or mask in the appropriate fields and enter N in the **Wildcard** field.

**Note:** The **Creator Like** and **Index Like** fields allow up to 128 bytes. To scroll these fields, place the cursor in the field and use the PF11 key to scroll right and the PF10 key to scroll left.

2. Enter Y in the **Advanced SQL** field and Y in the **Update SQL** field, as shown in the following figure.

```
Database Like *

Creator Like *

Index Like * >

Wildcard N (Yes/No) Exclude I (E - Exclude, I - Include)

Process Cloned Indexes N (Yes/No)

Advanced SQL . . . Y (Yes/No) Update SQL Y (Yes/No)
```

Figure 42. Specifying advanced SQL

3. Press Enter.

The **Object Selection Advanced SQL** panel is displayed, as shown in following figure:

#### Figure 43. Object Selection Advanced SQL panel

4. Enter your SQL statement in the SQL input area.

You can enter any SQL statement that meets these requirements:

- It must be a SELECT statement that specifies the following columns:
  - The first column is required and must represent a database name.
  - The second column is required and must represent an index name.
  - The third column is optional, but if present must represent a partition number.
- The FROM clause must be specified after the SELECT statement.
- Use any WHERE clause criteria that identifies the objects to be included in the object profile.
- You can enter comments by inserting two consecutive hyphens, followed by the comment. Any characters that follow two consecutive hyphens and are before the end of a line are ignored.

You can optionally enter the T line command to look up table names and their columns on the subsystem. This command invokes the **Table Selection** panel, which you can use to generate a list of tables on this subsystem and find column names associated with the tables.

The following panel shows a sample valid advanced SQL statement:

```
--- 2023/10/19 16:54:50
Scroll ===> CSR
AUTOXPRT V1R1
                  ---- Object Selection Advanced SQL
Option ===>
                                                                Db2 Subsystem: SS01
                                           -----
Commands: Execute - Test Sql Import - Import from dataset
Line Commands: C - Copy D - Delete I - Insert M - Move R - Repeat
T - Table/Column Lookup
Cmd SQL
     SELECT D.NAME, S.NAME
     FROM SYSIBM.SYSINDEXES S, SYSIBM.SYSINDEXPART P,
SYSIBM.SYSINDEXSTATS ST,SYSIBM.SYSDATABASE D
     WHERE S.NAME = P.IXNAME
AND S.CREATOR = P.IXCREATOR
     AND P.PARTITION = ST.PARTITION
     AND S.DBNAME = D.NAME
AND ST.NLEVELS = 3
     AND S.CREATOR = 'PUSER1'
```

#### Figure 44. Sample advanced SQL statement

5. To verify that the results of the SQL select statement are as expected, enter EXECUTE in the **Option** field and press Enter.

The SQL statement is run and the results of the SELECT are listed on the **Advanced SQL Test Facility** panel, as shown in the following figure:

| AUTOXPR <sup>-</sup><br>Option | 「 V1R1<br>===> | Advanced | SQL Test          | Facility         | 2023/10/19 20:35:31<br>Scroll ===> CSR |
|--------------------------------|----------------|----------|-------------------|------------------|----------------------------------------|
|                                |                |          |                   |                  | Db2 Subsystem: SS01<br>Row 1 of 26 +>  |
| Dbname<br>SKDB2                | Name<br>IABRE4 |          | Creator<br>PUSER1 | Tbname<br>TABRE4 | Tbcreator<br>PUSER1                    |
| SKDB2                          | IABRE4         |          | PUSER1            | TABRE4           | PUSER1                                 |
| SKDB2                          | IABRE4         | 3        | PUSER1            | TABRE4           | PUSER1                                 |
| SKDB2                          | IABRE4         | 4        | PUSER1            | TABRE4           | PUSER1                                 |
| SKDB2                          | IABRE4         | 5        | 9USER1            | TABRE4           | PUSER1                                 |
| SKDB2                          | IABRE4         | -        | PUSER1            | TABRE4           | PUSER1                                 |
| SKDB2                          | IABRE4         |          | ' PUSER1          | TABRE4           | PUSER1                                 |
| SKDB2                          | IABRE4         | -        | 9 PUSER1          | TABRE4           | PUSER1                                 |
| SKDB2                          | IABRE4         |          | PUSER1            | TABRE4           | PUSER1                                 |
| SKDB2                          | IABRE4         | 10       |                   | TABRE4           | PUSER1                                 |
| SKDB2                          | IABRE4         |          | PUSER1            | TABRE4           | PUSER1                                 |
| SKDB2                          | IABRE4         | 12       |                   | TABRE4           | PUSER1                                 |
| SKDB2                          | IABRE4         |          | PUSER1            | TABRE4           | PUSER1                                 |
| SKDB2                          | IABRE4         |          | PUSER1            |                  | PUSER1                                 |
| SKDB2                          | IABRE4         | 15       | 9 PUSER1          | TABRE4           | PUSER1                                 |

Figure 45. Advanced SQL Test Facility panel with SQL statement results

This panel shows the results of the SQL SELECT statement execution. The data on the panel is read only.

**Note:** The EXECUTE command runs the SQL statement without consideration for the **Database Like**, **Index Like**, and **Creator Like** criteria that you specified on the **Enter Indexes Like to Display** window.

6. When you are satisfied with the results of the SELECT statement, on the **Advanced SQL Test Facility** panel, press PF3 twice.

**Note:** Because the **Wildcard** field was set to N on the **Enter Indexes Like to Display** window, the SQL statement is not saved when you exit the **Object Selection Advanced SQL** panel.

The **Include Index Selection** panel is displayed. This panel shows the results of the intersection of the SQL SELECT statement and the **Database Like**, **Index Like**, and **Creator Like** criteria that you specified on the **Enter Indexes Like to Display** window. The following figure shows the results:

| AUTOXPRT V1R1<br>Option ===>                                                                                                    | - Include In                                                                                                    | idex Se                                                         | lection                                                                                                    | 2023/10/19 20:37:20<br>Scroll ===> CSR                                                                                                    |
|----------------------------------------------------------------------------------------------------|----------------------------------------------------------------------------------------------------|-----------------------------------------------------------------|----------------------------------------------------------------------------------------------------|----------------------------------------------------------------------------------------------------|
| Line Commands: S - Sele<br>Database Like *<br>Index Like *<br>Creator Like *                                                                                             | ect Index                                                                                                    |                                                                 |                                                                                                    | Row 1 of 27 +><br>Db2 Subsystem: SS01<br>><br>>                                                                                                    |
| Cmd Name<br>IABRE4<br>IABRE4<br>IABRE4<br>IABRE4<br>IABRE4<br>IABRE4<br>IABRE4<br>IABRE4<br>IABRE4<br>IABRE4<br>IABRE4<br>IABRE4<br>IABRE4<br>IABRE4<br>IABRE4<br>IABRE4 | Creator<br>PUSER1<br>PUSER1<br>PUSER1<br>PUSER1<br>PUSER1<br>PUSER1<br>PUSER1<br>PUSER1<br>PUSER1<br>PUSER1<br>PUSER1 | Part<br>ALL<br>1<br>3<br>4<br>5<br>6<br>7<br>8<br>9<br>10<br>11 | Tbname<br>TABRE4<br>TABRE4<br>TABRE4<br>TABRE4<br>TABRE4<br>TABRE4<br>TABRE4<br>TABRE4<br>TABRE4<br>TABRE4<br>TABRE4<br>TABRE4<br>TABRE4<br>TABRE4<br>TABRE4 | Tbcreator<br>PUSER1<br>PUSER1<br>PUSER1<br>PUSER1<br>PUSER1<br>PUSER1<br>PUSER1<br>PUSER1<br>PUSER1<br>PUSER1<br>PUSER1<br>PUSER1<br>PUSER1<br>PUSER1 |

#### Figure 46. Include Index Selection panel

7. On the **Include Index Selection** panel, select the indexes that you want to include in the object profile.

#### What to do next

When you are finished adding indexes, press PF3 until the **Update Object Profile Display** is displayed. For more information, see "Updating object profiles by using the Update Object Profile Display" on page 145.

# Adding indexes at job build time using the Wildcard field

If you have an application that frequently adds or removes indexes, you can use the **Wildcard** field to allow Db2 Automation Expert to resolve the object list at job build time. You can use this feature to avoid manually modifying the object profile whenever your application adds or removes an index.

#### About this task

The **Wildcard** field works with the selection criteria that you specify in the **Database Like**, **Creator Like**, and **Index Like** fields on the **Enter Indexes Like to Display** window. If you set **Wildcard** to Y, the criteria is evaluated at build time.

#### Procedure

1. On the **Enter Indexes Like to Display** window, enter a database, index creator, or index name or mask in the appropriate fields, and enter Y in the **Wildcard** field. Refer to the following example:

```
Enter Indexes Like to Display

Database Like *

Creator Like PDUSER* >

Index Like * >

Wildcard Y (Yes/No) Exclude I (E - Exclude, I - Include)

Process Cloned Indexes N (Yes/No)

Advanced SQL . . . N (Yes/No) Update SQL N (Yes/No)
```

Figure 47. Selecting indexes using wild cards

**Note:** The **Creator Like** and **Index Like** fields allow up to 128 bytes. To scroll a field, place the cursor in the field and use the PF11 key to scroll right and the PF10 key to scroll left.

2. Press Enter.

The window that is shown in the following figure is displayed:

Choose Partition Method

Utilities can run against each partition or it can run against all partitions. When DAJ explodes wild card table and index spaces, which method would you like partitioned spaces exploded? Explode A (A - All, P - Partitioned)

Figure 48. Specifying partition processing for indexes

Specify how partitions are processed. To handle all partitions (equivalent to a REORG INDEX), enter A in the **Explode** field. To have each partition processed individually (equivalent to REORG INDEX PART *n*), enter P in the **Explode** field.

3. Press Enter.

The specified indexes are added to the **Update Object Profile Display** and a Y is entered in the **Wildcard** column.

#### What to do next

On the **Update Object Profile Display**, you can enter the EXPLODE primary command or the E line command to review the expanded list of all table spaces and index spaces currently included in the profile. For more information, see <u>"Updating object profiles by using the Update Object Profile Display" on page 145</u>.

# Using advanced SQL with the Wildcard field to add indexes at job build time

If you have an application that frequently adds or removes indexes, you can use the **Wildcard** field in conjunction with advanced SQL to allow Db2 Automation Expert to resolve the list of indexes at job build time. You can use this feature to avoid manually modifying the object profile whenever your application adds or removes an index.

#### About this task

Advanced SQL works with the selection criteria that you specify in the **Database Like**, **Index Like**, and **Creator Like** fields on the **Enter Indexes Like to Display** window. The results of selection criteria are intersected with the results of the advanced SQL statement. When you set **Wildcard** to Y, the advanced SQL and the selection criteria are evaluated at build time to select the indexes.

In addition, when the **Wildcard** field is set to Y, the advanced SQL is saved with the object profile and used at build time to generate the object list.

#### Procedure

1. On the **Enter Indexes Like to Display** window, enter a database, creator, or index name or mask in the appropriate fields, and enter Y in the **Wildcard** field.

**Note:** The **Creator Like** and **Index Like** fields allow up to 128 bytes. To scroll these fields, place the cursor in the field and use the PF11 key to scroll right and the PF10 key to scroll left.

2. Enter Y in the **Wildcard** field, Y in the **Advanced SQL** field, and Y in the **Update SQL** field, as showing in the following figure:

```
Database Like *

Creator Like PD* >

Index Like * >

Wildcard Y (Yes/No) Exclude I (E - Exclude, I - Include)

Process Cloned Indexes N (Yes/No)

Advanced SQL . . . Y (Yes/No) Update SQL Y (Yes/No)
```

Figure 49. Adding table spaces at job build time

3. Press Enter.

The **Object Selection Advanced SQL** panel is displayed, as shown in following figure:

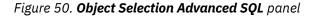

4. Enter your SQL statement in the SQL input area.

You can enter any SQL statement that meets these requirements:

- It must be a SELECT statement that specifies the following columns:
  - The first column is required and must represent a database name.
  - The second column is required and must represent an index name.
  - The third column is optional, but if present must represent a partition number.
- The FROM clause must be specified after the SELECT statement.
- Use any WHERE clause criteria that identifies the objects to be included in the object profile.
- You can enter comments by inserting two consecutive hyphens, followed by the comment. Any characters that follow two consecutive hyphens and are before the end of a line are ignored.

You can optionally enter the T line command to look up table names and their columns on the subsystem. This command invokes the **Table Selection** panel, which you can use to generate a list of tables on this subsystem and find column names associated with the tables.

The following panel shows a sample valid advanced SQL statement:

#### Figure 51. Sample advanced SQL statement

5. To verify that the results of the SQL select statement are as expected, enter EXECUTE in the **Option** field and press Enter.

The SQL statement is run and the results of the SELECT are listed on the **Advanced SQL Test Facility** panel, as shown in the following figure:

| AUTOXPRT V1R1<br>Option ===> | Advanced SQL Test | Facility | 2023/10/19 20:46:04<br>Scroll ===> CSR |
|------------------------------|-------------------|----------|----------------------------------------|
|                              |                   | Row      | Db2 Subsystem: SSO1<br>1 of 26 +>      |
| Dbname Name                  | Part Creator      | Tbname   | Tbcreator                              |
| SKDB2 IABRE4                 | 1 PUSER1          | TABRE4   | PUSER1                                 |
| SKDB2 IABRE4                 | 2 PUSER1          | TABRE4   | PUSER1                                 |
| SKDB2 IABRE4                 | 3 PUSER1          | TABRE4   | PUSER1                                 |
| SKDB2 IABRE4                 | 4 PUSER1          | TABRE4   | PUSER1                                 |
| SKDB2 IABRE4                 | 5 PUSER1          | TABRE4   | PUSER1                                 |
| SKDB2 IABRE4                 | 6 PUSER1          | TABRE4   | PUSER1                                 |
| SKDB2 IABRE4                 | 7 PUSER1          | TABRE4   | PUSER1                                 |
| SKDB2 IABRE4                 | 8 PUSER1          | TABRE4   | PUSER1                                 |
| SKDB2 IABRE4                 | 9 PUSER1          | TABRE4   | PUSER1                                 |
| SKDB2 IABRE4                 | 10 PUSER1         | TABRE4   | PUSER1                                 |
| SKDB2 IABRE4                 | 11 PUSER1         | TABRE4   | PUSER1                                 |
| SKDB2 IABRE4                 | 12 PUSER1         | TABRE4   | PUSER1                                 |
| SKDB2 IABRE4                 | 13 PUSER1         | TABRE4   | PUSER1                                 |
| SKDB2 IABRE4                 | 14 PUSER1         | TABRE4   | PUSER1                                 |
| SKDB2 IABRE4                 | 15 PUSER1         | TABRE4   | PUSER1                                 |

Figure 52. Advanced SQL Test Facility

This panel shows the results of the SQL SELECT statement execution. The data on the panel is read only.

**Note:** The EXECUTE command runs the SQL statement without consideration for the **Database Like**, **Creator Like**, and **Index Like** criteria that you specified on the **Enter Indexes Like to Display** window.

6. When you are satisfied with the results of the SELECT statement, on the **Advanced SQL Test Facility** panel, press PF3 twice.

The window that is shown in the following figure is displayed.

Choose Partition Method

Utilities can run against each partition or it can run against all partitions. When DAJ explodes wild card table and index spaces, which method would you like partitioned spaces exploded? Explode A (A - All, P - Partitioned)

Figure 53. Specifying partition processing for spaces

Specify how index partitions are processed. To handle all partitions (for example, equivalent to a REORG INDEX), enter A in the **Explode** field. To individually process each partition (for example, equivalent to REORG INDEX PART *n*), enter P in the **Explode** field.

7. Press Enter.

The specified spaces are added to the **Update Object Profile Display** with **Y** entered in the corresponding **Wildcard** column.

#### What to do next

You can enter the EXPLODE primary command or the E line command to see the expanded list of all table spaces and index spaces currently included in the profile.

# **Processing cloned indexes**

Db2 Automation Expert can automatically process cloned indexes related to a table spaces. When you specify to process cloned indexes, only the cloned indexes are included in the object profile.

#### About this task

The clone table has the same structure as the base table, exists in the same table space, and is used to hold a copy of the base table. Indexes and all other related objects are cloned as well.

In Db2 Automation Expert, when you specify to process cloned indexes, ONLY the cloned indexes are included in the object profile. If you want to also process the base indexes, you must separately include the base index with the **Process Cloned Indexes** field set to N.

### Procedure

• To process only cloned indexes, when selecting indexes to display, enter Y in the **Process Cloned Indexes** field on the **Enter Indexes Like to Display** window, or enter Y in the **Process Clone** field on the **Update Object Profile Display**.

# Adding spaces on specific volumes

When selecting table spaces or indexes, you can include or exclude the spaces on specific volumes. You can select all the spaces on entire volumes, or use wild cards to add all the spaces on multiple volumes to an object profile at job build time.

#### Procedure

• On the **Add Objects to the Objects Profile** window, enter Y in the **Add Volumes** field and press Enter. The window that is shown in the following figure is displayed:

|           |         | Enter Vol  | umes Like to Display                                        |
|-----------|---------|------------|-------------------------------------------------------------|
| Volume    | Like    | D*         | Wildcard N (Yes/No)<br>Exclude I (E - Exclude, I - Include) |
| Process ( | )bjects | A (A - All | , T - TS Only, I - IX Only)                                 |

Figure 54. Enter Volumes Like to Display window

#### What to do next

Use the **Enter Volumes Like to Display** window to select the table spaces or indexes that you want to include or exclude from specific volumes. For more information, see the following topics:

- "Adding spaces on specific volumes from a list" on page 142
- "Adding spaces on specific volumes at job build time by using the Wildcard field" on page 144

# Adding spaces on specific volumes from a list

When you are adding spaces to an object profile, you can select the spaces from a list of spaces on a specific volume or volumes.

#### Procedure

1. On the **Enter Volumes Like to Display** window, enter a volume name or mask in the appropriate field and enter N in the **Wildcard** field, as shown in the following figure:

```
Enter Volumes Like to Display

Volume Like DBP* Wildcard N (Yes/No)

Exclude I (E - Exclude, I - Include)

Process Objects A (A - All, T - TS Only, I - IX Only)
```

Figure 55. Adding spaces from a list of volumes

- 2. In the **Process Objects** field, enter A to include both table spaces and index spaces, enter T to include only table spaces, or enter I to include only indexes.
- 3. Press Enter.

The **Include Volume Selection** panel is displayed. This panel lists the volumes that match your selection criteria. It also provides columns of detailed information about each volume. Scroll right to see all the columns.

- 4. Optional: On the Include Volume Selection panel, you can individually select table spaces and indexes on the volume by using the T and I line commands. When you use these commands, the Tablespace Selection or the Index Selection panel is displayed, where you can browse and select the objects from a list.
- 5. To select all the spaces on a volume, enter S in the **Cmd** field next to the volume.

The window that is shown in the following figure is displayed:

Choose Partition Method for Volume DBB010 Utilities can run against each partition or it can run against all partitions. When DAJ explodes a volume, which method would you like partitioned spaces exploded? Note: If you will be using this profile in a job that will image copy datasets using EMC Symmetrixs or IBM Enterprise Storage Systems, you must explode objects at the Part level. Explode P (A - All, P - Partitioned)

Figure 56. Specifying partition processing

- 6. On this window, specify how partitions are processed for spaces on the volume. To handle all partitions (for example, equivalent to a REORG TABLESPACE|INDEX), enter A in the **Explode** field. To have each partition processed individually (for example, equivalent to REORG TABLESPACE|INDEX PART n), enter P in the **Explode** field.
- 7. Press Enter.

A message is displayed indicated that the spaces from the volume have been added to the profile.

8. When you finish adding spaces on a volume, press PF3.

The **Update Object Profile Display**, which is shown in the following figure, is displayed:

```
AUTOXPRT V1R1
                                                   --- 2023/10/19 20:54:06
               ---- Update Object Profile Display
Option ===>
                                                           Scroll ===> CSR
 -----
                                                 Commands: Explode - View all objects.
Line Commands: A - Add D - Delete E - Explode U - Update R - Repeat
V - View Advanced SQL
Creator: TWUSR Profile: TEST User: TWU
                                                            User: TWUSR
Description: Db2 Subsystem: SS01
Share Option U (U - Update, V - View, N - No) Row 1 of 1
                                                                         >
    TS/
                                                    Volume /
    IX/ Wild ------ Process ------ Inc/ IX DB Name/ IX Crtr/ IX Name/
Cmd VL Card IX RI Clone Util AUX H/A Exc TS Crtr DB Name TS Name Part
VL Y A N N N N N INC DBP1W0 PART
```

#### Figure 57. Update Object Profile Display

By default, the volumes are listed in the order added to the object profile. You can use the **EXPLODE** primary or line command to see an expanded list of all table spaces and index spaces included in the profile. Scroll right to see all the columns.

The value in the **Process Index** column indicates the type of objects to be processed. An A in this column means that both table spaces and indexes on the volume are included. A T indicates that only table spaces on the volume are included. An I indicates that only indexes are included. You can change the value on this screen.

# Adding spaces on specific volumes at job build time by using the Wildcard field

If you have an application that frequently adds or removes table spaces, you can use the **Wildcard** field to allow Db2 Automation Expert to resolve the object list at job build time.

#### About this task

You can use this feature to avoid manually modifying the object profile whenever your application adds an object. If you set **Wildcard** to Y, the volume selection criteria is evaluated at build time to select the table spaces.

#### Procedure

1. On the **Enter Volumes Like to Display** window, enter a volume name or mask in the appropriate field. Enter Y in the **Wildcard** field, as shown in the following figure:

Enter Volumes Like to Display Volume Like VOL22\* Wildcard Y (Yes/No) Exclude I (E - Exclude, I - Include) Process Objects A (A - All, T - TS Only, I - IX Only)

Figure 58. Adding spaces from a volume by using the Wildcard field

- In the Process Objects field, enter A to include both table spaces and index spaces, enter T to include only table spaces, or enter I to include only indexes.
- 3. Press Enter to continue.

The window that is shown in the following figure is displayed:

```
Choose Partition Method for Volume DBB*
Utilities can run against each partition or it can
run against all partitions. When DAJ explodes a volume,
which method would you like partitioned spaces exploded?
Note: If you will be using this profile in a job that
will image copy datasets using EMC Symmetrixs or
IBM Enterprise Storage Systems, you must explode
objects at the Part level.
Explode P (A - All, P - Partitioned)
```

Figure 59. Specifying partition processing

- 4. On this window, specify how partitions are processed for spaces on the volume. To handle all partitions (for example, equivalent to a REORG TABLESPACE|INDEX), enter A in the **Explode** field. To have each partition processed individually (for example, equivalent to REORG TABLESPACE|INDEX PART n), enter P in the **Explode** field.
- 5. Press Enter.

The Update Object Profile Display is displayed, as shown in the following figure:

```
AUTOXPRT V1R1 ---- Update Object Profile Display --- 2023/10/19 20:55:37

Option ===> Scroll ===> CSR

Commands: Explode - View all objects.

Line Commands: A - Add D - Delete E - Explode U - Update R - Repeat

V - View Advanced SQL

Creator: TWUSR Profile: TEST User: TWUSR

Description: Db2 Subsystem: SS01

Share Option U (U - Update, V - View, N - No) Row 1 of 1 >

TS/ Volume /

IX/ Wild ------ Process ------ Inc/ IX DB Name/ IX Crtr/ IX Name/

Cmd VL Card IX RI Clone Util AUX H/A Exc TS Crtr DB Name TS Name Part

VL Y A N N N N N INC VOL22* PART
```

#### Figure 60. Update Object Profile Display

By default, the volumes are listed in the order added to the object profile. You can use the **EXPLODE** primary or line command to see an expanded list of all table spaces and index spaces included in the profile.

The value in the **Process IX** column indicates the type of objects to be processed. An A in this column means that both table spaces and indexes on the volume are included. A T indicates that only table spaces on the volume are included. An I indicates that only indexes are included. You can change the value on this panel.

# Updating object profiles by using the Update Object Profile Display

Use the **Update Object Profile Display** to view and modify the list of objects that are included in the profile. From this panel, you can add or delete objects and view an exploded list of table spaces and index spaces included in the profile. You can also set object-specific utility options from this panel.

#### Procedure

1. When you finish selecting table spaces and index spaces for your object profile, press PF3.

The Update Object Profile Display, which is shown in the following figure, is displayed:

AUTOXPRT V1R1 ---- Update Object Profile Display --- 2023/10/19 20:57:44 Scroll ===> CSR Option ===> Commands: Explode - View all objects. Line Commands: A - Add D - Delete E - Explode U - Update R - Repeat V - View Advanced SQL Creator: TWUSR Profile: TEST User: TWUSR Share Option U (U - Update, V - View, N - No) Row 1 of 4 > TS/ Volume / IX/ Wild ------ Process ----- Inc/ IX DB Name/ IX Crtr/ IX Name/ Cmd VL Card IX RI Clone Util AUX H/A Exc TS Crtr DB Name TS Name Part VL Y A N N N N N N N N VOL22\* TS Y N N N N N N N N N VOL22\* IX N N N N N N N N N N N DGBPRIO1 PDUSER DEPT IX N N N N N N N N N N N DGBPRIO1 PDUSER DEPTX PART PART 0 0 

#### Figure 61. Update Object Profile Display

2. Use this panel to review and refine the list of objects included in the profile.

The selected spaces are listed in a single line on the panel. By default, the spaces are listed in the order added to the object profile. You can use the EXPLODE primary or line command to see an expanded list of all table spaces and index spaces included in the profile; see <u>"Using the EXPLODE command" on page 153</u>. Scroll right to see all the columns. Refer to the help panel for detailed information about the fields on this panel.

# Specifying object-specific utility options

A limited utility interface is provided in object profiles to allow specification of certain object-specific utility options. Using this interface, you can define index and column level options specific to a particular object.

Object-specific utility options allow you to specify settings for particular columns or column groups in an index or table. RUNSTATS and REBUILD INDEX options that are set in a Db2 Automation Expert utility profile cannot specify index and table column-level statistics because the column information is not available to the utility profile.

Options on the RUNSTATS and REBUILD INDEX utility option panels that conflict with these object-specific options are only used when no object-specific options are defined.

If these options conflict with LISTDEFs, LISTDEFs are turned off for those objects and a build warning message is issued.

**Note:** The object-specific utility options do not include RUNSTATS INDEX with the TABLESPACE option. RUNSTATS INDEX supports the KEYCARD and HISTOGRAM options for INDEX, but not TABLESPACE.

During the build process, the object-level statistics are merged with the utility options. The result is the inclusion of one or more index-specific control cards for the following keywords:

```
INDEX name KEYCARD FREQVAL NUMCOLS nnn COUNT nnn MOST|LEAST|BOTH
HISTOGRAM NUMCOLS nnn NUMQUANTILES nnn
TABLE name SAMPLE nnnn COLUMN () COLGROUP (column)
FREQVAL COUNT nnn MOST|BOTH|LEAST HISTOGRAM NUMQUANTILES nnn
REBUILD INDEX name
STATISTICS FREQVAL NUMCOLS nnn COUNT nnn HISTOGRAM NUMCOLS nnn NUMQUANTILES nnn
```

## Accessing object-specific utility options

After you select the objects to include in the profile, update the object-specific utility options on the **Update Object Profile Display** by entering U in the **Process Util** field, as shown in the following figure:

TS/ IX/ Wild ------ Process ----- Inc/ IX DB Name/ Cmd VL Card IX RI Clone Util AUX H/A Exc TS Crtr TS N N N u N H INC TS6763 Volume TS Name Part @ASUIVPX SREFREP ALL

Figure 62. Updating object-specific utility options on the Update Object Profile Display

If the **Process Util** field contains Y, the utility settings have already been configured. You can change them by entering U in the field and pressing Enter.

The **Object-Specific Utility Options** panel is displayed, as shown in the following figure:

```
AUTOXPRT V1R1 ----- Object-Specific Utility Options ----- 2023/10/19 20:59:42
Option ===>
   Creator: TWUSR
                                Profile: DAJ-12202
                                                                                            User: TWUSR
                                                                               Db2 Subsystem: SS01
   Description:
                                                                    Include
                                                                                       Update
                                                                    Options
                                                                                      Options
Runstats Index Column Statistics . . . . . . N (Yes/No)
                                                                                      N (Yes/No)
Runstats Table Column Statistics . . . . N (Yes/No)
Rebuild Index Column Statistics . . . . . N (Yes/No)
Reorg Index Statistics . . . . . . . N (Yes/No)
Reorg Table Column Statistics . . . . . . N (Yes/No)
                                                                                      N (Yes/No)
N (Yes/No)
                                                                                      N (Yes/No)
                                                                                      N (Yes/No)
```

Figure 63. Object-Specific Utility Options panel

To set object-specific utility options, first select the utility by entering Y in the **Include Options** field. Then, enter Y in the utility's **Update Options** field.

To clear the selection of an object-specify utility option, enter N in the utility option's **Include Options** field.

# Specifying RUNSTATS INDEX, REBUILD INDEX, and REORG INDEX column statistics

These options allow for multiple column-level statistics per index for RUNSTATS, REBUILD INDEX, and REORG INDEX utilities.

#### About this task

RUNSTATS, REBUILD INDEX, and REORG INDEX column statistics are specified by using the same procedure and the same panels. The RUNSTATS index panels are shown in this procedure as examples.

#### Procedure

1. On the **Object-Specific Utility Options** panel, enter Y in the **Include Options** and **Update Options** fields for Runstats Index Column Statistics, Rebuild Index Column Statistics, or Reorg Index Statistics and press Enter.

The Index Column Statistics is displayed.

| AUTOXPRT V1R1Index Column Statistics2023/10/1921Option==>>Scroll==>>Line Commands:V - ViewU - UpdateScroll==>> |                                                  |  |  |  |  |  |  |  |
|----------------------------------------------------------------------------------------------------|--------------------------------------------------|--|--|--|--|--|--|--|
| Creator: TWUSR Profile: DB2 V12<br>Description:                                                                | User: TWUSR<br>Db2 Subsystem: SSO1<br>Row 1 of 1 |  |  |  |  |  |  |  |
| Cmd Name Creator Part Key<br>ETRIGGER_IX DLC 0 N<br>***********************************                        | Θ                                                |  |  |  |  |  |  |  |

Figure 64. Index Column Statistics panel

Refer to the help panel for information about the fields on this panel.

2. Select the index for which you want to define column statistics by entering U in the **Cmd** field next to the index. Press Enter.

The Utility Column Statistics panel is displayed.

- 3. A C is displayed in the **Cmd** field; press Enter to create statistics. The **Column Statistics Create** window is displayed.
- 4. Enter Y next to the **Define FREQVAL Statistics** field or the **Define HISTOGRAM Statistics** field. Press Enter.
  - For FREQVAL statistics, the **Freqval Options** panel is displayed.

```
AUTOXPRT V1R1 ------ RUNSTATS Freqval Options ------ 2023/10/19 21:02:01

Option ===> CSR

Creator: TWUSR Name: TEST User: TWUSR

Description: Db2 Subsystem: SS01

Index: DLC.ARCHIVES_V11_IX >

Index Partition: 0

Index Columns: 4

Freqval Numcols . . . . 1 (Number)

Freqval Count . . . . . 10 (blank, Number)

Freqval Occurrence. . . M (blank, M - Most,

L - Least, B - Both)
```

Figure 65. Setting FREQVAL statistics on the Freqval Options panel

Refer to the help panel for information about the fields on this panel.

• For HISTOGRAM statistics, the Histogram Options panel is displayed.

```
AUTOXPRT V1R1 ------ RUNSTATS Histogram Options ----- 2023/10/19 21:03:22
Option ===> Scroll ===> CSR
Creator: TWUSR Name: DB2 V12 User: TWUSR
Description: Db2 Subsystem: SS01
Index: TWUSR.DAHIX >
Index Partition: 0
Index Columns: 1
Histogram Numcols . . . . 1 (Number)
Histogram Numquantiles. . . 100 (Number)
```

Figure 66. Setting HISTOGRAM statistics on the Histogram Options panel

Refer to the help panel for information about the fields on this panel.

5. Press PF3 when you are finished defining statistics.

The Utility Column Statistics panel is displayed. The statistics definitions are listed on this panel.

```
AUTOXPRT V1R1 --- RUNSTATS Utility Column Statistics --- 2023/10/19 21:03:5
Option ===>
                                               Scroll ===> CSR
Line Commands: V - View C - Create D - Delete U - Update
                               Db2 Subsystem: SS01
 Creator: TWUSR Profile: DB2 V12
                                               User: TWUSR
 Description:
 Index: TWUSR.DAHIX
 Index Partition: 0
                                         Row 1 of 2
 Index Columns: 1
Cmd Statistic Definition
   FREQVAL NUMCOLS 1 COUNT 10 MOS
HISTOGRAM NUMCOLS 1 NUMQUANTILES 100
                              10 MOST
```

Figure 67. Statistics definitions on the Utility Column Statistics panel

#### What to do next

To create more statistic definitions, enter C in the **Cmd** field. You can also update, delete, or view statistics definitions by using the appropriate line commands.

# **Specifying RUNSTATS and REORG table column statistics**

This option allows for multiple column-level statistics per table.

#### Procedure

1. On the **Object-Specific Utility Options** panel, enter Y in the **Include Options** and **Update Options** fields for Runstats Table Column Statistics or Reorg Table Column Statistics and press Enter.

The Table Column Statistics panel is displayed.

| AUTOXPRT V1R1 Table Column Statistics 2023/10/19 21:10:5<br>Option ===> Scroll ===> CSR<br>Line Commands: V - View U - Update |              |  |  |  |  |  |  |  |  |
|----------------------------------------------------------------------------------------------------|--------------|--|--|--|--|--|--|--|--|
| Creator: TWUSR Profile: DB2 V12 User: TWUSR<br>Db2 Subsystem: SS01<br>Description: Row 1 of 1                                 |              |  |  |  |  |  |  |  |  |
| Include<br>Cmd Name Creator Sample<br>ACTION_GROUP SAM N<br>************************************                              | Defined<br>0 |  |  |  |  |  |  |  |  |

Figure 68. Setting table column statistics

Refer to the help panel for information about the fields on this panel.

2. Select the table for which you want to define column statistics by entering U in the **Cmd** field next to the table. Press Enter.

The Runstats Table Column Statistics panel is displayed.

3. A C is displayed in the **Cmd** field; press Enter to create statistics.

The Runstats Table Create window is displayed.

- 4. In the **Column Statistic Type** field, enter C to specify a column list or enter G to specify a column group. Press Enter.
  - For the column list, the **Runstats Table Column Statistics** panel is displayed, as shown in the following figure:

| AUTOXPRT V1R1 Runstats Table Column Statistics 2023/10/19 21:12:23<br>Option ===> Scroll ===> CSR<br>Line Commands: S - Select U - Unselect |                                                                                                    |                                                                                                    |                                           |                          |  |  |  |  |  |  |
|----------------------------------------------------------------------------------------------------|----------------------------------------------------------------------------------------------------|----------------------------------------------------------------------------------------------------|-------------------------------------------|--------------------------|--|--|--|--|--|--|
| Creator: TWUSR Profile: DB2 V12 User: TWUSR<br>Description: Db2 Subsystem: SS01<br>Table: SAM.ACTION_GROUP ><br>Row 1 of 13 +               |                                                                                                    |                                                                                                    |                                           |                          |  |  |  |  |  |  |
| Cmd Sel                                                                                                    | Column<br>ACTION_ID<br>SEQUENCE<br>ACTION_KEY<br>STARTTS<br>ENDTS<br>TRANS_ID<br>STATUS<br>RETURN_CODE<br>ERROR_MESSAGE<br>OUTPUT<br>UTILITY_STMT<br>UTILITYRUN_ID | Type<br>BIGINT<br>SMALLINT<br>VARCHAR<br>TIMESTMP<br>TIMESTMP<br>VARCHAR<br>INTEGER<br>VARCHAR<br>CLOB<br>CLOB<br>BIGINT | 8<br>2<br>64<br>13<br>13<br>13<br>32<br>4 | 0<br>0<br>12<br>12<br>12 |  |  |  |  |  |  |

Figure 69. Setting table column statistics on the Runstats Table Column Statistics panel

Select the columns that you want to collect statistics on by entering S in the **Cmd** field next to the column name. Press PF3 when finished.

• For the column group, the **Runstats Column Group Options** panel is displayed.

| AUTOXPRT V1R1 Runstats Colu                                                                                                    | mn Group Options 2023/10/19 21:12:48                                                                                                    |
|----------------------------------------------------------------------------------------------------|----------------------------------------------------------------------------------------------------|
| Option ===>                                                                                                    | Scroll ===> CSR                                                                                                    |
| Creator: TWUSR Name: DB2 V1                                                                                                    | Db2 Subsystem: SSO1                                                                                                    |
| Description:                                                                                                    | >                                                                                                    |
| Table: SAM.ACTION_GROUP                                                                                                    | (blank, Number)                                                                                                    |
| Freqval Count 1                                                                                                    | (blank, M - Most, L - Least                                                                                                    |
| Freqval Occurrence M                                                                                                    | B - Both)                                                                                                    |
| Histogram Numquantiles 100                                                                                                    | ) (Number) Row 1 of 13 +                                                                                                    |
| Seq Column<br>ACTION_ID<br>SEQUENCE<br>ACTION_KEY<br>STARTTS<br>ENDTS<br>TRANS_ID<br>STATUS<br>RETURN_CODE<br>ERROR_MESSAGE<br>OUTPUT | Type         Length         Scale           BIGINT         8         0           SMALLINT         2         0           VARCHAR         64         0           TIMESTMP         13         12           TIMESTMP         13         12           VARCHAR         32         0           INTEGER         4         0           VARCHAR         1331         0           CLOB         4         0 |

Figure 70. Setting column group options

Specify the column group for which statistics are collected by entering a numeric value in the **Seq** column. To clear a column, remove the numeric from the columns.

Refer to the help panel for information about the fields on this panel.

5. Press PF3 when you are finished defining statistics.

The **Runstats Table Column Statistics** panel is displayed. The statistics definitions are listed on this panel, as shown in the following figure:

| AUTOXPRT V1R1 Runstats Table Column St<br>Option ===><br>Line Commands: V - View C - Create D - Dele | Scroll ===>                                                                      |               |
|----------------------------------------------------------------------------------------------------|----------------------------------------------------------------------------------|---------------|
| Creator: TWUSR Profile: DB2 V12<br>Description:<br>Table: SAM.ACTION_GROUP                           | User: TWUS<br>Db2 Subsystem: SS01<br>Row 1 of 1                                  |               |
|                                                                                                    | Statistic Definition<br>FREQVAL COUNT 1 MOST<br>******************************** | HIST<br>***** |

Figure 71. Statistics definitions on the Runstats Table Column Statistics panel

6. Press PF3.

The Table Column Statistics panel is displayed.

7. Enter Y in the Include Sample field and press Enter.

The Update Runstats Sample Specification window is displayed.

Update Runstats Sample Specification

 Sample
 (Percent)

 Table Sample
 (Auto, 0.01 - 100.00, None)

 Repeatable
 (Number)

Figure 72. Updating sampling options

8. Enter the sampling options for the table space.

Refer to the help panel for information about the fields on this window.

9. When finished, press Enter.

#### What to do next

To create more statistic definitions, enter C in the **Cmd** field. You can also update, delete, or view statistics definitions by using the appropriate line commands.

# Updating an object profile

You can update an object profile at any time to add or delete objects from the profile, or to change some of the processing options associated with the objects.

#### Procedure

- 1. On the Db2 Automation Expert main menu, enter 1 in the **Option** field and press Enter.
- 2. Specify selection criteria, or enter the number of recently accessed profiles that you want to see in the **Recent Profiles** field, or enter values in both sets of fields. Press Enter.
- 3. On the **Objects Profile Display**, enter U in the **Cmd** field next to the profile you want to update and press Enter.
- 4. On the **Update Object Profile Display**, use line commands to add or delete objects. You can also modify the values in the **Process** fields.
- 5. To update object-specific utility settings, enter U in the Process Util field and press Enter.

The **Object-Specific Utility Options** panel is displayed. For more information, see <u>"Specifying object-specific utility options</u>" on page 146.

# **Adding objects**

You can add objects to the object profile by using the A line command on the **Update Objects Profile Display**.

#### Procedure

• To add objects, enter A in any **Cmd** field and press Enter. The window that is shown in the following figure is displayed:

| A       | dd Objects to | the O  | bject  | Profile | 9     |
|---------|---------------|--------|--------|---------|-------|
| Add Tab | lespaces      | Ν      | (Y -   | Yes, N  | - No) |
| Add Ind | exes          | Ν      | (Y -   | Yes, N  | - No) |
| Add Vol | umes          | Ν      | (Y -   | Yes, N  | - No) |
| Press E | NTER to proce | ess or | PF3 to | Cance]  | L     |

Figure 73. Adding objects

Use this window to specify whether to add table spaces, indexes, or spaces on a particular volume. Enter Y in the appropriate field and press Enter.

**Note:** You can enter Y in more than one field; the screens to add the objects are displayed in succession.

# **Deleting objects**

You can delete objects from the object profile by using the D line command on the **Update Objects Profile Display**.

#### Procedure

1. To delete objects, enter D in the **Cmd** field next to the object detail line you want to delete and press Enter.

The **Confirm deletion** window is displayed, as shown in the following figure:

```
Confirm deletion
Are you sure you want to delete this object?
Delete . . Y (Yes/No)
```

#### Figure 74. Confirm deletion window

2. To delete the object, enter Y in the **Delete** field and press Enter.

A message is displayed, confirming that the objects were deleted from the profile.

# Using the R(epeat) line command

You can use the R line command on the **Update Objects Profile Display** to copy object criteria to the object selection window.

#### About this task

When you enter R next to an object, the object criteria from the selected line is entered in the **Enter Tablespaces/Indexes Like to Display** panel, which is displayed after you press Enter. You can then modify the object selection criteria to choose more objects.

Note: An object or objects cannot be duplicated in an object profile.

## Procedure

1. Enter R next to an object and press Enter.

The **Enter Tablespaces/Indexes Like to Display** window is displayed. The object information from the line you selected is entered in the object fields.

- 2. Do one of the following to refine the list of objects:
  - Modify the object information to change selection criteria.
  - Leave the object information as is.

In either case, press Enter to get a list of objects that meet the selection criteria.

# Viewing advanced SQL

If advanced SQL has been entered for table spaces or indexes, you can view the advanced SQL on a separate panel by using a line command.

#### Procedure

1. Enter V in the **Cmd** next to one or more objects and press Enter.

The **Object Selection Advanced SQL** panel is displayed. You can review the advanced SQL for the objects, but no changes or other actions can be performed on this panel.

- 2. When you are finished reviewing the SQL, press PF3.
- 3. If you entered V in more than one **Cmd** field, and if advanced SQL is available for each, the screens to view the SQL for each object are displayed in succession.

# Using the EXPLODE command

The EXPLODE command can be used on the Update Object Profile Display to generate a list of all the objects that meet the profile specifications and that would be included when a job is built using the object profile.

This command offers an easy way to see the list of objects that meet wild cards, include/exclude, and index processing specifications.

For example, if you use wildcarding to include objects, the EXPLODE command will show all items that match the wildcarding at the time the EXPLODE command was issued. If objects were excluded in the profile, these objects will not appear in the exploded list. Also, if indexes associated with an object or objects were to be processed, each index is listed on the exploded list.

The results of the EXPLODE command contain only objects that would be processed in the build. If an object does not appear on the list, it might be because an underlying VSAM file does not exist, or an object might be a temporary or work object.

When you view the exploded list, you can select one or more objects to exclude from the profile.

Note that the EXPLODE command does not work for objects that were originally excluded from the profile -- in other words, those objects that have EXC in the Include/Exclude column.

# **EXPLODE** command as a line command

When you enter E next to an object(s) line in the object profile and press Enter, all items that meet the wildcarding and the index processing selections are listed in the Explode Object Profile Display.

The following figure shows the Explode Object Profile Display:

AUTOXPRT V1R1 ----- Explode Object Profile Display ---- 2023/10/19 21:16:53 Scroll ===> CSR Option ===> \_\_\_\_\_ Line Commands: S - Select to Exclude Creator: TWUSR Profile: DAJ-13303 User: TWUSR Db2 Subsystem: SS01 Row 1 of 117 +> TS/ Volume / IX/ Wild ------ Process ----- Inc/ IX DB Name/ IX Crtr/ IX Name/ Cmd VL Card IX RI Clone Util AUX H/A Exc TS Crtr DB Name TS Name Part TS N N N N N N N H INC PDUSR1 TESTPART TESTPART ALL 
 N
 N
 N
 N
 H
 INC

 N
 N
 N
 N
 H
 INC

 N
 N
 N
 N
 H
 INC

 N
 N
 N
 N
 H
 INC

 N
 N
 N
 N
 H
 INC

 N
 N
 N
 N
 H
 INC

 N
 N
 N
 N
 H
 INC

 N
 N
 N
 N
 H
 INC

 N
 N
 N
 N
 H
 INC

 N
 N
 N
 N
 H
 INC

 N
 N
 N
 N
 H
 INC

 N
 N
 N
 N
 H
 INC

 N
 N
 N
 N
 H
 INC

 N
 N
 N
 N
 H
 INC

 N
 N
 N
 N
 H
 INC

</tabr> PDUSR1 PDUSR1 PDUSR1 PDUSR1 PDUSR1 TESTRCVY TESTRCVY ALL TESTRI01 TSDEPT ALL TS N ΤS Ν TS N TESTRI01 TSEMP ALL TS TS TS TS TS PDUSR1 PDUSR1 TEST100K TEST100K ALL Ν TEST50TS TEST5001 Ν ALL N TEST50TS TEST5002 TEST50TS TEST5003 PDUSR1 ALL Ν PDUSR1 ALL PDUSR1 TS N TEST50TS TEST5004 ALL TEST50TS TEST5005 TEST50TS TEST5006 TS Ν PDUSR1 ALL TS N PDUSR1 ALL

Figure 75. Explode Object Profile Display

On the Explode Object Profile Display, you can use the S line command to exclude an object from the profile.

When you return to the Update Object Profile Display, any objects that you excluded now are listed individually and contain EXC in the Include/Exclude column to indicate they are excluded.

## **EXPLODE** as a primary command

When you enter **EXPLODE** in the Option line, all items in the profile are listed individually.

The following figure shows a sample list of objects selected to be included in a profile:

|     | TS/                                    |      |    |    |       |       |     |     |      |     |          | Vo] | ume / |    |       |      |
|-----|----------------------------------------|------|----|----|-------|-------|-----|-----|------|-----|----------|-----|-------|----|-------|------|
|     | IX/                                    | Wild |    |    | Pro   | ocess |     |     | Inc/ | IΧ  | DB Name/ | IΧ  | Crtr/ | IΧ | Name/ |      |
| Cmd | VL                                     | Card | IΧ | RI | Clone | Util  | AUX | H/A | Exc  | ΤS  | Crtr     | DB  | Name  | ΤS | Name  | Part |
|     | TS                                     | Υ    | Υ  | Ν  | Ν     | Ν     | Ν   | N   | INC  | PD* | ٢        | DSE | P*    | TS | GP5*  | ALL  |
| *** | ************************************** |      |    |    |       |       |     |     |      |     |          |     |       |    |       |      |

Figure 76. Object list before EXPLODE command

If you use the EXPLODE command in the Option line, the objects would appear as shown in the following figure:

Figure 77. EXPLODE primary command results

Once the exploded list appears, you can use the S line command to exclude an object from the profile.

# **Chapter 9. Creating utility profiles**

Utility profiles allow you to select utilities to run on the objects included in an object profile and to set options for the utilities.

You can specify the following Db2 utilities:

- COPY (full or incremental)
- COPYTOCOPY
- MERGECOPY
- RUNSTATS
- Table space REORG
- Index REORG
- QUIESCE
- MODIFY
- REPAIR
- CHECK DATA
- REBIND
- RECOVER
- REBUILD INDEX

In addition, you can specify the following Db2 Automation Expert utilities:

- Image copies from system level backups taken by Db2 Recovery Expert.
- Space reallocation
- Load accelerator tables for IBM Db2 Analytics Accelerator for z/OS.

Later, you link object profiles with utility profiles and (optionally) exception profiles to create a job profile.

**Note:** Basic descriptions are provided in this documentation for utility parameters. If you have questions about any Db2 utility option, consult the *Db2 Utility Guide and Reference* for your version of Db2, or the documentation for your version of IBM Db2 Analytics Accelerator for z/OS.

# **Creating a utility profile**

Creating a utility profile involves defining the profile, selecting the utilities to be included in the profile, and setting utility options.

#### Procedure

- 1. On the Db2 Automation Expert main menu, enter 2 in the **Option** field and press Enter.
- Specify selection criteria in the Profile Like and Creator Like fields, or enter the number of recently accessed profiles that you want to see in the Recent Profiles field, or enter values in both sets of fields. Press Enter.

The profiles that meet your selection criteria or have been recently accessed are listed on the **Utilities Profile Display**.

- 3. On the Utilities Profile Display, enter C in the Cmd field and press Enter.
- 4. On the **Enter New Utilities Profile Data** window, enter the new profile creator, a profile description, and the profile update option in the fields on the window. The **Creator** field contains your user ID, but can be modified.
- 5. After you complete these fields, press Enter.

The panel that is shown in the following figure is displayed. This panel is used to specify the utilities to be included in the profile.

```
AUTOXPRT V1R1 ------ Utility Profile Options ------ 2023/10/25 17:20:02
Option
         ===>
  Creator: TWUSR
                                                            User: TWUSR
Db2 Subsystem: SS01
                       Profile: MERGECOPY
  Description
  Share Option U (U - Update, V - View, N - No)
                                                                            More:
                                                                                       +
                                     Include
                                                    Undate
                                     Utility
                                                    Utility
                                                  N (Yes/No)
N (Yes/No)
N (Yes/No)
Reallocation . . . . . . . . . N (Yes/No)
Recover . . . . . . . . . N (Yes/No)
Rebuild Index . . . . . . . N (Yes/No)
N (Yes/No)
N (Yes/No)
                                                  N (Yes/No)
N (Yes/No)
N (Yes/No)
                                                   N (Yes/No)
N (Yes/No)
N (Yes/No)
                                                    N (Yes/No)
```

Figure 78. Specifying utilities to add to the profile

- 6. On the **Utility Profile Options** panel, enter Y in the **Include Utility** column next to the utility that you want to include. Press Enter.
- 7. To specify utility options, enter Y in the **Update Utility** column next to the utility. Press Enter. An options panel for the selected utility is displayed.

#### What to do next

You can add one or more utilities to the utility profile. You should review the utility options for each included utility.

# Setting the exception rule

Most utility profiles contain an **Exception Rule** field, which controls exception processing. Exception processing produces sets of accepted and rejected objects. Using the **Exception Rule** field, utility profiles can be configured to act upon either set or both sets.

#### About this task

The **Exception Rule** field allows the utility to be run on:

- · Objects that are accepted (included) as a result of exception processing OR
- Objects that are rejected (excluded) as a result of exception processing OR
- · All objects, regardless of exception processing results

The following figure shows the Exception Rule field on the Image Copy Options panel:

| AUTOXPRT V1R1 Image Copy Options<br>Option ===> | 2023/10/19 21:20:39<br>Scroll ===> CSR |
|-------------------------------------------------|----------------------------------------|
| Creator: TWUSRA Name: REORG TEST                | User: TWUSRA                           |
|                                                 | Db2 Subsystem: SS01                    |
| Exception Rule A (A - Accepted,                 | R - Rejected, B - Both)                |
| Image Copy Utility mode D (D - Db2, S -         | Symmetrix, E - Ess)                    |
| Alter EMC Symm/IBM ESS Optns N (Yes/No)         | •                                      |
| Alter Image Copy DSN specs Y (Yes/No)           |                                        |
| Utility ID                                      | (16 characters)                        |
| -                                               |                                        |

Figure 79. Exception Rule field on the Image Copy Options panel

To use this field, enter A to have the utility act on all objects that are accepted (included) as a result of exception processing. Enter R to have the utility act on objects that are rejected (excluded) as a result of exception processing. Enter B to have the utility act on all objects, regardless of exception processing results.

**Note:** If the exception rule is set to Rejected, but exception profiles are not included in a job profile, the utility JCL is not created, since objects cannot be rejected without exception processing.

#### **Related concepts**

"Creating exception profiles" on page 227

Exception profiles allow you to define when a utility in a utility profile is to be run against an object in an object profile.

# Updating a utility profile

You can update a utility profile at any time to add or delete utilities, or to change utility options.

#### Procedure

- 1. On the Db2 Automation Expert main menu, enter 2 in the **Option** field and press Enter.
- Specify selection criteria in the Profile Like and Creator Like fields, or enter the number of recently accessed profiles that you want to see in the Recent Profiles field, or enter values in both sets of fields. Press Enter.
- 3. On the **Utilities Profile Display**, enter U in the **Cmd** field next to the profile you want to update. Press Enter.
- 4. On the **Utility Profile Options** panel, enter Y in the **Include Utility** column next to the utility that you want to include. Press Enter.
- 5. To specify utility options, enter Y in the **Update Utility** column next to the utility. Press Enter. An options panel for the selected utility is displayed.

# **Reallocation options**

Db2 Automation Expert can reallocate space for objects using the reallocation option. For example, you can specify that a reallocation is performed if the number of extents taken is greater than a specified number. When the job is built, an ALTER command is included for the objects in the object profile that meet that criteria.

#### About this task

You can choose to use Db2 ALTER syntax or the Db2 Automation Expert Dataset Manager to do the reallocation.

When the JCL is generated for data sets that will be reallocated, Db2 Automation Expert reports the before and after values of the primary quantity (PRIQTY) and secondary quantity (SQTY). Also reported is the percent of each page left as free space (PCTFREE) and number of free pages (FREEPAGE), if these

options are specified. This feature allows you to compare the old allocations and new allocations that take effect after the job is submitted.

When you specify to set reallocation options, the panel shown in the following figure is displayed:

```
AUTOXPRT V1R1 ------ Reallocate Options ----- 2023/10/19 21:24:09
Option
          ===>
  Creator: TWUSR
                           Name: UTILITY PROFILE
                                                                            User: TWUSR
                                                                 Db2 Subsystem: SS01
                                                                                    More:
                                                                                                 +
   Use RT Stats in addition to MVS Catalog N (Yes/No)
   Use ONLY Exception Profile Criteria . . N (Yes/No)
   Reallocate When
      Extents in space greater than . . . 1
                                                                 (1 - 255)
                                                         (1 - 255)
. (.01 - 100\%)
   Percentage used greater than . . . .
Reallocate Space Parameters
      Hash Sp = HASHSPACE plus x percent
      Hash Sp = HASHSPACE plus x percent
or DATASIZE plus x percent
Primary = Allocated plus x percent
or Used plus x percent
                                                           (1 - 100\%)
                                                           (1 - 100\%)
                                                           (1 - 100%)
                                                           (1 - 100\%)
(1 - 100\%)
      Secondary = x percent of Primary . .
Db2 Percent Free per Page . . . . .
                                                           (0 - 99\%)
(0 - 255)
   Db2 Free Pages
                                                           (Yes/No)
   Use Dataset Manager to Reallocate . . . N Apply MAXPRIME rules to Reallocation Y
                                                           (Yes/No)
                                                           (Yes/No)
   Round Allocations to the Cylinder level N (Yes/No)
Drop Pending Changes . . . . . . . N (Yes/No/Only)
```

Figure 80. Reallocate options panel

#### Procedure

- 1. Specify a value in either the Hash Sp = HASHSPACE plus x percent field or the DATASIZE plus x percent field.
- 2. Specify a value in either the **Primary = Allocated plus x percent** field or the **Primary Used plus x percent** field.
- 3. Set other fields on the panel as desired.

Refer to the help panel for detailed information about the fields on this panel.

4. Press PF3 (END) to save and return to the Utility Profile Options panel.

# **RECOVER** options

The RECOVER utility recovers data to the current state or to a previous point in time by restoring a copy and then optionally applying log records.

Some of the options that can be set for the RECOVER utility are the recovery point, whether a REBUILD INDEX should be done as part of the recovery, and parallel processing options.

## A note about recovering indexes

You can specify the RECOVER utility for indexes even if the indexes do not have image copies, or were created with DEFER YES and have not been built.

Db2 Automation Expert will detect those situations and will build the appropriate JCL containing the REBUILD INDEX utility.

If an object profile used with a RECOVER utility profile has the **Process Dependent Indexes** field set to N(o), indexes are not recovered, and indexes related to the recovered table spaces will be placed in REBUILD PENDING status after the recovery.

# **Setting RECOVER options**

Set RECOVER utility options and specify the recovery method on the **Recover Utility Profile Options** panel.

### About this task

You can choose from the following recovery methods:

- Recovery using the log.
- Recover to an image copy.
- Recover an error range or a recover specific page.
- When indexes are included in the objects to be recovered, Db2 Automation Expert chooses to either recover or rebuild the index, depending on the index and the type of recovery.

When you specify to set recovery options, the **Recover Utility Profile Options** panel is displayed, as shown in the following figure.

```
AUTOXPRT V1R1 ----- Recover Utility Profile Options ----- 2023/10/20 09:14:25
Option ===>
 Creator: TWUSR
             Name: DAJ-12925
                                         User: TWUSR
                                   Db2 Subsystem: SS01
                                             More:
                                                    +
 Exception Rule . . . . . . A (A - Accepted, R - Rejected, B - Both)
 (16 characters)
 Update alternate copy pool
Alternate copy pool
....
 Perform LOB Dependency checks ==> Y (Yes/No)
  Exclude objects that failed Dependency check ==> Y (Yes/No)
```

Figure 81. Recover Utility Profile Options panel

Refer to the help panel for a detailed description of the fields on this panel.

#### Procedure

- 1. Set the Exception Rule field.
- 2. Select the type of recovery method that will be used.
  - a) Enter L to recover using the log.
  - b) Enter C to recover to a copy.
  - c) Enter E to recover an error range or page.
- 3. To set options for the selected type of recovery, enter Y in the **Alter method options** field. Refer to the subsequent topics for information about the options panel for the selected recovery type.
- 4. To create a REBUILD INDEX utility, enter Y in the **Alter Rebuild Ix Statistics Optns** field and press Enter.

For more information, see "REBUILD INDEX utility" on page 168.

5. To create an online REBUILD INDEX utility, enter Y in the **Online Rebuild Index** field and enter Y in the **Alter Online Rbld Options** field, and press Enter.

You can specify the type of online rebuild (SHRLEVEL CHANGE or REFERENCE) on the subsequent panel. For more information, see <u>"Online REBUILD INDEX utility" on page 169</u>.

6. Set other fields on the panel as desired.

# **Recovery using the log**

A log-type recovery recovers the target objects from their existing image copy data sets by applying log records to the data sets.

Recovery points can be specified for:

- A quiesce point. You can specify to recover to the last quiesce point on the log or up to nine quiesce points back in the log.
- A selected point in time. You can enter an RBA or LRSN, or you can select from a list of events in the log. The list can be targeted to a specific object or objects and in a specified time range.
- An image copy, concurrent copy, or system-level backup that was taken *prior* to a specified RBA/LRSN. The RESTOREBEFORE keyword allows the utility to avoid specific image copies, concurrent copies, or system-level backups with matching or more recent RBA or LRSN values. The RECOVER utility applies the log records and restores the object to its current state or the specified TORBA or TOLOGPOINT value.
- Current. If you do not select a specific point in time or quiesce point, recovery is to the current point in time.

When you specify **TO method** L and **Alter method options** Y, the **Recover Utility Log Options** panel appears, as shown in the following figure:

Figure 82. Recover Utility Log Options panel

The **Object Event** field is used to specify the type of log recovery:

- If you enter Q in the **Object event** field, and enter a value in the **Event generation** field other than 00 (such as -2), recovery will be to the specified number of quiesce points back from the last quiesce point.
- If you leave the field blank, you must select a point-in-time recovery and select options for the recovery.

The fields on the bottom half of the screen are general recovery-related fields that should be set for any log recovery. Refer to the help panel for a detailed description of the fields on this panel.

The following topics describe how to set the recovery type and related options.

## **Recovery to a quiesce point**

To recover to a quiesce point, enter Q in the **Object event** field. If the value is 00 in the Event generation field, the most recent quiesce point is used. You can enter negative values up to -9 to recover to 10 quiesce points back.

## **Recovery to current**

To recover to current, leave the **Object event** field blank and leave the **Log RBA/LRSN** field blank.

## Recovery to a point in time

You can specify to recover to a point in time by entering the log RBA/LRSN or choosing a point-in-time from a list. If you know the RBA or LRSN to which you want to recover, enter it in the **Log RBA/LRSN** field. To select a recovery point from a list, follow these steps.

#### Procedure

- 1. On the **Recover Utility Log Options** panel, enter Y in the **Select point-in-time** field and press Enter.
- 2. On the **Point-In-Time Selection** panel, specify selection criteria in the header fields and press Enter.

A list of RBAs or LRSNs that match your selection criteria is displayed. The RBA/LRSNs were recorded in SYSIBM.SYSCOPY and the Db2 Automation Expert SYSCOPY table in that time period. The following figure shows a sample list of recovery points:

| AUTOXPRT V1R1 Point-In-Time Selection<br>Option ===>                                                                                                    | 2023/10/20 09:21:57<br>Scroll ===> CSR                                                                                                    |
|----------------------------------------------------------------------------------------------------|----------------------------------------------------------------------------------------------------|
| Line Commands: S - Select                                                                                                    | Row 1 of 277 +>                                                                                                    |
| Start 2023-09-25-01.00.00.000000 Database N*<br>End 2023-10-25-01.28.43.313983 Space name TS*                                                                                                    | Db2 Subsystem: SS01                                                                                                    |
| Cmd         Timestamp         RBA/LRSN           2023-10-04-17.02.43.406244         00DDFFA9E6A0B2907000           2023-10-04-17.02.43.406852         00DDFFA9E7334C2D2E00           2023-10-04-17.03.31.179261         00DDFFAA145749062A00           2023-10-04-17.03.31.179591         00DDFFAA145749062A00           2023-10-04-17.03.31.17989         00DDFFAA145749062A00           2023-10-04-17.03.31.17989         00DDFFAA145749062A00           2023-10-04-17.03.31.180020         00DDFFAA145749062A00           2023-10-04-17.03.31.180020         00DDFFAA145749062A00           2023-10-04-17.03.31.180020         00DDFFAA145749062A00           2023-10-04-17.03.31.180020         00DDFFAA145749062A00           2023-10-04-17.03.31.180020         00DDFFAA14C2AB351A00           2023-10-04-17.03.31.180020         00DDFFAA14C2AB351A00           2023-10-05-13.29.56.745812         00DE00BC344EB6B13400           2023-10-05-13.29.56.747659         00DE00BC344EB6B13400           2023-10-05-13.29.56.747730         00DE00BC344EB6B13400 | NMHACHNGTSCHNG010NMHACHNGTSCHNG011NMHACHNGTSCHNG012NMHACHNGTSCHNG013NMHACHNGTSCHNG011NMHACHNGTSCHNG012NMHACHNGTSCHNG013NMHACHNGTSCHNG013NMHACHNGTSCHNG014NMHACHNGTSCHNG014NMHACHNGTSCHNG014NMHAQA26TSQA26021NMHAQA26TSQA26022 |

Figure 83. Point-In-Time Selection panel

Scroll right to see the event that caused the log entry. The **Description** column lists the reason for the log entry, such as QUIESCE WRITE(YES) or COPY FULL REORG LOG(NO).

3. To select an RBA or LRSN, enter S in the Cmd field next to the timestamp and press Enter.

The recovery point information is transferred to the **Log RBA/LRSN** and **Log timestamp** fields on the **Recover Utility Log Options** panel, as shown in the following figure:

Figure 84. Log RBA and timestamp transferred to Recover Utility Log Options panel

Note that the timestamp appears as read only.

The **Backout** field allows you to specify the recovery of objects to a prior point in time by a log-only backout. Enter N in this field to specify that a BACKOUT will not be started. Enter Y in this field to use the log to backout changes made since the log point that is specified in the RECOVER syntax by the TOLOGPOINT or TORBA options.

# **Recovery using the RESTOREBEFORE keyword**

The RECOVER utility can use an image copy, concurrent copy, or system-level backup that has an RBA or LRSN that is prior to a specified RBA/LRSN, using the RESTOREBEFORE keyword. If you know the log RBA or LRSN that you want to use as the RESTOREBEFORE point, enter it in the **RESTOREBEFORE Log RBA/LRSN** field. To select the log RBA or LRSN from a list, follow the steps in this topic.

#### About this task

The RESTOREBEFORE keyword allows the utility to avoid specific image copies, concurrent copies, or system-level backups with matching or more recent RBA or LRSN values. The RECOVER utility applies the log records and restores the object to its current state or the specified TORBA or TOLOGPOINT value.

## Procedure

- 1. On the **Recover Utility Log Options** panel, enter Y in the **Select RESTOREBEFORE** field and press Enter.
- 2. On the **Point-In-Time Selection** panel, specify selection criteria in the header fields and press Enter. A list of RBAs or LRSNs that match your selection criteria is displayed. The RBA/LRSNs were recorded in SYSIBM.SYSCOPY and the Db2 Automation Expert SYSCOPY table in that time period. The following figure shows a sample list of recovery points:

| AUTOXPRT V1R1 Point-In-Time Selection<br>Option ===>                                                                                                    | 2023/10/20 09:26:31<br>Scroll ===> CSR                                                                                                    |
|----------------------------------------------------------------------------------------------------|----------------------------------------------------------------------------------------------------|
| Line Commands: S - Select                                                                                                    | Row 1 of 277 +>                                                                                                    |
| Start 2023-09-25-01.00.00.000000 Database N*<br>End 2023-10-25-01.28.43.313983 Space name TS*                                                                                                    | · · · · · · · · · · · · · · · · · · ·                                                                                                    |
| Cmd         Timestamp         RBA/LRSN           2023-10-04-17.02.43.406244         00DDFFA9E6A0B2907000           2023-10-04-17.02.43.406852         00DDFFA9E7334C2D2E00           2023-10-04-17.03.31.179261         00DDFFAA145749062A00           2023-10-04-17.03.31.179591         00DDFFAA145749062A00           2023-10-04-17.03.31.179974         00DDFFAA145749062A00           2023-10-04-17.03.31.179974         00DDFFAA145749062A00           2023-10-04-17.03.31.180020         00DDFFAA1422AB351A00           2023-10-04-17.03.31.180020         00DDFFAA1422AB351A00           2023-10-04-17.03.31.180020         00DDFFAA1422AB351A00           2023-10-04-17.03.31.180020         00DDFFAA1422AB351A00           2023-10-04-17.03.31.180020         00DDFFAA1422AB351A00           2023-10-05-13.29.56.745812         00DE00BC344EB6B13400           2023-10-05-13.29.56.747730         00DE00BC344EB6B13400 | NMHACHNGTSCHNG010NMHACHNGTSCHNG011NMHACHNGTSCHNG012NMHACHNGTSCHNG013NMHACHNGTSCHNG011NMHACHNGTSCHNG012NMHACHNGTSCHNG013NMHACHNGTSCHNG013NMHACHNGTSCHNG014NMHACHNGTSCHNG014NMHACHNGTSCHNG014NMHAQA26TSQA26021NMHAQA26TSQA26022 |

Figure 85. Point-In-Time Selection panel

Scroll right to see the event that caused the log entry. The **Description** column lists the reason for the log entry, such as QUIESCE WRITE(YES) or COPY FULL REORG LOG(NO).

3. To select an RBA or LRSN, enter S in the **Cmd** field next to the timestamp and press Enter.

The recovery point information is transferred to the **RESTOREBEFORE Log RBA/LRSN** and **RESTOREBEFORE Log timestamp** fields on the **Recover Utility Log Options** panel, as shown in the following figure:

```
AUTOXPRT V1R1 ------ Recover Utility Log Options ----- 2023/10/20 09:27:39

Option ===>

Creator: TWUSR Name: TEST User: TWUSR

Db2 Subsystem: SS01

Object event ..... (Q - Quiesce, blank)

Event generation ..... 00 (00 -1 -2 -3 ... -9)

Select point-in-time .... N (Yes/No)

Log RBA/LRSN ..... (Use/No)

RESTOREBEFORE Log RBA/LRSN 00DE05F6D287C6432000 (blank = none)

RESTOREBEFORE Log RBA/LRSN 00DE05F6D287C6432000 (blank = none)

RESTOREBEFORE Log timestamp 2023-10-09-17.18.48.123300

Backout .... N (Yes/No)

Reuse existing data sets ... N (Yes/No)

Reuse existing data sets ... N (Yes/No)

Max nbr of parallel objects 0 (0 = optimal)

Nbr of dynamic tape drives 0 (0 = optimal)

Nbr of dynamic tape drives 0 (0 = optimal)

From Dump ..... N (Yes/No)

Dump Class ..... N (Yes/No)

ELASHCOPY_PPRCP .... N (N - No, P - Pnmo, M - pMp, R - pmR)
```

Figure 86. RESTOREBEFORE Log RBA and timestamp transferred to Recover Utility Log Options panel

Note that the timestamp appears as read only. During the recovery, the utility will use an image copy with an RBA or LRSN *before* the specified point.

## **Recovering to a copy**

A recovery to a copy restores the target objects from a specified image copy.

#### About this task

The recovery points can be specified for:

- Last image copy. You can specify to recover to the last image copy taken, whether full or incremental.
- Full image copy. This option recovers to the last full image copy before the specified point. Any incremental image copies taken after the full copy are ignored.
- Incremental image copy. This option recovers to the last incremental image copy before the specified recovery point. The most recent full copy and subsequent incremental image copies up to the recovery point are applied.
- A specific recovery data set. You can select a particular data set to which to recover.

When you specify a **TO method** C and **Alter method options** Y, the **Recover Utility Copy Options** panel is displayed, as shown in the following figure:

```
AUTOXPRT V1R1 ------ Recover Utility Copy Options ----- 2023/10/20 09:37:10

Option ===>

Creator: TWUSR Name: DAJ-1000 RECOVER User: TWUSR

Db2 Subsystem: SS01

Object event . . . . . N (L - Last, F - Full, I - Incr, blank,

N - Nosyscopy)

Event generation . . . 00 (00 -1 -2 -3 ... -9)

Select recovery file . . N (Yes/No)

Copy data set name . . . TWUSR.DAJ.TEST

Copy volume serial number

Copy file sequence number

Copy timestamp . . . . :

Nosyscopy copy type . . : (I - Inlcopy, F - FCCOPY, blank)

Reuse existing data sets . N (Yes/No)
```

Figure 87. Recover Utility Copy Options panel

The **Object Event** field is used to specify the type of copy to recover to:

- If you enter L, F, or I in the **Object event** field, and enter 00 in the **Event generation** field, recovery will be to the last (most recent) specified copy.
- If you enter L, F, or I in the **Object event** field, and enter a value in the **Event generation** field other than 00 (such as -2), recovery will be to the specified number of copies back from the last (most recent) copy.
- If you enter N in the **Object event** field, you can select a specific recovery data set that is not represented in SYSIBM.SYSCOPY. This option is available only for Db2 V12 and later subsystems. If you choose this option, you must enter a data set name in the **Copy data set name** field, and optionally specify a copy type in the **Nosyscopy copy type** field.

Note: Concurrent image copies are not supported.

• If you leave the field blank, you must select a recovery file to which to recover. Refer to <u>"Recovering to a</u> file" on page 166.

Refer to the help panel for a detailed description of the fields on this panel.

# **Recovering to a file**

You can specify recovery to a particular image copy file (data set). If you know the image copy data set name, enter it in the **Copy dataset name** field. If the data set is not cataloged, enter the volume serial number, and if the recovery file is on tape, enter the file sequence number. To select a data set from a list of image copies, follow the steps in this topic.

#### About this task

When recovering to a file, only one image copy data set can be selected at a time.

- 1. On the Recover Utility Copy Options panel, enter Y in the Select recovery file field and press Enter.
- 2. On the **Recovery File Selection** panel, specify selection criteria in the header fields and press Enter.

A list of image copies for that time period and that meet the object selection criteria is displayed. The following figure shows a sample list of image copies:

| AUTOXPRT V1R1 Recovery File Selection 2023/10/20 09:41:32<br>Option ===> Scroll ===> CSR                                                                                                    |                  |  |  |
|----------------------------------------------------------------------------------------------------|------------------|--|--|
| Line Commands: S - Select                                                                                                    |                  |  |  |
| +><br>Database * Start 2023-01-22-08.00.00.000000 Db2 Subsystem: SS01<br>Space name * End 2023-07-22-08.23.48.622460                                                                                                    |                  |  |  |
| Cmd         Database         Spacenam         Dsnum         Timestamp         Description           DBAINLOB         SAINLOB1         0         2023-06-17-06.25.08.656078         COPY         FULL         REORG         LOG(NO)           DBAINLOB         SAINLOB1         0         2023-06-17-06.34.27.904759         COPY         FULL         REORG         LOG(NO)           DBAINLOB         SAINLOB1         0         2023-06-17-06.42.56.128031         COPY         FULL         REORG         LOG(NO)           DBAINLOB         SAINLOB1         0         2023-06-17-06.45.31.639367         COPY         FULL         REORG         LOG(NO)           DBAINLOB         SAINLOB2         0         2023-06-17-06.42.51.3.822099         COPY         FULL         REORG         LOG(NO)           DBAINLOB         SAINLOB2         0         2023-06-17-06.34.29.005081         COPY         FULL         REORG         LOG(NO)           DBAINLOB         SAINLOB2         0         2023-06-17-06.42.57.255740         COPY         FULL         REORG         LOG(NO)           DBAINLOB         TPAINLOB         0         2023-06-17-06.43.00.194373         COPY         FULL         REORG         LOG(NO)           DBAINLOB         TPAINLOB | )<br>)<br>)<br>) |  |  |

Figure 88. Sample image copies on the **Recovery File Selection** panel

Scroll right to see information about the image copy.

- 3. To select an image copy, enter S in the **Cmd** field next to the image copy and press Enter.
  - The data set information is transferred to the **Copy data set name** and other copy information fields on the **Recover Utility Copy Options** panel, as shown in the following figure:

```
AUTOXPRT V1R1 ------ Recover Utility Copy Options ----- 2023/10/20 09:42:36

Option ===>

Creator: TWUSR Name: SAMPLE RECOVER PROFILE User: TWUSR

Db2 Subsystem: SS01

Object event . . . . . L (L - Last, F - Full, I - Incr, blank)

Event generation . . . 00 (00 -1 -2 -3 ... -9)

Select recovery file . . N (Yes/No)

Copy data set name . . . CSMINIA.DAJ7116.DBAINLOB.SAINLOB1

Copy volume serial number

Copy file sequence number

Copy timestamp . . . . : 2023-06-17-06.25.08.656078

Reuse existing data sets . N (Yes/No)
```

Figure 89. Copy information transferred to Recover Utility Copy Options panel

The corresponding copy timestamp is read only. If the selected image copy data set was not cataloged, the volume serial appears in the **Copy volume serial number** field. If the image copy was on a tape device, the tape volume serial and file sequence number are listed on the panel.

# Recovering an error range or a page

When you select this option, you can recover a range of pages or a specific page.

### About this task

This portion of the RECOVER utility offers two options:

- An error range recovery specifies that all pages with reported I/O errors are to be recovered. You should be familiar with specifics about error range recovery before using this option; refer to the Db2 utility guide and reference for your version of Db2.
- If you know the specific page to be recovered, you can specify that page for the recover. This type of recovery should be used only with object profiles containing one object, because the page number is specific to the object.

Both of these recovery options are provided under the error method. When you specify **TO method** E and **Alter method options** Y, the **Recover Utility Error Options** panel appears, as shown in the following figure:

```
AUTOXPRT V1R1 ----- Recover Utility Error Options ----- 2023/10/20 11:15:39
===>
Creator: TWUSR Name: DB2 V13 User: TWUSR
Error range . . . . . . . . . . . . Y (Yes/No)
Page number . . . . . . . . . 0 (D - Decimal, X - 'hex')
Page continue . . . . . . . N (Yes/No)
Page dsnum . . . . . . . . (D - Decimal, X - 'hex')
```

Figure 90. Recover Utility Error Options panel

The Error Range field specifies the type of error range recovery:

- If you enter Y, the equivalent of RECOVER object ERROR RANGE is specified. This specifies that all pages within the range of reported I/O errors are to be recovered.
- If you enter N, a specific page number will be recovered. You must enter the page number in the **Page number** field. If you enter Y in the **Page continue** field, then the recovery continues from the specified page until no I/O errors are detected. In addition, if you want to recover a specific page and the object is a range-partitioned table space with relative page numbering, you must enter the data set number in the **Page dsnum** field.

# **REBUILD INDEX utility**

A REBUILD INDEX utility can be specified in conjunction with the RECOVER utility to recover indexes when no copies are available to recover.

# About this task

REBUILD INDEX reconstructs an index from the table that it references. When you select a RECOVER utility for a utility profile, and indexes are included in the objects to be recovered, Db2 Automation Expert chooses the method of recovery:

- When an index was created with the COPY YES attribute and an image copy is available for recovery, Db2 Automation Expert invokes the RECOVER utility with the RECOVER INDEX syntax.
- When an index was created with the COPY NO attribute and/or there are no image copies to recover to, Db2 Automation Expert invokes the REBUILD INDEX utility.

You can also specify to build JCL for an online REBUILD INDEX. Refer to <u>"Online REBUILD INDEX utility"</u> on page 169 for more information.

To set options for the REBUILD INDEX, enter Y in the **Rebuild Ix Statistics Optns** field on the **Recover Utility Profile Options** panel. The **Rebuild Index Profile Options** panel is displayed, as shown in the following figure:

```
AUTOXPRT V1R1 ----- Rebuild Index Profile Options ----- 2023/10/20 11:20:16

Option ===>

Creator: TWUSR Name: DB2 V13 User: TWUSR

Reuse existing data sets . . . N (Yes/No)

Gather index statistics . . . N (Yes/No)

Update catalog tables . . . A (A - All, P - Path, S - Space, N - None)

Update history tables . . . A (A - All, P - Path, S - Space, N - None)

Invalidate cache . . . . . N (Yes/No)

Collect all distinct values N (Yes/No)

Update statistics . . . N (Yes/No)
```

Figure 91. Rebuild Index Profile Options panel

Refer to the help panel for a detailed description of the fields on this panel.

# **Online REBUILD INDEX utility**

You can specify an online REBUILD INDEX with SHRLEVEL CHANGE or REFERENCE.

### Procedure

- 1. Enter Y in the Online Rebuild Index field on the Recover Utility Profile Options panel.
- To set options for an online REBUILD INDEX, enter Y in the Alter Online Rbld Options field on the Recovery Utility Profile Options panel and press Enter. The panel shown in the following figure is displayed:

```
AUTOXPRT V1R1 ------ Online Rebuild Index Options ------ 2023/10/20 11:22:00

Option ===>

Creator: TWUSR Name: DB2 V13 User: TWUSR

Db2 Subsystem: SS01

Enter the options for Online Rebuild Index Utility

Sharelevel . . . R (R - Reference, C - Change)

Drain Wait . . . (0-1800 seconds)

Retry . . . . . (blank, 0-255)

Retry Delay . . . (blank, Number, DEFER)

Longlog . . . . C (C - Continue, T - Term, D - Drain)

Delay . . . . 1200 (Number)

RBALRSN_CONVERSION N (blank, N - None, B - Basic, E - Extended)
```

Figure 92. Online Rebuild Index options panel

Refer to the help panel for a detailed description of the fields on this panel.

3. Press PF3 (END) to save and return to the Utility Profile Options panel.

### Specifying an alternate copy pool

Db2 V12 and later allows additional copy pools to be specified when making system-level backups. In a RECOVER utility profile, you can specify an alternate copy pool to limit which system-level backups that RECOVER can use. If you specify an alternate copy pool, RECOVER will consider only those system-level backups that are associated with the specified copy pool.

1. On the **Recover Utility Profile Options** panel, enter Y in the **Update alternate copy pool** field and press Enter.

A list of copy pools that are available on your LPAR is displayed on the **Recover Utility copy pool selection** panel.

2. On the **Recover Utility copy pool selection** panel, enter S in the **CMD** field next to a copy pool to select it.

Only one alternate copy pool can be selected.

3. Press Enter.

A message is displayed to confirm that the alternate copy pool was selected.

4. Press PF3.

The **Recover Utility Profile Options** panel is displayed. The selected alternate copy pool is listed in the **Alternate copy pool** field.

# **REBUILD INDEX utility**

The REBUILD INDEX utility reconstructs indexes or index partitions from the table that they reference.

# About this task

When you select the REBUILD INDEX utility, the **Online Rebuild Index options** panel is displayed, as shown in the following figure:

```
AUTOXPRT
                     ----- Online Rebuild Index Options ----- 2023/10/20 11:30:54
Option ===>
Creator: TWUSR
                                Name: DAJ-12916
                                                                                              User: TWUSR
                                                                                  Db2 Subsystem: SS01
                                                                                                             More:
                                                                                                                              +
 Exception Rule A (A - Accepted, R - Rejected, B - Both)

      Exception Rule
      A (A - Accepted, R - Rejected, B - Both)

      Utility ID . . .
      (16 characters)

      Sharelevel . . . R
      (R - Reference, C - Change)

      Drain Wait . . .
      (0-1800 seconds)

      Retry . . . . .
      (blank, 0-255)

      Retry Delay . . .
      (blank, Number, DEFER)

      Longlog . . . . C
      (C - Continue, T - Term, D - Drain)

      Delay . . . . 1200
      (Number)

      PRALPEN CONVERSION
      (blank N - None B - Basic E - Fx)

 RBALRSN_CONVERSION
                                              (blank, N - None, B - Basic, E - Extended)
 Statistics
     Reuse existing data sets . . . N (Yes/No)
    Gather index statistics . . . N (Yes/No)
Report messages . . . . . N (Yes/No)
       Update catalog tables . . . A (A - All, P - Path, S - Space, N - None)
Update history tables . . . A (A - All, P - Path, S - Space, N - None)
Collect all distinct values N (Yes/No)
        Update statistics . . . . . N (Yes/No)
 Optional Template Dataset and member name:
     Template Dataset
     Member name
 FlashCopy Options (blank, Y -Yes, N - No, C - Consistent)
    Update FlashCopy Dataset Options N (Yes/No)
                                               -BEFORE- -AFTER-
 Optional Skeletals
    (8 Character Name)
                                                                                       (8 Character Name)
     Step End Skeletal . . . .
                                                                                       (8 Character Name)
                                                                  . .
```

### Figure 93. Online Rebuild Index options panel

Refer to the help panel for a detailed description of the fields on this panel.

- 1. Set the **Exception Rule** field.
- 2. Set other fields on the panel as desired.
- 3. If you want index statistics to be collected during the REBUILD INDEX, configure the type of statistics to be collected as follows:
  - a) Enter Y in the Gather Index Statistics field.
  - b) Enter Y in the Update statistics field and press Enter.
  - c) On the **Rebuild Utility Column Statistics** panel, follow the instructions in the topic <u>"Setting</u> FREQVAL and HISTOGRAM options" on page 216 to complete configuring the statistics.
- 4. If you want to specify a FlashCopy image copy during the REBUILD INDEX, follow these steps:
  - a) Select the copy type in the **FlashCopy Options** field and enter Y in the **Update FlashCopy Dataset Options** field.
  - b) The **FlashCopy Options** panel is displayed. Set FlashCopy options as described in <u>"Updating data</u> set options" on page 212.
- 5. If you want to specify a FlashCopy image copy during the REBUILD INDEX but use your own template data set, follow these steps:
  - a) Specify the template data set and member name in the **Optional Template Dataset and member name** fields.
  - b) Select the copy type in the **FlashCopy Options** field and enter Y in the **Update FlashCopy Dataset Options** field.
  - c) When the **TEMPLATEDD Name Selection** panel is displayed, select a template name and press PF3 to return to this panel.

# **COPY** options

Db2 Automation Expert can build utility JCL for Db2 image copies, as well as image copies of objects on IBM Enterprise Storage Server (ESS) devices and EMC Symmetrix devices.

You must set options for the chosen image copy type. The following topics describe how to select the image copy type and specify the appropriate options.

Note: Image copies of an index can only be made if the index was created with the COPY=YES parameter.

# Selecting the copy type

You can choose from several different methods of making image copies: Db2 COPY, ESS FlashCopy utility, and BCV or Snap Dataset for EMC Symmetrix devices.

# About this task

When you specify to update image copy utility options, the **Image Copy options** panel is displayed, as shown in the following figure:

AUTOXPRT V1R1 ------ Image Copy Options ----- 2023/10/20 12:25:52 Scroll ===> CSR Option ===> User: TWUSR Db2 Subsystem: SS02 Creator: TWUSR Name: DAJ-11974 Utility ID . . . . . . . . . . . . (16 characters) ParallelNNNNumber of objects(0 - 99)Number of tape units(0 - 99)Filter DDname(8 character DD name)SharelevelRFull Image CopyYYes/No)Check PageNConcurrentNYes/No)Change Limit Change Limit (% value) (% value) Optional Skeletals -BEFORE--AFTFR-(8 Character Name) (8 Character Name) (8 Character Name) (8 Character Name)

Figure 94. Image Copy options panel

### Procedure

- 1. Set the Exception Rule field.
- 2. To specify the copy type, set the Image Copy Utility mode field as follows:
  - Enter D to create Db2 image copies. Db2 Automation Expert builds jobs using Db2 COPY syntax.
  - Enter E to generate syntax for image copies using IBM ESS's FlashCopy utility.
  - Enter S to generate syntax for EMC Symmetrix devices.
- 3. For ESS or Symmetrix copies, set options for those types by entering Y in the **Alter EMC Symm/IBM ESS Optns** field.

Refer to <u>"Setting IBM ESS copy options" on page 173</u> and <u>"Setting EMC copy options" on page 174</u> for more information.

4. For all copy types, define the image copy data set name specifications by entering Y in the **Alter Image Copy DSN specs** field.

For more information, see "Specifying copy options and data set names" on page 173.

5. If you selected Db2 image copies, set the options on the remainder of this panel (from the **Utility ID** field down).

Refer to the help panel for detailed information about the fields on this panel.

6. Optional: Enter optional user skeletons.

For more information, see "Using the optional skeletons" on page 217.

# Specifying copy options and data set names

For Db2 image copies and FlashCopy copies, you must specify copy options and choose how the copied data set(s) should be named.

# About this task

For Db2 image copies, you can use your own templates that define the data set names and that are contained in an existing data set and member, or you can build the data set names using the Db2 Automation Expert interface. Or, you can choose to use FlashCopy to make the copies and build the FlashCopy data set names in a similar manner.

### Procedure

1. On the **Image Copy options** panel, choose one of the following methods:

- If you want to use your own template data sets for Db2 image copy data sets, do the following:
  - a. Specify the template data set and member name in the **Optional Template Dataset** fields.
  - b. Select the copy type and enter Y in the corresponding Update Options field.
  - c. When the **TEMPLATEDD Name Selection** panel is displayed, select a template name.

**Note:** Using your own templates also requires that the job generation option **Generate Templates** is set to Y in the job profile.

- To specify data set options and names for Db2 image copies, do the following:
  - a. Select a copy type by entering Y in the **Take Image Copy** column next to the copy type.
  - b. Enter Y in the **Update Options** column next to the copy type.
  - c. Follow the instructions in the topic "Updating data set options" on page 212.
- To specify that FlashCopy is to be used to create the image copies:
  - a. Enter Y or C in the **FlashCopy Options** field, enter Y in the **Update FlashCopy Dataset Options** field, and press Enter.
  - b. Follow the instructions in the topic "Updating data set options" on page 212.
- 2. When finished, press PF3 to return to the previous panel.

# **Setting IBM ESS copy options**

In addition to specifying the image copy data set name, you must set some options for image copies of objects on ESS devices.

Db2 Automation Expert can build utility JCL for image copies of objects on IBM ESS devices. Db2 Automation Expert supports IBM Enterprise Storage Server devices with Advanced Copy Services. The DFSSMS system data mover (SDM) API (macro ANTRQST) must be at level 5 or above.

This functionality uses IBM FlashCopy to make rapid image copies of data sets at the data set level without interruption. Db2 Automation Expert enables these copies to be used by Db2 in a RECOVER utility as follows:

- A copy of the table space data set is created on a target volume with a new high level VCAT. The new high level VCAT and target volume are set on the IBM ESS Backup Options panel. Depending on whether your site is non-SMS or SMS managed, additional settings may be required.
- An image copy is then taken of the copied data set with new high level VCAT.
- A record for the image copy is registered in SYSIBM.SYSCOPY and can be used for recovery.

The ESS copy options are set by selecting the ESS backup type on the **Image Copy options** panel, then entering Y in the **Alter EMC Symm/IBM ESS Optns** field. The **IBM ESS Backup Options** panel is shown in the following figure:

```
AUTOXPRT V1R1 ------ IBM ESS Backup Options ----- 2023/10/20 12:27:31
Option ===>
 Creator: TWUSR Name: DAJ 43
                                                          User: TWUSR
                                                 Db2 Subsystem: SS01
  Wait for volume avail or Stop W (W - Wait, S - Stop)
  Continue or Stop on Errors . . C (C - Continue, S - Stop)
New High Level VCAT . . . . . . . . (1-8 characters)
  Number of Parallel subtasks . . 1 (1-99)
User Catalog
  User Catalog . . . .
Flash Dataset Options
    Volume Options
                                    ==> 1-6 volumes
    Volume list (may be wildcarded)
      ==>
                 ==>
                           ==>
                                                           ==>
```

### Figure 95. IBM ESS Backup Options panel

In addition to setting the image copy data set name specifications, you also can set the following options for ESS copies:

#### Wait for volume avail or Stop

This field allows you to specify what happens if the volume containing the data set to be backed up is not available. Enter W to allow the job to wait for the volume to become available before continuing. Enter S to stop the job and end with a user abend code of 0400 if the volume is not available.

#### **Continue or Stop on Errors**

Specify what happens during processing in case errors are encountered. Enter C to continue processing, even if errors are found. Enter S to stop job processing upon abend.

#### **New High Level VCAT**

(Required) Enter a new high level qualifier for the copied data sets.

### Number of Parallel subtasks

Indicate how many parallel subtasks can be initiated during the build process.

### **User Catalog**

This field is optional and is used to specify a user catalog in which to catalog the image copy data sets. All entries will be deleted from this catalog before processing and upon job completion. This catalog will be locked for exclusive use by Db2 Automation Expert during processing. Enter the fully qualified data set name in this field.

### **Flash Dataset Options**

If SMS is used at your site, specify the SMS storage, data, or management classes for the copied data sets.

#### **Volume Options**

If your site does not use SMS, specify a volume or list of volumes that can be used for the copied data sets in this field.

# Setting EMC copy options

In addition to specifying the image copy data set name, you must set some options for EMC image copies.

### About this task

The EMC copy options are set by selecting the Symmetrix backup type on the **Image Copy options** panel, then entering Y in the **Alter EMC Symm/IBM ESS Optns** field. The **EMC Backup Options** panel is shown the following figure:

### Figure 96. EMC Backup Options panel

In addition to setting the image copy data set name specifications, you also can set the following options for EMC copies:

### Wait for volume avail or Stop

This field allows you to specify what happens if the volume containing the data sets to be copied is not available. Enter W to specify that the job will wait for the volume to become available before continuing. Enter S to stop the job and end with a user abend code of 0400 if the volume is not available.

### **Continue or Stop on Errors**

Specify how the job is to proceed in case of errors. Enter C to continue processing even if errors are encountered. Enter S to stop the job upon abend.

### New High Level VCAT

(Required) Enter a new high level qualifier to be assigned to the copied data sets.

### Number of Parallel subtasks

Specify how many parallel subtasks can be initiated during the build process. Valid values are 1 through 99.

#### **Snap Dataset Options**

If SMS is used at your site, these fields allow you to specify SMS storage, data, or management classes for the copied data sets.

#### **Snap Dataset/Volume Destination Volumes**

When using Snap Dataset, this field lets you specify a volume or list of volumes that can be used for the data set copies produced by Db2 Automation Expert.

# Options for image copies from Db2 Recovery Expert system level backups

Db2 Automation Expert can create image copies from system level backups taken by Db2 Recovery Expert. To use this feature, you must have Db2 Recovery Expert V2.2 with APAR PM06332 or higher installed on the subsystem.

This image copy utility allows you to select a current or specific Db2 Recovery Expert system level backup and allows you to set options for the image copy.

There are several ways for Db2 Automation Expert to extract an image copy from a Db2 Recovery Expert SLB:

- Select a specific Db2 Recovery Expert system level backup from the utility profile
- Locate the current system level backup at Db2 Automation Expert build time for each object.
- Db2 Automation Expert can locate the system level backup at utility execution time.

Many of the Db2 Automation Expert features, such as user skeletons, object wildcarding, exception processing, and image copy thresholds can be used when making image copies from Db2 Recovery Expert SLBs.

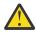

### Attention:

- Template and LISTDEFs are not supported for this feature and will not be generated regardless of the job options settings in the job profile.
- The system level backups taken with Db2 Recovery Expert do not allow image copies to be made at the all partition level (the DSNUM ALL keyword). Objects in Db2 Automation Expert profiles that specify PART ALL will be exploded into individual partitions and the copies taken at the individual partition level.
- If these image copies will be used for recovery, the recovery must be done at the partition level.

# Setting options for copies made from Db2 Recovery Expert SLBs

In addition to specifying the image copy data set name, you must set some options for image copies from Db2 Recovery Expert SLBs.

# About this task

When you specify to update the copy utility options for this utility, the panel shown in the following figure is displayed:

```
AUTOXPRT V1R1 ------ RE Image Copy Options ----- 2023/10/20 12:32:23
Option
       ===>
                   Name: DAJ V11
 Creator: TWUSR
                                                          User: TWUSR
                                          Db2 Subsystem: SS01
  Use System Level Backup (SLB) ==> B
      (R - Current Runtime SLB, B - Current Buildtime SLB, S - Select SLB)
     RE Profile creator
     RE Profile Name
     Generation Date
                                    Time
  Exception Rule . . . . . . A (A - Accepted, R - Rejected, B - Both)
Alter Image Copy DSN specs . . Y (Y - Yes, N - No)
Number of tasks . . . . . . 2 (1-99)
Work Volumes
   Work Volumes
  Work Storage Class . . . . . BEFORE -- -- AFTER --
 Optional Skeletals
   JCL Skeletal .
```

Figure 97. RE Image Copy options panel

The following describes the options you can set for this utility:

### Use System Level Backup (SLB)

Specify one of the following ways to use an SLB to make an image copy:

- Enter R to allow Db2 Automation Expert locate the system level backup at utility execution (run) time.
- Enter B to allow Db2 Automation Expert to find the current system level backup at build time. For each triggered object, a Db2 Recovery Expert interface will be called to find the current system level backup. If no system level backup is found, a warning message will be issued during the build process.
- Enter S to select a specific Db2 Recovery Expert system level backup. When you press Enter, the **SLB Selection** panel is displayed. Verification will be performed during the Db2 Automation Expert build to ensure all triggered objects are included in the selected system level backup. If an object is not found in the specified system level backup, a build warning will be issued.

### RE Profile creator RE Profile Name Generation Date

Time

These fields are read only. When a specific SLB is selected from Db2 Recovery Expert, these fields will be populated with information about the SLB. The Db2 Recovery Expert profile name and creator are included, as well as the SLB generation number, creation date and time. These fields are blank if one of the other two SLB types are selected.

### **Exception Rule**

This field specifies how the utility is to be run on objects processed through exception processing. Enter A in this field to have the utility act on all objects that are accepted (included) as a result of exception processing. Enter R to have the utility act on objects that are rejected (excluded) as a result of exception processing. Enter B to have the utility act on all objects, regardless of exception processing results.

### Alter Image Copy DSN specs

Enter Y in this field to set or change the image copy specifications. When you press Enter, the **RE Image Copy Options** panel appears.

### Number of tasks

Specify how many parallel subtasks can be initiated during the build process.

#### Work Volumes

Specify the work volumes used during the creation of the image copies. At least one must be specified, but up to six volumes can be specified.

#### **Work Storage Class**

If the work volume(s) are SMS-managed, enter the storage class in this field.

#### **Optional Skeletals**

These fields can be used to customize the JCL generated by Db2 Automation Expert. You can add your own skeletons that can be processed before or after the utility JCL. For more information on using these fields, refer to "Using the optional skeletons" on page 217.

# Selecting a Db2 Recovery Expert SLB

You can use the Db2 Automation Expert interface to select a Db2 Recovery Expert system level backup from which to make copies.

### About this task

On the **RE Image Copy options** panel, type S in the **Use System Level Backup (SLB)** field. When you press Enter, the panel shown in the following figure is displayed:

```
AUTOXPRTTOOL V1R1 ------ SLB Selection ----- 2023/03/19 17:59:19
Option ===>
                                               Scroll ===> PAGE
Line Commands: S - Select
                   Db2 Subsystem: SS1B
                                        Row 1 of 2
                                                           >
               - - -
                  . . . . . . . . . . . . . . .
            Time GEN Profile
CMD
                                              Creator
   Date
   2023/02/04 13:23:16 01 TEST V13 DB2 TYPE BACKUP
2023/02/04 12:07:02 02 TEST V13 DB2 TYPE BACKUP
                                           PDUSR
                                             PDUSR
```

#### Figure 98. SLB Selection panel

This panel allows you to select a specific Db2 Recovery Expert SLB from which the image copy is to be made. To select a backup, enter S in the **Cmd** line next to the backup.

The fields on this panel provide information about the system level backup and are described in the following section:

### **Db2 subsystem**

The Db2 subsystem ID.

### Date

The date the SLB was taken.

Time

The time the SLB was taken.

### GEN

The generation number of the SLB.

Profile

The Db2 Recovery Expert profile name.

### Creator

The Db2 Recovery Expert creator name.

### **RBA/LRSN**

The RBA or LSRN of the SLB.

When you have selected a backup, press Enter. The **RE Image Copy options** panel is displayed, with the information for the selected backup transferred to the panel, as shown in the following figure:

Figure 99. Selected backup information on the **RE Image Copy options** panel

# Specifying the image copy type and data set name

You must specify the type of copies to be made from Db2 Recovery Expert system level backups and configure the image copy data set name.

### About this task

On the **RE Image Copy Options** panel, enter Y in the **Alter Image Copy DSN specs** field. When you press Enter, the panel shown in the following figure is displayed:

| AUTOXPRT V1R1 RE Image Copy Options<br>Option ===> | 2023/10/20 12:40:00                |
|----------------------------------------------------|------------------------------------|
| Creator: TWUSR Name: DAJ V11                       | User: TWUSR<br>Db2 Subsystem: SS01 |
| Enter the Image Copy options to associate with     |                                    |
| Take Image Copy                                    | Update Options                     |
| Local Primary N (Yes/No)                           | N (Yes/No)                         |
| Local Backup N (Yes/No)                            | N (Yes/No)                         |
| Recovery Site Primary N (Yes/No)                   | N (Yes/No)                         |
| Recovery Site Backup N (Yes/No)                    |                                    |
|                                                    |                                    |

Figure 100. RE Image Copy Options panel: specifying image copy types

This panel allows you to specify the type of image copy and to update the options for the selected image copy type. To select a copy type, enter Y in the **Take Image Copy** column next to the copy type you want.

To set options for the copy, enter Y in the **Update Options** column next to the copy type. The panel shown in the following figure is displayed:

```
AUTOXPRT V1R1 ------ RE LP Image Copy Options ------ 2023/08/25 12:54:48
Option ===>
    Creator: TWUSR Name: DAJ V11
                                                                                                                              User: TWUSR
                                                                                                            Db2 Subsystem: SS01
Image Copy options for Image Copy Local Primary
Use Threshold Unit if allocated space exceeds x Meg/Giga/Trks/Cyls Optional
                                                                                                            Quantity M|G|T|C
Std Unit Threshold Unit
Update DSN create spec . . Y . . . . . N (Yes/No)
(CART - DISK - etc.)
                                                                                                             (Yes/No)
                                                                                                          (Yes/No)
Data Class . . . . . . .
                                                                                                           (8 character class)
                                                                              . .
Storage Class
                                                                                                            (8 character class)
                               . . . . . .
                                                                               . .
(8 character class)
                                                                                                             (YYYYDDD - YYDDD)
                                                                                                             (4 digit number)
Tape specific parameters Only needed if Unit Type is a Tape device:

      Stack copies on tape
      Y
      Y
      Y
      Y
      Y
      Y
      Y
      Y
      Y
      Y
      Y
      Y
      Y
      Y
      Y
      Y
      Y
      Y
      Y
      Y
      Y
      Y
      Y
      Y
      Y
      Y
      Y
      Y
      Y
      Y
      Y
      Y
      Y
      Y
      Y
      Y
      Y
      Y
      Y
      Y
      Y
      Y
      Y
      Y
      Y
      Y
      Y
      Y
      Y
      Y
      Y
      Y
      Y
      Y
      Y
      Y
      Y
      Y
      Y
      Y
      Y
      Y
      Y
      Y
      Y
      Y
      Y
      Y
      Y
      Y
      Y
      Y
      Y
      Y
      Y
      Y
      Y
      Y
      Y
      Y
      Y
      Y
      Y
      Y
      Y
      Y
      Y
      Y
      Y
      Y
      Y
      Y
      Y
      Y
      Y
      Y
      Y
      Y
      Y
      Y
      Y
      Y
      Y
      Y
      Y
      Y
      Y
      Y
      Y
      Y
      Y
      Y
      Y
      Y
      Y
      Y
      Y
```

Figure 101. Image Copy Options panel

This panel allows you to set options for the image copy data set and for the threshold data set (if specified). Specify the data set options for the **Image Copy Options** panel as follows:

### Use Threshold Unit if allocated space exceeds x Meg/Giga/Trks/Cyls

This field sets the limit on the space allocation for the standard (default) unit. You can specify up to 6 digits in the quantity field and specify the value in megabytes, gigabytes, tracks, or cylinders. When the job is built, the allocation calculations for the image copies are checked against this threshold value; if the limit is exceeded, the threshold unit device specifications are used to generate the DD instead of the standard unit. If this field is left blank, image copies will be created using the definitions in the **Std Unit** column. Thresholds cannot be specified for SLBs that will be located at job run time.

The data set information fields following this field appear in two columns: Std Unit and Threshold Unit.

Note: Thresholds cannot be specified for SLBs that will be located at job run time.

The fields in these columns are the same and are described as follows:

### Update DSN create spec

Enter Y in this field to set or change the image copy data set specifications.

### **Unit Type**

Enter a valid unit where the image copy data set will be written. If you enter a value that is not found in your site's eligible device table (EDT), the **Device Type** window is displayed (see <u>"Adding</u> user-designated devices and unit types" on page 215).

### **Catalog Image Copy**

Enter Y in this field to specify that the image copy should be cataloged after it is made.

### **Register in SYSCOPY**

Enter Y in this field to have the image copy registered in SYSIBM.SYSCOPY after it is made.

### Data Class

If your site uses SMS to manage data sets, enter the SMS Data Class.

### **Storage Class**

If your site uses SMS to manage data sets, enter the SMS Storage Class.

### **Management Class**

If your site uses SMS to manage data sets, enter the SMS Management Class.

### Expiration date \*or\* Retention period

Enter either the tape expiration date in YYYYDDD format, or the tape retention period in number of days.

The following fields are Db2 Recovery Expert settings; they are required for tape and optional for DASD. They are used when Db2 Recovery Expert is invoked to create the image copies.

### Stack copies on tape

Enter Y to allow image copy data sets to be stacked on tape.

**Note:** If you want to stack multiple objects onto tape, Db2 Recovery Expert requires that the job be in a single step. Ensure that the job breakdown options are set to allow more than one object in each step.

### **Tape stack limit**

If stacking image copies, enter the number of image copies that you want stacked on one tape before dismounting the tape.

#### **Maximum tapes**

The maximum number of tapes for each image copy.

# Building an image copy data set name

Db2 Automation Expert offers a simple way to construct an image copy data set name.

### About this task

When you enter Y in an **Update DSN create spec** field, the panel shown in the following figure is displayed:

AUTOXPRT V1R1 ----- RE LP Image Copy DSN Generation ----- 2023/08/25 12:56:38 Option ===> Creator: TWUSR Name: DAJ V11 User: TWUSR Image Copy Local Primary Non-Threshold Qualifier code Free form literal Show DSN N GDG Limit (1-255) Current dataset name generation qualifier string: Valid dataset name generation codes are: 1. Database 11. Date (YYYYDDD) 22. GDG (+1)..(+n) 2. Space Name 12. Year (YYYY) 24. Local/Remote (L/R) 3. Partition 13. Month (MM) 25. Primary/Backup (P/B) 4. Volser 14. Day (DD) 28. Job Name 7. Vcatname 15. Julian Day (DDD) 29. Step Name 8. Subsystem ID 16. Hours (HH) 30. Substring Qualifier 9. User ID 17. Minutes (MM) 31. Use freeform literal 10. Time (HHMMSS) 18. Seconds (SS) 19. Timestamp 20. Random Number

### Figure 102. RE Image Copy DSN Generation panel

The **Image Copy DSN Generation** panel appears once for each standard and threshold image copy type. For threshold data sets, the panel is the same, except for the addition of the **Use Standard DSN in Threshold Proc** field.

### **Qualifier code**

To include a qualifier, enter its number in the **Qualifier code** field and press Enter. The qualifier string appears in the **Current dataset name generation qualifier string** field. You can also type the data set name directly in the string field.

#### Free form literal

After selecting the **Use Freeform literal** qualifier, you can enter an eight-character literal in this field. If you want the literal to be in its own substring, make sure to begin the literal with a period.

#### Show DSN

To view the string as it will be completed, enter Y in the **Show DSN** field.

#### **GDG** Limit

If you want to set a specific GDG limit for this data set, enter it here. If no GDG limit is set on this panel (**GDG limit field** is left blank), the GDG limit set in the job profile on the **Generation Options** panel applies. Valid values are from 1 to 999.

#### **Use Standard DSN in Threshold Proc**

This field only appears for threshold data sets. If you want the threshold data set name to be the same as the standard data set, enter Y in this field. You do not need to re-enter the data set string on this panel.

#### Current dataset name generation qualifier string

This field displays the qualifier string as it was input.

Commonly used qualifiers for image copy data set names are listed on the bottom half of the panel.

Refer to the help panel for more detailed information about the qualifier codes and the fields on this panel.

#### Example

If in the **Qualifier code** field you enter 1 (Database), 2 (Space Name), then 20 (Random Number), the data set name appears as:

&DB..&SN..&RANDOM#.

# Using the substring function

You can use the substring qualifier function to customize a data set name.

When you choose the Substring Qualifier function to customize a qualifier substring, the window shown in the following figure is displayed:

#### Substring Parameters

```
Enter the Qualifier Code ==> ___
Enter Starting Position ==> ____
Enter Substring Length ==> ____
```

### Figure 103. Substring Parameters window

You can choose to enter almost any of the qualifier codes and specify the string's starting position and length. For example, qualifier code 8 generates a string of "&SSID", a four-character subsystem name. However, if your site uses three-character SSIDs, the substring qualifier option can be used to specify the SSID and customize the string length, as shown in the following figure:

# Substring Parameters

```
Enter the Qualifier Code ==> 8_
Enter Starting Position ==> 1____
Enter Substring Length ==> 3____
```

Figure 104. Example: specifying the SSID substring length

The results are shown in the following figure:

```
Current dataset name generation qualifier string: \&SSID(1,3).
```

Figure 105. Example: results of substring generation

# **Resulting DSN using current symbolic string**

Some substrings (such as time and date) require the addition of an alphanumeric or symbol in the beginning of the string.

When you select these substrings, the window that is shown in the following figure is displayed:

```
Resulting DSN using current symbolic string

Enter a Literal or Symbolic to Prefix the Invalid Dataset Node

==>

Invalid Dataset Name:

* SS01.DATABASE.SPACENAM.2008143 *

| DAJM250E - Invalid data set node detected. First character not alphabetic

| or national.
```

Figure 106. Resulting DSN using current symbolic string window

This panel allows you to insert an alphanumeric or symbol to make the data set node name valid. When finished, press Enter.

# Viewing a sample string

You can view a sample resulting data set name using your specifications by entering Y in the **Show DSN** field.

# About this task

To view the string as it will be completed, enter Y in the **Show DSN** field. When you press Enter, the sample string appears, as shown in the following figure:

```
Resulting DSN using current symbolic string

Using the following sample data as input:

&JOBNAME = 'JOBNAME ' &STEPNAME = 'STEPNAME' &UID = 'TUSER'

&SSID = 'E81B' &PRIBAC = 'P' &DB = 'DATABASE'

&LOCREM = 'L' &SN = 'SPACENAM' &PART = '00001'

The date/time fields are set to the current time.

The generated dataset would be:

* DATABASE.SPACENAM.R721880 *

Press ENTER or PF3 to continue
```

Figure 107. Viewing a sample string

Press PF3 (END) to return to the RE Image Copy DSN Generation panel.

# **COPYTOCOPY** options

The COPYTOCOPY utility makes image copies from an image copy that was taken by the COPY utility. This includes inline copies made by REORG or LOAD utility.

### About this task

Copy options must be set when including the COPYTOCOPY utility. Some of the COPY options you can set are the source of the copy, the new image copy data set names, and the maximum number of tape volumes.

When you specify to set COPYTOCOPY options, the panel shown in the following figure is displayed:

Figure 108. Copy to Copy options panel

- 1. Set the **Exception Rule** field.
- 2. To specify the data set definitions for the COPYTOCOPY, enter Y in the **Alter Image Copy DSN specs** field and press Enter.

See "Specifying copy options and data set names" on page 184 for details.

- 3. Specify the source for the input to the utility in the **Copy to copy source** field.
- 4. Set other fields on the panel as desired.

Refer to the help panel for detailed information about the fields on this panel.

# Specifying copy options and data set names

When making COPYTOCOPY copies, you must specify copy options and choose how the copied data set(s) should be named.

# About this task

You can use your own templates that define the data set names and that are contained in an existing data set and member, or you can build the data set names using the Db2 Automation Expert interface.

# Procedure

- 1. On the Copy to Copy Image Copy Options panel, choose one of the following methods:
  - If you want to use your own template data sets for the copy data sets, do the following:
    - a. Specify the template data set and member name in the **Optional Template Dataset** fields.
    - b. Select the copy type and enter Y in the corresponding Update Options field.
    - c. When the **TEMPLATEDD Name Selection** panel is displayed, select a template name.

**Note:** Using your own templates also requires that the job generation option **Generate Templates** is set to Y in the job profile.

- To specify data set options and names for the copies, do the following:
  - a. Select a copy type by entering Y in the Take Image Copy column next to the copy type.
  - b. Enter Y in the Update Options column next to the copy type.
  - c. Follow the instructions in the topic "Updating data set options" on page 212.
- 2. When finished, press PF3 to return to the previous panel.

# **MERGECOPY** options

The MERGECOPY utility merges several incremental Db2 image copies to make a new incremental copy, or merges Db2 incremental copies into a Db2 full image copy to make a new full image copy. MERGECOPY does not impact access to the table space and might be faster than taking a new full image copy. A valid recovery point is established when a new full image copy is created from a MERGECOPY.

# About this task

Copy options must be set when including the MERGECOPY utility. At a minimum, you must specify the new image copy data set names.

When you specify to set MERGECOPY options, the panel shown in the following figure is displayed:

| AUTOXPRT V1R1 Merge Copy Options<br>Option ===> | 2023/10/20 12:48:37                                                    |
|-------------------------------------------------|------------------------------------------------------------------------|
| Creator: TWUSR Name: DAJ-11478                  | User: TWUSR<br>Db2 Subsystem: SS01                                     |
| Exception Rule A                                | (A - Accepted,<br>R - Rejected, B - Both)                              |
| Utility ID                                      | (16 characters)<br>(Yes/No)<br>(Yes/No)<br>(1-255 volumes)<br>(Yes/No) |
|                                                 |                                                                        |

Figure 109. Merge Copy options panel

- 1. Set the **Exception Rule** field.
- 2. Required: To specify the data set definitions for the MERGECOPY, enter Y in the **Alter Image Copy DSN specs** field and press Enter.

See "Specifying copy options and data set names for MERGECOPY" on page 185 for details.

- 3. In the **Newcopy** field, enter Y to merge all incremental image copies with the full image copy to form a new full image copy. Enter N to merge incremental image copies into a single incremental image copy without including the full image copy.
- 4. To set data set options for the SYSUT1 work data set for the MERGECOPY, enter Y in the **Alter SYSUT1 Dataset Options** field and press Enter.

For more information, see "Updating data set options" on page 212.

5. Set other fields on the panel as desired.

Refer to the help panel for detailed information about the fields on this panel.

# Specifying copy options and data set names for MERGECOPY

When making MERGECOPY copies, you must specify options and define how the copied data set(s) should be named.

# About this task

You can use your own templates that define the data set names and that are contained in an existing data set and member, or you can build the data set names using the Db2 Automation Expert interface.

### Procedure

- 1. On the Merge Copy Image Copy options panel, choose one of the following methods:
  - If you want to use your own template data sets for the copy data sets, do the following:
    - a. Specify the template data set and member name in the **Optional Template Dataset** fields.
    - b. Select the copy type and enter Y in the corresponding Update Options field.
    - c. When the **TEMPLATEDD Name Selection** panel is displayed, select a template name.

**Note:** Using your own templates also requires that the job generation option **Generate Templates** is set to Y in the job profile.

- To specify data set options and names for the copies, do the following:
  - a. Select a copy type by entering Y in the Take Image Copy column next to the copy type.
  - b. Enter Y in the **Update Options** column next to the copy type.

c. Follow the instructions in the topic "Updating data set options" on page 212.

2. When finished, press PF3 to return to the previous panel.

# **RUNSTATS** options

RUNSTATS gathers statistics about the data in table spaces and indexes and records the statistics in the Db2 catalog.

# About this task

RUNSTATS statistics help Db2 determine access paths at bind time. Some of the options that can be set when specifying the RUNSTATS utility include:

- · Whether you want RUNSTATS to update the catalog
- The application share level
- · Whether you want to generate a report

**Note:** You can use object profiles to set column-level RUNSTATS statistics for indexes or tables. Using the column-level statistics settings will override the settings in the RUNSTATS utility profile. Refer to the topic "Specifying object-specific utility options" on page 146 for information about this feature.

When you specify to set RUNSTATS options, the panel that is shown in the following figure is displayed:

```
AUTOXPRT V1R1 ------ Runstats Options ------ 2023/10/20 12:51:34
Scroll ===> CSR
 Creator: TWUSR
             Name: DAJ-13228
                                        User: TWUSR
                                  Db2 Subsystem: SS01
                                            More:
                                                   +
 Exception Rule . . . . . A (A - Accepted, R - Rejected, B - Both)
 (16 characters)
I - use Include npi, D - Delete,
P - uPdate, S - Set,
(8 Character Name)
                                  (8 Character Name)
                                 (8 Character Name)
```

Figure 110. Runstats Options panel

### Procedure

1. Set the Exception Rule field.

2. Set other fields on the panel as desired.

Refer to the help panel for detailed information about the fields on this panel.

- 3. If you want index statistics to be collected during the REBUILD INDEX, configure the type of statistics to be collected as follows:
  - a) Enter A or P in the **Index** field.
  - b) Enter Y in the Update statistics field and press Enter.
  - c) On the **Runstats Utility Column Statistics** panel, follow the instructions in <u>"Setting RUNSTATS</u> column statistics" on page 187 to complete configuring the statistics.

# Setting RUNSTATS column statistics

The **Runstats Utility Column Statistics** panel allows you to set column statistics that will be collected during RUNSTATS.

# Procedure

1. To specify statistics, enter Y in the **Update statistics** field on the **Runstats Options** panel.

When you press Enter, the panel that is shown in the following figure is displayed.

```
AUTOXPRT V1R1 ---- RUNSTATS Utility Column Statistics --- 2023/10/20 12:53:34
Option ===> Scroll ===> CSR
Line Commands: V - View C - Create D - Delete U - Update
Creator: TWUSR Name: DB2 V13 User: TWUSR
Db2 Subsystem: SS01
Row 1 of 1
Cmd Statistic Definition
C Press Enter to Create Statistics
```

### Figure 111. RUNSTATS Utility Column Statistics panel

This panel allows you to view and set statistics that will be collected.

- 2. To set a column statistic definition, enter C in the line command area and press Enter.
  - The Runstats Column Statistics Create window is displayed.
- 3. Enter Y next to the type of statistics (FREQVAL or HISTOGRAM) that you want to define and press Enter.
- 4. Set FREQVAL options on the **Freqval Options** window.

Refer to the help panel for information about the fields on this panel.

5. Set HISTOGRAM options as follows on the **Histogram Options** window. Refer to the help panel for information about the fields on this panel.

# **Table space REORG options**

Reorganizing a table space can improve access performance and reclaim fragmented space.

When specifying a table space REORG, some of the options you can specify are:

- The degree of access to the data during the REORG
- · Whether to take image copies before or after the REORG
- · Whether to collect statistics as part of the REORG
- To generate a report as to whether a REORG is needed

# Setting REORG options

Db2 Automation Expert provides many options for the REORG TABLESPACE utility.

# About this task

The **Reorg Utility Profile Options** panel is shown in the following figure:

AUTOXPRT V1R1 ----- Reorg Utility Profile Options ----- 2023/10/20 12:56:00 Option ===> Creator: TWUSR Name: TEST PROFILE User: TWUSR Db2 Subsystem: SS02 More: Optional Template Dataset and member name: Template Dataset Member name . . -----Update----- 

 Online reorg
 N
 Yes/No)
 N
 Yes/No)

 Copy options
 N
 N
 Yes/No)
 N
 Yes/No)

 Statistics options
 N
 Yes/No)
 N
 Yes/No)

 Discard
 N
 Yes/No)
 N
 Yes/No)

 Undet Discard
 DEN options
 N
 Yes/No)
 N
 Yes/No)

 Update Discard DSN options . . . . . . N (Yes/No) Rowformat . . . . . . . . . (B - BRF, R - RRF, Blank) Sortnpsi . . . . . . . . . . . (A - Auto, Y - Yes, N - No, Blank) Generate NPSI Runstats (Yes/No) (Number) Offposlimit . . . . . . . . Indreflimit . . . . . . . . (Number) Report Only . . . . . . N (Yes/No) Max Concurrent Idx Builds 00 (0-99) Max Tape Vols/DASD Units 5 (1-255) Turn off Tape Stacking . . N (Y - Yes, N - No, P - Pending Only) Decompress alloc multiplier 03 (1-99) Group Partitions by . . . N (J - Job, S - Step, N - None) Group Partitions with NPI Y (Yes/No) List Partitions . . . . (blan Auto Estimate Hash Space Y (Yes/No) (blank, 1-4096) Perform LOB Dependency checks Y (Yes/No) List Partitions . . . . . . (blan Auto Estimate Hash Space Y (Yes/No) (blank, 1-4096) Perform LOB Dependency checks Y (Yes/No) Exclude objects that failed Dependency check Y (Yes/No) Ignore dependency check for DEFINE NO objects N (Yes/No) RBA/LRSN Conversion . . . (blank, B - Basic, E - Extended, N - No) REORG ALL PARTS if percentage exceeded (blank, 1-100%) Populate compression dictionary data set N (Yes/No) Update Searchtime Options . . . . N (Yes/No) Drop Part . . . . . . (Y - Yes, N - No, Blank) Optional Skeletals -BEFORE- -AFTER-JCL Skeletal (8 Character Name) . . (8 Character Name) . . Step End Skeletal . . . . (8 Character Name) . . Pause Skeletal . . . . . (8 Character Name)

Figure 112. Reorg Utility Profile Options panel

### Procedure

1. If you want to use an existing template for data set names instead of allowing Db2 Automation Expert to create the template, enter the template data set and member name in the **Template Dataset** and member name fields.

+

You also must enter Y in one or more of the following fields to select a template name:

- For image copies: Copy options (Include and Update)
- For discard data sets: Discard (Include and Update Discard DSN options)
- For SYSREC data sets: Update Sysrec DSN options
- For SYSPUNCH data sets: Update Syspunch DSN options

After you select one or more of these, you are prompted to select the template names on the **TEMPLATEDD Name Selection** panel.

- To specify an online REORG, enter Y in the **Online Reorg Include** and **Update** fields and press Enter. When using online REORG, you must also specify at least one image copy. See "Setting online REORG options" on page 190 for details.
- 3. To specify that image copies should be taken during the REORG, enter Y in the **Copy options Include** and **Update** fields and press Enter.

See "Specifying copy options and data set names for table space REORGs" on page 196 for details.

4. To collect inline statistics during the REORG, enter Y in the **Statistics options Include** and **Update** fields and press Enter.

See "Setting statistics options" on page 195 for details.

- 5. To specify that records that meet specified WHEN conditions are to be discarded during REORG TABLESPACE UNLOAD CONTINUE or UNLOAD PAUSE:
  - a) Enter Y in the **Discard Include** and **Update** fields and press Enter.

See "Setting discard options" on page 196 for details.

b) To set or change discard data set options, enter Y in the **Update Discard DSN options** field and press Enter.

For more information, see "Updating data set options" on page 212.

6. To set SYSREC or SYSPUNCH data set options, enter Y in **Update Syrec DSN options** or **Update Syspunch DSN options** fields (or both) and press Enter.

The SYSREC data set is a single data set into which the data is to be unloaded. The SYSPUNCH data set contains the generated LOAD utility control cards that can be used for reloading the data, if desired. For more information, see "Updating data set options" on page 212.

7. Specify other fields as required. Refer to the help panel for detailed information about the fields on this panel.

# **Setting online REORG options**

Several options can be set for online REORGs of table spaces.

### About this task

To set options for an online REORG, enter Y in both the **Include** field and the **Update** field on the **Reorg Utility Profile Options** panel and press Enter. The panel that is shown in the following figure is displayed: AUTOXPRT V1R1 ------ Online Reorg Options ----- 2023/10/20 12:59:03 Option ===> Scroll ===> CSR Creator: TWUSR Name: DB2 V13 PROFILE User: IWUSP Db2 Subsystem: SS01 User: TWUSR Enter the options to associate with this utility profile (R - Reference, C - Change, N - None) Sharelevel . . . . . . . . . . C (blank, 0-1800 seconds) (blank, 0-255) (blank, 1-1800 seconds) Drain Wait . . . . . . . . . . . . Retry (A - Abend, T - Term, N - None) (A - All, R - Readers, N - None) (blank, Y - Yes, N - No) (Yes/No) Force . . . . . . . . . . . . N AUX . . . . . . . . . . . . . N Drain Allparts . . . . . . . . N Include Update IncludeUpdateDeadline OptionsNYes/No)NSwitchtime OptionsNYes/No)NShrlevel Change OptionsYYes/No)N

Figure 113. Online Reorg options panel

### Procedure

1. Specify the level of access that you want to have to your data during reorganization in the **Sharelevel** field.

Valid values are C for change (applications can read and write data during the REORG); R for reference (applications can read but not write data during the REORG); or N for none (applications can neither read or write data during the REORG).

2. If you entered C or R in the **Sharelevel** field, enter Y in the **Include/Update Deadline Options** fields and press Enter.

See "Setting deadline options" on page 191 to continue.

3. If you entered C or R in the **Sharelevel** field, enter Y in the **Include/Update Switchtime Options** fields and press Enter.

See "Setting switch time options" on page 192 to continue.

4. If you entered C in the **Sharelevel** field, enter Y in the **Include/Update Shrlevel Change Options** fields and press Enter.

See "Setting SHRLEVEL CHANGE options" on page 193 to continue.

5. On the **Online Reorg options** panel, specify other fields as required. Refer to the help panel for detailed information about the fields on this panel.

# **Setting deadline options**

When performing an online REORG with SHRLVL CHANGE or REFERENCE, you can specify a deadline for the switch phase to begin.

### About this task

To specify the deadline, enter Y in both the **Deadline options Include** and **Update** fields on the **Online Reorg options** panel and press Enter. The panel that is shown in the following figure is displayed:

```
AUTOXPRT V1R1 ----- Deadline Options
                                                 ----- 2023/10/20 13:00:22
Option ===>
                        Name: TEST PROFILE
  Creator: TWUSR
                                                                  User: TWUSR
                                                         Db2 Subsystem: SS01
  Enter the "Deadline" options to associate with this utility profile
                                       N (N - None, T - Timestamp, L - Lde)
    Deadline . . . . . . . . . .
    Timestamp value . . . . . . .
                                                                          More:
                                                                                     +
    Labeled Duration Expression
    Base On Current Date/Timestamp (D - Date/Timestamp (D - Date/Timestamp (V - Date/Timestamp (V - Date/Timestamp))
                                           (D - Date, T - Timestamp)
    +/- Value
                       Year(s)
                       Month(s)
                       Day(s)
                       Hour(s)
                       Minute(s)
                       Seconds(s)
```

Figure 114. Deadline options panel

- 1. In the **Deadline** field, indicate the type of deadline that you want to set for the switch phase to begin. Enter T for a timestamp or L for labeled duration expression.
- 2. Do one of the following:
  - If you specified to use a timestamp for the deadline, enter a timestamp in the **Timestamp value** field.
  - If you specified to use an LDE for the deadline, complete the following labeled duration expression fields.

### **Based on Current Date/Timestamp**

Indicate in this field whether you want to use a date or timestamp as the base. Enter D for date or T for timestamp.

### Time Zone

Type Y to specify that the Current Timestamp value includes a time zone. This option is available only for REORGs with labeled-duration-expressions using CURRENT TIMESTAMP.

+/-

In this column, type + to add the specified value, or - to subtract the specified value.

### Value

Enter an integer value to correspond with the time value.

3. Press PF3 (END) to return to the Online Reorg options panel.

# Setting switch time options

When performing an online REORG with SHRLVL CHANGE or REFERENCE, you can specify a switch time for the final log iteration of the LOG phase to begin.

### About this task

On the **Online Reorg options** panel, enter Y in both the **Switchtime options Include** and **Update** fields and press Enter. The panel that is shown in the following figure is displayed:

```
AUTOXPRT V1R1 ------ Switchtime Options ----- 2023/10/20 13:02:33
Option ===>
 Creator: TWUSR
                    Name: TEST PROFILE
                                                         User: TWUSR
                                                 Db2 Subsystem: SS13
 Enter the "Switchtime" options to associate with this utility profile
   Switchtime
               . . . . . . . . . N (N - None, T - Timestamp, L - Lde)
   Timestamp value . . . . . . .
   Newmaxro . . . . . . . . . . .
                                         (blank, Number)
                                                               More:
                                                                         +
   Labeled Duration Expression
                                  (D - Date, T - Timestamp)
   Base On Current Date/Timestamp
   Time Zone . . . . . . . . . N (Yes/No)
   +/- Value
                   Year(s)
                   Month(s)
                   Day(s)
                   Hour(s)
```

Figure 115. Switchtime Options panel

1. In the **Switchtime** field, specify the type of deadline for the switch time.

Enter T for a timestamp or L for labeled duration expression, or enter N for no switch time deadline.

- (Optional) Specify a value in the Newmaxro field that will override the Maxro value. Leaving this field blank will result in NEWMAXRO NONE at job build time. Refer to the help panel for additional information about this field.
- 3. Do one of the following:
  - If you specified to use a timestamp for the switch time, enter a timestamp in the **Timestamp value** field.
  - If you specified to use an LDE for the switch time, complete the following labeled duration expression fields.

### **Based on Current Date/Timestamp**

Indicate in this field whether you want to use a date or timestamp as the base. Enter D for date or T for timestamp.

### Time Zone

Type Y to specify that the CURRENT TIMESTAMP is compared with the time zone column. This option is available only for REORGs with labeled-duration-expressions using CURRENT TIMESTAMP.

+/-

In this column, type + to add the specified value, or - to subtract the specified value.

### Value

Enter an integer value to correspond with the time value.

4. Press PF3 (END) to return to the Online Reorg options panel.

# **Setting SHRLEVEL CHANGE options**

When performing an online REORG, you can specify several options specific to SHRLEVEL CHANGE.

# About this task

Note: SHRLEVEL CHANGE is not available for spaces with large composite records (greater than 32k).

To specify these options, enter Y in both the **Shrlevel Change Options Include** and **Update** fields on the **Online Reorg options** panel and press Enter. The panel that is shown in the following figure is displayed:

AUTOXPRT V1R1 ------ Change Options ------ 2023/10/20 13:05:46 Option ===> User: TWUSR Db2 Subsystem: SS01 Creator: TWUSR Name: TEST PROFILE More: Enter the "Shrlevel Change" options to associate with this utility profile Create Dynamic Mapping Table . . . Y (Y - Yes, N - No, I - Ignore) Mapping Table Space Type . . . . . S (P - Partition-by-growth, S - Segmented) Max partitions for type PBG . . . . (blank, 1-4096) Mapping Database . . . . . . . . . . . & JOBNAME (8 Characters) (dbname) Dyn Map Index Secondary Quantity . . 48 (Number in kilobytes) (blank, Number, or DEFER)
(W - Writers, A - All, N - No)
(C - Continue, T - Term, D - Drain) Maxro . . . . . . . . . . . . . . . . Drain . . . . . . . . . . . . . . A (Number) (Yes/No) Logranges . . . . . . . . . . . . . Y (Yes/No) You can let Db2 manage the creation and deletion of the mapping table by setting Create Dynamic Mapping Table to ''I'' (Ignore). Or, if you are providing a mapping table, set Create Dynamic Mapping Table to ''N''. Automation Expert will create and delete a mapping table if Create Dynamic Mapping Table is ''Y''.

Figure 116. Change options panel

### Procedure

1. Specify the source of the mapping table.

A mapping table is required when specifying a online REORG with SHRLEVEL CHANGE. Specify one of the following in the **Create Dynamic Mapping Table** field:

- Enter Y if you want to allow Db2 Automation Expert to create the mapping table for you. The dynamic mapping table will be created before the REORG step and will be dropped after REORG completion. You can specify the mapping table name and other options in the fields that follow.
- Enter I to allow Db2 to create the mapping table.
- If you enter N in this field, you must create the mapping table outside of Db2 Automation Expert and specify the creator and table name in the **Mapping Table Creator** and **Name** fields.
- 2. If the mapping table will be created by Db2 Automation Expert (Y is specified in the **Create Dynamic Mapping Table** field), specify values for the following:
  - Mapping Table Space Type
  - (Optional) Max partitions for type PBG
  - (Optional) Mapping Table Creator; defaults to the job name
  - (Optional) Mapping Table Name; defaults to REORG\_stepname
  - Dyn Map Table Bufferpool, Dyn Map Table Storage Group, Dyn Map Index Storage Group, Dyn Map Table Primary Quantity, Dyn Map Index Secondary Quantity: Specify a buffer pool, storage groups, and primary and secondary quantities for the dynamic table. Db2 Automation Expert will create the table in the specified buffer pool and storage group, then drop the table upon completion of the REORG. If the Dyn Map Index Storage Group field is left blank, the value of Dyn Map Table Storage Group will be used.

- 3. If the mapping table exists (N is specified in the **Create Dynamic Mapping Table** field), specify the mapping table in the **Mapping Table Creator** and **Mapping Table Name** fields. The mapping table and its index must already exist. For information about creating this table, refer to the *Db2 Utility Guide and Reference* for your version of Db2.
- 4. If the mapping table will be created by Db2 (I is specified in the **Create Dynamic Mapping Table** field), specify values for the following:
  - Mapping Table Space Type
  - (Optional) Max partitions for type PBG
  - (Optional) **Mapping Database**: If you want Db2 to use a specific database for the mapping table, enter it in this field.
  - (Optional) Mapping Table Creator; defaults to the job name
  - (Optional) Mapping Table Name; defaults to REORG\_stepname
- 5. Specify other fields as required. Refer to the help panel for detailed information about the fields on this panel.
- 6. Press PF3 (END) to return to the Online Reorg options panel.

# **Setting statistics options**

Catalog statistics can be updated or reported on as part of the table space REORG.

# About this task

To specify this option, enter Y in the **Statistics options/Update** field on the **Reorg Utility Profile Options** panel and press Enter. The panel that is shown in the following figure is displayed:

```
AUTOXPRT V1R1 ----- Reorg Utility Statistics Option ---- 2023/10/20 13:08:30

Option ---->

Creator: TWUSR Name: DB2 13 UTILITIES User: TWUSR

Db2 Subsystem: SS01

Report . . . . . . N (Yes/No)

Update . . . . . . . . N (Yes/No)

History . . . . . . N (A - All, C - aCcesspath, S - Space, N - None)

History . . . . . . N (A - All, C - aCcesspath, S - Space, N - None)

Invalidate Cache . . . N (Yes/No)

Force Rollup . . . . N (Yes/No)

Table All . . . . . . Y (Yes/No)

Sample . . . . . (Percent)

TableSample . . . . . (Blank - Not used, U - Use, D - Delete, S - Set,

I - use Include npi, P - uPdate,

E - set from Existing stats)

Index All . . . . . . N (Yes/No)

Keycard . . . . . N (Yes/No)
```

Figure 117. Reorg Utility Statistics options panel

### Procedure

1. To create or update the frequent value and histogram statistic definitions, enter Y in the **Update Statistics** field and press Enter.

See "Setting FREQVAL and HISTOGRAM options" on page 216 for additional information.

- 2. Specify other fields as required. Refer to the help panel for detailed information about the fields on this panel.
- 3. Press PF3 (END) to return to the Reorg Utility Profile Options panel.

# Specifying copy options and data set names for table space REORGs

During the RELOAD phase of the REORG, Db2 Automation Expert can create full image copies. You can set options for copies taken during table space REORGs.

### About this task

The REORG copy options are set independently of the image copy utility options. You can specify one set of copy options for image copies taken with the COPY utility and a different set for image copies taken during a REORG.

You can build the data set names using the Db2 Automation Expert interface or you can choose to use FlashCopy to make the copies, and build the FlashCopy data set names in a similar manner.

### Procedure

1. On the Image Copy Options panel, choose one of the following methods:

- To specify data set names for Db2 image copies, do the following:
  - a. Select a copy type by entering Y in the Take Image Copy column next to the copy type.
  - b. Enter Y in the Update Options column next to the copy type.
  - c. Follow the instructions in the topic "Updating data set options" on page 212.
- To specify that FlashCopy is to be used to create the image copies:
  - a. Enter Y or C in the **FlashCopy Options** field, enter Y in the **Update FlashCopy Dataset Options** field, and press Enter.
  - b. Follow the instructions in the topic "Updating data set options" on page 212.
- 2. When finished, press PF3 to return to the previous panel.

# **Setting discard options**

As part of the table space REORG, you can specify that records that meet certain WHEN conditions are to be discarded during REORG TABLESPACE UNLOAD CONTINUE or UNLOAD PAUSE.

You must specify text to be used for the DISCARD FROM TABLE ... WHEN specification. You may optionally specify a data set to contain the discarded records.

Note: LISTDEFS are not allowed with DISCARD.

# **Entering DISCARD text**

If you specify DISCARD, you must qualify the rows that you want to discard by specifying FROM TABLE with the WHEN option.

### About this task

Records that meet the specified WHEN conditions are then discarded during the REORG TABLESPACE UNLOAD CONTINUE or UNLOAD PAUSE. For additional information about using the DISCARD option, refer to the *Db2 Utility Guide* for your version of Db2.

### Procedure

- 1. On the **Reorg Utility Profile Options** panel, enter Y in the **Discard Include** field to include the Discard options.
- 2. Enter Y in the Update field for the Discard option and press Enter.

An ISPF edit session appears in which you can enter the FROM TABLE...WHEN syntax. The first time you create a utility profile that specifies DISCARD, the text appears as follows:

File Edit Edit\_Settings Menu Utilities Compilers Test Help Columns 00001 00072 FDTT DISCARD\_FROM\_TABLE(S)\_SQL\_TEXT Command ===> Scroll ===> CSR 000001 -- THE DISCARD TEXT MUST BE PRECEDED WITH A COMMENT 000002 -- DESCRIBING THE DATABASE AND TABLESPACE THAT THE 000003 -- FOLLOWING TEXT IS ASSOCIATED WITH. 000004 -- EXAMPLE: 000005 --000006 -- DATABASE: MYDATABS TABLESPACE: MYSPACE1 000007 --FROM TABLE MYCRTR1.MYTABLE1 000008 -- WHEN (KEY\_COL BETWEEN 6001 AND 7000) 000009 -- DATABASE: MYDATABS TABLESPACE: MYSPACE2 000010 -- FROM TABLE MYCRTR2.MYTABLE2 000011 --WHEN (KEY COL BETWEEN 6001 AND 7000) 000012 --000013 -- ----- KEYWORD DATABASE: IS REQUIRED 000014 ------- DATABASE NAME 000015 ------- KEYWORD TABLESPACE: IS REQUIRED 000016 ----- TABLESPACE NAME 000017 --1 V 000018 -- V V V 000019 -- DATABASE: MYDATABS TABLESPACE: MYSPACE2 000019 -- DATABASE: MYDATABS TABLESPACE: MYSPACE2 FROM TABLE CRTR1.TABLE1 WHEN (KEY\_COL BETWEEN 8001 AND 9000) 000020 000021 FROM TABLE CRTR2.TABLE2 000022 000023 WHEN (KEY\_COL BETWEEN 8001 AND 9000) 000024 FROM TABLE CRTR3. TABLE3 000025 WHEN (KEY\_COL BETWEEN 8001 AND 9000) 000026 000027 -- DATABASE: DATABAS1 TABLESPACE: TABLSPC1 000028 FROM TABLE CRTR4.TABLE4 WHEN (KEY\_COL BETWEEN 8001 AND 9000) 000029 000030 000031 -- DATABASE: DATABAS2 TABLESPACE: TABLSPC2 000032 FROM TABLE CRTR5.TABLE5 

Figure 118. Edit session for entering DISCARD text

3. Edit the text to fit your needs. The discard text must specify the table name(s) and the WHEN clauses that describe the rows to discard. In addition, the discard text must be preceded by a comment that includes the database name and table space name.

The layout of the comment statement is as follows:

|                  |                | KEYWORD DATABASE: IS REQUIRED   |
|------------------|----------------|---------------------------------|
|                  |                | DATABASE NAME                   |
|                  |                | KEYWORD TABLESPACE: IS REQUIRED |
|                  |                | TABLESPACE NAME                 |
|                  |                |                                 |
| V V              | V              | V                               |
| DATABASE: MYDATA | BS TABLESPACE: | MYSPACE2                        |

The comment describing the database and table space must be formatted as follows:

- The keyword DATABASE must begin in column 4.
- Your database name must begin in column 14.
- The keyword TABLESPACE must begin in column 23.
- Your table space name must begin in column 35.

The remainder of the text (the FROM TABLE and WHEN clauses) must be entered per SQL statement syntax rules. Be sure to remove extra sample statements from the text before exiting the edit session.

Note: The discard text is not validated by Db2 Automation Expert.

4. When you are finished updating the discard text, press PF3 (END).

# **Specifying DISCARD options**

If you specify DISCARD, you must specify the data set name and other options for the data set to contain the discarded records.

# About this task

This data set will contain copies of records that meet the DISCARD FROM TABLE ... WHEN specification. When the syntax is built, the data set will be used in the SYSDISC DD statement.

# Procedure

- 1. On the **Reorg Utility Profile Options** panel, enter Y in the **Update Discard DSN options** field and press Enter.
- 2. On the **Update Dataset Options** panel, enter the data set options.

For more information, see "Updating data set options" on page 212.

3. When finished, press PF3 (END) to return to the Reorg Utility Profile Options panel.

# **Setting searchtime options**

Search time options are used when REORG TABLESPACE copies the existing compression dictionaries for a table space that is defined with DATA CAPTURE CHANGES into the compression dictionary data set (CDDS), instead of reorganizing the table space. The **Searchtime options** panel lets you specify the timestamp that REORG TABLESPACE uses to determine which expansion dictionary to use to populate the CDDS. If the expansion dictionary that the target page set is currently using has an LRSN value that is later than the SEARCHTIME value, REORG searches for the prior expansion dictionary in the Db2 log and in SYSCOPY information. If a prior expansion dictionary exists, REORG copies that dictionary into the CDDS.

# About this task

To specify the search time, enter Y in both the **Populate compression dictionary data set** and **Update Searchtime Options** fields on the **Reorg Utility Profile Options** panel and press Enter. The panel that is shown in the following figure is displayed:

```
AUTOXPRT V1R1 ------ Searchtime Options ----- 2023/10/20 13:12:14
Option ===>
  Creator: TWUSR Name: TEST PROFILE
                                                             User: TWUSR
                                                    Db2 Subsystem: SS01
  Enter the "Searchtime" options to associate with this utility profile
    Searchtime . . . . . . . . N (N - None, T - Timestamp, L - Lde)
   Timestamp value . . . . . . .
                                                                   More:
                                                                             +
   Base On Current Date/Timestamp (D - Date, T - Timestamp)
Time Zone . . . . . . . . N (Yes/No)
    Labeled Duration Expression
    +/- Value
                     Year(s)
                     Month(s)
                     Day(s)
                     Hour(s)
                     Minute(s)
                     Seconds(s)
```

Figure 119. Searchtime options panel

# Procedure

1. In the **Searchtime** field, indicate the type of timestamp that you want to set.

- To specify that REORG populates the CDDS from the expansion dictionary that the target page set is currently using, type N in this field.
- To specify a TIMESTAMP(6) constant that determines which expansion dictionary to use to populate the CDDS, type T in this field and enter a timestamp in the **Timestamp** field.
- To specify an LDE, type L in this field and complete the Labeled Duration Expression fields.

2. Do one of the following:

- If you specified to use a timestamp for the search time, enter a timestamp in the **Timestamp value** field.
- If you specified to use an LDE for the search time, complete the following labeled duration expression fields.

### **Based on Current Date/Timestamp**

Indicate in this field whether you want to use a date or timestamp as the base. Enter D for date or T for timestamp.

### **Time Zone**

Type Y to specify that the CURRENT TIMESTAMP is compared with the time zone column. This option is available only for REORGs with labeled-duration-expressions using CURRENT TIMESTAMP.

+/-

In this column, type + to add the specified value, or - to subtract the specified value.

### Value

Enter an integer value to correspond with the time value.

3. Press PF3 (END) to return to the **Online Reorg options** panel.

# **Index REORG options**

Reorganizing an index can improve access performance and reclaim fragmented space.

When specifying an index REORG, some of the options you can specify are:

- · The degree of access to the data during the REORG
- · Whether to take image copies before or after the REORG
- · Whether to collect statistics as part of the REORG
- To generate a report as to whether a REORG is needed

# **Setting index REORG options**

Index REORG settings that can be configured include statistics options, specifying an online REORG, and other options.

### About this task

A portion of the **Reorg Index Utility Profile Options** panel is shown in the following figure. Press PF8 (DOWN) to view additional fields.

AUTOXPRT V1R1 --- Reorg Index Utility Profile Options --- 2023/10/20 13:15:00 Scroll ===> CSR Option ===> User: TWUSR Db2 Subsystem: SS01 Creator: TWUSR Name: TEST More: + Include Update Online reorg . . . . . . N (Yes/No) . . . . . N (Yes/No) Statistics options . . . . N (Yes/No) . . . . . N (Yes/No) Optional Template Dataset and member name: Template Dataset Member name Update SYSUT1 Dataset Options N (Y - Yes, N - No) FlashCopy Options (blank, Y - Yes, N - No, C - Consistent)
Update FlashCopy Dataset Options N (Y - Yes, N - No)
Exception Rule . . . . . . A (A - Accepted, R - Rejected, B - Both)
Utility TD Utility ID . . . . . . . . . . N (Yes/No) (16 characters) PreformatN(Yes/NO)Max Tape Vols/DASD Units5(1-255)Decompress alloc multiplier3(1-99)Sort Device Type..Sort Number..RBA/LRSN Conversion..NOSYSUT1..NOSYSUT1..Optional Skeletals-BEFORE-JCL Skeletal..Skeletal..Skeletal</t . . . . . . . . Control Cards Skeletal . . . . Step End Skeletal . . . . (8 Character Name) . . (8 Character Name) . .

Figure 120. Reorg Index Utility Profile Options panel

### Procedure

- 1. To specify an online REORG, enter Y in the **Online Reorg Include** and **Update** fields and press Enter. See "Setting online REORG options for indexes" on page 201 for details.
- 2. To collect inline statistics during the REORG, enter Y in the **Statistics options Include** and **Update** fields and press Enter.

See "Setting statistics options" on page 204 for details.

3. If you want to use an existing template for FlashCopy data set names instead of allowing Db2 Automation Expert to create the template, enter the template data set and member name in the **Template Dataset** and **member name** fields.

You also must enter Y or C in the **FlashCopy Options** field, and Y in the **Update FlashCopy Dataset Options** field.

When you press Enter, you are prompted to select the template name on the **TEMPLATEDD Name Selection** panel.

- 4. If you specified FlashCopy copies, follow the instructions in the topic <u>"Updating data set options" on</u> page 212.
- 5. To set data set options for the SYSUT1 work data set for the REORG, enter Y in the **Update SYSUT1 Dataset Options** field and press Enter.

For more information, see "Updating data set options" on page 212.

6. Specify other fields as required. Refer to the help panel for detailed information about the fields on this panel.

# Setting online REORG options for indexes

Online index REORG options that can be set for indexes include share level options, retries and timeouts, switch times, and deadlines.

# About this task

To set online REORG options, enter Y in both the **Online Reorg Include** and **Update** fields and press Enter. The **Online Reorg Index Options** panel is displayed, as shown in the following figure:

```
AUTOXPRT V1R1 ------ Online Reorg Index Options ----- 2023/10/20 13:16:34
Option ===>
  Creator: TWUSR
                        Name: DB2 V13
                                                                           User: TWUSRA
                                                                Db2 Subsystem: SS01
  Enter the options to associate with this utility profile
   Sharelevel . . . . . . . . . . C
                                                (R - Reference, C - Change, N - None)
                                                 (blank, 0-1800 seconds)
   Drain Wait . . . . . . . . . .
   (blank, 0-255)
                                                (blank, 1-1800 seconds)
(A - All, R - Readers,
   Force . . . . . . . . N (A - All, R - Readers, N - None)
Timeout . . . . . . . . . T (A - Abend, T - Term, N - No)
                                         Include
                                                                       Update
   Deadline Options . . . . . N (Yes/No) . . . . . N (Yes/No)
Switchtime Options . . . . Y (Yes/No) . . . . . N (Yes/No)
Shrlevel Change Options . . . Y (Yes/No) . . . . . . N (Yes/No)
```

Figure 121. Online Reorg Index Options panel

# Procedure

1. Specify the level of access that you want to have to your data during reorganization in the **Sharelevel** field.

Valid values are C for change (applications can read and write data during the REORG); R for reference (applications can read but not write data during the REORG); or N for none (applications can neither read or write data during the REORG).

2. If you entered C or R in the **Sharelevel** field, enter Y in the **Include/Update Deadline Options** fields and press Enter.

See "Setting deadline options" on page 191 to continue.

3. If you entered C or R in the **Sharelevel** field, enter Y in the **Include/Update Switchtime Options** fields and press Enter.

See "Setting switch time options" on page 192 to continue.

4. If you entered C in the **Sharelevel** field, enter Y in the **Include/Update Shrlevel Change Options** fields and press Enter.

See "Setting SHRLEVEL CHANGE options" on page 193 to continue.

5. On the **Online Reorg Index options** panel, specify other fields as required. Refer to the help panel for detailed information about the fields on this panel.

# **Setting deadline options**

When performing an online REORG with SHRLVL CHANGE or REFERENCE, you can specify a deadline for the switch phase to begin.

# About this task

To specify the deadline, enter Y in both the **Deadline options Include** and **Update** fields on the **Online Reorg options** panel and press Enter. The panel that is shown in the following figure is displayed:

```
AUTOXPRT V1R1 ----- Deadline Options
                                                 ----- 2023/10/20 13:00:22
Option ===>
  Creator: TWUSR
                        Name: TEST PROFILE
                                                                   User: TWUSR
                                                         Db2 Subsystem: SS01
  Enter the "Deadline" options to associate with this utility profile
                                       N (N - None, T - Timestamp, L - Lde)
    Deadline . . . . . . . . . .
    Timestamp value . . . . . . .
                                                                          More:
                                                                                     +
    Labeled Duration Expression
    Base On Current Date/Timestamp (D - Date/Timestamp (D - Date/Timestamp (V - Date/Timestamp (V - Date/Timestamp))
                                           (D - Date, T - Timestamp)
    +/- Value
                       Year(s)
                       Month(s)
                       Day(s)
                       Hour(s)
                       Minute(s)
                       Seconds(s)
```

Figure 122. Deadline options panel

- 1. In the **Deadline** field, indicate the type of deadline that you want to set for the switch phase to begin. Enter T for a timestamp or L for labeled duration expression.
- 2. Do one of the following:
  - If you specified to use a timestamp for the deadline, enter a timestamp in the **Timestamp value** field.
  - If you specified to use an LDE for the deadline, complete the following labeled duration expression fields.

### **Based on Current Date/Timestamp**

Indicate in this field whether you want to use a date or timestamp as the base. Enter D for date or T for timestamp.

### Time Zone

Type Y to specify that the Current Timestamp value includes a time zone. This option is available only for REORGs with labeled-duration-expressions using CURRENT TIMESTAMP.

+/-

In this column, type + to add the specified value, or - to subtract the specified value.

### Value

Enter an integer value to correspond with the time value.

3. Press PF3 (END) to return to the Online Reorg options panel.

# Setting switch time options

When performing an online REORG with SHRLVL CHANGE or REFERENCE, you can specify a switch time for the final log iteration of the LOG phase to begin.

### About this task

On the **Online Reorg options** panel, enter Y in both the **Switchtime options Include** and **Update** fields and press Enter. The panel that is shown in the following figure is displayed:

```
AUTOXPRT V1R1 ------ Switchtime Options ----- 2023/10/20 13:02:33
Option ===>
 Creator: TWUSR
                    Name: TEST PROFILE
                                                         User: TWUSR
                                                 Db2 Subsystem: SS13
 Enter the "Switchtime" options to associate with this utility profile
               . . . . . . . . N (N - None, T - Timestamp, L - Lde)
   Switchtime
   Timestamp value . . . . . . .
   Newmaxro . . . . . . . . . . . .
                                         (blank, Number)
                                                               More:
                                                                         +
   Labeled Duration Expression
                                  (D - Date, T - Timestamp)
   Base On Current Date/Timestamp
   Time Zone . . . . . . . . . N (Yes/No)
   +/- Value
                   Year(s)
                   Month(s)
                   Day(s)
                   Hour(s)
```

Figure 123. Switchtime Options panel

# Procedure

1. In the **Switchtime** field, specify the type of deadline for the switch time.

Enter T for a timestamp or L for labeled duration expression, or enter N for no switch time deadline.

- (Optional) Specify a value in the Newmaxro field that will override the Maxro value. Leaving this field blank will result in NEWMAXRO NONE at job build time. Refer to the help panel for additional information about this field.
- 3. Do one of the following:
  - If you specified to use a timestamp for the switch time, enter a timestamp in the **Timestamp value** field.
  - If you specified to use an LDE for the switch time, complete the following labeled duration expression fields.

### **Based on Current Date/Timestamp**

Indicate in this field whether you want to use a date or timestamp as the base. Enter D for date or T for timestamp.

### Time Zone

Type Y to specify that the CURRENT TIMESTAMP is compared with the time zone column. This option is available only for REORGs with labeled-duration-expressions using CURRENT TIMESTAMP.

+/-

In this column, type + to add the specified value, or - to subtract the specified value.

### Value

Enter an integer value to correspond with the time value.

4. Press PF3 (END) to return to the Online Reorg options panel.

# Setting SHRLEVEL CHANGE options for index REORGs

When performing an online REORG of an index, you can specify several options specific to SHRLEVEL CHANGE.

# About this task

To specify these options, enter Y in both the **Shrlevel Change Options Include** and **Update** fields on the **Online Reorg Index Options** panel and press Enter. The panel that is shown in the following figure is displayed:

```
      AUTOXPRT V1R1
      Change Options
      2023/10/20
      13:18:52

      Option
      ===>
      User: TWUSR
      User: TWUSR

      Creator: TWUSR
      Name: TEST PROFILE
      User: TWUSR

      Enter the "Shrlevel Change" options to associate with this utility profile

      Maxro
      (blank, Number, DEFER)

      Drain
      Creator: C
      (C - Continue, T - Term, D - Drain)

      Delay
      1200
      (Number)

      Lastlog
      Y
      (Yes/No)

      Logranges
      Y
      (Yes/No)
```

Figure 124. Change Options panel

## Procedure

- 1. Specify the fields as required. Refer to the help panel for detailed information about the fields on this panel.
- 2. Press PF3 (END) to return to the Online Reorg Index Options panel.

# **Setting statistics options**

Catalog statistics can be updated or reported on as part of the REORG INDEX.

## About this task

To specify this option, enter Y in the **Statistics options/Update** field on the **Reorg Index Utility Profile Options** panel and press Enter. The panel that is shown in the following figure is displayed:

```
AUTOXPRT V1R1 ----- Reorg Utility Statistics Options ---- 2023/10/20 14:14:20
Option ===>
  Creator: TWUSR
                       Name: DAJ-11518 REORG IX
                                                                User: TWUSR
                                                       Db2 Subsystem: SS01
                                               (Yes/No)
   (A - All, C - aCcesspath,
S - Space, N - None)
   Update . . . . . . . . . . . N
   Invalidate Cache . . . . .
                                               (Yes/No)
                                               (A - All, C - aCcesspath,
S - Space, N - None)
   History . . . . . . . . . . . N
                                               (Yes/No)
   Force Rollup . . . . . . N
   Keycard . . . . . . . . . . . N
Update statistics . . . . . N
                                               (Yes/No)
                                               (Yes/No)
```

Figure 125. Reorg Utility Statistics options panel

## Procedure

1. To create or update the frequent value and histogram statistic definitions, enter Y in the **Update Statistics** field and press Enter.

See "Setting FREQVAL and HISTOGRAM options" on page 216 for additional information.

- 2. Specify other fields as required. Refer to the help panel for detailed information about the fields on this panel.
- 3. Press PF3 (END) to return to the Reorg Index Utility Profile Options panel.

# **QUIESCE** options

The QUIESCE utility establishes a quiesce point (the current log RBA or log record sequence number (LRSN)) for an object and records it in the SYSCOPY catalog table. A successful QUIESCE improves the probability of a successful RECOVER or COPY.

Quiesce options that can be set include:

- Whether all referentially related table spaces are to be quiesced at once
- · Whether to write changed pages to disk
- The utility ID

When you specify to set QUIESCE options, the panel shown in the following figure is displayed:

```
      AUTOXPRT V1R1
      Quiesce Options
      2023/10/20
      14:16:24

      Option
      ==>
      Creator: TWUSR
      Name: DAJ 11
      User: TWUSR

      Exception Rule
      ...
      ...
      A (A - Accepted, R - Rejected, B - Both)

      Utility ID
      ...
      ...
      16 characters

      Tablespaceset
      ...
      ...
      N (Yes/No)

      Optional Skeletals
      -BEFORE-
      -AFTER-

      JCL Skeletal
      ...
      ...
      (8 Character Name)

      Control Cards Skeletal
      ...
      ...
      (8 Character Name)

      Step End Skeletal
      ...
      ...
      (8 Character Name)
```

#### Figure 126. Quiesce options panel

The following describes the options you can set for the QUIESCE utility:

#### **Exception Rule**

Enter A in this field to have the utility act on all objects that are accepted (included) as a result of exception processing. Enter R to have the utility act on objects that are rejected (excluded) as a result of exception processing. Enter B to have the utility act on all objects, regardless of exception processing results.

### **Utility ID**

Enter a 1 to 16 character utility ID to be used to uniquely identify the utility to Db2. The ID must begin with a letter; the remainder can be alphanumeric or the following special characters: #, \$, @, ¢, !, ¬, . If this utility profile is included in a job profile that is built for execution in a maintenance window, a utility ID that is specified in this field is ignored. For maintenance window builds, Db2 Automation Expert generates a unique utility ID for each object by using the letter "A" followed by the action ID that is assigned to the object and utility pair (for example, "A1785").

#### Tablespaceset

Enter Y to specify that all of the referentially related table spaces in a table space set are to be quiesced. For the purposes of the QUIESCE utility, a table space set is either:

- A group of table spaces that have a referential relationship.
- A base table space with all of its LOB table spaces.

#### Write

Enter Y in this field to write all changed pages from the table spaces and indexes to disk as part of the QUIESCE.

Note: You cannot specify N in this field for table spaces with the NOT LOGGED attribute.

#### **Optional Skeletals**

These fields can be used to customize the JCL generated by Db2 Automation Expert. You can add your own skeletons that can be processed before or after the utility JCL. For more information on using these fields, refer to <u>"Using the optional skeletons" on page 217</u>.

# **MODIFY** options

The MODIFY utility profile offers MODIFY RECOVERY and MODIFY STATISTICS options to clean up IBM SYSCOPY tables and records related to recovery and statistics, as well as options to clean up several internal Db2 Automation Expert tables.

## About this task

You can specify one or more of the following operations:

- SYSIBM recovery table cleanup deletes records from SYSCOPY catalog tables, as well as related log records from the SYSLGRNX directory table and entries from the DBD.
- SYSIBM statistics tables cleanup removes statistics information from SYSIBM history tables.
- Clean up of internal Db2 Automation Expert data repositories, including the RUNSTATS repository tables, utilities runtime statistics, jobs reporting repositories, EMC Symmetrix and IBM ESS volume backup and recovery information stored in the Db2 Automation Expert SYSCOPY tables, and the Db2 Change Accumulation Tool mini-log tables.

When you specify to set MODIFY options, the panel shown in the following figure is displayed, a portion of which is shown in the following figure:

```
AUTOXPRT V1R1 ------ Modify Options ----- 2023/10/20 14:19:38
Option ===>
 Creator: TWUSR Name: TEST UTIL PROFILE User: TWUSR
                                          Db2 Subsystem: SS02
                                                                              More:
                                                                                          +
 Exception Rule . . . . . . . A (A - Accepted, R - Rejected, B - Both)
 Utility ID .
                                                          (16 characters)
                    . . . . . . . .
 Jobs Profile Like . . . . . .
                                                                          30 Characters
                                                 (8 Characters)
 Jobs Creator Like .
                       . . . . . .
 Table Clean Up Options
 SYSIBM Recovery Tables . . . Y
                                                (Yes/No)
                                         (N - No, L - Last, O - 101glimit,
T - lasT, M - logliMit, G - Gdglimit)
   Retain . . . . . . . . . . . N
                                                 (for Last and gdglimit lasT)
(Yes/No) (V12 and higher)
   Number of Records . . . .
   Delete Image Copy data set N
                                                 (YYYYMMDD date, *)
   Date . . . . . . . . . . . .
   Age .
          . . .
                  . . . . . . . . . *
                                                 (1 - 32767, *)
Flashcopy Only. . . . . . N
No Copy Pending . . . . . N
SYSIBM Statistics Tables . . . N
                                                 (Yes/No)
                                                 (Yes/No)
                                                 (Yes/No)
                                                 (A - All, C - aCcesspath, S - Space)
(YYYYMMDD date, *)
   Delete. . . . . . . . . . . . A
   Date . . . . . . . . . . . . .
                                                 (1 - 32767, *)
   Age .
 Include Define No Objects . . N
Runstats Repository Tables . . N
                                                 (Yes/No)
                                                 (Yes/No)
 Utility runtime statistics . . N
Jobs Reporting Facility . . . N
Automation Expert SYSCOPY table N
                                                 (Yes/No)
                                                 (Yes/No)
                                                 (Yes/No)
 Change Accum mini logs table N
                                                 (Yes/No)
 Date . . . . . . . . . . . . .
                                                 (YYYYMMDD date, *)
                                                (1 - 32767, *)
 Age
                      . . . . . . . *
                                                    -AFTER-
 Optional Skeletals
                                      -BEFORE-
 JCL Skeletal . .
                                                                 (8 Character Name)
 Control Cards Skeletal . . . .
                                                                 (8 Character Name)
                                                 . .
 Step End Skeletal . . . . . .
                                                                 (8 Character Name)
```

Figure 127. Modify options panel

### Procedure

- 1. Set the Exception Rule field.
- 2. Optional: When cleaning up the Db2 Automation Expert jobs reporting facility, set the **Jobs Profile Like** or the **Jobs Creator Like** fields to further qualify the selection beyond what the **Date** and **Age** fields filter. Refer to the help panel for more detailed information.
- 3. To clean up SYSIBM recovery tables, enter Y in the **SYSIBM Recovery Tables** field, and specify related fields as required.

- 4. To clean up SYSIBM statistics tables, enter Y in the **SYSIBM Statistics Tables** field, and specify related fields as required.
- 5. For internal Db2 Automation Expert repositories, specify one or more of the following.

**Note:** The **Date** and **Age** fields that follow these fields can be used to select the records that are deleted based on a date or age. Refer to the help panel for more information about using these fields.

- To clean up the Db2 Automation Expert runtime repository that contains statistics used in exception processing, enter Y in the **Runstats Repository Tables** field.
- To clean up the Db2 Automation Expert utility runtime statistics repository, enter Y in the **Utility runtime statistics** field.
- To clean up the Jobs Reporting Facility, enter Y in the **Jobs Reporting Facility** field. For this repository, you can further refine the table cleanup by specifying values in the **Jobs Profile Like** and **Jobs Creator Like** fields at the top of the panel.
- To clean up the Db2 Automation Expert SYSCOPY table that contains backup and recovery information from ESS and EMC devices, enter Y in the **Automation Expert SYSCOPY table** field.
- To clean up the Db2 Change Accumulation Tool mini logs table, enter Y in the **Change Accum mini** logs table field.
- 6. Optional: Enter optional user skeletons. For more information, see <u>"Using the optional skeletons" on</u> page 217.

# **REPAIR** options

The REPAIR online utility repairs data. REPAIR is intended as a means of replacing invalid data with valid data.

# About this task

**CAUTION:** Use caution in using REPAIR, as already damaged data could be further compromised if REPAIR is improperly used.

A portion of the **Repair options** panel is shown in the following figure. Press PF8 (DOWN) to view additional fields.

Figure 128. Repair options panel

## Procedure

1. Set the Exception Rule field.

- 2. Enter the type of REPAIR to be done in the **Process** field.
  - a) To reset pending statuses, enter S in the Process field.

Then specify the status to be reset in one or more of the fields that follow the **Process** field.

b) To repair a DBD, enter D in the **Process** field.

In addition, specify the type of repair to be done in the **DBD Process Option** field.

- c) To reset the level identifier of a table space partition, index, or index space partition, enter L in the **Process** field.
- d) To insert missing version zero system pages to ensure that the table space or partition is self describing, enter I in the **Process** field.

In addition, set the desired values in the Set Current Version and SHRLEVEL Change fields.

- 3. To log the changes made by the REPAIR utility, enter Y in the Log field.
- 4. Set other fields on the panel as desired.

Refer to the help panel for detailed information about the fields on this panel.

# **CHECK DATA options**

CHECK DATA checks table spaces for violations of referential and table check constraints, and reports information about violations. CHECK DATA can also checks for consistency between a base table space and the corresponding LOB or XML table spaces.

### About this task

### **Restriction:**

- Under some conditions, it is recommended that CHECK INDEX and CHECK LOB be run prior to running CHECK DATA. For information about the circumstances under which you may need to run these utilities, refer to the Db2 utilities guide for your version of Db2. CHECK INDEX and CHECK LOB are not currently supported in Db2 Automation Expert. These utilities can be included via the use of user exits and user skeletons.
- For user-managed spaces, CHECK DATA with the SHRLEVEL CHANGE option spaces requires that shadow data sets be created prior to running CHECK DATA. You must create the shadow data sets before running the CHECK DATA utility job generated by Db2 Automation Expert.

When you specify to set CHECK DATA options, the panel that is shown in the following figure is displayed. Only a portion of the panel is shown; scroll down to see all the fields.

```
AUTOXPRT V1R1 ---- Check Data Utility Profile Options --- 2023/10/20 14:23:24
Option ===>
                                                                                          Scroll ===> CSR
                                                                           User: TWUSR
Db2 Subsystem: SS01
                            Name: CHECK DATA UTILITY
  Creator: TWUSR
                                                                                                  More:
                                                                                                                 +
    Exception Rule . . . . . A (A - Accepted, R - Rejected, B - Both)
Include Exception Tables . N (Yes/No) Update N (Yes/No)
    Utility ID . . . . . . . . . . . . Sharelevel . . . . . . . . . . . R Drain Wait . . . . . . . . . .
                                                                      (16 characters)
                                                    (R - Reference, C - Change)
                                                    (blank, 0-1800 seconds)
(blank, 0-255)
(blank, 1-1800 seconds)
    Retry
                   . . . . . . . . .
    Retry Delay . . . . . . .
                                                    (P - Pending, X - AuxOnly,
A - All, R - RefOnly,
    Scope . . . . . . . . . . . . P
                                                    S - XMLSchemaOnly)
(I - Invalidate, R - Report)
(I - Invalidate, R - Report)
    AUXerror . . . . . . . . . . R
LOBerror . . . . . . . . . . R
                                   . . . R
                                                     (I - Invalidate, R - Report)
    XMLerror
    Include ALL XML spaces . . N
Include Implicit spaces . . N
                                                     (Yes/No)
                                                     (Yes/No)
    Max Tape Vols/DASD Units. . 5
                                                     (blank, 1-255)
```

Figure 129. Check Data Utility Profile Options panel

# Procedure

- 1. Set the Exception Rule field.
- 2. If you want exception tables to be included in a FOR EXCEPTION clause, enter Y in the **Include Exception Tables** field, and enter Y in the corresponding **Update** field to update definitions for the exception tables.

Refer to "Specifying CHECK DATA exception tables" on page 209 for more information.

3. Specify other fields as required. Refer to the help panel for detailed information about the fields on this panel.

# **Specifying CHECK DATA exception tables**

A CHECK DATA exception table is used to hold deleted rows from the table that is checked. The exception table can already exist, or it can be created by Db2 Automation Expert.

# About this task

The **Check Data Exception options** panel is shown in the following figure:

```
AUTOXPRT V1R1 ------ Check Data Exception Options ----- 2023/10/20 14:27:10
                                                 Scroll ===> CSR
Option ===>
 Creator: TWUSR
                 Name: DAJ-13534
                                                 User: TWUSR
                                         Db2 Subsystem: SS01
 Enter the options for Exception Tables
                                              (8 Characters)
  Table space....Bufferpool....
                                              (8 Characters)
                                             (8 Characters)
                                             (8 Characters)
  (Number in kilobytes)
  (Number in kilobytes)
                                             (8 Characters)
(8 Characters)
  Include RID column . . . . . . . . . . . N
Include Timestamp column . . . . . . . . . N
                                             (Yes/No)
  Include Timestamp column .
                                              (Yes/No)
  Current Application Compatibility Register
                                             (Compatibility Level)
```

Figure 130. Check Data Exception options panel

# Procedure

- 1. Specify the following required fields: Database, Table space, Bufferpool, and Storage Group.
- 2. If you want Db2 Automation Expert to create the exceptions table:
  - Enter valid values in the following required fields: **Primary quantity** and **Secondary Quantity**.
  - Optionally, enter values in the **Exception Table Creator** and **Exception Table Suffix** fields. Specifying values for these fields can help ensure unique names, especially if many objects will be checked.
- 3. Specify other fields as required. Refer to the help panel for detailed information about the fields on this panel.
- 4. Press PF3 (END) to return to the Check Data Utility Profile Options panel.

# **REBIND** options

The REBIND command is used to rebind plans and packages. Db2 Automation Expert builds REBIND jobs for plans and packages related to triggered objects in the object profile.

### About this task

When you specify to set REBIND options, the panel shown in the following figure is displayed. Only a portion of the fields are shown; scroll down to see all the fields.

```
AUTOXPRT V1R1 ----- Rebind Utility Profile Options ----- 2023/10/20 14:28:47
Option ===>
                                                       Scroll ===> CSR
 Creator: TWUSR Name: REBIND UTILITY
                                                     User: TWUSR
                                              Db2 Subsystem: SS01
                                                            More:
  Exception Rule . . . . . . A (A - Accepted, R - Rejected, B - Both)
Rebind Parameters
  Concurrent Access Resolution
                                (blank,
                                U - Use Currently Committed,
W - Wait for Outcome)
  Degree . . . . . . . . . . . . 1
Deplevel . . . . . . . . . . . .
  Disconnect . . . . . . . . E (blank,
                                 A - Automatic,
C - Conditional,
E - Explicit)
  Dynamic Rules . . . . . . . R (blank,
                                 B - Bind.
                                 D - Define Bind,
                                 F - Define Run,
                                 I - Invoke Bind,
                                 0 - Invoke Run,
                                 R - Run)
```

Figure 131. Rebind Utility Profile Options panel

### Procedure

- 1. Set the Exception Rule field.
- 2. Set other fields on the panel as desired.

Refer to the help panel for detailed information about the fields on this panel.

# Load accelerator table options

The Db2 Automation Expert load accelerator table utility builds JCL and control cards to reload IBM Db2 Analytics Accelerator for z/OS tables that have been triggered through exception processing.

IBM Db2 Analytics Accelerator for z/OS is a combined hardware and software solution that can reduce response times for Db2 for z/OS database queries by using accelerator tables. You can use the Db2 Automation Expert utility to reload the accelerator tables when they need to be reloaded as defined by exception criteria in an exception profile.

To reload IBM Db2 Analytics Accelerator for z/OS-enabled objects, you must have a job profile with the following:

• An object profile that contains the IBM Db2 Analytics Accelerator for z/OS-enabled objects.

 An exception profile that specifies at least one of the three IBM Db2 Analytics Accelerator for z/OS exception conditions.

**Note:** The utility starts one or more instances of SYSPROC.DSNUTILU. DSNUTILU must be installed and configured properly on Db2 for z/OS. This includes setup of the WLM application environment for Db2-supplied stored procedures and for IBM Db2 Analytics Accelerator for z/OS. For more information, refer to the information about defining WLM performance goals for IBM Db2 Analytics Accelerator for z/OS stored procedures in the *IBM Db2 Analytics Accelerator for z/OS Installation Guide*.

Figure 132. Load Accelerator Table Options panel

The following describes the options that you can set:

#### **Exception Rule**

Enter A in this field to have the utility act on all objects that are accepted (included) as a result of exception processing. Enter R to have the utility act on objects that are rejected (excluded) as a result of exception processing. Enter B to have the utility act on all objects, regardless of exception processing results.

#### Lock Mode

Specify the protection level while the tables that are on an accelerator are being loaded. The protection level ensures a consistent state of the data with respect to the specified entity. Enter one of the following:

- S Protects all tables to be loaded against change during the load operation.
- T Protects only the table that is currently being loaded.
- P Protects the table space partition containing that part of the table that is currently being loaded. With this setting, an non-partitioned table is always completely locked.
- N None or no locking at all. However, only committed data is loaded into the table, because the Db2 data is unloaded with isolation level CS and SKIP LOCKED DATA.
- R Protects only the row or page that is being loaded against updates. Db2 data is unloaded with isolation level CS, but in comparison to lock mode NONE, rows that are locked by an application are not skipped.

**Note:** Using this lock mode has many implications, especially as related to incrementally updated tables. Contact IBM Software Support before using this setting.

#### **Optional Skeletals**

These fields can be used to customize the JCL generated by Db2 Automation Expert. You can add your own skeletons that can be processed before or after the utility JCL. For more information on using these fields, refer to "Using the optional skeletons" on page 217.

# Valid values for the Utility ID field

The **Utility ID** field is included in all utility profiles and is used to uniquely identify the utility to Db2, and must adhere to naming rules.

The ID must begin with a letter; the remainder can be alphanumeric or the following special characters: #, \$, @, ¢, !, ¬, . If this utility profile is included in a job profile that is built for execution in a maintenance window, a utility ID that is specified in this field is ignored. For maintenace window builds, Db2 Automation Expert generates a unique utility ID for each object by using the letter "A" followed by the action ID that is assigned to the object and utility pair (for example, "A1785").

# **Updating data set options**

Several types of data sets are created by Db2 Automation Expert for utility processing, such as image copy data sets and utility work data sets. This common interface allows you to set options for the data sets and helps you construct names for the data sets.

# Before you begin

For FlashCopy data sets, the following requirements must be met:

- The subsystem must be Db2 V10 New Function Mode (NFM) or later.
- The Db2 objects must be SMS-managed.
- FlashCopy V2 volumes must be available.
- The job generation option Generate Templates must be set to Y.

# About this task

The panel that is shown in the following figure is displayed when updating data set names and options.

```
AUTOXPRT V1R1 ------ Update Dataset Options ----- 2023/10/20 14:33:43
Option ===>
 Creator: TWUSR
                 Name: TEST
                                                               User: TWUSR
                                           Db2 Subsystem: SS13
Dataset: utility_name:data_set_type
                                                                     More:
Use Threshold Unit if allocated space exceeds x Meg/Gig/Trks/Cyls Optional
                                                       Quantity M|G|T|C
Quan
Std Unit Threshold Unit
Update DSN create spec . . Y . . . . . N (Yes/No)
                                                       (CART - DISK - etc.)
 Unit Type . . . . . . .
                                      . . .
 Catalog Options
 DISP=Status . . . . . . M . . . . . M (M - MOD, N - NEW,
                                                 0 - OLD, S - SHR)
      Normal Termination C . . . . . C (C - CATLG, D - DEL,
     Abnormal Termination C . . . . . C (C - CATLG, D - UNCATLG)

Class
Data Class......(8 character class)Storage Class......(8 character class)Management Class......(8 character class)Primary Allocation...(Numeric)Secondary Allocation...(Numeric)PCTPRIME......(blank 1-100)
PCTPRIME.....(blank, 1-100)Allocation Units.....(C - Cylinders, T - Tracks)
   Parameters Only required if Unit Type is a Tape device:
(blank, L - Large)
```

### Figure 133. Update Dataset Options panel

The utility name and the data set type that you are creating is shown in the **Dataset** field at the top of the panel.

# Procedure

- 1. Enter Y in the **Update DSN create spec** field and press Enter. The **Update Dataset Name** panel is displayed.
- 2. Create a data set name by following the steps in "Constructing a data set name" on page 213 .
- 3. On the **Update Dataset Options** panel, enter the unit where the data set will be written in the **Unit Type** field. To add a unit type that is not in your site's eligible device table, see <u>"Adding user-designated devices and unit types" on page 215</u> for instructions.
- 4. Specify additional fields as required. Refer to the help panel for detailed information about the fields on this panel.
- 5. Press PF3 (END) to return to the previous panel.

# **Constructing a data set name**

Db2 Automation Expert offers a simple way to construct a data set name for copies or utility data sets.

# About this task

When you enter Y in an Update DSN create spec field, the following panel is displayed:

```
AUTOXPRT V1R1 ------ Update Dataset Name ----- 2023/10/20 14:37:40

Option ===>

Creator: TWUSR Name: DAJ-11974 User: TWUSR

Dataset: utility_name:copy_type Db2 Subsystem: SS02

Qualifier code Free form literal Show DSN N

GDG Limit . . . (0-999)

Current dataset name generation qualifier string:

More: +

Valid dataset name generation codes are

(* marked items are not supported in IC dynamic dataset generation.)

1. Database 12. Month (MM) 24. Primary/Backup (P/B)

2. Space Name 13. Day (DD) 25. ICTYPE

3. Partition/DSNUM 14. Julian Day (DDD) 26. Utility Name

4. Volser 15. Hours (HH) 27. Job Name

5. Partition/DSNUM 16. Minutes (MM) 28. Step Name

only when partitioned 17. Seconds (SS) 29. Utility ID

6. Vcatname 18. Timestamp 30. Listdef

7. Subsystem ID 19. Random Number 31. Sequence

8. User ID 20. Unique 32. Index Space Name

9. Time (HHMMSS) 21. GDG (+1)..(+n) 33. Table Space Name
```

Figure 134. Update Dataset Name panel

The utility name and the data set type that you are creating is shown in the **Dataset** field at the top of the panel.

Commonly used qualifiers for data set names are listed on the bottom half of the panel. Refer to the help panel for detailed information about the data set name qualifiers. Qualifiers that are marked with an asterisk are not supported when using the TEMPLATE control statement. Depending on the purpose of the data set, some qualifiers may be disabled; in that case, error message DAJM820E is displayed.

You can also type the data set name directly in the **Current dataset name generation qualifier string** field.

# Procedure

1. Enter the first qualifier number in the **Qualifier Code** field and press Enter.

The qualifier string is placed in the Current dataset name generation qualifier string field.

2. Enter the second qualifier number in the **Qualifier code** field and press Enter. The string is appended to the first string. 3. Repeat until all qualifier codes have been entered.

**Note:** The Dsnum qualifier is required for FlashCopy data sets, and represents a data set number. When you enter this qualifier, a window is displayed so that you can enter a valid character for the first position in the string.

- 4. To see how the data set name would be generated, enter Y in the **Show DSN** field and press Enter.
- 5. When finished, press PF3 (END) to return to the previous panel.

# Using the substring function

You can use the substring qualifier function to customize a data set name.

When you choose the Substring Qualifier function to customize a qualifier substring, the window shown in the following figure is displayed:

```
Substring Parameters
Enter the Qualifier Code ==> ___
Enter Starting Position ==> ____
Enter Substring Length ==> _____
```

#### Figure 135. Substring Parameters window

You can choose to enter almost any of the qualifier codes and specify the string's starting position and length. For example, qualifier code 8 generates a string of "&SSID", a four-character subsystem name. However, if your site uses three-character SSIDs, the substring qualifier option can be used to specify the SSID and customize the string length, as shown in the following figure:

```
Substring Parameters
Enter the Qualifier Code ==> 8_
Enter Starting Position ==> 1____
Enter Substring Length ==> 3____
```

Figure 136. Example: specifying the SSID substring length

The results are shown in the following figure:

```
Current dataset name generation qualifier string: &SSID(1,3).
```

Figure 137. Example: results of substring generation

# Viewing a sample string

You can view a sample data set name that uses generic values, to show how the data set name would be generated using your specifications.

### About this task

To view the string as it will be completed, enter Y in the **Show DSN** field. When you press Enter, the sample string appears, as shown in the following figure:

Resulting DSN using current symbolic string Using the following sample data as input: &JOBNAME = 'JOBNAME ' &STEPNAME = 'STEPNAME' &UID = 'TUSER' &SSID = 'SS01' &ICTYPE = 'F' &UTIL = 'UTILNAME' &LOCREM = 'L' &PRIBAC = 'P' &DB = 'DATABASE' &SN = 'SPACENAM' &PART = '00001' The date/time fields are set to the current time. The generated dataset would be: \* SS01.DATABASE.SPACENAM.D2008143 \*

Figure 138. Viewing a sample string

Press PF3 (END) to return to the data set name generation panel.

# Adding user-designated devices and unit types

When you need to specify a DASD device or tape unit that is not in your site's eligible device table (EDT), you can add that device to a Db2 Automation Expert table of valid devices and use that device throughout Db2 Automation Expert.

Some panels allow only DASD devices to be added (for example, copies using FlashCopy and utilities that require sort work devices can only use DASD devices). In those cases, the **Confirm DASD Device Name** panel is displayed, as shown in the following figure:

```
AUTOXPRT V1R1 ----- Confirm DASD Device Name ----- 2023/06/11 14:04:34
Device entered NEWTYPE not found in EDT (Eligible Device Table).
Enter Y to keep this device name if it is a DASD device, or press
PF3(END) to return and enter a valid device name.
Confirm N (Yes/No)
```

#### Figure 139. Confirm DASD Device Name panel

In the **Confirm** field, enter Y to confirm the addition of the device with the name that is shown on the panel, and press Enter. The device is saved as a valid device name and the previous panel is displayed.

To cancel and correct the device name, press PF3 on the Confirm DASD Device Name panel.

When a panel allows a tape or a DASD device to be added, the **Confirm Device Type** panel is displayed, as shown in the following figure:

```
AUTOXPRT V1R1 ----- Confirm Device Type ----- 2023/10/20 14:39:05
Device entered NEWTYPE not found in EDT (Eligible Device Table).
To keep this device name, indicate whether it is a tape or DASD
device.
Device type (T - Tape, D - DASD)
```

#### Figure 140. Confirm Device Type panel

In the **Device type** field, specify T for tape or D for DASD device, and press Enter. The device name that is shown on the panel is saved as a valid device name and the previous panel is displayed.

To cancel and correct the device name, press PF3 on the **Confirm Device Type** panel without specifying the device type.

# Setting FREQVAL and HISTOGRAM options

You can customize the FREQVAL stats and HISTOGRAM statistics that will be collected by RUNSTATS during a REORG or REBUILD INDEX utility.

## About this task

Note: Histogram statistics are available only for Db2 Version 11 NFM and later.

## Procedure

1. To specify statistics, enter Y in the **Update statistics** field on one of the following panels:

- REBUILD INDEX via the RECOVER utility: Rebuild Index Profile Options panel
- REBUILD INDEX utility: Online Rebuild Index options panel
- REORG TABLESPACE or REORG INDEX: Reorg Utility Statistics options panel

When you press Enter, the panel that is shown in the following figure is displayed.

```
AUTOXPRT V1R1 ---- Rebuild Utility Column Statistics --- 2023/10/20 14:44:42
Option ===> Scroll ===> CSR
Line Commands: V - View C - Create D - Delete U - Update
Creator: TWUSR Name: DB2 V13 User: TWUSR
Db2 Subsystem: SS01
Row 1 of 1
Cmd Statistic Definition
C Press Enter to Create Statistics
```

### Figure 141. Reorg | Rebuild Utility Column Statistics panel

This panel allows you to view and set statistics that will be collected.

- 2. To set a column statistic definition, enter C in the line command area and press Enter.
  - On subsystems running Db2 Version 11 NFM or later, the **Reorg | Rebuild Column Statistics Create** window is displayed. Enter Y next to the type of statistics you want to define and press Enter.
  - On other subsystems, the Freqval Options window is displayed.
- 3. Set FREQVAL options on the Freqval Options window as follows:

### **Freqval Numcols**

Enter the number of columns in the index for which frequently occurring values are to be collected. This value can be a number between 1 and the number of indexed columns.

### **Freqval Count**

Enter the number of frequently occurring values that are to be collected from the specified key columns. If you leave this field blank, the utility determines the count value. If this field is blank, the **Freqval Occurrence** field must also be blank.

### **Freqval Occurrence**

Enter M to specify that the most frequently occurring values for the specified set of key columns are to be collected. Enter L to specify that the least frequently occurring values for the specified set of key columns are to be collected. Enter B to specify that both most and least frequently occurring values are to be collected. Leave this field blank to allow the utility to determine the count value. If this field is blank, the **Freqval Count** field must also be blank.

4. For Db2 Version 11 subsystems, set HISTOGRAM options as follows on the **Reorg | Rebuild Histogram Options** window:

#### **Histogram Numcols**

Enter the number of columns in the index for which histogram statistics are to be collected. This value can be a number between 1 and the number of indexed columns.

#### **Histogram Numquantiles**

Enter how many quantiles that the utility is to collect. The integer value must be equal to or greater than one. The number of quantiles that you specify should never exceed the total number of distinct values in the specified key columns. The maximum number of quantiles is 100.

# Using the optional skeletons

You can customize the JCL generated by Db2 Automation Expert by adding your own skeletons that can be processed before or after the utility JCL.

User skeletons can be included for JCL, control card, and step end skeletons for any utility JCL prepared by Db2 Automation Expert. For REORG TABLESPACE with UNLOAD PAUSE, you can include a skeleton that is included after the PAUSE. Utility screens that allow this option contain fields in which to place the skeleton member names.

# About creating user skeletons

When creating user skeletons, you can access variables that are used by Db2 Automation Expert.

This section lists the variables that you can insert into a control card skeleton.

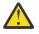

**CAUTION:** These variables can only be used when creating control card skeleton members. Do not alter the value of these variables. Altering the variable values during processing may produce unpredictable results.

### &CONDSTEP

References the step directly before the current user step.

&USROBJTY

Object type

&USRTSDBN Database name

### &USRTSNAM

Table space name

### &USRPRTNB

Partition number, as follows:

- ALL: when all partitions are selected
- 0000: when a non-partitioned table space is selected
- 0001-4096: the partition number when a partitioned table space is selected

#### &USRIXNAM

Index name

&USRIXCRT

Index creator

### &USREXTNT

Number of extents

### &USRDSNMS

Number of data sets

### &USROBIDS

Space OBID

### &USRDBIDS

Space DBID

#### &USRPSIDS

Space PSID

### &USRPGSIZ

Space page size

#### &USRPIESZ

Space piece size

#### &USRUSDBL

Space used block

# &USRPCTUS

Space percent used

#### &USRCISIZ

Space control interval size

### &USRVCATN

VCAT name

#### &USRSTORT

Storage type

#### &USRSTGRP

Storage group

#### &USRDATCL

SMS data class

### &USRSTOCL

SMS storage class

#### &USRMGTCL

SMS management class

#### &USRPRSPC

Primary space

### &USRSCSPC

Secondary space

#### &USRCOMPR

Whether the object is compressed; valid values are Y or N.

### &USRIXDBN

Index database name

#### &USRIXSPC

Index space name

#### &USRCOPYI

Index copy indicator; valid values are Y or N.

#### &USRIXTSD

The data base name of the table for which the index is defined

### &USRIXTSN

The table space name of the table for which the index is defined

#### &USRIXTBN

The table name for which the index is defined

#### &USRIXTBC

The creator of the table on which the index is defined

#### &USRIPREF

The first character of the instance qualifier for the data set name for the table space or partition. 'I' or 'J' are the only valid characters for this field.

### &USRUSTEP

For BEFORE skeletons, reference the upcoming main utility stepname. For AFTER skeletons, references the previous main utility stepname.

# Steps for using user skeletons

In order to implement user skeletons, you must follow the steps in this section.

## About this task

### Procedure

1. Create skeletons to build the JCL and/or control cards that you want to insert into the Db2 Automation Expert generated job.

You can create these types of skeletons:

- JCL
- Control cards
- Pause skeleton (for REORG TABLESPACE only)
- · Step end cards
- 2. Update the DAJV11C CLIST to specify your skeleton library.

This is accomplished by inserting the user skeleton library into the DAJSLIB1 library in the CLIST, as follows:

+

+

DAJSLIB1(user.skeleton.library) DAJSLIB2(DAJLVL.SDAJSLIB)

Update each utility profile to specify the user skeleton member name and specify whether the user skeleton is to be inserted before or after the utility JCL and/or control cards.

Scroll to the bottom of the panel to find the skeleton fields, as shown in the following figure:

```
Optional Skeletals-BEFORE-<br/>-AFTER-<br/>(8 Character Name)JCL Skeletal.JCL Skeletal.Control Cards Skeletal.Step End Skeletal.Pause Skeletal.(8 Character Name)Reletal.(8 Character Name)(8 Character Name)(8 Character Name)
```

#### Figure 142. Skeleton fields

Enter the skeleton member name in the BEFORE or AFTER column, depending where you want the skeletons to be inserted.

#### **JCL Skeletal**

Type in the name of the JCL skeleton. This skeleton will be the first user skeleton invoked by the Db2 Automation Expert job building routine. It is invoked one time per build, and the built JCL is placed in the specified location.

**Note:** Object variables cannot be used in JCL skeletons, because they cannot be resolved when the JCL skeleton is included in the build. If you want to use variables for object information in the JCL, then the JCL skeleton should not be entered. Instead, the control card skeleton should be entered, and the control card skeleton should contain both JCL and control cards. If you choose this method, each object will generate a separate user step.

#### **Control Cards Skeletal**

Type the name of the control card skeleton. This skeleton will be invoked by the Db2 Automation Expert job building routine once for each object that will be processed by the utility. These skeletons follow the JCL skeleton, if included.

#### Step End Skeletal

Indicates the name of a step end skeleton. This skeleton will be invoked by the Db2 Automation Expert job building routine one time, after the other user skeletons have been invoked.

### **Pause Skeletal**

This field is unique to REORG TABLESPACE. It indicates the name of the skeleton that will be included after the REORG TABLESPACE UNLOAD PAUSE JCL has been built. After the user skeleton JCL is built, a step is generated to restart the REORG utility using the RESTART parameter. The setting in the Run User Step field does not affect the Pause skeleton. If a member name is present in the Pause Skeletal field, the skeleton is used to place syntax in the appropriate location. Therefore, the Pause skeleton should be a complete job step, including JCL and EOF card for SYSIN.

# **Examples**

This section show examples of job output when using the skeleton fields.

# **REORG TABLESPACE with UNLOAD PAUSE and no user skeletons**

An example of a basic REORG TABLESPACE job output when using the skeleton fields is provided in this topic.

The object profile contained two table spaces and two indexes. The utility profile specified REORG PAUSE with inline copy; no skeleton overrides were used. (For brevity's sake, the registration step and job card are not shown.)

```
000065 //*
000066 //*
                       Step:
                                           RP01001
000067 //*
000068 //*
                                           This step will invoke the IBM Reorg Tablespace Utility
                       Desc:
000069 //*
000071 //*
000072 //RP01001 EXEC PGM=DSNUTILB, REGION=0000M, COND=(4, LT),
000073 //
000074 //*
                                    PARM=(SS01,)
0000075 //STEPLIB DD DSN=DAJ.WRK0110.LOADLIB,DISP=SHR
000076 //
                                   DD DSN=FEC.MNT0130.LOADLIB,DISP=SHR
                       DD DSN=FEC.MNI0130.LOADLID,DISF=SRR
DD DSN=FEC.PRD0130.LOADLIB,DISP=SHR
000077 //
000078 //
                           DD DSN=SS01.SDSNEXIT,DISP=SHR
DD DSN=DSN.V810.SDSNLOAD,DISP=SHR
000079 //
000065 //*
000066 //*
                       Step:
                                           RP01001
000067 //*
000068 //*
                                           This step will invoke the IBM Reorg Tablespace Utility
                      Desc:
000069 //*
000071 //*
000072 //RP01001 EXEC PGM=DSNUTILB,REGION=0000M,COND=(4,LT),
000073 //
                                    PARM=(SS01,)
000074 //*
000075 //STEPLIB DD DSN=DAJ.WRK0110.LOADLIB,DISP=SHR
                       DD DSN=FEC.MNT0130.LOADLIB,DISP=SHR
DD DSN=FEC.PRD0130.LOADLIB,DISP=SHR
000076 //
000077 //
000078 //
                                   DD DSN=SS01.SDSNEXIT, DISP=SHR
000079 //
                                   DD DSN=DSN.V810.SDSNLOAD, DISP=SHR
000080 //SYSOUT
                                   DD SYSOUT=*
000081 //UTPRINT DD SYSOUT=*
000082 //SYSPRINT DD SYSOUT=*
000083 //SYSREC DD DSN=TEST.TESTING4.RC01001.REORG.SYSREC,
000084 //
                                         DISP=(MOD,CATLG,CATLG),
000085 // UNIT=(VI0,5),SPACE=(CYL,(5,1),,,ROUND)
000086 //SYSUT1 DD DSN=TESTING4.RC01001.REORG.SYSUT1,
                    DISP=(MOD,CATLG,CATLG)
000087 //
                                                                                                     ,,,ROUND)
000088 //
                                          UNIT=(VI0,5),SPACE=(CYL,(5,1)
000089 //SORTOUT DD DSN=TEST.TESTING4.RC01001.REORG.SORTOUT,
000090 //
                                         DISP=(MOD,CATLG,CATLG)
000090 // DISF-(ND, CATEG), CATEG, CATEG, CA
000094 //SORTWK03 DD UNIT=(VI0,5),SPACE=(CYL,(20,1),,,ROUND)
000095 //R1LP0001 DD DSN=&&R1LP0001,DISP=(NEW,DELETE,DELETE),
000096 //
                                          UNIT=VIO, SPACE=(TRK, (0,0))
000097 //SYSIN
                                   DD *
000098
                   REORG TABLESPACE ADHDB2.ADHTS2
000099
                               LOG
                                                         YES
```

COPYDDN 000100 (R1LP0001) 000101 SHRLEVEL NONE 000102 UNLOAD PAUSE 000103 000104 /\* 000105 //\* 000107 //\* 000108 //\* RC01001 Step: 000109 //\* 000110 //\* This step will invoke the IBM Reorg Tablespace Utility Desc: 000111 //\* 000114 //RC01001 EXEC PGM=DSNUTILB,REGION=0000M,COND=(4,LT), 000115 // PARM=(SS01,,RESTART) 000116 //\* 000117 //STEPLIB DD DSN=DAJ.WRK0110.LOADLIB,DISP=SHR 000118 // DD DSN=FEC.MNT0130.LOADLIB,DISP=SHR 000119 // DD DSN=FEC.PRD0130.LOADLIB,DISP=SHR 000120 // DD DSN=SS01.SDSNEXIT, DISP=SHR DD DSN=DSN.V810.SDSNLOAD, DISP=SHR 000121 // 000122 //SYSOUT 000123 //UTPRINT DD SYSOUT=\* DD SYSOUT=\* 000124 //SYSPRINT DD SYSOUT=\* 000125 //SYSREC DD DSN=TEST.TESTING4.RC01001.REORG.SYSREC, DISP=(MOD, DELETE, CATLG), UNIT=(VIO,5),SPACE=(CYL, (20,1),,,ROUND) DD DSN=TEST.TESTING4.RC01001.REORG.SYSUT1, 000126 // 000127 000127 // 000128 //SYSUT1 000129 // DISP=(MOD, DELETE, CATLG), 000130 // UNIT=(VI0,5),SPACE=(CYL,(20,1),,,ROUND) 000131 //SORTOUT DD DSN=TEST.TESTING4.RC01001.REORG.SORTOUT, DISP=(MOD, DELETE, CATLG), 000132 // 000133 / UNIT=(VI0,5),SPACE=(CYL,(20,1),,,ROUND) 000133 //SORTWK01 DD UNIT=(VI0,5),SPACE=(CYL,(20,1),,,ROUND) 000135 //SORTWK02 DD UNIT=(VI0,5),SPACE=(CYL,(20,1),,,ROUND) 000136 //SORTWK03 DD UNIT=(VI0,5),SPACE=(CYL,(20,1),,,ROUND) 000137 //R1LP0001 DD DSN=TUSER.ADHDB2.ADHTS2.P000000, 000138 // DISP=(MOD,CATLG,CATLG), 000139 // UNIT=(3390,5), 000140 // 000141 //SYSIN SPACE=(TRK, (1,1), RLSE) DD \* REORG TABLESPACE ADHDB2.ADHTS2 000142 000143 LOG YES 000144 COPYDDN (R1LP0001) 000145 SHRLEVEL NONE 000146 UNLOAD PAUSE 000147 000148 /\* 000149 //\* 000150 //\*\* 000151 //\* \* 000152 //\* Step: RP02001 \* 000153 //\* 000154 //\* This step will invoke the IBM Reorg Tablespace Utility Desc: 000155 //\* 000156 //\*\* 000157 //\* 000158 //RP02001 EXEC PGM=DSNUTILB, REGION=0000M, COND=(4, LT), 000159 // PARM=(SS01,) 000160 //\* 000161 //STEPLIB DD DSN=DAJ.WRK0110.LOADLIB,DISP=SHR 000162 // DD DSN=FEC.MNT0130.LOADLIB,DISP=SHR 000163 // DD DSN=FEC.PRD0130.LOADLIB,DISP=SHR 000164 // DD DSN=SS01.SDSNEXIT, DISP=SHR DD DSN=DSN.V810.SDSNLOAD,DISP=SHR 000165 // 000166 //SYSOUT DD SYSOUT=\* 000167 //UTPRINT DD SYSOUT=\* 000168 //SYSPRINT DD SYSOUT=\* DD DSN=TEST.TESTING4.RC02001.REORG.SYSREC, 000169 //SYSREC 000170 // DISP=(MOD,CATLG,CATLG) 000171 // UNIT=(VI0,5),SPACE=(CYL,(5,1) ,,ROUND 000172 //SYSUT1 DD DSN=TEST.TESTING4.RC02001.REORG.SYSUT1, DISP=(MOD,CATLG,CATLG), UNIT=(VIO,5),SPACE=(CYL,(5,1),,,ROUND) 000173 // 000174 / 000175 //SORTOUT DD DSN=TEST.TESTING4.RC02001.REORG.SORTOUT, 000176 // DISP=(MOD,CATLG,CATLG) 000177 // UNIT=(VI0,5),SPACE=(CYL,(5,1),,,ROUND) 000178 //SORTWK01 DD UNIT=(VI0,5),SPACE=(CYL,(20,1),,,ROUND) 000179 //SORTWK02 DD UNIT=(VI0,5),SPACE=(CYL,(20,1),,,ROUND) 000180 //SORTWK03 DD UNIT=(VI0,5),SPACE=(CYL,(20,1),,,ROUND) 000181 //R1LP0002 DD DSN=&&R1LP0002,DISP=(NEW,DELETE,DELETE),

000182 // UNIT=VIO, SPACE=(TRK, (0,0)) DD \* 000183 //SYSIN 000184 REORG TABLESPACE ADHTSTDB.ADHTSTTS 000185 LOG YES COPYDDN (R1LP0002) 000186 000187 SHRLEVEL NONE 000188 UNLOAD PAUSE 000189 000190 /\* 000191 //\* 000192 //\*\* \* \* \* \* \* \* 000193 //\* 000194 //\* 000195 //\* RC02001 Step: \* 000196 //\* 000197 //\* Desc: This step will invoke the IBM Reorg Tablespace Utility 000199 //\* 000200 //RC02001 EXEC PGM=DSNUTILB, REGION=0000M, COND=(4, LT), 000201 // PARM=(SS01,,RESTART) 000202 //\* 000203 //STEPLIB DD DSN=DAJ.WRK0110.LOADLIB,DISP=SHR 000204 // DD DSN=FEC.MNT0130.LOADLIB,DISP=SHR DD DSN=FEC.PRD0130.LOADLIB,DISP=SHR 000205 // 000206 // DD DSN=SS01.SDSNEXIT, DISP=SHR 000207 // DD DSN=DSN.V810.SDSNLOAD, DISP=SHR 000208 //SYSOUT DD SYSOUT=\* 000209 //UTPRINT DD SYSOUT=\* 000210 //SYSPRINT DD SYSOUT=\* 000211 //SYSREC DD DSN=TEST.TESTING4.RC02001.REORG.SYSREC, 000212 // DISP=(MOD, DELETE, CATLG), UNIT=(VI0,5),SPACE=(CYL,(20,1),,,ROUND) 000213 // 000214 //SYSUT1 DD DSN=TEST.TESTING4.RC02001.REORG.SYSUT1, 000215 // DISP=(MOD, DELETE, CATLG), 000216 // UNIT=(VI0,5), SPACE=(CYL, (20,1),,, ROUND) 000217 //SORTOUT DD DSN=TEST.TESTING4.RC02001.REORG.SORTOUT, DISP=(MOD, DELETE, CATLG), 000218 // 000219 // UNIT=(VI0,5),SPACE=(CYL,(20,1),,,ROUND) 000220 //SORTWK01 DD UNIT=(VI0,5),SPACE=(CYL,(20,1),,,ROUND) 000219 / 000221 //SORTWK02 DD UNIT=(VI0,5),SPACE=(CYL,(20,1),,,ROUND) 000222 //SORTWK03 DD UNIT=(VI0,5),SPACE=(CYL,(20,1),,,ROUND) 000223 //R1LP0002 DD DSN=TUSER.ADHTSTDB.ADHTSTTS.P00000, 000224 // DISP=(MOD,CATLG,CATLG), 000225 // UNIT=(3390,5) 000226 // SPACE=(TRK, (1,1), RLSE) 000227 //SYSIN DD \* 000228 REORG TABLESPACE ADHTSTDB.ADHTSTTS YES 000229 LOG 000230 COPYDDN (R1LP0002) 000231 SHRLEVEL NONE 000232 UNLOAD PAUSE 000233 000234 /\* 000235 //\*

# **REORG TABLESPACE with UNLOAD PAUSE and one user skeleton**

An example of a basic REORG TABLESPACE job output with UNLOAD PAUSE and one user skeleton is provided in this topic.

The following output shows a REORG TABLESPACE job with the UNLOAD PAUSE option. The object profile contained two table spaces and two indexes. The utility profile specified REORG PAUSE with inline copy. A user skeleton was included in the utility profile. (For brevity's sake, the registration step and job card are not shown.)

Here is the skeleton:

```
//USERSTEP EXEC PGM=IDCAMS
//SYSPRINT DD
                SYSOUT=*
//SYSOUT
           DD
                SYSOUT=*
//SYSIN
           DD
   DELETE 'SS01..DSNDBC.&USRTSDBN.&USRTSNAM..I0001.A001'
   SET MAXCC = 0
   DEFINE CLUSTER
                  NAME(SS01..DSNDBC.&USRTSDBN.&USRTSNAM..I0001.A001) -
                   LINEAR
                   REUSE
                   VOLUMES(* *)
                  RECORDS(10 10)
                  SHAREOPTIONS(3 3) )
             DATA
                  NAME(SS01..DSNDBD.&USRTSDBN.&USRTSNAM..I0001.A001))
                 (
/*
//*
```

When the job was built, the output appears as follows. Note lines 106 and 219; these are the locations where the user PAUSE skeleton was included.

000065 //\* 000066 //\* 000067 //\* Step: RP01001 4 000068 //\* This step will invoke the IBM Reorg Tablespace Utility Desc: 000071 //\* 000072 //RP01001 EXEC PGM=DSNUTILB,REGION=0000M,COND=(4,LT), 000073 // PARM=(SS01,) 0000074 //\* 0000075 //STEPLIB DD DSN=DAJ.WRK0110.LOADLIB,DISP=SHR DD DSN=FFC\_MNT0130.LOADLIB,DISP=SHR 000077 // DD DSN=FEC.PRD0130.LOADLIB,DISP=SHR 000078 // DD DSN=SS01.SDSNEXIT, DISP=SHR 000079 // 000080 //SYSOUT DD DSN=DSN.V810.SDSNLOAD,DISP=SHR DD SYSOUT=\* 000081 //UTPRINT DD SYSOUT=\* 000065 //\* 000066 //\* 000067 //\* RP01001 Step: 000068 //\* Desc: This step will invoke the IBM Reorg Tablespace Utility 000071 //\* 000072 //RP01001 EXEC PGM=DSNUTILB,REGION=0000M,COND=(4,LT), 000073 // PARM=(SS01,) 000074 //\* 000075 //STEPLIB DD DSN=DAJ.WRK0110.LOADLIB,DISP=SHR 000076 // DD DSN=FEC.MNT0130.LOADLIB,DISP=SHR 000077 // DD DSN=FEC.PRD0130.LOADLIB,DISP=SHR 000078 // DD DSN=SS01.SDSNEXIT, DISP=SHR 000079 / DD DSN=DSN.V810.SDSNLOAD, DISP=SHR 000080 //SYSOUT DD SYSOUT=\* 000081 //UTPRINT DD SYSOUT=\* 000082 //SYSPRINT DD SYSOUT=\* 000083 //SYSREC DD DSN=TEST.TESTING4.RC01001.REORG.SYSREC, DISP=(MOD,CATLG,CATLG), UNIT=(VI0,5),SPACE=(CYL,(5,1),,,ROUND) 000084 // 000085 // 000086 //SYSUT1 DD DSN=TEST.TESTING4.RC01001.REORG.SYSUT1, 000087 // DISP=(MOD,CATLG,CATLG) 000088 // UNIT=(VI0,5), SPACE=(CYL, (5,1),,, ROUND) 000089 //SORTOUT DD DSN=TEST.TESTING4.RC01001.REORG.SORTOUT, 000090 // DISP=(MOD,CATLG,CATLG), DISP=(MOD,CATLG,CATLG) 000090 // UNIT=(VI0,5),SPACE=(CYL,(5,1),,,ROUND) 000092 //SORTWK01 DD UNIT=(VI0,5),SPACE=(CYL,(20,1),,,ROUND) 000093 //SORTWK02 DD UNIT=(VI0,5),SPACE=(CYL,(20,1),,,ROUND) 000094 //SORTWK03 DD UNIT=(VI0,5),SPACE=(CYL,(20,1),,,ROUND) 000095 //R1LP0001 DD DSN=&&R1LP0001,DISP=(NEW,DELETE,DELETE), 000096 / UNIT=VIO, SPACE=(TRK, (0,0)) 000097 //SYSIN DD \* 000098 REORG TABLESPACE ADHDB2.ADHTS2 YES 000099 1 O G (R1LP0001) COPYDDN 000100 000101 SHRLEVEL NONE

000102 UNLOAD PAUSE 000103 000104 /\* 000105 //\* 000106 //TUSERDD JOB TUSERA,CLASS=A,NOTIFY= 000107 //\* 000108 //\* 000111 //\* This is JKL's test job \* 000112 //\* \* \* 000114 //\* 000115 //\* \* 000116 //USERSTEP EXEC PGM=IDCAMS 000117 //SYSPRINT DD SYSOUT=\* 000118 //SYSOUT DD SYSOUT=\* 000119 //SYSIN DD DELETE 'SS01.DSNDBC.ADHTS2.I0001.A001' 000120 000121 SET MAXCC = 0000122 DEFINE CLUSTER 000123 NAME(SS01.DSNDBC.ADHTS2.I0001.A001) -( 000124 LINEAR 000125 REUSE 000126 VOLUMES(\* \*) 000127 RECORDS(10 10) SHAREOPTIONS(3 3) ) 000128 DATA 000129 000130 ( NAME(SS01.DSNDBD.ADHTS2.I0001.A001)) 000131 /\* 000132 //\* 000133 //\*\* 000134 //\* 4 000135 //\* Step: RCER001 000136 //\* 000137 //\* This step will invoke the IBM Reorg Tablespace Utility Desc: 000138 //\* 000140 //\* 000141 //RCER001 EXEC PGM=DSNUTILB, REGION=0000M, COND=(4, LT), 000142 // 000143 //\* PARM=(SS01,,RESTART) 000144 //STEPLIB DD DSN=DAJ.WRK0110.LOADLIB,DISP=SHR 000145 // DD DSN=FEC.MNT0130.LOADLIB,DISP=SHR 000146 // DD DSN=FEC.PRD0130.LOADLIB, DISP=SHR 000147 // DD DSN=SS01.SDSNEXIT, DISP=SHR DD DSN=DSN.V810.SDSNLOAD,DISP=SHR 000148 // 000149 //SYSOUT DD SYSOUT=\* 000150 //UTPRINT DD SYSOUT=\* 000151 //SYSPRINT DD SYSOUT=\* 000152 //SYSREC DD DSN=TEST.TESTING4.RC01001.REORG.SYSREC, DISP=(MOD,DELETE,CATLG), UNIT=(VI0,5),SPACE=(CYL,(20,1),,,ROUND) 000153 // 000154 // 000155 //SYSUT1 DD DSN=TEST.TESTING4.RC01001.REORG.SYSUT1, 000156 // DISP=(MOD, DELETE, CATLG), 000157 // UNIT=(VI0,5),SPACE=(CYL,(20,1),,,ROUND) 000158 //SORTOUT DD DSN=TEST.TESTING4.RC01001.REORG.SORTOUT, 000159 // DISP=(MOD, DELETE, CATLG), 000160 // UNIT=(VI0,5),SPACE=(CYL,(20,1),,,ROUND) 000161 //SORTWK01 DD UNIT=(VI0,5),SPACE=(CYL,(20,1),,,ROUND) 000162 //SORTWK02 DD UNIT=(VI0,5),SPACE=(CYL,(20,1),,,ROUND) 000163 //SORTWK03 DD UNIT=(VI0,5),SPACE=(CYL,(20,1),,,ROUND) 000164 //PAIPADA 000164 //R1LP0001 DD DSN=TUSER.ADHDB2.ADHTS2.P000000, 000165 // DISP=(MOD,CATLG,CATLG), UNIT=(3390,5) 000166 // 000167 // SPACE=(TRK, (1,1), RLSE) DD \* 000168 //SYSIN 000169 REORG TABLESPACE ADHDB2.ADHTS2 000170 LOG YES 000171 COPYDDN (R1LP0001) SHRLEVEL 000172 NONE 000173 UNLOAD PAUSE 000174 000175 /\* 000176 //\* \* \* \* \* \* \* \* 000178 //\* 000179 //\* Step: RP02001 000180 //\* 000181 //\* This step will invoke the IBM Reorg Tablespace Utility \* Desc: 000182 //\* 

000184 //\* 000185 //RP02001 EXEC PGM=DSNUTILB, REGION=0000M, COND=(4, LT), 000186 // 000187 //\* PARM=(SS01,) 000188 //STEPLIB DD DSN=DAJ.WRK0110.LOADLIB,DISP=SHR 000189 // DD DSN=FEC.MNT0130.LOADLIB,DISP=SHR 000190 // DD DSN=FEC.PRD0130.LOADLIB, DISP=SHR 000191 // DD DSN=SS01.SDSNEXIT, DISP=SHR DD DSN=DSN.V810.SDSNLOAD,DISP=SHR 000192 // 000193 //SYSOUT DD SYSOUT=\* 000194 //UTPRINT DD SYSOUT=\* 000195 //SYSPRINT DD SYSOUT=\* 000196 //SYSREC 000197 // DD DSN=TEST.TESTING4.RC02001.REORG.SYSREC, DISP=(MOD,CATLG,CATLG) 000198 / UNIT=(VI0,5),SPACE=(CYL,(5,1),,,ROUND) DD DSN=TEST.TESTING4.RC02001.REORG.SYSUT1, 000199 //SYSUT1 DISP=(MOD,CATLG,CATLG), 000200 // 000201 // UNIT=(VI0,5),SPACE=(CYL,(5,1),,ROUND) 000202 //SORTOUT DD DSN=TEST.TESTING4.RC02001.REORG.SORTOUT, 000203 // DISP=(MOD,CATLG,CATLG), 000203 // UNIT=(VI0,5),SPACE=(CYL,(20,1),,,ROUND) 000205 //SORTWK01 DD UNIT=(VI0,5),SPACE=(CYL,(20,1),,,ROUND) 000206 //SORTWK02 DD UNIT=(VI0,5),SPACE=(CYL,(20,1),,,ROUND) 000207 //SORTWK03 DD UNIT=(VI0,5),SPACE=(CYL,(20,1),,,ROUND) 000208 //R1LP0002 DD DSN=&&R1LP0002,DISP=(NEW,DELETE,DELETE), 000209 // UNIT=VIO, SPACE=(TRK, (0,0)) 000210 //SYSIN DD \* REORG TABLESPACE ADHTSTDB.ADHTSTTS 000211 000212 1 O G YES 000213 COPYDDN (R1LP0002) 000214 SHRLEVEL NONE 000215 UNLOAD PAUSE 000216 000217 /\* 000218 //\* 000219 //TUSERDD JOB TUSERA, CLASS=A, NOTIFY= 000220 //\* 000221 //\* 000222 //\*\* 000223 //\* 000224 //\* 000225 //\* This is JKL's test job \* 000227 //\* 000228 //\* 000229 //USERSTEP EXEC PGM=IDCAMS 000230 //SYSPRINT DD SYSOUT=\* 000231 //SYSOUT DD SYSOUT=\* 000232 //SYSIN DD DELETE 'SS01.DSNDBC.ADHTSTTS.I0001.A001' 000233 SET MAXCC = 0000234 000235 DEFINE CLUSTER 000236 NAME(SS01.DSNDBC.ADHTSTTS.I0001.A001) -000237 LINEAR 000238 REUSE VOLUMES(\* \*) 000239 RECORDS(10 10) 000240 000241 SHAREOPTIONS(3 3) ) 000242 DATA 000243 ( NAME(SS01.DSNDBD.ADHTSTTS.I0001.A001)) 000244 /\* 000245 //\* 000246 //\*\* \* \* \* \* \* \* \* \* \* \* \* \* \* \* \* \* \* \* 000247 //\* 000248 //\* RCER001 Step: 000249 //\* 000250 //\* This step will invoke the IBM Reorg Tablespace Utility Desc: 000251 //\* 000253 //\* 000254 //RCER001 EXEC PGM=DSNUTILB,REGION=0000M,COND=(4,LT), 000255 // PARM=(SS01,,RESTART) 000256 //\* 000257 //STEPLIB DD DSN=DAJ.WRK0110.LOADLIB,DISP=SHR 000258 // DD DSN=FEC.MNT0130.LOADLIB,DISP=SHR 000259 // DD DSN=FEC.PRD0130.LOADLIB,DISP=SHR 000260 // DD DSN=SS01.SDSNEXIT, DISP=SHR DD DSN=DSN.V810.SDSNLOAD, DISP=SHR 000261 // 000262 //SYSOUT DD SYSOUT=\* 000263 //UTPRINT DD SYSOUT=\* 000264 //SYSPRINT DD SYSOUT=\* DD DSN=TEST.TESTING4.RC02001.REORG.SYSREC, 000265 //SYSREC

| 000266 //           | <pre>DISP=(MOD,DELETE,CATLG),</pre>          |
|---------------------|----------------------------------------------|
| 000267 //           | UNIT=(VI0,5),SPACE=(CYL,(20,1),,,ROUND)      |
|                     | D DSN=TEST.TESTING4.RC02001.REORG.SYSUT1,    |
| 000269 //           | DISP=(MOD, DELETE, CATLG),                   |
| 000270 //           | UNIT=(VI0,5),SPACE=(CYL,(20,1),,,ROUND)      |
|                     | D DSN=TEST.TESTING4.RC02001.REORG.SORTOUT,   |
| 000272 //           | DISP=(MOD, DELETE, CATLG),                   |
| 000273 //           | UNIT=(VI0,5),SPACE=(CYL,(20,1),,,ROUND)      |
|                     | D UNIT=(VI0,5),SPACE=(CYL,(20,1),,,ROUND)    |
|                     | D UNIT=(VI0,5),SPACE=(CYL,(20,1),,ROUND)     |
| 000276 //SORTWK03 D | D UNIT=(VI0,5), SPACE=(CYL, (20,1),,, ROUND) |
| 000277 //R1LP0002 D | D DSN=TUSER.ADHTSTDB.ADHTSTTS.P00000,        |
| 000278 //           | <pre>DISP=(MOD,CATLG,CATLG),</pre>           |
| 000279 //           | UNIT=(3390,5),                               |
| 000280 //           | <pre>SPACE=(TRK,(1,1),RLSE)</pre>            |
| 000281 //SYSIN D    | D *                                          |
| 000282 REORG TAB    | LESPACE ADHTSTDB.ADHTSTTS                    |
| 000283 LOG          | YES                                          |
| 000284 COP          | YDDN (R1LP0002)                              |
| 000285 SHR          | LEVEL NONE                                   |
| 000286 UNL          | OAD PAUSE                                    |
| 000287              |                                              |
| 000288 /*           |                                              |
| 000289 //*          |                                              |
|                     |                                              |

# **Chapter 10. Creating exception profiles**

Exception profiles allow you to define when a utility in a utility profile is to be run against an object in an object profile.

For example, you might define an exception to examine the PERCDROP column in SYSTABLEPART (which contains the percentage of space that is occupied by rows of dropped tables). If you specify a comparator and value of "greater than 10", you can define the job profile such that a REORG might be triggered for those objects with more than 10% space occupied by dropped table rows.

After you select exception conditions, you can edit and customize the exceptions logic to control how exception processing evaluates multiple exception conditions. For example, you can add parentheses around exception conditions to group those exceptions into a logical set of conditions that are evaluated as an overall AND or OR.

Exception profiles are placed in the job profile with at least one object and one utility profile. During the job build, the exception criteria are processed and produce a list of accepted objects (those that meet the conditions) and a list of rejected objects (those that do not meet the conditions). You can specify whether the utility is to be run on the accepted objects, the rejected objects, or both, in the utility profile.

Db2 Automation Expert offers various exceptions conditions that you can specify in a profile. For example, DSNACCOX-like exception conditions simulate the results of the DSNACCOX stored procedure that is provided with Db2. You can use these exceptions to get recommendations for when to reorganize or image copy objects, or to update statistics for table spaces or index spaces.

In addition, you can incorporate user exits to allow extension of Db2 Automation Expert exception monitoring beyond its native z/OS environment.

Through the Exceptions Profile Display, you can also access the Db2 Automation Expert statistics reporting and maintenance facility.

# **Creating an exception profile**

Creating an exception profile involves defining the profile and selecting the conditions to be included in the profile, then optionally customizing the conditions.

# Procedure

- 1. On the Db2 Automation Expert main menu, enter 3 in the **Option** field and press Enter.
- Specify selection criteria in the Profile Like and Creator Like fields, or enter the number of recently accessed profiles that you want to see in the Recent Profiles field, or enter values in both sets of fields. Press Enter.

The profiles that meet your selection criteria or have been recently accessed are listed on the **Exceptions Profile Display**. An example is shown in the following figure:

| AUTOXPRT V1R1 Exceptions Profile Display 2023/10/02 13:31:42<br>Option ===><br>Line Commands: C - Create D - Delete E - Export I - Import<br>U - Update V - View J - Jobs R - Rename |  |  |  |  |
|----------------------------------------------------------------------------------------------------|--|--|--|--|
| Profile Like * Db2 Subsystem: SS01<br>Creator Like TWUSR* Recent Profiles 00 Row 1 of 1 >                                                                                            |  |  |  |  |
| Display Statistics Reports and/or Perform Statistics Maintenance? N (Yes/No)                                                                                                    |  |  |  |  |
| Cmd Name Creator Updt<br>C Line Cmds: (Create,Import)<br>************************************                                                                                        |  |  |  |  |
| DAJM044W - No profiles were found that match your selection criteria. Press enter to create a new profile or change the selection criteria.                                          |  |  |  |  |

Figure 143. Exceptions Profile Display

- 3. On the Exceptions Profile Display, enter C in the Cmd field and press Enter.
- 4. On the **Enter New Exceptions Profile Data** window, enter the new profile creator, a profile description, and the profile update option in the fields on the window. The **Creator** field contains your user ID, but can be modified. Press Enter.
- 5. On the **Exception Processing Features** window, review the information and choose whether to show or hide this panel in the future. Press Enter.

**Note:** If you choose to hide this panel, you can reinstate its appearance by entering the **SHOW DAJ\$EPRF** command on the **Select Boolean Logic Exceptions** panel.

### Results

The Update Exceptions Profile Display is displayed as shown in the following figure:

```
AUTOXPRT V1R1 ---- Update Exceptions Profile Display --- 2023/10/04 10:32:05
                                                                      Scroll ===> CSR
Option ===>
Commands: VIEW B - View Boolean VIEW C - View Category VIEW S - View Selected
          EDIT B - Edit Boolean
 OPTions - Panel display options GROUP - Toggle Groups SAVE - Save Profile
Line Cmds: A - And O - Or S - Select D - Deselect R - Repeat U - Update
Group Line Commands: G - Toggle + - Expand - - Contract
   CONDitions: LT|<|LE|<=|EQ\bar{|}=|GT|>|GE|>=|NE|=|<> "*" indicates an DAJ stat
                                                       _ _ _ _ _ _ _ _ _ _ _ _
Creator: TWUSR
                       Profile: TEST
                                                                       User: TWUSR
                                                      Db2 Subsystem: SS01
Update Exception Profile Options: N (Yes/No) Scroll Right for Column Help
S Statistics Type--- *Column------ Cond ------Exception Value------
  Limit Exception Processing by Day of the Week/Month and or Time of Day
Limit the types of Objects that are processed
  Query Monitor performance recommendations
  RUNSTATS recommendation for missing or conflicting catalog statistics
  Specify various types of User Exits
IBM Db2 Analytics Accelerator Exception Conditions
  DSNACCOX-like Recommendations
  Real Time TableSpace Statistics
```

Figure 144. Update Exceptions Profile Display shown when creating an exception profile

### What to do next

Set the source of statistics that will be used to evaluate exceptions. For more information, see <u>"Specifying</u> the source of statistics to use for exception evaluation" on page 230.

Exception categories are collapsed by default and the full set of header fields is displayed, but you can customize the appearance of the **Update Exceptions Profile Display** by using the **OPTIONS** command. For more information, see "Customizing the Update Exceptions Profile Display" on page 229.

# **Customizing the Update Exceptions Profile Display**

The **Update Exceptions Profile Display** contains static data in the header area of the panel. If you want to view a larger scrollable area on the panel, use the **OPTIONS** command to customize the information that is displayed in the header field area of the **Update Exceptions Profile Display**.

If you are running a low-resolution screen, such as Mod 2, the scrollable area of the **Update Exceptions Profile Display** might be small. The following figure shows a Mod 2 display with all of the header fields displayed.

```
AUTOXPRT V1R1 ---- Update Exceptions Profile Display --- 2023/10/02 13:44:27
Option ===>
                                                                           Scroll ===> CSR
Commands: VIEW B - View Boolean VIEW C - View Category VIEW S - View Selected
          EDIT B - Edit Boolean
OPTions - Panel display options GROUP - Toggle Groups SAVE - Save Profile
Line Cmds: A - And O - Or S - Select D - Deselect R - Repeat U - Update
Group Line Commands: G - Toggle + - Expand - - Contract
CONDitions: LT|<|LE|<=|EQ|=|GT|>|GE|>=|NE|¬=|<> "*" indicates an DAJ stat
Creator: TWUSR
                         Profile: TEST
                                                                            User: TWUSR
                                                             Db2 Subsystem: SS01
Update Exception Profile Options: N (Yes/No) Scroll Right for Column Help
                                  ----- Row 1 of 18
                                                                                     +>
S Statistics Type--- *Column----- Cond -----Exception Value----
  Limit Exception Processing by Day of the Week/Month and or Time of Day
Limit the types of Objects that are processed
   Query Monitor performance recommendations
   RUNSTATS recommendation for missing or conflicting catalog statistics
  Specify various types of User Exits
  IBM Db2 Analytics Accelerator Exception Conditions
   DSNACCOX-like Recommendations
  Real Time TableSpace Statistics
```

Figure 145. All header fields shown on the Update Exceptions Profile Display

You can control the appearance and the amount of data that is displayed in the header area by entering the **OPTIONS** command (or **OPT**) in the Option line. On the window that is shown below, you can deselect some or all of the information to be displayed in the header area, thereby providing more space in the scrollable area for exception conditions.

Panel display options Enter "/" to select an option. / Show primary commands / Show line commands / Show conditions / Show profile information / Show update profile options

Figure 146. Panel display options window for selecting header area information

For example, if you deselect all of the options shown in the figure, the panel appears as follows:

AUTOXPRT V1R1 ---- Update Exceptions Profile Display --- 2023/10/02 13:46:29 Option ===> Scroll ===> CSR Db2 Subsystem: SS01 ----- Row 1 of 18 +> S Statistics Type--- \*Column------ Cond ------Exception Value------Limit Exception Processing by Day of the Week/Month and or Time of Day Limit the types of Objects that are processed Query Monitor performance recommendations RUNSTATS recommendation for missing or conflicting catalog statistics Specify various types of User Exits IBM Db2 Analytics Accelerator Exception Conditions DSNACCOX-like Recommendations Real Time TableSpace Statistics Real Time IndexSpace Statistics Real Time Image Copy related Thresholds...since last COPY Real Time Reorg Tablespace related Thresholds...since last REORG Real Time Reorg Index related Thresholds...since last REORG Real Time Runstats related Thresholds...since last RUNSTATS MVS Catalog exception conditions Db2 Catalog Image Copy related Thresholds Db2 Display Status Exception conditions Db2 Catalog Non-Partitioned Object Exception Conditions

Figure 147. The scrollable area of the **Update Exceptions Profile Display** becomes larger when no header information is selected for display

You can modify the header area appearance at any time by entering the **OPTIONS** command.

# Specifying the source of statistics to use for exception evaluation

Db2 Automation Expert can use different sources of statistics to determine if the objects that are specified in the object profile meet exception criteria. You can choose the source from the **Edit Exceptions Profile Options** window.

### About this task

Refer to <u>"Specifics about exception conditions" on page 244</u> for more information about how statistics are used in evaluating exception conditions.

### Procedure

1. On the **Update Exceptions Profile Display**, ensure that the **Update Exception Profile Options** field is displayed.

If it is not, enter the **OPTIONS** command and select the **Show update profile options** field.

- 2. On the **Update Exceptions Profile Display**, enter Y in the **Update Exception Profile Options** field and press Enter.
- 3. On the **Edit Exception Profile Options** window, specify one of the following in the **Use Stats From** field:
  - Enter R to use the Db2 Automation Expert repository of statistics.
  - Enter C to use Db2 catalog statistics.
  - Enter S to use a Db2 shadow catalog. To use this option, you must have added the shadow catalog package list name to the **Shared Profile Parameters** configuration panel.
  - Enter H to use Db2 history statistics from the \_HIST tables.
  - Enter U to have Db2 Automation Expert invoke a RUNSTATS utility. The statistics generated by RUNSTATs are used in evaluating the exception conditions. You should also specify RUNSTATS options by entering Y in the **Edit Runstats Options** field.
- 4. Press Enter.

# Other exception profile settings

Other fields on the **Edit Exceptions Profile Options** window allow you to specify how multiple conditions are handled, whether exception triggers are saved in a repository, whether a WTO is issued, and whether to re-evaluate table spaces that are triggered because their corresponding indexes were triggered.

These fields are shown in the following figure:

```
Edit Exception Profile Options

User: TWUSR Description:

Share Option: U (U - Update, V - View, N - No)

Use Stats From: R (R - Repository, C - Catalog, U - Runstats

S - Shadow, H - History)

Edit Runstats Options . . . . . . N (Yes/No)

Save Triggers in Repository . . . : N (Yes/No)

WTO number of triggered Object. . : N (Yes/No)

Combine IX/TS Exceptions when

evaluating an IX triggering a TS : N (Yes/No)
```

Figure 148. Edit Exceptions Profile Options window: profile specification fields

The following topics describe these fields.

# **Save Triggers in Repository**

The **Save Triggers in Repository** field specifies whether Db2 Automation Expert is to save information about the triggers generated by exception processing for this profile.

When you specify Y in this field, trigger information is written to a Db2 Automation Expert repository and is then available for viewing and analysis through the Statistics Reports and Maintenance facility. For example, you might use this information to analyze why triggers have been repeatedly generated for an object. If you specify N, trigger information is not saved to the repository.

# WTO number of triggered objects

The **WTO number of triggered Objects** field specifies whether Db2 Automation Expert is to issue a write-to-operator (WTO) message if any objects are triggered by exception processing during the build process. The message displays the number of objects that were triggered. This feature can be used to indicate whether any exception condition is met.

When the exception rule (set on the appropriate utility panel) is A(ccepted) or B(oth), a WTO is issued when the accepted count is greater than 0. When the exception rule is set to R(ejected) or B(oth), a WTO is issued when the rejected count is greater than 0.

# Combine IX/TS exceptions when evaluating an IX triggering a TS

When this field is set to Y, Db2 Automation Expert re-evaluates the associated table space exception criteria when an index meets its index space criteria, but triggers the corresponding table space instead of itself.

Index exception criteria that trigger the associated table space are:

```
SYSINDEXES: CLUSTERED, CLUSTERING, CLUSTERRATIO, CLUSTERRATIOF
SYSINDEXSTATS: CLUSTERRATIO, CLUSTERRATIOF
SYSINDEXPART: NEAROFFPOSF, FAROFFPOSF, PERCOFFPOS
```

If this field is set to Y, when a table space is triggered because its index meets one of those exception criteria, Db2 Automation Expert evaluates the table space against the table space exception criteria that are included in the profile. The table space must meet the table space criteria in order to be triggered.

For example, a job profile contains a REORG utility profile and an exceptions profile that includes the following:

| А | MVS  | CATALOG |        | *ALLOCATED_TRACKS | <  | 1001 |
|---|------|---------|--------|-------------------|----|------|
| А | Db2  | DISPLAY | STATUS | STATUS_RW         | EQ |      |
| А | SYS1 | INDEXES |        | CLUSTERRATIO      | <  | 95   |

When evaluating table space criteria, table space TS1 meets the specified Db2 DISPLAY STATUS criteria but does not meet the ALLOCATED\_TRACKS criteria. Therefore, TS1 is not triggered. When evaluating index space criteria, however, associated index IX1 meets the specified CLUSTERRATIO criteria, as well as the ALLOCATED\_TRACKS criteria, and the specified Db2 DISPLAY STATUS criteria. Since **Combine IX/TS Exceptions when evaluating IX triggering a TS** is set to Y, Db2 Automation Expert re-evaluates the associated table space TS1 to ensure that it meets all of the table space exception criteria. However, TS1 does not meet the table space criteria and, therefore, would not be triggered.

# Selecting and specifying values for exception conditions

After you select an exception condition, enter the values that you want to use for comparison.

## Procedure

• To select an exception condition, type S(elect), A(nd), or O(r) in the S(elect) column next to the exception conditions. Use the PF7/PF8 keys to scroll UP/DOWN through the column list.

The following section describes the column values for selecting exception conditions:

### **Statistics Type**

The type of exception condition that can be specified appears in this column. Some exception condition types are derived from Db2 catalog tables, such as SYSTABLEPART. Others, such as MVS CATALOG, refer to Db2 Automation Expert-defined statistics and are not based on Db2 catalog tables. For information about the statistics type, scroll right (PF11) to view the column description.

### \*Column

This column contains the value to be compared. The value is either:

- An operand to be compared, such as the NTH\_MONDAY for the DAY OF MONTH value
- A catalog column that contains the value to be compared, such as the ICTYPE column for the SYSCOPY table.

An asterisk (\*) next to a value indicates that the column is a Db2 Automation Expert statistic that is retrieved or derived from RUNSTATs or another source, such as its own repository or the MVS catalog.

### Cond

Type in the comparator that you want to use in the condition. Valid values are:

- LT or <: Less than
- LE or <=: Less than or equal to
- EQ or =: Equal to
- GT or >: Greater than
- GE or >=: Greater than or equal to
- NE or <> or ¬= : Not equal to

### **Exception Value**

Where an input field is provided, enter an appropriate exception value for the selected condition.

### **Column Description**

A brief description of the column statistics. For more detailed information, refer to <u>"Exception</u> types on the Update Exceptions Profile Display" on page 246.

## Results

When you finish entering exceptions, press PF3. Your changes are saved and the **Exceptions Profile Display** is re-displayed.

# **Toggling groups of exception conditions**

Exception conditions are grouped together logically by statistics category. Upon initial display of the **Update Exceptions Profile Display**, the groups are collapsed. To see the exception conditions that you are interested in, you can use primary and line commands to display or hide the exceptions within their categories.

# About this task

**Note:** The colors that are mentioned in this topic are based on the default ISPF color scheme. If you changed your default ISPF colors, they may not match the colors as described.

On the **Update Exceptions Profile Display**, exception conditions are logically grouped by a group detail line that is highlighted in either yellow or red. When yellow, the group does not contain any selected exception conditions. When red, the group contains at least one selected exception condition. Each group can be collapsed to allow you to see all group categories of exception conditions on one panel, or expanded to allow you to see all the exception conditions within that group. A combination of collapsed and expanded groups can be shown on the panel.

## Procedure

- Enter GROUP in the Option line to toggle the display of all exception condition categories.
- Enter **G** in the line command next to a category to toggle (expand or contract) its exception conditions. You can also enter the **+** line command to expand a category, or the **-** to contract a category.
- Enter **VIEW C** in the Option line to display exception conditions that are related to a category of exception conditions, such as REORG TS.
  - a) On the Categories of Exception Conditions window, select one or more categories of exceptions.
  - b) Press Enter. The **Update Exceptions Category Display** shows only the exception conditions that are related to the category that you selected.
  - c) When you are finished specifying conditions, press PF3 (END) to save.The exception conditions are shown in red on the **Update Exceptions Profile Display**.

# **Adding conditions**

To add conditions, type S(elect), A(nd) or O(r) in the S(elect) column next to the condition you want to include.

## Results

For most statistics types, you will be prompted to complete the Cond and Exception Value fields as described in "Selecting and specifying values for exception conditions" on page 232.

# **Deselecting conditions**

To deselect conditions, type D in the S(elect) line next to the condition you want to deselect and press Enter.

### Results

The comparator and exception values are cleared from the condition line.

# **Specifying "or" condition values**

To specify more than one possible value for a condition, type R(epeat) in the S(elect) line next to the condition you want to repeat and press Enter.

## Results

A line for the column is added, preceded by an OR.

### Example

For example, if you set an exception condition for SYSCOPY where ICTYPE =W OR Y, the exception is triggered if the image copy type registered in SYSCOPY is REORG LOG(NO) or LOAD LOG(NO).

# Using the A and O line commands

Instead of the S line command, you can use the A or O line commands to specify how a statistic should be evaluated.

In some cases, using the A or O line commands is not allowed. For example, you cannot specify DAY OF WEEK = MONDAY **AND** TUESDAY. An error message warns you when this option is not available.

# Viewing selected exception conditions

On the **Update Exceptions Profile Display**, you can use commands to view all the exception conditions that you selected consolidated onto one panel. You can also see how exception processing logic will evaluate the selected exception conditions in a Boolean logic format.

## Procedure

- 1. On the **Update Exceptions Profile Display**, select one or more exception conditions.
- 2. In the **Option** line, enter one of the following commands:
  - To view the exceptions consolidated onto a single display, enter View S and press Enter. The **View Selected Exceptions** panel shows all selection exceptions, as shown in the following figure:

| AUTOXPRT V1R1<br>Option ===>             | View Selected Exceptions                                                                               | 2023/10/17 13:15:59<br>Scroll ===> CSR                                                                                                    |
|------------------------------------------|----------------------------------------------------------------------------------------------------|----------------------------------------------------------------------------------------------------|
| Creator: TWUSR                           | Profile: TWUSR EXCEPTION P                                                                             | ROFILE User: TWUSR<br>Db2 Subsystem: SS01                                                                                                    |
| C<br>U<br>S                              | - Catalog, Save Tri<br>- Runstats, WTO number o<br>- Shadow, Combine IX/TS<br>- History) evaluating an | Scroll Right for Column Help<br>ew Runstats Options: N (Yes/No)<br>ggers in Repository: N (Yes/No)<br>of triggered Objects: N (Yes/No)<br>Exceptions when<br>IX triggering a TS: N (Yes/No) |
| S DAY OF WEEK<br>S<br>O MVS CATALOG<br>O | *Column Cond -<br>SUNDAY And EQ<br>SATURDAY Or EQ<br>*EXTENTS > 5<br>*ALLOCATED_TRACKS > 1             | 50                                                                                                    |

• To view the exceptions in a Boolean logic format, enter View B and press Enter. The exceptions are displayed in the order that they will be processed on the **View Exception Boolean Logic** panel, as shown in the following figure:

AUTOXPRT V1R1 ---- View Exceptions Boolean Logic --- 2023/10/17 13:24:50 Profile: TWUSR EXCEPTION PROFILE Option ===> Creator: TWUSR Db2 Subsystem: SS01 Description: View Exception Profile Options: N (Yes/No) ----- Row 1 of 17 + IF ( DAY OF WEEK NE SUNDAY DAY OF WEEK NE SATURDAY А TERMINATE EXCEPTION PROCESSING ENDÍF FOR EACH TABLESPACE OBJECT... IF ( MVS CATALOG EXTENTS > 50 0 MVS CATALOG ALLOCATED\_TRACKS > 100 TRIGGER OBJECT ENDÍF FOR EACH INDEX OBJECT... IF ( MVS CATALOGEXTENTS> 50MVS CATALOGALLOCATED\_TRACKS> 100 0 TRIGGER OBJECT ) ENDIF 

Use these panels to review your selected exception conditions and processing. The panels are view only; no changes can made.

3. Press PF3 to return to the Update Exceptions Profile Display.

# Editing exceptions using the Boolean logic editor

Once you have selected exception conditions, you can edit them using a display that shows the conditions in a Boolean logic format, where you can customize how AND and OR conditions are evaluated.

# About this task

Editing the exception profile in Boolean logic format allows you to specify more complex scenarios for evaluating exceptions than the default. You can use parentheses to group exception conditions into logical units and have those groups evaluated using AND and OR logic. You can also add comments.

The Edit Exceptions Boolean Logic panel is displayed when:

- You create a new exception profile and you enter the EDIT B command on the **Update Exceptions Profile Display**.
- You update an existing exception profile that contains exception conditions. If an exception profile is empty, the **Update Exceptions Profile Display** is first shown, so that you can select exceptions from the list of conditions.

### Procedure

- 1. On the **Update Exceptions Profile Display**, select one or more exception conditions.
- 2. In the **Option** line, enter the **EDIT B** command and press Enter.
- 3. On the **Boolean Logic Warning** window, review the information and choose whether to show or hide this panel in the future. Press Enter.

**Note:** If you choose to hide this panel, you can reinstate its appearance by entering the **SHOW DAJ\$EPRH** command on the **Edit Exceptions Boolean Logic** panel.

4. The **Edit Exceptions Boolean Logic** panel shows all selected exceptions, as shown in the following figure:

```
AUTOXPRT V1R1
                 ---- Edit Exceptions Boolean Logic --- 2023/10/17 13:38:32
Option ===>
                                                                      Scroll ===> CSR
Line Cmds: A - After B - Before C - Copy D - Delete I - Insert
L - bLank M - Move R - Repeat U - Update
Creator: TWUSR Profile: TWUSR EXCEPTION PROFILE De Cubert TWUSR
                                                               Db2 Subsystem: SS01
Description:
Edit Exception Profile Options: N (Yes/No)
                                                   ----- Row 1 of 17
                                                                                          +
C 0 ) Category------ Column----- CC Exception Value------
IF (
       DAY OF WEEK NE SUNDAY
DAY OF WEEK NE SATURDAY
  А
      TERMINATE EXCEPTION PROCESSING
ENDÍF
FOR EACH TABLESPACE OBJECT...
IF (
      MVS CATALOGEXTENTS> 50MVS CATALOGALLOCATED_TRACKS> 100TRIGGER OBJECT
  0
ENDÍF
FOR EACH INDEX OBJECT...
```

There are three fields on the **Edit Exceptions Boolean Logic** panel that are used to allow you to customize the exceptions:

- The left-most field under the C(ommand) heading is used for line commands.
- The center field under the **AO** heading on each Boolean logic line is used to indicate whether the exception condition is an AND or an OR condition. An AND or OR condition cannot be specified for the first line after the IF statement, or on a closing parenthesis line, as those fields are protected.
- The third field under the () heading is used to specify parentheses to group exception conditions into a logical condition, and to indicate a user comment after a blank line is inserted. Creating a user comment is described in a later topic.

# Line commands for the Boolean logic editor

The line commands available with the Boolean logic editor enable you to copy, move, and update existing exception conditions, as well as add new exception conditions to the list.

The following line commands are available on the Edit Exceptions Boolean Logic panel:

- A: Copy or move a line after the current line
- B: Copy or move a line before the current line
- C: Copy the current line
- D: Delete the current line
- I: Insert a new exception condition after the current line; this displays the **Select Boolean Logic Exceptions** panel
- L: Insert a blank line after the current line
- M: Move the current line
- R: Repeat the current line
- U: Update exception condition comparators or values. This displays the **Update Boolean Logic Exceptions** panel

# **Editing restrictions**

When editing exceptions, some restrictions apply. Db2 Automation Expert issues messages when an edit to the exception profile is not permitted.

• Copying and moving an exception condition can only be performed in the same section. For example, you cannot copy or move a table space exception condition to the object or index IF-ENDIF section.

- Date and time exceptions and object exceptions cannot be copied or moved. However, user comments within the Date and time section and object sections can be copied and moved.
- An AND or OR condition cannot be specified in the first line after the IF statement, or on a closing parenthesis line, as those fields are protected.

# Adding blank lines and comments

A blank line is used for specifying a parenthesis in the () column to group exception conditions into a logical AND/OR group, or for adding a user comment.

## Procedure

1. On the Edit Exceptions Boolean Logic panel, enter L in C column and press Enter.

```
AUTOXPRT V1R1
             ---- Edit Exceptions Boolean Logic
                                                  --- 2023/10/29 16:49:54
Option ===>
                                                         Scroll ===> CSR
                                        D - Delete I - Insert
Line Cmds: A - After B - Before C - Copy
          L - bLank M - Move R - Repeat U - Update
                  Profile: BEST PRACTICE REORG #1
                                                          User: TWUSR
Creator: TWUSR
Description: NON-DATA SHARE; NO RANDOM ACCS
                                                Db2 Subsystem: SS01
Edit Exception Profile Options: N (Yes/No)
                                      ----- Row 1 of 34
                                                                      +
 A (
C 0 ) Category------ Column----- CC Exception Value------
IF (
L
     OBJECT
                       EQ LOB
     SKIP OBJECT
ENDÍF
FOR EACH TABLESPACE OBJECT...
IF (
   * When to REORG a TS/IX in a non-data sharing environment where
   * access to the object is predominantly NOT random access.
     OBJECT
                       EQ PENDING_DEF_CHGS
                                 > 254
 0
     TABLESPACESTATS
                       EXTENTS
                       DATASIZE
                                        >
     TABLESPACESTATS
 0
   REALTIME REORG TS INSERTS_PCT
                                       > 25
 0
```

A blank line is inserted after the line where the L command was entered.

```
A (
C O ) Category------ Column------ CC Exception Value
IF (
_ _ _ DAY OF WEEK NE SUNDAY
_ A _ DAY OF WEEK NE SATURDAY
_ ) TERMINATE EXCEPTION PROCESSING
ENDIF
IF (
_ _ _ OBJECT EQ LOB
- _ _ SKIP OBJECT
ENDIF
FOR EACH TABLESPACE OBJECT...
```

2. To add a comment, place an \* (asterisk) in the ( ) field and press Enter.

An empty comment line is displayed after the current line.

3. Enter a comment on the line.

Descriptive text up to 72 characters is allowed. Comments are not evaluated by exception processing.

4. Press Enter.

The comment is added.

```
A (

C O ) Category----- Column----- CC Exception Value

IF (

_ _ DAY OF WEEK NE SUNDAY

_ A _ DAY OF WEEK NE SATURDAY

) TERMINATE EXCEPTION PROCESSING

ENDIF

IF (

_ _ OBJECT EQ LOB

_ <u>* Here is a comment</u>

) SKIP OBJECT

ENDIF

FOR EACH TABLESPACE OBJECT...
```

5. Press PF3 to save and return to the **Exceptions Profile Display**.

# **Adding parentheses**

Add parentheses in the () column to group exception conditions into a logical AND/OR group.

## Procedure

1. On the **Edit Exceptions Boolean Logic** panel, on the first and last exception that you want to group, add a blank line above the first exception and below the last exception by entering L in the C column.

| IF ( |                   |                  |   |     |
|------|-------------------|------------------|---|-----|
|      | INDEXSPACESTATS   | EXTENTS          | > | 254 |
| L 0  | REALTIME REORG IX | INSERTS PCT      | > | 25  |
| 0    | REALTIME REORG IX | DELETES_PCT      | > | 25  |
| 0    | REALTIME REORG IX | APPENDED_INS_PCT | > | 20  |
| L 0  | REALTIME REORG IX | PSEUDO_DĒL_PĒT   | > | 10  |

2. Press Enter.

Blank lines are inserted.

| IF ( |                   |                  |   |     |
|------|-------------------|------------------|---|-----|
|      | INDEXSPACESTATS   | EXTENTS          | > | 254 |
| 0    | REALTIME REORG IX | INSERTS_PCT      | > | 25  |
|      |                   | _                |   |     |
| 0    | REALTIME REORG IX | DELETES PCT      | > | 25  |
| 0    | REALTIME REORG IX | APPENDED INS PCT | > | 20  |
| 0    | REALTIME REORG IX | PSEUDO DEL PCT   | > | 10  |
|      |                   |                  |   |     |

3. In the blank lines above and below the exceptions that you want to group, add a left and right parenthesis in the () column.

IF ( INDEXSPACESTATS EXTENTS REALTIME REORG IX INSERTS\_PCT 254 > 0 25 ( 0 REALTIME REORG IX DELETES\_PCT 25 > REALTIME REORG IX APPENDED\_INS\_PCT > REALTIME REORG IX PSEUDO\_DEL\_PCT > 20 0 0 10 )

4. Press PF3 to save and return to the **Exceptions Profile Display**.

# Adding exception conditions

You can insert exception conditions into the profile from the Boolean logic format display. Db2 Automation Expert does validity checking to assist you in adding the correct conditions in the right location.

## About this task

When you are inserting conditions into and otherwise editing an exception profile, Db2 Automation Expert checks for the following situations, and intelligently restricts certain selections. When this occurs, messages are displayed to allow you to analyze and correct the problem.

- Insertion of exception conditions is allowed only in the correct category sections of an exceptions profile. For example: if an I command is entered in a table space category, only table space-related exception conditions are displayed on the **Select Boolean Logic Exceptions** panel. This prevents insertion of an index exception condition into the table space category. The location of the I(nsert) line command on the **Edit Exceptions Boolean Logic** panel determines the valid condition list.
- In addition, the display of exception conditions that you can select from on the **Select Boolean Logic Exceptions** panel is limited based on the other exception conditions that have already been added to the profile. Incompatible exception conditions cannot be added. You can update or repeat most conditions that are listed on the **Edit Exceptions Boolean Logic** panel.
- Some exception conditions cannot be edited or moved once inserted into the profile, such as the day and time exceptions. For more information, <u>"Day and time-related exceptions are always evaluated</u> first" on page 244.

To insert new exception conditions into the list, use the I line command. In general, an exception condition is added after the line that contains the I command, except for day and time-related exceptions. Day and time-related conditions are always inserted first in their own category.

## Procedure

1. On the Edit Exceptions Boolean Logic panel, enter I in C column and press Enter.

AUTOXPRT V1R1 ---- Edit Exceptions Boolean Logic --- 2023/10/29 16:49:54 Option ===> Scroll ===> CSR Line Cmds: A - After B - Before C - Copy D - Delete I - Insert L - bLank M - Move R - Repeat U - Update Creator: TWUSR Profile: BEST PRACTICE REORG #1 User: User: TWUSR Description: NON-DATA SHARE; NO RANDOM ACCS Db2 Subsystem: SS01 Edit Exception Profile Options: N (Yes/No) ----- Row 1 of 34 + C 0 ) Category------ Column----- CC Exception Value------IF ( OBJECT EO LOB Ι SKIP OBJECT ENDIF FOR EACH TABLESPACE OBJECT... IF ( \* When to REORG a TS/IX in a non-data sharing environment where \* access to the object is predominantly NOT random access. EQ PENDING\_DEF\_CHGS EXTENTS OBJECT > 254 TABLESPACESTATS EXTENTS 0 TABLESPACESTATS DATASIZE 0 REALTIME REORG TS INSERTS\_PCT 0 > 25

The **Select Boolean Logic Exceptions** panel is displayed. Note that only the exception conditions that would be valid additions to the exception profile are listed. The Category field contents indicates the section in which the I command was entered.

```
AUTOXPRT V1R1 --- Select Boolean Logic Exceptions --- 2023/10/29 16:52:12
Option ===>
                                                                          Scroll ===> CSR
Commands: END - Accept changes CANcel - Discard changes GROUP - Toggle groups
OPTions - Panel display options SAVE - Save Profile
OPTions - Panel display options
Line Commands: A - And O - Or S - Select D - Deselect R - Repeat
Group Line Commands: G - Toggle + - Expand - - Contract
CONDitions: LT|<|LE|<=|EQ|=|GT|>|GE|>=|NE|¬=|<> "*" indicates an DAJ stat
                                                              -----
Creator: TWUSR Profil
Category: OBJECT EXCEPTIONS
                          Profile: BEST PRACTICE REORG #1
                                                                            User: TWUSR
                                                                 Db2 Subsystem: SS01
                                   ----- Row 1 of 4
S Statistics Type--- *Column------ Cond -----Exception Value------
  Limit Exception Processing by Day of the Week/Month and or Time of Day
Limit the types of Objects that are processed
   Query Monitor performance recommendations
  Specify various types of User Exits
```

2. Expand the group or groups and select the exception conditions that you want to add.

For additional information, see <u>"Selecting and specifying values for exception conditions" on page 232</u>. For this example, two day of week exceptions are selected.

| Option ===><br>Commands: END - Accep<br>OPTions - F<br>Line Commands: A - Ar<br>Group Line Commands: | ot changes CANcel<br>Panel display optio<br>nd 0 - Or S - Sel<br>G - Toggle + - Ex | - Discard chang<br>ns<br>ect D - Desele<br>pand Contra | 2023/10/29 17:47:29<br>Scroll ===> CSR<br>es GROUP - Toggle groups<br>SAVE - Save Profile<br>ct R - Repeat<br>act<br>*" indicates an DAJ stat |
|----------------------------------------------------------------------------------------------------|------------------------------------------------------------------------------------|--------------------------------------------------------|----------------------------------------------------------------------------------------------------|
| Creator: TWUSR<br>Category: OBJECT EXCE                                                              | PTIONS                                                                             |                                                        | Db2 Subsystem: SS01                                                                                                    |
| S Statistics Type<br>Limit Exception Pro<br><b>S DAY OF WEEK</b>                                     |                                                                                    | - Cond<br>the Week/Month a                             | -Exception Value                                                                                                    |
| S<br>DAY OF MONTH                                                                                    | SATURDAY Or<br>NTH_SUNDAY<br>NTH_MONDAY                                            | EQ                                                     |                                                                                                    |

3. Press PF3.

The **Edit Exceptions Boolean Logic** panel is displayed with the additional conditions in Boolean logic format:

```
AUTOXPRT V1R1 ---- Edit Exceptions Boolean Logic --- 2023/10/29 17:48:33
Option ===>
                                                                  Scroll ===> CSR
Line Cmds: A - After B - Before C - Copy D - Delete I
L - bLank M - Move R - Repeat U - Update
Creator: TWUSR Profile: BEST PRACTICE REORG #1
                                              D - Delete I - Insert
                                                                   User: TWUSR
Description: NON-DATA SHARE; NO RANDOM ACCS
                                                       Db2 Subsystem: SS01
Edit Exception Profile Options: N (Yes/No)
                                            ----- Row 1 of 39
                                                                                 +
  Α (
C O ) Category------ Column----- CC Exception Value------
IF (
                   NE SUNDAY
Ne saturday
      DAY OF WEEK
      DAY OF WEEK
  A
     TERMINATE EXCEPTION PROCESSING
ENDIF
IF (
      OBJECT
                          EQ LOB
      SKIP OBJECT
ENDÍF
FOR EACH TABLESPACE OBJECT...
IF
     DAJ674I - The selected exception conditions were added to the list.
```

4. Press PF3 to save and return to the **Exceptions Profile Display**.

## Example: Adding an exception via the Boolean logic editor

This example shows how to add an exception condition when using the Boolean logic editor.

For example, the best practice exception profile provided with Db2 Automation Expert called BEST PRACTICE IMAGE COPY FULL comes configured with the following exceptions. These exceptions are designed for triggering a utility (probably a full image copy) if either a REORG, LOAD REPLACE, or RUNSTATS was performed on the object after the last COPY, or if the percentage of inserts, deletes, and updates of the total number of object rows exceeds 25%. The default profile is as follows:

```
FOR EACH TABLESPACE OBJECT...
IF (
REALTIME ICOPY REORG_LOAD_STATS EQ
```

```
REALTIME ICOPY
 0
                  COPY_CHANGES_PCT > 25
  ) TRIGGER OBJECT
ENDIF
FOR EACH INDEX OBJECT...
IF (
    REALTIME ICOPY
                  REORG_LOAD_STATS
                                ΕQ
                COPY_CHANGES_PCT > 25
 0
    REALTIME ICOPY
    TRIGGER OBJECT
ENDÍF
```

For this example, we want to add a condition to trigger a table space object if the conditions above are met, and in addition, no full image copy has been done in the past 30 days. To customize this profile, you can do the following:

- 1. Export the sample profile to a different profile with a different user ID. Make sure to change the Update option to "U" during the export.
- 2. Update the exported profile.
- 3. On the **Edit Exceptions Boolean Logic** panel, in the table space object section, enter I in the C column next to the last exception condition and press Enter.

```
A (
C O ) Category----- Column----- CC Exception Value-
FOR EACH TABLESPACE OBJECT...
IF (
REALTIME ICOPY REORG_LOAD_STATS EQ
I O REALTIME ICOPY COPY_CHANGES_PCT > 25
) TRIGGER OBJECT
```

- 4. On the Select Boolean Logic Exceptions panel, find and expand the Real Time Image Copy related Thresholds...since last COPY group (enter + in the S column).
- 5. Select the DAYS\_SINCE\_LAST exception by entering S in the Selection area. Enter GT (greater than) for the condition and 30 (indicating 30 days) for the exception value, as follows:

| S Statistics Type | *Column         | Cond | Exception | Value |
|-------------------|-----------------|------|-----------|-------|
| REALTIME ICOPY    | *REBUILD        |      |           |       |
|                   | *REORG_OR_LOAD  |      |           |       |
| S                 | DAYS_SINCE_LAST | GT   | 30        |       |

6. Press Enter, then PF3 to accept the changes. The new condition is added by default as an OR with other two conditions.

```
A (
C 0 ) Category------ Column------ CC Exception Value------
FOR EACH TABLESPACE OBJECT...
IF (
REALTIME ICOPY REORG_LOAD_STATS EQ
0 REALTIME ICOPY COPY_CHANGES_PCT > 25
0 REALTIME ICOPY DAYS_SINCE_LAST GT 30
) TRIGGER OBJECT
```

7. To group the exceptions, add blank lines above and below the exception that you want to group by entering L in the C column next to the exceptions in the group.

```
C 0 ) Category----- Column----- CC Exception Value
FOR EACH TABLESPACE OBJECT...
IF (
L REALTIME ICOPY REORG_LOAD_STATS EQ
L 0 REALTIME ICOPY COPY_CHANGES_PCT > 25
0 REALTIME ICOPY DAYS_SINCE_LAST GT 30
) TRIGGER OBJECT
ENDIF
```

8. Press Enter. The blank lines are added.

```
C 0 ) Category----- Column----- CC Exception Value-
FOR EACH TABLESPACE OBJECT...
IF (
```

| 0 | REALTIME ICOPY<br>REALTIME ICOPY | REORG_LOAD_STATS<br>COPY_CHANGES_PCT | EQ<br>> | 25 |
|---|----------------------------------|--------------------------------------|---------|----|
| 0 | REALTIME ICOPY<br>TRIGGER OBJECT | DAYS_SINCE_LAST                      | GΤ      | 30 |

9. Add a left parenthesis in the () column in the first blank line, and a right parenthesis in the blank line after the second exception to be grouped.

```
A (
C 0 ) Category----- Column----- CC Exception Value-
FOR EACH TABLESPACE OBJECT...
IF (
REALTIME ICOPY REORG_LOAD_STATS EQ
0 REALTIME ICOPY COPY_CHANGES_PCT > 25
)
0 REALTIME ICOPY DAYS_SINCE_LAST GT 30
) TRIGGER OBJECT
```

10. Change the 0 that is next to the DAYS\_SINCE\_LAST exception to A, and press Enter.

```
A (
C 0 ) Category----- Column----- CC Exception Value-
FOR EACH TABLESPACE OBJECT...
IF (
REALTIME ICOPY REORG_LOAD_STATS EQ
0 REALTIME ICOPY COPY_CHANGES_PCT > 25
)
A REALTIME ICOPY DAYS_SINCE_LAST GT 30
) TRIGGER OBJECT
```

11. Press PF3 to save the profile and exit.

These exception conditions will be evaluated as follows:

```
IF
        (
        (REORG, LOAD, or RUNSTATS has been run on the table space since the last
        image copy of the table space was taken)
        OR
        (The number of inserts, deletes, and updates as a percentage of the total
        number of rows of the table space is greater than 25%)
        )
AND
        (It has been more than 30 days since the last image copy was taken of the table space)
THEN
Trigger the utility
```

## Copying and moving conditions and comments

Performing a copy or move of an exception condition or comment is similar to ISPF Edit.

### About this task

You can only copy or move exception conditions and user comments within the same IF-ENDIF sections. Validity checking is done by Db2 Automation Expert when you attempt to copy or move any condition or comment.

**Restriction:** Date and time exceptions and object exceptions cannot be copied or moved. However, user comments within the date and time section and the object section can be copied and moved.

This procedure covers moving items; copying is the same process, but enter the C command instead of the M command.

### Procedure

1. To move an exception condition or comment, on the **Edit Exceptions Boolean Logic** panel, enter the M command on the condition or comment line that you want to move and a B or A command on the line that you want the comment to precede or follow.

For example:

| A<br>C O<br>IF ( | (<br>) Category                                            | Column                          | СС | Exception Value |
|------------------|------------------------------------------------------------|---------------------------------|----|-----------------|
| M                | INDEXSPACESTATS                                            | EXTENTS                         |    | 254             |
| 0                | REALTIME REORG IX                                          | INSERTS_PCT                     | >  | 25              |
| 0<br>0           | REALTIME REORG IX<br>REALTIME REORG IX                     | DELETES_PCT<br>APPENDED_INS_PCT |    | 25<br>20        |
| 0                | REALTIME REORG IX                                          | PSEUDO_DEL_PCT                  | >  | 10              |
| <b>A</b> 0<br>)  | DB2 DISPLAY STATUS<br>DB2 DISPLAY STATUS<br>TRIGGER OBJECT |                                 |    | ARBDP<br>AREO*  |

2. Press Enter.

The condition or comment is moved to the specified location.

```
C O ) Category------ Column----- CC Exception Value-
IF (
        REALTIME REORG IX INSERTS_PCT
                                                         > 25
     (
       REALTIMEREORG IXDELETES_PCT>25REALTIMEREORG IXAPPENDED_INS_PCT>20REALTIMEREORG IXPSEUDO_DEL_PCT>10
  0
  0
  Õ
    )
       DB2 DISPLAY STATUS
DB2 DISPLAY STATUS
INDEXSPACESTATS EXTENTS
  0
                                                          EQ ARBDP
  0
                                                          EQ AREO*
                                                          > 254
   )
       TRIGGER OBJECT
```

3. Press PF3 to save and return to the Exceptions Profile Display.

# **Updating exception conditions**

Once you have added an exception condition, you can use the U(pdate) line command to update DSNACCOX exception condition values, or update the condition or exception value of a table space, index, or post-user exit exception conditions. To modify the date/time and object exception conditions, you must delete them and insert new exception conditions.

## Procedure

1. On the **Edit Exceptions Boolean Logic** panel, enter U in C column next to the condition that you want to update and press Enter.

The **Update Boolean Logic Exceptions** panel is displayed. Note that only the exception conditions that can be updated are listed.

```
AUTOXPRT V1R1
                      --- Update Boolean Logic Exceptions --- 2023/10/30 20:38:36
 Option ===>
                                                                                     Scroll ===> CSR
 Commands: END - Accept changes CANCEL - Discard changes
Line Commands: A - And O - Or S - Select
     CONDitions: LT|<|LE|<=|EQ|=|GT|>|GE|>=|NE|¬=|<> "*" indicates an DAJ stat
 Creator: TWUSR Profile: BEST PRACTICE REORG #1
                                                                                       User: TWUSR
                                                                         Db2 Subsystem: SS01
         ----- Row 1 of 21
                                                                                                       +>
 S Statistics Type--- *Column----- Cond -----Exception Value-----
   FOR EACH TABLESPACE OBJECT...
0TABLESPACESTATSEXTENTS>2540TABLESPACESTATSDATASIZE>20REALTIME_REORG_TS*INSERTS_PCT>250REALTIME_REORG_TS*DELETES_PCT>250REALTIME_REORG_TS*UNCLUST_INS_PCT>100REALTIME_REORG_TS*DISORGED_LOBS_PCT>500REALTIME_REORG_TS*RELOCATED_ROWS_PCT>100REALTIME_REORG_TSMASS_DELETES>00REALTIME_REORG_TSCLUSTERSENS>00DB2_DI0
                                                         > 254
0 DB2_DI
0 DB2_DI
             DAJ664I - Updating Boolean Logic exception conditions.
```

2. Edit the condition and exception values as desired.

Db2 Automation Expert checks the values that you enter to ensure they are valid.

3. When finished, press PF3 to save the changes and return to the **Edit Exceptions Boolean Logic** panel.

# Specifics about exception conditions

The following section provides additional information about exception conditions and how you can use them in your exception profiles.

## Day and time-related exceptions are always evaluated first

If specified, the day and time exceptions are the first conditions evaluated, regardless of any other exceptions specified.

This means that if any day exception or any time exception is selected, it must be true or no objects will be triggered. For example, if you specify Day of Week = Monday or Tuesday, the result is as follows:

```
IF (DAY OF WEEK = MONDAY OR TUESDAY)
THEN CHECK OTHER EXCEPTIONS....
```

If more than one day or time is selected, they are treated as AND conditions. For example:

```
IF (DAY OF WEEK = MONDAY OR TUESDAY)
AND IF (DAY OF MONTH = LAST DAY)
THEN CHECK OTHER EXCEPTIONS....
```

In this case, both conditions must be true before the other exceptions will be checked.

## How RUNSTATS is used in exception processing

This section explains how Db2 Automation Expert uses RUNSTATS in exception processing.

# How Db2 Automation Expert determines the source of statistics when evaluating exceptions

The setting in the Use Stats From field determines the source of statistics used by Db2 Automation Expert when evaluating those conditions. The statistics can reside in the Db2 catalog (C in the Use Stats From field), the catalog history tables (H), a shadow catalog (S), the Db2 Automation Expert repository (R), or can be collected dynamically (U).

At some point, RUNSTATS must be executed to get statistics. The RUNSTATS utility itself will allow you to update the catalog, the history tables, or neither. If you want to update the Db2 Automation Expert

repository, you must use a Db2 Automation Expert RUNSTATS utility profile (included in a job profile) with the following options:

- Report Y
- Save Stats in Repository Y

When you build the RUNSTATS job profile, a RUNSTATS step is generated, followed by a step that parses the RUNSTATS output and populates the repository.

If you do not want to save the RUNSTATS statistics anywhere, you can specify Use Stats From U, which will cause Db2 Automation Expert to execute RUNSTATS immediately before evaluating conditions. The statistics are kept in memory for evaluating conditions. Set Update Runstats Options to Y if you want to control whether or not to save these statistics and to set other RUNSTATS options.

# **RUNSTATS** and package set names

The selection of a particular Use Stats From value requires a corresponding package list name that was specified on the setup panel for Db2 Automation Expert.

The name that was specified on the Setup panel must correspond to a PKLIST name in the bind job for your Db2 version from the SAMP library (DAJ#BDxx). Db2 Automation Expert uses the specified package list name when retrieving RUNSTATS statistics.

Note that an appropriate shadow catalog must be created in your environment if you specify that RUNSTATS statistics are to be retrieved from a Db2 shadow catalog.

# How Db2 Automation Expert handles lack of RUNSTATS statistics

When retrieving RUNSTATS statistics from either the Db2 catalog, Db2 shadow catalog, history tables, or Db2 Automation Expert repository, Db2 Automation Expert verifies whether RUNSTATS has been run on an object prior to performing exception processing. If RUNSTATS statistics are not found, an error message is displayed and Db2 Automation Expert will attempt to continue processing.

# How Db2 Automation Expert verifies whether RUNSTATS has been run on an object

Prior to performing exception processing, Db2 Automation Expert verifies whether RUNSTATS has been run on an object by checking the columns in certain tables.

Table 16. Runstats value checkTableValueSYSTABLEPART.CARDF-1SYSTABLEPART.STATSTIME0001-01-01SYSTABLES.CARDF-1SYSTABLES.STATSTIME0001-01-01SYSTABLES.STATSTIME0001-01-01SYSINDEXPART.CARDF-1SYSINDEXPART.STATSTIME0001-01-01

The catalog tables listed in the following table are checked for the indicated value.

If there are no RUNSTATS statistics for an object, the statistics values for all columns of the tables (except for PQTY and SQTY) will be their default values (either -1 or 0). If a corresponding statistic table row is not found, then PQTY and SQTY will be 0.

# **Exception types on the Update Exceptions Profile Display**

This section provides information about the exceptions that can be specified in an exception profile.

The exception conditions are grouped into categories that can be expanded or contracted for easier reviewing. Refer to the topic <u>"Selecting and specifying values for exception conditions" on page 232</u> for information.

# Group: Limit exception processing by day of the week/month and/or time of day

# DAY OF WEEK

The day of week exception triggers exceptions based on the day of the week.

Use S to select the day; the AND/OR operator for these exceptions are fixed. Example:

S DAY OF WEEK MONDAY And EQ S TUESDAY Or EQ

triggers an exception if the day of the week is Monday or Tuesday.

## **DAY OF MONTH**

The day of month exception triggers exceptions based on the day of the month.

Use S to select the day; the AND/OR operator for these exceptions are fixed. Example:

S NTH\_TUESDAY LE 2

triggers an exception if the current day is Tuesday and it is the first or second Tuesday of the month.

## TIME OF DAY

The time of day exception triggers objects based on a time range.

Use S to select the TIME\_FROM and TIME\_TO exceptions; the AND/OR operator for these are fixed. Enter the start time in the TIME\_FROM field and the end time in the TIME\_TO field. Example:

 
 S TIME OF DAY
 TIME\_FROM TIME\_TO
 And And
 GE
 01
 : 30
 P
 M

 S
 TIME\_TO
 And
 LE
 05
 : 00
 P
 M

triggers an exception if the current time is between the listed times.

# Group: Select these conditions to limit the types of objects that are processed

These exceptions can be used to select only objects with the specified properties, or exclude objects based on those properties.

The following tables shows the exception types.

| Table 17. Exception t | ype: Object                                                                                                    |
|-----------------------|----------------------------------------------------------------------------------------------------|
| Statistic             | Description                                                                                                    |
| CLONE                 | Triggers an exception if the object is a cloned object. The allowed exception value is either E(xclude) or O(nly). |
| LOB                   | Triggers an exception if the table space is a LOB. The allowed exception value is either E(xclude) or O(nly).      |

| Table 17. Exception type: Object (continued) |                                                                                                    |  |  |
|----------------------------------------------|----------------------------------------------------------------------------------------------------|--|--|
| Statistic                                    | Description                                                                                                    |  |  |
| PGSIZE_32K                                   | Triggers an exception if the table space was defined with a 32k page size. The allowed exception value is either E(xclude) or O(nly).                                                                                                    |  |  |
| PBG_TS                                       | Triggers an exception if the object is a partition-by-growth (PBG) table space. The allowed exception value is either E(xclude) or O(nly).                                                                                                    |  |  |
| PBR_TS                                       | Triggers an exception if the object is a partition-by-range (PBR) table space. The allowed exception value is either E(xclude) or O(nly).                                                                                                    |  |  |
| PARTITION                                    | Triggers an exception if the object's partition number matches the exception value. Enter a condition value and a partition number or range.                                                                                                    |  |  |
| PENDING_DEF_CHGS                             | Triggers an exception if the object has any pending definition changes.                                                                                                    |  |  |
| PEND_PARTNUM_KEYS                            | (Db2 Version 11 and later) Triggers an exception if the object has any<br>pending alters of the limit key value (pending ALTER TABLE ALTER<br>PARTITION statement with the ENDING AT keywords). If the object<br>is selected at the ALL level, the PARTITION is not included on the<br>SELECT. If the object is at the PART level, the PARTITION of the object<br>is included on the SELECT. |  |  |
| PEND_DROP_COLUMNS                            | (Db2 Version 11 and later) Triggers an exception if the object has any pending dropped columns (pending ALTER TABLE DROP COLUMN).                                                                                                    |  |  |
| PEND_IX_COMPRESS                             | (Db2 V12 and later) Triggers an exception for an index if the index has a pending ALTER INDEX COMPRESS.                                                                                                    |  |  |

## **Db2 Query Monitor performance recommendations**

This exception enables Db2 Automation Expert and Db2 Query Monitor to work together to provide smarter reorganization recommendations. Using these products together helps your organization avoid unnecessary reorganizations, thereby reducing CPU cycles, memory use, disk space usage, and the impact on your applications.

The following table explains the exception value (under the Query Monitor performance recommendations heading) for Db2 Query Monitor that appears on the **Update Exceptions Profile Display**. See the topic <u>Chapter 13</u>, "Smarter reorganization recommendations with Db2 Automation Expert and Db2 Query Monitor," on page 323 for details about using this feature.

**Note:** In addition to the REORG\_OVERRIDE exception, you must select at least one other exception to trigger smarter reorganization recommendations. It is recommended that you choose an exception that evaluates whether the objects in the job profile require reorganization (such as the real-time statistic exception DAYS\_SINCE\_LAST). Date and time-related exceptions (Day of Week, Day of Month, and Time of Day) are not valid with REORG\_OVERRIDE.

Table 18. Exception type: Query Monitor performance recommendations

| Exception      | Description                                                                                                    |
|----------------|----------------------------------------------------------------------------------------------------|
| REORG_OVERRIDE | Triggers an exception to call the Db2 Query Monitor reorganization recommendation function during the job build. |

# **RUNSTATS** recommendation for missing or conflicting catalog statistics

Specify this exception if you want Db2 Automation Expert to trigger an exception if RUNSTATS needs to be run based on whether the object is identified in the SYSIBM.SYSSTATFEEDBACK catalog table.

The following table explains the exception value (under the RUNSTATS recommendation for missing or conflicting catalog statistics heading) that is displayed on the **Update Exceptions Profile Display**.

| Table 19. Exception type: SYSSTA |                                                                                                    |
|----------------------------------|----------------------------------------------------------------------------------------------------|
| Exception                        | Description                                                                                                    |
| RUNSTS_RECOMMENDED               | Triggers an exception if a row for the object has been inserted in the SYSIBM.SYSSTATFEEDBACK catalog table.                                                                                                    |
|                                  | <b>Note:</b> When Db2 writes new statistics recommendations to the SYSIBM.SYSSTATFEEDBACK catalog table, it also updates existing statistics profiles based on the recommendations. If an object is triggered by the RUNSTS_RECOMMENDED exception, and a RUNSTATS utility is included in the job profile, the RUNSTATS utility profile field <b>Profile</b> is automatically set to U. |

## Group: Select these conditions to specify various types of user exits

The User Exits exception allows you to specify a load module or a CLIST/REXX EXEC to be executed.

This user-defined program should contain the logic necessary to check for exception conditions.

User exits can perform any type of function, including executing SQL. You can set up a program to query any catalog or user-defined table. This option allows you to query additional catalog columns not offered in exception profiles.

Each load module, CLIST, and REXX EXEC is called once per object included in the object profiles.

A sample assembler DSECT is contained in the DAJ\$USRX member in *hilevel*.SAMPLIB. The following parameter list is passed to the user exit:

| DAJ\$USRX_S                                    | DSE      |              |                                                 |
|------------------------------------------------|----------|--------------|-------------------------------------------------|
| DAJ\$USRX_IDENTIFIER                           |          | CL08'DA      | •                                               |
| DAJ\$USRX_RETURN_CODE                          | DS       | -            | UserExit must set this to either                |
| DAJ\$USRX_RC_SKIP<br>DAJ\$USRX RC TRIGGER      | EQU      |              | this value or                                   |
| DAJ\$USRX_RC_TRIGGER<br>DAJ\$USRX FIRST CALL   | EQU      |              | this value.<br>Yes if First call to UserExit    |
| DAJ\$USRX_FIRST_CALL<br>DAJ\$USRX LAST CALL    |          | CL01<br>CL01 | Yes if Last call to UserExit                    |
| DAJ\$USRX_LAST_CALL<br>DAJ\$USRX_LOB           | DS       | CL01<br>CL01 | Yes if a Large OBject                           |
| DAJ\$USRX YES                                  |          | C'Y'         | les if a large object                           |
| DAJ\$USRX_NO                                   |          | Č'N'         |                                                 |
| 5.10¢001.10                                    | DŠ       | CL09         |                                                 |
| DAJ\$USRX DB2 SSID                             | DS       | CL04         | DB2 SubSystem ID                                |
| DAJ\$USRX_DBID                                 | DS       | Н            | Internal ID of Database                         |
| DAJ\$USRX_OBID                                 |          | Н            | Internal ID of Object                           |
| DAJ\$USRX_PSID                                 |          | Н            | Internal ID of TS/IX Page Set                   |
| DAJ\$USRX_DATASET_EXTENTS                      |          | Н            | Number of Dataset Extents                       |
| DAJ\$USRX_DATASET_DSNUMS                       |          | H            | Number of Datasets for Object                   |
| DAJ\$USRX_PARTITION                            |          | Н            | -1 if Object at ALL level                       |
| DAJ\$USRX_PGSIZE                               | DS       | Н            | TS - PAGE SIZE IN K                             |
| *                                              |          |              | IX - SIZE, IN BYES, OF LEAF<br>PAGES IN INDEX:  |
| *                                              |          |              | 256 512 1024 2048 4096                          |
| ~                                              | DS       | CL08         | 230 312 1024 2040 4070                          |
| DAJ\$USRX TYPE                                 |          | CL02         | TS IX                                           |
| DAJ\$USRX DATABASE                             |          | CL08         | TableSpace Database Name                        |
| DAJ\$USRX_SPACENAME                            | DS       | CL08         | TableSpace Name                                 |
| DAJ\$USRX_IX_CREATOR                           | DS       | CL128        | If NOT an IX, these are blank.                  |
| DAJ\$USRX_IX_NAME                              | DS       | CL128        | Х                                               |
| DAJ\$USRX_IX_DATABASE                          | DS       | CL08         | Х                                               |
| DAJ\$USRX_IX_INDEXSPACE                        | DS       | CL08         | Х                                               |
| DAJ\$USRX_IX_TABLE_NAME                        |          | CL128        | х                                               |
| DAJ\$USRX_IX_TABLE_CREATOR                     | DS       | CL128        |                                                 |
| DAJ\$USRX_IX_COPY_INDICATOR<br>DAJ\$USRX RETPD | DS<br>DS | CL01<br>CL04 | Can IX be Image Copied? Y/N<br>Retention Period |
| DAJ403KA_KETED                                 | DS       |              | - (*-DAJ\$USRX S))                              |
|                                                | 55       | 02(40)0      |                                                 |

| DAJ\$USRX_ | LEN   |
|------------|-------|
| DAJ\$USRX  | PARMS |
| DAJ\$USRX  | -     |

The user exit sets DAJ\$USRX\_RETURN\_CODE to indicate whether the object is selected for processing.

## Additional information about the retention period parameter

The DAJ\$USRX\_RETPD parameter allows you to specify a retention period for a particular object to Db2 Automation Expert from an outside source (for example, a Db2 table).

## About this task

Db2 Automation Expert then builds the DDs for that object using the supplied value rather than the retention period specified in the utility profile. This field can be set by specifying a user exit in an exception profile. The user-written exit can return a numeric value for the object's retention period to Db2 Automation Expert. If the value is present, Db2 Automation Expert will use it for the retention period; if it is not present, Db2 Automation Expert will use the value from the utility profile for the retention period.

This exit can be used with the COPY and COPYTOCOPY utilities and the REORG utility when an inline COPY is specified. Using this function affects the retention period parameters in DDs or TEMPLATE control statements used for COPY utilities.

## Procedure

- 1. Create a user exit by following the instructions in the DAJ\$USRX member. You must write the user exit to return the retention period in the required parameter field (DAJ\$USRX\_RETPD).
- 2. Create an exception profile specifying the user exit.
- 3. Include the exception profile in the job profile.

## Results

Note the following:

- DAJ\$USRX\_RETPD is initialized to blanks. If the field is left blank after user exit execution, Db2 Automation Expert uses the retention period specified in the utility profile.
- If the user exit returns a retention period (the DAJ\$USRX\_RETPD field is NOT blank), the retention period value is used only for the object on which the exception profile was operating on. Because a user exit is called once per object in the object profile, the value is reset to blanks each time the user exit is called.
- No validation is performed on the parameter; you must ensure that the value passed to Db2 Automation Expert is a valid value for a retention period.
- If both the retention period in an exception profile and an expiration date in a utility profile are specified in the same job profile, the built JCL may contain both parameters and result in a JCL error.

## Stored procedure user exit exceptions

The stored procedure user exit exception allows you to invoke a Db2 stored procedure immediately before, during, and immediately after exceptions processing. You can code any type of Db2 stored procedure that will either accept (trigger) or reject an object.

The stored procedure can be a native SQL procedure, an external SQL procedure, or an external procedure written in C, COBOL, or any programming language supported by Db2. The stored procedure can perform any type of allowable function, including executing SQL. The user exit will be called by exceptions processing during three processing phases and passed information about every object in the object profiles included in the jobs profile. This user-defined stored procedure should contain the logic necessary to check for exception conditions.

Three exceptions are provided to allow the stored procedure to be called:

- Prior to any processing performed by exception processing (pre-user exit). The pre-user exit is called once per included object in the jobs profile.
- During exception processing, once per included object in the jobs profile.
- After exception processing is finished (post-user exit). The post-user exit is called once per included object in the jobs profile.

## Specifying the stored procedure

The stored procedure names can be specified with or without a schema name. At build time, exception processing verifies that the specified stored procedure exists as follows:

- If the schema name is not specified, a SELECT from SYSIBM.SYSROUTINES is issued to obtain the schema name, based on the stored procedure name, parameter count, and routine type.
- If the schema name is specified, exception processing does an SQL CALL of *schema-name.stored-procedure-name*.

If no row is returned from SYSROUTINES or a -440 SQL return code is obtained on the SQL CALL, a build error message is issued and further processing of the stored procedure is aborted. Processing of other exception conditions continues.

The STORED\_PROC\_PRE and STORED\_PROCEDURE exception conditions are handled like any other exception condition, and can either be an AND or OR condition. If selected as an And condition, all AND conditions for a particular object, including any of the two noted stored procedure exception conditions, must be true in order for the object to be accepted. If selected as an OR condition, an object will be accepted if the stored procedure accepts the object.

The STORED\_PROC\_POST exception condition (the post-user exit stored procedure) is handled differently than other exception conditions, since exception processing is not processing other exception conditions at the time a post-user exit runs. This means that a post-user exit can accept and reject an object by itself without any other exception condition being applied. A post-user exit can accept and reject an object without any other exception conditions affecting what the user exit does with the objects. Further, the post-user exit can reject an object that had previously met all specified exception conditions.

You can specify the same procedure name for any or all of the three stored procedure exception conditions. If the stored procedure user exit does not want to process objects during a particular phase of exception processing (before, during, or after), or only needs to process a certain number of objects, the user exit can set DAJ\_RETURN\_CODE to 8 to indicate to terminate that phase of the user exit.

## Parameters passed to the user exit

The information passed to an exceptions stored procedure user exit is similar to the information passed to an exceptions CLIST, REXX exec, and load module user exit. The DAJ\$USRP member in *hilevel*.SAMPLIB contains the parameters that are passed to the user exit. The stored procedure user exit must specify the parameters as outlined in DAJ\$USRP. Following are the parameters passed to the stored procedure:

| (INOUT DAJ_RETURN_CODE | INTEGER   | 0=Reject Object<br>4=Accept Object<br>8=Terminate User-Exit  |
|------------------------|-----------|--------------------------------------------------------------|
| ,IN DAJ_FUNCTION       | CHAR(01)  | B=Pre-User-Exit<br>P=Process each Object<br>X=Post-User-Exit |
| ,IN DAJ TYPE           | CHAR(02)  |                                                              |
| ,IN DAJ DATABASE       |           | TS Database Name                                             |
| ,IN DAJ SPACENAME      |           | TableSpace Name                                              |
| ,IN DAJ IX CREATOR     | CHAR(128) | IX fields are blank                                          |
| ,IN DAJ_IX_NAME        | CHAR(128) | if not an IX.                                                |
| ,IN DAJ_IX_DATABASE    | CHAR(08)  | IX Database Name                                             |
| ,IN DAJ_IX_INDEXSPACE  | CHAR (08) | IX IndexSpace Name                                           |
| ,IN DAJ_IX_TABLE_NAME  | CHAR(128) | Table Name in the TS                                         |
| ,IN DAJ_IX_TABLE_CRTR  | CHAR(128) | Creator Name of the Table                                    |
| ,IN DAJ_DB2_SSID       | CHAR(04)  | DB2 SubSystem ID                                             |
| ,IN DAJ_DBID           |           | ID of Database                                               |
| ,IN DAJ_OBID           | SMALLINT  | ID of Object                                                 |
| ,IN DAJ_PSID           | SMALLINT  | ID of TS/IX Page Set                                         |
| ,IN DAJ_DATASET_EXTNTS | SMALLINT  | Nbr of Dataset Extents                                       |

| IX - SIZE, in bytes,of                                                     |
|----------------------------------------------------------------------------|
| Leaf Pages in IX.<br>04)Overridden Retention Period                        |
| # of days to retain dataset<br>01)Can be ICed? Y N<br>01)Large OBject? Y N |
| (                                                                          |

If there are multiple exceptions profiles in a job, and if the exceptions profiles are processed one at a time, once an object is triggered, it is not evaluated by any subsequent exceptions profile. This prevents exceptions profiles from rejecting an object that was accepted by another exceptions profile. This is also the case for user exits. However, during the post-user exit phase, exception processing will pass accepted objects to the post-user exits only if those objects were triggered by the same exceptions profile as the post-user exit.

Upon entry to the post-user exit, DAJ\_RETURN\_CODE is set to 4 if the object was triggered by that exceptions profile. Otherwise, DAJ\_RETURN\_CODE is set to 0.

Setting DAJ\_RETURN\_CODE to 0 upon exit from the post-user exit will reject a previously accepted object. This overrides any previously met exception conditions. The Exceptions Trigger Report, however, will list those triggers that were turned off by a post-user exit, along with an indicator noting that the post-user exit overrode those exception conditions.

# Group: IBM Db2 Analytics Accelerator for z/OS exceptions

These exceptions enable you to determine whether a table that is enabled for IBM Db2 Analytics Accelerator for z/OS is fully operational or if it needs to be reloaded.

You can create a Db2 Automation Expert utility profile to generate the JCL to load tables that are enabled for IBM Db2 Analytics Accelerator for z/OS with the Load Accelerator Tables utility. For more information, refer to the topic "Load accelerator table options" on page 210.

IBM Db2 Analytics Accelerator for z/OS exception conditions only apply to tables that are loaded onto an appliance. Objects that are not enabled for IBM Db2 Analytics Accelerator for z/OS are not evaluated by these exception conditions.

All accelerators that are attached to a Db2 subsystem will be queried. This means that, for example, if there are two accelerators attached to a Db2 SSID, any selected exception conditions will be applied to all tables in the object profile that are enabled for IBM Db2 Analytics Accelerator for z/OS, on both of the accelerators.

The following table explains the exception values (under the IDAA heading) for IBM Db2 Analytics Accelerator for z/OS that appear on the Update Exceptions Profile Display.

| Statistic          | Description                                                                                                    |
|--------------------|----------------------------------------------------------------------------------------------------|
| NOT_OPERATIONAL    | Triggers an exception if the status of a table that is enabled<br>for IBM Db2 Analytics Accelerator for z/OS is not operational.<br>Message DAJ218W is issued to alert you of this condition. |
| RELOAD_RECOMMENDED | Triggers an exception if the status of a table that is<br>enabled for IBM Db2 Analytics Accelerator for z/OSis<br>RELOAD_RECOMMENDED or RELOAD REQUIRED.                                      |
| DAYS_SINCE_LOADED  | Triggers an exception if the specified number of days since<br>the last time a table that is enabled for IBM Db2 Analytics<br>Accelerator for z/OS was loaded is met.                         |

Table 20. Statistics type: IBM Db2 Analytics Accelerator for z/OS

# Group: DSNACCOX-like recommendations

DSNACCOX-like exception conditions simulate the results of the DSNACCOX stored procedure that is provided with Db2. You can use these exceptions to get recommendations for when to reorganize or image copy objects, or to update statistics for table spaces or index spaces.

Db2 Automation Expert does not call the DSNACCOX stored procedure, but uses its own processing to produce the results. The exception conditions mimic the DSNACCOX stored procedure without the overhead of writing, testing, and debugging an application program that calls DSNACCOX.

The DSNACCOX-like exceptions are drawn from other categories in the exception profile; however, they are treated as a single unit. Triggered or rejected objects can be generated into any utility that is included in the job group. The exception conditions are based on the formulas used by the DSNACCOX stored procedure. For more information, see the documentation for the DSNACCOX stored procedure on IBM Documentation.

## Specifying DSNACCOX-like exceptions

Each of the DSNACCOX-like exception categories is a set of exception conditions that are in other categories.

## About this task

**Note:** The colors that are mentioned in this topic are based on the default ISPF color scheme. If you changed your default ISPF colors, they may not match the colors as described.

## Procedure

1. Select DSNACCOX-like exceptions using one of the following methods:

- Expand the **DSNACCOX-like Recommendations** category, then enter S or A next to the category of exception conditions that you want to select.
- Enter View C in the Option line. When the **Categories of Exception Conditions** window is displayed, enter / next to the category of exception conditions that you want to select.
- 2. On the Update Exceptions Category Display, the selected category of exceptions is listed.

The panel displays the formulas in parenthesized IF-ENDIF (Boolean) format. You need only to specify the exception values; the And/Or condition and the condition value (such as EQ, NE, or GT) are fixed by the DSNACCOX formula and cannot be changed. The exception condition values that must be entered are populated with question marks ("?"). The cursor is placed at the first field that contains a question mark.

- 3. Specify valid exception condition values that you want exception processing to use in each field. All fields must be specified.
- 4. Press PF3 (END).

The **Update Exceptions Profile Display** shows the **DSNACCOX-like Recommendations** group line, and other groups that were selected as part of the DSNACCOX-like formulas, in red.

## Results

All of the exception conditions that are part of the DSNACCOX-like exception group are displayed in pink. If you expand a red exception condition group that is red, any exception condition that is part of the DSNACCOX-like exception group is displayed in pink.

## What to do next

You can use the VIEW S or VIEW B commands to view only the selected exception conditions or to view the selected exception conditions using Boolean logic. Once you have selected and set exceptions in the DSNACCOX-like category, you cannot edit the exceptions in their individual categories. To edit those values, either enter U next to the exception in the DSNACCOX-like category, or enter the View C command in the Option line and reselect the category.

# **Groups: Real-time statistics**

Real-time statistics can be used to help determine when maintenance functions need to be run on your table spaces and index spaces. If the real-time statistics tables have been set up on the subsystem, Db2 Automation Expert can use the data in them to evaluate exceptions.

This topic contains information on exception conditions based on the SYSIBM real-time statistic tables. The exception conditions are labeled on the **Update Exceptions Profile Display** as follows:

- Real time table space statistics
- Real time index space statistics
- Real time image copy related thresholds...since last COPY
- Real time REORG TABLESPACE related thresholds...since last REORG
- Real time REORG INDEX related thresholds...since last REORG
- Real time RUNSTATS related thresholds...since last RUNSTATS

The statistics are kept in Db2 catalog tables SYSIBM.SYSTABLESPACESTATS and SYSIBM.SYSINDEXSPACESTATS.

Db2 Automation Expert uses some statistics directly from the real-time statistics tables. In addition, Db2 Automation Expert uses the statistics to calculate other pertinent values that can be specified for exception processing. For real-time statistics table information, refer to IBM Knowledge Center.

The following tables explain the exception values related to real-time statistics that appear on the **Update Exceptions Profile Display**.

| Column           | Description                                                                                                    | How calculated                                                           |
|------------------|----------------------------------------------------------------------------------------------------|--------------------------------------------------------------------------|
| TOTALROWS        | The number of rows or LOBs in the table space or partition; if the space contains more than one table, this value is the total number of rows for all tables.   | Table space statistics<br>table: TOTALROWS<br>column                     |
| SPACE            | The kilobytes of DASD storage allocated to the table space or partition                                                                                         | Table space statistics table: SPACE column                               |
| EXTENTS          | The number of physical extents for the table space<br>or partition; for multi-piece table spaces, this value<br>is the number of extents for the last data set. | Table space statistics table: EXTENTS column                             |
| NACTIVE          | The number of active (pre-formatted) pages in the table space or partition.                                                                                     | Table space statistics table: NACTIVE column                             |
| NPAGES           | The number of distinct pages with active rows in the table space or partition.                                                                                  | Table space statistics table: NPAGES column                              |
| DATASIZE         | The total number of bytes that row data occupy in the data rows or LOB rows.                                                                                    | Table space statistics<br>table: DATASIZE<br>column                      |
| SPACE_DATA_RATIO | The ratio of space allocated to data space used. Can be used to reclaim space.                                                                                  | Table space statistics<br>table: (SPACE * 1024) /<br>DATASIZE            |
| SPACEUSED_PCT    | The amount of space used as a percentage of the size limit for the table space.                                                                                 | Table space statistics<br>table: (NPAGES *<br>PAGESIZE *100) /<br>DSSIZE |

Table 21. Statistics type: TABLESPACESTATS

| Table 22. Statistics type: INDEXSPACESTATS |                                                                                                    |                                                          |
|--------------------------------------------|----------------------------------------------------------------------------------------------------|----------------------------------------------------------|
| Stats                                      | Description                                                                                                    | How calculated                                           |
| TOTALENTRIES                               | The number of index entries (including duplicates) in the index space or partition.                                                                 | Index space statistics<br>table: TOTALENTRIES<br>column  |
| SPACE                                      | The kilobytes of DASD storage allocated to the index space or partition.                                                                            | Index space statistics table: SPACE column               |
| EXTENTS                                    | The number of physical extents for the index or partition; for multi-piece index spaces, this value is the number of extents for the last data set. | Index space statistics table: EXTENTS column             |
| NACTIVE                                    | The number of active (pre-formatted) pages in the index space or partition.                                                                         | Index space statistics table: NACTIVE column             |
| NPAGES                                     | The number of pages in the index tree that contain only pseudo-deleted index entries.                                                               | Index space statistics<br>table: NPAGES column           |
| NLEVELS                                    | The number of levels in the index tree.                                                                                                    | Index space statistics<br>table: NLEVELS column          |
| NLEAF                                      | The number of leaf pages in the index.                                                                                                    | Index space statistics table: NLEAF column               |
| EMPTY_LEAF_PCT                             | Percentage of pseudo-empty pages to the total number of leaf pages.                                                                                 | Index space statistics<br>table: (NPAGES*100) /<br>NLEAF |

| Stat             | Description                                                                                                    | How calculated                                                                                                    |
|------------------|----------------------------------------------------------------------------------------------------|----------------------------------------------------------------------------------------------------|
| REBUILD          | If selected, triggers an exception if a REBUILD INDEX was performed on the object after the last COPY.                             | Compare timestamp of last copy<br>(COPYLASTTIME) to timestamp<br>of last REBUILD INDEX<br>(REBUILDLASTTIME)                                                          |
| REORG_OR_LOAD    | If selected, triggers an exception if<br>a REORG or LOAD REPLACE was<br>performed on the object after the last<br>COPY.            | Compare timestamps of last<br>copy (COPYLASTTIME) to<br>timestamp of last REORG<br>(REORGLASTTIME) and LOAD<br>REPLACE (LOADRLASTTIME)                               |
| REORG_LOAD_STATS | If selected, triggers an exception if a<br>REORG, LOAD REPLACE, or RUNSTATS<br>was performed on the object after the<br>last COPY. | Compare timestamps of<br>last copy (COPYLASTTIME)<br>to timestamp of last<br>REORG (REORGLASTTIME), LOAD<br>REPLACE (LOADRLASTTIME), and<br>RUNSTATS (STATSLASTTIME) |
| DAYS_SINCE_LAST  | The number of days since the last COPY.                                                                                            | Table space or index space<br>statistics table: CURRENT DATE-<br>COPYLASTTIME (in days)                                                                              |
| UPDATED_PAGES    | The number of distinct pages updated.                                                                                              | Table space or index<br>space statistics table:<br>COPYUPDATEDPAGES                                                                                                  |

| Table 23. Statistics type: REALTIME ICOPY (continued) |                                                                                                    |                                                                                          |
|-------------------------------------------------------|----------------------------------------------------------------------------------------------------|------------------------------------------------------------------------------------------|
| Stat                                                  | Description                                                                                                    | How calculated                                                                           |
| UPDATED_PAGES_PCT                                     | The number of distinct pages updated<br>as a percentage of the total number of<br>active (pre-formatted) pages. | Table space or index<br>space statistics table:<br>(COPYUPDATEDPAGES * 100) /<br>NACTIVE |
| COPY_CHANGES                                          | The number of inserts, deletes, and updates.                                                                    | Table space or index space statistics table: COPYCHANGES                                 |
| COPY_CHANGES_PCT                                      | The number of inserts, deletes, and updates as a percentage of the total number of rows.                        | Table space or index space<br>statistics table: (COPYCHANGES *<br>100) / TOTALROWS       |

| Table 24. Statistics type: REALTIME REORG TS |  |
|----------------------------------------------|--|
|----------------------------------------------|--|

| Stat                   | Description                                                                                                    | How calculated                                                                          |
|------------------------|----------------------------------------------------------------------------------------------------|-----------------------------------------------------------------------------------------|
| NO_REORG_LOAD          | If selected, triggers an exception if<br>both a REORG and a LOAD REPLACE<br>have not been done on a table space.                                                                          | SYSIBM.SYSTABLEPART<br>REORG_LR_TS column.                                              |
| DAYS_SINCE_LAST        | The number of days since the last REORG.                                                                                                    | Table space statistics<br>table: CURRENT DATE -<br>REORGLASTTIME (in days)              |
| DAYS_SINCE_HASH        | The number of days since hash<br>access was used for SELECT, FETCH,<br>searched UPDATE, searched DELETE,<br>or used to enforce RI constraints.                                            | CURRENT DATE –<br>HASHLASTUSED value (in days)<br>in SYSTABLESPACESTATS                 |
| DATAISMORETHAN<br>HASH | Trigger an exception if the DATASIZE<br>is larger than the HASH SPACE for a<br>hash organized table space. Enables<br>reallocation of hash access tables<br>and adjustment of hash space. | Compare table space statistics<br>table DATASIZE to HASHSPACE<br>value in SYSTABLESPACE |
| INSERTS                | The number of rows or LOBs that<br>were inserted since the last REORG<br>or LOAD REPLACE or since the object<br>was created.                                                              | Table space statistics table:<br>REORGINSERTS                                           |
| INSERTS_PCT            | The percentage of inserts since the<br>last REORG or LOAD REPLACE or<br>since the object was created.                                                                                     | (REORGINSERTS * 100) /<br>TOTALROWS                                                     |
| DELETES                | The number of deleted rows or<br>LOBs since the last REORG or LOAD<br>REPLACE or since the object was<br>created.                                                                         | Table space statistics table:<br>REORGDELETES                                           |
| DELETES_PCT            | The percentage of deletes since the last REORG or LOAD REPLACE or since the object was created.                                                                                           | (REORGDELETES * 100) /<br>TOTALROWS                                                     |
| INS_UPD_DEL            | The number of inserts, updates, and deletes.                                                                                                    | Table space statistics<br>table: REORGINSERTS<br>+ REORGDELETES +<br>REORGUPDATES       |

| Table 24. Statistics type: REALTIME REORG TS (continued) |                                                                                                    |                                                                                                    |
|----------------------------------------------------------|----------------------------------------------------------------------------------------------------|----------------------------------------------------------------------------------------------------|
| Stat                                                     | Description                                                                                                    | How calculated                                                                                             |
| INS_UPD_DEL_PCT                                          | The number of inserts, updates, and deletes as a percentage of the total number of rows.                                                                  | Table space statistics<br>table: [(REORGINSERTS<br>+ REORGDELETES +<br>REORGUPDATES) * 100] /<br>TOTALROWS |
| UNCLUST_INS                                              | The number of inserted rows placed greater than 16 pages away from target page.                                                                           | Table space statistics table:<br>REORGUNCLUSTINS                                                           |
| UNCLUST_INS_PCT                                          | The number of inserted rows placed<br>greater than 16 pages away from<br>target page, as a percentage of the<br>total number of rows.                     | Table space statistics table:<br>(REORGUNCLUSTINS * 100) /<br>TOTALROWS                                    |
| DISORGED_LOBS                                            | The number of LOBs inserted since<br>the last REORG or LOAD REPLACE<br>that are not perfectly chunked.                                                    | Table space statistics table:<br>REORGDISORGLOB                                                            |
| DISORGED_LOBS_PCT                                        | The number of LOBs inserted since<br>the last REORG or LOAD REPLACE<br>that are not perfectly chunked, as<br>a percentage of the total number of<br>rows. | Table space statistics table:<br>(REORGDISORGLOB * 100) /<br>TOTALROWS                                     |
| RELOCATED_ROWS                                           | Total number of relocated rows.                                                                                                    | Table space statistics<br>table: REORGNEARINDREF +<br>REORGFARINDREF                                       |
| RELOCATED_ROWS_PCT                                       | Total number of relocated rows as a percentage of the total number of rows.                                                                               | Table space statistics table:<br>(RELOCATED_ROWS * 100) /<br>TOTALROWS                                     |
| MASS_DELETES                                             | The number of tables that have been<br>mass deleted since the last REORG<br>or LOAD REPLACE. If this value is not<br>zero, the space may need a REORG.    | Table space statistics table:<br>REORGMASSDELETE                                                           |
| CLUSTERSENS                                              | The number of times data has been<br>read by SQL sensitive to clustering<br>sequence of data since last REORG or<br>LOAD REPLACE.                         | Table space statistics table:<br>REORGCLUSTERSENS                                                          |
| HASHACCESS                                               | The number of times data is accessed<br>using hash access or used to enforce<br>RI constraints.                                                           | Table space statistics table:<br>REORGHASHACCESS                                                           |
| SCANACCESS                                               | The number of times data is accessed for SELECT, FETCH, UPDATE, or DELETE.                                                                                | Table space statistics table:<br>REORGSCANACCESS                                                           |
| Table 25. Statistics type: REA                           | ALTIME REORG IX                                                                                                    |                                                                                                    |
| Stat                                                     | Description                                                                                                    | How calculated                                                                                             |
| NO REORG REBUILD                                         | If selected triggers an exception if                                                                                                    | SYSIBM SYSTABLEPART                                                                                        |

|                  | 2000.1940.0                                                                                                  | non outouttou                              |
|------------------|----------------------------------------------------------------------------------------------------|--------------------------------------------|
| NO_REORG_REBUILD | If selected, triggers an exception if<br>both a REORG and a REBUILD INDEX<br>have not been done on an index. | SYSIBM.SYSTABLEPART<br>REORG_LR_TS column. |

| Table 25. Statistics type: REALTIME REORG IX (continued) |                                                                                                    |                                                                                             |
|----------------------------------------------------------|----------------------------------------------------------------------------------------------------|---------------------------------------------------------------------------------------------|
| Stat                                                     | Description                                                                                                    | How calculated                                                                              |
| DAYS_SINCE_LAST                                          | The number of days since the last REORG.                                                                                                    | Index space statistics<br>table: CURRENT DATE -<br>REORGLASTTIME (in days)                  |
| INSERTS                                                  | The number of index entries that<br>were inserted into the index or<br>partition since the last REORG,<br>REBUILD INDEX, or LOAD REPLACE,<br>or since the object was created.                                                                                                    | Index space statistics table:<br>REORGINSERTS                                               |
| INSERTS_PCT                                              | The percentage of inserts that were<br>done since the last REORG, REBUILD<br>INDEX, or LOAD REPLACE, or since<br>the object was created.                                                                                                    | (REORGINSERTS * 100) /<br>TOTALENTRIES                                                      |
| DELETES                                                  | The number of index entries that<br>have been deleted since the last<br>REORG, REBUILD INDEX, or LOAD<br>REPLACE, or since the object was<br>created.                                                                                                    | Index space statistics table:<br>REORGDELETES                                               |
| DELETES_PCT                                              | The percentage of deletes that were<br>done since the last REORG, REBUILD<br>INDEX, or LOAD REPLACE, or since<br>the object was created.                                                                                                    | (REORGDELETES * 100) /<br>TOTALENTRIES                                                      |
| INS_DEL                                                  | The number of inserts and deletes.                                                                                                    | Index space statistics<br>table: REORGINSERTS +<br>REORGDELETES                             |
| INS_DEL_PCT                                              | The number of inserts and deletes as<br>a percentage of the total number of<br>index entries.                                                                                                    | Index space statistics<br>table: [(REORGINSERTS +<br>REORGDELETES) * 100] /<br>TOTALENTRIES |
| APPENDED_INS                                             | The number of index entries that<br>have been inserted since the last<br>REORG, REBUILD INDEX, or LOAD<br>REPLACE on the index space or<br>partition that have a key value greater<br>than the maximum key value in the<br>index space or partition.                                                                 | Index space statistics table:<br>REORGAPPENDINSERT                                          |
| APPENDED_INS_PCT                                         | The percentage of index entries that<br>have been inserted since the last<br>REORG, REBUILD INDEX, or LOAD<br>REPLACE on the index space or<br>partition that have a key value greater<br>than the maximum key value in<br>the index space or partition, as a<br>percentage of the total number of<br>index entries. | Index space statistics table:<br>(REORGAPPENDINSERT * 100) /<br>TOTALENTRIES                |
| PSEUDO_DEL                                               | The number of pseudo-deleted index<br>entries stored in the index space or<br>partition.                                                                                                    | Index space statistics table:<br>REORGPSEUDODELETES                                         |

| Table 25. Statistics type: REALTIME REORG IX (continued) |                                                                                                    |                                                                                         |
|----------------------------------------------------------|----------------------------------------------------------------------------------------------------|-----------------------------------------------------------------------------------------|
| Stat                                                     | Description                                                                                                    | How calculated                                                                          |
| PSEUDO_DEL_PCT                                           | The percentage of pseudo-deleted<br>index entries stored in the index<br>space or partition, as a percentage of<br>the total number of index entries.                                                                                                   | Index space statistics table:<br>(REORGPSEUDODELETES *<br>100) / TOTALENTRIES           |
| LEAFFAR_SPLITS_PCT                                       | The percentage of leaf pages located<br>far away from the previous leaf<br>pages, as a percentage of the total<br>number of active (pre-formatted)<br>pages.                                                                                            | Index space statistics table:<br>(REORGLEAFFAR * 100) /<br>NACTIVE                      |
| NLEAF_SPLITS                                             | The total number of index page splits.                                                                                                    | Index space statistics<br>table: REORGLEAFNEAR +<br>REORGLEAFFAR                        |
| NLEAF_SPLITS_PCT                                         | The percentage of index page splits<br>as a percentage of the total number<br>of active (pre-formatted) pages.                                                                                                    | Index space statistics<br>table: [(REORGLEAFNEAR +<br>REORGLEAFFAR) * 100] /<br>NACTIVE |
| NUMLEVELS_UPDATED                                        | The number of levels in the index<br>tree that were added or removed<br>since last REORG, REBUILD INDEX,<br>or LOAD REPLACE.                                                                                                    | Index space statistics table:<br>REORGNUMLEVELS                                         |
| MASS_DELETES                                             | The number of mass deletes or the<br>number of dropped tables since the<br>last REORG, REBUILD INDEX, or<br>LOAD REPLACE.                                                                                                    | Index space statistics table:<br>REORGMASSDELETE                                        |
| INDEXACCESS                                              | The number of times the index was<br>used for SELECT, FETCH, searched<br>UPDATE, searched DELETE, or was<br>used to enforce RI constraints. For<br>hash overflow indexes, this is the<br>number of times the hash overflow<br>exception index was used. | Index space statistics table:<br>REORGINDEXACCESS                                       |

Table 26. Statistics type: REALTIME RUNSTATS

| Stat            | Description                                                                                                    | How calculated                                                                                                    |
|-----------------|----------------------------------------------------------------------------------------------------|----------------------------------------------------------------------------------------------------|
| REORG_OR_LOAD   | If selected, triggers an exception if REORG<br>or a LOAD REPLACE have been done since<br>the last RUNSTATS was run.                                                                            | Table space statistics table:<br>Compare timestamp of last<br>RUNSTATS (STATSLASTTIME) to<br>timestamp of last REOREG<br>(REORGLASTTIME) and LOAD<br>REPLACE (LOADRLASTTIME) |
| DAYS_SINCE_LAST | The number of days since the last RUNSTATS.                                                                                                    | Table space or index space<br>statistics table: CURRENT DATE -<br>STATSLASTTIME (in days)                                                                                    |
| INS_UPD_DEL     | For table spaces, the number of inserts,<br>updates and deletes since the last<br>RUNSTATS was run. For index spaces, the<br>number of inserts and deletes since the<br>last RUNSTATS was run. | Table space statistics table:<br>STATSINSERTS + STATSUPDATES<br>+ STATSDELETES Index space<br>statistics table: STATSINSERTS +<br>STATSDELETES                               |

| Stat            | Description                                                                                                    | How calculated                                                                                                    |
|-----------------|----------------------------------------------------------------------------------------------------|----------------------------------------------------------------------------------------------------|
| INS_UPD_DEL_PCT | For table spaces, the number of inserts,<br>updates and deletes as a percentage of<br>the total number of rows since the last<br>RUNSTATS was run. For index spaces,<br>the number of inserts and deletes as a<br>percentage of the total number of rows<br>since the last RUNSTATS was run. | Table space statistics<br>table: [(STATSINSERTS<br>+ STATUSUPDATES +<br>STATSDELETES) * 100] /<br>TOTALROWS Index space<br>statistics table: [(STATSINSERTS<br>+ STATSDELETES) * 100] /<br>TOTALENTRIES |
| MASS_DELETES    | The number of times that the index or index space partition was mass deleted since the last RUNSTATS was run.                                                                                                    | Table space or index<br>space statistics table:<br>STATSMASSDELETE                                                                                                    |

# Group: MVS catalog exception conditions

The MVS catalog exceptions triggers exceptions based on the following values. These statistics are derived from information in the z/OS catalog.

The MVS catalog exceptions are processed at the partition level.

| Table 27. Statistics type: MVS Catalog |                                                                                                    |  |
|----------------------------------------|----------------------------------------------------------------------------------------------------|--|
| Statistic                              | Description                                                                                                    |  |
| DSNUM                                  | The number of individual data sets for each object partition.                                                                                                    |  |
| EXTENTS                                | The number of data set extents for each individual object partition.                                                                                                    |  |
| ALLOCATED_TRACKS                       | The number of tracks allocated for each individual object partition.                                                                                                    |  |
| PERCENT_USED                           | The percentage of space used for each individual object partition;<br>calculated as (total used space / total allocated space) x 100. When<br>specifying trigger amounts based on the PERCENT_USED column, you<br>should be aware that fractional amounts are truncated when Db2<br>Automation Expert reviews an object's space utilization. Therefore if you<br>use exception criteria to specify that a table space should be triggered<br>when its percent used is > 25%, and a table space's percent used is<br>25.70%, it will NOT be triggered because the 25.7% is truncated to 25<br>(which is not greater than 25). You can trigger an object taking fractional<br>amounts into consideration by specifying the exception criteria to be<br>greater than or EQUAL TO the numerical value. In this case you would<br>specify the exception criteria to be PERCENT_USED GE 25. |  |

Table 27. Statistics type: MVS Catalog (continued)

| Statistic                           | Description                                                                                                    |
|-------------------------------------|----------------------------------------------------------------------------------------------------|
| PERCENT_MAXUSED<br>PERCENT_MAXALLOC | These conditions allow exceptions for object space usage. These values can be a whole number in the range of 0 to 100. The values are calculated as follows:                                                                                                    |
|                                     | <ul> <li>PERCENT_MAXALLOC is calculated as (total_allocated_space / max_size<br/>* 100</li> </ul>                                                                                                    |
|                                     | <ul> <li>PERCENT_MAXUSED is calculated as (total_used_space / max_size) *<br/>100</li> </ul>                                                                                                    |
|                                     | Where <i>max_size</i> is determined according to the <u>"Calculations used for</u> maximum potential size of an object for exception processing" on page 773 topic.                                                                                                    |
|                                     | Exceptions are evaluated as follows:                                                                                                    |
|                                     | <ul> <li>If the object is simple or segmented (non-partitioned) or a LOB,<br/>PERCENT_MAXALLOC and PERCENT_MAXUSED are calculated against<br/>the entire object's space usage. This takes into account potential<br/>multiple data sets.</li> </ul>                                                                                                    |
|                                     | <ul> <li>If the object is partitioned, PERCENT_MAXALLOC and<br/>PERCENT_MAXUSED are calculated against each object partition. If the<br/>object was included at the ALL partition level and any one of the object<br/>partitions meets the exception criteria, the entire object is triggered.</li> </ul>                                                                                                    |
|                                     | • For partition-by-growth table spaces that are included at the ALL partition level, the space usage for each partition is totaled and then divided by the total amount of potential space for all allocated partitions. The MVS catalog exceptions are then applied against that percentage. If you want PBG partitions to be evaluated individually, you must include the PBG spaces at the PART level in the object profile. |
| PQTY                                | Primary space allocation in units of 4K blocks for each individual object partition.                                                                                                    |
| SQTY                                | Secondary space allocation in units of 4K blocks for each individual object partition.                                                                                                    |

# Group: Db2 catalog image copy related thresholds

The Db2 catalog image copy related thresholds exceptions trigger exceptions based on values in SYSIBM.SYSCOPY.

The following table lists the exception conditions based on values in SYSIBM.SYSCOPY.

| Table 28. Statistics type: S | Description                                                                                                    |  |
|------------------------------|----------------------------------------------------------------------------------------------------|--|
| ІСТҮРЕ                       | Triggers an exception if the value in the ICTYPE field in SYSIBM.SYSCOPY<br>equals or does not equal the specified value. Possible values are:      |  |
|                              | • A - ALTER                                                                                                    |  |
|                              | • B - REBUILD INDEX                                                                                                    |  |
|                              | • C - CREATE                                                                                                    |  |
|                              | <ul> <li>D - CHECK DATA LOG(NO) (no log records for the range are available fo<br/>RECOVER utility)</li> </ul>                                      |  |
|                              | • E - RECOVER (to current point)                                                                                                    |  |
|                              | • F - COPY FULL YES                                                                                                    |  |
|                              | <ul> <li>I - COPY FULL NO (incremental image copy)</li> </ul>                                                                                       |  |
|                              | • J - REORG TABLESPACE or LOAD REPLACE                                                                                                    |  |
|                              | <ul> <li>L - SQL (type of operation)</li> </ul>                                                                                                    |  |
|                              | M - MODIFY RECOVERY utility                                                                                                    |  |
|                              | <ul> <li>P - RECOVER TOCOPY/TOLOGPOINT/TORBA</li> </ul>                                                                                             |  |
|                              | • Q - QUIESCE                                                                                                    |  |
|                              | • R - LOAD REPLACE LOG(YES)                                                                                                    |  |
|                              | <ul> <li>S - LOAD REPLACE LOG(NO)</li> </ul>                                                                                                    |  |
|                              | <ul> <li>T - TERM UTILITY command (terminated utility)</li> </ul>                                                                                   |  |
|                              | • V - REPAIR CATALOG utility                                                                                                    |  |
|                              | • W - REORG LOG(NO)                                                                                                    |  |
|                              | • X - REORG LOG(YES)                                                                                                    |  |
|                              | • Y - LOAD LOG(NO)                                                                                                    |  |
|                              | • Z - LOAD LOG(YES)                                                                                                    |  |
| DAYS                         | Triggers an exception if the specified utility has not been run in the specified number of days. You must specify the utility in the ICTYPE column. |  |
| CHGD_SINCE_LAST_IC           | Triggers an exception if changes have been made to an object since the last image copy.                                                             |  |
|                              | <b>Note:</b> If you select this exception condition, jobs using this exception profile must be built in batch.                                      |  |

# Group: Db2 DISPLAY status exception conditions

Exceptions can be triggered based on the results of the DISPLAY DATABASE command.

Db2 Automation Expert runs the DISPLAY DATABASE command to retrieve this information.

| Table 29. Exception conditions: Db2 DISPLAY status |                                                                                                    |  |
|----------------------------------------------------|----------------------------------------------------------------------------------------------------|--|
| Stat Description                                   |                                                                                                    |  |
| TRIGGER_IF_1_MATCH                                 | When ANDing conditions, select this field to trigger an object if only ONE status matches; otherwise all statuses must match. |  |
| STATUS_ACHKP                                       | The object is in the auxiliary CHECK-pending status.                                                                          |  |

| Table 29. Exception conditions: Db2 DISPLAY status (continued) |                                                                                                    |  |
|----------------------------------------------------------------|----------------------------------------------------------------------------------------------------|--|
| Stat                                                           | Description                                                                                                    |  |
| STATUS_ARBDP                                                   | The object is in the advisory REBUILD-pending status.                                                                                                    |  |
| STATUS_AREO*                                                   | The object is in the advisory REORG-pending status.                                                                                                    |  |
| STATUS_AREOR                                                   | The object is in the advisory REORG-pending status and needs reorganization to apply pending definition changes.                                                |  |
| STATUS_AREST                                                   | The object is in advisory RESTART-pending state.                                                                                                    |  |
| STATUS_AUXW                                                    | Either the base table space or XML table space is in the auxiliary warning advisory status, or the LOB table space is in the auxiliary warning advisory status. |  |
| STATUS_CHKP                                                    | The object is in the CHECK-pending status.                                                                                                    |  |
| STATUS_COPY                                                    | The object is in the COPY-pending status.                                                                                                    |  |
| STATUS_GRECP                                                   | The object is GBP-dependent and a group buffer pool RECOVER is pending.                                                                                         |  |
| STATUS_ICOPY                                                   | The index space is in the informational COPY-pending advisory status.                                                                                           |  |
| STATUS_LPL                                                     | The object has entries in the logical page list and therefore may have a page error.                                                                            |  |
| STATUS_LSTOP                                                   | The logical partition of a non-partitioning index is stopped.                                                                                                   |  |
| STATUS_PRO                                                     | The table space partition is in the Persistent Read Only restricted status.                                                                                     |  |
| STATUS_PSRBD                                                   | The entire non-partitioning index space is in a page set REBUILD-pending status.                                                                                |  |
| STATUS_RBDP                                                    | The physical or logical index partition is in the REBUILD-<br>pending status.                                                                                   |  |
| STATUS_RBDP*                                                   | The logical partition of a non-partitioning secondary index is in the REBUILD-pending star status.                                                              |  |
| STATUS_RECP                                                    | The object is in the RECOVER-pending status.                                                                                                    |  |
| STATUS_REFP                                                    | The object is in the REFRESH-pending status.                                                                                                    |  |
| STATUS_REORP                                                   | The data partition is in the REORG-pending status.                                                                                                    |  |
| STATUS_RESTP                                                   | The object is being restarted (restart-pending).                                                                                                    |  |
| STATUS_RO                                                      | The object is started for read-only activity.                                                                                                    |  |
| STATUS_RW                                                      | The object is started for read and write activity.                                                                                                    |  |
| STATUS_STOP                                                    | The object is stopped.                                                                                                    |  |
| STATUS_STOPE                                                   | The table space or index is stopped because of an invalid log RBA or LRSN in one of its pages.                                                                  |  |
| STATUS_STOPP                                                   | A stop is pending for the object.                                                                                                    |  |
| STATUS_UT                                                      | The object is started for utility processing only.                                                                                                    |  |
| STATUS_UTRO                                                    | A utility is in process on the object that allows only RO access.                                                                                               |  |
| STATUS_UTRW                                                    | A utility is in process on the object that allows RW access.                                                                                                    |  |

Table 29. Exception conditions: Db2 DISPLAY status (continued)

| Stat        | Description                                                       |
|-------------|-------------------------------------------------------------------|
| STATUS_UTUT | A utility is in process on the object that allows only UT access. |

# Group: Db2 catalog non-partitioned object exception conditions

Exceptions can be triggered based on various statistics that are contained in Db2 catalog tables.

Many of the catalog columns listed are standard catalog table columns. For specific information on the column contents, refer to the Db2 catalog table descriptions for your version of Db2 on <u>IBM Knowledge</u> <u>Center</u>.

The columns that are listed on this panel may differ depending on your version of Db2. For example, columns that were added to Db2 Version 12 tables will not appear on the panel for Db2 11 subsystems.

Columns marked with an asterisk (\*) are Db2 Automation Expert exceptions that may be derived from catalog contents. These exceptions are not described with the Db2 catalog tables on the <u>IBM Knowledge</u> <u>Center</u>. The following tables provide information about these Db2 Automation Expert exceptions.

| Table              | Exception          | Description                                                                                                    |
|--------------------|--------------------|----------------------------------------------------------------------------------------------------|
| SYSINDEXES         | ONLY_NONPART_OBJ   | Select this exception to apply the<br>exceptions that are listed under<br>SYSINDEXES only to non-partitioned<br>indexes. Otherwise, the exceptions are<br>applied to all partitioned and non-<br>partitioned indexes.          |
| SYSTABLESPACE      | DAYS_SINCE_ALTERED | The number of days since the table space, tables in the table space, or associated indexes were ALTERed.                                                                                                    |
| SYSTABLES          | ONLY_NONPART_OBJ   | Select this exception to apply the<br>exceptions that are listed under<br>SYSTABLES only to non-partitioned table<br>spaces. Otherwise, the exceptions are<br>applied to all partitioned and non-<br>partitioned table spaces. |
| SYSTABLES PROFILES | PROF_UPDATED_RUNS  | Triggers a table space if the timestamp<br>in the PROFILE_UPDATE column is<br>greater than the timestamp in the<br>STATSTIME column in SYSTABLESPACE.                                                                          |
| SYSTABLES PROFILES | PROF_UPDATED_RUNS2 | Triggers a table space if the<br>timestamp in the PROFILE_UPDATE<br>column is greater than the timestamp<br>in the STATSLASTTIME column in<br>SYSTABLESPACESTATS.                                                              |

Table 30. Db2 Automation Expert-calculated non-partitioned object exceptions

# Group: Db2 catalog partitioned object exception conditions

Exceptions can be triggered based on various statistics that are contained in Db2 catalog tables.

Many of the catalog columns listed are standard catalog table columns. For specific information on the column contents, refer to the Db2 catalog table descriptions for your version of Db2 on <u>IBM Knowledge</u> <u>Center</u>.

The columns that are listed on this panel may differ depending on your version of Db2. For example, columns that were added to Db2 Version 12 tables will not appear on the panel for Db2 11 subsystems.

Columns marked with an asterisk (\*) are Db2 Automation Expert exceptions that may be derived from catalog contents. These exceptions are not described with the Db2 catalog tables on the <u>IBM Knowledge</u> Center. The following tables provide information about these Db2 Automation Expert exceptions.

| Table        | Exception     | Description                                                                                                    |
|--------------|---------------|----------------------------------------------------------------------------------------------------|
| SYSLOBSTATS  | FREESPACE_PCT | The percentage of available space in<br>the LOB table space. Calculated as<br>(FREESPACE / total allocated space) x<br>100.                                       |
| SYSINDEXPART | PERCOFFPOS    | The percentage of rows not at<br>their optimal position because of an<br>INSERT into a full page. Calculated<br>as ((NEAROFFPOSF + FAROFFPOSF) *<br>100) / CARDF. |
| SYSTABLEPART | TOTINDREF     | The total number of rows that have<br>been relocated from their original<br>page. Calculated as (NEARINDREF +<br>FARINDREF).                                      |
| SYSTABLEPART | PERCINDREF    | The percentage of rows relocated from their original page. Calculated as (TOTINDREF * 100) / CARDF.                                                               |
| SYSTABLEPART | DROPSPACE     | The number of kilobytes occupied by rows of dropped tables. Calculated as (PERCDROP * SPACEF) / 100.                                                              |

Table 31. Db2 Automation Expert-calculated partitioned object exceptions

# Updating an exception profile

You can update an exception profile any time to add, delete, or change conditions or settings in the profile.

## About this task

## Procedure

- 1. On the **Exceptions Profile Display**, enter U in the Cmd line next to the profile you want to update.
- 2. If the **Exception Processing Features** window is displayed, review the information and choose whether to show or hide this window in the future. Press Enter.

**Note:** If you choose to hide this window, you can reinstate its appearance by entering the **SHOW DAJ\$EPRF** command on the **Select Boolean Logic Exceptions** panel.

3. If the **Boolean Logic Warning** window is displayed, review the information and choose whether to show or hide this window in the future. Press Enter.

**Note:** If you choose to hide this window, you can restore the display of this window by entering the **SHOW DAJ\$EPRH** command on the **Edit Exceptions Boolean Logic** panel.

4. The Edit Exceptions Boolean Logic panel is displayed.

**Note:** If the profile is empty, the **Update Exceptions Profile Display** is displayed so that you can select exception conditions before editing them. Refer to <u>"Creating an exception profile" on page 227</u>.

# When to use multiple exception profiles

You might need to create more than one exception profile if you need to include the same condition more than once.

In that case, create two exception profiles, each with its own conditions, then add both exception profiles to a job profile.

For example, if you want to take an image copy for objects that have never had a full image copy (ICTYPE NE F in SYSCOPY) or if the number of days since the last full image copy is greater than 14 (ICTYPE EQ F in SYSCOPY AND DAYS GT 14 in SYSCOPY), you will need to create two exception profiles.

To have more than one DSNACCOX-like exception in the same job group, use multiple exception profiles, and specify One at a time in the **Evaluate Multiple Exception Profiles** field in the job generation options.

# Maintaining and reporting on repository statistics

The Db2 Automation Expert repository is a set of Db2 tables (one set per Db2 subsystem) that can become full over time. You can maintain the repository and review reports on the statistics using an option from the Exceptions Profile Display.

## Procedure

• To maintain or report on statistics, type Y in the Display Statistics Reports and/or Perform Statistics Maintenance field on the Exceptions Profile Display and press Enter.

The Statistics Reports and Maintenance screen, shown in the following figure, appears:

```
AUTOXPRT V1R1 --- Statistics Reports and Maintenance --- 2023/10/20 14:49:13
Option ===>
Number of the statistics report to be displayed
1 - SYSCOLSTATS 2 - SYSCOLUMNS 3 - SYSINDEXES 4 - SYSINDEXPART
5 - SYSINDEXSTATS 6 - SYSTABLES 7 - SYSTABSTATS 8 - SYSTABLEPART
9 - SYSTABLESPACE 10 - SLOG 11 - TRIGGERS
OR
Letter of the statistics maintenance function.
C - Count number of rows in DAJ Repository
D - Delete rows in DAJ Repository
X - Exit Statistics Reports
Db2 Subsystem ID: SS1A Current SQLID: User: TWUSRA
```

Figure 149. Statistics Reports and Maintenance screen

## Results

You can report on the Db2 Automation Expert table spaces listed at the top of the panel. The statistics maintenance functions are listed in the middle of the panel.

## **Reporting on statistics**

The Db2 Automation Expert repository tables that you can generate reports on are listed on the panel.

## Procedure

- 1. To get a report, in the Option line, enter the number listed next to the desired table and press Enter.
- 2. To limit the data retrieved, enter filtering data on the selection criteria window.
- 3. Press Enter.

The report is displayed in a panel. The fields on the report are described in the associated help panels.

# Determining the number of rows in the repository

You can use this option to determine the number of rows that are in the Db2 Automation Expert repository.

## Procedure

1. On the **Statistics Reports and Maintenance** panel, type C in the **Option** line and press Enter.

The window shown in the following figure is displayed. This window shows how many rows are in the statistics tables and the time stamp of the last time the repository was updated with statistics.

```
Count DAJ Repository Statistics/Triggers
There are 461,854
rows in the DAJ statistics/trigger tables.
The last time the DAJ statistics/trigger tables
were updated on Db2 Subsystem SSO1 is
2023-10-24-01.36.56.000000
```

Figure 150. Statistics repository information

2. Press Enter to return to the Statistics Reports and Maintenance panel.

## **Deleting rows in the repository**

You can maintain the statistics repository by deleting old rows.

## Procedure

- 1. Type D in the **Option** line on the **Statistics Reports and Maintenance** panel and press Enter.
- 2. On the **Enter Maintenance Deletion Criteria** window, enter the number of days that you want to keep in the repository and press Enter.

All rows in the table older than the specified number of days are deleted.

## Porting repository statistics from one Db2 subsystem to another

You can use the DAJRSTAT job that is provided in SDAJSAMP to unload Db2 Automation Expert repository RUNSTATS statistics from one Db2 subsystem and load another Db2 subsystem with the statistics.

## About this task

You can also use this job to migrate statistics between Db2 versions; for example, you can migrate the statistics repository from a Db2 12 subsystem to a Db2 V13 subsystem.

## Procedure

• Edit and run the DAJRSTAT sample job; the instructions are contained in the member.

Information about the number of unloaded repository RUNSTATS statistics rows is displayed during the unload phase. Information is also provided about the number of RUNSTATS statistics rows that are loaded during the load phase.

# Chapter 11. Building jobs using job profiles

Job profiles combine the object profiles and utility profiles (and optionally exception profiles) into a set.

If no exception profile is included in the job profile, then each utility is run unconditionally on each object on the object list. You can combine multiple object profiles with multiple utility profiles, and can specify the job step order for the generated job. In addition, you can customize other job settings to produce a job built to your specifications. You can also use job groups in a job profile to perform a combination of maintenance functions within a single job profile.

When you build a job profile, the output can be a batch job, or can be actions that will run in a maintenance window. From the job generation options panel, you can create and schedule a maintenance window for the actions, or you can select an existing maintenance window.

If a job profile is built for active or passive action, the job profile must contain an exception profile.

# **Creating a job profile**

Creating a job profile involves defining the profile and then selecting the object, utility, and exception profiles to be included.

## Procedure

- 1. On the Db2 Automation Expert main menu, enter 4 in the **Option** field and press Enter.
- Specify selection criteria in the Profile Like and Creator Like fields, or enter the number of recently accessed profiles that you want to see in the Recent Profiles field, or enter values in both sets of fields. Press Enter.

The profiles that meet your selection criteria or have been recently accessed are listed on the **Jobs Profile Display**, as shown in the following figure:

| AUTOXPRT V1R1 Jobs Profile Display 2023/10/21 15:39:43<br>Option ===> Scroll ===> CSR                                                                                                    |                                                                                                    |  |  |
|----------------------------------------------------------------------------------------------------|----------------------------------------------------------------------------------------------------|--|--|
| Line Commands: B - Build C - Create D - Delete E - Export H - History<br>I - Import R - Rename U - Update V - View                                                                                                    |                                                                                                    |  |  |
| Profile Like * Db2 Subsystem: SS01<br>Creator Like DAJSAMP* Recent Profiles 00 Row 1 of 19 +>                                                                                                    |                                                                                                    |  |  |
| Cmd Name<br>BEST PRACTICE FULL INCR COPY<br>BEST PRACTICE PBR REORG<br>BEST PRACTICE REORG #1<br>BEST PRACTICE REORG #2<br>BEST PRACTICE REORG #3<br>BEST PRACTICE REORG #4<br>BEST PRACTICE REORG AVOIDANCE<br>BEST PRACTICE RUNSTATS<br>CONDITIONAL EXCEPTION PROFILE | Creator Updt<br>DAJSAMPL V<br>DAJSAMPL V<br>DAJSAMPL V<br>DAJSAMPL V<br>DAJSAMPL V<br>DAJSAMPL V<br>DAJSAMPL V<br>DAJSAMPL V<br>DAJSAMPL V<br>DAJSAMPL V |  |  |

Figure 151. Jobs Profile Display

3. On the Jobs Profile Display, enter C in the Cmd field and press Enter.

The window that is shown in the following figure is displayed:

```
Enter New Jobs Profile Data
```

```
Creator . . . TWUSR
Profile Name .
Description . .
Update Option . U (U - Update, V - View only, N - No access)
```

#### Figure 152. Enter New Jobs Profile Data window

- 4. On the **Enter New Jobs Profile Data** window, enter the new profile creator, a profile description, and the profile update option in the fields on the window. The **Creator** field contains your user ID, but can be modified.
- 5. After you complete these fields, press Enter.

The **Generation Options** window is displayed. This window is used to specify generation options for the job profile.

## What to do next

Review and update the job generation options.

## Assigning a maintenance window to a job profile

When the job profile build output will be active or passive actions, a maintenance window must be associated with the job profile. You can create and schedule a maintenance window for the actions from the **Generation Options** window. You can also select an existing maintenance window.

## Procedure

1. On the **Generation Options** panel, in the **Build Output** field, specify A for active actions or P for passive actions.

Active actions are scheduled to be run when a maintenance window opens. Passive actions do not run when a maintenance window opens, but allow you to review the actions, objects, and symptoms that generated the actions on the Automation Console panels. Passive builds are intended primarily for testing purposes.

- 2. Select or create a maintenance window.
  - a) To select an existing window, enter S in the Maintenance Window Option field and press Enter. The Maintenance Window panel is displayed. For more information about maintenance window selection, see "Assigning a maintenance window to a job profile" on page 307.
  - b) To create a new maintenance window, enter C in the **Maintenance Window Option** field and press Enter.

The **Create Maintenance Window** panel is displayed. For more information about creating the maintenance window, see "Creating a maintenance window" on page 304

c) To create a new maintenance window and automatically schedule it, enter A in the **Maintenance Window Option** field and press Enter.

A maintenance window with the same name as the job profile is created, and the **Create Timeperiod** window is displayed so that you can create a time period for the maintenance window.

**Note:** When you create and auto schedule a maintenance window from job profile options, the maintenance window name cannot be changed, and only one time period can be defined and scheduled. If you need more flexibility, consider first creating the maintenance window from the Automation Console; you can then associate it with the job profile.

After you create a time period and press Enter, the maintenance window is created, and a corresponding task is added to the Db2 administrative task scheduler.

For more information about creating and scheduling a maintenance window, see <u>"Creating a</u> maintenance window" on page 304 and "Scheduling a maintenance window" on page 306.

## What to do next

The name of the maintenance window assigned to the job profile is contained in the Maintenance Window field.

Once a maintenance window is associated with the job profile, you can update or view the associated maintenance window using line commands.

# Updating other job generation options

Additional job generation options that apply to most job profiles allow you to customize the job when the job profile is built.

## Procedure

• The second portion of the Generation Options window is shown in the following figure:

```
Generation Options for TWUSR.BEST PRACTICE PBR REORG
 Option ===>
                                                                                                                                   More:
                                                                                                                                                       +
 Build Output. . . . . . B (A - Active actions,
                                                            B - Batch job,
                                                            P - Passive actions)
 Maintenance Window Option (A - Create and Auto Schedule,
                                                             C - Create,
                                                             S - Select,
                                                             U - Update,
                                                             V - View,
                                                             Blank)
 Maintenance Window:
 Reorganization Avoidance Performance Window Options:
       Select Performance Window N (Yes/No, C - Clear)
Selected Performance Window
Selected Performance Window

Collection Duration . . . (Number of days)

Update Setup Override Options . . . N (Yes/No)

Update Template/Listdef/Option parms . N (Yes/No)

Update Job Group Break Down Options . . N (Yes/No)

Update Notifications . . . . . . . N (Yes/No)

Automatically Gen GDG Base . . . . . 0000 (0-999 Limit)

Load Balance jobs by . . . . . . . N (T - Time, D - Dasd, N - None)

Capture run times for Load Balancing . N (Yes/No)

Start spaces in Utility/Read Only . . N (N - No, U - Utility,

R - Read only)

N (J - Job, S - Step, B - Both,
 Prefix Utility ID with jobname . . . . N (J - Job, S - Step, B - Both,
                                                                                            N - No)
 Set JCL member equal to jobname . . . . N (Yes/No)
Set JCL member equal to jobname . . . N (Yes/No)

Generate Job when Errors encountered . . Y (Y - Yes, N - No, W - Warnings)

Preview Exception Report . . . . . . N (Y - Yes, N - No)

Evaluate Multiple Exception Profiles . . A (A - All, O - One at a time)

Recall Migrated Spaces . . . . . . . N (Yes/No)

Use DSNACCOX Exception Table . . . . N (Yes/No)

Include Job Registration Step. . . . Y (Yes/No)

Suppress Build Message DAJB134I . . . N (Y - Yes, N - No)

Utility work dataset high level . . . PDBJB Optional

Utility work dataset second qualifier . Optional

Pre-Generation User Exit Name. . . . . Optional
 Pre-Generation User Exit Name. . . . .
                                                                                                        Optional
 Post-Generation User Exit Name . . . .
                                                                                                       Optional
 Control Card Dataset.
       Control Card Member Name Prefix . . .
                                                                                              Optional
 Retrieve Jobcard Dataset . .
                                      Member . .
 Jobname Template
                                                                           (Tt,0..,#..,%..,Pppp,D..)
                                          1 2 3 4 5 6 7 8
       Override byte
 Static Job Build Dataset
                                      Member
```

Figure 153. Generation Options window

These fields allow you to set specific options that affect how the Db2 Automation Expert jobs are built. The following describes the options that you can set:

#### **Reorganization Avoidance Performance Window Options:**

**Note:** These fields can only be edited when the setup parameters for Db2 Query Monitor have been specified (using Tools Customizer or option 0.7 from the Db2 Automation Expert main menu).

#### **Select Performance Window**

This field allows you to select the performance window for the current job. The performance window is the period of time when you expect that the most significant queries will be run. To select a performance window, type Y in this field and press Enter. To clear the current performance window, type C and press Enter.

#### **Selected Performance Window**

This field contains the name of the performance window that is selected for this job profile, if specified.

#### **Collection Duration**

Enter the number of days that Db2 Query Monitor should continue to monitor objects that are included in this build. If this number of days is reached before the job profile is rebuilt, Db2 Query Monitor stops monitoring the objects.

#### **Select Maintenance Window**

The **Select Maintenance Window** field allows you to select the maintenance window in which the output from a build is scheduled to run. A maintenance window must be specified for active or passive builds. To select a maintenance window, type Y in this field and press Enter. To clear the current maintenance window, type C and press Enter.

#### **Selected Maintenance Window**

If a maintenance window was selected, this field contains the name of the maintenance window.

#### **Update Setup Override Options**

To override the options that are configured in the Db2 Shared Profile Support setup panel, type Y in this field and press Enter.

#### Update Template/Listdef/Option parms

To define parameters for Db2 LISTDEF and TEMPLATE utility control statements, type Y in this field and press Enter.

#### **Update Job Group Break Down Options**

To specify how many objects are placed in a job group or step, and other job breakdown options, type Y in this field and press Enter.

#### **Update Notifications**

Type Y in this field to select an event notification profile to use for this job profile. When you select an event notification profile from the job generation options, it is assigned to the job profile and overrides any default event notification profile that was selected by using option 9 - Event Notifications from the **Automation Console**. For more information, see <u>"Specifying the default</u> event notification profile for job profiles" on page 320.

#### Automatically Gen GDG Base

This field allows Db2 Automation Expert to automatically create a GDG base for image copy data sets if the base does not exist. Type a GDG limit in this field. If you specify a GDG limit in this field and also specify the TEMPLATE option for COPY utilities, the GDG base creation step is only included if the GDG base does not exist. If you type 0, GDG bases are not automatically created. If your site is not SMS-managed, and you are required to include a model DSCB in your JCL, then the model DSCB name must be entered in the **Enter Db2 System Parameters** screen.

#### Load Balance jobs by

Use this field to specify how Db2 Automation Expert load balances utilities. Type T to load balance by time; you can use this option only for COPY, COPYTOCOPY, REORG, and MODIFY jobs and only if Db2 Automation Expert previously captured run times for load balancing. If there are no statistics, balancing by data set is done. Type D to load balance utilities by DASD. This option uses physical object size from the ICF catalog, where total space allocated for the object data set is used in the load balancing algorithm. The default is N, or no load balancing.

#### Capture run times for Load Balancing

Type Y in this field to save COPY, COPYTOCOPY, REORG, and MODIFY utility runtime statistics for use in load balancing.

#### Start spaces in Utility/Read Only

Indicate how spaces are to be started before the utilities are run. Type U in this field to start spaces with utility-only access. Type R to start spaces with read-only access. Type N to start spaces with read/write access. Spaces are restarted with read/write access after the utilities are complete.

#### Prefix Utility ID with jobname

Specify whether the utility ID is prefixed with job name, step name, both, or none. Type J to specify job; the utility ID is JOBNAME.UTILID Type S to specify step; the utility ID is STEPNAME.UTILID Type B to specify both; the utility ID is JOBNAME.STEPNAME.UTILID. Type N to specify none; only the UTILID is used.

#### Set JCL member equal to jobname

If you want to name the JCL member that is generated by Db2 Automation Expert the same as the job name in the job card, type Y in this field.

#### **Generate Job when Errors encountered**

Indicate how you want Db2 Automation Expert to proceed if errors are encountered during job generation. Type Y to generate the job even if errors (return code 8) or warnings (return code 4) are encountered. Type W to allow job generation when warnings are encountered, but not when errors are encountered. If you type N, no JCL is generated if errors or warnings are encountered.

#### **Preview Exception Report**

Type Y in this field to preview the objects that would be triggered by exception processing without generating JCL. When this option is set to Y, the build JCL is generated as a batch job. When the batch build job is run, exception processing triggers objects as usual. However, no utility JCL is generated and the SYSOUT DD in the job output displays the triggered objects report. This option allows you to create a job profile that contains only object profiles and exception profiles, but still see which objects get triggered by exception processing.

#### **Evaluate Multiple Exception Profiles**

Indicate how you want multiple exception profiles in a jobs profile evaluated. Type A to process all exception profiles together as one conglomerate exception profile. All specified exceptions are merged into one exception profile and all AND exception conditions in all the profiles must be met in order for an object to be triggered. Type 0 to process each exception profile one at a time. Only exception conditions within each profile are evaluated. Conditions in other exception profiles are not taken into account. Exception conditions that are met in any one of the exception profiles trigger an object.

#### **Recall Migrated Spaces**

Type Y to have migrated spaces recalled during the job build. When spaces have been migrated to tape, HRECALLs are issued when the job is built. The recalls are organized for maximum tape mounting efficiency. HSM queues the requests and recalls all the spaces that exist on same backup tape with one tape mount.

**Note:** The Db2 Automation Expert build process issues an HRECALL command for every migrated data set. The build process does not wait for the RECALL process to end.

#### **Use DSNACCOR Exception Table**

Type Y to exclude objects by using the information from the DSNACCOR exception table. The DSNACC.EXCEPT\_TBL is an optional, user-populated table that contains objects that are to be excluded from utility processing. ERP applications, such as SAP, take advantage of the exception table to exclude certain table spaces from being selected for RUNSTATS, even though these table spaces might have certain true exception profile criteria. If you specify Y in this field, during the BUILD phase, Db2 Automation Expert looks at the DSNACC.EXCEPT\_TBL table (if it exists) to avoid placing the inserted object names in the generated utility jobs. For more information about creating and populating the table, refer to the Db2 utility guide for your version of Db2. Only the following QueryType values are supported by Db2 Automation Expert:

COPY REORG RUNSTATS

SAP creates and inserts rows for SAP objects and utilities to be bypassed.

#### **Include Job Registration Step**

Type Y to include the registration step for job tracking in your generated jobs.

#### Utility work dataset high level

Type a high-level qualifier to be used with utility work data sets. This field is optional. If a value is not specified, temporary data sets are used.

#### Utility work dataset second qualifier

Type a second qualifier to be used with utility work data sets. This field is optional. If you specify a value in this field, you must also specify a value for the Utility work dataset high level qualifier. If specified, a value in this field overrides the default of job name for the second qualifier.

#### **Pre-Generation User Exit Name**

If you want to invoke a user exit before the JCL and control card generation stage of the build process, enter the member name of the load module. The load module must be accessible to Db2 Automation Expert.

#### **Post-Generation User Exit Name**

If you want to invoke a user exit after the JCL and control card generation stage of the build process, enter the member name of the load module. The load module must be accessible to Db2 Automation Expert.

#### **Control Card Dataset**

If you want Db2 Automation Expert to write build control cards to members of a partitioned data set based upon the step name, type the data set name. The generated JCL will include these members via SYSIN DD. The data set must be a PDS and must exist.

#### **Control Card Member Name Prefix**

Use this field to specify the first 5 characters of member names that are created in the control card data set. If you specify a 1-3 character prefix, a 5-character string representing the job number and step number is generated. If a 4-5 character prefix is specified, a 3 or 4 character string consisting of alphanumerics is generated.

#### **Retrieve Jobcard**

This field allows you to specify a data set containing a customized job card and comments that Db2 Automation Expert can include in the generated jobs. Type the data set name and member name (if a PDS). The data set can include one job card and as many comment cards as you want. Db2 Automation Expert generates a unique job name by incrementing the last character of the job name that is provided in the job card.

#### Jobname Template Override Byte

Use this field to specify how Db2 Automation Expert generates unique job names.

If the job name is unique, then multiple jobs can run concurrently. This can help you if you have a small batch window to run all maintenance-type utilities in as small a window as possible for applications that require high availability.

The template job name, which is supplied in the job card, affects the character substitution process, as it establishes the starting point for the sequence of characters that get generated in the resulting job names. Each character in the original job name is replaced by the values you specify in the Override byte field.

If an override byte is left blank, the character in that position of the original job name is used.

Type T in up to 2 bytes to replace the job name characters with the object type of the first object of the job. If you specify one T, the result is T for table space or I for index space; if you specify two Ts, the result is TS for table space or IX or indexspace.

Type 0 in up to all 8 bytes to replace the job name with the object name of the first object in the job.

Type the hash sign (#) to increment a numerical value in the specified position by 1.

Type the percent sign (%) to increment an alphanumeric value by 1. Values that are used are A - Z and 0 - 9; no special characters are used.

**Note:** If you set the eighth byte to %, and more job names are required than can be generated by using A-Z and 0-9 in the eighth byte, Db2 Automation Expert increments the seventh byte by one and begins again. For example, if you set the override to ABCDEFG%, the job naming starts with ABCDEFGA, and continues to ABCDEFG9. If more jobs are required, the seventh character is incremented (G to H in this case). The job naming continues with ABCDEFHA and continues from there.

Type P in up to 4 bytes to replace the job name characters with the partition number of the first object of the job. If in an object profile all partitions of a space are selected, either individually or wildcarded, the partition variable lists the first partition (0001). If all the partitions of a space are not selected, the lowest-numbered partition included is the partition variable. For non-partitioned spaces, the result is 0000.

Type D in up to all 8 bytes to replace the job name with the database name of the first object in the job.

#### **Static Job Build Dataset and Member**

If specified, these fields override the JCL generation data set and member name specified at build time. These fields are dependent on the **Set JCL member equal to jobname** field; if set to Yes, and the static job build data set name is provided, the member name must be left blank. If the **Set JCL member equal to jobname** field is set to No and the static job build data set name is provided, a valid member name must be provided. The data set entered in this field must exist. The member does not have to exist; if it does not exist, it will be created when the job is generated.

#### What to do next

When you finish entering the job generation options, press PF3. The next step is to add object, utility, or exception profiles to the job profile, or to add a new group to the job profile.

#### **Related tasks**

Adding object profiles

One or more object profiles can be added to the job profile.

#### Adding exception profiles

One or more exception profiles can be added to the job profile.

#### Adding utility profiles

One or more utility profiles can be added to the job profile.

#### Adding job groups

You can use job groups in a job profile to perform a combination of maintenance functions within a single job profile. Each group of object, exception, and utility profiles within a job profile can be thought of as a separate job profile that executes independently of the other groups within the job profile.

## **Overriding job setup options**

Some job parameter options that have been configured on the Setup panels can be overridden.

## About this task

When a job is built, some job parameters are derived from defaults that are input on the **Db2 Shared Profile Support - Update Parameters** screen. If needed, these values can be overridden a per job basis by updating the job profile and accessing the **Override Setup Options** screen.

### Procedure

• To override these parameters, type Y in the **Update Setup Override Options** field on the **Generation Options** window.

The following window is displayed:

#### Override Setup Options for TWUSR.DAJ V11

| Option ===> C                                                                                                    | Current Setup values                                                                                                    | Scroll ===> CSR<br>Override values<br>More: + |
|----------------------------------------------------------------------------------------------------|----------------------------------------------------------------------------------------------------|-----------------------------------------------|
| Job Track Db2 SubSys : S<br>Max Prim Space Alloc : 9<br>Secondary Alloc Perc : 0<br>Utility REGION Size : 0<br>Db2 Fetch Buffer Size: 0<br>Parallel MVS Cat LOCS: 2<br>Term Utility if ABEND: N<br>Generate STEPLIB DDs : Y<br>Gen Copy DSNs in GMT : Y<br>Exp IXs w/DEFN NO TSS: N<br>Altered Obj Adjustmnt: A<br>Build Info Msg DD : D<br>Build Warn Msg DD : D | GYSDA       (SYSDA, DISK, etc.)         GYSDA       (SYSDA, DISK, etc.)         GYSDA       (SYSDA, DISK, etc.)         GYSDA       (SYSDA, DISK, etc.)         GYSDA       (SYSDA, DISK, etc.)         GYSDA       (SYSDA, DISK, etc.)         GYSDA       (SYSDA, DISK, etc.)         GYSDA       (SYSDA, DISK, etc.)         GYSDA       (SYSDA, DISK, etc.)         GYSDA       (SYSDA, DISK, etc.)         GYSDA       (SYSDA, DISK, etc.)         GYSDA       (SYSDA, DISK, etc.)         MO06       (1-999)% of Prim Space         MO04       (1-256)       M - (Megab)         MO04       (1-256)       M - (Megab)         MO04       (1-256)       M - (Megab)         MO04       (1-256)       M - (Megab)         MO04       (1-99) | -<br>M<br>M<br>-<br>-<br>-<br>-<br>-          |
| Entering the following fields will override the calculated amount of Sort<br>Work DD's space quantities and/or the number of DD's generated in the job<br>Prim SortWork Space : (1-99999) C (Cyls)<br>Second SortWork Space : (1-99999) C (Cyls)<br>Nbr of SortWork DDs : (1-99)                                                                                  |                                                                                                    |                                               |
| A blank Current Setup va                                                                                                    | lue indicates no value specifie                                                                                                    | d on Setup panel.                             |

Figure 154. Override Setup Options window

This window lets you alter these setup values for only the selected job profile. Any value can be overridden. The setup values are shown on the left, and you can enter new values on the right side of the window. When you alter these values, the new values are used when the job is built. The changes remain in effect for all future builds of the job profile until you remove the override.

For specific information about these values, refer to <u>"Entering job generation defaults and other</u> product parameters" on page 101.

## Specifying LISTDEF, TEMPLATE and OPTIONS utility control statements

Db2 Automation Expert can build LISTDEF, TEMPLATE and OPTIONS utility control statements.

### About this task

Db2 Automation Expert can build syntax for the following utility control statements:

• The LISTDEF control statement defines a list of objects and assigns a name to the list.

Restriction: LISTDEFS will not be generated for Db2 Recovery Expert image copy utility jobs.

• The TEMPLATE utility control statement lets you allocate data sets, without using JCL DD cards, during the processing of LISTDEF list. TEMPLATE syntax can only be built for COPY, COPYTOCOPY, and REORG TABLESPACE utilities.

**Restriction:** TEMPLATE syntax cannot be generated for Db2 Recovery Expert image copy utility jobs.

 The OPTIONS utility control statement specifies processing options that are applicable across many utility executions in a job step.

### Procedure

 To specify LISTDEF, TEMPLATE or OPTIONS syntax, on the Generation Options window, type Y in the Update Template/Listdef/Option parms field and press Enter.

The window in the following figure appears:

| Utility                                                                         | Parms          | for  | TWUSR.DA   | AJ 11                            |
|---------------------------------------------------------------------------------|----------------|------|------------|----------------------------------|
| Option ===>                                                                     |                |      |            |                                  |
| Generate Templates.<br>Generate Listdefs .                                      | · · ·<br>· · · | <br> | . Y<br>. Y | (Yes/No)<br>(Yes/No)             |
| Generate OPTION Sta<br>Preview Only<br>Continue on Item E<br>Return Code 0 on W | rror .         | · ·  | . N        | (Yes/No)<br>(Yes/No)<br>(Yes/No) |

Figure 155. Utility Parms window

This window allows you to specify the options described in the following section:

#### **Generate Templates**

Type Y in this field to generate COPY, COPYTOCOPY, or REORG TABLESPACE utility control statements using the TEMPLATE syntax. Y is also required in this field if you are specifying LISTDEFS for any other utility.

#### **Generate Listdefs**

Type Y in this field to generate utility control statements using LISTDEFS. If you want to use LISTDEFS, you must also specify Y in the Generate Templates field.

#### **Preview Only**

Type Y in this field to execute in PREVIEW mode. PREVIEW mode checks for syntax errors in all utility control statements, but normal utility execution does not take place. If syntax is valid, the utility expands all LISTDEF lists and TEMPLATE DSNs that appear in SYSIN and prints results to the SYSPRINT data set.

#### **Continue on Item Error**

Type Y in this field to continue processing if an error message with return code 8 is received. This event does not include abnormal terminations (ABENDS).

#### **Return Code 0 on Warnings**

Type Y in this field to lower the final return code of a single utility invocation that ends in a return code 4 to a return code of 0. Use this field to force a return code of 0 for warning messages.

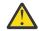

**CAUTION:** Specifying this option should generally be avoided. Warning messages document situations that generally should not be disregarded. Use this option only when return code 4 is expected, is acceptable, and other mechanisms are in place to validate the results of a utility execution.

# Specifying job group breakdown options

The **Job Group Breakdown Options** window allows you to set specific options that affect how each job group is built. You can specify how many objects are included per job group or job step, the maximum number of jobs built per job group, and whether jobs should be padded if the maximum is not reached.

## About this task

**Important:** Because each job group is treated as an individual job profile and results in a separate job, these breakdown options are applied to each job group. In addition, a job group is treated as a single job group if there is one of each profile type (object, utility, and optionally exception) in the job profile. If there is more than one of each profile in a job group, more than one set of jobs is generated. In this case, the job group breakdown options apply to each SET of jobs that are generated for the job group.

For example, if a job group has one object profile, two exception profiles, and one utility profile, two sets of jobs are typically produced: a set of jobs that runs a utility on objects that meet the first exception profile's criteria; and another set that performs the same utility on a set of objects that meets the second exception profile's criteria. In this case, job breakdown options apply to each set. If **Maximum number of jobs** is set to 2, each set that met the exception profile's criteria can generate up to two jobs. In this

scenario, up to four jobs in total might be generated for the entire job group (two jobs x two exception profiles).

To access these options, on the Generation Options window, type Y in the **Update Job Group Break Down Options** field and press Enter. The **Job Group Breakdown Options** window appears, as shown in the following figure:

Job Group Breakdown Options Option ===> Maximum nbr of jobs . . . . . . . . . . 1 (0-999) Maximum nbr of objects per job group. . . 0 (0-99999) Maximum nbr of objects per step . . . . . 99999 (0-99999) Pad Jobs if max not exceeded. . . . . . . Y (Yes/No)

#### Figure 156. Job Group Breakdown Options window

This window allows you to specify the options described in the following section:

#### Maximum nbr of jobs

Type in the maximum number of unique jobs that you want to be generated per job group. If you type 0, Db2 Automation Expert will determine the appropriate number of unique jobs based on the value in the Maximum nbr of objects per job field.

Db2 Automation Expert honors the job breakdown options unless the z/OS limit on steps overrides them. If the given constraints (such as one object per step or the z/OS limit on the number of steps allowed per job) force Db2 Automation Expert to generate more than this maximum, Db2 Automation Expert will create more than the maximum. You must adjust your settings to maintain this maximum. You can allow a higher maximum number of jobs (Db2 Automation Expert can pad with IEFBR14 dummy jobs to make up the difference if not needed) or allow more objects per step.

**Note:** If you specify one member with multiple jobs, you will not be able to use the restartability feature.

#### Maximum nbr of objects per job group

If you want to limit the number of objects included in each job group, enter the limit here. You can use this field with the Maximum nbr of jobs field to control how many jobs are generated per job group.

#### Maximum nbr of objects per step

If you want to specify how many objects are included in each job step, enter the limit here. Type 0 to allow Db2 Automation Expert to determine the number of objects in each step. Type 9999 to include all objects in a single step.

**Note:** To generate image copies of directory and catalog spaces to stacked tape, this field must be set to 1.

#### Pad Jobs if max not exceeded

Y in this field specifies that when the number of jobs generated is less than the maximum number of jobs specified in the Maximum nbr of jobs field, additional dummy jobs are created to meet the maximum number. For example, if the max number of jobs is 10 and only eight jobs are generated, two dummy jobs will also be generated. The dummy jobs contain JCL for the IEFBR14 program.

# Adding object profiles

One or more object profiles can be added to the job profile.

#### Procedure

1. On the **Adding Profiles to the Job Profile** window, type Y in the **Add Objects Profiles** field and press Enter.

2. On the **Objects Profile Display**, enter selection criteria in the **Profile Like** and **Creator Like** fields, or enter the number of recently accessed profiles that you want to see in the **Recent Profiles** field, or enter values in both sets of fields. Press Enter.

The profiles that meet your selection criteria or have been recently accessed are listed on the **Objects Profile Display**.

3. Enter S in the **Cmd** field next to the object profile that you want to include in the job profile and press Enter.

A message is displayed confirming that the profile that you selected has been added to the job profile.

- 4. Select additional object profiles as required.
- 5. When you finish selecting object profiles, press PF3. The **Update Jobs Profile Display** is displayed, showing the object profiles that you selected.

# Adding exception profiles

One or more exception profiles can be added to the job profile.

# About this task

If a job profile is built for active or passive action, the job profile must contain an exception profile.

# Procedure

- 1. On the **Adding Profiles to the Job Profile** window, type Y in the **Add Exception Profiles** field and press Enter.
- 2. On the **Exceptions Profile Display**, enter selection criteria in the **Profile Like** and **Creator Like** fields, or enter the number of recently accessed profiles that you want to see in the **Recent Profiles** field, or enter values in both sets of fields. Press Enter.

The profiles that meet your selection criteria or have been recently accessed are listed on the **Exceptions Profile Display**.

3. Enter S in the **Cmd** field next to the exceptions profile that you want to include in the job profile and press Enter.

A message is displayed confirming that the profile that you selected has been added to the job profile.

- 4. Select additional exception profiles as required.
- 5. When you finish selecting exception profiles, press PF3. The **Update Jobs Profile Display** is displayed, showing the exception profiles that you selected.

# **Adding utility profiles**

One or more utility profiles can be added to the job profile.

# Procedure

- 1. On the **Adding Profiles to the Job Profile** window, type Y in the **Add Utilities Profiles** field and press Enter.
- 2. On the **Utilities Profile Display**, enter selection criteria in the **Profile Like** and **Creator Like** fields, or enter the number of recently accessed profiles that you want to see in the Recent Profiles field, or enter values in both sets of fields. Press Enter.

The profiles that meet your selection criteria or have been recently accessed are listed on the **Utilities Profile Display**.

3. Enter S in the **Cmd** field next to the utility profile that you want to include in the job profile and press Enter.

A message is displayed confirming that the profile that you selected has been added to the job profile.

4. Select additional utility profiles as required.

5. When you finish selecting utility profiles, press PF3. The **Update Jobs Profile Display** is displayed, showing the utility profiles that you selected.

# Adding job groups

You can use job groups in a job profile to perform a combination of maintenance functions within a single job profile. Each group of object, exception, and utility profiles within a job profile can be thought of as a separate job profile that executes independently of the other groups within the job profile.

# About this task

Before you create and use job groups, note the following:

- When a job profile is created, a default job group name of DEFAULT GROUP #1 is assigned. If no other job groups are created in the job profile, all profiles within the existing job profile are part of the default job group.
- The **Excp Rule Accepted** and **Excp Rule Rejected** fields on the **Update Jobs Profile Display** allows you to control which utility profile applies to the accepted and rejected objects returned from exception processing. The exception rules that are defined in a job group override the exception rule that is defined in a utility profile.
- When a job profile contains multiple job groups, job generation and breakdown options are applied to each group individually.
- A job group is treated as a single job group if there is one of each profile type (object, utility, and optionally exception) in the job profile. If there is more than one of each profile in a job group, more than one set of jobs is generated. In this case, the job group breakdown options apply to each SET of jobs that are generated for the job group. Refer to <u>"Specifying job group breakdown options" on page 275</u> for detailed information.

#### Example

You can use a single job profile to generate different image copy utility JCL for a set of table spaces based on a set of exceptions. Some of the table spaces might meet the exception criteria; those spaces would require a full image copy utility generated. The remaining table spaces that do not meet the exception criteria for a full image copy could have an incremental image copy utility generated. One job profile that uses a job group and the exception rules fields in the job profile can generate the JCL for both utilities.

# Adding a job group to a job profile

# About this task

When a job profile is created, a default job group name of DEFAULT GROUP #1 is assigned. If no other job groups are created in the job profile, all profiles within the existing job profile are part of the default job group. You can change the name of the default group profile or any job group added to the job profile.

# Procedure

- 1. On the **Adding Profiles to the Job Profile** window, type Y in the **Add A Group** field and press Enter. The **Update Jobs Profile Display** is displayed, with a message that explains how job options apply to multiple job groups. Press Enter to continue.
- 2. Optional: The new job group is named DEFAULT GROUP #n. You can change it by editing the field.
- 3. In the **Cmd** field next to the new job group, enter A to add object, utility, and exception profiles to the group.
- 4. When you finish adding all of the profiles that you want to include in the group, ensure that the utilities are in the order that you want the job steps to be generated. Use the Order column to rearrange the order.

- 5. If you included an exception profile and want to associate a particular utility profile in the group with the objects that are accepted or rejected by exception processing, enter the corresponding utility profile number in the Excp Rule - Accp or Excp Rule - Rjct fields. For more information, press PF1 for help.
- 6. When you are finished editing the job group, press PF3 to save and exit.

# Viewing the profiles included in the job profile

You can use the **Update Jobs Profile Display** to see the object, utility, and exception profiles that are included in the job profile, and how the profiles are grouped. You can also build the job from this panel.

The Update Jobs Profile Display is shown in the following figure:

```
AUTOXPRT V1R1 ------ Update Jobs Profile Display ----- 2023/10/21 15:50:06
                                                              Scroll ===> CSR
Option ===>
           Commands: Build - Build job profile.
Line Commands: V - View A - Add D - Delete U - Update R - Repeat
G - show/hide Group
                                               Db2 Subsystem: SS01
Creator: TWUSR Profile: GROUPING
                                                                User: TWUSR
                                  Share Option U (U - Update, Description
      V - VIEW
N - NO)
                  V - View,
Update Job Generation Options N (Yes/No) Row 1 of 9
                                                                   +>
            Excn Rule
Excp RuleCreato:Cmd Order Accp RjctType NameCreato:1GRP DEFAULT GROUP #1DAJ1OBJS DLC OBJECTSTWUSR234EXCP IC 10 DAYS SINCE LASTTWUSRA3UTILFULL IMAGE COPYTWUSRA4UTILINCREMENTAL IMAGE COPYTWUSRA
                                                         Creator
DAJ
TWUSR
TWUSRA
```

Figure 157. Update Jobs Profile Display

The Type field identifies the type of profile. The following profile types are valid:

- GRP is a job group profile.
- OBJS is an object profile.
- UTIL is a utility profile.
- EXCP is an exception profile.

You can add, delete, update, or view the profiles in the job profile by using the appropriate line commands. You can also build the job from this panel by entering BUILD in the **Option** line.

# Building a job profile for automated utility execution

After a maintenance window has been assigned to the job profile, you must build the job profile to generate the actions that will be run during the maintenance window.

## Procedure

- 1. On the Db2 Automation Expert main menu, enter 4 in the **Option** field and press Enter.
- 2. On the **Jobs Profile Display**, enter selection criteria in the **Profile Like** and **Creator Like** fields, or enter the number of recently accessed profiles that you want to see in the **Recent Profiles** field, or enter values in both sets of fields. Press Enter.
- 3. Enter B in the Cmd line next to the job profile that you want to build and press Enter.
- 4. On the Maintwindow Build for window, complete the fields.

You can build the job online or generate the job build as a batch build. You can also schedule the job build using the Db2 administrative task scheduler. Both of these are similar to building a JCL job profile online or in batch. For more information, see <u>"Building a job online " on page 281</u> and <u>"Building a JCL</u> job in batch" on page 290.

5. After you complete the fields, press Enter.

## Results

If the build is successful, the actions are scheduled in the selected maintenance window.

# Viewing maintenance window builds and actions for a job profile

After you build the job profile, if the build generated active or passive actions, you can see the results of the build on the **Job Profile Execution History** panel.

## About this task

You can also view the actions by entering the H line command on the **Jobs Profile Display** next to a job profile that is configured for active or passive actions.

## Procedure

1. Access the list of actions for this job profile by:

- After building the job profile, when the build completes, the build is displayed on the **Job Profile Execution Display** panel.
- On the **Jobs Profile Display**, enter H next to the job profile and press Enter.

<sup>2.</sup> The **Job Profile Execution History** panel is shown in the following figure:

Figure 158. Job Profile Execution History panel

- 3. To view actions generated by the automated build:
  - a) Enter A next to a build and press Enter.

If actions were generated, the **Maintwindow Actions** panel is displayed. This panel shows the actions generated by object.

- b) When you have finished reviewing the actions, press PF3 (END).
- 4. To view the output from the automated build:

a) Enter the letter 0 next to a build and press Enter.

The **Maintwindow Execution Output** panel is displayed. This panel shows error messages that were issued during the procedure and the stored procedure output.

b) When you have finished reviewing the output, press PF3 (END).

- 5. To view the maintenance window associated with the job profile build:
  - a) Enter W next to a build and press Enter.

The **Maintenance Windows** panel is displayed. This panel shows the maintenance window that was assigned to the job profile build.

- b) You can manage the maintenance window from this panel. For more information, see <u>"Creating a</u> maintenance window" on page 304
- c) When you have finished reviewing the maintenance window, press PF3 (END).

# **Building a job online**

When you build a job, Db2 Automation Expert does one of the following: constructs a JCL job to run utilities on the objects that are specified in the object profile; schedules active actions to be run during the next maintenance window; or inserts passive actions into the action list, but does not schedule them. If you included an exception profile in the job profile, Db2 Automation Expert checks for exceptions during the job build. If a job profile is built for active or passive action, the job profile must contain an exception profile.

# About this task

This topic describes building a job online that results in a JCL job. For building a job that generates active and passive actions, see "Building a job profile for automated utility execution" on page 279.

# Procedure

- 1. On the Db2 Automation Expert main menu, enter 4 in the **Option** field and press Enter.
- 2. On the **Jobs Profile Display**, enter B in the Cmd line next to the profile you want to build and press Enter.

The window shown in the following figure is displayed:

```
Build Job for TWUSR.DAJ-13630

Build Online or Batch. . O (O - Online, B - Batch)

Schedule Job . . . . . N (Yes/No) Update options . . N (Yes/No)

JCL Output Options:

Edit Generated Job . . . Y (Yes/No)

Build job in Data set. . TWUSR.DAJ.TEST

Member . . V11 TS

Job Cards:

=> //JOBCARD JOB TWUSRA,CLASS=A,NOTIFY=&SYSUID

=> //*

=> //*
```

Figure 159. Build Job window

- 3. To build online, enter the letter 0 in the **Build Online or Batch** field.
- 4. To schedule a JCL job, enter Y in the Schedule Job field.

Note: You cannot schedule an online job build for automated utility execution.

For more information about scheduling a job, see <u>"Scheduling the job for the Db2 administrative task</u> scheduler" on page 282.

- 5. To edit the generated JCL job, enter Y in the Edit Generated Job field.
- 6. Enter a valid data set and member name for the generated JCL job in the Build job in Data set and Member fields.

# Scheduling the job for the Db2 administrative task scheduler

When building a Db2 Automation Expert job profile or UNLOAD utility job, you can specify to schedule the utility job via the Db2administrative task scheduler.

The **Schedule Db2 Admin Task** panel allows you to define the options for a task to be scheduled to run via the Db2 administrative task scheduler.

The Schedule Db2 Admin Task panel is shown in the following figure:

```
AUTOXPRT V1R1 ------ Schedule Db2 Admin Task ------ 2023/10/21 15:54:09
                                                               Scroll ===> CSR
Option ===>
                                                                -----
Commands: CANCEL - Exit without saving changes.
                                                   Db2 Subsystem: SS1A
Task Name . . . AUTOMATION EXPERT UTIL: & JOBNAME
                                                                       >
Task Description
                                                                        >
                                                            More:
Begin Timestamp . . &CURRENT
                                                  (Db2 Timestamp)
End Timestamp . . 2023-10-21-16.10.22.340221 (Db2 Timestamp)
Max Invocations . . 1 (Integer, Blank)
Max Invocations.1(Integer, Blank)SSID...Job Wait..YExecution Threads.001
Invocation Options:
Interval (minutes)
                               (Integer, Blank)
          -0r-
  Trigger:
    Task Name . . .
                                                                        >
                             (GT,GE,EQ,LT,LE,NE)
(Integer, Blank)
    Cond . . . . .
    (Integer, Blank)
  Point in Time . .
                                                                        >
```

Figure 160. Schedule Db2 Admin Task panel

The following describes the fields on the Schedule Db2 Admin Task panel:

#### **Task Name**

(Required) Enter a unique task name to differentiate this from other Db2 administrative task scheduler tasks. The following variables are allowed to ensure unique task names when multiple jobs are created:

- &JOBNAME resolves to the actual job name for the JCL job.
- &PROFILE resolves to the job profile name.
- &SEQ resolves to a sequential number that is incremented when referenced.
- &TIMESTAMP resolves to the Db2 timestamp returned from the CURRENT TIMESTAMP when the job is added to the Db2 administrative task scheduler.

#### **Task Description**

Enter a description for the task.

#### **Begin Timestamp**

If you want the task to execute at a specific starting time, enter it in the format CCYY-MM-DD-HH.MM.SS.thmiju. If not specified, the task may be executed immediately. The variable &CURRENT can be specified to use the current timestamp when the job is added to the Db2 administrative task scheduler. &CURRENT can be combined with any valid Db2 timestamp expression to specify a future time. For example:

&CURRENT + 5 DAYS &CURRENT + YEAR

#### **End Timestamp**

If you want the task to end at a specific time, enter it in the format CCYY-MM-DD-HH.MM.SS.thmiju. If not specified, the task may be executed as scheduled indefinitely. The variable &CURRENT can be specified to use the current timestamp when the job is added to the Db2 administrative task

scheduler. &CURRENT can be combined with any valid Db2 timestamp expression to specify a future time. For example:

&CURRENT + 5 DAYS &CURRENT + YEAR

#### **Max Invocations**

Enter the maximum number of times this task can be executed. If not specified, there is no limit to the number of executions.

#### SSID

Enter a particular subsystem that should execute the task. If not specified, the task may execute on any member of a data sharing group.

#### Job Wait

Indicate whether the job can be executed synchronously. Valid values are:

- Y: Synchronous execution
- N: Asynchronous execution
- P: Synchronous execution, after which the job status in z/OS is purged.

#### **Execution Threads**

Enter the number of parallel tasks to schedule.

#### **Invocation Options**

Select one of the following invocation options.

#### Interval (minutes)

Specify the time in minutes to execute a repeating task.

#### Trigger

These fields allow you to define the parameters that cause the task to be triggered.

#### **Task Name**

Specify another Db2 administrative task scheduler task that, when complete, triggers the execution of this task.

#### Cond

Specify the type of comparison to be made on the condition code of the triggered task. If not specified, the task is triggered upon completion of the trigger task without regard to its condition code.

#### Code

Specify the condition code to compare to determine if task gets triggered.

#### **Point in Time**

Specify a point-in-time string in UNIX cron format that indicates one or more specific times to begin task execution. The format is:

minute hour day\_of\_the\_month month\_of\_the\_year day\_of\_the\_week

where:

- minute can be 0-59
- *hour* can be 0-23
- day\_of\_the\_month can be 1-31
- *month\_of\_the\_year* can be 1-12 or upper-, lower-, or mixed-case three-character strings, based on the English name of the month: jan, feb, mar, apr, may, jun, jul, aug, sep, oct, nov, or dec
- *day\_of\_the\_week* can be 1-7 or upper-, lower-, or mixed-case three-character strings, based on the English name of the day: mon, tue, wed, thu, fri, sat, or sun

Each field must be separated by a blank. For more information on the unix CRON format for the Db2 administrative task scheduler, refer to the Db2 Administration Guide for your version of Db2.

When finished, press Enter, then PF3. The Build Job window is displayed; the Schedule Job field is set to Y.

# **Reviewing build process messages**

After a job is built, you can optionally view messages resulting from the build or a job/step/object summary.

## About this task

The Build Process Message Display shows the messages produced during the job build.

# Procedure

1. When you build the job online, after the job has been built, the window shown in the following figure is displayed:

Messages Generated for TWUSR.DAJ V11 TEST 33 Informational, 15 Warning, and 0 Error Messages were created while building the job online for JOBS profile TWUSR.DAJ V11 TEST View messages? . . . Y (Yes/No) View job summary?. . . N (Yes/No)

Figure 161. Messages Generated for window

2. On the Messages Generated for window, type Y in the View messages field and press Enter.

The Build Process Message Display is shown in the following figure:

AUTOXPRT V1R1 ----- Build Process Message Display ----- 2023/10/21 15:59:21 Scroll ===> CSR Option ===> Db2 Subsystem ID: SS1A Current SQLID: User: TWUSR Row 1 of 52 +> Row 1 of 52 33 Informational 15 Warning 0 Error Messages Order messages by S (S - Sequence, T - Type) DAJB027I Jobs Generation Options follow: DAJB376I Pad Jobs if Max not Exceeded.....Y DAJB030I Automatically generate GDG Base......000 DAJB031I Load Balance Jobs by......N DAJB032I Capture Run Times for Load Balancing.....N DAJB033I Process Spaces in Utility (UT) Mode.....N DAJB034I Prefix Utility ID with Jobname.....N DAJB035I Set JCL Member Name to Jobname.....N DAJB036I Generate Job When Errors Encountered.....Y DAJB106I Evaluate Multiple Exception Profiles.....All together DAJB112I Recall Migrated Spaces......N DAJB113I Use DSNACCOR Exception Table......N DAJB203I Rebind Dependent Plans / Packages.....N DAJB037I Utility Dataset High Level Qualifier..... DAJB039I Retrieve Jobcard and Comments from Dataset DAJB040I Dataset: DAJB041I Member: DAJB042I Jobname Template " - - - - - " DAJB176I Generate Templates......Y DAJB179I Continue on Item Error.....N DAJB180I Return Code 0 on Warnings.....N DAJB049I Using JOBS Profile DAJB050I EXCP Profile TWUSR.DAJ V11 TEST TWUSR.DAJ V11 WEEKDAYS ONLY that DAJB050I EXCP Profile TWUSR.DAJ V11 WEEK DAJB050I OBJS Profile TWUSR.DAJ V11 TEST DAJB050I DAJB050I DAJB050I OBJS Profile UTIL Profile TWUSR.TEST TWUSR.DAJ V11 QUIESCE UTIL Profile TWUSR.DAJ V11 ČOPY IX Creator IndexSpc Msg ID TS Database TableSpc Part# Message DAJB085W TS ABPRLDB1 ABPRLPR1 ALL Underlying file has been Migrated; DAJBO85W TS ABPRLDB1 ABPRLPR1 ALL Underlying file has been Migrated; Space q DAJBO85W TS ABPRLDB1 ABPRLPR2 ALL Underlying file has been Migrated; Space q DAJBO85W TS ABPRLDB1 ABPRLPR2 ALL Underlying file has been Migrated; Space q DAJBO85W TS ABPRLDB1 ABPRLPR3 ALL Underlying file has been Migrated; Space q DAJBO85W TS ABPRLDB1 ABPRLPR3 ALL Underlying file has been Migrated; Space q DAJBO85W TS ABPRLDB1 ABPRLPR3 ALL Underlying file has been Migrated; Space q DAJBO85W TS ABPRLDB1 ABPRLPR3 ALL Underlying file has been Migrated; Space q DAJBO85W TS ABPRLDB1 ABPRLPR4 ALL Underlying file has been Migrated; Space q DAJBO85W TS ABPRLDB1 ABPRLPR4 ALL Underlying file has been Migrated; Space q DAJBO85W TS ABPRLDB1 ABPRLPR4 ALL Underlying file has been Migrated; Space q DAJBO85W TS ABPRLDB1 ABPRLPR4 ALL Underlying file has been Migrated; Space q DAJBO85W TS ABPRLDB1 ABPRLPR4 ALL Underlying file has been Migrated; Space q DAJBO85W TS ABPRLDB1 ABPRLPR4 ALL Underlying file has been Migrated; Space q DAJBO85W TS ABPRLDB1 ABPRLPR5 ALL Underlying file has been Migrated; Space q DAJBO85W TS ABPRLDB1 ABPRLPR5 ALL Underlying file has been Migrated; Space q DAJBO85W TS ABPRLDB1 ABPRLPR5 ALL Underlying file has been Migrated; Space q DAJBO85W TS ABPRLDB1 ABPRLPR5 ALL Underlying file has been Migrated; Space q DAJBO85W TS ABPRLDB1 ABPRLPR5 ALL Underlying file has been Migrated; Space q DAJBO85W TS ABPRLDB1 ABPRLPR5 ALL Underlying file has been Migrated; Space q DAJBO85W TS ABPRLDB1 ABPRLPR5 ALL Underlying file has been Migrated; Space q DAJBO85W TS ABPRLDB1 ABPRLPR5 ALL Underlying file has been Migrated; Space q DAJBO85W TS ABPRLDB1 ABPRLPR5 ALL Underlying file has been Migrated; Space q DAJBO85W TS ABPRLDB1 ABPRLPR5 ALL Underlying file has been Migrated; Space q DAJBO85W TS ABPRLDB1 ABPRLPR5 ALL Underlying file has been Migrated; Space q DAJBO85W TS ABPRLDB1 ABPRLPR5 ALL Underlying file has been Migrated; Space q DAJBO85W TS ABPRLDB1 ABPRLPR5 ALL Underlying file has been Migrated; Space q DAJBO85W TS ABPRLDB1 ABPRLPR5 ALL Underlying Space q

Figure 162. Build Process Message Display

You can customize the display of the messages by using the Order messages by field at the top of the panel. Type S to have the build messages displayed in sequential order (the order in which the messages were issued by the build process). Type T to sort messages by type; all informational messages will be displayed first, followed by all warning messages, and then followed by all error messages.

The first part of the Build Process Message Display lists informational messages about the job generation options and profiles in use. Any warning or error messages appear after the informational messages. The following describes the fields in Build Process Message screen:

#### nn Informational nn Warning nn Error messages

This header line lists the number of informational, warning, and error messages issued by Db2 Automation Expert.

#### Msg ID

The message number. The build messages are documented in "Messages" on page 459.

#### IX Creator/IndexSpc/TS Database TableSpace Name Part#

For messages related to specific objects, this area lists the table space or index creator and name; database and partition number if applicable.

#### Message

This area contains the informational, warning, or error message issued.

3. When you have finished reviewing the messages, press PF3 to continue.

When you press PF3, if the job generation options are set to Generate job when errors encountered = No or Warnings, the following window, shown in the following figure, might appear:

```
Continue building TWUSR.DAJ V11 TEST
Continue Building Job ?
Y (Yes,No)
Press ENTER to process or PF3 to Cancel
```

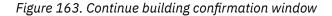

This window gives you the opportunity to cancel the job or to continue building the job. If you enter N and press Enter, the Jobs Profile Display appears and the message DAJM242I - Building of Jobs Profile profile\_creator.profile\_name has been canceled appears.

# **Reviewing jobs, steps and objects**

The Build Jobs Display allows you to see a tree structure of jobs, utility steps, and objects as they will be generated in the build output.

## Procedure

1. On the **Messages Generated for** window, enter Y in the **Do you wish to view job summary** field and press Enter.

The **Build Jobs Display** is shown in the following figure:

```
AUTOXPRT V1R1 ------ Build Jobs Display ------ 2023/10/21 15:59:21
Option ===> CSR
Commands: Explode - Explode all Implode - Implode all
Line Commands: E - Explode I - Implode Db2 Subsystem: SS01
Cmd Jobname Stepname Type DB Name Creator Name Part
TWUSRAA Number of steps=003
```

#### Figure 164. Build Jobs Display

This panel allows you to see at a glance the jobs, their associated job steps, and the objects to be processed in each step. You can use the EXPLODE primary command to expand all jobs to show all steps and objects, and the IMPLODE primary command to collapse the structure. For example if you enter the EXPLODE command in the Option line, the previous example is exploded as follows:

AUTOXPRT V1R1 ------ Build Jobs Display ----- 2023/10/21 15:59:21 Scroll ===> CSR Option ===> Commands: Explode - Explode all Implode - Implode all Line Commands: E - Explode I - Implode Db2 Subsystem: SS01 Cmd Jobname Stepname Type DB Name Creator Name Part TWUSRAA Number of steps=003 REG00101 Register Number of objects=006 TŠ ABPRLDB1 XXXXXXX ABPRLPR1 ALL TS ABPRLDB1 XXXXXXXX ABPRLPR2 TS ABPRLDB1 XXXXXXXX ABPRLPR3 ALL ALL TS ABPRLDB1 XXXXXXX ABPRLPR4 TS ABPRLDB1 XXXXXXX ABPRLPR5 ALL ALL TS DAHDB XXXXXXX DAHTS 0000 QUI00102 Number of objects=006 Quiesce TS ABPRLDB1 xxxxxxx ABPRLPR1 ALL TS ABPRLDB1 XXXXXXX ABPRLPR2 TS ABPRLDB1 XXXXXXX ABPRLPR3 ALL ALL TS ABPRLDB1 XXXXXXX ABPRLPR4 TS ABPRLDB1 XXXXXXX ABPRLPR5 TS DAHDB XXXXXXX ABPRLPR5 XXXXXXXX DAHTS ALL ALL 0000 IMC00103 Number of objects=006 Image copy ABPRLDB1 XXXXXXX ABPRLPR1 TS ALL TS ABPRLDB1 XXXXXXX ABPRLPR2 ALL TS ABPRLDB1 XXXXXXX ABPRLPR3 TS ABPRLDB1 XXXXXXX ABPRLPR4 ALL ALL ABPRLDB1 XXXXXXX ABPRLPR5 TS ALL ΤS DAHDB XXXXXXXX DAHTS 0000 

Figure 165. Build Jobs Display - Explode command results

The following section describes the fields that are on this panel.

#### Jobname

The job name.

#### Stepname

The step name.

#### Туре

If text appears in this column on a job line, the text provides information about the number of steps in the job. If text appears on a stepname line, the text provides information about the type of step and the number of objects in the step. For object lines, the type of object (TS or IX) is listed in this column.

#### **DB** Name

For object lines, the name of the database.

#### Creator

The creator name (for indexes only).

#### Name

The table space or indexspace name.

#### Part

If the object is partitioned, the partition number.

2. When you have finished reviewing the information on this panel, press PF3 to continue.

The **Jobs Profile Display** is displayed, or if you specified to edit the JCL, the job appears in an edit session.

# **Reviewing the job output**

After building a job, you can review the output in an edit session.

If you choose to edit the generated job, the job appears in an edit session as shown in the following figure:

000001 //TWUSRAA JOB TWUSR, CLASS=A, NOTIFY=&SYSUID 000002 //\* 000003 //\* 000004 //\* \* \* 000008 //\* 000009 //\* Job Generated by IBM Db2 Automation Expert V1R1.01 \* \* 000010 //\* 000011 //\* 000012 //\* Db2 SSID: SS1A SQLID: \* Profile: TWUSR.DAJ V11 TEST \* 000013 //\* 000014 //\* Desc: \* User: TWUSR \* 000015 //\* 000016 //\* 000017 //\* Wednesday October 25, 2023 Date: 21:22:32.94 Time: \* \* 000020 //\*\* \* \* \* \* \* \* \* 000021 //\* 000022 //\* REGISTER Step: 000023 //\* 000024 //\* Desc: This step will communicate with the Execution 000025 //\* facility and register this job as active. 000026 //\* 000027 //\* Input: JOB\_TRACK\_SSID - Execution Facility STC Subsystem 000026 //\* 000027 //\* Input: JOB\_TRACK\_SSID - Execution Facility STC Subsystem 000028 //\* Db2\_SUBSYSTEM - Db2 Subsystem Id 000029 //\* 000030 //\* CLIENT - Invoking Db2 Tool Product \* - Executing Profile Name PROFILE \* - Executing Profile Creator 000031 //\* CREATOR \* 000032 //\* 000033 //\* ID - Currently the Jobname - Generated Unique Identifier for job ABEND \* 000034 //\* 000035 //\* WTO - Issue Write to Operators messages \* \* 000036 //\*\* \* 000037 //\* \* 000038 //REG00101 EXEC PGM=DAJREGST, REGION=0008M 000039 //STEPLIB DD DSN=DAJ.WRK0110.LOADLIB,DISP=SHR 000040 // DD DSN=FEC.WRK0130.LOADLIB.DISP=SHR 000041 // DD DSN=FEC.MNT0130.LOADLIB,DISP=SHR 000042 // 000043 // DD DSN=SS1A.SDSNEXIT, DISP=SHR DD DSN=DSN.VD10.SDSNLOAD,DISP=SHR 000044 //DB2PARMS DD DSN=PDUSRA.DAJV32W.DB2.CONTROL,DISP=SHR 000045 //DLCPARMS DD \* 000046 JOB\_TRACK\_SSID (D8A) DB2\_SUBSYSTEM CLIENT (SS1A) 000047 000048 (DAJ) 000049 USERIND (DAJ) 000050 VERSION (V1R1M0) 000051 PROFILE ('DAJ V11 TEST') (TWUSR) 000052 CREATOR 000053 PROFILE\_ID (C80A073FE030E520) (C80A10AA402F76A2) 000054 JOB\_ID 000055 ABEND (NO)(YES) 000056 WTO

Figure 166. Generated job in edit session - Part 1

000057 //REG#OBJT DD 000058 REGISTER OBJECTS ( 0000059 RO '21 TS ABPRLDB1 ABPRLPR1 ALL 000060 RO '21 TS ABPRLDB1 ABPRLPR2 ALL 000061 RO '21 TS ABPRLDB1 ABPRLPR3 ALL 000062 RO '21 TS ABPRLDB1 ABPRLPR3 ALL 000062 RO '21 TS ABPRLDB1 ABPRLPR4 ALL 000063 R0 '21 TS ABPRLDB1 ABPRLPR5 ALL 000064 R0 '21 TS DAHDB DAHTS 000065 ) 000066 /\* 000067 //\* 000068 //\*\* \* \* \* \* \* \* \* \* \* \* \* \* \* \* \* \* \* \* \* \* 000069 //\* 000070 //\* \* Step: QUI00102 \* 000071 //\* 000072 //\* 000073 //\* This step will invoke the IBM Quiesce Utility Desc: \* \* \* \* 000076 //QUI00102 EXEC PGM=DSNUTILB, REGION=0008M, COND=(4, LT), 000077 // 000078 //\* PARM=(SS1A) 000079 //STEPLIB DD DSN=DAJ.WRK0110.LOADLIB,DISP=SHR 000080 // DD DSN=FEC.WRK0130.LOADLIB,DISP=SHR 000081 // DD DSN=FEC.MNT0130.LOADLIB,DISP=SHR 000082 // 000083 // DD DSN=SS1A.SDSNEXIT,DISP=SHR DD DSN=DSN.VD10.SDSNLOAD,DISP=SHR 000084 //SYSPRINT DD SYSOUT=\* 000085 //SYSOUT DD SYSOUT=\* 000086 //UTPRINT DD SYSOUT=\* 000087 //\* 000088 //SYSIN DD \* 000089 LISTDEF QUI01002 INCLUDE TABLESPACE ABPRLDB1.ABPRLPR1 INCLUDE TABLESPACE ABPRLDB1.ABPRLPR2 000090 000091 INCLUDE TABLESPACE ABPRLDB1.ABPRLPR3 INCLUDE TABLESPACE ABPRLDB1.ABPRLPR4 000092 000093 INCLUDE TABLESPACE ABPRLDB1.ABPRLPR5 000094 000095 INCLUDE TABLESPACE DAHDB.DAHTS 000096 000097 QUIESCE LIST QUI01002 000098 WRITE YES 000099

Figure 167. Generated job in edit session - Part 2

```
000100 /*
000101 //*
*
000104 //*
000105 //*
           Step:
                    IMC00103
                                                                         *
                                                                         *
000106 //*
                    This step will invoke the IBM Copy Utility
           Desc:
                                                                         *
*
                                                                       *
                                                                         *
000109 //*
000110 //IMC00103 EXEC PGM=DSNUTILB, REGION=0008M, COND=(4, LT),
000111 //
                  PARM=(SS1A)
000112 //*
000113 //STEPLIB DD DSN=DAJ.WRK0110.LOADLIB,DISP=SHR
000114 //
000115 //
                 DD DSN=FEC.WRK0130.LOADLIB,DISP=SHR
                 DD DSN=FEC.MNT0130.LOADLIB, DISP=SHR
                DD DSN=SS1A.SDSNEXIT,DISP=SHR
000116 //
000117 // DD DSN=DSN.
000118 //SYSPRINT DD SYSOUT=*
                 DD DSN=DSN.VD10.SDSNLOAD, DISP=SHR
000119 //SYSOUT
                DD SYSOUT=*
000120 //UTPRINT DD SYSOUT=*
000121 //*
000122 //SYSIN
                 DD *
         TEMPLATE C1LP0001
000123
000124
                  UNIT
                          3390
000125
                                 'TWUSR.&DB..&SN..DBP167'
                  DSN
                  MAXPRIME 00066666
000127
000128
                  UNCNT
                          5
000129
                  DISP
                          (MOD,CATLG,CATLG)
000130
000131
         LISTDEF CPY001U1
                INCLUDE TABLESPACE ABPRLDB1.ABPRLPR1
000132
000133
                INCLUDE TABLESPACE ABPRLDB1.ABPRLPR2
000134
                       TABLESPACE ABPRLDB1.ABPRLPR3
                INCLUDE
                INCLUDE TABLESPACE ABPRLDB1.ABPRLPR4
000135
                INCLUDE TABLESPACE ABPRLDB1.ABPRLPR5
INCLUDE TABLESPACE DAHDB.DAHTS
000136
000137
000138
000139
         COPY LIST CPY001U1
000140
              FULL
                         YES
000141
              COPYDDN
                         (C1LP0001)
000142
000143
              SHRLEVEL
                            REFERENCE
000144
              SCOPE
                            ALL
000145
000146 /*
000147 //*
***** **
```

Figure 168. Generated job in edit session - Part 3

You can review, edit and submit the job from the edit session.

# **Building a JCL job in batch**

When you choose to build a job in batch, Db2 Automation Expert creates a build job that calls its build program, DAJ@BULD. The job profile name is passed in to the build program on the job control cards. You can place the build job into the Db2 administrative task scheduler immediately before executing the utility job that it will generate. This allows Db2 Automation Expert to pick up any changes to objects in the object profile before the utility is executed.

# About this task

**Note:** If the job contains a utility profile that specifies RUNSTATS *and* any exception profile, the job must be built in batch.

## Procedure

1. Select B to build the job in batch and press Enter. The following window is displayed:

```
Build Job for TWUSR.DAJ V11 TEST

You have selected your job to be built in a batch mode. The

batch generation JCL will be stored in dataset

TWUSR.DAJ.TEST(DAJV11TS)

Please specify in the dataset and member below where you want the

JCL built by the batch module to be placed.

Schedule Job . . . . N (Yes/No) Update options . . N (Yes/No)

Build job in Dataset. . TWUSR.DAJ.TEST

Member . .

Jobcard data to be used on the generated job:

=> //*JOBCARD JOB TWUSR,CLASS=A,NOTIFY=&SYSUID

=> //*

=> //*
```

Figure 169. Build Job window for batch builds

- 2. On this window, type in the data set name (and member name, if the data set is a PDS) to hold the utility job that will be generated by the batch JCL job. You must also enter a valid job card to be included in the utility JCL.
- 3. If you want to schedule the build with the Db2 administrative task scheduler, enter Y in the Schedule Job field and enter Y in the corresponding Update options field.

When you press Enter, the Schedule Db2 Admin Task panel is displayed.

4. Press Enter to process the job.

Note: During the build process, you can add a parameter to ISPSTART for several purposes, as follows:

• To define an alternate return code value if the maximum number of jobs steps is exceeded. To use this feature, add the following to ISPSTART PGM(DAJ@BULD):

PARM(USERJOBS=nn)

where nn is the return code.

Example: set the return code to 06 when max number of jobs is exceeded:

ISPSTART PGM(DAJ@BULD) PARM(USERJOBS=06)

• Message DAJB605W defaults to a warning message, but can be treated as an error or informational message by adding the following to ISPSTART PGM(DAJ@BULD):

PARM(DAJB605=[E | I]

Example: Set the message to an error message:

ISPSTART PGM(DAJ@BULD) PARM(DAJB605=E)

# Scheduling the batch build of the job profile for the Db2 administrative task scheduler

You can specify to schedule the batch build of the job via the Db2 administrative task scheduler.

On the Build Job profile window, you can specify to build the job profile in batch, and then also specify to schedule the batch build in the Schedule Job fields. When you press Enter, the **Schedule Db2 Admin Task** panel is displayed.

This panel allows you to define the options for the scheduled task that will run the batch build, and is shown in the following figure:

```
AUTOXPRT V1R1 ------ Schedule Db2 Admin Task ----- 2023/10/21 16:10:22
Option ===>
                                                               Scroll ===> CSR
                 Commands: CANCEL - Exit without saving changes.
                                                       Db2 Subsystem: SS1A
Task Name . . . AUTOMATION EXPERT BUILD: & PROFILE
                                                                        >
Task Description
                                                                         >
                                                              More:
                                                                         +
Begin Timestamp . . &CURRENT
                                                   (Db2 Timestamp)
End Timestamp . . . 2023-10-21-16.10.22.340221 (Db2 Timestamp)
Max Invocations . . 1 (Integer, Blank)
Max Invocations. 1(Integer, Blank)SSID. . . . . . SS1A(Blank for any datasharing member)Job Wait. . . . . Y(Y - Yes, N - No, P - Purge)Execution Threads.. 001(Integer)
Invocation Options:
                                (Integer, Blank)
  Interval (minutes)
           -0r-
  Trigger:
    Task Name . . .
                      (GT,GE,EQ,LT,LE,NE)
(Integer, Blank)
                                                                         >
    Cond . . . . .
    Code .
              . . .
           -0r-
  Point in Time . .
                                                                          >
```

Figure 170. Schedule Db2 Admin Task panel

The following describes the fields on the Schedule Db2 Admin Task panel:

#### **Task Name**

(Required) Enter a unique task name to differentiate this from other Db2 administrative task scheduler tasks. The following variables are allowed to ensure unique task names when multiple jobs are created:

- &JOBNAME resolves to the actual job name for the JCL job.
- &PROFILE resolves to the job profile name.
- &SEQ resolves to a sequential number that is incremented when referenced.
- &TIMESTAMP resolves to the Db2 timestamp returned from the CURRENT TIMESTAMP when the job is added to the Db2 administrative task scheduler.

**Tip:** Because trigger task names cannot contain variables, you should avoid using variables in the task name if the utility job generated by the batch build will be triggered based on batch build task.

#### **Task Description**

Enter a description for the task.

#### **Begin Timestamp**

If you want the task to execute at a specific starting time, enter it in the format CCYY-MM-DD-HH.MM.SS.thmiju. If not specified, the task may be executed immediately. The variable &CURRENT can be specified to use the current timestamp when the job is added to the Db2 administrative task scheduler. &CURRENT can be combined with any valid Db2 timestamp expression to specify a future time. For example:

&CURRENT + 5 DAYS &CURRENT + YEAR

#### **End Timestamp**

If you want the task to end at a specific time, enter it in the format CCYY-MM-DD-HH.MM.SS.thmiju. If not specified, the task may be executed as scheduled indefinitely. The variable &CURRENT can be specified to use the current timestamp when the job is added to the Db2 administrative task scheduler. &CURRENT can be combined with any valid Db2timestamp expression to specify a future time. For example:

&CURRENT + 5 DAYS &CURRENT + YEAR

#### **Max Invocations**

Enter the maximum number of times this task can be executed. If not specified, there is no limit to the number of executions.

#### SSID

Enter a particular subsystem that should execute the task. If not specified, the task may execute on any member of a data sharing group.

#### Job Wait

Indicate whether the job can be executed synchronously. Valid values are:

- Y: Synchronous execution
- N: Asynchronous execution
- P: Synchronous execution, after which the job status in z/OS is purged.

#### **Execution Threads**

Enter the number of parallel tasks to schedule.

#### **Invocation Options**

Select one of the following invocation options.

#### Interval (minutes)

Specify the time in minutes to execute a repeating task.

#### Trigger

These fields allow you to define the parameters that cause the task to be triggered.

#### **Task Name**

Specify another Db2 administrative task scheduler task that, when complete, triggers the execution of this task.

#### Cond

Specify the type of comparison to be made on the condition code of the triggered task. If not specified, the task is triggered upon completion of the trigger task without regard to its condition code.

#### Code

Specify the condition code to compare to determine if task gets triggered.

#### **Point in Time**

Specify a point-in-time string in UNIX cron format that indicates one or more specific times to begin task execution. The format is:

```
minute hour day_of_the_month month_of_the_year day_of_the_week
```

where:

- minute can be 0-59
- *hour* can be 0-23
- day\_of\_the\_month can be 1-31
- month\_of\_the\_year can be 1-12 or upper-, lower-, or mixed-case three-character strings, based on the English name of the month: jan, feb, mar, apr, may, jun, jul, aug, sep, oct, nov, or dec
- *day\_of\_the\_week* can be 1-7 or upper-, lower-, or mixed-case three-character strings, based on the English name of the day: mon, tue, wed, thu, fri, sat, or sun

Each field must be separated by a blank. For more information on the unix CRON format for the Db2 administrative task scheduler, refer to the Db2 Administration Guide for your version of Db2.

When finished, press Enter, then PF3. The Build Job window is displayed; the Schedule Job field is set to Y.

# Scheduling the job for the Db2 administrative task scheduler

When building a Db2 Automation Expert job profile or UNLOAD utility job, you can specify to schedule the utility job via the Db2administrative task scheduler.

The **Schedule Db2 Admin Task** panel allows you to define the options for a task to be scheduled to run via the Db2 administrative task scheduler.

The Schedule Db2 Admin Task panel is shown in the following figure:

```
AUTOXPRT V1R1 ------ Schedule Db2 Admin Task ------ 2023/10/21 15:54:09
                                                               Scroll ===> CSR
Option ===>
                                                                -----
Commands: CANCEL - Exit without saving changes.
                                                   Db2 Subsystem: SS1A
Task Name . . . AUTOMATION EXPERT UTIL: & JOBNAME
                                                                       >
Task Description
                                                                        >
                                                            More:
Begin Timestamp . . &CURRENT
                                                  (Db2 Timestamp)
End Timestamp . . 2023-10-21-16.10.22.340221 (Db2 Timestamp)
Max Invocations . . 1 (Integer, Blank)
Max Invocations.1(Integer, Blank)SSID...Job Wait..YExecution Threads.001
Invocation Options:
Interval (minutes)
                               (Integer, Blank)
          -0r-
  Trigger:
    Task Name . . .
                                                                        >
                             (GT,GE,EQ,LT,LE,NE)
(Integer, Blank)
    Cond . . . . .
    (Integer, Blank)
  Point in Time . .
                                                                        >
```

Figure 171. Schedule Db2 Admin Task panel

The following describes the fields on the Schedule Db2 Admin Task panel:

#### **Task Name**

(Required) Enter a unique task name to differentiate this from other Db2 administrative task scheduler tasks. The following variables are allowed to ensure unique task names when multiple jobs are created:

- &JOBNAME resolves to the actual job name for the JCL job.
- &PROFILE resolves to the job profile name.
- &SEQ resolves to a sequential number that is incremented when referenced.
- &TIMESTAMP resolves to the Db2 timestamp returned from the CURRENT TIMESTAMP when the job is added to the Db2 administrative task scheduler.

#### **Task Description**

Enter a description for the task.

#### **Begin Timestamp**

If you want the task to execute at a specific starting time, enter it in the format CCYY-MM-DD-HH.MM.SS.thmiju. If not specified, the task may be executed immediately. The variable &CURRENT can be specified to use the current timestamp when the job is added to the Db2 administrative task scheduler. &CURRENT can be combined with any valid Db2 timestamp expression to specify a future time. For example:

&CURRENT + 5 DAYS &CURRENT + YEAR

#### **End Timestamp**

If you want the task to end at a specific time, enter it in the format CCYY-MM-DD-HH.MM.SS.thmiju. If not specified, the task may be executed as scheduled indefinitely. The variable &CURRENT can be specified to use the current timestamp when the job is added to the Db2 administrative task

scheduler. &CURRENT can be combined with any valid Db2 timestamp expression to specify a future time. For example:

&CURRENT + 5 DAYS &CURRENT + YEAR

#### **Max Invocations**

Enter the maximum number of times this task can be executed. If not specified, there is no limit to the number of executions.

#### SSID

Enter a particular subsystem that should execute the task. If not specified, the task may execute on any member of a data sharing group.

#### Job Wait

Indicate whether the job can be executed synchronously. Valid values are:

- Y: Synchronous execution
- N: Asynchronous execution
- P: Synchronous execution, after which the job status in z/OS is purged.

#### **Execution Threads**

Enter the number of parallel tasks to schedule.

#### **Invocation Options**

Select one of the following invocation options.

#### Interval (minutes)

Specify the time in minutes to execute a repeating task.

#### Trigger

These fields allow you to define the parameters that cause the task to be triggered.

#### **Task Name**

Specify another Db2 administrative task scheduler task that, when complete, triggers the execution of this task.

#### Cond

Specify the type of comparison to be made on the condition code of the triggered task. If not specified, the task is triggered upon completion of the trigger task without regard to its condition code.

#### Code

Specify the condition code to compare to determine if task gets triggered.

#### **Point in Time**

Specify a point-in-time string in UNIX cron format that indicates one or more specific times to begin task execution. The format is:

minute hour day\_of\_the\_month month\_of\_the\_year day\_of\_the\_week

where:

- minute can be 0-59
- *hour* can be 0-23
- day\_of\_the\_month can be 1-31
- *month\_of\_the\_year* can be 1-12 or upper-, lower-, or mixed-case three-character strings, based on the English name of the month: jan, feb, mar, apr, may, jun, jul, aug, sep, oct, nov, or dec
- *day\_of\_the\_week* can be 1-7 or upper-, lower-, or mixed-case three-character strings, based on the English name of the day: mon, tue, wed, thu, fri, sat, or sun

Each field must be separated by a blank. For more information on the unix CRON format for the Db2 administrative task scheduler, refer to the Db2 Administration Guide for your version of Db2.

When finished, press Enter, then PF3. The Build Job window is displayed; the Schedule Job field is set to Y.

# **Batch job output**

Sample output from a job built in batch is shown in this topic.

Refer to the following figure:

```
//TUSERAA JOB TUSER,CLASS=A,NOTIFY=&SYSUID,REGION=0M
//*
//*
//*
//*
//*
//*
//*
    Job Generated by IBM Db2 Automation Expert V1R1.01
                                                                *
                                                                *
    Db2 SSID: SS2
//*
//*
    SQLID:
//*
    Profile: TUSER.##V11 TEST
//*
//*
    Desc:
             TUSER
    User:
//* Date:
   Date:
Time:
             Wednesday, October 23, 2023
//*
            19:58:59.74
//*
//*
//*
    Step:
             DAJ@BULD
//*
                                                                *
//*
//*
             This job will generate the JCL for jobs profile
    Desc:
                                                                *
             TUSER.##V11 TEST in a batch mode.
//*
//*
             The generated job will be placed in dataset TUSER.DAJ.TEST(BTCHOUT).
//*
//*
    Return Codes:
//*
//*
//*
    (00) - Job was built successfully with no warnings or errors
    (04) - Job was built with warning messages and the Build Job on Errors indicator was a "Y" or "W"
//*
//*
//*
//*
//*
    (06) - Job was not built - Exception processing did not flag
          any objects to process.
//*
//*
    (08) - Job was built with error messages and the Build Job on
//*
          Errors indicator was a "Y"
//*
//*
    (12) - Job was not built - Errors were detected and the Build Job *
on Errors indicator was not a "Y" *
//*
          on Errors indicator was not a
//* //* Note: Build Job on Errors is an option in the Jobs Profile
          "Yes" - Build job on Errors or Warnings
"No" - Do not build job on Errors or Warnings
//*
//*
//*
          "Warnings" - Build job only if highest severity is a
                      warning message.
//*
//*
//* Create temp dataset to bypass enqueue failure in ISPF
//TEMP DD DSN=&&TEMP,DISP=(NEW,PASS,DELETE),
           UNIT=SYSDA, SPACE=(TRK, (1,1,5)),
||
||
            DCB=ISP.SISPTENU
//*
// Processing DDs
```

Figure 172. Sample output from batch build: Part 1

| //DAJ#DATA DD *     |                                              |       |
|---------------------|----------------------------------------------|-------|
| GENERATE_UTILITY_JO |                                              | -     |
|                     | SS2                                          | -     |
|                     |                                              | -     |
| PROFILE_NAME        |                                              | -     |
| PROFILE_CREATOR     |                                              | -     |
|                     | DAJ.WRK0110.LOADLIB                          | -     |
|                     | FEC.WRK0130.LOADLIB                          | -     |
|                     | FEC.MNT0130.LOADLIB                          | -     |
| GEN_TO_DATASET      |                                              | -     |
| DEBUG_MODE          | OFF                                          | -     |
| GEN_TO_MEMBER       | BTCHOUT                                      | -     |
|                     | '//JOBCARD JOB TUSER,CLASS=A,NOTIFY=&SYSU'   | -     |
| JOB_CARD_1_2        |                                              | -     |
| JOB_CARD_2_1        |                                              | -     |
| JOB_CARD_3_1        |                                              | -     |
| JOB_CARD_4_1        | '//*'                                        | -     |
|                     | )                                            |       |
| //*                 | <b>_</b>                                     |       |
| *****               | ****** Bottom of Data ********************** | ***** |

Figure 173. Sample output from batch build: Part 2

The DAJ#DATA DD contains control cards that are input to the build. The control cards describe the Db2subsystem, profile source, job cards and member name to be used for output. The DEBUG\_MODE parameter is automatically set to OFF. This parameter is used for troubleshooting, and should be changed only upon instruction from IBM Software Support.

# **Batch build error reporting**

When a job is built in batch, the error messages are output to the DAJERROR DD generated by the batch build program.

The following is an example of message output:

```
IBM Shared Profile Support -- Print Build Process Messages -- V01.10 Run Date 2
DAJB048I Db2 SubSystem ID:SS2; Db2 Version:0810; SQLID:; ZUSER:TUSER
DAJB027I Jobs Generation Options follow:
DAJB028I Maximum Number of Jobs.....
DAJB029I Maximum Number of Objects per Job.....0
DAJB030I Automatically generate GDG Base.....000
DAJB031I Load Balance Jobs by.....N
DAJB032I Capture Run Times for Load Balancing....N
DAJB033I Process Spaces in Utility (UT) Mode.....N
DAJB034I Prefix Utility ID with Jobname.....N
DAJB035I Set JCL Member Name to Jobname.....N
DAJB036I Generate Job When Errors Encountered.....Y
DAJB106I Evaluate Multiple Exception Profiles.....All together
DAJB112I Recall Migrated Spaces.....N
DAJB113I Use DSNACCOR Exception Table.....N
DAJB203I Rebind Dependent Plans / Packages.....N
DAJB037I Utility Dataset High Level Qualifier.....TEST
DAJB039I Retrieve Jobcard and Comments from Dataset
DAJB040I
          Dataset:
          Member:
DAJB041I
DAJB042I Jobname Template " - - - - - "
DAJB176I Generate Templates.....Y
DAJB177I Generate Listdefs.....Y
DAJB178I Preview Only.....N
DAJB179I Continue on Item Error.....N
DAJB180I Return Code 0 on Warnings.....N
DAJB049I Using JOBS Profile
DAJB050I 0BJS Profile
                               TUSER.##V11 TEST
                                                                            that i
                               TUSER.#V11 TEST TS ONLY
                             TUSER.#MY CLIST
DAJB050I
               UTIL Profile
DAJB025I Build JCL will be written to TUSER.DAJ.TEST.
DAJB026I Build JCL member "BATCHBLD" successfully written.
```

Figure 174. Message output from batch build

The build error messages are documented in <u>"Messages" on page 459</u>.

Return codes generated by a batch job build are described in the following table:

| Table 32. Batch job build return codes |           |                                                                                                    |  |
|----------------------------------------|-----------|----------------------------------------------------------------------------------------------------|--|
| Return code                            | Job Built | Result                                                                                                    |  |
| 00                                     | Yes       | Job was built successfully with no warnings or errors.                                                           |  |
| 04                                     | Yes       | Job was built with warning messages and the Generate Job when Errors encountered field was a "Y" or "W".         |  |
| 06                                     | No        | Job was not built because exception processing did not flag any objects to process.                              |  |
| 08                                     | Yes       | Job was built with error messages and the Generate Job when Errors encountered field was a "Y".                  |  |
| 12                                     | No        | Job was not built because errors were detected and the Generate Job when Errors encountered field was not a "Y". |  |

# **Exception profile batch reporting**

When a job is built in batch, a report of exception processing is produced in two SYSOUT DDs.

The first report appears in the EXCEPTNS DD and shows the values of the exception conditions in all the exception profiles included in the job profile:

| IBM Shared Profile Support Print Exception Conditions V01.10 Run Date 2023                                                                                 | /10/17 Run Time 20:18:45 |  |
|----------------------------------------------------------------------------------------------------|--------------------------|--|
| Use Statistics from the DAJ REPOSITORY                                                                                                    |                          |  |
| Combine IX/TS Exceptions when evaluating an IX triggering a TS Condition: N                                                                                |                          |  |
| Catalog Table Column CondValue And C<br>DAY OF WEEK MONDAY EQ AND                                                                                          | Dr Type-<br>D NOVAL      |  |
| Catalog Table Column Cond        Value And Cond           DAY OF WEEK         TUESDAY         EQ         OR           ************************************ | Dr Type-<br>NOVAL        |  |

The second report is in the TRIGGERS DD and shows how the settings in the exception profiles trigger the objects. If no objects are triggered, the report states that "0 objects are triggered."

# Building a job online without saving changes to the job profile

If you want to make temporary changes to a job profile and then build the changed job profile, you can do so on the **Update Jobs Profile Display** using the **BUILD** command.

## About this task

You can update job generation options, alter existing job groups by adding or removing profiles, or add or remove job groups without saving the profile. Using the **BUILD** command allows you to build an unscheduled job online; batch builds or scheduling the build is not allowed. After submitting the build, you can examine the message output and the generated job to determine whether you want to save the changes.

# Procedure

1. On the Update Jobs Profile Display, make changes to the job profile.

**Note:** If you update the contents of the object, exception, or utility profiles from within the job profile, the changes to those profiles are saved when you return to the **Update Jobs Profile Display**.

- 2. Enter BUILD in the **Option** line and press Enter.
- 3. On the **Build Job** window, verify or update the **Build job in Data set** and **Member** fields and the job cards.
- 4. On the **Build Job** window, enter Y in the **Edit Generated Job** field to see the output of the build and press Enter.
- 5. Optional: On the **Messages Generated** window, enter Y in the **View Messages** and **View Job summary** fields and press Enter.

If you enter Y in these fields, the **Build Process Message Display** and the **Build Jobs Display** appear in succession. When finished reviewing each screen, press PF3 (END) to continue.

- 6. Optional: On the Messages Generated window, enter Y in the View Messages field and press Enter. If you enter Y in this field, review the Build Process Message Display and press PF3 (END) when finished.
- 7. The generated job is displayed in an ISPF edit session. Review the generated job to determine whether you want to keep the changes to the profile.
- 8. Press PF3 (END) to exit the ISPF edit session.
- 9. On the **Update Jobs Profile Display**, press PF3 (END) to save the changes that you made to the job profile, or enter CANCEL in the **Option** line to discard the changes.

# Updating a job profile

You can update a job profile at any time to add or delete profiles or to change job generation options.

## Procedure

- 1. On the Db2 Automation Expert main menu, enter 4 in the **Option** field and press Enter.
- 2. On the **Jobs Profile Display**, enter selection criteria in the **Profile Like** and **Creator Like** fields, or enter the number of recently accessed profiles that you want to see in the **Recent Profiles** field, or enter values in both sets of fields. Press Enter.
- 3. Enter U in the Cmd line next to the profile you want to update and press Enter.
- 4. On the Update Jobs Profile Display, you can do the following:
  - Use line commands to add, delete, or update the object, exception, and utility profiles.
  - Update job generation options by entering Y in the **Update Job Generation Options** field. For information, see <u>"Updating other job generation options</u>" on page 269.
  - Build the job profile by entering the BUILD command in the **Option** line. For more information, see <u>"Building a job online without saving changes to the job profile" on page 298.</u>

# How job step and LISTDEF names are generated

This topic explains how job step and LISTDEF names are generated when a job is built.

Db2 Automation Expert generates job step names as follows:

SSSJJJNN

Where:

- SSS is a three-character step identifier. For example, RTS is used for REORG TABLESPACE.
- JJJ is a three-digit hexadecimal sequential job number.

• NN is a two-digit hexadecimal sequential step number.

As a general rule, LISTDEF names begin with a utility identifier followed by a unique number. LISTDEF names are not standardized across utilities, due to differences within each utility.

# **Restarting failed jobs**

It is possible to restart Db2 Automation Expert jobs that abended using the restart feature.

This capability relies on a job tracking task to track jobs and their completion codes. You must implement the job tracking task as described in Chapter 4, "Customizing Db2 Automation Expert," on page 73 and "Add the IEFACTRT exit to the SMFPRMxx member of SYS1.PARMLIB" on page 20 in order to use the restart feature.

**Note:** Job restartability is not possible if the job you want to restart is in a member that contains multiple jobs.

# How Db2 Automation Expert restarts jobs

The job tracking task keep information about the execution of each job step in its own repository. If a job abends during execution, Db2 Automation Expert tracks the failure and can restart the job at the appropriate point.

For example: you build a job, submit it, and it abends. You can see the results in the Execution Reports Job Display, in the following figure. Note the return code of 8:

```
      AUTOXPRT V1R1
      ----
      Execution Reports Job Display
      ----
      2023/10/21
      16:15:20

      Option
      ===>
      Scroll
      ===> CSR

      Line Commands: B - Build D - Delete O - Objects R - Restart S - Steps

      Profile
      Like *
      Db2 Subsystem: SS01

      Creator
      Like TWUSR* Database Like *
      Row 1 of 1
      >

      Space Type =
      A (I - Index, T - Tablespace, A - Any)

      Space
      Like *
      Date From 10/20/2023 to 10/22/2023

      Partition =
      (0-4096, * - All, blank)

      Jobname
      Like *

      Cmd
      Jobname
      Completion

      Reason Code
      Creator
      Profile ID

      CRTRPR3
      J0700256
      R0008
      00000000

      DAJQA
      C89DF30452AB91B1
```

Figure 175. Execution Reports Job Display

If you select the same job profile for a build, Db2 Automation Expert knows that an abend occurred the last time this profile was built and submitted. Before you are allowed to build the JCL again, you can decide how to proceed:

- You can restart the existing JCL. Db2 Automation Expert adds the RESTART parameter to utility steps that abended with a completion code of 04x, so the job can pick up from where it abended.
- You can also ignore the previous abend and allow Db2 Automation Expert to rebuild the JCL.

# How to use the restartability feature

The Db2 Automation Expert restartability feature can be used when you attempt to build a job profile, but the previous execution of the job failed.

# About this task

In that instance, the window shown in the following figure appears:

Rebuild Job for DAJQA.CRT REPAIR3

One or more of the jobs generated from this profile did not execute properly. This job needs to be restarted or you can force completion of this job. Job information is as follows:

Job Name . . . : CRTRPR3 Job Number : J0700256 Step Name . . : REP00102 Completion Code : R0008 Job Id . . . . : C89DF30588C80231 Generated Dataset: RSQA.DAJ310.JCLSS01.RITA Generated member : CRTRPR3 Restart or Force Completion R (R - Restart, F - Force Completion) Terminate existing Utility ID N (Yes/No) Submit Job . . . . . . . N (Yes/No) Build job in Dataset RSQA.DAJ110.JCLSS01.RITA Member

Figure 176. Rebuild Job window

The following describes the job information:

#### **Job Name**

The job name.

#### Job Number

The job number.

#### **Step Name**

The job step name that failed.

#### **Completion Code**

The job step completion code.

#### Job ID

An internal job identification used by Db2 Automation Expert to track the job results.

#### **Generated Dataset**

The data set name the JCL was generated to.

#### **Generated member**

The member name that contains the JCL.

You can specify how to process the abended job using the following fields:

#### **Restart or Force completion**

Type R to restart the job from the proper point. Db2 Automation Expert will 1) insert a RESTART=REGISTER statement on the job card and 2) move the registration step needed by the job tracking task prior to the step that failed, allowing the job to be tracked when re-executed. Type F to force a new build of the job. When you specify F, the abended job is cleared from the job tracking task's registry, and you can rebuild the job again.

#### **Terminate existing utility ID**

Type Y to terminate the existing utility ID. If you are attempting to restart a utility, terminating the utility ID will not allow the utility to restart. Refer to the *Db2 Utility Guide and Reference* for your version of Db2 for more information about restartability and the utility ID.

#### Submit job

Type Y to submit the job automatically after viewing the job in an edit session.

#### **Build job in Dataset**

Specify a data set name that you want to save the restarted job JCL in.

#### Member

Specify the member name for the restart JCL. You should use a different member name than was used for the original JCL.

# Chapter 12. Running automated utilities using maintenance windows

You can use Db2 Automation Expert stored procedures and repository to facilitate automation of ongoing database monitoring and maintenance tasks for your applications.

The Db2 Automation Expert Automation Console panels contain extended functionality to allow you to set up and control automated running of your utilities. Use the Automation Console panels to:

- Create and schedule the maintenance windows in which utilities are permitted to run.
- View the exceptions (also called symptoms) and utilities (also call actions) that are generated by a Db2 Automation Expert build.
- Review utility execution output run in the maintenance window.
- Evaluate your maintenance window workload.
- Fine-tune the maintenance workload by adjusting priorities for actions, symptoms, and objects, thereby ensuring your most important jobs are run first when the maintenance window opens.
- Configure Db2 Automation Expert to send notifications by email or text message when Db2 Automation Expert job profiles are built in batch.

Utility actions are generated when Db2 Automation Expert job profiles that are configured for active or passive action are built. From output of a job profile build, Db2 Automation Expert creates either active actions that are scheduled to be run when the assigned maintenance window opens, or passive actions that do not run when the maintenance window opens. For both active and passive actions, you can review the actions, objects, and symptoms that generated the actions on the Automation Console panels.

Both the Db2 Automation Expert utility JCL batch builds and builds that generate actions resolve wildcarded and dependent objects, gather object information, and evaluate exception criteria. However, instead of writing JCL, builds that generate actions update several Db2 Automation Expert repository tables, as follows:

- Utility actions on the objects are written to a Db2 Automation Expert actions table.
- Exception criteria that triggered the action is written to a Db2 Automation Expert symptoms table.

To allow the Db2 Automation Expert stored procedure to run the actions in the actions table, you must define a maintenance window and then schedule the maintenance window to run. A maintenance window is a specific time period that allows the actions to be run on your objects.

Once a maintenance window is associated with the job profile, when you build the job profile, the actions are generated from the build. After the associated maintenance window is scheduled and the time period that it is scheduled to run opens, the Db2 Automation Expert stored procedure retrieves actions from the table and starts running them, until it runs out of actions to perform or the maintenance window closes.

On the Db2 Automation Expert Main Menu, enter **11** in the **Option** line. The **Automation Console** is displayed as shown in the following figure:

```
AUTOXPRT V1R1 ------ Automation Console ----- 2023/10/05 14:14:51

Option ===>

Options: 1 - Object Prioritization Db2 Subsystem ID: SS01

2 - Maintenance Windows Current SQLID . :

3 - Execution History Userid . . . : TWUSR

4 - Actions

5 - Statistics Monitor Profiles Configuration ID: DAJ

6 - Symptom Registry Editor

7 - Action Registry Editor

8 - Action/Object/Symptom Priority

9 - Event Notifications
```

Figure 177. Automation Console panel

# Prerequisites

If you want to use the Db2 administrative task scheduler to schedule maintenance windows, it must be configured and active on the Db2 subsystems on which you are running Db2 Automation Expert. For information about configuring the task scheduler, refer to the Db2 Administration Guide for your version of Db2.

Additional software and authorization requirements apply; refer to <u>"Verify that your environment meets</u> software requirements" on page 13.

# **Supported utilities**

- CHECK DATA
- COPY (full or incremental)
- COPYTOCOPY
- Table space REORG
- Creating a mapping table (as part of a table space REORG)
- Dropping a mapping table (as part of a table space REORG)
- Index REORG
- QUIESCE
- MODIFY
- REPAIR
- RECOVER
- RUNSTATS

The following utilities are not supported:

- Image copies from system level backups taken by Db2 Recovery Expert
- Space reallocation
- Load accelerator tables for IBM Db2 Analytics Accelerator for z/OS

# **Creating a maintenance window**

Maintenance windows define the time periods in which actions (utilities) might be run on objects. Maintenance windows are required to be created and then scheduled for active builds.

# About this task

You can review the sample maintenance windows that are installed with Db2 Automation Expert for typical examples. See "Sample maintenance windows reference" on page 306 for information.

## Procedure

- 1. On the Db2 Automation Expert main menu, enter 11 in the **Option** field and press Enter.
- 2. On the Automation Console panel, enter 2 in the Option field and press Enter.
- 3. On the **Maintenance Windows** panel, enter D in the **Source** field, and enter selection criteria in the **Window Like** field. Press Enter.
- 4. Enter C in the **Cmd** line and press Enter.
- 5. On the **Create Maintenance Window** panel, in the **Window Name** field, enter a name for the maintenance window and enter a description in the **Window Description** field. Press Enter.

A message prompts you to enter a time period.

6. To create a time period, press Enter.

The **Create Timeperiod** window is displayed, as shown in the following figure:

| Create Timeperiod                                                                                                    |  |  |  |
|----------------------------------------------------------------------------------------------------|--|--|--|
| Window Name CUSTOMER DATABASE MAINTENANCE<br>Window Description<br>SSID SS01                                                                  |  |  |  |
| Window Start:<br>Day of Week (0-6, Sun-Sat, *)<br>Month (1-12, Jan-Dec, *)<br>Day of Month (1-31, *)<br>Time of Day 00:00 (HH:MM)<br>Options: |  |  |  |
| Duration         0001:00:00 (HHHH:MM:SS)           Overrun         0000:05:00 (HHHH:MM:SS)           Max Tasks                                |  |  |  |

Figure 178. Create Timeperiod window

- 7. Enter the time period in which you want to allow actions to run and other options for the window. All fields are required. When you complete all of the fields, press Enter.
- 8. The information that you entered creates a single time period for the maintenance window. The time period is displayed on the **Create Maintenance Window** panel, as shown in the following figure:

```
AUTOXPRT V1R1 ------ Create Maintenance Window ----- 2023/06/21 12:30:53
                                                        Scroll ===> CSR
Option ===>
Line Commands: V - View C - Create D - Delete R - Repeat U - Update S - Schedule Timeperiod X - Unschedule Timeperiod
Window Name . . . CUSTOMER DATABASE MAINTENANCE
Window Description
SSID . . . . . . . SSO1
Event Notifications N (Yes/No)
                              (Blank for any datasharing member)
                                                      Row 1 of 1
  Selected Event Notification Profile:
   Creator: Name:
     -----
Day ofDay of Time ofMaxCmd WeekMonthDayDurationOverrunTasks Admin Task Name***00:000001:00:000000:05:005TWUSER.JOBPROF WITH
DAJ597I - Timeperiod has been successfully created.
```

Figure 179. New time period entered in the maintenance window

- 9. Press Enter to continue.
- 10. Use the line commands to create more time periods, or to modify or delete time periods as desired. You can have as many time periods in a maintenance window as you want.
- 11. Optional: Specify event notifications for this maintenance window by entering Y in the **Event Notifications** field.

a) Enter Y in the Event Notifications field

The **Event Notifications** panel is displayed.

- b) Enter S next to a notification profile and press Enter.
  - A message confirms that the profile has been selected for the associated maintenance window.
- c) Press PF3 (END).
  - The **Create Maintenance Window** panel is displayed. The selected event notification profile fields display the selected notification profile creator and name.

For more information about notification profiles, see the topic <u>"Configuring and using event</u> notifications" on page 318.

# Sample maintenance windows reference

Several sample maintenance windows are installed that are configured for common time periods for running maintenance activities. The default content that is provided can easily be modified to suit your needs.

| Table 33. Sample maintenance windows |                                                                               |  |
|--------------------------------------|-------------------------------------------------------------------------------|--|
| Name                                 | Default contents                                                              |  |
| SAMPLE: END OF QUARTER               | Contains four time periods that open the last day of each quarter at 10 pm.   |  |
| SAMPLE: END OF YEAR                  | Contains one time period that opens on December 31 at 4:30 a.m.               |  |
| SAMPLE: EVERY SUNDAY                 | Contains one time period that opens every Sunday at 8:00 pm.                  |  |
| SAMPLE: EVERY WEEKEND                | Contains two time periods that open each Saturday and Sunday at 3:00 pm.      |  |
| SAMPLE: MONTHLY                      | Contains one time period that opens the first day of every month at 1:00 a.m. |  |

# Scheduling a maintenance window

Once you have created a maintenance window and at least one time period for the maintenance window, you must schedule the maintenance window. No actions can be run in the maintenance window until it has been scheduled. Db2 Automation Expert makes it easy to schedule a maintenance window using the Db2 administrative task scheduler.

## About this task

The steps in this task describe how to use the Db2 Automation Expert panels to schedule a maintenance window.

## Procedure

- 1. On the Db2 Automation Expert main menu, enter 11 in the **Option** field and press Enter.
- 2. On the Automation Console panel, enter 2 in the Option field and press Enter.
- 3. On the **Maintenance Window** panel, enter D in the **Source** field, and enter selection criteria in the **Window Like** field. Press Enter.
- 4. Enter S in the **Cmd** line next to the maintenance window that you want to schedule and press Enter.
- 5. If two or more time periods are defined in the maintenance window, the **Schedule Maintenance Window** panel is displayed with a message that prompts you to select a time period. Select a time period by entering S in the **Cmd** line and press Enter.

6. On the **Schedule Db2 Admin Task** panel, the Task Name field contains the maintenance window name, and the Task Description field contains a Db2 Automation Expert generated task description. In addition, the Point in Time field contains a cron string representation of the time period in the maintenance window that will be scheduled.

The Schedule Db2 Admin Task panel is shown in the following figure:

```
AUTOXPRT V1R1 ------ Schedule Db2 Admin Task ------ 2023/10/05 14:30:52
Option ===>
                                                            Scroll ===> CSR
                               _____
Commands: CANCEL - Exit without saving changes.
                                                Db2 Subsystem: SS01
Task Name . . . CUSTOMER DATABASE MAINTENANCE 28
Task Description MAINTENANCE WINDOW
                                                                   >
                                                                     >
                                                          More:
                                                                     +
Begin Timestamp . .
                                               (Db2 Timestamp)
End Timestamp...Max Invocations...SSID...Job Wait...YYExecution Threads.001
End Timestamp . . .
                                               (Db2 Timestamp)
                                (Blank for any datasharing member)
                                (Y - Yes, N - No, P - Purge)
Invocation Options:
Interval (minutes)
                              (Integer, Blank)
         -0r-
  Trigger:
    Task Name . . .
                                                                    >
                      (GT,GE,EQ,LT,LE,NE)
    Cond . . . . .
```

Figure 180. Schedule Db2 Admin Task panel

- 7. Complete the remainder of the fields as required.
- 8. When you have completed all the fields, press PF3 (END).

The **Db2 Admin Task Scheduler** panel is displayed with a message that confirms that the task has been scheduled.

# Assigning a maintenance window to a job profile

Active builds of a job profile require that a maintenance window be assigned to the job profile. Follow the steps in this topic to assign a maintenance window to a job profile.

## Procedure

- 1. On the Db2 Automation Expert main menu, enter 4 in the **Option** field and press Enter.
- 2. On the **Jobs Profile Display**, enter selection criteria in the **Profile Like** and **Creator Like** fields, or enter the number of recently accessed profiles that you want to see in the **Recent Profiles** field, or enter values in both sets of fields. Press Enter.
- 3. Enter U in the **Cmd** line next to the job profile that you want to update and press Enter.
- 4. On the **Update Jobs Profile Display**, enter Y in the **Update Job Generation Options** field and press Enter.
- 5. On the Generation Options window, complete the following fields:

```
Generation Options for TWUSR.TEST

Option ===>

Build Output. . . . . . A (A - Active actions,

B - Batch job,

P - Passive actions)

Maintenance Window Option (A - Create and Auto Schedule,

C - Create,

S - Select,

U - Update,

V - View,

Blank)

Maintenance Window:
```

**Build output** must be set to A or P before you can select a maintenance window. Enter A to create actions from the output of the build that are scheduled to run when the maintenance window opens. Enter P to create actions from the output of the build, but do not run the actions when the maintenance window opens; however, you can still review the actions, objects, and symptoms that generated the actions on the panels. Passive actions are intended primarily for testing purposes.

6. After you specify the build output type, enter S in the **Select Maintenance Window** field and press Enter.

The Maintenance Window panel is displayed.

- 7. On the Maintenance Window, enter selection criteria in the Window Like field and press Enter.
- 8. Enter S in the **Cmd** line next to the maintenance window profile that you want to select and press Enter.

The **Generation Options** panel is displayed with the name of the selected maintenance window in the **Selected Maintenance Window** field.

# Building a job profile for automated utility execution

After a maintenance window has been assigned to the job profile, you must build the job profile to generate the actions that will be run during the maintenance window.

# Procedure

- 1. On the Db2 Automation Expert main menu, enter 4 in the **Option** field and press Enter.
- 2. On the **Jobs Profile Display**, enter selection criteria in the **Profile Like** and **Creator Like** fields, or enter the number of recently accessed profiles that you want to see in the **Recent Profiles** field, or enter values in both sets of fields. Press Enter.
- 3. Enter B in the **Cmd** line next to the job profile that you want to build and press Enter.
- 4. On the Maintwindow Build for window, complete the fields.

You can build the job online or generate the job build as a batch build. You can also schedule the job build using the Db2 administrative task scheduler. Both of these are similar to building a JCL job profile online or in batch. For more information, see <u>"Building a job online " on page 281</u> and <u>"Building a JCL</u> job in batch" on page 290.

5. After you complete the fields, press Enter.

## Results

If the build is successful, the actions are scheduled in the selected maintenance window.

# **Reviewing action execution history**

You can review the output and the actions that were generated by automated builds during a scheduled maintenance window by using the execution history panels. You can use line commands to view the

objects that were triggered for action and to review the results of utilities that ran in maintenance windows.

## Procedure

- 1. On the Db2 Automation Expert main menu, enter 11 in the **Option** field and press Enter.
- 2. On the Automation Console panel, enter 3 in the Option field and press Enter.
- 3. On the Automation Execution History panel, enter Y in the Show Maintenance Window Build field or the Show Maintenance Window Execution field or both, and press Enter.

The **Automation Execution History** panel is refreshed with a list of automated builds that were run, listed in the PROC\_NAME column as follows:

- MAINTWINDOW BUILD: Build of a job profile that is configured for actions with maintenance windows (active or passive).
- MAINTWINDOW EXECUTION: Execution of the actions that were generated by an build in a maintenance window.
- 4. To view the output from the automated procedures:
  - a) Enter the letter 0 next to a procedure and press Enter.

The **Maintwindow Execution Output** panel is displayed. This panel shows error messages that were issued during the procedure and the stored procedure output.

- b) When you have finished reviewing the output, press PF3 (END).
- 5. To view actions generated by an automated build:
  - a) Enter A next to a procedure and press Enter.

If actions were generated, the **Maintwindow Actions** panel is displayed. This panel shows the actions generated by object.

b) When you have finished reviewing the actions, press PF3 (END).

# **Reviewing actions and symptoms**

Once a job profile is built for automated actions, you can review the actions that were generated by the build and the exceptions or symptoms that triggered the actions.

## Procedure

- 1. On the Db2 Automation Expert main menu, enter 11 in the **Option** field and press Enter.
- 2. On the Automated Console, enter 4 in the Option field and press Enter.
- 3. On the **Actions** panel, enter T in the **Source** field and press Enter.
- 4. To view actions for specific objects, enter object selection criteria in the **Target Qualifier** and **Target Object** fields and press Enter.

A list of the actions for the objects that meet your selection criteria is displayed, as shown in the following figure:

```
----- Actions ----- 2023/10/21 16:21:29
AUTOXPRT V1R1
                                                                                                 Scroll ===> CSR
Option ===>
Commands: REFRESH - Refresh action status.
Line Commands: D - Delete action G - Group O - Output P - oPtions
S - Symptoms T - change build outpuT
                                      _ _ _ _ _ _ _ _ _ _ _
 Target Qualifier NMHA*
Target Object *
 Source T (S - AutoStats, T - Automation Expert)
Status * (C - Completed, E - Error, I - Inprogress, O - Open, * - All)
 Db2 Subsystem: SS1A
                                                                                    Row 1 of 26401
                                                                                                                        +>
                                           -----
TargetTargetCmdQualifierObjectNMHA7348TS734802NMHA7348TS734802
                                 Target Target Priority
                                                                Part Override
                                                                                               Priority
                                                              0003
0004
                                                                                    0
                                                                                                       9
                                                                                    0
                                                                                                       9

        NMHA7348
        TS734802

        NMHA7348
        TS734802

        NMHA7348
        TS734802

        NMHA7348
        TS734801

        NMHA7348
        TS734801

        NMHA7348
        TS734801

        NMHA7348
        TS734802

                                                              0005
0005
                                                                                 0
0
                                                                                                       9
                                                                                                       9
                                                            ALL
                                                                                 0
                                                                                                     10
                                                              ALL 0
0001 0
                                                                                                     10
```

Figure 181. Actions panel

This panel shows the action (utility) that was run (or will be run) by object. You can filter the view by the status of the action by changing the value in the **Status** header field. You can review the status of the action, the object priority and the priority override (if set), the return code from the action, and other information. Scroll right to see all the fields.

## What to do next

- To change the type of action (active to passive or passive to active), enter T next to an open or active action and press Enter. Enter Y on the **Confirm Action Type Change** confirmation dialog to confirm the change.
- To delete an action, enter D next to the action and press Enter. Enter Y on the **Confirm Action Delete** confirmation dialog to confirm the change.
- To view the exceptions (symptoms) that triggered the action for an object, enter S next to an action and press Enter. The **Symptoms** panel is displayed, which shows the exception that was specified and that triggered the utility, along with the actual trigger value that was found.
- To view the output from the action or the control cards that were generated for the utility, follow these steps.

**Note:** Some builds generate several individual actions as a group to run a utility. For example, a REORG might generate three individual actions: create a temporary mapping table, the REORG, and drop the temporary mapping table. When an action requires several individual actions, the **Action Group** panel is displayed first, with each action listed separately. For each of those individual actions, you can view the output or the options that were specified in control cards for each individual action from this panel.

To view the output from the action, enter the letter 0 next to an action and press Enter. The Execution
Output panel is displayed. This panel shows error messages that were generated during the action,
and the output from the stored procedure. The following figure shows a portion of output from a
CHECK DATA utility:

| AUTOXPRT V1R1 Execution Output 2023/10/21 16:21:35<br>Option ===> Scroll ===> CSR                                                                                                    |  |
|----------------------------------------------------------------------------------------------------|--|
| Db2 Subsystem: SS01 Row 1 of 22 +                                                                                                    |  |
| Error Messages                                                                                                    |  |
| No Error Messages                                                                                                    |  |
| Stored Procedure Output                                                                                                    |  |
| 1DSNU000I 230 12:40:00.76 DSNUGUTC - OUTPUT START FOR UTILITY, UTILID = A114<br>5                                                                                                    |  |
| DSNU1045I 230 12:40:00.86 DSNUGTIS - PROCESSING SYSIN AS UNICODE UTF-8<br>0DSNU050I 230 12:40:00.87 DSNUGUTC - CHECK DATA TABLESPACE NMHA7348.TS73480<br>2 PART 3 SHRLEVEL REFERENCE SCOPE |  |
| PENDING AUXERROR REPORT LOBERROR REPORT XMLERROR REPORT EXCEPTIONS 0<br>DSNU737I !SS01 230 12:40:00.87 DSNUKINP - TABLESPACE 'NMHA7348.TS734802' PART<br>ITION '3' IS NOT                  |  |
| CHECK PENDING<br>DSNU749I 230 12:40:00.87 DSNUK001 - CHECK DATA COMPLETE,ELAPSED TIME=00:00:<br>00                                                                                         |  |
| DSNU010I 230 12:40:00.87 DSNUGBAC - UTILITY EXECUTION COMPLETE, HIGHEST RET                                                                                                    |  |

#### Figure 182. Execution Output panel

 To view the options that are specified on the control cards, enter P next to an action and press Enter. The Action Options panel shows the control cards that were generated to run the utility. The following figure shows the control cards from the same CHECK DATA utility:

```
AUTOXPRT V1R1 -----
                Action Options
                                ----- 2023/10/21 16:25:33
Option ===>
                                         Scroll ===> CSR
Db2 Subsystem: SS01
                               Row 1 of 11
            Options
 CHECK DATA
  TABLESPACE NMHA7348.TS734802 PART 0003
    SHRLEVEL REFERENCE
    SCOPE PENDING
    AUXERROR REPORT
    LOBERROR REPORT
    XMLERROR REPORT
    EXCEPTIONS 0
```

Figure 183. Action Options panel

### **Reviewing maintenance window workload**

Once a maintenance window has been defined and scheduled, you can select the window to review what is scheduled to run when the window is open. The objects and the actions (utilities) to be run are displayed in a list, including the object priority as assigned by Db2 Automation Expert. You can manually override the object priority, or select an action to see the utility control cards and the exceptions (symptoms) that triggered the utility to be run.

#### Procedure

- 1. On the Db2 Automation Expert main menu, enter 11 in the **Option** field and press Enter.
- 2. On the Automation Console, enter 2 in the Option field and press Enter.
- 3. On the **Maintenance Window** panel, enter D in the **Source** field, and enter selection criteria in the **Window Like** field. Press Enter.
- 4. Enter W in the Cmd line next to the maintenance window that you want to review and press Enter.

A list of the open actions on the objects that meet your selection criteria is displayed, as shown in the following figure:

```
AUTOXPRT V1R1 ------ Maintwindow Actions ----- 2023/10/05 17:42:54

Option ===> Scroll ===> CSR

Commands: REFRESH - Refresh action status.

Line Commands: D - Delete action G - Group O - Output P - oPtions

S - Symptoms T - change Type

Window Name . . TWUSR.BEST PRACTICE REORG #1

Window Description

SSID . . . . . . SSO1 (Blank for any datasharing member)

View Action Type . B (A - Active, P - Passive, B - Both)

Row 1 of 1 >

Target Target Target Priority

Cmd Qualifier Object Part Override Priority

DSN8DB01 DSN8S01 ALL 0 100
```

Figure 184. Maintwindow Actions

This panel shows the action (utility) that is scheduled to run when this maintenance window is open, by object. Scroll right to see all the fields. You can review the action for each object along with its priority (if one was assigned) by scrolling through the list.

- 5. To change the object priority for an open action, on the **Maintwindow Actions** panel:
  - a) Enter a value in the **Priority Override** column.

The new priority value must be numeric and from 1-100 (100 is the highest priority). This value overrides the order that is assigned using the **Object Prioritization** panel (refer to <u>"Prioritizing</u> objects for actions" on page 313).

b) Press Enter.

The priority override value is saved for that object.

c) When you exit the **Maintwindow Actions** panel, the **Priority Override Confirmation** panel is displayed.

This panel lists all the objects that have had the object priority changed.

d) To confirm the priority overrides, enter Y in the **Confirm Priority Override Changes** field and press Enter.

The changes are applied and the Maintenance Windows panel is displayed.

- 6. To view the output from the action or the control cards that were generated for the utility, on the **Maintwindow Actions** panel, do one of the following:
  - To view the output from the action, enter the letter 0 next to an action and press Enter. The **Execution Output** panel is displayed. This panel shows error messages that were generated during the action, and the output from the stored procedure.
  - To view the options that are specified on the control cards, enter P next to an action and press Enter. The **Action Options** panel shows the control cards that were generated to run the utility.
  - To view the exceptions (symptoms) that triggered the action for an object, enter S next to an action and press Enter. The **Symptoms** panel shows the exception that was specified and that triggered the utility, and the actual trigger value that was found.
- 7. To view an action with other actions in its group, enter G next to an action and press Enter.

The **Action Group** panel is displayed with each action listed separately. For each of those individual actions, you can view the output or the options that were specified in control cards for each individual action from this panel.

8. To delete an action from the maintenance window:

a) Enter D next to an action and press Enter.

b) Enter Y to confirm the changes on the **Confirm Action Delete** window and press Enter. The action is deleted from the maintenance window.

### **Fine-tuning actions**

You can control which actions are run first when a maintenance window opens by using the action and symptom registry editors, along with object prioritization.

### **Prioritizing objects for actions**

You can define priorities for actions by object. Db2 Automation Expert uses the object priority to help determine the order that objects are processed in a maintenance window, allowing you to ensure that your business critical objects are processed first.

### About this task

If object priorities are defined, they apply to all Db2 Automation Expert actions. Object priorities are not directly associated with maintenance windows or with job profiles.

### Procedure

- 1. On the Db2 Automation Expert main menu, enter 11 in the **Option** field and press Enter.
- 2. On the Automation Console, enter 1 in the Option field and press Enter.
- 3. On the **Object Prioritization** panel, enter C in the **Cmd** field and press Enter.
- 4. On the Create Object Prioritization Entry window, enter the following:
  - a) Enter a database name and table space or index space name in the **Object Database Name** or **Object Name** fields.

You can use wildcarding in the form of an asterisk (\*) at the end of the fields. The wildcard pattern is restricted to a single asterisk that must be at the end of the database or object name. An asterisk means zero or more matching characters.

**Note:** The object priorities are analyzed by most restrictive pattern match first. For example, for an object named DB.ABC, and if two object priority entries exist as follows:

DB\*= Priority 5 DB.AB\* = Priority 4

The object DB.ABC would be assigned priority 4.

- b) Specify the type of object in the **Object Type** field.
- c) Specify the priority in the **Object Priority** field. The highest priority is 100; you can specify an integer between 1 and 100.

To cancel an entry, press PF3 (END)

5. When you have completed the fields, press Enter.

A message is displayed that confirms the addition of the object priority entry.

6. Use the line commands to create more object priority entries or to modify or delete entries as desired. You can define as many object priority entries as you want.

### Overriding the priority of an object for an open action

You can define priorities for actions by object by using the **Object Prioritization** panel, but you can also override the object priority for actions that have been scheduled but not yet run.

### About this task

You can override object priorities in the **Priority Override** column on either the **Actions** panel or from the **Maintwindow Actions** panel.

### Procedure

- 1. On either the **Maintwindow Actions** panel or the **Actions** panel, locate the object and action for which you want to change the priority.
- 2. Enter a value in the **Priority Override** column.

The new priority value must be numeric and from 1-100 (100 is the highest priority). This value overrides the order that is assigned using the **Object Prioritization** panel (refer to <u>"Prioritizing objects</u> for actions" on page 313).

3. Press Enter.

The priority override value is saved for the object for that action.

4. When you exit the panel, the **Priority Override Confirmation** panel is displayed.

This panel lists all the objects that have had the object priority changed.

5. To confirm the priority overrides, enter Y in the **Confirm Priority Override Changes** field and press Enter.

The changes are applied.

### Modifying priorities for actions

During product customization, all actions are assigned a default priority value of 50 (on scale of 1 to 100, 100 being the highest priority). You can customize the priorities of individual action types by editing the action registry. For example, if you consider the COPY utility to be a more important action, you can set the priority to a higher value (such as 75) to give it more importance. The action priority value is saved with each action when a job is built for active or passive automated execution. Db2 Automation Expert uses the action priority (along with the object and symptom priorities) to calculate the workload for a maintenance window.

### Procedure

- 1. On the Db2 Automation Expert main menu, enter 11 in the **Option** field and press Enter.
- 2. On the Automation Console, enter 7 in the Option field and press Enter.
- 3. On the **Action Registry Editor** panel, enter AUTOXPRT in the **Source** field and press Enter.
- 4. To filter actions by name, enter selection criteria in the **ACTION\_KEY** field and press Enter.

A list of the actions for that meet your selection criteria is displayed, as shown in the following figure:

Figure 185. Action Registry Editor panel

5. Enter the default priority to be given to an action in the **Priority** field next to action and press Enter. The new priority value must be numeric and from 1-100 (100 is the highest priority). 6. When you are finished modifying priorities, press PF3 (END).

The Automation Console is displayed with a message that confirms the update of the action registry.

### Modifying priorities for Db2 Automation Expert symptoms

The symptom registry editor enables you to customize the priority of each symptom. These priorities can be used in conjunction with object prioritization and the action registry editor to fine tune the priorities of actions, symptoms, and objects. The new symptom values will be used by Db2 Automation Expert when creating new symptoms for objects triggered by exception processing.

### About this task

During product customization, symptoms are assigned a default priority value of M (medium), which correlates to 50 on scale of 1 to 100 (100 being the highest priority). You can customize the priorities of individual symptoms by editing the symptom registry. For example, you might want the SYSCOPY exception DAYS and ICTYPE processed before any other symptoms. In that case, you can set the priority to a higher value (such as 75) to give it more importance. The symptom priority value is saved with each action when a job is built for active or passive automated execution. Db2 Automation Expert uses the action priority (along with the object and symptom priorities) to calculate the workload for a maintenance window.

For symptoms with mathematical exception conditions (such as DAYS in the previous example), the difference between the exception condition value that was specified and its actual value also is used in calculations. This difference, called the "variance," is used as an additional multiplier. For example, if the exception is defined as DAYS\_SINCE\_LACT\_IC > 5, and the actual number of days since an image copy was taken for an object is 9, then the resulting variance is 4. The variance is multiplied by the symptom multiplier, which has the effect of placing more importance on objects that have had longer periods of time since an image copy was performed.

### Procedure

- 1. On the Db2 Automation Expert main menu, enter 11 in the **Option** field and press Enter.
- 2. On the Automation Console, enter 6 in the Option field and press Enter.
- 3. On the **Symptom Registry Editor** panel, enter AUTOXPRT in the **Source** field and press Enter.
- 4. To filter symptoms by name, enter selection criteria in the **SYMPTOM\_KEY** field and press Enter.

A list of the symptoms that meet your selection criteria is displayed, as shown in the following figure:

| Option ===>                                                                                                    | : 2023/10/06 09:49:50<br>Scroll ===> CSR<br>Db2 Subsystem: SS01                                                                                                    |
|----------------------------------------------------------------------------------------------------|----------------------------------------------------------------------------------------------------|
| SYMPTOM_KEY *<br>SOURCE AUTOXPRT                                                                                                    | Row 1 of 223 +                                                                                                    |
| Source Symptom Key<br>AUTOXPRT DAY_OF_WEEK.SUNDAY<br>AUTOXPRT DAY_OF_WEEK.MONDAY<br>AUTOXPRT DAY_OF_WEEK.TUESDAY<br>AUTOXPRT DAY_OF_WEEK.TUESDAY<br>AUTOXPRT DAY_OF_WEEK.KRIDAY<br>AUTOXPRT DAY_OF_WEEK.FRIDAY<br>AUTOXPRT DAY_OF_WEEK.SATURDAY<br>AUTOXPRT DAY_OF_MONTH.NTH_SUNDAY<br>AUTOXPRT DAY_OF_MONTH.NTH_TUESDAY<br>AUTOXPRT DAY_OF_MONTH.NTH_TUESDAY<br>AUTOXPRT DAY_OF_MONTH.NTH_THURSDAY<br>AUTOXPRT DAY_OF_MONTH.NTH_THURSDAY<br>AUTOXPRT DAY_OF_MONTH.NTH_FRIDAY<br>AUTOXPRT DAY_OF_MONTH.NTH_FRIDAY<br>AUTOXPRT DAY_OF_MONTH.NTH_SATURDAY<br>AUTOXPRT DAY_OF_MONTH.NTH_SATURDAY<br>AUTOXPRT DAY_OF_MONTH.NTH_SATURDAY<br>AUTOXPRT DAY_OF_MONTH.NTH_DAY | UserSev Sev SevMultiplier<br>M 50 1.0<br>M 50 1.0<br>M 50 1.0<br>M 50 1.0<br>M 50 1.0<br>M 50 1.0<br>M 50 1.0<br>M 50 1.0<br>M 50 1.0<br>M 50 1.0<br>M 50 1.0<br>M 50 1.0<br>M 50 1.0<br>M 50 1.0<br>M 50 1.0<br>M 50 1.0<br>M 50 1.0<br>M 50 1.0<br>M 50 1.0<br>M 50 1.0 |

Figure 186. Symptom Registry Editor panel

5. Modify the symptom severity and multiplier as follows:

| Option            | Description                                                                                                    |
|-------------------|----------------------------------------------------------------------------------------------------|
| UserSev           | Use this field to define the relative importance of a symptom. The importance of the symptom is translated to a numeric value that is displayed in the corresponding <b>SEV</b> read-only column. The default is Medium. Valid values are:                                                                                                    |
|                   | • I: Ignore.                                                                                                    |
|                   | • L: Low                                                                                                    |
|                   | • M: Medium                                                                                                    |
|                   | • H: High                                                                                                    |
|                   | • C: Critical.                                                                                                    |
| Sev<br>Multiplier | Use this column to fine-tune the relative importance of a symptom; the higher the value, the more importance is given to a symptom. The value must be between 1 and 100 and must be a whole number or a decimal number with one digit. The default is 1.0. The Sev Multiplier is applied to the variance, which the difference between specified exception value and the actual value. For example, for the SYSCOPY exception DAYS (the number of days since the last image copy), this multiplier gives an object with a variance of 10 days. |

6. When you are finished modifying these values, press PF3 (END).

The **Automation Console** is displayed with a message that confirms the update of the symptom registry.

### Setting the overall priorities for actions, symptoms, and objects

You can customize the importance of actions, objects, and symptoms as they are related to each other. These priority weighting factors are used by Db2 Automation Expert when calculating the priority of an action in a maintenance window. A higher priority causes an action to be processed first in a maintenance window. You can also specify how Db2 Automation Expert is to treat actions with multiple symptoms.

### About this task

Each priority represents the percentage of its weight as compared to the other priorities. Items with a higher priority are processed before items with a lower priority. The total allocation must be less than or equal to 100%. A priority of 0 indicates that those items will be ignored.

### Procedure

- 1. On the Db2 Automation Expert main menu, enter 11 in the **Option** field and press Enter.
- 2. On the **Automation Console**, enter 8 in the **Option** field and press Enter.

The Action Object Symptom Priority panel is displayed, as shown in the following figure:

AUTOXPRT V1R1 ----- Action Object Symptom Priority ---- 2023/11/01 14:10:48 Db2 Subsystem: SS01 Option ===> This panel allows you to specify the overall priority of actions, objects, and symptoms. The priority tells maintenance windows what items are more important to you. Items with a higher priority are ranked higher than the other items and will be processed before items with a lower priority. The total allocation must be less than or equal to 100%. A priority of 0 indicates that those items will be ignored. Priority (percent) (0-100)Actions . . . . . 0 Objects . . . . . . 100 (0-100)Symptoms . . . . 0 (0-100)Total . . . . . . . 100 More: + When there are multiple symptoms for an action, you must define how the symptoms are to be evaluated. A averages the priorities of the symptoms. H uses the symptom with the highest priority.

Multiple Symptom Processing A (A - Average, H - Highest)

Figure 187. Action Object Symptom Priority panel

3. Modify the action, symptom, and object priorities as desired.

Enter each priority as a percentage. Valid values are from 0 to 100. The total of all three values must be less than or equal to 100%. If you enter 0, the item will be ignored when Db2 Automation Expert evaluates actions for processing.

4. Specify a value in the Multiple Symptom Processing field.

When there are multiple symptoms for one action, this field specifies how the priority of the action will be calculated. Enter A to use the average of the priorities of multiple symptoms for an action. Enter H to use the symptom with the highest priority.

5. When you are finished modifying these values, press PF3 (END).

The **Automation Console** is displayed with a message that confirms the update.

### **Deleting a maintenance window**

If you delete a maintenance window, you can decide the disposition of any open actions that are assigned to that maintenance window.

### Procedure

- 1. On the Db2 Automation Expert main menu, enter 11 in the **Option** field and press Enter.
- 2. On the Automation Console panel, enter 2 in the Option field and press Enter.
- 3. On the **Maintenance Windows** panel, enter D in the **Source** field, and enter selection criteria in the **Window Like** field. Press Enter.
- 4. Enter D in the **Cmd** line next to the maintenance window that you want to delete and press Enter. One of the following is displayed:
  - If no actions are assigned to the maintenance window, the **Confirm delete/unschedule** window is displayed. Enter Y in the **Delete and unschedule** field and press Enter. A message confirms the maintenance window deletion.
  - If actions are assigned to the maintenance window, the **Maint Window Action Disposition** panel is displayed, containing the list of open and active actions assigned to the maintenance window being deleted. Enter one of the following in the **Action Disposition** field:
    - Specify R to reassign these actions to another maintenance window. When you press Enter, the Maintenance Window panel is displayed; select a different maintenance window for the actions to be assigned to and press Enter. A message is displayed to indicate which maintenance window

the action will be assigned to and a confirmation window is displayed to confirm deletion of the maintenance window.

- Specify N to not reassign the actions and press Enter.

**Important:** These actions will not be resolved unless they are reassigned to another maintenance window.

- Specify Y to delete all actions from the maintenance window.
- 5. To confirm, enter Y in the **Delete and unschedule** field and press Enter.

### **Configuring and using event notifications**

You can configure Db2 Automation Expert to send notifications by email or text message when Db2 Automation Expert job profiles are built in batch or when a maintenance window opens or ends.

### About event notifications

You enter the type of notification and the sender and recipient's information in an event notification profile, and then associate the notifications profile to a job profile or to a maintenance window.

Event notification profiles contain information about the type of notification that is sent (email or text), and the type of events that you want be notified about. You can configure the notification profile to send notifications of:

- Batch build of a job profile begins
- Batch build of a job profile ends
- The number or list of triggered objects at batch build end
- Maintenance window opens
- Maintenance window closes

For most events, you can customize the return code at which you want to be notified.

### System requirements

The following requirements must be met to use event notifications:

- The customization steps to configure event notifications must be completed. See <u>"Worksheets:</u> Gathering parameter values for Db2 Automation Expert" on page 21
- TCP/IP and SMTP must be installed and configured on z/OS.
- The SMTP server configuration file statement IPMAILERADDRESS must be configured to your current SMTP mail server.

For more information, refer to the information on <u>IBM Documentation</u> about customizing a TCP/IP connection for z/OS.

### Creating an event notification profile

Creating an event notification profile consists of defining the profile, specifying the events that trigger notification, and specifying the type of notification to be sent.

### Procedure

- 1. On the Db2 Automation Expert main menu, enter 11 in the **Option** field and press Enter.
- 2. On the Automation Console, enter 9 in the Option field and press Enter.
- 3. On the **Event Notifications** panel, specify selection criteria and press Enter.
- If profiles exist that meet your selection criteria, they are listed on the **Event Notifications** panel.
- 4. On the **Event Notifications** panel, enter C in the **Cmd** field and press Enter.

- 5. On the **Enter New Notification Profile** window, enter the profile creator, a profile description, and the profile update option in the fields on the window. The **Creator** field contains your user ID, but can be modified.
- 6. After you complete these fields, press Enter.
- 7. On the Update Notification Recipients panel, enter C in the Cmd line and press Enter.
- 8. Specify the settings for this event as follows:
  - In the **Type** field, specify E for email or T for text notifications.
  - In the **Recipient** field, specify the recipient's email address or mobile phone number.
  - In the **Sender** field, specify the email address or mobile phone number from where the notification is sent.

Note: For text notifications, the mobile phone number must be entered in the following format:

1112223333@carrier.com

The notifications process uses an email-to-SMS messaging format. Refer to your mobile phone carrier's website to determine the valid SMS email address, or use an SMTP to SMS gateway.

9. When you have finished entering the fields, press Enter.

A message is displayed that prompts you to specify the events for this notification.

10. Enter U in the **Cmd** line.

The Update Notification Events panel is displayed.

11. Enter A in the **Cmd** line.

The **Select Events** panel is displayed.

- 12. To see all the events that can be selected, enter **\*** in the **Source** field.
- 13. Select one or more events by entering S next to the event.

You can view a description for each event by entering the V line command next to an event.

14. Press Enter.

A message confirms the successful selection of the event.

15. When you have finished selecting all events, press PF3 (END).

The **Update Notification Events** panel is displayed. The events that you selected for inclusion in the profile are listed on the panel.

16. Optional: If an event allows it, specify the return code for which you want to be notified.

The following figure shows that two types of notifications will be sent: one when a Db2 Automation Expert batch build ends with a return code of 4 or greater, and another notification that contains a list or number of triggered objects when the batch build ends with a return code of 4 or less.

Figure 188. Setting conditions for notifications

|                                 | Op Return        |     |
|---------------------------------|------------------|-----|
| nt Name                         | Code Code Source |     |
| MATION EXPERT BUILD END         | GE 4 AUTOXPRT    |     |
| MATION EXPERT TRIGGERED OBJECTS | LE 4 AUTOXPRT    |     |
| MATION EXPERT BUILD END         | GE 4 AUTOXI      | PRT |

If an event does not allow you to specify a return code, the **Op Code** and **Return Code** fields will not be available for editing.

17. Press PF3 (END).

The Update Notification Recipients panel is displayed.

18. Press PF3 (END).

The profile is saved, and a message confirming the successful creation of the profile is displayed on the **Event Notifications** panel.

### What to do next

- To associate an event notification profile with a job profile, see the topic <u>"Updating other job generation</u> options" on page 269.
- To associate an event notification profile with a maintenance window, see the topic <u>"Creating a</u> maintenance window" on page 304.

#### **Related tasks**

#### Viewing a profile

You can view your own profile or one created by another user if the profile was created with a Share option of View or Update.

#### Deleting a profile

You can delete profiles created under your user ID, regardless of the Share option. You can also delete a profile created by another user if the profile was created with a Share option of Update.

#### Renaming a profile

You can use the Rename line command to change the name or creator of a profile. Db2 Automation Expert automatically updates any job profiles that use that profile to reflect the new profile name.

### Specifying the default event notification profile for job profiles

You can select any notification profile to be your default notification profile for Db2 Automation Expert job profiles. The default notification profile is used for jobs that are submitted under your user ID that do not have a notification profile specified.

### About this task

Setting the default notification profile does not apply to maintenance windows.

### Procedure

- 1. On the Db2 Automation Expert main menu, enter 11 in the **Option** field and press Enter.
- 2. On the Automation Console, enter 9 in the Option field and press Enter.
- On the Event Notifications panel, specify selection criteria and press Enter.
   If profiles exist that meet your selection criteria, they are listed on the Event Notifications panel.
- 4. On the **Event Notifications** panel, enter S in the **Cmd** field next to the profile that you want to make the default notification profile. Press Enter.

A message is displayed confirming that the profile that you selected is now the default notification profile.

### **Results**

On the **Event Notifications** panel, the default profile is listed in the **Default Profile** field. This profile is used as the notification profile for all job profiles built with your user ID.

### **Related tasks**

Removing the default event notification profile for job profiles

If you do not want a default notification profile to be associated with all job profiles built under your user ID, remove the default notification profile by following these steps.

### Removing the default event notification profile for job profiles

If you do not want a default notification profile to be associated with all job profiles built under your user ID, remove the default notification profile by following these steps.

### Procedure

1. On the Db2 Automation Expert main menu, enter 11 in the **Option** field and press Enter.

2. On the Automation Console, enter 9 in the Option field and press Enter.

3. On the Event Notifications panel, specify selection criteria and press Enter.

If profiles exist that meet your selection criteria, they are listed on the **Event Notifications** panel.

- 4. On the Event Notifications panel, enter REMOVE in the Option field and press Enter.
- 5. On the **Confirm Removal** window, enter **Y** in the **Remove** field and press Enter.

A message is displayed confirming that the default notification profile has been removed.

#### **Related tasks**

Specifying the default event notification profile for job profiles

You can select any notification profile to be your default notification profile for Db2 Automation Expert job profiles. The default notification profile is used for jobs that are submitted under your user ID that do not have a notification profile specified.

## Chapter 13. Smarter reorganization recommendations with Db2 Automation Expert and Db2 Query Monitor

Db2 index and table space reorganizations are frequently used to improve application performance, and real-time statistics can be useful in indicating whether a REORG is needed. However, there are times when real-time statistics might indicate that a REORG is needed, but the application is accessing data in a way that is not impacted by disorganized data. Db2 Automation Expert can work with IBM Db2 Query Monitor for z/OS to leverage the SQL performance data that Db2 Query Monitor collects on your application objects to determine if a reorganization is necessary. Using these products together helps your organization avoid unnecessary reorganizations, thereby reducing CPU cycles, memory use, disk space usage, and the impact on your applications.

Db2 Query Monitor is an SQL statement monitor that can identify problem SQL activity and determine the tables and indexes that are used by the problem SQL statement.

In summary, implementing smarter reorganization recommendations involves the following steps:

- 1. Configure Db2 Automation Expert and Db2 Query Monitor for reorganization recommendations.
- 2. In Db2 Query Monitor, customize the settings for performance monitoring.
- 3. In Db2 Automation Expert:
  - a. Define a performance window (one or more periods of time in which Db2 Query Monitor monitors object performance).
  - b. Create a job profile that specifies a REORG TABLESPACE utility and an exception profile that contains the QUERY MONITOR REORG\_OVERRIDE (in addition to other relevant exceptions) and
  - c. Associate the job profile with a performance window.
  - d. Build the job profile. After you build the job, Db2 Query Monitor begins monitoring the objects during the performance window time periods.
- 4. On subsequent builds of the job profile, you can review build messages that report whether Db2 Query Monitor recommends or does not recommend the reorganization, based on analysis of the performance data collected during a performance window. You can explore the data that was analyzed by using the Reorganization Recommendation Monitor in the Db2 Query Monitor CAE browser client.

### **Prerequisites**

Using the smarter reorganization recommendation feature requires Db2 Automation Expert V1.1 and Db2 Query Monitor V3.3 or later.

### **Before you begin**

Before setting up smarter reorganization recommendations, ensure the following:

- Db2 Automation Expert is set up for reorganization recommendations. For more information, see "Worksheets: Gathering parameter values for Db2 Automation Expert" on page 21.
- Db2 Query Monitor is set up for reorganization recommendations as follows:
  - The Db2 Query Monitor subsystem, CAE agent, and CAE server are installed and configured.
  - AT-TLS and PAGENT must be configured to allow the Db2 Query Monitor certificate to be used by the Db2 Query Monitor CAE server. For more information, see <u>"Customizing AT-TLS security for smarter</u> reorganization recommendations" on page 16.
  - The Db2 Query Monitor subsystem and CAE agent should run on the same LPAR on which the Db2 subsystem is located and for which recommendation is to be requested.

- You must run a bind job (generated using Tools Customizer or customized from SCQMSAMP member CQMBIND) to be able to use smarter reorganization recommendation.
- To access the reorganization recommendation monitor in the CAE browser client, you must have administrator authority to CAE components, which means that you must have UPDATE access to the CQM.CAE.ADMINISTRATOR RACF profile. For more information, see "Reviewing and setting proper authorizations" in the Db2 Query Monitor V3.3 or later documentation.

### Terminology

The reorganization recommendation feature includes several unique terms. You should review and understand these terms before you begin using smarter reorganization recommendations.

#### baseline performance window

A baseline performance window is an interval (or set of intervals) created by Db2 Query Monitor to which the comparison performance window is compared. The baseline performance window is always older than the comparison performance window. The baseline performance window is newer than the REORG time for the table space.

A baseline performance window represents a window of optimum performance. The baseline performance window is maintained over time so that comparison performance windows (which change often) can be compared to the "optimum" or baseline performance window.

#### **CAE** agent

The CAE agent provides TCP/IP access to the data from all Db2 Query Monitor subsystems.

#### **CAE** server

The CAE server consolidates data from one or multiple CAE agents and presents it to one or more CAE browser clients. The CAE server can be installed on Windows or on USS.

#### **CAE** browser client

The CAE browser client is a Db2 Query Monitor component that enables you to view data for one or more Db2 subsystems, regardless of z/OS and sysplex boundaries.

#### comparison performance window

A comparison performance window is an interval (or set of intervals) that is captured by Db2 Query Monitor and that is compared to the baseline performance window. The comparison performance window is the interval (or set of intervals) for which you want to diagnose a problem, such as decreased performance.

#### interval

An interval is a unit of time into which Db2 Query Monitor divides and stores data. Intervals have a start time, an end time, an interval number, and other information that uniquely identifies the interval. Data collected by Db2 Query Monitor is stored in performance history files on the mainframe on a per-interval basis.

#### performance window

A performance window is a pre-defined time frame during which application performance data is collected for use in determining reorganization recommendations. You should define this time frame as a duration that encompasses execution of the most significant SQL queries that are run on a given Db2 subsystem.

#### reorganization recommendation monitor

The reorganization recommendation monitor is a component of the Db2 Query Monitor CAE browser client that enables you to analyze and review performance windows and reorganization recommendations. When you review performance windows, data is shown in the activity browser.

### How smarter reorganization recommendations work

Db2 Automation Expert initiates smarter reorganization recommendations by providing the objects to be monitored and the timeframe that they are to be monitored to Db2 Query Monitor. Db2 Query Monitor collects performance data on queries that are run against those objects during that timeframe. Db2 Query Monitor then analyzes the data and provides information to Db2 Automation Expert as to whether or not a reorganization is recommended.

# How Db2 Automation Expert initiates object monitoring for reorganization recommendations

The initial (setup) build of a Db2 Automation Expert job profile that specifies a REORG TABLESPACE utility, the QUERY PERFORMANCE REORG OVERRIDE exception, and at least one additional exception condition starts the interaction between Db2 Query Monitor and Db2 Automation Expert.

When the job profile is built, the following process is set into motion:

1. Db2 Automation Expert sends information about the objects and the time period to be monitored (the performance window) to Db2 Query Monitor. The setup build initiates reorganization recommendation monitoring during the specified time period, so that Db2 Query Monitor can later make recommendations as to whether or not the objects need to be reorganized. During performance windows, the CAE server analyzes data for the intervals to decide whether to keep or ignore the intervals (if they do not have sufficient data).

Note: Reorganization recommendation monitoring does not affect Db2 Query Monitor SQL monitoring.

- 2. To start making recommendations, Db2 Query Monitor needs a baseline performance window. The baseline performance window is the first occurrence of the performance window after the last completed REORG for a table space and contains one or more Db2 Query Monitor intervals. Db2 Query Monitor checks to see when the last REORG was performed for an object and whether performance data has already been collected on the objects during the performance window that was passed in by Db2 Automation Expert.
  - If past intervals exist during which performance data was collected for the object and that precisely fit the time period, those past intervals are used to create the baseline performance window.
  - If the interval that contains the collected performance data does not precisely align with the requested time period, Db2 Query Monitor marks a larger period of collected intervals as the baseline performance window. For example, if you have four intervals of collected performance data:
    - 1 pm 2 pm 2 pm - 3 pm 3 pm - 4 pm 4 pm - 5 pm

and Db2 Automation Expert requests the performance window from 2:30 pm to 3:30 pm, Db2 Query Monitor saves two intervals as the baseline performance window:

2 pm - 3 pm

3 pm - 4 pm

In this case, the performance window (2:30 pm – 3:30 pm) overlaps these two Db2 Query Monitor intervals, which together include the full baseline performance window.

3. Reorganization recommendation monitoring is started.

# How Db2 Query Monitor performs reorganization recommendation monitoring

At the beginning of each performance window, Db2 Query Monitor queries the Db2 system tables to see when the latest REORG TABLESPACE was performed for the object.

Db2 Query Monitor then determines the actions to take.

- If a REORG has been performed, no baseline performance window has been defined, and the data in the interval meets the thresholds, then Db2 Query Monitor defines the baseline performance window.
- If a REORG has been performed that is more recent than the start of the currently defined baseline performance window and the data in the interval meets the thresholds, then Db2 Query Monitor deletes

the baseline performance window (and comparison performance window, if it exists) and creates a new baseline with data from the current performance window. This creates a new baseline performance window with the most up-to-date metrics.

• If Db2 Query Monitor cannot find information about the objects in the Db2 system tables, then Db2 Query Monitor deletes the baseline performance window (and the comparison performance window, if it exists) for the object.

Once the baseline performance window is established, at the beginning of the next performance window, Db2 Query Monitor creates a comparison performance window. Db2 Query Monitor saves data from the current performance window to the comparison performance window. When each successive performance window opens, Db2 Query Monitor continues to overwrite the comparison performance window with data from the current performance window, as long as the baseline is in place and the data in the interval meets the thresholds.

The baseline and comparison performance window metrics are used to make recommendations the next time that the job profile is built by Db2 Automation Expert.

Db2 Query Monitor retains the performance history files (a set of files that contain data about monitored objects on a per-interval basis) that are created during any intervals that fall within the baseline performance window and the comparison performance window. Consequently, a Db2 Query Monitor user might notice that, when using smarter reorganization recommendations, performance history files for prior intervals are kept or released in a manner that differs from the keep/release behavior that has been configured for normal (non-reorganization recommendation) processing.

At the end of each performance window, the CAE server checks whether or not each pageset has enough statements to be saved as a baseline or comparison performance window. For example, the CAE server does not save a performance window if it contains no SQL statements. The CAE server executes the equivalent query to the one executed in the activity browser using the Pageset (CURRENT\_PAGESET) > SQL drilldown. Therefore, if the job profile has *n* pagesets then the CAE server must make *n* such requests.

Additionally, at the end of a performance window, Db2 Query Monitor splits the interval. The CAE server cannot query an interval while it is being split, so the CAE server must wait for this process to complete. If, for example, it takes about 1 minute to split an interval, then the time the CAE server requires to process the end of a performance window is roughly equal to:

1 minute + (count-of-pagesets \* time-to-check-one-pageset)

### How the reorganization recommendation request is processed

Subsequent builds of the Db2 Automation Expert job profile initiate a request to Db2 Query Monitor to provide a reorganization recommendation.

The reorganization recommendation process between Db2 Automation Expert and Db2 Query Monitor is as follows:

- 1. Db2 Automation Expert first uses its own statistics to evaluate whether a REORG should be performed on the object.
- 2. If Db2 Automation Expert determines the REORG should be performed and the QUERY MONITOR REORG\_OVERRIDE exception is selected (in Db2 Automation Expert), a request is sent to Db2 Query Monitor to make a recommendation.
- 3. Db2 Query Monitor compares the performance of queries from the baseline performance window with the performance of queries from the comparison performance window. Db2 Query Monitor compares the performance of queries from the baseline performance window with the performance of queries from the comparison performance window and uses threshold % (default values are 10% for CPU time or 20% for elapsed time).
  - If performance has degraded, then Db2 Query Monitor recommends the REORG.
  - If performance is the same, then Db2 Query Monitor does not recommend the REORG.

• If baseline or comparison performance windows are not yet defined, then Db2 Query Monitor does not make any recommendations. In this case, for each triggered pageset, Db2 Query Monitor sends a message to Db2 Automation Expert that not enough information is available.

## How Db2 Query Monitor uses metrics to make a reorganization recommendation

To make a reorganization recommendation, Db2 Query Monitor compares the performance of SQL statements that were run on the object during the baseline performance window against the performance of SQL statements that were run on the object during the comparison performance window.

The default metrics that are compared are elapsed time and Db2 CPU time. Using the baseline metrics, Db2 Query Monitor calculates the elapsed and Db2 CPU time per SQL call that would be expected in the comparison performance window if SQL performance has not degraded. Db2 Query Monitor compares it to actual elapsed and Db2 CPU times per SQL call that were recorded during the comparison performance window. If the difference is significant (greater than 10% for CPU time or greater than 20% for elapsed time), a REORG is recommended.

Since many statements are typically run on an object, for its calculations Db2 Query Monitor uses statements that have been run in both the baseline and comparison performance windows. If there are not enough statements that have been run in both windows to make a reliable recommendation (default value of low threshold % is 60% of the same statements that have been run in both performance windows), Db2 Query Monitor returns a message that not enough information is available.

The metrics that Db2 Query Monitor uses to make a reorganization recommendation can be customized in Db2 Query Monitor. For more information, see the "Customizing metrics and thresholds" topic in the Db2 Query Monitor V3.3 or later documentation.

### How Db2 Query Monitor creates a baseline performance window

When Db2 Automation Expert performs a build with the **PERFORMANCE\_OVERRIDE exception** option specified in the exception profile, Db2 Query Monitor evaluates intervals and creates a baseline performance window.

If a reorganization is not needed, then Db2 Query Monitor proceeds to create a baseline performance window as follows:

- All intervals that are currently available in Db2 Query Monitor are analyzed to determine if they align with the performance window.
- If there are intervals that align with the performance window, those intervals are used to create a baseline.
- If no intervals align with the performance window, then Db2 Query Monitor selects a longer period than the performance window.
- If there are no intervals that align with the performance window timestamps, then Db2 Query Monitor waits for the next performance window.

If a reorganization is needed (the **Reorg is needed** flag is **Y**), then Db2 Query Monitor proceeds as follows:

- Db2 Query Monitor does not create a baseline because the object might be in an inappropriate state, as indicated by the fact that Db2 Automation Expert recommends a reorganization. If Db2 Query Monitor were to create a baseline, then all subsequent reorganizations would be rejected due to the inappropriate baseline.
- Db2 Query Monitor waits for the next performance window to determine if a baseline can be created at that time. When the next performance window occurs, Db2 Query Monitor determines the most recent reorganization of the objects of interest. If a reorganization was made against the objects of interest, then Db2 Query Monitor analyzes the performance window. Otherwise, a baseline is not created and Db2 Query Monitor continues to wait for the next performance window.

### How Db2 Query Monitor clears or overrides a baseline performance window

At the beginning of a performance window, Db2 Query Monitor checks the system tables to determine when the latest reorganization was completed for the objects of interest.

- If the reorganization was completed after the baseline performance window start time, Db2 Query Monitor deletes the baseline performance window and creates a new one with data from current performance window. This overriding of the existing baseline performance window with a new one is done to ensure the use of the latest statistics.
- If Db2 Query Monitor does not find information about the objects in the system tables, it deletes the baseline for the objects.

The CQM\_REORG\_METRICS parameter is applied when Db2 Query Monitor receives information about the objects and the time period to be monitored (the performance window) from Db2 Automation Expert. The metrics that Db2 Query Monitor collects are stored in the reorganization history (knowledge/site/qm/ reorg/history). Changes made to CQM\_REORG\_METRICS are not applied to previously collected metrics.

The metrics are later used to evaluate the baseline and performance windows for a reorganization profile, with the values that were in place when the profile was received from Db2 Automation Expert.

When a job profile is built, Db2 Automation Expert sends information about the objects and the time period to be monitored (the performance window) to Db2 Query Monitor.

### Best practices for smarter reorganization recommendations

Review these best practices before using smarter reorganization recommendation.

### **Db2 Automation Expert best practices**

When specifying a performance window in Db2 Automation Expert, be sure that the performance window you specify includes the time when you expect a workload of interest to run.

To avoid difficulties when verifying Db2 Query Monitor intervals, it is recommended that you do not specify complicated Db2 Automation Expert time periods in the performance window, such as the following:

- Each Friday from 12:00 till 13:00
- Each 31st day of month from 12:30 till 13:00

Complicated time periods, such as those listed above, overlap occasionally and can be problematic for Db2 Query Monitor when analyzing performance windows for reorganization recommendation.

### **Db2 Query Monitor best practices**

We recommend that you set the MaxCollectionWindowLength parameter to be a whole integer multiple of the Db2 Query Monitor interval length (that is defined in CQMPARMS using the INTERVAL parameter). For example, if your INTERVAL parameter is 2 hours, we recommend a MaxCollectionWindowLength setting of 7200000 (2 hours) or 14400000 (4 hours). This ensures the intervals will divide evenly into the performance window. For more information, see "Customizing the maximum collection window length" in the Db2 Query Monitor V3.3 or later documentation.

When using smarter reorganization recommendation, we recommend that you specify INTERVAL\_MIDNIGHT(Y) in your Db2 Query Monitor CQMPARMS file to align interval start times to midnight. For more information, see "Db2 Query Monitor subsystem parameters - CQMPARMS" in the Db2 Query Monitor V3.3 or later documentation.

If you plan to use the Db2 Query Monitor offload process concurrently with the smarter reorganization recommendation feature, be sure to use INTERVAL\_UNITS(DAYS). If you use INTERVAL\_UNITS(INTERVALS), the interval splitting associated with reorganization recommendation processing might result in fewer intervals than expected being offloaded. Using INTERVAL\_UNITS(DAYS) ensures all intervals are offloaded regardless of any extra intervals that are split for reorganization

recommendation. For more information, see "Db2 offload parameters" in the Db2 Query Monitor V3.3 or later documentation.

# Setting up, starting, and using smarter reorganization recommendations

Follow these steps to set up, start, and use reorganization recommendation monitoring.

### About this task

A general description of the steps that are required to implement smarter reorganization recommendations follows. These steps assume that you already know how to create Db2 Automation Expert object, utility, exception and job profiles. Additional information is provided in topic links.

### Procedure

- 1. Start the Db2 Query Monitor subsystem. For more information, see "Starting the Db2 Query Monitor subsystem" in the Db2 Query Monitor V3.3 or later documentation.
- 2. In Db2 Query Monitor, specify the appropriate reorganization recommendation settings, either in a monitoring profile or in the Db2 Query Monitor subsystem parameter file, CQMPARMS. Configure the monitoring profile or CQMPARMS file to collect data about the objects and SQLText associated with the SQL workloads of interest for reorganization recommendation monitoring.

For more information, see:

- "Creating a monitoring profile" (ISPF client)
- "Creating a monitoring profile" (CAE browser client)
- "Db2 Query Monitor subsystem parameters CQMPARMS"

in the Db2 Query Monitor V3.3 or later documentation.

- 3. (Optional) Customize the metrics that Db2 Query Monitor will use for reorganization analysis. Perform this step if you want to change the default metrics that are used for reorganization analysis. For more information, see "Customizing metrics and thresholds" in the Db2 Query Monitor V3.3 or later documentation.
- 4. (Optional) If you need to ensure that your performance data does not consume too much space, customize the maximum collection window length as needed. For more information, see "Customizing the maximum collection window length" in the Db2 Query Monitor V3.3 or later documentation.
- Activate the monitoring agent for the Db2 subsystem you want to monitor. You can activate the monitoring agent using the ISPF client or the CAE browser client. For more information, see "Activating a monitoring agent - ISPF client" or "Activating a monitoring agent - CAE browser client" in the Db2 Query Monitor V3.3 or later documentation.
- 6. Start the CAE agent on the LPAR where the Db2 Query Monitor subsystem is running. For more information, see "Starting the CAE agent" in the Db2 Query Monitor V3.3 or later documentation.
- 7. Start the CAE server. For more information, see "Starting the CAE server" in the Db2 Query Monitor V3.3 or later documentation.
- 8. Verify that the CAE agent is connected to the CAE server. For more information, see "Verifying that the CAE agent and the CAE server are connected" in the Db2 Query Monitor V3.3 or later documentation.
- 9. In Db2 Automation Expert, create the required object, utility, and exception profiles. At a minimum, a REORG TABLESPACE must be included in the utility profile and the QUERY MONITOR REORG\_OVERRIDE exception must be specified in the exception profile. In addition to the REORG\_OVERRIDE exception, you must select at least one other exception to trigger smarter reorganization recommendations. It is recommended that you choose an exception that evaluates whether the objects in the job profile require reorganization (such as the real-time statistic exception DAYS\_SINCE\_LAST).

- 10. In Db2 Automation Expert, create a performance window. For more information, see <u>"Creating and associating performance windows" on page 330</u>.
- 11. In Db2 Automation Expert, combine the object, utility and exception profiles into a job profile. When defining the job profile, associate the performance window that you created with this job profile. You can also optionally associate the job profile with a maintenance window.
- 12. Run the Db2 Automation Expert build. This sets up the initial monitoring.
- 13. (Optional) Re-run the job profile build on a regular basis (such as weekly) to re-evaluate all reorganization recommendations.
- 14. (Optional) After you perform a Db2 Automation Expert build for reorganization recommendation, you can use the CAE browser client to view, analyze, and review performance windows that have been captured as potential candidates for reorganization recommendation or to stop reorganization recommendation monitoring. For more information, see "Using the Reorganization Recommendation Monitor" in the Db2 Query Monitor V3.3 or later documentation.

### Results

The objects in the object profile are now monitored for smarter reorganization recommendations.

### What to do next

On subsequent builds of the same Db2 Automation Expert job profile that requests a reorganization recommendation, review the messages that are returned from the build. The recommendation from Db2 Query Monitor is included in message DAJB662I. Additional DAJB messages may accompany this message that provide information about why a recommendation was or was not made.

If you want to stop reorganization recommendation monitoring for one or more job profiles (before the job profile is configured to end, as specified in the Db2 Automation Expert build), see <u>"Stopping</u> reorganization recommendation monitoring" on page 332.

### **Creating and associating performance windows**

Performance windows are created and managed in Db2 Automation Expert. They define the time periods in which Db2 Query Monitor monitors the performance of SQL against table spaces and indexes. After you create the performance window, you must associate the window with the job profile that you want to use for reorganization recommendations.

### Procedure

- 1. Create the performance window.
  - a) On the Db2 Automation Expert main menu, enter 12 in the **Option** field and press Enter.
  - b) On the **Reorganization Avoidance** panel, enter 1 in the **Option** field and press Enter.
  - c) Specify selection criteria and press Enter.

If performance windows exist that meet your selection criteria, they are listed on the panel.

- d) Enter C in the **Cmd** field and press Enter.
- e) On the **Create Performance Window** panel, enter a performance window name and optionally a description and press Enter.

A message prompts you to enter a time period.

f) To create a time period, press Enter.

The Create Timeperiod window is shown in the following figure:

```
Create Timeperiod
```

```
Window Name . . . CUSTOMER APPL
Window Description
Window Start:
Day of Week . . . . (0-6, Sun-Sat, *)
Month . . . . . . (1-12, Jan-Dec, *)
Day of Month . . . (1-31, *)
Time of Day . . . 00:00 (HH:MM)
Options:
Duration . . . 0001:00:00 (HHHH:MM:SS)
```

### Figure 189. Create Timeperiod window

g) Enter the performance window information, including the window start information and duration. All fields are required.

**Important:** The performance window should be a time period likely to contain typical workloads on the tables that are in the object profile, and when performance impacts would be most important. Some examples of well-defined performance windows are:

- Each business day from 9:00 AM till 5:00 PM
- Each day from 9:00 AM till 11:00 AM and from 14:00 PM till 16:00 PM

When you complete all of the fields, press Enter.

- h) The information that you entered creates a single time period for the performance window. The time period is displayed on the **Create Performance Window** panel.
- i) Press Enter to continue.
- j) Use the line commands to create additional time periods, or to modify or delete time periods as desired. You can have as many time periods in a performance window as you want.
- k) Press PF3 (END) to exit and save the performance window.
- 2. Associate the performance window with the job profile.
  - a) Update the job profile that will be used for reorganization recommendations.
  - b) Enter Y in the **Update Job Generation Options** field and press Enter.
  - c) Enter Y in the Select Performance Window field.
  - d) Specify selection criteria and press Enter.

If performance windows exist that meet your selection criteria, they are listed on the panel.

- e) Enter S next to a performance window to select it and press Enter.
- f) In the Collection Duration field, enter the number of days that Db2 Query Monitor is to collect the SQL performance metrics without another job profile build. If Db2 Automation Expert does not build the job profile before this time period elapses, Db2 Query Monitor will stop monitoring the SQL for the objects in this job profile.
- g) Press PF3 to exit and save the job profile.

### What to do next

To set up initial monitoring of the objects in the job profile, run the Db2 Automation Expert build.

### Stopping reorganization recommendation monitoring

Once a job profile has been built and Db2 Query Monitor is providing reorganization recommendations for the objects, you can view the job profiles that are being monitored and stop monitoring one or more job profiles using the Db2 Automation Expert ISPF interface.

### Procedure

- 1. On the Db2 Automation Expert main menu, enter 12 in the **Option** field.
- 2. On the Reorganization Avoidance panel, enter 2 in the Option field.
- 3. On the **Monitored Job Profiles** panel, enter job profile selection criteria and press Enter. A list of profiles that are being monitored is displayed.
- 4. To stop monitoring a profile, enter S next to the job profile and press Enter. A confirmation window is displayed.
- 5. Enter Y to stop reorganization recommendation monitoring.

### Results

After you stop reorganization recommendation monitoring, the CAE server releases any intervals associated with the baseline performance window or comparison performance window (if these intervals are not used for other objects for which reorganization avoidance monitoring is still active). The CAE server clears the Reorganization recommendation monitor panel (the objects are no longer shown on that panel after reorganization recommendation monitoring is stopped).

## Chapter 14. Automated statistics using Db2 Automation Expert

Db2 Automation Expert automated statistics functionality acts as an interface to Db2's autonomics statistics. Db2 supplies a set of procedures and catalog tables that allow you to ensure that statistics are up to date so Db2 can effectively optimize queries. Db2 autonomic statistics also ensure that statistics are not recollected unnecessarily. The automated statistics functionality in the Db2 Automation Expert Automation Console provides an interface to these stored procedures, the catalog tables required to use them, and the Db2 administrative task scheduler.

### **Overview: automated statistics**

This section provides a condensed overview of automated statistics using Db2 stored procedures.

**Note:** This section is provided to aid in understanding only Db2 Automation Expert automated statistics functionality. For more detailed information about Db2's autonomic statistics, refer to <u>IBM Knowledge</u> Center.

The two Db2 stored procedures provided are ADMIN\_UTL\_MONITOR and ADMIN\_UTL\_EXECUTE. The Db2 administrative task scheduler is used to call these procedures.

The ADMIN\_UTL\_MONITOR procedure:

- 1. Detects objects with out-of-date statistics that require a RUNSTATS utility.
- 2. Writes an alert (a recommendation that RUNSTATS needs to be run) for the object to a SYSAUTOALERTS table.
- 3. Optionally executes RUNSTATS (ADMIN\_UTL\_EXECUTE) to resolve alerts.

The ADMIN\_UTL\_EXECUTE procedure:

- 1. During specified maintenance windows (defined in SYSAUTOTIMEWINDOWS), resolves as many alerts as it can by calling the RUNSTATS utility.
- 2. Writes the results of the alert resolution to a SYSAUTORUNS\_HIST history file.
- 3. Optionally, if any alerts remain unresolved, reschedules RUNSTATS (ADMIN\_UTL\_EXECUTE) to run in the next maintenance window.

The following catalog tables are used for Db2 autonomic statistics:

- SYSIBM.SYSTABLES\_PROFILES
- SYSIBM.SYSAUTOTIMEWINDOWS
- SYSIBM.SYSAUTOALERTS
- SYSIBM.SYSAUTORUNS\_HIST

### About the Db2 Automation Expert automated statistics interface

Db2 Automation Expert provides an ISPF interface and its own stored procedure (DLC.ADMIN\_UTL\_MONITOR) to help you:

- Create a statistics monitor profile. This profile acts as input to ADMIN\_UTL\_MONITOR and defines the criteria under which statistics are considered out of date and defines the objects that you want to monitor for outdated statistics.
- Execute the statistics monitor profile (which calls the ADMIN\_UTL\_MONITOR stored procedure), either immediately or scheduled via the Db2 administrative task scheduler.
- After a statistics monitor profile has been executed, you can view alerts that were written during the execution, as well as view execution results and output if the alert was resolved immediately.

- Define the specified maintenance window in which RUNSTATS can be run to resolve alerts via ADMIN\_UTL\_EXECUTE.
- Schedule an execution of ADMIN\_UTL\_EXECUTE from within a specified maintenance window. This allows you to resolve alerts using the stored procedure outside of using the statistics monitor profiles.
- View history and output from all executions of the statistics stored procedures, and the alerts associated with them.

The Db2 Automation Expert interface with the Db2 administrative task scheduler is used for scheduling tasks.

At a minimum, to use the Db2 Automation Expert automated statistics functionality, you must:

- Ensure prerequisites are met (see the following section).
- Create statistics monitor profiles to define what statistics are considered outdated and optionally define which objects to check.
- Execute or schedule execution of a statistics monitoring profile.
- Create one or more maintenance windows that define when a RUNSTATS could be run to resolve outdated statistics.

#### **Prerequisites**

Refer to the topic <u>"Verify that your environment meets software requirements" on page 13</u> for prerequisites.

### **Creating a statistics monitor profile**

The statistics monitor profile defines criteria against which object statistics can be evaluated, and can also filter the Db2 table spaces on which to monitor statistics. This topic explains how to create a statistics monitor profile.

#### About this task

The criteria you define in the statistics monitor profile is used as input to the Db2 ADMIN\_UTL\_MONITOR stored procedure.

### Procedure

- 1. On the Db2 Automation Expert main menu, enter 11 in the **Option** field and press Enter.
- 2. On the Automation Console, enter 5 in the Option field and press Enter.
- 3. On the **Enter New Stats Monitor Profile Data** window, in the **Profile Name** field, enter a name for the statistics monitor profile and enter a description in the **Description** field. Press Enter.

The Update Stats Monitor Profile panel is displayed, as shown in the following figure:

```
AUTOXPRT V1R1 ----- Update Stats Monitor Profile ---- 2023/10/21 21:18:26
                                                                  Scroll ===> CSR
Option ===>
          -----
Creator: TWUSR Profile: TEST STATS MONITOR PROFILE User: TWUSR
                                                            Db2 Subsystem: SS1A
       Description . . . .
Share Option . . . . U (U - Update, V - View, N - No)
Stand AloneNNYes, NNo)Statistics ScopeBBasic, PProfile, CProfile Consistency)Sampling Rate1-100, Blank)Sampling Threshold500000(Integer, Blank)Number of Changes0(Integer, Blank)Number of Mass Deletes0(Integer, Blank)Percent Changes.20(0.0 - 100.0, Blank)Update Inconsistency ThresholdsN (Y - Yes, N - No)
                                                                .
           . . . . . . . . . . . . . . . . . .
Restrict Tablespace
                                                                                         >
  Test Restrict Tablespace N (Y - Yes, N - No)
```

Figure 190. Update Stats Monitor Profile panel

4. Complete the fields as required. When you have completed the fields, press PF3 (END).

### What to do next

Profiles can be updated, deleted, exported and imported, renamed and viewed in the same manner as Db2 Automation Expert object, exception, utility, and job profiles. Refer to <u>Chapter 16</u>, "Managing profiles," on page 349 for additional information.

You can also use the following line commands:

- X Execute the statistics monitor profile.
- S Schedule the statistics monitor profile for execution via the Db2 administrative task scheduler.
- H View the execution history for the selected statistics monitor profile. This option displays the same panel as in <u>"Viewing execution history of Db2 autonomic statistics procedures" on page 340</u>, but lists only executions of the selected statistics monitor profile.

### Specifying thresholds for inconsistent statistics

This panel allows you to specify thresholds for inconsistent statistics. Whenever one of these thresholds is exceeded, a RUNSTATS alert is written.

### About this task

Each threshold is a percentage difference when related statistics are compared. Unless otherwise specified, valid values for these thresholds are real numbers from 0.0 to 100.0 inclusive. These criteria are used as input to the Db2 ADMIN\_UTL\_MONITOR stored procedure.

### Procedure

1. On the **Update Stats Monitor Profile** panel, enter Y in the **Update Inconsistency Thresholds** field and press Enter.

The Update Inconsistency Threshold panel is displayed, as shown in the following figure:

| AUTOXPRT V1R1 Update Inconsistency Threshold 202<br>Option ===> | 23/10/21 21:20:51<br>Scroll ===> CSR                                                                                                    |
|-----------------------------------------------------------------|----------------------------------------------------------------------------------------------------|
| Creator: TWUSR Name: TEST STATS MONITOR<br>Db2 Subsy            | Scroll ===> CSR<br>User: TWUSR<br>/stem: SS1A<br>.0-100.0, Blank)<br>0.1<br>0.1<br>0.1<br>0.1<br>0.1<br>0.1<br>0.1<br>0.1<br>0.1<br>0.1 |
|                                                                 |                                                                                                    |

#### Figure 191. Update Inconsistency Threshold panel

- 2. Verify or change the statistics thresholds. If the field is left blank, the threshold is not used. For information about the fields, press PF1 for help.
- 3. When you have completed the required fields, press PF3 (END).

The Update Stats Monitor Profile panel is displayed.

### Displaying a list of table spaces to be monitored

You can use the **Test Restrict Tablespace** field to generate a list of table spaces that meet the WHERE clause that you entered in the **Restrict Tablespace** field.

### Procedure

1. From the **Update Stats Monitor Profile** panel, enter Y in the **Test Restrict Tablespace** field and press Enter.

If the WHERE clause you entered on the **Update Stats Monitor Profile** panel is not valid, a message panel explaining the error is displayed.

If the WHERE clause is valid, the **Tablespace Stats Display** panel is displayed, as shown in the following figure:

| AUTOXPRT V1R1 Tablespace Stats Display 2023/10/21 21:20:51<br>Option ===> Scroll ===> CSR |        |           |          |       |       |         |  |  |
|-------------------------------------------------------------------------------------------|--------|-----------|----------|-------|-------|---------|--|--|
| Where DBNAME LIKE 'DLCDB%' AND INSTANCE = 1 > Db2 Subsystem: SS1A<br>Row 1 of 29 +>       |        |           |          |       |       |         |  |  |
|                                                                                           |        |           |          |       |       |         |  |  |
| Name                                                                                      | DBName | Partition | Instance | DBid  | PSid  | Extents |  |  |
| ARCHIV11                                                                                  | DLCDB2 | 00000     | 00001    | 01988 | 00124 | 00001   |  |  |
| ARCHIV11                                                                                  | DLCDB  | 00000     | 00001    | 00267 | 00124 | 00001   |  |  |
| DLCLP11                                                                                   | DLCDB  | 00000     | 00001    | 00267 | 00088 | 00009   |  |  |
| DLCLP11                                                                                   | DLCDB2 | 00000     | 00001    | 01988 | 00088 | 00001   |  |  |
| DLCUTS11                                                                                  | DLCDB2 | 00000     |          | 01988 |       | 00001   |  |  |
| DLCUTS11                                                                                  | DLCDB  | 00000     | 00001    | 00267 | 00101 | 00001   |  |  |
| DRCOPY11                                                                                  | DLCDB  | 00000     |          | 00267 |       | 00001   |  |  |
| DRCOPY11                                                                                  | DLCDB2 | 00000     |          | 01988 |       | 00001   |  |  |
| ETRIGS31                                                                                  | DLCDB2 | 00000     | 00001    | 01988 | 00074 | 00001   |  |  |
| ETRIGS31                                                                                  | DLCDB  | 00000     | 00001    | 00267 | 00074 | 00001   |  |  |
| EXCPTN11                                                                                  | DLCDB  | 00000     | 00001    | 00267 | 00029 | 00001   |  |  |
| EXCPTN11                                                                                  | DLCDB2 | 00000     | 00001    | 01988 | 00029 | 00001   |  |  |
| JOBS11                                                                                    | DLCDB2 | 00000     | 00001    | 01988 | 00017 | 00001   |  |  |
| JOBS11                                                                                    | DLCDB  | 00000     | 00001    | 00267 | 00017 | 00013   |  |  |
| OBJECT13                                                                                  | DLCDB2 | 00000     |          | 01988 |       | 00001   |  |  |
| OBJECT13                                                                                  | DLCDB  | 00000     |          | 00267 |       | 00005   |  |  |
| OBJEXT31                                                                                  | DLCDB  | 00000     |          | 00267 | 00012 | 00001   |  |  |
| OBJEXT31                                                                                  | DLCDB2 | 00000     |          | 01988 |       | 00001   |  |  |
| PAGELOG3                                                                                  | DLCDB  | 00000     |          | 00267 |       | 00002   |  |  |
| PAGELOG3                                                                                  | DLCDB2 | 00000     |          | 01988 |       | 00001   |  |  |
| PROFIL11                                                                                  | DLCDB  | 00000     |          | 00267 |       | 00003   |  |  |
| PROFIL11                                                                                  | DLCDB2 | 00000     | 00001    | 01988 | 00002 | 00001   |  |  |
|                                                                                           |        |           |          |       |       |         |  |  |

#### Figure 192. Tablespace Stats Display panel

2. This panel lists the table spaces that meet the WHERE clause listed in the top of the panel. Review the list of objects. If you want to modify the list of table spaces, you can edit the **Where** field at the top of the panel and press Enter.

The columns listed for each table space are directly from the SYSIBM.SYSTABLESPACESTATS catalog table. Refer to the Db2 for z/OS documentation for a description of these fields.

3. When you have finished editing or reviewing the list, press PF3 (END).

The Update Stats Monitor Profile panel is displayed.

### **Running a statistics monitor profile**

When a statistics monitor profile is run, Db2 Automation Expert calls the ADMIN\_UTL\_MONITOR stored procedure using the parameters and criteria specified in the profile.

#### About this task

There are two ways to run a statistics monitor profile:

- On demand (immediately)
- Schedule the run via the Db2 administrative task scheduler

#### Procedure

• To run the statistics monitor profile immediately, enter X in the line command area next to the profile and press Enter.

The Executing Statistics Monitor window displays while the profile is running.

When the profile finishes running, the results are displayed in a panel, and the information is stored in the Db2 catalog table SYSIBM.SYSAUTORUNS\_HIST. The following figure shows the **Maintwindow Execution Output** panel:

| AUTOXPRT V1R1 Maint<br>Option ===><br>Db2 Subsystem: SS1A | window Execution Output 2023/10/21 21:25:30<br>Scroll ===> CSR<br>Row 13 of 238 -+                                                                                                    |
|-----------------------------------------------------------|----------------------------------------------------------------------------------------------------|
| S                                                         | tored Procedure Output                                                                                                    |
|                                                           | Executing SYSPROC.ADMIN_UTL_MONITOR<br>with options: RESTRICT-TS="DBNAME LIKE 'DLCDB%' AND<br>INSTANCE = 1",STAND-ALONE=NO,STATISTICS-SCOPE=PROF<br>ILE-CONSISTENCY,SAMPLING-THRESHOLD=500000,NUM-CHANG<br>ES=0,NUM-MASS-DELETES=0,PCT-CHANGES=20,COLGROUP-CARD<br>D-GREATER-THAN-SUPERSET-COLGROUP-CARD=0.1,DIFFERENT<br>-COLGROUP-CARD-FROM-COLDIST-AND-INDEX=0.1,DIFFERENT<br>-COLGROUP-CARD-FROM-COLDIST-AND-INDEX=0.1,DIFFERENT<br>-COLGROUP-CARD-FROM-COLDIST-AND-INDEX=0.1,DIFFERENT<br>-SINGLE-COL-COLGROUP-CARD-FROM-INDEXES=0.1,DRF-GRE<br>ATER-THAN-TABCARD=0.1,DRF-LESS-THAN-NPAGES=0.1,FREQ<br>UENCY-OUT-OF-RANGE=0.1,INDEX-FULLKEYCARD-LESS-THAN-<br>ANY-KEY-CARD=0.1,INDEX-FULLKEYCARD-LESS-THAN-<br>ANY-KEY-CARD=0.1,INDEX-FULLKEYCARD-LESS-THAN-FIRSTK<br>EYCARD=0,MAXIMUM-FREQUENCY-LESS-THAN-RECIPROCAL-OF-<br>COLGROUP-CARD=0.1,PRODUCT-OF-COLCARD-LESS-T<br>HAN-COLGROUP-CARD=0.1,PRODUCT-OF-COLCARD-LESS-T<br>HAN-COLGROUP-CARD=0,QUANTILE-CARD-GREATER-THAN-COLC<br>ARD=0.1,QUANTILE-CARD-GREATER-THAN-COLGGROUP-CARD=0.<br>1,QUANTILE-FREQUENCY-OUT-OF-RANGE=0,SINGLE-COL-INDE<br>X-FULLKEYCARD-NOT-EQUAL-FIRSTKEYCARD=0.1,SUM-OF-FRE<br>QUENCY-GREATER-THAN-ONE=0.1,SUM-OF-HISTOGRAM-FREQUE<br>NCY-GREATER-THAN-ONE=0,SUM-OF-HISTOGRAM-FREQUE<br>NCY-GREATER-THAN-ONE=0,SUM-OF-HISTOGRAM-FREQUE<br>NCY-GREATER-THAN-ONE=0,SUM-OF-HISTOGRAM-FREQUE<br>NCY-GREATER-THAN-ONE=0,SUM-OF-HISTOGRAM-FREQUE<br>NCY-GREATER-THAN-ONE=0,SUM-OF-HISTOGRAM-FREQUE<br>NCY-GREATER-THAN-ONE=0,SUM-OF-HISTOGRAM-FREQUE<br>NCY-GREATER-THAN-ONE=0,SUM-OF-HISTOGRAM-FREQUE<br>NCY-GREATER-THAN-ONE=0,SUM-OF-HISTOGRAM-GREATER-THAN-COLGROU<br>P-CARD=0.1,TABCARD-LESS-THAN-COLCARD=0.1,TABCARD-LE |

Figure 193. Maintwindow Execution Output panel

• To schedule the execution via the Db2 Automation Expert interface to the Db2 administrative task scheduler, enter S in the line command area next to the statistics monitor profile and press Enter.

The Schedule Db2 Admin Task panel is displayed, as shown in the following figure:

```
AUTOXPRT V1R1 ------ Schedule Db2 Admin Task ------ 2023/10/21 21:30:07
                                         Scroll ===> CSR
Option ===>
        ·
Commands: CANCEL - Exit without saving changes.
                   ------
Task Name . . . AUTOXPRT STATMONITOR: TEST Db2 Subsystem: SS1A
Task Description
                                         More:
                                                +
Invocation Options:
Interval (minutes)
                    (Integer, Blank)
       -0r-
 Trigger:
  Task Name . . .
                                                >
              (GT,GE,EQ,LT,LE,NE)
(Integer, Blank)
  Cond . . . . .
  Code .
       ....
-0r-
```

Figure 194. Schedule Db2 Admin Task panel

Complete the fields as required. For information about the fields, press PF1 for help.

When you are finished, press Enter, then PF3. A message displays that confirms that the task has been scheduled.

### What to do next

- You can view a statistics monitor profile's execution history by using the H line command on the **Statistics Monitor Profiles** panel.
- You can also view scheduled executions of a statistics monitor profile using option 11 from the Db2 Automation Expert main menu.

### Managing maintenance windows for automated statistics

Use this option to define and manage maintenance windows in which RUNSTATS utilities can be run to update object statistics.

#### About this task

This function is used to view and update the SYSAUTOTIMEWINDOWS Db2 catalog table, which defines when the RUNSTATS stored procedure can be run.

### Procedure

- 1. From the Automation Console panel, enter 2 in the Option field and press Enter.
- 2. On the Maintenance Windows panel, enter S in the Source field and press Enter.
- 3. If prompted, enter \* in the Window Like field.
- 4. To create a new maintenance window, enter T in the line command area and press Enter.
  - The Create Maintenance Window panel is displayed. as shown in the following figure:

Create Maintenance Window

```
SSID......SS01(Blank for any datasharing member)Max Tasks...1(Integer, Blank)Month or Week...Month, W - Week)Month....(1-12, blank)Day...(1-31, blank)Time From...00:00:00 (HH:MM:SS)Time To...00:00:00 (HH:MM:SS)
```

#### Figure 195. Create Maintenance Window window

- 5. Complete the fields as required. For information about the fields, press PF1 for help.
- 6. When you have entered the required fields, press Enter, then PF3 to create the maintenance window.

The maintenance window appears as a row on the **Maintenance Windows** panel. You might need to scroll down to see the row that was added.

### What to do next

Once you have created a maintenance window, you can:

- Update it using the U line command.
- Create a new window using the T command.
- Copy an existing maintenance window and edit it to create a new maintenance window; use the R (repeat) line command
- Schedule RUNSTATS to run in the selected maintenance window; use the S line command.

### Scheduling RUNSTATS via the Db2 administrative task scheduler

You can schedule a RUNSTATS task from the **Maintenance Windows** panel. The Db2 administrative task scheduler schedules the ADMIN\_UTL\_EXECUTE stored procedure to run RUNSTATS against any object that has an alert in the SYSAUTOALERTS table.

Enter S in the **Cmd** field next to a statistics maintenance window on the **Maintenance Windows** panel. The **Schedule Db2 Admin Task** panel is displayed, as shown in the following figure:

```
AUTOXPRT V1R1 ------ Schedule Db2 Admin Task ----- 2023/10/21 21:31:32
Option ===>
                                                         Scroll ===> CSR
Commands: CANCEL - Exit without saving changes.
                                            Db2 Subsystem: SS1A
Task Name . . . . RUNSTATS WINDOW ID:5308
Task Description
                                                                   >
                                                        More:
                                                                   +
Begin Timestamp . . 2023-10-11-00.00.00.000000 (Db2 Timestamp)
Degin Timestamp...(Db2 Timestamp)End Timestamp...(Integer, Blank)Max Invocations...SSIDSSID......Stand Alone...Y(Yes/No)
Invocation Options:
                     (Integer, Blank)
 Interval (minutes)
          -0r-
  Trigger:
   Task Name . . .
                     (GT,GE,EQ,LT,LE,NE)
(Integer, Blank)
                                                                   >
    Cond . . . . .
   Point in Time . .
                                                                   >
```

Figure 196. Schedule Db2 Admin Task panel

Complete the fields as required. For information about the fields, press PF1 for help.

When you are finished, press Enter, then PF3. The Maintenance Windows panel is displayed.

### Viewing execution history of Db2 autonomic statistics procedures

Db2 Automation Expert provides an interface to view a history of Db2 autonomic statistics procedures that have been run. This function allows you see the results from the Db2 autonomic statistics procedure execution and a list of related alerts.

### Procedure

- 1. On the Db2 Automation Expert main menu, enter 11 in the **Option** field and press Enter.
- 2. On the **Automation Console**, enter 3 in the **Option** field and press Enter.
- 3. On the Automation Execution History panel, enter Y in the Show AutoStats Monitor field or the Show Autostats Execute field, or both, and press Enter.

The **Automation Execution History** panel is refreshed with a list of Db2 autonomic statistics procedures that were run, listed in the PROC\_NAME column as follows:

- SYSPROC.ADMIN\_UTL\_MONITOR: The ADMIN\_UTL\_MONITOR stored procedure, which detects
  objects with out-of-date statistics and notes the actions to be taken.
- SYSPROC.ADMIN\_UTL\_EXECUTE: The ADMIN\_UTL\_EXECUTE stored procedure, which resolves the out-of-date statistics by running RUNSTATS during a maintenance window.

### Viewing output of Db2 autonomic statistics procedures

You can view the error messages and output from a Db2 autonomic statistics procedure that was run by using the O line command.

### Procedure

On the Automation Execution History panel, enter O in the line command area.
 The Maintwindow Execution Output panel is displayed, as shown in the following figure:

```
AUTOXPRT V1R1 ----- Maintwindow Execution Output ----- 2023/10/21 21:40:05
                                    Scroll ===> CSR
Row 1 of 29 +
Option ===>
Db2 Subsystem: SS1A
             Error Messages
DSNA649I
DSNX7EXE RUNSTATS ALERTS COULD NOT BE RESOLVED BY PROCEDURE. REASON 1
                      Stored Procedure Output
2023-08-19 09:52:33.019090> Executing SYSPROC.ADMIN_UTL_EXECUTE
2023-08-19 09:52:33.019109> with options: STAND-ALONE=YES
2023-08-19 09:52:33.019121> stored procedure begins at 2023-08-19 09:52:33.0191
                        13
2023-08-19 09:52:33.024085> running in Db2 subsystem SS1A
2023-08-19 09:52:33.024096> ------>>Used parameters<<-----
                         . . . . . . . . . . . . . . .
2023-08-19 09:52:33.024109> STAND-ALONE=YES
2023-08-19 09:52:33.035048> ----->>Step 1: detect new alerts<
                        2023-08-19 09:52:33.215914> 1 new alerts with action RUNSTATS detected
2023-08-19 09:52:33.216027> ----->>Step 2: get maintenance wi
                        ndows<<----
2023-08-19 09:52:33.216674> DSNA649I DSNX7EXE RUNSTATS ALERTS COULD NOT BE RES
                       OLVED BY PROCEDURE. REASON 1
2023-08-19 09:52:33.217024> -----
                                  -----s>Execution summary<<-----
2023-08-19 09:52:33.217037> RUNSTATS alerts solved: 0
2023-08-19 09:52:33.217046> RUNSTATS duplicated alerts completed: 0
```

#### Figure 197. Maintwindow Execution Output panel

This output report panel contains the following two sections:

#### **Error Messages**

Indicates the start of the error messages. If the return code was zero, there are no error messages and 'No Error Messages' is displayed.

#### **Stored Procedure Output**

Indicates the start of the output from the execution of the stored procedure.

For additional information about the error messages output from the stored procedures, refer to the Db2 autonomic procedures documentation for your version of Db2.

### What to do next

Press PF3 to return to the previous panel.

### Viewing alerts from statistics procedures

You can view the alerts that triggered an statistics stored procedure execution by using the A line command.

#### Procedure

• On the Automation Execution History panel, enter A in the line command area.

The Maintwindow Actions panel is displayed, as shown in the following figure:

```
      AUTOXPRT V1R1
      ------
      Maintwindow Actions
      2023/10/21
      21:43:04

      Option
      ===>
      Scroll
      ===> CSR

      Line Commands:
      0 - Output P - oPtions

      Profile
      Db2 Subsystem: SS1A

      Creator
      :

      Description:
      Row 1 of 1

      Cmd
      Alert ID

      History ID
      Target Qualifier

      Target Part
      64131

      64131
      1018

      NMHAQA23
      TSQA2301

      0
```

Figure 198. Maintwindow Actions panel

For information about the fields, press PF1 for help.

### What to do next

Press PF3 to return to the previous panel.

### **Viewing automated statistics alerts**

This option allows you to view a list of automated statistics alerts. An alert is a recommendation from stored procedures that RUNSTATS needs to be run.

### About this task

These alerts are contained in the SYSIBM.SYSAUTOALERTS catalog table.

### Procedure

- 1. From the Automation Console panel, enter 4 in the Option field and press Enter.
- 2. On the Actions panel, enter S in the Source field and press Enter.
- 3. Verify or change the selection criteria in the **Target Qualifier**, **Target Object**, and **Alert Status** fields. You can limit the alerts to be listed on the panel by changing the values in these fields. Wildcarding can be used for the **Target Qualifier** and **Target Object** fields. When finished, press Enter.

The Actions panel is displayed again, as shown in the following figure:

| AUTOXPRT V1R1<br>Option ===>                                                                                                    | Action                                                                                                    | s                                                                                                    | 2023/10/21 21:58:28<br>Scroll ===> CSR                                                                                                    |  |  |
|----------------------------------------------------------------------------------------------------|----------------------------------------------------------------------------------------------------|----------------------------------------------------------------------------------------------------|----------------------------------------------------------------------------------------------------|--|--|
| Line Commands: 0 -                                                                                                    | Output P - oPtions                                                                                            | S - Symptoms                                                                                                    |                                                                                                    |  |  |
| Target Qualifier T*<br>Target Object *<br>Source S (S - AutoStats, T - Automation Expert)<br>Status C (C - Completed, E - Error, I - Inprogress, O - Open, * - All)<br>Db2 Subsystem: SSO1 |                                                                                                    |                                                                                                    |                                                                                                    |  |  |
| Target<br>Cmd Qualifier<br>TSKXH<br>TSQXXDB<br>TESTDB07<br>TESTDB08<br>TESTDB13<br>TSKXH<br>TSKXH<br>TSXJIPDB<br>TSXJIDB                                                                   | Target<br>Object<br>PARTBIG2<br>TSQTSA<br>TESTTS07<br>TESTTS08<br>TESTTS13<br>PARTBIG<br>PARTPBG<br>PTS<br>TS | ALL RUNSTATS<br>ALL RUNSTATS<br>ALL RUNSTATS<br>ALL RUNSTATS<br>ALL RUNSTATS<br>ALL RUNSTATS<br>ALL RUNSTATS<br>ALL RUNSTATS<br>ALL RUNSTATS | Active/<br>Status Passive<br>COMPLETED ACTIVE<br>COMPLETED ACTIVE<br>COMPLETED ACTIVE<br>COMPLETED ACTIVE<br>COMPLETED ACTIVE<br>COMPLETED ACTIVE<br>COMPLETED ACTIVE<br>COMPLETED ACTIVE<br>COMPLETED ACTIVE |  |  |

Figure 199. Actions panel

This panel lists the alerts that meet your selection criteria.

4. Press PF3 to return to the Automation Console.

### Viewing output from alerts

You can view the output from an alert execution by using the O line command.

### Procedure

On the Actions panel, enter 0 in the line command area.

The **Execution Output** panel is displayed, as shown in the following figure:

```
----- 2023/10/21 22:00:14
AUTOXPRT V1R1 ----- Execution Output
                                                    Row 1 of 73
Option ===>
Db2 Subsystem: SS1A
                  _____
                             Error Messages
No Error Messages
                             Stored Procedure Output
2023-08-05 15:12:42.032372> 1DSNU000I
                                             217 15:12:40.78 DSNUGUTC - OUTPUT STAR
T FOR UTILITY, UTILID = X71X011B01000010
2023-08-05 15:12:42.032388> DSNU1045I 217 15:12:40.95 DSNUGTIS - PROCESSING
SYSIN AS UNICODE UTF-8
2023-08-05 15:12:42.032402> 0DSNU050I 217 15:12:40.95 DSNUGUTC - RUNSTATS T
                               ABLESPACE DLCDB.EXCPTN11 TABLE("DLC"."EXCEPTIONS_V1
                               1") USE
2023-08-05 15:12:42.032419> PROFILE TABLE("TST"."EXCEPTIONS_V11") USE PROFILE 2023-08-05 15:12:42.032433> DSNU1361I !SS1A 217 15:12:40.95 DSNUGPRF - THE STA
                               TS PROFILE WITH STATSTIME = 0000-00-00.00.00.000
                               000 FOR TABLE
2023-08-05 15:12:42.032448> EXCEPTIONS V11 HAS BEEN USED
2023-08-05 15:12:42.032462> DSNU1368I 217 15:12:40.95 DSNUGPRB - PARSING STA
                               TS PROFILE FOR TABLE EXCEPTIONS V11
                               DSNU1369I 217 15:12:40.96 DSNUGPRB - PARSING STA
TS PROFILE FOR TABLE EXCEPTIONS_V11 COMPLETED
2023-08-05 15:12:42.032477> DSNU1369I
2023-08-05 15:12:42.032492> DSNU1361I !SS1A 217 15:12:40.96 DSNUGPRF - THE STA
                               TS PROFILE WITH STATSTIME = 0000-00-00.00.00.000
                               000 FOR TABLE
2023-08-05 15:12:42.032508> EXCEPTIONS_V11 HAS BEEN USED
```

```
Figure 200. Execution Output panel
```

This output report panel contains the following two sections:

#### **Error Messages**

Indicates the start of the error messages. If the return code was zero, there are no error messages and 'No Error Messages' is displayed.

#### **Stored Procedure Output**

Indicates the start of the output from the execution of the stored procedure.

For additional information about the error messages and output from the stored procedure, refer to the Db2 autonomic procedures documentation for your version of Db2.

### What to do next

Press PF3 to return to the previous panel.

### **Viewing alert options**

You can view the options used for RUNSTATS syntax when an alert was run by using the P line command.

### Procedure

• On the Actions panel, enter P in the line command area and press Enter.

The **Action Options** panel is displayed, as shown in the following figure:

| AUTOXPRT V1R1<br>Option ===><br>Db2 Subsystem: SS1A                                            | Action Options    | 2023/10/21 22:02:34<br>Scroll ===> CSR<br>Row 1 of 4 |
|------------------------------------------------------------------------------------------------|-------------------|------------------------------------------------------|
| DD2 00059510m. 001/                                                                            |                   |                                                      |
|                                                                                                | Options           |                                                      |
| TABLE("DLC"."EXCEPTIONS_\<br>TABLE("TST"."EXCEPTIONS_\<br>************************************ | /11") USE PROFILE | ******                                               |

#### Figure 201. Action Options panel

This output report panel contains the RUNSTATS syntax that was used to resolve the alert. This information is retrieved from the OPTIONS column of the SYSAUTOALERTS table associated with the selected row of the **Actions** panel. For additional information about the error messages and output from the stored procedure, refer to the Db2 autonomic procedures documentation for your version of Db2.

### What to do next

Press PF3 to return to the previous panel.

## Chapter 15. Configuring and using event notifications

You can configure Db2 Automation Expert to send notifications by email or text message when Db2 Automation Expert job profiles are built in batch or when a maintenance window opens or ends.

### About event notifications

You enter the type of notification and the sender and recipient's information in an event notification profile, and then associate the notifications profile to a job profile or to a maintenance window.

Event notification profiles contain information about the type of notification that is sent (email or text), and the type of events that you want be notified about. You can configure the notification profile to send notifications of:

- Batch build of a job profile begins
- Batch build of a job profile ends
- The number or list of triggered objects at batch build end
- Maintenance window opens
- Maintenance window closes

For most events, you can customize the return code at which you want to be notified.

### **System requirements**

The following requirements must be met to use event notifications:

- The customization steps to configure event notifications must be completed. See <u>"Worksheets:</u> Gathering parameter values for Db2 Automation Expert" on page 21
- TCP/IP and SMTP must be installed and configured on z/OS.
- The SMTP server configuration file statement IPMAILERADDRESS must be configured to your current SMTP mail server.

For more information, refer to the information on <u>IBM Documentation</u> about customizing a TCP/IP connection for z/OS.

### **Creating an event notification profile**

Creating an event notification profile consists of defining the profile, specifying the events that trigger notification, and specifying the type of notification to be sent.

### Procedure

- 1. On the Db2 Automation Expert main menu, enter 11 in the **Option** field and press Enter.
- 2. On the Automation Console, enter 9 in the Option field and press Enter.
- 3. On the **Event Notifications** panel, specify selection criteria and press Enter. If profiles exist that meet your selection criteria, they are listed on the **Event Notifications** panel.
- 4. On the **Event Notifications** panel, enter C in the **Cmd** field and press Enter.
- 5. On the **Enter New Notification Profile** window, enter the profile creator, a profile description, and the profile update option in the fields on the window. The **Creator** field contains your user ID, but can be modified.
- 6. After you complete these fields, press Enter.
- 7. On the **Update Notification Recipients** panel, enter C in the **Cmd** line and press Enter.
- 8. Specify the settings for this event as follows:

- In the **Type** field, specify E for email or T for text notifications.
- In the **Recipient** field, specify the recipient's email address or mobile phone number.
- In the **Sender** field, specify the email address or mobile phone number from where the notification is sent.

Note: For text notifications, the mobile phone number must be entered in the following format:

1112223333@carrier.com

The notifications process uses an email-to-SMS messaging format. Refer to your mobile phone carrier's website to determine the valid SMS email address, or use an SMTP to SMS gateway.

9. When you have finished entering the fields, press Enter.

A message is displayed that prompts you to specify the events for this notification.

10. Enter U in the **Cmd** line.

The Update Notification Events panel is displayed.

11. Enter A in the **Cmd** line.

The **Select Events** panel is displayed.

- 12. To see all the events that can be selected, enter **\*** in the **Source** field.
- 13. Select one or more events by entering S next to the event.

You can view a description for each event by entering the V line command next to an event.

14. Press Enter.

A message confirms the successful selection of the event.

15. When you have finished selecting all events, press PF3 (END).

The **Update Notification Events** panel is displayed. The events that you selected for inclusion in the profile are listed on the panel.

16. Optional: If an event allows it, specify the return code for which you want to be notified.

The following figure shows that two types of notifications will be sent: one when a Db2 Automation Expert batch build ends with a return code of 4 or greater, and another notification that contains a list or number of triggered objects when the batch build ends with a return code of 4 or less.

Figure 202. Setting conditions for notifications

|     |            |        |           |         | 0p   | Return |          |
|-----|------------|--------|-----------|---------|------|--------|----------|
| Cmd | Event Name |        |           |         | Code | Code   | Source   |
|     | AUTOMATION | EXPERT | BUILD END |         | GE   | 4      | AUTOXPRT |
|     | AUTOMATION | EXPERT | TRIGGERED | OBJECTS | LE   | 4      | AUTOXPRT |

If an event does not allow you to specify a return code, the **Op Code** and **Return Code** fields will not be available for editing.

17. Press PF3 (END).

The Update Notification Recipients panel is displayed.

18. Press PF3 (END).

The profile is saved, and a message confirming the successful creation of the profile is displayed on the **Event Notifications** panel.

### What to do next

- To associate an event notification profile with a job profile, see the topic <u>"Updating other job generation</u> options" on page 269.
- To associate an event notification profile with a maintenance window, see the topic <u>"Creating a</u> maintenance window" on page 304.

#### **Related tasks**

#### Viewing a profile

You can view your own profile or one created by another user if the profile was created with a Share option of View or Update.

#### Deleting a profile

You can delete profiles created under your user ID, regardless of the Share option. You can also delete a profile created by another user if the profile was created with a Share option of Update.

#### Renaming a profile

You can use the Rename line command to change the name or creator of a profile. Db2 Automation Expert automatically updates any job profiles that use that profile to reflect the new profile name.

# Specifying the default event notification profile for job profiles

You can select any notification profile to be your default notification profile for Db2 Automation Expert job profiles. The default notification profile is used for jobs that are submitted under your user ID that do not have a notification profile specified.

#### About this task

Setting the default notification profile does not apply to maintenance windows.

#### Procedure

1. On the Db2 Automation Expert main menu, enter 11 in the **Option** field and press Enter.

- 2. On the Automation Console, enter 9 in the Option field and press Enter.
- 3. On the **Event Notifications** panel, specify selection criteria and press Enter.

If profiles exist that meet your selection criteria, they are listed on the **Event Notifications** panel.

4. On the **Event Notifications** panel, enter S in the **Cmd** field next to the profile that you want to make the default notification profile. Press Enter.

A message is displayed confirming that the profile that you selected is now the default notification profile.

#### Results

On the **Event Notifications** panel, the default profile is listed in the **Default Profile** field. This profile is used as the notification profile for all job profiles built with your user ID.

#### **Related tasks**

Removing the default event notification profile for job profiles

If you do not want a default notification profile to be associated with all job profiles built under your user ID, remove the default notification profile by following these steps.

# Removing the default event notification profile for job profiles

If you do not want a default notification profile to be associated with all job profiles built under your user ID, remove the default notification profile by following these steps.

#### Procedure

- 1. On the Db2 Automation Expert main menu, enter 11 in the **Option** field and press Enter.
- 2. On the Automation Console, enter 9 in the Option field and press Enter.
- 3. On the **Event Notifications** panel, specify selection criteria and press Enter.
- If profiles exist that meet your selection criteria, they are listed on the **Event Notifications** panel.
- 4. On the **Event Notifications** panel, enter REMOVE in the **Option** field and press Enter.
- 5. On the **Confirm Removal** window, enter **Y** in the **Remove** field and press Enter.

A message is displayed confirming that the default notification profile has been removed.

#### **Related tasks**

Specifying the default event notification profile for job profiles You can select any notification profile to be your default notification profile for Db2 Automation Expert job profiles. The default notification profile is used for jobs that are submitted under your user ID that do not have a notification profile specified.

# **Chapter 16. Managing profiles**

Db2 Automation Expert profiles can be easily managed using line commands. You can view, delete, and rename object profiles, utility profiles, exception profiles, job profiles, and event notification profiles.

In addition, object, utility, exception, and job profiles can be imported and exported to data sets or other subsystems. You can unload and load many object, utility, exception, and job profiles at once using a batch program.

# Viewing recently accessed profiles

You can view a list of recently accessed profiles on the object, exception, utility, and job profile panels. Recently accessed profiles are sorted to the top of the profile panel and are displayed regardless of values that are entered in the selection criteria fields. Up to 25 profiles can be listed in the recently accessed profile list.

#### Before you begin

A recently accessed profile is a profile that was created, updated, viewed, or renamed on a Db2 Automation Expert profile panel. Deleted profiles are not considered recently accessed.

The recently accessed profile list is generated per user ID. To track recently accessed profiles, Db2 Automation Expert uses a table that is created when APAR PH25439 or later is applied and product customization is completed. Therefore, when you first begin to use the **Recent Profiles** field, the number of recently accessed profiles in the list may be less than the number that you enter in the **Recent Profiles** field.

#### About this task

**Note:** When a value other than zero is entered in the **Recent Profiles** field, column sorting is not allowed on the profile panel.

#### Procedure

- 1. Access the object, exception, utility or job profile panel.
- 2. In the Recent Profiles field, enter a value from 0-25 and press Enter.
- 3. A list of recently accessed profiles is displayed above the END OF RECENT PROFILES line. If no profiles have been recently accessed, the END OF RECENT PROFILES line is not displayed.

# **Viewing a profile**

You can view your own profile or one created by another user if the profile was created with a Share option of View or Update.

#### About this task

To view a profile:

#### Procedure

- 1. Access the profile list for the profile type that you want to delete.
- 2. Type V in the Cmd line next to the profile you want to view.

#### Results

On the screen that appears, you can view profile details, but cannot make any changes. For utility profiles, you can only view the utility options for those utilities that are included in the profile.

# **Deleting a profile**

You can delete profiles created under your user ID, regardless of the Share option. You can also delete a profile created by another user if the profile was created with a Share option of Update.

#### About this task

**Note:** Deleting a job profile does not delete the object, utility, or exception profiles associated with the job profile.

#### Procedure

- 1. Access the profile list for the type of profile that you want to delete.
- 2. Enter D in the Cmd line next to the profile you want to delete and press Enter.

If the profile you selected for deletion is not included in any job profiles, the window shown in the following figure is displayed:

```
Confirm deletion
Confirm delete of profile TWUSR.DAJ-5706
Delete N (Yes/No)
```

Figure 203. Deletion confirmation window

- 3. If the profile is included in a job profile, a warning window is displayed to confirm deletion of the profile. The window lists the number of job profiles in which the profile that is being deleted is included. Enter Y in the **Delete** field and press Enter.
- 4. A message is displayed that confirms the profile deletion.

# **Renaming a profile**

You can use the Rename line command to change the name or creator of a profile. Db2 Automation Expert automatically updates any job profiles that use that profile to reflect the new profile name.

#### About this task

You can rename profiles created under your user ID, regardless of the Share option. You can also rename a profile created by another user if the profile was created with a Share option of Update.

#### Procedure

- 1. Access the profile list for the profile type that you want to delete.
- 2. Type R in the Cmd line next to the profile you want to rename.

When you press Enter, the window shown in the following figure is displayed:

Figure 204. Rename profile window

- 3. Do one of the following:
  - To cancel the rename, press PF3.
  - To rename the profile, type the new profile name in the **Profile Name** field. You can also change the creator and the description by entering new values in the **Creator** and **Profile Description** fields. When you press enter, a confirmation window, shown in the following figure, is displayed:

```
CONFIRM RENAME
Confirm rename of JOBS profile
From:
TWUSR.DAJ 11
To:
TWUSR.DAJ 11 TEST RENAME
Rename N (Yes/No)
```

Figure 205. Rename profile window

Type Y in the **Rename** field to rename the profile.

- 4. If the profile is included in a job profile, a warning window is displayed to confirm the rename. The window lists the number of job profiles in which the profile that is being renamed is included. Type Y in the **Rename** field and press Enter.
- 5. A message is displayed that confirms the profile rename.

# Viewing job profiles that use a profile

If you want to see which job profiles are using a specific object, utility, or exception profile, you can use line commands.

#### Procedure

1. Type J in the Cmd line next to an object, utility, or exception profile and press Enter.

The Jobs Display panel appears, as shown the following figure:

| AUTOXPRT V1R1 Jobs<br>Option ===>                                                                                                    | Display                                                                     | 2023/10/21 1<br>Scroll ==               |        |
|----------------------------------------------------------------------------------------------------|-----------------------------------------------------------------------------|-----------------------------------------|--------|
| Line Commands: V - View                                                                                                    |                                                                             |                                         |        |
| Profile Name: ALL OBJECTS<br>Creator Name: DAJSAMPL T                                                                                     | ype: OBJS                                                                   | Db2 Subsystem:<br>Row 1 of 3            | SS01 > |
| Cmd Name<br>BEST PRACTICE FULL INCR COPY<br>BEST PRACTICE REORG AVOIDANCE<br>BEST PRACTICE RUNSTATS<br>********************************** | Creator Updt<br>DAJSAMPL V<br>DAJSAMPL V<br>DAJSAMPL V<br>1 of Data ******* | · * * * * * * * * * * * * * * * * * * * | *****  |

Figure 206. Jobs Display panel

This panel shows all job profiles that include the selected profile.

- 2. To view the contents of a job profile, enter V next to the job profile.
- The View Jobs Profile Display is displayed. You can view all profile information and settings, but cannot make changes.

# **Importing and exporting profiles**

Db2 Automation Expert allows you to set up profiles on one subsystem and then export the profiles either to a data set or directly to another subsystem. You can then import the profiles to the same subsystem and rename them, or import them to another subsystem.

#### About this task

Profiles can also be imported and exported via a batch job. Refer to <u>"Loading and unloading profiles in</u> batch" on page 356.

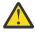

**Attention:** We do not recommended importing a profile that was exported from a more recent maintenance level of Db2 Automation Expert than the maintenance level of Db2 Automation Expertthat you want to import the profile to. Because internal changes to profiles may be implemented between maintenance releases, unpredictable results may occur.

### **Exporting profiles**

Once you configure a profile on one subsystem, you can then export the profile either to a data set or directly to another subsystem.

#### About this task

To export a profile:

#### Procedure

1. Type E in the line command area next to the profile you want to export and press Enter. The Export Options window is displayed, as shown in the following figure:

Export Options 2023/10/21 16:31:41 AUTOXPRT V1R1 Scroll ===> CSR Option ===> . . . . . . . . . . . . . . . . Export SSID . . . . . . SS1A Row 1 of 1 > Export to Data Set . . N (Yes/No) Create Export Data Set N (Yes/No) Dataset Name . . . . TWUSR.DAT.EXPORT Member . . . . . . . V11TSTEX (Required if DSN is a PDS) Creator Upd Status Typ Name OBJ DAJ V11 TEST TWUSR U OK 

#### Figure 207. Export Options window

2. On the Export Options window, fill in the fields.

The following describes the fields on the Export Options window:

#### Export SSID

Enter the SSID where you want to export the profile. If you do not export to a data set, the new profile will be directly exported to this subsystem.

#### **Export to Dataset**

If you want to export the profile to a data set, type Y in this field.

#### **Create Export Dataset**

If you want to export the profile to a data set, indicate if Db2 Automation Expert should create the data set for you. Type Y in this field to have Db2 Automation Expert create the data set. Type N to use an existing data set. Existing data sets must be FB type data sets with an LRECL of 4096.

#### **Dataset Name**

If you want to export the profile to a data set, type the data set name in this field.

#### Member

If you want to export the profile to a PDS, type the member name in this field.

#### Тур

The type of profile you are exporting. This field is read only. Valid types are OBJ, UTL, EXC, or JOB.

#### Name

The name of the profile that you are exporting.

#### Creator

The creator ID of the profile that you are exporting.

Upd

The update option of the profile that you are exporting.

#### Status

This field displays the status of the listed profile.

- OK: The profile is ready to be exported
- Warning Profile no longer exists: This message might appear if you are exporting a job profile, and one of the object, utility, or exception profiles contained in the job profile has been deleted, but is still included in the job profile.
- Warning User not authorized to export: This message appears when a profile's Share Option is set to None, and your user ID is not the profile creator ID. You cannot export the profile unless the Share option was set to Update or View by the profile creator.
- Warning Version incompatibility: This message appears when a profile was created under a different version of Db2 Automation Expert. The profile cannot be exported.

#### 3. Press Enter.

One of the following occurs:

• If you are exporting to another subsystem, when you press Enter, the Import Options window is displayed. You can then import the profile on that subsystem.

• If you are exporting to a data set, a confirmation window is displayed; press Enter and the profile is exported.

### **Importing profiles**

You can import profiles either from a data set, or directly from another subsystem.

### From a data set

When you export a profile to a data set, you can then import the profile from the data set to the same subsystem or to another subsystem.

#### About this task

To import from a data set, type I in the line command area of any profile display (Objects Profile Display, Utilities Profile Display, Exceptions Profile Display, or Jobs Profile Display). When you press Enter, the Import Dataset window appears, as shown in the following figure:

```
Import Dataset
Target SSID . . . SS1A
Source Data Set
Name . . . TWUSR.DAT.EXPORT
Member . . V31TSTEX (Required if DSN is a PDS)
```

Figure 208. Import Data set Window

The following describes the fields on the Import Data set window:

#### Target SSID

Enter the SSID where you want to import the profile.

#### **Source Data Set Name**

Enter the name of the data set that contains the profiles you want to import.

**Source Data Set Member** 

If the source data set is a PDS, type the member name in this field.

When you press Enter, the Import Options window is displayed.

#### **Directly from another subsystem**

Upon import, Db2 Automation Expert checks for the existence of the profile on the target subsystem. If the profile already exists with the same creator and profile name, a warning message appears. You must then specify whether to overwrite the existing profile or to change the imported profile's name or creator.

#### About this task

**Note:** A profile's share option setting affects whether you can import or overwrite profiles on a target subsystem; you cannot import or overwrite profiles that you do not have access to.

The Import Options window appears, as shown in the following figure:

```
Import Options
AUTOXPRT V1R1
                            2023/10/21 19:10:09
                                 Scroll ===> CSR
Option ===>
Line Commands: E - Edit 0 - Overwrite
                   Import SSID: SS1A
                        Row 1 of 1
                                       >
                               ------
Cmd Typ Name
                       Creator Upd Status
  OBJ DAJ V11 TEST
                             Ú Warning - Duplicate pr
                       TWUSR
```

#### Figure 209. Import Options window

The following describes the fields on the Import Options window:

#### Import SSID

This read-only field contains the SSID to which profile will be imported.

#### Cmd

This field is used when profile conflicts exist; refer to the Status field description for further information.

#### Тур

The type of profile you are importing. This field is read only. Valid types are OBJ, UTL, EXC, or JOB.

#### Name

The name of the profile that you are importing.

#### Creator

The creator ID of the profile that you are importing.

#### Updt

The update option of the profile that you are importing.

#### Status

This field displays the status of the listed profile.

- OK: The profile is ready to be imported.
- OK. Overwrite duplicate profile: The profile is a duplicate of a profile that already exists on the subsystem. The existing profile will be overwritten by the imported profile.
- Warning Profile not exported: This message might appear if you attempted to export a profile that no longer exists or that cannot be exported because the profile's share option is set to N.
- Warning User not authorized to overwrite existing profile: This message appears when the existing profile's share option is set to View, and your user ID is not the existing profile's creator ID. You cannot overwrite the existing profile unless the Share option was set to Update by the profile creator.
- Warning Duplicate profile found. Enter "0" to overwrite or "E" to edit: This message appears when a profile with the same creator and profile name already exists on the subsystem. You must either rename the imported profile or specify to overwrite the existing profile; otherwise, the existing profile remains on the target subsystem as is.
  - If you type O to overwrite, the profile that currently exists on the subsystem will be overwritten with the imported profile. When you press Enter, the message "OK. Overwrite duplicate profile" appears in the Status column.
  - If you type E to edit the profile, when you press Enter, the Edit Profile window appears. On this window, change the creator name and/or the profile name to make it unique on the subsystem. When you press Enter, the Import Options window appears. If the conflict has been resolved, the Status field changes to OK and the new creator ID and/or profile name appear.

You can globally change the creator of the profiles in the list to be imported using a primary command. To do this, type CREATOR *creator\_name* in the Option line and press Enter. The creator column changes to reflect the new creator name. If the creator change results in a duplicate profile name on the subsystem, you will receive a warning message in the Status field. You can individually edit the creator name, overwrite the existing profile, or use the **CREATOR** command to assign a different unique creator.

When profiles are ready to import, press Enter. A confirmation message appears; press Enter to proceed with the import or press PF3 to continue editing the profile information.

If you press Enter, the profiles are imported and a message appears to confirm successful import.

If you press PF3 to edit, the **Import Options** window reappears and you may make additional changes.

To cancel the import, press PF3 or type CANCEL in the option line on the Import Options window.

# Loading and unloading profiles in batch

Several batch jobs are provided that allow you to unload profiles. The unloaded profiles can then be loaded onto the same Db2 subsystem or another Db2 subsystem with the same or different creator.

You can export and import profiles using a Tools Customizer task. For more information, see <u>"Task: Export</u> and import profiles" on page 36.

Alternatively, you can copy and modify JCL from the Db2 Automation Expert sample library. The JCL for the export and import jobs is provided in *dajhilvl*.SDAJSAMP. Detailed instructions for editing the JCL are included in the JCL comments in the members. The members are as follows:

- DAJPROFE: This job unloads all types of profiles -- object, utility, exception, and job profiles -- to a data set. This utility is useful for porting profiles from one Db2 subsystem to another. You can specify filters by creator ID, profile name, and profile type to export specific profiles.
- DAJPROFI: This job loads profiles that were exported to a data set by the DAJPROFE job. You can specify new creator names, whether to overwrite existing profiles, and other options.

**Note:** Do not use these jobs for unloading or loading profiles created in an earlier version of Db2 Automation Expert.

When DAJPROFE and DAJPROFI are run, the shared profile support tables that are unloaded and loaded are:

- creator\_name.PROFILES\_V11
- creator\_name.EXCEPTIONS\_V11
- creator\_name.JOBS\_V11
- creator\_name.JOBS\_OPTIONS\_V12
- creator\_name.OBJECTS\_V11
- creator\_name.UTILITIES\_V11

**Note:** If you receive the message The input Db2 Subsystem ID is invalid; processing terminated, the Db2 subsystem for the load and/or unload has not been defined in the control file.

# Chapter 17. Viewing the utility history catalog table

The SYSIBM.SYSUTILITIES catalog table stores runtime information on Db2 utilities. Db2 Automation Expert's user interface allows you to display and delete rows from this table on Db2 13 and later subsystems.

#### About utility history

SYSIBM.SYSUTILITIES contains real-time and historical information for utility executions. A row is inserted for each Db2 utility execution that contains information such as utility name, job name, starting and ending timestamps, elapsed time, CPU time, zIIP time, final return code, and other conditions.

Db2 Automation Expert's ISPF interface displays rows from the utility history table. You can filter the display to see only utilities run during a specific time period, as well as filter by utility name, job name, user ID, return code, and condition.

#### **System requirements**

Viewing the utility history display requires the following:

- The SYSIBM.SYSUTILITIES table is only available on subsystems running Db2 13 FL501 and later.
- The Db2 install option (DSNZPARM) UTILITY\_HISTORY must be set to UTILITY to activate utility history information collection.

For more information, refer to the information on <u>IBM Documentation</u> about the SYSIBM.SYSUTILITIES table.

# Viewing and deleting utility history rows

You can view and delete rows from the utility history table using Db2 Automation Expert's **Utility History** panel.

#### Procedure

- 1. On the Db2 Automation Expert main menu, enter 13 in the **Option** field and press Enter.
- 2. On the **Utility History** panel, specify selection criteria to filter the utility history rows, or press Enter without entering selection criteria to see all rows. The utility history rows that meet your selection criteria are listed on the **Utility History** panel. An example is shown in the following figure:

| AUTOXPRT V1R1<br>Option ===>                                                      | Ut                                       | ility History                                                                                                    | 2023/10/21 19:19:01<br>Scroll ===> CSR                                                                                                    |
|-----------------------------------------------------------------------------------|------------------------------------------|----------------------------------------------------------------------------------------------------|----------------------------------------------------------------------------------------------------|
| Commands: Delete<br>Line Commands: O                                              |                                          | - Delete                                                                                                    |                                                                                                    |
| Started From                                                                      | *<br>&CURRENT<br>0 (Integer,             | NULL. Blank)                                                                                                    | (Timestamp expression)<br>(Timestamp expression)                                                                                                    |
| Condition                                                                         |                                          | erm, F-Forced, Blank)                                                                                                    | Db2 Subsystem: SS1A<br>Row 1 of 2086 +>                                                                                                    |
| Cmd Utility<br>COPY<br>CHECK INDEX<br>COPY<br>COPY<br>COPY<br>COPY<br>CHECK INDEX | Jobname Code<br>SS1APARG 0<br>SS1APARG 0 | e o e Objects         HH:MM:SS           E N 7         00:00:24           E N 7         00:00:08           E N 7         00:00:20           E N 7         00:00:20           E N 7         00:00:21           E N 7         00:00:22           E N 7         00:00:22           E N 7         00:00:23 | Time CPU Time<br>:NNNNN HH:MM:SS:NNNNNN<br>:459268 00:00:01:779859<br>:911991 00:00:00:589626<br>:233142 00:00:01:835927<br>:297051 00:00:00:105610<br>:737685 00:00:00:880574<br>:771098 00:00:01:308898<br>:161515 00:00:00:638375 |

#### Figure 210. Utility History panel

3. To view all of the values of a utility history row on one panel, enter 0 next to a row and press Enter. The **Utilities History Overview** panel shows the contents of the selected utility history row on one non-scrollable panel.

Press PF3 to return to the Utility History panel.

4. To delete one or more rows from the utility history table, do one of the following:

**Warning:** Deleting utility history rows cannot be undone without recovering the entire table.

- To delete a history row, enter D next to a row and press Enter.
- To delete all history rows that are currently displayed, enter DELETE in the Option line and press Enter.

A window is displayed to confirm deletion of the row.

- To delete the row, enter YES in the Confirm field and press Enter.
- To cancel, press PF3.
- 5. When finished viewing utility history, press PF3 (END).

# Chapter 18. Streaming data to analytics platforms with IBM Z OMEGAMON Data Provider

Db2 Automation Expert can stream real-time statistics data to external data visualization analytics platforms such as Elastic or Splunk via an API with OMEGAMON Data Provider. After the interface between Db2 Automation Expert and OMEGAMON Data Provider is configured, Db2 Automation Expert collects the data and streams it through Db2 Automation Expert. You can start analyzing data using the sample Elastic dashboards provided by Db2 Automation Expert.

#### Prerequisites

- Db2 Automation Expert 1.1, installed using SMP/E.
- One or both of the following:
  - IBM Z OMEGAMON Data Provider 5.6 (FMID HKOA110) or later with APAR OA64880 applied.
  - If you do not have IBM Z OMEGAMON Data Provider installed as part of an OMEGAMON suite, OMEGAMON Data Provider installation samples FMID JKOA11A is required.

# **Installing and configuring IBM Z OMEGAMON Data Provider**

If you have OMEGAMON Data Provider 5.6 or later already installed, you can use the same instance of OMEGAMON Data Provider for the Db2 Automation Expert API. Alternatively, you can install OMEGAMON Data Provider using FMIDs HKOA110 and JKOA11A to use with the Db2 Automation Expert API.

#### About this task

The OMEGAMON Data Broker component of OMEGAMON Data Provider must run on the same LPAR as Db2 Automation Expert.

#### Procedure

- 1. If OMEGAMON Data Provider is already installed, find and make a note of the broker name and store name for the OMEGAMON Data Broker component of OMEGAMON Data Provider. You will need these values for the Db2 Automation Expert Tools Customizer configuration steps.
  - The OMEGAMON Data Provider KAYOPEN parameter file contains the existing store name. Look for the following line:

```
KAY.CIDB.FWD.forwarder_id.SOURCE_STORE=store_name
```

• The broker name is in the JCL for the started task for OMEGAMON Data Broker. You can find that via Configuring OMEGAMON Data Broker. For example, look at your system for a proc like the following:

```
//KAYSIS01 PROC NAME='ODP_BROKER',MEM=00,RGN=0M
```

```
//BROKER EXEC PGM=KAYSIS01,REGION=&RGN,
// PARM='NAME=&NAME,MEM=&MEM'
//STEPLIB DD DSNAME=omegamon.TKANMODP,DISP=SHR
//PARMLIB DD DSNAME=SYS1.PARMLIB,DISP=SHR
//SYSPRINT DD SYSOUT=*
```

For more information, see OMEGAMON Data Broker configuration parameters.

- 2. If OMEGAMON Data Provider is already installed but not configured, or if you are installing OMEGAMON Data Provider for the first time:
  - a) If you are installing OMEGAMON Data Provider for the first time, download and install the product. Refer to the OMEGAMON Data Provider documentation for information.

b) Follow these instructions for configuring OMEGAMON Data Provider: <u>Getting started with</u> OMEGAMON Data Provider.

**Note:** The default values for the broker and store name are recommended in the OMEGAMON Data Provider documentation as ODP\_BROKER for the broker name and OMEGAMON for the store name. These values are also the default values provided in Db2 Automation Expert Tools Customizer configuration steps. For those reasons, using the defaults is recommended. If you decide to use different values, take note of the values for the Db2 Automation Expert configuration steps.

- 3. Communication between Db2 Automation Expert and OMEGAMON Data Provider uses authorized services. You must establish SAF access for users as follows:
  - READ access to ZWES.IS in the FACILITY class
  - UPDATE access to KAY.STORE.*store\_name* in the FACILITY class. You can find the value of *store\_name* as described in Step 1.

# Copying the Db2 Automation Expert mapping extension JAR file

After Db2 Automation Expert SMP/E installation, a mapping extension JAR file must be copied to a user directory and the OMEGAMON Data Connect component of OMEGAMON Data Provider must be reloaded.

#### Before you begin

Ensure that after Db2 Automation Expert SMP/E installation, the following JAR file is installed in this user directory: /usr/lpp/IBM/db2ae/v1r1/bin/daj-odp.jar.

#### Procedure

1. Copy the JAR file from /usr/lpp/IBM/db2ae/v1r1/bin/daj-odp.jar to the OMEGAMON Data Connect user directory.

See OMEGAMON Data Connect user directory for information.

**Note:** If you encounter authorization errors when copying the file, ask your systems administrator for assistance.

- 2. Restart OMEGAMON Data Connect. See <u>Reloading OMEGAMON Data Connect configuration</u> for information.
- 3. Restart OMEGAMON Data Broker. See <u>Reloading OMEGAMON Data Broker configuration</u> for information.

# Configuring Db2 Automation Expert for OMEGAMON Data Provider in Tools Customizer

#### Procedure

- 1. Start Tools Customer for configuring Db2 Automation Expert.
- 2. Select the task to update the Db2 Automation Expert control file.

#### a) Select Update the control file task.

- b) Enter the OMEGAMON Data Provider broker name. The default is ODP\_BROKER. If a different broker name was used during configuration, as described in <u>"Installing and configuring IBM Z OMEGAMON</u> Data Provider" on page 359, specify that name here.
- c) Enter the OMEGAMON Data Provider store name. The default is OMEGAMON. If a different store name was used during configuration, as described in <u>"Installing and configuring IBM Z OMEGAMON</u> Data Provider" on page 359, specify that name here.
- 3. Select the **OMEGAMON Data Provider support** task and enter the OMEGAMON Data Provider load library name.

4. Generate the Tools Customizer jobs.

Three relevant jobs are produced: ssCNTFL, either ssCF2Add (non-data sharing) or ssCF2Bdd (data sharing), and ssODPC.

5. Submit the ssCNTFL and the ssCF2Add or ssCF2Bdd jobs.

#### What to do next

The ssODPC job is a batch job that streams the real-time RUNSTATS statistics data to analytics platforms. Before submitting the ssODPC job, you must define the data collection parameters in the PARM statement. For more information, refer to <u>"Defining the data collection parameters in the Db2 Automation</u> Expert JCL" on page 361.

# Defining the data collection parameters in the Db2 Automation Expert JCL

The parameters to control data collection of real-time statistics must be added to the EXEC statement in the ssODPC JCL job that was generated during Tools Customizer customization.

#### Procedure

- 1. Change #SSID# to a valid Db2 SSID.
- Specify the time interval in which to retrieve real-time statistics in the next three parameters. The parameters are two numeric digits and are day, hour, and minutes in DD, HH, and MM format. A minimum of 1-minute intervals is required.
- 3. In the last parameter, specify which statistics to retrieve.
  - Specify A to send all SYSTABLESPACESTATS and SYSINDEXSPACESTATS statistics retrieved from the specified time interval. This is recommended for the first execution of the job, or to send a full set of updated data.
  - Specify L send the statistics collected since the last run.

# Submit or schedule the Db2 Automation Expert JCL

After adding parameters to the job that streams the real-time statistics, submit or schedule the job.

#### Procedure

• You can submit the ssODPC JCL as a batch job, or it can be scheduled using the Db2 administrative task scheduler (or other task scheduler) to send statistics at regular intervals.

# **Elastic sample dashboards**

You can use sample Elastic dashboards that are available on the z Open Data public GitHub repository as a starting point for analyzing the data gathered by Db2 Automation Expert.

#### **Elastic setup**

Follow the instructions in the *Configuring Elastic* topic in the OMEGAMON Data Provider Elastic samples documentation here: https://z-open-data.github.io/odp-elastic-samples/.

#### Installing the sample dashboards

The sample dashboards for the Db2 Automation Expert data stream are available on the <u>z Open Data</u> public GitHub organization: <u>https://github.com/z-open-data/daj-odp-elastic-samples</u>.

To use the samples:

- 1. Download the samples.
- 2. Import the samples into your Kibana space.
  - a. Click Stack Management > Saved Objects.
  - b. Click Import.
  - c. Click Import and select the downloaded file.

### Messages

These messages are issues as WTO messages and might be encountered when configuring or using the API with OMEGAMON Data Provider.

# Unable to LOAD program KAY40DP. System Return Code: *return\_code* System Reason Code: *reason\_code*

Explanation: An error occurred when loading the KAY40DP program.

User Response: Refer to OMEGAMON Data Provider documentation for user response based on the return and reason codes.

# Bad Return Code from \$ODPPUB while sending data from SYSIBM.SYSTABLESPACESTATS. Return Code: *return\_code* Reason Code: *reason\_code*

Explanation: A bad return code was encountered while sending table space statistics data.

User response: Refer to OMEGAMON Data Provider documentation for user response based on return and reason codes.

#### Number of SYSTABLESPACE statistics sent: counter

Explanation: This message displays the number of SYSTABLESPACE statistics sent to OMEGAMON Data Provider.

User Response: No action is required.

# Bad Return Code from \$ODPPUB while sending data from SYSIBM.INDEXSPACESTATS. Return Code: *return\_code* Reason Code: *reason\_code*

Explanation: A bad return code was encountered while sending index space statistics data.

User Response: Refer to OMEGAMON Data Provider documentation for user response based on return and reason codes.

#### Number of SYSINDEXSPACE statistics sent: counter

Explanation: This message displays the number of SYSINDEXSPACE statistics sent to OMEGAMON Data Provider.

User Response: No action is required.

#### **PROCESSING TERMINATED WITH RETURN CODE 16.**

Explanation: The job failed due to errors that are identified in previous messages.

User Response: Refer to the previous messages, correct the problems, and resubmit the job.

#### INVALID PARAMETER LIST - EXPECTED SSID, DD, HH, MM, A FORMAT.

Explanation: An invalid parameter list was entered.

User Response: Enter a valid parameter list in the format SSID, DD, HH, MM, A.

#### INVALID DAY - VALUE MUST BE NUMERIC IN A RANGE OF 00-99.

Explanation: An invalid day value was entered in the parameters list.

User Response: Enter a valid numeric value as described in the message text.

#### INVALID HOUR - VALUE MUST BE NUMERIC IN A RANGE OF 00-23.

Explanation: An invalid hour value was entered in the parameters list.

User Response: Enter a valid numeric value as described in the message text.

#### INVALID MINUTE - VALUE MUST BE NUMERIC IN A RANGE OF 00-59.

Explanation: An invalid minute value was entered in the parameters list.

User Response: Enter a valid numeric value as described in the message text.

#### INVALID TYPE PARAMETER. DEFAULTING TO ALL.

Explanation: An invalid type parameter was entered in the parameters list.

User Response: No action is required; the value to is defaulted to ALL. If you want to send the latest statistics, change the parameter to L.

#### **INVALID SSID**

Explanation: The SSID passed from the parameter list is not available in the Db2 Automation Expert control file. The SSID must exist in the control file in order to pass in the parameter list.

User Response: Ensure that the SSID that you want to collect statistics on has been configured in Db2 Automation Expert.

#### No ODP STATISTICS entry was found in DAJ\_SETTINGS. Statistics type "L"atest is changed to "A"ll.

Explanation: In the DAJ\_SETTINGS repository table, an ODP STATISTICS type entry was not found. This entry is required for streaming data with OMEGAMON Data Provider. The entry will be created as part of processing.

User Response: No action is required. The L value for the Type parameter will be replaced with A in the parameters list.

#### program\_name No table space | index space statistics sent.

Explanation: No table space or index space statistics were sent.

User response: No action is required.

#### Statistics have never been streamed to ODP. Statistics type "L"atest is changed to "A"ll.

Explanation: In the DAJ\_SETTINGS repository table, the ODP\_LAST\_SENT\_TIMESTAMP column for the ODP STATISTICS type entry is empty. This means that the Db2 Automation Expert API has not yet been used to stream statistics to OMEGAMON Data Provider.

User Response: No action is required. The L value for the Type parameter will be replaced with A in the parameters list.

#### To send ALL the statistics from a certain period of time. Enter a value in DD,HH,MM..

Explanation: A value of A for the Type parameter was passed in the parameters list, but a valid time period was not provided.

User Response: To send all the statistics, enter a valid time period in DD, HH, MM format.

# Chapter 19. Running ad-hoc utilities with the Db2 Automation Expert API

You can use the Db2 Automation Expert API to run several utilities on table spaces or index spaces. The API interfaces with the IBM Unified Management Server for z/OS to generates and run Db2 utilities. Sample Ansible playbooks are available to help you get started.

# Installing and configuring the ad-hoc utility API for Db2 Automation Expert

Once Db2 Automation Expert has been installed via SMP/E, several customization tasks must be completed to use the ad-hoc utility API.

#### Before you begin

If you plan to use the Db2 Automation Expert ad-hoc utility API, ensure that the prerequisites listed in "Requirements for the Db2 Automation Expert ad-hoc utility API" on page 14 are met.

#### Procedure

1. In the Db2 Automation Expert *highlevel*.SDAJSAMP library, update the DAJYCUST YAML file for IBM Unified Management Server for z/OS discoverability.

```
PathToProductYaml: DSN:<Yaml file dataset>
Installation target libraries (V13 TAR used as typical install
SYSPROC: <sysproc dataset>
SYSEXEC: <sysexec dataset>
LINKLIB: <linklib dataset>
ISPLIB: <ispllib dataset>
ISPPLIB: <ispplib dataset>
SAMPLIB: <samplib dataset>
ISPSLIB: <isplib dataset>
ISPSLIB: <isplib dataset>
ISPSLIB: <isplib dataset>
```

- 2. Start Tools Customer for configuring Db2 Automation Expert.
- 3. On the Specify the Product or Pack Metadata Library panel, select or specify your metadata library.
- 4. On the Customizer Workplace panel, enter E next to the Product parameters field.
- 5. Select the API support task.
- 6. Generate the Tools Customizer jobs.

Two relevant jobs are produced: ssPRUTG and ssPRUTX.

7. Submit the ssPRUTG and ssPRUTX jobs.

Running the two jobs produces two JCL PROCS, DAJPRUTG and DAJPRUGX. The procs are used by the APIs for utility generation and running the utility, respectively.

8. Move the DAJPRUTG and DAJPRUGX procs to your relevant system PROCLIB library and define them as started tasks.

**Note:** The started tasks will be started as needed by the APIs. They must not be automatically started by your system or running continuously.

- 9. Configure UMS for Db2 Automation Expert.
- 10. Add the following to the STEPLIB DD in the Zowe ZIS AUX started task (ZWESASTC):

hlq.SDAJLOAD,DISP=SHR
fec-hlq.SFECLOAD,DISP=SHR

where hlq. SDAJLOAD is the installed Db2 Automation Expert load libary and fec-hlq. SFECLOAD is the installed FEC common code library.

11. Add the following to the Zowe ZIS AUX started task (ZWESASTC):

//DB2PARMS DD *hlq*.CONTROL,DISP=SHR //DAJ#DATA DD \* DAJ\_CONFIG\_ID DAJ

where *hlq*.control is the Db2 Automation Expert control file.

12. Start Db2 Automation Expert, enter option 11.2, and ensure that a maintenance window named IZP AD HOC with the description **AD HOC UTILITY EXECUTIONS** has been created on the subsystem that you will be using the API.

This maintenance window is required for ad-hoc utilities via the API.

# Ansible playbook samples

Three Ansible playbook samples are provided for the Db2 Automation Expert API: list of supported utilities, list available Db2 Automation Expert profiles, and run ad-hoc utilities for a list of objects.

#### About this task

The playbooks are provided in IBM's public GitHub repository for z/OS Ansible sample playbooks, located here: <a href="https://github.com/IBM/z\_ansible\_collections\_samples/tree/main/zos\_subsystems/db2">https://github.com/IBM/z\_ansible\_collections\_samples/tree/main/zos\_subsystems/db2</a>.

Refer to the README.MD files for information about the available playbooks and their parameters.

# Chapter 20. Using Quick Build

The Quick Build feature allows you to quickly generate a utility job for specified objects. The intent of Quick Build is to allow you to easily create a simple job, such as for a one-time REPAIR to reset a table space's CHECK PENDING status.

Quick Build essentially uses the same screens as when building object, utility, and job profiles. The difference is that the job is *not* saved as a profile, and as such cannot be retrieved or edited as a profile once you finish the Quick Build process. However, you can always save and edit the generated JCL if desired.

You can use Quick Build to create a job without having to create an object or utility profile. In addition, you can initiate a Quick Build from the Objects Profile Display or the Utilities Profile Display using line commands.

Exception processing cannot be specified when using Quick Build.

# **About Quick Build**

The topic explains general features of Quick Build.

You can access Quick Build from the Db2 Automation Expert main menu, the Objects Profile Display, or the Utilities Profile Display.

During the Quick Build, you may notice messages that indicate the *creator\_name*.QUICKBUILD profile has been saved. Db2 Automation Expert temporarily saves the data in order to facilitate processing. However, the profile generated during Quick Build is not a true profile and is not accessible from any of the profile screens. If you want to save a profile for future use, use the Jobs Profile option of Db2 Automation Expert instead of Quick Build.

# **Quick Build from the Db2 Automation Expert Main Menu**

Table 34 on page 367 describes the screens in order that they appear when selecting option 5, Quick Build, from the Db2 Automation Expert Main Menu. For details on these screens, refer to the corresponding documentation section listed in the information column.

| Screen                                                             | Purpose                                                    | For more information                                                                                                    |
|--------------------------------------------------------------------|------------------------------------------------------------|----------------------------------------------------------------------------------------------------|
| Tablespace/Index/Volume<br>selection window                        | Specify the type of objects you want to include in the job |                                                                                                    |
| Object selection screen<br>(Tablespace/ Index/Volume<br>selection) | Select the objects                                         | "Adding table spaces from a list"<br>on page 121 "Adding indexes from<br>a list" on page 134 "Adding spaces<br>on specific volumes from a list" on<br>page 142 |
| Update Object Profile Display                                      | Confirm the object list; press PF3 when finished           | "Updating an object profile" on page 151                                                                                                    |
| Utility Profile Options                                            | Specify the utilities to be included                       | "Creating a utility profile" on page 157                                                                                                    |

Table 34. Quick Build from the Db2 Automation Expert Main Menu

| o2 Automation Expert Main Menu (co                                                                                             | ontinued)                                                                                                    |
|----------------------------------------------------------------------------------------------------|----------------------------------------------------------------------------------------------------|
| Purpose                                                                                                    | For more information                                                                                                    |
| Specify options for the utilities                                                                                              | Refer to the topic on the specific utility that you are including.                                                                                                    |
| Set job generation options. Press<br>PF3 when finished.                                                                        | "Updating other job generation options" on page 269                                                                                                    |
| Specify build options (online or<br>batch and data set information)<br>and job card information. Press<br>Enter when finished. | "Building a job online " on page<br>281                                                                                                    |
| Specify the data set in which you<br>want the output from the batch<br>build placed. Press Enter when<br>finished.             | <u>"Building a JCL job in batch" on</u><br>page 290                                                                                                    |
| Specify task options for this job                                                                                              | "Scheduling the job for the Db2<br>administrative task scheduler" o<br>page 282                                                                                                    |
|                                                                                                    |                                                                                                    |
|                                                                                                    | Purpose         Specify options for the utilities         Set job generation options. Press         PF3 when finished.         Specify build options (online or batch and data set information) and job card information. Press Enter when finished.         Specify the data set in which you want the output from the batch build placed. Press Enter when finished. |

# **Quick Build from the Objects Profile Display**

When you use the Q line command next to an object profile on the Objects Profile Display, the object selection screens are bypassed. Quick Build uses the objects specified in the selected object profile.

The remainder of the Quick Build screens appear as described in the following table. For details on these screens, refer to the corresponding documentation section.

| Screen                                                                                                    | Purpose                                                                                                    | For more information                                               |
|----------------------------------------------------------------------------------------------------|----------------------------------------------------------------------------------------------------|--------------------------------------------------------------------|
| Utility Profile Options                                                                                                    | Specify the utilities to be included                                                                                              | "Creating a utility profile" on page 157                           |
| Appropriate utility options<br>screen(s) (These screens show<br>up automatically if you've never<br>set the utility options before;<br>otherwise you must specify to<br>update the options) | Specify options for the utilities                                                                                                 | Refer to the topic on the specific utility that you are including. |
| Generation Options for<br>creator_name.QUICKBUILD                                                                                                    | Set job generation options.<br>Press PF3 when finished                                                                            | "Updating other job generation options" on page 269                |
| Build Job for<br>creator_name.QUICKBUILD                                                                                                    | Specify build options<br>(online or batch and data<br>set information) and job<br>card information. Press<br>Enter when finished. | "Building a job online " on page 281                               |

Table 35. Ouick Build from the Objects Profile Display

Table 35. Quick Build from the Objects Profile Display (continued)

| Screen                                                                                                  | Purpose                                                                                                    | For more information                                                             |
|----------------------------------------------------------------------------------------------------|----------------------------------------------------------------------------------------------------|----------------------------------------------------------------------------------|
| If build in batch specified,<br>additional batch window                                                 | Specify the data set in<br>which you want the output<br>from the batch build placed.<br>Press Enter when finished. | "Building a JCL job in batch" on page 290                                        |
| If scheduling a job with the Db2<br>administrative task scheduler, the<br>Schedule Db2 Admin Task panel | Specify task options for this job                                                                                  | "Scheduling the job for the Db2<br>administrative task scheduler" on<br>page 282 |
| Edit session or back to Db2<br>Automation Expert Main Menu.                                             |                                                                                                    |                                                                                  |

# **Quick Build from the Utilities Profile Display**

When you use the Q line command next to a utility profile on the Utilities Profile Display, the utility selection screens are bypassed. Quick Build uses the utilities specified in the select utility profile.

The remainder of the Quick Build screens appear as described in the following table. For details on these screens, refer to the corresponding documentation section.

Table 36. Quick Build from the Utilities Profile Display

| Screen                                                                                                  | Purpose                                                                                                    | For more information                                                                                                    |
|----------------------------------------------------------------------------------------------------|----------------------------------------------------------------------------------------------------|----------------------------------------------------------------------------------------------------|
| Tablespace/Index/Volume<br>selection window                                                             | Specify the type of objects<br>you want to include in the<br>job                                                                  | "Adding objects" on page 152                                                                                                    |
| Enter Tablespaces Like to Display/<br>Enter Indexes Like to Display/<br>Enter Volumes Like to Display   | Enter selection criteria for the object list                                                                                      | "Adding table spaces" on page 120<br>"Adding indexes" on page 133 "Adding<br>spaces on specific volumes" on page<br>142                                        |
| Object selection screen<br>(Tablespace/ Index/Volume<br>selection)                                      | Select the objects                                                                                                    | "Adding table spaces from a list" on<br>page 121 "Adding indexes from a<br>list" on page 134 "Adding spaces on<br>specific volumes from a list" on page<br>142 |
| Update Object Profile Display                                                                           | Confirm the object list;<br>press PF3 when finished                                                                               | "Updating an object profile" on page 151                                                                                                    |
| Generation Options for creator_name.QUICKBUILD                                                          | Set job generation options.<br>Press PF3 when finished                                                                            | "Updating other job generation options" on page 269                                                                                                    |
| Build Job for<br>creator_name.QUICKBUILD                                                                | Specify build options<br>(online or batch and data<br>set information) and job<br>card information. Press<br>Enter when finished. | "Building a job online " on page 281                                                                                                    |
| If build in batch specified,<br>additional batch window                                                 | Specify the data set in<br>which you want the output<br>from the batch build placed.<br>Press Enter when finished.                | "Building a JCL job in batch" on page<br>290                                                                                                    |
| If scheduling a job with the Db2<br>administrative task scheduler, the<br>Schedule Db2 Admin Task panel | Specify task options for this job                                                                                                 | "Scheduling the job for the Db2<br>administrative task scheduler" on<br>page 282                                                                               |

| Table 36. Quick Build from the Utili                        | ties Profile Display (c | ontinued)            |  |
|-------------------------------------------------------------|-------------------------|----------------------|--|
| Screen                                                      | Purpose                 | For more information |  |
| Edit session or back to Db2<br>Automation Expert Main Menu. |                         |                      |  |

# **Chapter 21. Using the execution reports feature**

The execution reports feature allows you to track the results of Db2 Automation Expert-submitted jobs. If a job abends, details such as location and cause are easy to identify. You can also rebuild or restart a job from the **Execution Reports Job Display**.

Execution reporting relies on a job tracking task to track jobs and their completion codes. To use the restart feature, you must implement the job tracking task as described in <u>Chapter 4</u>, "<u>Customizing</u> <u>Db2 Automation Expert</u>," on page 73 and <u>"Add the IEFACTRT exit to the SMFPRMxx member of</u> SYS1.PARMLIB" on page 20.

# **Viewing jobs**

You can view a list of the results of Db2 Automation Expert-submitted jobs by using the **Execution Reports Job Display.** This panel contains details about the job steps and the objects in the job, and allows you to rebuild a job or restart a job that did not complete successfully.

#### Procedure

- 1. On the Db2 Automation Expert main menu, enter 6 in the **Option** field press Enter.
- 2. On the **Execution Reports Job Display**, enter J in the **View Type** field. You can also enter more selection criteria in the header fields. Press Enter.
- 3. The **Execution Reports Job Display** lists the jobs that were processed by Db2 Automation Expert and that meet the specified selection criteria.

The following figure shows the Execution Reports Job Display:

```
AUTOXPRT V1R1 ---- Execution Reports Job Display
                                                  ---- 2023/10/21 19:23:18
                                                           Scroll ===> CSR
Option ===>
Line Commands: B - Build D - Delete O - Objects R - Restart S - Steps
         Like *
                                                       Db2 Subsystem: SS01
Profile
           Like PD*
                         Database Like *
                                                   Row 1 of 21
Creator
                                                                        +>
Space Type = A (I - Index, T - Tablespace, A - Any)
                                       Date From 10/20/2023 to 10/22/2023
Space
           Like *
                                       Time From 00:01:00 to 23:00:00
                4
                       (0-4096, * - All, blank)
Partition =
           Like *
                                View Type J (J - Jobs, O - Objects)
Johname
 Jobnum
           Like *
                                        Cmd
    Jobname
              Johnum
                       Completion
                                   Reason Code
                                                 Creator
                                                           Profile TD
    PDUSERAA
              J0953825
                            R0004
                                      00000000
                                                 PDUSER
                                                           CB44BF11AE7544AE
    PDUSERAZ
              J0953838
                            R0012
                                      00000000
                                                 PDUSER
                                                           CB44BF7013DBBA20
              J0953844
                            R0000
                                      00000000
                                                 PDUSER
                                                           CB44BF7013DBBA20
    PDUSERAZ
    PDUSERAZ
              J0953907
                            R0000
                                      00000000
                                                 PDUSER
                                                           CB44C48D736DA8A2
                                                           CB44C4C6CDBBC7B0
    PDUSERAZ
              J0953908
                            R0000
                                      00000000
                                                 PDUSER
                                                           CB44C5423EE2AC30
    PDUSFRA7
              J0953914
                            R0004
                                      000000000
                                                 PDUSER
    PDUSERAZ
                            R0000
                                      00000000
                                                 PDUSER
                                                           CB44C5792EF49E22
             J0953916
```

Figure 211. Execution Reports Job Display

#### What to do next

You can use the line commands that are described in the following table to process a job or to review related information about a job:

| Table 37. Execution repo | orts line commands                                                                                                    |
|--------------------------|----------------------------------------------------------------------------------------------------|
| Line command             | Description                                                                                                    |
| В                        | Rebuild the job. For more information, see <u>"Building a job online " on page 281</u> . If the previous execution of the job did not successfully complete, Db2 Automation Expert asks if you want to rebuild the job with a RESTART parameter, or rebuild the job. For more information, see <u>"Restarting failed jobs" on page 300</u> . |
| D                        | Delete a job from the Execution Reports repository.                                                                                                    |
|                          | <b>Note:</b> This does not delete the job from SDSF or other job handing facility.                                                                                                    |
| 0                        | Select a job to see the objects that are processed by that job.                                                                                                    |
| S                        | Select a job to see the job steps and completion codes for each step.                                                                                                    |
|                          |                                                                                                    |

# **Viewing objects**

You can view a list of the objects that were processed by Db2 Automation Expert-submitted jobs by using the **Execution Reports Object Display.** This panel contains details about the objects that were processed, and allows you to select the objects to view all the jobs that processed them.

#### Procedure

- 1. On the Db2 Automation Expert main menu, enter 6 in the **Option** field press Enter.
- 2. On the **Execution Reports Job Display**, enter 0 in the **View Type** field. You can also enter more selection criteria in the header fields. Press Enter.
- 3. The **Execution Reports Object Display** lists the objects that were processed by Db2 Automation Expert and that meet the specified selection criteria.

The following figure shows the Execution Reports Object Display:

```
AUTOXPRT V1R1 ---- Execution Reports Object Display ---- 2023/10/21 19:27:23
                                                                                                  Scroll ===> CSR
Option ===>
             _ _ _ _ _ _
Line Commands: S - Select
 ProfileLike*Db2 StCreatorLikePD*Database Like*Row 1 of 6SpaceTindex, T - Tablespace, A - Any)SpaceLike*Date From 01/01/2023 to<br/>Time From 00:01:00 to
                                                                                               Db2 Subsystem: SS01
                                                              Date From 01/01/2023 to 04/18/2023
 Time FromPartition = 4(0-4096, * - All, blank)Jobname Like *View Type 0 (Jobnum Like *View Type 0 (
                                                                  Time From 00:01:00 to 23:00:00
                                                      View Type 0 (J - Jobs, 0 - Objects)
                          _____
CmdType<br/>IXDatabase Name<br/>H7241DBSpace Name<br/>H7241XB2Partition<br/>4IXH7241DBH7241XB24IXH7241DBH7241XC24TSH7241DBH7241TSA4TSH7241DBH7241TSB4

        H7241DB
        H7241XB2

        H7241DB
        H7241XB2

        H7241DB
        H7241XC2

        H7241DB
        H7241TSA

        H7241DB
        H7241TSA

        H7241DB
        H7241TSB

        H7241DB
        H7241TSC

        NMHACHNG
        TSCHNG01

                                                                                  4
          TS
          TS
                                                                                 4
         TS
                                                                                  4
```

Figure 212. Execution Reports Object Display

4. To view job information for an object, enter S next to the object and press Enter.

The **Object Job Display** shows all the jobs that acted upon the object, including the completion and reason codes. The following figure shows the **Object Job Display**:

| AUTO<br>Opti | OXPRT V1R1<br>.on ===>                                                          |                                                                                              | Object J                                                                  | ob Display                                                          | 20                                                                  | 023/10/21 19:28:22<br>Scroll ===> CSR                                                                                              |
|--------------|---------------------------------------------------------------------------------|----------------------------------------------------------------------------------------------|---------------------------------------------------------------------------|---------------------------------------------------------------------|---------------------------------------------------------------------|----------------------------------------------------------------------------------------------------|
| Line         | Commands:                                                                       | D - Delete O                                                                                 | - Objec                                                                   | ts S - Steps                                                        |                                                                     |                                                                                                    |
|              | Database<br>Space Nam                                                           |                                                                                              |                                                                           |                                                                     | Dł                                                                  | o2 Subsystem: SS01                                                                                                    |
|              | Space Typ                                                                       |                                                                                              |                                                                           |                                                                     | Row 1 o                                                             | of 6 >                                                                                                    |
| Cmd<br>****  | Jobname<br>PDUSERAZ<br>PDUSERAZ<br>PDUSERAZ<br>PDUSERAZ<br>PDUSERAZ<br>PDUSERAZ | Jobnum Com<br>J0681457<br>J0681485<br>J0681491<br>J0681567<br>J0681571<br>J0681618<br>****** | pletion<br>R0000<br>R0008<br>R0000<br>R0000<br>R0000<br>R0000<br>* Bottom | Reason Code<br>00000000<br>00000000<br>00000000<br>00000000<br>0000 | Creator<br>PDUSER<br>PDUSER<br>PDUSER<br>PDUSER<br>PDUSER<br>PDUSER | Profile ID<br>CB1E9D32F528C5A0<br>CB1E9F78F7C433B0<br>CB1E9F78F7C433B0<br>CB1EA67A4D6E5C30<br>CB1EA6BE4E226427<br>CB1EA8AE88CD08A1 |

#### What to do next

On the **Object Job Display**, you can use the line commands that are described in the following table to process a job or to review related information about the job:

| Line command | Description                                                                          |
|--------------|--------------------------------------------------------------------------------------|
| D            | Delete a job from the Execution Reports repository.                                  |
|              | <b>Note:</b> This does not delete the job from SDSF or other job handling facility.  |
| 0            | Select a job to see all of the objects that were processed by that job.              |
| S            | Select a job to see the job steps in the job and the completion codes for each step. |

Table 38. Object job line command descriptions

### Viewing objects that were processed by a job

The Job Object Display lists all the objects that were processed by a Db2 Automation Expert job.

#### Procedure

- 1. On the **Execution Reports Job Display** or the **Object Job Display**, enter 0 next to a job and press Enter.
- 2. The **Job Object Display**, which is shown in the following figure, lists all the objects that were processed by the selected job.

| TOXPRT V1R1<br>tion ===>              | Job Object Dis       | play   | 2023/10/21<br>Scroll == |               |
|---------------------------------------|----------------------|--------|-------------------------|---------------|
| Jobname: CRTIXR1<br>Jobnum : J0136630 |                      | Row    | Db2 Subsyste<br>1 of 22 | em: SS01<br>+ |
| Type Database Name                    |                      |        |                         |               |
| IX NMHAQA25                           |                      | 0      |                         |               |
| IX NMHAQA25                           |                      | ALL    |                         |               |
| IX NMHAQA25                           |                      | 0      |                         |               |
| IX NMHAQA40                           |                      | 4      |                         |               |
| IX NMHAQA40<br>IX NMHAOA40            | I4001011<br>I4001011 | 1<br>5 |                         |               |
| IX NMHAQA40<br>IX NMHAQA40            | I4001011<br>I4001011 | 5      |                         |               |
| IX NMHAQA40<br>IX NMHAQA40            | I4001011<br>I4001011 | 2<br>3 |                         |               |
| IX NMHAQA40                           | I4001011<br>I4001012 | 3      |                         |               |
| IX NMHAQA40                           | I4001012             | 4      |                         |               |
| IX NMHAQA40                           | 14001012             | 5      |                         |               |
| IX NMHAQA40                           | 14001012             | ĩ      |                         |               |
| IX NMHAQA40                           | 14001012             | 2      |                         |               |
| IX NMHAQA40                           | 14001012             | õ      |                         |               |

# Viewing job steps in a job

The **Job Step Display** lists the job steps in a job and displays the step completion codes, CPU and elapsed time, and other processing-related information.

#### Procedure

- 1. On the **Execution Reports Job Display** or the **Object Job Display**, enter S next to a job and press Enter.
- 2. The **Job Step Display**, which is shown in the following figure, lists all the job steps for the selected job, and includes information such as the job step completion code.

| AUTOXPRT V1R1 Job Step Display 2023/10/21 19:34:52<br>Option ===> Scroll ===> CSR                                          |                                                                           |                                                                     |                                                                                                    |
|----------------------------------------------------------------------------------------------------|---------------------------------------------------------------------------|---------------------------------------------------------------------|----------------------------------------------------------------------------------------------------|
| Jobname:<br>Jobnum :                                                                                                    |                                                                           |                                                                     | Db2 Subsystem: SS01<br>Row 1 of 7 >                                                                                                    |
| Step# Stepname<br>1 REG00101<br>2 IMC00102<br>3 PRN00103<br>4 PRS00103<br>5 RTS00104<br>6 PRN00105<br>7 PRS00105<br>****** | Completion<br>R0000<br>R0000<br>R0000<br>R0000<br>R0000<br>R0000<br>R0000 | Reason Code<br>00000000<br>00000000<br>00000000<br>00000000<br>0000 | <pre>Start Time 2023-03-26-16.12.55.880000 2023-03-26-16.12.55.950000 2023-03-26-16.13.00.350000 2023-03-26-16.13.00.420000 2023-03-26-16.13.00.860000 2023-03-26-16.13.15.120000 2023-03-26-16.13.15.150000 *********************************</pre> |

# Deleting a job from the execution reports repository

You can delete a job from the execution reports repository by using a line command. The job is deleted from the execution reports repository, but is not deleted from SDSF queues.

#### Procedure

- 1. On the **Execution Reports Job Display** or the **Object Job Display**, enter D next to a job and press Enter.
- 2. The **Confirm Deletion** window, which is shown in the following figure, prompts you to confirm deletion:

Confirm Deletion Confirm delete of job PDUSERAA J0953825 Delete Y (Yes/No) Turn delete confirmation off N (Yes/No)

3. To confirm deletion, enter Y in the **Delete** field and press Enter.

You can turn off deletion confirmation for subsequent jobs by entering Y in the **Turn delete confirmation off** field.

# **Chapter 22. Using the Db2 Command Processor**

The Db2 Command Processor allows you to enter and issue Db2 commands for a specified subsystem, and review the output and messages from the command execution on an output panel. The output from the command can also be captured in a SYSOUT data set by issuing the PRINTX command while the output is displayed.

## **Accessing the Db2 Command Processor**

The Db2 Command Processor can be accessed from the Db2 Automation Expert main menu or can be invoked from any Db2 Automation Expert panel that contains a command line.

#### **Before you begin**

To use the Db2 Command Processor from Db2 Automation Expert panels, ensure that the DAJCP CLIST member has been copied to your site's CLIST library. Refer to customization instructions for additional information.

#### About this task

- From any Db2 Automation Expert panel, enter TS0 DAJCP.
- From the Db2 Automation Expert main menu, type 7 and press Enter.

The **Db2 Command Processor** panel, shown in the following figure, is displayed:

```
      FECDBC
      Db2 Command Processor
      2023/10/30
      14:23:21

      Command ==>
      Scroll ==> CSR

      SSID ==> SS1A
      ? (or clear) to see a selection list

      History Size Limit ==> 20
      0-999

      Datasharing Member ==>
      ? to see a selection list for this SSID

      Commands: HIST (PF4); HRETP (PF6); ? (PF13); HRETN (PF18); HCLEAR (PF24)

      Row 1 of 57

      **** Enter Command Below:
```

Figure 213. Db2 Command Processor panel

### Fields on the Db2 Command Processor panel

This topic describes the fields on the **Db2 Command Processor** panel.

The fields on the **Db2 Command Processor** panel are as follows:

#### SSID

Enter the SSID on which you want to issue the command. The subsystem entered must be defined in the Db2 control data set in the Db2 Automation Expert setup. For a list of valid subsystems, clear the field and enter a question mark (?). Refer to <u>"The SSID selection function" on page 98</u> for information on this feature.

#### **History Size Limit**

Enter the maximum number of prior commands to be saved in the command history. To disable the command history, enter 0 in this field.

#### **Datasharing Member**

If the SSID specified in the SSID field is a member of a data sharing group, and you want to direct the Db2 command to another member of the same data sharing group, enter the group member in this field. For a list of members in the data sharing group, enter a question mark (?) in this field.

### The SSID selection function

The Db2 command processor provides a list of active Db2 subsystems that exist in the active Db2 control data set.

To access this panel, enter a ? in the SSID field and press Enter. The SSID Selection panel is displayed, as shown in the following figure:

```
      FECSLST
      SSID Selection
      ----- 2023/10/14
      12:35:45

      Option
      scroll
      scroll
      ==> CSR

      Select with S line command or just place cursor and press ENTER; To Exit: PF3

      Row 1 of 10
      CPOS

      Cmd SSID Status
DACM Active
SS1A Active
      Rottom of Data
```

Figure 214. SSID Selection panel

This panel lists all active Db2 subsystems that have been defined in the Db2 control data set, which is configured in the System Parameters section of Db2 Automation Expert setup. To select a subsystem, type S next to the SSID and press Enter, or place your cursor in the desired row and press Enter. To cancel, press PF3.

### The datasharing member selection function

If you enter a ? in the Datasharing Member field on the **Db2 Command Processor** panel, a list of active Db2 subsystems that exist in the active Db2 control data set is displayed.

To access this panel, enter a ? in the Datasharing Member field and press Enter. The Datasharing Member Selection panel is displayed, as shown in the following figure:

Figure 215. SSID Selection panel

This panel list all datasharing members of the selected Db2 subsystem. To select a data sharing member, type S next to the member and press Enter, or place the cursor in the desired row and press Enter. The member name is transferred to the Datasharing Member field on the **Db2 Command Processor** panel, and all commands issue will be routed to that member.

To cancel from this panel, press PF3.

### **Commands on the Db2 Command Processor panel**

These commands are available on the **Db2 Command Processor** panel. Enter a command on the Command line and press Enter, or use the corresponding PF key.

#### HIST

(PF4) The **HIST** (history) command displays a list of the most recently issued commands; the commands can be selected for execution. The maximum number of prior commands saved in the history is controlled by the value entered in the History Size Limit field.

#### HRETP

(PF6) The **HRETP** command populates the input command area with the next most recent command issued. You can repeat the HRETP command to cycle through the command list, from the most recent command to the oldest.

?

(PF13) Entering '?' in the command line displays a list of Db2 commands. If you select a command, a syntax diagram for the command is inserted about the input area on the **Db2 Command Processor** panel.

#### HRETN

(PF18) The **HRETN** command populates the input command area with the oldest command issued that is on the history list. For example, say the history contains the issued commands in this order: 1, 2, 4, 5, 3. HRETN will issue command 3. You can repeat the HRETN command to cycle through the command list, from the oldest command to the most recent.

#### HCLEAR

(PF24) The HCLEAR command clears the history database.

#### PRINTX

The **PRINTX** command can be used to write the output from a Db2 command that is displayed on the panel to a SYSOUT file. The output is created using the default output class defined on the system. If you do not know where your SYSOUT output is written to, check the HELD and OUTPUT queues with jobname=your user ID, or ask your systems programmer.

# **Entering Db2 commands**

There are several ways to enter Db2 commands on the Db2 Command Processor panel.

#### About this task

To enter Db2 commands:

- Type the command in the command input area.
- Retrieve a prior command from the command history. You can optionally edit the command before submitting it.
- Enter '?' in the Command line to review a list of supported commands for the version of Db2 associated with the SSID.

FECDHP ------ Db2 Command List ------ 2023/11/11 12:42:05 Option ===> Scroll ===> CSR Select with S line command or just place cursor and press ENTER; To Exit: PF3 Row 1 of 47 + Cmd Data ACCESS DATABASE ACTIVATE NEW FUNCTION ALTER BUFFERPOOL ALTER GROUPBUFFERPOOL ALTER UTILITY ARCHIVE LOG CANCEL THREAD DISPLAY ARCHIVE DISPLAY BUFFERPOOL DISPLAY DATABASE DISPLAY DDF DISPLAY FUNCTION SPECIFIC DISPLAY GROUP DISPLAY GROUPBUFFERPOOL DISPLAY LOCATION DISPLAY LOG DISPLAY PROCEDURE DISPLAY PROFILE DISPLAY RLIMIT DISPLAY THREAD DISPLAY TRACE DISPLAY UTILITY MODIFY TRACE RECOVER BSDS

Figure 216. Db2 Command List panel

Enter S next to a command to select it, or place the cursor on the line of the desired command and press ENTER. When you select a command, a syntax diagram for the command is retrieved and placed before the command input area on the **Db2 Command Processor** panel. You can use the diagram as a reference while typing your command. For example, if you select the ALTERBUFFERPOOL command, the following panel is displayed:

```
FECDBC ----- Db2 Command Processor ----- 2023/11/11 12:43:31
Command ==>
                                    Scroll ===> CSR
                ? (or clear) to see a selection list
SSID ==> SS1A
History Size Limit ==> 20 0-999
Datasharing Member ==> ? to see a selection list for this SSID
Commands: HIST (PF4); HRETP (PF6); ? (PF13); HRETN (PF18); HCLEAR (PF24)
                       Row 1 of 77
>>-ALTER BUFFERPOOL--(bpname)--+---->
                 | VPSIZE(integer) |
|_VPSEQT(integer)_| |_VPPSEQT(integer)_|
>--+----
                        +---->
 |_VPXPSEQT(integer)_| |_DWQT(integer)_|
>--+----
                          ----->
                          __NONF
 |_VDWQT(integer1,integer2)_| |_PGSTEAL(___LRU__
                         | NONE |
>--+----
                     -----><
          . | | ._NO_
       ._NO_
 |_PGFIX(_|_YES_|_)_| |_AUTOSIZE(_|_YES_|_)_|
```

Figure 217. Syntax retrieved to the Db2 Command Processor panel

Scroll down to reach the command input area.

**Note:** The syntax diagrams are provided for your convenience. The definitive source for syntax diagrams is the Db2 command reference for your version of Db2.

# **Reviewing command results**

After the Db2 command is submitted, the command results are displayed on the **Db2 Command Output** panel.

The Db2 Command Output panel is shown in the following figure:

```
Db2 Command Output
                                           ----- 2023/11/12 12:52:13
FECDC0 -----
                                          Scroll ===> CSR
CPOS
Option ===>
                                          Row 1 of 25

    K GLOBAL

DSNT362I !SS1A DATABASE = ABPRLDB1 STATUS = RW
DBD LENGTH = 8066
DSNT397I !SS1A
NAME TYPE PART STATUS
                             PHYERRLO PHYERRHI CATALOG PIECE
                     . . . . . . . . . . . . .
ABPRLPR1 TS 0001 RW
ABPRLPR1 TS RW
ABPRLPR2 TS 0001 RW
   - THRU
           0002
ABPRLPR2 TS
ABPRLPR3 TS
                RW
            0001 RW
         0003
-THRU
ABPRLPR3 TS
                RW
ABPRLPR4 TS
            0001 RW
ABPRLPR4 TS
                RW
ABPRLPR5 TS
            0001 RW
   - THRU
            0005
ABPRLPR5 TS
                RW
****** DISPLAY OF DATABASE ABPRLDB1 ENDED
                                      ******
DSN9022I !SS1A DSNTDDIS 'DISPLAY DATABASE' NORMAL COMPLETION
```

#### Figure 218. Db2 Command Output panel

Refer to the Db2 command reference for your version of Db2 for information about the contents of the command output.

While the output is displayed, you can issue the PRINTX command to send the output to a SYSOUT data set.

# **Chapter 23. Using Dataset Manager**

Dataset Manager is a powerful, flexible tool that enables you to view, evaluate, and relocate Db2 data sets.

When you move data sets using Dataset Manager, you can change the characteristics of the target data set, as well as the location. Dataset Manager takes care of the tasks required when a Db2 data set is moved, such as stopping and starting the associated database and updating the Db2 catalog.

Dataset Manager supports all types of data set allocations, including storage group, user-defined, and data sets managed using SMS. The following types of moves are supported:

- · Move a user-defined data set to a storage group
- · Move a user-defined data set to the same VCAT or from one VCAT to a different VCAT
- · Move a storage group-defined data set to a user-defined VCAT
- · Move a storage group-defined data set to the same storage group or a different storage group

You can modify the following data set characteristics when moving a data set:

- · The primary allocation and secondary allocation values
- The target volume(s) when moving a non SMS-managed user-defined data set
- · The SMS class information when moving a user-defined data set

The online displays offer various levels of information about the data sets, from the database level down to the individual extent level. You select the desired data sets to be moved, either interactively from within TSO/ISPF or by using the batch function.

If an error occurs when moving a data set, Dataset Manager backs out the move request and returns the data set to its state prior to the move request.

# **Authorizations required**

To use Dataset Manager, you must have the required authorizations.

The authorizations required are:

- Db2 authority to STOP, ALTER, and START objects that will be moved.
- z/OS authorization to create and delete the data set names being moved.
- z/OS authorization to create and update data sets generated by DSM that use the following naming convention:

tsouserid.DAJMOVE.\*

For batch moves, DSM generates a sequential data set that contains the move JCL using this naming convention.

For online moves, DSM generates a data set using this naming convention that contains the results of the online move. This data set is created so that results can be viewed via ISPF browse and then retained for tracking purposes.

To cover both move types, have your system security group grant or allow create and update authority on the data set naming convention.

# **Using Dataset Manager's online interface**

Dataset Manager's ISPF screens enable you to select desired data sets to be relocated and to specify the target data set characteristics to be used when the data set is moved.

# About this task

Once data sets are selected and data set characteristics specified, you can choose to process the move requests online or in batch. Online moves are executed within your TSO/ISPF address space. When batch processing is selected, the execution JCL is generated with necessary move utility control cards. You can then view and modify the JCL generated prior to submitting the job in batch.

Using the Dataset Manager user interface is highly recommended to build your move data set requests, but it is not required to generate the JCL for batch execution. Refer to <u>"Using Dataset Manager in batch"</u> on page 418 for information about creating JCL and control cards to use Dataset Manager in batch.

To begin using the online interface for Dataset Manager, type 8 in the Option line on the Db2 Automation Expert main menu and press Enter.

The Specify Dataset Selection type window appears as shown in the following figure:

```
Specify Dataset Selection Type

1 Database

2 Tablespace

3 Indexspace

4 Stogroup

5 User Defined

6 Vcat

7 Volume
```

Figure 219. Specify Dataset Selection type window

On this window, specify how you want to select the data sets. Data sets that reside on the Db2 subsystem listed on the Db2 Automation Expert main menu can be selected.

- Type 1 to select data sets by database or database creator.
- Type 2 to select data sets by table space.
- Type 3 to select data sets by index space.
- Type 4 to select data sets by storage group.
- Type 5 to select user-defined data sets using a VCAT.
- Type 6 to select user- and Db2-defined data sets using a VCAT.
- Type 7 to select data sets by volume.

# Using function keys with Dataset Manager

Program function keys facilitate movement between objects on object selection screens and help you quickly access the move queue. When these keys are available, they are listed on the bottom of the object selection screen.

These keys allow you to scroll between objects without having to press PF3 to return to a previous screen and then select another object. For example, say that Database A and Database B are listed on the DSM Database Summary screen. If you select Database A from this screen, the DSM Database Spacenames screen appears listing all of Database A's data sets. To view Database B's data sets, use the PF18 key ("next DB"). The database name in the Database header field changes to Database B, and the spaces belong to Database B are listed.

In addition, you can use the PF4 key from all Dataset Manager object selection screens to access the move queue. If objects have been added to the move queue, the DSM Move Dataset Queue screen appears. You can also enter the QEDIT command in the option line to access the move queue.

Table 39 on page 385 summarizes the function key capabilities:

| Table 39. Function key capabili | ties                                 |  |
|---------------------------------|--------------------------------------|--|
| Кеу                             | Function                             |  |
| PF4                             | View the contents of the move queue. |  |
| PF17 Prev object                | Move to the previous object.         |  |
| PF18 Next object                | Move to the next object.             |  |
| PF19 First object               | Move to the first object.            |  |
| PF20 Last object                | Move to the last object.             |  |

# Selecting data sets from databases

You can select a database to move all the specific data sets from a database, or drill down to view specific data sets for your selection.

# About this task

To select data sets from the database level, type 1 on the Specify Dataset Selection Type input line and press Enter. The Specify Database Selection window appears.

The Specify Database Selection window, shown in the following figure, lets you narrow the list of databases that appears on the next panel. Enter a database name, creator, or both in the Database and Database Creator fields. Selection criteria (\*) are allowed.

**Note:** The Database Creator field allows up to 128 bytes. To scroll this field, place the cursor in the field and use the PF11 key to scroll right and the PF10 key to scroll left.

```
Specify Database Selection
Database *
Database Creator PDTRC* >
```

Figure 220. Specify Database Selection window

When you press Enter, the panel shown in the following figure is displayed:

| AUTOXPRT V1R1 D<br>Option ===>                                                                                                    | SM Database Summary                                                      | 2023/10/21 19:39:10<br>Scroll ===> CSR                                                                    |
|----------------------------------------------------------------------------------------------------|--------------------------------------------------------------------------|----------------------------------------------------------------------------------------------------|
| Line Commands: S - View Spac<br>D - Del from                                                                                                    |                                                                          | loveQ PF4 View MoveQ                                                                                      |
| SSID: SS1A Datab                                                                                                    | ase: *                                                                   | Creator: PDMER* >                                                                                         |
| Cmd DBname Creator TSct<br>DBGPRI01 PDUSRAA 3<br>EXCPDB PDUSRAA 1<br>PDUSRABP PDUSRAA 1<br>PDUSRAX PDUSRAA 1<br>*********************************** | $\begin{array}{cccc} 4 & 7 \\ 0 & 1 & 1.0 \\ 1 & 2 \\ 1 & 2 \end{array}$ | MaxExt SpcUse SpaceUse SpaceAlc<br>0 0.0% OK OK<br>1 100.0% 576.0K 576.0K<br>0 0.0% OK OK<br>0 0.0% OK OK |

#### Figure 221. DSM Database Summary panel

The DSM Database Summary panel lists the databases that meet your selection criteria. On this panel, you can select a database to move all data sets associated with the database, or you can drill down to select specific table space or index space data sets.

The following section describes the fields on the DSM Database Summary panel.

### SSID

The Db2 subsystem ID.

### Database

The database name or mask you specified appears here. This field is read only.

### Creator

The database creator name or mask you specified appears here. This field is read only.

### DBname

The name of the database. If one or more data sets in the database are in the move queue, this field is highlighted. If all data sets in the database are in the move queue, an asterisk (\*) appears next to the database name. If some of the data sets in the database are in the move queue, a plus sign (+) appears next to the database name.

### Creator

The user ID of the creator of the database. If all data sets in the database are in the move queue, this field is highlighted.

### TSct

The number of table spaces in the database.

### ISct

The number of index spaces in the database.

### DSNct

The total number of data sets allocated for both the table spaces and index spaces in the database.

### AvgExt

The average number of extents taken per data set.

### MaxExt

The highest number of extents taken to date by a data set in the database.

### SpcUse

The percentage of space allocated that is currently used by data sets owned by the database. The value is derived by totaling all space used for all data sets within the database and dividing it by all space allocated for the database. Space used is derived from data set high used RBA. Space allocated is derived from data set high allocated RBA.

# SpaceUse

The amount of space in use by all data sets in the database, in kilobytes (K), megabytes (M), gigabytes (G), or terabytes (T).

#### SpaceAlc

The amount of space allocated by the data sets in the database, in kilobytes (K), megabytes (M), gigabytes (G), or terabytes (T).

# UsrDef

The number of user-managed data sets in the database.

# StgDef

The number of Db2-managed data sets in the database.

# DBid

The database identifier.

The line commands that can be used on the DSM Database Summary screen are described in the following table:

Table 40. DSM Database Summary screen line commands

| Line command | Description                      |
|--------------|----------------------------------|
| S            | View the spaces in the database. |

| Line command | Description                                                                                                    |
|--------------|----------------------------------------------------------------------------------------------------|
| Q            | Add the database to the move queue; all data sets associated with the database will be selected. After you add a database to the move queue, enter QEDIT in the command line to view the list of data sets to be moved. |
| D            | Delete all database data sets from the data set move queue. This command may be used on multiple lines on the screen.                                                                                                   |

# Working with table space and index space data sets

You can select a table space or index space to move all the data sets from the space, or drill down to view specific data sets to select.

The DSM Database Spacenames screen, shown in the following figure, lists the table spaces and index spaces for the selected database. You can select a space to move all data sets associated with the space, or you can drill down to select specific data sets or index space data sets.

| AUTOXPRT V1R1<br>Option ===><br>Line Commands      |                                                    |         | •                                                                                          |      |                                                      | 23/10/21<br>Scroll =<br>from Move | ==> CSR<br>q               |
|----------------------------------------------------|----------------------------------------------------|---------|--------------------------------------------------------------------------------------------|------|------------------------------------------------------|-----------------------------------|----------------------------|
| SSID: SS1A                                         | <br>Databas                                        | e: DBGP | RI01                                                                                       | Crea | tor: PDl                                             | JSRAA >                           | >                          |
| TSDEPT<br>TSEMP<br>TSHIRE<br>DEPT<br>DEPTX<br>EMPX | TS<br>TS<br>TS<br>IS<br>IS<br>IS<br>IS<br>IS<br>IS |         | AvgExt<br>0.0<br>0.0<br>0.0<br>0.0<br>0.0<br>0.0<br>0.0<br>0.0<br>0 of Data 3<br>8 Next DI |      | 0.0%<br>0.0%<br>0.0%<br>0.0%<br>0.0%<br>0.0%<br>0.0% |                                   | ОК<br>ОК<br>ОК<br>ОК<br>ОК |

Figure 222. DSM Database Spacenames screen

The following section describes the fields on DSM Database Spacenames screen.

#### SSID

The Db2 subsystem ID.

#### Database

The database name or mask you specified appears here. This field is read only.

#### Creator

The database creator name or mask you specified appears here. This field is read only.

#### Spacenam

The name of the space. If one or more data sets in the space are in the move queue, this field is highlighted. If all data sets in the space are in the move queue, an asterisk (\*) appears next to the space name. If some of the data sets in the space are in the move queue, a plus sign (+) appears next to the space name.

#### Creator

The user ID of the creator of the space. If all data sets in the space are in the move queue, this field is highlighted.

#### Туре

The object type: TS for simple table space, PTTS for partitioned table space, IS for index space, or PTIS for partitioned index space.

### DSNct

The total number of data sets allocated for the space.

#### AvgExt

The average number of extents taken per data set.

#### MaxExt

The highest number of extents taken to date by a data set in the space.

### SpcUse

The percentage of space allocated that is currently used by data sets owned by the index space. The value is derived by totaling all space used for all data sets within the index space and dividing it by all space allocated for the data sets. Space used is derived from data set high used RBA. Space allocated is derived from data set high allocated RBA.

## SpaceUse

The amount of space in use by the data sets in the space, in kilobytes (K), megabytes (M), gigabytes (G), or terabytes (T).

### SpaceAlc

The amount of space allocated by all the data sets in the space, in kilobytes (K), megabytes (M), gigabytes (G), or terabytes (T).

### UsrDef

The number of user-managed data sets in the space.

#### StgDef

The number of Db2-managed data sets in the space

#### OBid

The data object identifier.

### PSid

The page set ID.

The line commands that can be used on the DSM Database Spacenames screen are described in the following table:

Table 41. DSM Database Spacenames screen line commands

| Line command | Description                                                                                                    |
|--------------|----------------------------------------------------------------------------------------------------|
| S            | View the data sets for the space.                                                                                                    |
| Q            | Add the space to the move queue; all data sets associated with the space will be selected. After you add a space to the move queue, enter QEDIT in the command line to view the list of data sets to be moved. |
| D            | Delete all the space's data sets from the data set move queue. This command may be used on multiple lines on the screen.                                                                                       |

# Working with data sets for a selected space

You can select specific data sets to move or view extents for a data set.

The DSM Spacename Datasets screen, shown in the following figure, lists all the data sets that make up the selected space. You can select one or more data sets to move, or you can drill down to see extent information for the data set.

| Option ===><br>Line Commands: S | - View Dataset | Q - Add to Move | Q D - Del from M                                  | oll ===> CSR<br>oveQ<br>> |
|---------------------------------|----------------|-----------------|---------------------------------------------------|---------------------------|
| SSID: SS1A                      | Database:      | DBGPRI01        | Spacename: TSDE                                   | PT                        |
| 0001 SS1A                       | SYSDEFLT 0     | 0 MIGRAT 0      | Use SpaceUse Spac<br>.0% 0K<br>****************** | OK ČYĽ -1                 |
| PF4 View MoveQ                  | PF17 Prev SP   | PF18 Next SP    | PF19 First SP                                     | PF20 Last SP              |

#### Figure 223. DSM Spacename Datasets screen

The following section describes the fields on the DSM Spacename Datasets screen.

#### SSID

The Db2 subsystem ID.

#### Database

The database name or mask you specified appears here. This field is read only.

#### Spacename

The name of the space.

#### Dsn

The data set number. This field is highlighted and an asterisk (\*) appears next to the Dsn if the data set is in the move queue.

#### Vcatname

The volume catalog name.

#### Stogroup

The storage group, if the data set is Db2-managed.

#### Exts

The number of extents that the data set has taken.

#### VLct

The number of volumes on which the data set resides.

# Volume

The volume serial number on which the data set resides.

#### SpcUse

The percentage of space allocated that is currently used the data set. The value is derived by dividing space used by space allocated. Space used is obtained from data set high used RBA. Space allocated is obtained from data set high allocated RBA.

#### SpaceUse

The amount of space in use by the data set, in kilobytes (K), megabytes (M), gigabytes (G), or terabytes (T).

#### SpaceAlc

The amount of space allocated by the data set, in kilobytes (K), megabytes (M), gigabytes (G), or terabytes (T).

#### Qty

The unit of space allocation. TRK is tracks, CYL is cylinders.

#### Pqty

The primary space allocation amount, in the specified units.

#### Sqty

The secondary space allocation amount, in the specified units.

#### TrksAlc

The number of tracks allocated for the data set.

#### HURBA\_Dec

The high used RBA for the data set, in decimal format.

#### HARBA\_Dec

The high allocated RBA for the data set, in decimal format.

#### HURBA\_Hex

The high used RBA for the data set, in hexadecimal format.

#### HARBA\_Hex

The high allocated RBA for the data set, in hexadecimal format.

The line commands that can be used on the DSM Spacename Datasets screen are described in the following table:

| Table 42. DSM Spacename Datasets screen line commands |                                                                                                    |  |  |  |
|-------------------------------------------------------|----------------------------------------------------------------------------------------------------|--|--|--|
| Line command Description                              |                                                                                                    |  |  |  |
| S                                                     | View data set extent information.                                                                                                    |  |  |  |
| Q                                                     | Add the data set to the move queue. After you add a data set to the move queue, enter QEDIT in the command line to view the list of data sets to be moved. |  |  |  |
| D                                                     | Delete the data set from the data set move queue. This command may be used on multiple lines on the screen.                                                |  |  |  |

# Viewing extent information for a data set

Before moving a data set, you can view its extents using the DSM Dataset Extents panel.

The DSM Dataset Extents panel, shown in the following figure, displays information about the selected data set's extents.

| AUTOXPRT V1R1<br>Option ===>                         | DSM I         | Dataset Extents |                                    | 0/21 19:46:25<br>roll ===> CSR |
|------------------------------------------------------|---------------|-----------------|------------------------------------|--------------------------------|
| Database: EXCPDE                                     | Spacenai      | me: EXCPTS      | DSN:                               | 0001                           |
| Eid Volume ATyp<br>001 DBP121 TRKS<br>************** | 12            | - 0 5           | A_Dec LRBA_He<br>89823<br>******** | 0 8FFFF                        |
| PF4 View MoveQ                                       | PF17 Prev DSN | PF18 Next DSN   | PF19 First DSN                     | PF20 Last DSN                  |

Figure 224. DSM Dataset Extents panel

The following section describes the fields on the DSM Datasets Extents panel.

#### Database

The database name.

#### Spacename

The name of the space.

### Dsn

The data set number.

#### Eid

The extent number.

# Volume

The volume on which the extent resides.

# АТур

The unit of space allocation. TRK is tracks, CYL is cylinders.

#### AQty

The amount of space allocated by the extent, in the specified units.

#### LRBA\_Dec

The low relative byte address of the extent, in decimal format.

#### HRBA\_Dec

The high relative byte address of the extent, in decimal format.

#### LRBA\_Hex

The low relative byte address of the extent, in hexadecimal format.

#### **HRBA\_Hex**

The high relative byte address of the extent, in hexadecimal format.

#### StrtCCHH

The starting cylinder, cylinder, head, head address of the extent.

# EndCCHH

The ending cylinder, cylinder, head, head address of the extent.

When you have finished viewing information on this panel, press PF3 to return to the DSM Spacename Datasets panel.

# Selecting data sets from table spaces

You can select a table space to move all the data sets from the space, or drill down to view specific data sets for the space.

# About this task

To select data sets from the table space level, type 2 on the Specify Dataset Selection Type input line and press Enter. The Specify Tablespace Selection window appears.

The Specify Tablespace Selection window, shown in the following figure, lets you narrow the list of table spaces that appears on the next panel. Enter a table space name, table space creator, database name, or a combination of any of these fields. Selection criteria (\*) are allowed.

**Note:** The Tablespace Creator field allows up to 128 bytes. To scroll this field, place the cursor in the field and use the PF11 key to scroll right and the PF10 key to scroll left.

```
Specify Tablespace Selection
Tablespace *
Tablespace Creator PDUSRA* >
Database *
```

Figure 225. Specify Tablespace Selection window

When you press Enter, the panel shown in the following figure is displayed:

| 0pti | XPRT V1R1<br>on ===><br>Commands |         |            | sQ-     | espaces<br>Add to M | 1oveQ   | 2023     | 8/10/21 1<br>Scroll ==<br>PF4 Vi | ==> CSR<br>Lew MoveQ |
|------|----------------------------------|---------|------------|---------|---------------------|---------|----------|----------------------------------|----------------------|
| SSID | : SS1A                           |         | Tablespace | e: *    |                     | Creat   | or: PDUS | SRA* >                           | >                    |
|      |                                  |         |            |         |                     |         |          |                                  |                      |
| Cmd  | TSname                           | Creator | DBname     | Dsnct   | AvgExt              | MaxExt  |          | SpaceUse                         |                      |
|      | CMP00102                         |         | PDUSRAX    | 1       | 0.0                 | 0       | 0.0%     | ΘK                               | 0K                   |
|      | CMP00502                         |         | PDUSRABP   | 1       | 0.0                 | Θ       | 0.0%     | 0K                               | 0K                   |
|      | DEPTREMP                         |         | DSN01186   | 1       | 0.0                 | Θ       | 0.0%     | 0K                               | 0K                   |
|      | DEPTREXC                         | PDUSRAA | DSN01185   | 1       | 0.0                 | Θ       | 0.0%     | 0K                               | 0K                   |
|      | EMPREXCP                         | PDUSRAA | DSN01187   | 1       | 0.0                 | Θ       | 0.0%     | 0K                               | 0K                   |
|      | EXCPTS                           | PDUSRAA | EXCPDB     | 1       | 1.0                 | 1       | 100.0%   | 576.0K                           | 576.0K               |
|      | STMON41                          | PDUSRAA | DLCDB      | 1       | 1.0                 | 1       | 100.0%   | 144.OK                           | 144.0K               |
|      | TSDEPT                           | PDUSRAA | DBGPRI01   | 1       | 0.0                 | Θ       | 0.0%     | 0K                               | ΘK                   |
|      | TSEMP                            | PDUSRAA | DBGPRI01   | 1       | 0.0                 | Θ       | 0.0%     | 0K                               | ΘK                   |
|      | TSHIRE                           | PDUSRAA | DBGPRI01   | 1       | 0.0                 | Θ       | 0.0%     | 0K                               | 0K                   |
| **** | *******                          | ******  | ***** Bo   | ottom c | of Data *           | ******* | ******   | ********                         | *******              |

#### Figure 226. DSM Tablespaces panel

The DSM Tablespaces panel lists the table spaces that meet your selection criteria. On this panel, you can select a table space to move all data sets associated with the space, or you can drill down to select specific data sets.

The following section describes the fields on the DSM Tablespaces panel:

#### SSID

The Db2 subsystem ID.

# Tablespace

The table space name or mask you specified appears here. This field is read only.

#### Creator

The table space creator name or mask you specified appears here. This field is read only.

#### **TS**name

The name of the table space. This field is highlighted if one or more data sets in the table space are in the move queue. If one or more data sets in the table space are in the move queue, this field is highlighted. If all data sets in the table space are in the move queue, an asterisk (\*) appears next to the table space name. If some of the data sets in the table space are in the move queue, a plus sign (+) appears next to the table space name.

#### Creator

The user ID of the creator of the table space. If all data sets in the table space are in the move queue, this field is highlighted.

#### DBname

The database name that owns the table space.

# DSNct

The total number of data sets allocated for the table space.

#### AvgExt

The average number of extents for a single data set owned by the table space.

#### MaxExt

The maximum number of extents for a single data set owned by the table space.

#### SpcUse

The percentage of space allocated that is currently used by data sets owned by the table space. The value is derived by totaling all space used for all data sets within the table space and dividing it by all space allocated for the data sets. Space used is derived from data set high used RBA. Space allocated is derived from data set high allocated RBA.

## SpaceUse

The amount of space in use by all data sets owned by the table space, in kilobytes (K), megabytes (M), gigabytes (G), or terabytes (T).

### SpaceAlc

The amount of space allocated by all data sets owned by the table space, in kilobytes (K), megabytes (M), gigabytes (G), or terabytes (T).

# UsrDef

The number of user-managed data sets in the database.

#### StgDef

The number of Db2-managed data sets in the database.

### Туре

The object type. TS is a simple table space. PTTS is a partitioned table space.

# DBid

The database identifier of the data base owning the table space.

### OBid

The table space object identifier.

# PSid

The table space pageset object identifier.

The line commands that can be used on the DSM Tablespaces panel are shown in the following table:

| Table 43. DSM Tablespaces panel line commands |                                                                                                    |  |  |  |
|-----------------------------------------------|----------------------------------------------------------------------------------------------------|--|--|--|
| Line command                                  | Description                                                                                                    |  |  |  |
| S                                             | View the data sets owned by the selected table space.                                                                                                    |  |  |  |
| Q                                             | Add the table space to the move queue; all data sets associated with the<br>table space will be selected. After you add a table space to the move<br>queue, enter QEDIT in the command line (or press PF4) to view the list of<br>data sets to be moved. This command may be used on multiple lines on<br>the panel. |  |  |  |
| D                                             | Delete all table space data sets in the data set move queue. This command may be used on multiple lines on the panel.                                                                                                    |  |  |  |

# Selecting data sets from index spaces

You can select an index space to move all the data sets from the space, or drill down to view specific data sets for the space.

# About this task

To select data sets from the index space level, type 3 on the Specify Dataset Selection Type input line and press Enter. The Specify Indexspace Selection window appears.

The Specify Indexspace Selection window, shown in the following figure, lets you narrow the list of index spaces that appears on the next panel. Enter a index space, index name, index creator, or database name, or a combination of any of these fields. Selection criteria (\*) are allowed.

**Note:** The Indexname and Index Creator fields allow up to 128 bytes. To scroll these fields, place the cursor in the field and use the PF11 key to scroll right and the PF10 key to scroll left.

```
Specify Indexspace Selection
Indexspace *
Indexname DSN* >
Index Creator * >
Database *
```

Figure 227. Specify Indexspace Selection window

When you press Enter, the panel shown in the following figure is displayed:.

| AUTOXPRT V1R1<br>Option ===><br>Line Commands                                                                                                    | : S - Vie                                                                                                    |                                                                                                    | s Q -                                                                                                | spaces<br>Add to M                                                                                                    | loveQ                                                                                                    | 2023                                                                                                    | 3/10/21 2<br>Scroll ==<br>PF4 V:                                                                                                    |                                                                                                    |
|----------------------------------------------------------------------------------------------------|----------------------------------------------------------------------------------------------------|----------------------------------------------------------------------------------------------------|----------------------------------------------------------------------------------------------------|----------------------------------------------------------------------------------------------------|----------------------------------------------------------------------------------------------------|----------------------------------------------------------------------------------------------------|----------------------------------------------------------------------------------------------------|----------------------------------------------------------------------------------------------------|
| SSID: SS1A                                                                                                    | Indexnam                                                                                                    | ie: DSN*                                                                                                    |                                                                                                    | >                                                                                                    | Creat                                                                                                    | or: *                                                                                                    | >                                                                                                    | +>                                                                                                    |
| Cmd ISname<br>DSNACX01<br>DSNADH01<br>DSNADH01<br>DSNAGX01<br>DSNAGX01<br>DSNAFN01<br>DSNAPX01<br>DSNAFX01<br>DSNATX02<br>DSNATX03<br>DSNATX04<br>DSNATX04<br>DSNAUH01<br>DSNAUX02<br>DSNCX01<br>DSNCCX01<br>DSNCCX01<br>DSNCCX02<br>DSNCCX02<br>DSNCCX01<br>DSNCCX02<br>DSNCCX02<br>DSNCCX01<br>DSNCCX02 | SYSIBM<br>SYSIBM<br>SYSIBM<br>SYSIBM<br>SYSIBM<br>SYSIBM<br>SYSIBM<br>SYSIBM<br>SYSIBM<br>SYSIBM<br>SYSIBM<br>SYSIBM<br>SYSIBM<br>SYSIBM<br>SYSIBM<br>SYSIBM<br>SYSIBM<br>SYSIBM<br>SYSIBM | DBname<br>DSNDB06<br>DSNDB06<br>DSNDB06<br>DSNDB06<br>DSNDB06<br>DSNDB06<br>DSNDB06<br>DSNDB06<br>DSNDB06<br>DSNDB06<br>DSNDB06<br>DSNDB06<br>DSNDB06<br>DSNDB06<br>DSNDB06<br>DSNDB06<br>DSNDB06<br>DSNDB06<br>DSNDB06<br>DSNDB06<br>DSNDB06<br>DSNDB06<br>DSNDB06<br>DSNDB06<br>DSNDB06 | Dsnct<br>1<br>1<br>1<br>1<br>1<br>1<br>1<br>1<br>1<br>1<br>1<br>1<br>1<br>1<br>1<br>1<br>1<br>1<br>1 | AvgExt<br>4.0<br>2.0<br>2.0<br>1.0<br>1.0<br>1.0<br>1.0<br>2.0<br>2.0<br>2.0<br>2.0<br>2.0<br>2.0<br>2.0<br>2.0<br>1.0<br>1.0<br>3.0<br>5.0<br>2.0<br>1.0<br>1.0<br>1.0<br>1.0<br>1.0<br>1.0<br>1.0<br>1.0<br>1.0<br>1 | MaxExt<br>4<br>22<br>2<br>1<br>1<br>1<br>1<br>2<br>2<br>2<br>1<br>1<br>3<br>5<br>2<br>1<br>1<br>1<br>1<br>1<br>1<br>1 | SpcUse<br>100.0%<br>100.0%<br>100.0%<br>100.0%<br>100.0%<br>100.0%<br>100.0%<br>100.0%<br>100.0%<br>100.0%<br>100.0%<br>100.0%<br>100.0%<br>100.0%<br>100.0%<br>100.0%<br>100.0%<br>100.0% | 2.1M<br>2.1M<br>5.6M<br>11.2M<br>2.1M<br>48.0K<br>720.0K<br>4.9M<br>8.4M<br>6.3M<br>6.3M<br>2.1M<br>20.0K<br>48.0K<br>48.0K<br>20.0K<br>20.0K<br>4.2M | 4.9M<br>2.1M<br>5.6M<br>11.2M<br>2.1M<br>1.4M<br>720.0K<br>4.9M<br>8.4M<br>6.3M<br>6.3M<br>2.1M<br>4.2M<br>9.1M<br>6.3M<br>4.2M<br>4.2M<br>4.2M |

#### Figure 228. DSM Indexspaces panel

The DSM Indexspaces panel lists the index spaces that meet your selection criteria. On this panel, you can select an index space to move all data sets associated with the space, or you can drill down to select specific data sets.

The following section describes the fields on the DSM Indexspaces panel:

#### SSID

The Db2 subsystem ID.

#### Indexspace

The index space name or mask you specified appears here. This field is read only.

#### Creator

The index space creator name or mask you specified appears here. This field is read only.

#### ISname

The name of the index space. If one or more data sets in the index space are in the move queue, this field is highlighted. If all data sets in the index space are in the move queue, an asterisk (\*) appears next to the index space name. If some of the data sets in the index space are in the move queue, a plus sign (+) appears next to the index space name.

#### Creator

The user ID of the creator of the index space. If all data sets in the index space are in the move queue, this field is highlighted.

# DBname

The database name that owns the index space.

#### DSNct

The number of data sets in the index space.

# AvgExt

The average number of extents for a single data set owned by the index space.

#### MaxExt

The maximum number of extents for a single data set owned by the index space.

### SpcUse

The percentage of space allocated that is currently used by data sets owned by the index space. The value is derived by totaling all space used for all data sets within the index space and dividing it by all space allocated for the data sets. Space used is derived from data set high used RBA. Space allocated is derived from data set high allocated RBA.

### SpaceUse

The amount of space in use by all data sets owned by the index space, in kilobytes (K), megabytes (M), gigabytes (G), or terabytes (T).

#### SpaceAlc

The amount of space allocated by all data sets owned by the index space, in kilobytes (K), megabytes (M), gigabytes (G), or terabytes (T).

### UsrDef

The number of user-managed data sets in the index space.

#### StgDef

The number of Db2-managed data sets in the index space.

### Туре

The object type. IS is a simple index space. PTIS is a partitioned index space.

### Indexname

The name of the index residing in the index space.

#### Tablename

The table name associated with the index.

#### Tcreator

The creator of the table associated with the index.

### DBid

The database identifier of the data base owning the index space.

#### OBid

The index object identifier.

#### PSid

The index space pageset object identifier. This is the ISOBID.

The line commands that can be used on DSM Indexspaces panel are described in the following table:

| Tahle 44 | DSM Indexs | paces panel | line comm | ands |
|----------|------------|-------------|-----------|------|
|          | DOMINUCAS  | puces punce |           | unus |

| Line command | <b>Description</b><br>View the data sets owned by the selected index space.                                                                                                    |  |  |  |
|--------------|----------------------------------------------------------------------------------------------------|--|--|--|
| S            |                                                                                                    |  |  |  |
| Q            | Add the index space to the move queue; all data sets associated with the<br>index space will be selected. After you add an index space to the move<br>queue, enter QEDIT in the command line (or press PF4) to view the list of<br>data sets to be moved. This command may be used on multiple lines on<br>the panel. |  |  |  |
| D            | Delete all index space data sets from the data set move queue. This command may be used on multiple lines on the panel.                                                                                                    |  |  |  |

# Selecting data sets from storage groups

You can select a storage group to move all the data sets from the storage group, or drill down to view specific data sets.

# About this task

To select data sets beginning at the storage group level, type 4 on the Specify Dataset Selection Type input line and press Enter. The Specify Storage Group window appears.

The Specify Storage Group window, shown in the following figure, lets you narrow the list of storage groups that appears on the next panel. Enter a storage group name in the Storage Group field. Selection criteria (\*) are allowed.

**Note:** The Storage Group field allows up to 128 bytes. To scroll this field, place the cursor in the field and use the PF11 key to scroll right and the PF10 key to scroll left.

```
Specify Storage Group
Storage Group S* >
```

Figure 229. Specify Storage Group window

When you press Enter, the panel shown in the following figure is displayed:

| AUTOXPRT V1R1<br>Option ===><br>Line Commands: S - Vi                                                                                                    |                                                                        | Stogroup<br>ise                                                                                                    | Summary                                                                                          |                                                                                                    |                                                                                             | 2023/1<br>Sc                                                                                  | croll ==                                                                                                    | 19:54:49<br>==> CSR<br>iew MoveQ |
|----------------------------------------------------------------------------------------------------|------------------------------------------------------------------------|----------------------------------------------------------------------------------------------------|--------------------------------------------------------------------------------------------------|----------------------------------------------------------------------------------------------------|---------------------------------------------------------------------------------------------|-----------------------------------------------------------------------------------------------|----------------------------------------------------------------------------------------------------|----------------------------------|
| SSID: SS1A                                                                                                    | Stogro                                                                 | oup: S*                                                                                                    | >                                                                                                |                                                                                                    |                                                                                             |                                                                                               |                                                                                                    | ··· +/                           |
| Cmd Stogroup Creator<br>SG1084 RSTEST<br>SGAINLAB CSKUAN<br>SGAINLOB CSMINIA<br>SGAINLOB CSMINIA<br>SGALA01 PDPRID<br>SGARY65 ARYTEST<br>SGAU3909 CSKUAN<br>SGAU3911 CSKUAN<br>SGAU8202 CSKUAN<br>SGAU4203 CSMINIA<br>SGAUH306 CSKUAN<br>SGAUH309 CSKUAN<br>SGAUH402 CSKUAN<br>SGAU40203 CSKUAN<br>SGAU40203 CSKUAN<br>SGAU40203 CSKUAN<br>SGA00D1 PDDUDE<br>SGH30961 CSDAJ2<br>SGH30965 CSKUAN<br>SGHAQA28 CSKUAN | StgVcat<br>SS1A<br>SS1A<br>SS1A<br>SS1A<br>SS1A<br>SS1A<br>SS1A<br>SS1 | SMS         VLct           Y         *           N         1           Y         *           Y         *           N         1           Y         *           N         1           N         1 | 0<br>1<br>1<br>0<br>1<br>1<br>1<br>1<br>1<br>1<br>1<br>1<br>1<br>1<br>1<br>1<br>1<br>1<br>1<br>1 | TSct<br>0<br>32<br>0<br>1<br>4<br>6<br>1<br>1<br>0<br>6<br>1<br>1<br>1<br>1<br>1<br>1<br>4<br>4<br>1 | 0<br>0<br>0<br>0<br>0<br>0<br>0<br>0<br>0<br>0<br>0<br>0<br>0<br>0<br>0<br>0<br>0<br>0<br>0 | 0<br>3<br>2<br>0<br>10<br>5<br>0<br>10<br>5<br>10<br>5<br>10<br>5<br>10<br>5<br>10<br>5<br>10 | $\begin{array}{c} 0.0\%\\ 0.0\%\\ 0.0\%\\ 0.0\%\\ 0.0\%\\ 0.0\%\\ 0.0\%\\ 0.0\%\\ 0.0\%\\ 0.0\%\\ 0.0\%\\ 0.0\%\\ 0.0\%\\ 0.0\%\\ 100.0\%\\ 100.0\%\\ 100.0\%\\ 100.0\%\\ 100.0\%\\ 100.0\%\\ 100.0\%\\ 0.0\%\\ 0.0$ | SpaceUse                         |
| SGLA0101 CSCRALA<br>SGPITT01 ARYTEST<br>SGRE0101 ARYTEST                                                                                                    | SS1A<br>SS1A<br>SS1A                                                   | N 1<br>Y *<br>Y *                                                                                                    | 0                                                                                                | 2<br>0<br>1                                                                                          | 0<br>0<br>0                                                                                 | 0<br>0<br>1                                                                                   | 0.0%<br>0.0%<br>0.0%                                                                                                    | 0K<br>0K<br>0K                   |

Figure 230. DSM Stogroup Summary panel

The DSM Stogroup Summary panel lists the storage groups that meet your selection criteria. On this panel, you can select a storage group to view all the databases using the storage group.

The following describes the fields on the DSM Stogroup Summary panel.

#### SSID

The Db2 subsystem ID.

#### Stogroup

This header field shows the storage group name or mask you entered on the previous window.

#### Stogroup

The storage group name.

#### StgVcat

The VCAT on which the storage group resides.

#### SMS

This column contains Y if the device is SMS-managed or N if the device is not SMS-managed.

### VLct

If the storage group is SMS-managed, this column contains \*; otherwise, this column contains the number of volumes used for the storage group.

# DBct

The number of databases using the storage group.

# TSct

The number of table spaces in the storage group.

### ISct

The number of index spaces in the storage group.

# DSNct

The number of data sets in the storage group.

### SpcUse

The percentage of space allocated that is currently used by data sets within the storage group. The value is derived by totaling all space used for all data sets within the storage group and dividing it by all space allocated for the data sets. Space used is derived from data set high used RBA. Space allocated is derived from data set high allocated RBA.

### SpaceUse

The amount of space in use by the storage group, in kilobytes (K), megabytes (M), gigabytes (G), or terabytes (T).

#### SpaceAlc

The amount of space allocated by the storage group, in kilobytes (K), megabytes (M), gigabytes (G), or terabytes (T).

### AvgExt

The average number of extents taken for a single data set in the storage group.

### MaxExt

The maximum number of extents taken for a single data set in the storage group.

#### Creator

The name of the storage group creator.

The line command that can be used on the DSM Stogroup Summary panel is described in the following table:

| Table 45. DSM Stogroup Summary panel line command |                                             |  |  |
|---------------------------------------------------|---------------------------------------------|--|--|
| Line command                                      | Description                                 |  |  |
| S                                                 | View the databases using the storage group. |  |  |

# Selecting databases in a storage group

You can select a data base in a storage group and move all the data sets from the database, or drill down to view specific data sets.

The DSM Stogroup DB Summary panel, shown in the following figure, lists the databases in the selected storage group. You can select a database to move all data sets associated with the database, or you can drill down to select specific data sets or index space data sets.

| AUTOXPRT V1R1DSM Stogroup DB Summary2023/10/2120:01:04Option==>Scroll ===> CSRLine Commands:S - View SpacenamesQ - Add to MoveQD - Del from MoveQ |
|----------------------------------------------------------------------------------------------------|
|                                                                                                    |
| SSID: SS1A Stogroup: SGAINLAB >                                                                                                    |
| <u> </u>                                                                                                    |
| CmdDBnameCreatorTSctISctDSNctAvgExtMaxExtSpcUseSpaceUseSpaceAlcDBAINLABCSKUAN32500.0%0K0K                                                         |
| **************************************                                                                                                    |
| PF4 View MoveQ PF17 Prev STG PF18 Next STG PF19 First STG PF20 Last STG                                                                           |

Figure 231. DSM Stogroup DB Summary panel

The following section describes the fields on the DSM Stogroup DB Summary panel.

#### SSID

The Db2 subsystem ID.

#### Stogroup

This header field shows the storage group name you selected on the previous panel.

#### DBname

The name of the database. If one or more data sets in the database are in the move queue, this field is highlighted. If all data sets in the database are in the move queue, an asterisk (\*) appears next to the database name. If some of the data sets in the database are in the move queue, a plus sign (+) appears next to the database name.

#### Creator

The user ID of the database creator. If all data sets in the database are in the move queue, this field is highlighted.

#### TSct

The number of table spaces in the database.

#### ISct

The number of index spaces in the database.

#### DSNct

The total number of data sets allocated for the space.

#### AvgExt

The average number of extents taken per data set.

#### MaxExt

The highest number of extents taken to date by a data set in the database.

## SpcUse

The percentage of space allocated that is currently used by data sets owned by the database. The value is derived by totaling all space used for all data sets within the database and dividing it by all space allocated for the database. Space used is derived from data set high used RBA. Space allocated is derived from data set high allocated RBA.

#### SpaceUse

The amount of space in use by the data sets in the database, in kilobytes (K), megabytes (M), gigabytes (G), or terabytes (T).

#### SpaceAlc

The amount of space allocated by all the data sets in the database, in kilobytes (K), megabytes (M), gigabytes (G), or terabytes (T).

# UsrDef

The number of user-managed data sets in the database.

#### StgDef

The number of Db2-managed data sets in the database

# DBid

The database identifier.

The line commands that can be used on DSM Stogroup DB Summary panel are described in the following table:

| Line command | Description                                                                                                    |
|--------------|----------------------------------------------------------------------------------------------------|
| S            | View the spaces in the database.                                                                                                    |
| Q            | Add the database to the move queue; all data sets associated with the<br>database will be selected. After you add a database to the move queue,<br>enter QEDIT in the command line (or press PF4) to view the list of data<br>sets to be moved. This command may be used on multiple lines on the<br>panel. |
| D            | Delete all of the database data sets from the data set move queue. This command may be used on multiple lines on the panel.                                                                                                    |

# Table 46. DSM Stogroup DB Summary panel line commands

# Selecting user-defined data sets using the VCAT

This topic explains how to select user-defined data sets using the VCAT name.

# About this task

To select user-defined Db2 data sets from a VCAT name, type 5 on the Specify Dataset Selection Type input line and press Enter. The Specify User Defined Selection window appears.

The Specify User Defined Selection window, shown in the following figure, lets you narrow the list of VCAT names that appears on the next panel. Enter a VCAT group in the Using Vcat name field. Selection criteria (\*) are allowed.

Specify User Defined Selection Using Vcat name D\*

Figure 232. Specify User Defined Selection window

When you press Enter, the panel shown in the following figure is displayed:

Figure 233. DSM User Defined Summary panel

The DSM User Defined Summary panel lists the VCATs that meet your selection criteria. On this panel, you can select a VCAT to view all the databases on the VCAT.

The following section describes the fields on the DSM User Defined Summary panel.

#### SSID

The Db2 subsystem ID.

#### **Using Vcat**

This header field shows the VCAT name you entered on the previous window.

Vcat

The volume catalog on which the user-defined data sets reside.

### DBct

The number of databases with user-defined data sets using the VCAT.

### TSct

The number of table spaces with user-defined data sets using the VCAT.

### ISct

The number of index spaces with user-defined data sets using the VCAT.

### DSNct

The total number of data sets allocated for the databases on the VCAT.

# SpcUse

The percentage of space allocated that is currently used by user-defined data sets using the VCAT. The value is derived by totaling all space used for applicable data sets and dividing it by all space allocated for the data sets. Space used is derived from data set high used RBA. Space allocated is derived from data set high allocated RBA.

#### SpaceUse

The amount of space in use by all user-defined data sets on the VCAT, in kilobytes (K), megabytes (M), gigabytes (G), or terabytes (T).

### SpaceAlc

The amount of space allocated by user-defined data sets on the VCAT, in kilobytes (K), megabytes (M), gigabytes (G), or terabytes (T).

### AvgExt

The average number of extents taken for a single user-defined data set on the VCAT.

### MaxExt

The maximum number of extents taken for a single user-defined data set on the VCAT.

The line command that can be used on the DSM User Defined Summary panel is described in the following table:

| Table 47. DSM User Defined Summary panel line command |                                                              |  |  |
|-------------------------------------------------------|--------------------------------------------------------------|--|--|
| Line command                                          | Description                                                  |  |  |
| S                                                     | View the databases with user-defined data sets on this VCAT. |  |  |

# Selecting databases with user-defined data sets

The DSM User Defined Databases panel lists the databases that contain user-defined data sets.

You can select a database to move all data sets associated with the database, or you can drill down to select specific data sets in the database.

| AUTOXPRT V1R1 DSM User Defined Databases 2023/10/21 20:06:03<br>Option ===> Scroll ===> CSR<br>Line Commands: S - View Spacenames Q - Add to MoveQ D - Del from MoveQ    |
|----------------------------------------------------------------------------------------------------|
| SSID: SS1A Using Vcat: SS1A                                                                                                    |
| Cmd DBname Creator TSct ISct DSNct AvgExt MaxExt SpcUse SpaceUse SpaceAlc<br>DSNDB06 SYSIBM 21 164 185 1.6 6 64.1% 606.0M 944.7M<br>************************************ |
| PF4 View MoveQ PF17 Prev Vct PF18 Next Vct PF19 First Vct PF20 Last Vct                                                                                                  |

# Figure 234. DSM User Defined Databases panel

The following sections describes the fields on the DSM User Defined Databases panel.

# SSID

The Db2 subsystem ID.

### **Using Vcat**

This header field shows the VCAT name you selected on the previous panel.

### **DBname**

The name of the database. If one or more data sets in the database are in the move queue, this field is highlighted. If all data sets in the database are in the move queue, an asterisk (\*) appears next to the database name. If some of the data sets in the database are in the move queue, a plus sign (+) appears next to the database name.

### Creator

The user ID of the database creator. If all data sets in the database are in the move queue, this field is highlighted.

### **TSct**

The number of table spaces in the database with user-defined data sets.

# ISct

The number of index spaces in the database with user-defined data sets.

### **DSNct**

The total number of user-defined data sets allocated for the database.

### AvgExt

The average number of extents taken per data set.

### MaxExt

The highest number of extents taken to date by a data set in the database.

### SpcUse

The percentage of space allocated that is currently used by data sets owned by the database. The value is derived by totaling all space used for all data sets within the database and dividing it by all space allocated for the database. Space used is derived from data set high used RBA. Space allocated is derived from data set high allocated RBA.

#### **SpaceUse**

The amount of space in use by the data sets in the database, in kilobytes (K), megabytes (M), gigabytes (G), or terabytes (T).

#### **SpaceAlc**

The amount of space allocated by the data sets in the database, in kilobytes (K), megabytes (M), gigabytes (G), or terabytes (T).

# UsrDef

The number of user-managed data sets in the database.

# StgDef

The number of Db2-managed data sets in the database

# DBid

The database identifier.

The line commands that can be used on the DSM User Defined Databases panel are described in the following table:

| Line command | Description                                                                                                    |
|--------------|----------------------------------------------------------------------------------------------------|
| S            | View the database's user-defined data sets using the VCAT.                                                                                                    |
| Q            | Add all the database's user-defined data sets using the VCAT to the<br>move queue. After you add a database to the move queue, enter QEDIT<br>in the command line (or press PF4) to view the list of data sets to be<br>moved. This command may be used on multiple lines on the panel. |

Table 18 DSM User Defined Databases panel line commands

Table 48. DSM User Defined Databases panel line commands (continued)

| Line command | Description                                                                                                    |
|--------------|----------------------------------------------------------------------------------------------------|
| D            | Delete all of the database's user-defined data sets using the selected VCAT from the data set move queue. This command may be used on multiple lines on the panel. |

# Selecting user- and Db2-defined data sets using the VCAT

This topic explains how to select both user- and Db2-defined data sets using the VCAT name.

# About this task

To select both user-defined and Db2-defined data sets from a VCAT name, type 6 on the Specify Dataset Selection Type input line and press Enter. The Specify Vcat Selection window, shown in the following figure, is displayed.

The Specify Vcat Selection window lets you narrow the list of VCAT names that appears on the next panel. Enter a VCAT name in the Vcat name field. Selection criteria (\*) are allowed.

```
Specify Vcat Selection
Vcat name DA*
```

#### Figure 235. Specify Vcat Selection window

When you press Enter, the panel shown in the following figure is displayed:

| AUTOXPRT V1R1 DSM Vcat Summary 2023/10/21 20:07:50<br>Option ===> Scroll ===> CSR                                                                                                    |   |
|----------------------------------------------------------------------------------------------------|---|
| Line Commands: S - View Database PF4 View Move(                                                                                                    | 2 |
| SSID: SS1A Vcat: DA*                                                                                                    |   |
| Cmd         Vcat         DBct         TSct         DSNct         SpcUse         SpaceUse         SpaceAlc         AvgExt         MaxExt           SS1A         1204         2765         4436         9187         89.4%         11.8G         13.2G         0.7         197           *********************************** | 7 |

Figure 236. DSM Vcat Summary panel

The DSM Vcat Summary panel lists the VCAT names that meet your selection criteria. On this panel, you can select a VCAT to view the databases on the VCAT and their storage group and user-defined Db2 data sets.

The following section describes the fields on the DSM Vcat Summary panel.

#### SSID

The Db2 subsystem ID.

#### Vcat

This header field shows the VCAT name you entered on the previous window.

### Vcat

The volume catalog name.

#### DBct

The number of databases using the VCAT.

#### TSct

The number of table spaces using the VCAT.

### ISct

The number of index spaces using the VCAT.

## DSNct

The total number of data sets allocated for the databases on the VCAT.

### SpcUse

The percentage of space allocated that is currently used by data sets using the VCAT. The value is derived by totaling all space used for all applicable data sets and dividing it by all space allocated for the data sets. Space used is derived from data set high used RBA. Space allocated is derived from data set high allocated RBA.

### SpaceUse

The amount of space in use by all data sets using the VCAT, in kilobytes (K), megabytes (M), gigabytes (G), or terabytes (T).

### SpaceAlc

The amount of space allocated by data sets using the VCAT, in kilobytes (K), megabytes (M), gigabytes (G), or terabytes (T).

# AvgExt

The average number of extents taken per data set.

### MaxExt

The maximum number of extents taken for a single Db2 data set using the VCAT.

### UsrDef

The number of user-managed data sets using the VCAT.

# StgDef

The number of Db2-managed data sets using the VCAT

The line command that can be used on the DSM Vcat Summary panel are described in the following table:

| T / / / 0 | DOMANY 10       |                      |
|-----------|-----------------|----------------------|
| Table 49. | DSM Vcat Summar | y panel line command |

| Line command | Description                                              |
|--------------|----------------------------------------------------------|
| S            | View the databases containing data sets using this VCAT. |

# Selecting databases using a specified VCAT

The DSM Vcat Database panel lists the databases that are using the specified VCAT. You can select a database to move all data sets associated with the database, or you can drill down to select specific data sets in the database.

The following figure shows the DSM Vcat Databases panel:

| AUTOXPRT V1R1<br>Option ===>                                                                                                    | DSI                                                                        | M Vcat                                                                                           | Datab                                                                                                    | oases                                  |                                                                                                    | 2023                                                                                                    | 8/10/21 2<br>Scroll == |                                                                                                    |
|----------------------------------------------------------------------------------------------------|----------------------------------------------------------------------------|--------------------------------------------------------------------------------------------------|----------------------------------------------------------------------------------------------------|----------------------------------------|----------------------------------------------------------------------------------------------------|----------------------------------------------------------------------------------------------------|------------------------|----------------------------------------------------------------------------------------------------|
| Line Commands: S - Vie                                                                                                    | ew Spacena                                                                 | ames Q                                                                                           | - Ac                                                                                                    | dd to M                                | loveQ [                                                                                                    | ) - Del                                                                                                    | from Move              | -                                                                                                    |
| SSID: SS1A                                                                                                    | Vcat                                                                       | : SS1A                                                                                           |                                                                                                    |                                        |                                                                                                    |                                                                                                    |                        | +>                                                                                                    |
| Cmd DBname Creator<br>ABP1043D TSBAC<br>ABP1092D CSJENN<br>ABP1092G PDRICK<br>ABP1092G PDRICK<br>ABP21DB CSJENN<br>ABP21TDB CSJENN<br>ABP21TDB CSJENN<br>ABPBC01 ABPSTC<br>ABPDK01T ABPSTC<br>ABPDK02T ABPSTC<br>ABPDK02T ABPSTC<br>ABPDK22 ABPSTC<br>ABPDK21 ABPSTC<br>ABPDKD1 ABPSTC<br>ABPDKD1 ABPSTC<br>ABPDKD1 ABPSTC<br>ABPDKD1 ABPSTC<br>ABPDKD1 ADPSTC<br>ABPDKD1 ADPSTC<br>ABPHASHD PDZAKI<br>ABPRH22 ABPSTC<br>ABPRH22 ABPSTC<br>ABPRH22 ABPSTC<br>ABPRH22 ABPSTC<br>ABPRLDB1 CSJENN<br>ABPRSDB1 PDKILIA | 1<br>1<br>21<br>21<br>1<br>21<br>1<br>21<br>21<br>21<br>21<br>21<br>5<br>5 | 3<br>1<br>1<br>3<br>0<br>3<br>0<br>0<br>0<br>3<br>0<br>3<br>1<br>3<br>1<br>1<br>3<br>0<br>0<br>5 | $\begin{array}{c} 22\\ 2\\ 2\\ 2\\ 16\\ 52\\ 1\\ 5\\ 1\\ 1\\ 1\\ 5\\ 2\\ 2\\ 30\\ 15\\ 30\\ 15\\ 30\\ \end{array}$ | 0.0<br>1.0<br>1.0<br>1.0<br>1.0<br>1.5 | 0<br>0<br>0<br>0<br>0<br>0<br>0<br>1<br>0<br>0<br>0<br>1<br>1<br>2<br>0<br>0<br>0<br>0<br>1<br>1<br>2<br>0<br>0<br>0<br>0 | $\begin{array}{c} 0.0\%\\ 0.0\%\\ 0.0\%\\ 0.0\%\\ 0.0\%\\ 0.0\%\\ 100.0\%\\ 100.0\%\\ 100.0\%\\ 100.0\%\\ 0.0\%\\ 0.0\%\\ 0.0\%\\ 0.0\%\\ 94.4\%\\ 99.0\%\\ 0.0\%\\ 0.0\%$ | SpaceUse               | 0K<br>0K<br>0K<br>0K<br>0K<br>720.0K<br>48.0K<br>48.0K<br>48.0K<br>48.0K<br>48.0K<br>0K<br>0K<br>37.3M<br>74.5M<br>0K<br>0K<br>0K<br>0K<br>0K |
| PF4 View MoveQ PF17                                                                                                    | FIEN ACT                                                                   | PET8                                                                                             | Next                                                                                                    | t Vct                                  | PF19 1                                                                                                    | First Vo                                                                                                    | t PF20                 | Last Vct                                                                                                    |

Figure 237. DSM Vcat Databases panel

The following section describes the fields on the DSM Vcat Databases panel.

#### SSID

The Db2 subsystem ID.

#### Vcat

This header field shows the VCAT name you selected on the previous panel.

#### DBname

The name of the database. If one or more data sets in the database are in the move queue, this field is highlighted. If all data sets in the database are in the move queue, an asterisk (\*) appears next to the database name. If some of the data sets in the database are in the move queue, a plus sign (+) appears next to the database name.

#### Creator

The user ID of the database creator. If all data sets in the database are in the move queue, this field is highlighted.

#### TSct

The number of table spaces in the database.

#### ISct

The number of index spaces in the database.

#### DSNct

The total number of data sets allocated for both the table spaces and index spaces in the database.

# AvgExt

The average number of extents taken per data set.

#### MaxExt

The highest number of extents taken to date by a data set in the database.

# SpcUse

The percentage of space allocated that is currently used by data sets owned by the database. The value is derived by totaling all space used for all data sets within the database and dividing it by all space allocated for the database. Space used is derived from data set high used RBA. Space allocated is derived from data set high allocated RBA.

### SpaceUse

The amount of space in use by all data sets in the database, in kilobytes (K), megabytes (M), gigabytes (G), or terabytes (T).

#### SpaceAlc

The amount of space allocated by the data sets in the database, in kilobytes (K), megabytes (M), gigabytes (G), or terabytes (T).

# UsrDef

The number of user-managed data sets in the database.

#### StgDef

The number of Db2-managed data sets in the database.

### DBid

The database identifier.

The line commands that can be used on the DSM Vcat Databases panel are described in the following table:

| Table 50. DSI | 1 Vcat Databases | panel line commands |
|---------------|------------------|---------------------|
|---------------|------------------|---------------------|

| Line command | Description                                                                                                    |
|--------------|----------------------------------------------------------------------------------------------------|
| S            | View the spaces in the database.                                                                                                    |
| Q            | Add the database's data sets using the VCAT to the move queue; all<br>data sets associated with the database will be selected. After you add a<br>database to the move queue, enter QEDIT in the command line (or press<br>PF4) to view the list of data sets to be moved. This command may be<br>used on multiple lines on the panel. |
| D            | Delete all of the database's data sets using the selected VCAT from the data set move queue. This command may be used on multiple lines on the panel.                                                                                                    |

# Selecting data sets by volume

You can select a volume to move all the data sets from the volume, or drill down to view specific data sets on the volume.

# About this task

To select data sets by volume name, type 7 on the Specify Dataset Selection Type input line and press Enter. The Specify Volume Name window appears.

The Specify Volume Name window, shown in the following figure, lets you narrow the list of volumes that appears on the next panel. Enter a volume name in the Volume field. Selection criteria (\*) are allowed.

```
Specify Volume Name
Volume D*
```

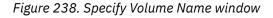

When you press Enter, the panel shown in the following figure is displayed:

| Line Commands: S - View Volume Q - Add to MoveQ<br>D - Del from MoveQ                                                                                                    |               | ==> CSR<br>iew MoveQ<br>+>                                                                                                    |
|----------------------------------------------------------------------------------------------------|---------------|----------------------------------------------------------------------------------------------------|
| SSID: SS1A Volume: D*                                                                                                    |               |                                                                                                    |
| Cmd         Volume         Addr         Type         Sta         Mnt         Alc         SMS         DSNct         PctUse         FreeCyls         Free           DBF103         A12E         3390         ONL         PRV         N         Y         1087         42.8%         636           DBF102         A12D         3390         ONL         PRV         N         Y         1061         10.1%         1000           DBF106         A131         3390         ONL         PRV         N         Y         1050         10.1%         1000           DBF106         A12C         3390         ONL         PRV         N         Y         1030         8.8%         1015           DBF107         A12E         3390         ONL         PRV         N         Y         1030         8.8%         1003           DBF106         A12B         3390         ONL         PRV         Y         361         90.8%         2996           DBP167         A51E         3390         ONL         PRV         Y         3368         8.4%         3479           DBP168         A505         3390         ONL         PRV Y         Y         243 | 19<br>38<br>1 | FreeMax<br>629<br>988<br>1000<br>981<br>976<br>280<br>290<br>259<br>35<br>46<br>54<br>110<br>30<br>18<br>40<br>77<br>46<br>79<br>23<br>17<br>31 |

Figure 239. DSM Volume Summary panel

The DSM Volume Summary panel lists the volumes that meet your selection criteria. On this panel, you can select a volume to move all data sets associated with the volume, or you can drill down to select specific data sets on the volume.

The following section describes the fields on DSM Volume Summary panel.

#### SSID

The Db2 subsystem ID.

#### Volume

This header field shows the volume name or mask you entered on the previous window.

#### Volume

The volume name. If one or more data sets on the volume are in the move queue, this field is highlighted. If all data sets on the volume are in the move queue, an asterisk (\*) appears next to the volume name. If some of the data sets on the volume are in the move queue, a plus sign (+) appears next to the volume name.

#### Addr

The volume address. If all data sets on the volume are in the move queue, this field is highlighted.

Туре

The device type.

#### Sta

The volume status. Possible values are:

- ONL: Volume is online
- OFF: Volume is offline
- GOF: Volume is currently going offline

# Mnt

The volume mount status. Possible values are:

- PRV: Volume is mounted as private.
- PUB: Volume is mounted as public.

• STR: Volume is mounted as storage.

#### Alc

The volume allocation status. Possible values are:

- Y: The volume is currently allocated.
- N: The volume is not currently allocated.

#### SMS

Whether the device is SMS managed:

- Y: The device is SMS-managed.
- N: The device is not SMS-managed.

### DSNct

The total number of data sets on the volume owned by the Db2 subsystem being viewed.

### PctUse

The percentage of total space on the volume that is currently allocated and in use by all data sets allocated on the volume.

### FreeCyls

The total number of free cylinders available on the volume.

# FreeExts

The total number of free extents available on the volume.

### MaxExt

The largest free extent on the volume, in cylinders.

### TotCyls

The total number of cylinders on the volume.

The line commands that can be used on the DSM Volume Summary panel are described in the following table:

| Table 51. DSM Volume Summary panel line commands |                                                                                                    |  |  |
|--------------------------------------------------|----------------------------------------------------------------------------------------------------|--|--|
| Line command                                     | Description                                                                                                    |  |  |
| S                                                | View the data sets on the volume.                                                                                                    |  |  |
| Q                                                | Add all Db2 subsystem data sets on the volume to the move queue. After<br>you add the volume data sets to the move queue, enter QEDIT in the<br>command line (or press PF4) to view the list of data sets to be moved.<br>This command may be used on multiple lines on the panel. |  |  |
| D                                                | Delete all of the Db2 subsystem's data sets on the volume from the data set move queue. This command may be used on multiple lines on the panel.                                                                                                    |  |  |

# Selecting data sets on a volume

You can select one or more the data sets that reside on a volume to be moved, or you can drill down to see extent information for the data sets.

The DSM Volume Datasets panel, shown in the following figure, lists all the data sets that reside on the selected volume.

| Opti | AUTOXPRT V1R1 DSM Volume Datasets 2023/10/21 20:16:40<br>Option ===> Scroll ===> CSR<br>Line Commands: S - View Dataset Q - Add to MoveQ D - Del from MoveQ                                                                                      |                                                                                                    |                                                                     |                                                                                                    |        |    |                                                                                                    |                                                                                                    |                                                                                                    |     |
|------|----------------------------------------------------------------------------------------------------|----------------------------------------------------------------------------------------------------|---------------------------------------------------------------------|----------------------------------------------------------------------------------------------------|--------|----|----------------------------------------------------------------------------------------------------|----------------------------------------------------------------------------------------------------|----------------------------------------------------------------------------------------------------|-----|
| SSI  | ): SS1A                                                                                                    |                                                                                                    | Volu                                                                | me: DBF1                                                                                                    | 03     |    |                                                                                                    | DSN Count                                                                                                    | : 1087                                                                                                    | +>  |
| Cmd  | DBname<br>GARYDB<br>GARYDB<br>GARYDB<br>GARYDB<br>GARYDB<br>GARYDB<br>GARYDB<br>GARYDB<br>GARYMT<br>GARYPART<br>GARYPART<br>GARYPART<br>GARYPART<br>GARYPART<br>GARYPART<br>GARYPART<br>GARYPART<br>GARYPART<br>GARYPART<br>GARYPART<br>GARYPART | TS0500<br>TS0500<br>TS0500<br>TS0500<br>TS0500<br>TS0500<br>TS0500<br>TS0500<br>TS0500<br>TS0500<br>TS0500<br>TS0500 | Dsn<br>0002<br>0001<br>0003<br>0002<br>0001<br>0001<br>0001<br>0001 | Type Ex<br>NCAT<br>IS<br>PTTS<br>PTTS<br>PTTS<br>PTTS<br>NCAT<br>NCAT<br>NCAT<br>NCAT<br>NCAT<br>NCAT<br>NCAT<br>NCAT | 1<br>1 |    | DBF103<br>DBF103<br>DBF103<br>DBF103<br>DBF103<br>DBF103<br>DBF103<br>DBF103<br>DBF103<br>DBF103<br>DBF103<br>DBF103<br>DBF103<br>DBF103<br>DBF103<br>DBF103<br>DBF103<br>DBF103<br>DBF103<br>DBF103 | 100.0%<br>100.0%<br>100.0%<br>100.0%<br>100.0%<br>100.0%<br>100.0%<br>100.0%<br>100.0%<br>100.0%<br>100.0%<br>100.0%<br>100.0%<br>100.0%<br>100.0%<br>100.0%<br>100.0%<br>100.0%<br>100.0% | 720.0K<br>720.0K<br>265.8M<br>720.0K<br>720.0K<br>48.0K<br>48.0K<br>48.0K<br>48.0K<br>48.0K<br>48.0K<br>48.0K<br>48.0K<br>48.0K<br>48.0K<br>48.0K<br>48.0K<br>48.0K<br>48.0K<br>48.0K<br>48.0K<br>48.0K |     |
| PF4  | View Move                                                                                                    | Q PF17 P                                                                                                    | rev Vo                                                              | 1 PF18                                                                                                    | Next   | Vo | 1 PF19                                                                                                    | First Vo                                                                                                    | l PF20 Last                                                                                                    | Vol |

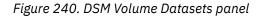

The following section describes the fields on the DSM Volume Datasets panel.

#### SSID

The Db2 subsystem ID.

#### Volume

This header field shows the volume name you selected on the previous window.

#### **DSN Count**

The total number of data sets on the volume owned by the Db2 subsystem being viewed.

#### DBname

The name of the database. This field is highlighted and an asterisk (\*) appears next to the database name if the data set is in the move queue.

#### Spacenam

The name of the space.

#### Dsn

The data set number.

#### Type

The object type: TS for simple table space, PTTS for partitioned table space, IS for index space, or PTIS for partitioned index space.

### Exts

The number of extents that the data set has taken.

#### VLct

The number of volumes on which the data set resides.

#### FVol

The volume on which the data set resides; if a multi-volume data set, this field contains only the first volume.

# SpcUse

The percentage of space allocated that is currently used by the data set. The value is derived by dividing space used by space allocated. Space used is obtained from data set high used RBA. Space allocated is obtained from data set high allocated RBA.

#### SpaceUse

The amount of space in use by the data set, in kilobytes (K), megabytes (M), gigabytes (G), or terabytes (T).

#### SpaceAlc

The amount of space allocated by the data set, in kilobytes (K), megabytes (M), gigabytes (G), or terabytes (T).

#### Vcat

The volume catalog on which the data set resides.

#### Stogroup

The storage group, if the data set is Db2-managed.

### QTY

The unit of space allocation. TRK is tracks, CYL is cylinders.

### Pqty

The primary space allocation amount, in the specified units.

### Sqty

The secondary space allocation amount, in the specified units.

### TrksAlc

The number of tracks allocated for the data set.

#### HURBA\_Dec

The high used RBA for the data set, in decimal format.

#### HARBA\_Dec

The high allocated RBA for the data set, in decimal format.

### HURBA\_Hex

The high used RBA for the data set, in hexadecimal format.

#### HARBA\_Hex

The high allocated RBA for the data set, in hexadecimal format.

The line commands that can be used on the DSM Volume Datasets panel are described in the following table:

Table 52. DSM Volume Datasets panel line commands

| Line command | Description                                                                                                    |
|--------------|----------------------------------------------------------------------------------------------------|
| S            | View data set extent information.                                                                                                    |
| Q            | Add the data set to the move queue. After you add a data set to the<br>move queue, enter QEDIT in the command line (or press PF4) to view the<br>list of data sets to be moved. This command may be used on multiple<br>lines on the panel. |
| D            | Delete the data set from the data set move queue. This command may be used on multiple lines on the panel.                                                                                                    |

# Using the move queue

The DSM Move Dataset Queue panel lists the data sets you have selected to move. This panel allows you to specify the new location and reallocations (if any) to be made during the move.

On this panel, you can:

- Specify where you want to move the data sets, either using VCAT or storage group
- Specify new primary or secondary quantities to reallocate space for the data sets
- · Select to process the move in batch or online
- Select a data set to change individual values for the move

The data sets listed remain in the move queue until you process the move (batch or online), or until you return to the Specify Database Selection window.

You can add more data sets from any of the Dataset Manager panels and return to the move queue by entering the QEDIT command in the option line, or using the PF4 key.

The following figure shows the DSM Move Dataset Queue:

|                                                                                          | 3/10/21 2<br>Scroll ==   | => CSR   |
|------------------------------------------------------------------------------------------|--------------------------|----------|
|                                                                                          | sn Count =<br>et Queue = |          |
| Cmd DBname Spacenam Dsn Type Vcat Stogroup Pqty_KB S<br>DBGPRI01 DEPT 0001 IS SYSDEFLT 0 | Sqty_KB Vl<br>0          | .ct<br>0 |
| DBGPRI01 DEPTX 0001 IS SYSDEFLT                                                          | <u>0</u>                 | Θ        |
| DBGPRI01 EMPX 0001 IS SYSDEFLT                                                           | <u>0</u>                 | Θ        |
| DBGPRI01 SSRNUMBE 0001 IS SYSDEFLT 0                                                     | ō                        | 0        |
| DBGPRI01 TSDEPT 0001 TS SYSDEFLT 0                                                       | <u>0</u>                 | 0        |
| DBGPRI01 TSEMP 0001 TSSYSDEFLT0                                                          | <u>0</u>                 | 0        |
| DBGPRI01 TSHIRE 0001 TSSYSDEFLT0                                                         | <u>0</u>                 | 0        |
| **************************************                                                   | <br>*********            | ****     |

#### Figure 241. DSM Move Dataset Queue

The following describes the fields on the DSM Move Dataset Queue panel.

#### **Update Column From/To**

Use this field to change the location and space allocation of the target data sets. Refer to <u>"Using the Update Column and Where fields to change target allocations</u>" on page 412 for information on using this field.

#### **DSN Count**

The total number of data sets in the move queue.

# Where Like DB = \_\_\_\_\_ SP = \_\_\_\_\_ DSN =

Use these field in conjunction with the Update Column From/To fields to selectively apply changes to the data sets. Refer to <u>"Using the Update Column and Where fields to change target allocations" on</u> page 412 for information on using this field.

#### **Reset Queue**

Type S in this field and press Enter to remove all data sets from the move queue.

#### **Process Queue**

Indicate how you want to process the move: B for batch or O for online.

#### Allow STG Vols to be specified

Use this option to enable and disable the ability to specify target volume names when the target data set is Db2-managed.

- N: (Default) If N is specified, you cannot specify volume names for target data sets that are Db2managed.
- Y: If Y is specified, you can specify specific target volumes within the target stogroup for any target data set that is Db2-managed. Confirmation displays will be issued if volume(s) specified do not exist in the target stogroup assigned to the Db2-managed target data set.

#### DBname

The name of the database.

#### Spacenam

The name of the space.

#### Dsn

The data set number.

#### Туре

The object type: TS for simple table space, PTTS for partitioned table space, IS for index space, or PTIS for partitioned index space.

### Vcat

The volume catalog on which the data set resides, if it is a user-managed data set.

#### Stogroup

The storage group in which the data set resides, if it is a Db2-managed data set.

### Pqty\_KB

The primary space allocation amount in kilobytes.

### Sqty\_KB

The secondary space allocation amount in kilobytes.

# Vlct

The number of volumes on which the data set resides.

### Fvol

The volume on which the data set resides; if a multi- volume data set, this field contains only the first volume.

# SMSStorC

If the data set is SMS-managed, its SMS storage class.

# SMSMgmtC

If the data set is SMS-managed, its SMS management class.

#### **SMSDataC**

If the data set is SMS-managed, its SMS data class.

#### Exts

The number of data set extents.

#### Qty

The unit of space allocation. TRK is tracks, CYL is cylinders.

# Pqty

The primary space allocation amount, in the specified units.

# Sqty

The secondary space allocation amount, in the specified units.

# SpcUse

The percentage of the allocated data set that is in use.

# SpUse\_KB

The number of 1024-byte units of space in use by the data set.

#### SpAlc\_KB

The number of 1024-byte units of space allocated for the data set.

#### SpUse\_PG

The number of 4K pages in use by the data set.

# SpAlc\_PG

The number of 4K pages allocated for the data set.

#### HURBA\_Dec

The high used RBA for the data set, in decimal format.

#### HARBA\_Dec

The high allocated RBA for the data set, in decimal format.

# HURBA\_Hex

The high used RBA for the data set, in hexadecimal format.

#### HARBA\_Hex

The high allocated RBA for the data set, in hexadecimal format.

# Using the Update Column and Where fields to change target allocations

The Update Column and Where fields allow you to change the location and space allocation of the target data sets.

# About this task

To change these values, use the following steps:

# Procedure

- 1. Type the column name you want to change in the Update Column field. Refer to <u>Table 53 on page</u> <u>412</u> for valid column abbreviations that can be used. For VCAT-defined data sets, you can change the Vcat, Fcol, Pqty\_KB, Sqty\_KB, and the SMSStorC, SMSMgmtC, and SMSDataC columns. For storage group-defined data sets, you can change the Stogroup, Pqty\_KB, and Sqty\_KB columns; the Fvol column can be changed for Db2-managed data sets if the Allow STG Vols to be specified field is set to Y.
- 2. Type the old column value in the From field. To change the column value regardless of the original value, type '\*' in this field.
- 3. Type the new column value in the To field. When altering primary and secondary quantities, you can enter a percentage to allow DSM to determine the new quantity.
- 4. If you want to apply these changes only to specific data sets, use the Where Like fields to specify the data sets.

Masking using an asterisk or percent sign is allowed.

- a) Type the database name in the Where Like DB = field. You must supply the database name if SP or DSN is specified.
- b) Type the space name in the Like SP field. You must supply the space name if the DSN is specified.
- c) Type the DSN number in the DSN field to apply changes to specific data sets only.
  - If you do not specify the data set, the changes will be applied to all data sets in the move queue.
- 5. Press Enter. The new target values appear in the \*CHANGED data line beneath the selected data set(s) detail line.

# Results

# Column abbreviations supported on the Move Dataset Queue panel

When using the Update Column fields, use the supported column abbreviations described in the following table.

| Column   | Abbreviation |
|----------|--------------|
| Vcat     | VC or 1      |
| Stogroup | ST or 2      |
| Pqty_KB  | PQ or 3      |
| Sqty_KB  | SQ or 4      |
| Fvol     | FV or 5      |
| SMSStorC | SC or 6      |
|          |              |

Table 53. Valid Update Column field abbreviations

| Table 53. Valid Update Column field abbreviations (continued) |              |  |
|---------------------------------------------------------------|--------------|--|
| Column                                                        | Abbreviation |  |
| SMSMgmtC                                                      | MC or 7      |  |
| SMSDataC                                                      | DC or 8      |  |

# Using percentages for primary and secondary space allocations

When allocating space, you can specify a new quantity as a percentage of space initially allocated, currently allocated, or currently used.

# About this task

Enter the percentages as follows:

| Table 54. Quantity specifications for space allocation |                                                                                                    |  |  |  |  |  |
|--------------------------------------------------------|----------------------------------------------------------------------------------------------------|--|--|--|--|--|
| Enter                                                  | Result                                                                                                    |  |  |  |  |  |
| n%-nnnn%                                               | Change primary or secondary quantity to <i>n</i> % of current primary or secondary quantity allocation values. |  |  |  |  |  |
| n%-nnnn%A                                              | Change primary or secondary quantity to n% of current data set allocated size value.                           |  |  |  |  |  |
| n%-nnnn%U                                              | Change primary or secondary quantity to n% of current data set used size value.                                |  |  |  |  |  |

**Note:** If the calculated quantity results in a value less than 12 or greater than 4,194,304, the value is ignored.

For example, if you want to change the primary space allocations for the target data set to 110% of the space the data set currently uses, do the following:

# Procedure

- 1. Enter the following in the Update Column fields: Update Column PQ\_\_\_\_ From \*\_\_\_\_ To 110%U\_\_\_
- 2. Press Enter.
- 3. The primary quantities are changed as follows:

Note the **\***CHANGED indicator and the new primary quantity:

| Cmd | DBname               | Spacenam | Dsn | Туре | Vcat | Stogroup        | Pqty_KB     | Sqty_KB V1 | ct Fvol  |
|-----|----------------------|----------|-----|------|------|-----------------|-------------|------------|----------|
| -   | ADHDBEMP<br>*CHANGED | ADHEMPTS | 001 | TS   |      | 48              | 144<br>1584 | 48         | 1 ABC001 |
| _   |                      | ADHEMPIX | 001 | IS   |      | <b>SYSDEFLT</b> | 1584<br>48  | 96         | 1 ABC001 |
|     | *CHANGED             |          |     |      |      |                 | 264         |            |          |

# Line commands

The line commands that can be used on this panel are described in the following table.

| Table 55. Move Dataset Queue panel line commands |                                                                  |  |  |  |  |
|--------------------------------------------------|------------------------------------------------------------------|--|--|--|--|
| Line command                                     | Description                                                      |  |  |  |  |
| S                                                | Select a data set to update target information for the data set. |  |  |  |  |
| D                                                | Delete a data set from the queue.                                |  |  |  |  |

# Updating target information for a data set

The Update Move Dataset Entry panel allows you to change characteristics of the selected data set.

Refer to the following figure

```
AUTOXPRT V1R1 ------ Update Move Dataset Entry ----- 2023/10/21 20:22:22
Option ===>
Source DSN: SS1A.DSNDBC.DBGPRI01.DEPT.I0001.A001
                                                                          1 of 7
                       Source Target Source Dataset Information
: Alloc Type

      Stogroup
      Alloc Type

      Alloc Type

      Primary OTY in KB

                                                                                          0
                                                    Alloc SQTY
                                                                                          0
                                                                                  .0%
Primary QTY in KB . : 0
Secondary QTY in KB : 0
                                                     Space Used Pct
                                                  Space Used KB
Space Alloc KB
Space Used Pages
Space Alloc Pages
Extents
Secondary QTY in KB : 0
                                                                                          0
                                                                                          0
Volume Count . . . : 0
                                                                                          0
First Volume
                                                                                          0
Update Mult-Vol List . . . . .
                                                                                          0
                                                 High Used RBA dec 0
High Alc RBA dec 0
High Used RBA hex 0
SMS Storage Class . :
SMS Data class . . :
SMS Management Class
                                                    High Alc RBA hex
                                                                             0
PF7 Prev PF8 Next PF10 First PF11 Last PF6 Copy Prev Target Values
```

Figure 242. Update Move Dataset Entry panel

The following describes the fields on the Update Move Dataset Entry panel.

#### Source DSN

The fully qualified name of the selected source data set.

#### n of nnn

The relative data set number within the Move Dataset Queue and the total number of data sets within the Move Dataset Queue.

#### Vcat

If you want a Db2-managed data set to be user-managed, or you want to move a user-managed data set to a new volume, enter the volume catalog name in the Target field.

#### Stogroup

If you want a user-managed data set to be Db2-managed, or you want to move a Db2-managed data set to a new storage group, enter the new storage group in the Stogroup Target field.

#### **Primary QTY in KB**

To change the primary allocation quantity, enter the new quantity (in KB) in the Primary QTY in KB Target field.

#### Secondary QTY in KB

To change the secondary allocation quantity, enter the new quantity (in KB) in the Secondary QTY in KB Target field.

#### **Volume Count**

The number of volumes on which the data set currently resides.

#### **First Volume**

To change the volume where the data set is located (or in the case of a multi-volume data set, the first volume only) enter the new volume in the Volume Target field.

#### Update Mult-Vol List

For multi-volume data sets, you can update the list of volumes available for the data set. Type Y in this field to view or update the volume list.

#### **SMS Storage Class**

If the data set is SMS managed, you can change its class or classes by typing in the new class in the Target field.

#### **SMS Management Class**

If the data set is SMS managed, you can change its class or classes by typing in the new class in the Target field.

#### **SMS** Data class

If the data set is SMS managed, you can change its class or classes by typing in the new class in the Target field.

#### **Source Dataset Information**

This area of the panel displays information about the data set allocations, space usage, and extents. This information is read only.

# Updating a data set volume list

The Update Dataset Volume List panel allows you to specify volumes on which a multi-volume data set may reside when the data set is moved or reallocated.

This panel, shown in the following figure, appears when you enter Y in the Update Mult-Vol List field on the Update Move Dataset Entry panel, and the target allocation type is user-defined (Vcat).

Figure 243. Update Dataset Volume List panel

The source DSN is listed at the top of the panel. Add volumes by typing the volume name in the provided input areas. Press Enter, then PF3 to return to the Update Move Dataset Entry panel.

# Submitting the job to move the data sets

When you are ready to submit the job to move the data sets, specify the value in the Process move queue field to generate the job in batch or online.

# Submitting the move in batch

This topic describes the steps to submit a data set move job in batch.

# About this task

When you specify to submit the job in batch, the window shown in the following figure is displayed:

Move Dataset in Batch Confirmation You have requested to execute BATCH moves for all modified datasets contained in the move dataset queue. When the JCL generated is executed all datasets moved will be STOPPED using the Db2 STOP command. When a dataset move has completed it will be started using the Db2 START command. Supply a valid JCL jobcard, then select the desired processing option and press ENTER to continue. 1 Generate JCL for Batch execution and enter ISPF EDIT 2 Terminate the Move request and return //JOBCARD JOB TUSER,CLASS=A,NOTIFY=&SYSUID Optional dataset prefix USER1

Figure 244. Move Dataset in Batch Confirmation window

To generate the JCL for batch execution, specify a valid job card in this window. Optionally, enter a data set prefix for Db2 Automation Expert to use when allocating the data set to contain the move JCL; the default high level qualifier is your TSO user ID. Type 1 in the processing option field. When you press Enter, the move job appears in an edit session, from which you can submit the job. When finished, press PF3 to continue.

To cancel JCL generation, type 2 in the processing option field and press Enter. The JCL is not generated, and the DSM Move Dataset Queue panel reappears.

# Submitting the move online

This topic explains how to submit a data set move job online.

When you specify to submit the job online, the window shown in the following figure is displayed:

Move Datasets Online Confirmation

You have requested to execute ONLINE moves for all modified datasets contained in the move dataset queue. The moves will be executed online, from within your TSO/ISPF session.

During move execution all datasets moved will be STOPPED using the Db2 STOP command. Each dataset will be stopped for the amount of time it takes to move the individual dataset. The dataset will be started using the Db2 START command once the move has completed.

Select desired processing option and press ENTER to continue.

1 Execute the ONLINE Dataset Move 2 Terminate the Move request and return

Optional dataset prefix USER1

Figure 245. Move Dataset Online Confirmation window

To cancel the online move, type 2 in the processing option field and press Enter. The DSM Move Dataset Queue panel is displayed.

To execute the online data set move, type 1 in the processing option field. Optionally, enter a data set prefix for Db2 Automation Expert to use when allocating a data set used for move messages; the default high level qualifier is your TSO user ID. When you press Enter, the move is processed online.

After the move is processed, a report appears in a browse window showing the results of the move. The following figure shows a sample report.

BROWSE TUSERA.DAJMOVE.ONLINE.DT021204.TM114925 Line 00000000 Col 001 080 Command ===> Scroll ===> PAGE HADM0020 - 13:33:48.099 PROCESSING OF INPUT PARAMETERS HAS STARTED HADM0010 - INPUT PARAMETERS LOCATED ARE AS FOLLOWS: DB2SSID(SS01) PLANNAME(DAJT2V21) MAXMOVERS(02) MOVEDATASET SOURCEDSN SS01.DSNDBC.ADHDBASE.ADHMAPIX.I0001.A001 INDEXNAME TUSER.ADHMAPIX TARGETSTOGROUP SYSDEFLT TARGETQTY KILOBYTES TARGETPQTY 00000048 TARGETSOTY 00000048 HADM0022 - 13:33:48.147 PROCESSING OF INPUT PARAMETERS ENDED SUCCESSFULLY \*\*\*\*\* EXECUTION SUMMARY LOG FOR ALL DATASETS BEING MOVED, DATASET MOVE COUNT=00 HADM0034 - 13:33:48.258 MOVE PROCESSING STARTED HADM0030 - 13:33:48.279 ID=0001 ASSIGNED TO DSN=SS01.DSNDBC.ADHDBASE.ADHMAPIX.I0 HADM0031 - 13:33:48.279 ID=0001 MOVE STARTED DSN=SS01.DSNDBC.ADHDBASE.ADHMAPIX.I HADM0032 - 13:33:50.201 ID=0001 MOVE ENDED SUCCESSFULLY DSN=SS01.DSNDBC.ADHDBASE HADM0033 - 13:33:50.201 EXECUTION COMLETE ALL DSNS SUCCESSFULLY PROCESSED \*\*\*\*\*\* EXECUTION DETAIL LOG FOR ID=0001 DSN=SS01.DSNDBC.ADHDBASE.ADHMAPIX.I0001. HADM0050 - 13:33:48.279 ID=0001 MOVE IN PROGRESS DSN=SS01.DSNDBC.ADHDBASE.ADHMAP HADM0064 - 13:33:48.548 ID=0001 TARGETDSN=SS01.DSNDBC.ADHDBASE.ADHMAPIX.I0001.A0 HADM0060 - 13:33:48.772 ID=0001 STOP COMMAND SUCCESSFUL DB=ADHDBASE SP=ADHMAPIX HADM0065 - 13:33:48.990 ID=0001 TARGETDSN DEFINE SUCCESSFUL TDSN=SS01.DSNDBC.ADH HADM0062 - 13:33:49.295 ID=0001 SOURCEDSN RENAME SUCCESSFUL SDSN=SS01.DSNDBC.ADH HADM0080 - 13:33:49.410 ID=0001 SOURCEDSN COPY STARTED HADM0081 - 13:33:49.424 ID=0001 SOURCEDSN COPY SUCCESSFUL HADM0063 - 13:33:49.738 ID=0001 TARGETDSN RENAME SUCCESSFUL TDSN=SS01.DSNDBC.ADH HADM0067 - 13:33:49.879 ID=0001 SOURCEDSN DELETE SUCCESSFUL SDSN=SS01.DSNDBC.ADH HADM0075 - 13:33:50.035 ID=0001 ALTER STOGROUP SUCCESSFUL STOGROUP=SYSDEFLT HADM0061 - 13:33:50.049 ID=0001 START COMMAND SUCCESSFUL DB=ADHDBASE SP=ADHMAPIX HADM0053 - 13:33:50.132 ID=0001 EXECUTION ELAPSED TIME=00:00:01.853 CPU TIME=00: HADM0051 - 13:33:50.132 ID=0001 RCPUTIME=00:00:00.56173 WCPUTIME=00:00:00.00035 HADM0054 - 13:33:50.132 ID=0001 RECORDS READ=000000012 RECORDS WRITTEN=000000012 HADM0055 - 13:33:50.132 ID=0001 MOVE SUCCESSFULLY COMPLETED 

Figure 246. Move results report

Press PF3 to return to Dataset Manager.

# **Restoring Db2 data sets in case of ABEND**

If an ABEND occurs during the data set move, data sets may be left with invalid names. This topic explains how to rename the data sets.

If a job using Dataset Manager to resize Db2 objects is canceled or ABENDs, the table spaces, partitions, or index spaces may be left with invalid names for their underlying VSAM files. While resizing a Db2 VSAM data set, the actual data set names are:

- hlq.DSNDBx.databasename.spacename.INEWx.A00y
- hlq.DSNDBx.databasename.spacename.IOLDx.A00y

"NEWx" is the expanded newly allocated space, "OLDx" is the current production space, and the copy is taking place from OLDx to NEWx.

If the job is canceled or ABENDs, the data set names will remain as shown. These data sets names are not accessible by Db2. To restore accessibility to the spaces, use IDCAMS to rename:

```
hlq.DSNDBx.databasename.spacename.IOLDx.A00y
```

to

```
hlq.DSNDBx.databasename.spacename.1000x.A00y
```

After renaming the files and starting the spaces, they will be accessible to Db2.

# **Using Dataset Manager in batch**

This section describes how to build the JCL and control cards required for batch execution without using the Dataset Manager online interface.

The number of data sets moved in a single batch job should be 450 or less. If you need to relocate more than 450 data sets, use multiple jobs.

# **Creating the JCL**

The JCL requirements for batch data set moves is explained in this topic.

The JCL is shown in the following figure:

```
//JOBNAME JOB ,'MYNAME',CLASS=A,MSGCLASS=X
//*
//EXECMOVE EXEC PGM=DAJ$DMMN,REGION=0M,DYNAMNBR=1000
//STEPLIB DD DISP=SHR,DSN=DAJ.INSTALL.LOADLIB
//DB2PARMS DD DISP=SHR,DSN=DAJ.ISPF.CONTROL.FILE
//SYSABEND DD SYSOUT=*
//*
//HADMPARM DD *
< INPUT CONTROL CARDS >
/*
//
```

Figure 247. Sample JCL for Dataset Manager batch execution

# Job card

You must enter a valid job card for your site.

# **EXEC** statement

On the EXECMOVE EXEC statement, the REGION=0M and DYNAMNBR=1000 parameters must be specified.

# **DD** statements

The following DD statements are required:

- The STEPLIB data set name must be set to the Db2 Automation Expert installation load library name.
- The DB2PARMS data set name must be set to the Db2 Automation Expert ISPF control file used for the Db2 subsystem that owns the data sets being moved.
- The SYSABEND DD should be set to an appropriate SYSOUT class for your site.
- The HADMPARM DD contains the input parameters (control cards) for the move utility. The format of the parameters is discussed in the next section.

# Specifying the move utility parameters

The input control cards specify the execution parameters to be used by the move utility.

The two types of parameters to be placed in the control cards are as follows.

• *Global parameters* allow you to specify the Db2 subsystem owning the data sets, the Db2 Automation Expert plan name to be used for execution SQL processing, and other options. Global parameters are specified once and should be specified first in your input control card data set.

• Data set-related parameters allow you to specify the data sets to be relocated and set the new data set characteristics. Data set-related parameters can be specified repetitively for each data set you would like to move during the execution of the batch job.

# **Global parameters**

The global parameters for the move utility must appear first in the control cards and are listed in the table.

The example in the following figure shows the global parameters:

//HADMPARM DD \* DB2SSID(DSN1) PLANNAME(DAJPLAN2)

Figure 248. Sample global parameters for batch move

The following table describes the global parameters.

| Parameter                    | Description                                                                                                    | Required parameter? | Default |
|------------------------------|----------------------------------------------------------------------------------------------------|---------------------|---------|
| DB2SSID (cccc)               | Specify the Db2 subsystem identifier owning the data sets to be moved.                                                                                                    | Yes                 | None    |
| PLANNAME (ccccccc)           | Specify the plan name of the second Db2<br>Automation Expert plan created during the<br>installation of Db2 Automation Expert on<br>the Db2 subsystem owning the data sets<br>being moved.                                                                                                    | Yes                 | None    |
| CHECKPARMS ( <i>YES NO</i> ) | This parameter allows you to execute the<br>move utility to check input parameter<br>syntax only. After completing syntax<br>checking, execution will terminate. Specify<br>YES or NO.                                                                                                    | No                  | NO      |
| MAXMOVERS (nn)               | This parameter allows you to specify the<br>level of execution concurrency to be used<br>when moving more than one data set in<br>a single batch job execution. The default<br>value used for batch execution is 5. Any<br>value between 1 and 20 may be specified.<br>The move utility will execute multiple move<br>requests concurrently when executed.          | No                  | 5       |
| STOPWAITTIME (nnn)           | This parameter controls how long the<br>move utility will attempt to stop an<br>individual data set using the STOP<br>DATABASE command before terminating<br>the attempted move of the data set.<br>Parameter is optional. Value is specified in<br>seconds. Valid values are 030 to 999. If<br>parameter is omitted a default value of 30<br>seconds will be used. | No                  | 30      |

Table 56. Global parameter descriptions

# Move data set parameters

To specify the move of a selected data set, use the MOVEDATASET keyword for each data set to be moved, followed by additional keywords to describe the data set and its characteristics to the move utility.

The following table describes the data set parameters.

| Parameter                  | Description                                                                                                    | Required<br>Parameter?        |
|----------------------------|----------------------------------------------------------------------------------------------------|-------------------------------|
| MOVEDATASET                | This parameter signals the start of a<br>move data set request for a single<br>data set. It must be followed by<br>a '('. Following this main keyword,<br>define other keywords for the move<br>request. After all keywords for the<br>data set, specify ')' to terminate the<br>MOVEDATASET keyword.                                                                                                    | Yes                           |
| SOURCEDSN dataset_name     | Specify the data set name to be<br>moved. You must specify the CLUSTER<br>(DSNDBC) name.                                                                                                    | Yes                           |
| PARTITIONED YES/NO         | Specify whether the data set being<br>moved is a data set of a partitioned<br>table space or partitioned indexspace.<br>If the data set is part of a partitioned<br>space, specify YES. If the parameter is<br>omitted, a default value of NO will be<br>used.                                                                                                    | No                            |
| INDEXNAME authid.indexname | If the data set being moved is a<br>data set owned by a index, you must<br>specify the authid and index name.<br>The value provided must be specified<br>using the format <i>authid.indexname</i> .<br>The <i>authid</i> value provided is the<br>authid of the index. The <i>indexname</i><br>is the 1 to 18 character index<br>name used when the indexspace was<br>created. These values are located in<br>SYSIBM.SYSINDEXES.                                                                                                    | No                            |
| TARGETVCAT vcat name       | Specify the VCAT name to be used<br>for the data set. This keyword is<br>optional, but either this keyword or<br>the TARGETSTOGROUP keyword must<br>be supplied. If the target data set<br>being created (moved) as a result of<br>the move request is user-defined (not<br>using a storage group) you must use<br>this keyword and specify the VCAT<br>name to be used for the data set<br>after the move is complete. You must<br>specify this keyword and the VCAT<br>name even if moving a VCAT data<br>set and not changing the VCAT. The<br>TARGETVCAT and TARGETSTOGROUP<br>keywords are mutually exclusive. | If target is user-<br>defined |

Table 57. Data set parameter descriptions

| Parameter                                              | Description                                                                                                    | Required<br>Parameter?                   |
|--------------------------------------------------------|----------------------------------------------------------------------------------------------------|------------------------------------------|
| TARGETSTOGROUP storage group name                      | Specify the storage group name to be<br>used for the data set. This keyword<br>is optional, but either this keyword<br>or the TARGETVCAT keyword must<br>be supplied. If the target data set<br>being created as a result of the move<br>request is storage group-defined, you<br>must use this keyword to specify the<br>storage group to be used for the data<br>set. You must specify this keyword<br>even if moving a storage group<br>defined data set to the same storage<br>group. The TARGETSTOGROUP and<br>TARGETVCAT keywords are mutually<br>exclusive.                                                | If target is<br>storage-group<br>defined |
| TARGETQTY KILOBYTES                                    | Specify the space quantity type.<br>KILOBYTES is currently the only valid<br>quantity type.                                                                                                    | Yes                                      |
| TARGETPQTY number of kilobytes                         | Specify the number of kilobytes to be<br>used as the primary space quantity<br>when the data set is moved. A kilobyte<br>is 1024 bytes.                                                                                                    | Yes                                      |
| TARGETSQTY number of kilobytes                         | Specify the number of kilobytes to be<br>used as the secondary space quantity<br>when the data set is moved. A kilobyte<br>is 1024 bytes. This parameter can be<br>set to zero.                                                                                                    | Yes                                      |
| TARGETVOLUMES 'volname1 volname2<br>volname3 volname4' | Specify the volumes to be used for<br>the data set when the data set is<br>moved. This parameter may only be<br>used if the TARGETVCAT parameter<br>is specified. It is only applicable<br>when the target data set to be<br>created will be user-defined. If any<br>TARGETSMS parameters are used<br>for the target data set, omit this<br>parameter. The number of volumes<br>which can be specified is 1 to 59.<br>The volume names supplied must<br>be specified within single quotes.<br>If you need to specify a large<br>number of volumes, use multiple<br>TARGETVOLUMES parameter lines, for<br>example: | If target is user<br>defined             |
|                                                        | TARGETVOLUMES<br>'VOL001 VOL002 VOL003<br>VOL004 VOL005'<br>TARGETVOLUMES<br>'VOL006 VOL007 VOL008'                                                                                                    |                                          |

| Table 57. Data set parameter descriptions (co |                                                                                                    |                                                   |
|-----------------------------------------------|----------------------------------------------------------------------------------------------------|---------------------------------------------------|
| Parameter                                     | Description                                                                                                    | Required<br>Parameter?                            |
| TARGETSTORAGECLASS SMS storage class<br>name  | Specify the SMS storage class to be<br>used for the data set when the data<br>set is moved. This parameter can<br>only be supplied if the data set being<br>created as a result of the move is<br>user -defined. This parameter cannot<br>be used if TARGETVOLUMES is used.<br>This parameter is optional. Use this<br>parameter when moving to a user-<br>defined VCAT and you want the new<br>data set to be SMS-managed and<br>allocated using the SMS storage class<br>specified.      | If target is user-<br>defined and SMS-<br>managed |
| TARGETMANAGEMENTCLASS SMS<br>management class | Specify the SMS management class<br>to be used for the data set when the<br>data set is moved. This parameter can<br>only be supplied if the data set being<br>created as a result of the move is<br>user defined. This parameter cannot<br>be used if TARGETVOLUMES is used.<br>This parameter is optional. Use this<br>parameter when moving to a user-<br>defined VCAT and you want the new<br>data set to be SMS-managed and<br>allocated using the SMS management<br>class specified. | If target is user-<br>defined and SMS-<br>managed |
| TARGETDATACLASS SMS data class                | Specify the SMS data class to be used<br>for the data set when the data set<br>is moved. This parameter can only<br>be supplied if the data set being<br>created as a result of the move is<br>user defined. This parameter cannot<br>be used if TARGETVOLUMES is used.<br>This parameter is optional. Use this<br>parameter when moving to a user-<br>defined VCAT and you want the new<br>data set to be SMS managed and<br>allocated using the SMS data class<br>specified.             | If target is user-<br>defined and SMS-<br>managed |

Multiple MOVEDATASET requests can be specified in the control cards. An example of the format is shown in the following figure:

```
MOVEDATASET (
SOURCEDSN DSN1.DSNDBC.DATABASE.TS000001.I0001.A001
  TARGETVCAT DSN1
TARGETVOLUMES 'VOLO10 '
  TARGETQTY KILOBYTES
TARGETPQTY 00002160
  TARGETSOTY 00000240
MOVEDATASET (
SOURCEDSN DSN1.DSNDBC.DATABASE.TS000002.I0001.A008
  PARTITIONED YES
  TARGETVCAT NEWVCAT
  TARGETSTORCLASS DB2CLS1
  TARGETQTY KILOBYTES
TARGETPQTY 00030000
  TARGETSOTY 00000300
MOVEDATASET (
SOURCEDSN DSN1.DSNDBC.DATABASE.INDX0002.I0001.A001
  INDEXNAME MYID.INDX0002INDEX
  TARGETSTOGROUP STGRP1
  TARGETOTY KILOBYTES
  TARGETPQTY 00000900
TARGETSQTY 00000900
MOVEDATASET (
SOURCEDSN DSN1.DSNDBC.DATABASE.INDX0099.I0001.A029
  PARTITIONED YES
  INDEXNAME MYID.INDX0099INDEX
  TARGETSTOGROUP STGRPX
  TARGETQTY KILOBYTES
TARGETPQTY 00040000
  TARGETSQTY 00015000
)
```

Figure 249. Sample JCL for multiple MOVEDATASET requests

# **Return codes**

When executing in batch, the move utility generates a return code indicating the results of execution.

Whether executing in online or batch, output message reporting always occurs to the SYSOUT class specified in your job card.

Each move request contains summary and detail reporting indicating the success or failure of the individual move request. Review the output from batch and online execution to ensure execution was what you expected. All messages produced within the output are documented in <u>"Messages" on page</u> 459.

When executing in batch, the return codes used for move utility step completion are defined in the following table:

| Table 30. Butch execution move utility return coulds |                                                                                  |  |
|------------------------------------------------------|----------------------------------------------------------------------------------|--|
| Return code                                          | Definition                                                                       |  |
| 00                                                   | All data set moves were successfully completed.                                  |  |
| 04                                                   | Execution failed. Errors in the input parameter controls cards were encountered. |  |
| 08                                                   | Execution failed. At least one data set incurred an error during execution.      |  |
| 12                                                   | Execution failed. At least one data set incurred an error during execution.      |  |

Table 58. Batch execution move utility return codes

# Example

This JCL example moves four data sets, two table space data sets and two index data sets.

The example in the following figure illustrates moving table space and index space data sets. It shows how to move to a storage group and user-defined VCAT names.

```
JOB ,'MYNAME',CLASS=A,MSGCLASS=X
//MYJOB
//*
//EXECMOVE EXEC PGM=DAJ$DMMN,REGION=0M,DYNAMNBR=1000
//STEPLIB
                 DD
                       DISP=SHR, DSN=DAJ.INSTALL.LOADLIB
//DB2PARMS DD DISP=SHR,DSN=DAJ.ISPF.CONTROL.FILE
//SYSABEND DD SYSOUT=*
//HADMPARM DD
 DB2SSID(DSN1)
 PLANNAME (DAJPLAN2)
 MOVEDATASET
   SOURCEDSN DSN1.DSNDBC.DATABASE.TS000001.I0001.A001
   TARGETVCAT DSN1
   TARGETVOLUMES 'VOL010 '
   TARGETQTY KILOBYTES
TARGETPQTY 00002160
   TARGETSQTY 00000240
MÓVEDATASET (
   SOURCEDSN DSN1.DSNDBC.DATABASE.TS000002.I0001.A008
   PARTITIONED YES
   TARGETVCAT NEWVCAT
   TARGETSTORCLASS DB2CLS1
   TARGETQTY KILOBYTES
TARGETPQTY 00030000
   TARGETSQTY 00000300
MOVEDATASET (
   SOURCEDSN DSN1.DSNDBC.DATABASE.INDX0002.I0001.A001
INDEXNAME MYID.INDX0002INDEX
   TARGETSTOGROUP STGRP1
   TARGETQTY KILOBYTES
   TARGETPOTY 00000900
   TARGETSQTY 00000900
MOVEDATASET (
   SOURCEDSN DSN1.DSNDBC.DATABASE.INDX0099.I0001.A029
   PARTITIONED YES
   INDEXNAME MYID.INDX0099INDEX
TARGETSTOGROUP STGRPX
   TARGETQTY KILOBYTES
   TARGETPOTY 00040000
TARGETSQTY 00015000
/*
//
```

The data sets being moved exist on Db2 subsystem DSN1.

The planname used for the second planname during Db2 Automation Expert installation was DAJPLAN2.

All data set moves will be executed concurrently. MAXMOVERS default of 5 will be used.

The first MOVEDATASET source data set is a table space data set. It belongs to a simple table space. It is being moved to a user-defined VCAT and placed on a single volume that is non-SMS managed. The VCAT name is not being changed.

The second MOVEDATASET source data set is a partitioned table space data set. It is being moved to a user-defined VCAT and placed in the SMS storage class named DB2CLS1. Its VCAT name is being changed to NEWVCAT. The eighth partition of the table space is being moved.

The third MOVEDATASET source data set is an index data set that belongs to a simple index space. It is being moved to a Db2 storage group named STGRP1, which is not SMS managed.

The fourth MOVEDATASET source data set is an index data set that belongs to a partitioned index space. It is being moved to a Db2 storage group named STGRPX, an SMS-managed storage group. The 29th partition of the index is being moved.

# Chapter 24. Generating Db2 High Performance Unload jobs

IBM Db2 High Performance Unload (Db2 HPU) is a high-speed Db2 utility for unloading Db2 tables from a table space or from an image copy. Db2 Automation Expertcan generate Db2 HPU unload jobs through the Stand Alone Utilities option on the Db2 Automation Expert main menu. Tables can be unloaded to one or more data sets. You can unload all data, or filter the data to be unloaded by row or by column.

The following topics provide instructions for using Db2 Automation Expert to generate Db2 HPU unload utility jobs. For information about Db2 HPU job parameters, refer to the help panels or search the Db2 High Performance Unload documentation on IBM Knowledge Center.

# **Software requirements**

This feature requires the following software and hardware:

- IBM Db2 High Performance Unload for z/OS V5.1 or V4.3.
- The Tools Customizer customization steps for Db2 HPU support must be completed.

# Unloading all rows and columns from a table space

Use these steps to build a Db2 HPU job that unloads all rows and columns from a table space.

# About this task

These steps describe how to configure and build a Db2 HPU job to unload all rows and columns from a table space. The data from all tables in the table space is unloaded to the Db2 HPU-required output data set, UNLDDN DD.

# Procedure

- 1. On the Db2 Automation Expert Main Menu, specify the Db2 subsystem in the **Db2 Subsystem ID** field.
- 2. Enter 11 in the **Option** field and press Enter.
- 3. On the Stand Alone Utilities panel, enter 2 in the Option field and press Enter.
- 4. On the **HPU Tablespace Selection** panel, specify table space selection criteria in the header fields and press Enter.

A list of table spaces that meet your selection criteria is displayed.

5. Enter S next to the table space that you want to unload and press Enter. The **HPU Options** panel is displayed, as shown in the following figure: AUTOXPRT V1R1 ------ HPU Options ------ 2023/10/21 20:27:55 Option ===> . . . . . . . . . . . . . . . . . . -----Database Name: DSNDB06 User: TWUSR Tablespace Name: SYSDDF Db2 Subsystem ID: SS01 Creator Name: SYSIBM > More: + Build Unload Job . . . N (Yes/No) (16 Characters) Utility ID . . . . . . . Optional Template Dataset and member name: Template Dataset Member name . . Include Update

# Figure 250. HPU Options panel

- 6. Optional: If you want to use an existing template for HPU instead of allowing Db2 Automation Expert to create the template, enter the template data set and member name in the **Template Dataset** and **Member name** fields. The template data set must already exist and the template members must follow Db2 syntax rules for the TEMPLATE control statement. Templates can be used for the UNLDDN, COPYDDN, OUTDDN, and LOADDDN DDs.
- 7. Optional: If you want to use an image copy as the source to unload the data, follow these steps.
  - a) On the **HPU Options** panel, enter Y in the COPYDDN Options Include and Update fields and press Enter.
  - b) On the COPYDDN Options or the TEMPLATE COPYDDN Options panel, specify the source of the image copy to be used for the unload job as follows:
    - To specify an image copy data set name, do one of the following:
      - If you are not using templates, enter D in the COPYDDN field, enter Y in the Select data set name field, and press Enter. On the HPU Image Copy DSN Selection panel, select the image copy data set, and press PF3.
      - If you are using templates, enter the template name in the Template Name field, or select a template name by entering Y in the Select field.
    - To use the latest image copy as the source, enter L in the **COPYDDN** field and press Enter.
    - To use an image copy older than the latest one, specify an integer of 2 or greater in the **COPYDDN** field and press Enter. For example, enter 2 to select the image copy that was taken before the latest image copy.
  - c) Press PF3 until the HPU Options panel is displayed.
- 8. Specify the UNLDDN DD options. This DD receives the unloaded data. On the **HPU Options** panel, enter Y in the **UNLDDN Options Include** and **Update** fields and press Enter.
  - If you are not using templates, do the following:
    - a. On the **UNLDDN Options** panel, enter a valid unit for the UNLDDN data set in the **Unit Type** field.
    - b. (Optional) Specify catalog options, SMS parameters, or tape parameters.
    - c. Enter Y in the **Update DSN create spec** field and press Enter.
    - d. On the **UNLDDN DSN Generation** panel, enter the qualifier codes to specify the data set name for the UNLDDN data set. Press PF3 until the **HPU Options** panel is displayed.
  - If you are using templates, the TEMPLATEDD Name Selection panel is displayed. Select a template name to be used for the UNLDDN and press PF3.

- 9. Optional: On the HPU Options panel, specify other Db2 HPU options.
- 10. Generate the unload job as follows:
  - a) On the HPU Options panel, enter Y in the Build Unload Job field and press Enter.
  - b) On the **Build Job** window, specify the data set and member name where the generated job is to be placed, and a valid job card. Press Enter.

The job is generated and placed in the member that you specified.

# What to do next

To unload the table space, submit the generated job.

# Unloading selected rows and columns from a table space

Use these steps to build a Db2 HPU job that unloads selected rows and columns from a table space.

# About this task

When you select or filter data, an SQL SELECT statement is used to specify the data and to specify the output format. Each SELECT statement has its own output data set (OUTDDN).

# Procedure

- 1. On the Db2 Automation Expert Main Menu, specify the Db2 subsystem in the **Db2 Subsystem ID** field.
- 2. Enter 11 in the **Option** field and press Enter.
- 3. On the Stand Alone Utilities panel, enter 2 in the Option field and press Enter.
- 4. On the **HPU Tablespace Selection** panel, specify table space selection criteria in the header fields and press Enter.

A list of table spaces that meet your selection criteria is displayed.

5. Enter S next to the table space that you want to unload and press Enter.

The **HPU Options** panel is displayed, as shown in the following figure:

```
AUTOXPRT V1R1 ------ HPU Options ------ 2023/10/21 20:27:55
Option ===>
              Database Name: DSNDB06
                                      User: TWUSR
Tablespace Name: SYSDDF
                                Db2 Subsystem ID: SS01
Creator Name: SYSIBM >
                     More: +
Build Unload Job . . . N (Yes/No)
                            (16 Characters)
Utility ID . . . . . .
Optional Template Dataset and member name:
 Template Dataset
 Member name . .
                 Include
                           Undate
```

# Figure 251. HPU Options panel

6. Optional: If you want to use an existing template for HPU instead of allowing Db2 Automation Expert to create the template, enter the template data set and member name in the **Template Dataset** and **Member name** fields. The template data set must already exist and the template members

must follow Db2 syntax rules for the TEMPLATE control statement. Templates can be used for the UNLDDN, COPYDDN, OUTDDN, and LOADDDN DDs.

- 7. Optional: If you want to use an image copy as the source to unload the data, follow these steps.
  - a) On the **HPU Options** panel, enter Y in the COPYDDN Options Include and Update fields and press Enter.
  - b) On the COPYDDN Options or the TEMPLATE COPYDDN Options panel, specify the source of the image copy to be used for the unload job as follows:
    - To specify an image copy data set name, do one of the following:
      - If you are not using templates, enter D in the COPYDDN field, enter Y in the Select data set name field, and press Enter. On the HPU Image Copy DSN Selection panel, select the image copy data set, and press PF3.
      - If you are using templates, enter the template name in the **Template Name** field, or select a template name by entering Y in the **Select** field.
    - To use the latest image copy as the source, enter L in the **COPYDDN** field and press Enter.
    - To use an image copy older than the latest one, specify an integer of 2 or greater in the **COPYDDN** field and press Enter. For example, enter 2 to select the image copy that was taken before the latest image copy.
  - c) Press PF3 until the **HPU Options** panel is displayed.
- 8. To select the tables and columns to unload, on the **HPU Options** panel, enter Y in the **Select Table and Columns Include** and **Update** fields and press Enter.
- 9. On the **HPU Table Selection** panel, do the following steps for each table from which you want to select rows.
  - a) Enter S next to a table and press Enter.

The Select Columns panel is displayed, as shown in the following figure:

| AUTOXPRT V1R1 Select<br>Option ===>                                                 | Columns 2023/10/21 20:48:01<br>Scroll ===> CSR |
|-------------------------------------------------------------------------------------|------------------------------------------------|
| Commands: EAC - Exclude all column<br>IAC - Include all column<br>Creator: SYSIBM > | ns                                             |
| Where Clause(s) A (A - And, O - O                                                   |                                                |
|                                                                                     |                                                |
| Select Column                                                                       | Column                                         |
| Order Name<br>1 LINKNAME                                                            | Type<br>VARCHAR                                |
| 2 IPADDR                                                                            | VARCHAR                                        |
| 3 IBMREQD                                                                           | CHARACTER                                      |
| **************************************                                              | I UI Dala **********************************   |

Figure 252. Select Columns panel

b) On the **Select Columns** panel, modify the column order or remove columns by using the Select Order column or the primary commands that are listed on the panel.

By default, all columns are selected for unloading in the displayed order.

- c) To use Db2 selection criteria to include or exclude rows, scroll right (PF11) to the Where Clause column.
- d) Enter a valid WHERE clause for that column to identify when the row is to be unloaded.

When multiple WHERE conditions exist, they are either ANDed or ORed, based on the value in the **Where Clause(s)** header field.

**Note:** If you require a mixture of AND and OR conditions, you must enter them manually after the JCL is generated.

e) When you finish selecting and ordering columns on the **Select Columns** panel, press Enter. The **HPU Select Format** panel is displayed, as shown in the following figure:

```
AUTOXPRT V1R1 ------
                                 HPU Select Format ----- 2023/10/21 20:48:37
Option ===>
                                                                       Scroll ===> CSR
                                            Db2 Subsystem ID: SS01 User: TWUSR
 Creator: SYSIBM
                                           Name: IPLIST
                                     >
                                                                             More:
                                                                                         +
                           Include
                                              Update
OUTDDN Options . . . Y (Yes/No) . . N (Yes/No)
LOADDDN Options . . . N (Yes/No) . . . N (Yes/No)
                                  (D - Delimited, T - dsnTiaul, E - External,
 I - Internal, U - User, V - Variable)
  DSNTIAUL STRICT . . .
                                  (blank, Y - Yes, N - No)
(blank, Single Character, or Hexadecimal value)
  DELIMITED SEP . . . .
             DELIM
                                  (blank, Single Character, or Hexadecimal value)
(blank, Y - Yes, N - No)
(blank, E - End, A - All)
             NULL DELIM
  Variable
  (blank or valid table name)
(blank or valid table creator)
                                       >
                                       >
ORIGINOBID . . . . . .
                                  (blank or hexadecimal value)
         or . . . . . .
                                  (blank or decimal value)
 OUTMAXROWS . . . . . .
                                 (blank, 1 - 2147483647)
(blank, 1 - 2147483647)
(blank, E - Ebcdic, A - Ascii, S - aSis,
 OUTFREQROWS . . . . .
Scheme . . . . . . . .
                                   U - Unicode)
 CCSID SBCS
                                  (blank or Integer)
               . . . . .
       MIXED
                                  (blank or Integer)
               . . . . .
       DBCS .
                                  (blank or Integer)
                . . . . .
OUTEXIT exit name . .
                                      (blank or exitname)
                 in . . .
                                  (blank, A - Asm, C - C, O - cObol2)
```

Figure 253. HPU Select Format panel

- f) On the HPU Select Format panel, update the options for the OUTDDN. Enter Y in the OUTDDN Options Include and Update fields and press Enter.
  - If you are not using templates, do the following:
    - i) On the **OUTDDN Options** panel, enter a valid unit for the OUTDDN data set in the **Unit Type** field.
    - ii) (Optional) Specify catalog options, SMS parameters, or tape parameters.
    - iii) Enter Y in the Update DSN create spec field and press Enter.
    - iv) On the OUTDDN DSN Generation panel, enter the qualifier codes to specify the data set name for the OUTDDN data set. You must specify a unique data set name for each table to be unloaded. If a duplicate data set name is specified, an error message will be displayed after you exit this panel, prompting you to rename the data set.
    - v) Press PF3 until the **HPU Table Selection** panel is displayed. When all required options are complete for the table to be unloaded, a Y is displayed in the **Sel** column next to the table.
    - vi) Repeat these steps for each table that you want to select rows and columns.
  - If you are using templates, the TEMPLATEDD Name Selection panel is displayed. Select a template name to be used for the OUTDDN and press Enter, then PF3. A message is displayed confirming the template name selection.
- 10. Optional: On the HPU Select Format panel, update other options as required.
- 11. Press PF3 until the HPU Options panel is displayed.
- 12. Optional: On the HPU Options panel, specify other Db2 HPU options.
- 13. Generate the unload job as follows:
  - a) Enter Y in the **Build Unload Job** field.
  - b) On the **Build Job** window, specify the data set and member name where the generated job is to be placed, and a valid job card.
  - c) Press Enter.

The job is generated and placed in the member you specified.

# What to do next

To unload the tables, submit the generated job.

# Chapter 25. Generating IBM UNLOAD utility jobs

Db2 Automation Expert can generate JCL to unload tables using the IBM UNLOAD utility. You can use the Db2 Automation Expert ISPF interface to select the columns to be unloaded, rearrange column order, change the output length of a column, specify strip characters and selectively unload columns using WHERE clauses.

Data can be unloaded from the Db2 table level only. You can choose the table you want to unload from a selection list.

# Selecting a table to unload

Select a table to unload using these steps.

# Procedure

- 1. On the Db2 Automation Expert main menu, enter the appropriate subsystem in the **Db2 Subsystem ID** field.
- 2. Enter 11 in the **Option** field and press Enter.
- 3. On the **Stand Alone Utilities** panel, enter 1 in the **Option** field and press Enter.
- 4. On the **Table Selection** panel, specify a table creator or table name or mask in the **Creator Like** and **Tables Like** fields and press Enter.
- 5. A list of tables that match your selection criteria is displayed.

The following figure shows the **Table Selection** panel:

| AUTOXPRT V1R1                                                                                                    | Tab                                                                                    | le Selectio                                                                                                    | ו                                                                                                    |                                                                                                    | 0/21 20:5<br>coll ===> |            |
|----------------------------------------------------------------------------------------------------|----------------------------------------------------------------------------------------|----------------------------------------------------------------------------------------------------|----------------------------------------------------------------------------------------------------|----------------------------------------------------------------------------------------------------|------------------------|------------|
| Line Commands: S - Selec                                                                                                    | ct                                                                                     |                                                                                                    |                                                                                                    |                                                                                                    |                        |            |
| Creator Like PDUSE*<br>Tables Like *                                                                                                    |                                                                                        | ><br>>                                                                                                    | Ro                                                                                                    | Db2 Su<br>w 1 of 29                                                                                                    | ıbsystem:<br>9         | SS01<br>+> |
| Cmd Table Name<br>ARCHIVES_V11<br>LPJOBS_V11<br>LPSPACES_V11<br>UTILITY_STATS_V11<br>DR_IMAGE_COPY_V11<br>ETRIGGER<br>EXCEPTIONS_V11<br>JOBS_OPTIONS_V12<br>JOBS_V11<br>JOB_TASKDEF_V11<br>JOB_VERSIONS_V11<br>OBJECTS_V13 | PDUSER<br>PDUSER<br>PDUSER<br>PDUSER<br>PDUSER<br>PDUSER<br>PDUSER<br>PDUSER<br>PDUSER | Database<br>MHTEST<br>MHTEST<br>MHTEST<br>MHTEST<br>MHTEST<br>MHTEST<br>MHTEST<br>MHTEST<br>MHTEST<br>MHTEST<br>MHTEST<br>MHTEST<br>MHTEST | Tablespace<br>ARCHIV11<br>DLCLP11<br>DLCLP11<br>DLCLP11<br>DLCUTS11<br>DRCOPY11<br>ETRIGS31<br>EXCPTN11<br>JOBS11<br>JOBS11<br>JOBS11<br>OBJECT13 | OBID<br>00125<br>00089<br>00095<br>00092<br>00102<br>00120<br>000120<br>00030<br>00030<br>00105<br>00018<br>00128<br>00023<br>00008 |                        |            |

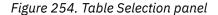

Columns of detailed information can be reviewed for each table. Scroll right to see all the columns. The following provides column descriptions for the Table Selection screen.

#### **Creator Like**

The table creator name or mask you specified is shown here. You can change it on this panel to change or further refine the list of tables.

**Note:** This field allows up to 128 bytes. To scroll this field, place the cursor in the field and use the PF11 key to scroll right and the PF10 key to scroll left.

# **Tables Like**

The table name or mask you specified is shown here. You can change it on this screen to change or further refine the list of tables.

**Note:** This field allows up to 128 bytes. To scroll this field, place the cursor in the field and use the PF11 key to scroll right and the PF10 key to scroll left.

# **Db2 Subsystem**

The Db2 SSID.

# Row x of y

Displays the current row and the total number of rows in the profile list. Adjacent to this field is a scroll indicator: > means scroll right for more data; < > means scroll left or right for data; < means scroll left for more data. A plus sign (+) means scroll down for more data; a minus sign (-) means scroll up for more data.

# **Table Name**

The table name.

# Creator

The user ID of the table creator.

# Database

The database name.

## **Tablespace**

The table space name.

# OBID

The data object identifier.

# **Created Timestamp**

Timestamp for when the table was created.

# **Altered Timestamp**

Timestamp for when the table was last altered.

6. To select a table, enter S in the **Cmd** field next to the table and press Enter. To cancel, press PF3 (END).

# **Specifying UNLOAD criteria**

The Select Columns panel allows you to select the columns to be unloaded from the table, rearrange column order, change the output length of a column, specify strip characters and selectively unload columns using WHERE clauses.

# Procedure

1. When you select a table to unload, the Select Columns panel appears, as shown in the following figure:

| Option ===><br>Commands: EAC - Exclude all<br>IAC - Include all                                                                                                    | columns. > Name: ARCHIVES_V11 >                                                                                                    |
|----------------------------------------------------------------------------------------------------|----------------------------------------------------------------------------------------------------|
| Select Column<br>Order Name<br>1 DB2_SSID<br>2 ARCHLOG_NAME<br>3 DR_ARCHLOG_NAME<br>4 PRODUCT_FMID<br>5 COPY_IND<br>6 START_TIME<br>7 END_TIME<br>8 START_RBA<br>9 END_RBA<br>10 START_LRSN<br>11 END_LRSN | Column Where Int Output Strip<br>Type Null Ext Length L/T/B/N<br>CHARACTER<br>CHARACTER<br>CHARACTER<br>CHARACTER<br>CHARACTER<br>CHARACTER<br>CHARACTER<br>CHARACTER<br>CHARACTER<br>CHARACTER<br>CHARACTER<br>CHARACTER<br>CHARACTER<br>CHARACTER<br>CHARACTER |

Figure 255. Select Columns panel

- 2. The select order of the table's columns defaults to the order the columns are defined in Db2. To deselect a column, remove the number in the Select Order column. To change the order of the columns, rearrange the numbers listed in the Select Order column.
- 3. Specify the fields as follows:

# Creator

The table creator name.

## Name

The table name.

## Where Clause(s)

Specify how multiple WHERE clauses should be treated. Enter A to use AND conditions, or enter O to use OR conditions.

# **Db2 Subsystem**

The Db2 SSID.

# Row n of nnn

Displays the current row and the total number of rows in the profile list. Adjacent to this field is a scroll indicator: > means scroll right for more data; < > means scroll left or right for data; < means scroll left for more data. A plus sign means scroll down for more data; a minus sign means scroll up for more data.

#### Select Order

Specify the order in which you want the column unloaded. The default is the order in which the columns appear in the table. To deselect a column, remove the number from the Select Order column.

## **Column Name**

The name of the column.

## **Column Type**

The type of column.

#### Where Null

This column is blank if a column is defined as NOT NULL. If the column is nullable, it will be editable. Enter Y in this column to include a WHERE column name IS NULL clause. Enter N in this column to include a WHERE column name IS NOT NULL clause. Leave this field set to '\*' to exclude a WHERE clause for this column.

### Int Ext

If you want to change a column's unload format to EXTERNAL and the column is editable, enter E in the column. If the data type does not allow external format, the column is read-only.

# **Output Length**

If you want to override the output length of the column, enter it in this field. If a length is entered on a column that has a fixed length and that length is less than the column length, the TRUNCATE keyword will automatically be generated.

# Strip L/T/B/N

For columns that allow the STRIP function, indicate how the strip function is to be performed:

- L: Remove occurrences of blank or the specified strip character from the beginning of the data.
- T: Remove occurrences of blank or the specified strip character from the end of the data.
- B: Remove occurrences of blank or the specified strip character from the beginning and end of the data.
- N: Do not use the STRIP function. STRIP will not be performed on this column and any value entered in the Strip Char field will be ignored.

# **Strip Char**

If using the STRIP function, specify a single-byte character that is to be stripped. If a single character is entered, then it will be used as the data to be stripped. If you specify a two-byte value in this field, these two bytes will be interpreted as a hexadecimal representation of the strip character to be used.

# Where Clause

Specify any Db2 selection criteria to be entered against that column. When multiple WHERE conditions exist, they will either be AND or OR based on the value in the Where Clauses field.

**Note:** If you require a mixture of AND and OR conditions, you must enter them manually after the JCL is generated.

4. Press Enter after entering all the desired values.

# **Setting options for the UNLOAD**

The Unload Utility Options panel allows you to specify various options for the UNLOAD utility.

# Procedure

1. When you have finished selecting columns and setting other column-specific options, press Enter. The **Unload Utility Options** panel appears, as shown in the following figure:

```
AUTOXPRT V1R1 -----
                           Unload Utility Options ----- 2023/10/21 20:54:30
Option ===>
                                                                    Scroll ===> CSR
Commands: Save - Save current field values
Default - Reset fields to system defaults
 Table Creator: PDUSER
                                                         User: TWUSR
                                       >
 Table Name . : BMB_ARCHIV1_DB11 > Db2 Subsystem: SS01
                                                                         More:
                                                                                    +
 Build Unload Job .
                      . . N (Yes/No)
 Optional Template Dataset and member name:
   Template Dataset
   Member name
 Update Sysrec Options Y (Yes/No)
Include Syspunch . . . N (Yes/No)
                                                  Update N (Yes/No)
 Header . . . . . . N (C - CONST, N - None, O - OBID)
   CONST . . . . . . .
 Float . . . . . . . . S (I - IEEE, S - S390)
 Encoding . . . . . N (E - EBCDIC, A - ASCII,
U - UNICODE, N - None)
```

*Figure 256. Unload Utility Options panel* 2. Specify the fields as follows:

# **Table Creator**

The table creator name; this field is read only.

# **Table Name**

The table name; this field is read only.

# User

The current user ID.

# **Build unload job**

This field allows you to build the UNLOAD utility JCL. This field is initially set to Y; if the SYSREC data set options have been configured for this job, the field defaults to Y and you can build the job. When you press Enter, the Build Job window is displayed.

# **Optional Template Dataset and member name**

If you want to use an existing template for UNLOAD instead of allowing Db2 Automation Expert to create the template, enter the template data set and member name here. The template data set must already exist and the template members must follow Db2 syntax rules for the TEMPLATE control statement. Templates can be used for the SYSREC and SYSPUNCH DDs. If you specify to use templates, you will be prompted to select a template name on the **TEMPLATEDD Name Selection** panel when you update SYSREC or SYSPUNCH data set options.

# **Update Sysrec Options**

Type Y in this field and press Enter to set options for the SYSREC data set, into which the table is to be unloaded. This data set is required and options must be set; therefore the default is Y. Once you have set options for the SYSREC data set, set the Build unload job field to Y and press Enter to build the job.

# **Include Syspunch**

If you want to include the SYSPUNCH DD to receive LOAD utility control statements, type Y in this field and press Enter. You must configure options for this DD; if the options have not yet been set, the Unload DSN options panel for the SYSPUNCH DD is displayed when you press Enter.

## Update

To update data set options for the SYSPUNCH DD after they have been initially configured, type Y in this field and press Enter.

## Header

Indicate if you want a header field at the beginning of the output records that can be used to associate an output record with the table from which it was unloaded.

- Type C to specify Constant. This option specifies that a constant string is to be used as the record header. If you choose this option, also enter a constant value in the CONST field.
- Type N (default) to specify no header.
- Type O to specify that the OBID for the table (a two-byte binary value) is to be placed in the first two bytes of the output records unloaded from the table.

## CONST

If you specify C for the header field, enter the constant value here.

# Float

Specify the output format of the numeric floating-point data. This option applies to the binary output format only.

- Type I to specify IEEE format (also known as the binary floating point, or BFP).
- Type S (default) to specify S/390<sup>®</sup> internal format (also known as the hexadecimal floating point, or HFP).

# Encoding

Specify how the output data of character type is t be encoded.

- Type E to convert character data to EBCDIC.
- Type A to convert character data to ASCII.
- Type U to convert character data (except for bit strings) to Unicode.

• Type N to preserve the encoding scheme of the source data.

# CCSID

Specify the coded character set identifier(s) (CCSIDs) that are to be used for the data of the listed character type in the output records, including data that is unloaded in the external character formats.

# Nosubs

Type Y in this field to specify that CCSID code substitution is not to be performed during unload processing. The default is N.

# Nopad

Type Y in this field to specify that the variable-length columns in the unloaded records are to occupy the actual data length without additional padding. The default is N.

# **Dec Float Round Mode**

Specify the rounding mode to be used when DECFLOATs are manipulated. The following rounding modes are supported:

- C: Ceiling. Round toward positive infinity.
- D: Down. Round toward 0 (truncation).
- F: Floor. Round toward negative infinity.
- HD: Half Down. Round to the nearest number. If equidistant, round down.
- HE: Half Even. Round to the nearest number. If equidistant, round so that the final digit is even.
- HU: Half Up. Round to nearest. If equidistant, round up.
- U: Up. Round away from 0.
- N: (Default) None. The data will be rounded according to the DECFLOAT ROUNDING MODE set in DSNHDECP.

# Delimited

Type Y in this field to indicate that the output data file is in a delimited format. When data is in a delimited format, all fields in the output data set are character strings or external numeric values. In addition, each column in a delimited file is separated from the next column by a column delimiter character. The default is N. If you specify Y, ensure the Column Delimiter, Character Delimiter, and Decimal Point fields are completed.

# **Column Delimiter**

Specify the column delimiter that is used in the output file. The default is a comma (,).

# **Character Delimiter**

Specify the character string delimiter that is used in the output file. The default is a double quotation mark (").

# **Decimal Point**

Specify the decimal point character that is used in the output file. The default is a period (.).

# **Shrlevel and Isolation**

Indicate whether other processes can access or update the table space or partitions while the data is being unloaded.

- Type C to specify change with isolation type CS. Indicates that the UNLOAD utility is to read rows in cursor stability mode.
- Type U to specify change with isolation type UR. Indicates that uncommitted rows, if they exist, are to be unloaded.
- Type R (default) to specify reference. Specifies that during the unload, rows of the tables can be read, but cannot be inserted, updated, or deleted by other Db2 Automation Expert 1.1 threads.

# Register

Type Y in this field to register pages that are read by the UNLOAD utility in a data sharing environment with the coupling facility. This field is valid only when the Shrlevel and Isolation type field is set to UR. Leave this field blank if you do not want to generate the REGISTER keyword.

# **Skip Locked Data**

Type Y in this field to indicate that the UNLOAD utility is to skip rows on which incompatible locks are held by other transactions. This option applies to row level or page level locks.

# Sample

If you want only sampled rows of the table to be unloaded, enter the percentage of rows you want to sample. Sampling is applied to rows that are qualified by the WHEN selection conditions, if included. Valid values are integers from 0 to 100.

# Limit

Specify the maximum number of rows that are to be unloaded from a table. If the number of unloaded rows reaches the specified limit, a message is issued for the table, and no more rows are unloaded.

# **Max Errors**

Specify the number of records in error that are allowed. When the error count reaches this number, the UNLOAD utility issues a message and terminates with RC of 8.

3. Optional: If you want to save the values you have entered for future use, enter SAVE in the **Option** field.

To reset your values to system-installed defaults, enter DEFAULT in the **Option** field.

4. When you have finished entering the appropriate values on this panel, press Enter.

# **Specifying SYSREC and SYSPUNCH data set options**

The Unload DSN options panel allows you to specify data set options for the SYREC and SYSPUNCH data sets.

# About this task

The SYSREC data set is a single data set into which the data is to be unloaded. The SYSREC data set is required. The SYSPUNCH data set is optional and contains the generated LOAD utility control cards that can be used for reloading the data, if desired. The process for specifying options for these two data sets is the same.

# Procedure

1. The Unload DSN Options panel is displayed when you specify to update options for either data set, as shown in the following figure:

```
AUTOXPRT V1R1 ------ UNLOAD DSN Options ----- 2023/10/21 20:58:35
Option ===>
 Table Creator: PDUSER
                                                           User: TWUSR
Db2 Subsystem: SS01
                                           (CART - DISK - etc.)
Catalog Options
     -Status . . . . . . . M (M - MOD, N - NEW, O - OLD, S - SHR)
Normal Termination . . C (C - CATLG, D - DEL,
DISP=Status . . .
                                           (C - CATLG, D - DEL,
K - KEEP, U - UNCATLG)
                                        (C - CATLG, D - DEL,
K - KEEP, U - UNCATLG)
     Abnormal Termination C
Storage Class
Data Class . . . . . . .
                                           (8 character class)
                                           (8 character class)
                                           (8 character class)
Tape specific parameters Only needed if Unit Type is a Tape device:Expiration date *or* . . (YYYYDDD - YYDDD)Retention period . . . . (4 digit number)
```

Figure 257. UNLOAD DSN Options panel

2. Specify the fields on this panel as follows:

# **Table Creator**

The table creator name; this field is read only.

# **Table Name**

The table name; this field is read only.

# User

The current user ID.

# Update SYSREC|SYSPUNCH DSN spec

Type Y in this field and press Enter to set or change the data set specifications for the SYSREC or SYSPUNCH data set.

# **Unit Type**

Enter a valid unit for the SYSREC or SYSPUNCH data set.

# **Catalog Options**

This section allows you specify the disposition of the SYSREC or SYSPUNCH data set. These values will be used to build the DISP= portion of the data set DD.

# **DISP=Status**

Specify the initial disposition or status of the data set.

# **Normal Termination**

Specify the disposition of the data set upon normal termination of the job step.

# **Abnormal Termination**

Specify the disposition of the data set upon abnormal termination of the job step.

# **Data Class**

If your site uses SMS to manage data sets, type in the SMS data class.

# **Storage Class**

If your site uses SMS to manage data sets, type in the SMS storage class.

# **Management Class**

If your site uses SMS to manage data sets, type in the SMS management class.

# **Expiration date -or- Retention period**

If the unit type specified in the Unit Type field is a tape device, enter either the tape expiration date in YYYYDDD format, or the tape retention period in number of days.

3. When you have finished entering the appropriate values on this panel, press PF3 (END) to return to the Unload Utility Options panel.

# Building a data set name for the SYSREC or SYSPUNCH data sets

Db2 Automation Expert offers a simple way to construct a data set name for the SYSREC or SYSPUNCH data sets.

# Procedure

1. Type Y in the Update SYSREC|SYSPUNCH DSN spec field.

The panel shown in the following figure is displayed:

```
AUTOXPRT V1R1 ----- SYSREC
                                            DSN Generation ----- 2023/10/21 21:00:15
Option ===>
                : ARCHIVES_V11
LITY
 Table Creator: PDUSER
                                               >
>
                                                                        User: TWUSR
                                                          Db2 Subsystem: SS01
 Table Name
  UNLOAD UTILITY
  Qualifier code
                          Free form literal
                                                                     Show DSN N
  Current dataset name generation qualifier string:
Valid dataset name generation codes are:
  1. Database13. Month (MM)2. Space Name14. Day (DD)
                                                                 27. Utility Name
                                                               28. Job Name
 2. Space Name14. Day (DD)3. Partition/DSNUM15. Julian Day (DDD)8. Subsystem ID16. Hours (HH)10. Time (HHMMSS)17. Minutes (MM)11. Date (YYYYDDD)18. Seconds (SS)12. Year (YYYY)
                                                                29. Step Name
33. Index Space Name

    Table Space Name
    Substring Qualifier
    Use Freeform Literal

 12. Year (YYYY)
```

# Figure 258. SYSREC/SYSPUNCH DSN Generation panel

2. Specify the fields on the SYSREC|SYSPUNCH DSN Generation panel as follows:

## **Qualifier code**

To include a qualifier, type its number in the Qualifier code field and press Enter. The qualifier string appears in the Current dataset name generation qualifier string field. You can also type the data set name directly in the string field.

#### Free form literal

After selecting the Use Freeform literal qualifier, you can enter an eight-character literal in this field. If you want the literal to be in its own substring, make sure to begin the literal with a period.

#### Show DSN

To view the string as it will be completed, type Y in the Show DSN field.

## **GDG Limit**

If you want to set a specific GDG limit for this data set, enter it here. If no GDG limit is set on this panel (GDG limit field left blank), the GDG limit set in the job profile on the Generation Options panel applies. Valid values are from 1 to 255.

# Current dataset name generation qualifier string

This field displays the qualifier string as it was input.

Commonly used qualifiers for data set names are listed on the bottom half of the panel. The following describes the valid data set name qualifiers that you can use on the SYSREC|SYSPUNCH DSN Generation panel:

## Database

The database name.

#### Space Name

The table space or index name.

# **Partition/DSNUM**

The partition number or data set number. When you choose this option, the Resulting DSN using Current Symbolic String window appears to prompt you to enter a valid character for the first position in the string.

#### Subsystem ID

The subsystem ID.

#### Time (HHMMSS)

The current time in the format shown.

#### Date (YYYYDDD)

The current date in the format shown.

## Year (YYYY) The year in the format shown.

Month (MM)

The month in the format shown.

# Day (DD)

The day of the month in the format shown.

Julian Day (DDD)

The Julian day.

# Hours (HH)

The current time in hours.

# Minutes (MM)

The current time in minutes.

# Seconds (SS)

The current time in seconds.

# **Utility Name**

The utility name.

Job Name The job name.

# **Step Name**

The job step name.

# Index Space Name

The index space name.

# **Table Space Name**

The index space name.

# **Substring Qualifier**

Select this option to specify one of the qualifiers and customize the substring. When you press Enter, the substring parameters window is displayed.

# **Use freeform literal**

After selecting this qualifier, you can enter an eight-character literal in the Free Form literal field. If you want the literal to be in its own substring, make sure to begin the literal with a period.

For example, if you enter 1 (Database), 2 (Space Name), then 10 (Julian Day), the data set name appears as:

&DB..&SN..D&JDATE.

3. When finished, press PF3 (END) to continue.

# Using the substring function

You can use the substring qualifier function to customize a data set name.

When you choose the Substring Qualifier function to customize a qualifier substring, the window shown in the following figure is displayed:

# Substring Parameters

```
Enter the Qualifier Code ==> __
Enter Starting Position ==> ____
Enter Substring Length ==> _____
```

Figure 259. Substring Parameters window

You can choose to enter almost any of the qualifier codes and specify the string's starting position and length. For example, qualifier code 8 generates a string of "&SSID", a four-character subsystem name. However, if your site uses three-character SSIDs, the substring qualifier option can be used to specify the SSID and customize the string length, as shown in the following figure:

```
Substring Parameters
```

```
Enter the Qualifier Code ==> 8_
Enter Starting Position ==> 1____
Enter Substring Length ==> 3____
```

Figure 260. Example: specifying the SSID substring length

The results are shown in the following figure:

```
Current dataset name generation qualifier string: \ensuremath{\&} \ensuremath{\mathsf{SSID}}(1,3) \, .
```

Figure 261. Example: results of substring generation

# **Resulting DSN using current symbolic string**

Some substrings (such as time and date) require the addition of an alphanumeric or symbol in the beginning of the string.

When you select these substrings, the window that is shown in the following figure is displayed:

```
Resulting DSN using current symbolic string

Enter a Literal or Symbolic to Prefix the Invalid Dataset Node

==>

Invalid Dataset Name:

* SS01.DATABASE.SPACENAM.2008143 *

| DAJM250E - Invalid data set node detected. First character not alphabetic |

or national.
```

Figure 262. Resulting DSN using current symbolic string window

This panel allows you to insert an alphanumeric or symbol to make the data set node name valid. When finished, press Enter.

# Viewing a sample string

You can view a sample string that would be generated by using your specification for a data set.

# About this task

To view the string as it will be completed, enter Y in the **Show DSN** field. When you press Enter, the sample string is displayed, as shown in the following figure:

Resulting DSN using current symbolic string Using the following sample data as input: &JOBNAME = 'JOBNAME ' &STEPNAME = 'STEPNAME' &PART = '00001' &SSID = 'SS01' &UTIL = 'UTILNAME' &SN = 'SPACENAM' &DB = 'DATABASE' The date/time fields are set to the current time. The generated dataset would be: \* DATABASE.SPACENAM.D00001.D2008155 \* Press ENTER or PF3 to continue

Figure 263. Viewing a sample string

Press PF3 (END) to return to the previous panel.

# **Building the UNLOAD job**

After you specify the UNLOAD utility settings, you must build the job.

# About this task

When you build the job, Db2 Automation Expert constructs JCL for a job that executes the UNLOAD utility.

The Build Job window, shown in the following figure, is displayed when you have finished entering UNLOAD options:

Build Job for PDUSER.ARCHIVES\_V11

Edit Generated Job Y (Yes/No) Schedule Job . . . N (Yes/No) Update options . . N (Yes/No) Build job in Data set TWUSR.DAT.TEST Member UNLOAD1 Job Cards: ==> //JOBCARD JOB TWUSRA,CLASS=A,NOTIFY=&SYSUID ==> //\* ==> //\*

Figure 264. Build Job window

The following describes the fields in the Build Job window:

## **Edit Generated Job**

Type Y if you want to edit the job after it has been generated. The job appears in an edit session after it has been generated.

## **Schedule Job**

Type Y in the Schedule Job field to indicate that the resulting JCL job is to be scheduled to the Db2 administrative task scheduler. Entering Y in the Update Options field and pressing Enter displays a panel to define Db2 administrative task scheduler options.

## **Build job in Dataset**

Enter the fully qualified data set name (without quotes) where you want to save the generated job. This data set must exist and can be sequential or a PDS. In online mode, this data set will hold the generated utility job. In batch mode, this data set will hold the batch JCL to generate the utility job.

## Member

If the data set to hold the generated job is a PDS, enter a member name for the job output here. If the member does not exist, Db2 Automation Expert will create it.

# **Job Cards**

Enter a valid job card for your site on any of the four Job Card lines. Job card information can be provided as standard JCL or another compatible control language.

# Scheduling the job for the Db2 administrative task scheduler

When building a Db2 Automation Expert job profile or UNLOAD utility job, you can specify to schedule the utility job via the Db2administrative task scheduler.

The **Schedule Db2 Admin Task** panel allows you to define the options for a task to be scheduled to run via the Db2 administrative task scheduler.

The Schedule Db2 Admin Task panel is shown in the following figure:

```
AUTOXPRT V1R1 ------ Schedule Db2 Admin Task ------ 2023/10/21 15:54:09
                                                                Scroll ===> CSR
Option ===>
                  Commands: CANCEL - Exit without saving changes.
                                                      Db2 Subsystem: SS1A
Task Name . . . . AUTOMATION EXPERT UTIL: & JOBNAME
                                                                          >
Task Description
                                                                          >
                                                              More: +
More:

End Timestamp . . &CURRENT (Db2 Timestamp)

Max Invocations . . 1 (Integer, Blank)

SSID
max Invocations. 1(Integer, Blank)SSID. . . . . . . SS1A(Blank for any datasharing member)Job Wait. . . . . Y(Y - Yes, N - No, P - Purge)Execution Threads..001(Integer)
Invocation Options:
Interval (minutes)
                         (Integer, Blank)
           -0r-
  Trigger:
    Task Name . . .
                                                                           >
                      (GT,GE,EQ,LT,LE,NE)
(Integer, Blank)
    Cond . . . . .
    Point in Time . .
                                                                           >
```

Figure 265. Schedule Db2 Admin Task panel

The following describes the fields on the Schedule Db2 Admin Task panel:

# **Task Name**

(Required) Enter a unique task name to differentiate this from other Db2 administrative task scheduler tasks. The following variables are allowed to ensure unique task names when multiple jobs are created:

- &JOBNAME resolves to the actual job name for the JCL job.
- &PROFILE resolves to the job profile name.
- &SEQ resolves to a sequential number that is incremented when referenced.
- &TIMESTAMP resolves to the Db2 timestamp returned from the CURRENT TIMESTAMP when the job is added to the Db2 administrative task scheduler.

# **Task Description**

Enter a description for the task.

# **Begin Timestamp**

If you want the task to execute at a specific starting time, enter it in the format CCYY-MM-DD-HH.MM.SS.thmiju. If not specified, the task may be executed immediately. The variable &CURRENT can be specified to use the current timestamp when the job is added to the Db2 administrative task scheduler. &CURRENT can be combined with any valid Db2 timestamp expression to specify a future time. For example:

&CURRENT + 5 DAYS &CURRENT + YEAR

# **End Timestamp**

If you want the task to end at a specific time, enter it in the format CCYY-MM-DD-HH.MM.SS.thmiju. If not specified, the task may be executed as scheduled indefinitely. The variable &CURRENT can be specified to use the current timestamp when the job is added to the Db2 administrative task scheduler. &CURRENT can be combined with any valid Db2 timestamp expression to specify a future time. For example:

&CURRENT + 5 DAYS &CURRENT + YEAR

# **Max Invocations**

Enter the maximum number of times this task can be executed. If not specified, there is no limit to the number of executions.

## SSID

Enter a particular subsystem that should execute the task. If not specified, the task may execute on any member of a data sharing group.

# **Job Wait**

Indicate whether the job can be executed synchronously. Valid values are:

- Y: Synchronous execution
- N: Asynchronous execution
- P: Synchronous execution, after which the job status in z/OS is purged.

## **Execution Threads**

Enter the number of parallel tasks to schedule.

# **Invocation Options**

Select one of the following invocation options.

#### Interval (minutes)

Specify the time in minutes to execute a repeating task.

# Trigger

These fields allow you to define the parameters that cause the task to be triggered.

## **Task Name**

Specify another Db2 administrative task scheduler task that, when complete, triggers the execution of this task.

## Cond

Specify the type of comparison to be made on the condition code of the triggered task. If not specified, the task is triggered upon completion of the trigger task without regard to its condition code.

## Code

Specify the condition code to compare to determine if task gets triggered.

#### **Point in Time**

Specify a point-in-time string in UNIX cron format that indicates one or more specific times to begin task execution. The format is:

minute hour day\_of\_the\_month month\_of\_the\_year day\_of\_the\_week

where:

- minute can be 0-59
- hour can be 0-23
- day\_of\_the\_month can be 1-31
- *month\_of\_the\_year* can be 1-12 or upper-, lower-, or mixed-case three-character strings, based on the English name of the month: jan, feb, mar, apr, may, jun, jul, aug, sep, oct, nov, or dec
- *day\_of\_the\_week* can be 1-7 or upper-, lower-, or mixed-case three-character strings, based on the English name of the day: mon, tue, wed, thu, fri, sat, or sun

Each field must be separated by a blank. For more information on the unix CRON format for the Db2 administrative task scheduler, refer to the Db2 Administration Guide for your version of Db2.

When finished, press Enter, then PF3. The Build Job window is displayed; the Schedule Job field is set to Y.

# Chapter 26. Adding jobs to the Db2 administrative task scheduler

Db2 Automation Expert allows you to add batch builds and utility execution jobs to the Db2 administrative task scheduler. The interface allows you to schedule Db2 Automation Expert jobs and view their status and output.

The Db2 administrative task scheduler allows jobs to be scheduled for one or more executions based on a set of user-provided parameters. You can define a window of time in which to execute the job. Additional interval or trigger parameters may be specified to indicate when a job is executed within the defined window.

# **Prerequisites**

The following prerequisites must be in place:

- The Db2 administrative task scheduler must be configured and active on the Db2 subsystems on which you are running Db2 Automation Expert. For information about configuring the task scheduler, refer to the Db2 Administration Guide for your version of Db2.
- RACF must be configured to allow PassTickets for the Db2 administrative task scheduler task. For information about configuring RACF PassTickets, refer to the Security Server RACF Security Administrator's Guide for your version of z/OS or consult your site's security specialist.
- You must enable Db2 administrative task scheduler support using the Setup option from the Db2 Automation Expert main menu (select option 0, then option 3 Db2 Shared Profile Support).

# Accessing the Db2 Admin Scheduler interface

To access the Db2 Admin Scheduler interface, from the Db2 Automation Expert main menu, select option 10 - Db2 Admin Scheduler.

# About this task

When the **Db2 Admin Task Scheduler** panel is displayed, a message is displayed directing you to specify selection criteria. Enter selection criteria in the Task Name Like or Task Creator Like fields, or both. When you press Enter, the **Db2 Admin Task Scheduler** panel is updated with tasks meeting your selection criteria. An example is shown in following figure:

```
AUTOXPRT V1R1 ------ Db2 Admin Task Scheduler ----- 2023/10/21 21:03:41
                                                Scroll ===> CSR
Option ===>
      Line Commands: C - Create D - Delete V - View S - Status U - Update
                                       Row 1 of 8
Task Name Like
             *
                                           Db2 Subsystem: SS1A
Task Creator Like TWUSR*
                                                            >
           _____
   Task
                              Task
Cmd Name
                              Description
                                              Last Modified
   AAA TEST2
                                              2023-07-07-21.28
   AUTOMATION EXPERT UTIL: *TWUSRAA
                              TWUSR QUIESCE
                                              2023-06-17-16.53
   AUTOMATION EXPERT BUILD: V11 SPE
                                              2023-06-15-23.06
   AUTOMATION EXPERT UTIL: *TWUSRAA
AUTOMATION EXPERT UTIL: TWUSRAA
                              TWUSR QUIESCE
                                              2023-06-15-23.10
                              NOT BATCH GEN QUIES 2023-06-15-23.13
                              ADMIN_UTL_EXECUTE 2023-06-02-22.42
   DAJ TEST TASK REORG
   DAJ TEST TASK REORG 2
                              ADMIN_UTL_EXECUTE
                                              2023-06-02-22.48
   SP TEST
                                              2023-06-14-10.16
```

Figure 266. Db2 Admin Task Scheduler panel

The fields on the Db2 Admin Task Scheduler panel are:

# **Task Name Like**

The task name or mask that is filtering the task list is displayed in this field. To view different tasks, change the name or mask and press Enter. Use the wildcard character (\*) alone to display all tasks. Enter one or more characters and the wildcard character (\*) to limit the list of tasks displayed to those containing the characters you specified.

# **Task Creator Like**

The task creator or mask that is filtering the task list is displayed in this field. To view different tasks, change the name or mask and press Enter. Use the wildcard character (\*) alone to display all tasks. Enter one or more characters and the wildcard character (\*) to limit the list of tasks displayed to those containing the characters you specified.

# **Db2 Subsystem**

Displays the current Db2 SSID.

# Row x of y

Displays the current row and the total number of rows in the task list. Adjacent to this field is a scroll indicator: > means scroll right for more data; < > means scroll left or right for data; < means scroll left for more data. A plus sign (+) means scroll down for more data; a minus sign (-) means scroll up for more data.

# Task Name

The task name.

# **Task Creator**

The task creator.

# Task Userid

The task user ID.

# **Task Description**

The task description.

# **Last Modified**

The timestamp that the task was created or last modified.

# Туре

The type of task (JCL for JCL job or PROC for stored procedure).

# SSID

The Db2 SSID on which the task was specified to run; blank if not specified.

# What to do next

You can use the following line commands on this panel:

- C Create a new task to be scheduled.
- D Delete a task from the scheduler.
- V View the selected task's details without making changes.
- S Check the status of a task's execution. This command displays a message relaying the status of the task, or displays a panel that provides additional details about the task's execution.
- U Update (change) the selected task's details.

# **Creating a task**

This topic describes how to create a task to be scheduled with the Db2 administrative task scheduler.

# Procedure

1. On the **Db2 Admin Task Scheduler** panel, enter C in the Cmd area and press Enter. The **Create Db2 Admin Task** panel is displayed, as shown in the following figure:

```
AUTOXPRT V1R1 ------ Create Db2 Admin Task ------ 2023/10/21 21:06:17
                                                         Scroll ===> CSR
Option ===>
Task Name
                                                                       >
Task Description
                                                                       >
Invocation Options:
  Interval (minutes) 1
                            (Integer, Blank)
         -0r-
  Trigger:
    Task Name . . .
                                                                       >
                           (GT,GE,Ey,E,,
(Integer, Blank)
   Cond . . . . .
                             (GT,GE,EQ,LT,LE,NE)
   Point in Time . .
                                                                       >
Execution Source:
  JCL Dataset . . .
  JCL Member . . .
Job Wait . . . P
                           (If Partitioneu Datast,
(Y - Yes, N - No, P - Purge)
         -0r-
  Procedure Schema
                                                                       >
  Procedure Name
                                                                       >
  Procedure Input
                                                                       >
```

Figure 267. Create Db2 Admin Task panel

2. Complete the fields as follows:

## **Task Name**

(Required) Enter a unique task name to differentiate this from other Db2 administrative task scheduler tasks. The following variables are allowed to ensure unique task names when multiple jobs are created:

- &SEQ resolves to a sequential number that is incremented when referenced.
- &TIMESTAMP resolves to the Db2 timestamp returned from the CURRENT TIMESTAMP when the job is added to the Db2 administrative task scheduler.

## **Task Description**

Enter a description for the task.

#### Begin Timestamp

If you want the task to execute at a specific starting time, enter it in the format CCYY-MM-DD-HH.MM.SS.thmiju. If not specified, the task may be executed immediately. The variable &CURRENT can be specified to use the current timestamp when the job is added to the Db2 administrative task scheduler. &CURRENT can be combined with any valid Db2 timestamp expression to specify a future time. For example:

&CURRENT + 5 DAYS &CURRENT + YEAR

#### End Timestamp

If you want the task to end at a specific time, enter it in the format CCYY-MM-DD-HH.MM.SS.thmiju. If not specified, the task may be executed as scheduled indefinitely. The variable &CURRENT can be specified to use the current timestamp when the job is added to the Db2 administrative task scheduler. &CURRENT can be combined with any valid Db2 timestamp expression to specify a future time. For example:

&CURRENT + 5 DAYS &CURRENT + YEAR

# **Max Invocations**

Enter the maximum number of times this task can be executed. If not specified, there is no limit to the number of executions.

# SSID

Enter a particular subsystem that should execute the task. If not specified, the task may execute on any member of a data sharing group.

## **Invocation Options**

Select one of the following invocation options.

## Interval (minutes)

Specify the time in minutes to execute a repeating task.

#### Trigger

These fields allow you to define the parameters that cause the task to be triggered.

# **Task Name**

Specify another Db2 administrative task scheduler task that, when complete, triggers the execution of this task.

# Cond

Specify the type of comparison to be made on the condition code of the triggered task. If not specified, the task is triggered upon completion of the trigger task without regard to its condition code.

#### Code

Specify the condition code to compare to determine if task gets triggered.

#### **Point in Time**

Specify a point-in-time string in UNIX cron format that indicates one or more specific times to begin task execution. The format is:

minute hour day\_of\_the\_month month\_of\_the\_year day\_of\_the\_week

where:

- minute can be 0-59
- hour can be 0-23
- day\_of\_the\_month can be 1-31
- month\_of\_the\_year can be 1-12 or upper-, lower-, or mixed-case three-character strings, based on the English name of the month: jan, feb, mar, apr, may, jun, jul, aug, sep, oct, nov, or dec
- *day\_of\_the\_week* can be 1-7 or upper-, lower-, or mixed-case three-character strings, based on the English name of the day: mon, tue, wed, thu, fri, sat, or sun

Each field must be separated by a blank. For more information on the unix CRON format for the Db2 administrative task scheduler, refer to the Db2 Administration Guide for your version of Db2.

# **Execution Source**

These fields allow you to specify the location of the task execution JCL or stored procedure.

# JCL Dataset

## **JCL Member**

Enter the fully qualified data set and member name containing the execution JCL.

#### Job Wait

Indicate whether the job can be executed synchronously. Valid values are:

- Y: Synchronous execution
- N: Asynchronous execution
- P: Synchronous execution, after which the job status in z/OS is purged.

#### Procedure schema Procedure name

Enter the stored procedure name and schema (qualifier or creator name).

# **Procedure Input**

Enter the input parameters for the Db2 stored procedure. This parameter must be specified as a Db2 SELECT statement.

3. When you have completed the required fields, press Enter, then PF3.

The Db2 Admin Task Scheduler panel is displayed. The task you created is listed on this panel.

# What to do next

You can check the status of the task, delete the scheduled task, or view the scheduled task settings.

# Checking the status of a task

Once a task has been created and scheduled, you can check the status of the task execution using line commands.

# Procedure

- On the **Db2 Admin Task Scheduler** panel, enter S in the Cmd area next to a task and press Enter.
  - If the task has not yet been executed, message DAJM722I is displayed.
  - If the task has been executed, the following panel is displayed:

## Figure 268. Db2 Admin Task Status panel

This panel lists each instance of the task that was run via the Db2 administrative task scheduler. Using this panel, you can see the result of each task execution. The following fields and columns appear on this panel:

#### Task Name

The task name.

#### **Task Creator**

The task creator.

#### **Db2 Subsystem**

The Db2 subsystem ID.

#### Max History

The maximum number of task executions retained. This value is set in the Shared Profile Parameters.

#### Userid

The user ID under which the task was executed.

#### SSID

The Db2 SSID on which the task was run.

# Status

One of the following:

- RUNNING: The task is currently running.
- COMPLETED: The task has finished running.
- NOTRUN: The task was not run at the schedule invocation time.
- UNKNOWN: The scheduler shut down while the task was running.

# Start Timestamp

The timestamp that the task was initiated.

# End Timestamp

The timestamp that the task completed or ended.

# What to do next

Use the following line commands to view the details or output of the task execution:

- S View details of the task execution
- O View job/stored procedure output. If the task is a JCL job, then SDSF output will be displayed. If the task is a stored procedure, then output parameters will be displayed.

# Task status detail windows

The **Db2 Admin Task Status Detail** window shows details of the instance of the task that was selected on the prior panel. The **Db2 Admin Task Status Detail** window is different for JCL task and stored procedures; these windows are described in this topic.

# Task status detail for JCL jobs

The following figure shows the **Db2 Admin Task Status Detail** window for a JCL job:

| Db2 Admin Task Status Detail                                                                                            |             |
|----------------------------------------------------------------------------------------------------|-------------|
| Task Creator TWUSR<br>Task Name DB2 AUTOMATION EXPERT BUILD: DAJ V11 SPEC<br>Task Description                           | ><br>><br>> |
| Task Userid TWUSR<br>Begin Timestamp . 2023-06-15-23.06.41.0000000<br>End Timestamp 2023-06-15-23.06.45.0000000<br>SSID | >           |
| Status COMPLETED<br>Message<br>Job ID J0714431<br>Max RC 000008<br>System Abend N/A                                     | >           |
| User Abend N/A<br>Completion Type   Job ended normally                                                                  | >           |

Figure 269. Db2 Admin Task Status Detail window for JCL jobs

The fields on this window display information about the task, as follows:

# Task Name

The task name.

Task Creator The task creator.

## Task Description

The task description (if provided).

Task Userid

The user ID under which the task was executed.

# **Begin Timestamp**

The timestamp that the task was initiated.

# SSID

The Db2 SSID on which the task was run.

# Status

One of the following:

- RUNNING: The task is currently running.
- COMPLETED: The task has finished running.
- NOTRUN: The task was not run at the scheduled invocation time.
- UNKNOWN: The scheduler shut down while the task was running.

# Message

The error or warning message from the last time the task was run.

# Job ID

The job ID that is assigned to the job submitted by the administrative scheduler.

# Max RC

The highest return code from the job.

# System Abend

If the job failed, the system abend code returned from the job.

# **User Abend**

If the job failed, the user abend code returned from the job.

# **Completion Type**

The completion type; one of the following:

- No completion information
- Job ended normally
- Job ended by completion code
- Job had a JCL error
- Job was canceled
- Job abended
- · Converter abended while processing the job
- Job failed security checks
- Job failed in end-of-memory
- blank if the STATUS field does not contain COMPLETED or if the JCL job is run with JES3 in a z/OS 1.7 or earlier system

# Task status detail for stored procedures

The following figure shows the Db2 Admin Task Status Detail window for stored procedures:

| Db2 Admin Task Status Detail                                                                                            |             |
|----------------------------------------------------------------------------------------------------|-------------|
| Task Creator PDUSRAA<br>Task Name AUTOSTATS TEST MONITOR #3<br>Task Description MONITOR DLCDB DATABASE                  | ><br>><br>> |
| Task Userid PDUSRAA<br>Begin Timestamp . 2023-08-05-14.41.45.000000<br>End Timestamp 2023-08-05-14.42.03.000000<br>SSID | >           |
| Status COMPLETEDMessage DSNT400I SQLCODE = 000, SUCCESSFUL EXECUTIONSQLCode 000000SQLState 00000SQLErrp DSN             | >           |
| SQLEIIP                                                                                                    | >           |

# Figure 270. Db2 Admin Task Status Detail window for stored procedures

The fields on this window display information about the task, as follows:

#### **Task Name**

The task name.

## **Task Creator**

The task creator.

# Task Description The task description (if provided).

## Task Userid

The user ID under which the task was executed.

# **Begin Timestamp**

The timestamp that the task was initiated.

## SSID

The Db2 SSID on which the task was run.

# Status

One of the following:

- RUNNING: The task is currently running.
- COMPLETED: The task has finished running.
- NOTRUN: The task was not run at the scheduled invocation time.
- UNKNOWN: The scheduler shut down while the task was running.

#### Message

The error or warning message from the last time the task was run.

#### SQLCode

The SQLCODE set by Db2 when the stored procedure was called by the Db2 administrative task scheduler.

## **SQLS**tate

The SQLSTATE set by Db2 when the stored procedure was called by the Db2 administrative task scheduler.

# SQLErrp

The SQLERRP set by Db2 when the stored procedure was called by the Db2 administrative task scheduler.

# SQLErrMC

The SQLERRMC set by Db2 when the stored procedure was called by the Db2 administrative task scheduler.

### **Task output panels**

The Db2 Admin Task SYSOUT panel shows the output from the task execution. If the task was a JCL job, the output display shows the contents of the job's SYSOUT data set if the data set is still available in SDSF. If the data set is not available, the panel displays the message "No rows to display." If the task was a stored procedure, the panel displays the output parameters and results sets from the stored procedure.

### SYSOUT panel for JCL jobs

The following figure shows the **Db2 Admin Task Status Detail** window for a JCL job:

AUTOXPRT V1R1 ------ Db2 Admin Task SYSOUT ------ 2023/10/21 21:08:57 Scroll ===> CSR Option ===> -----Task Name TEST EXECUTION JCL Task Creator TWUSR Db2 Subsystem: SS1A JobID J0211132 Row 1 of 58 +> JES2 JOB LOG -- SYSTEM RS22 -- NOD 

 13.11.43 J0211132
 ---- MONDAY, 05 SEP 2023 --- 

 13.11.43 J0211132
 IRR010I USERID TWUSR IS ASSIGNED TO THIS JOB.

 13.11.45 J0211132
 ICH70001I TWUSR LAST ACCESS AT 13:10:45 ON MONDAY, SEPTEM

 13.11.45 J0211132
 \$HASP373 TWUSRAPF STARTED - INIT 7 - CLASS A - SYS RS25

 13.11.45 J0211132
 IEF403I TWUSRAPF - STARTED - TIME=13.11.45

 13.11.45 J0211132
 RKTSW01I

 13.11.45 J0211132
 RKTSW01I JOBNAME STEPNAME PROCSTEP STEP RC CPU (Total

 13.11.45 J0211132
 RKTSW01I TWUSRAPF CSVAPF00 1 00 00:00:00.0

 13.11.45 J0211132
 IEF404I TWUSRAPF - ENDED - TIME=13.11.45

 13.11.45 J0211132
 IEF404I TWUSRAPF - ENDED - TIME=13.11.45

 13.11.45 J0211132
 IEF404F - ENDED - TIME=13.11.45

 13.11.45 J0211132
 IEF404F - ENDED - TIME=13.11.45

 13.11.45 J0211132
 IEF404F - ENDED - TIME=13.11.45

 13.11.45 J0211132
 IEF404F - ENDED - TIME=13.11.45

 13.11.45 J0211132
 SHASP395 TWUSRAPF ENDED

 ------ JES2 JOB STATISTICS ----- 
 ---- JES2 JOB STATISTICS 05 SEP 2023 JOB EXECUTION DATE 5 CARDS READ 58 SYSOUT PRINT RECORDS **0 SYSOUT PUNCH RECORDS** 4 SYSOUT FONCH REVIES 0.00 MINUTES EXECUTION TIME 1 //TWUSRAPF JOB ,'TWUSR',CLASS=A,MSGCLASS=X, // NOTIFY=&SYSUID,REGION=6M /\*JOBPARM SYSAFF=RS25 IEFC653I SUBSTITUTION JCL - , 'TWUSR', CLASS=A, MSGCLASS=X, NOTIFY=TWUSR, R 2 //CSVAPF00 EXEC PGM=CSVAPF00 3 //APFLIB DD DISP=SHR,DSN=DAJ.WRK0410.LOADLIB I TWUSR LAST ACCESS AT 13:10:45 ON MONDAY, SEPTEMBER 5, 2023 ICH70001I TWUSR IEF236I ALLOC. FOR TWUSRAPF CSVAPF00 IGD103I SMS ALLOCATED TO DDNAME APFLIB IEF142I TWUSRAPF CSVAPF00 - STEP WAS EXECUTED - COND CODE 0000 IGD104I DAJ.WRK0410.LOADLIB RETAINED, DDNAME=APFLIB RKTSW01I--- Step Termination Statistics -HH:MM:SS.hh-Step NameCSVAPF00Elapsed Time00:00:00.00-Procedure Step1TCB CPU Time00:00:00.00-Substep Number0SRB CPU Time00:00:00.00-Substep Number0SRB CPU Time00:00:00.00-Return Code00Other CPU Time00:00:00.01-Tape Mounts0Total CPU Time00:00:00.01-Total I/00Connect Time/ms0 -- Region Size 6144K - -----Below 16Meg----- - Private Area 9192K
 - Max Allocated 4K
 - LSQA And SWA 240K
 - LSQA And SWA 10464K IEF373I STEP/CSVAPF00/START 2023248.1311 IEF032I STEP/CSVAPF00/STOP 2023248.1311 CPU: 0 HR 00 MIN 00.00 SEC SRB: 0 HR 00 MIN 00.00 SEC VIRT: 4K SYS: 240K EXT: 8K SYS: 10464K IEF375I JOB/TWUSRAPF/START 2023248.1311 IEF033I JOB/TWUSRAPF/CTART 2023248.1311 JOB/TWUSRAPF/STOP 2023248.1311 CPU: 0 HR 00 MIN 00.00 SEC SRB: TEE033T 0 HR 00 MIN 00.00 SEC 

Figure 271. Db2 Admin Task Status Detail window for JCL jobs

The fields on this window display information about the task, as follows:

#### **Task Name**

The task name.

#### Task Creator

The task creator.

### **Db2 Subsystem**

The Db2 SSID on which the task was run.

JobID

The job ID that was assigned to the job submitted by the administrative scheduler.

The remainder of the panel contains the contents of the job's SYSOUT data set.

### SYSOUT panel for stored procedures

**Note:** The output command is not available for stored procedures on subsystems running Db2 versions prior to Db2 V9 NFM. If you attempt to use the O line command on such a task, message DAJM763 is displayed.

The following figure shows the **Db2 Admin Task SYSOUT** panel for stored procedures:

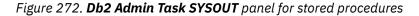

The fields on this window display information about the task, as follows:

#### **Task Name**

The task name.

#### Task Creator

The task creator.

### **Db2 Subsystem**

The Db2 SSID on which the task was run.

#### JobID

The job ID that was assigned to the job submitted by the administrative scheduler.

#### Parm, Type, Value

These columns display the output parameters, their types, and results (if any) from the stored procedure.

### Updating, viewing, or deleting a task

You can use line commands to view, update, or delete an already defined task.

### Procedure

 To update a task, on the Db2 Admin Task Scheduler panel enter U in the Cmd area next to the task and press Enter.

The **Update Db2 Admin Task** panel is displayed, as shown in the following figure:

```
AUTOXPRT V1R1 ------ Update Db2 Admin Task ----- 2023/10/21 21:15:05
                                                            Scroll ===> CSR
Option ===>
Task Name . . . TEST EXECUTION JCL
                                                                          >
Task Description
                                                                           >
Invocation Options:
  Interval (minutes) 1 (Integer, Blank)
          -0r-
  Trigger:
    Task Name . . .
                                                                           >
                           (GT,GE,EQ,LT,LE,NE)
(Integer, Blank)
    Cond . . . . .
   Point in Time . .
                                                                           >
Execution Source:
  JCL Dataset . . TWUSR.JCLLIB
JCL Member . . APFAUTH2 (If Partitioned Dataset)
Job Wait . . . Y (Y - Yes, N - No, P - Purge)
-Or-
  Procedure Schema
                                                                          >
  Procedure Name
                                                                           >
  Procedure Input
                                                                           >
```

Figure 273. Update Db2Admin Task panel

This panel is the same as the panel used to create tasks, but you cannot change the task name or the execution source. For more information on this panel, refer to "Creating a task" on page 448.

• To view a task without changing it, on the **Db2 Admin Task Scheduler** panel enter V in the Cmd area next to the task and press Enter.

The **View Db2 Admin Task** panel is displayed. You can review the task's execution settings, but cannot make any changes.

 To delete a task, on the Db2 Admin Task Scheduler panel enter D in the Cmd area next to the task and press Enter.

The **Confirm deletion** window is displayed, as shown in the following figure:

```
Confirm deletion
Confirm delete of task: TEST EXECUTION JCL
Delete N (Yes/No)
```

Figure 274. Confirm deletion window

Enter Y in the Delete field and press Enter. The task is deleted.

# Chapter 27. Troubleshooting

Use these topics to diagnose and correct problems that you experience with Db2 Automation Expert.

### Messages

Use the information in these messages to help you diagnose and solve Db2 Automation Expertproblems.

### **Message format**

Db2 Automation Expert messages adhere to the following format:

ABCnnnx

Where:

### ABC

Indicates that the message was issued by Db2 Automation Expert

### nnn

Indicates the message identification number

### x

Indicates the severity of the message:

### Е

Indicates that an error occurred, which might or might not require operator intervention.

### I

Indicates that the message is informational only.

### W

Indicates that the message is a warning to alert you to a possible error condition.

Each message also includes the following information:

### **Explanation:**

The Explanation section explains what the message text means, why it occurred, and what its variables represent.

### **User response:**

The User response section describes whether a response is necessary, what the appropriate response is, and how the response will affect the system or program.

### **Tools Customizer messages**

Use the information in these messages to help you diagnose and solve Tools Customizer problems.

| CCQB000I     | The product parameter data was | Explanation:                                      |
|--------------|--------------------------------|---------------------------------------------------|
|              | saved in the data store.       | Changes that were made to the Db2 parameters were |
| Explanation: |                                | saved in the data store.                          |
|              |                                |                                                   |

Changes that were made to the product parameters were saved in the data store.

System action: None.

### User response:

No action is required.

CCQB001I The DB2 parameter data was saved in the data store.

System action: None.

User response:

No action is required.

| CCQB002I | The LPAR parameter data was |
|----------|-----------------------------|
|          | saved in the data store.    |

### Explanation:

Changes that were made to the LPAR parameters were saved in the data store.

### System action:

None.

### User response:

No action is required.

### CCQB003E At least one step must be selected in a selected task. The selected task is *task\_description*.

### **Explanation:**

When a task is selected, at least one step must be selected. A selected step is missing from the specified task.

### System action:

Processing stops.

### **User response:**

Select a step in the specified task or deselect the task.

### CCQB004I The required information to run the Discover EXEC was saved in the data store.

### **Explanation:**

The data store contains all the information that is required to run the Discover EXEC.

### System action:

None.

### User response:

No action is required.

### CCQB005E The conflicting values for the parameter\_name parameter must be resolved before the information can be saved.

### **Explanation:**

Two values for one parameter conflict with each other, and they must be resolved to save the information.

### System action:

Processing stops.

### **User response:**

Resolve the conflicting values for the parameter.

### CCQB006E One row must be selected.

### Explanation:

One row in the table must be selected.

### System action:

Processing stops.

### **User response:**

Select one row.

### CCQB007E Only one row can be selected.

### **Explanation:**

Multiple rows in the table are selected, but only one row is allowed to be selected.

### System action:

Processing stops.

### **User response:**

Select only one row.

# CCQC000I The jobs have been customized on the selected DB2 entries.

### Explanation:

The jobs were customized on the Db2 entries that were selected.

### System action:

None.

### **User response:**

Press Enter to clear the message.

### CCQC001W The jobs were not generated on one or more of the selected DB2 entries. Press PF3 to check the Db2 entries that were not customized.

### Explanation:

The product was not customized on one or more of the Db2 entries that were selected.

### System action:

None.

### User response:

Press PF3 to see the Db2 entries on which the product was not customized. The status of these Db2 entries is Errors in Customization.

```
CCQC002I The edit session was started
automatically because values for
required parameters are missing
or must be verified.
```

### Explanation:

If product, LPAR parameters, or Db2 parameters are not defined or if parameter definitions must be verified, an editing session for the undefined or unverified parameters starts automatically.

### System action:

### None.

### User response:

Define values for all required product, LPAR parameters, or Db2 parameters.

### CCQC003W The *template\_name* template in the *library\_name* metadata library does not contain any parameters.

### Explanation:

The specified template does not have parameters.

### System action:

None.

### User response:

No action is required.

.

### CCQC004S

The value of the "type" attribute for the *template\_name* template in the *library\_name* metadata library does not match the value that was previously specified. The value is *value\_name*, and the previously specified value is *value\_name*.

### **Explanation:**

The value of the "type" attribute must match the value that was previously specified.

### System action:

Processing stops.

### **User response:**

See <u>"Gathering diagnostic information" on page 727</u>. Contact IBM Software Support.

### CCQC005S The *template\_name* template exceeds the number of allowed templates for a customization sequence. The template is in the *library\_name* metadata library.

### **Explanation:**

The customization sequence can process only *number* templates. The specified template cannot be processed because the customization sequence already contains the maximum number of templates.

### System action:

Processing stops.

### **User response:**

See "Gathering diagnostic information" on page 727. Contact IBM Software Support.

### CCQC006E The jobs could not be generated for the group\_attach\_name Db2 group attach name.

### **Explanation:**

The customization jobs could not be generated for the specified Db2 group attach name.

### System action:

Processing stops.

### User response:

See <u>"Gathering diagnostic information" on page 727</u>. Contact IBM Software Support.

### CCQC007E

# The jobs could not be generated for the *subsystem\_ID* Db2 subsystem.

### **Explanation:**

The customization jobs could not be generated for the specified Db2 subsystem.

### System action:

Processing stops.

### **User response:**

See "Gathering diagnostic information" on page 727. Contact IBM Software Support.

### CCQC008E The jobs could not be generated for the *member\_name* Db2 member.

### Explanation:

The customization jobs could not be generated for the specified Db2 member.

### System action:

Processing stops.

### **User response:**

See <u>"Gathering diagnostic information" on page 727</u>. Contact IBM Software Support.

# CCQC009S The jobs were not generated for the DB2 entries.

### Explanation:

One or more errors occurred while customization jobs were being generated for the selected Db2 entries.

### System action:

Processing stops.

### User response:

See <u>"Gathering diagnostic information" on page 727</u>. Contact IBM Software Support.

| CCQC0105 | The <i>template_name</i> template     |
|----------|---------------------------------------|
|          | could not be accessed in the          |
|          | <i>library_name</i> metadata library. |

### **Explanation:**

The specified template could not be accessed because the user does not have RACF access to the data set, the data set has incorrect data characteristics, or the data set is not cataloged.

### System action:

Processing stops.

### User response:

Ensure that you have RACF access to the data set, that the characteristics are correct according to the specifications of the product that you are customizing, and that the data set is cataloged. If the problem persists, contact IBM Software Support.

CCQC011S The *template\_name* template could not be written to the *library\_name* customization library.

### **Explanation:**

The specified template could not be accessed because the user does not have RACF access to the data set, the data set has incorrect data characteristics, or the data set is not cataloged.

### System action:

Processing stops.

Ensure that you have RACF access to the data set, that the characteristics are correct according to the specifications of the product that you are customizing, and that the data set is cataloged. If the problem persists, contact IBM Software Support.

# CCQC012W The job card was generated with default values because the JOB keyword was missing.

### **Explanation:**

Default values were used to generate the job card because the JOB keyword was not specified in the first line of the job card.

### System action:

The job card was generated with default values.

### **User response:**

No action is required. To generate the job card with your own values, add the JOB keyword in the first line of the job card.

### CCQC013W The job card was generated with the default value for the programmer name because the specified programmer name exceeded 20 characters.

### **Explanation:**

Default values were used to generate the job card because the specified programmer name contained too many characters.

### System action:

The job card was generated with default values.

### **User response:**

No action is required. To generate the job card with your own values, add a valid programmer name in the job card. A valid programmer name is 1 - 20 characters.

| CCQC014W | The job card was generated with |
|----------|---------------------------------|
|          | default values because the JOB  |
|          | keyword was not followed by a   |
|          | space.                          |

### **Explanation:**

Default values were used to generate the job card because a space did not follow the JOB keyword.

### System action:

The job card was generated with default values.

### **User response:**

No action is required. To generate the job card with your own values, add a space after the JOB keyword in the job card.

### CCQC015S The *template\_name* template in the *library\_name* metadata library contains the following

### file-tailoring control statement: statement\_name. This control statement is not valid in a template\_type template.

### **Explanation:**

The *template\_type* template cannot contain the specified type of file-tailoring control statement.

### System action:

Processing stops.

### User response:

See <u>"Gathering diagnostic information" on page 727</u>. Contact IBM Software Support.

### CCQC016S The )DOT file-tailoring control statement exceeded the number of allowed occurrences for the *template\_name* template in the *library\_name* metadata library.

### Explanation:

The )DOT file-tailoring control statement can occur only a limited number of times in the specified template.

### System action:

Processing stops.

### User response:

See <u>"Gathering diagnostic information" on page 727</u>. Contact IBM Software Support.

CCQC017S The nested )DOT file-tailoring control statements exceeded the number of allowed occurrences in the *template\_name* template in the *library\_name* metadata library.

### Explanation:

Nested )DOT file-tailoring control statements can occur only *number* times.

### System action:

Processing stops.

### User response:

See <u>"Gathering diagnostic information" on page 727</u>. Contact IBM Software Support.

CCQC018S The *template\_name* template in the *library\_name* metadata library is not valid because it does not contain any data.

### Explanation:

The specified template is missing required data.

### System action:

Processing stops.

### User response:

See <u>"Gathering diagnostic information" on page 727</u>. Contact IBM Software Support.

### CCQC019S

The *template\_name* template in the *library\_name* metadata library is not valid because an )ENDDOT file-tailoring control statement is missing.

### **Explanation:**

A )ENDDOT file-tailoring control statement is required in the specified template.

### System action:

Processing stops.

### User response:

See "Gathering diagnostic information" on page 727. Contact IBM Software Support.

CCQC021S The template\_name template in the library\_name metadata library is not valid because the template must start with the parameter\_name job card parameter.

### **Explanation:**

The specified template must start with the specified job card parameter.

### System action:

Processing stops.

### User response:

See "Gathering diagnostic information" on page 727. Contact IBM Software Support.

CCQC022S The parameters used in a )DOT file-tailoring control statement exceeded the number of allowed parameters in the *template\_name* template. The template is in the *library\_name* metadata library. The error occurs in )DOT section *section\_number*.

### **Explanation:**

A )DOT file-tailoring control statement can contain only a limited number of parameters.

### System action:

Processing stops.

### User response:

See <u>"Gathering diagnostic information" on page 727</u>. Contact IBM Software Support.

CCQC023S The )DOT file-tailoring control statement must include the *table-name* table name in the *template\_name* template. The template is in the *library\_name* metadata library. The error occurs in )DOT section *section\_number*.

**Explanation:** 

The )DOT file-tailoring control statement is missing a required table name.

### System action:

Processing stops.

### User response:

See <u>"Gathering diagnostic information" on page 727</u>. Contact IBM Software Support.

| CCQC024S | ISPF file tailoring failed for the    |
|----------|---------------------------------------|
|          | <i>template_name</i> template in the  |
|          | <i>library_name</i> metadata library. |

### **Explanation:**

An error occurred during ISPF file tailoring for the specified template.

### System action:

Processing stops.

### User response

Review the Tools Customizer-generated trace data set and the ISPF file tailoring trace data set. To create an ISPF file tailoring trace data set, complete the following steps:

- 1. Run Tools Customizer until the error is about to occur.
- 2. Specify the ISPFTTRC command, and press Enter.
- 3. Issue the Tools Customizer command that issues the error.
- 4. Specify the ISPFTTRC command, and press Enter. The ISPF file tailoring trace data set is created. It adheres the following naming convention: *TSO\_ID.*ISPFT.TRACE, where *TSO\_ID* is the TSO user ID that is being used.

If the problem persists, gather the following information and contact IBM Software Support.

- A screen capture of the Tools Customizer error. Ensure that the complete error message is displayed by pressing PF1.
- The Tools Customizer trace data set. It adheres to the following naming convention: *TSO\_ID*.CCQ.TRACE, where *TSO\_ID* is the TSO user ID that is running Tools Customizer.
- The ISPF file tailoring trace data set.

### CCQC025I Customized jobs do not exist because they have not been generated.

### Explanation:

The list of customized jobs cannot be displayed because the product has not been customized for any Db2 entries.

### System action:

None.

Complete the steps to customize a product. Customized jobs are generated when all required product, LPAR parameters, and Db2 parameters are defined and at least one Db2 entry on which to customize the product has been selected.

CCQC026S The value of the "customized" attribute for the parameter\_name parameter in the library\_name metadata library template does not match the value that was previously specified. The value is value\_name, and the previously specified value is value\_name.

### **Explanation:**

The value for the "customized" attribute for a parameter must match the value that was previously specified.

### System action:

Processing stops.

### **User response:**

See "Gathering diagnostic information" on page 727. Contact IBM Software Support.

### CCQC027S The *job\_name* customization job was not found in the *library\_name* customization library.

### **Explanation:**

The selected customization job does not exist in the customization library.

### System action:

Processing stops.

### **User response:**

See "Gathering diagnostic information" on page 727. Contact IBM Software Support.

# CCQC028S The *library\_name* customization library was not found.

### **Explanation:**

The customization library does not exist.

### System action:

Processing stops.

### User response:

See <u>"Gathering diagnostic information" on page 727</u>. Contact IBM Software Support.

# CCQC029I The customization jobs were generated for *Product\_name*.

### **Explanation:**

The customization jobs were generated for the specific product.

### System action:

None.

### User response:

No action is required.

### CCQC030S The customization jobs cannot be generated because at least one DB2 entry must be associated with this product.

### **Explanation:**

The product that you are customizing requires at least one Db2 entry to be associated with it before customization jobs can be generated.

### System action:

None.

### User response:

Associate a Db2 entry with the product that you are customizing, and regenerate the jobs.

# CCQC031I The jobs were generated for the associated DB2 entries.

### **Explanation:**

The customization jobs were generated for the Db2 entries that are associated with the product.

### System action:

None.

### User response:

No action is required.

# CCQC032S The customization jobs were not generated for *Product\_name*.

### **Explanation:**

A severe error occurred while the jobs were being generated for the specified product.

### System action:

None.

### **User response:**

See <u>"Gathering diagnostic information" on page 727</u>. Contact IBM Software Support.

CCQC033S The *customization\_library\_name* has no customized jobs.

### **Explanation:**

The specified customization library cannot be browsed or edited because it is empty.

### System action:

None.

### **User response:**

Generate customization jobs for the specified library, and browse or edit the library again.

# CCQC034S The specified operation is not allowed.

### **Explanation:**

Issuing commands against customization jobs from the customization library from an ISPF browse or

edit session that was started on the **Finish Product Customization** panel is restricted.

### System action:

None.

### **User response:**

To make changes to customization jobs, follow the steps for recustomization.

CCQC035E Before you generate customization jobs, edit the product parameters to select one or more tasks or steps, and then issue the G line command or the GENERATEALL command again.

### **Explanation:**

One or more tasks or steps must be selected before customization jobs can be generated.

### System action:

None.

### User response:

Edit the product parameters to select one or more tasks or steps. Then, issue the G line command or the GENERATEALL command again.

CCQC036E Before you exit the Product Parameters panel, you must select one or more tasks or steps to generate customization jobs or issue the CANCEL command.

### **Explanation:**

One or more tasks or steps must be selected to generate customization jobs or the CANCEL command must be issued before you can exit the **Product Parameters** panel.

### System action:

None.

### **User response:**

Select one or more tasks or steps, or issue the CANCEL command.

| CCQC037W | The customization information |
|----------|-------------------------------|
|          | was not found.                |

### **Explanation:**

To use the JOBLIST command, the customization jobs must be regenerated by using the GENERATEALL command or the G line command.

### System action:

None.

### User response:

Issue the GENERATEALL command or the G line command to generate the customization jobs.

| CCQC038W | The customization information |
|----------|-------------------------------|
|          | cannot be accessed because    |

### the *customization\_member* customization member is being used.

### **Explanation:**

The customization member that was specified on NNN is currently being used.

### System action:

None.

### User response:

Determine why the customization member is in use, release it, and redo the work.

### CCQC039I The VERIFY/VERIFYOFF command is not active in Generate mode.

### Explanation:

The VERIFY/VERIFYOFF command is not active in Generate mode because all values saved in Generate mode must already have been verified.

### System action:

None.

### **User response:**

No action is required.

| CCQD000W | The <i>member_name</i> environment |
|----------|------------------------------------|
|          | index member is not valid. The     |
|          | PL/I XML parser issued the         |
|          | following exception warning code:  |
|          | code_number.                       |

### Explanation:

While determining if the specified environment index member is valid, the PL/I XML parser issued an exception warning code.

### System action:

Processing continues.

### User response:

See the *Enterprise PL/I for z/OS Programming Guide* for more information about the warning.

| CCQD001S | The <i>member_name</i> environment |
|----------|------------------------------------|
|          | index member is not valid. The     |
|          | PL/I XML parser issued the         |
|          | following exception error code:    |
|          | code_number.                       |
|          |                                    |

### **Explanation:**

While determining if the specified environment index member is valid, the PL/I XML parser issued an exception error code.

### System action:

Processing continues.

### **User response:**

See the *Enterprise PL/I for z/OS Programming Guide* for more information about the error.

### CCQD002S

The XML structure of the *member\_name* environment index member is not valid. The *element\_name* element is unknown.

### **Explanation:**

The specified environment index member contains an unknown element.

### System action:

Processing stops.

### User response:

See "Gathering diagnostic information" on page 727. Contact IBM Software Support.

CCQD003S The XML structure of the member\_name environment index member is not valid. Content is not allowed for the *element\_name* element, but content was found.

### **Explanation:**

Content was found in an element that cannot contain content.

### System action:

Processing stops.

### User response:

See "Gathering diagnostic information" on page 727. Contact IBM Software Support.

### CCQD004S The XML structure of the member\_name environment index member is not valid. Content is required for the element\_name element, but content was not found.

### **Explanation:**

The specified element does not contain required content.

### System action:

Processing stops.

### User response:

See "Gathering diagnostic information" on page 727. Contact IBM Software Support.

### CCQD005S The XML structure of the member\_name environment index member is not valid. The content length for the element\_name element exceeds maximum\_number characters.

### **Explanation:**

The specified element contains too many characters.

**System action:** Processing stops.

### User response:

See <u>"Gathering diagnostic information" on page 727</u>. Contact IBM Software Support.

### CCQD006S The XML structure of the *member\_name* environment index member is not valid. The *element\_name* element cannot occur more than *maximum\_number* times.

### **Explanation:**

The specified element occurs too many times in the environment index member.

### System action:

Processing stops.

### User response:

See <u>"Gathering diagnostic information" on page 727</u>. Contact IBM Software Support.

| CCQD007S | The XML structure of the              |
|----------|---------------------------------------|
|          | <i>member_name</i> environment index  |
|          | member is not valid. The              |
|          | element_name element must occur       |
|          | at least <i>minimum_number</i> times. |

### Explanation:

The specified element does not occur enough times in the environment index member.

### System action:

Processing stops.

### User response:

See <u>"Gathering diagnostic information" on page 727</u>. Contact IBM Software Support.

| CCQD008S | The XML structure of the             |
|----------|--------------------------------------|
|          | <i>member_name</i> environment index |
|          | member is not valid. The             |
|          | attribute_name attribute in          |
|          | the <i>element_name</i> element      |
|          | cannot occur more than               |
|          | maximum number times.                |

### **Explanation:**

The specified attribute occurs too many times in the environment index member.

### System action:

Processing stops.

### **User response:**

See "Gathering diagnostic information" on page 727. Contact IBM Software Support.

| CCQD009S | The XML structure of the               |
|----------|----------------------------------------|
|          | <i>member_name</i> environment index   |
|          | member is not valid. The               |
|          | attribute name attribute in the        |
|          | <i>element name</i> element must occur |
|          | at least <i>minimum_number</i> times.  |

### **Explanation:**

The specified attribute does not occur enough times in the environment index member.

### System action:

Processing stops.

### User response:

See "Gathering diagnostic information" on page 727. Contact IBM Software Support.

### CCQD010S The XML structure of the member\_name environment index member is not valid. Content is not allowed for the attribute\_name attribute in the element\_name element, but content was found.

### **Explanation:**

Content was found in an attribute that cannot contain content. The name of the attribute and the name of the element that contains it are indicated in the message text.

### System action:

Processing stops.

### **User response:**

See "Gathering diagnostic information" on page 727. Contact IBM Software Support.

CCQD011S The XML structure of the member\_name environment index member is not valid. Content is required for the attribute\_name attribute in the element\_name element, but content was not found.

### **Explanation:**

An attribute does not contain required content. The name of the attribute and the name of the element that contains it are indicated in the message text.

### System action:

Processing stops.

### User response:

See "Gathering diagnostic information" on page 727. Contact IBM Software Support.

### CCQD012S The XML structure of the member\_name environment index member is not valid. The content length for the element\_name element exceeds maximum\_number characters.

### **Explanation:**

An element contains too many characters. The name of the element and the maximum number of allowed characters are indicated in the message text.

### System action:

Processing stops.

### **User response:**

See <u>"Gathering diagnostic information" on page 727</u>. Contact IBM Software Support.

CCQD013S The XML structure of the member\_name environment index member is not valid. The attribute\_name attribute in the element\_name element is unknown.

### Explanation:

The environment index member contains an unknown attribute. The name of the unknown attribute and the name of the element that contains it are indicated in the message text.

### System action:

Processing stops.

### User response:

See <u>"Gathering diagnostic information" on page 727</u>. Contact IBM Software Support.

### CCQD050S The following LPAR serial number is duplicated in the environment index member: *serial\_number*.

### **Explanation:**

The environment index member contains duplicate LPAR serial numbers. The duplicate serial number is indicated in the message text.

### System action:

Processing stops.

### User response:

See "Gathering diagnostic information" on page 727. Contact IBM Software Support.

### CCQD051S The following DB2 serial number is duplicated in the environment index member: *serial\_number*.

### **Explanation:**

The environment index member contains duplicate Db2 serial numbers. The duplicate serial number is indicated in the message text.

### System action:

Processing stops.

### User response:

See <u>"Gathering diagnostic information" on page 727</u>. Contact IBM Software Support.

| CCQD052S | The following Db2 group attach |
|----------|--------------------------------|
|          | name is duplicated in the      |
|          | environment index member:      |
|          | group_attach_name.             |

### **Explanation:**

The environment index member contains duplicate group attach names.

### System action:

Processing stops.

### User response:

See "Gathering diagnostic information" on page 727. Contact IBM Software Support.

### CCQD053S The reference to the following DB2 subsystem for a Db2 group attach name is duplicated in the environment index member: *subsystem\_ID*.

### **Explanation:**

The environment index member contains duplicate references to a Db2 subsystem for a Db2 group attach name.

### System action:

Processing stops.

### **User response:**

See "Gathering diagnostic information" on page 727. Contact IBM Software Support.

CCQD054S The reference to the following DB2 subsystem for the LPAR\_name LPAR is duplicated in the environment index member: subsystem\_ID.

### **Explanation:**

The environment index member contains duplicate references to a Db2 subsystem for an LPAR. The duplicate subsystem ID is indicated in the message text.

### System action:

Processing stops.

### **User response:**

See "Gathering diagnostic information" on page 727. Contact IBM Software Support.

| CCQD055S | The following Db2 group attach |
|----------|--------------------------------|
|          | name was not found in the      |
|          | environment index member:      |
|          | group_attach_name.             |

### **Explanation:**

A group attach name that is referenced by a Db2 member does not exist in the environment index member.

### System action:

Processing stops.

### User response:

See <u>"Gathering diagnostic information" on page 727</u>. Contact IBM Software Support.

### CCQD056S The following LPAR was not found in the environment index member: LPAR name.

### Explanation:

The LPAR does not exist in the environment index member.

### System action:

Processing stops.

### User response:

See <u>"Gathering diagnostic information" on page 727</u>. Contact IBM Software Support.

CCQD057S The following LPAR is duplicated in the environment index member: LPAR\_name.

### Explanation:

The environment index member contains duplicate LPARs. The name of the duplicate LPAR name is indicated in the message text.

### System action:

Processing stops.

### User response:

See "Gathering diagnostic information" on page 727. Contact IBM Software Support.

| CCQD100W | The <i>member_name</i> product index |
|----------|--------------------------------------|
|          | member is not valid. The             |
|          | PL/I XML parser issued the           |
|          | following exception warning code:    |
|          | code_number.                         |

### Explanation:

While determining if the product index member is valid, the PL/I XML parser issued the specified exception warning code.

### System action:

Processing continues.

### User response:

See the *Enterprise PL/I for z/OS Programming Guide* for more information about the specified exception warning code.

CCQD101S The *member\_name* product index member is not valid. The PL/I XML parser issued the following exception error code: *code\_number*.

### Explanation:

While determining if the product index member is valid, the PL/I XML parser issued the specified exception error code.

### System action:

Processing stops.

### User response:

See the Enterprise PL/I for z/OS Programming Guide for more information about the specified exception error code. Ensure that the Tools Customizer data store data set DCB is the same as the sample SCCQSAMP(CCQCDATS) data set DCB.

CCQD102S The XML structure of the member\_name product index member is not valid. The element\_name element is unknown.

### **Explanation:**

The specified product index member contains an unknown element.

### System action:

Processing stops.

### **User response:**

See <u>"Gathering diagnostic information" on page 727</u>. Contact IBM Software Support.

### CCQD103S

The XML structure of the member\_name product index member is not valid. Content is not allowed for the *element\_name* element, but content was found.

### **Explanation:**

Content was found for an element that cannot contain content.

### System action:

Processing stops.

### **User response:**

See "Gathering diagnostic information" on page 727. Contact IBM Software Support.

### CCQD104S

The XML structure of the *member\_name* product index member is not valid. Content is required for the *element\_name* element, but content was not found.

### **Explanation:**

The specified element does not contain required content.

### System action:

Processing stops.

### User response:

See "Gathering diagnostic information" on page 727. Contact IBM Software Support.

### CCQD105S The XML structure of the member\_name product index member is not valid. The content length for the element\_name element exceeds maximum\_number characters.

### **Explanation:**

The specified element contains too many characters.

### System action:

Processing stops.

### User response:

See <u>"Gathering diagnostic information" on page 727</u>. Contact IBM Software Support.

| CCQD106S | The XML structure of the         |
|----------|----------------------------------|
|          | <i>member_name</i> product index |
|          | member is not valid.             |
|          | The <i>element_name</i> element  |
|          | cannot occur more than           |
|          | <i>maximum_number</i> times.     |

### **Explanation:**

The specified element occurs too many times in the product index member.

### System action:

Processing stops.

### User response:

See <u>"Gathering diagnostic information" on page 727</u>. Contact IBM Software Support.

### CCQD107S The XML structure of the

*member\_name* product index member is not valid. The *element\_name* element must occur at least *minimum\_number* times.

### Explanation:

The specified element does not occur enough times in the product index member.

### System action:

Processing stops.

### User response:

See <u>"Gathering diagnostic information" on page 727</u>. Contact IBM Software Support.

| CCQD108S | The XML structure of the           |
|----------|------------------------------------|
|          | <i>member_name</i> product index   |
|          | member is not valid. The           |
|          | <i>attribute_name</i> attribute in |
|          | the <i>element name</i> element    |
|          | cannot occur more than             |
|          | maximum_number times.              |

### **Explanation:**

An attribute occurs too many times. The name of the attribute and the element that contains it are indicated in the message text.

### System action:

Processing stops.

#### User response:

See <u>"Gathering diagnostic information" on page 727</u>. Contact IBM Software Support.

### CCQD109S

The XML structure of the *member\_name* product index member is not valid. The *attribute\_name* attribute in the *element\_name* element must occur at least *minimum\_number* times.

### **Explanation:**

The specified attribute does not occur enough times in the product index member.

### System action:

Processing stops.

### User response:

See "Gathering diagnostic information" on page 727. Contact IBM Software Support.

CCQD110S The XML structure of the member\_name product index member is not valid. Content is not allowed for the attribute\_name attribute in the element\_name element, but content was found.

### **Explanation:**

An attribute cannot contain content. The name of the attribute and the element that contains it are indicated in the message text.

### System action:

Processing stops.

### **User response:**

See "Gathering diagnostic information" on page 727. Contact IBM Software Support.

CCQD111S The XML structure of the member\_name product index member is not valid. Content is required for the attribute\_name attribute in the element\_name element, but content was not found.

### **Explanation:**

An attribute requires content. The name of the attribute and the name of the element that contains it are indicated in the message text.

### System action:

Processing stops.

### **User response:**

See "Gathering diagnostic information" on page 727. Contact IBM Software Support.

### CCQD112S The XML structure of the member\_name product index member is not valid. The content length for the element\_name element exceeds maximum\_number characters.

### Explanation:

The specified element contains too many characters.

### System action:

Processing stops.

### User response:

See <u>"Gathering diagnostic information" on page 727</u>. Contact IBM Software Support.

| CCQD113S | The XML structure of the               |
|----------|----------------------------------------|
|          | <i>member_name</i> product index       |
|          | member is not valid.                   |
|          | The <i>attribute_name</i> attribute in |
|          | the <i>element_name</i> element is     |
|          | unknown.                               |

### Explanation:

The specified attribute in the product index member is unknown.

### System action:

Processing stops.

### User response:

See <u>"Gathering diagnostic information" on page 727</u>. Contact IBM Software Support.

### CCQD118S The content of the member\_name product index member is not valid. The configuration\_ID configuration ID for the configuration-name configuration name is not unique.

### Explanation:

### System action:

Processing stops.

### User response:

See "Gathering diagnostic information" on page 727. Contact IBM Software Support.

| CCQD120S | The content of the <i>member_name</i>    |
|----------|------------------------------------------|
|          | product index member is not              |
|          | valid. The pack ID <i>pack_ID</i> that   |
|          | is referenced by product prefix          |
|          | product_prefix in the metadata           |
|          | library <i>library_name</i> could not be |
|          | found.                                   |

### **Explanation:**

The specified pack ID could not be found in the metadata library.

### System action:

Processing stops.

### User response:

See <u>"Gathering diagnostic information" on page 727</u>. Contact IBM Software Support.

CCQD121I The specified pack contains the component\_name, which was

### previously specified as a standalone product.

### **Explanation:**

The specified component of the pack was previously specified as a stand-alone product.

### System action:

None.

### User response:

No action is required.

CCQD122I The specified component metadata library was previously specified as part of the *pack\_name*.

### **Explanation:**

The specified metadata library for the component was previously specified as part of a pack.

### System action:

None.

### **User response:**

No action is required.

### CCQD123E

The customization library name library\_name is being used by another product or component. Specify another customization library qualifier on the Tools Customizer Settings panel.

### **Explanation:**

A different product or component is using the specified customization library.

### System action:

None.

### User response:

Specify another customization library qualifier on the **Tools Customizer Settings** panel.

### CCQD124E The customization library library\_name is in use by another metadata library.

### **Explanation:**

A different product or component is using the specified customization library. Specify another metadata library in the **Workplace** panel.

### System action:

None.

### User response:

Specify another customization library qualifier in the **Tools Customizer Settings** panel.

CCQD300W The *member\_name* product environment member is not valid. The PL/I XML parser issued the

# following exception warning code: *code\_number*.

### **Explanation:**

While determining if the product environment member is valid, the PL/I XML parser issued the specified exception warning code.

### System action:

Processing continues.

### User response:

See the *Enterprise PL/I for z/OS Programming Guide* for more information about the specified exception warning code.

| CCQD301S | The <i>member_name</i> product   |
|----------|----------------------------------|
|          | environment member is not valid. |
|          | The PL/I XML parser issued the   |
|          | following exception error code:  |
|          | code_number.                     |

### Explanation:

While determining if the product environment member is valid, the PL/I XML parser issued the specified exception error code.

### System action:

Processing stops.

### User response:

See the *Enterprise PL/I for z/OS Programming Guide* for more information about the specified exception error code.

| CCQD302S | The XML structure of                                               |
|----------|--------------------------------------------------------------------|
| •        | the <i>member_name</i> product<br>environment member is not valid. |
|          | The <i>element_name</i> element is<br>unknown.                     |

### **Explanation:**

The specified product environment member contains an unknown element.

### System action:

Processing stops.

### User response:

See "Gathering diagnostic information" on page 727. Contact IBM Software Support.

### CCQD303S The XML structure of the member\_name product

environment member is not valid. Content is not allowed for the *element\_name* element, but content was found.

### Explanation:

Content was found for an element that cannot contain content.

### System action:

Processing stops.

See "Gathering diagnostic information" on page 727. Contact IBM Software Support.

### CCQD304S The XML structure of the *member\_name* product environment member is not valid. Content is required for the *element\_name* element, but content was not found.

### **Explanation:**

The specified element does not contain required content.

### System action:

Processing stops.

### **User response:**

See "Gathering diagnostic information" on page 727. Contact IBM Software Support.

### CCQD305S The

The XML structure of the *member\_name* product environment member is not valid. The content length for the *element\_name* element exceeds *maximum\_number* characters.

### **Explanation:**

The specified element contains too many characters.

### System action:

Processing stops.

### User response:

See "Gathering diagnostic information" on page 727. Contact IBM Software Support.

### CCQD306S The XML structure of the *member\_name* product environment member is not valid. The *element\_name* element cannot occur more than *maximum\_number* times.

### **Explanation:**

The specified element occurs too many times in the product environment member.

### System action:

Processing stops.

### User response:

See "Gathering diagnostic information" on page 727. Contact IBM Software Support.

### CCQD307S

### The XML structure of the *member\_name* product environment member is not valid. The *element\_name* element must occur at least *minimum\_number* times.

### **Explanation:**

The specified element does not occur enough times in the product environment member.

### System action:

Processing stops.

### User response:

See <u>"Gathering diagnostic information" on page 727</u>. Contact IBM Software Support.

| CCQD308S | The XML structure of                       |
|----------|--------------------------------------------|
|          | the <i>member_name</i> product             |
|          | environment member is not                  |
|          | valid. The <i>attribute_name</i> attribute |
|          | in the <i>element name</i> element         |
|          | cannot occur more than                     |
|          | <i>maximum_number</i> times.               |

### **Explanation:**

The specified attribute occurs too many times. The name of the attribute and the element that contains it are indicated in the message text.

### System action:

Processing stops.

### User response:

See "Gathering diagnostic information" on page 727. Contact IBM Software Support.

### CCQD309S The XML structure of the member\_name product environment member is not valid. The attribute\_name attribute in the element\_name element must occur at least minimum\_number times.

### Explanation:

The specified attribute does not occur enough times in the product environment member.

### System action:

Processing stops.

### User response:

See <u>"Gathering diagnostic information" on page 727</u>. Contact IBM Software Support.

| CCQD310S | The XML structure of                   |
|----------|----------------------------------------|
|          | the <i>member_name</i> product         |
|          | environment member is not              |
|          | valid. Content is not allowed for      |
|          | the <i>attribute name</i> attribute in |
|          | the <i>element_name</i> element, but   |
|          | content was found.                     |

### **Explanation:**

The specified attribute cannot contain content. The name of the attribute and the element that contains it are indicated in the message text.

### System action:

Processing stops.

### User response:

See "Gathering diagnostic information" on page 727. Contact IBM Software Support.

### CCQD311S The XML structure of the *member\_name* product environment member is not valid. Content is required for the *attribute\_name* attribute in the *element\_name* element, but content was not found.

### **Explanation:**

The specified attribute requires content. The name of the attribute and the name of the element that contains it are indicated in the message text.

### System action:

Processing stops.

### **User response:**

See "Gathering diagnostic information" on page 727. Contact IBM Software Support.

### CCQD312S The XML structure of

the *member\_name* product environment member is not valid. The content length for the *element\_name* element exceeds *maximum\_number* characters.

### **Explanation:**

The specified element contains too many characters.

### System action:

Processing stops.

### User response:

See "Gathering diagnostic information" on page 727. Contact IBM Software Support.

### CCQD313S

The XML structure of the *member\_name* product environment member is not valid. The *attribute\_name* attribute in the *element\_name* element is unknown.

### **Explanation:**

The specified attribute in the product environment member is unknown.

### System action:

Processing stops.

### User response:

See "Gathering diagnostic information" on page 727. Contact IBM Software Support.

# CCQD350I The *subsystem\_ID* Db2 subsystem is associated with this product.

### **Explanation:**

The specified Db2 subsystem was added and saved in the Tools Customizer data store for the product to be customized.

### System action:

Processing continues.

### User response:

No action is required.

### CCQD351I The *member\_name* Db2 member for the *group\_attach\_name* Db2 group attach name is associated with this product.

### **Explanation:**

The specified Db2 member for the group attach name was added and saved in the Tools Customizer data store for the product to be customized.

### System action:

Processing continues.

### User response:

No action is required.

| CCQD352I | The group_attach_name Db2 group<br>attach name is associated with |
|----------|-------------------------------------------------------------------|
|          | this product.                                                     |

### **Explanation:**

The specified Db2 group attach name was added and saved in the Tools Customizer data store for the product to be customized.

### System action:

Processing continues.

### **User response:**

No action is required.

CCQD353E The *subsystem\_ID* Db2 subsystem is already associated with this product.

### **Explanation:**

The specified Db2 subsystem cannot be added for the product to be customized because it already exists in the product environment in the data store.

### System action:

None.

### User response:

Ensure that the Db2 subsystem is specified correctly. If the problem persists, contact IBM Software Support.

CCQD354E The *member\_name* Db2 member for the *group\_attach\_name* Db2 group attach name is already associated with this product.

### **Explanation:**

The specified Db2 member for the group attach name cannot be added for the product to be customized because it already exists in the product environment in the data store.

### System action:

None.

Ensure that the Db2 group attach name is specified correctly. If the problem persists, contact IBM Software Support.

### CCQD355E

The group\_attach\_name Db2 group attach name is already associated with this product.

### **Explanation:**

The specified Db2 group attach name cannot be added for the product to be customized because it already exists in the product environment in the data store.

### System action:

Processing stops.

### **User response:**

Ensure that the Db2 group attach name is specified correctly. If the problem persists, contact IBM Software Support.

### CCQD356S The *library\_name* metadata library is already associated with the maximum number of allowed Db2 entries for this product.

### **Explanation:**

The specified metadata library cannot be associated with more Db2 entries because it is already associated with the number of Db2 entries that are allowed.

### System action:

Processing stops.

### **User response:**

Delete an associated Db2 entry, and associate the specified library with another Db2 entry again.

# CCQD357I The *subsystem\_ID* Db2 subsystem is unassociated with this product.

### **Explanation:**

The specified Db2 SSID was unassociated with the product that you are customizing.

### System action:

Processing continues.

### **User response:**

No action is required.

#### CCQD358I The mem for the gi

The *member\_name* Db2 member for the *group\_attach\_name* Db2 group attach name is unassociated with this product.

### **Explanation:**

The specified Db2 member for the Db2 group attach name was unassociated with the product that you are customizing.

### System action:

Processing continues.

### User response:

No action is required.

### CCQD359I The group\_attach\_name Db2 group attach name is unassociated with this product.

### **Explanation:**

The specified Db2 group attach name was unassociated with the product that you are customizing.

### System action:

Processing continues.

### User response:

No action is required.

| CCQD360S | The <i>library_name</i> metadata |
|----------|----------------------------------|
|          | library is not associated with   |
|          | the specified Db2 subsystem      |
|          | subsystem ID.                    |

### **Explanation:**

The specified Db2 subsystem and metadata library are not associated with each other.

### System action:

None.

### User response:

Ensure that the Db2 subsystem and the metadata library are associated. If the problem persists, contact IBM Software Support.

### CCQD361S The *library\_name* metadata library is not associated with the specified DB2 data sharing group member *member\_name* for the *group\_attach\_name* Db2 group attach name.

### Explanation:

The specified Db2 data sharing group member for the group attach name and metadata library are not associated with each other.

### System action:

None.

### **User response:**

Ensure that the Db2 data sharing group member for the group attach name and the metadata library are associated. If the problem persists, contact IBM Software Support.

### CCQD362S The *library\_name* metadata library is not associated with the specified *group\_attach\_name* Db2 group attach name.

### **Explanation:**

The specified Db2 group attach name and metadata library are not associated with each other.

### System action:

None.

### User response:

Ensure that the Db2 group attach name and the metadata library are associated. If the problem persists, contact IBM Software Support.

| CCQD400W | The customization parser issued |
|----------|---------------------------------|
|          | the code_number warning         |
|          | code while it parsed the        |

the code\_number warning code while it parsed the product customization member member\_name. See the PL/I programming guide for more information about this XML parser continuable exception code.

### **Explanation:**

While determining if the specified member is valid, the PL/I XML parser issued an exception warning code.

### System action:

Processing stops.

### **User response:**

See the *Enterprise PL/I for z/OS Programming Guide* for more information about the warning.

### CCQD401S The customization parser issued the code\_number error code while it parsed the product customization member member\_name. See the PL/I programming guide for more information about this XML parser terminating exception code.

### **Explanation:**

While determining if the specified member is valid, the PL/I XML parser issued an exception error code.

### System action:

Processing stops.

### **User response:**

See the *Enterprise PL/I for z/OS Programming Guide* for more information about the error.

| CCQD500W | The data_set_name data store |
|----------|------------------------------|
|          | data set was not found.      |

### **Explanation:**

Tools Customizer could not find the specified data store data set.

### System action:

None.

### **User response:**

No action is required.

### CCQD501W The *data\_set\_name* data store data set was not found, so it was created.

### **Explanation:**

Tools Customizer created the specified data set because it could not be found.

### System action:

None.

### User response:

No action is required.

| CCQD502E | The <i>data_set_name</i> data store |
|----------|-------------------------------------|
|          | data set is not writable.           |

### **Explanation:**

Tools Customizer cannot write to the specified data set.

### System action:

None.

### User response:

Ensure that the data set is writable.

| CCQD503E | The data_set_name data store      |
|----------|-----------------------------------|
|          | data set could not be opened with |
|          | the disposition_type disposition. |

### Explanation:

Tools Customizer could not open the data set with the specified disposition.

### System action:

Processing stops.

### User response:

Ensure that you have WRITE authority access to this data set.

| CCQD504E | The data_set_name data store      |
|----------|-----------------------------------|
|          | data set could not be opened with |
|          | the <i>option_name</i> option.    |

### **Explanation:**

Tools Customizer could not open the data set with the specified option.

### System action:

Processing stops.

### User response:

Ensure that you have WRITE authority access to this data set.

```
CCQD505E The data store data set

data_set_name already exists in a

different volume.
```

### **Explanation:**

Tools Customizer could not create the specified data set because the specified data set already exists in a different volume. Data store data set names must be unique.

### System action:

Processing stops.

### User response:

Specify a different data store data set name.

### CCQD510I

# The DB2 SSID and Db2 group attach name were created.

### **Explanation:**

The Db2 SSID and Db2 group attach name were created and saved in the data store.

### System action:

None.

### **User response:**

No action is required.

CCQD511E The DB2 entry already exists in the list of Db2 entries to be associated.

### **Explanation:**

The Db2 entry cannot be added because it already exists in the list of Db2 entries to be associated.

### System action:

None.

### **User response:**

Specify a different Db2 entry.

### CCQD512S An error occurred while a DB2 entry was being created.

### **Explanation:**

A severe error occurred while a Db2 entry was being created.

### System action:

Processing stops.

### User response:

See "Gathering diagnostic information" on page 727. Contact IBM Software Support.

### CCQD513E The specified DB2 entry already exists and is associated with the current product on the Customizer Workplace panel.

### **Explanation:**

The Db2 entry cannot be added because it already exists, and it is already associated with the product to be customized.

### System action:

None.

### **User response:**

Press F3 to go to the **Customizer Workplace** panel to see the Db2 entry, or specify a different Db2 entry.

| CCQD514E | A value is required for a DB2    |
|----------|----------------------------------|
|          | subsystem, a Db2 group attach    |
|          | name, or both before they can be |
|          | created.                         |

### **Explanation:**

Required information is missing. A Db2 subsystem, a Db2 group attach name, or both must be specified.

### System action:

None.

#### User response:

Specify a Db2 subsystem, a Db2 group attach name, or both.

### CCQD515E The specified DB2 entry already exists in the list of Db2 entries and is already associated with the current product.

### **Explanation:**

The Db2 entry has already been created and associated with the product that you want to customize.

### System action:

None.

### User response:

Specify a different Db2 entry.

| CCQD516E | The specified DB2 entry already   |
|----------|-----------------------------------|
| CCQDDIC  | exists in the list of Db2 entries |
|          |                                   |
|          | on the Associate DB2 Entry        |
|          | with Product panel but is not     |
|          | associated with the current       |
|          | product.                          |

### **Explanation:**

The Db2 entry exists, but it must be associated with the product to be customized.

### System action:

None.

### User response:

On the **Customizer Workplace** panel, issue the ASSOCIATE command to associate the Db2 entry with the product.

### CCQD517S An error occurred while a DB2 entry was being copied.

### Explanation:

A severe error occurred while a Db2 entry was being copied

### System action:

Processing stops.

### User response:

See <u>"Gathering diagnostic information" on page 727</u>. Contact IBM Software Support.

### CCQD518E A value is required for a DB2 subsystem, a Db2 group attach name, or both before they can be copied.

### **Explanation:**

Required information is missing. A Db2 subsystem, a Db2 group attach name, or both must be specified.

### System action:

None.

### User response:

Specify a Db2 subsystem, a Db2 group attach name, or both.

### CCQD519I The DB2 entry was copied.

### **Explanation:**

The Db2 entry was copied and saved in the Tools Customizer data store.

### System action:

None.

### **User response:**

No action is required.

CCQD520S The DB2 entry was copied to the list of Db2 entries but was not associated because the product is already associated with the allowed number of Db2 entries.

### **Explanation:**

The Db2 entry was not completely copied because a product can be associated with only 1200 Db2 entries.

### System action:

Processing stops.

### **User response:**

Remove a Db2 entry from the list, and copy the specified Db2 entry again.

# CCQD521E Line\_command is not a valid line command.

### **Explanation:**

The specified line command is not valid. Valid line commands are on the panel.

### System action:

Processing stops.

### User response:

Specify a valid line command.

### CCQD522E The *subsystem\_ID* Db2 subsystem ID occurs more than once in the list. Each row must be unique.

### **Explanation:**

The specified Db2 subsystem ID can be used only once.

### System action:

Processing stops.

### User response:

Specify a different Db2 subsystem ID.

CCQD523E The group\_attach\_name Db2 group attach name occurs more than once in the list. Each row must be unique.

### **Explanation:**

The specified Db2 group attach name can be used only once.

### System action:

Processing stops.

### User response:

Specify a different Db2 group attach name.

| CCQD524E | The <i>member_name</i> Db2 member  |
|----------|------------------------------------|
|          | for the Db2 group attach name      |
|          | occurs more than once in the list. |
|          | Each row must be unique.           |

### **Explanation:**

The specified Db2 member for the Db2 group attach name can be used only once.

### System action:

Processing stops.

### **User response:**

Specify a different Db2 member for the Db2 group attach name.

| CCQD525I | The DB2 entries were created. |
|----------|-------------------------------|

### **User response:**

No action is required.

### CCQD526E The *subsystem\_ID* Db2 subsystem ID occurs more than once in the list. Each Db2 subsystem ID must be unique.

### **Explanation:**

The specified Db2 subsystem ID can be used only once.

### System action:

Processing stops.

### **User response:**

Specify a different Db2 subsystem ID.

### CCQD527I DB2 group attach names cannot be created during the copy process.

### **Explanation:**

The ability to create Db2 group attach names is not available during the copy process.

### System action:

None.

### **User response:**

Create Db2 group attach names by issuing the CREATE command on the **Customizer Workplace** panel.

| CCQD528E | The <i>metadata_library</i> metadata |
|----------|--------------------------------------|
|          | library is already associated        |
|          | with number Db2 entries. The         |
|          | maximum number of associated         |
|          | Db2 entries for this metadata        |
|          | library is 256.                      |

### **Explanation:**

A metadata library can be associated with a maximum of 256 Db2 entries. The specified metadata library is already associated with 256.

### System action:

Processing stops.

### User response:

Remove an existing association between the specified metadata library and a Db2 entry, and associate the specified the metadata library with another entry.

| CCQD529I | At least one row is required.                                                                                                    |
|----------|----------------------------------------------------------------------------------------------------|
| CCQD560E | The <i>subsystem_ID</i> Db2 subsystem<br>already exists and is associated<br>with the current product on the<br>Customizer Workplace panel. |

### **Explanation:**

The specified Db2 subsystem exists and is associated with the product that you are customizing.

### System action:

None.

### **User response:**

Specify another Db2 subsystem.

CCQD561E The *member\_name* Db2 member for the *group\_attach\_name* Db2 group attach name already exists and is associated with the current product on the Customizer Workplace panel.

### **Explanation:**

The specified Db2 data sharing group for the Db2 group attach namer exists and is associated with the product that you are customizing.

### System action:

None.

### User response:

Specify another Db2 subsystem.

CCQD562E The group\_attach\_name Db2 group attach name already exists and is associated with the current product on the Customizer Workplace panel.

### **Explanation:**

The specified Db2 group attach name exists and is associated with the product that you are customizing. The subsystem is in the table on the **Customizer Workplace** panel.

### System action:

None.

### User response:

Specify another Db2 group attach name.

### CCQD563E

A value is required for a DB2 subsystem, a Db2 group attach name, or both before they can be created.

### **Explanation:**

A Db2 subsystem, a Db2 group attach name, or both are not specified so one or both of them cannot be created.

### System action:

None.

### User response:

Specify a value for the Db2 subsystem, the Db2 group attach name, or both.

### CCQD565E The *subsystem\_ID* Db2 subsystem already exists in the list of Db2 entries and is already associated with the current product.

### Explanation:

The specified subsystem is already associated.

### System action:

None.

### User response:

Specify a different Db2 subsystem.

| CCQD566E | The <i>member_name</i> Db2 member |
|----------|-----------------------------------|
|          | for the group_attach_name Db2     |
|          | group attach name already exists  |
|          | in the list of Db2 entries and    |
|          | is already associated with the    |
|          | current product.                  |

### Explanation:

The specified Db2member is already associated.

### System action:

None.

### User response:

Specify a different Db2 member.

### CCQD567E The group\_attach\_name Db2 group attach name already exists in the list of Db2 entries and is already associated with the current product.

### Explanation:

The specified Db2 group attach name is already associated.

### System action:

None.

### User response:

Specify another Db2 group attach name.

| CCQD568I | product_name is not associated |
|----------|--------------------------------|
|          | with a DB2 entry.              |

### **Explanation:**

The product that you are trying to customize is not associated with a Db2 entry. Before a product can be customized, it must be associated with at least one Db2 entry.

### System action:

None.

### User response:

Associate one or more Db2 entries with the product.

### CCQD569I The *product\_name* product configuration is not associated with a DB2 entry.

### **Explanation:**

The configuration for the specified product is not associated with a Db2 entry.

### System action:

None.

### User response:

Associate one or more Db2 entries with the configuration.

CCQD577W The mode\_name Db2 mode of the subsystem\_ID Db2 subsystem is not supported by the product.

### **Explanation:**

The product does not support the specified Db2 mode.

### System action:

None.

### **User response:**

CCOD578W

Specify a supported Db2 mode.

# The *mode\_name* Db2 mode of the *member\_name* Db2 member for the Db2 group is not supported by the product.

### **Explanation:**

The product does not support the specified Db2 mode.

### System action:

None.

### User response:

Specify a supported Db2 mode.

### CCQD579W The mode\_name Db2 mode of the group\_name Db2 group attach name is not supported by the product.

### **Explanation:**

The product does not support the specified Db2 mode.

### System action:

None.

### **User response:** Specify a supported Db2 mode.

### CCQD580S

The *subsystem\_ID* Db2 subsystem was copied to the list of Db2 entries but was not associated because the product is already associated with the allowed number of Db2 entries.

### Explanation:

The copied Db2 subsystem was not associated with the product because the product is associated with the maximum number of Db2 entries.

### System action:

None.

### **User response:**

Remove an associated Db2 entry and associate the product with the copied Db2 subsystem.

| CCQD581S | The <i>member_name</i> Db2 member   |
|----------|-------------------------------------|
|          | for the group_attach_name Db2       |
|          | group attach name was copied to     |
|          | the list of Db2 entries but was not |
|          | associated because the product      |
|          | is already associated with the      |
|          | allowed number of Db2 entries.      |

### Explanation:

The copied Db2 member for the Db2 group attach name was not associated with the product because the product is associated with the maximum number of Db2 entries.

### System action:

None.

### User response:

Remove an associated Db2 entry and associate the product with the copied Db2 member.

| CCQD582S | The group_attach_name Db2 group |
|----------|---------------------------------|
|          | attach name was copied to the   |
|          | list of Db2 entries but was not |
|          | associated because the product  |
|          | is already associated with the  |
|          | allowed number of Db2 entries.  |

### **Explanation:**

The copied Db2 group attach name was not associated with the product because the product is associated with the maximum number of Db2 entries.

### System action:

None.

### User response:

Remove an associated Db2 entry and associate the product with the copied Db2 group attach name.

| CCQD583I | The <i>from_DB2</i> Db2 subsystem was  |
|----------|----------------------------------------|
|          | copied to the <i>to_DB2</i> subsystem. |

### System action:

None.

No action is required.

### CCQD584I The *member\_name* DB2 member for the *group\_attach\_name* DB2 group attach name is copied to the *subsystem\_ID* DB2 subsystem.

### **Explanation:**

The specified Db2 member was copied.

### System action:

None.

### **User response:**

No action is required.

CCQD585I The group\_attach\_name Db2 group attach name cannot be copied because a Db2 member is required.

### **Explanation:**

The specified Db2 group attach name was not copied because a Db2 member was missing.

### System action:

None.

### User response:

No action is required.

CCQD586S The current LPAR is LPAR\_name, but the data store contains information about the LPAR\_name LPAR. You must use the LPAR\_name LPAR to customize the product.

### **Explanation:**

The LPAR that is stored in the data store data set must be used to customize the product.

### System action:

Processing stops.

### **User response:**

Use the LPAR that is stored in the data store data set.

### CCQD587W The *level\_number* Db2 level of the *subsystem\_name* Db2 subsystem is not supported by the product.

### **Explanation:**

The product does not support the specified Db2 level.

### System action:

Processing continues.

### **User response:**

Specify a supported level of Db2.

### CCQD588W The *level\_number* Db2 level of the *member\_name* Db2 member of the *group\_name* Db2 group is not supported by the product.

### Explanation:

The product does not support the specified Db2 level.

### System action:

Processing continues.

### User response:

Specify a supported level of Db2.

| CCQD589W | The <i>level_number</i> Db2 level of |
|----------|--------------------------------------|
|          | the group_name Db2 group attach      |
|          | name is not supported by the         |
|          | product.                             |

### **Explanation:**

The product does not support the specified Db2 level.

### System action:

Processing continues.

### User response:

Specify a supported level of Db2.

| CCQD593I | The subsystem | ID Db2 subsystem |
|----------|---------------|------------------|
|          | was deleted.  |                  |

### User response:

No action is required.

| CCQD594I | The <i>member_name</i> Db2 for the |
|----------|------------------------------------|
|          | group_attach_name Db2 group        |
|          | attach name was deleted.           |

### User response:

No action is required.

| CCQD595I | The group_attach_name Db2 group |
|----------|---------------------------------|
|          | attach name was deleted.        |

### User response:

No action is required.

CCQD596E The *subsystem\_ID* Db2 subsystem was not deleted.

### **Explanation:**

An internal error occurred while the specified Db2 subsystem was being deleted.

### System action:

Processing stops.

### User response:

See "Gathering diagnostic information" on page 727. Contact IBM Software Support.

### CCQD597E The *member\_name* Db2 member for the *group\_attach\_name* Db2 group attach name was not deleted.

### **Explanation:**

An internal error occurred while the specified Db2 member was being deleted.

### System action:

Processing stops.

See "Gathering diagnostic information" on page 727. Contact IBM Software Support.

### CCQD598E The group\_attach\_name Db2 group attach name was not deleted.

### **Explanation:**

An internal error occurred while the specified Db2 group attach name was being deleted.

### System action:

Processing stops.

### **User response:**

See <u>"Gathering diagnostic information" on page 727</u>. Contact IBM Software Support.

CCQD600W The *member\_name* product customization member is not valid. The PL/I XML parser issued the following exception warning code: *code\_number*.

### **Explanation:**

While determining if the XML structure of the product customization member is valid, the PL/I XML parser issued an exception warning code.

### System action:

Processing continues.

### **User response:**

See the *Enterprise PL/I for z/OS Programming Guide* for more information about the exception warning code.

### CCQD601S The *member\_name* product customization member is not valid. The PL/I XML parser issued the following exception error code: *code\_number*.

### **Explanation:**

While determining if the XML structure of the product customization member is valid, the PL/I XML parser issued an exception error code.

### System action:

Processing stops.

### User response:

See the *Enterprise PL/I for z/OS Programming Guide* for more information about the exception error code.

CCQD602S The XML structure of the *member\_name* product customization member is not valid. The *element\_name* element is unknown.

### **Explanation:**

The data store member contains an unknown element.

### System action:

Processing stops.

### User response:

See <u>"Gathering diagnostic information" on page 727</u>. Contact IBM Software Support.

### CCQD603S The XML structure of the *member\_name* pr customization memb valid. Content is not a

the *member\_name* product customization member is not valid. Content is not allowed for the *element\_name* element, but content was found.

### **Explanation:**

The specified element cannot contain content.

### System action:

Processing stops.

### User response:

See <u>"Gathering diagnostic information" on page 727</u>. Contact IBM Software Support.

| CCQD604S | The XML structure of                 |
|----------|--------------------------------------|
|          | the <i>member_name</i> product       |
|          | customization member is not          |
|          | valid. Content is required for       |
|          | the <i>element_name</i> element, but |
|          | content was not found.               |

### Explanation:

The specified element is missing required content.

### System action:

Processing stops.

### User response:

See <u>"Gathering diagnostic information" on page 727</u>. Contact IBM Software Support.

| CCQD605S | The XML structure of              |
|----------|-----------------------------------|
|          | the <i>member_name</i> product    |
|          | customization member is not       |
|          | valid. The content length for the |
|          | element_name element exceeds      |
|          | maximum_number characters.        |

### **Explanation:**

The specified element contains too many characters.

### System action:

Processing stops.

### User response:

See "Gathering diagnostic information" on page 727. Contact IBM Software Support.

| CCQD606S | The XML structure of                   |
|----------|----------------------------------------|
|          | the <i>member_name</i> product         |
|          | customization member is not            |
|          | valid. The <i>element_name</i> element |
|          | cannot occur more than                 |
|          | maximum number times.                  |

### **Explanation:**

The specified element occurs too many times.

### System action:

Processing stops.

### **User response:**

See "Gathering diagnostic information" on page 727. Contact IBM Software Support.

#### CCOD607S The XML structure of the *member\_name* product customization member is not valid. The element name element must occur at least minimum\_number times.

### **Explanation:**

The specified element does not occur enough times.

### System action:

Processing stops.

### **User response:**

See "Gathering diagnostic information" on page 727. Contact IBM Software Support.

### CCQD608S

The XML structure of the *member\_name* product customization member is not valid. The attribute\_name attribute in the *element* name element cannot occur more than maximum\_number times.

### **Explanation:**

The specified attribute occurs too many times.

### System action:

Processing stops.

### **User response:**

See "Gathering diagnostic information" on page 727. Contact IBM Software Support.

### CCOD609S

The XML structure of the *member name* product customization member is not valid. The attribute\_name attribute in the *element\_name* element must occur at least minimum\_number times.

### **Explanation:**

The specified attribute does not occur enough times.

### System action:

Processing stops.

### **User response:**

See "Gathering diagnostic information" on page 727. Contact IBM Software Support.

CCOD610S The XML structure of the *member\_name* product customization member is not valid. Content is not allowed for the attribute\_name attribute in

### the element\_name element, but content was found.

### **Explanation:**

The specified attribute cannot contain content.

### System action:

Processing stops.

### **User response:**

See "Gathering diagnostic information" on page 727. Contact IBM Software Support.

| CCQD611S | The XML structure of                 |
|----------|--------------------------------------|
|          | the <i>member_name</i> product       |
|          | customization member is not          |
|          | valid. Content is required for       |
|          | the attribute_name attribute in      |
|          | the <i>element_name</i> element, but |
|          | content was not found.               |

### **Explanation:**

The specified attribute does not contain required content.

### System action:

Processing stops.

### **User response:**

See "Gathering diagnostic information" on page 727. Contact IBM Software Support.

```
CCQD612S
                The XML structure of
                the member_name product
                customization member is not
                valid. The content length for the
                element_name element exceeds
                maximum_number characters.
```

### **Explanation:**

The specified element contains too many characters.

### System action:

Processing stops.

### User response:

See "Gathering diagnostic information" on page 727. Contact IBM Software Support.

| CCQD613S | The XML structure of                  |
|----------|---------------------------------------|
|          | the <i>member_name</i> product        |
|          | customization member is not           |
|          | valid. The attribute name attribute   |
|          | in the <i>element name</i> element is |
|          | unknown.                              |

### **Explanation:**

The specified attribute in the data store member is unknown.

### System action:

Processing stops.

### **User response:**

See "Gathering diagnostic information" on page 727. Contact IBM Software Support.

### CCQD614S

The content of the *member\_name* product customization member is not valid. The value of the *element\_name* element is not valid. The value is *value\_name*.

### **Explanation:**

The specified value is not valid.

### System action:

Processing stops.

### **User response:**

See "Gathering diagnostic information" on page 727. Contact IBM Software Support.

### CCQD700W The *member\_name* Db2 data member is not valid. The PL/I XML parser issued the following exception warning code: *code\_number*.

### **Explanation:**

While determining if the XML structure of the Db2 data member is valid, the PL/I XML parser issued an exception warning code.

### System action:

Processing continues.

### **User response:**

See the *Enterprise PL/I for z/OS Programming Guide* for more information about the exception warning code.

### CCQD701S The member\_name Db2 data member is not valid. The PL/I XML parser issued the following exception error code: code\_number.

### **Explanation:**

While determining if the XML structure of the Db2 data member is valid, the PL/I XML parser issued an exception error code.

### System action:

Processing continues.

### **User response:**

See the *Enterprise PL/I for z/OS Programming Guide* for more information about the exception error code.

CCQD750W The value\_number value in the Db2 parameter parameter\_name was skipped because only maximum\_number values are allowed.

### **Explanation:**

The specified value was skipped because it exceeds the number of allowed values in the Db2 parameter.

### System action:

Processing continues.

### User response:

No action is required. To stop this message from being issued, remove the extra values from the Db2 parameter.

### CCQD800W The *member\_name* LPAR data member is not valid. The PL/I XML parser issued the following exception warning code: *code\_number*.

### Explanation:

While determining if the XML structure of the LPAR data member is valid, the PL/I XML parser issued an exception warning code.

### System action:

Processing continues.

### User response:

See the *Enterprise PL/I for z/OS Programming Guide* for more information about the exception warning code.

CCQD801S The *member\_name* LPAR data member is not valid. The PL/I XML parser issued the following exception error code: *code\_number*.

### **Explanation:**

While determining if the XML structure of the LPAR data member is valid, the PL/I XML parser issued an exception error code.

### System action:

Processing continues.

### **User response:**

See the *Enterprise PL/I for z/OS Programming Guide* for more information about the exception error code.

### CCQD850W The *value\_number* value in the LPAR parameter *parameter\_name* was skipped because only *maximum\_number* values are allowed.

### **Explanation:**

The specified value was skipped because it exceeds the number of allowed values in the LPAR parameter.

### System action:

Processing continues.

### User response:

No action is required. To stop this message from being issued, remove the extra values from the LPAR parameter.

### CCQD851I The subsystem\_ID Db2 subsystem is copied to the member\_name Db2 member for the

# *group\_attach\_name* Db2 group attach name.

### User response:

No action is required.

CCQD852I The *member\_name* Db2 member for the *group\_attach\_name* Db2 group attach name is copied to the *member\_name* Db2 member for the *group\_attach\_name* Db2 group attach name.

### User response:

No action is required.

| CCQD854I | The <i>member_name</i> Db2 member |
|----------|-----------------------------------|
|          | for the group_attach_name Db2     |
|          | group 'attach name is copied to   |
|          | multiple Db2 entries.             |

### User response:

No action is required.

| CCQD900W | The <i>member_name</i> product data                    |
|----------|--------------------------------------------------------|
|          | member is not valid. The                               |
|          | PL/I XML parser issued the                             |
|          | following exception warning code: <i>code_number</i> . |
|          |                                                        |

### **Explanation:**

While determining if the XML structure of the product data member is valid, the PL/I XML parser issued an exception warning code.

### System action:

Processing continues.

### **User response:**

See the *Enterprise PL/I for z/OS Programming Guide* for more information about the exception warning code.

CCQD901S

The *member\_name* product data member is not valid. The PL/I XML parser issued the following exception error code: *code\_number*.

### **Explanation:**

While determining if the XML structure of the product data member is valid, the PL/I XML parser issued an exception error code.

### System action:

Processing continues.

### **User response:**

See the *Enterprise PL/I for z/OS Programming Guide* for more information about the exception warning code.

CCQD950W The value\_number value in the product parameter parameter\_name was skipped because only maximum\_number values are allowed.

### **Explanation:**

The specified value was skipped because it exceeds the number of allowed values in the product parameter.

### System action:

Processing continues.

### User response:

No action is required. To stop this message from being issued, remove the extra values from the product parameter.

| CCQD960I | The subsystem_ID Db2 subsystem<br>was changed to the member_name<br>Db2 member for the<br>group_attach_name Db2 group |
|----------|----------------------------------------------------------------------------------------------------|
|          | attach name.                                                                                                    |

### User response:

No action is required.

| CCQD961I | The <i>member_name</i> Db2 member      |
|----------|----------------------------------------|
|          | for the group_attach_name Db2          |
|          | group attach name was changed to       |
|          | the <i>subsystem_ID</i> Db2 subsystem. |

### User response:

No action is required.

CCQD962I The member\_name Db2 member for the group\_attach\_name Db2 group attach name was changed to the member\_name Db2 member for the group\_attach\_name Db2 group attach name.

### User response:

No action is required.

```
CCQD963E The DB2 group attach name
cannot be blank when the Db2
subsystem ID is blank.
```

### **Explanation:**

A Db2 group attach name, Db2 subsystem ID, or both must be specified.

### System action:

Processing stops.

### User response:

Specify a Db2 group attach name, Db2 subsystem ID, or both.

### CCQE000S The specified message field name or message *message\_ID* was not found.

### Explanation:

An error occurred while displaying a message field name or the specified message.

### System action:

Processing stops.

See "Gathering diagnostic information" on page 727. Contact IBM Software Support.

### CCQE001E An incorrect trace level was specified. Valid trace levels are 0 - 4.

### **Explanation:**

A wrong trace level was specified. Valid trace levels are 0 - 4.

### System action:

Processing stops.

### **User response:**

Specify a valid trace level 0 - 4.

# CCQF028E An asterisk was improperly specified in a filter argument.

### **Explanation:**

An asterisk, which is treated as data, is embedded in the filter arguments. A generic filter argument is specified by placing the asterisk in the last nonblank position of the argument. No rows match the filter arguments, so all rows will be shown.

### System action:

Processing stops.

### User response:

Specify a valid filter argument.

CCQF029I More Db2 entries are associated with the specified product. All Db2 entries are listed.

### System action:

None.

### **User response:** No action is required.

CCQF080I The customized jobs for the product that you are customizing are stored in this data set.

### System action:

None.

### User response:

No action is required.

### CCQF081I

The JCL must be browsed or edited.

### **Explanation:**

You can either browse or edit the JCL.

### System action:

None.

### User response:

No action is required.

### CCQF082E

The *sort-command* command has an invalid sort field or order. The valid fields are *list-of-columnnames*. The valid sort orders are A (for ascending) or D (for descending).

### Explanation:

An invalid sort field or order was specified.

### System action:

Processing stops.

### User response:

Specify a valid sort field or order.

| CCQF083E | The sort-command command is |
|----------|-----------------------------|
|          | missing a sort field.       |

### Explanation:

A sort field must be specified.

### System action:

Processing stops.

### User response:

Specify a valid sort field.

### CCQF084E The *sort-command* command has more than two sort fields specified.

### Explanation:

The specified sort command included more than two sort fields. The sort command can have up to two fields specified.

### System action:

Processing stops.

### User response:

Specify only one or two sort fields.

### CCQF085E A sort order was specified incorrectly in the *sort-command* command. A sort order can be specified only after a field name.

### **Explanation:**

Valid orders are A (for ascending) or D (for descending).

### System action:

Processing stops.

### User response:

Specify a valid sort order after a field name.

### CCQF086E The sort-command command has an invalid sort field. The valid fields are list-of-the-table-columnnames.

### **Explanation:**

An invalid sort field was specified.

### System action:

Processing stops.

### User response:

Specify a valid sort field.

### CCQF087E The *sort-command* command has an invalid sort order. The valid orders are A (for ascending) or D

(for descending).

### **Explanation:**

An invalid sort order was specified.

### System action:

Processing stops.

### User response:

Specify a valid sort order.

# CCQF088E No row match the specified filter argument. All rows are shown.

### **Explanation:**

No rows match the selected values.

### System action:

Processing stops.

### User response:

Specify a matched value for filtering.

CCQF089I Type the search arguments to filter objects. A generic filter argument is a search argument of the form AA\*.

### **Explanation:**

In a generic filter argument, only the characters up to the asterisk (\*) are compared. The \* must be placed in the last nonblank position of the argument. Asterisks embedded in the argument are treated as data.

### System action:

None.

### **User response:**

No action is required.

| CCQF110I | To show the panel instructions        |
|----------|---------------------------------------|
|          | section, specify a slash (/). To hide |
|          | the panel instructions section,       |
|          | remove the slash.                     |
|          |                                       |

### System action:

None.

### User response:

No is action required.

### CCQF111I To show the Products to Customize section, specify a slash (/). To hide the Products to Customize section, remove the slash. The Product to Customize section can be shown

### or hidden only on the Customizer Workplace panel.

System action:

### None.

### User response:

No is action required.

| No is action requi                          | ired.                                                                                                    |
|---------------------------------------------|----------------------------------------------------------------------------------------------------|
| CCQF112I                                    | To show the Usage Notes section,<br>specify a slash (/). To hide the<br>Usage Notes section, remove the<br>slash. The Usage Notes section<br>can be shown only on the Product<br>Parameters, LPAR Parameters,<br>and DB2 Parameters panels.                      |
| System action:<br>None.                     |                                                                                                    |
| <b>User response:</b><br>No action is requi | ired.                                                                                                    |
| CCQF113I                                    | The specified values have been saved.                                                                                                    |
| <b>System action:</b><br>None.              |                                                                                                    |
| <b>User response:</b><br>No action is requi | ired.                                                                                                    |
| CCQF114I                                    | Displays the Panel Display Option<br>panel. Use this panel to select<br>which information to display on<br>panels.                                                                                                    |
| <b>System action:</b><br>None.              |                                                                                                    |
| <b>User response:</b><br>No action is requi | ired.                                                                                                    |
| CCQF116I                                    | The fully qualified name of the<br>data set into which you want<br>to copy the current user profile.<br>If the data set name exceeds<br>42 characters, enclose the name<br>in quotation marks. ALTER or<br>UPDATE authorization to this data<br>set is required. |
| <b>System action:</b><br>None.              |                                                                                                    |
| <b>User response:</b><br>No action is requi | ired.                                                                                                    |
| CCQF117I                                    | The volume name in which the<br>data set will reside. If left blank,<br>the volume name will be decided<br>by the system.                                                                                                    |
| System action:                              |                                                                                                    |

None.

No action is required.

### CCQF110I

To show the panel instructions section, specify a slash (/). To hide the panel instructions section, remove the slash.

### System action:

None.

### **User response:**

No is action required.

CCQH001W

# The specified option *option\_name* is not valid.

### **Explanation:**

The option that was specified is not a valid option on the panel.

### System action:

Tools Customizer stops.

### **User response:**

Specify a valid option on the panel.

### CCQH006W B

Before you customize a product, verify your user settings.

### **Explanation:**

The user settings must be verified before a product can be customized.

### System action:

Tools Customizer stops.

### User response:

Verify the user settings.

# CCQH007E Check the user settings. One or more current values are not valid.

### **Explanation:**

One or more of the values in the user settings is not valid.

### System action:

Tools Customizer stops.

### User response:

Ensure that the specified values for the user settings are valid.

### CCQH008W

### Before you use Tools Customizer, you must select option 0 to verify your user settings.

### **Explanation:**

The user settings must be changed before a product can be customized.

### System action:

Tools Customizer stops.

### **User response:**

Change the user settings.

### CCQH009E You must select option 0 to change

your user settings.

### Explanation:

User settings must be changed before a product can be customized.

### System action:

Tools Customizer stops.

### User response:

Change the user settings.

| CCQI000W | The XML structure of the          |
|----------|-----------------------------------|
|          | <i>member_name</i> Db2 parameter  |
|          | metadata member is not valid.     |
|          | The PL/I XML parser issued the    |
|          | following exception warning code: |
|          | code_number.                      |
|          |                                   |

### **Explanation:**

While determining if the Db2 parameter metadata member is valid, the PL/I XML parser issued an exception warning code.

### System action:

Processing continues.

### **User response:**

See the *Enterprise PL/I for z/OS Programming Guide* for more information about the exception warning code.

### CCQI001S The XML structure of the member\_name Db2 parameter metadata member is not valid. The PL/I XML parser issued the following exception error code: code\_number.

### Explanation:

While determining if the Db2 parameter metadata member is valid, the PL/I XML parser issued an exception error code.

### System action:

Processing stops.

### User response:

See the *Enterprise PL/I for z/OS Programming Guide* for more information about the exception warning code.

### CCQI002S The XML structure of the member\_name Db2 parameter metadata member is not valid. The element name element is unknown.

### Explanation:

The specified element in the Db2 parameter metadata member is unknown.

### System action:

Processing stops.

### User response:

See "Gathering diagnostic information" on page 727. Contact IBM Software Support.

CCQI003S The XML structure of the member\_name Db2 parameter metadata member is not valid. Content is not allowed for the element\_name element, but content was found.

### **Explanation:**

The specified element cannot contain content.

### System action:

Processing stops.

### **User response:**

See "Gathering diagnostic information" on page 727. Contact IBM Software Support.

CCQI004S

The XML structure of the *member\_name* Db2 parameter metadata member is not valid. Content is required for the *element\_name* element, but content was not found.

### **Explanation:**

The specified element requires content.

### System action:

Processing stops.

### **User response:**

See "Gathering diagnostic information" on page 727. Contact IBM Software Support.

CCQI005S The XML structure of the member\_name Db2 parameter metadata member is not valid. The content length for the element\_name element cannot exceed maximum\_number characters.

### **Explanation:**

The specified element contains too many characters.

### System action:

Processing stops.

### User response:

See <u>"Gathering diagnostic information" on page 727</u>. Contact IBM Software Support.

| CCQI006S | The XML structure of the          |
|----------|-----------------------------------|
|          | <i>member_name</i> Db2 parameter  |
|          | metadata member is not valid.     |
|          | The content length for the        |
|          | <i>element_name</i> element must  |
|          | be at least <i>minimum_number</i> |
|          | characters.                       |

**Explanation:** 

The specified element does not contain enough characters.

### System action:

Processing stops.

#### User response:

See <u>"Gathering diagnostic information" on page 727</u>. Contact IBM Software Support.

CCQI007S The XML structure of the member\_name Db2 parameter metadata member is not valid. The element\_name element must occur at least minimum\_number times.

### Explanation:

The specified element does not occur enough times.

#### System action:

Processing stops.

### **User response:**

See <u>"Gathering diagnostic information" on page 727</u>. Contact IBM Software Support.

| The XML structure of the            |
|-------------------------------------|
| <i>member_name</i> Db2 parameter    |
| metadata member is not valid.       |
| The <i>attribute_name</i> attribute |
| in the <i>element_name</i> element  |
| cannot occur more than              |
| <i>maximum_number</i> times.        |
|                                     |

### Explanation:

The specified attribute occurs too many times.

### System action:

Processing stops.

### User response:

See <u>"Gathering diagnostic information" on page 727</u>. Contact IBM Software Support.

| The XML structure of the                                                               |
|----------------------------------------------------------------------------------------|
| <i>member_name</i> Db2 parameter                                                       |
| metadata member is not valid.                                                          |
| The <i>attribute_name</i> attribute in                                                 |
| the <i>element_name</i> element must<br>occur at least <i>minimum_number</i><br>times. |
|                                                                                        |

### **Explanation:**

The specified attribute did not occur enough times.

### System action:

Processing stops.

### User response:

See <u>"Gathering diagnostic information" on page 727</u>. Contact IBM Software Support.

### CCQI010S

The XML structure of the *member\_name* Db2 parameter metadata member is not valid.

Content is not allowed for the *attribute\_name* attribute in the *element\_name* element, but content was found.

### **Explanation:**

The specified attribute cannot have content.

### System action:

Processing stops.

### User response:

See "Gathering diagnostic information" on page 727. Contact IBM Software Support.

CCQI011SThe XML structure of the<br/>member\_name Db2 parameter<br/>metadata member is not valid.<br/>Content is required for the<br/>attribute\_name attribute in the<br/>element\_name element, but<br/>content was not found.

### **Explanation:**

The specified attribute is missing required content.

### System action:

Processing stops.

### User response:

See <u>"Gathering diagnostic information" on page 727</u>. Contact IBM Software Support.

### CCQI012S

The XML structure of the *member\_name* Db2 parameter metadata member is not valid. The content length for the *element\_name* element cannot exceed *maximum\_number* characters.

### **Explanation:**

The specified element contains too many characters.

#### System action:

Processing stops.

### **User response:**

See "Gathering diagnostic information" on page 727. Contact IBM Software Support.

### CCQI013S The XML structure of the member\_name Db2 parameter metadata member is not valid. The attribute\_name attribute in the element\_name element is unknown.

### **Explanation:**

The specified attribute in the Db2 parameter metadata member is unknown.

System action:

Processing stops.

### User response:

See "Gathering diagnostic information" on page 727. Contact IBM Software Support.

### CCQI014S The content of the *member\_name* Db2 parameter metadata member is not valid because the value of the *element\_name* element is incorrect. The value is *value name*.

#### **Explanation:**

The specified value of the element is not a valid value.

### System action:

Processing stops.

### User response:

See <u>"Gathering diagnostic information" on page 727</u>. Contact IBM Software Support.

| CCQI0155 | The content of the DB2                 |
|----------|----------------------------------------|
|          | parameter metadata member is           |
|          | not valid because the value            |
|          | of the <i>attribute_name</i> attribute |
|          | in the <i>element_name</i> element     |
|          | is incorrect. The value of the         |
|          | attribute is <i>value_name</i> .       |

### **Explanation:**

The specified value of the attribute is not a valid value.

### System action:

Processing stops.

### **User response:**

See <u>"Gathering diagnostic information" on page 727</u>. Contact IBM Software Support.

| CCQI016S | The content of the DB2             |
|----------|------------------------------------|
|          | parameter metadata member is       |
|          | not valid because the data type    |
|          | of the <i>element name</i> element |
|          | is incorrect. The value is         |
|          | value name.                        |

### **Explanation:**

The specified data type is not a valid data type.

#### System action:

Processing stops.

### User response:

See <u>"Gathering diagnostic information" on page 727</u>. Contact IBM Software Support.

| CCQI017S | The content of the DB2 parameter       |
|----------|----------------------------------------|
|          | metadata member is not valid           |
|          | because the data type of               |
|          | the <i>attribute_name</i> attribute in |
|          | the <i>element_name</i> element is     |
|          | incorrect. The value of the            |
|          | attribute is <i>value_name</i> .       |
|          | —                                      |

**Explanation:** 

The specified data type is not a valid data type.

### System action:

Processing stops.

### **User response:**

See "Gathering diagnostic information" on page 727. Contact IBM Software Support.

CCQI050SThe member\_name Db2 parameter<br/>metadata member was not found<br/>in the data\_set\_name data set.

### **Explanation:**

Tools Customizer could not find the specified Db2 parameter metadata member.

### System action:

Processing stops.

### User response:

See "Gathering diagnostic information" on page 727. Contact IBM Software Support.

### CCQI051S

The parameter\_name LPAR parameter in the template\_name template does not have associated metadata in the member\_name LPAR parameter metadata member.

### **Explanation:**

The specified template does not contain metadata for an LPAR parameter. The name of the LPAR parameter metadata member, the name of the LPAR parameter, and the name of the template are indicated in the message text.

### System action:

Processing stops.

### **User response:**

See "Gathering diagnostic information" on page 727. Contact IBM Software Support.

### CCQ1052S

The parameter\_name product parameter in the template\_name template does not have associated metadata in the member\_name product parameter metadata member.

### **Explanation:**

The specified template does not contain metadata for a product parameter. The name of the product parameter metadata member, the name of the product parameter, and the name of the template are indicated in the message text.

### System action:

Processing stops.

### **User response:**

See "Gathering diagnostic information" on page 727. Contact IBM Software Support.

# CCQI053E The following metadata data set was not found: *data\_set\_name*.

### **Explanation:**

Tools Customizer could not find the specified metadata data set.

### System action:

Processing stops.

### User response:

Ensure that the metadata data set is specified correctly. If the problem persists, contact IBM Software Support.

### CCQI054E The following metadata data set could not be opened: data\_set\_name.

### **Explanation:**

Tools Customizer could not open the specified LPAR metadata data set.

### System action:

Processing stops.

### User response:

Ensure the metadata data set was specified correctly.

### CCQI055S The CCQ\$\$DB2 Db2 parameter metadata member was not found in the *data\_set\_name* Tools Customizer metadata data set.

### **Explanation:**

Tools Customizer could not find the Db2 parameter metadata member in the specified Tools Customizer metadata data set.

### System action:

Processing stops.

### User response:

See "Gathering diagnostic information" on page 727. Contact IBM Software Support.

```
CCQI056S The CCQ$$LPR LPAR parameter
metadata member was not found
in the data_set_name data set.
```

### Explanation:

Tools Customizer could not find the specified LPAR parameter metadata member.

### System action:

Processing stops.

### User response:

See <u>"Gathering diagnostic information" on page 727</u>. Contact IBM Software Support.

### CCQI057S The *member\_name* product parameter metadata member was not found in the *data\_set\_name* data set.

#### **Explanation:**

The product parameter metadata member was not found in the specified data set.

#### System action:

Processing stops.

#### **User response:**

See "Gathering diagnostic information" on page 727. Contact IBM Software Support.

#### CCQI058I Product\_name does not have any Db2 parameters.

#### **Explanation:**

Db2 parameters are not required to customize the specified product.

#### System action:

Processing continues.

#### **User response:**

No action is required.

#### CCQI059I

## *Product\_name* does not have any LPAR parameters.

#### **Explanation:**

LPAR parameters are not required to customize the specified product.

#### System action:

Processing continues.

#### **User response:**

No action is required.

#### CCQI060S

The parameter\_name Db2 parameter in the task\_description task condition does not have associated metadata in the member\_name Db2 parameter metadata member.

#### **Explanation:**

Associated metadata is missing for the specified Db2 parameter in a task.

#### System action:

Processing stops.

#### User response:

See "Gathering diagnostic information" on page 727. Contact IBM Software Support.

CCQI061S The parameter\_name LPAR parameter in the task\_description task condition does not have associated metadata in the member\_name LPAR parameter metadata member.

#### **Explanation:**

Associated metadata is missing for the specified LPAR parameter in a task.

#### System action:

Processing stops.

#### **User response:**

See <u>"Gathering diagnostic information" on page 727</u>. Contact IBM Software Support.

CCQI062S The parameter\_name product parameter in the task\_description task condition does not have associated metadata in the member\_name product parameter metadata member.

#### Explanation:

Associated metadata is missing for the specified product parameter in a task.

#### System action:

Processing stops.

#### User response:

See <u>"Gathering diagnostic information" on page 727</u>. Contact IBM Software Support.

CCQI063S The parameter\_name Db2 parameter in the task\_description task and the step\_description step does not have associated metadata in the member\_name Db2 parameter metadata member.

#### Explanation:

Associated metadata is missing for the specified Db2 parameter in a task and step.

#### System action:

Processing stops.

#### User response:

See <u>"Gathering diagnostic information" on page 727</u>. Contact IBM Software Support.

| CCQI064S | The parameter_name LPAR                  |
|----------|------------------------------------------|
|          | parameter in the <i>task_description</i> |
|          | task and the step_description            |
|          | step does not have associated            |
|          | metadata in the <i>member_name</i>       |
|          | LPAR parameter metadata                  |
|          | member.                                  |

#### Explanation:

Associated metadata is missing for the specified LPAR parameter in a task and step.

#### System action:

Processing stops.

#### **User response:**

See <u>"Gathering diagnostic information" on page 727</u>. Contact IBM Software Support.

#### CCQI065S

The *parameter\_name* product parameter in the *task\_description* task and the *step\_description* 

# step does not have associated metadata in the *member\_name* parameter metadata member.

#### **Explanation:**

Associated metadata is missing for the specified parameter in a task and step.

#### System action:

Processing stops.

#### User response:

See "Gathering diagnostic information" on page 727. Contact IBM Software Support.

CCQI066SThe parameter\_name Db2<br/>parameter in the task\_description<br/>task, step\_description step, and<br/>template\_name template condition<br/>does not have associated<br/>metadata in the member\_name<br/>Db2 parameter metadata member.

#### **Explanation:**

Associated metadata is missing for the specified Db2 parameter in a task, step, and template.

#### System action:

Processing stops.

#### **User response:**

See "Gathering diagnostic information" on page 727. Contact IBM Software Support.

CCQI067S The parameter\_name LPAR parameter in the task\_description task, step\_description step, and template\_name template condition does not have associated metadata in the member\_name LPAR parameter metadata member.

#### **Explanation:**

Associated metadata is missing for the specified LPAR parameter in a task, step, and template.

#### System action:

Processing stops.

#### **User response:**

See "Gathering diagnostic information" on page 727. Contact IBM Software Support.

CCQI068S The parameter\_name product parameter in the task\_description task, step\_description step, and template\_name template condition does not have associated metadata in the member\_name product parameter metadata member.

#### **Explanation:**

Associated metadata is missing for the specified product parameter in a task, step, and template.

#### System action:

Processing stops.

#### User response:

See <u>"Gathering diagnostic information" on page 727</u>. Contact IBM Software Support.

| CCQ1069S | Product metadata does not            |
|----------|--------------------------------------|
|          | support multiple configurations,     |
|          | but the <i>template_name</i>         |
|          | product template contains            |
|          | the <i>parameter_name</i> parameter. |
|          | Enable multiple configurations       |
|          | support for this product, and try    |
|          | again.                               |
|          |                                      |

#### **Explanation:**

The specified template contains a parameter for multiple configurations, but the product is not enabled to support multiple configurations.

#### System action:

Processing stops.

#### User response:

Enable multiple configurations support, and try again.

| CCQI070E | The parameter_name Db2                    |
|----------|-------------------------------------------|
|          | parameter metadata member is              |
|          | not valid. The default length             |
|          | for the parameter-element_name            |
|          | parameter element exceeds the             |
|          | length of the parameter. The              |
|          | default length is <i>default_length</i> , |
|          | and the specified length is               |
|          | specified_length. The default             |
|          | length will be truncated                  |
|          | accordingly.                              |
|          |                                           |

#### **Explanation:**

The specified length cannot be shorter than the default length.

#### System action:

Processing stops.

#### User response:

See "Gathering diagnostic information" on page 727. Contact IBM Software Support.

| The parameter_name LPAR                   |
|-------------------------------------------|
| parameter metadata member is              |
| not valid. The default length             |
| for the parameter-element_name            |
| parameter element exceeds the             |
| length of the parameter. The              |
| default length is <i>default_length</i> , |
| and the specified length is               |
| specified_length. The default             |
|                                           |

## length will be truncated accordingly.

#### **Explanation:**

The specified length cannot be shorter than the default length.

#### System action:

Processing stops.

#### **User response:**

See <u>"Gathering diagnostic information" on page 727</u>. Contact IBM Software Support.

CCQI072E The parameter\_name product parameter metadata member is not valid. The default length for the parameter-element\_name parameter element exceeds the length of the parameter. The default length is default\_length, and the specified length is specified\_length. The default length will be truncated accordingly.

#### **Explanation:**

The specified length cannot be shorter than the default length.

#### System action:

Processing stops.

#### User response:

See <u>"Gathering diagnostic information" on page 727</u>. Contact IBM Software Support.

CCQI073S The XML structure of the member\_name Db2 parameter metadata member is not valid. The following value of the attribute\_name attribute in the element\_name element already exists: value\_name.

#### **Explanation:**

The specified value already exists for an attribute.

#### System action:

Processing stops.

#### User response:

See "Gathering diagnostic information" on page 727. Contact IBM Software Support.

CCQI074S The XML structure of the member\_name LPAR parameter metadata member is not valid. The following value of the attribute\_name attribute in the element\_name element already exists: value\_name.

**Explanation:** 

The specified value already exists for an attribute.

#### System action:

Processing stops.

#### **User response:**

See <u>"Gathering diagnostic information" on page 727</u>. Contact IBM Software Support.

| CCQI075S | The XML structure of the             |
|----------|--------------------------------------|
|          | <i>member_name</i> product parameter |
|          | metadata member is not valid.        |
|          | The following value of the           |
|          | attribute_name attribute in the      |
|          | <i>element_nαme</i> element already  |
|          | exists: value_name.                  |

#### **Explanation:**

The specified value already exists for an attribute.

#### System action:

Processing stops.

#### User response:

See <u>"Gathering diagnostic information" on page 727</u>. Contact IBM Software Support.

| The XML structure of the          |
|-----------------------------------|
| <i>member_name</i> Db2 parameter  |
| metadata member is not valid. The |
| parameter_name parameter refers   |
| to the section-name section. This |
| section was not found in the Db2  |
| parameter metadata member.        |
|                                   |

#### **Explanation:**

The specified value already exists for an attribute.

#### System action:

Processing stops.

#### User response:

See <u>"Gathering diagnostic information" on page 727</u>. Contact IBM Software Support.

| CCQ10775 | The XML structure of the                 |
|----------|------------------------------------------|
|          | <i>member_nαme</i> LPAR parameter        |
|          | metadata member is not valid. The        |
|          | parameter_name parameter refers          |
|          | to the <i>section-name</i> section. This |
|          | section was not found in the LPAR        |
|          | parameter metadata member.               |

#### **Explanation:**

The specified parameter refers to a section that is not in the LPAR parameter metadata member.

#### System action:

Processing stops.

#### User response:

See <u>"Gathering diagnostic information" on page 727</u>. Contact IBM Software Support.

#### **CCQI078S**

The XML structure of the member\_name product parameter metadata member is not valid. The parameter\_name parameter refers to the section-name section. This section was not found in the product parameter metadata member.

#### **Explanation:**

The specified parameter refers to a section that is not in the product parameter metadata member.

#### System action:

Processing stops.

#### **User response:**

See <u>"Gathering diagnostic information" on page 727</u>. Contact IBM Software Support.

#### CCQI080S

The content of the *member\_name* Db2 parameter metadata member is not valid because the value of the *attribute\_name* attribute in the *element\_name* element is incorrect. The value of the attribute is *value\_name*.

#### **Explanation:**

The specified value for an attribute in the Db2 parameter metadata member is not valid.

#### System action:

Processing stops.

#### User response:

See "Gathering diagnostic information" on page 727. Contact IBM Software Support.

CCQI081S The content of the *member\_name* LPAR parameter metadata member is not valid because the value of the *attribute\_name* attribute in the *element\_name* element is incorrect. The value of the attribute is *value\_name*.

#### **Explanation:**

The specified value for an attribute in the LPAR parameter metadata member is not valid.

#### System action:

Processing stops.

#### **User response:**

See "Gathering diagnostic information" on page 727. Contact IBM Software Support.

CCQI082S The content of the *member\_name* product parameter metadata member is not valid because the value of the *attribute\_name* attribute in the *element\_name* 

## element is incorrect. The value of the attribute is *value\_name*.

#### **Explanation:**

The specified value for an attribute in the product parameter metadata member is not valid.

#### System action:

Processing stops.

#### User response:

See "Gathering diagnostic information" on page 727. Contact IBM Software Support.

## CCQI088I The *command* command is not active in BROWSE mode.

#### Explanation:

The specified command can be entered only in Edit mode.

#### System action:

Processing continues.

#### **User response:**

Put the panel in Edit mode and reissue the command.

| CCQ10891 | The command command is already |
|----------|--------------------------------|
|          | active.                        |

#### System action:

Processing continues.

#### User response:

No action required.

| CCQI090S | The product-defined Db2                |
|----------|----------------------------------------|
|          | parameter <i>parameter_name</i> in     |
|          | the <i>member_name</i> parameter       |
|          | metadata member references the         |
|          | <i>section_ID</i> section ID, but this |
|          | ID does not exist in either the        |
|          | parameter metadata member or           |
|          | the Db2 parameter metadata             |
|          | member.                                |

#### **Explanation:**

A section that does not exist in the parameter metadata member or the Db2 parameter metadata member is referenced by the specified Db2 parameter.

#### System action:

Processing stops.

#### User response:

See <u>"Gathering diagnostic information" on page 727</u>. Contact IBM Software Support.

| CCQI0915 | The product-defined LPAR            |
|----------|-------------------------------------|
|          | parameter in the <i>member_name</i> |
|          | parameter metadata member           |
|          | references the section_ID section   |
|          | ID, but this ID does not exist      |
|          | in either the parameter metadata    |

## member or the LPAR parameter metadata member.

#### **Explanation:**

A section that does not exist in the parameter metadata member or the LPAR parameter metadata member is being referenced by the specified LPAR parameter.

#### System action:

Processing stops.

#### **User response:**

See "Gathering diagnostic information" on page 727. Contact IBM Software Support.

CCQI092S The overridden DB2 parameter parameter\_name in the member\_name parameter metadata member does not exist in the Db2 parameter metadata member.

#### **Explanation:**

The specified parameter does not exist.

#### System action:

Processing stops.

#### User response:

See "Gathering diagnostic information" on page 727. Contact IBM Software Support.

#### CCOI093S The overridden LPAR

parameter *parameter\_name* in the *member\_name* parameter metadata member does not exist in the LPAR parameter metadata member.

#### **Explanation:**

The specified parameter does not exist.

#### System action:

Processing stops.

#### User response:

See "Gathering diagnostic information" on page 727. Contact IBM Software Support.

#### CCQI094S

#### The CCQ\$\$PRD product customization parameter metadata member was not found in the *data\_set\_name* data set.

#### **Explanation:**

The specified data set must contain the CCQ\$\$PRD product customization parameter metadata member

#### System action:

Processing stops.

#### **User response:**

See "Gathering diagnostic information" on page 727. Contact IBM Software Support.

#### CCQI100W

The XML structure of the member\_name LPAR parameter metadata member is not valid. The PL/I XML parser issued the following exception warning code: code\_number.

#### **Explanation:**

While determining if the LPAR parameter metadata member is valid, the PL/I XML parser issued an exception warning code.

#### System action:

Processing continues.

#### User response:

See the *Enterprise PL/I for z/OS Programming Guide* for more information about the exception warning code.

| CCQI101S | The XML structure of the          |
|----------|-----------------------------------|
|          | <i>member_name</i> LPAR parameter |
|          | metadata member is not valid.     |
|          | The PL/I XML parser issued the    |
|          | following exception error code:   |
|          | code_number.                      |

#### **Explanation:**

While determining if the LPAR parameter metadata member is valid, the PL/I XML parser issued an exception error code.

#### System action:

Processing stops.

#### User response:

See the *Enterprise PL/I for z/OS Programming Guide* for more information about the exception warning code.

#### CCQI102S

The XML structure of the *member\_name* LPAR parameter metadata member is not valid. The *element\_name* element is unknown.

#### Explanation:

The specified element in the LPAR parameter metadata member is unknown.

#### System action:

Processing stops.

#### User response:

See "Gathering diagnostic information" on page 727. Contact IBM Software Support.

| CCQI1035 | The XML structure of the             |
|----------|--------------------------------------|
|          | <i>member_name</i> LPAR parameter    |
|          | metadata member is not valid.        |
|          | Content is not allowed for           |
|          | the <i>element_name</i> element, but |
|          | content was found.                   |

#### **Explanation:**

The specified element cannot contain content.

#### System action:

Processing stops.

#### User response:

See <u>"Gathering diagnostic information" on page 727</u>. Contact IBM Software Support.

CCQI104SThe XML structure of the<br/>member\_name LPAR parameter<br/>metadata member is not valid.<br/>Content is required for the<br/>element\_name element, but<br/>content was not found.

#### **Explanation:**

The specified element requires content.

#### System action:

Processing stops.

#### **User response:**

See "Gathering diagnostic information" on page 727. Contact IBM Software Support.

#### CCQI105S

The XML structure of the *member\_name* LPAR parameter metadata member is not valid. The content length for the *element\_name* element cannot exceed *maximum\_number* characters.

#### **Explanation:**

The specified element contains too many characters.

#### System action:

Processing stops.

#### **User response:**

See <u>"Gathering diagnostic information" on page 727</u>. Contact IBM Software Support.

#### CCQI106S The XML structure of the member\_name LPAR parameter metadata member is not valid. The content length for the element\_name element must be at least minimum\_number characters.

#### **Explanation:**

The specified element does not contain enough characters.

#### System action:

Processing stops.

#### **User response:**

See "Gathering diagnostic information" on page 727. Contact IBM Software Support.

#### CCQI107S The XML structure of the member\_name LPAR parameter metadata member is not valid. The

## *element\_name* element must occur at least *minimum\_number* times.

#### **Explanation:**

The specified element does not occur enough times.

#### System action:

Processing stops.

#### **User response:**

See <u>"Gathering diagnostic information" on page 727</u>. Contact IBM Software Support.

| The XML structure of the            |
|-------------------------------------|
| <i>member_name</i> LPAR parameter   |
| metadata member is not valid.       |
| The <i>attribute_name</i> attribute |
| in the <i>element_name</i> element  |
| cannot occur more than              |
| <i>maximum_number</i> times.        |
|                                     |

#### **Explanation:**

The specified attribute occurs too many times.

#### System action:

Processing stops.

#### User response:

See "Gathering diagnostic information" on page 727. Contact IBM Software Support.

# CCQI109SThe XML structure of the<br/>member\_name LPAR parameter<br/>metadata member is not valid.<br/>The attribute\_name attribute in<br/>the element\_name element must<br/>occur at least minimum\_number<br/>times.

#### Explanation:

The specified attribute did not occur enough times.

#### System action:

Processing stops.

#### User response:

See "Gathering diagnostic information" on page 727. Contact IBM Software Support.

| CCQI110S | The XML structure of the               |
|----------|----------------------------------------|
|          | <i>member_name</i> LPAR parameter      |
|          | metadata member is not valid.          |
|          | Content is not allowed for             |
|          | the <i>attribute name</i> attribute in |
|          | the <i>element_nαme</i> element, but   |
|          | content was found.                     |

#### Explanation:

The specified attribute cannot have content.

#### System action:

Processing stops.

#### User response:

See "Gathering diagnostic information" on page 727. Contact IBM Software Support.

CCQI111SThe XML structure of the<br/>member\_name LPAR parameter<br/>metadata member is not valid.<br/>Content is required for the<br/>attribute\_name attribute in the<br/>element\_name element, but<br/>content was not found.

#### **Explanation:**

The specified attribute is missing required content.

#### System action:

Processing stops.

#### **User response:**

See "Gathering diagnostic information" on page 727. Contact IBM Software Support.

CCQI112S The XML structure of the member\_name LPAR parameter metadata member is not valid. The content length for the element\_name element cannot exceed maximum\_number characters.

#### **Explanation:**

The specified element contains too many characters.

#### System action:

Processing stops.

#### User response:

See "Gathering diagnostic information" on page 727. Contact IBM Software Support.

#### CCQI113S The XML structure of the member\_name LPAR parameter metadata member is not valid. The attribute\_name attribute in the element\_name element is unknown.

#### **Explanation:**

The specified attribute in the LPAR parameter metadata member is unknown.

#### System action:

Processing stops.

#### User response:

See <u>"Gathering diagnostic information" on page 727</u>. Contact IBM Software Support.

CCQI114S The content of the member\_name LPAR parameter metadata member is not valid because the value of the element\_name element is incorrect. The value is value\_name.

Explanation:

The specified value for an element in the LPAR parameter metadata member is not valid.

#### System action:

Processing stops.

#### User response:

See <u>"Gathering diagnostic information" on page 727</u>. Contact IBM Software Support.

| CCQI115S | The content of the <i>member_name</i>  |
|----------|----------------------------------------|
|          | LPAR parameter metadata                |
|          | member is not valid because            |
|          | the value of the <i>attribute_name</i> |
|          | attribute in the <i>element_name</i>   |
|          | element is incorrect. The value of     |
|          | the attribute is <i>value_name</i> .   |

#### **Explanation:**

The specified value for an attribute in the LPAR parameter metadata member is not valid.

#### System action:

Processing stops.

#### User response:

See <u>"Gathering diagnostic information" on page 727</u>. Contact IBM Software Support.

| CCQI116S | The content of the <i>member_name</i> |
|----------|---------------------------------------|
|          | LPAR parameter metadata               |
|          | member is not valid because the       |
|          | data type of the <i>element_name</i>  |
|          | element is incorrect. The value is    |
|          | value name.                           |

#### **Explanation:**

The specified data type value for an element in the LPAR parameter metadata member is not valid.

#### System action:

Processing stops.

#### User response:

See <u>"Gathering diagnostic information" on page 727</u>. Contact IBM Software Support.

| CCQI117S | The content of the <i>member_name</i>  |
|----------|----------------------------------------|
|          | LPAR parameter metadata                |
|          | member is not valid because the        |
|          | data type of the <i>attribute_name</i> |
|          | attribute in the <i>element_name</i>   |
|          | element is incorrect. The value is     |
|          | value_name.                            |

#### Explanation:

The specified data type value for an attribute in the LPAR parameter metadata member is not valid.

#### System action:

Processing stops.

#### User response:

See "Gathering diagnostic information" on page 727. Contact IBM Software Support.

#### CCQI120S

The XML structure of the member\_name Db2 parameter metadata member is not valid. The element\_name element in the parameter\_name parameter contains duplicate values for the element\_name element. The duplicate value is value\_name.

#### **Explanation:**

An element contains the specified duplicate value.

#### System action:

Processing stops.

#### **User response:**

See "Gathering diagnostic information" on page 727. Contact IBM Software Support.

#### CCQI121S

The XML structure of the *member\_name* LPAR parameter metadata member is not valid. The *element\_name* element in the *parameter\_name* parameter contains duplicate values for the *element\_name* element. The duplicate value is *value\_name*.

#### **Explanation:**

An element contains the specified duplicate value.

#### System action:

Processing stops.

#### User response:

See <u>"Gathering diagnostic information" on page 727</u>. Contact IBM Software Support.

CCQI122S The XML structure of the member\_name parameter metadata member is not valid. The element\_name element in the parameter\_name parameter contains duplicate values for the element\_name element. The duplicate value is value\_name.

#### **Explanation:**

An element contains the specified duplicate value.

#### System action:

Processing stops.

#### **User response:**

See <u>"Gathering diagnostic information" on page 727</u>. Contact IBM Software Support.

#### CCQI123S The XML structure of the member\_name discover metadata member is not valid. The element\_name element in the parameter\_name parameter contains duplicate values for

## the *element\_name* element. The duplicate value is *value\_name*.

#### Explanation:

An element contains the specified duplicate value.

#### System action:

Processing stops.

#### **User response:**

See <u>"Gathering diagnostic information" on page 727</u>. Contact IBM Software Support.

| CCQI124S | The XML structure of                   |
|----------|----------------------------------------|
|          | the <i>member_name</i> product         |
|          | customization parameter                |
|          | metadata member is not valid.          |
|          | The <i>element_name</i> element in     |
|          | the <i>parameter_name</i> parameter    |
|          | contains duplicate values for          |
|          | the <i>element_name</i> element. The   |
|          | duplicate value is <i>value_name</i> . |
|          | • =                                    |

#### **Explanation:**

An element contains the specified duplicate value.

#### System action:

Processing stops.

#### User response:

See <u>"Gathering diagnostic information" on page 727</u>. Contact IBM Software Support.

| CCQI200W | The XML structure of               |
|----------|------------------------------------|
|          | the <i>member_name</i> information |
|          | metadata member is not valid.      |
|          | The PL/I XML parser issued the     |
|          | following exception warning code:  |
|          | code_number.                       |

#### Explanation:

While determining if the information metadata member is valid, the PL/I XML parser issued an exception warning code.

#### System action:

Processing continues.

#### **User response:**

See the *Enterprise PL/I for z/OS Programming Guide* for more information about the exception warning code.

| CCQI201S | The XML structure of               |
|----------|------------------------------------|
|          | the <i>member_name</i> information |
|          | metadata member is not valid.      |
|          | The PL/I XML parser issued the     |
|          | following exception error code:    |
|          | code_number.                       |

#### Explanation:

While determining if the information metadata member is valid, the PL/I XML parser issued an exception error code.

#### System action:

Processing stops.

#### **User response:**

See the *Enterprise PL/I for z/OS Programming Guide* for more information about the exception warning code.

CCQI202S The XML structure of the *member\_name* information metadata member is not valid. The *element name* element is unknown.

#### **Explanation:**

The specified element in the information metadata member is unknown.

#### System action:

Processing stops.

#### **User response:**

See "Gathering diagnostic information" on page 727. Contact IBM Software Support.

#### CCQI203S The XML structure of

the *member\_name* information metadata member is not valid. Content is not allowed for the *element\_name* element, but content was found.

#### **Explanation:**

The specified element cannot contain content.

#### System action:

Processing stops.

#### User response:

See "Gathering diagnostic information" on page 727. Contact IBM Software Support.

#### CCQI204S The XML structure of

the *member\_name* information metadata member is not valid. Content is required for the *element\_name* element, but content was not found.

#### **Explanation:**

The specified element requires content.

#### System action:

Processing stops.

#### **User response:**

See "Gathering diagnostic information" on page 727. Contact IBM Software Support.

CCQI205S The XML structure of the *member\_name* information metadata member is not valid. The content length for the *element\_name* element cannot exceed *maximum\_number* characters.

#### Explanation:

The specified element contains too many characters.

#### System action:

Processing stops.

#### User response:

See <u>"Gathering diagnostic information" on page 727</u>. Contact IBM Software Support.

| CCQI206S | The XML structure of               |
|----------|------------------------------------|
|          | the <i>member_name</i> information |
|          | metadata member is not valid.      |
|          | The content length for the         |
|          | element_name element must          |
|          | be at least <i>minimum_number</i>  |
|          | characters.                        |

#### Explanation:

The specified element does not contain enough characters.

#### System action:

Processing stops.

#### User response:

See "Gathering diagnostic information" on page 727. Contact IBM Software Support.

#### CCQI207S The XML structure of

the *member\_name* information metadata member is not valid. The *element\_name* element must occur at least *minimum\_number* times.

#### **Explanation:**

The specified element does not occur enough times.

#### System action:

Processing stops.

#### User response:

See "Gathering diagnostic information" on page 727. Contact IBM Software Support.

| CCQI2085 | The XML structure of               |
|----------|------------------------------------|
|          | the <i>member_name</i> information |
|          | metadata member is not valid.      |
|          | The attribute name attribute       |
|          | in the <i>element_name</i> element |
|          | cannot occur more than             |
|          | maximum_number times.              |

#### **Explanation:**

The specified attribute occurs too many times.

#### System action:

Processing stops.

#### User response:

See <u>"Gathering diagnostic information" on page 727</u>. Contact IBM Software Support.

| CCQI2095 | The XML structure of               |
|----------|------------------------------------|
|          | the <i>member_nαme</i> information |

metadata member is not valid. The *attribute\_name* attribute in the *element\_name* element must occur at least *minimum\_number* times.

#### **Explanation:**

The specified attribute did not occur enough times.

#### System action:

Processing stops.

#### User response:

See "Gathering diagnostic information" on page 727. Contact IBM Software Support.

#### CCQI210S The XML structure of

the *member\_name* information metadata member is not valid. Content is not allowed for the *attribute\_name* attribute in the *element\_name* element, but content was found.

#### **Explanation:**

The specified attribute cannot have content.

#### System action:

Processing stops.

#### User response:

See "Gathering diagnostic information" on page 727. Contact IBM Software Support.

#### CCQI211S The XML structure of the member\_name information metadata member is not valid. Content is required for the *attribute\_name* attribute in the *element\_name* element, but content was not found.

#### **Explanation:**

The specified attribute is missing required content.

#### System action:

Processing stops.

#### User response:

See "Gathering diagnostic information" on page 727. Contact IBM Software Support.

#### CCQI212S The XML structure of the *member\_name* information metadata member is not valid. The content length for the *element\_name* element cannot exceed *maximum\_number* characters.

#### **Explanation:**

The specified element contains too many characters.

**System action:** Processing stops.

#### User response:

See <u>"Gathering diagnostic information" on page 727</u>. Contact IBM Software Support.

#### CCQI213S The XML structure of the member\_name information metadata member is not valid. The attribute\_name attribute in the element\_name element is unknown.

#### **Explanation:**

The specified attribute in the information metadata member is unknown.

#### System action:

Processing stops.

#### User response:

See <u>"Gathering diagnostic information" on page 727</u>. Contact IBM Software Support.

| CCQI214S | The content of the <i>member_name</i> |
|----------|---------------------------------------|
|          | information metadata member           |
|          | is not valid because the value        |
|          | of the <i>element_name</i> element    |
|          | is incorrect. The value is            |
|          | value_name.                           |

#### **Explanation:**

The specified value for an element in the information metadata member is not valid.

#### System action:

Processing stops.

#### User response:

See "Gathering diagnostic information" on page 727. Contact IBM Software Support.

| CCQI215S | The content of the <i>member_name</i>  |
|----------|----------------------------------------|
|          | information metadata member            |
|          | is not valid because the value         |
|          | of the <i>attribute_name</i> attribute |
|          | in the <i>element_name</i> element     |
|          | is incorrect. The value is             |
|          | value name.                            |

#### **Explanation:**

The specified value for an attribute in the information metadata member is not valid.

#### System action:

Processing stops.

#### **User response:**

See "Gathering diagnostic information" on page 727. Contact IBM Software Support.

#### CCQI216S The content of the *member\_name* information metadata member is not valid because the data type of the *element\_name* element

## is incorrect. The value is *value\_name*.

#### **Explanation:**

The specified data type value for an element in the information metadata member is not valid.

#### System action:

Processing stops.

#### **User response:**

See "Gathering diagnostic information" on page 727. Contact IBM Software Support.

CCQI217S The content of the *member\_name* information metadata member is not valid because the data type of the *attribute\_name* attribute in the *element\_name* element is incorrect. The value is *value\_name*.

#### **Explanation:**

The specified data type value for an attribute in the information metadata member is not valid.

#### System action:

Processing stops.

#### User response:

See "Gathering diagnostic information" on page 727. Contact IBM Software Support.

#### CCQI218S The content of the *member\_name* information metadata member is not valid. The length of the *value\_name* value that of the *attribute\_name* attribute is longer than the *value\_name* value of the

#### **Explanation:**

The first specified value cannot be longer than the second specified value.

attribute\_name attribute.

#### System action:

Processing stops.

#### User response:

See "Gathering diagnostic information" on page 727. Contact IBM Software Support.

#### CCQI219S The content of the member\_name information metadata member is not valid. The value\_name value of the attribute\_name attribute contains the value\_name value.

#### **Explanation:**

The first specified value cannot be longer than the second specified value.

#### System action:

Processing stops.

#### User response:

See <u>"Gathering diagnostic information" on page 727</u>. Contact IBM Software Support.

CCQI220S The XML structure of the *member\_name* information metadata member is not valid. Content for the *attribute\_name* attribute in the*element\_name* element exceed *maximum\_number* characters.

#### Explanation:

The specified attribute contains too many characters.

#### System action:

Processing stops.

#### User response:

See <u>"Gathering diagnostic information" on page 727</u>. Contact IBM Software Support.

#### CCQI223S The XML structure of the *member\_name* information metadata member is not valid. The value that is specified for the Db2 Level already exists. The value is *value\_name*.

#### **Explanation:**

The specified value already exists.

#### System action:

Processing stops.

#### User response:

Specify a different Db2 level. If the problem persists, contact IBM Software Support.

| CCQ1224S | The XML structure of                |
|----------|-------------------------------------|
|          | the <i>member_name</i> information  |
|          | metadata member is not valid. The   |
|          | value that is specified for the Db2 |
|          | Mode already exists. The value is   |
|          | value_name.                         |

#### **Explanation:**

The specified value already exists.

#### System action:

Processing stops.

#### User response:

Specify a different Db2 mode. If the problem persists, contact IBM Software Support.

#### CCQI250S The information metadata member was not found in the *data\_set\_name* data set.

#### **Explanation:**

Tools Customizer could not find the information metadata member in the specified data set.

#### System action:

Processing stops.

#### **User response**

If this message was issued on the **Specify the Metadata Library** (CCQPHLQ) panel, specify the product metadata library. The name of this library is *hlq*.SDAJDENU.

Do not specify the Tools Customizer metadata library, which is *hlq*.SCCQDENU.

If the problem persists, identify the name of the Tools Customizer trace data set and contact IBM Software Support.

#### CCQI251E The *member\_name* member was not accessible in the *data\_set\_name* data set.

#### **Explanation:**

The specified member could not be accessed in the data set.

#### System action:

Processing stops.

#### User response:

Specify the correct metadata library.

CCQI252S The information metadata member was not found in the *library\_name* component metadata library that is part of the *library\_name* pack metadata library. The name of the pack is *pack\_name*.

#### **Explanation:**

The specified component metadata library does not contain the information metadata member.

#### System action:

Processing stops.

#### User response:

**CCOI253E** 

Specify the correct metadata library.

The *library\_name* Tools Customizer metadata library is not current. Update the metadata library on the Tools Customizer Settings panel.

#### **Explanation:**

The specified metadata library is not current.

System action:

Processing stops.

#### **User response:**

Specify a current metadata library on the **Tools Customizer Settings** panel.

#### CCQI300W

The XML structure of the *member\_name* sequence metadata member is not valid. The PL/I XML parser issued the following exception warning code: *code\_number*.

#### Explanation:

While determining if the sequence metadata member is valid, the PL/I XML parser issued an exception warning code.

#### System action:

Processing continues.

#### **User response:**

See the *Enterprise PL/I for z/OS Programming Guide* for more information about the exception warning code.

| CCQI3015 |                                      |
|----------|--------------------------------------|
|          | The XML structure of the             |
|          | <i>member_name</i> sequence metadata |
|          | member is not valid. The             |
|          | PL/I XML parser issued the           |
|          | following exception error code:      |
|          | code_number.                         |

#### Explanation:

While determining if the sequence metadata member is valid, the PL/I XML parser issued an exception error code.

#### System action:

Processing stops.

#### User response:

See the Enterprise PL/I for z/OS Programming Guide for more information about the exception error code, and contact IBM Software Support.

CCQI302S The XML structure of the member\_name sequence metadata member is not valid. The element\_name element is unknown.

#### Explanation:

The specified element in the sequence metadata member is unknown.

#### System action:

Processing stops.

#### **User response:**

See <u>"Gathering diagnostic information" on page 727</u>. Contact IBM Software Support.

## CCQI303S The XML structure of the

*member\_name* sequence metadata member is not valid. Content is not allowed for the *element\_name* element, but content was found.

#### **Explanation:**

The specified element cannot contain content.

#### System action:

Processing stops.

#### **User response:**

See "Gathering diagnostic information" on page 727. Contact IBM Software Support.

**CCOI304S** The XML structure of the member\_name sequence metadata member is not valid. Content is required for the *element\_name* element, but content was not found.

#### **Explanation:**

The specified element is missing required content.

#### System action:

Processing stops.

#### **User response:**

See "Gathering diagnostic information" on page 727. Contact IBM Software Support.

#### **CCQI305S**

The XML structure of the member\_name sequence metadata member is not valid. Content length for the element name element cannot exceed maximum\_number characters.

#### **Explanation:**

The specified element contains too many characters.

#### System action:

Processing stops.

#### **User response:**

See "Gathering diagnostic information" on page 727. Contact IBM Software Support.

#### **CCQI306S**

The XML structure of the member\_name sequence metadata member is not valid. The element\_name element cannot occur more than maximum\_number times.

#### **Explanation:**

The specified element occurs too many times.

#### System action:

Processing stops.

#### **User response:**

See "Gathering diagnostic information" on page 727. Contact IBM Software Support.

**CCQI307S** The XML structure of the *member name* sequence metadata member is not valid. The element\_name element must occur at least minimum\_number times.

#### **Explanation:**

The specified element does not occur enough times.

#### System action:

Processing stops.

#### User response:

See "Gathering diagnostic information" on page 727. Contact IBM Software Support.

| CCQI3085 | The XML structure of the           |
|----------|------------------------------------|
|          | member_name sequence metadata      |
|          | member is not valid. The           |
|          | <i>attribute_name</i> attribute in |
|          | the <i>element_name</i> element    |
|          | cannot occur more than             |
|          | maximum_number times.              |

#### Explanation:

The specified attribute occurs too many times.

#### System action:

Processing stops.

#### User response:

See "Gathering diagnostic information" on page 727. Contact IBM Software Support.

#### **CCQI3095** The XML structure of the member\_name sequence metadata member is not valid. The attribute\_name attribute in the element\_name element must occur at least minimum\_number times.

#### **Explanation:**

The specified attribute does not occur enough times.

#### System action:

Processing stops.

#### User response:

See "Gathering diagnostic information" on page 727. Contact IBM Software Support.

```
CCQI3105
                The XML structure of the
                member_name sequence metadata
                member is not valid. Content is
                not allowed for the attribute_name
                attribute in the element_name
                element, but content was found.
```

#### **Explanation:**

The specified attribute cannot contain content.

#### System action:

Processing stops.

#### User response:

See "Gathering diagnostic information" on page 727. Contact IBM Software Support.

CCQI311S The XML structure of the member\_name sequence metadata member is not valid. Content is

required for the *attribute\_name* attribute in the *element\_name* element, but content was not found.

#### **Explanation:**

The specified attribute is missing required content.

#### System action:

Processing stops.

#### User response:

See "Gathering diagnostic information" on page 727. Contact IBM Software Support.

CCQI312S The XML structure of the *member\_name* sequence metadata member is not valid. The content length for the *element\_name* element cannot exceed *maximum\_number* characters.

#### **Explanation:**

The specified element contains too many characters.

#### System action:

Processing stops.

#### User response:

See <u>"Gathering diagnostic information" on page 727</u>. Contact IBM Software Support.

CCQI313S The XML structure of the member\_name sequence metadata member is not valid. The attribute\_name attribute in the element\_name element is unknown.

#### **Explanation:**

The specified attribute in the sequence metadata member is unknown.

#### System action:

Processing stops.

#### **User response:**

See "Gathering diagnostic information" on page 727. Contact IBM Software Support.

#### CCQI314S The content of the *member\_name* sequence metadata member is not valid because the value of the *element\_name* element is incorrect. The value is *value\_name*.

#### **Explanation:**

The specified value for an element in the sequence metadata member is not valid.

#### System action:

Processing stops.

#### User response:

See <u>"Gathering diagnostic information" on page 727</u>. Contact IBM Software Support.

CCQI315S The content of the member\_name sequence metadata member is not valid because the value of the attribute\_name attribute in the element\_name element is incorrect. The value is value\_name.

#### Explanation:

The specified value for an attribute in the sequence metadata member is not valid.

#### System action:

Processing stops.

#### **User response:**

See "Gathering diagnostic information" on page 727. Contact IBM Software Support.

| CCQI3165 | The content of the <i>member_name</i> |
|----------|---------------------------------------|
|          | sequence metadata member is           |
|          | not valid because the data type       |
|          | of the <i>element_name</i> element    |
|          | is incorrect. The value is            |
|          | value_name.                           |

#### **Explanation:**

The specified data type value for an element in the sequence metadata member is not valid.

#### System action:

Processing stops.

#### User response:

See "Gathering diagnostic information" on page 727. Contact IBM Software Support.

| CCQI3175 | The content of the <i>member_name</i>  |
|----------|----------------------------------------|
|          | sequence metadata member is            |
|          | not valid because the data type        |
|          | of the <i>attribute_name</i> attribute |
|          | in the <i>element name</i> element     |
|          | is incorrect. The value is             |
|          | value_name.                            |

#### **Explanation:**

The specified data type value for an attribute in the sequence metadata member is not valid.

#### System action:

Processing stops.

#### User response:

See <u>"Gathering diagnostic information" on page 727</u>. Contact IBM Software Support.

| CCQ1350S | The XML structure of the               |
|----------|----------------------------------------|
|          | member_name sequence metadata          |
|          | member is not valid because            |
|          | the value of the <i>attribute_name</i> |

# attribute in the *element\_name* element is incorrect. The value is *value\_name*.

#### **Explanation:**

A specified value for an attribute in the sequence metadata member is not valid.

#### System action:

Processing stops.

#### User response:

See "Gathering diagnostic information" on page 727. Contact IBM Software Support.

CCQI351S The member\_name sequence metadata member was not found in the data\_set\_name metadata data set.

#### **Explanation:**

Tools Customizer could not find the specified sequence metadata member in the metadata data set.

#### System action:

Processing stops.

#### User response:

See "Gathering diagnostic information" on page 727. Contact IBM Software Support.

CCQI352S The *template\_name* product template was not found in the *data\_set\_name* metadata data set.

#### **Explanation:**

Tools Customizer could not find the specified product template in the data set.

#### System action:

Processing stops.

#### User response:

See <u>"Gathering diagnostic information" on page 727</u>. Contact IBM Software Support.

#### CCQI353S

The sequence metadata member was not found in the data\_set\_name component data set that is part of the data\_set\_name pack.

#### **Explanation:**

Tools Customizer could not find the sequence metadata member.

#### System action:

Processing stops.

#### **User response:**

See <u>"Gathering diagnostic information" on page 727</u>. Contact IBM Software Support.

#### CCQI360S The XML structure of the member\_name sequence metadata member is not valid. The value of

## the *attribute\_name* attribute in the *element\_name* element already exists.

#### **Explanation:**

The specified attribute contains a value that already exists.

#### System action:

Processing stops.

#### User response:

See <u>"Gathering diagnostic information" on page 727</u>. Contact IBM Software Support.

CCQI361S The XML structure of the member\_name sequence metadata member is not valid. The condition element on the *level\_type* level already contains a relational operator.

#### Explanation:

A relational operator already exists for the condition element on the specified level.

#### System action:

Processing stops.

#### User response:

See "Gathering diagnostic information" on page 727. Contact IBM Software Support.

# CCQI362SThe XML structure of the<br/>member\_name sequence metadata<br/>member is not valid. The condition<br/>element on the level\_type level<br/>must contain only one content<br/>string or content number element.

#### Explanation:

Only one content string element or content number element can be contained in the condition element on the specified level.

#### System action:

Processing stops.

#### User response:

See <u>"Gathering diagnostic information" on page 727</u>. Contact IBM Software Support.

CCQI363S The XML structure of the member\_name sequence metadata member is not valid. The condition element in the element\_name element with the attribute\_name attribute must contain either the content string element or the content number element.

#### **Explanation:**

Either the content string element or the content number element must be in the condition element.

#### System action:

Processing stops.

#### User response:

Contact IBM Software Support.

CCQI400W The XML structure of the *member\_name* parameter metadata member is not valid. The PL/I XML parser issued the following exception warning code: *code\_number*.

#### **Explanation:**

While determining the parameter metadata member is valid, the PL/I XML parser issued an exception warning code.

#### System action:

Processing continues.

#### **User response:**

See the *Enterprise PL/I for z/OS Programming Guide* for more information about the exception warning code.

#### CCQI401S The XML structure of the member\_name parameter metadata member is not valid. The PL/I XML parser issued the following exception error code: code\_number.

#### **Explanation:**

While determining if the parameter metadata member is valid, the PL/I XML parser issued an exception error code.

#### System action:

Processing stops.

#### User response:

See the *Enterprise PL/I for z/OS Programming Guide* for more information about the exception warning code.

| CCQI402S | The XML structure of               |
|----------|------------------------------------|
|          | the <i>member_name</i> parameter   |
|          | metadata member is not valid.      |
|          | The <i>element name</i> element is |
|          | unknown.                           |

#### **Explanation:**

The specified element in the parameter metadata member is unknown.

#### System action:

Processing stops.

#### User response:

See "Gathering diagnostic information" on page 727. Contact IBM Software Support.

CCQI403S The XML structure of the *member\_name* parameter metadata member is not valid. Content is not allowed for

## the *element\_name* element, but content was found.

#### **Explanation:**

The specified element cannot contain content.

#### System action:

Processing stops.

#### User response:

See <u>"Gathering diagnostic information" on page 727</u>. Contact IBM Software Support.

| CCQI404S | The XML structure of             |
|----------|----------------------------------|
|          | the <i>member_nαme</i> parameter |
|          | metadata member is not valid.    |
|          | Content is required for the      |
|          | <i>element_name</i> element, but |
|          | content was not found.           |

#### Explanation:

The specified element requires content.

#### System action:

Processing stops.

#### **User response:**

See <u>"Gathering diagnostic information" on page 727</u>. Contact IBM Software Support.

| CCQI405S | The XML structure of                |
|----------|-------------------------------------|
|          | the <i>member_nαme</i> parameter    |
|          | metadata member is not              |
|          | valid. The content length           |
|          | for the <i>element name</i> element |
|          | cannot exceed <i>maximum_number</i> |
|          | characters.                         |

#### Explanation:

The specified element contains too many characters.

#### System action:

Processing stops.

#### User response:

See <u>"Gathering diagnostic information" on page 727</u>. Contact IBM Software Support.

| The XML structure of              |
|-----------------------------------|
| the <i>member_name</i> parameter  |
| metadata member is not valid.     |
| The content length for the        |
| <i>element_name</i> element must  |
| be at least <i>minimum_number</i> |
| characters.                       |
|                                   |

#### Explanation:

The specified element does not contain enough characters.

#### System action:

Processing stops.

#### User response:

See "Gathering diagnostic information" on page 727. Contact IBM Software Support.

#### CCQI407S The XML structure of the *member\_name* parameter metadata member is not valid. The *element\_name* element must occur at least *minimum\_number* times.

#### **Explanation:**

The specified element does not occur enough times.

#### System action:

Processing stops.

#### **User response:**

See <u>"Gathering diagnostic information" on page 727</u>. Contact IBM Software Support.

CCQI408S The XML structure of the member\_name parameter metadata member is not valid. The attribute\_name attribute in the element\_name element cannot occur more than maximum\_number times.

#### **Explanation:**

The specified attribute occurs too many times.

#### System action:

Processing stops.

#### **User response:**

See "Gathering diagnostic information" on page 727. Contact IBM Software Support.

### CCQI409S The XML structure of

the *member\_name* parameter metadata member is not valid. The *attribute\_name* attribute in the *element\_name* element must occur at least *minimum\_number* times.

#### **Explanation:**

The specified attribute does not occur enough times.

#### System action:

Processing stops.

#### **User response:**

See "Gathering diagnostic information" on page 727. Contact IBM Software Support.

| CCQI410S | The XML structure of                                       |
|----------|------------------------------------------------------------|
|          | the <i>member_name</i> parameter                           |
|          | metadata member is not valid.                              |
|          | Content is not allowed for                                 |
|          | the <i>attribute_name</i> attribute in                     |
|          | the <i>element_name</i> element, but<br>content was found. |
|          |                                                            |

**Explanation:** 

The specified attribute cannot have content.

#### System action:

Processing stops.

#### User response:

See <u>"Gathering diagnostic information" on page 727</u>. Contact IBM Software Support.

| CCQI411S | The XML structure of             |
|----------|----------------------------------|
|          | the <i>member_name</i> parameter |
|          | metadata member is not valid.    |
|          | Content is required for the      |
|          | attribute_name attribute in the  |
|          | <i>element_name</i> element, but |
|          | content was not found.           |

#### **Explanation:**

The specified attribute is missing required content.

#### System action:

Processing stops.

#### User response:

See <u>"Gathering diagnostic information" on page 727</u>. Contact IBM Software Support.

| CCQI412S | The XML structure of                |
|----------|-------------------------------------|
|          | the <i>member_nαme</i> parameter    |
|          | metadata member is not              |
|          | valid. The content length           |
|          | for the <i>element_name</i> element |
|          | cannot exceed <i>maximum_number</i> |
|          | characters.                         |

#### **Explanation:**

The specified element contains too many characters.

#### System action:

Processing stops.

#### User response:

See <u>"Gathering diagnostic information" on page 727</u>. Contact IBM Software Support.

| CCQI413S | The XML structure of                   |
|----------|----------------------------------------|
|          | the <i>member_nαme</i> parameter       |
|          | metadata member is not valid.          |
|          | The <i>attribute_name</i> attribute in |
|          | the <i>element_name</i> element is     |
|          | unknown.                               |
|          |                                        |

#### **Explanation:**

The specified attribute in the parameter metadata member is unknown.

#### System action:

Processing stops.

#### User response:

See <u>"Gathering diagnostic information" on page 727</u>. Contact IBM Software Support.

| CCQI414S | The content of the <i>member_name</i> |
|----------|---------------------------------------|
|          | parameter metadata member is          |
|          | not valid because the value           |
|          | of the <i>element name</i> element    |

## is incorrect. The value is *value\_name*.

#### **Explanation:**

The specified value for an element in the parameter metadata member is not valid.

#### System action:

Processing stops.

#### **User response:**

See "Gathering diagnostic information" on page 727. Contact IBM Software Support.

CCQI415S The content of the *member\_name* parameter metadata member is not valid because the value of the *attribute\_name* attribute in the *element\_name* element is incorrect. The value is *value\_name*.

#### **Explanation:**

The specified value for an attribute in the parameter metadata member is not valid.

#### System action:

Processing stops.

#### User response:

See "Gathering diagnostic information" on page 727. Contact IBM Software Support.

CCQI416S The content of the *member\_name* parameter metadata member is not valid because the data type of the *element\_name* element is incorrect. The value is *value\_name*.

#### **Explanation:**

The specified data type value for an element in the parameter metadata member is not valid.

#### System action:

Processing stops.

#### User response:

See "Gathering diagnostic information" on page 727. Contact IBM Software Support.

CCQI417S The content of the member\_name parameter metadata member is not valid because the data type of the attribute\_name attribute in the element\_name element is incorrect. The value is value\_name.

#### **Explanation:**

The specified data type value for an attribute in the parameter metadata member is not valid.

#### System action:

Processing stops.

#### User response:

See <u>"Gathering diagnostic information" on page 727</u>. Contact IBM Software Support.

#### CCQI420S The XML structure of the *member\_name* parameter metadata member is not valid. The *element\_name* element is

The *element\_name* element is unknown for the overridden Db2 parameter.

#### **Explanation:**

#### System action:

Processing stops.

#### User response:

See <u>"Gathering diagnostic information" on page 727</u>. Contact IBM Software Support.

#### CCQI421S The XML structure of the *member\_name* parameter metadata member is not valid. The *element\_name* element is unknown for the overridden LPAR parameter.

#### **Explanation:**

#### System action:

Processing stops.

#### User response:

See "Gathering diagnostic information" on page 727. Contact IBM Software Support.

| CCQI422S | The XML structure of                   |
|----------|----------------------------------------|
|          | the <i>member_name</i> parameter       |
|          | metadata member is not valid.          |
|          | The <i>attribute_name</i> attribute in |
|          | the <i>element_name</i> element is     |
|          | unknown for the overridden Db2         |
|          | parameter.                             |

#### **Explanation:**

#### System action:

Processing stops.

#### **User response:**

See <u>"Gathering diagnostic information" on page 727</u>. Contact IBM Software Support.

CCQI423S The XML structure of the member\_name parameter metadata member is not valid. The attribute\_name attribute in the element\_name element is unknown for the overridden LPAR parameter.

#### **Explanation:**

**System action:** Processing stops.

#### **User response:**

See "Gathering diagnostic information" on page 727. Contact IBM Software Support.

#### CCQI450S The member\_name product parameter metadata member was not found in the data\_set\_name data set.

#### **Explanation:**

Tools Customizer could not find the specified product parameter metadata member.

#### System action:

Processing stops.

#### **User response:**

See "Gathering diagnostic information" on page 727. Contact IBM Software Support.

## CCQI510W The *data\_set\_name* data store data set does not exist.

#### Explanation:

The specified data store data set does not exist.

#### System action:

Processing continues.

#### **User response:**

Ensure that the data store data set exists.

#### CCQI511S The data\_set\_name data store data set cannot be opened by using the disposition\_type disposition.

#### **Explanation:**

The specified data store data set could not be opened with the specified disposition.

#### System action:

Processing continues.

#### User response:

See <u>"Gathering diagnostic information" on page 727</u>. Contact IBM Software Support.

#### CCQI512S The *data\_set\_name* data store data set cannot be opened by using the *option-type* option.

#### **Explanation:**

The specified data store data set was unable to be opened with the specified option.

#### System action:

Processing stops.

#### **User response:**

See "Gathering diagnostic information" on page 727. Contact IBM Software Support.

CCQI600W The XML structure of the *member\_name* product customization parameter

#### metadata member is not valid. The PL/I XML parser issued the following exception warning code: code number.

#### Explanation:

While determining if the product customization parameter metadata member is valid, the PL/I XML parser issued an exception warning code.

#### System action:

Processing continues.

#### User response:

See the *Enterprise PL/I for z/OS Programming Guide* for more information about the warning.

#### CCQI601S T

The XML structure of the *member\_name* product customization parameter metadata member is not valid. The PL/I XML parser issued the following exception error code: *code\_number*.

#### Explanation:

While determining if the product customization parameter metadata member is valid, the PL/I XML parser issued an exception error code.

#### System action:

Processing continues.

#### **User response:**

See the *Enterprise PL/I for z/OS Programming Guide* for more information about the warning.

| CCQI602S | The XML structure of               |
|----------|------------------------------------|
|          | the <i>member_name</i> product     |
|          | customization parameter            |
|          | metadata member is not valid.      |
|          | The <i>element_name</i> element is |
|          | unknown.                           |
|          |                                    |

#### Explanation:

The specified product customization parameter metadata member contains an unknown element.

#### System action:

Processing stops.

#### **User response:**

See "Gathering diagnostic information" on page 727. Contact IBM Software Support.

| CCQ1603S | The XML structure of                 |
|----------|--------------------------------------|
|          | the <i>member_name</i> product       |
|          | customization parameter              |
|          | metadata member is not valid.        |
|          | Content is not allowed for           |
|          | the <i>element_name</i> element, but |
|          | content was found.                   |

**Explanation:** 

Content was found in an element that cannot contain content.

#### System action:

Processing stops.

#### **User response:**

See "Gathering diagnostic information" on page 727. Contact IBM Software Support.

CCQI604S The XML structure of the member\_name product customization parameter metadata member is not valid. Content is required for the element\_name element, but content was not found.

#### **Explanation:**

The specified element does not contain required content.

#### System action:

Processing stops.

#### User response:

See "Gathering diagnostic information" on page 727. Contact IBM Software Support.

#### CCQI605S The XML structure of the member\_name product customization parameter metadata member is not valid. The content length for the element\_name element 'cannot exceed maximum\_number characters.

#### **Explanation:**

The specified element contains too many characters.

#### System action:

Processing stops.

#### **User response:**

See "Gathering diagnostic information" on page 727. Contact IBM Software Support.

The XML structure of

#### CCQI606S

the *member\_name* product customization parameter metadata member is not valid. The *element\_name* element cannot occur more than *maximum\_number* times.

#### **Explanation:**

The specified element occurs too many times in the product customization parameter metadata member.

#### System action:

Processing stops.

User response:

See <u>"Gathering diagnostic information" on page 727</u>. Contact IBM Software Support.

#### CCQI607S The XML structure of the member\_name product customization parameter metadata member is not valid. The element\_name element must occur at least minimum\_number times.

#### **Explanation:**

The specified element does not occur enough times in the product customization parameter metadata member.

#### System action:

Processing stops.

#### User response:

See <u>"Gathering diagnostic information" on page 727</u>. Contact IBM Software Support.

| CCQI608S | The XML structure of                |
|----------|-------------------------------------|
|          | the <i>member_name</i> product      |
|          | customization parameter             |
|          | metadata member is not valid.       |
|          | The <i>attribute_name</i> attribute |
|          | in the <i>element_name</i> element  |
|          | cannot occur more than              |
|          | maximum_number times.               |

#### **Explanation:**

The specified attribute occurs too many times in the product customization parameter metadata member.

#### System action:

Processing stops.

#### User response:

See "Gathering diagnostic information" on page 727. Contact IBM Software Support.

| CCQI609S | The XML structure of                       |
|----------|--------------------------------------------|
|          | the <i>member_name</i> product             |
|          | customization parameter                    |
|          | metadata member is not valid.              |
|          | The <i>attribute_name</i> attribute in the |
|          | element_name element must occur            |
|          | at least <i>minimum_number</i> times.      |

#### **Explanation:**

The specified attribute does not occur enough times in the product customization parameter metadata member.

#### System action:

Processing stops.

#### User response:

See <u>"Gathering diagnostic information" on page 727</u>. Contact IBM Software Support.

| CCQI610S | The XML structure of           |
|----------|--------------------------------|
|          | the <i>member name</i> product |

customization parameter metadata member is not valid. Content is not allowed for the *attribute\_name* attribute in the *element\_name* element, but content was found.

#### **Explanation:**

Content was found in an element that cannot contain content.

#### System action:

Processing stops.

#### **User response:**

See "Gathering diagnostic information" on page 727. Contact IBM Software Support.

CCQI611S The XML structure of the *member\_name* product customization parameter metadata member is not va Content is required for the

metadata member is not valid. Content is required for the *attribute\_name* attribute 'in the *element\_name* element, but content was not found.

#### **Explanation:**

The specified attribute does not contain required content.

#### System action:

Processing stops.

#### **User response:**

See "Gathering diagnostic information" on page 727. Contact IBM Software Support.

#### CCQI612S

The XML structure of the *member\_name* product customization parameter metadata member is not valid. The content length for the *attribute\_name* attribute in the *element\_name* element cannot exceed *maximum\_number* characters.

#### **Explanation:**

The specified attribute contains too many characters.

#### System action:

Processing stops.

#### User response:

See "Gathering diagnostic information" on page 727. Contact IBM Software Support.

CCQI613S The XML structure of the *member\_name* product customization parameter metadata member is not valid. The *attribute\_name* attribute in

## the *element\_name* element is unknown.

#### **Explanation:**

The specified product customization parameter metadata member contains an unknown attribute.

#### System action:

Processing stops.

#### User response:

See "Gathering diagnostic information" on page 727. Contact IBM Software Support.

| CCQI614S | The XML structure of                 |
|----------|--------------------------------------|
|          | the <i>member_name</i> product       |
|          | customization parameter              |
|          | metadata member is not valid.        |
|          | The value of the <i>element name</i> |
|          | element is not valid. The value      |
|          | value_name.                          |

#### **Explanation:**

The specified value of the element is not a valid value.

#### System action:

Processing stops.

#### User response:

See <u>"Gathering diagnostic information" on page 727</u>. Contact IBM Software Support.

| CCQI6155 | The XML structure of                   |
|----------|----------------------------------------|
|          | the <i>member_name</i> product         |
|          | customization parameter                |
|          | metadata member is not valid.          |
|          | The value of the <i>attribute_name</i> |
|          | attribute for the <i>element_nαme</i>  |
|          | element is not valid. The value is     |
|          | value_name.                            |

#### Explanation:

The specified value of the attribute is not a valid value.

#### System action:

Processing stops.

#### User response:

See <u>"Gathering diagnostic information" on page 727</u>. Contact IBM Software Support.

| CCQI616S | The XML structure of                 |
|----------|--------------------------------------|
|          | the <i>member_name</i> product       |
|          | customization parameter              |
|          | metadata member is not valid. The    |
|          | data type of the <i>element_name</i> |
|          | element is 'not valid. The value of  |
|          | the element is <i>value name</i> .   |

#### **Explanation:**

The specified data type is not a valid data type.

#### System action:

Processing stops.

#### **User response:**

See <u>"Gathering diagnostic information" on page 727</u>. Contact IBM Software Support.

CCQI617S The XML structure of the member\_name product customization parameter metadata member is not valid. The data type of the attribute\_name attribute for the element\_name element is not valid. The value of the attribute is value\_name..

#### **Explanation:**

The specified data type is not a valid data type.

#### System action:

Processing stops.

#### **User response:**

See "Gathering diagnostic information" on page 727. Contact IBM Software Support.

The XML structure of

#### CCQI650S

the *member\_name* product customization parameter metadata member is not valid. The following value of the *attribute\_name* attribute in the *element\_name* element already exists: value\_name.

#### **Explanation:**

The specified value for an attribute already exists.

#### System action:

Processing stops.

#### **User response:**

See "Gathering diagnostic information" on page 727. Contact IBM Software Support.

#### CCQI651S The XML structure of the *member\_name* product customization parameter metadata member is not valid. The *parameter\_name* parameter refers to the following section, which was not found in the *member\_name* product customization parameter metadata member: *section-name*.

#### **Explanation:**

The specified section is not in the product customization parameter metadata member.

#### System action:

Processing stops.

#### User response:

See <u>"Gathering diagnostic information" on page 727</u>. Contact IBM Software Support.

| CCQI652S | The <i>member_name</i> product        |
|----------|---------------------------------------|
|          | customization metadata member         |
|          | not valid. The default length         |
|          | for the <i>element_name</i> parameter |
|          | element exceeds the length of the     |
|          | parameter. The default length is      |
|          | default_length, and the specified     |
|          | length is specified_length. The       |
|          | default length will be truncated      |
|          | accordingly.                          |

#### Explanation:

The specified length cannot be shorter than the default length.

#### System action:

Processing stops.

#### User response:

See <u>"Gathering diagnostic information" on page 727</u>. Contact IBM Software Support.

| CCQI653S | The content of the <i>member_name</i>  |
|----------|----------------------------------------|
|          | product customization parameter        |
|          | metadata member is not valid.          |
|          | The value of the <i>attribute_name</i> |
|          | attribute in the <i>element_name</i>   |
|          | element is not valid. The value of     |
|          | the attribute is <i>value_name</i> .   |

#### **Explanation:**

The specified value of the attribute is not a valid value.

#### System action:

Processing stops.

#### User response:

See <u>"Gathering diagnostic information" on page 727</u>. Contact IBM Software Support.

| CCQI700W | The XML structure of the          |
|----------|-----------------------------------|
|          | <i>member_name</i> solution pack  |
|          | metadata member is not valid.     |
|          | The PL/I XML parser issued the    |
|          | following exception warning code: |
|          | code_number.                      |

#### **Explanation:**

While determining if the specified solution pack metadata member is valid, the PL/I XML parser issued an exception warning code.

#### System action:

Processing continues.

#### User response:

See the *Enterprise PL/I for z/OS Programming Guide* for more information about the warning.

| CCQI701S | The XML structure of the         |
|----------|----------------------------------|
|          | <i>member_name</i> solution pack |
|          | metadata member is not valid.    |
|          | The PL/I XML parser issued the   |

## following exception error code: *code\_number*.

#### **Explanation:**

While determining if the specified solution pack metadata member is valid, the PL/I XML parser issued an exception error code.

#### System action:

Processing stops.

#### **User response:**

See the *Enterprise PL/I for z/OS Programming Guide* for more information about the error.

CCQI702S The XML structure of the member\_name solution pack metadata member is not valid. The element\_name element is unknown.

#### **Explanation:**

The specified solution pack metadata member contains an unknown element.

#### System action:

Processing stops.

#### **User response:**

See "Gathering diagnostic information" on page 727. Contact IBM Software Support.

CCQI703S The XML structure of the member\_name solution pack metadata member is not valid. Content is not allowed for the element\_name element, but content was found

#### **Explanation:**

Content was found in an element that cannot contain content.

#### System action:

Processing stops.

#### User response:

See "Gathering diagnostic information" on page 727. Contact IBM Software Support.

#### CCQI704S The XML structure of the member\_name solution pack metadata member is not valid. Content is required for the element\_name element, but content was not found.

#### **Explanation:**

The specified element does not contain required content.

#### System action:

Processing stops.

**User response:** 

See <u>"Gathering diagnostic information" on page 727</u>. Contact IBM Software Support.

#### CCQI705S The XML structure of the member\_name solution pack metadata member is not valid. The content length for the element\_name element cannot exceed maximum\_number characters.

#### Explanation:

The specified element contains too many characters.

#### System action:

Processing stops.

#### User response:

See <u>"Gathering diagnostic information" on page 727</u>. Contact IBM Software Support.

| CCQI706S | The XML structure of the         |
|----------|----------------------------------|
|          | <i>member_name</i> solution pack |
|          | metadata member is not valid.    |
|          | The <i>element_name</i> element  |
|          | cannot occur more than           |
|          | maximum_number times.            |

#### **Explanation:**

The specified element occurs too many times.

#### System action:

Processing stops.

#### **User response:**

See <u>"Gathering diagnostic information" on page 727</u>. Contact IBM Software Support.

#### CCQI707S The XML structure of the member\_name solution pack metadata member is not valid. The element\_name element must occur at least minimum\_number times.

#### Explanation:

The specified element does not occur enough times.

#### System action:

Processing stops.

#### User response:

See "Gathering diagnostic information" on page 727. Contact IBM Software Support.

| CCQI708S | The XML structure of the           |
|----------|------------------------------------|
|          | member_name solution pack          |
|          | metadata member is not valid.      |
|          | The attribute_name attribute       |
|          | in the <i>element_name</i> element |
|          | cannot occur more than             |
|          | maximum number times.              |

#### Explanation:

The specified attribute occurs too many times.

#### System action:

Processing stops.

#### **User response:**

See <u>"Gathering diagnostic information" on page 727</u>. Contact IBM Software Support.

CCQI709S The XML structure of the member\_name solution pack metadata member is not valid. The attribute\_name attribute in the element\_name element must occur at least minimum\_number times.

#### **Explanation:**

The specified attribute does not occur enough times.

#### System action:

Processing stops.

#### **User response:**

See "Gathering diagnostic information" on page 727. Contact IBM Software Support.

#### CCQI710S The XML structure of the member\_name solution pack metadata member is not valid. Content is not allowed for the attribute\_name attribute in the element\_name element, but content was found.

#### **Explanation:**

The specified attribute cannot have content.

#### System action:

Processing stops.

#### **User response:**

See "Gathering diagnostic information" on page 727. Contact IBM Software Support.

#### CCQI711S

The XML structure of the member\_name solution pack metadata member is not valid. Content is required for the attribute\_name attribute in the element\_name element, but content was not found.

#### **Explanation:**

The specified attribute is missing content.

#### System action:

Processing stops.

#### **User response:**

See "Gathering diagnostic information" on page 727. Contact IBM Software Support.

CCQI712S The XML structure of the member\_name solution pack metadata member is not valid. The content length for the attribute\_name attribute

#### in the *element\_name* element cannot exceed *maximum\_number* characters.

#### Explanation:

The specified attribute contains too many characters.

#### System action:

Processing stops.

#### **User response:**

See <u>"Gathering diagnostic information" on page 727</u>. Contact IBM Software Support.

CCQI713S The XML structure of the member\_name solution pack metadata member is not valid. The attribute\_name attribute in the element\_name element is unknown.

#### **Explanation:**

The specified attribute in the solution pack metadata member is unknown.

#### System action:

Processing stops.

#### User response:

See <u>"Gathering diagnostic information" on page 727</u>. Contact IBM Software Support.

| The XML structure of the         |
|----------------------------------|
| <i>member_name</i> solution pack |
| metadata member is not           |
| valid because the value of       |
| the <i>element_name</i> element  |
| is incorrect. The value is       |
| value_name.                      |
|                                  |

#### Explanation:

The specified value of the element is not a valid value.

#### System action:

Processing stops.

#### User response:

See <u>"Gathering diagnostic information" on page 727</u>. Contact IBM Software Support.

CCQI715S The XML structure of the member\_name solution pack metadata member is not valid because the value of the attribute\_name attribute in the element\_name element is incorrect. The value of the attribute is value\_name.

#### Explanation:

The specified value of the attribute is not a valid value.

#### System action:

Processing stops.

#### **User response:**

See "Gathering diagnostic information" on page 727. Contact IBM Software Support.

CCQI716S The XML structure of the member\_name solution pack metadata member is not valid because the data type of the element\_name element is incorrect. The value is value\_name.

#### **Explanation:**

The specified data type is not a valid data type.

#### System action:

Processing stops.

#### User response:

See <u>"Gathering diagnostic information" on page 727</u>. Contact IBM Software Support.

CCQI717S The XML structure of the member\_name solution pack metadata member is not valid because the data type of the attribute\_name attribute in the element\_name element is incorrect. The value of the attribute is value\_name.

#### **Explanation:**

The specified data type is not a valid data type.

#### System action:

Processing stops.

#### **User response:**

See "Gathering diagnostic information" on page 727. Contact IBM Software Support.

CCQI720S The XML structure of the member\_name solution pack metadata member is not valid. The msg element is required for the component\_name component that is not customizable.

#### **Explanation:**

The msg element is required for the specified component, which cannot be customized by using Tools Customizer.

#### System action:

Processing stops.

#### User response:

See <u>"Gathering diagnostic information" on page 727</u>. Contact IBM Software Support.

| CCQI750S | The solution pack metadata            |
|----------|---------------------------------------|
|          | member was not found in the           |
|          | <i>library_name</i> metadata library. |

#### **Explanation:**

Tools Customizer could not find the solution pack metadata member in the specified library.

#### System action:

Processing stops.

#### User response:

See <u>"Gathering diagnostic information" on page 727</u>. Contact IBM Software Support.

| CCQI751S | The version in the <i>library_name</i> |
|----------|----------------------------------------|
|          | solution pack metadata library is      |
|          | different than the version in the      |
|          | <i>library_name</i> component metadata |
|          | library. The name of the pack is       |
|          | pack name, and the name of the         |
|          | component is <i>component_name</i> .   |

#### **Explanation:**

The version in the solution pack metadata library does not match the version in the component metadata library.

#### System action:

Processing stops.

#### User response:

See "Gathering diagnostic information" on page 727. Contact IBM Software Support.

CCQI752S The release in the *library\_name* solution pack metadata library is different than the release in the *library\_name* component metadata library. The name of the pack is *pack\_name*, and the name of the component is *component\_name*.

#### Explanation:

The release in the solution pack metadata library does not match the release in the component metadata library.

#### System action:

Processing stops.

#### **User response:**

See <u>"Gathering diagnostic information" on page 727</u>. Contact IBM Software Support.

CCQI753S The modification level in the *library\_name* solution pack metadata library is different than the modification level in the *library\_name* component metadata library. The name of the pack is *pack\_name*, and the name of the component is *component\_name*.

#### **Explanation:**

The modification level in the solution pack metadata library does not match the modification level in the component metadata library.

#### System action:

Processing stops.

#### **User response:**

See <u>"Gathering diagnostic information" on page 727</u>. Contact IBM Software Support.

#### CCQI755S The XML structure of

the *member\_name* parameter metadata member is not valid. When a default value is not specified in the metadata member, the "required" attribute with a value of "true" cannot be specified.

#### System action:

Processing stops.

#### User response:

Contact IBM Software Support.

| CCQM002E | The command_name line   |
|----------|-------------------------|
|          | command is not valid: . |

#### **Explanation:**

The specified line command is not valid.

#### System action:

Processing continues.

#### User response:

Specify a valid line command on the panel.

#### CCQ0000W The XML structure of the member\_name discover parameter metadata member is not valid. The PL/I XML parser issued the following exception warning code: code\_number.

#### **Explanation:**

While determining if the discover parameter metadata member is valid, the PL/I XML parser issued an exception warning code.

#### System action:

Processing continues.

#### **User response:**

See the *Enterprise PL/I for z/OS Programming Guide* for more information about the exception warning code.

CCQ0001S The XML structure of the member\_name discover parameter metadata member is not valid. The PL/I XML parser issued the following exception error code: code\_number.

#### **Explanation:**

While determining if the Discover metadata member is valid, the PL/I XML parser issued an exception error code.

#### System action:

Processing stops.

#### User response:

See the Enterprise PL/I for z/OS Programming Guide for more information about the exception warning code. Contact IBM Software Support.

#### CCQ0002S The XML structure of the member\_name discover parameter metadata member is not valid. The element\_name element is unknown.

#### Explanation:

The specified element in the discover parameter metadata member is unknown.

#### System action:

Processing stops.

#### User response:

See <u>"Gathering diagnostic information" on page 727</u>. Contact IBM Software Support.

#### CCQ0003S The XML structure of the member\_name discover parameter metadata member is not valid. Content is not allowed for the element\_name element, but content was found.

#### Explanation:

The specified element cannot contain content.

#### System action:

Processing stops.

#### **User response:**

See <u>"Gathering diagnostic information" on page 727</u>. Contact IBM Software Support.

| 00000040 |                                            |
|----------|--------------------------------------------|
| CCQ0004S | The XML structure of the                   |
|          | <i>member_name</i> discover parameter      |
|          | metadata member is not valid.              |
|          | Content is required for the <i>element</i> |
|          | name element, but content was              |
|          | not found.                                 |

#### **Explanation:**

The specified element is missing required content.

#### System action:

Processing stops.

#### User response:

See <u>"Gathering diagnostic information" on page 727</u>. Contact IBM Software Support.

| CCQ00055 | The XML structure of the              |
|----------|---------------------------------------|
|          | <i>member_name</i> discover parameter |
|          | metadata member is not                |
|          | valid. The content length             |
|          | for the <i>element_name</i> element   |

## cannot exceed *maximum\_number* characters.

#### Explanation:

The specified element contains too many characters.

#### System action:

Processing stops.

#### **User response:**

See "Gathering diagnostic information" on page 727. Contact IBM Software Support.

CCQ0006S The XML structure of the member\_name discover parameter metadata member is not valid. The element\_name element cannot occur more than maximum\_number times.

#### **Explanation:**

The specified element occurs too many times.

#### System action:

Processing stops.

#### User response:

See "Gathering diagnostic information" on page 727. Contact IBM Software Support.

CCQ0007S The XML structure of the member\_name discover parameter metadata member is not valid. The element\_name element must occur at least minimum\_number times.

#### **Explanation:**

The specified element does not occur enough times.

#### System action:

Processing stops.

#### User response:

See <u>"Gathering diagnostic information" on page 727</u>. Contact IBM Software Support.

#### CCQ0008S

The XML structure of the member\_name discover parameter metadata member is not valid. The attribute\_name attribute in the element\_name element cannot occur more than maximum\_number times.

#### **Explanation:**

The specified attribute occurs too many times.

#### System action:

Processing stops.

#### **User response:**

See "Gathering diagnostic information" on page 727. Contact IBM Software Support.

CCQ0009S The XML structure of the member\_name discover parameter

#### metadata member is not valid. The *attribute\_name* attribute in the *element\_name* element must occur at least *minimum\_number* times.

#### Explanation:

The specified attribute does not occur enough times.

#### System action:

Processing stops.

#### User response:

See <u>"Gathering diagnostic information" on page 727</u>. Contact IBM Software Support.

| CCQ0010S | The XML structure of the               |
|----------|----------------------------------------|
|          | member_name discover parameter         |
|          | metadata member is not valid.          |
|          | Content is not allowed for             |
|          | the <i>attribute name</i> attribute in |
|          | the <i>element_name</i> element, but   |
|          | content was found.                     |

#### **Explanation:**

The specified attribute cannot contain content.

#### System action:

Processing stops.

#### User response:

See <u>"Gathering diagnostic information" on page 727</u>. Contact IBM Software Support.

```
CCQ0011S The XML structure of the

member_name discover parameter

metadata member is not valid.

Content is required for the

attribute_name attribute in the

element_name element, but

content was not found.
```

#### **Explanation:**

The specified attribute requires content.

#### System action:

Processing stops.

#### User response:

See <u>"Gathering diagnostic information" on page 727</u>. Contact IBM Software Support.

```
CCQ0012S The XML structure of the

member_name discover parameter

metadata member is not valid.

The content length for the

attribute_name attribute in the

element_name element in the

cannot exceed maximum_number

characters.
```

#### **Explanation:**

The specified attribute contains too many characters.

#### System action:

Processing stops.

#### **User response:**

See "Gathering diagnostic information" on page 727. Contact IBM Software Support.

CCQ0013S The XML structure of the member\_name discover parameter metadata member is not valid. The attribute\_name attribute in the element\_name element is unknown.

#### **Explanation:**

The specified attribute is unknown.

#### System action:

Processing stops.

#### **User response:**

See "Gathering diagnostic information" on page 727. Contact IBM Software Support.

CCQ0014S The content of the member\_name discover parameter metadata member is not valid because the value of the element\_name element is incorrect. The value is value\_name.

#### **Explanation:**

A The specified value for an element in the discover parameter metadata member is not valid.

#### System action:

Processing stops.

#### **User response:**

See "Gathering diagnostic information" on page 727. Contact IBM Software Support.

CCQ0015S The content of the member\_name discover parameter metadata member is not valid because the value of the attribute\_name attribute in the element\_name element is incorrect. The value is value\_name.

#### **Explanation:**

The specified value for an attribute in the discover parameter metadata member is not valid.

#### System action:

Processing stops.

#### **User response:**

See "Gathering diagnostic information" on page 727. Contact IBM Software Support.

CCQ0016S The content of the *member\_name* discover parameter metadata member is not valid because the data type of the *element\_name* element is incorrect. The value is *value\_name*.

#### **Explanation:**

The specified data type value for an element in the discover parameter metadata member is not valid.

#### System action:

Processing stops.

#### User response:

See <u>"Gathering diagnostic information" on page 727</u>. Contact IBM Software Support.

CCQ0017S The content of the *member\_name* product parameter metadata member is not valid because the data type of the *attribute\_name* attribute in the *element\_name* element is incorrect. The value is *value\_name*.

#### Explanation:

The specified data type value for an attribute in the product parameter metadata member is not valid.

#### System action:

Processing stops.

#### User response:

See "Gathering diagnostic information" on page 727. Contact IBM Software Support.

#### CCQ0050S The *data\_set\_name* Discover REXX EXEC data set could not be initialized or was not found.

#### Explanation:

Tools Customizer could not find or could not initialize the specified Discover REXX EXEC data set.

#### System action:

Processing stops.

#### User response:

Ensure that the Discover REXX EXEC is specified correctly.

CCQ0051W The *data\_sharing\_group\_ID* data sharing group ID cannot contain more than four characters.

#### **Explanation:**

The specified data sharing group ID contains too many characters.

#### System action:

Processing continues.

#### User response:

Ensure that the specified data sharing group ID does not exceed four characters.

| CCQ0052S | The REXX_EXEC_name Discover             |
|----------|-----------------------------------------|
|          | REXX EXEC was not found in the          |
|          | <i>data_set_name</i> Discover data set. |

#### **Explanation:**

Tools Customizer could not find the Discover REXX EXEC in the specified data set.

#### System action:

Processing stops.

#### User response:

Ensure that the Discover data set was specified correctly.

#### CCQ0053W

The *LPAR\_name* LPAR name cannot contain more than eight characters.

#### **Explanation:**

The specified LPAR name contains too many characters.

#### System action:

Processing continues.

#### User response:

Ensure that the specified LPAR name does not exceed eight characters.

#### CCQ0054W The *subsystem\_ID* Db2 SSID cannot contain more than four characters. The record was not processed.

#### **Explanation:**

The specified Db2 SSID contains too many characters.

#### System action:

Processing continues.

#### User response:

Ensure that the specified Db2 SSID does not exceed four characters.

#### CCQ0055W

The parameter\_name Db2 group attach name parameter is in the record\_name Discover record, but a Db2 group attach name was not specified. The record was not processed.

#### **Explanation:**

The Discover record contains a data sharing group parameter, but a Db2 group attach name was not specified.

#### System action:

Processing continues.

#### **User response:**

Ensure that information is specified correctly on the **Discover Customized Product Information** panel.

| CCQ0056W | The parameter_name Db2              |
|----------|-------------------------------------|
|          | parameter in the <i>record_name</i> |
|          | Discover record did not have a Db2  |
|          | group attach name or a Db2 SSID.    |
|          | The record was not processed.       |

**Explanation:** 

The Discover record did not have a Db2 group attach name or a Db2 subsystem ID in the Db2 parameter.

#### System action:

Processing continues.

#### User response:

Ensure that information is specified correctly on the **Discover Customized Product Information** panel.

CCQ0057W The Discover EXEC could not find the *parameter\_name* parameter in the metadata for the product to be customized. The record was not processed.

#### Explanation:

The specified parameter could not be found in the metadata for the product to be customized.

#### System action:

Processing continues.

#### User response:

Ensure that information is specified correctly on the **Discover Customized Product Information** panel.

CCQ0058W The parameter\_name product parameter name in the record\_type Discover record does not start with CCQ\_LPR\_, CCQ\_DB2\_, or CCQ\_PRD\_. The record was not processed.

#### **Explanation:**

The parameter in the record does not start with CCQ\_DB2\_, CCQ\_LPAR\_, or CCQ\_PRD\_.

#### System action:

Processing continues.

#### User response:

See "Gathering diagnostic information" on page 727. Contact IBM Software Support.

#### CCQ0059W The *parameter\_name* product parameter cannot contain more than 72 characters. The record was not processed.

#### Explanation:

The specified product parameter contains too many characters.

#### System action:

Processing continues.

#### User response:

Ensure that the specified product parameter does not exceed 72 characters.

CCQ0060W The *record\_name* Discover record from the REXX EXEC output must start with the following record

## type: *record\_type*. The record was not processed.

#### **Explanation:**

A Discover record from the REXX EXEC output must start with the specified Db2 record type.

#### System action:

Processing continues.

#### **User response:**

See "Gathering diagnostic information" on page 727. Contact IBM Software Support.

CCQ0061I If you do not have a previously customized version of the product, do not run the Discover EXEC. Press END to go to the Customizer Workplace panel.

#### **Explanation:**

This message is issued when you customize a product for a the first time. It prompts you to use the Discover EXEC to discover data from a previous customization of the specified product.

#### System action:

Processing continues.

#### **User response**

**Tip:** Using the Discover EXEC saves time and reduces errors that can error when parameters are specified manually. If you want to use the Discover EXEC, specify the required information on the **Discover Customized Product Information** panel. Otherwise, press End to continue without discovering data from a previous customization of the product.

CCQ0062W The Discover EXEC could not find the following *parameter\_name* parameter in the Db2 metadata. The record was not processed.

#### **Explanation:**

The specified parameter is missing in the Db2 metadata.

#### System action:

Processing continues.

#### **User response:**

If this parameter is required, contact IBM Software Support.

CCQ0064W The Discover-record Discover record did not have a parameter name. The record was not processed.

#### **Explanation:**

A parameter name was missing in the Discover record.

#### System action:

Processing continues.

#### **User response:**

See "Gathering diagnostic information" on page 727. Contact IBM Software Support.

| CCQ0065W | The value for the <i>parameter_name</i> |
|----------|-----------------------------------------|
|          | parameter is ignored because it         |
|          | has more than <i>maximum_number</i>     |
|          | characters, which is the maximum        |
|          | length that is defined in               |
|          | the metadata. The value is              |
|          | parameter_value.                        |

#### Explanation:

The specified value exceeded the maximum allowed length, which was defined in the metadata. Tools Customizer truncated the extra characters.

#### System action:

Processing continues.

#### User response:

See <u>"Gathering diagnostic information" on page 727</u>. Contact IBM Software Support.

CCQ0066W The *record\_name* Discover record from the Discover REXX EXEC output does not have a parameter value. The record was not processed.

#### Explanation:

The Discover record was missing a parameter value from the Discover EXEC output.

#### System action:

Processing continues.

#### User response:

Ensure that information was specified correctly on the **Discover Customized Product Information** panel.

| CCQ0067W | The <i>parameter_name</i> parameter is |
|----------|----------------------------------------|
|          | defined in the metadata to support     |
|          | one value, but more than one           |
|          | value was found. The last value        |
|          | was used.                              |

#### **Explanation:**

The definition of the parameter in the metadata supports one value, but more than one value was specified. Only the last value was used.

#### System action:

Processing continues.

#### User response:

Ensure that information was specified correctly on the **Discover Customized Product Information** panel.

#### CCQ0068W The value of the *parameter\_name* parameter is ignored because the parameter is defined as

## internal=true. The value is *value\_name*.

#### **Explanation:**

The specified value of the parameter is ignored because it is defined as internal=true.

#### System action:

Processing continues.

#### User response:

Ensure that information was specified correctly on the **Discover Customized Product Information** panel.

CCQ0069W The Discover EXEC did not find the parameter\_name parameter in the LPAR metadata. The record was not processed.

#### **Explanation:**

The specified parameter is missing from the LPAR metadata.

#### System action:

Processing continues.

#### User response:

Ensure that information was specified correctly on the **Discover Customized Product Information** panel.

CCQ0070W The *record\_type* Discover record contains an incorrect delimiter between the Environment section and the Data section. The record was not processed.

#### **Explanation:**

Tools Customizer found an incorrect delimiter between the Environment section and the Data section.

#### System action:

None.

#### **User response:**

No action is required.

CCQ0071W The *member\_name* member could not be found in the *data\_set\_name* Discover data set.

#### **Explanation:**

Tools Customizer could not find the specified Discover data set.

#### System action:

None.

#### User response:

No action is required.

#### CCQ0072S The *member\_name* discover metadata member was not found in the *data\_set\_name* metadata data set.

#### **Explanation:**

Tools Customizer could not find the specified metadata member in the data set.

#### System action:

Processing stops.

#### User response:

See <u>"Gathering diagnostic information" on page 727</u>. Contact IBM Software Support.

| CCQO073E | The <i>member_name</i> discover   |
|----------|-----------------------------------|
|          | metadata member is not valid      |
|          | because the default length for    |
|          | the <i>element_name</i> parameter |
|          | element exceeds the length of the |
|          | parameter. The default length is  |
|          | default_length, and the specified |
|          | length is specified_length. The   |
|          | default length will be truncated  |
|          | accordingly.                      |

#### **Explanation:**

The default length for the specified parameter element is longer than the parameter.

#### System action:

Processing continues.

#### User response:

No action is required.

| CCQ0074S | The content of the <i>member_name</i> discover metadata member is |
|----------|-------------------------------------------------------------------|
|          | not valid. The value of the                                       |
|          | not valid. The value of the                                       |
|          | <i>attribute_name</i> attribute in the                            |
|          | <i>element_name</i> element is not                                |
|          | valid. The value of the attribute is                              |
|          | value_name.                                                       |

#### **Explanation:**

The specified value is not valid.

#### System action:

Processing stops.

#### **User response:**

See <u>"Gathering diagnostic information" on page 727</u>. Contact IBM Software Support.

```
CCQ0075W The configuration_ID configuration
ID in the record_name Discover
record is incorrect. The record was
not processed.
```

#### **Explanation:**

The specified configuration ID is not correct.

#### System action:

Processing continues.

#### User response:

No action is required.

CCQ0076W The *configuration\_ID* configuration ID cannot contain more than

## *maximum\_number* characters. The record was not processed.

#### Explanation:

The specified configuration ID contains too many characters.

#### System action:

Processing continues.

#### **User response:**

No action is required.

#### CCQ0077S The discover metadata member was not found in the *data\_set\_name* component data set that is part of the *data\_set\_name* pack.

#### **Explanation:**

The discover metadata member was not found in the specified component data set.

#### System action:

Processing stops.

#### **User response:**

See "Gathering diagnostic information" on page 727. Contact IBM Software Support.

CCQ0078I Additional configurations were discovered and saved in the data store. All Db2 entries associated with this configuration are listed.

#### System action:

None.

#### User response:

No action is required.

#### CCQ0080I Product\_name does not support the Discover process.

#### **Explanation:**

The specified product does not support the Discover process.

#### System action:

None.

#### User response:

No action is required.

#### CCQP000E

The value of the *mode\_name* Db2 mode is not valid for the

#### level\_name Db2 level.

#### **Explanation:**

The specified Db2 mode is not valid for the Db2 level.

#### System action:

Processing stops.

#### User response:

Specify a valid Db2 mode for the Db2 level.

## CCQP001E The value of the *mode\_name* Db2 mode is missing.

#### **Explanation:**

The specified Db2 mode is not defined.

#### System action:

Processing stops.

#### User response:

Specify a value for the Db2 mode.

CCQP002E The value of the *mode\_name* Db2 level is missing.

#### **Explanation:**

The specified Db2 level is not defined.

#### System action:

Processing stops.

#### User response:

Specify a value for the Db2 level.

| CCQP003E | The value of the <i>level_name</i> Db2 |
|----------|----------------------------------------|
|          | level is not valid.                    |

#### Explanation:

The specified Db2 level does not have a valid name.

#### System action:

Processing stops.

#### User response:

Specify a valid value for the Db2 level.

#### CCQP004S The *parameter\_name* parameter does not exist in the CCQ\$\$DB2 Db2 parameter metadata member.

#### Explanation:

The CCQ\$\$DB2 Db2 parameter metadata member does not contain the specified parameter.

#### System action:

Processing stops.

#### User response:

See "Gathering diagnostic information" on page 727. Contact IBM Software Support.

CCQP005E The value of the *subsystem\_ID* Db2 SSID is missing.

#### Explanation:

The specified Db2 SSID is not defined.

#### System action:

Processing stops.

#### User response:

Specify a valid value for the Db2 SSID.

| CCQP006E | The value of the            |
|----------|-----------------------------|
|          | group_attach_name Db2 group |
|          | attach name is missing.     |

#### **Explanation:**

The specified Db2 group attach name is not defined.

#### System action:

Processing stops.

#### **User response:**

Specify a valid Db2 group attach name.

CCQQ000E Specify a valid metadata library. Each qualifier of the library must start with an alphabetic character and must be 1-8 alphanumeric characters. The library name must be 1-44 characters.

#### **Explanation:**

The metadata library was not specified in the correct format. The high-level qualifier must contain alphanumeric characters, and the first character cannot be numeric. The name cannot contain wildcard characters, such as asterisks (\*) and percent signs (%).

#### System action:

Tools Customizer prompts for the correct library name.

#### **User response**

Specify a library in the correct format. If the message was issued on the **Specify the Metadata Library** (CCQPHLQ) panel, specify the product metadata library. The name of this library is *hlq*.SDAJDENU.

Do not specify the Tools Customizer metadata library, which is *hlq*.SCCQDENU.

#### CCQQ001E The *data\_set\_name* data set name that was specified for the metadata library was not found.

#### **Explanation:**

The data set does not exist, or the data set name was written in the incorrect format. The high-level qualifier must contain alphanumeric characters, and the first character cannot be numeric. The name cannot contain wildcard characters, such as asterisks (\*) and percent signs (%).

#### System action:

Tools Customizer prompts for the correct data set name.

#### User response:

Specify a data set name in the correct format.

#### CCQQ002E The data set name that was specified for the *library\_name* metadata library cannot be opened.

#### **Explanation:**

Tools Customizer could not open the data set.

#### System action:

Tools Customizer prompts for an available data set.

#### User response:

Ensure that the specified data set is available for Tools Customizer to open it.

| CCQQ003E | The <i>data_set_name</i> data set  |
|----------|------------------------------------|
|          | name that was specified for the    |
|          | metadata sample library is not     |
|          | valid. The data set must be in the |
|          | following format: HLQ.SxxxSAMP.    |
|          | <b>.</b> .                         |

#### **Explanation:**

The specified data set name was not specified in the correct format.

#### System action:

None.

#### User response:

Specify the data set name in the following format: HLQ.SxxxSAMP, where xxx is the three-character prefix for the product.

| CCQQ004E | The <i>data_set_name</i> data set is                              |
|----------|-------------------------------------------------------------------|
|          | being used by another user. Try<br>again when the data set is not |
|          | being used.                                                       |

#### **Explanation:**

Another user is using the specified data set.

#### System action:

None.

#### User response:

Ensure that the specified data set is not being used.

| CCQQ009E | The <i>data_set_name</i> data set |
|----------|-----------------------------------|
|          | name that was specified for the   |
|          | metadata library is not valid     |
|          | because the data set is empty.    |

#### **Explanation:**

The specified data set is empty.

#### System action:

Tools Customizer prompts for an available data set.

#### User response:

Ensure that the specified data set is available for Tools Customizer to open it.

CCQQ011E The *library\_name* metadata library for the component that is part of the *library\_name* pack was not found in the catalog. The name of the pack is *pack\_name*, and the name of the component is *component\_name*.

#### Explanation:

The specified metadata library is not in the catalog.

System action: None.

#### User response:

#### CCQQ012E The *library\_name* metadata library for the component that is part of the *library\_name* pack cannot be opened.

#### **Explanation:**

The specified metadata library cannot be opened.

#### System action:

None.

#### User response:

Ensure that the name of the library is specified correctly.

CCQS000I Tools Customizer is being invoked for the first time or the previous ISPF session ended before Tools Customizer was exited. In both cases, the fields on this panel are populated with default values. Review these default values or specify new values to be used to customize products or packs.

#### **Explanation:**

When you customize a stand-alone product or a solution pack for the first time, or when an ISPF session unexpectedly ends before the ISPF profile is saved, you must specify or review your Tools Customizer user settings.

#### System action:

Processing stops.

#### **User response:**

Review and accept the default settings, or specify new settings.

CCQS001E The following command is not valid: command\_name.

#### **Explanation:**

The specified command is not a valid command on the panel.

#### System action:

Processing stops.

#### User response:

Specify a valid command.

The *data\_set\_name* Discover data set could not be found.

#### **Explanation:**

CCOS002W

Tools Customizer could not find the specified data set.

#### System action:

The data set will be allocated, and processing continues.

#### **User response:**

Ensure that the data set name is specified correctly because the data set will be allocated with this name after the values are saved.

#### CCQS003W The *data\_set\_name* Discover data set was not found so it was created.

#### Explanation:

Tools Customizer could not find the specified data set.

#### System action:

Processing continues.

#### **User response:**

Ensure that the data set name is specified correctly.

#### CCQS004I The settings were saved.

#### **Explanation:**

The settings that you changed were saved.

#### System action:

Processing continues.

#### User response:

No action is required.

| CCQS006W | The length of a qualifier for   |
|----------|---------------------------------|
|          | the data_set_name customization |
|          | library data set exceeds 26     |
|          | characters.                     |

#### Explanation:

The qualifier for the customization library data set is too long. The qualifier cannot exceed 26 characters.

#### System action:

Processing continues.

#### **User response:**

Specify a qualifier that is 26 characters or less.

| CCQS007E | The discover data set<br>data_set_name could not be<br>opened with the option-type<br>option. |
|----------|-----------------------------------------------------------------------------------------------|
|          | option                                                                                        |

#### **Explanation:**

The specified option could not open the Discover data set.

#### System action:

None.

#### User response:

Specify a data set to which you have WRITE access.

| CCQS008E | The Discover data set            |
|----------|----------------------------------|
|          | <i>data_set_name</i> exists on a |
|          | different volume.                |

#### **Explanation:**

The specified Discover data set must exist on the same volume as where it was created.

#### System action:

Processing continues.

#### **User response:**

Specify a different Discover data set name.

## CCQS010E The customization library qualifier is not valid.

#### Explanation:

The customization library qualifier that was specified is not valid.

#### System action:

None.

#### User response:

Specify a valid qualifier for the customization library.

## CCQS011E The group attach option is not valid.

#### Explanation:

The group attach option that was specified is not valid.

#### System action:

None.

#### User response:

Specify a valid option for the group attach option.

CCQS012E The Tools Customizer metadata library is not valid.

#### **Explanation:**

The metadata library that was specified is not a valid data set.

#### System action:

None.

#### User response:

Specify a valid data set for the metadata library.

#### CCQS013E The Discover data set is not valid.

#### Explanation:

The Discover data set that was specified is not a valid data set.

#### System action:

None.

#### User response:

Specify a valid Discover data set.

#### CCQS014E

The data store data set is not valid.

#### **Explanation:**

The data set that was specified is not a valid data set.

#### System action:

None.

#### User response:

Specify a valid data store data set.

CCQS015E Tools Customizer is already running.

#### **Explanation:**

A session of Tools Customizer is already running in your environment. Only one Tools Customizer session is allowed.

#### System action:

None.

#### User response:

The trace data set is being used. Free the trace data set, and start Tools Customizer again.

| CCQS018E | Information on the first line of the |
|----------|--------------------------------------|
|          | job card exceeds 57 characters.      |

#### **Explanation:**

The first line of the job card can contain only 57 characters. This character limit includes a continuation character.

#### System action:

Tools Customizer clears the first line of the job card.

#### User response:

Specify information that does not exceed 57 characters on the first line of the job card.

#### CCQS019E The required trace data set, data\_set\_name, is currently not accessible.

#### **Explanation:**

The trace data set must be accessible.

#### System action:

Processing stops.

#### User response:

Ensure that the trace data set is accessible.

CCQS020E An error occurred while the customization library data set was being created. ALTER authority on the high-level qualifier for the customization library data set is required.

#### **Explanation:**

To create the customization library data set, ALTER authority on the specified high-level qualifier must be granted.

#### System action:

None.

#### **User response:**

Ensure that ALTER authority for the specified customization library data set is granted.

#### CCQS021E The value value\_name in the field that contains the cursor position is not valid.

#### **Explanation:**

The specified value is not valid.

### System action:

None.

#### User response:

Specify a valid value.

CCQS022E An error occurred while the customization library data set was being opened. UPDATE authority on the high-level qualifier for the customization library data set is required.

#### **Explanation:**

To open the customization library data set, UPDATE authority on the specified high-level qualifier must be granted.

#### System action:

None.

#### User response:

Ensure that UPDATE authority for the specified customization library data set is granted.

CCQS023E An error occurred while the customization library data set was being opened. UPDATE authority on the high-level qualifier for the customization library data set is required.

#### **Explanation:**

To open the customization library data set, UPDATE authority on the specified high-level qualifier must be granted.

#### System action:

None.

#### **User response:**

Ensure that UPDATE authority for the specified customization library data set is granted, or specify a different high-level qualifier for the customization library data set on the **Tools Customizer Settings** panel.

CCQS024E An error occurred while the customization library data set was being created. ALTER authority on the high-level qualifier for the customization library data set is required.

#### **Explanation:**

To create the customization library data set, ALTER authority on the specified high-level qualifier must be granted.

#### System action:

None.

#### **User response:**

Ensure that ALTER authority for the specified customization library data set is granted, or specify a different high-level qualifier for the customization library data set on the **Tools Customizer Settings** panel.

#### CCQS025I The display options were saved.

#### System action:

None.

#### User response:

No action is required.

CCQS026E The customization library data set data\_set\_name could not be opened because the requester does not have UPDATE authority on this data set.

#### **Explanation:**

Users must have UPDATE authority to open the customization library data set.Users must have UPDATE authority to open the customization library data set.

#### System action:

None.

#### User response:

Ensure that UPDATE authority for the specified customization library data set is granted or specify a different high-level qualifier for the customization library data set on the **Tools Customizer Settings** panel.

```
CCQS027E The customization library data
set data_set_name could not be
created because the requester
does not have ALTER authority on
this data set.
```

#### **Explanation:**

To create the customization library data set, ALTER authority on the data set must be granted.

#### System action:

Processing stops.

#### User response:

Ensure that ALTER authority for the specific customization library data set is granted, or specify a different high-level qualifier for the customization library data set on the **Tools Customizer Settings** panel.

```
CCQS029E The customization library data set
is not valid. Enter a valid data set
name or use the Tools Customizer
default: data_set_name.
```

#### **Explanation:**

The specified data set is invalid.

#### System action:

Processing stops.

# **User response:**

Specify a valid data set name.

# CCQS030E The following command is not a valid CREATE statement: command\_statement.

# **Explanation:**

The specified CREATE command statement is invalid because it contains blanks or alphabetic characters.

# System action:

Processing stops.

# **User response:**

Specify a valid CREATE command statement. The correct syntax is CREATE *nn*, where *nn* is 1 - 99.

| CCQS031E | The following command is not   |
|----------|--------------------------------|
|          | a valid CREATE statement:      |
|          | command_statement. The number  |
|          | that can be specified with the |
|          | CREATE command is 1 - 99.      |
|          |                                |

# **Explanation:**

The specified CREATE command statement is invalid because it contains either 0 or a number greater than 99.

# System action:

Processing stops.

# **User response:**

Specify a valid CREATE command statement. The correct syntax is CREATE *nn*, where *nn* is 1 - 99.

# CCQS033E

# A user profile cannot be copied into the same user profile

# **Explanation:**

The specified data set cannot be copied into user's own user profile.

# System action:

Processing stops.

# User response:

Enter a different data set name.

# CCQS034E The shared user profile data set data\_set\_name could not be created because the requester does not have UPDATE authority on this data set or because the data set already exists in another volume serial.

# **Explanation:**

To create a shared user profile data set, the requester must have update authority on the data set, and the specified data set name must be unique.

# System action:

Processing stops.

# User response:

Ensure that the requester has UPDATE authority on the data set and ensure that the data set name is unique.

# CCQS035E

# The specified data set already has a user profile. Specify a different data set, or press Enter again to replace the existing user profile.

# **Explanation:**

Pressing Enter overwrites the previous user profile for the specified data set with user's own user profile.

# System action:

Processing stops.

# User response:

Specify a different data set name.

| CCQS036E | The customization library<br>data_set_name already exists in<br>volume and cannot be created in a |
|----------|---------------------------------------------------------------------------------------------------|
|          | different volume. Enter a different customization library name.                                   |

# Explanation:

The same data set name cannot exist in a different volume.

# System action:

Processing stops.

# User response:

Specify a different data set name.

| CCQS037E | The data set name was either not |
|----------|----------------------------------|
|          | specified or invalid.            |

# Explanation:

The data set name specified does not follow the IBM data set name convention.

# System action:

Processing stops.

# User response:

Specify a valid data set name.

| CCQS038E | The specified data set cannot be |
|----------|----------------------------------|
|          | used.                            |

# **Explanation:**

The specified data sets contain information that supports Tools Customizer, but this data set cannot be used.

# System action:

Processing stops.

# **User response:**

Specify a different data set.

| CCQS039E | The specified data set has an |
|----------|-------------------------------|
|          | invalid record format.        |

The specified data set should be saved as a different record format. For example, the record format should be FB (Formated Block) but it is set to VB (Variable Block).

## System action:

Processing stops.

### **User response:**

Specify a valid record format.

# CCQT000I The product configuration ID copied\_configuration\_ID was successfully copied from configuration\_ID.

### **Explanation:**

The specified configuration ID was copied.

# System action:

None.

# User response:

No action is required.

# CCQT001E The command\_name line command was specified more than once, which is not allowed.

### **Explanation:**

The specified line command cannot be specified more than one time.

### System action:

Processing stops.

#### **User response:**

Specify the line command only once.

# CCQT002E The *configuration\_ID* configuration ID already exists. Specify a different configuration ID.

# **Explanation:**

The specified configuration ID exists.

# System action:

Processing stops.

#### User response:

Ensure that the specified configuration ID is unique.

# CCQT003I The product configuration ID configuration\_ID was created.

#### **Explanation:**

The specified configuration ID was created.

#### System action: None.

**User response:** 

none.

No action is required.

# CCQT004I The product configuration ID configuration\_ID was removed.

# **Explanation:**

The specified configuration ID was removed.

# System action:

None.

# User response:

No action is required.

```
CCQT005EThe product configuration ID<br/>configuration_ID is not valid. The<br/>product configuration ID cannot<br/>contain a colon (:).
```

#### Explanation:

The specified configuration ID contains a colon (:), but a colon is not valid.

## System action:

Processing stops.

# User response:

Specify a configuration ID that does not contain a colon.

# CCQT006E The *configuration\_ID* configuration ID exists. Specify a different configuration ID.

### **Explanation:**

The specified configuration ID exists.

### System action:

Processing stops.

# User response:

Specify another configuration ID.

| CCQT007E | The configuration_ID configuration<br>ID exists but was removed from |
|----------|----------------------------------------------------------------------|
|          | the list of configurations. To use                                   |
|          | this configuration ID, you must restore it.                          |

# **Explanation:**

The specified configuration ID exists but was removed from the list of available configuration.

#### System action:

Processing stops.

#### User response:

Specify another configuration ID. To restore the specified configuration ID, issue the CREATE command, and specify the same configuration ID again.

# CCQT008E The configuration\_ID configuration ID exceeds maximum\_number characters.

# Explanation:

The specified configuration ID contains too many characters.

# System action:

Processing stops.

# **User response:**

Specify another configuration ID that does not exceed the maximum number of characters that was set by Db2 Automation Expert.

| ССQТ010І     | Create request for             |
|--------------|--------------------------------|
|              | configuration_ID configuration |
|              | was cancelled by user.         |
| Evalorations |                                |

# Explanation:

The request to create the specified configuration was canceled.

# System action:

Processing stops.

### **User response:**

No action is required.

# CCQT011I The *configuration\_ID* configuration was not copied.

# **Explanation:**

The specified configuration was not copied.

# System action:

Processing stops.

# User response:

No action is required.

# CCQT012I The *configuration\_ID* configuration was not removed.

# **Explanation:**

The specified configuration was not removed.

# System action:

Processing stops.

# User response:

No action is required.

CCQT013I None of the configurations were copied or removed. All of the previously selected configurations are deselected.

# **Explanation:**

The selected configurations were not copied or removed, and they are deselected.

# System action:

Processing stops.

# User response:

No action is required.

# CCQT014E

# Specify Y or N and press Enter to continue, or press End to cancel.

# **Explanation:**

A function requires input.

**System action:** Processing stops.

User response:

To continue, specify Y or N and press Enter. Otherwise, press End to cancel.

# CCQT015E The command\_name command is not allowed during the process of "Select" configuration line command.

# **Explanation:**

The specified command is not allowed while the line command for selecting configurations is processing.

# System action:

Processing stops.

# User response:

Remove the specified line command.

# CCQT016I The *configuration\_ID* configuration was not created

**Explanation:** 

The specified configuration was not created.

# System action:

Processing stops.

**User response:** No action is required.

# CCQT017I The configuration\_ID configuration was not copied.

# Explanation:

The specified configuration was not copied.

# System action:

Processing stops.

**User response:** No action is required.

# CCQT018E Specify Y or N, and press Enter.

**Explanation:** 

A function requires input.

# System action:

Processing stops.

# User response:

To continue, specify Y or N, and press Enter.

# CCQT019I The select configuration\_ID configuration process ended.

# Explanation:

The select process for the specified configuration is finished.

# System action:

Processing stops.

# User response:

No action is required.

# CCQT020E

# The configuration\_ID configuration was not created because the data store was not accessible.

#### **Explanation:**

The specified configuration was not created because the data store could not be accessed.

# System action:

Processing stops.

### User response:

Ensure that the data store is accessible and create the configuration again.

CCQT021E The configuration\_ID configuration was not copied because the data store was not accessible.

## **Explanation:**

The specified configuration was not copied because the data store could not be accessed.

### System action:

Processing stops.

### User response:

Ensure that the data store is accessible and copy the configuration again.

# CCQT025I

# The *configuration\_ID* configuration was not updated.

# **Explanation:**

The specified configuration was not updated because the edit process was canceled.

# System action:

Processing stops.

#### **User response:**

No action is required.

# CCQT027I The product configuration ID has been updated from *edit\_from\_id* to *edit\_to\_id*.

#### System action:

Processing continues.

#### **User response:**

No action is required.

#### CCQT028I

28I The product configuration ID has been updated from *edit\_from\_id* to *edit\_to\_id*, and the description has been updated from *edit\_from\_des* to *edit\_to\_des*.

## System action:

Processing continues.

# **ISPF** interface messages

The following messages may appear when using the ISPF interface for Db2 Automation Expert.

# User response:

No action is required.

| CCQT029I | The product configuration         |
|----------|-----------------------------------|
|          | description has been updated from |
|          | edit_from_des to edit_to_des.     |

# System action:

Processing continues.

#### User response:

No action is required.

CCQX001S Product\_name has already been customized by using values from data\_set\_name data store data set. Switch to the specified data store data set to continue customizing this product.

# Explanation:

The specified product was customized by using values from the specified data store data set.

### System action:

Processing stops.

# User response:

Use the specified data store data set to continue customizing the product.

CCQX002S component\_name has already been customized by using values from data\_set\_name data store data set. Switch to the specified data store data set to continue customizing this component.

## **Explanation:**

The specified component was customized by using values from the specified data store data set.

#### System action:

Processing stops.

# User response:

Use the specified data store data set to continue customizing the component.

#### **CCQX011I** *Product\_name* was not found.

#### **Explanation:**

The specified product was not found.

# System action:

Processing stops.

# User response:

Specify another product.

# FECA900E

Invalid Column Function value. Valid values: 1, 2, 3, 4

# **Explanation:**

An invalid character was entered in the Column Function field.

# User response:

Specify a valid character (1, 2, 3, or 4).

# FECA901E Invalid Permanent View value. Valid values: Y, N

# **Explanation:**

An invalid value was entered in the Permanent View field.

# **User response:**

Correct the value or cancel. Valid values are Y and N.

| FECA902E | Invalid Reset View value. Valid |
|----------|---------------------------------|
|          | values are Y, N                 |

# **Explanation:**

An invalid character was entered in the Reset View field. Valid characters are Y and N.

# **User response**

Specify a valid value or cancel. Valid values are:

- Y resets all customizations.
- N customizations are not reset.

# FECA903E Invalid Stop Sorting value. Valid values: Y, N

# **Explanation**

The specified stop sorting value is not valid. Valid values are:

- Y Indicates that sorting will be stopped.
- N Indicates that sorting will continue.

# **User response:**

Specify a valid value or cancel.

# FECA904E Invalid command in FORM display

# **Explanation:**

The command you issued when viewing the FORM display was not valid.

# **User response:**

Valid commands for FORM display include NROW and PROW.

# FECA905E FORM command not supported from CSETUP function

# **Explanation:**

The FORM command was issued from a CSETUP function. FORM is not supported while in a CSETUP function (CSETUP functions include CFIX, CORDER, CSIZE and CS).

# User response:

No action is required.

# FECA906E Invalid parameter for NROW. Must be numeric.

# Explanation:

The parameter you specified was not numeric and is therefore invalid.

# User response:

Specify a numeric value corresponding to the number of rows to advance. The default value for NROW is 1.

# FECA907E Invalid parameter for PROW. Must be numeric.

# **Explanation:**

The parameter you specified was not numeric and is therefore invalid.

# User response:

Specify a numeric value corresponding to the number of rows to scroll back. The default value for PROW is 1.

| FECA908E | Invalid parameter for NROW. Too |
|----------|---------------------------------|
|          | many digits.                    |

# **Explanation:**

An invalid parameter for the NROW keyword was specified. More than eight digits were specified. Parsing stops at eight digits.

# User response:

A parameter of NROW must be between 1 and the number of rows in the current report display. If no parameter is specified, 1 is assumed.

# FECA909E Invalid parameter for PROW. Too many digits.

# Explanation:

Invalid parameter to PROW specified. More than eight digits were specified. Parsing stops at eight digits.

# User response:

A parameter of PROW must be between 1 and the number of rows in the current report display. If no parameter is specified, 1 is assumed.

# FECA910E CSETUP command not supported from FORM function

# Explanation:

CSETUP functions are not supported while in the FORM display. CSETUP functions include CFIX, CORDER, CSIZE, CSORT, and CSETUP (CSET).

# User response:

Exit the current FORM function before issuing a CSETUP function.

| FECA911E | Invalid ICR command. Use RIGHT |
|----------|--------------------------------|
|          | command.                       |

ICR is only valid with columns that are not their maximum size. You can see the column's current and maximum sizes by issuing CSIZE.

# **User response:**

RIGHT and LEFT commands can be used to see all parts of this column.

# FECA912E Invalid ICL command. Use LEFT command.

# **Explanation:**

ICL is only allowed with columns that are not their maximum size. You can see the column's current and maximum sizes by issuing CSIZE.

# **User response:**

RIGHT and LEFT commands can be used to see all parts of this column.

| FECA913E | Format mix data element not |
|----------|-----------------------------|
|          | updated.                    |

# Explanation:

Format MIX data cannot be updated when only part of the data is displayed.

# **User response:**

No action is required.

# FECA914E FORM command not supported from FORM function

# **Explanation:**

FORM was issued from within a FORM display. This is not supported.

# **User response:**

No action is required.

FECA915E

# FORM PF keys set; NROW = nrow PROW = prow

# **Explanation**

The NROW (next row) and PROW (previous row) commands are used to move the FORM display window to another row. The UP, DOWN, LEFT, and RIGHT commands move the FORM display window within the current row.

Row, as mentioned above, refers to the row from the original report display, not any reformatted FORM display row.

By default, NROW advances the FORM display to the next row. If NROW n is issued, the FORM display will advance n rows.

Similarly, PROW moves the FORM display window to the immediately prior row PROW n moves the current FORM display window to the nth prior row.

# **User response:**

No action is required.

# FECA916E Invalid CNUM parm. Valid parms are ON, OFF, or blank.

# Explanation:

CNUM was issued with an invalid parameter. Issuing CNUM with no parameter acts as an ON/OFF toggle. ON and OFF are the only parameters accepted. ON turns the CNUM display on. OFF turns the CNUM display off.

# User response:

Use a valid CNUM parameter (ON, OFF, or blank)

# FECA917E Report width for print too large.

# **Explanation:**

The report width exceeds the maximum print width.

# User response:

The maximum report width that is currently supported is 32,760.

FECA918E string not found. Press PF5 to continue from top.

# Explanation:

The indicated character string was not found.

# User response:

To continue searching for the character string from the top of the dialog, press PF5.

# FECA920I Chars chars found n times

Explanation:

Indicates the number of times the specified character was found.

# **User response:**

No action is required.

# FECA921I Chars *chars* not found on any lines

# Explanation:

Indicates that the specified characters were not found on any of the lines.

# User response:

No action is required.

| FECA922I | Search for CHARS chars was |
|----------|----------------------------|
|          | successful.                |

# Explanation:

Indicates the search for the indicated characters produced matches.

# **User response:**

No action is required.

| FECA923E | Check for misspelled keywords or  |
|----------|-----------------------------------|
|          | embedded blanks in search string. |

# **Explanation:**

Indicates there may be invalid keywords or blanks embedded within the search string.

# **User response:**

Verify and correct the search string to remove embedded blanks or to correct keywords.

# FECA924E string and string cannot both be specified for FIND command.

# **Explanation:**

You specified two strings for the FIND command.

# **User response:**

You must specify one FIND string at a time.

# FECA925E Put quotes (" ") around the string of characters to be displayed.

# Explanation:

The string of characters is not enclosed in quotes.

# User response:

Place the string of characters in side quotes.

# FECA926E Maximum parameter length is 80

# Explanation:

The parameter you specified is too long.

# **User response:**

Specify a parameter that is 80 characters or less.

| FECA927E | Invalid COLS parm. Valid parms |
|----------|--------------------------------|
|          | are ON, OFF, or blank          |

# **Explanation:**

COLS was issued with an invalid parameter. Issuing COLS with no parameters acts as an ON/OFF toggle. ON and OFF are the only parameters accepted.

# **User response:**

Enter COLS ON or COLS OFF. COLS ON turns the COLS display on; COLS OFF turns the COLS display off.

# FECA930I No columns eligible for resizing.

**Explanation:** 

You cannot resize any columns.

# **User response:**

No action is required.

# FECA931I No columns eligible for sorting

# **Explanation:**

You cannot sort any columns.

# **User response:**

No action is required.

# FECA932I TBMOD failed. RC=rc

# Explanation:

An unexpected return code occurred during TBMOD.

# **User response**

Suggested diagnostics:

See z/OS ISPF Services Guide under TBMOD.

- Review ISPTLIB allocation.
- Review security-controlled access to ISPTLIB data sets.

FECA933E Invalid column name: missing quote

# Explanation:

SORT or CSORT was issued with a parameter that had an initial quotation character, but not a second closing quotation character.

# **User response:**

Either clear the command line and select the desired sort column(s) from the displayed selection list or correct the command on the command line.

# FECA934E More than 9 columns specified

# **Explanation:**

SORT or CSORT was issued with too many columns specified as sort columns. A maximum of 9 sort columns can be specified.

# User response:

Either clear the command line and select the desired sort column(s) from the displayed selection list or correct the command on the command line.

# FECA935E Invalid column name

# **Explanation:**

SORT or CSORT was issued with a column parameter that does not match any column name. A list of the correct column names is seen in the SORT selection panel.

# **User response:**

Either clear the command line and select the desired sort column(s) from the displayed selection list or correct the command on the command line.

# FECA936E Invalid row selection character

# **Explanation:**

An invalid selection character was entered in the SSID selection list. The only valid selection character is S. Alternatively, place the cursor on the desired line and press ENTER (without a line selection character).

# User response:

Clear the invalid character.

# FECA937E Only one row selection allowed

# **Explanation:**

More than one SSID was selected from the SSID selection list. A maximum of one SSID can be selected.

# User response:

Clear all, or all but one row selection character.

# FECA938E Invalid command

An invalid command was entered on the SSID selection list panel.

## **User response:**

Clear the command.

#### FECA939E Read of control file failed

## **Explanation:**

Reading the control data set failed.

# **User response:**

Check the product setup (accessed from the main menu) to view the control data set currently in use. Verify that the data set name is correct.

#### **Invalid DB2 Control data set** FECA940E

# **Explanation:**

Allocation of the control data set failed.

### **User response:**

Check the product setup (accessed from the main menu) to view the control data set currently in use. Verify that the data set name is correct.

#### IFCARC1=return code FECA942E

# IFCARC2=reason code

# **Explanation:**

The Db2 command issued failed. The return code and reason code received from Db2 are in the error message. If there is any command output, it is displayed.

# **User response:**

Check the command for possible mistyping, invalid syntax, or other errors. Refer to IBM Db2 for z/OS documentation for information about the messages and codes for your version of Db2.

#### Invalid command FECA943E

# **Explanation:**

An invalid command was issued. It is not supported on the current panel.

#### **User response:**

Check the command for typographical error. Clear or correct the command.

#### FECA944I **Empty History**

#### **Explanation:**

This is an informational message. The history database is empty. If commands were previously entered, then either HCLEAR was issued or the size of the history database was set to 0. If ISPTABL and ISPTLIB are not allocated, history is not remembered across sessions, and each new session has an empty history database.

#### **User response:**

No action is required. To verify allocation of ISPTLIB and ISPTABL, ISRDDN and ISPLIBD can be useful. Refer to https://www.ibm.com/docs/en/zos to access the ISPF services guide for your version of z/OS.

#### FECA945E Invalid history size limit

# **Explanation:**

An invalid character was found in the History Size Limit field. Only numeric values from 0-999 are valid.

# User response:

Enter a valid value in the History Size Limit field.

| FECA946I | No DB2 command history output |
|----------|-------------------------------|
|          | library allocated             |

#### **Explanation:**

This is an informational message. ISPTABL is not allocated. The history database cannot be saved across sessions when ISPTABL is not allocated.

#### User response:

No action is required. If saving history across sessions is desired, see product installation instructions for allocating ISPTABL (and ISPTLIB).

#### FECA947I No DB2 command history input library allocated

# **Explanation:**

This is an informational message. ISPTLIB is not allocated. If a history database is saved across sessions (using ISPTABL DD), the ISPTLIB DD is used to initialize a new Db2 Command Processor session. If ISPTLIB is not allocated, this cannot occur and the history starts out empty.

#### User response:

No action is required. If saving history across sessions is desired, see product installation instructions for allocating ISPTLIB (and ISPTABL).

#### **TBOPEN** failed. RC=*return* code FECA948E

#### **Explanation:**

TBOPEN for the history table failed. return code is the return code from the TBOPEN service.

#### User response:

Check ISPTLIB allocation. Verify the data sets in ISPTLIB. Verify it is a valid PDS. See ISPF manuals for **ISPTLIB** requirements.

#### FECA949E Invalid command

### **Explanation:**

An invalid command was entered.

#### User response:

Check for typographical error. Clear or correct the command. Issue **HELP** for the Db2 Command Processor tutorial to see what commands are valid. **KEYS** might also be a useful command, since some PF keys are set to valid Db2 Command Processor commands.

#### FECA950E No SSIDs in control file

There are no valid SSIDs found in the Db2 control file specified.

# **User response:**

A control file with no SSIDs is not useful. It is probably not the control file desired. See product installation instructions for information about creating and building a control file.

# FECA951I History cleared

## **Explanation:**

History was cleared either by issuing the HCLEAR command or by setting the History Size Limit to 0.

#### **User response:**

No action is required.

# FECA952E

# Unable to list data sharing members. Display failed

# **Explanation:**

Command failed attempting to get a list of data sharing members. The reason code and return code are listed in the message.

#### **User response:**

Refer to IBM Db2 for z/OS documentation for information about the messages and codes for your version of Db2.

# FECA953I Zero data sharing members found

## **Explanation:**

Zero data sharing members found. The current SSID is not a member of a data sharing group.

#### **User response:**

The Datasharing Member field should be left blank.

# FECA954E Invalid command

#### **Explanation:**

An invalid command was issued from the datasharing members list/selection panel.

#### **User response:**

Clear the command.

# FECA955I No member selected

# **Explanation:**

You exited the datasharing member selection panel without selecting a datasharing member.

#### **User response:**

No action is required.

#### FECA956E Invalid row selection character

# **Explanation**

An invalid selection character was entered in the History output display. A command listed in the History display can be selected for execution either by selecting it with an "S" selection character, or by placing the cursor anywhere on a line within the command and pressing Enter.

When selecting by cursor placement, the cursor can be on the line selection input line, which also has a command number, or on a line with some command text.

# User response:

Clear the invalid character.

# FECA957E Only one row selection allowed

#### **Explanation:**

More than one command was selected from the History display. Only one History command can be selected.

#### User response:

Clear all, or all but one row selection character.

# FECA958E Invalid row selection character

# **Explanation:**

An invalid selection character was entered in the displayed list of datasharing members. A datasharing member in this display can be selected by selecting it with an S selection character, or by placing the cursor anywhere on the desired row and pressing Enter.

### User response:

Clear the invalid character.

| FECA959E | Only one row selection allowed |
|----------|--------------------------------|
|----------|--------------------------------|

# **Explanation:**

More than one datasharing member was selected from the list of displayed datasharing members.

## User response:

Clear all, or all but one row selection character.

#### **Explanation:**

A command was issued to select a command syntax diagram, but no SSID has been selected. Syntax diagrams cannot be displayed until an SSID has been selected.

#### User response:

Select an SSID. You can generate a list of SSIDs by clearing the SSID field, or entering a ? (question mark).

### FECA961E Invalid row selection character

# **Explanation:**

An invalid selection character was entered in the displayed list of Db2 commands. A Db2 command in this display can be selected by selecting it with an S selection character, or by placing the cursor anywhere on the desired row and pressing Enter.

# User response:

Clear the invalid character.

## FECA962E Only one row selection allowed

# **Explanation:**

More than one Db2 command was selected from the list of displayed Db2 commands.

# User response:

Clear all, or all but one row selection character.

# FECA963E Invalid command

## **Explanation:**

An invalid command was issued from the Db2 command list/selection panel.

### **User response:**

Clear the command.

FEC801E Pgm: program name Stmt: statement Type: type

# **Explanation:**

This message is used to convert SQL return code information into a text message. The data from the SQLCA is called using DSNTIAR and formatted into this message.

# **User response:**

Refer to https://www.ibm.com/docs/en/db2-for-zos for information about Db2 SQL for your version of Db2.

FEC802E An invalid return code of *code* was encountered on *function* function. The error message text follows: *text* 

### **Explanation:**

An invalid return code was encountered for the specified function. The supporting diagnostic data are returned in the error message.

#### **User response:**

Refer to IBM Db2 for z/OS documentation for information about the messages and codes for your version of Db2.

# FEC803E The first character of the command is not a dash. Correct the syntax of the DB2 command and resubmit.

# **Explanation:**

The first character of the command is not a dash. Correct syntax for a Db2 command dictates that the command be preceded by a dash.

# **User response:**

Precede the command with a dash ('-') and reenter.

# FEC804E n

message\_text

#### Explanation:

An error occurred during call attach initialization.

# **User response:**

Refer to the message text for details. If a reason code accompanies the message, use the reason code to help you determine the appropriate corrective action. If you need assistance, contact IBM Software Support.

# FEC901E The default load library could not be located.

## Explanation:

The data set name entered for Db2 Tools Load Library was not found.

#### **User response:**

Enter a valid loadlib data set name and continue.

| FEC902E | A DB2 subsystem ID has to be |
|---------|------------------------------|
|         | entered for processing.      |

### **Explanation:**

There was no valid value entered for Db2 subsystem ID.

### User response:

Enter a valid Db2 subsystem name.

| FEC903E | The default GDG base data set |
|---------|-------------------------------|
|         | name could not be located.    |

#### **Explanation:**

The data set name entered for GDG Base model was not found.

### User response:

Enter a valid model data set name and continue.

| FEC904E | The specified data set could not be |
|---------|-------------------------------------|
|         | opened for I/O.                     |

#### Explanation:

A VSAM open error occurred while attempting to open the data set specified for the Db2 Control File.

#### User response:

Verify that the VSAM data set is accessible.

# FEC905E An unexpected return code from VSAM was encountered while doing a read of the control file. RC1=rc RC2=rc

# **Explanation:**

A VSAM READ error occurred while attempting to access the data set specified for the Db2 Control File. The VSAM return code is provided for diagnostic purposes.

#### User response:

Refer to IBM Db2 for z/OS documentation for information about the messages and codes for your version of Db2.

| FEC906I | The control file record for        |
|---------|------------------------------------|
|         | DB2 subsystem <i>ssid</i> has been |
|         | successfully updated.              |

The Db2 Control File record has been successfully updated based on the definitions for the specified Db2 subsystem.

# User response:

No action is required.

## FEC907E An unexpected return code from VSAM was encountered while doing an update operation of the control file. RC1=rc RC2=rc

# **Explanation:**

A VSAM update error occurred while attempting to update the data set specified for the Db2 Control File. The RC1 and RC2 (VSAM return cards) are provided for diagnostic purposes.

# **User response:**

Refer to IBM Db2 for z/OS documentation for information about the messages and codes for your version of Db2.

# FEC908I The control file record for DB2 subsystem *sys* has been successfully added.

# **Explanation:**

The Db2 Control File record has been successfully updated based on the definitions for the specified Db2 subsystem.

# **User response:**

No action is required.

| FEC909E | Invalid value. Valid options are 1 |
|---------|------------------------------------|
|         | and 2.                             |

# **Explanation:**

The value you specified is not valid. valid values are 1 and 2.

# User response:

Enter a valid value.

FEC910E An unexpected return code from VSAM was encountered while doing an add operation to the control file. RC1=rc RC2=rc

# **Explanation:**

A VSAM error occurred while attempting to perform an add operation to the specified Db2 Control File. The RC1 and RC2 (VSAM return codes) are provided for diagnostic purposes.

# User response:

Refer to IBM Db2 for z/OS documentation for information about the messages and codes for your version of Db2.

| FEC911E | The (F)IND command was entered    |
|---------|-----------------------------------|
|         | but no parameters were specified. |

# **Explanation:**

No parameters were specified with the (F)IND command. No match can be made unless you specify a string to find.

# **User response:**

Enter a FIND parameter.

| FEC912I | The requested find string was not |
|---------|-----------------------------------|
|         | found.                            |

# **Explanation:**

No matches were found for the string you specified with the FIND command.

# User response:

No action is required.

# FEC913I The control file record has been successfully updated.

# **Explanation:**

The control file was updated successfully.

# User response:

No action is required.

FEC914E An unknown column was specified using the SORT command.

# **Explanation:**

The column you specified with the SORT command is not known.

# User response:

Verify that you correctly typed the name of the column or select another column.

| FEC915E | SORT is not supported for the |
|---------|-------------------------------|
|         | specified column.             |

# **Explanation:**

The column you attempted to SORT is not supported as a column on which to sort.

# User response:

Refer to the sort columns listed on the Define Sort Columns panel for a list of valid columns on which the sort can be based and redefine the sort.

| nn |
|----|
|    |
|    |
|    |

# Explanation:

A column was not specified with the SORT. A column name or number must be specified for the SORT command.

# User response:

Ensure that if the column name is used, that all spaces in the name are replaced with an underscore.

| FEC917E | Put an ending quote at the end of |
|---------|-----------------------------------|
|         | the string.                       |

# Explanation:

You must place a quote at the end of the string.

# **User response:**

Place a quote at the end of the string.

# FEC918 CHARS *string* not found. Press PF5 to continue from top.

# **Explanation:**

The indicated character string was not found.

# **User response:**

To continue searching for the character string from the top of the dialog, press PF5.

### FEC919 chars foundstr not found. Press PF5 to continue from bottom.

# **Explanation:**

The indicated character string was not found.

# **User response:**

To continue searching for the character string from the bottom of the dialog, press PF5.

# FEC920E File tailoring open returned a file tailoring already in progress condition

# **Explanation:**

An attempt to perform file tailoring for utility customization failed. There was a file tailoring session already in progress. File tailoring sessions cannot be performed concurrently.

## **User response:**

No action is required.

# FEC921E File tailoring open returned the output file already in use condition -- ENQ failed

# **Explanation:**

An attempt to open the Db2 Control File failed with an ENQ error. The data set is already open for output.

# **User response:**

Verify that you are the only user attempting to access this file.

# FEC922E File tailoring open returned the skeletal file or output file not allocated condition

# **Explanation:**

An attempt to perform file tailoring failed because either the tailoring skeleton file or output file is not allocated.

# User response:

Verify that all required files are allocated prior to performing file tailoring.

| FEC923E | File tailoring open returned a |
|---------|--------------------------------|
|         | severe error condition         |

# Explanation:

An attempt to perform file tailoring failed because a severe error condition was encountered on open.

# User response:

Verify that all required files are allocated and accessible prior to performing file tailoring.

| FEC924E | File tailoring open returned an |
|---------|---------------------------------|
|         | unknown code severe error       |

# Explanation:

An attempt to perform file tailoring failed because a severe error condition was encountered on open.

# User response:

Verify that all required files are allocated and accessible prior to performing file tailoring.

| FEC925E | File tailoring close returned a file |
|---------|--------------------------------------|
|         | not open condition severe error      |

# Explanation:

An attempt to perform file tailoring failed because a File-Not-Open condition was encountered on close.

# User response:

Verify that all required files are allocated and accessible and that there are no other tailoring sessions running concurrently with your session.

# FEC926E File tailoring close returned an output file in use condition

# **Explanation:**

An attempt to perform file tailoring failed because an Output-File-In-Use condition was encountered on close.

# User response:

Verify that all required files are allocated and accessible and that there are no other tailoring sessions running concurrently with your session.

# FEC927E File tailoring close returned a skeletal file or output file not allocated condition

# **Explanation:**

An attempt to close file tailoring failed because either a tailoring skeleton file or output file was not allocated.

# **User response:**

Verify that all required files are allocated and accessible and that there are no other tailoring sessions running concurrently with your session.

# FEC928E File tailoring close returned a severe error

# **Explanation:**

An attempt to perform file tailoring failed because a severe error condition was encountered on close.

# User response:

Verify that all required files are allocated and accessible prior to performing file tailoring.

# FEC929E File tailoring close returned an unknown code -- severe error

# **Explanation:**

An attempt to perform file tailoring failed because a severe error condition was encountered on close.

# User response:

Verify that all required files are allocated and accessible prior to performing file tailoring.

# FEC930E File tailoring close returned an output member exists in the output library and NOREPL was specified

# **Explanation:**

An attempt to perform file tailoring failed because the close process could not replace the pre-existing tailored member in the output file.

# **User response:**

Change the output member name to a new name or ensure that the output library allows for member replacement.

| FEC931E | File tailoring include returned a |
|---------|-----------------------------------|
|         | skeleton does not exist condition |

# **Explanation:**

An attempt to perform file tailoring failed because the tailoring process could not locate a required tailoring skeleton.

# User response:

Assure that all required files are allocated to perform file tailoring.

| FEC932E | File tailoring include returned a skeleton in use ENQ failed |
|---------|--------------------------------------------------------------|
|         | condition                                                    |

# **Explanation:**

An attempt to access a tailoring skeleton failed with an ENQ error (member-in-use).

# **User response:**

Verify that all required tailoring files are allocated and that there are no other tailoring sessions running concurrently.

# FEC933E File tailoring include returned a data truncation or skeleton library or output file not allocated condition

# **Explanation:**

An attempt to perform file tailoring failed because either the tailoring skeleton file or output file is not allocated.

# User response:

Verify that all required files are allocated prior to performing file tailoring.

# FEC934E File tailoring include returned a severe error condition

# Explanation:

An attempt to perform file tailoring failed because a severe error condition was encountered on an include operation.

# User response:

Verify that all required files are allocated and accessible prior to performing file tailoring.

| FEC935E | File tailoring include returned an |
|---------|------------------------------------|
|         | unknown condition severe error     |

# **Explanation:**

An attempt to perform file tailoring failed because a severe error condition was encountered on an include operation.

# User response:

Verify that all required files are allocated and accessible prior to performing file tailoring.

| FEC936E | Allocation error - The ISPFILE DD |
|---------|-----------------------------------|
|         | is already allocated and cannot   |
|         | be deallocated - Process not      |
|         | completed                         |

# **Explanation:**

The ISPFILE DD allocation failed. The DD is already allocated and cannot be deallocated for this TSO session. The process did not complete successfully.

# User response:

No action is required.

| FEC937E | Allocation Error - An error    |
|---------|--------------------------------|
|         | was encountered allocating the |
|         | ISPWRK1 or ISPWRK2 DD -        |
|         | Process not completed          |

# Explanation:

The ISPWRK1 or ISPWRK2 DD allocation failed.

# User response:

Verify TSO session parameters are set correctly for your site prior to allocation of these DD statements. The process did not complete successfully.

```
FEC938E Field Required - The data set
entered is a partitioned data set
and the member name is required
```

# Explanation:

A required field was not specified. The data set entered is a PDS (partitioned data set) and a member in this PDS must be referenced.

# User response:

Enter a valid member name for PDS access.

| FEC939E | The only valid values are "T" for |
|---------|-----------------------------------|
|         | tracks and "C" for cylinders      |

# **Explanation:**

You specified an invalid value. The only valid values are "T" for tracks and "C" for cylinders

# User response:

Specify a valid value.

# FEC940E The specified data set could not be found in the MVS catalog.

# **Explanation:**

The specified data set could not be found in the MVS catalog.

# User response:

Ensure that the data set name is correct.

# FEC941E The RFIND key works only after a FIND character string is entered.

# **Explanation:**

A repeat FIND (RFIND) was issued before a FIND command was issued. You must issue FIND before RFIND will work.

# **User response:**

Issue FIND prior to attempting to issue RFIND.

| FEC942E | Invalid Sort number. Enter a valid |
|---------|------------------------------------|
|         | digit.                             |

# **Explanation:**

An invalid character was entered in the Srt column. Valid characters are the digits 1, 2, 3,... up to 9, or the number of sortable columns, whichever is less.

# User response:

Specify a valid sort number.

# FEC943E Same Sort number entered twice

# **Explanation:**

The same sort number was entered for more than one column. The screen is positioned to the second instance. Sort sequence numbers must be unique.

# User response:

Specify a valid sort number.

# FEC944ESort sequence skips a number.

# **Explanation:**

The selected sorting sequence skips a number. This is not allowed. The screen is positioned to a selection whose number is lacking an immediate predecessor. The sort sequence is completely rebuilt from the Cmd (and Dir) information. Any previously existing sort sequence is entirely replaced. It is not added to or extended by the new entries.

# User response:

Please specify a valid sort sequence that does not skip a number.

| FEC945E | Invalid Dir entered. Must be A or D |
|---------|-------------------------------------|
|         | (ascending/descending).             |

# **Explanation:**

The selected sorting direction is invalid. Only A (ascending) or D (descending) can be specified. A blank indicates ascending (default).

# User response:

Specify a valid sorting direction.

| FEC946E | Dir not valid without Ord.  |
|---------|-----------------------------|
| FEC940E | Dif fiot value without ofu. |

# **Explanation:**

A sorting direction was selected for a column that was not selected to be sorted. Sorting direction is only a valid choice for selected columns.

# User response:

Select a sorting direction and order.

| FEC947E | Max Sort Columns exceeded. |
|---------|----------------------------|
|         | Sorting first 10 columns.  |

# Explanation:

More columns were selected for sorting than are supported. Nine columns can be selected. Under certain circumstances the limit is less than nine, due to internal constraints. For example, sorting a date field can be implemented by three sorts of partial column fields. In that case, the column would count as three toward the maximum of nine, not one.

# User response:

Specify the appropriate allowable maximum number of sort columns.

| FEC948E | Fix Columns cannot exceed screen |
|---------|----------------------------------|
|         | size.                            |

# Explanation:

More columns were selected to be fixed than will fit on the screen.

# User response:

Remove the (F) selection character from one or more columns.

```
FEC950E Invalid selection character. "F"
and "U" are valid.
```

# Explanation:

An invalid Cmd character was entered. Valid characters are F (fix) and U (unfix). Fix causes the column to move to the fixed area on the left side of the screen. Fixed columns do not scroll horizontally when LEFT or RIGHT scrolling commands are issued. Unfix moves the column out of the fixed area, and allows it to scroll horizontally when LEFT and RIGHT scroll commands are issued.

# User response:

Either remove the invalid character or enter a valid one.

| FEC951E | Invalid entry. Must be numeric. |
|---------|---------------------------------|
|---------|---------------------------------|

An invalid Cmd value was entered. Cmd values must be numeric. If the column is fixed, the number must be in the fixed range. If the column is not fixed, the number must be in the unfixed range.

# **User response:**

Either remove the invalid number or enter a valid one.

# FEC952E Invalid entry for fixed column.

# **Explanation:**

An invalid Cmd value was entered for a fixed column. Valid selections for fixed column are up to the number of fixed columns.

# **User response:**

Either remove the invalid number or enter a valid one.

# FEC953E Invalid entry for unfixed column.

# **Explanation:**

An invalid Cmd value was entered for an unfixed column. The number must be less than the number of columns, and greater than the number of fixed columns.

# **User response:**

Either remove the invalid number or enter a valid one.

| FEC954E | Invalid value entered for column |
|---------|----------------------------------|
|         | size: non-numeric data.          |

# **Explanation:**

An invalid Cmd value was entered. This must be a number between the values in the MIN and MAX fields.

# **User response:**

Either remove the invalid number or enter a valid one.

| FEC955E | Invalid value entered for column |
|---------|----------------------------------|
|         | size: out of range.              |

# **Explanation:**

An invalid Cmd value was entered. This must be a number between the values in the MIN and MAX fields. MIN is the smallest acceptable value. MAX is the largest acceptable value.

# **User response:**

Either remove the invalid number or enter a valid one.

| FEC956E | Total fixed column sizes cannot |
|---------|---------------------------------|
|         | exceed screen size.             |

# **Explanation:**

The Cmd values entered would result in the sum of the fixed column sizes to exceed the screen size. This is not allowed. The fixed columns are those with an or in the Fix column. Fixed columns are always displayed, and so must fit on the screen.

# **User response:**

Either change the fixed column sizes so that the total is less than the screen size or cancel to return to the previous panel.

# FEC957E New configuration makes this column size invalid.

# Explanation:

The requested column sizes make at least one unfixed column unable to be displayed. The cursor is positioned on the value where the problem was detected. The unfixed area on the screen would be too small to show the column where the cursor is placed.

# **User response**

Do one of the following:

- Make the column where the cursor is smaller so that it can fit in the available unfixed area.
- Set it to its maximum size (width).
- Make the fixed area smaller.
- Cancel to return to the previous panel.

# FEC958E Column does not fit in unfixed area in new configuration.

# **Explanation:**

The requested column sizes would make the unfixed column where the cursor is positioned undisplayable. The unfixed area on the screen would be too small to show this column.

# User response:

Shrink the fixed area by either unfixing columns or making fixed columns smaller. The column where the cursor is cannot be partially displayed (min-max) so its size cannot be changed.

# FEC959E New configuration makes this column size invalid.

# Explanation:

Fixing the requested columns would shrink the available area for unfixed columns unacceptably. One or more unfixed columns would not fit in the remaining unfixed area of the screen. The cursor is placed on a row that represents one such column. Therefore, the requested configuration is not allowed.

# User response:

To change column sizes, cancel out of the CFIX function and invoke the CSIZE function. Either cancel to exit CFIX with no change or blank out one or more FIX selections until an allowable fixed size is reached.

# FEC960E Invalid fixed selections. Would not leave enough space for this column.

# **Explanation:**

Fixing the columns requested would make at least one unfixed column undisplayable. The cursor is positioned on the row that represents one such unfixed column, whose minimum displayable size would not fit in the available screen area.

# **User response**

Shrink the requested fixed area by either:

- Requesting fewer fixed columns.
- Unfixing one or more fixed columns.
- Cancel out of CFIX and invoke CSIZE in order to shrink one or more fixed columns enough so that all unfixed columns have the space they require.

# FEC962E Duplicate Cmd values entered.

# **Explanation:**

Duplicate Cmd numbers were entered. The cursor points to the second instance of a Cmd value.

# **User response:**

Either change this value, clear it, or exit the CORDER function.

```
FEC963E Cursor not on data element.
```

# **Explanation:**

CEXPAND was issued and the cursor was not located on a valid (expandable) area. CEXPAND requires the cursor to be positioned on a data element (nonheading area) in the dynamic area of the display. Or CEXPAND can be issued specifying the row and column of the data element to expand.

# **User response:**

Ensure the cursor is located on a valid (expandable) area prior to issuing the CEXPAND command.

# FEC964E Invalid scroll amount for CRIGHT. Must be numeric.

# **Explanation:**

Invalid (non-numeric) parameter to CRIGHT specified. CRIGHT accepts one numeric parameter: the number of columns to scroll right. If no parameter is entered a value of 1 is assumed.

# **User response:**

Specify a numeric parameter to the CRIGHT command.

| FEC965E | Invalid scroll amount for CLEFT. |
|---------|----------------------------------|
|         | Must be numeric.                 |

# **Explanation:**

Invalid (non-numeric) parameter to CLEFT specified. CLEFT accepts one numeric parameter: the number of columns to scroll left. If no parameter is entered, a value of 1 is assumed.

# User response:

Specify a numeric parameter to the CLEFT command.

# FEC966E Invalid parameter to ICRIGHT; must be numeric.

# **Explanation:**

A parameter to ICRIGHT is not numeric. ICRIGHT (inner column scroll right) accepts either zero, one, or

two numeric parameters. ICRIGHT can be abbreviated as ICR.

# User response:

Specify a valid, numeric parameter for ICRIGHT.

| FEC967E | Parameter to ICRIGHT too long. |
|---------|--------------------------------|
|         | Invalid.                       |

# Explanation:

A parameter to ICRIGHT is too long. ICRIGHT does not process more than eight digits in a parameter, which is more than double any reasonable value.

# User response:

Specify a valid parameter for ICRIGHT.

| FEC968E | Parameter to ICRIGHT is zero. |
|---------|-------------------------------|
|         | Invalid.                      |

# **Explanation:**

A parameter to ICRIGHT has the value zero. This is not supported.

# User response:

Specify non-zero parameters to ICRIGHT.

# FEC969E ICRIGHT: unspecified column.

# **Explanation:**

ICRIGHT was invoked with no parameters and the cursor is not positioned in the dynamic panel area.

# User response:

Either put the cursor in the column that should be scrolled or specify the column by number. Column numbers can refer to visible columns (in the current display window) only. Number starts at 1, on the left side.

```
FEC971E ICRIGHT: Column number specified is too big.
```

# **Explanation:**

A column number parameter to ICRIGHT must be between 1 and the number of columns currently on the display screen.

# User response:

To refer to a column by number you must first position the display window so that the desired column is visible.

```
FEC972E Invalid parameter to ICLEFT; must be numeric.
```

# Explanation:

A parameter to ICLEFT is not numeric. ICLEFT (inner column scroll left) accepts either zero, one, or two numeric parameters. ICLEFT can be abbreviated as ICL.

# User response:

Specify a valid parameter for ICLEFT.

# FEC973E Parameter to ICLEFT too long. Invalid.

# **Explanation:**

A parameter to ICLEFT is too long. ICLEFT does not process more than eight digits in a parameter which is more than double reasonable value.

# **User response:**

Specify a parameter less than or equal to eight digits for ICLEFT.

| FEC974E | Parameter to ICLEFT is zero. |
|---------|------------------------------|
|         | Invalid.                     |

# **Explanation:**

A parameter to ICLEFT has the value zero. This is not supported.

# **User response:**

Specify a non-zero number for ICLEFT.

# FEC975E ICLEFT: unspecified column.

# **Explanation:**

ICLEFT was invoked with no parameters and the cursor is not positioned in the dynamic panel area.

# **User response:**

Either put the cursor in the column that should be scrolled or specify the column by number. Column numbers can refer to visible columns (in the current display window) only. Numbering starts at 1 on the left side.

# FEC976E Column selected not sortable. Sort selection list presented.

# **Explanation:**

You cannot perform a SORT on the column you selected. Valid sort columns are displayed in the sort selection list.

# **User response:**

Sort on one of the valid columns displayed in the selection list.

| FEC977E | ICLEFT: Column number specified |
|---------|---------------------------------|
|         | is too big.                     |

# **Explanation:**

A column number parameter to ICLEFT must be between 1 and the number of columns currently on the display screen.

# User response:

To refer to a column by number, you must first position the display window so that the desired column is visible.

| FEC978E | Invalid column number specified |
|---------|---------------------------------|
|         | for SORT (not numeric).         |

# **Explanation:**

Invalid column number parameter to CSORT specified (non-numeric).

# User response:

Specify a column number parameter to CSORT that is between 1 and the number of columns currently on the display screen. This can be followed by a direction value A or D (ascending/descending).

# FEC979E Invalid column number specified. Too many digits.

# **Explanation:**

Invalid parameter to CSORT specified. More than eight digits were specified. Parsing stops at eight digits.

# User response:

Specify a column number parameter between 1 and the number of columns currently on the display screen. This can be followed by a direction value A or D (ascending/descending).

| FEC980E | Invalid column number specified: |
|---------|----------------------------------|
|         | zero.                            |

# Explanation:

Invalid parameter to CSORT was specified (zero).

# User response:

Specify a column number parameter to CSORT that is between 1 and the number of columns currently on the display screen. This can be followed by a direction value A or D (ascending/descending).

# FEC981E Invalid column number specified: out of range.

# Explanation:

Invalid parameter to CSORT was specified (zero).

# User response:

Specify a column number parameter to CSORT that is between 1 and the number of columns currently on the display screen. This can be followed by a direction value A or D (ascending/descending)

# FEC982E Invalid view. View adjusted.

# **Explanation:**

The current view was adjusted but not deleted. The saved view did not match the report requirements. This could be caused by the report changing or the view file getting corrupted.

# User response:

The adjusted view will be used. You can issue CSET to modify the view.

# FEC983E Invalid view. View deleted.

# Explanation:

Invalid data was found in a view for this report. The view was deleted and contents ignored. This could be caused by the report changing or the view file getting corrupted.

# **User response:**

You can issue CSET to create a view that will match current report.

# FEC984E Unexpected return code from TBSTATS: *rc*

# **Explanation:**

An unexpected failure issuing TBSTATS was received.

# **User response:**

Refer to https://www.ibm.com/docs/en/zos to access the ISPF services guide for your version of z/OS.

# FEC985E View Library not allocated.

# **Explanation:**

A view input library has not been allocated. In order for a user to save and use report customizations that are created via the CSET command, ISPTABL and ISPTLIB must be allocated.

### **User response:**

Refer to https://www.ibm.com/docs/en/zos to access the ISPF services guide for your version of z/OS.

# FEC986E TBCREATE failed. RC=rc

### **Explanation:**

TBCREATE was issued to create a view. It failed with a (hex) return cod as indicated in the message.

### **User response:**

Review ISPTLIB allocation and data set characteristics. Refer to <u>IBM z/OS documentation</u> for information about ISPF messages and codes for your version of z/OS.

# FEC987E TBOPEN failed. RC=rc

# **Explanation:**

TBOPEN was issued to open a view. It failed with a (hex) return code as indicated in the message.

# **User response:**

Review ISPTLIB allocation and data set characteristics. Refer to <u>IBM z/OS documentation</u> for information about ISPF messages and codes for your version of z/OS.

FEC988E TBGET failed. RC=rc

# **Explanation:**

A TBGET produced a return code (as indicated in the message).

# **User response:**

Review ISPTLIB allocation and data set characteristics. Refer to <u>IBM z/OS documentation</u> for information about ISPF messages and codes for your version of z/OS.

# FEC989E TBMOD failed. RC=rc

# Explanation:

A TBMOD produced an error and return code (as indicated in the message).

# User response:

Review ISPTLIB allocation and data set characteristics. Refer to <u>IBM z/OS documentation</u> for information about ISPF messages and codes for your version of z/OS.

# FEC990E TBCLOSE failed. RC=rc

### **Explanation:**

TBCLOSE failed with a (hex) return code as indicated in the message.

### User response:

Review ISPTLIB allocation and data set characteristics. Refer to <u>IBM z/OS documentation</u> for information about ISPF messages and codes for your version of z/OS.

# FEC991E TBDELETE failed. RC=rc

## **Explanation:**

TBDELETE failed with a (hex) return code as indicated in the message.

# User response:

Review ISPTLIB allocation and data set characteristics. Refer to <u>IBM z/OS documentation</u> for information about ISPF messages and codes for your version of z/OS.

# FEC992E Invalid selection.

#### **Explanation:**

A command that is not supported on this panel was selected.

# User response:

Issue a valid command for the panel.

#### FEC993I Permanent view not supported.

# **Explanation:**

Db2 Automation Expert detected something that prevents views from being saved. The permanent view flag cannot be set to Y. The most likely cause of this is that either ISPTLIB or ISPTABL (or both) have not been properly allocated.

### User response:

Review ISPTLIB allocation and data set characteristics. Refer to <u>IBM z/OS documentation</u> for information about ISPF messages and codes for your version of z/OS.

# FEC994E Invalid row number.

# **Explanation:**

CEXPAND was issued with an invalid parameter of zero. CEXPAND can be issued with no parameters and the cursor on a data field, or with two parameters. The two parameters are the row number, followed by the column number of the data element to be expanded. The row number is counted down from the top, starting with the first scrollable row (heading not counted) The column number is counted from left to right, starting with the left column in the current display window.

# **User response:**

Specify a valid parameter count for use with CEXPAND.

# FEC995E Invalid column number.

# **Explanation:**

CEXPAND was issued with an invalid parameter of zero. CEXPAND can be issued with no parameters and the cursor on a data field, or with two parameters. The two parameters are the row number, followed by the column number of the data element to be expanded. The row number is counted down from the top, starting with the first scrollable row (heading not counted) The column number is counted from left to right, starting with the left column in the current display window.

# **User response:**

Specify a valid parameter count for use with CEXPAND.

### FEC996E Invalid digits.

# **Explanation:**

CEXPAND was issued with an invalid parameter of zero. CEXPAND can be issued with no parameters and the cursor on a data field, or with two parameters. The two parameters are the row number, followed by the column number of the data element to be expanded. The row number is counted down from the top, starting with the first scrollable row (heading not counted) The column number is counted from left to right, starting with the left column in the current display window.

# User response:

Specify a valid parameter count for use with CEXPAND.

## FEC997E

# Too many digits.

# **Explanation:**

CEXPAND was issued with an invalid parameter of zero. CEXPAND can be issued with no parameters and the cursor on a data field, or with two parameters. The two parameters are the row number, followed by the column number of the data element to be expanded. The row number is counted down from the top, starting with the first scrollable row (heading not counted) The column number is counted from left to right, starting with the left column in the current display window.

# **User response:**

Specify a valid parameter count for use with CEXPAND.

FEC998E Zero parameter invalid.

**Explanation:** 

CEXPAND was issued with an invalid parameter of zero. CEXPAND can be issued with no parameters and the cursor on a data field, or with two parameters. The two parameters are the row number, followed by the column number of the data element to be expanded. The row number is counted down from the top, starting with the first scrollable row (heading not counted) The column number is counted from left to right, starting with the left column in the current display window.

#### **User response:**

Specify a non-zero parameter.

# FEC999E Invalid parameter count: must be either two or zero parms.

### **Explanation:**

CEXPAND was issued with an invalid number of parameters. CEXPAND can be issued with no parameters and the cursor on a data field, or with two parameters. The two parameters are the row number, followed by the column number of the data element to be expanded. The row number is counted down from the top, starting with the first scrollable row (heading not counted) The column number is counted from left to right, starting with the left column in the current display window.

### User response:

Specify a valid parameter count for use with CEXPAND.

| DAJP001E | Invalid record type found |
|----------|---------------------------|
|----------|---------------------------|

# **Explanation:**

An invalid record type was encountered during a profile load.

## User response:

Contact IBM Customer Support.

| DAJ001E | Invalid value entered - Please    |
|---------|-----------------------------------|
|         | enter a valid value from the list |
|         | displayed                         |

# Explanation

You have entered an invalid selection in the Option line.

# User response

Enter a valid value.

| DAJ002E | A valid Db2 subsystem ID is a        |
|---------|--------------------------------------|
|         | required field. Please enter a valid |
|         | subsystem ID                         |

# Explanation:

You have entered an invalid Db2 subsystem ID.

#### User response:

Enter a valid Db2 subsystem ID.

# DAJ004E Inactive | Invalid subsystem ID entered

# **Explanation:**

This message indicates that an inactive or invalid subsystem ID was entered.

### User response:

Change the SSID to a valid or active subsystem ID.

# DAJ006E Invalid line command entered

## **Explanation:**

A invalid line command has been entered.

### **User response:**

Enter a valid line command.

DAJ010 IBM\* Rocket\*\* PID 5698-DAE Copyright IBM Corp. 2023, copyright\_year Copyright Rocket Software, Inc. 2023, copyright\_year \*Trademark of International Business Machines \*\*Trademark of Rocket Software, Inc.

# **Explanation:**

This message appears upon starting the Db2 Automation Expert ISPF screens.

### **User response:**

No action is required.

# DAJ023E Subsystem unavailable

# **Explanation:**

Db2 Automation Expert cannot connect to the specified subsystem. The call attach facility has failed.

# **User response:**

Confirm that the Db2 subsystem is active. Contact your systems administrator.

# DAJ035I Single quotes will be changed to double quotes for Header Constant

# **Explanation:**

Single quotes in the Header Constant field will cause errors at job run time. Single quotes will be replaced by double quotes.

# **User response:**

No action is required..

# DAJ036E The range of a datatype of INTEGER is -2147483648 thru 2147483647

# **Explanation:**

An integer value was entered that is outside the specified valid range.

# **User response:**

Enter a valid integer value.

# DAJ037E The range of a datatype of SMALLINT is -32768 thru 32767

## Explanation:

A small integer value was entered that is outside the specified valid range.

# User response:

Enter a valid small integer value.

| DAJ044W | No profiles were found that match<br>your selection criteria. Press enter<br>to create a new profile or change |
|---------|----------------------------------------------------------------------------------------------------|
|         | the selection criteria                                                                                         |

#### **Explanation:**

No profiles match your selection criteria.

### User response:

Press Enter to create a new profile, or change your selection criteria to get a different list.

| DAJ045E | Command is not supported on this screen. Please enter a valid |
|---------|---------------------------------------------------------------|
|         | command or clear the primary<br>command line                  |

# Explanation:

An invalid command was entered in the Option line.

### User response:

Correct the command or clear the Option line.

# DAJ046E You are not authorized to update or delete this profile. Enter a "V" if you would like to view this profile

# Explanation:

A profile was selected for update or deletion that was created with the View only option.

# **User response:**

Type V next to the profile to view the profile contents.

| DAJ047E | The Profile Creator is a required   |
|---------|-------------------------------------|
|         | field. Please enter a valid creator |

#### **Explanation:**

When creating a new profile, the Profile Creator field was left blank.

# User response:

Enter a profile creator in the Profile Creator field.

# DAJ048E The Profile Name is a required field. Please enter a unique name

# Explanation:

When creating a new profile, the Profile Name field was left blank.

# User response:

Enter a unique profile name in the Profile Name field.

| DAJ049E | Invalid Value - Enter a "U" to   |
|---------|----------------------------------|
|         | allow other users to Update your |

profile, a "V" to allow other users to just View your profile or "N" to disallow other users from viewing or updating your profile

# **Explanation:**

When creating a new profile, an invalid value was entered the Update Option field.

# User response:

Correct the value as described in the message text.

DAJ050E Profile "profile\_creator.profile\_name" already exists in Db2 SSID subsystem\_ID. Please enter a unique profile name and press Enter

# **Explanation:**

When creating a new profile, a profile name was used that duplicates another profile name created by the same user ID.

# **User response:**

Enter a unique profile name and press Enter.

DAJ051E Invalid Value - Please enter a "Y" if you would like to delete profile "profile\_creator.profile\_name" or an "N" if you do not want to delete it

# **Explanation:**

An invalid value was entered in the Delete field.

# **User response:**

Enter a valid value as described in the message text.

# DAJ060E Invalid line command entered

# **Explanation:**

An invalid value was entered in the line command area.

# User response:

Enter one of the valid line commands listed at the bottom of the screen.

# DAJ062E The online options can only be modified when the "Online Reorg" setting is set to "Y"

# **Explanation:**

The online REORG options were selected to be updated, but the online REORG has not been specified for inclusion in the utility profile.

# User response:

Type Y in the Include field next to the online REORG option, then type Y in the Update field for online REORG to update the options.

| DAJ063E | The valid values are "C"hange, |
|---------|--------------------------------|
|         | "R"eference, and "N"one        |

# **Explanation:**

An invalid value was entered in the Sharelevel field.

## User response:

Enter a valid value as specified in the message text.

| DAJ064E | The options can not be altered if |
|---------|-----------------------------------|
|         | they are not first selected       |

#### **Explanation:**

You specified to update utility options, but the utility has not yet been selected for inclusion in the profile.

### **User response:**

Type Y in the Include field next to the utility, then type Y in the Update field for the utility to update the options.

# DAJ065E This field cannot be left blank

### **Explanation:**

A field has been left blank that must be completed.

# User response:

The cursor is positioned at the field that must be completed. Fill in the field and press Enter.

### DAJ066E The valid values for MaxRO are "DEFER" or a number

### Explanation:

An invalid value was entered for the Maxro field.

## User response:

Enter a valid value as specified in the message text.

| DAJ067E | The valid values for Drain are |
|---------|--------------------------------|
|         | "W"riters, "A"ll, or "N"o      |

#### Explanation:

An invalid value was entered for the Drain field.

# **User response:**

Enter a valid value as specified in the message text.

| DAJ068E | The valid values for Long Log are |
|---------|-----------------------------------|
|         | "C"ontinue, "T"erm, and "D"rain   |

#### **Explanation:**

An invalid value was entered for the Longlog field.

#### User response:

Enter a valid value as specified in the message text.

# DAJ069E This field must contain a number

#### **Explanation:**

A non-numeric value was entered in a field that requires a number.

# User response:

Enter a valid numeric value.

| DAJ070E | The only valid values for Timeout |
|---------|-----------------------------------|
|         | are "A", "T", or "N"              |

#### **Explanation:**

An invalid value was entered for the Timeout field.

# **User response:**

Enter a valid value as specified in the message text.

# DAJ071E Unknown command

# **Explanation:**

An invalid command was entered in the Option line.

# **User response:**

Correct the command or clear the Option line.

DAJ072E Invalid value - Please enter an "S" to select a column, a "D" to deselect and delete exception data, an "R" to repeat an exception condition, an "A" to select a column as an "A"nd condition, or an "O" to select a column as an "O"r condition

# **Explanation:**

An invalid line command was entered on the Update Exceptions Profile Display.

# **User response:**

Enter a valid value as specified in the message text.

| DAJ073E | Invalid Condition - Valid values are |
|---------|--------------------------------------|
|         | "<" "LT" "<=" "LE" "=" "EQ" ">"      |
|         | "GT" ">=" "GE" "¬=" "NE" "<>"        |

# **Explanation:**

An invalid condition was entered for a column on the Update Exceptions Profile Display.

# **User response:**

Enter a valid value as specified in the message text.

# DAJ074E Invalid Value - Please enter an "O" to generate the job online via your ISPF session or "B" to build the job in Batch

# **Explanation:**

An invalid value was entered in the Build Online or Batch field.

# User response:

Enter a valid value as specified in the message text.

# DAJ075E Invalid Value - Please enter a "Y" if you would like to edit the generated JCL after the job has been built

# **Explanation:**

An invalid value was entered in the Edit Generated Job field.

# **User response:**

Enter a valid value as specified in the message text.

DAJ076E Enter Required Field - A fully qualified dataset name is required to save the generated JCL

# **Explanation:**

The data set name is missing from the Build Job in Dataset field.

# **User response:**

Enter a fully qualified data set name in the Build Job in Dataset field to hold the generated JCL.

| DAJ077E | Dataset not found - Dataset       |
|---------|-----------------------------------|
|         | dataset name was not found in the |
|         | MVS catalog. Please enter a valid |
|         | dataset that is cataloged         |

#### Explanation:

The data set name entered in the Build Job in Dataset field does not exist.

# User response:

Enter an existing cataloged data set name in the Build Job in Dataset field.

| DAJ079W | Please enter a condition and an     |
|---------|-------------------------------------|
|         | exception value. To deselect an     |
|         | item, enter a "D" in the "S" field. |

# Explanation:

A table was selected on the Update Exceptions Profile Display, but you must also enter conditions and exceptions for the table.

# User response:

Enter a condition and exception value for the selected table. Consult the bottom of the screen for valid condition values. Scroll right to see information about exception values.

```
DAJ080E A condition or exception value was
specified without the other. Both a
condition and an exception value
must be specified.
```

# **Explanation:**

You specified either a condition without an exception value, or an exception value without a corresponding condition.

# User response:

Enter both a condition and an exception value for the selected column. Consult the bottom of the screen for valid condition values. Scroll right to see information about exception values.

```
DAJ081E A floating point number in the
form of "3.17E+05" or "317000"
must be entered. The syntax of
a floating point number is [+|-][n]
[.]n[E+|-n]
```

# Explanation:

The exception value was entered incorrectly.

# User response:

Enter the exception value as a floating point decimal as described in the message text.

## DAJ082E

# The only valid values for the Deadline parameter are "N"one, "T"imestamp, and "L"abeled duration expression

## **Explanation:**

An invalid value was entered for the Deadline parameter.

### User response:

Enter a valid value as specified in the message text.

# DAJ083E If the deadline value is "None," the timestamp and labeled duration fields must be blank

### **Explanation:**

The Deadline field contains N for None. Timestamp and Labeled Duration Expression fields are invalid if no deadline is specified.

#### **User response:**

Remove the values from the specified fields.

| DAJ084E | The valid values for the Unload |
|---------|---------------------------------|
|         | field are "C"ontinue, "P"ause,  |
|         | "O"nly, and "E"xternal          |

### **Explanation:**

An invalid value was entered in the Unload field.

# User response:

Enter a valid value as specified in the message text.

# DAJ085I Option is currently unavailable

#### **Explanation:**

The selected Db2 Automation Expert option is currently not available.

#### **User response:**

No action is required..

# DAJ086E The specified qualifier code is not a supported value

# Explanation:

An invalid qualifier code was entered for the image copy data set name.

#### **User response:**

Change the qualifier code to one of the available codes listed on the screen.

# DAJ087E Invalid hexadecimal value. Valid values are 0123456789ABCDEF

# Explanation:

An invalid hexadecimal value was entered for the exception value.

# User response:

Enter a valid hexadecimal value using the hex characters listed in the message.

# DAJ088W Truncation has occurred in building the data set qualifier

#### Explanation:

The data set name for the image copy is too long as constructed.

#### User response:

Shorten the data set name by using less or shorter qualifiers.

| DAJ089W | The symbolic data set name |
|---------|----------------------------|
|         | generation field is full   |

### **Explanation:**

The symbolic input area is out of space. The maximum number of characters allowed is 159.

#### User response:

Reduce the number or type of symbolics in the generated data set name.

| DAJ090I | Profile                                 |
|---------|-----------------------------------------|
|         | "profile_creator.profile_name"<br>saved |

# **Explanation:**

The profile named in the message was successfully saved.

### **User response:**

No action is required..

| DAJ091E | Invalid Value - Please enter an<br>"A" to AND conditions or an "O" |
|---------|--------------------------------------------------------------------|
|         | to OR conditions together when<br>doing exception processing       |

# Explanation:

An invalid value was entered in the Conditions To Be field.

# User response:

Enter a valid value as specified in the message text.

| DAJ092E | Invalid Value - Please enter an  |
|---------|----------------------------------|
|         | "R" to use statistics from the   |
|         | Automation Expert "R"epository,  |
|         | a "C" to use statistics from the |
|         | Db2 "C"atalog, or an "S" to use  |
|         | statistics from a Db2 "S"hadow   |
|         | Catalog                          |
|         |                                  |

# Explanation:

An invalid value was entered in the Use Stats From field.

#### User response:

Enter a valid value as specified in the message text.

| DAJ093W | All of the image copy options (for |
|---------|------------------------------------|
|         | the LP, LB, RP, and RB image       |
|         | copies) have been set to "N".      |
|         | Because of this, the Merge Copy    |

# field on the main utility screen has been set to a "N"

# **Explanation:**

The image copy type has not been selected for the MERGECOPY. The Local Primary, Local Backup, Recovery Site Primary, and Recovery Site Backup fields are all set to N on the **Merge Copy Image Copy options** panel.

# **User response:**

You must select one or more image copy types and set their associated options using the **Merge Copy Image Copy options** panel.

DAJ094E The valid values for Update are "A"ll, a"C"cesspath, "S"pace, and "N"one

# **Explanation:**

An invalid value was entered in the Update Catalog Tables or Update History Tables field.

# **User response:**

Enter a valid value as specified in the message text.

# DAJ095I DEBUG command processed

# **Explanation:**

This message appears after issuing a DEBUG ON|OFF command. Some screens allow this command, but the DEBUG mode should only be used under the direction of IBM Customer Support.

# **User response:**

No action is required..

# DAJ096E Cannot repeat this column

# **Explanation:**

An R (repeat) line command was entered next to a column that cannot appear in the exception profile more than once.

# User response:

Use an S to select multiple columns for this table.

# DAJ098E The entered device type is not recognized by z/OS as a valid device type

# **Explanation:**

An invalid device type was entered in the Unit Type field.

# User response:

Enter a valid device type or CART for tape devices.

# DAJ099E When using disk type devices, expiration date and retention period are not valid

# **Explanation:**

A value was entered in the Expiration date or Retention period fields, when a disk type device was specified for the image copy. These fields are mutually exclusive.

# User response:

Clear the Expiration date and Retention period fields, or change the Unit Type field to CART.

# DAJ100W If a Tape device is selected, either retention period or expiration date must be specified

# **Explanation:**

A tape device was specified but no value was entered for the tape expiration date or retention period.

# User response:

Enter a valid value in the Expiration date or Retention period fields, or change the Unit Type field to a disk type device.

| DAJ101E | Invalid value - Sortcluster Yes is |
|---------|------------------------------------|
|         | only valid with Rebalance Yes.     |

# Explanation:

An invalid value was entered. Sortcluster Yes is only valid with Rebalance Yes.

# User response:

Change the value of either Sortcluster or Rebalance.

| DAJ102E | The day in the expiration date   |
|---------|----------------------------------|
|         | must be in the range of 1 to 366 |

# **Explanation:**

The day entered for the tape expiration date is incorrect.

# **User response:**

Enter a valid value as specified in the message text.

DAJ103E The only valid values are "+" for a positive offset, and "-" for a negative offset

# Explanation:

An invalid value was entered in the +/- field for the labeled duration expression.

# User response:

Enter a valid value as specified in the message text.

| DAJ104E | Both components of an LDE |
|---------|---------------------------|
|         | modifier are required     |

# **Explanation:**

You must specify both the value and a value modifier (+ or -) for the labeled duration expression.

# User response:

Enter the missing value or value modifier.

| DAJ105E | The only valid values are Current |
|---------|-----------------------------------|
|         | "D"ate, and Current "T"imestamp   |

# Explanation:

An invalid value was entered in the Base on Current Date/Timestamp field.

# **User response:**

Enter a valid value as specified in the message text.

# DAJ106E If the value of the deadline is "Timestamp," the labeled duration fields must be blank

# **Explanation:**

A timestamp deadline was specified, values appear in the Labeled Duration Expression fields.

# **User response:**

Clear the Labeled Duration Expression fields, or change the deadline type.

# DAJ107E If the value of the deadline is "Timestamp," the Timestamp value must be entered

# **Explanation:**

A timestamp deadline was specified, but a timestamp value has not been entered.

# **User response:**

Enter a valid timestamp in the Timestamp value field.

| DAJ108E | The entered timestamp has invalid |
|---------|-----------------------------------|
|         | syntax or an invalid value        |

# **Explanation:**

An invalid value for the Timestamp value field was entered.

# **User response:**

Enter a valid timestamp in the Timestamp value field. The format is YYYY-MM-DD-HH.MM.SS.sssss.

# DAJ109E If the deadline value is "Labeled Duration Expression", the timestamp value is not allowed

# **Explanation:**

A labeled duration expression deadline was specified, but a timestamp value appears in the Timestamp value field.

# User response:

Clear the Timestamp value field, or change the deadline type.

| DAJ110E | The only valid values are "A"ll, |
|---------|----------------------------------|
|         | a"C"cesspath, "S"pace, or "N"one |

# **Explanation:**

An invalid value was entered for the Update or History fields.

# User response:

Enter a valid value as specified in the message text.

# DAJ112E The Change Limit fields cannot be included when taking a full image copy

# **Explanation:**

A value was specified in the Change Limit: First Percent Value or Change Limit: Second Percent Value fields, but these values are not valid when a full image copy is to be taken.

# User response:

Clear the Change Limit fields, or change the Full Image Copy field to N.

DAJ113E Using Report Only requires that at least one Change Limit field be entered

# Explanation:

A report only was specified for the image copy, but no value was entered for one or both of the Change Limit fields.

# User response:

Enter a valid percentage in the Change Limit fields, or change the Report Only field to N.

# DAJ114E The second Change Limit field can be entered only if the first Change Limit field is entered

# Explanation:

A value was specified for the Change Limit: Second Percent Value, but no value was entered for the Change Limit:First Percent Value field.

# User response:

Enter a valid percentage in the Change Limit:First Percent Value field.

| DAJ115W | The specified table does not exist |
|---------|------------------------------------|
|         | in the Db2 catalog                 |

# **Explanation:**

A mapping table creator and name were specified on the **Change options** screen, but the specified table does not exist.

# User response:

Either create the mapping table outside of Db2 Automation Expert, or leave the **Mapping Table Creator** and **Mapping Table Name** fields blank to allow Db2 Automation Expert to dynamically create a mapping table. The table will be dropped upon successful completion of the REORG.

# DAJ116E Log Yes is not valid when Sharelevel is set to Change

# Explanation:

Log Y was specified on the Reorg Utility profile options screen, but a REORG with SHRLEVEL CHANGE has been specified. This combination is not allowed.

# User response:

Either change the Log field to N, or change the sharelevel type for the REORG.

DAJ117E This profile's Tablespace Reorg options have the Sharelevel set to "*sharelevel*". When this is the case, at least one image copy must be

# selected in the Tablespace Reorg options as well

# **Explanation:**

When either REORG SHRLEVEL CHANGE or REFERENCE have been specified, you must select an image copy type in the Tablespace REORG options as well.

# User response:

Select the Copy options fields on the Reorg Utility profile options screen and select an image copy type.

| DAJ118W | The mapping table information |
|---------|-------------------------------|
|         | will only be recognized with  |
|         | Sharelevel set to Change      |

# **Explanation:**

When SHRLEVEL REFERENCE or NONE have been specified, the mapping table name and creator fields are invalid.

# **User response:**

Clear the Mapping Table Creator and Mapping Table Name fields, or change the REORG sharelevel type.

DAJ119E Mapping Table Creator and Mapping Table Name are required if Create Dynamic Mapping Table is set to No.

# **Explanation:**

If you want to include your own mapping table by setting the **Create Dynamic Mapping Table** field to No, values for the **Mapping Table Creator** and **Mapping Table Name** fields must be included.

# **User response:**

Enter a value for both the mapping table creator and name, or change the value of the **Create Dynamic Mapping Table** field to Yes or Ignore.

DAJ120E When Parallel is set to Yes, the Number Of Objects field must be specified

# **Explanation:**

Parallel processing for the image copy was specified, but the number of objects to process in parallel has not been specified.

# **User response:**

Enter a value of 0 to 99 for the number of objects to process in parallel. If you enter 0, COPY will determine the optimal number of objects.

| DAJ121E | When Parallel is set to No, the          |
|---------|------------------------------------------|
|         | Number Of Objects field must be<br>blank |

# **Explanation:**

Parallel processing for the image copy was not specified, but the number of objects to process in parallel contains a value.

# User response:

Set the Parallel field to Y, or clear the value in the Number of objects field.

# DAJ122E When Nosysrec is set to Yes, Sort Data must also be set to Yes

## **Explanation:**

You set the Nosysrec field to Y without setting the Sortdata field to Y. The Nosysrec option is only valid with the Sortdata option.

# User response:

Set the Sortdata field to Y or set the Nosysrec field to N.

# **Explanation:**

On the Image Copy options screen, a full Db2 image copy was specified along with a Db2 COPY with the CONCURRENT option using DFSMS. These options are mutually exclusive.

# User response:

Set either the Full Image Copy or the Concurrent field to Y, and set the other field to N.

# DAJ124E When the Filter DD option is used, Concurrent must be Yes

# **Explanation:**

On the Image Copy options screen, a DD name was specified in the Filter DDname field, but the concurrent copy option was not specified.

# User response:

Set the Concurrent field to Y or clear the Filter DDname field.

# DAJ125E More than 1 decimal point was found in the percent value

# Explanation:

Too many decimal points were entered in a percentage field.

# User response:

Remove the extraneous decimal point(s).

# Explanation:

Two or more integers were entered after a decimal point in a percentage field.

# User response:

Correct the value to one decimal place.

| DAJ127E | The value of a percentage field |
|---------|---------------------------------|
|         | cannot exceed 100               |

An invalid percentage value was entered.

# User response:

Correct the percentage value to 100 or less.

## DAJ128E A decimal point was entered, but no digits followed

# Explanation:

An invalid percentage value was entered.

## User response:

Correct the percentage value to add an integer after the decimal or remove the decimal.

| DAJ130E | The only valid values are       |
|---------|---------------------------------|
|         | "C"ontinue, "P"ause, and "O"nly |

# **Explanation:**

An invalid value was entered in the Unload field.

# User response:

Enter a valid value as specified in the message text.

# DAJ131E When this type of processing is selected on this utility profile, required fields on subsequent panels must also be entered. Enter a "Y" and press Enter to proceed

# **Explanation:**

You selected a utility that requires some option settings.

# **User response:**

Type Y in the Update Utility options field and press Enter to complete the options.

# DAJ132E Cannot ignore dependency check unless checking LOB dependencies

# **Explanation:**

A Y was entered in the Ignore dependency check for DEFINE NO objects field, but the Perform LOB Dependency checks field was set to N. The Ignore selection is only available when the dependency check option is selected.

# **User response:**

Set the Ignore dependency check for DEFINE NO field to N, or set the Perform LOB Dependency checks field to Y.

# DAJ134E The member name is not allowed on a non-partitioned data set

# **Explanation:**

A member name was included for the specified data set, but the data set is sequential, not a PDS.

# **User response:**

Remove the member name or use a PDS.

| DAJ135E | The member name selected for    |
|---------|---------------------------------|
|         | the generated job cannot be the |

# same as the member name used for the generation job (which was specified in the dataset shown at the text at the beginning of this window)

# Explanation:

The same member name was specified for the batch job to generate the JCL as for the generated JCL. These two members cannot be the same.

### User response:

Change one of the member names.

| DAJ136E | Invalid date. Enter a valid date<br>in the form of MM/DD/YYYY. |
|---------|----------------------------------------------------------------|
|         | Valid ranges are 01/01/1901 to 12/31/2041                      |

## **Explanation:**

An invalid date was entered.

# User response:

Enter a valid date as specified in the message text.

| DAJ137E | Invalid Time. Enter a valid time<br>in the form of HH:MM:SS. Valid   |
|---------|----------------------------------------------------------------------|
|         | delimiters are ":" and ".". Valid<br>Ranges are 00:00:00 to 23:59:59 |

# **Explanation:**

An invalid time was entered.

## User response:

Enter a valid time as described in the message text.

| DAJ139E | Either the date or age field must |
|---------|-----------------------------------|
|         | be specified                      |

# Explanation:

You must specify either the Date or Age fields for the modify utility.

#### User response:

Specify a value in one of the fields.

| DAJ140E | The date and age fields cannot be |
|---------|-----------------------------------|
|         | specified together                |

# **Explanation:**

The Date and Age fields cannot both be specified.

# User response:

Specify a value in either the Date or Age fields.

| DAJ141E | Invalid Date. Enter a valid date in |
|---------|-------------------------------------|
|         | the form of YYYYMMDD                |

# Explanation:

An invalid date was entered.

# User response:

Enter a valid date as specified in the message text.

| DAJ142E | The age field has a valid range of |
|---------|------------------------------------|
|         | 1-32767                            |

# **Explanation:**

An invalid value was entered in the Age field.

## **User response:**

Enter a valid value as specified in the message text.

### DAJ144E This field can be blank or a number in the range of 0 to 100

### **Explanation:**

An invalid value was entered in the field.

#### **User response:**

Enter a valid value as specified in the message text.

DAJ145I Since the copy options was set to "Y" and none of the copies are selected, this screen is being displayed

### **Explanation:**

This message appears when an image copy is specified for a REORG and image copy options have not been set. The Image Copy Options screen appears so you can set the options.

### User response:

Set the image copy type and other options required for the image copy.

DAJ146E When Sharelevel Change is specified, the options for Sharelevel Change need to be included

#### **Explanation:**

Image copy with SHRLEVEL CHANGE was selected. This copy type requires some additional option settings.

# **User response:**

To set the required options, type Y in the Shrlevel Change Options Include and Update fields and press Enter.

DAJ147E This percentage field has a valid range of *range* 

#### Explanation:

An invalid value was entered in a percentage field.

# **User response:**

Enter a valid value as specified in the message text.

| DAJ148I | Priority Override changes saved |
|---------|---------------------------------|
|         | cancelled.                      |

# **Explanation:**

The priority override changes for the action or actions have been either saved or cancelled.

## **User response:**

No action is required.

## DAJ149E

The valid range of the number of extents field is from 1 to 255

### **Explanation:**

An invalid value was entered in the Extents in space greater than field.

## User response:

Enter a valid value as specified in the message text.

| DAJ150E | Invalid Combination - You have          |
|---------|-----------------------------------------|
|         | asked for a reallocation of primary     |
|         | space with Allocated Space plus         |
|         | percentage percent and reallocate       |
|         | by Used plus <i>percentage</i> percent. |
|         | Only one of these fields can be         |
|         | entered                                 |
|         |                                         |

# Explanation:

Only one of the fields can be specified.

### User response:

Use either the primary allocated amount or the primary used amount of space.

| DAJ151E | When Update is set to "N"one, the |
|---------|-----------------------------------|
|         | Report option must be set to a    |
|         | "Y"es                             |

# **Explanation:**

This message appears when editing the RUNSTATS utility options panel. If the catalog or history tables will not be updated when RUNSTATS is run, the Report field must be set to Yes.

## User response:

Type Y in the Report field to specify REPORT YES.

| DAJ154I | DAJ Runstat Statistics                 |
|---------|----------------------------------------|
|         | maintenance is complete. <i>number</i> |
|         | rows deleted                           |

#### **Explanation:**

The statistics maintenance function has successfully completed. Rows older than the specified number of days have been deleted.

# User response:

No action is required..

# DAJ161E This profile's data has been corrupted in the DAJ tables. It must be re-created

# Explanation:

The profile you selected has been damaged and is not usable.

#### **User response:**

Recreate the profile.

# DAJ162E Valid ICTYPE values are "A" ALTER (V6+), "B" REBUILD INDEX (V6+), "D" CHECK DATA LOG(NO) (V6+), "F" COPY FULL YES, "I" COPY FULL NO (Incremental IC), "Q" QUIESCE, "P" Partial RECOVERY, "R" LOAD REPLACE LOG(YES),

"S" LOAD REPLACE LOG(NO), "W" REORG LOG(NO), "X" REORG LOG(YES), "Y" LOAD LOG(NO), "Z" LOAD LOG(YES)

# **Explanation:**

An invalid image copy type was entered.

# User response:

Enter a valid value as specified in the message text.

| DAJ163E | This column must have a positive |
|---------|----------------------------------|
|         | value                            |

# **Explanation:**

A negative value was entered for an exception value for a statistic that does not allow negative values.

# **User response:**

Enter a valid positive value.

| DAJ164E | ICTYPE conditions must all be EQ  |
|---------|-----------------------------------|
|         | = when repeated lines are present |

# **Explanation:**

When specifying repeated conditions with the ICTYPE column, the comparator must be EQ or =.

# **User response:**

Correct the comparator value.

| DAJ166E | Conditions for this column type |
|---------|---------------------------------|
|         | must be either EQ = or NE ¬= <> |

# **Explanation:**

An invalid value was entered for the comparator.

# **User response:**

Correct the comparator.

# DAJ167E ICTYPE must be selected when DAYS is selected

# **Explanation:**

When specifying the number of days in which an image copy has been run as an exception, you must also specify an image copy type in the ICTYPE field.

# **User response:**

Enter a valid comparator and value for the ICTYPE field.

# DAJ168E Cannot have a NE|¬=|<> condition when repeated lines are present

# **Explanation:**

When specifying repeated conditions, the comparator cannot be NE or  $\neg$ = or <>.

# User response:

Enter a valid comparator.

DAJ170E Invalid Date. Enter a valid date in the form of YYYY/MM/DD. Valid delimiters are "/", "-", or ".". Valid Range is 2000/01/01 to 2100/12/31

## **Explanation:**

An invalid date was entered.

#### User response:

Enter a valid date as described in the message text.

| DAJ171E | If the Save Stats in DAT Repository |
|---------|-------------------------------------|
|         | is equal to a "Y", then the Report  |
|         | option must also be a "Y"           |

## Explanation:

If you want to update the Db2 Automation Expert repository with statistics, the report option must be selected.

#### User response:

Type Y in the Report field.

| DAJ172E | The import file does not contain an |
|---------|-------------------------------------|
|         | object profile                      |

# **Explanation:**

The source data set you are importing from does not contain an object profile.

## User response:

Check the data set name from which you are importing. Check the contents of the data set. Before importing, re-export the desired object profile if necessary.

| DAJ174E | The import file does not contain a |
|---------|------------------------------------|
|         | utility profile                    |

## Explanation:

The source data set you are importing from does not contain a utility profile.

# User response:

Check the data set name from which you are importing. Check the contents of the data set. Before importing, re-export the desired utility profile if necessary.

# DAJ175E The import file does not contain an exception profile

# **Explanation:**

The source data set you are importing from does not contain a exception profile.

### User response:

Check the data set name from which you are importing. Check the contents of the data set. Before importing, re-export the desired exception profile if necessary.

| DAJ177E | Invalid Nbr of Jobs parameter -  |
|---------|----------------------------------|
|         | Please enter a valid nbr between |
|         | 1 and 999 of the nbr of jobs you |
|         | would like Automation Expert to  |
|         | generate for this profile        |

An invalid value was entered in the Maximum nbr of jobs field.

# User response:

Enter a valid value as specified in the message text.

DAJ179E Invalid Load Balance Jobs parameter. Please enter a "T" if you would like to balance multiple jobs by previous run times, a "D" if you would like to balance by DASD tracks or "N" for No Load Balancing necessary

# **Explanation:**

An invalid value was entered in the Load Balance by jobs field.

# **User response:**

Enter a valid value as specified in the message text.

# DAJ187E You are not authorized to enter any line commands for this profile. The creator of the profile is restricting all activity

# **Explanation:**

The creator of the selected profile specified that no other user is to view, update, or export the selected profile.

# User response:

Choose a different profile to work with.

DAJ188E Invalid value - Please enter an "R" to use statistics from the Automation Expert "R"epository, a "C" to use statistics from the Db2 "C"atalog, an "S" to use statistics from a Db2 "S"hadow Catalog, a "U" to execute Runstats to collect current statistics, or an "H" to use statistics from the Db2 "H"istory tables

# **Explanation:**

An invalid value was entered in the Use Stats From field.

# User response:

Enter a valid value as specified in the message text.

DAJ189E There was an error allocating the Db2 Parms control file control\_file. Db2 Automation Expert cannot run without allocating a valid control file. Please verify that the control file in your execution CLIST is correct

# **Explanation:**

An error occurred when allocating the DB2PARMS control file.

# User response:

Refer to <u>"Task: Create the control file" on page 28</u> in the topic <u>Chapter 2</u>, <u>"Preparing to customize Db2</u> <u>Automation Expert," on page 7</u> for information about the control file.

| DAJ192E | The volume count field can be    |
|---------|----------------------------------|
|         | blank or in the range of 1 - 255 |

# Explanation:

An invalid value was entered for the maximum number of tape volumes.

## User response:

Enter a valid value as specified in the message text.

| DAJ202W | All of the image copy options (for |
|---------|------------------------------------|
|         | the LP, LB, RP, and RB image       |
|         | copies) have been set to "N".      |
|         | Because of this, the Copy Options  |
|         | field on the Reorg options screen  |
|         | has been set to a "N"              |
|         |                                    |

# Explanation:

An image copy was specified to be included in the REORG, but the image copy type has not been selected.

# User response:

If you want to include an image copy, select one or more image copy types and set their associated options on the Image Copy Options screen.

| DAJ203W | All of the Image copy options (for   |
|---------|--------------------------------------|
|         | the LP, LB, RP, and RB image         |
|         | copies) have been set to "N".        |
|         | Because of this, the Image Copy      |
|         | field on the main utility screen has |
|         | been set to a "N"                    |

# **Explanation:**

An image copy was specified to be included in the profile, but the image copy type has not been selected. The Image Copy option Include field was set to N.

# User response:

If you want to include an image copy in the profile, select one or more image copy types and set their associated options on the Image Copy Options screen.

```
DAJ204W All of the Image copy options (for
the LP, LB, RP, and RB image
copies) have been set to "N".
Because of this, the Copy to Copy
field on the main utility screen has
been set to a "N"
```

# **Explanation:**

The image copy type has not been selected for the COPYTOCOPY. The Copy to Copy Include field was set to N.

# User response:

You must select one or more image copy types and set their associated options using the Copy to Copy options screens.

# DAJ205E A Recovery Site Primary image copy cannot be selected unless the Local site primary is selected also

# **Explanation:**

You cannot specify a Recovery Site Primary image copy without specifying a Local Site Primary copy as well.

# **User response:**

Type Y in the Local Primary - Take Image Copy field to select the local primary backup.

DAJ206W All of the Recovery Expert Image Copy Options (for the LP, LB, RP, and RB image copies) have been set to "N" and the Recovery Expert Image Copy field on the main utility screen has been set to a "N"

# **Explanation:**

A Recovery Expert image copy was specified to be included in the profile, but the Recovery Expert image copy type has not been selected. The Recovery Expert Image Copy option Include field was set to No.

# User response:

If you want to include a Recovery Expert image copy, select one or more Recovery Expert image copy types and set their associated options on the Recovery Expert Image Copy Options screen.

# DAJ207E Invalid Value - A valid range for Day is from 1 to 7

# **Explanation:**

If the field Month or Week was defined as W to indicate the time window is available on a weekly basis, the field Day must be 1 through 7 to indicate the day of the week. To indicate you want to execute the profile on a Sunday, Day would be set to 1.

# User response:

Enter a valid Day from 1 to 7.

# DAJ208I Specify selection criteria and press <Enter>

# **Explanation:**

To display a list of alerts from the SYSIBM.SYSAUTOALERTS table, enter criteria in the Target Qualifier and Target Object fields and press Enter.

# User response:

No action is required..

# DAJ209E Invalid Value - Days entered for a non-leap year cannot exceed 28

# **Explanation:**

The year for the specified Month-Day is not a leap year, so the day must not exceed 28 for the month of February.

# User response:

Correct the Day value to be 28 or less.

| DAJ210I | The move data set queue is |
|---------|----------------------------|
|         | currently empty            |

# Explanation:

There are no data sets in the move queue.

# User response:

To add data sets, type Q next to the database, space, or data set you want to move and press Enter. You may then enter the QEDIT command to view the list of selected data sets.

| DAJ211I | The move data set queue has been |
|---------|----------------------------------|
|         | cleared                          |

# Explanation:

All data sets have been cleared from the move queue.

# User response:

No action is required..

# DAJ212I Entry added to move queue, type QEDIT on option line to process

# **Explanation:**

All data sets for the selected item(s) were successfully added to the data set move queue. Any data sets that already existed within the move queue are retained and are not duplicated during the add request.

# User response:

No action is required..

# DAJ213E Update COLUMN name is invalid

# **Explanation:**

The column name entered in the Update Column field is invalid.

# User response:

Enter one of the following valid column names: Vcat, Stogroup, Pqty\_KB, Sqty\_KB.

# DAJ214E Update FROM value is invalid

# **Explanation:**

The value entered in the Update From field is invalid.

# User response:

Enter the existing value of the column in this field.

# DAJ215E Update TO value is invalid

# **Explanation:**

The value entered in the Update To field is invalid.

# User response:

Enter a valid value for the specified column in this field.

# DAJ216E Update WHERE SP= requires DB= to be specified

# **Explanation:**

A space name was entered in the Where SP= field, but no database name was specified.

# User response:

Enter the associated database in the DB= field.

# DAJ217E Update WHERE SP= requires DB= to be specified

# **Explanation:**

A DSN was entered in the Where DSN= field, but no database and space name have been entered.

# **User response:**

Enter the associated database and space name in the corresponding Where DB= and SP= fields.

| DAJ218E | Change PQTY/SQTY value is |
|---------|---------------------------|
|         | invalid                   |

# **Explanation:**

The change quantity value is invalid.

# **User response**

Supply a valid numeric quantity value or a change quantity by % value. The minimum value is 12 and maximum value is 67108864 if a non-percentage value is supplied. Valid change quantity by % values are:

- n%-nnnn% -- Change primary or secondary quantity to n% of current primary or secondary quantity allocation values
- n%-nnnn%A-- Change primary or secondary quantity to n% of current data set allocated size value.
- n%-nnnn%U -- Change primary or secondary quantity to n% of current data set used size value.

The change percentage value (n-nnnn) must be between 1 and 9999.

If a change % value results in a computed quantity less than 12 or greater than 67108864, it is ignored.

# DAJ219I Target data set allocation type set to USER defined

# **Explanation:**

You specified a target VCAT for an originally Db2managed data set. The data set will be reallocated as user-managed.

# **User response:**

No action is required..

# DAJ220I Target data set allocation type set to STOGROUP defined

# **Explanation:**

You specified a target stogroup for an originally usermanaged data set. The data set will be reallocated as Db2-managed using the specified stogroup.

# User response:

No action is required..

# DAJ221E SMS Class names invalid for STOGROUP defined Target DSN

# Explanation:

You entered an SMS storage, management, or data class for a Db2-managed target data set. These fields are invalid when specified for Db2-managed data sets.

# User response:

Clear the invalid field.

| DAJ222E | SMS Class names and Volume are |
|---------|--------------------------------|
|         | mutually exclusive             |

# Explanation:

Both a volume ID in the First Volume field and an SMS class were entered in one of the SMS class fields. These fields are mutually exclusive.

# User response:

Select the appropriate field to allocate the data set.

| DAJ223E | Volume update not allowed, press |
|---------|----------------------------------|
|         | PF1 for additional information   |

# **Explanation:**

You specified to update the volume name for a target data set that will be Db2 managed.

# **User response**

This ability is available and is controlled by the Allow STG Vols to be specified option on the DSM Move Dataset Queue display.

Providing volume name(s) is not required when the target data set is stogroup defined. If you want to explicitly specify the target data set stogroup volumes to be used when the data set is moved, the preceding option must be set to Y.

```
DAJ226E The Maximum Number of
Concurrent Index Builds
parameter must not be blank and
must be in the range of 0-99
```

# Explanation:

An invalid value was specified in the Max Concurrent Index Builds field.

# User response:

Enter a valid value as specified in the message text.

| DAJ227E | Either the "Primary Allocated plus<br>x percent" or the "Primary Used |
|---------|-----------------------------------------------------------------------|
|         | plus x percent" fields must be<br>specified                           |

# **Explanation:**

When reallocating space, you must specify the amount of space to be allocated, either as a percentage of the primary allocated space or the primary used space.

# **User response:**

Enter a valid value as specified in the message text.

DAJ228E Both the "Primary Allocated plus x percent" and the "Primary Used plus x percent" fields have been specified. Only one can be specified in the profile

# **Explanation:**

When reallocating space, you must specify the amount of space to be allocated, either as a percentage of the primary allocated space or the primary used space. Both cannot be specified.

# **User response:**

Remove the value from one of the fields.

# DAJ229E One of the two "Reallocate When" parameters must be specified

# **Explanation:**

When reallocating space, you must specify when space is to be reallocated: when extents are greater than a specified number, or when the percentage of space used is greater than the specified percentage. If you specify both, space will be reallocated if either condition is met.

# **User response:**

Enter values in one or both of the Reallocate When fields.

# DAJ239E No data sets in queue have been modified for move, request ignored

# **Explanation:**

You have requested to execute a move request for all data sets within the move queue. The request was ignored because none of the data sets in the move queue have been modified with new data set attributes to be used when the data sets are moved.

# **User response:**

If you want to move a data set, change its attributes in the move queue.

# **Quantity Percent value invalid**

# **Explanation:**

DAJ244E

The change quantity contained a invalid change by % value.

# **User response**

Valid change quantity by % values allowed are:

- n%-nnnn% -- Change primary or secondary quantity to n% of current primary or secondary quantity allocation values.
- n%-nnnn%A -- Change primary or secondary quantity to n% of current data set allocated size value.
- n%-nnnn%U -- Change primary or secondary quantity to n% of current data set used size value.

The change percentage value (n-nnnn) must be between 1 and 9999. If a change % request results in a computed quantity less than 12 or greater than 4194304, it is ignored.

# DAJ245E A valid hour must be entered. Two numeric digits must be specified and they must be less than or equal to 12

# **Explanation:**

An invalid value was entered for an exception value that uses the time of day.

# User response:

Enter a valid value as specified in the message text.

| DAJ246E | A valid minute must be entered. |
|---------|---------------------------------|
|         | Two numeric digits must be      |
|         | specified and they must be less |
|         | than or equal to 59             |

# Explanation:

An invalid value was entered for an exception value that uses the time of day.

# User response:

Enter a valid value as specified in the message text.

| DAJ247E | You must enter either an "A" for |
|---------|----------------------------------|
|         | AM or a "P" for PM               |

# **Explanation:**

An invalid value was entered for an exception value that uses the time of day.

# **User response:**

Enter a valid value as specified in the message text.

```
DAJ248E TIME_TO must be selected if
TIME_FROM is selected
```

# Explanation:

A time was entered in the TIME\_FROM field but the TIME\_TO field was not completed.

# User response:

Enter a valid time in the TIME\_TO field.

| DAJ249E | TIME_FROM must be selected if |
|---------|-------------------------------|
|         | TIME_TO is selected           |

# **Explanation:**

A time was entered in the TIME\_TO field, but the TIME\_FROM field was not completed.

# **User response:**

Enter a valid time in the TIME\_FROM field.

| DAJ258E | Invalid member name; only A-Z,     |
|---------|------------------------------------|
|         | 0-9, @, #, and \$ are valid; first |
|         | character must be A-Z, @, #, or \$ |

# **Explanation:**

An invalid value was entered for the User\_Exit Load\_Module or CLIST\_REXX\_EXEC exception types.

### **User response:**

Enter a valid value as specified in the message text.

# DAJ263E Invalid starting position entered. Enter a numeric value for the starting position in the symbolic to substring

# **Explanation:**

An invalid value was entered in the Enter Starting Position field.

### **User response:**

Enter a valid numeric as specified in the message text.

| DAJ264E | Invalid substring length entered.  |
|---------|------------------------------------|
|         | Enter a numeric value greater than |
|         | 1 to substring the symbolic        |

# **Explanation:**

An invalid value was entered in the Enter Substring Length field.

# **User response:**

Enter a valid numeric as specified in the message text.

| DAJ267E | Invalid value - Update Searchtime<br>Options Y is not valid when |
|---------|------------------------------------------------------------------|
|         | Populate compression dictionary data set is not set to Y.        |

#### **Explanation:**

Searchtime options cannot be set when the **Populate** compression dictionary data set field is set to N.

# **User response:**

Change the value of either the **Update Searchtime Options** field or the **Populate compression dictionary data set** field.

| DAJ268E | If the value of the Searchtime  |
|---------|---------------------------------|
|         | Deadline   Switchtime field is  |
|         | "None" or "Timestamp", the Time |
|         | Zone value must be "N" for No.  |

# **Explanation:**

If the value of the field that is listed in the message is set to None or Timestamp, the **Time Zone** field must be set to N.

# User response:

Either set the **Time Zone** field to N or change the value of the field that is listed in the message.

#### DAJ269E

If the value of the Time Zone field is "Y", the Base on Current Date/ Timestamp field should be set to "T" for current timestamp.

## **Explanation:**

The **Time Zone** field is set to Y, which is valid only if the **Base on Current Date/Timestamp** field is set to T.

#### User response:

Either change the **Time Zone** field to N or change the value of the **Base on Current Date/Timestamp** field to T.

```
DAJ270I Ability to specify STOGROUP
target volumes ENABLED
```

# Explanation

The ability to provide specific volumes for stogroup defined target data sets is enabled. This option controls whether you can specify specific stogroup volumes when using the Move Data Set Queue and subordinate displays.

When enabled, you are allowed to set specific stogroup volumes to be used. When disabled, setting stogroup volumes is not allowed.

You are not required to provide specific volumes when moving a data set that is stogroup defined. Dataset Manager move processing will move the data set to an available volume within the stogroup. This option is provided for instances where you want to control which volumes are used.

#### User response:

No action is required..

```
DAJ271I Ability to specify STOGROUP
target volumes DISABLED
```

# **Explanation**

The ability to provide specific volumes for stogroup defined target data sets has been disabled. This option controls whether you can specify specific stogroup volumes when using the Move Dataset Queue and subordinate displays.

When enabled, you are allowed to set specific stogroup volumes to be used. When disabled, setting stogroup volumes is not allowed.

You are not required to provide specific volumes when moving a data set that is stogroup defined. Dataset Manager move processing will move the data set to an available volume within the stogroup. This option is provided for instances where you want to control which volumes are used.

#### **User response:**

No action is required..

# DAJ272E

# Target STOGROUP specified does not exist on Db2 SSID=*ssid*

# **Explanation:**

The target data set stogroup name provided is not a valid stogroup name. The stogroup name does not exist in Db2 subsystem *ssid*.

# User response:

Enter a valid stogroup name and press Enter to continue.

| DAJ273E | Target FIRST VOLUME name is    |
|---------|--------------------------------|
|         | invalid, volume does not exist |

# **Explanation:**

The target data set First Volume name provided is invalid. The volume name does not exist on this host system.

# **User response:**

Supply a valid volume name and press Enter to continue.

# DAJ274E Duplicate volume located

# **Explanation:**

A duplicate volume name was located within the volume list. The cursor is located on the duplicate volume name.

# **User response:**

To remove the duplicate volume, set the volume name to blanks or nulls and press Enter.

| DAJ275E | Volume name is invalid, volume |
|---------|--------------------------------|
|         | does not exist                 |

# **Explanation:**

The target data set volume name provided is invalid. The volume name does not exist on this host system.

# **User response:**

Supply a valid volume name and press Enter to continue.

| DAJ276E | Target Vcat name is invalid, Vcat |
|---------|-----------------------------------|
|         | name does not exist               |

# **Explanation:**

The target data set Vcat name provided is not a valid Vcat name. The Vcat name does not exist on this host system.

# User response:

Supply a valid Vcat name and press Enter to continue.

DAJ278I Volume update(s) bypassed for SMS managed stogroup(s)

# Explanation

While processing the UPDATE FIRST VOLUME request, some stogroup defined target data sets were located with target stogroups that are SMS managed.

Specifying volume information is not allowed for stogroup defined data sets when the stogroup is SMS managed.

First volume update processing was bypassed for all applicable data sets.

# User response:

No action is required..

DAJ279E Volume update not allowed for SMS managed stogroup

# **Explanation**

You have attempted to update the first volume or the volume list for a target data set that is stogroup defined.

The target stogroup assigned to the target data set is SMS managed.

The ability to specify stogroup volumes is NOT ALLOWED if the target stogroup is SMS managed.

# User response:

No action is required..

DAJ280I Delete from move queue complete, press PF4 to view the move queue

# **Explanation:**

All data sets for the selected item(s) were successfully deleted from the data set move queue.

# User response:

Press PF4 to view the move queue.

| DAJ281I | No matching data sets exist in |
|---------|--------------------------------|
|         | move queue, delete req ignored |

# Explanation:

No data sets exist in the move queue for the items selected. The delete request was ignored.

# User response:

No action is required..

| DAJ282I Stogroup is n | ot currently in use |
|-----------------------|---------------------|
|-----------------------|---------------------|

# **Explanation:**

No pagesets are currently assigned to the stogroup name selected. The View Stogroup Database request can only be requested for stogroups which have one or more database pagesets using the stogroup.

# User response:

No action is required..

| DAJ283I | Data sets deleted from move |
|---------|-----------------------------|
|         | queue                       |

# Explanation:

The requested data sets were deleted from the move queue.

# User response:

# DAJ284I FIRST entry being viewed

## **Explanation:**

The NEXT, PREV, or FIRST command has positioned the display on the first display entry.

## **User response:**

No action is required..

# DAJ285I LAST entry being viewed

# **Explanation:**

The NEXT, PREV, or LAST command has positioned the display on the last display entry.

# **User response:**

No action is required..

| DAJ286I | Single entry exists, request |
|---------|------------------------------|
|         | ignored                      |

# **Explanation:**

The PREV, NEXT, FIRST, or LAST command was invalid. There is only a single entry for the entity being viewed.

### **User response:**

No action is required..

| DAJ287I | Indexspace *or* Indexname can |
|---------|-------------------------------|
|         | be specified                  |

# **Explanation:**

You are not allowed to specify both index space name and index name.

# **User response:**

Remove the value from one of the fields.

# DAJ288E When the Update Catalog option is set to ACCESSPATH, the Update History option must be ACCESSPATH or NONE

# **Explanation:**

The Update History setting is dependent on the Update Catalog setting. An invalid value was entered in the Update History field.

# **User response:**

Enter a valid value as specified in the message text.

# DAJ289E When the Update Catalog option is set to SPACE, the Update History option must be SPACE or NONE

# **Explanation:**

The Update History setting is dependent on the Update Catalog setting. An invalid value was entered in the Update History field.

# **User response:**

Enter a valid value as specified in the message text.

# DAJ290E

# When the Update Catalog option is set to NONE, the Update History option must be NONE

## **Explanation:**

The Update History setting is dependent on the Update Catalog setting. An invalid value was entered in the Update History field.

## **User response:**

Enter a valid value as specified in the message text.

```
DAJ291E The only valid values are "S" for
the Set command, "D" for the DBD
command, and "L" for the LevelID
command
```

# **Explanation:**

An invalid value was entered in the Process field.

# **User response:**

Enter a valid value as specified in the message text.

| DAJ292E | The only valid values are "N" for    |
|---------|--------------------------------------|
|         | no DBD control statement extra       |
|         | options, "D" for the Drop control    |
|         | card, "T" for the Test control card, |
|         | "I" for the Diagnose control card,   |
|         | and "R" for the Rebuild control      |
|         | card                                 |
|         |                                      |

### Explanation:

An invalid value was entered in the **Db2 Process Option** field.

# User response:

Enter a valid value as specified in the message text.

```
DAJ293E If the DBD option is selected, the
DBD sub-option selection can not
be set to "N"o
```

# **Explanation:**

You selected the DBD option for repair (D in the Process field), but an N still appears in the DBD Process Option field.

# User response:

Specify one of the DBD Process Options of Drop, Test, Diagnose, or Rebuild.

```
DAJ294E If the process mode is not DBD,
the DBD sub-option field must be
set to "N"o
```

# Explanation:

A value other than N in the DBD Process Option field is only valid if you specify the DBD process for repair (D in the Process field).

# User response:

Change the value in the DBD Process Option field to N, or change the Process field to D.

#### DAJ295E

#### If the process mode is not DBD, the output DDNAME for the DBD processing mode cannot be specified

#### **Explanation:**

You entered a DD name in the Output DDname field for the DBD options, but DBD processing has not been specified.

#### **User response:**

Clear the Output DDName field, or change the Process field to D to select DBD processing.

DAJ296E "Work File Unit Device" must be specified on the Option 3 Setup panel for this Db2 subsystem. Enter an "S" in the Option field of this panel, then "3" in the Command field of the following panel. Specify the appropriate value

#### **Explanation:**

The work file device type must be set in the product setup screen.

#### User response:

Follow the instructions in the message text.

DAJ297E Invalid recovery point. Specify "C" for current, "F"' for the last full image copy, "I" for the last incremental image copy, "L" for the last image copy (full or incremental), "S" for a specified end point, "Q" for the last quiesce point, or "T" for using TOCOPY

#### **Explanation:**

An invalid value was specified in the Recover To field.

#### **User response:**

Enter a valid value as specified in the message text.

DAJ298E To use the specified "Use Stats From" value, *package\_set* PackageList must be specified on the Option 3 Setup panel for this Db2 subsystem. To access the Setup panel, enter an "S" in the Option field of the Main Menu, then "3" in the Command field of the following panel. Specify the appropriate value

#### **Explanation:**

You selected a Use Stats From setting that requires a corresponding package list name be entered in the product setup screen.

#### **User response:**

Follow the instructions in the message text to set the appropriate package list name.

# DAJ299E If Tologpoint processing is specified, a corresponding log point must also be specified

#### Explanation:

Recovery to a log point was selected, but the log point to recover to has not been specified.

#### User response:

Enter the six-byte hexadecimal RBA or LRSN as the point to which to recover.

DAJ300E When a processing type other than to a specified point is selected, the Tologpoint field must be blank

#### Explanation:

A recovery point other than Tologpoint was selected, but a value was entered in the Specified point field. This combination is not allowed.

#### User response:

Remove the value from the Specified point field.

# DAJ301E Specify "L" for local site processing, or "R" for recovery site processing

#### **Explanation:**

An invalid value was entered in the Site field.

#### User response:

Enter a valid value as described in the message text.

DAJ302E If recover Tocopy processing is selected, at least the Tocopy data set name must be specified

#### Explanation:

Recovery to a particular image copy was selected, but the image copy data set name to recover to has not been specified.

#### User response:

Provide the image copy data set name in the TOCOPY Dataset Name field.

DAJ303E If a processing mode other than Tocopy is specified, the Tocopy information fields must be blank

#### Explanation:

A recovery point other than to a particular image copy was selected, and there are values in the TOCOPY Dataset Name, TOCOPY VOLUME, and/or TOCOPY TOSEQNO fields.

#### User response:

**DAJ304E** 

Remove the values from all the TOCOPY fields.

If a "To Sequence Number" is specified, the "To Volume Serial" must also be specified

A value was specified for the file sequence number, but the volume serial has not been provided.

#### **User response:**

Specify the volser in the TOCOPY TOVOLUME field.

| DAJ306E | If standard Db2 utility processing |
|---------|------------------------------------|
|         | is selected, the EMC hardware      |
|         | specific options can not be viewed |
|         | or altered                         |

#### **Explanation:**

A Y was entered in the Alter EMC Symm/IBM ESS Optns options field.

#### **User response:**

Select the ESS or Symmetrix Image Copy Utility mode, or remove the Y from the Alter EMC Symm/IBM ESS Optns options field.

| DAJ307E | The only valid values are "D" for |
|---------|-----------------------------------|
|         | snap data set processing, "V" for |
|         | snap volume processing, "B" for   |
|         | BCV split processing              |

#### **Explanation:**

An invalid value was entered in the EMC Processing mode field.

#### **User response:**

Enter a valid value as described in the message text.

#### DAJ308E If the EMC mode is "V"olume, the data set mode fields may not be entered

#### **Explanation:**

The EMC Processing Mode was set to V for volume, and one or more of the data set option fields is filled in. This combination is not allowed.

#### **User response:**

Remove the value from the data set option fields.

| DAJ310E | Invalid Value - The value must be |
|---------|-----------------------------------|
|         | numeric and be >= 1 and <= 5      |

#### Explanation:

An invalid value was entered for an exception value.

#### **User response:**

Correct the exception value as listed in the message text.

| DAJ311E | Invalid Day of the Month - The  |
|---------|---------------------------------|
|         | value must be numeric and be >= |
|         | 1 and <= 31                     |

#### **Explanation:**

An invalid value was entered for a Day of the Month exception value.

#### **User response:**

Enter a valid value as described in the message text.

| DAJ312E | Invalid Month - The value must be |
|---------|-----------------------------------|
|         | numeric and be >= 1 and <= 12     |

#### Explanation:

An invalid value was entered for a month value.

#### User response:

Enter a valid value as described in the message text.

| DAJ313E | The Db2 Free Pages field has a |
|---------|--------------------------------|
|         | valid range of 0 to 255        |

#### **Explanation:**

An invalid value was entered for the **Db2 Free Pages** field.

#### User response:

Enter a valid value as described in the message text.

| DAJ314E | Invalid Condition/Nth xxxDay of  |
|---------|----------------------------------|
|         | the Month combination The Nth    |
|         | Day value must be >= 2 with a LT |
|         | Condition and be <= 4 with a GT  |
|         | Condition                        |
|         |                                  |

#### **Explanation:**

An invalid exception value was specified for the Day of Month exception condition. The comparators and values entered are incompatible.

#### **User response:**

Enter a valid value as described in the message text.

#### DAJ315E Cannot use the "O"r line command on this Column. Use the "A" or "S" command. Press Help for more information

#### Explanation:

And/Or line commands cannot be used to change the condition type of the day/time exceptions.

#### User response:

Press PF1 for a detailed explanation of how the day/ time conditions are evaluated.

| DAJ316E | Cannot use the "O"r line command<br>on this column. When an "S"<br>line command is used, an "O" is |
|---------|----------------------------------------------------------------------------------------------------|
|         | substituted for the "S". Use the                                                                   |
|         | "A" command. Press Help for more<br>information                                                    |

#### **Explanation:**

You attempted to change the SYSCOPY DAYS exception condition to be ANDed with the SYSCOPY image copy type field. This combination is not allowed.

#### User response:

Press PF1 for a detailed explanation of how the SYSCOPY conditions are evaluated.

| DAJ317E | At least one repair type function<br>must be selected when repair is |
|---------|----------------------------------------------------------------------|
|         | used                                                                 |

If the Process field is set to S, one of the repair functions must be selected. This option resets the pending statuses of the objects.

#### User response:

Select one of the repair functions (No Copy Pending, No Recover Pending, No Check Pending, No Auxiliary Warning, No Auxiliary Check Pending, or No Rebuild Pending).

DAJ318E Cannot use the "A"nd line command on a Repeated line. When an "S" line command is used, the "Conditions To Be" field value is substituted for the "S." Press Help for more information

#### **Explanation:**

You cannot use an AND condition for a repeated line.

#### **User response:**

Press PF1 for a detailed explanation of how the repeated conditions are evaluated.

| DAJ319E | When the                           |
|---------|------------------------------------|
|         | DB2_DISPLAY_STATUS.TRIGGER         |
|         | _IF_1_MATCH Exception is           |
|         | selected and multiple Db2          |
|         | DISPLAY exceptions are Selected,   |
|         | they must all be Selected as "A"nd |
|         | Conditions. Press Help for more    |
|         | information                        |

#### **Explanation:**

You must use an AND condition for a repeated line.

#### **User response:**

Press PF1 for a detailed explanation of how DB2\_DISPLAY\_STATUS conditions are evaluated.

# DAJ320E This percentage field has a valid range of 0 to 99

#### **Explanation:**

You entered a Db2 percent free per page greater than 99. This value is not allowed.

#### **User response:**

Enter a valid value as specified in the message text.

# DAJ321W Because an invalid combination of options existed in the Reallocate Options screen, the Reallocate option has been set to "N"o

#### **Explanation:**

The reallocate utility option has been deselected.

#### **User response:**

No action is required..

DAJ322E The only valid values for the Source fields are "C" for the last image copy (Full or Incremental),

#### "F" for the last Full image copy, and "I" for the last Incremental image copy

#### **Explanation:**

An invalid value was entered for the Copy to Copy source field.

#### User response:

Enter a valid value as described in the message text.

| DAJ323W | Because an invalid combination<br>of options existed in the Repair |
|---------|--------------------------------------------------------------------|
|         | Options screen, the Repair option<br>has been set to "N"o          |

#### **Explanation:**

The repair utility option has been deselected.

#### User response:

No action is required..

| DAJ324E | All 4 copy types can not be |
|---------|-----------------------------|
|         | selected at the same time   |

#### **Explanation:**

COPYTOCOPY can only make up to three copies at a time.

#### **User response:**

Select up to three appropriate copy types.

| DAJ325I | <b>Option not allowed - This option</b> |
|---------|-----------------------------------------|
|         | is only valid with IBM Recovery         |
|         | Expert Tool installed                   |

#### **Explanation:**

In order to select EMC or ESS type copies, you must have a license for IBM Db2 Recovery Expert.

#### User response:

No action is required..

## DAJ326E The buffer pool name entered is not recognized by Db2

#### Explanation:

An invalid buffer pool was entered for the dynamic mapping table.

#### **User response:**

Enter a valid buffer pool that Db2 Automation Expert can use when creating a dynamic mapping table.

# DAJ327E The statistics options can only be modified when the "Statistics Options" setting is set to "Y"

## Explanation:

You specified to update statistics options, but statistics options has not yet been selected for inclusion in the profile.

#### User response:

Type Y in the Include field next to Statistics Options, then type Y in the Update field to update the options.

# DAJ328E The storage group name entered is not recognized by Db2

#### **Explanation:**

An invalid storage group name was entered for the dynamic mapping table.

#### **User response:**

Enter a valid storage group that Db2 Automation Expert can use when creating a dynamic mapping table.

| DAJ329E | The maximum value for the  |
|---------|----------------------------|
|         | OFFPOSLIMIT field is 65535 |

#### **Explanation:**

An invalid value was entered in the Offposlimit field.

#### **User response:**

Enter a valid value as listed in the message text.

| DAJ330E | The maximum value for the  |
|---------|----------------------------|
|         | INDREFLIMIT field is 65535 |

#### **Explanation:**

An invalid value was entered in the Indreflimit field.

#### User response:

Enter a valid value as listed in the message text.

| DAJ331E | When the Sharelevel is set to     |
|---------|-----------------------------------|
|         | Change or Reference, at least one |
|         | image copy must be specified      |

## **Explanation:**

When specifying an online REORG, the SHRLEVEL was set to Change or Reference, but no image copy has been specified. Db2 requires an image copy to be taken when performing those methods of online REORG.

#### **User response:**

The cursor is positioned in the Copy options field. Type Y in the Copy options field to specify an image copy. If image copy options have not yet been set in this profile, the Image Copy Options screen and related screens will appear after you specify online REORG options.

| DAJ333E | The valid values for this field are |
|---------|-------------------------------------|
|         | "D" to use standard Db2 utility     |
|         | processing, "E" for EMC based fast  |
|         | copy, or "S" for Shark based fast   |
|         | сору                                |
|         |                                     |

## **Explanation:**

An invalid value was entered in the **Image Copy Utility mode** field.

## User response:

Enter a valid value as listed in the message text.

# DAJ334E A Local site backup image copy can not be selected unless the Local site primary is selected also

#### **Explanation:**

You cannot specify a local site backup image copy without specifying a local site primary copy as well.

#### User response:

Type Y in the Local Primary - Take Image Copy field to select the local primary backup.

| DAJ335E | A Recovery site backup image    |
|---------|---------------------------------|
|         | copy can not be selected unless |
|         | the Recovery site primary is    |
|         | selected also                   |

#### Explanation:

You cannot specify a recovery site backup image copy without specifying a recovery site primary copy as well.

#### User response:

Type Y in the Recovery Site Primary - Take Image Copy field to select the recovery site backup.

| DAJ337W | "Max Primary Space Allocation"        |
|---------|---------------------------------------|
|         | must be specified on the Option       |
|         | <b>3 Setup panel for this Db2</b>     |
|         | Subsystem. Enter an "S" in the        |
|         | <b>Option field of the Automation</b> |
|         | Tool Main Menu, then "3" in the       |
|         | Command field of the following        |
|         | panel. Specify the appropriate        |
|         | value. A default value of 999999      |
|         | Tracks will be used for this session  |
|         |                                       |

## **Explanation:**

You must set the maximum primary space allocation allowed on the Setup screen.

#### User response:

Access the Setup screens and enter the appropriate value as described in the message text.

| DAJ338E | Invalid object value -Specify an<br>"E" to exclude the objects or an |
|---------|----------------------------------------------------------------------|
|         | "O" to process only these object                                     |
|         | types                                                                |

## Explanation:

An invalid value was entered when specifying to include or exclude an object type in the exception profile.

#### User response:

Enter a valid value as described in the message text.

| DAJ339E | The only valid values are "W" for |
|---------|-----------------------------------|
|         | wait or "S" for stop              |

## **Explanation:**

An invalid value was entered in the Wait for volume avail or Stop field.

#### **User response:**

Enter a valid value as listed in the message text.

# DAJ340E

#### The only valid values are "C" for continue or "S" for stop

#### **Explanation:**

An invalid value was entered in the Continue or Stop on Errors field.

#### **User response:**

Enter a valid value as listed in the message text.

| DAJ341E | The new VCAT name must be |
|---------|---------------------------|
|         | specified                 |

#### **Explanation:**

The New High Level VCAT is blank. This field is required.

#### **User response:**

Enter a new high level qualifier to be assigned to the copied data sets in the New High Level VCAT field.

| DAJ342E | When snap volume processing is      |
|---------|-------------------------------------|
|         | specified, at least one volume      |
|         | destination field must be specified |

#### **Explanation:**

You specified Snap Volume, but did not list any destination volumes in the Volume List field.

#### User response:

Enter a volume or volumes in the Volume list fields.

| DAJ343E | The volume serial number does  |
|---------|--------------------------------|
|         | not exist or the volume serial |
|         | pattern does not match any     |
|         | existing volume serial         |

## **Explanation:**

An invalid value was entered in one of the Volume list fields.

#### User response:

Enter a valid existing volume serial name or pattern.

DAJ344E

#### The valid range of parallel subtasks is from 1 to 99

#### **Explanation:**

An invalid value was entered in the Number of Parallel Subtasks field.

#### **User response:**

Enter a valid value as listed in the message text.

# DAJ345E The only valid values are "D" for data set and "V" for volume level

## **Explanation:**

An invalid value was entered in the Backup Spaces at This Level field.

## User response:

Enter a valid value as listed in the message text.

# DAJ346E The only valid values are "D" for DFSMSDSS processing, or "F" for FDR processing

#### Explanation:

An invalid value was entered in the Volume Backup Vendor field.

#### User response:

Enter a valid value as listed in the message text.

| DAJ347E | The maximum value for the drain |
|---------|---------------------------------|
|         | wait is 1800 seconds            |

#### **Explanation:**

An invalid value was entered in the Drain Wait field.

#### User response:

Enter a valid value that is less than or equal to the maximum of 1800 seconds.

| DAJ348E | The maximum value for the |
|---------|---------------------------|
|         | number of retries is 255  |

#### **Explanation:**

An invalid value was entered in the Retry field.

#### User response:

Enter a valid value that is less than or equal to the maximum of 255.

| DAJ349E | The valid range for this field is |
|---------|-----------------------------------|
|         | between 1-1800 seconds            |

#### Explanation:

An invalid value was entered in the Retry Delay field.

#### User response:

Enter a valid value that is the range of 1 to 1800 seconds.

# DAJ350E

J350E When snap data set is selected, the user catalog data set name can not be specified

#### Explanation:

A user catalog volume serial was entered, but the EMC processing mode was not snap data set. This is not allowed.

#### **User response:**

Change the processing mode to snap data set, or clear the User Catalog Volume Serial field.

# DAJ351E The user catalog data set name must be specified when the user catalog volume serial is specified

## Explanation:

A user catalog name was entered, but the EMC processing mode was not snap data set. This is not allowed.

#### **User response:**

Change the processing mode to snap data set, or clear the User Catalog field.

#### DAJ352E

#### The only valid values are "A" for All, "C" for Accesspath, and "S" for Space

#### **Explanation:**

An invalid value was entered in the Delete field.

#### **User response:**

Enter a valid value as listed in the message text.

#### DAJ353E If the ESS mode is "V"olume, the data set mode fields may not be entered

### **Explanation:**

The ESS backup method selected was volume, but a value was entered in one or more of the Flash Dataset Options fields. This is not allowed.

#### **User response:**

Clear the Flash Dataset Options fields.

#### DAJ354E When parallel is set to no, the number of tape units field must be blank

#### **Explanation:**

Parallel processing was not specified (N was entered in the Parallel field), but a number was entered in the Number of tape units field. This is not allowed.

#### **User response:**

Clear the Number of tape units field or specify Y in the Parallel field.

| DAJ355E | The only valid values are "D" for<br>flash data set processing, and "V" |
|---------|-------------------------------------------------------------------------|
|         | for flash volume processing                                             |

## Explanation:

An invalid value was entered in the ESS Backup Method field.

#### **User response:**

Enter a valid value as listed in the message text.

| DAJ357E | When flash volume processing is     |
|---------|-------------------------------------|
|         | specified, at least one volume      |
|         | destination field must be specified |

#### **Explanation:**

Flash volume processing was specified (V was entered in the ESS Backup Method field), but volumes were not specified in the Volume list fields.

#### **User response:**

Enter a volume or volumes in the Volume list field.

#### DAJ358E Invalid combination. If Freqval Count is blank, Freqval Occurrence must also be blank.

## **Explanation:**

If Freqval Count is blank, Freqval Occurrence must also be blank.

#### User response:

Either enter an integer value in the Freqval Count field, or remove the value from the Freqval Occurrence field.

## DAJ359E Invalid combination. If Freqval Count has a number, Freqval Occurrence must not be blank.

#### **Explanation:**

When the **Freqval Count** field contains a number, the **Freqval Occurrence** field must not be blank.

#### User response:

Either remove the value from the **Freqval Count** field, or enter a value in the **Freqval Occurrence** field.

| DAJ360E | Either one or more of the         |
|---------|-----------------------------------|
|         | load libraries allocated for      |
|         | Automation Expert is not APF      |
|         | authorized, or the FEC\$TSOC      |
|         | program has not been added to the |
|         | AUTHPGM and AUTHTSF sections      |
|         | of SYS1.PARMLIB(IKJTSOxx).        |

# **Explanation:**

This message is displayed if one or more of the load libraries for Db2 Automation Expert is not APF authorized. APF authorization is required for the Db2 Automation Expert and FEC load libraries. Alternatively, this message is displayed if the FEC\$TSOC program has not been added to the AUTHPGM and AUTHTSF sections of SYS1.PARMLIB(IKJTSOxx).

#### User response:

Ensure that the load libraries are APF authorized. Refer to <u>"APF authorizing load libraries" on page 21</u> for more information. Also, verify that the FEC\$TSOC program has been added to the AUTHPGM and AUTHTSF sections of SYS1.PARMLIB(IKJTSOxx). If additional assistance is needed, contact IBM Software Support.

#### DAJ361E Db2 Subsystem *subsystem\_ID* could not be found on this MVS operating system

#### **Explanation:**

The Db2 subsystem ID entered on the Db2 Automation Expert main menu has not been defined to MVS.

#### User response:

Enter a valid subsystem ID, or consult your Db2 administrator.

# DAJ362E A critical error has occurred attempting to resolve the subsystem RC=*return\_code*

## Explanation:

A critical error was encountered trying to access a Db2 subsystem. This message is most often the result of improperly setting up or configuring Db2 Automation Expert and its common components. Either the libraries were not APF authorized correctly or the authorization not enacted via an IPL.

#### **User response:**

Ensure that you have completed all product customization steps. If you still receive this message, consider an IPL of the system, or note the return code and contact IBM Software Support.

#### DAJ363E Db2 subsystem *subsystem\_ID* is currently not active. Starting Db2 is required to continue

#### **Explanation:**

The Db2 subsystem entered exists, but is inactive.

#### **User response:**

Start the Db2 subsystem.

DAJ364E Invalid data set name. This field, if entered, must conform to MVS naming rules

#### **Explanation:**

An invalid data set name was entered in the DSN field. This data set is used to hold the copies of the records discarded from the REORG.

#### **User response:**

Rename the data set name using proper data set naming conventions.

### DAJ365E If entering Threshold values, both the Threshold Quantity and the Threshold Quantity Type fields must be entered

#### **Explanation:**

In the Use Threshold Unit if allocated space exceeds x Meg/Gig/Trk/Cyl field, only one of the two required fields was entered. If you want to use a threshold, you must enter both the quantity and its unit.

#### **User response:**

Enter the missing value.

| DAJ366E | The valid values for Threshold    |
|---------|-----------------------------------|
|         | Quantity Type are "M" for         |
|         | megabytes, "G" for Gigabytes, "C" |
|         | for cylinders, and "T" for tracks |

#### **Explanation:**

An invalid value was entered in the Use Threshold Unit if allocated space exceeds x Meg/Gig/Trk/Cyl field.

#### **User response:**

Enter a valid value as described in the message text.

### DAJ367E The only valid values to the Exception Rule are "A"ccepted, "R"ejected, and "B"oth

#### **Explanation:**

An invalid value was entered in the Exception Rule field. This field determines when the utility is run

on the objects accepted or rejected as a result of exception processing.

#### User response:

Type A in this field to run the utility on objects accepted (included) as a result of exception processing. Type R to run the utility on objects that are rejected (excluded) as a result of exception processing. Type B to run this utility on all objects regardless of exception processing results.

DAJ369E If using the non-threshold data set name is desired, the data set information on the threshold screen must remain blank

#### Explanation:

A data set name qualifier string was entered for the image copy threshold data set, but the Use Standard DSN in Threshold Proc field is set to Y. The two are mutually exclusive.

#### User response:

Either clear the data set name qualifier string, or change the Use Standard DSN qualifier string field to N.

| DAJ370I | There are additional options on the |
|---------|-------------------------------------|
|         | Image Copy Options screen. Press    |
|         | <pf8> to scroll down and view</pf8> |
|         | them                                |

#### **Explanation:**

This informational message appears upon accessing a scrollable screen as a reminder to scroll down to view all fields.

#### User response:

Press PF8 to scroll down and view the rest of the fields. Press PF7 to scroll up.

# DAJ371E The threshold values cannot be entered if the profile is set to use a utility other than Db2 image copy

#### Explanation:

You attempted to enter threshold values, but the image copy type selected for this profile is not a Db2 image copy type. Threshold values may only be specified for Db2 image copies.

#### User response:

Clear the values from the threshold fields.

## DAJ374E The Sample parameter must be blank when not using Table All

#### Explanation:

When specifying to collect statistics for all columns of all tables in a table space, you can specify a percentage of rows to sample using the Sample field. However, if not collecting stats for all columns of all tables, you cannot use sampling.

#### **User response:**

Either change the Table All field to Y or remove the value from the Sample field.

#### DAJ375E If the Keycard parameter is specified, then the Index All parameter must be "Y".

#### **Explanation:**

Collection of distinct column values is allowed only when you are collecting statistics for columns of indexes on a table space. This parameter is valid with RUNSTATS INDEX(ALL) and RUNSTATS INDEX (*ix-name*).

#### User response:

Either change the **Index All** field to Y, or change the **Keycard** field to N.

| DAJ376E | If Discard processing is selected, |
|---------|------------------------------------|
|         | a Discard data set name must also  |
|         | be entered                         |

#### **Explanation:**

You entered Y in the Discard field to specify discard processing, but did not enter a discard data set name.

#### **User response:**

Specify a discard data set in the DSN field.

| DAJ377E | With Unload set to Pause   Only, |
|---------|----------------------------------|
|         | the Nosysrec option cannot be    |
|         | specified.                       |

#### **Explanation:**

An invalid combination of parameters was entered. Nosysrec Y cannot be specified with Unload Pause or Unload Only.

#### **User response:**

Change one or more of the parameters.

DAJ378E The only valid values for Unload Data are "O"nly, "P"ause, "C"ontinue, and "E"xternal

#### **Explanation:**

An invalid value was entered in the Unload Data field.

#### **User response:**

Enter a valid value as listed in the message text.

#### DAJ380E This field, if entered, can not have a value of zero

#### **Explanation:**

If you specify a space allocation threshold, you must specify a quantity greater than 0.

#### **User response:**

Enter a valid threshold quantity or remove the value from the field.

#### DAJ381E The retention period and expiration date fields cannot be entered at the same time

#### **Explanation:**

You entered a value in both the Expiration date and Retention period fields. This combination is not valid.

#### User response:

Clear the value from either the Expiration date or the Retention period field.

| DAJ382E | The allocation multiplier for    |
|---------|----------------------------------|
|         | unloading compressed objects     |
|         | must be a number in the range of |
|         | 1-99                             |

#### Explanation:

The allocation multiplier entered is incorrect.

#### User response:

Enter a valid value as listed in the message text.

| BA 300014/ |                                   |
|------------|-----------------------------------|
| DAJ383W    | The altered Threshold values      |
|            | entered here are reflected in the |
|            | other image copy types            |

#### **Explanation:**

Each image copy type does not have its own distinct threshold quantity and type. Therefore, when the value is changed on one image copy type screen, the same values will appear on the other screens.

#### User response:

No action is required..

| DAJ384E | Unload Data can not be set to     |
|---------|-----------------------------------|
|         | External or Only when the Discard |
|         | option is in use                  |

#### **Explanation:**

When the Discard data function is activated in the utility profile, the only valid values for the Unload Data parameter are "C"ontinue and "P"ause.

#### User response:

Enter one of the valid values or set Discard to N.

| DAJ389E | When Sharelevel "R"eference is |
|---------|--------------------------------|
|         | specified, REGISTER must be    |
|         | blank.                         |

#### **Explanation:**

The Register field is set to Y or N. This is allowed only when the Sharelevel field is set to C (change).

#### **User response:**

Either set the Register field to blank, or set the Sharelevel field to C.

#### DAJ415E Invalid Value. Valid options are -1 or numeric value greater than 0 for Db2 V8 New Function Mode and later

#### **Explanation:**

A zero or non-numeric value was entered in a field. -1 is valid for Db2 Version 8 New Function Mode.

#### **User response:**

Enter a valid value as described in the message text.

DAJ418E Invalid Condition - Please Enter "EQ" or "=" if you would Objects selected if they meet this Exception Condition or Enter "NE", "<>" or "¬=" if you would like Objects selected if they do NOT meet this Exception Condition. Press Help for more information

# Explanation

The condition type must be either EQUAL or NOTEQUAL. An EQUAL condition tells exception processing to select objects whose Db2 Display Status matches the selected status type. A NOTEQUAL condition tells exception processing to select objects whose Db2 Display Status is something other than the selected status type, i.e., whose status does NOT match the selected status type. For example, if you want to select objects that are NOT in COPY PENDING status, enter NOTEQUAL for the CHECK\_PEND condition:

0 DB2 DISPLAY STATUS CHECK\_PEND NE

#### **User response:**

Enter a valid value as described in the message text.

| DAJ419W | Please enter a Condition. To     |
|---------|----------------------------------|
|         | Deselect an item, enter a "D" in |
|         | the "S" field                    |

## **Explanation:**

A table was selected on the Update Exceptions Profile Display, but you must also enter conditions for the table.

#### **User response:**

Enter a condition for the selected table. Consult the bottom of the screen for valid condition values. Scroll right to see information about the exception condition.

| DAJ420E | Updating of the Runstats options |
|---------|----------------------------------|
|         | is allowed only when the "Use    |
|         | Stats From" value is set to      |
|         | rUnstats                         |

## **Explanation:**

You attempted to update RUNSTATS options by entering Y in the Update Runstats Options field. However, the value in the Use Stats From field is set to something other than U for RUNSTATs. This is not allowed.

## User response:

Change the Use Stats From field to U before typing Y in the Update Runstats Options field.

| DAJ422E | When one Db2 Display Status |
|---------|-----------------------------|
|         | Exception is selected as a  |

NOTEQUAL Condition, all Db2 Display Status Exceptions must be selected as AND Conditions. Press Help for more information

# Explanation

When one Db2 Display Status Exception is selected as a NOTEQUAL Condition, then all Db2 Display Status Exceptions must be selected as AND Conditions. Exception processing will trigger an object only when the Db2 Display Status of an object is something other than the selected statuses. For example, trigger an object if it is not in Check Pending, Copy Pending, or Stop status:

| А | DB2 | DISPLAY | STATUS | CHECK_PEND | NE |
|---|-----|---------|--------|------------|----|
| Α | DB2 | DISPLAY | STATUS | COPY_PEND  | NE |
| А | DB2 | DISPLAY | STATUS | STOPPED    | NE |

#### User response:

Change the incorrect condition.

| DAJ424E | In order to enter a skeletal to<br>be used in Pause processing, the |
|---------|---------------------------------------------------------------------|
|         | Unload Data field must be set to<br>"P"ause                         |

#### **Explanation:**

A skeletal member name was entered in the Pause Skeletal field, but the Unload Data field is set to N.

#### User response:

If you want to use a Pause Skeletal, you must set the Unload Data field to P(ause).

| DAJ425E | The Concurrent and Parallel      |
|---------|----------------------------------|
|         | parameters can not be set to Yes |
|         | at the same time                 |

#### Explanation:

A Y was entered in both the Parallel and Concurrent fields. The Parallel option is only allowed for non-concurrent image copies.

#### **User response:**

Set one of the fields to N.

```
DAJ427E The Concurrent and Check Page
parameters can not be set to Yes
at the same time
```

#### Explanation:

A Y was entered in both the Check Page and Concurrent fields. The Check Page option is only allowed for non-concurrent image copies.

#### User response:

Set one of the fields to N.

| DAJ428E      | The Number Of Columns field must<br>be greater than 0 |
|--------------|-------------------------------------------------------|
| Explanation: |                                                       |

You entered 0 in the Numcols field. The Numcols value, if specified, must be greater than 0.

#### **User response:**

Either clear the Numcols field or set it to a value greater than 0.

| DAJ429E | The subsystem ID entered could      |
|---------|-------------------------------------|
|         | not be verified against the Control |
|         | File                                |

#### **Explanation:**

Db2 Automation Expert is unable to verify that the selected Db2 subsystem is defined in the DB2PARMS VSAM control file. Your user ID must have sufficient RACF authority to read this data set.

#### **User response:**

Verify that your user ID has read authority to the Db2 Automation Expert control file.

| DAJ430E | The GDG base for the entered    |
|---------|---------------------------------|
|         | discard data set does not exist |

#### **Explanation:**

The discard data set name you entered is a GDG base, but the GDG base does not exist. The GDG base must already be defined.

#### **User response:**

Create the GDG base before continuing.

| DAJ431E | The entered discard data set does    |
|---------|--------------------------------------|
|         | not exist. Please ensure that it     |
|         | is defined with an LRECL and         |
|         | <b>BLOCKSIZE</b> consistent with the |
|         | data being discarded                 |
|         |                                      |

#### **Explanation:**

The discard data set name you entered does not exist. The discard data set must already be defined and must have the appropriate LRECL and block size for the records that you wish to discard.

## User response:

Enter an existing data set to continue.

| DAJ432E | There are additional options on the  |
|---------|--------------------------------------|
|         | Reorg Tablespace Options screen.     |
|         | Press <pf8> to scroll down and</pf8> |
|         | view them                            |

#### **Explanation:**

This is a scrollable screen. Press PF8 or enter the DOWN command to view additional options.

#### **User response:**

No action is required..

| DAJ433E | Invalid DD name. If this field is specified, it must be a valid DD |
|---------|--------------------------------------------------------------------|
|         | name                                                               |

## **Explanation:**

A valid DD name is 1-8 characters where the first character is A-Z, @, #, or \$. The remaining characters can be A-Z, 0-9, @, #, or \$.

#### User response:

Correct the DD name.

| DAJ434E | Invalid Value. Select F for Full |
|---------|----------------------------------|
|         | Backup or D for data only        |

#### Explanation:

An invalid value was entered in the Backup System Full/Data Only field.

#### User response:

Enter F to build JCL for a full system backup (data and logs). Enter D to build JCL for a data only system backup.

| DAJ435E | Invalid Value. Select Y for Yes to  |
|---------|-------------------------------------|
|         | select the log only option or N for |
|         | No                                  |

#### Explanation:

An invalid value was entered in the Log Only field.

#### User response:

Type N to build syntax to recover the Db2 subsystem volume data and apply log changes. Type Y to build syntax to apply log changes only; only use this option when the database volumes have already been restored outside of Db2.

| ecovery    |
|------------|
| m the      |
| n Utility. |
| e or       |
| ecovery    |
| e          |

## Explanation:

Multiple restore points were selected from the list. Only one restore point can be selected at a time.

#### User response:

Choose one restore point or use the Recover RBA/LRSN field.

| DAJ438E | Invalid Value - Select S to choose |
|---------|------------------------------------|
|         | this option                        |

# Explanation:

An invalid value was entered in the Cmd field.

# User response:

Enter a valid value as listed in the message text.

| DAJ440I | There were no Backup System       |
|---------|-----------------------------------|
|         | history records found in any Boot |
|         | Strap Datasets (if datasharing).  |
|         | System Restore utility is not     |
|         | allowed without running a Backup  |
|         | System utility prior.             |
|         |                                   |

## **Explanation:**

The Restore System option was selected from the Standalone Utilities menu. However, no system backups have been made for the specified Db2 subsystem or data sharing group.

#### **User response:**

No action is required.

### DAJ441E Invalid Entry - The Recover RBA/LRSN field is not a valid hexadecimal string. Please enter a valid RBA / LRSN to recover to.

#### **Explanation:**

An invalid RBA or LRSN was entered in the named field.

#### User response:

Enter a valid value as listed in the message text.

#### DAJ442E Invalid Entry - The Date entered is invalid

#### Explanation:

An invalid date was entered.

#### User response:

Correct the invalid month, date or year.

#### DAJ442E Invalid Entry - The Date entered is invalid

#### **Explanation:**

An invalid date was entered.

#### User response:

Correct the invalid month, date or year.

#### DAJ443E Invalid Entry - Enter Cancel or End to return to System Restore

#### **Explanation:**

A value was entered in the Option line. This is not allowed.

#### **User response:**

Clear the Option line. Press PF3 (END) or enter the Cancel command to return to the Restore System utility screen.

#### DAJ444E Invalid Entry - Enter a "Y" if you would like to enter a date/time and have it converted to an LRSN for you

#### **Explanation:**

An invalid value was entered in the View LRSN Utility field.

## User response:

Enter Y to use the timestamp to LRSN conversion utility. Enter N to enter an RBA/LRSN manually or to select a row from the list of available system backups.

| DAJ445E | Invalid Value - Enter a "G" if the |
|---------|------------------------------------|
| DAJ44JE |                                    |
|         | time you are entering is machine   |

# time (GMT) or enter an "L" if you are entering a Local Time

#### Explanation:

An invalid value was entered in the Timestamp is in GMT or Local Time field.

#### User response:

Enter a valid value as listed in the message text.

| DAJ446I | There are additional options on the |
|---------|-------------------------------------|
|         | Reorg Index Options screen. Press   |
|         | <pf8> to scroll down and view</pf8> |
|         | them                                |

#### **Explanation:**

This informational message appears upon accessing a scrollable screen as a reminder to scroll down to view all fields.

#### User response:

Press PF8 to scroll down and view the rest of the fields. Press PF7 to scroll up.

| DAJ447E | Invalid Entry - Valid options are Y, |
|---------|--------------------------------------|
|         | N, or D                              |

#### **Explanation:**

An invalid value was entered in the Dump field.

#### **User response:**

Type Y to create a fast copy on disk, then dump it to tape. Type D to create a dump on tape of an existing fast copy. Type N to bypass dumps.

```
DAJ449I Data Page Verification Reporting
was selected for this utility
profile in a previous release
of Db2 Automation Expert, but
is no longer available for Db2
Automation Expert V4.3 and
above.
```

## Explanation:

Data Page Verification Reporting was deprecated in Db2 Automation ExpertV4.2 and removed in V4.3. This utility profile was created prior to V4.3 and included Data Page Verification Reporting. This option will now be removed.

#### User response:

No action is required.

DAJ450E This option is only valid when using a Db2 Version 9.1 or later Db2 subsystem

# Explanation:

You set an option to a setting that requires Db2 Version 9.1 or later.

#### User response:

Change the option setting to a blank for your version of Db2.

# DAJ451E

#### The number of days field must be specified when RETAIN LAST (n) or RETAIN GDGLIMIT LAST (n) is selected

#### **Explanation:**

You specified to retain a specific number of recovery records with RETAIN LAST (n) or RETAIN GDGLIMIT LAST (n). However, the number of records is blank.

#### User response:

Enter the number of records to be retained in SYSIBM.SYSCOPY.

# DAJ452E The number of days field has a valid range of 1-99999999

#### Explanation:

An invalid value was entered in a numeric field.

#### **User response:**

Enter a valid numeric value.

DAJ453E Force and Dumponly are mutually exclusive

#### **Explanation:**

You cannot specify both Force and Dumponly.

#### User response:

Change the values and retry.

| DAJ454E | Copy token is only valid with |
|---------|-------------------------------|
|         | Dumponly                      |

#### **Explanation:**

You entered a Copy token, but the Dumponly option was not set.

#### **User response:**

Change the Dump field to D or remove the value from the Copy token field.

#### DAJ455E Logonly and Fromdump are mutually exclusive

#### **Explanation:**

You specified a log only restore but also specified Y in the From Dump field. This combination is not valid.

#### User response:

Change either the Log Only field or the From Dump field to N.

#### DAJ456E Logonly and Tapeunits are mutually exclusive

## **Explanation:**

You specified a log only restore but also specified Y in the Tape Units field. This combination is not valid.

## User response:

Change either the Log Only field or the Tape Units field to N.

# DAJ457E Dumpclass is only valid with Fromdump

#### **Explanation:**

You specified a Dump Class without specifying Y in the From Dump field. This combination is not valid.

#### User response:

Change the From Dump field to Y, or remove the value from the Dump Class field.

#### DAJ458E Valid options are Yes, No, 0-999

#### **Explanation:**

An invalid value was entered in the Tape Units field.

#### User response:

Enter a valid value as listed in the message text.

| DAJ459E | When Shrlevel is set to Reference, |
|---------|------------------------------------|
|         | the Unload Data field must be set  |
|         | to Continue.                       |

#### **Explanation:**

When a REORG with SHRLEVEL REFERENCE has been specified, the Unload Data field must be set to Continue.

#### User response:

Change the Unload Data field to Continue.

| DAJ460I No | indexspaces found |
|------------|-------------------|
|------------|-------------------|

#### **Explanation:**

No indexspaces were found using the current selection criteria. Selection criteria is redisplayed.

#### User response:

Either change the selection criteria or PRESS PF3 (END) to exit the selection input panel.

DAJ461E When the Sharelevel and Isolation field is set to "C" or "R," the Register field must be blank.

#### Explanation:

The Register field is set to Y or N. This is allowed only when the Sharelevel and Isolation type field is set to U.

#### User response:

Either set the Register field to blank, or set Sharelevel and Isolation to U.

```
DAJ470I SLB not selected. Prior value restored
```

#### Explanation:

An SLB was not selected as a source for the image copy. The Use System Level Backup field was reset to its prior value.

#### User response:

No action is required..

| DAJ471E | Invalid value. Valid values are S, |
|---------|------------------------------------|
|         | R, or B                            |

An invalid value was entered in the Use System Level Backup (SLB) field.

#### **User response:**

Enter a valid value as described in the message text.

| DAJ472E | Invalid value. Specify decimal |
|---------|--------------------------------|
|         | number from 0-99               |

#### **Explanation:**

An invalid value was entered in the Number of Tasks field.

#### **User response:**

Enter a valid value as described in the message text.

#### No System Level Backups found **DAJ473I**

#### **Explanation:**

An attempt was made to select a specific SLB, but no system level backups were found.

#### **User response:**

Ensure a system backup is available from Db2 Recovery Expert if you want to use this option.

#### DAJ474E At least one work volume required

#### **Explanation:**

At least one work volume must be entered in the Work Volumes field.

#### **User response:**

Correct the issue and retry.

#### **DAJ475E** Volume not found

#### **Explanation:**

The work volume entered in the Work Volumes field was not found.

#### **User response:**

Correct the issue and retry.

#### **DAJ476E** Data set not found

#### **Explanation:**

The data set entered in the Control File field was not found.

#### **User response:**

Ensure the data set entered is correct and the data set exists.

#### DAJ477E At least one load library required

#### **Explanation:**

The load libraries for Db2 Recovery Expert were not entered. The load libraries for Db2 Recovery Expert must be supplied to use it with Db2 Automation Expert.

#### **User response:**

Correct the problem and retry.

# **DAJ478E**

#### The work volumes cannot be a mixture of SMS-managed and non-**SMS-managed volumes**

#### **Explanation:**

The supplied work volumes are a mixture of SMS and non-SMS managed storage groups. This combination is not allowed.

#### User response:

Correct the problem and retry.

**DAJ479E** If the work volume(s) are SMS-

# managed an SMS storage class must also be specified

#### **Explanation:**

The supplied work volumes are SMS-managed. You must supply an SMS storage class in the Work Storage Class field.

#### User response:

Correct the problem and retry.

#### DAJ480E A storage class must not be specified if the work volume(s) are not SMS-managed.

#### **Explanation:**

The supplied work volumes are not SMS-managed, but an SMS storage group was provided in the Work Storage Class field.

#### User response:

Correct the problem and retry.

#### A duplicate volume was entered. **DAJ481E**

#### **Explanation:**

A duplicate volume was entered in the Work Volumes field.

#### User response:

Remove the duplicate volume and retry.

| DAJ482E | Invalid value. Specify decimal |
|---------|--------------------------------|
|         | number from 1-99               |

#### **Explanation:**

An invalid value was entered in the Number of Tasks field.

# User response:

Correct the problem and retry.

#### DAJ483E Invalid value. Specify decimal number from 1-256

#### **Explanation:**

An invalid value was entered in the Maximum Tapes field.

#### User response:

Correct the problem and retry.

#### DAJ484E

Invalid value. Specify AUTO, or a decimal number between 0.01 -100.00 with a maximum precision of 2| Invalid value. Specify AUTO, or a decimal number between 0.01 - 100.00 with a maximum precision of 2, or NONE.

#### **Explanation:**

An invalid value was entered in the Tablesample field.

#### **User response:**

For Db2 V11 and earlier, enter "Auto" or a value in range .01 - 100.00. For Db2 V12 function level 505 and later, enter "Auto" or a value in range .01 - 100.00, or None.

DAJ485I There are no Sample Specifications to view

## **Explanation:**

An attempt to view Sample specifications was performed, but no Sample specifications exist.

#### **User response:**

No action is required..

| DAJ486E | Sample and Table Sample are |
|---------|-----------------------------|
|         | mutually exclusive          |

#### **Explanation:**

You may not specify both Sample and Table Sample.

#### User response:

Please specify Sample or Table Sample, not both.

### DAJ487E Repeatable is only valid when Table Sample is specified

#### Explanation:

Repeatable can only be specified if Table Sample is specified.

#### **User response:**

Either specify a Table Sample value or remove the Repeatable value.

#### DAJ489E Inconsistency Thresholds may only be specified when Statistics Scope is Profile Consistency

# **Explanation:**

A Y was specified in the Update Inconsistency Thresholds field, but the Statistics Scope field was set to Basic or Profile. Inconsistency thresholds can only be set when the Statistics Scope field is set to Profile Consistency.

# User response:

Either change the Statistics Scope field or change the Update Inconsistency field to N.

| DAJ490E | Statistics Scope must be B -<br>Basic, P - Profile, or C - Profile |
|---------|--------------------------------------------------------------------|
|         | Consistency                                                        |

# Explanation:

An invalid value was entered in the Statistics Scope field.

# User response:

Enter a valid value as described in the message text.

| DAJ491I | HPU DSNAME has been set for |
|---------|-----------------------------|
|         | COPYDDN.                    |

# Explanation:

The selected DSNAME has been set as the HPU COPYDDN image copy data set name.

# User response:

No action is required.

| DAJ492E | Only one DSNAME can be                    |
|---------|-------------------------------------------|
|         | selected. Choose one DSNAME and resubmit. |

#### Explanation:

Only one data set name can be selected.

#### User response:

Choose one data set name and resubmit.

# DAJ493E The IC value has changed so a new data set name is required.

#### **Explanation:**

The value in the **IC** field changed. A new data set name is required.

## User response:

Set the **Select data set name** field to Y and re-select an image copy data set.

DAJ494E No IC information exists in SYSCOPY for this table space with the specified IC value.

#### Explanation:

No image copy information exists in SYSCOPY for this table space.

## User response:

Enter a new value in the **IC** field and retry, or cancel.

DAJ500E Invalid Entry - Valid options are A or P

#### **Explanation:**

An invalid value was entered in the Scope field.

#### User response:

Enter A for Scope All or P for Scope Pending.

| DAJ501E | The only valid values are "N" for    |
|---------|--------------------------------------|
|         | No, '"L" for Last, "O" for lOglimit, |
|         | "G" for Gdglimit, "T" for gdglimit   |
|         | lasT, or "M" for gdglimit logliMit   |

## **Explanation:**

An invalid value was entered in the Retain field.

# User response:

Enter a valid value as listed in message text.

#### DAJ503E The number of days field must be specified when RETAIN LAST (n) or RETAIN GDGLIMIT LAST (n) is selected

#### **Explanation:**

You specified to retain a specific number of recovery records with RETAIN LAST (n) or RETAIN GDGLIMIT LAST (n). However, the number of records is blank.

#### **User response:**

Enter the number of records to be retained in SYSIBM.SYSCOPY in the Number of Records field.

| DAJ504E | The number of days field has a |
|---------|--------------------------------|
|         | valid range of 1-99999999      |

#### **Explanation:**

An invalid value was entered in a numeric field.

#### **User response:**

Enter a valid numeric value as listed in the message text.

| DAJ505E | When either Histogram NUMCOLS      |
|---------|------------------------------------|
|         | or NUMQUANTILES is specified,      |
|         | then both values must be specified |

#### **Explanation:**

You entered a value in only one of the Histogram fields. Both fields are required.

#### **User response:**

Specify a value for both of the Histogram fields.

#### DAJ506E REBALANCE is not allowed with Sharelevel CHANGE

#### **Explanation:**

You can specify REBALANCE with SHRLEVEL REFERENCE or SHRLEVEL NONE. REBALANCE cannot be specified with SHRLEVEL CHANGE.

#### **User response:**

Either change the SHRLEVEL or set the Rebalance field to N.

| DAJ507E | <b>REBALANCE</b> is not allowed with |
|---------|--------------------------------------|
|         | Scope Pending                        |

#### **Explanation:**

You can specify REBALANCE with Scope All. REBALANCE cannot be specified with Scope Pending.

## User response:

Either change the Scope field to A(ll), or set the Rebalance field to N.

| DAJ508E | Inline Copy is required with |
|---------|------------------------------|
|         | REBALANCE                    |

## **Explanation:**

When you specify REBALANCE, you must create an Inline Copy.

#### **User response:**

To specify an inline copy, type Y in the Include Copy options field. To set options for the inline copy, type Y in the Copy options Update field.

# DAJ509E FASTSWITCH is not valid when using a Db2 Version 9.1 or later Db2 subsystem

#### Explanation:

You set an option to a setting that is not valid with Db2 Version 9.1 or later.

#### **User response:**

Change the option to a valid setting for your version of Db2.

# DAJ511W An exception condition is specified for a column that is not included in the \_HIST tables

#### **Explanation:**

You set an option to a setting that requires Db2 V8 or higher.

#### User response:

The option will be set to an appropriate setting for your version of Db2.

## DAJ512W Note that specifying a job profile name and/or creator may cause information for objects not included in a job profile to be deleted since the delete process is no longer object-oriented.

## **Explanation:**

You specified a value in the **Job Profile Like** or **Job Creator Like** fields for the Modify utility. If you specify criteria in these fields, objects that are not included in the current job profile may be deleted from the Db2 Automation Expert repository tables. This is possible because this type of processing is profile driven, not object driven. Objects that are included in the current job may not be affected by this type of repository cleanup.

## User response:

No action is required.

DAJ516E Invalid Value - The only valid

values are "Y", "N", and "I"

## **Explanation:**

An invalid value was entered in field that only accepts Y, N, or I.

## User response:

Enter a valid value as described in the message text.

#### DAJ517E A fraction is not allowed in the Exponent of a floating point number. The syntax of a floating point number is [+|-][n][.]n[E+|-n]

The exception value was entered incorrectly.

#### User response:

Enter the exception value as a floating point decimal as described in the message text.

DAJ518E Invalid Condition/Nth Day of the Month combination - The Nth Day value must be >= 2 with a LT condition and be <= 30 with a GT condition

#### **Explanation:**

An invalid combination was entered for the Nth\_DAY exception. Nth\_DAY greater than 31 is not a valid exception.

#### **User response:**

Enter a valid value as described in the message text.

| DAJ519E | The range of a BIGINT datatype |
|---------|--------------------------------|
|         | is -9223372036854775808 to     |
|         | +9223372036854775807           |

#### **Explanation:**

A BIGINT number was entered that is outside the specified range.

#### **User response:**

Enter a valid BIGINT value.

| DAJ520E | Invalid Group Partitions By value. |
|---------|------------------------------------|
|         | Enter "J" to have partitioned      |
|         | objects grouped into the same      |
|         | Job, "S" to have partitioned       |
|         | objects grouped into the same      |
|         | Step, or "N" if grouping is not    |
|         | required                           |
|         | required                           |

#### **Explanation:**

The value you specified is not valid. Valid values are J (Job), S (Step), and N (None).

#### **User response:**

Enter a valid value as described in the message text.

| DAJ521E | This percentage field has a valid |
|---------|-----------------------------------|
|         | range of 0 to 100                 |

#### **Explanation:**

An invalid value was entered in the percentage field.

#### User response:

Enter a valid value as specified in the message text.

# DAJ523E The range of the integer value must be between 1 and 131,072 when the unit value is G

#### **Explanation:**

A value was entered that is outside the specified range.

#### User response:

Enter a valid value as specified in the message text.

| DAJ530E | Invalid Combination - You have    |
|---------|-----------------------------------|
|         | asked for a reallocation of Hash  |
|         | Space with HASHSPACE plus         |
|         | percentage percent and reallocate |
|         | by DATASIZE plus percentage       |
|         | percent. Only one of these fields |
|         | can be entered                    |

#### **Explanation:**

When reallocating hash space, you must specify the amount of space to be allocated, either as a percentage of the current HASHSPACE or the actual DATASIZE (used) space. Both cannot be specified.

#### User response:

Remove the value from one of the fields.

| DAJ531E | Either the "HASHSPACE plus x      |
|---------|-----------------------------------|
|         | percent" or the "DATASIZE plus x  |
|         | percent" fields must be specified |

#### **Explanation:**

You must specify one of the hash space values.

#### User response:

Enter either a HASHSPACE amount or a DATASIZE amount of space.

| DAJ536E | Threshold unit type invalid |
|---------|-----------------------------|
|         | without threshold value     |

#### **Explanation:**

A threshold unit type was specified but without specifying a threshold value.

#### User response:

Either clear the unit type or supply a threshold value.

| DAJ538E | Invalid Combination - You have    |
|---------|-----------------------------------|
|         | asked to DROP Pending Changes.    |
|         | However, you have also specified  |
|         | to Use Dataset Manager. Db2       |
|         | must be used to DROP Pending      |
|         | Changes. One of these fields must |
|         | be set to No                      |
|         |                                   |

#### **Explanation:**

The Use Dataset Manager to Reallocate field was set to Y and the DROP Pending Changes field was set to Y or O.

#### User response:

Db2 must be used to drop pending changes. If you want to drop pending changes for your selected objects, you must set Use Dataset Manager to Reallocate to No. Otherwise, a warning message will be issued when you attempt to build the job.

| DAJ539E | Invalid Db2 Name; Only A-Z, 0-9, |
|---------|----------------------------------|
|         | @, #, \$, "." and "_" are valid. |
|         | The name can be qualified or     |
|         | unqualified, such as "ABC.DEF"   |

#### or "DEF". First character of each name must be A-Z, @, #, or \$.

#### Explanation:

An invalid Db2 member name was entered.

#### User response:

Enter a valid member name as specified in the message text.

| DAJ540E | Invalid Db2 Name; Only A-Z, 0-9,  |
|---------|-----------------------------------|
|         | @, #, \$ and "_" are valid. First |
|         | character of name must be A-Z, @, |
|         | #, or \$.                         |

#### Explanation:

An invalid Db2 member name was entered.

#### **User response:**

Enter a valid member name as specified in the message text.

| DAJ541E | Invalid Partition Number - The |
|---------|--------------------------------|
|         | value must be numeric. Valid   |
|         | range is 0 through 4096        |

#### **Explanation:**

An invalid value was entered for the Partition exception value field.

#### **User response:**

Enter a valid value as specified in the message text.

DAJ542E Invalid Process NPIs value - Enter Y to always collect statistics for non-partitioning indexes (NPIs); Enter N to not collect statistics for NPIs; Enter A to have exception processing determine whether or not to collect statistics for NPIs

#### **Explanation:**

An invalid value was entered in the Process NPIs field.

# **User response**

Type A in this field if you want exception processing to determine whether or not to collect statistics for non-partitioning indexes (NPIs) based on the following criteria:

- Statistics will be collected when all partitions for an object are included in the objects profiles.
- Statistics will not be collected when only some of the partitions (a subset) are included in the object profiles, such as when there are missing parts for an object. This can occur when:
  - Objects are at the PART level and only a subset of all the partitions are selected in the objects profiles. For example: only parts 2, 5, and 9 are included in the objects profiles.

- Individual partitions are specifically excluded by using the EXClude indicator in the objects profiles.

Type Y in this field if you want to collect statistics for NPIs regardless of the above criteria. Type N to not collect statistics for NPIs.

#### DAJ543E Invalid Lock Mode value. Press PF1 for extended Help to display a list and description of valid values.

#### **Explanation:**

An invalid value was entered in the Lock Mode field. Press the Help key to display a detailed description of the valid values for this field.

# **User response**

Enter a valid value in this field.

| DAJ550E | This option is only valid when<br>using a version 10 or higher Db2 |
|---------|--------------------------------------------------------------------|
|         | subsystem                                                          |

#### **Explanation:**

An invalid value was entered. Db2 Version 10 or later is required with the use of this keyword.

#### User response:

Remove the value.

| DAJ551E | The AUX keyword is only valid |
|---------|-------------------------------|
|         | with SHARELEVEL REFERENCE or  |
|         | CHANGE                        |

#### Explanation:

AUX Y can only be specified if the Sharelevel field is R(eference) or C(hange).

#### User response:

Either change the AUX value to N or change the Sharelevel field to R or C.

| DAJ552I | No Indexes available for this |
|---------|-------------------------------|
|         | utility.                      |

#### Explanation:

No indexes were found for this utility.

#### User response:

No action is required..

## DAJ553I No Tables available for this utility.

#### **Explanation:**

No tables were found for this utility.

#### User response:

No action is required..

| DAJ554E | Frequency occurrence must be |
|---------|------------------------------|
|         | blank, M, L, or B.           |

#### Explanation:

An invalid value was entered in the Freqval Occurrence field.

#### **User response:**

Enter a valid value as described in the message text.

#### DAJ555E Numcols must be non-zero and not greater than number of index columns

#### **Explanation:**

The value entered in the Numcols field must non-zero and less than or equal to the number of columns in the index.

#### **User response:**

Correct the invalid value.

| DAJ556E | C is the only command allowed on |
|---------|----------------------------------|
|         | create line.                     |

## **Explanation:**

An invalid value was entered in the line command area. The only value allowed is C to create a statistic definition.

#### **User response:**

Correct the invalid value.

| DAJ557E | Histogram statistic definition     |
|---------|------------------------------------|
|         | already exists. Change definition. |

#### **Explanation:**

A histogram stats definition was already created for the entered number of columns.

#### **User response:**

Change the number of columns, or enter the CANCEL command in the command line.

#### DAJ558E Value must be numeric, 1 - 100.

#### **Explanation:**

An invalid value was entered.

#### **User response:**

Enter a numeric value between 1 and 100, inclusive.

# DAJ559E Freqval Numcol definition already exists. Change definition.

#### **Explanation:**

A FREQVAL NUMCOL stats definition was already created for the entered number of columns.

#### **User response:**

Change the number of columns, or enter the CANCEL command in the command line.

| DAJ560E | Invalid option. Enter C to create |
|---------|-----------------------------------|
|         | column list or G to create column |
|         | group.                            |

#### **Explanation:**

An invalid value was entered in the **Column Statistic Type** field.

#### **User response:**

Enter a valid value as described in the message text.

| DAJ561E | Column list is already defined for |
|---------|------------------------------------|
|         | this table.                        |

#### **Explanation:**

A column list was already defined for this table.

#### User response:

Change the value in the **Column Statistic Type** field to G to define a column group, or press PF3 to cancel.

| DAJ562E | Invalid value. Please enter the<br>sequence of this column in the<br>colgroup. This field must be |
|---------|---------------------------------------------------------------------------------------------------|
|         | numeric, non-zero, and unique.                                                                    |

#### Explanation:

A invalid value was entered in the Seq column.

#### User response:

Enter a unique, non-zero numeric value.

| DAJ563E | Sequence number cannot be  |
|---------|----------------------------|
|         | greater than the number of |
|         | columns.                   |

### **Explanation:**

A invalid value was entered in the Seq column. The value entered is greater than the number of columns in the table.

#### User response:

Enter a valid numeric value.

| DAJ564E | Duplicate sequence numbers.<br>Please enter a unique sequence |
|---------|---------------------------------------------------------------|
|         | number.                                                       |

#### **Explanation:**

A duplicate sequence number was entered in the Seq column.

#### **User response:**

Remove the duplicate and enter a valid numeric value.

#### DAJ566E Invalid value. Enter A for all, R for Readers or N for None

#### Explanation:

An invalid value was entered in the Force field.

#### **User response:**

Either a valid value as listed in the message text.

| DAJ567E | The only valid values for Profile |
|---------|-----------------------------------|
|         | are Blank, U, I, D, P, S, and E   |

#### Explanation:

An invalid value was entered in the Profile field.

#### User response:

Enter a valid value as described in the message text.

| DAJ568E | Sample cannot be specified with |
|---------|---------------------------------|
|         | Delete, Set, or Update Profile  |

#### **Explanation:**

The Profile field was set to D, P, or S and a value was specified in the Sample field. This combination is invalid.

#### **User response:**

Change the Profile field or the Sample field value.

#### DAJ569E Index All cannot be specified with USE, DELETE, or SET FROM EXISTING STATS profile options

#### **Explanation:**

The Profile field was set to U, D, or E and Index All was set to Y. This combination is invalid.

#### **User response:**

Change the Profile field or the Index All field value.

| All of the Image Copy Options (for                              |
|-----------------------------------------------------------------|
| the FlashCopy, LP, LB, RP, and                                  |
| RB image copies) have been set                                  |
| to "N". Because of this, the Copy                               |
| Options field on the Reorg options screen has been set to a "N" |
|                                                                 |

#### **Explanation:**

An image copy was specified to be included in the REORG, but the image copy type has not been selected.

#### User response:

If you want to include an image copy, select one or more image copy types and set their associated options on the Image Copy Options screen.

DAJ571W All of the Image Copy Options (for the FlashCopy, LP, LB, RP, and RB image copies) have been set to "N". Because of this, the Image Copy field on the main utility screen has been set to a "N"

## **Explanation:**

An image copy was specified to be included in the profile, but the image copy type has not been selected. The Image Copy option Include field was set to No.

#### User response:

If you want to include an image copy, select one or more image copy types and set their associated options on the Image Copy Options screen.

#### DAJ572E At least one column must have a sequence number

## **Explanation:**

For a column group to be defined, at least one column must be selected with a sequence number.

## User response:

Enter a numeric value in the Seq column, or enter the CANCEL command to quit.

| DAJ573E | At least one column must be |
|---------|-----------------------------|
|         | selected                    |

# **Explanation:**

For a column list, at least one column must be selected.

#### User response:

Enter S next to column to select it, or enter the CANCEL command to quit.

| DAJ574E | Freqval statistics are not allowed |
|---------|------------------------------------|
|         | for LOB or XML objects             |

#### **Explanation:**

The object selected was a LOB or XML space. Freqval statistics are not supported for LOB or XML objects.

#### User response:

Set Define FREQVAL Statistics to N.

| DAJ575E | Histogram statistics are not   |
|---------|--------------------------------|
|         | allowed prior to Db2 Version 9 |

#### Explanation:

Runstats histogram statistics are not supported prior to Db2 V9.

#### User response:

Set Define Histogram Statistics to N.

| DAJ576E | FlashCopy not available for non- |
|---------|----------------------------------|
|         | Db2 Image Copy Utility Mode      |

#### **Explanation:**

The FlashCopy option is a Db2 mode option. It is only valid when Image Copy Utility Mode is set to D (Db2). Image Copy Utility Mode is set on the prior Image Copy Options panel.

#### User response:

Change this option to N or issue the CANCEL command to eliminate this message.

## DAJ577E Runstats Table Column Statistics are not allowed for indexes

## **Explanation:**

Runstats Table Column statistics cannot be selected for indexes.

#### User response:

Set Runstats Table Column Statistics to N.

DAJ584I Statistic Monitor profile has not

## been executed

## Explanation:

The selected statistics monitor profile has not been run.

#### User response:

Press Enter to continue.

| DAJ586E | Sortnpsi must be A - Auto, Y - Yes, |
|---------|-------------------------------------|
|         | N - No, or blank.                   |

## Explanation:

An invalid value was entered in the Sortnpsi field.

# **User response**

Enter one of the following valid values:

- A (Auto): If sorting all keys of the non-partitioned secondary indexes improves the elapsed time and CPU performance, all keys are sorted.
- Y (Yes): If sorting all keys of the non-partitioned secondary indexes improves the elapsed time, all keys are sorted.
- N (No): Only keys of the non-partitioned secondary indexes that are in the scope of the REORG are sorted.
- blank: Use the subsystem parameter REORG\_PART\_SORT\_NPSI.

| DAJ587E | Invalid value - Value must be |
|---------|-------------------------------|
|         | between 1 and 4096, or blank. |

## **Explanation:**

An invalid value was entered in the List Partitions field.

#### **User response:**

Enter a value between 1 and 4096, or leave this field blank to generate all partitions in a single REORG.

#### DAJ589E Source must be S - AutoStats or T -AuTomation Expert

## **Explanation:**

An invalid value was entered in the Source field.

#### **User response:**

Enter S to view actions for Db2 autonomic statistics or enter T to view actions for Db2 Automation Expert.

### DAJ590I No time windows were found. Press enter to create a time window

#### **Explanation:**

There are no time windows in which the statistics monitor profile may execute the RUNSTATS utility.

## User response:

Press Enter to define a maintenance window. After the window is defined, the statistics monitor profile will then be able to schedule a RUNSTATS utility to run within that maintenance window.

#### DAJ591E Invalid Value - Enter M for Month or W for Week

## **Explanation:**

An invalid value was entered in the Month or Week field. This value determines how the value in the Day column is interpreted.

## User response:

Enter M for Month or W for Week.

| DAJ592E | Invalid Value - A valid range for |
|---------|-----------------------------------|
|         | Month is from 1 to 12             |

## **Explanation:**

An invalid value was entered in the Month field.

#### User response:

Enter a valid value. Valid values are from 1 through 12, where 1 corresponds to January and 12 corresponds to December.

| DAJ593E | Invalid Value - A valid range for |
|---------|-----------------------------------|
|         | Day is from 1 to 31               |

#### Explanation:

An invalid value was entered in the Day field.

#### User response:

Enter a valid value. Valid values are from 1 through 31.

| DAJ594E | Invalid Value - If Month is month |
|---------|-----------------------------------|
|         | the day must be 1 to <i>dαy</i>   |

#### **Explanation:**

The day listed in the Day field is not valid for the month listed in the Month field.

#### User response:

Correct the day so that it is valid for the month listed in the message.

# DAJ595E Invalid Value - If Month/Week field is Week this field must be blank

#### **Explanation:**

An invalid combination of fields was entered. If the Month/Week field is Week, this field must be blank.

## User response:

Clear the invalid value from the field.

DAJ596E Invalid Value - Enter Y to delete the SYSAUTOTIMEWINDOWS entry or N to cancel

#### **Explanation:**

An invalid value was entered in the Delete field.

## User response:

Enter a Y to delete this entry or N to cancel deletion.

| DAJ597I | The following entry has been   |
|---------|--------------------------------|
|         | successfully updated   deleted |
|         | (Window ID window id)          |

#### **Explanation:**

The window ID listed in the message was successfully updated or deleted.

## User response:

No action is required..

| DAJ598E | Invalid combination. If Time type        |
|---------|------------------------------------------|
|         | is blank, Time <i>type2</i> must also be |
|         | blank                                    |

## **Explanation:**

If Time From or To is blank, no limitation on time exists so Time To or From must also be blank.

#### **User response:**

Specify values in both Time fields or leave both fields blank.

DAJ600E Scope must be "P" - Pending , "X" - AUXOnly, "A" - All, ""R" - RefOnly, or "S" - XMLSchemaOnly

## **Explanation:**

An invalid value was entered in the Scope field.

#### User response:

Enter a valid value as listed in the message text.

| DAJ601E | field_name must be "I" -    |  |  |
|---------|-----------------------------|--|--|
|         | Invalidate, or "R" - Report |  |  |

#### **Explanation:**

An invalid value was entered in a field that only accepts I for Invalidate or R for Report.

#### **User response:**

Enter a valid value in the field as listed in the message text.

| DAJ602E | The values for AUXerror, LOBerror, |  |  |
|---------|------------------------------------|--|--|
|         | and XMLerror must be the same      |  |  |

#### **Explanation:**

The values for the AUXerror, LOBerror, and XMLerror fields either must all be I for Invalidate or they must all be R for Report.

#### User response:

Change the field values so they are all the same value.

#### DAJ603E SCOPE XMLSCHEMAONLY is only valid on Db2 V10 NFM and above

#### **Explanation:**

A SCOPE of XMLSCHEMAONLY is only valid for Db2 10 NFM and above.

#### **User response:**

Enter a value other than XMLSCHEMAONLY.

DAJ604E Exception table creator and Exception table suffix cannot both be blank

#### **Explanation:**

To ensure a unique exception table name, you must specify exception table creator or exception table suffix or both.

#### **User response:**

Specify an exception table creator or exception table suffix, or both.

#### DAJ605E Option is only valid for Db2 Version 10 NFM and above.

## **Explanation:**

The option that was selected is only valid for Db2 Version 10 NFM and later.

#### **User response:**

Either clear the entry from the Option field, or enter a valid Db2 Version 10 NFM or later subsystem ID in the **Db2 Subsystem ID** field.

DAJ611W RESET ACCESSPATH will reset the access path statistics for all tables in included table spaces and indexes. RESET ACCESSPATH cannot be executed on LOB table spaces. Further, no statistics collection is done.

#### Explanation:

This message is displayed when Y is entered in the Reset Accesspath field. This message is a warning that after execution of RESET ACCESSPATH, statistics cannot be rolled back to previous values. If there is no statistics history, there will be no record of the old statistics and no way to restore them, even if HISTORY ACCESSPATH is specified. RUNSTATS will not collect any statistics for objects when RESET ACCESSPATH is selected.

#### User response:

No action is required.

#### DAJ612E HISTORY ACCESSPATH can only be Y when RESET ACCESSPATH is Y.

#### **Explanation:**

This message is displayed when N is entered in the Reset Accesspath field and Y is entered in the History Accesspath field. This combination is not allowed.

#### User response:

Either change the Reset Accesspath field to Y, or change the History Accesspath field to N.

# DAJ613E Valid values for RBA/LRSN Conversion are blank, "B"asic, "E"xtended, and "N"o.

#### **Explanation:**

An invalid value was entered for the RBA/LRSN Conversion field.

# **User response**

Enter one of the following valid values:

- Leave this field blank to use the UTILITY\_OBJECT\_CONVERSION ZPARM value.
- Enter B to convert objects in EXTENDED (10-byte format) to BASIC (6-byte) format.
- Enter E to convert objects in BASIC format to EXTENDED format.
- Enter N when no conversion is required.

## DAJ614E The valid values for Newmaxro are blank or a number.

#### Explanation:

An invalid value was entered in the Newmaxro field.

# **User response**

Enter one of the following valid values:

- Leave this field blank to specify NEWMAXRO NONE at job build time.
- Type an integer to specify the maximum amount of time (in seconds) for the last log iteration after SWITCHTIME is met. If you specify an integer, you must also specify a Switchtime value.

## DAJ615E If the value for Newmaxro is specified, Switchtime must be Timestamp or Lde.

## **Explanation:**

A valid value was entered in the Newmaxro field, but the Switchtime field is set to N or is blank. The Switchtime field must be set to Timestamp or LDE.

## User response:

In the Switchtime field, enter T for timestamp or L for labeled duration expression.

| DAJ617E | View LRSN Utility not valid for |  |
|---------|---------------------------------|--|
|         | non-data sharing.               |  |

# **Explanation:**

A Y was entered in the **View LRSN Utility** field, but the subsystem selected on the Db2 Automation Expert main menu is not a member of a data sharing group. The View LRSN utility option is only valid for a data sharing group environment.

## User response:

Change the value in the View LRSN Utility field to N.

DAJ618E VIEW must be "B" - Boolean logic or "S" - Selected exceptions

## **Explanation:**

An invalid parameter was entered for the VIEW command.

## User response:

Enter a valid parameter as described in the message text.

### DAJ620E Sharelevel not set to Change.

## **Explanation:**

Y was entered in the Update Shrlevel Change Options field, but the Sharelevel field is not set to Change.

## User response:

Either enter C in the Sharelevel field or change the Update Shrlevel Change Options field to N.

| DAJ621E | Mapping Database only valid with  |
|---------|-----------------------------------|
|         | Create Dynamic Mapping Table = I. |

Explanation:

A mapping database was entered in the Mapping Database field. However, this field is only valid when the Create Dynamic Mapping Table field is set to I for Ignore.

#### User response:

Either set Create Dynamic Mapping Table to I (Ignore), or clear the value from the Mapping Database field.

# DAJ623E Invalid database; DSNDB01, DSNDB06, and DSNDB07 not allowed.

#### Explanation:

A database name of DSNDB01, DSNDB06, or DSNDB07 was specified in the Mapping Database field. These databases cannot be specified for the mapping table.

#### User response:

Either change the Mapping Database name to a different database, or clear the value from the field and allow Db2 to choose the database.

| DAJ624E | Invalid database: Implicit |
|---------|----------------------------|
|         | database not allowed.      |

#### **Explanation:**

The database name specified in the Mapping Database field is an implicitly defined database. An implicitly defined database cannot be used for the mapping table.

## User response:

Either change the Mapping Database name to a different database, or clear the value from the field and allow Db2 to choose the database.

## DAJ625E Invalid database. Workfile or TEMP database not allowed.

## **Explanation:**

The database name specified in the Mapping Database field is either a temporary or a work file database; these cannot be used for the mapping table.

## User response:

Either change the Mapping Database name to a different database, or clear the value from the field and allow Db2 to choose the database.

## DAJ626E Database not found.

## **Explanation:**

The database name specified in the Mapping Database field database name specified does not exist in this subsystem.

## User response:

Either change the Mapping Database name to a different database, or clear the value from the field and allow Db2 to choose the database.

DAJ628E Invalid value. Value must be between 0 and 32,767.

A value was specified for Parallel subtasks that is too large. The largest supported value is 32,767.

#### **User response:**

Specify an integer between 0 and 32767.

| DAJ630I | No actions found for this |
|---------|---------------------------|
|         | execution.                |

#### **Explanation:**

No actions were generated as the result of the maintenance window build or the maintenance window execution.

#### **User response:**

No action is required.

| DAJ631I | No symptoms were found for this |
|---------|---------------------------------|
|         | action                          |

#### **Explanation:**

An exception profile was not included in the job profile. Therefore, no symptoms are associated with the maintenance window build or maintenance window execution.

#### **User response:**

No action is required.

#### DAJ632E One of the fields must be > 0.

#### **Explanation:**

All entered priorities are 0. At least one of the entered priorities must be greater than 0.

#### **User response:**

Enter a whole number between 1 and 100 for at least one of the priorities.

# DAJ633I The SYMPTOM\_REGISTRY has been updated.

#### **Explanation:**

The SYMPTOM\_REGISTRY was successfully updated.

#### **User response:**

No action is required.

| DAJ634I | The ACTION_REGISTRY has been |
|---------|------------------------------|
|         | updated.                     |

#### **Explanation:**

The ACTION\_REGISTRY was successfully updated.

#### **User response:**

No action is required.

## DAJ635E The value entered must be a whole number between 1 and 100.

#### **Explanation:**

An invalid or negative number was entered in a column that requires a valid positive whole number between 1 and 100.

#### User response:

Enter a valid value as described in the message text.

#### DAJ636E This column must be "I"gnore, "L"ow, "M"edium, "H"igh, or "C"ritical.

#### Explanation:

An invalid value was entered in a column that requires one of the following values: I - Ignore, L - Low, M -Medium, H - High, or C - Critical.

#### **User response:**

Enter a valid value as described in the message text.

#### DAJ638E If the Keycard parameter is specified, then the Index ALL parameter must be "Y".

#### Explanation:

Collection of distinct column values is allowed only when you are collecting statistics for columns of indexes on a table space. This parameter is valid with RUNSTATS INDEX(ALL).

#### User response:

Either change the **Index All** field to Y, or change the **Keycard** field to N.

# DAJ639E The value entered must be a whole number between 0 and 100.

#### **Explanation:**

An invalid or negative number was entered in a column that requires a valid positive whole number between 0 and 100.

#### User response:

Enter a valid value as described in the message text.

# DAJ640E The total of these values must be less than or equal to 100.

#### **Explanation:**

The total of all entered values must be less than or equal to 100.

#### **User response:**

Change the values so their sum is less than or equal to 100.

```
DAJ641I The action/object/symptom
priorities have been updated.
```

#### **Explanation:**

The overall action, object, and symptom priorities were successfully updated.

#### User response:

No action is required.

| DAJ642E | Multiple Symptom Processing<br>must be either "A" - Average or |
|---------|----------------------------------------------------------------|
|         | "H" - Highest.                                                 |

#### **Explanation:**

An invalid value was entered in a column that requires one of the following values: A - Average or H - Highest.

#### **User response:**

Enter A to calculate an average of the symptom priorities. Enter H to use the symptom with the highest priority.

#### DAJ643E The value entered must be between 1 and 100. The number may have a decimal point. For example, 2.5 is valid.

#### **Explanation:**

An invalid or negative number was entered in a column that requires a valid positive number between 1 and 100. A decimal point in the number is valid. For example, a number like 3.45 is valid.

#### **User response:**

Enter a valid value as described in the message text.

| DAJ645E | A "G", "+", and "-" command can |  |
|---------|---------------------------------|--|
|         | only be entered on a group.     |  |

#### **Explanation:**

A G, +, or - line command was entered in a non-group field. These commands can only be used on exception groups.

#### **User response:**

Clear the line command from the command area.

# DAJ646E Only one option may be selected on this panel.

## **Explanation:**

Only one field may be selected on this panel.

#### **User response:**

Clear all but one selection.

DAJ647I The selected category of exception conditions is displayed.

#### **Explanation:**

All exception conditions that are related to the selected category are displayed.

#### **User response:**

Specify the complete selection criteria for non-DSNACCOX exceptions, or replace all "?" in the DSNACCOX-like exceptions with the values that you want exception condition processing to evaluate.

#### DAJ648I The selected category of exception conditions was successfully processed.

## **Explanation:**

All changes that were made on the category display panel were successfully merged into the profile display panel.

#### User response:

No action is required.

#### DAJ649E A "U" enter condi

A "U" command can only be entered on a DSNACCOX exception condition that is currently selected (displayed in white).

#### Explanation:

The U (update) line command was entered next to a selectable exception condition that is not a DSNACCOX-like exception. The U command can only be used for updating a currently selected DSNACCOXlike exception that is shown in white.

#### User response:

Clear the line command from the selection area.

| DAJ650E | Only one DSNACCOX exception        |
|---------|------------------------------------|
|         | condition can be selected in an    |
|         | exception profile. Create another  |
|         | exception profile to have multiple |
|         | DSNACCOX exceptions in one job.    |
|         |                                    |

#### Explanation:

You attempted to selected more than one DSNACCOX-like exception condition. However, only one DSNACCOX-like exception can be selected in an exception profile, because the same exception condition may be part of multiple DSNACCOX-like formulas.

#### User response:

Clear the line command from the selection area. To have more than one DSNACCOX-like exception in the same job group, create another exception profile that contains a DSNACCOX-like exception, and specify **One at a time** for **Evaluate Multiple Exception Profiles** in the job generation options.

DAJ651I Updating a DSNACCOX exception condition.

## **Explanation:**

An Update line command was entered. All related DSNACCOX-like exception conditions are displayed.

#### User response:

Modify the appropriate exception condition values. Press PF3 to save changes or enter CANCEL to discard changes.

# DAJ652I No changes were made.

## **Explanation:**

Either a VIEW C command or U (update) line command was entered to display a category of exception conditions, and PF3 was pressed. No modifications were made to any of the exception conditions.

#### User response:

No action is required.

DAJ653E The value entered must be numeric. The number may have a

|                                                                                                    | decimal point. For example, 2.5 is<br>valid.                                                        | DAJ661E                                                                                                    | AO must be either A - And or O -<br>Or.                                                        |
|----------------------------------------------------------------------------------------------------|----------------------------------------------------------------------------------------------------|----------------------------------------------------------------------------------------------------|------------------------------------------------------------------------------------------------|
| Explanation:<br>The value entered must be a ratio. A decimal point is<br>optional. For example, valid ratios are .5, 2, and 2.5.<br>User response:<br>Enter a valid ratio.                                                                                                    |                                                                                                    | Explanation:<br>An invalid value was entered in the AO (And/Or) area.<br>User response:<br>Clear the invalid character, or enter A to logically "and"<br>the exception conditions, or enter 0 to logically "or"                                                                       |                                                                                                |
| DAJ654E                                                                                                    | Invalid Value. Enter "G" to toggle                                                                  | the exception cor                                                                                                    | nditions.                                                                                      |
|                                                                                                    | the group; "+" to 'expand the<br>group; or "-" to contract the group.                               | DAJ662E                                                                                                    | () must be either a<br>left parenthesis "(", a right<br>parenthesis ")", or an asterisk "*".   |
| <b>Explanation:</b><br>An invalid group l                                                                                                    | ine command was entered.                                                                            | Explanation:                                                                                                    |                                                                                                |
| User response:                                                                                                    | the group, enter + to expand the                                                                    | An invalid character was entered in the ( ) (logical grouping) area.                                                                                                    |                                                                                                |
| group, or enter - to contract the group.<br>DAJ657E When Reorg Avoidance is selected,<br>there must be at least one other                                                                                                    |                                                                                                    | <b>User response:</b><br>Clear the invalid character, or enter a left parenthesis<br>"(", a right parenthesis ")", or an asterisk "*".                                                                                                    |                                                                                                |
|                                                                                                    | exception condition selected. The                                                                   | DAJ663E                                                                                                    | Unbalanced parentheses.                                                                        |
| other exception condition must<br>be something other than Day of<br>Week/Month/Time of Day.<br>Explanation:<br>You attempted to invoke reorganization<br>recommendations, but have not selected an exception<br>condition other than the REORG_OVERRIDE exception<br>condition. Another exception condition must be<br>selected, and it cannot be one of the time-related<br>exceptions that is listed in the message text.<br>User response:<br>Select a valid exception condition in addition to<br>the REORG_OVERRIDE exception condition. It is<br>recommended that you choose an exception that<br>evaluates whether the objects in the job profile<br>require reorganization, such as real-time statistic<br>DAYS SINCE LAST. |                                                                                                    | <b>Explanation:</b><br>The number of left and right parentheses do not match in the IF_ENDIF code section. There must be the same number of logical groupings (left and right parentheses).                                                                                           |                                                                                                |
|                                                                                                    |                                                                                                    | <b>User response:</b><br>Specify the same                                                                                                    | number of left and right parentheses.                                                          |
|                                                                                                    |                                                                                                    | DAJ664I                                                                                                    | Updating Boolean Logic exception conditions.                                                   |
|                                                                                                    |                                                                                                    | Explanation:<br>An U(pdate) line command was entered. No updates<br>were made to any exception conditions.<br>User response:<br>No action is required. You can modify the exception<br>conditions values, and press PF3 (END) to save<br>changes, or enter CANCEL to discard changes. |                                                                                                |
| DAJ659E EDIT must be "B" - Boolean logic.                                                                                                    |                                                                                                    |                                                                                                    |                                                                                                |
|                                                                                                    | ommand was entered on the <b>Update</b>                                                             | DAJ665E                                                                                                    | Cannot Copy/Move more than one<br>exception condition within the<br>same IF-ENDIF at a time.   |
| Exceptions Profile Display.<br>User response:<br>To edit the exceptions using a panel that shows the<br>conditions in a Boolean logic format, enter EDIT B in<br>the option line.                                                                                                    |                                                                                                    | <b>Explanation:</b><br>More than one C(opy) or M(ove) line command was<br>entered in the same IF-ENDIF code section. Only one<br>copy or move operation can be performed at a time.                                                                                                   |                                                                                                |
| DAJ660ECommand must be either A - After,                                                                                                    |                                                                                                    | <b>User response:</b><br>Remove all but one copy or move line command.                                                                                                    |                                                                                                |
|                                                                                                    | B - Before, C - Copy, D - Delete, I<br>- Insert, L - bLank, M - Move, R -<br>Repeat, or U - Update. | DAJ666E                                                                                                    | Cannot specify more than one<br>After or Before command within<br>the same IF-ENDIF at a time. |
| <b>Explanation:</b><br>An invalid line command was entered.                                                                                                    |                                                                                                    | Explanation:                                                                                                    |                                                                                                |
| <b>User response:</b><br>Enter a valid valu                                                                                                    | e as described in the message text.                                                                 |                                                                                                    |                                                                                                |

| entered in the s<br>copy or move op<br><b>User response:</b>                                                                       | A(fter) or B(efore) line command was<br>ame IF-ENDIF code section. Only one<br>peration can be performed at a time.<br>one A or B line command. | already selected. No more exception conditions can b<br>selected.<br><b>User response:</b><br>Clear the I(nsert) line command.                                                                                                    |
|----------------------------------------------------------------------------------------------------|----------------------------------------------------------------------------------------------------|----------------------------------------------------------------------------------------------------|
| DAJ667W                                                                                                    | Copy/Move is pending. Can only                                                                                                    | DAJ673I No changes were made.                                                                                                    |
|                                                                                                    | Copy/Move an exception condition<br>within the same IF-ENDIF.                                                                                   | <b>Explanation:</b><br>An U(pdate) line command was entered. No updates were made to any exception conditions.                                                                                                    |
| <b>Explanation:</b><br>A(fter) or B(efore) and C(opy) or M(ove) line commands<br>were entered in different IF-ENDIF code sections. |                                                                                                    | <b>User response:</b><br>No action is required.                                                                                                    |
| Copy and move within the same                                                                                                    | operations can only be performed<br>e code section.                                                                                             | DAJ674I The selected exception conditions<br>were added to the list.                                                                                                    |
| or move operati                                                                                                    | red line command to complete the copy<br>ion within the same code section, or<br>he line commands.                                              | <b>Explanation:</b><br>An I(nsert) line command was entered. The selected exception conditions were added to the other Boolean logic exception conditions.                                                                          |
| DAJ668E                                                                                                    | Cannot repeat this exception condition.                                                                                                    | <b>User response:</b><br>No action is required.                                                                                                    |
|                                                                                                    | command was entered on an exception annot be repeated.                                                                                          | DAJ675I The exception conditions have<br>been updated.<br>Explanation:                                                                                                    |
| <b>User response:</b><br>Remove the R li                                                                                           |                                                                                                    | An U(pdate) line command was entered. At least one of the exception conditions was updated.                                                                                                    |
| DAJ669I                                                                                                    | Copy/Move is pending.                                                                                                    | <b>User response:</b><br>No action is required.                                                                                                    |
| Explanation:<br>A single A(fter),<br>command was e<br>User response:                                                               |                                                                                                    | DAJ676E Invalid Value - Enter an "S" to<br>select a column, an "A" to select<br>a column as an "A"nd condition, o                                                                                                    |
|                                                                                                    | sponding line command to complete                                                                                                    | an "O" to select a column as an<br>"O"r condition.                                                                                                    |
| DAJ670E<br>Explanation:                                                                                                    | Can only Delete/Insert/bLank this<br>type of exception condition or<br>Copy/Move a user comment.                                                | <b>Explanation:</b><br>An U(pdate) line command was entered and<br>the <b>Update Boolean Logic Exceptions</b> panel was<br>displayed. An invalid line command was entered. You<br>can only modify values on this panel. Deleting or |
| An attempt was                                                                                                    | made to copy or move an exception annot be copied or moved.                                                                                     | inserting new exception conditions is not allowed.                                                                                                    |
| User response:                                                                                                    |                                                                                                    | <b>User response:</b><br>Clear the invalid command or enter one of the<br>commands listed in the message.                                                                                                    |
| DAJ671I                                                                                                    | Exception profile options updated.                                                                                                    | DAJ677E Can only Delete/bLank/Update                                                                                                    |
| <b>Explanation:</b><br>The exception p                                                                                             | profile options were updated.                                                                                                    | this type of exception condition of<br>Copy/Move a user comment.                                                                                                    |
| <b>User response:</b><br>No action is req                                                                                          | uired.                                                                                                    | <b>Explanation:</b><br>An attempt was made to copy or move an exception condition that cannot be copied or moved.                                                                                                    |
|                                                                                                    |                                                                                                    |                                                                                                    |
| DAJ672W                                                                                                    | All exception conditions for this category are already selected.                                                                                | <b>User response:</b><br>Clear the A(fter), B(efore), C(opy), or M(ove) line                                                                                                    |

| DAJ678E<br>Explanation:                    | Can only Delete/bLank this type of exception condition or Copy/Move a user comment.                                                                              | can be inserted i<br>User response:                          | ected. No more exception conditions<br>nto that IF-ENDIF section.<br>) line command to repeat an existing                                      |
|--------------------------------------------|----------------------------------------------------------------------------------------------------|--------------------------------------------------------------|----------------------------------------------------------------------------------------------------|
| An attempt was                             | made to copy or move an exception annot be copied or moved.                                                                                                    |                                                              | ion within the IF-ENDIF section.                                                                                                    |
| command.                                   | , B(efore), C(opy), or M(ove) line                                                                                                    | <b>Explanation:</b><br>An invalid value                      | Stacking must be Y, N, or P.                                                                                                    |
| Edit Exceptions                            | All Boolean Logic conditions were<br>deleted. Select new exception<br>conditions to continue.<br>nditions were deleted on the<br>Boolean Logic panel. The Update | the STACK keywo<br>changes are dete                          | le the STACK keyword, P to exclude<br>ord only when pending definition<br>ected, or N to let Db2 Automation<br>e if STACK should be generated. |
| User response:                             | <b>file Display</b> is displayed.<br>ption conditions.                                                                                                    | DAJ685E                                                      | Closing parenthesis must be on a line by itself.                                                                                               |
| DAJ680E                                    | Cannot mix ANDs and ORs within a logical group.                                                                                                    | <b>Explanation:</b><br>A right parenthes<br>contain an excep | sis must be on a line that does not otion condition.                                                                                           |
| in the same logi                           | n and an Or condition are specified<br>cal grouping. A logical grouping is                                                                                       |                                                              | hesis or insert a blank line and enter a<br>s in the ( ) column.                                                                               |
| everything betw<br>parenthesis ")".        | een a left parenthesis "(" and a right                                                                                                    | DAJ686W                                                      | This exception condition cannot be updated.                                                                                                    |
|                                            | ame logical conditions in the group, or<br>cting conditions.                                                                                                    |                                                              | command was entered on an<br>ion that cannot be updated. For                                                                                   |
| DAJ681W                                    | A group must contain at least two exception conditions.                                                                                                    | example, DAY_O<br>be inserted and o                          | F_WEEK exception conditions can only deleted.                                                                                                  |
|                                            |                                                                                                    | <b>User response:</b><br>Clear the U(pdate                   | e) line command.                                                                                                    |
| a right parenthe                           | tion between a left parenthesis "(" and<br>sis ")".                                                                                                    | DAJ687I                                                      | There must be at least one<br>exception condition selected prior<br>to entering an EDIT B command.                                             |
|                                            | heses or insert at least two exception<br>een them.                                                                                                    |                                                              | mand was entered, but no exception                                                                                                    |
| DAJ682E                                    | Can only comment a blank line.                                                                                                    | conditions have                                              | been defined for the profile.                                                                                                    |
| exception condition                        | found in the ( ) column for an existing<br>tion. An asterisk can only be used on a<br>vas inserted with the L line command.                                      | entering the EDI                                             |                                                                                                    |
| <b>User response:</b><br>Clear the asteris | k from the ( ) column.                                                                                                    | DAJ700E                                                      | field_name Options can only be<br>updated when the "Include"<br>field_name Options field is set to<br>"Y".                                     |
| DAJ683W                                    | There are no exception conditions that can be updated.                                                                                                    | Explanation:                                                 |                                                                                                    |
|                                            | command was entered in an IF-<br>/here all exception conditions have                                                                                             | A Y was entered that is listed in the                        | in the Update field for the field<br>ne message text, but the field's<br>nclude field contains N.                                              |

User response:

Enter Y in the Include field for the field that is listed in the message text, then enter Y in the corresponding Update field.

| DAJ702E | Invalid Value - Select "Y", "N", "F", |
|---------|---------------------------------------|
|         | or blank.                             |

#### **Explanation:**

An invalid value was entered in the Db2 field.

#### **User response:**

Enter Y to allow Db2 to process SELECT statements that are not supported by Db2 HPU. Type N to reject SELECT statements that are not supported by Db2 HPU. Type F to force reading of the table using Db2 SQL access.

| DAJ703E | Invalid Value - Select "O", or |
|---------|--------------------------------|
|         | blank.                         |

#### Explanation:

An invalid value was entered in the NULL off field.

#### **User response:**

Enter 0 for Off to bypass the NULL information, or leave the field blank.

| DAJ704E | Invalid Value - This field must |
|---------|---------------------------------|
|         | remain blank if the "NULL Off"  |
|         | field is set to "O".            |

#### **Explanation:**

If O is specified in the **NULL Off** field, the **when NULL** and **when not NULL** fields must be left blank.

#### **User response:**

Remove the values from these fields, or remove the value from the **NULL Off** field.

| DAJ705E | Invalid Value - Select "A", "B", or |
|---------|-------------------------------------|
|         | blank.                              |

#### **Explanation:**

An invalid value was entered in the NULLPOS field.

#### **User response:**

To specify the position of the NULL indicator, enter A for after, B for before, or leave this field blank.

| DAJ706E | Invalid Value - Select "+", "-", "P", |
|---------|---------------------------------------|
|         | or blank.                             |

# Explanation:

An invalid value was entered in the **PIC sign** field.

## User response:

Enter a plus sign (+), minus sign (-), or P in the **PIC** sign field, or leave the field blank.

| DAJ707E | Invalid Value - Select "L", "T", or |
|---------|-------------------------------------|
|         | blank.                              |

#### **Explanation:**

An invalid value was entered in the **PIC position** field.

#### **User response:**

Enter L to place the sign before the numeric value or T to place the sign after the numeric value, or leave the field blank.

DAJ708E Invalid Value - Select ",", ".", or blank.

# Explanation:

An invalid value was entered in the **PIC decimal** field.

#### User response:

Enter a comma (,) or a period (.) to include a decimal separator, or leave the field blank.

#### DAJ709E Invalid Value - Select "?" for a list of valid values.

#### Explanation:

An invalid value was entered. The cursor is positioned in the field that contains the invalid value.

#### User response:

To display a list of valid values, enter ? in the field. Correct the value.

| DAJ710E | Invalid Value - Select "R", "M", or |
|---------|-------------------------------------|
|         | blank.                              |

#### **Explanation:**

An invalid value was entered in the **LENGTH** field.

#### User response:

Enter R for Real, M for Max, or leave the field blank.

| DAJ711E | Invalid hexadecimal value. Valid |
|---------|----------------------------------|
|         | values are 0123456789ABCDEF.     |

#### **Explanation:**

An invalid value was entered in the **ORIGINOBID** field.

#### User response:

Enter a valid hexadecimal value. Valid values are 0 through 9 and A, B, C, D, E, and F.

| DAJ712E | Invalid Value - Select "D", "L", or |
|---------|-------------------------------------|
|         | numeric value greater than zero.    |

#### **Explanation:**

An invalid value was entered in the **COPYDDN** field.

#### User response:

Enter D for DDN; you must also provide data set and unit type information on the remainder of the panel. Enter L to use the most recent valid registered image copy. Enter an integer (n) to use the *n*th latest valid registered full image copy. Valid values are 1 - 999; 1 indicates the most recent valid registered full image copy). In the job syntax, the integer is preceded by a minus sign (-).

| DAJ713E | Invalid Value - Select "C", "I", or |
|---------|-------------------------------------|
|         | "N".                                |

#### Explanation:

An invalid value was entered in the **IC** field.

#### **User response:**

Enter I to include an inline image copy, N to indicate that the image copy is not inline, or C to check whether the image copy is inline.

DAJ714E Unload DSN Options must be included before generating HPU JCL.

# **Explanation:**

Before you can build the Db2 HPU job, you must configure the UNLDDN DD data set specifications. The **UNLDDN Options** field **Include** and **Update** fields are set to Y.

#### **User response:**

Press Enter to continue to the **UNLDDN Options** panel and configure the UNLDDN DD.

DAJ715E Only one table space can be selected. Choose one table space and resubmit.

## **Explanation:**

You selected more than one table space on the **HPU Tablespace Selection** panel. One table space or multiple partitions of the same table space can be selected at a time processing.

#### **User response:**

To continue, select a single table space or select partitions of the same table space.

| DAJ716E | Invalid value - COPYDDN is only |
|---------|---------------------------------|
|         | valid when Db2 is set to "N".   |

#### **Explanation:**

An image copy cannot be used as the source for the unload job when the **Db2** field is set to Y for Yes or F for Force.

## User response:

Either remove the value in the **Db2** field, or set the **COPYDDN Options** field **Include** and **Update** fields to N.

| DAJ717E | ddname Options were selected but |
|---------|----------------------------------|
|         | no DSN was included.             |

## **Explanation:**

The *ddname* that is listed in the message text was selected for inclusion, but its data set name and other specifications are not defined.

#### **User response:**

Specify Y in the *ddname* **Include** and **Update** fields and press Enter.

| DAJ718E | The <i>field_nαme</i> field can be blank |
|---------|------------------------------------------|
|         | or in the range of 1 - 2147483647.       |

# **Explanation:**

An invalid value was entered in the field that is listed in the message text.

#### **User response:**

Enter an integer in the range of 1-2147483647.

DAJ719E Duplicate DSN found. The ddname\_1 DSN matches the ddname\_2 DSN. Provide a unique DSN for each.

#### Explanation:

The *ddname\_1* data set name is identical to the *ddname\_2* data set name. The data set names must be unique to avoid errors at run time.

#### User response:

Change one of the data set names to ensure that the data set names are unique.

### Explanation:

More than one table was selected. You can select only one table at a time. After the required settings for a table are configured, such as column selection and output DD specifications, you can select another table for processing.

# User response:

Select a single table and press Enter.

| DAJ721E | Invalid Value - Select "A", "C", or |
|---------|-------------------------------------|
|         | "O", or leave this field blank.     |

#### Explanation:

An invalid value was entered in the **OUTEXIT exit name in**field.

#### User response:

Enter A for assembler, C for C language, O for Cobol2, or leave this field blank.

```
DAJ723E Invalid Value - Select "A", "E", "S",
"U", or leave this field blank.
```

#### Explanation:

An invalid value was entered in the Scheme field.

## User response:

To specify the format of the unloaded data, enter A for ASCII, E for EBCDIC, S for "as is", U for Unicode, or leave this field blank.

```
DAJ724E Invalid Combination - Select a
value for ORIGINOBID in either
Hex or Decimal.
```

# Explanation:

A value was entered in both of the **ORIGINOBID** hexadecimal and decimal value fields.

## User response:

Enter either a hexadecimal or decimal value in one of the **ORIGINOBID** fields.

#### DAJ725E The Include field for Select Table and Columns field is set to "Y" but no table was selected.

The **Select Table and Columns Include** field is set to Y, but a table was not selected.

#### **User response:**

Press Enter to select a table and columns to unload.

| DAJ726E | Select Table and Columns can only |
|---------|-----------------------------------|
|         | be updated when the "Include"     |
|         | Select Table and Columns field is |
|         | set to "Y".                       |

#### **Explanation:**

A Y was entered in the **Select Table and Columns Update** field, but the **Select Table and Columns Include** field is set to N.

#### **User response:**

Enter Y in the **Select Table and Columns Include** field and enter Y in the **Select Table and Columns Update** field.

| DAJ727E | Invalid value - Enter a value |
|---------|-------------------------------|
|         | for HPU Version from the list |
|         | displayed.                    |

#### **Explanation:**

Enter a valid value for your Db2 HPU version from the list displayed. Db2 Automation Expert currently supports Db2 HPU V4.2 and V4.3.

#### User response:

Enter a valid version in the HPU Version field.

#### DAJ728W The Include and Update fields have been set to "N" for the Select Table and Columns field because a table was not selected.

#### **Explanation:**

No table or column was selected by using the **Select Table and Columns** fields. The **Select Table and Columns Include** and **Update** fields were set to N.

#### User response:

No action is required.

#### DAJ729E OUTDDN DSN Options must be included before generating HPU JCL.

#### **Explanation:**

An OUTDDN DD data set name and specifications must be specified before you generate the JCL.

#### User response:

Include a valid OUTDDN DD.

#### DAJ730E Invalid Value - DSNTIAUL can be selected only when FORMAT is set to "T".

**Explanation:** 

An invalid value was entered in the **DSNTIAUL STRICT** field. This option is only allowed when the **FORMAT** field is set to T for DSNTIAUL.

#### User response:

Clear the value from the **DSNTIAUL STRICT** field or change the value in the **FORMAT** field.

| DAJ731E | Invalid Value - Select "D", "T", "E", |
|---------|---------------------------------------|
|         | "U", "V", or "I".                     |

#### **Explanation:**

An invalid value was entered in the FORMAT field.

#### User response:

Enter D for Delimited, T for DSNTIAUL, E for External, I for Internal, U for User, or V for Variable.

| DAJ732E | Invalid Value - Delimited values |
|---------|----------------------------------|
|         | are only allowed when FORMAT is  |
|         | set to "D".                      |

#### **Explanation:**

An invalid value was entered in the **DELIMITED SEP**, **DELIMITED DELIM**, or **NULL DELIM** fields. Delimited values can be included only when the **FORMAT** field is set to D for Delimited.

#### **User response:**

Either clear the values from the **DELIMITED** field, or change the value in the **FORMAT** field.

| DAJ733E | Invalid Value - Variable value is |
|---------|-----------------------------------|
|         | only allowed when FORMAT is set   |
|         | to "V".                           |

#### **Explanation:**

An invalid value was entered in the **Variable** field. This field can be populated only when the **FORMAT** field is set to V for Variable.

#### User response:

Clear the **Variable** field or change the value in the **FORMAT** field.

```
DAJ734E Invalid Value - When FORMAT is
set to "V", VARIABLE value must
be included.
```

#### Explanation:

If the **FORMAT** field is set to V for Variable, a value must be entered in the **VARIABLE** field.

#### User response:

In the **VARIABLE** field, enter E to specify that the characteristics and sequence of fields in the output data set corresponds to the characteristics and the sequence of fields in the SELECT statement. Enter A to specify that the variable columns are to be written using their actual length.

| DAJ735E | Invalid Value - Select blank, "E", |
|---------|------------------------------------|
|         | or "A".                            |

#### **Explanation:**

An invalid value was entered in the VARIABLE field.

#### User response:

Enter E for End, A for all, or leave this field blank.

| DAJ736E | Invalid Value - Like <i>Tαble  </i> |
|---------|-------------------------------------|
|         | Creator can only be selected when   |
|         | FORMAT is set to "V" or "T".        |

#### **Explanation:**

The **Like Table** and **Like Creator** fields can be specified only when the **FORMAT** field is set to V for VARIABLE or T for DSNTIAUL.

#### User response:

Remove the values from the **Like Table** and **Like Creator** fields.

| DAJ737E | Invalid Value - Both Like Table and |
|---------|-------------------------------------|
|         | Like Creator must be included.      |

## **Explanation:**

Both the **Like Table** and the **Like Creator** fields must be specified.

#### **User response:**

Specify values in both fields.

# DAJ738E Invalid Value - Embedded blanks not allowed. Enter a valid *Like Table | Like Creator* name.

#### **Explanation:**

A blank was entered in either the **Like Table** or the **Like Creator** field. Embedded blanks are not allowed.

## User response:

Specify valid value in both fields.

DAJ740W Since a DSN was not included for *ddname*, the Include and Update fields have been set to "N" for *ddname*.

## **Explanation:**

A valid data set name and other specifications are required for the DD name that is listed in the message. Because valid data set information was not included, the DD name **Include** and **Update** fields have been set to N.

#### User response:

To configure the data set name and other specifications, enter Y in the **Include** and **Update** fields for the DD name.

DAJ741E Incomplete value - This field must contain 4 hexadecimal characters or remain blank.

## **Explanation:**

An invalid value was entered in a field that requires a four hexadecimal characters.

#### **User response:**

Enter four hexadecimal characters or leave this field blank.

## DAJ742E Invalid value - If Scheme is set to "S" for Asis, this CCSID field must remain blank.

#### **Explanation:**

An invalid combination of values was entered in the Scheme and CCSID fields.

#### User response:

Either clear the CCSID fields, or change the value of Scheme to include the CCSID fields.

```
DAJ743E Duplicate DSN found. The

ddname_1 DSN matches the

ddname_2 DSN for Select

select_statement. Provide a unique

DSN for each.
```

### **Explanation:**

Duplicate data set names were found. The *ddname\_1* DSN is identical to the *ddname\_2* DSN for the select statement that is listed in the message. These data set names must be unique.

#### User response:

Change either the *ddname\_1* or *ddname\_2* data set name to ensure that the data set names are unique.

| DAJ744E | Both the OUTEXIT name and   |
|---------|-----------------------------|
|         | language must be specified. |

## Explanation:

The **OUTEXIT exit name** field and the exit language must both be specified.

#### User response:

Either specify a value in both fields, or leave both fields blank.

```
DAJ745W Since a DSN was not included
for OUTDDN, the select_statement
Select Statement has been set to
"N".
```

## Explanation:

An OUTDDN DSN is required but was not specified. The SELECT statement that is listed in the message was set to "N".

#### User response:

If you want to include the table in the unload job, enter the S command to select the table and specify an OUTDDN DSN.

| DAJ746E | Invalid Value - Valid values are "S" |
|---------|--------------------------------------|
|         | for Select and "D" for Deselect.     |

## **Explanation:**

An invalid value was entered in the **Select** field.

#### User response:

Enter a valid value as listed in the message text.

#### DAJ747E

#### Invalid Value - Valid values are "K" for Keepdictionary', "N" for Nokeepdictionary, or blank.

#### **Explanation:**

An invalid value was entered in the **Keepdictionary** field.

#### **User response:**

Enter a valid value as listed in the message text.

| DAJ748E | Invalid Value - Enter a numeric |
|---------|---------------------------------|
|         | value, SORTKEYS, or blank.      |

#### **Explanation:**

An invalid value was entered in the **Sortkeys** field.

#### User response:

Enter a valid value as listed in the message text.

| DAJ749E | Invalid Value - Enter "E" for  |
|---------|--------------------------------|
|         | EBCDIC, "A" for ASCII, "U" for |
|         | Unicode, or blank.             |

#### **Explanation:**

An invalid value was entered in the Format field.

#### **User response:**

Specify the format for the input data set. Enter E for EBCDIC, A for ASCII, U for Unicode, or leave the **Format** field blank.

| DAJ805E | Template data sets are not       |
|---------|----------------------------------|
|         | available for non-Db2 image copy |
|         | utility modes.                   |

#### **Explanation:**

Image copy utility modes E (ESS) and S (Symmetrix) do not support template data sets.

#### **User response:**

To continue, remove the template data set.

#### DAJ806E Single quote (apostrophe) not allowed for OPTIMIZATION\_HINT.

#### **Explanation:**

A single quote was added to the OPTIMIZATION\_HINT field. This might cause errors at run time if the entire string is not encased in quotes.

#### User response:

Remove the single quote from the OPTIMIZATION\_HINT string.

#### DAJ807E Invalid Value - Value must be blank, numeric, or NUMRECS.

#### **Explanation:**

An invalid value was entered in the Numrecs field.

#### **User response:**

Enter a valid value as listed in the message text.

| DAJ808E | Invalid Value - Value must be T for |
|---------|-------------------------------------|
|         | Total or D for Delta.               |

#### **Explanation:**

An invalid value was entered in the PROCESS\_MSG\_FREQ type field.

#### User response:

Enter a valid value as listed in the message text.

| DAJ809W | This option is only available if the Db2 option on panel DAJ\$HPUO is |
|---------|-----------------------------------------------------------------------|
|         | set to Force.                                                         |

#### Explanation:

If the **Db2** field is not set to Force, this field will not be included in the generated JCL.

#### User response:

If you want to include this option, set the **Db2** field on the **HPU Options** panel to F(orce).

| DAJ810E | Invalid value entered. Valid values<br>are blank, N for none, E for enable, |
|---------|-----------------------------------------------------------------------------|
|         | F for enable with failback, L for eligible, or A for all.                   |

#### **Explanation:**

An invalid value was entered in the QUERY\_ACCELERATION field.

#### User response:

Enter a valid value as listed in the message text.

| DAJ814I | No <i>action_type</i> actions currently |
|---------|-----------------------------------------|
|         | assigned to maintenance window.         |

#### **Explanation:**

You specified to view the action type that is listed in the message for this maintenance window, but there are none assigned.

#### User response:

Enter A to view active actions, P to view passive actions, or B to see both types.

| DAJ818E | Invalid value -                  |
|---------|----------------------------------|
|         | EXPLAIN_TABLES_ROWS must be      |
|         | blank, "D" for Delete or "K" for |
|         | Keep.                            |

#### **Explanation:**

An invalid value was entered in the EXPLAIN\_TABLES\_ROWS field.

#### User response:

Enter a valid value as listed in the message text.

#### DAJ819E Invalid value entered. Valid values are blank, or "O" for off.

# Explanation:

An invalid value was entered in the ZIIP field.

#### User response:

Enter a valid value as listed in the message text.

| DAJ820E | Invalid combination. Profile (D) is |
|---------|-------------------------------------|
|         | not allowed with Table All (Y).     |

An invalid combination of keywords was entered. Deleting a profile is not allowed with Table All (Y).

#### **User response:**

Enter a different value for either of the keywords to continue.

#### DAJ821E Invalid combination. Profile (I) is not allowed with Table All(Y).

## **Explanation:**

An invalid combination of keywords was entered. Using the existing statistics profile, including NPI statistics, is not allowed with Table All (Y).

## User response:

Enter a different value for either of the keywords to continue.

| DAJ822E | Invalid combination. Profile (U) is |
|---------|-------------------------------------|
|         | not allowed with Index All(Y).      |

## **Explanation:**

An invalid combination of keywords was entered. Using the existing statistics profile is not allowed with Index All (Y).

#### User response:

Enter a different value for either of the keywords to continue.

| DAJ824W | This value exceeds the current |
|---------|--------------------------------|
|         | highest activated Db2 function |
|         | level of <i>modlevel</i> .     |

## **Explanation:**

The value that was entered exceeds the current activated function level of Db2 12. This value cannot exceed the highest activated Db2 version 12 function level of 500 or above. The value is retained in the field; however, at job build time, the keyword and its value are removed if the value exceeds the activated function level at job build time.

## User response:

No action is required.

## DAJ825W The NOSYSUT1 option is ignored if SHRLEVEL NONE is specified. NOSYSUT1 will be set to No.

## **Explanation:**

NOSYSUT1 is ignored when SHRLEVEL NONE is specified.

## User response:

No action is required. NOSYSUT1 will be set to No.

# DAJ831E Return code value must be an integer, "NULL", or blank.

## **Explanation:**

An invalid value was entered for the **Return Code** field. The value must be an integer, blank, or the value NULL.

## User response:

Enter a valid value.

### DAJ833E There are no entries to delete.

#### **Explanation:**

The Delete command was entered in the **Option** field, but there are no rows displayed to delete.

#### User response:

Adjust the search criteria to display the desired rows and re-enter the Delete command in the **Option** field.

# DAJ834E Line commands are not allowed with DELETE command.

#### Explanation:

Line commands are not allowed with the Delete primary command.

#### User response:

Remove the Delete primary command or the line command(s) and retry.

| DAJ835E | Utility History is valid for Db2 13 |
|---------|-------------------------------------|
|         | and above                           |

#### Explanation:

The Utility History feature is only valid for Db2 13 and later.

#### **User response:**

Change the **Db2 Subsystem ID** field to a Db2 13 or later subsystem and retry.

#### **Explanation:**

An invalid value was entered in the **Condition** field. Valid values are E (ended), F (forced), T (terminated), or blank (show all conditions).

#### User response:

Enter a valid value in the **Condition** field and retry.

| DAJ837E | Search criteria changed. Primary |
|---------|----------------------------------|
|         | and line commands ignored.       |

## **Explanation:**

A search criteria change has been detected, and primary and/or line commands were entered. Commands will be ignored.

## User response:

Press Enter to display new search results.

# DAJ839E Invalid combination. Lastlog No requires Drain All.

# Explanation:

Lastlog No is only valid with Drain All.

## User response:

Enter a valid value for either the **Lastlog** or **Drain** fields and resubmit.

#### DAJ917E

GDG base cannot be generated with dynamic variables. Remove the variable\_name variable to continue.

# Explanation

Since the control cards for the GDG base are generated at build time, Db2 Automation Expert must know the fully qualified data set name. Dynamic variables are resolved at execution time; therefore, the following variables cannot be included in the data set name:

- 10. Time
- 11. Date
- 12. Year
- 13. Month
- 14. Day
- 15. Julian Day
- 16. Hours
- 17. Minutes
- 18. Seconds
- 19. Timestamp
- 20. Random Number

# **User response**

Remove the invalid variable.

# DAJ918E Invalid value - Recluster Yes is only valid with Sortdata No.

#### **Explanation:**

Y was entered in both the Sortdata and Recluster fields. This combination is not allowed.

#### **User response:**

Change the value of either the Sortdata or the Recluster field.

### DAJ919E Invalid value - Recluster Yes is not valid with Shrlevel Change.

#### **Explanation:**

The REORG is currently set to SHRLEVEL CHANGE, and Y was entered in the Recluster field. Recluster is not allowed with REORG SHRLEVEL CHANGE.

#### **User response:**

Change the Recluster field to N, or change the REORG to SHRLEVEL REFERENCE or NONE.

| DAJ941E | This option is not available at this |
|---------|--------------------------------------|
|         | time                                 |

#### **Explanation:**

The selected option is not currently available.

#### User response:

Select a different option.

#### DAJ942I Debug Mode is now activated

#### **Explanation:**

DEBUG mode is currently ON. To turn off DEBUG mode, type DEBUG in the option line of the Db2 Automation Expert main menu.

#### User response:

No action is required..

#### DAJ943I Debug Mode is now deactivated

#### Explanation:

DEBUG mode is currently OFF. To turn ON DEBUG mode, type DEBUG in the option line of the Db2 Automation Expert main menu.

#### User response:

No action is required..

# DAJ944I XDC Mode is now activated

#### **Explanation:**

XDC mode is currently ON.

User response:

No action is required..

## DAJ945I XDC Mode is now deactivated

#### **Explanation:**

XDC mode is currently OFF.

#### User response:

No action is required..

DAJ947E SORTDATA NO is invalid with SHARELEVEL CHANGE

# Explanation:

The Sortdata field contains N and an online REORG with SHRLEVEL CHANGE was specified. This is not a valid option with SHRLEVEL CHANGE for Db2 V8 or above. SORTDATA NO is only valid when SHRLEVEL NONE or SHRLEVEL REFERENCE has been specified.

#### User response:

Change the Sortdata field to Y if you want to use REORG with SHRLEVEL CHANGE.

DAJ948I SHARELEVEL has been defaulted to CHANGE because ONLINE REORG was set to YES. Enter a Y for ONLINE REORG Options to change this value

# Explanation:

When ONLINE REORG is set to Yes, SHRLEVEL will be given a default value of CHANGE. The only valid options are SHRLEVEL CHANGE or REFERENCE for ONLINE REORG.

#### User response:

Enter a Y for ONLINE REORG Options to edit SHRLEVEL options.

#### DAJ949I SHARELEVEL has been defaulted to NONE because ONLINE REORG was set to NO

#### **Explanation:**

When ONLINE REORG is set to no, SHARELEVEL is not valid. The Include SHARELEVEL option has been set to N.

#### **User response:**

No action is required.. Enter a Y in the Include Online REORG field to edit SHARELEVEL options.

# DAJ951E Invalid Value - Please select a valid value from the list provided or press PF1 for more information

## **Explanation:**

An invalid value was entered in one of the DISP options fields.

# **User response**

Enter one of the following options for the DISP parameter:

- Status: M Modify, N New, O Old, S Share
- Normal Termination: C Catalog, D Delete, K Keep, U Uncatalog
- Abnormal Termination: C Catalog, D Delete, K -Keep, U - Uncatalog

#### DAJ952I There are additional options on the Modify options screen. Press <PF8> to scroll down and view them

#### **Explanation:**

This is a scrollable screen.

#### **User response:**

Press PF8 or enter the DOWN command to view additional options.

### DAJ954E Requested table not found

#### **Explanation:**

The combination of table name and table creator provided returned no results. The specified table does not exist.

#### **User response:**

Either enter different criteria to receive more search results, create a new table under the name specified in the search or perform a wildcard search by entering an asterisk (\*) in both the Table creator and Table name fields to return more results.

| DAJ955E | If Delimited is selected, a valid  |
|---------|------------------------------------|
|         | delimiter must be included. Please |
|         | include a valid delimiter          |

## **Explanation:**

If Delimited is included, a valid delimiter must be included.

#### User response:

You can either enter a single character or a two-byte hexadecimal value.

| DAJ956E | Sample value must not exceed     |
|---------|----------------------------------|
|         | 100. Please correct and resubmit |

#### **Explanation:**

If included, Sample must contain a numeric value between 1 and 100.

#### User response:

Clear the invalid value and enter a valid value between 1 and 100.

| DAJ957E | Invalid Value - The only valid       |
|---------|--------------------------------------|
|         | value for Strip is B for Both, L for |
|         | Leading, N for No or T for Trailing  |

#### **Explanation:**

An invalid value was entered for the Strip field.

#### User response:

Enter a valid value as described in the message text.

| DAJ958E | Invalid Value - The only valid value |
|---------|--------------------------------------|
|         | is I for Internal and E for External |

#### Explanation:

An invalid value was entered for the Int,Ext field.

#### User response:

Enter a valid value as described in the message text.

| DAJ959E | Invalid Value - The only valid value |
|---------|--------------------------------------|
|         | for And/Or is A for And or O for Or  |

#### **Explanation:**

An invalid value was entered for the And/Or field.

#### User response:

Enter a valid value as described in the message text.

| DAJ960E | Invalid Value - The only valid value |
|---------|--------------------------------------|
|         | is S for Select                      |

#### **Explanation:**

An invalid value was entered for the Select field.

# User response:

Enter a valid value as described in the message text.

| DAJ961E | Invalid Value - The only valid values for Header is C for CONST, |
|---------|------------------------------------------------------------------|
|         | N for None or O for OBID                                         |

# **Explanation:**

An invalid value was entered for the Header field.

# User response:

Enter a valid value as described in the message text.

#### DAJ962E Invalid Value - The only valid values for FLOAT is I for IEEE or S for S390

#### **Explanation:**

An invalid value was entered for the Float field.

#### **User response:**

Enter a valid value as described in the message text.

# DAJ963E Invalid Value - The only valid value for CLONE is Y for Yes or N for No

#### **Explanation:**

An invalid value was entered for the Clone field.

#### **User response:**

Enter a valid value as described in the message text.

DAJ964E Invalid Value - The only valid value for Skip Locked Data is Y for Yes or N for No

#### **Explanation:**

An invalid value was entered for the Skip Locked Data field.

#### **User response:**

Enter a valid value as described in the message text.

#### DAJ965E Invalid Value - The only valid value for NOSUBS is Y for Yes or N for No

#### **Explanation:**

An invalid value was entered for the Nosubs field.

#### **User response:**

Enter a valid value as described in the message text.

# DAJ967E Invalid Value - The only valid value for NOPAD is Y for Yes or N for No

#### Explanation:

An invalid value was entered for the Nopad field.

**User response:** 

Enter a valid value as described in the message text.

| DAJ967E | Invalid Value - The only valid value |
|---------|--------------------------------------|
|         | for Encoding is A for ASCII, E for   |
|         | EBCDIC, No for No or U for Unicode   |

#### **Explanation:**

An invalid value was entered for the Encoding field.

#### User response:

Enter a valid value as described in the message text.

#### DAJ968E Invalid Value - A valid CCSID must be entered

#### **Explanation:**

An invalid value was entered in the SBCS, MIXED, or DBCS CCSID fields.

#### **User response:**

Enter a valid numeric CCSID value in the appropriate field.

DAJ969E

969E Invalid Value - The only valid values for Dec Float Round Mode are C for Ceiling, D for Down, F for Floor, HD for Half Down, HE for Half Even, HU for Half Up, U for Up or N for None

#### Explanation:

An invalid value was entered in the Dec Float Round Mode field.

#### **User response:**

Enter a valid value as described in the message text.

| DAJ970E | Invalid Value - The only valid |
|---------|--------------------------------|
|         | values for this field is C for |
|         | Shrlevel Change and Isolation  |
|         | CS, U for Shrlevel Change and  |
|         | Isolation UR or R for Shrlevel |
|         | Reference                      |

#### Explanation:

An invalid value was entered in the Shrlevel and Isolation field.

#### User response:

Enter a valid value as described in the message text.

| DAJ971E | Skip Locked Data is only valid with |
|---------|-------------------------------------|
|         | Shrlevel Change and Isolation of    |
|         | CS                                  |

#### **Explanation:**

Skip Locked Data was set to Y, but is only allowed with Shrlevel Change and Isolation CS.

#### User response:

Either set Skip Locked Data to N for No, or change your settings for Shrlevel and Isolation.

| DAJ972E | Invalid Value - The only valid     |
|---------|------------------------------------|
|         | values for Delimited are Y for Yes |
|         | or N for No                        |

#### Explanation:

An invalid value was entered for the Delimited field.

#### User response:

Enter a valid value as described in the message text.

| DAJ973E | Invalid Value - The only valid<br>values for Null is *, Y for Yes or N |
|---------|------------------------------------------------------------------------|
|         | for No                                                                 |

#### Explanation:

An invalid value was entered in the Null column.

#### User response:

Enter Y for Yes, N for No and \* to not check for null column.

DAJ974E At least one column must be specified to Unload

## **Explanation:**

At least one column must be selected in order to continue with the UNLOAD utility.

## **User response:**

Use the Select Order column to specify one or more columns to unload.

#### DAJ976E A constant must be included if Header is set to C for CONST

## **Explanation:**

The Header field was set to C for constant, but no constant value was entered.

## **User response:**

Enter a constant value in the CONST field.

## DAJ977E Strip Char must be specified when Strip L/T/B is specified

## **Explanation:**

Strip Leading, Trailing or Both was specified without including Strip Char. If Strip Leading, Trailing or Both is specified, Strip Char must be specified.

#### **User response:**

Enter a strip character in the Strip Char field, or remove the value in the Strip L/T/B/N field.

DAJ980W A SYSREC DSN must be included to continue. Please update the SYSREC DSN options on this screen in order to continue

#### **Explanation:**

A valid SYSREC DSN must be included to continue with the UNLOAD process.

#### **User response:**

Please complete all fields on this page and include a SYSREC DSN.

DAJ981E When using Disk type devices, expiration date and retention period are not valid

#### **Explanation:**

A value was entered in the Expiration date or Retention period fields, when a disk type device was specified for the Unload Utility. These fields are mutually exclusive.

#### **User response:**

Clear the Expiration date and Retention period fields, or change the Unit Type field to CART.

DAJ982E Use Freeform Literal option was selected with no value entered for Free Form Literal

## **Explanation:**

The Freeform Literal qualifier code was selected with no value entered for Freeform Literal.

#### **User response:**

Please include a value for Freeform Literal or deselect the Freeform Literal qualifier code.

## DAJ983E The GDG limit value must be either blank or a number in the range of 1-255 | 999

## Explanation:

An invalid value was entered in the GDG limit field.

#### User response:

Enter a numeric value between 1 and either 255 or 999 as the GDG limit for this Discard DSN, or leave this field blank. The upper limit of the range is 255 for z/OS 2.1 and earlier, and 999 for z/OS 2.2 and later. If this field is left blank, the GDG limit set in the job profile (on the Generation Options screen) applies.

| DAJ984E | Update Syspunch cannot be<br>selected if Include Syspunch is set |
|---------|------------------------------------------------------------------|
|         | to No                                                            |

## Explanation:

You specified to update Syspunch options, but the Syspunch has not yet been selected for inclusion.

## User response:

Type Y in the Include field for Syspunch, then type Y in the Update field for Syspunch to update the options.

#### DAJ985I Since the Include Syspunch option was selected and none of the options have been updated, this screen is being displayed

#### **Explanation:**

You specified to include Syspunch options, but Syspunch has not yet been updated for inclusion.

#### User response:

This screen will allow you to update Syspunch options to be included for Unload.

| DAJ986W | Since the Include Syspunch option |
|---------|-----------------------------------|
|         | was selected and none of the      |
|         | options have been updated, the    |
|         | Include Syspunch option has been  |
|         | set to No                         |

## **Explanation:**

You specified to include Syspunch options, but the Syspunch has not been updated for inclusion.

#### User response:

The Include Syspunch option has been set to No.

| DAJ987E | Dec Float Round Mode is only valid |
|---------|------------------------------------|
|         | when using a Db2 Version 9.1 or    |
|         | later Db2 subsystem                |

## Explanation:

You set an option to a setting that requires Db2 Version 9.1 or later.

Set this option to No to continue for your version of Db2.

## DAJ988E Skip Locked Data is only valid when using a Db2 Version 9.1 or later Db2 subsystem

#### **Explanation:**

You set an option to a setting that requires Db2 Version 9.1 or later.

#### User response:

Set this option to No to continue for your version of Db2.

## DAJ989E Rebalance is only valid when using a version 9 or higher Db2 subsystem. It will be set to No

#### **Explanation:**

You set an option to a setting that requires Db2 Version 9.1 or later.

#### **User response:**

This option will be set to No for your version of Db2.

| DAJ990E | The SYSREC DSN and SYSPUNCH      |
|---------|----------------------------------|
|         | DSN are identical. Please update |
|         | either DSN to be unique          |

#### **Explanation:**

The DSN specified for SYSREC and SYSPUNCH are identical.

#### **User response:**

Change one of the DSNs to make it unique.

## DAJ991I All fields were saved to the current values

#### **Explanation:**

All fields were defaulted to the current values displayed on the screen.

#### **User response:**

No action is required..

| DAJ992I | All fields were set to default |
|---------|--------------------------------|
|         | values                         |

#### **Explanation:**

All fields were set back to default values. Any changes made were lost.

## User response:

No action is required..

DAJ993E Invalid value. The Header Constant cannot contain quotes as this will cause errors during Job Run Time

#### **Explanation:**

An invalid value was entered in the Header Constant Field.

#### **User response:**

Enter a valid value that does not include quotes.

#### DAJ994E Invalid value. The first character of the Header constant must contain a letter

#### **Explanation:**

An invalid value was entered in the Header Constant Field. The first byte must contain a letter.

#### User response:

Enter a valid value with a letter in the first byte.

## DAJ995E Invalid value. This field must contain either a single character delimiter or valid hexadecimal value

#### **Explanation:**

An invalid value was entered in the Delimiter Field. The first byte must contain a single character delimiter. Otherwise a valid hexadecimal value must be entered.

#### User response:

Enter a valid value as described in the message text.

| DAJ996E | Invalid value. Days entered for a |
|---------|-----------------------------------|
|         | leap year cannot exceed 366       |

#### **Explanation:**

An invalid value was entered in the Expiration Date Field. The year entered is a leap year and the day exceeds 366.

## User response:

Correct the date and resubmit.

| DAJ997E | An invalid value was entered in |
|---------|---------------------------------|
|         | the Expiration Date Field       |

#### Explanation:

The year entered is not a leap year and the day exceeds 365.

#### User response:

Correct the date and resubmit.

| Invalid value. The expiration date |
|------------------------------------|
| must be in the form of YYDDD       |
| or YYYYDDD. Please correct and     |
| resubmit                           |
|                                    |

## Explanation:

An invalid value was entered in the Expiration Date Field.

#### **User response:**

Enter a value in the format of YYDDD or YYYYDDD.

## DAJB001E An error occurred connecting to Db2 SSID ssid in program RC = rc.

#### **Explanation:**

The specified program could not connect to the Db2 subsystem. The return code from the Call Attach Facility is listed in the message. The message returned by the Call Attach Facility is listed in message DAJB005I.

#### **User response:**

Review the DAJB005I message and the return code provided by the Call Attach Facility. Correct the problem and resubmit the job.

## DAJB002I The program *program* returned with RC= *return\_code*.

## **Explanation:**

The program listed in the message returned the specified return code.

#### **User response:**

No action is required.

DAJB003E The routine routine returned RC=return\_code; additional\_message\_text

## **Explanation:**

An error was detected during the build process by the listed routine. If available, additional information is provided in the message text.

## **User response:**

Review this message and any additional messages to determine the nature of the problem.

## DAJB004E GETMAIN error; RC=rc

## **Explanation:**

A program encountered a GETMAIN error while executing.

#### **User response:**

Increase the REGION size on the job card.

#### DAJB005I message\_text

#### **Explanation:**

This message displays information related to processing. It may be used to provide information to supplement other messages.

#### User response:

No action is required.

DAJB006I

Routine: routine\_name additional\_text

## **Explanation:**

This message contains processing information about the routine in which an error occurred during the build process.

#### User response:

No action is required.

# DAJB007I nnnnnn objects were triggered by exception processing

## **Explanation:**

The number of objects listed in the message were triggered by exception processing.

## User response:

No action is required.

## DAJB008E The job profile profile\_creator.profile\_name contains no profiles.

#### **Explanation:**

The job profile that was built does not contain any profiles. At a minimum, a job profile must contain one object and one utility profile.

## User response:

Edit the job profile and add an object and a utility profile, and optionally an exception profile. Then rebuild the job profile.

## DAJB009E There are no objects to process due to prior errors; build process terminated

## **Explanation:**

The job does not contain any objects because of errors identified in prior messages.

## User response:

Refer to the prior messages, correct the problem(s) and resubmit the job.

## DAJB010E A file tailor include error occurred in program program\_name; return code =return\_code; member name=member\_name

## Explanation:

The build process attempted to include the indicated ISPSLIB member when generating JCL. However, ISPF returned the indicated return code. The member was most likely not found in the ISPSLIB libraries allocated to the job.

#### **User response:**

Make sure the indicated member exists in the ISPSLIB libraries allocated to the job.

| DAJB011E | Invalid jobname <i>jobname</i> .      |
|----------|---------------------------------------|
|          | Probable cause is invalid jobcard     |
|          | or jobcard template. Replaced by      |
|          | default jobname.   Invalid jobcard    |
|          | title. It should be prefixed with //. |
|          | Force to prefixed with //             |

## **Explanation:**

An invalid job name or an invalid job card was specified. For an invalid job name, a default job name was provided. For an invalid job card, the job card was corrected to include the required // prefix.

## User response:

No action is required; the job name or job card was corrected and processing continues. To prevent this message in the future, either correct the invalid job name or job card on the Build Job for *jobname* window, or if the job name or job card was provided via data set, correct the invalid job name or job card in the job card member.

#### DAJB011W Unable to generate valid jobname; probable cause is no objects are selected

## **Explanation:**

There are no objects in the job. Either an object profile is included that contains no objects, or the objects that were included in the profile were also excluded.

#### **User response:**

Ensure that at least one object is contained in the object profile.

## DAJB012I

## Data set *data\_set\_name*; member name *member\_name*.

## **Explanation:**

This informational message is associated with another DAJB message. It provides a data set name and member name.

## **User response:**

No action is required.

## DAJB013E ISPF Environment and Services are not available; ISPF is required to execute a CLIST/REXX EXEC

## **Explanation:**

The ISPF environment is not available to execute a CLIST/REXX EXEC user exit. This environment is required for further processing.

#### User response:

Contact IBM Software Support for assistance.

#### DAJB014I Calling DAJ\$EXUX to process exceptions user exits

## **Explanation:**

This informational message states that user exit is about to be processed.

## User response:

No action is required.

# DAJB016E No RUNSTATS statistics were found for any objects.

#### **Explanation:**

There were no RUNSTATS statistics in the Db2 catalog, Db2 shadow catalog, history tables, or Db2 Automation Expert repository (depending on the type of exception processing specified). Exception processing could not be performed.

## User response:

Run RUNSTATS to update the appropriate repository and resubmit the job.

DAJB017E package\_list\_type package name not set; use option 3 on the Setup panel to specify.

## **Explanation:**

Exception processing attempted to retrieve RUNSTATS statistics from the location specified in the Use Stats From field in the exception profile (refer to the description for message DAJB088I for additional details). However, the package list has not been defined on the corresponding PackageList field on the Setup panel.

#### User response:

Access the Shared Profile Parameters panel via product Setup options and add the correct package list name for the type of statistics you want Db2 Automation Expert to use.

DAJB018W Multiple exception profiles found; the value for USE STATS FROM is taken from the first profile

## Explanation:

More than one exception profile was included in the job profile, and the exception profiles had different settings in the Use Stats from field.

## User response:

Db2 Shared Profile Support uses the statistics based on the Use Stats from field in the first exception profile processed. If this result is not what you expected, review and update your exception profiles.

## DAJB019W CLUSTERRATIO|F exceptions are only applied to clustering indexes.

## **Explanation:**

An exception condition specified a CLUSTERRATIO or CLUSTERRATIOF column. Only clustering indexes have valid CLUSTERRATIO|F values. Therefore, the CLUSTERRATIO|F exception conditions are only applied to clustering indexes. Non-clustering indexes are skipped.

## User response:

No action is required. If you expected a clustering index to be included in this job, review your object profiles and other included exception profiles to determine why the clustering index was not included.

```
DAJB020I It is a new condition and was
added to the exceptions list.
```

## Explanation:

Multiple exception profiles are included in the job profile, and the job generation option Evaluate Multiple Exception Profiles is set to All. An exception condition in a subsequent profile (displayed in message DAJB076I) was detected; the exception was added to the list of conditions in the prior profiles.

## User response:

No action is required.

| DAJB021W | It is a duplicate condition and was |
|----------|-------------------------------------|
|          | not added to the exceptions list.   |

## **Explanation:**

Multiple exception profiles are included in the job profile, and the job generation option Evaluate Multiple Exception Profiles is set to All. An exception condition in a subsequent profile (displayed in message DAJB076I) was detected and was the same condition specified in a prior profile. The condition was skipped.

## User response:

No action is required.

## DAJB022W Object profile includes Db2 database *database*; object will not be processed.

## **Explanation:**

The object profile specified a temporary Db2 database or a Db2 directory. Db2 Automation Expert does not allow certain utilities to be executed on temporary or directory databases.

## User response:

Examine your object profile contents. Adjust the object profile or the utility profile as needed.

DAJB023W Saved exception condition for statistics\_type.column not found; the profile was most likely saved under a different version of Db2.

## **Explanation:**

An exception condition in an exception profile is not valid for the version of Db2 under which the job will be run. The profile may have been created under a version of Db2 in which the statistics type and column type are not valid.

#### **User response:**

Ensure that the exception condition is valid for the Db2 version under which the job will be run. You can export the exception profile to the correct subsystem, then update the exception profile to ensure the contents are valid.

DAJB024W space\_type creator\database space\_name partition\_number stepname step will have a duplicate utility ID of another job

#### **Explanation:**

In the job's generation options, multiple jobs were allowed but the utility ID was not specified to be prefixed with the job name. This combination may result in duplicate utility IDs being generated.

#### User response:

Set the job generation options to allow only one job, or set the prefix for the utility ID to the job name.

| DAJB025I | Build JCL   control cards will be |
|----------|-----------------------------------|
|          | written to <i>dsn</i>             |

## **Explanation:**

You specified to build the job in batch. The output from the build JCL or the control cards will be written to the data set that is specified in the message text.

#### User response:

No action is required.

| DAJB026I | Build JCL   control card member |
|----------|---------------------------------|
|          | member successfully written     |

#### **Explanation:**

You specified to build the job in batch. The output from the build job or control card member was written to the data set that is listed in DAJB025I.

#### User response:

No action is required.

| DAJB027I | Jobs generation o | ptions follow: |
|----------|-------------------|----------------|

#### **Explanation:**

This is the first in a series of messages that list the job generation options. This message is followed by a series of other messages that each describe an option setting.

#### User response:

No action is required.

| DAJB028I | Maximum Number of Jobs <i>n</i> |
|----------|---------------------------------|

## **Explanation:**

This message is used with message DAJB027I and lists the maximum number of unique jobs that will be generated.

#### User response:

No action is required.

| DAJB029I | Maximum Number of Objects per |
|----------|-------------------------------|
|          | Job <i>n</i>                  |

#### Explanation:

This message is used with message DAJB027I and lists the maximum number of objects that will be included per job.

#### User response:

No action is required.

| DAJB030I | Automatically generate GDG |
|----------|----------------------------|
|          | Base <i>n</i>              |

## Explanation:

This message is used with message DAJB027I and specifies whether a GDG will be automatically generated for image copy data sets if the base does not already exist. that will be generated. The GDG limit is listed in *num*; if the value is 0, GDG bases are not automatically created.

## User response:

No action is required.

| DAJB031I | Load Balance Jobs by <i>time/</i> |
|----------|-----------------------------------|
|          | DASD/none                         |

## **Explanation:**

This message is used with message DAJB027I and lists how copy and REORG jobs are load balanced.

#### **User response:**

No action is required.

| DAJB032I | Capture Run Times for Load |
|----------|----------------------------|
|          | Balancingy/n               |

## **Explanation:**

This message is used with message DAJB027I and indicates whether run times will be captured for load balancing.

## **User response:**

No action is required.

DAJB033I

Process Spaces in Utility (UT) Mode...y/n

## **Explanation:**

This message is used with message DAJB027I and indicates if spaces will be started with utility-only access before running the utilities.

## **User response:**

No action is required.

## DAJB034I

#### Prefix Utility ID with Jobname... job/step/both/no

## **Explanation:**

This message is used with message DAJB027I and indicates the prefix to be used with the utility ID.

## **User response:**

No action is required.

## DAJB035I Set JCL Member Name to Jobname...y/n

## **Explanation:**

This message is used with message DAJB027I and indicates if the JCL member generated will be the same as the job name in the job card.

## **User response:**

No action is required.

## DAJB036I

#### Generate Job When Errors Encountered...y/n/w

## **Explanation:**

This message is used with message DAJB027I and shows how Db2 Shared Profile Support will proceed if errors are encountered during job build.

## User response:

No action is required.

#### DAJB037I Utility Data Set High Level Qualifier...*hilevel*

## **Explanation:**

This message is used with message DAJB027I and lists the utility work data set high level qualifier.

## User response:

No action is required.

## DAJB039I Retrieve Jobcard and Comments from Data Set

## Explanation:

This message is used with message DAJB027I and precedes DAJB040I. It appears if the job card and comments were retrieved from a data set.

## User response:

No action is required.

## DAJB040I Data set: data\_set\_name

## **Explanation:**

This message is used with message DAJB027I and follows DAJB039I. It lists the data set name that holds the job card and comments.

## User response:

No action is required.

## DAJB041I Member: member\_name

## **Explanation:**

This message is used with message DAJB027I and follows DAJB040I. It lists the member name that holds the job card and comments.

## User response:

No action is required.

| DAJB042I | Jobname template           |
|----------|----------------------------|
|          | "override_byte_characters" |

## **Explanation:**

This message is used with message DAJB027I and lists the job override byte characters, if specified.

## User response:

No action is required.

```
DAJB043E File tailor open/close error in
program_name; RC=return_code
```

## **Explanation:**

The build process attempted to open or close the indicated member when generating JCL. However, ISPF returned the indicated return code. The member was most likely either not found or the member was already opened (being used) by another job.

## User response:

Make sure the indicated member exists and that no other job has the member opened.

| DAJB044E | An error was encountered         |
|----------|----------------------------------|
|          | attempting to execute DAJ\$TSOC; |
|          | RC=return_code                   |

## **Explanation:**

An attempt to execute an APF authorized program failed.

Make sure the Db2 Shared Profile Support modules were correctly installed.

## DAJB045E Load library not APF authorized -APF authorization required

## **Explanation:**

The target load library SDAJLOAD was not APF authorized. APF authorization is required.

#### **User response:**

Ensure the target load library SDAJLOAD is APF authorized.

## DAJB046E Subsystem ID *ssid* could not be found in the operating system

## **Explanation:**

The subsystem ID provided is either invalid or the subsystem has not been started since the last IPL.

## User response:

Use a valid subsystem ID or start the subsystem.

## DAJB047E A critical error has occurred attempting to resolve the subsystem; RC=*return\_code*

## **Explanation:**

Shared Profile Support was unable to access Db2 internal control blocks.

## User response:

Note the return code provided in the message and contact IBM Software Support for assistance.

## DAJB048I Db2 subsystem ID: ssid; Db2 version:version; SQLID:sqlid; ZUSER:userid

## **Explanation:**

This informational message provides information about the Db2 subsystem, version, user ID, and SQLID.

#### **User response:**

No action is required.

DAJB049I Using JOBS profile profile\_creator.profile\_name that includes...

## **Explanation**

This message might include the following subheading:

Excp Rule

Order Accp Rjct Type Creator.Profile Name

The list of all the profiles in the jobs profile follows this message.

#### User response:

No action is required.

DAJB050I

message\_text

## Explanation

This message is used with DAJB049I. This message formats the following text as a heading in the message output:

Excp Rule

Order Accp Rjct Type Creator.Profile Name

## User response:

No action is required.

DAJB051E statistics\_column exception not found; statistics\_type exceptions not applied

## **Explanation:**

An internal processing error occurred. A selected exception condition was not found in the list of exception conditions.

## User response:

Rerun the job with DEBUG\_MODE ON and save the job output. Contact IBM Software Support for assistance.

| DAJB052W | index_database_name                        |
|----------|--------------------------------------------|
|          | index_name partition_number                |
|          | IXOWNER=index_owner;                       |
|          | associated TS object not found             |
|          | for triggered IX; IX triggers TS condition |

## Explanation:

An exception condition for the specified index (such as CLUSTERRATIO) indicates that the associated table space is triggered. However, the associated table space is not included in any objects profile in the job.

#### User response:

Examine the objects profile and the exceptions profile to determine the corrective action.

## DAJB053I Message\_text

## **Explanation:**

This message is issued at the end of a build job. It indicates the status of the job build, and describes whether the JCL was built based on the settings in the Build Job on Errors or Warnings field.

## User response:

No action is required.

DAJB054E profile\_type profile\_creator.profile\_name cannot be found on Db2 subsystem ssid.

## Explanation:

The indicated profile could not be found on the specified Db2 subsystem during the build process. The profile may have been deleted from the Db2 subsystem.

Examine your profile contents. Create or adjust the exception, job, object, or utility profile as needed.

## DAJB055E Neither SQLID nor user is authorized to use profile\_type profile profile\_creator.profile\_name.

## **Explanation:**

The Update option for the indicated profile is either View or No and your user ID or SQLID does not match the creator ID of the profile. If the profile has an Update option of View or No, your user ID or the job's SQLID must match the Creator ID of the profile.

## **User response:**

Examine the profile in question. If you are not authorized to use the profile, select a different profile.

| DAJB056W | space_type creator/database       |
|----------|-----------------------------------|
|          | space_name partition_number -     |
|          | RUNSTATS statistics do not exist; |
|          | default stat values will be used. |

## **Explanation:**

No RUNSTATS statistics were found for the indicated object in the statistics repository in use as indicated by the Use Stats From field in the exception profile (see message DAJB088I).

## **User response:**

Run RUNSTATS and save the statistics in the appropriate repository. To run RUNSTATS, set the Use Stats from field in the exception profile.

| DAJB057E | SQL Error in program_name: |
|----------|----------------------------|
|          | SQL_error_message_text.    |

## **Explanation:**

The program listed in the error message encountered an SQL error. The SQL error message text is listed in the message.

## User response:

Ensure that a bind has been properly performed on the appropriate Db2 subsystem and that the bind job completed without errors. Resubmit the job when the error has been corrected.

DAJB058E NO exception conditions were found in the exception profiles; or RUNSTATS statistics are being retrieved from the history tables and ALL exception conditions are for columns not included in the history tables; or only partitioned object exception conditions are selected but there are no partitioned objects in the object profiles.

## Explanation

One of the following:

- 1. An exception profile is being used that has no exception conditions specified.
- 2. The Use Stats From field indicates to use RUNSTATS statistics from the history tables, but all specified exception conditions are for non-history table columns. This occurs when you create an exception profile with a Use Stats From value of Repository, Catalog, or Runstats, specify exception conditions for statistic columns that are not part of the history tables but are part of the other repository table, and then change the Use Stats From value to History.
- 3. An exception profile contains only conditions for partitioned objects, but no partitioned objects are included in the object profiles.

## **User response**

Update the exception profile to:

- 1. Select and specify at least one exception condition; or
- 2. Change the Use Stats From value to Repository, Catalog, or Runstats, or select at least one exception condition for a history table statistic column.
- 3. Remove the exception conditions for partitioned objects; or, update the object profile to include partitioned objects.

## DAJB059E No object profiles were found in the jobs profile or no objects were found in any included object profile

## Explanation:

An object profile is missing from the job profile, or the object profile in the job profile is empty. The build process cannot build a utility job without objects.

#### User response:

Include an object profile in the jobs profile, or add objects to the empty object profile.

DAJB060E Only table space exceptions were specified but there are NO table space objects included in the object profiles

## Explanation:

The exception profile specified exception conditions that apply only to table spaces. However, no table spaces are included in the object profiles.

Correct the object profile to include table spaces, or change the exceptions profile to specify conditions that do not apply to table spaces.

## DAJB061E

Only index exceptions were specified but there are NO index objects included in the object profiles

## **Explanation:**

The exception profile specified exception conditions that apply only to indexes. However, no indexes are included in the object profiles.

## User response:

Correct the object profile to include indexes, or change the exceptions profile to specify conditions that do not apply to indexes.

| DAJB062W | Table space exceptions were<br>specified but there are NO table |
|----------|-----------------------------------------------------------------|
|          | space objects included in the                                   |
|          | object profiles                                                 |

## **Explanation:**

The exception profile specified some exception conditions that apply only to table spaces. However, no table spaces are included in the object profiles.

## User response:

Correct the object profile to include table spaces, or change the exceptions profile to specify conditions that do not apply to table spaces.

## DAJB063W Index exceptions were specified but there are NO index objects included in the object profiles

## **Explanation:**

The exception profile specified exception conditions that apply only to indexes. However, no indexes are included in the object profiles.

## User response:

Correct the object profile to include indexes, or change the exceptions profile to specify conditions that do not apply to indexes.

| DAJB064W | RUNSTATS was requested.         |
|----------|---------------------------------|
|          | However, no catalog table       |
|          | exceptions were specified.      |
|          | Therefore, RUNSTATS will NOT be |
|          | run                             |

## **Explanation:**

The exception profile indicated to run RUNSTATS. However, no exception conditions for Db2 catalog tables were selected. It is not necessary to run RUNSTATS in this instance since RUNSTATS statistics are not required to evaluate any of the specified exception conditions.

## User response:

Change the exception profile to select at least one catalog table exception condition.

DAJB065E space\_type creator/database space\_name partition\_number DSN data\_set\_name truncated - too many symbolics

## Explanation:

The symbolics used to generate the data set name caused the name to be greater than 44 characters. The maximum number of characters allowed for a data set is 44. The data set name for the indicated object was truncated to 44 characters.

## User response:

Reduce the number or type of symbolics in the generated data set name.

| DAJB066E | space_type creator/database                               |
|----------|-----------------------------------------------------------|
|          | space_name partition_number<br>Invalid SYMBOLIC parameter |
|          | parameter_name found - skipped                            |

## **Explanation:**

An invalid symbolic parameter was detected while generating a data set name.

## User response:

Update the utility profile and specify only valid symbolic parameters shown on the panel.

| DAJB067E | space_type creator/database         |
|----------|-------------------------------------|
|          | space_name partition_number         |
|          | Index object                        |
|          | IXOWNER=index owner                 |
|          | IX= <i>index name</i> not found for |
|          | triggered index                     |

## Explanation:

The indicated index was triggered by an exception condition. The associated table space was found and an attempt was made to find the index, but the index was not found in the list of objects. This is an internal processing error.

## User response:

Rerun the job with DEBUG\_MODE ON and save the job output. Contact IBM Software Support for assistance.

```
DAJB068W TS database_name_pattern
tablespace_name_pattern TS
CREATOR=creator_name - No table
spaces found for this pattern.
```

## Explanation:

A wild card pattern was specified on the Objects Profile Display. However, no objects were found for the specified wildcard pattern in the Db2 subsystem.

## User response:

Correct the wildcard in object profile.

## DAJB069W

#### IX database\_name\_pattern index\_name\_pattern No indexes found for this pattern.

## **Explanation:**

A wild card pattern was specified on the Objects Profile Display. However, no objects were found for the specified wildcard pattern in the Db2 subsystem.

## **User response:**

Correct the wildcard in object profile.

## DAJB070I space\_type creator/database space\_name partition\_number Duplicate object skipped

## **Explanation:**

An object was included in the build more than once, probably because it was specified in two or more object profiles. The duplicate objects are skipped.

## User response:

No action is required.

## DAJB071I space\_type creator/database space\_name partition\_number Table space excluded because it was created with DEFINE NO and underlying file not yet created

## **Explanation:**

An object was included in an object profile, but the underlying file has not yet been created.

#### **User response:**

Either create the underlying file or remove the object from the object profile.

## DAJB072I space\_type database\_name tablespace\_name partition\_number utility\_name Run times do not exist for this table space

#### **Explanation:**

The job profile specified to capture run times for load balancing. This is the first time run times have been captured for this object. This message is strictly informational.

## User response:

No action is required.

#### DAJB073E

## space\_type creator/database space\_name partition\_number Space no longer exists

#### **Explanation:**

The specified object has been deleted from the Db2 catalog. The object may have deleted since the object profile was created.

#### **User response:**

Recover the object or remove the object from the object profile.

## DAJB074E space\_type database\_name tablespace\_name partition Underlying VSAM file not found

#### Explanation:

An object was included in an object profile but the underlying file could not be found.

## User response:

Either create the underlying file or remove the object from the object profile.

DAJB075I space\_type creator/database space\_name partition\_number Utility JCL has been created for this LOB table space

## Explanation:

A LOB table space is part of the object profile. Utility JCL has been generated if applicable to the LOB table space.

## User response:

No action is required.

DAJB076I Multiple exception condition detected for statistics\_type.column in profile profile\_creator.profile\_name

## **Explanation:**

Evaluate Multiple Exception Profiles is set to All together and multiple exception profiles are included in the jobs profile. An exception condition in a subsequent profile was detected and is the same condition that was specified in a prior profile. The duplicate exception condition was skipped.

#### User response:

No action is required.

```
DAJB077I space_type creator/database
space_name partition_number
Table space excluded because it is
a TEMP or WORK database
```

## **Explanation:**

The indicated temporary database was found in the job. JCL cannot be generated for temporary databases.

## User response:

Remove the temporary database from the object profile.

DAJB078E space\_type creator/database space\_name partition\_number Image copy data set name generated for utility utility IC type copy\_type generated incorrectly. Data set has been

## truncated DSN=data\_set\_name NODE=nodemessage\_text

## Explanation

This message is issued when building an image copy data set name. One of the following messages may appear in the message text:

- Invalid Data Set Node Detected Length Greater than 8 Characters
- Invalid Data Set Node Detected 2 Consecutive Periods
- Invalid Ending Period Detected
- Invalid Data Set Node Detected First Character Not Alphabetic or National
- Invalid Characters Detected in Data Set Node
- Invalid Data Set Node Detected after a GDG

## User response:

Update the utility profile and make sure a valid data set name pattern is specified.

| DAJB079E | Too many syscopy/Db2_display      |
|----------|-----------------------------------|
|          | exceptions were specified; reduce |
|          | the number of exceptions to be    |
|          | less than or equal to number      |

## **Explanation:**

An internal table overflowed.

## User response:

Reduce the number of SYSCOPY and Db2 display exceptions to be less than or equal to the value listed in the message.

## DAJB080E

space\_type creator/database space\_name partition\_number Quiesce TABLESPACESET not supported on partitioned spaces with multiple job options turned on.

## **Explanation:**

For partitioned spaces, a QUIESCE TABLESPACESET cannot be generated when a job profile specifies that more than one job is to be built (when a value greater than 1 was specified in the Maximum nbr of jobs field in the job profile).

## User response:

Either delete the QUIESCE TABLESPACESET from the job profile or update the job profile options so that the maximum number of jobs is 1.

DAJB081I space\_type creator/database space\_name partition\_number Image copy bypassed on this index because the index was not created with the COPY YES option

## Explanation:

The index listed in the message text cannot be copied because it was created without the COPY YES keyword.

## User response:

No action is required.

| DAJB082E | space_type creator/database               |
|----------|-------------------------------------------|
|          | space_name partition_number               |
|          | GDG base not found for image              |
|          |                                           |
|          | copy data set <i>data_set_name</i>        |
|          | when generating DDs for                   |
|          | utility <i>utility</i> IC type copy_type; |
|          | Automatically Gen GDG Base =              |
|          | 000                                       |
|          |                                           |

## Explanation:

The image copy data set is specified to be a GDG. The GDG base does not exist, and the Automatically Gen GDG base field was set to 0 on the job options screen. Therefore, the GDG base cannot be created.

## User response:

If you want to use GDGs for the image copy data set, create the GDG base yourself, or set the Automatically Gen GDG base field to something other than 000.

| DAJB083I | space_type creator/database         |
|----------|-------------------------------------|
|          | space_name partition_number         |
|          | GDG base not found for image        |
|          | copy data set <i>data_set_name</i>  |
|          | when generating DDs for utility     |
|          | utility IC type copy_type; GDG base |
|          | will be generated                   |

## Explanation:

The image copy data set is specified to be a GDG. The GDG base does not exist, and the Automatically Gen GDG base field was set to a valid limit on the job options screen. Shared Profile Support will create the GDG base with the specified limit.

## User response:

No action is required.

DAJB084E CLUSTERED and/or CLUSTERRATIO|F is specified in an exceptions profile but there are NO table space objects in the object profiles

## Explanation:

The listed exception conditions relate to indexes. If the condition is met, the associated table space is triggered. However, no table spaces are included in any of the object profiles in the job.

## User response:

Update the object profile to include table spaces or delete the CLUSTERED and CLUSTERRATIO|F exception from the exception profile.

#### DAJB085W

space\_type creator/database space\_name partition\_number Underlying file has been migrated; space quantities have been defaulted

#### **Explanation:**

The indicated object included in an object profile has been migrated from disk. The primary and secondary space quantities for the object have been defaulted to 500 tracks.

## User response:

Either remove the object from the object profile or recall the object back to disk.

DAJB087W Job *jobname* required *number* objects | *Utilityname* utility steps required *number* objects per step

## **Explanation:**

These messages indicate that the job breakdown process overrode user-specified values. The job name listed in the message required the listed number of objects, which overrode the number displayed in DAJB029I; or the utility listed in the message required the number of objects per step listed in the message, which overrode the number displayed in DAJB375I.

#### **User response:**

No action is required.

| DAJB088I | RUNSTATS statistics are being   |
|----------|---------------------------------|
|          | retrieved from the stats_source |

#### **Explanation:**

RUNSTATS statistics are being retrieved from the repository specified in the Use Stats From field in the first exception profile.

#### **User response:**

No action is required.

#### DAJB089I Calling IBM RUNSTATS utility to collect current statistics for included objects; see SYSOUT file for additional RUNSTATS messages.

#### **Explanation:**

RUNSTATS statistics were collected prior to exceptions processing. RUNSTATS parameters and messages are displayed in the SYSOUT.

#### **User response:**

Review the SYSOUT file to determine if any errors need to be resolved.

DAJB090E RUNSTATS detected an unrecoverable error and terminated processing; RC=return\_code; see SYSOUT file for more details.

#### **Explanation:**

RUNSTATS statistics were specified to be collected prior to exceptions processing. However, RUNSTATS ended with an error and provided the return code listed in the message.

#### User response:

Review the SYSOUT file to determine the error. Correct the error and resubmit the job.

#### **Explanation:**

The utility profile specifies a REORG TABLESPACE with LOG NO. For LOB table spaces, REORG LOG NO is not recommended, as this parameter will leave the LOB table space in COPY PENDING status. Shared Profile Support changed the REORG to LOG YES for the LOB space.

#### User response:

No action is required.

| database                       |
|--------------------------------|
| on_number                      |
| RG                             |
| / has been                     |
| OB table space                 |
| on_number<br>PRG<br>/ has been |

#### Explanation:

The utility profile specifies a REORG TABLESPACE with an inline image copy. For LOB table spaces, an inline copy cannot be created during a REORG. Shared Profile Support removed the inline copy for the LOB space.

#### User response:

No action is required.

```
DAJB093E Unexpected return code

return_code from CAF command

processor; reason X 'reason_code'.
```

#### **Explanation:**

The Call Attach Facility returned the indicated error while attempting to process a -DISPLAY command.

#### User response:

To determine the cause of the problem, refer to the Call Attach Facility codes for your version of Db2 in the IBM Information Management Software for z/OS Solutions Information Center. Correct the problem and resubmit the job.

| DAJB094E | Unexpected error parsing CAF |
|----------|------------------------------|
|          | command processor output -   |
|          | Status not found             |
|          |                              |

**Explanation:** 

The status of an object in the output from the -DISPLAY command could not be found.

## **User response:**

Rerun the job with DEBUG\_MODE ON and save the job output. Contact IBM Software Support for assistance.

| DAJB095I | space_type creator/database     |
|----------|---------------------------------|
|          | space_name partition_number     |
|          | Online REORG TABLESPACE utility |
|          | not supported on LOB table      |
|          | spaces; share level changed to  |
|          | NONE                            |

## **Explanation:**

The utility profile specifies a REORG TABLESPACE with SHRLEVEL CHANGE or REFERENCE. For LOB table space REORGs, these parameters are not allowed. Shared Profile Support changed the REORG to SHRLEVEL NONE for the LOB space.

## **User response:**

No action is required.

DAJB096I space\_type creator/database space\_name partition\_number Inline statistics for REORG TABLESPACE utility has been turned off for this LOB table space

## **Explanation:**

The utility profile specifies a REORG TABLESPACE with STATISTICS option. For LOB table space REORGs, inline statistics collection is not allowed. Shared Profile Support removed the STATISTICS keyword from the REORG for the LOB space.

#### User response:

No action is required.

DAJB097W space\_type creator/database space\_name partition\_number -REALTIME statistics row not found; object will not be processed

#### **Explanation:**

A real time exception condition was specified for the indicated object. However, a row in the real time statistic table could not be found. The real time exception condition will not be applied to the object.

#### **User response:**

Ensure that real time statistics are being collected on the Db2 subsystem.

DAJB098W space\_type creator/database space\_name partition\_number -REALTIME statistics row not found; object will not be processed

## **Explanation:**

A real time exception condition was specified for the indicated object. However, a row in the real time

statistic table could not be found. The real time exception condition will not be applied to the object.

#### User response:

Ensure that real time statistics are being collected on the Db2 subsystem.

#### **Explanation:**

The indicated user exit could not be found in any of the libraries allocated to the job.

## User response:

Make sure a load module is in an ISPLLIB data set and a CLIST or a REXX EXEC is in a SYSPROC data set allocated to the job.

| DAJB100I | Calling CLIST/REXX_EXEC/      |
|----------|-------------------------------|
|          | load_module user exit         |
|          | user_exit_name to process nnn |
|          | objects                       |

## **Explanation:**

The indicated user exit was specified in an exception profile. Exception processing displays this message just prior to calling the user exit for the first time.

#### User response:

No action is required.

| DAJB101E | CLIST/REXX EXEC specified; ISPF     |
|----------|-------------------------------------|
|          | service routine routine returned an |
|          | error; RC= <i>return_code</i>       |

#### **Explanation:**

An attempt to initialize the ISPF environment to process user exits failed. Processing of user exits terminates. Processing of other exception conditions continue.

#### User response:

Refer to the SYSTSPRT file, which describes the error condition, and take the appropriate corrective action.

## DAJB102E CLIST/REXX\_EXEC/load\_module user exit user\_exit error; descriptive\_text RC=return\_code

#### **Explanation:**

ISPF encountered an error attempting to execute the CLIST or REXX EXEC specified as a user exit. Processing of all user exits terminates. Processing of other exception conditions continues.

#### User response:

Make sure that the CLIST or REXX EXEC is a member of the SYSPROC data set(s) allocated to the job.

| DAJB103E | User exit abended with                                     |
|----------|------------------------------------------------------------|
|          | a SYSTEM/USER abend code<br>of X'hexadecimal_return_code'; |
|          | exception processing terminated                            |

**Explanation:** 

The user exit encountered an error in processing.

#### User response:

Correct the user exit and resubmit.

DAJB104I space\_type creator/database space\_name partition\_number Space excluded from reallocation, the newly calculated space is smaller than the allocation

## **Explanation:**

The space calculations for an object slated for reallocation resulted in a space smaller than the current space allocation, and the utility profile setting Allow Reallocation to Decrease Size is set to No.

## **User response:**

If you want to allow a smaller allocation, alter the utility profile to set Allow Reallocation to Decrease Size to Yes.

DAJB105W space\_type creator/database space\_name partition\_number Space excluded from reallocation, the space is not stogroup defined

## **Explanation:**

The space listed in the message is VCAT defined.VCATdefined spaces cannot be changed using Db2 ALTER.

## **User response:**

The space can be altered using Data Set Manager.

## DAJB106I Evaluate Multiple Exception Profiles...all\_together/ one\_at\_a\_time

#### **Explanation:**

This message is used with message DAJB027I and shows how Db2 Shared Profile Support evaluates exception profiles when more than one is specified.

#### **User response:**

No action is required.

Mutually exclusive conditions specified; objects were probably not triggered or triggered incorrectly

#### **Explanation:**

DAJB107W

A jobs profile contains more than one exception profile. A subsequent exception profile has an exception condition for a statistics column that contradicts the previous condition. For example, one exception condition specifies to check for a SYSCOPY.ICTYPE = 'F' while a subsequent exception condition specifies to check for SYSCOPY.ICTYPE NE 'F', or one exception condition specifies an OR condition while the other specified an AND condition.

#### **User response:**

Examine your exception profiles and delete the exception condition that contradicts another exception condition in the job.

## DAJB108E

OPEN | CLOSE INPUT | OUTPUT error on file *ddname*; return code = return\_code X'hex\_return\_code'.

#### **Explanation:**

An error occurred on the file indicated in the message.

#### User response:

Make sure the file in error is included in the job. Review the related return codes, take the appropriate corrective action, and resubmit the job.

#### Explanation:

A MODIFY utility was specified but Db2 Shared Profile Support cannot determine which records or rows to delete.

#### **User response:**

You must specify either Date or Age on the Modify Utility options screen.

| DAJB110I | Cleanup repository delete |
|----------|---------------------------|
|          | timestamp used: timestamp |

#### **Explanation:**

This informational message lists the timestamp used to determine which rows in the repository to delete.

#### User response:

No action is required.

DAJB111I Number of table\_name table rows deleted...number

#### **Explanation:**

This informational message lists the number of rows in the specified table that were deleted.

## User response:

No action is required.

| DAJB112I | Recall Migrated Spacesy/n |
|----------|---------------------------|
|----------|---------------------------|

#### **Explanation:**

This message is used with message DAJB027I and displays if migrated spaces are to be recalled during job build.

#### User response:

No action is required.

#### DAJB113I Use DSNACCOR Exception Table...

#### **Explanation:**

This message is used with message DAJB027I and lists whether the DSNACCOR exception table is to be used for exception processing.

## User response:

No action is required.

#### DAJB114E No parameter cards were found in input file *file\_name*; utility terminated

## **Explanation:**

No control cards were found in the input file. The utility cannot continue.

## User response:

Build the job again to generate the appropriate utility control cards.

| DAJB115E | Error loading <i>profile_type</i> profile;<br>not enough records found in input |
|----------|---------------------------------------------------------------------------------|
|          | file                                                                            |

## **Explanation:**

This is issued by the UNLOAD/LOAD profile program. The input file was probably corrupted.

## **User response:**

Run the UNLOAD to recreate the file and re-run the LOAD using the new file.

| DAJB116E | Utilities Profile                  |
|----------|------------------------------------|
|          | "profile_creator.profile_name" COP |
|          | YTOCOPY Utility LP copy conflicts  |
|          | with prior image copy              |

## **Explanation:**

You have requested an LP type image copy, but the image copy to be used in the COPYTOCOPY utility is registered as an LP image copy. You cannot make the same type of copy using COPYTOCOPY.

## **User response:**

On the Copy to Copy Image Copy Options screen, specify N in the Local Primary - Take Image Copy field. Select another image copy type and resubmit the job.

## DAJB117E Utilities Profile *"profile\_creator.profile\_name "COPYTOCOPY Utility LB copy* conflicts with prior image copy

## **Explanation:**

You have requested an LB type image copy, but the image copy to be used in the COPYTOCOPY utility is registered as an LB image copy. You cannot make the same type of copy using COPYTOCOPY.

## User response:

On the Copy to Copy Image Copy Options screen, specify N in the Local Backup - Take Image Copy field. Select another image copy type and resubmit the job.

| DAJB118E | Utilities Profile                  |
|----------|------------------------------------|
|          | "profile_creator.profile_name" COP |
|          | YTOCOPY Utility RP copy conflicts  |
|          | with prior image copy              |

## **Explanation:**

You have requested an RP type image copy, but the image copy to be used in the COPYTOCOPY utility is

registered as an RP image copy. You cannot make the same type of copy using COPYTOCOPY.

## User response:

On the Copy to Copy Image Copy Options screen, specify N in the Recover Site Primary - Take Image Copy field. Select another image copy type and resubmit the job.

| DAJB119E | Utilities Profile                  |
|----------|------------------------------------|
|          | "profile_creator.profile_name" COP |
|          | YTOCOPY Utility RB copy conflicts  |
|          | with prior image copy              |
|          | that prior mage copy               |

## Explanation:

You have requested an RB type image copy, but the image copy to be used in the COPYTOCOPY utility is registered as an RB image copy. You cannot make the same type of copy using COPYTOCOPY.

## User response:

On the Copy to Copy Image Copy Options screen, specify N in the Recover Site Backup - Take Image Copy field. Select another image copy type and resubmit the job.

| DAJB120E | Utilities Profile                  |
|----------|------------------------------------|
|          | profile_creator.profile_name Util  |
|          | Work high level in Jobs Options is |
|          | required with REPAIR DBD           |

## Explanation:

The utility profile specifies a REPAIR DBD option. This option requires a utility work data set high level qualifier to be set in the job options.

## User response:

Edit the job profile job generation options to include a utility work data set high level qualifier.

| DAJB121E | space_type creator/database<br>space_name partition_number No |
|----------|---------------------------------------------------------------|
|          | image copy exists to support<br>COPYTOCOPY utility            |

## Explanation:

A utility profile specifies a COPYTOCOPY utility, but one or more objects in the object profile do not have a supporting image copy.

## User response:

The COPYTOCOPY utility requires an image copy. Change the utility profile settings or create image copies of the objects before submitting the job.

| DAJB122E | space_type creator/database          |
|----------|--------------------------------------|
|          | space_name partition_number Last     |
|          | image copy backup <i>backup_type</i> |
|          | conflicts with COPYTOCOPY utility    |
|          | backup types                         |

## Explanation:

You specified to COPYTOCOPY using the most recent copy, but that copy is of a type that conflicts with the

image copy type selected on the Copy to Copy Image Copy Options screen.

#### **User response:**

Select another image copy type and resubmit the job.

DAJB123E space\_type creator/database space\_name partition\_number No recovery information was found in SYSCOPY for this space

#### **Explanation:**

No recovery information was found for the object listed in the message.

#### **User response:**

The object cannot be recovered.

DAJB124E space\_type creator/database space\_name partition\_number Recovery point could not be found for this space

#### **Explanation:**

A recovery utility profile was specified, but no recovery point can be found for the listed space.

#### **User response:**

The object cannot be recovered.

DAJB125E space\_type creator/database space\_name partition\_number An Alter has been done on this table space. Object Restore required for recovery

#### Explanation:

The listed object has been ALTERED since it was created.

#### **User response:**

The index cannot be recovered unless your site has a license for Db2 Object Restore.

| DAJB126W | space_type creator/database       |
|----------|-----------------------------------|
|          | space_name partition_number This  |
|          | index has been rebuilt, which     |
|          | prohibits recovery. Index will be |
|          | rebuilt instead                   |

#### **Explanation:**

The listed index has been rebuilt since it was created. The index cannot be recovered, but can and will be rebuilt.

#### **User response:**

No action is required.

| tor/database                 |
|------------------------------|
| tition_number                |
| overable to                  |
| <b>CHECK DATA with</b>       |
| s recovery                   |
| overable to<br>CHECK DATA wi |

#### **Explanation:**

This space cannot be recovered to the selected point in time because a CHECK DATA with LOG NO has been executed on the space.

#### User response:

Select a recovery point in time before the CHECK DATA was executed.

| DAJB128W | space_type creator/database      |
|----------|----------------------------------|
|          | space_name partition_number      |
|          | Required full image copy         |
|          | image_copy_data_set could not be |
|          | found                            |

## Explanation:

A full image copy for the listed space could not be found, and cannot be used in the recovery.

#### User response:

No action is required.

| DAJB129W | space_type creator/database<br>space_name partition_number Incr             |
|----------|-----------------------------------------------------------------------------|
|          | Image copy <i>image_copy_data_set</i><br>could not be found. Must log apply |

#### **Explanation:**

An incremental image copy for the listed space could not be found, and cannot be used in the recovery. Db2 Shared Profile Support will use another valid copy and apply log changes to recover the object.

## User response:

No action is required.

DAJB130W space\_type creator/database space\_name partition\_number Partial Recovery has been found. Recovery is still allowed

#### Explanation:

Db2 Shared Profile support detected a partial recovery of the listed object. However, it may be possible to still recover the object. If further processing detects that the object cannot be recovered, additional messages will be issued.

### User response:

No action is required.

DAJB131E space\_type creator/database space\_name partition\_number Space is not recoverable to desired point. A LOAD REPLACE with LOG NO prohibits recovery

#### Explanation:

This space cannot be recovered to the selected point in time because a LOAD REPLACE with LOG NO has been executed on the space.

#### User response:

Select a recovery point in time before the LOAD REPLACE was executed.

#### DAJB132E

space\_type creator/database space\_name partition\_number Space is not recoverable to desired point. A LOAD RESUME| REORG with LOG NO prohibits recovery

#### **Explanation:**

This space cannot be recovered to the selected point in time because a LOAD RESUME or REORG with LOG NO has been executed on the space.

#### **User response:**

Select a recovery point in time before the LOAD RESUME or REORG was executed.

DAJB133E space\_type creator/database space\_name partition\_number A valid starting point could not be found for the recover utility

## **Explanation:**

The listed object cannot be recovered because events occurred that rendered recovery impossible, such as a REORG LOG NO without a successive image copy.

#### **User response:**

The space is not recoverable.

DAJB134I space\_type creator/database space\_name partition\_number Index excluded because it was created with DEFINE NO and underlying file not yet created

#### **Explanation:**

The listed index was excluded from recovery. When the index was created, DEFINE NO was used. However, the underlying VSAM file has not yet been created.

#### **User response:**

No action is required.

## DAJB135I

space\_name partition\_number Reorg Table Space option KEEPDICTIONARY has been turned off for non compressed space

space\_type creator/database

#### **Explanation:**

The REORG utility profile specified KEEPDICTIONARY YES, but the listed space is not a compressed space. KEEPDICTIONARY will be suppressed for this space.

#### **User response:**

No action is required.

DAJB136E There was an error initializing the DAJ#LRGN function; the SYSCOPY.CHGD\_SINCE\_LAST\_IC exceptions will NOT be processed; RC=return\_code

#### **Explanation:**

An exception profile contains the indicated statistics type. An error occurred during the initialization of the function. Processing of these exception conditions are skipped. Processing of other exception conditions continue.

#### User response:

Rerun the job with DEBUG ON, save the job output, and contact IBM Software Support.

| space_type creator/database |
|-----------------------------|
| space_name partition_number |
| There was an error          |
| attempting to process a     |
| SYSCOPY.CHGD SINCE LAST IC  |
| exception condition         |
|                             |

#### **Explanation:**

An exception profile contains the indicated statistics type. An error occurred while evaluating the exception condition. Processing of the current object is skipped. Processing of other objects continues.

#### User response:

Rerun the job with DEBUG ON, save the job output, and contact IBM Software Support.

| DAJB138E | space_type creator/database   |
|----------|-------------------------------|
|          | space_name partition_number   |
|          | Object excluded. The data set |
|          | data_set_name not found in    |
|          | SYSCOPY                       |

#### Explanation:

You specified to recover to a particular copy (data set), but the data set is not found in SYSCOPY.

#### User response:

The space is not recoverable to that copy. However, you might be able to recover the space using another recovery point.

```
DAJB139W Profile profile_creator.profile_name
re-startability has been disabled;
JCL for this job will be saved to the
SAME DSN/mbr
```

#### **Explanation:**

The profile name listed in the message will not be able to be restarted because the JCL output for the current job profile is being written to the same data set and member name.

#### User response:

No action is required.

| DAJB140I | space_type creator/database      |
|----------|----------------------------------|
|          | space_name partition_number      |
|          | Primary space necessary for      |
|          | allocation has been truncated to |
|          | user specified quantity          |

**Explanation:** 

The listed object's primary allocation was truncated due to the user-specified maximum primary space allocation limits. These limits are specified in the Shared Profile Support - Update Parameters for Db2 Subsystem screen. It is possible that adequate secondary space will be allocated for the object.

#### **User response:**

No action is required.

DAJB141W space\_type creator/database space\_name partition\_number **Prime and Secd Space necessary** for allocation have been truncated to user specified qty

#### **Explanation:**

The listed object's primary and secondary allocations were truncated due to the user-specified maximum space allocation limits.

#### **User response:**

The job will probably fail due to lack of space. Reevaluate your maximum space quantity allocations.

| DAJB142I | DSNACCOR EXCEPT_TBL not      |
|----------|------------------------------|
|          | found; Utilities will not be |
|          | excluded from generated JCL  |

#### **Explanation:**

You specified to use the DSNACCOR table for exception processing, but no exception data was found in the DSNACCOR table.

#### User response:

To use the DSNACCOR EXCEPT\_TBL, ensure that the table exists and that it populated with exception data.

#### DAJB143I TS|IX creator/database space\_name partition\_number utility type turned off because object was found in the DSNACC.EXCEPT\_TBL

#### **Explanation:**

This informational message lists the object that will be excluded by the listed utility because it was found in the DSNACCOR table.

#### **User response:**

No action is required.

#### DAJB144W Column exceptions were specified but there are NO table space or index objects included in the object profiles

#### **Explanation:**

The exception profile specified some column exception conditions. However, no table or index spaces are included in the object profiles. The objects may have been filtered by a previous exception.

#### **User response:**

Ensure that the object profile will include objects for this exception. Check the exceptions profile to ensure conditions are properly set.

DAJB145I IX creator index\_name

## partition\_number REORG turned off for this index since the table space is being **REORGed**

#### **Explanation:**

The table space associated with the listed index is being REORGed. When a table space is REORGed, its associated indexes are also REORGed. Therefore, the REORG utility that was specified for the index has been disabled to prevent a second REORG on the index.

#### User response:

No action is required.

| DAJB146I | IX creator index_name partition number RUNSTATS                   |
|----------|-------------------------------------------------------------------|
|          | turned off for this index since<br>RUNSTATS is being performed on |
|          | the table space                                                   |

#### **Explanation:**

The RUNSTATS utility was already specified for the table space associated with the listed index. When RUNSTATS is run on a table space, RUNSTATS is also run on its associated indexes. Therefore, the RUNSTATS utility that was specified for the index has been disabled to prevent a second RUNSTATS on the index.

#### User response:

No action is required.

| DAJB147W | OBJS Profile                      |
|----------|-----------------------------------|
|          | profile_creator.profile_name:     |
|          | Volume processing at ALL level is |
|          | not allowed with Symmetrix/ESS    |
|          | backups                           |

#### **Explanation:**

The object profile contains objects selected by volume. When the volumes were selected, processing at the "All" level was specified. However, when processing IBM ESS or Symmetrix copies, the objects must have been selected with processing at the "Part" level.

#### User response:

Change the object profile to process the objects selected by volume to the "Part" level.

| DAJB148E | Not enough FlashCopy Target             |
|----------|-----------------------------------------|
|          | volumes are specified; The              |
|          | number of Source volumes                |
|          | (num_source) exceeds the number         |
|          | of Target volumes ( <i>num_target</i> ) |

#### **Explanation:**

There are more source volumes to be copied than there are target volumes specified. This is not allowed.

## **User response:**

Add or change the target volumes so there are at least as many target volumes as source volumes.

## DAJB149E ANTRQST is not installed on this system; System Data Mover (SDM) functions are not available; FlashCopy canceled

## **Explanation:**

Utility JCL for image copies of objects on IBM ESS devices was to be generated. However, Db2 Automation Expert requires IBM ESS devices with Advanced Copy Services and the DFSSMS system data mover (SDM) API (macro ANTRQST) installed.

## **User response:**

The System Data Mover, level 5 or above, must be installed in order to use FlashCopy features.

## DAJB150E FlashCopy is not available at this level of ANTRQST (*level*) running on this system; ANTRQST Level must be >= *level*; FlashCopy canceled

## **Explanation:**

Db2 Automation Expert requires IBM ESS devices with Advanced Copy Services and the DFSSMS system data mover (SDM) API (macro ANTRQST) installed. However, the System Data Mover is not at the required level; it must be level 5 or above.

#### **User response:**

Update your System Data Mover to the required level.

DAJB151E Unexpected return code from ANTRQST *level*|ESSRVCS request; Return code = *return\_code*; Reason code = *reason\_code*. See z/OS DFSMSdfp Advanced Services manual for a description of the Return Codes. ANTFO *message\_number* For a Return Code of 7620. See z/OS MVS System Messages manual for a description of ANTFOnnn messages

#### **Explanation:**

An error was encountered when building or processing the ESS image copy utility JCL.

#### **User response:**

Refer to the message text for appropriate action.

#### DAJB152E FlashCopy Volume *volume* is not an ESS (Shark) device

#### **Explanation:**

The specified volume is not an IBM ESS device.

#### **User response:**

Enter a valid ESS volume on the IBM ESS Backup Options panel and resubmit.

## DAJB153E FlashCopy Volume *volume* is in *status* status; It must be in SIMPLEX status to execute FlashCopy functions

## **Explanation:**

The ESS volume must be in SIMPLEX status to process the FlashCopy job. If the volume is in a state other than SIMPLEX, another FlashCopy job may be in progress.

#### User response:

Wait until the current FlashCopy job is completed, or specify a different ESS volume.

| DAJB154I | Source FlashCopy volume               |
|----------|---------------------------------------|
|          | source_volume will be FlashCopied     |
|          | to target volume <i>target_volume</i> |

## **Explanation:**

This informational message lists the source volume to be flash copied and the target volume to which it will be copied.

#### User response:

No action is required.

| DAJB155E | Unexpected Return Code        |
|----------|-------------------------------|
|          | (return_code) attempting to   |
|          | establish communications with |
|          | the Symmetrix; Copy functions |
|          | canceled                      |

#### Explanation:

Db2 Shared Profile Support encountered an error communicating with the Symmetrix device. There may be a problem with the Symmetrix SCF started task.

#### User response:

Check that the SCF started task is running. Consult your Symmetrix user guide for further assistance. Contact IBM Software Support if additional assistance is required.

```
DAJB156E Unexpected Return Code
(return_code) attempting to query
the Symmetrix; Copy functions
canceled
```

#### Explanation:

Db2 Shared Profile Support encountered an error attempting to query the Symmetrix device. There may be a problem with the Symmetrix SCF started task.

#### User response:

Check that the SCF started task is running. Consult your Symmetrix user guide for further assistance. Contact IBM Software Support if additional assistance is required.

#### DAJB157E Volume *volume* is not on an EMC Symmetrix device; Copy functions canceled

## **Explanation:**

The specified volume is not an EMC Symmetrix device.

## User response:

Enter a valid EMC device on the EMC Backup Options panel and resubmit.

## DAJB158E EMCDASD scan failed with an RC = return\_code attempting to find the UCB for Symmetrix device device\_address; Copy functions canceled

## **Explanation:**

Db2 Shared Profile Support could not find the unit control block for the specified device.

#### **User response:**

Note the return code and contact IBM Software Support.

## DAJB159E UCBDASD scan failed with an RC = return\_code attempting to find the UCB for Symmetrix device device\_address; Copy functions canceled

#### **Explanation:**

An error occurred when attempting to access the Symmetrix device. The UCB scan could not find the corresponding MVS device.

#### **User response:**

Note the return code and contact IBM Software Support.

#### DAJB160I

space\_type creator/database space\_name partition\_number Reorg Table Space utility does not support REUSE on LOB table spaces; Reuse has been turned off

#### **Explanation:**

The REORG utility does not support the REUSE keyword on LOB table spaces. The job will be built without the REUSE keyword.

#### **User response:**

No action is required.

#### DAJB161I

space\_type creator/database space\_name partition\_number Reorg Table Space option NOSYSREC not allowed since no clustering index found for this space

#### **Explanation:**

The listed object does not have a clustering index; therefore, the NOSYSREC keyword cannot be

specified. NOSYSREC will not be included the REORG syntax.

## User response:

No action is required.

DAJB162I space\_type creator/database space\_name partition\_number REUSE parm in Reorg Tbsp/Index has been turned off because object was ALTERED

#### **Explanation:**

The listed object has been ALTERed since creation. Therefore, the REUSE keyword cannot be specified. REUSE will not be included the REORG syntax.

#### User response:

No action is required.

DAJB163E The DAJ database is not in a read/ write status. Correct the invalid status and rerun

#### Explanation:

The DAJ database must be available in read/write status.

#### User response:

Correct the invalid status and rerun the job.

| DAJB163I | space_type creator/database<br>space_name partition_number                      |
|----------|---------------------------------------------------------------------------------|
|          | Table space is not in a read/write status. Correct the invalid status and rerun |

#### Explanation:

The table space listed in the message must be available in read/write status.

#### User response:

Correct the invalid status and rerun the job.

#### DAJB163E Current user ID does not have sufficient authority to perform a DISPLAY DATABASE command

#### Explanation:

The user ID under which the job is being generated does not have sufficient authority to perform the DISPLAY DATABASE command on the Db2 Automation Expert database. At a minimum, DISPLAYDB authorization is required in order to generate jobs.

#### User response:

Grant the user ID DISPLAYDB authority on the Db2 Automation Expert database.

| DAJB164W | space_type creator/database     |
|----------|---------------------------------|
|          | space_name partition_number The |
|          | primary space quantity has been |
|          | truncated due to the MAXPRIME   |
|          | rules set in reallocation       |

## **Explanation:**

The primary space allocation was truncated because the reallocation utility profile was configured to apply the maximum primary space allocation setting. The maximum primary allocation is specified in Setup on the Shared Profile Support setup parameters screen.

## **User response:**

No action is required.

## DAJB165W space\_type creator/database space\_name partition\_number The primary space quantity has been truncated due to the PIECESIZE for this index

## **Explanation:**

The primary space allocation was truncated because the allocation quantity exceeded the PIECESIZE specified when the index was created.

## **User response:**

No action is required.

## DAJB166W space\_type creator/database space\_name partition\_number The secondary space quantity has been truncated due to the PIECESIZE for this index

## **Explanation:**

The secondary space allocation was truncated because the allocation quantify exceeded the PIECESIZE specified when the index was created.

#### **User response:**

No action is required.

## DAJB167I REORG TS Turn off tape stacking was selected with an image copy template on a tape device. STACK has been set to No.

#### **Explanation:**

The Turn off Tape Stacking field was set to Y in the utility profile, and an image copy utility using templates is being generated for REORG TABLESPACE. STACK YES will not be included in the job; the default of STACK NO is assumed.

#### User response:

No action is required.

DAJB168I Invalidatecache Yes is required for [RUNSTATS Update None Report No | Reset Accesspath] Invalidatecache has been set to Yes.

## **Explanation:**

INVALIDATECACHE is required for RUNSTATS when both UPATE and REPORT are set to NO, or when RESET ACCESSPATH is specified.

### User response:

No action is required. INVALIDATECACHE is set to YES.

## DAJB169I space\_type creator/database space\_name partition\_number Reorg Table Space option SORTDATA is not supported on LOB table spaces; option removed

## Explanation:

The REORG utility does not support the SORTDATA keyword for LOB table spaces. The job will be built without the SORTDATA keyword.

#### User response:

No action is required.

| DAJB170I | space_type creator/database      |
|----------|----------------------------------|
|          | space_name partition_number      |
|          | Reorg Table Space option         |
|          | SORTKEYS is not supported on     |
|          | LOB table spaces; option removed |
|          |                                  |

## **Explanation:**

The REORG utility does not support the SORTKEYS keyword for LOB table spaces. The job will be built without the SORTKEYS keyword.

## User response:

No action is required.

| DAJB171I | space_type creator/database      |
|----------|----------------------------------|
|          | space_name partition_number      |
|          | Reorg Table Space option         |
|          | NOSYSREC is not supported on     |
|          | LOB table spaces; option removed |
|          |                                  |

## **Explanation:**

The REORG utility does not support the NOSYSREC keyword for LOB table spaces. The job will be built without the NOSYSREC keyword.

#### User response:

No action is required.

| DAJB172I | space_type creator/database      |
|----------|----------------------------------|
|          | space_name partition_number      |
|          | Reorg Table Space option         |
|          | SORTDEVT is not supported on     |
|          | LOB table spaces; option removed |

#### **Explanation:**

The REORG utility does not support the SORTDEVT keyword for LOB table spaces. The job will be built without the SORTDEVT keyword.

## User response:

No action is required.

| DAJB173I | space_type creator/database<br>space_name partition_number<br>Reorg Table Space not supported |
|----------|-----------------------------------------------------------------------------------------------|
|          | for this space                                                                                |

## **Explanation:**

A REORG is not allowed on the listed space, most likely because the space is a system catalog space that does not allow REORGs (such as SYSUTILX). The object was skipped.

#### **User response:**

No action is required.

DAJB174I space\_type creator/database space\_name partition\_number Online Reorg Table Space Utility not supported on DSNDB01 spaces; Share level changed to NONE

#### **Explanation:**

An online REORG is not allowed on DSNDB01 spaces. The REORG syntax was built with SHRLEVEL NONE.

#### User response:

No action is required.

## DAJB175I space\_type creator/database space\_name partition\_number Inline statistics for Reorg Table Space Utility has been turned off for this DSNDB01 space

#### **Explanation:**

Inline statistics is not allowed for DSNDB01.

#### **User response:**

No action is required.

## DAJB176I Generate Templates.....y/n

#### **Explanation:**

This message is used with message DAJB027I and indicates whether TEMPLATE syntax is used when generating utilities.

#### **User response:**

No action is required.

| DAJB177I | Generate    |
|----------|-------------|
|          | Listdefsy/n |

### **Explanation:**

This message is used with message DAJB027I and indicates whether LISTDEF syntax is used when generating utilities.

#### User response:

No action is required.

DAJB178I Preview Only.....y/ n

#### Explanation:

This message is used with message DAJB027I and indicates whether the job will be generated in PREVIEW mode.

#### User response:

No action is required.

| DAJB179I | <b>Continue on Item</b> |
|----------|-------------------------|
|          | Errory/n                |

#### Explanation:

This message is used with message DAJB027I and indicates whether processing will continue if an error message with return code 8 is received (not including ABENDS).

#### User response:

No action is required.

DAJB180I Return code 0 on Warnings.....y/n

#### Explanation:

This message is used with message DAJB027I and indicates whether a return code of 0 is forced for jobs that end with return code 4.

## User response:

No action is required.

| DAJB181I | Override Work File |
|----------|--------------------|
|          | Unit <i>unit</i>   |

#### Explanation:

This message is used with message DAJB027I and displays the Work File Unit setting on the Override Setup Options screen.

#### User response:

No action is required.

| DAJB182I | <b>Override Sort Work File</b> |
|----------|--------------------------------|
|          | Unit <i>unit</i>               |

#### Explanation:

This message is used with message DAJB027I and displays the Sort Work File Unit setting on the Override Setup Options screen.

#### User response:

No action is required.

| DAJB183I | Override Job Track Db2 |
|----------|------------------------|
|          | Subsystem <i>ssid</i>  |

#### **Explanation:**

This message is used with message DAJB027I and displays the Job Track Db2 SubSys setting on the Override Setup Options screen.

#### User response:

No action is required.

## DAJB184I Override Max Primary Space Allocation.....allocationunit

## Explanation:

This message is used with message DAJB027I and displays the Max Prime Space Alloc setting on the Override Setup Options screen.

#### User response:

No action is required.

## DAJB185I Override Utility REGION Size.....amount M

#### **Explanation:**

This message is used with message DAJB027I and displays the Utility Region Size setting on the Override Setup Options screen.

## **User response:**

No action is required.

#### DAJB186I Override Parallel MVS Catalog LOCATEs..... number

## Explanation:

This message is used with message DAJB027I and displays the Parallel MVS Cat LOCs setting on the Override Setup Options screen.

## User response:

No action is required.

## DAJB187I Override Terminate Utility if ABEND......y/n

## Explanation:

This message is used with message DAJB027I and displays the Term Utility if Abend setting on the Override Setup Options screen.

## **User response:**

No action is required.

| DAJB188I | Override Generate STEPLIB |
|----------|---------------------------|
|          | DDsy/n                    |

## Explanation:

This message is used with message DAJB027I and displays the Generate STEPLIB DDs setting on the Override Setup Options screen.

#### User response:

No action is required.

# DAJB189I Override Generate Copy DSNs in GMT......y/n

## **Explanation:**

This message is used with message DAJB027I and displays the Gen Copy DSNs in GMT setting on the Override Setup Options screen.

## User response:

No action is required.

## DAJB190I Override Primary Sort Work Space......cylinders C

## Explanation:

This message is used with message DAJB027I and displays the Prim SortWork Space setting on the Override Setup Options screen.

#### **User response:**

No action is required.

## DAJB191I Override Secondary Sort Work

Space.....cylinders C

#### Explanation:

This message is used with message DAJB027I and displays the Prim SortWork Space setting on the Override Setup Options screen.

## User response:

No action is required.

| DAJB192I | <b>Override Number of Sort Work</b> |
|----------|-------------------------------------|
|          | DDscylinders                        |

#### **Explanation:**

This message is used with message DAJB027I and displays the Nbr of SortWork DDs setting on the Override Setup Options screen.

## User response:

No action is required.

## DAJB193I Reorg Table Space with Unload Pause requires a Work DSN High level on Jobs Option Screen. All Data will be lost. HIGHLVL defaulted

## **Explanation:**

You must specify a utility work data set high level qualifier to be used for REORG work data set DDs. If you specified to build the job regardless of errors or warnings, the high level qualifiers for those data sets will default to HIGHLVL.

## User response:

On the Generation Options screen for the job profile, specify a utility work data set high level qualifier and rebuild the job.

DAJB194W Maximum job steps exceeded. Job *jobname* has been split into *number\_of\_jobs* jobs

## Explanation:

The job exceeds the maximum number of job steps allowed. The listed job name has been split into the specified number of jobs.

## User response:

No action is required.

DAJB195W The primary space quantity has been truncated due to the DSSIZE for this space

## Explanation:

The primary space reallocation quantity exceeds the maximum DSSIZE (data set size) for this object type. The primary space quantity has been truncated.

#### User response:

No action is required.

## DAJB196W

#### The secondary space quantity has been truncated due to the DSSIZE for this space

#### **Explanation:**

The secondary space reallocation quantity exceeds the maximum DSSIZE (data set size) for this object type. The secondary space quantity has been truncated.

#### User response:

No action is required.

DAJB197W You have selected utility profiles with exception rules set for rejected, but no exception profiles exists

## **Explanation:**

The utility profiles included in the job profile have the Exception Rule field set to Rejected. However, no exception profiles were included in the job profile. Objects cannot be considered rejected unless they have been excluded through exception processing.

## **User response:**

Change the Exception Rule field in the utility profile, or include appropriate exception profiles in the job profile.

DAJB198E space\_type creator/database space\_name partition\_number Index excluded due to exclusion of associated table space

#### **Explanation:**

Exception processing resulted in the exclusion of the table space listed in the message. Because in the object profile the table space has the Process Dependent Indexes field set to Y, the space's associated indexes will also be excluded.

#### **User response:**

No action is required.

DAJB199W Util Profile

profile\_creator.profile\_name has no
utilities selected - profile ignored

#### **Explanation:**

The job profile contains a utility profile that has not specified any utilities (all utilities in the utility profile are set to 'N'). The utility profile is ignored. If the job was built in batch, a return code of 4 is produced.

#### **User response:**

Update the utility profile to include the desired utility, or remove the utility profile from the job.

| DAJB200W | Optimization Hint   Query<br>Acceleration will be ignored |
|----------|-----------------------------------------------------------|
|          | because Db2 Force was not<br>selected.                    |

## **Explanation:**

The Optimization Hint or Query Acceleration options are only valid if Db2 is set to Force. The option will not be included in the generated JCL.

#### User response:

If you want to include one of these options, set the Force option on the HPU Options panel to F(orce).

## DAJB201I Recover Index has been disabled for this table space. Process Indexes was set to No

#### **Explanation:**

The listed index will not be recovered because the Process Indexes field was set to Y.

#### User response:

No action is required.

| DAJB202I | space_type creator database<br>space_name partition_number<br>Runstats UPDATE option has been<br>changed to NONE for this LOB |
|----------|----------------------------------------------------------------------------------------------------|
|          | tablespace                                                                                                    |

#### Explanation:

The listed LOB was included in a LISTDEF; the RUNSTATS option must be set to NONE.

#### User response:

No action is required.

| DAJB203I | Rebind Dependent Plans / |
|----------|--------------------------|
|          | Packages                 |

#### Explanation:

This message is used with message DAJB027I and displays the Rebind Dependent Plans/Packages setting on the Generation Options screen.

#### User response:

No action is required.

| DAJB204I | space_type creator\database<br>space_name partition_number |
|----------|------------------------------------------------------------|
|          | Reorg Index not supported for this                         |
|          | space                                                      |

#### Explanation:

A REORG is not allowed on the listed index, most likely because it is an index for a system catalog space that does not allow a REORG INDEX. The object was skipped.

#### **User response:**

No action is required.

| DAJB205I | space_type creator database     |
|----------|---------------------------------|
|          | space_name partition_number     |
|          | Runstats not supported for this |
|          | object                          |

#### Explanation:

RUNSTATS cannot be executed on this object. The object will be skipped.

No action is required.

## DAJB207W

## space\_type creator|database space\_name partition\_number Space with page size > 4K excluded from concurrent image copy with SHARELEVEL CHANGE

## **Explanation:**

Concurrent COPY with SHRLEVEL CHANGE is not valid for objects with a page size greater than 4 KB. These objects will be excluded from the generated JCL.

#### **User response:**

No action is required.

DAJB208E Image copy FILTERDDN option must be used with templates only

## **Explanation:**

A filter DD name was specified in the COPY utility profile, but the job profile did not specify to use templates. It is required to set the Generate Templates option in Y in order to use the filter DD name.

## User response:

Update the job profile to set the Generate Templates job option to Y.

DAJB210I space\_type creator|database space\_name partition\_number utility Utility has been turned off for this object

#### **Explanation:**

The utility listed in the message has been turned off for the object because the utility does not apply to this type of object.

#### User response:

No action is required.

DAJB211I All ACCEPTED/REJECTED Utilities have been turned off for this object

## **Explanation:**

This message indicates that an object does not have any utilities to be run against it and therefore will not be included in the JCL. This condition might occur when an object is initially included but later is excluded.

#### User response:

No action is required.

## DAJB213I Severity of DAJB524 message has been overridden to Info | Warning

## **Explanation:**

The severity of the DAJB524E message was manually overridden to either an informational message or a warning message (as stated in the message text).

## User response:

No action is required.

| DAJB214I | Maintenance Window Options: |
|----------|-----------------------------|
|          | Action                      |
|          | Typeaction_typ              |
|          | e   Selected Maintenance    |
|          | Windowmaintenance_win       |
|          | dow                         |

#### **Explanation:**

This message displays information about the action type and the name of the specified maintenance window.

## User response:

No action is required.

| DAJB215W | IDAA exceptions were specified    |
|----------|-----------------------------------|
|          | but there were no IDAA appliances |
|          | found on this SSID. IDAA          |
|          | exceptions are disabled.          |

## **Explanation:**

IDAA exception conditions were selected. However, no IDAA accelerators were found attached to the Db2 subsystem. Therefore, the IDAA exception conditions were disabled.

## User response:

Remove the IDAA exception conditions from the exception profile.

| DAJB216W | IDAA exceptions were specified  |
|----------|---------------------------------|
|          | but there were no IDAA-enabled  |
|          | tables found on this SSID. IDAA |
|          | exceptions are disabled.        |

## Explanation:

IDAA exception conditions were specified. However, no tables in any table spaces in the object profiles were found on any IDAA accelerators attached to the Db2 subsystem. Therefore, the IDAA exception conditions were disabled.

#### User response:

Remove the IDAA exception conditions from the exception profile.

DAJB217W IDAA exceptions were specified but there are no IDAA utilities in this job group. IDAA exceptions are disabled.

#### **Explanation:**

IDAA exception conditions were selected. However, no load accelerator tables utility was found in the current job group in the job profile. Therefore, the IDAA exception conditions were disabled for the current job group.

Either remove the IDAA exception conditions from the exception profile or add a load accelerator tables utility to the job group.

DAJB218W IDAA table may not be accelerated. The database and accelerator tables are out of sync. accelerator-name.schemaname.table-name integrityStatus. loadStatus. accelerationStatus.

#### **Explanation:**

The IDAA NOT\_OPERATIONAL exception condition was selected. The indicated table has an IDAA integrity status, load status, and acceleration status that is listed in the message.

## **User response:**

Refer to the IDAA documentation for specifics about the statuses of an IDAA-enabled table. In most cases, message DAJB219I is also displayed and includes additional information regarding the table.

DAJB219I An IDAA stored procedure returned the following informational | warning | error message and reason-code reasoncode for accelerator acceleratorname: message-text; messagedescription; action-text

## **Explanation:**

An IDAA stored procedure returned an SQLCODE = 466, indicating that a result set was returned. However, an informational, warning, or error message was also issued. *Message-text* and *messagedescription* indicate the situation that the stored procedure detected. Refer to the IDAA documentation for more information about the *reason-code*.

#### **User response:**

Take the specified action as described in *action-text* to resolve the issue.

| DAJB221I | Explode IXs with DEFINE NO |
|----------|----------------------------|
|          | TSsY N                     |

#### **Explanation:**

The Setup or Job Override value being used for the current job profile is displayed.

## **User response:**

No action is required.

| DAJB222I | Altered Object |
|----------|----------------|
|          | AdjustmentA P  |

## **Explanation:**

The Setup or Job Override value being used for the current job profile is displayed.

## User response:

No action is required.

## DAJB225W Refre

Refresh of the real time statistics failed. Processing continues. Rerun job with "DEBUG\_MODE ON" for diagnostic information.

#### **Explanation:**

Externalization of the real-time statisttics to the catalog tables failed due to unavailable resources.

#### User response:

Rerun the job in DEBUG mode to view more detailed diagnostic information.

DAJB300I space\_type creator|database space\_name partition\_number Logging for Reorg Tablespace Utility has been set to LOG NO for this LOB tablespace

#### Explanation:

LOG YES is not allowed for LOB table spaces when the REORG type is set to SHRLEVEL REFERENCE or SHRLEVEL CHANGE. The LOG keyword has been set to NO.

## User response:

No action is required.

| DAJB301W | space_type creator database    |
|----------|--------------------------------|
|          | space_name partition_number    |
|          | Reorg SHARELEVE(CHANGE) not    |
|          | supported on not logged spaces |

#### **Explanation:**

The listed space was created with NOT LOGGED attribute. An online REORG cannot be performed on this space.

## User response:

No action is required.

```
DAJB302W space_type creator|database
space_name partition_number
Copy SHARELEVEL(CHANGE) not
supported on not logged spaces
```

#### **Explanation:**

The listed space was created with the NOT LOGGED attribute. An online COPY cannot be performed on this space.

## User response:

No action is required.

## DAJB303W space\_type creator|database space\_name partition\_number Recover LOGONLY not supported on not logged spaces

## Explanation:

The listed space was created with the NOT LOGGED attribute. A RECOVER LOGONLY cannot be performed on this space.

User response:

No action is required.

#### DAJB304W space\_type creator|database space\_name partition\_number Quiesce WRITE(NO) not supported on not logged spaces

## **Explanation:**

The listed space was created with the NOT LOGGED attribute. An QUIESCE WRITE(NO) cannot be performed on this space.

#### User response:

No action is required.

DAJB305E

## space\_type creator|database space\_name partition\_number The state of the object at selected point in time was not logged

## Explanation:

At the specified recovery point, the listed space contained the NOT LOGGED attribute. This space cannot be recovered to a point in time without log records.

## **User response:**

Select a different recover point for the space.

DAJB306I Not Logged objects may need to be recovered to establish a point of consistency

## **Explanation:**

This informational message states that if there were any spaces with the NOT LOGGED attribute when the system backup was performed, these spaces will be in RECOVER PENDING after the system restore is completed.

#### **User response:**

No action is required.

## DAJB307I The FASTSWITCH option is not supported on Online Reorg

## **Explanation:**

The FASTSWITCH keyword is not valid with online REORG for Db2 Version 9.1 or later. This keyword will be ignored.

## User response:

No action is required.

## DAJB309I

All associated Runstats statistics will be collected regardless of the specified exception conditions

## **Explanation:**

In an exception profile, the Collect All Statistics field on the Runstats Options screen was set to Y. Therefore, RUNSTATS keywords will be generated to collect all associated statistics for an object, regardless of the exception conditions that are specified in the exception profiles. This allows the Db2 catalog and/or the Db2 Automation Expert repository to have current table space and index statistics for all objects in the job.

## User response:

No action is required.

| DAJB310W | space_type creator database   |
|----------|-------------------------------|
|          | space_name partition_number   |
|          | Clone objects no longer exist |

#### Explanation:

The object profile specified to process clone objects for the object listed in the message. However, a clone object no longer exists, therefore clones will not be processed for this object.

#### User response:

No action is required.

| DAJB3111W | Rebalance has been turned off |
|-----------|-------------------------------|
|           | for this Partition by Growth  |
|           | Tablespace                    |

#### Explanation:

REBALANCE is not allowed for partition-by-growth table spaces.

#### User response:

No action is required.

```
DAJB312W Clone object detected. Care must
be taken executing COPY, REORG,
or RECOVER utilities due to
exchanging base/clone objects
```

## Explanation:

A clone object was detected. Clone table support in Db2 Version 9.1 added the ability to exchange the base table with the cloned table. It is therefore possible that the utility may be performed on the wrong object. In addition, if a table is cloned and exchanged after the job is built, the job may be executed on the wrong object without warning.

## User response:

Ensure that the correct object (clone or base) is being included in the job.

```
DAJB313I space_type creator|database
space_name partition_number
FASTSWITCH option will be
ignored for clone indexes
```

## Explanation:

The FASTSWITCH option of the REORG utility is not allowed for any object involved in cloning. The FASTSWITCH keyword will be ignored.

## User response:

No action is required.

DAJB314I space\_type creator|database space\_name partition\_number

# RUNSTATS will be ignored for clone objects

## **Explanation:**

RUNSTATS cannot be executed on cloned objects. The listed object will not be processed.

#### User response:

No action is required.

## DAJB315W The Force option should be used with caution. The oldest version of the database/log will be overwritten before saving to tape

## **Explanation:**

The FORCE option was specified for BACKUP SYSTEM utility. This message wars that the oldest fast replication copy of the database copy pool and/or the log copy pool might be overwritten, even if the dump to tape of the copy pools' DFSMShsm dump classes have been initiated but are only partially completed.

#### User response:

No action is required.

DAJB316W space\_type creator|database space\_name partition\_number REORG SHRLEVEL(CHANGE) not supported on LOB Table spaces. SHRLEVEL will be set to NONE | REORG SHRLEVEL(CHANGE) not supported on LOB TS with base TS defined as LOG NO. SHRLEVEL set to REFERENCE

## Explanation

For Db2 V9 and earlier, SHRLEVEL CHANGE is not valid for a REORG of a LOB table space. SHRLEVEL has been changed to NONE for this LOB object.

For Db2 V10 and later, SHRLEVEL CHANGE is not valid when the base table space is NOT LOGGED. SHRLEVEL has been changed to REFERENCE for this LOB object.

#### User response:

No action is required.

## DAJB317W The REALTIME statistics tables were not found. No REALTIME exception conditions will be processed

## **Explanation:**

The Db2 subsystem on which the job is being generated does not contain the required real-time statistics tables. These tables are user-defined on Db2 subsystems prior to Db2 Version 9.1. Db2 Automation Expert cannot process conditions related to real-time statistics.

## User response:

No action is required.

## DAJB318W

space\_type creator|database space\_name partition\_number Rebalance has been turned off for this XML tablespace

#### Explanation:

REBALANCE is not allowed for XML table spaces. The REBALANCE keyword has not been included.

#### User response:

No action is required.

DAJB319W space\_type creator|database space\_name partition\_number DISCARD has been set to NO because it is not allowed with an XML table space

## Explanation:

The DISCARD option is not allowed for XML table spaces. The DISCARD keyword has not been included.

## User response:

No action is required.

## DAJB320W UNLOAD EXTERNAL not allowed with XML table space. Defaulting to UNLOAD PAUSE

#### Explanation:

The UNLOAD option EXTERNAL is not a valid option with a REORG of an XML table space. The UNLOAD option will be set to PAUSE.

#### User response:

No action is required.

## DAJB323E Exception Profile profile\_creator.profile\_name is corrupted and must be recreated

#### **Explanation:**

The exception profile listed in the message has been damaged or corrupted and cannot be used.

## User response:

Recreate the exception profile.

| DAJB324W | Quiesce Tablespaceset is no         |
|----------|-------------------------------------|
|          | supported with LISTDEFs.            |
|          | LISTDEF turned off for this utility |

#### Explanation:

LISDEF is not valid with QUIESCE TABLESPACESET. LISTDEF has been turned off for this utility.

## User response:

No action is required.

| DAJB325W | Modify SYSIBM STATISTICS not      |
|----------|-----------------------------------|
|          | supported for cloned object.      |
|          | Option turned off for this object |

#### **Explanation:**

The MODIFY STATISTICS utility does not delete statistics history records for clone tables because statistics are not collected for these tables. The option has been turned off for the cloned object.

## **User response:**

No action is required.

#### DAJB326W Modify RUNSTATS REPOSITORY TABLE not supported for cloned objects. Option turned off for this object

## **Explanation:**

The MODIFY utility does not delete statistics records from the Db2 Automation Expert RUNSTATS repository tables for clone tables because statistics are not collected for clone tables. The option has been turned off for the cloned object.

## User response:

No action is required.

## DAJB327W REORG DISCARD was selected without including a Discard dataset

## **Explanation:**

A REORG was specified with the DISCARD option, but the utility profile did not specify a discard data set. The discard records will not be saved.

#### User response:

No action is required.

## DAJB328W Reallocate turned off for object related to a cloned table

## **Explanation:**

The object listed is a clone of an object, has been cloned by another object, or is otherwise related to a clone. Cloned objects cannot be ALTERed. The object is skipped. This message will be generated for base objects with clones even if the Process Clones option is turned off.

## User response:

No action is required.

DAJB330W space\_type creator|database space\_name partition\_number Rebalance has been turned off for this non-partitioned table space

## **Explanation:**

The REBALANCE option is not valid for non-partitioned table spaces. The REBALANCE keyword has not been included.

#### **User response:**

No action is required.

DAJB331W

space\_type creator\database space\_name partition\_number

## Rebalance has been turned off for this non-partitioned table space

## Explanation:

The REBALANCE option is not valid for non-partitioned table spaces. The REBALANCED keyword has not been included.

## User response:

No action is required.

| DAJB332E | LISTDEFs must be specified when |
|----------|---------------------------------|
|          | PROCESS RI=R is encountered     |

## **Explanation:**

The object profile specified to process RI objects at run time, but LISTDEFs were not specified in the job profile. LISTDEF must be specified in the job options to use this feature.

## User response:

Either change the job profile and include LISTDEFs, or change the object profile to specify a different RI object processing option.

| DAJB338I | Preview Exception   |
|----------|---------------------|
|          | Report <i>y   n</i> |

## **Explanation:**

This message is used with message DAJB027I and displays the Preview Exception Report value, as set on the job Generation Options window. If set to Y, a batch job will be built to generate a triggered objects report; no utility JCL will be generated.

## User response:

No action is required.

## DAJB339E You specified Preview Exception Report, but there are no exception profiles in the job profile

## **Explanation:**

The Preview Exception Report value was set to Y on the job Generation Options window, but there is no exceptions profile in the job profile. At least one exceptions profile must be in the job profile to preview an exception report.

#### **User response:**

Add an exceptions profile to the job profile and rebuild the job.

```
DAJB340I No JCL was generated since
you specified Preview Exception
Report
```

## Explanation:

The Preview Exception Report value was set to Y on the job Generation Options window. This setting produces a report of objects that would be triggered by exception processing, without generating JCL.

## User response:

No action is required.

## DAJB342I

## Processing jobs profile group profile\_group\_name

## **Explanation:**

This informational message displays the name of the job profile group currently being processed.

#### **User response:**

No action is required.

| Invalid group. There must be at      |
|--------------------------------------|
| least one object and one utility     |
| profile in the group when the        |
| <b>Preview Exception Report Jobs</b> |
| Generation option is No. Build       |
| terminated                           |
|                                      |

## **Explanation:**

The Job Generation option **Preview Exception Report** is set to No. When this option is specified, a group in the job profile must contain at least one object profile and one utility profile. The build terminates.

#### **User response:**

Either delete the group from the job profile or add the required profiles to the job group.

| DAJB344E | Invalid group. There must be         |
|----------|--------------------------------------|
|          | at least one object profile and      |
|          | one exception profile in the         |
|          | group when the Preview Exception     |
|          | <b>Report Jobs Generation Option</b> |
|          | is Yes or the Maintenance            |
|          | Window option is selected. Build     |
|          | terminated                           |
|          |                                      |

## **Explanation:**

The Job Generation option **Preview Exception Report** is set to Yes, or this profile will be used in a maintenance window build. When these options are specified, a group in the job profile must contain at least one object profile and one exception profile. The build terminates.

#### **User response:**

Either delete the group from the job profile or add the required profiles to the job group.

DAJB345E Invalid exception rule. The exception rule profile for profile\_creator.profile\_name does not exist in group job\_group\_name. Build terminated

## **Explanation:**

The exception rule for the profile and the job group listed in the message does not exist. The build terminates.

#### User response:

Edit the job profile and define the exception rules for the job group.

## DAJB347I

Exception rule in utility profile *profile\_creator.profile\_name* overridden to *Accepted* | *Rejected* | *Both* 

## Explanation:

The exception rule as specified in the utility profile was overridden by the exception rules specified in the job group.

#### User response:

No action is required.

DAJB348W ( C E

Conditional exception profiles override the Evaluate Multiple Exception Profiles value to One at a time

## Explanation:

The **Evaluate Multiple Exception Profiles** field in the job generation options was set to A for all. However, exception rules are specified in a job group in the job profile, which overrides the Evaluate Multiple Exception Profiles setting, so it was set to O for One at a time.

## User response:

No action is required.

| DAJB349W | Conditional exception profiles<br>override the Reallocation Utility | , |
|----------|---------------------------------------------------------------------|---|
|          | "Use ONLY Exception Profile                                         |   |
|          | Criteria" to Yes                                                    |   |

## Explanation:

In the reallocation utility profile, the **Use ONLY Exception Profile Criteria** is set to No. However, exception rules are specified in a job group in the job profile, which overrides the **Use ONLY Exception Profile Criteria** setting, so it was set to Yes.

#### User response:

No action is required.

DAJB350I space\_type creator|database space\_name partition\_number Object included via Referential Integrity explode

### Explanation:

The object listed in the message has been included in the job due to a referential integrity relationship.

#### User response:

No action is required.

DAJB351I Profile profile\_name profile\_creator Registration step has been turned off for this job

#### **Explanation:**

The jobs profile listed in the message has the Include Registration Step option in the Job Generation options set to N. The job will not contain a registration step.

### **User response:**

No action is required.

## DAJB352I Override Db2 Buffer Size buffer\_size M

## **Explanation:**

This message is used with message DAJB027I and shows the size of the Db2 buffer size override as set in the Job Generation options.

## User response:

No action is required.

# DAJB353E Generation user exit *exit\_name* not found. Build processing aborted

## **Explanation:**

The pre- or post-generation user exit specified in the job profile was not found.

## User response:

Check that the user exit has been placed in the correct library.

| DAJB354W | Generation user exit ended with  |
|----------|----------------------------------|
|          | return code 04. Build processing |
|          | continues                        |

## **Explanation:**

The pre- or post-generation user exit ended with a RC of 4. This RC means that an object was triggered. Build processing continues.

## **User response:**

No action is required.

## DAJB355E Generation user exit ended with return code 08. Build processing aborted

## **Explanation:**

The pre-or post-generation user exit ended with a return code of 8. This RC indicates a severe error. Build processing is aborted.

## **User response:**

No action is required.

| DAJB356I | <b>Override Secondary Allocation</b> |
|----------|--------------------------------------|
|          | Percentpercent%                      |

## **Explanation:**

This message is used with message DAJB027I and lists the override for the secondary allocation percent.

## User response:

No action is required.

## DAJB357I Pre-Generation user exit has altered the build input

## Explanation:

This informational message states that a user exit has been called that altered the build input.

## User response:

No action is required.

## DAJB358I Post-Generation user exit has altered build output

## **Explanation:**

This informational message states that a user exit has been called after JCL generation that altered the build output.

#### User response:

No action is required.

DAJB359E Pre-Generation user exit has corrupted data

## **Explanation:**

A user exit was specified in the job and was called during processing. When the data was returned from processing by the user exit, Db2 Automation Expert found that the data has been corrupted. The build process is canceled.

## User response:

Check the contents of the user exit. One or more elements of the pre-generation sort key (step sequence, job sequence and/or object sequence) may have been incorrectly specified. Correct the sort key and resubmit the job.

| DAJB360E | AGE, DATE, JOBS_PROFILE, and     |
|----------|----------------------------------|
|          | JOBS_CREATOR are blank; one of   |
|          | these must specify a valid value |

## Explanation:

You must specify either the Date, Age, Jobs Profile Like, or Jobs Creator Like fields for the modify utility.

#### User response:

Edit the utility profile and specify a value in one of the fields.

DAJB361I Jobs Reporting Facility Cleanup is being performed by JOBS\_CREATOR creator\_name and JOBS\_PROFILE profile\_name

## **Explanation:**

This message lists the name of the job profile and job profile creator that are being used to clean up the Jobs Reporting Facility repository.

## User response:

No action is required.

| DAJB363W | space_type creator/database       |
|----------|-----------------------------------|
|          | space_name partition_number       |
|          | LISTDEFs are not supported for    |
|          | PAGE recovery. LISTDEF turned off |
|          | for Recover in Step stepname      |

## **Explanation:**

LISTDEF is not valid with RECOVER to a page. LISTDEF has been turned off for this utility.

No action is required.

#### DAJB364E No utility profiles were found in the jobs profile or no utility found in any included utility profile; build process terminated

## **Explanation:**

The job build was terminated because there were no utility profiles contained in the job profile, or because none of the utility profiles included in the job profile specified utilities.

## **User response:**

Ensure that one or more utility profiles are included in the job profile. Check the included utility profiles to ensure that one or more utilities is specified.

## DAJB365I Modify utility Exception Rule set to "B"oth. Job Profile and/or Creator Like is specified. JCL is always generated in this case

## **Explanation:**

The exception rule for this utility has been set to B for both, since Jobs Profile Like and/or Jobs Creator Like criteria was entered. JCL will always be generated when Jobs Profile Like and/or Jobs Creator Like criteria are specified.

## User response:

No action is required.

DAJB366W Group Parts By for *utility* detected. However, PARALLEL NO was specified or ZPARM REORG\_LIST\_PROCESSING is SERIAL | Group Parts By for *utility* detected. However, LISTPARTS 1 was specified | Group Parts By for *utility* detected. However, LISTPARTS is blank and ZPARM REORG\_LIST\_PROCESSING is SERIAL

## **Explanation**

Group Partitions By job or step was specified in a utility profile, but one of the following is true:

- The functionality will be limited due to the maximum number of list partitions that were specified.
- Group Partitions by has been turned off for one of the following reasons. The reason is displayed in the message text.
  - Db2 V8 | V9 LISTDEF does not support more than one PARTLEVEL number
  - PARALLEL NO was specified or ZPARM REORG\_LIST\_PROCESSING is SERIAL
  - LISTPARTS 1 was specified

 LISTPARTS is blank and ZPARM REORG\_LIST\_PROCESSING is SERIAL

The following text may appear in conjunction with the message text to provide additional information: *parameter* overrides Grouping of partitioned objects. where *parameter* can be LISTDEF, LISTPARTS, or PARALLEL NO. If LISTPARTS or PARALLEL NO, grouping of objects will be performed, but Db2 will process those objects serially.

## User response:

No action is required. Processing continues; however, Group By Partitions may be disabled or limited depending on the conditions.

| DAJB367E | Insufficient storage for Db2 work |
|----------|-----------------------------------|
|          | area buffer                       |

## Explanation:

Storage for a Db2 work area buffer could not be obtained.

## User response:

Increase your TSO region size and rerun the application.

```
DAJB368W space_type creator/database
space_name partition_number
Sample will not be included for
this LOB tablespace
```

## Explanation:

The Sample option is not allowed for LOB table spaces. The keyword will not be included.

#### User response:

No action is required.

```
DAJB369W space_type creator/database
space_name partition_number
Table All has been set to No for
this LOB tablespace
```

#### Explanation:

The Table All option is not allowed for LOB table spaces. The keyword will not be included.

## User response:

No action is required.

DAJB370E Current User ID does not have sufficient authority to perform a -DISPLAY command

## **Explanation:**

Your authorization ID has not been granted privileges to issue the DISPLAY GROUP command.

## User response:

Check with your Db2 administrator to verify or obtain the proper authority.

| DAJB372W | A system level backup was not |
|----------|-------------------------------|
|          | found for this object         |

## **Explanation:**

No SLB was found was found that contains this object. The object is skipped.

#### **User response:**

Ensure the object name was properly specified and an SLB exists that contains the object.

| DAJB373W | Object was not included in the |
|----------|--------------------------------|
|          | selected system level backup   |

#### **Explanation:**

This object was not included in the selected system level backup. The object is skipped.

#### **User response:**

Ensure that the object name was properly specified and the correct SLB was selected.

| DAJB374W | Recovery Expert Image Copy will |
|----------|---------------------------------|
|          | be bypassed for index defined   |
|          | with COPY NO                    |

#### **Explanation:**

The index was defined with COPY NO. Therefore, no image copy can be extracted from SLB. The index is skipped.

#### **User response:**

No action is required.

| DAJB375I | Maximum Number of Objects per |
|----------|-------------------------------|
|          | Step <i>nn</i>                |

#### **Explanation:**

This message is used with message DAJB027I and displays the Maximum nbr of objects per step value, as set on the Job Breakdown Options window.

#### User response:

No action is required.

Pad Jobs if Max not Exceeded.....y/n

#### **Explanation:**

DAJB376I

This message is used with message DAJB027I and displays the Pad Jobs if max not exceeded value, as set on the Job Breakdown Options window.

#### **User response:**

No action is required.

## DAJB377I

Partitioned Objects will be grouped together in the same Job/ Step. This may override other job breakdown values.

#### **Explanation:**

The Group by Partitions field was set for the utility profile to J for job or S for step. This setting determines how partitions of a partitioned object are grouped in the same job. This value may override whatever job breakdown options are set.

#### **User response:**

No action is required.

## DAJB378E Unload Pause is not compatible with the Group Partitions value. Defaulting to Continue.

#### Explanation:

You indicated that partitions are to be grouped together by job or step. REORG with UNLOAD PAUSE causes additional job steps to be generated. Therefore, the REORG option has been changed to UNLOAD CONTINUE.

#### **User response:**

If you want REORG with UNLOAD PAUSE, you must change the Group by Partitions value to N.

## DAJB380E System Level Backup specified no longer exists

## Explanation:

The SLB selected no longer exists. The object is skipped.

## User response:

Select a different SLB.

### DAJB381W Recovery Expert image copy cannot be performed at the PART ALL level. Partitions processed individually

## Explanation:

SLBs taken with Db2 Recovery Expert do not allow image copies to be made at the all partition level. Objects in Db2 Automation Expert profiles that specify PART ALL will be exploded into individual partitions and the copies taken at the individual partition level.

#### User response:

No action is required.

```
DAJB385W space_type creator/database
space_name partition_number
Underlying VSAM file not found;
object included for Recover only
```

#### Explanation:

During a RECOVER utility JCL build, an underlying VSAM file was not found. However, the RECOVER utility does not require a STOGROUP-managed data set to be present before execution, because RECOVER recreates the data set from an image copy. Note that this applies to STOGROUP-managed data sets only; user-managed data sets must be manually created before running the recovery.

#### User response:

The object is included for RECOVER processing; for other utilities, either create the underlying file or remove the object from the object profile.

#### DAJB386I *dbname*|*tsname* Indexes could not be obtained for Alt DB.TS. Db2

# **REBUILD INDEX** job will build with source system indexes.

## **Explanation:**

Index objects could not be found for database.tablespace specified in the **Alt Output DBNAME.TSNAME** field on the DAJ\$OXLT panel. Db2 REBUILD INDEX job will generated with index names from original database.tablespace.

#### User response:

User may want to correct the **Alt Output DBNAME.TSNAME** field on the DAJ\$OXLT panel and rebuild a job or to change index object names manually before submitting Db2 REBUILD INDEX job.

DAJB386W space\_type creator/database space\_name partition\_number TableSample will not be included for this LOB table space

## **Explanation:**

TableSample was specified for the RUNSTATS utility, but TableSample is not valid for LOB table spaces. The keyword will not be included.

## **User response:**

No action is required.

DAJB387W space\_type creator/database space\_name partition\_number TableSample will not be included for this table space since it contains more than 1 table

## **Explanation:**

TableSample was specified for the RUNSTATS utility, but TableSample is not valid for table spaces that contain than one table. The keyword will not be included.

## User response:

No action is required.

| DAJB403E | Invalid exception   utility profile   |
|----------|---------------------------------------|
|          | profile_creator.profile_name. The     |
|          | profile will not be executed. No      |
|          | other profile points to this profile. |
|          | Build terminated                      |

## **Explanation:**

The profile that is listed in the message is not valid. It might have been deleted since the job profile was built. The build process was terminated.

## User response:

Re-create the missing job profile, or modify the job profile and include a valid profile and rebuild the job.

DAJB404E Invalid exception profile profile\_creator.profile\_name. There are no exception rules specified. However, there are conditional

# profiles in the jobs group. Build terminated

## **Explanation:**

The exception profile that is listed in the message is not valid. No exception rules are defined in the profile. The build process was terminated.

## User response:

Update the exception profile and specify exception rules for accepted and rejected objects.

| DAJB405E | Invalid exception profile                                                    |
|----------|------------------------------------------------------------------------------|
|          | <i>profile_creator.profile_name</i> . Both exception rules point to the same |
|          | profile. Build terminated                                                    |

## **Explanation:**

The exception profile that is listed in the message is not valid. The exception rules that are defined in the profile both point to the same utility profile. The build process was terminated.

## User response:

Update the exception profile to specify a different utility profile for accepted and rejected objects.

| DAJB407I | Reallocation will use Db2 real-    |
|----------|------------------------------------|
|          | time statistics in addition to MVS |
|          | catalog statistics.                |

## Explanation:

The reallocation utility settings in the utility profile specified that when calculating reallocation criteria, Db2 real-time statistics are to be used in addition to MVS catalog statistics.

## User response:

No action is required.

```
DAJB408W space_type creator/database
space_name partition_number Db2
real-time statistics are unavailable
for this object.
```

## **Explanation:**

The reallocation utility settings in the utility profile specified that when calculating reallocation criteria, Db2 real-time statistics are to be used in addition to MVS catalog statistics. However, Db2 real-time statistics are not available for the object that is listed in the message.

#### User response:

No action is required; MVS catalog statistics will be used for reallocation calculations.

| DAJB409W | TS database space_name                |
|----------|---------------------------------------|
|          | <i>partition_number</i> DSSIZE and/or |
|          | NPAGES is 0. Db2 Real Time            |
|          | Statistic SPACEUSED_PCT is set to     |
|          | 0.                                    |

**Explanation:** 

The exception condition SPACEUSED\_PCT was specified, but either DSSIZE or NPAGES was found to be less than or equal to 0; therefore, SPACEUSED\_PCT is set to 0.

## **User response:**

No response is required.

| DAJB410I | Include Job Registration |
|----------|--------------------------|
|          | Stepy   n                |

## **Explanation:**

This message is used with message DAJB027I and displays whether the job registration step is to be included in the job.

#### **User response:**

No action is required.

DAJB411W space\_type creator/database space\_name partition\_number DATASIZE for a LOB is 0. Db2 Real Time Statistic SPACE\_DATA\_RATIO is set to 0.

#### **Explanation:**

The total number of bytes occupied by the LOB (DATASIZE) is 0. SPACE\_DATA\_RATIO = [(SPACE \* 1024) / DATASIZE]; therefore, the result is 0.

#### **User response:**

No action is required.

DAJB412W IX creator indexspace\_name partition\_number NLEAF and/or NPAGES is 0. Db2 real-time statistic EMPTY\_LEAF\_PCT is set to 0.

## **Explanation:**

INDEXSPACESTATS.EMPTY\_LEAF\_PCT is the ratio of pseudo-empty pages to the total number of leaf pages. This ratio is calculated as the number of pseudoempty leaf pages that were created since the last CREATE, REORG, REBUILD INDEX, or LOAD REPLACE, divided by the total number of leaf pages in the index space or partition, expressed as a percentage (NPAGES\*100/NLEAF). You can use this statistic for recommending a REORG on an index space. However, in this case, either NPAGES or NLEAF is 0. Therefore, EMPTY\_LEAF\_PCT is set to 0.

#### **User response:**

DAJB413W

No action is required.

Exception profile profile\_creator.profile\_name is corrupted. The corrupted exception condition was removed from the profile. Exception condition: exception\_condition [An exception value is missing. | There

## are multiple And/Or conditions for repeated lines.]

#### **Explanation:**

The exception profile that is listed in the message is damaged. An exception condition value was missing, or multiple And/Or conditions were detected for repeated lines. The exception condition was removed from the profile. Processing continues.

#### User response:

Update the exception profile and re-enter the exception condition, then rebuild the job.

DAJB414I Wildcarded objects selected by partition cannot include RI via LISTDEFS. RI related objects will be exploded during build.

#### Explanation:

The R option for Process RI, which specifies that RI is expanded at utility run time, was selected. However, objects in the object profile are wildcarded objects that are processed by partition. Those objects cannot be expanded at utility run time because the LISTDEF RI and the PARTLEVEL keywords are mutually exclusive.

#### User response:

No action is required. Affected wildcard objects will be exploded at build time.

#### DAJB500I space\_type creator/database space\_name partition\_number AUX has been set to YES for this Partition by Growth Tablespace

#### Explanation:

The object listed in the message is a partitioned-bygrowth table space, which requires AUX YES. AUX has been changed to YES.

#### User response:

No action is required.

## DAJB502I LISTDEFs were overridden because the DISCARD FROM clause was defined for REORG TS.

#### Explanation:

LISTDEFs are not supported when discarding rows from a table. When this combination occurs, the job fails with return code 8 and the following message is displayed: DSNU070I – KEYWORD OR OPERAND 'DISCARD FROM TABLE' IS INVALID WITH 'LIST'.

#### **User response:**

No action is required. LISTDEFs will be turned off.

| DAJB504I | space_type creator/database    |
|----------|--------------------------------|
|          | space_name partition_number    |
|          | LISTDEFs were overridden since |

# RUNSTATS INDEX(indexname) was requested.

## **Explanation:**

Object-specific utilities were specified for the object listed in the message. LISTDEFs will be turned off for this object.

## User response:

No action is required.

DAJB505I space\_type creator/database space\_name partition\_number LISTDEFs were overridden since RUNSTATS TABLE(tablename) was requested.

## **Explanation:**

Object-specific utilities were specified for the object listed in the message. LISTDEFs will be turned off for this object.

## **User response:**

No action is required.

DAJB506I space\_type creator/database space\_name partition\_number RUNSTATS TABLE(ALL) was overridden since object-specific table stats were requested.

## **Explanation:**

Object-specific utilities were specified for the object listed in the message. Therefore, RUNSTATS TABLE ALL was turned off.

#### **User response:**

No action is required.

## DAJB507I

space\_type creator/database space\_name partition\_number RUNSTATS INDEX(ALL) was overridden since object-specific index stats were requested.

## **Explanation:**

Object-specific utilities were specified for the object listed in the message. Therefore, RUNSTATS INDEX ALL was turned off.

#### User response:

No action is required.

#### DAJB508I

space\_type creator/database space\_name partition\_number LISTDEFs were overridden since RUNSTATS NUMCOLS was requested.

#### **Explanation:**

Object-specific utilities were specified for the object listed in the message. Therefore, LISTDEFS will be turned off for this object.

## User response:

No action is required.

DAJB509W s

space\_type creator|database space\_name partition\_number REORG SHRLEVEL(CHANGE) mapping table will be ignored for this LOB table space

## Explanation:

The object listed in the message is a LOB table space and REORG SHRLEVEL (CHANGE) was specified. A mapping table is not required for a REORG of a LOB space. The mapping table definitions will be ignored.

## User response:

No action is required.

| DAJB510I | space_type creator/database<br>space_name partition_number AUX |
|----------|----------------------------------------------------------------|
|          | has been set to YES for this                                   |
|          | Partitioned Base TS                                            |

## Explanation:

The object listed in the message is a partitioned base table space, which requires AUX YES. AUX has been changed to YES.

## User response:

No action is required.

| DAJB511W | space_type creator\database<br>space_name partition_number                                      |
|----------|-------------------------------------------------------------------------------------------------|
|          | REORG SHRLEVEL(CHANGE) not<br>supported on BASE TS defined as<br>LOG NO. SHRLEVEL reset to NONE |

#### **Explanation:**

The object listed in the message is a LOB table space and REORG SHRLEVEL (CHANGE) was specified. The base table space was defined as NOT LOGGED, therefore, SHRLEVEL CHANGE is not allowed. SHRLEVEL has been set to NONE.

#### User response:

No action is required.

DAJB513W space\_type creator/database space\_name partition\_number AUX has been set to NO because DB name or Space name was not included in the template

#### **Explanation:**

AUX YES was specified and inline image copies will be taken on the base table space and LOB table spaces being reorganized. The COPYDDN and RECOVERYDDN keywords must specify a TEMPLATE name with &DB. or &SN for the inline copies. AUX has been changed to NO.

#### User response:

Correct the template and resubmit.

# DAJB513I

# Runstats turned on for this NPI since REORG is being performed on the related partitioned table space.

#### **Explanation:**

RUNSTATS will be generated for the nonpartitioned secondary index because a REORG is being performed on the related partitioned table space.

#### **User response:**

No action is required.

DAJB514I space\_type creator/database space\_name partition\_number RUNSTATS SAMPLE is not valid with Set, Update, or Delete Profile. Sample ignored

#### **Explanation:**

In the utility profile, RUNSTATS SAMPLE was specified, as well as USE PROFILE, DELETE PROFILE, or SET PROFILE. This combination is invalid. The SAMPLE keyword is ignored.

## User response:

No action is required.

DAJB515I space\_type creator/database space\_name partition\_number RUNSTATS USE, DELETE, SET FROM EXISTING STATS profile specified. Column and Colgroup specs ignored

#### **Explanation:**

In the object profile, column or column group statistics were specified; in addition, in the utility profile, RUNSTATS USE PROFILE, DELETE PROFILE, or SET PROFILE FROM EXISTING STATS was specified. This combination is invalid. The column or column group statistics specifications are ignored.

#### User response:

No action is required.

DAJB516I space\_type creator/database space\_name partition\_number RUNSTATS USE, DELETE, SET FROM EXISTING STATS profile specified. Index specs ignored

#### **Explanation:**

In the utility profile, RUNSTATS USE PROFILE, DELETE PROFILE, or SET PROFILE FROM EXISTING STATS was specified with INDEX ALL. This combination is invalid. INDEX ALL is ignored.

#### **User response:**

No action is required.

DAJB517E FlashCopy requires templates option

#### **Explanation:**

A FlashCopy was requested but the job profile did not specify the templates option. Templates are required for FlashCopy copies.

## User response:

Edit the job profile to specify job templates and resubmit the job.

| DAJB518I | space_type creator/database<br>space_name partition_number |
|----------|------------------------------------------------------------|
|          | FlashCopy will be ignored. Index<br>has COPY=NO            |

#### Explanation:

A FlashCopy was requested for the object listed in the message, but the associated index was defined as COPY NO. The object will be skipped.

## User response:

No action is required.

| DAJB519I | space_type creator/database                               |
|----------|-----------------------------------------------------------|
|          | space_name partition_number<br>DISCARD has been set to NO |
|          | because it is not allowed with versioned tables           |

#### Explanation:

The object listed in the message is a temporal table space. The DISCARD option cannot be specified for temporal table spaces. The DISCARD option will be ignored.

#### User response:

No action is required.

DAJB521E FlashCopy incompatible with CONCURRENT keyword

#### Explanation:

A FlashCopy was requested, but the CONCURRENT keyword was also specified in the utility profile. This combination is not allowed.

#### User response:

Either change the Concurrent field to N, or specify a copy type other than a FlashCopy.

| DAJB520W | space_type creator database    |
|----------|--------------------------------|
|          | space_name partition_number    |
|          | REORG SHRLEVEL(NONE) not       |
|          | supported on LOB Table spaces. |
|          | SHRLEVEL will be set to        |
|          | REFERENCE                      |

#### **Explanation:**

The object listed in the message is a LOB table space and REORG SHRLEVEL (NONE) was specified. This combination is not supported. SHRLEVEL has been set to REFERENCE.

## User response:

No action is required.

#### DAJB523W

space\_type creator|database space\_name partition\_number [LOB validation failed. Missing LOB TS(s) for this BASE TS] | [LOB validation failed for this TS. Incomplete LOB related TS set.] The exclusion of this object could possibly be the result of exception processing.

## **Explanation:**

Dependency checking failed for the object that is listed in the message. Either the dependent table space or the base table space for the listed LOB was not found, or one of those objects was excluded via exception processing.

## **User response:**

Ensure that when one member of a LOB referentially related table space set is present in the object profile, all members in that set are present. If the message indicates that the object may have been excluded via exception processing, examine the object and exception profiles and adjust them as required.

## DAJB524E

space\_type creator|database space\_name partition\_number [LOB validation failed. Missing LOB TS(s) for this BASE TS] | [LOB validation failed for this TS. Incomplete LOB related TS set.] Object excluded for utility\_name utility. The exclusion of this object could possibly be the result of exception processing.

# **Explanation:**

Dependency checking failed for the object that is listed in the message. Either the dependent table space or the base table space for the listed LOB was not found, or one of those objects was excluded via exception processing. The object is excluded from processing.

#### **User response:**

Ensure that if one member of a LOB referentially related table space set is present in the object profile, all members in that set are present. If the message indicates that the object may have been excluded via exception processing, examine the object and exception profiles and adjust them as required.

# DAJB525W

space\_type creator|database space\_name partition\_number Unload external / only not allowed with Inline LOB. Defaulting to Unload Continue

#### **Explanation:**

The object listed in the message is an inline LOB. UNLOAD EXTERNAL and UNLOAD ONLY are not

allowed with inline LOBs. UNLOAD was changed to CONTINUE.

# User response:

No response required. To eliminate this message, change the Unload Data option on panel DAJ\$UREO to C and rebuild the job.

```
DAJB526W Reallocate with Dataset Manager
turned off because of Hash Access
objects. Db2 ALTER must be used
to modify Hash Space
```

# Explanation:

Dataset Manager was selected for reallocation, but hash space reallocation can only be done with Db2 ALTER.

# User response:

No action is required.. Db2 ALTER will reallocate the hash space.

| DAJB527E | Both HASHSPACE and DATASIZE                                                             |
|----------|-----------------------------------------------------------------------------------------|
|          | percent are blank in the<br>Reallocation Utility. Hash Space<br>will not be reallocated |
|          | within be reallocated                                                                   |

# Explanation:

A reallocation utility job was submitted against hash access tables created under Db2 V10, however the reallocation utility profile does not contain the required HASHSPACE or DATASIZE parameters for reallocating these tables.

#### User response:

Update the reallocation profile to define the HASHSPACE or DATASIZE parameters, then resubmit the job.

DAJB528W Reallocation of hash space is requested by DATASIZE, but real time statistics are not available. HASHSPACE will be used instead

## Explanation:

DATASIZE is a real-time statistic that is only available when an exception profile with real-time statistics exceptions is included in the job. Since an exception profile with real-time statistics was not included in the job profile, DATASIZE cannot be used.

#### User response:

Add an exception profile with real-time statistics to the job profile and rebuild the job.

| DAJB529W | space_type creator  database      |
|----------|-----------------------------------|
|          | space_name partition_number       |
|          | <b>Reallocated HASH SPACE has</b> |
|          | been truncated to 64GB            |
|          | Reallocated HASH SPACE has        |
|          | been truncated to 128TB           |

The reallocated hash space was truncated to the maximum value listed in the message.

#### **User response:**

No action is required.

DAJB531E space\_type creator| database space\_name partition\_number Cannot reallocate HASH SPACE. The associated IX is not included in the objects profile

#### **Explanation:**

Hash space for a table can only be altered when the associated index is included in the object profile.

## **User response:**

Include the associated index in the object profile.

DAJB533I Templates are required for TEMPLATEDD. Templates have been turned on for *utility\_name*.

## **Explanation:**

If templates are set to No in job options, the template value will be set to Yes for this utility because it is required for TEMPLATEDD support.

## User response:

No action is required.

DAJB535W Default setup | *utility\_name* TEMPLATEDD data set does not exist.

# **Explanation:**

The template data set that is included in the utility profile, or in the setup panels, no longer exists.

#### **User response:**

Update the utility profile and select a template name from a valid data set, or specify a template via Db2 Automation Expert.

DAJB540W Reallocate with Dataset Manager turned off when DROPping Pending Changes. Db2 ALTER must be used to DROP Pending Changes

# **Explanation:**

Use of Dataset Manager for reallocation was specified in combination with DROP Pending Changes. This combination is not allowed. Db2 ALTER must be used for reallocation when pending changes will be dropped. Reallocation with Dataset Manager was turned off.

#### **User response:**

No action is required.

DAJB544W DROP Pending Changes will not be generated because there is no exception profile in the job

# **Explanation:**

DROP pending changes was requested for an object in a reallocation utility profile, but an exception profile that specifies the PENDING\_DEF\_CHGS exception condition was not included in the job profile. The DROP pending changes request is ignored.

## User response:

If pending changes should be dropped for objects, include an exception profile with the PENDING\_DEF\_CHGS exception condition in the job profile.

DAJB547W space\_type creator | database space\_name partition\_number RUNSTATS RESET ACCESSPATH has been turned off for this LOB table space.

# Explanation:

RUNSTATS RESET ACCESSPATH was included in the utility profile, however, the object listed in the message is a LOB. RESET ACCESSPATH is not valid for LOBs. The keyword will be removed from the RUNSTATS utility JCL.

## User response:

No action is required.

| DAJB548W | space_type creator   database       |
|----------|-------------------------------------|
|          | space_name partition_number         |
|          | After RUNSTATS RESET                |
|          | ACCESSPATH is executed, the         |
|          | statistics cannot be rolled back to |
|          | previous values.                    |
|          |                                     |

# **Explanation:**

RUNSTATS RESET ACCESSPATH was included in the utility profile. RESET ACCESSPATH should be used only when you want to reset all the access path statistics for all the objects in a given table space. If this function is executed, all previously collected access path statistics for the objects in the target table space will be reset or removed.

#### User response:

No action is required; however, resetting statistics cannot be reversed. If you want to retain the ability to roll back statistics, update the utility profile, set RESET ACCESSPATH to NO, and regenerate the JCL.

DAJB549W space\_type creator | database space\_name partition\_number RUNSTATS RESET ACCESSPATH is not valid at the partition level. Partition will be ignored.

# **Explanation:**

RUNSTATS RESET ACCESSPATH was included in the utility profile, and the object listed in the message was included at the partition level. RESET ACCESSPATH can be used only for ALL partitions of an object.

#### User response:

## DAJB551I MAXPRIME | PCTPRIME option is ignored when primary and secondary allocation values are specified for the template: *utility\_type*

# **Explanation:**

When primary and secondary space allocation values are specified for the template, MAXPRIME or PCTPRIME are ignored.

## **User response:**

No action is required.

# DAJB559E Error adding task: task\_name

# **Explanation:**

An error occurred when calling the Db2 administrative task scheduler's SYSPROC.ADMIN\_TASK\_ADD stored procedure. This error lists the task name that encountered the error, and is followed by additional messages returned from the stored procedure.

# User response:

Examine the messages returned from the stored procedure to determine the course of action. Contact IBM Software Support if you require assistance.

| DAJB560I | Scheduled Taskname: task_name   |
|----------|---------------------------------|
|          | Dataset: data_set_name Trigger  |
|          | Task: trigger_task_name Trigger |
|          | Cond: trigger_condition Trigger |
|          | Code: trigger_code              |

# **Explanation:**

This informational message displays the scheduled task name, its associated dataset, and the trigger information associated with the task.

# User response:

No action is required.

| DAJB571W | function_type for utility_name      |
|----------|-------------------------------------|
|          | utility has been turned off because |
|          | a required TEMPLATEDD template      |
|          | name is missing.                    |

# **Explanation:**

A template data set has been deleted or renamed, so the template name no longer exists.

# User response:

Update the utility profile or the setup template DD default value to specify a valid template data set, member, and name.

| DAJB572E | Required TEMPLATEDD template          |
|----------|---------------------------------------|
|          | name missing. <i>utility_nαme</i> has |
|          | been turned off.                      |

# **Explanation:**

A template data set may have been deleted or renamed.

# User response:

Update the utility profile or the setup template DD default value to specify a valid template data set, member, and name.

## DAJB573I Template data sets are not available for non-Db2 utility modes. The data set name created via Image Copy Options will be generated.

# Explanation:

An image copy utility mode was selected other than Db2, and a template data set and member was also specified. Template data sets are not valid with non-Db2 image copy modes. The image copy data set name will be generated using image copy DSN generation options.

# User response:

No action is required.

| DAJB574W | database space_name                 |
|----------|-------------------------------------|
|          | partition_number Tape Stacking      |
|          | has been turned off because this    |
|          | table space contains a LOB column   |
|          | and the AUX keyword   Tape          |
|          | Stacking has been turned off for    |
|          | this LOB table space with AUX Yes   |
|          | Tape Stacking has been turned       |
|          | off because this table space with   |
|          | a LOB column will default AUX       |
|          | to Yes   Tape Stacking has been     |
|          | turned off for this LOB table space |
|          | because AUX will default to Yes     |

# Explanation

Tape stacking is not valid for the reasons that are listed in the message. The job profile uses templates and the specified unit type is a tape device. However, if one of the following conditions are met, tape stacking is turned off:

- The REORG utility profile contains the AUX YES keyword and the table space is a LOB or contains a LOB column.
- The REORG utility profile contains the AUX NO keyword or the AUX field was left blank, but the table space is LOB or contains a LOB column; therefore, Db2 requires and defaults to AUX YES.

Under certain conditions, the AUX keyword is not included in the JCL; however, Db2 defaults to AUX YES at run time. For detailed information about those conditions, consult the documentation for your version of Db2.

# User response:

No action is required.

#### DAJB575W

#### LISTPARTS keyword is only valid when LISTDEFs are specified. LISTPARTS will be turned off.

#### **Explanation:**

The LISTPARTS keyword was specified in a REORG utility profile, but LISTDEFS have not been specified. The LISTPARTS keyword has been removed from the utility JCL.

## **User response:**

Update the job profile and specify Y in the Generate Listdefs field in the job options.

## DAJB577W REORG with SHRLEVEL NONE or FASTSWITCH NO does not apply

## FASTSWITCH NO does not apply pending definition changes.

## **Explanation:**

Pending definition changes cannot be applied when REORG SHRLEVEL NONE or FASTSWITCH NO are specified.

## User response:

To materialize the pending definition changes, run REORG with SHRLEVEL REFERENCE or SHRLEVEL CHANGE, and do not specify FASTSWITCH NO.

| DAJB578E | No recovery information was      |
|----------|----------------------------------|
|          | found in SYSCOPY for this space. |

## **Explanation:**

An image copy was specified as the source for the unload job, but no image copy information was found in SYSCOPY for the table space. The unload job cannot be generated.

#### **User response:**

Locate the image copy data set, or specify a different source for the unload job.

| DAJB579W | The selected event notification   |
|----------|-----------------------------------|
|          | profile for this job has been     |
|          | removed because it does not exist |
|          | on Db2 subsystem <i>ssid</i> .    |

# **Explanation:**

Either the job profile containing the selected event notification profile was imported from another SSID, or the event notification profile was deleted from the current SSID.

#### User response:

Update the job profile options to remove the selected event notification profile.

DAJB580W space\_type creator | database space\_name partition\_number REORG TABLESPACE option SORTDATA NO is not allowed with Shrlevel Change. SORTDATA will be changed to YES.

**Explanation:** 

A REORG TABLESPACE SHRLEVEL CHANGE was specified with SORTDATA NO in the utility profile. This combination is not allowed. The SORTDATA keyword will be added to the utility JCL.

#### **User response:**

No action is required.

| DAJB582W | space_type creator   database    |
|----------|----------------------------------|
|          | space_name partition_number      |
|          | REPAIR INSERTVERSIONPAGES        |
|          | has been turned off for this LOB |
|          | XML table space.                 |
|          | -                                |

#### Explanation:

The REPAIR VERSIONS keyword is not supported for LOB or XML spaces. This combination will result in message DSNU068I and a return code of 8 at run time.

## User response:

No action is required.

| DAJB584E | space_type creator   database        |
|----------|--------------------------------------|
|          | space_name partition_number          |
|          | <b>REORG</b> for partition-by-growth |
|          | hash TS cannot be done by            |
|          | partition. Object excluded.          |

#### Explanation:

A partition-by-growth hash table space must be reorganized in its entirety. When a REORG TABLESPACE on a PBG hash table space violates this restriction, this message is issued and the object is excluded from REORG TABLESPACE processing.

#### User response:

Update the object profile. On the Include Tablespace Selection panel, specify all partitions for the partitionby-growth table space by selecting the table space that contains ALL in the Part column.

| DAJB585E | space_type creator   database        |
|----------|--------------------------------------|
|          | space_name partition_number          |
|          | <b>REORG</b> for partition-by-growth |
|          | hash TS missing one or more          |
|          | partitions. Object excluded.         |

#### Explanation:

A partition-by-growth hash table space must be reorganized in its entirety. When a REORG TABLESPACE on a PBG hash table space violates this restriction, this message is issued and the object is excluded from REORG TABLESPACE processing.

#### User response:

Update the object profile. On the Include Tablespace Selection panel, specify all partitions for the partitionby-growth table space by selecting the table space that contains ALL in the Part column.

DAJB586W space\_type creator | database space\_name partition\_number

# **REPAIR CATALOG** has been turned off for this LOB | XML table space.

# **Explanation:**

REPAIR CATALOG is not valid for LOB or XML spaces. The keyword has been removed from the utility JCL.

#### **User response:**

DAJB587W

No action is required.

space\_type creator | database space\_name partition\_number REPAIR CATALOG TEST has been turned off for this LOB | XML table space.

## **Explanation:**

REPAIR CATALOG TEST is not valid for LOB or XML spaces. The keyword has been removed from the utility JCL.

## **User response:**

No action is required.

## DAJB588I ORIGINOBID keyword will be generated because it is required with COPYDDN.

## **Explanation:**

COPYDDN requires the ORIGINOBID keyword. The ORIGINOBID keyword is included in the job.

## User response:

No action is required.

## DAJB589I space\_type creator | database space\_name partition\_number Object converted to PART level for REPAIR LEVELID.

# **Explanation:**

The object that is listed in the message must be processed at the PART level when the REPAIR LEVELID keyword is specified. Db2 Automation Expert will convert the object to PART level processing.

#### **User response:**

No action is required.

#### REPAIR PROCESS SET turned on with no REPAIR type functions selected. Turning REPAIR off for this object.

#### **Explanation:**

DAJB590E

If a REPAIR option that was selected in the utility profile is turned off during the build process, an empty REPAIR control card might be generated. This message is displayed when the REPAIR is turned off for an object because no additional REPAIR options exist.

#### **User response:**

No action is required. The build continues, but this object will be excluded from the generated JCL for the REPAIR utility.

# DAJB595E Image Copy data\_set\_name not found. COPYDDN has been turned off. | Inline Image Copy data\_set\_name not found. COPYDDN has been turned off. | Non-inline Image Copy data\_set\_name not found. COPYDDN has been turned off.

#### Explanation:

The image copy data set name that is listed in the message was not found. The COPYDDN DD requires a valid image copy.

## User response:

Ensure that the data set name is valid and is available for processing. When the problem has been identified, resubmit the job.

| DAJB597E | TS   IX dbname tsname nnnn           |
|----------|--------------------------------------|
|          | -                                    |
|          | Object defined in object profile not |
|          | found in the catalog. Object was     |
|          | altered or dropped.                  |
|          |                                      |

#### **Explanation:**

The non-wildcarded non-partitioned object could not be found in the Db2 catalog.

#### User response:

Either recreate the object or delete the object from the object profile.

DAJB600I space\_type creator | database space\_name partition\_number Maintenance Window Action inserted | updated for action Action ID=action\_id

#### Explanation:

This message provides details about the object for which the action was generated. It also states whether the action was added to the list to be run during the maintenance window or whether the action was updated, and lists the generated action ID.

# User response:

No action is required.

## DAJB601I space\_type creator | database space\_name partition\_number SORTDEVT defaulted to value for maintenance window build

# **Explanation:**

The utility for this action requires a SORT. The SORTDEVT keyword was added to the utility with the default value that is listed in the message.

#### User response:

No action is required.

## DAJB603W

#### REORG ALL PARTS value exceeded. This table space will be converted to PART ALL.

## **Explanation:**

A value was specified in the REORG utility profile for "REORG ALL PARTS if percentage exceeded". The value was exceeded; therefore, all partitions will be reorganized with the REORG TABLESPACE.

## User response:

No action is required.

## DAJB604I Maintenance Window Build History ID = history\_ID

# **Explanation:**

This message provides the history ID for the maintenance window build.

## **User response:**

No action is required.

# DAJB605W The current unit of work has been rolled back due to deadlock or timeout in *module\_name*

# **Explanation:**

A -911 SQL code was encountered during the current unit of work. The current unit of work was the victim in a deadlock, or experienced a timeout, and must be rolled back.

# **User response:**

No action is required. The application terminates.

#### DAJB606E TS REORG for a PBR2 requires Generate Templates = Y. TS REORG disabled.

# **Explanation:**

A table space REORG was specified for a PBR2 space. This option requires the Generate Templates field in the job generation options to be set to Y. The PBR2 space is excluded from this utility.

#### **User response:**

In the job profile, specify **Generate Templates** = Y.

DAJB607I Including required [SYSDISC DD | SYSPUNCH DD | SYSDISC and SYSPUNCH DDs] for pending ALTER PARTITION.

# **Explanation:**

A REORG is being performed on a table space that is in REORG-pending (AREOR) advisory status due to an ALTER to add a partition. SYSDISC and SYSPUNCH DDs are both required.

# User response:

No action is required.

| DAJB608I | Specifying the partition number |
|----------|---------------------------------|
|          | for the page dsnum.             |

# **Explanation:**

A PBR2 object was detected with the RECOVER PAGE option. The required DSNUM parameter was not specified; however, the object was included by partition number. Therefore, that partition number is used for the DSNUM parameter.

## User response:

No action is required.

| DAJB609E | DSNUM parameter is required for |
|----------|---------------------------------|
|          | PBR2 recover to page. Recovery  |
|          | disabled.                       |

# Explanation:

A PBR2 object was detected with the RECOVER PAGE option. The required DSNUM parameter was not specified, and all partitions were selected for the object. This requires that the DSNUM symbolic must be included in the copy data set name. The PBR2 object is excluded from this utility.

## User response:

Update the RECOVER utility profile to include the Page dsnum value.

| DAJB610I | TS   IX dbname tsname nnnn        |
|----------|-----------------------------------|
|          | Object defined in object profile  |
|          | not found in the catalog. Object  |
|          | may have been altered or dropped. |
|          | Retrying with part <i>nnnn</i>    |

# **Explanation:**

The non-wildcarded non-partitioned object could not be found in the Db2 catalog. Db2 Automation Expert will retry to retrieve the object as a partitioned object.

# User response:

No action is required.

DAJB611I TS | IX dbname tsname nnnn Object was converted to a partitioned object.

# Explanation:

A non-wildcarded non-partitioned object was successfully converted to a partitioned object. The object will be treated as a partitioned object in generated JCL.

# User response:

No action is required.

| DAJB612W | space_type creator   database          |
|----------|----------------------------------------|
|          | space_name partition_number            |
|          | Unload Pause   Only   External         |
|          | not allowed with SHRLEVEL              |
|          | <b>REFERENCE.</b> Defaulting to Unload |
|          | Continue.                              |
|          |                                        |

# **Explanation:**

When a REORG with SHRLEVEL REFERENCE has been specified, the Unload parameter must be set to Continue. set the UNLOAD parameter to CONTINUE.

## User response:

No action is required.

## DAJB613W space\_type database\_name tablespace\_name partition COPYTOCOPY turned off for this object because it is not supported.

## **Explanation:**

A COPYTOCOPY utility was specified for this object, but the COPYTOCOPY utility is not valid for this object. The COPYTOCOPY utility will not be run on this object.

#### **User response:**

For information about restrictions for running the COPYTOCOPY utility, refer to the Utility Guide and Reference for your version of Db2.

DAJB616I Page Validation was selected for this utility profile in a previous release of Db2 Automation Expert, but is no longer valid.

## **Explanation:**

The utility profile was created in a previous release and included page validation options. The page validation option has been removed from Db2 Automation Expert; therefore, this option is not valid. The option will be removed from the utility profile.

## **User response:**

No action is required.

## DAJB652I Table(ALL) is not valid with the Set Profile keyword. Table(tablename) will be generated.

#### **Explanation:**

The SET PROFILE option was specified, and TABLE (ALL) was also specified. This combination is invalid. TABLE(*tablename*) syntax is generated.

#### **User response:**

No action is required.

# DAJB653W Tablesample will not be included with Set Profile.

#### **Explanation:**

The SET PROFILE option was specified, and TABLESAMPLE was also specified. This combination is invalid. The TABLESAMPLE keyword is removed.

#### **User response:**

No action is required.

# DAJB658I space\_type database\_name tablespace\_name Non-Partitioning Index detected for this table space. Partitions will be reorganized together.

# **Explanation:**

The table space that is listed in the message has a nonpartitioned index and Y was specified in the **Group** 

**Partitions with NPI** field in the REORG utility profile. All partitions of the table space will be grouped into the same job step, regardless of the job breakdown options.

#### User response:

No action is required.

| DAJB660E | Unexpected JSON token                 |
|----------|---------------------------------------|
|          | Type= <i>type</i>   Name= <i>name</i> |

#### **Explanation:**

An unexpected JSON token was encountered.

## User response:

Contact IBM Software Support.

DAJB661E Query Monitor Error, RC=return\_code

#### **Explanation:**

An error was returned from Db2 Query Monitor. The return code is provided in the message text.

## User response:

Contact IBM Software Support.

| DAJB662I | Query Monitor reorg            |
|----------|--------------------------------|
|          | recommendation: recommendation |

## **Explanation:**

This informational message displays the reorganization recommendation that was made by Db2 Query Monitor.

# **User response:**

No action is required.

DAJB663I Query Monitor Performance Window Options: | Performance Window *performance\_window* | Collection Duration *duration* 

## **Explanation:**

This informational message lists the settings for the performance window.

## **User response:**

No action is required.

DAJB664W Query Monitor Performance Window is blank. Query Monitor Performance has been disabled.

# Explanation:

A performance window is required when a Db2 Query Monitor REORG\_OVERRIDE exception is specified. Since no performance window was specified, this exception is disabled.

#### User response:

If Db2 Query Monitor reorganization recommendations are desired, specify a performance window in the job profile job options.

## DAJB665W

#### Performance Window *window* does not exist. Query Monitor Performance has been disabled.

## **Explanation:**

The performance window that is listed in the message does not exist. It may have been deleted. Db2 Query Monitor cannot provide reorganization recommendations without a performance window; therefore, reorganization recommendations have been disabled.

## User response:

Re-create the performance window, associate it with a job profile, and rebuild the job profile.

DAJB666W A REORG TS utility was not found in the current Jobs Group. Query Monitor Performance has been disabled.

# **Explanation:**

In order to provide smarter reorganization recommendations, a utility profile that contains a REORG TABLESPACE utility must be included in the job profile. Db2 Query Monitor reorganization recommendations have been disabled.

## **User response:**

Add a utility profile that contains a REORG TABLESPACE utility to the job profile, then rebuild the job profile.

DAJB668W space\_type database\_name tablespace\_name partition [XML object excluded for Check Data. Use Include All XML spaces with base objects to perform the check. | XML object excluded for Check Data. Check the corresponding base object.]

#### **Explanation:**

An XML object was included in the object profile. The CHECK DATA utility only applies to the base object. Therefore, the XML object will be excluded.

# User response:

Include the base table space for the XML table space and resubmit the job.

# DAJB669W The specified mapping table table\_creator.table\_name does not exist in the Db2 catalog.

# **Explanation:**

A user-specified mapping table was provided for the online REORG utility with SHRLEVEL CHANGE, but the table does not exist.

# User response:

Ensure that the mapping table exists before job run time. If the job is submitted with a mapping table

name that does not exist, a DSNU056I message is received along with a return code of 8.

DAJB670W space\_type creator | database space\_name partition\_number Copy SHRLEVEL(CHANGE) not supported with FlashCopy on not logged LOB table spaces.

## Explanation:

For an image copy of a LOB table space that is not logged, SHRLEVEL CHANGE is not allowed when FLASHCOPY YES or FLASHCOPY CONSISTENT has been specified. Db2 Automation Expert changes SHRLEVEL to REFERENCE and the build continues.

#### User response:

No action is required.

| DAJB671I | Pre-Generation User Exit   Post- |
|----------|----------------------------------|
|          | Generation User Exit has started |

## Explanation:

This message indicates that the pre-generation or post-generation user exit started.

## User response:

No action is required.

| DAJB675W | RI keyword will be generated<br>with RI B and LISTDEFs. Related |
|----------|-----------------------------------------------------------------|
|          | objects will be included at job run                             |
|          | time.                                                           |

# **Explanation:**

The object profile specified that RI is to be expanded at build time. However, the LISTDEF job option is set to Y. If the LISTDEF job option is set to Y, RI is always expanded at run time.

#### User response:

No action is required; if this is not the desired result, change the settings in the job options or in the object profile.

# DAJB676I Object exploded via Process AUX for parent table space database.spacename partition

#### **Explanation:**

This message explains that the object that is described in the message will be included in the job profile because the **Process AUX tablespaces** option was selected in the object profile. It also includes information about the base table space and partition, if applicable.

#### User response:

No action is required.

| DAJB677W | No XML   LOB objects exist for this |
|----------|-------------------------------------|
|          | object                              |

Either the parent object is not a base table space, or there were no XML or LOB objects defined for this object.

## **User response:**

Ensure that the parent object was correctly specified in the object profile.

| DAJB680W | LOB   XML object excluded from   |
|----------|----------------------------------|
|          | job build. LISTDEF ALL generated |
|          | for parent table space.          |

## **Explanation:**

The object is excluded from the generated JCL for all utilities because its related base table space will be generated with the LISTDEF ALL keyword, which will include this LOB or XML space at run time.

## **User response:**

No action is required. The object is automatically excluded.

| DAJB681W | utility_name turned off for this LOB |
|----------|--------------------------------------|
|          | XML table space. LISTDEF ALL         |
|          | generated on the base table space.   |

## **Explanation:**

The object is excluded from the generated JCL for the utility that is listed in the message because its related base table space will be generated with the LISTDEF ALL keyword, which will include this LOB or XML space at run time.

# User response:

No action is required. The object is automatically excluded from the JCL, but will be automatically included at run time by the LISTDEF ALL keyword.

DAJB682W The Utility Work Dataset High Level Qualifier | Utility Work Dataset Second Qualifier contains a period. This may result in multiple qualifiers.

# **Explanation:**

A period was used for one of the utility work data set qualifiers (for example, 'A.B' was provided as the qualifier in one field). This would result in multiple qualifiers in the place of one qualifier, and may not generate the utility work data set name as expected. This message is displayed when a previously created job contains a period in one or both of these qualifiers.

#### **User response:**

If the data set qualifier does not resolve as expected, edit the job profile, update the job generation options, and remove the period from the utility work data set field that is listed in the message text.

| DAJB683I | History object excluded from job |
|----------|----------------------------------|
|          | build with RECOVER VERIFYSET     |
|          | YES.                             |

# **Explanation:**

When RECOVER keyword VERIFYSET YES is selected with LISTDEF YES, Db2 Automation Expert generates the HISTORY keyword on the LISTDEF INCLUDE statement. This ensures that all related history items are processed at run time. Related objects in the profile will be removed to avoid duplicate processing.

#### User response:

No action is required.

DAJB685I space\_type creator | database space\_name partition\_number RUNSTATS USE PROFILE has been turned on for this object because of SYSSTATFEEDBACK information.

## **Explanation:**

The object that is listed in the message was triggered by the RUNSTS\_RECOMMENDED exception, and a RUNSTATS utility is included in the job profile. The RUNSTATS utility profile field **Profile** is automatically set to U.

## User response:

No action is required.

| DAJB684I | space_type creator   database |
|----------|-------------------------------|
|          | space_name partition_number   |
|          | LISTDEF ALL generated for     |
|          | this object with RECOVER and  |
|          | VERIFYSET YES.                |

# Explanation:

When the RECOVER keyword VERIFYSET YES is selected with LISTDEF YES, Db2 Automation Expert will specify LISTDEF ALL on the INCLUDE statement for this object.

#### User response:

No action is required.

| DAJB690W | REORG TABLESPACE has been          |
|----------|------------------------------------|
|          | turned off for this object because |
|          | it does not contain any tables.    |

#### **Explanation:**

It is not necessary to perform a REORG on a table space that does not contain any tables. Db2 Automation Expert will remove the object from the generated JCL.

#### User response:

No action is required. To avoid this message in the future, either add tables to this table space or exclude it from the object profile.

| DAJB700W | Invalid combination. Deleting a<br>profile is not allowed when |
|----------|----------------------------------------------------------------|
|          | collecting statistics for all tables.                          |
|          | The profile option will be removed.                            |

An invalid combination of keywords was specified. Deleting a profile is not allowed with the Table All (Y) option for REORG statistics options. The profile option will be removed.

#### User response:

No action is required.

DAJB701W Invalid combination. Using a profile that includes NPI statistics is not allowed when collecting statistics using TABLE ALL syntax. The profile option will be removed.

## **Explanation:**

An invalid combination of keywords was specified. Using the existing statistics profile, including NPI statistics, is not allowed with Table All (Y) for REORG statistics options. The profile option will be removed.

## **User response:**

No action is required.

# DAJB702W Invalid combination. Using a profile is not allowed when collecting statistics using INDEX ALL syntax. The profile option will be removed.

## **Explanation:**

An invalid combination of keywords was specified. Using the existing statistics profile is not allowed with Index All (Y) for REORG statistics options. The profile option will be removed.

#### User response:

No action is required.

## DAJB703I space\_type creator | database space\_name partition\_number STATCLGMEMSRT has been turned off for this index

#### **Explanation:**

The STATCLGMEMSRT keyword is not allowed for index RUNSTATS.

#### User response:

No action is required.

DAJB704I space\_type creator | database space\_name partition\_number History | archive object excluded from job build because the HISTORY | ARCHIVE keyword was specified.

#### **Explanation:**

The specified object will not be included in the generated JCL because the object will be included via the HISTORY or ARCHIVE keyword at job run time.

#### **User response:**

No action is required.

# DAJB705I

database\_name space\_name partition\_number - LISTPARTS set to 4096 for Group Partitions with NPI for this partition level object.

#### **Explanation:**

Db2 Automation Expert adds the LISTPARTS keyword to reorganize all partitions together. This will occur if the table space is at the partition level, and if it contains an NPI during a REORG of a table space when group partitions with NPI is set to Yes.

## User response:

No action is required. The keyword will be generated as LISTPARTS 4096 to ensure that all partitions are reorganized at once in one INCLUDE statement, which avoids multiple REORGs of the NPI.

DAJB706I LISTPARTS value of *number\_of\_parts* will not be overridden for Group Partitions with NPI.

## Explanation:

The LISTPARTS keyword value was set so that the value will not be overridden for table spaces that contain an NPI during a REORG.

## User response:

No action is required. If you choose to REORG all partitions together and the value that is specified is less than the number of partitions being reorganized, either set the value higher for LISTPARTS, or leave it blank to allow Db2 Automation Expert to generate a value of 4096.

```
DAJB707I space_type creator | database
space_name partition_number No
history | archive objects exist for
this object. The history | archive
keyword will be ignored.
```

#### **Explanation:**

No history or archive items were detected for the object that is listed in the message text. The HISTORY or ARCHIVE keyword will not be generated in the JCL.

#### User response:

No action is required.

| DAJB708I | Job option template value has<br>been overridden to generate a [ DD |
|----------|---------------------------------------------------------------------|
|          | template ] for the SYSUT1 data<br>set.                              |

# Explanation:

The generation options value can override the job template option for the SYSUT1 data set. If templates are turned on in job options, and the generation option is set to D, the SYSUT1 data set will be generated as a DD instead of a template. If templates are turned off and the generation option is set to T, a SYSUT1 template will be generated.

#### **User response:**

No action is required.

DAJB709E Invalid repeated Exception Profile order\_num accp\_rule rjct\_rule profile\_creator.profile\_name. Accp/ Rjct Rule duplicates another profile.

#### **Explanation:**

The exception profile that is listed in the message has been repeated in a group, and the Accp or Rjct exception rule points to the same utility profile for both profiles. *order\_num* is the job step order. *accp\_rule* is the utility profile number for accepted objects. *rjct\_rule* is the utility profile number for rejected objects. If the Accp or Rjct rule is blank, the *accp\_rule* or *rjct\_rule* value is 0.

#### **User response:**

Either remove the duplicate profile or change the exception rules to point to a different profile in the group.

DAJB710W Current application compatibility register exceeds the highest activated Db2 function level of *modlevel.* Option removed.

#### **Explanation:**

The value that was entered for the current application compatibility register exceeds the current activated function level of Db2 12. This value cannot exceed the highest activated Db2 version 12 function level of 500 or above. The value will be removed and the job build continues.

#### **User response:**

No action is required.

DAJB720I REBUILD INDEX generated for this index because it was created with COPY NO

#### **Explanation:**

A RECOVER INDEX utility was specified, but an index was created with COPY NO, and the RECOVER utility profile has REBUILD INDEX set to NO. In this case, Db2 Automation Expert will generate a REBUILD INDEX statement on the index instead of RECOVER.

#### **User response:**

No action is required.

DAJB725W space\_type creator | database space\_name partition\_number DISCARD has been set to NO because it is not allowed on a table space with an XML column.

#### Explanation:

The DISCARD option is not allowed for a table spaces with an XML column. The DISCARD keyword has not been included.

#### **User response:**

No action is required.

| DAJB730I | Severity of DAJB605 me  | ssage has |
|----------|-------------------------|-----------|
|          | been overridden to Info | Error.    |

#### **Explanation:**

Message DAJB605 defaults to W for warning, but might be altered via a batch build parameter to generate either an error or informational message (PARM (DAJB605=E) or PARM (DAJB605=I)).

#### User response:

No action is required.

#### DAJB731I The SYSUT1 data set will not be generated for REORG IX SHRLEVEL [ Reference | Change ].

#### **Explanation:**

As of Db2 13, the NOSYSUT1 keyword is the default and only behavior allowed for REORG INDEX SHRLEVEL REFERENCE or CHANGE. In Db2 Automation Expert, when REORG INDEX SHRLEVEL REFERENCE or CHANGE is specified in a utility profile on a Db2 13 subsystem, the SYSUT1 data set is not generated or used.

#### User response:

No action is required.

DAJB750W Tape Stacking has been turned off because this table space contains pending definition changes.

#### **Explanation:**

Pending definition changes were detected with a tapetype device on a REORG image copy. The Pending Only option was set for the **Turn Off Tape Stacking** field on the **Reorg Utility Profile Options** panel.

#### User response:

No action is required. The STACK YES keywords will automatically be removed from the generated template JCL.

```
DAJB751W Lastlog No requires Drain All.
Lastlog will be set to Yes
```

## Explanation:

This message is generated one time when an existing Db2 12 NFM job profile is built that contains a REORG table space or index utility with SHRLEVEL CHANGE, and where Drain is not set to All.

#### User response:

No action is required. Lastlog Yes will automatically be generated.

DAJB752I database\_name table\_space\_name partition\_number Not all pending definition changes are applied because this affected partition is missing.

#### **Explanation:**

Pending ALTER PARTITION changes will not be materialized via REORG unless all affected partitions are included.

## User response:

Include the missing partition that is described in the message text. Rebuild the job to materialize the pending definition changes.

DAJB753W database\_name table\_space\_name partition\_number Pending definition changes were not applied because the entire object was not specified.

# **Explanation:**

Db2 will not materialize pending definition changes for a DROP COLUMN statement unless all parts are being REORGed together.

#### **User response:**

Include all partitions to materialize the DROP COLUMN pending status.

DAJB754I SORTDATA set to YES to materialize ALTER PARTITION pending changes for REORG TS.

#### **Explanation:**

SORTDATA NO was specified and pending ALTER PARTITION changes were detected for this object. This will cause a return code of 8 at run time.

#### **User response:**

No action is required. SORTDATA will be set to YES.

DAJB755W DISCARD has been set to NO because it is not allowed on a LOB table space.

# **Explanation:**

If DISCARD is generated for a LOB, the job will fail with a return code of 8 at run time.

#### **User response:**

No action is required. Db2 Automation Expert will automatically turn off DISCARD.

#### DAJB756I Inline copy for REORG TABLESPACE utility has been turned off since no copy options are selected.

#### **Explanation:**

If no COPY options are selected, image copies for REORG will be turned off.

#### **User response:**

No action is required.

# DAJB757I

## REORG SHRLEVEL CHANGE | REFERENCE requires an inline copy. Share level changed to None.

## Explanation:

REORG SHRLEVEL CHANGE or REFERENCE requires an inline image copy. If COPY is turned off during the build process, SHRLEVEL will be set to NONE.

#### User response:

No action is required.

DAJBE01E Error: Environment initialization failed. RC=16. Aborting.

#### Explanation:

Establishing the Db2 Automation Expert runtime environment failed.

#### User response:

Ensure that the control file and configuration ID are correct. Ensure that plans have been correctly bound. Ensure that all data sets are correct.

| DAJBE02E | Error: Plan fetch failed. RC=16. |
|----------|----------------------------------|
|          | Aborting.                        |

## Explanation:

The retrieval of Db2 Automation Expert plan names from the control file failed.

#### User response:

Ensure that the control file update jobs have run, and the plan binds have been run. Ensure that the configuration ID is correct.

| DAJBE03E | Error: Call attach initialization       |
|----------|-----------------------------------------|
|          | failed. Return code: return_code.       |
|          | Reason code: <i>reason_code</i> Setting |
|          | RC=12. Terminating.                     |

#### Explanation:

Call attach facility initialization failed.

#### User response:

Make sure the Db2 data sets for the SSID are correct by entering option 0.1 from the Db2 Automation Expert main menu.

| DAJBE04E | Error: Profile not found.                                                     |
|----------|-------------------------------------------------------------------------------|
|          | RC=12. Terminating. Creator:<br>profile_creator Profile name:<br>profile_name |

#### **Explanation:**

The input profile creator and name was not found in the Db2 Automation Expert repository.

# User response:

Verify the profile name, creator, and profile type.

| DAJBE05E | Error: Export data set does not |
|----------|---------------------------------|
|          | exist. RC=16. Aborting.         |

The export data set does not exist.

#### **User response:**

Create a valid export data set with LRECL= 4096 and retry.

## DAJBE06E Error: Export data set being used by another user. RC=12. Aborting.

## Explanation:

The export data set is in use by another user.

#### **User response:**

Export requires exclusive access. Retry when the data set is accessible.

DAJBE07E Error: Export data set does not exist. Please create an export data set with LRECL= 4096 and try again. RC=16.

# **Explanation:**

The export data set does not exist.

#### **User response:**

Create a valid export data set and try again.

# DAJBE08E Error: Export data set is partitioned and no member was specified. RC=12. Aborting.

## **Explanation:**

The member name for the export data set does not exist.

#### User response:

Specify a member name and try again.

## DAJBE09E Error: Export member already exists. RC=12. Aborting.

#### **Explanation:**

The member name for the export data set already exists.

#### User response:

Select a member name that does not exist and try again.

| DAJBE10E | Error: Export member not allowed |
|----------|----------------------------------|
|          | on a non-partitioned data set.   |
|          | RC=16. Aborting.                 |

#### **Explanation:**

A member name was specified but the export data set is not a partitioned data set.

#### **User response:**

Clear the member name and try again.

## DAJBE11E Error: Export data set must have an LRECL of 4096. RC=16. Aborting.

# **Explanation:**

The export data set has an incorrect LRECL. The incorrect data set may have been specified.

#### **User response:**

Ensure the correct data set was specified. Use a data set with LRECL = 4096.

## DAJBE12E Error: Open failed on export data set. RC=12. Aborting.

## **Explanation:**

Opening the export data set failed.

#### User response:

Ensure that the data set name is correct. Try to browse or edit the data set.

DAJBE13E Error: Invalid SSID. RC=16. Aborting.

#### **Explanation:**

The SSID that the profiles are being exported to is not available in the Db2 Automation Expert control file. The SSID must exist in the control file in order to export profiles.

## User response:

Use Tools Customizer to associate the SSID and regenerate the export jobs, or add the SSID via option 0.1 on the Db2 Automation Expert main menu.

# DAJBE14E Error: This profile's data has been corrupted in the DLC tables. It must be re-created. RC=8. Creator: profile\_creator Profile name: profile\_name

# Explanation:

The profile that is listed in the message has been corrupted and cannot be exported.

#### User response:

Try to edit the profile in the ISPF interface. You might have to delete the profile and re-create it.

# DAJBE15E Error: Unable to export profile. RC=8. Creator: profile\_creator Profile name: profile\_name

#### **Explanation:**

Export of the profile failed.

#### **User response:**

Review related messages to determine the cause of the failure.

# DAJBE16I Export successful. Creator: profile\_creator PROFNAME: profile\_name

# Explanation:

The profile that is listed in the message has been successfully exported.

# User response:

No action is required.

DAJBE17I Printing out the exported profiles: Profile1 Profile2 Profile3...

# **Explanation:**

This message displays the name of each profile that was exported.

#### **User response:**

No action is required.

# DAJBE18I Number of *profile\_type* profiles found: *nnnn*

#### **Explanation:**

This message displays the number of profiles that were encountered. *profile\_type* is either job, exception, utility, or object.

#### **User response:**

No action is required.

DAJBE19E Error: Invalid first record of DAJ#DATA input file. RC=16. Terminating.

## Explanation:

The DAJ#DATA input data is damaged.

#### User response:

Regenerate the job using Tools Customizer. If the error recurs, contact IBM Software Support.

| DAJBE20E | Error: Internal parse routine |
|----------|-------------------------------|
|          | failed. RC=16. Aborting.      |

#### **Explanation:**

The routine to parse the DAJ#DATA input records failed.

#### **User response:**

Contact IBM Software Support.

DAJBE21E Error: Profile retrieve failed. RC=12. Terminating. Internal code: error\_code Creator: profile\_creator Profile name: profile\_name

#### **Explanation:**

The profile that is listed in the message could not be found. It is likely that the profile filter did not return any profiles for export.

#### **User response:**

Review the export profile filters.

# DAJBE22E

Export failed. Creator: profile\_creator PROFNAME: profile\_name RC=8. Internal code: error\_code

#### **Explanation:**

The call to DAJ\$IMPD had a non-zero return code.

#### **User response:**

Review related messages to determine the cause of the failure.

# DAJBE23I Number of *profile\_type* profiles successfully exported: *nnnn*

#### Explanation:

This message displays the number of profiles that were successfully exported. *profile\_type* is either job, exception, utility, or object.

#### **User response:**

No action is required.

#### DAJBE24I Number of errors found: nnnn

#### **Explanation:**

This message displays the number of error messages issued.

#### User response:

No action is required.

| DAJBI01E | Error: Environment initialization |
|----------|-----------------------------------|
|          | failed. RC=16. Terminating.       |

#### Explanation:

Establishing the Db2 Automation Expert runtime environment failed.

## User response:

Ensure that the control file and configuration ID are correct. Ensure that plans have been correctly bound. Ensure all data sets are correct.

| DAJBI02E | Error: Plan fetch failed. RC=16. |
|----------|----------------------------------|
|          | Terminating.                     |

#### Explanation:

The retrieval of Db2 Automation Expert plan names from the control file failed.

#### User response:

Ensure that the control file update jobs have run, and the plan binds have been run. Ensure that the configuration ID is correct.

| DAJBI03E | Error: Call attach initialization       |
|----------|-----------------------------------------|
|          | failed. Return code: return_code.       |
|          | Reason code: <i>reason_code</i> Setting |
|          | RC=12. Terminating.                     |

#### **Explanation:**

Call attach facility initialization failed.

#### User response:

Make sure the Db2 data sets for the SSID are correct by entering option 0.1 from the Db2 Automation Expert main menu.

| DAJBI04E | Error: The import data set     |
|----------|--------------------------------|
|          | could not be allocated. RC=16. |
|          | Terminating.                   |

#### Explanation:

The import data set could not be allocated.

#### **User response:**

Ensure that the data set name is correct. Try to browse or edit the data set.

## DAJBI05E Error: Import data set is partitioned and no member was specified. RC=12. Aborting.

#### **Explanation:**

The member name was not specified for the import data set, which is partitioned.

#### **User response:**

Specify a member name and try again.

DAJBI06E Error: A member name is not allowed on a non-partitioned data set. RC=16. Aborting.

#### **Explanation:**

A member name was specified, but the import data set is not a partitioned data set.

#### User response:

Clear the member name and try again.

## DAJBI07E Error: Import data set must have an LRECL of 4096. RC=16. Aborting.

#### **Explanation:**

The import data set has an incorrect LRECL. The incorrect data set may have been specified.

#### **User response:**

Ensure that the correct data set was specified.

| DAJBI08E | Error: Member does not exist in  |
|----------|----------------------------------|
|          | the partitioned data set. RC=12. |
|          | Aborting.                        |

#### **Explanation:**

The member name for the import data set does not exist.

#### **User response:**

Locate or create the exported member name.

| DAJBI10E | Error: Open of import data set |
|----------|--------------------------------|
|          | failed. RC=12. Aborting.       |

#### **Explanation:**

Opening the export data set failed.

#### **User response:**

Make sure the data set name is correct. Try to browse or edit the data set.

| DAJBI12E | Error: Invalid SSID. RC=16. |
|----------|-----------------------------|
|          | Aborting.                   |

#### **Explanation:**

The SSID that the profiles are being imported to is not available in the Db2 Automation Expert control file. The SSID must exist in the control file in order to import profiles.

#### **User response:**

Use Tools Customizer to associate the SSID and regenerate the import jobs, or add the SSID via option 0.1 on the Db2 Automation Expert main menu.

DAJBI13W Warning: Import successful but the RECOVER RBA/LRSN was not found in SYSCOPY. This value will be discarded. RC=4. Creator: profile\_creator Profile name: profile\_name

#### **Explanation:**

The imported profile contained a recovery scenario that contained a 6-byte recovery RBA or LRSN, and the new SSID has 10-byte RBA/LRSN values. Db2 Automation Expert attempted to convert the RBA/ LRSN from 6 to 10 bytes, but the program to convert the value failed.

#### User response:

Create this profile from scratch.

| DAJBI14I | Import successful. Creator:<br>profile_creator PROFNAME: |
|----------|----------------------------------------------------------|
|          | profile_name                                             |

#### **Explanation:**

The import was successful.

#### User response:

No action is required.

| DAJBI15W | Warning: Import file contains<br>an incompatible version. RC=8. |
|----------|-----------------------------------------------------------------|
|          | Skipping. Creator: profile_creator                              |
|          | Profile name: <i>profile_name</i>                               |

#### **Explanation:**

Import does not support profiles from Db2 Automation Tool Version 1.3 and earlier.

#### User response:

Create this profile from scratch.

| DAJBI16I | Printing out imported profiles: |
|----------|---------------------------------|
|          | Profile1 Profile2 Profile3      |

#### Explanation:

This message displays the name of each profile that was imported.

#### User response:

No action is required.

DAJBI19E Error: Unknown utility type. RC=8. Aborting.

#### Explanation:

This is an internal error.

#### User response:

Contact IBM Software Support.

| DAJBI20E | Error: Object function create |
|----------|-------------------------------|
|          | call failed. RC=8. Aborting.  |

# Creator: *profile\_creator* Profile name: *profile\_name*

#### Explanation:

This is an internal error.

#### User response:

Contact IBM Software Support.

# DAJBI21I Number of *profile\_type* profiles found: *nnnn*

#### **Explanation:**

This message displays the number of profiles that were encountered. *profile\_type* is either job, exception, utility, or object.

#### **User response:**

No action is required.

DAJBI22E Error: Import data set is not a valid export data set. RC=16. Aborting.

#### **Explanation:**

The data set that was specified as the source for profiles to be imported is not a valid export data set.

#### **User response:**

Make sure the import data set contains at least one exported profile.

DAJBI23E Error: Internal parse routine failed. RC=16. Aborting.

#### **Explanation:**

The routine to parse the DAJ#DATA input records failed.

#### **User response:**

Contact IBM Software Support.

## DAJBI24E Error: Invalid first record of DAJ#DATA input file. RC=16. Terminating.

#### **Explanation:**

The DAJ#DATA input data is damaged.

#### User response:

Regenerate the job using Tools Customizer. If the error recurs, contact IBM Software Support.

# DAJBI25E Import failed. Creator: profile\_creator PROFNAME: profile\_name return code: return\_code.

#### **Explanation:**

A call to DAJ\$IMPD received a non-zero return code. The call failed.

#### **User response:**

Review related messages to determine the cause of the failure.

# DAJBI26I Number of *profile\_type* profiles successfully imported: *nnnn*

#### Explanation:

This message displays the number of profiles that were successfully imported. *profile\_type* is either job, exception, utility, or object.

#### User response:

No action is required.

#### DAJBI27I Number of errors found: nnnn

#### **Explanation:**

This message displays the number of error messages issued.

#### User response:

No action is required.

| DAJBI28I | Number of warnings issued: nnnn |
|----------|---------------------------------|
|----------|---------------------------------|

#### **Explanation:**

This message displays the number of warning messages issued.

#### User response:

No action is required.

#### DAJE001I DAJNTFY Build: *mm/dd/yy hh.ss*

#### **Explanation:**

This message displays the date and time that the profile containing the notification was built.

#### User response:

No action is required.

## DAJE002E Notification Function error.

#### **Explanation:**

An internal error occurred during notification.

#### User response:

Contact IBM Software Support.

#### DAJE003E Notification Settings not found.

## Explanation:

The notification settings are invalid. The notification settings are configured during product customization using Tools Customizer.

#### User response:

Ensure the Tools Customizer **DB2 Parameters** panel settings contains valid settings for notifications.

## DAJE004E Invalid value for setting notification\_setting.

# Explanation:

The notification setting that is listed in the message is invalid. This notification setting was configured during product customization using Tools Customizer.

#### User response:

Ensure the Tools Customizer **DB2 Parameters** panel settings contains valid settings for notifications.

## DAJE005E Invalid setting keyword.

## **Explanation:**

An invalid keyword was encountered in notification settings.

#### User response:

Ensure that the notification setting keywords are valid.

#### DAJE006E Notification Profile does not exist.

#### Explanation:

The notification profile associated with the action does not exist.

#### **User response:**

Create a notification profile and associate it with the job profile, then rebuild the job profile.

| DAJE008E | Expected setting continuation not |
|----------|-----------------------------------|
|          | found.                            |

#### **Explanation:**

An invalid continuation character was found in notification settings.

#### **User response:**

Ensure that the notification setting keywords are delimited with a comma.

#### DAJE009I Event not in registry.

#### **Explanation:**

The event that is specified has not been added to the event registry table.

#### **User response:**

Add the event to the event registry table.

#### DAJE010E Invalid operator.

#### **Explanation:**

The operator for the registered event is invalid.

#### User response:

Ensure that the event operator in the event registry table is valid. Valid values are EQ, NE, LE, LT, GE, or GT.

#### DAJM001E

#### Invalid value entered - Please enter a valid value from the list displayed.

#### **Explanation:**

You have entered an invalid value.

#### User response:

Enter a valid value.

#### DAJM002E A valid Db2 Subsystem ID is a required field. Please enter a valid Subsystem ID.

#### **Explanation:**

You must enter a valid Db2 subsystem ID in order to continue.

#### User response:

Enter a valid Db2 subsystem ID.

# DAJM003E User is not authorized to enter Shared Profile Support

#### Explanation:

You are not authorized to enter the Data Page Display for the specified subsystem.

#### User response:

Check with your systems programmer to obtain proper authority. The entered command will not be processed.

## DAJM004E Invalid Subsystem ID entered

#### **Explanation:**

An undefined subsystem ID has been encountered.

#### **User response:**

Correct the value specified in the Db2 Subsystem ID field.

## DAJM005E Requested object not found

#### **Explanation:**

The requested object was not found in the Db2 catalog.

#### User response:

Change the selection criteria and retry the process.

DAJM006E Invalid line command entered

#### **Explanation:**

A invalid value was entered in the line command area.

#### User response:

Enter one of the a valid line commands listed on the screen.

# DAJM007E Page Number out of range

#### **Explanation:**

The page number is out of range.

#### User response:

Enter a valid page number.

#### DAJM008E Page number must be numeric

#### **Explanation:**

The page number entered was not a valid numeric.

#### User response:

Enter a valid page number.

## DAJM009E Page number must be between 0 and maximum\_page\_number

#### **Explanation:**

The page number entered was out of the valid page range for the space.

#### User response:

Enter a valid page number.

DAJM011I Page changes have been discarded

# **Explanation:**

The page display editor changes have been discarded.

#### User response:

To apply editor changes, exit using the PF3 key.

| DAJM012I | STOP DATABASE command |
|----------|-----------------------|
|          | successful            |

#### **Explanation:**

The STOP DATABASE command has been issued and completed successfully.

#### **User response:**

No action is required.

| DAJM013I | START DATABASE command |
|----------|------------------------|
|          | successful             |

#### **Explanation:**

The START DATABASE command has been issued and completed successfully.

#### **User response:**

No action is required.

#### DAJM014I Page changing is not available while in edit mode

#### **Explanation:**

You cannot change pages while updating a space's page.

#### **User response:**

Locate the proper page before entering the EDIT command.

#### DAJM015I Data set is being viewed/edited by another session

#### **Explanation:**

The selected Db2 data set is being viewed or edited by another Db2 Automation Expert user.

#### User response:

Viewing or editing the data set is not possible until the other user exits the data set.

| DAJM016I | Logged page data has been |
|----------|---------------------------|
|          | applied                   |

#### **Explanation:**

The selected log data page has been written to the Db2 data set it originally came from.

#### **User response:**

No action is required.

# DAJM017E The logged page data apply has failed

#### **Explanation:**

The logged page data cannot be applied. The space may have been deleted.

#### **User response:**

Restore the deleted space or delete the logged page data.

DAJM018E The space must be STOPPED to apply logged pages

## Explanation:

Logged pages cannot be applied to a page without stopping the space.

#### **User response:**

Issue the STOP DATABASE command to stop the space before applying the logged page.

#### DAJM019E The EDIT command is not available while the space is active

#### **Explanation:**

You cannot use the EDIT command on a space that has not been stopped.

#### **User response:**

Be sure to stop the space before entering the EDIT command.

DAJM020E User does not have authority to use the edit plan

#### **Explanation:**

You do not have the proper authorization to edit data pages.

#### User response:

Contact your Db2 Administrator to obtain the proper Db2 authorization.

| DAJM021E | User does not have authority to |
|----------|---------------------------------|
|          | use the logging plan            |

#### **Explanation:**

You do not have the proper authorization to use the logging facility.

#### User response:

Contact your Db2 Administrator to obtain the proper Db2 authorization.

#### DAJM022E Requested data set not found

#### **Explanation:**

Db2 Shared Profile Support cannot find the data set you entered on the Object Selection screen.

#### **User response:**

Selection criteria are not allowed for data sets. Check the data set name.

## DAJM023E Subsystem unavailable

## Explanation:

Db2 Shared Profile Support cannot connect to the specified subsystem. The call attach facility has failed.

#### User response:

Confirm that the Db2 subsystem is active. Contact your systems administrator.

#### DAJM024E Mapid not found

#### **Explanation:**

The requested map ID cannot be located. The map ID (pointer offset) most likely does not exist in the page.

#### **User response:**

Enter the correct map ID.

DAJM025E

#### Explanation:

The current map ID (pointer offset) has the high order bit turned on. This indicates that the row was deleted.

This row is deleted

#### **User response:**

Select another row to view or edit.

#### DAJM026E Mapid number must be numeric

#### **Explanation:**

The map ID you entered is not numeric.

#### User response:

Enter a numeric map ID.

# DAJM027E Row navigation requires a data page

#### **Explanation:**

Row navigation was specified, so Db2 Shared Profile Support moved to the next data page in the space.

#### **User response:**

No action is required.

| DAJM028E | Page number must be |
|----------|---------------------|
|          | hexadecimal         |

#### **Explanation:**

A non-hexadecimal value was entered in the Hexadecimal field.

#### **User response:**

Re-enter the page number in hexadecimal.

#### DAJM029E XMapid must be hexadecimal

#### **Explanation:**

A non-hexadecimal value was entered in the XMapid field.

# User response:

Re-enter the map ID in hexadecimal.

# DAJM030E Mapid/XMapid must be 1 or greater

#### **Explanation:**

An invalid value was entered in the MapID or XMapid field.

#### User response:

Re-enter the MapID or Xmapid value as hexadecimal.

DAJM031E A Datapage can only be logged if TS STOPPED

#### **Explanation:**

The LOGPAGE command was entered, but the table space was not stopped, so the page cannot be logged.

#### User response:

Be sure to stop the space when selecting the data set for editing.

| DAJM032I | Datapage has been successfully |
|----------|--------------------------------|
|          | logged                         |

#### Explanation:

The data page has been successfully logged.

#### User response:

No action is required.

```
DAJM033E An error has occurred obtaining
ZPARM RC=return_code
```

#### Explanation:

An error has occurred attempting to access the Db2 ZPARM member.

#### User response:

Ensure that the Db2 load library containing the assembled ZPARM member has also been specified during Setup. The Db2 load library name must be specified in one of the input fields (Db2 Loadlib1-5) on the Update Parameters for Db2Subsystem SSID panel even if this load library is in the linklist.

| DAJM034E | An original page image cannot be |
|----------|----------------------------------|
|          | deleted, only removed            |

#### Explanation:

An original data page cannot be deleted from the data set.

#### User response:

Use the R line command to remove the image from the log.

```
DAJM035E The entered value must be an integer.
```

#### Explanation:

An invalid integer value was entered in this field.

#### **User response:**

Enter a valid integer value.

DAJM036E The range of a datatype of INTEGER is -2147483648 through 2147483647

#### **Explanation:**

An integer value was entered that is outside the specified valid range.

## User response:

Enter a valid integer value.

| DAJM037E | The range of a datatype of<br>SMALLINT is -32768 through |
|----------|----------------------------------------------------------|
|          | 32767                                                    |

# **Explanation:**

A small integer value was entered that is outside the specified valid range.

#### **User response:**

Enter a valid small integer value.

# DAJM038E

## **Explanation:**

The FORMAT command was used for a row that does not exist. The row most likely has been deleted.

This row no longer exists

## **User response:**

Select another row for processing.

# DAJM039E Non-character data is not supported in character columns

## **Explanation:**

Currently, bit data is not supported in the format function, or this column is a variable datatype that is set to NULL.

#### User response:

Select another row for processing.

#### DAJM040W Variable fields will maintain their original length

#### **Explanation:**

Variable length fields cannot have their length changed.

#### **User response:**

No action is required.

#### DAJM041E Only non-compressed rows may be formatted

#### **Explanation:**

A row that is compressed or composed of non-EBCDIC characters was selected for formatting.

#### **User response:**

This row cannot be edited.

# DAJM042E Formatting unavailable in data set mode

#### **Explanation:**

You selected a data set on the Object Selection screen for processing, then used the FORMAT command.

#### **User response:**

Row formatting is not available for data set processing as Db2 might not be available. To edit the row, select the object first, then drill down to the desired data set.

# DAJM043E Unsupported datatype encountered

#### **Explanation:**

An unsupported datatype has been encountered.

#### **User response:**

Verify the datatype is of a supported format.

| DA THACA ANAL |  |
|---------------|--|
| DAJM044W      |  |
|               |  |

No profiles were found that match your selection criteria. Press enter to create a new profile or change the selection criteria.

#### **Explanation:**

No profiles match your selection criteria.

## User response:

Press Enter to create a new profile, or change your selection criteria to get a different list.

DAJM045E Command is not supported on this screen. Please enter a valid command or clear the primary command line.

#### Explanation:

An invalid command was entered in the Option line.

#### User response:

Correct the command or clear the Option line.

| DAJM046E | You are not authorized to update       |
|----------|----------------------------------------|
|          | or delete this profile. Enter a "V" if |
|          | you would like to view this profile    |

#### **Explanation:**

A profile was selected for update or deletion that was created with the View only option.

#### User response:

Type V next to the profile to view the profile contents.

| DAJM047E | The Profile Creator is a required   |
|----------|-------------------------------------|
|          | field. Please enter a valid creator |

#### **Explanation:**

When creating a new profile, the Profile Creator field was left blank.

#### User response:

Enter a profile creator in the Profile Creator field.

| DAJM048E | The Profile Name is a required    |
|----------|-----------------------------------|
|          | field. Please enter a unique name |

#### Explanation:

When creating a new profile, the Profile Name field was left blank.

#### **User response:**

Enter a unique profile name in the Profile Name field.

| DAJM049E | Invalid value. Enter a "U" to allow |
|----------|-------------------------------------|
|          | other users to Update your profile, |
|          | a "V" to allow other users to       |
|          | just View your profile or "N" to    |
|          | disallow other users from viewing   |
|          | or updating your profile            |

#### **Explanation:**

When creating a new profile, an invalid value was entered in the Update Option field.

#### **User response:**

Correct the value as described in the message text.

# DAJM050E

Profile "profile\_creator.profile\_name" already exists in Db2 SSID subsystem\_ID. Please enter a unique profile name and press Enter

#### **Explanation:**

When creating a new profile, a profile name was used that duplicates another profile name created by the same user ID.

#### **User response:**

Enter a unique profile name and press Enter.

DAJM051E Invalid Value - Please enter a "Y" if you would like to delete profile *"profile\_creator.profile\_name*"or an "N" if you do not want to delete it

## **Explanation:**

An invalid value was entered in the Delete field.

#### User response:

Enter a valid value as described in the message text.

# DAJM052I

*"profile\_creator.profile\_name"* has been successfully deleted

#### **Explanation:**

The profile named in the message text was successfully deleted.

Profile

#### **User response:**

No action is required.

# DAJM053I Object already exists

#### **Explanation:**

The selected object already has been included in the profile.

#### User response:

No action is required.

DAJM054E Invalid value. Please enter a "Y" if you would like to add objects profiles to this jobs profile or enter an "N" if you do not want to add objects profiles to this jobs profile

#### **Explanation:**

An invalid value was entered in the Add Objects Profile field.

# User response:

Enter a valid value as described in the message text.

DAJM055E Invalid value. Please enter a "Y" if you would like to add utilities profiles to this jobs profile or enter an "N" if you do not want to add utilities profiles to this jobs profile

#### **Explanation:**

An invalid value was entered in the Add Utilities Profile field.

#### **User response:**

Enter a valid value as described in the message text.

| DAJM056E | Invalid value. The only valid |
|----------|-------------------------------|
|          | values are "Y" and "N".       |

#### Explanation:

An invalid value was entered in a field that only accepts Y or N.

#### User response:

Enter a valid value as described in the message text.

| DAJM057E | Invalid value. The only valid    |
|----------|----------------------------------|
|          | values are "A", "D", "U", or "V" |

#### **Explanation:**

An invalid value was entered.

#### User response:

Enter a valid value as described in the message text.

DAJM058E Invalid value. Please enter a "Y" if you would like to add exception profiles to this jobs profile or enter an "N" if you do not want to add exception profiles to this jobs profile

# Explanation:

An invalid value was entered in the Add Exceptions Profile field.

#### **User response:**

Enter a valid value as described in the message text.

DAJM059E Invalid value. Please indicate the order you would like the profile processed during job generation. This field must be numeric and unique from any other node of its type

#### **Explanation:**

An invalid value was entered in the Order column.

#### User response:

Enter a numeric value for the job step order in which the profile will be included.

# DAJM060E Invalid line command entered

#### **Explanation:**

An invalid value was entered in the line command area.

#### User response:

Enter one of the valid line commands listed on the panel.

| DAJM061I Object queue has been modifie |
|----------------------------------------|
|----------------------------------------|

The object you selected has been included in or deleted from the object queue, depending on what you specified.

#### **User response:**

No action is required.

#### DAJM062E The online options can only be modified when the "Online Reorg" setting is set to "Y".

#### **Explanation:**

The online REORG options were selected to be updated but the online REORG has not been specified for inclusion in the profile.

#### **User response:**

Type Y in the Include field next to the online REORG option, then type Y in the Update field for online REORG to update the options.

| DAJM063E | The valid values are "C"hange, |
|----------|--------------------------------|
|          | "R"eference, and "N"one.       |

## **Explanation:**

An invalid value was entered in the Sharelevel field.

## **User response:**

Enter a valid value as described in the message text.

# DAJM064E The options can not be altered if they are not first selected

## **Explanation:**

You specified to update utility options, but the utility has not yet been selected for inclusion in the profile.

#### **User response:**

Type Y in the Include field next to the utility, then type Y in the Update field for the utility to update the options.

## DAJM065E This field cannot be left blank

# **Explanation:**

A field has been left blank that must be completed.

#### **User response:**

The cursor is positioned at the field that must be completed. Fill in the field and press Enter.

## DAJM066E The valid values for MaxRO are "DEFER" or a number.

# **Explanation:**

An invalid value was entered for the MaxRO field.

#### **User response:**

Enter a valid value as specified in the message text.

| DAJM067E | The valid values for Drain are |
|----------|--------------------------------|
|          | "W"riters, "A"ll, or "N"o.     |

#### **Explanation:**

An invalid value was entered for the Drain field.

#### **User response:**

Enter a valid value as described in the message text.

DAJM068E The valid values for Long Log are "C"ontinue, "T"erm, and "D"rain.

## **Explanation:**

An invalid value was entered for the Long Log field.

#### User response:

Enter a valid value as described in the message text.

#### DAJM069E This field must contain a number.

#### **Explanation:**

A non-numeric value was entered in a field that requires a number.

#### **User response:**

Enter a valid numeric value.

| DAJM070E | The only valid values for timeout |
|----------|-----------------------------------|
|          | are "A"bend, "T"erm, or "N"o.     |

## Explanation:

An invalid value was entered in the Timeout field.

#### User response:

Enter a valid value as specified in the message text.

#### DAJM071E Unknown command

#### **Explanation:**

An invalid command was entered.

#### User response:

Correct the command or clear the Option line.

| DAJM072E | Invalid value. Please enter an   |
|----------|----------------------------------|
|          | "S" to select a column, a "D"    |
|          | to deselect and delete exception |
|          | data, an "R" to repeat an        |
|          | exception condition, an "A" to   |
|          | select a column as an "A"nd      |
|          | condition, or an "O" to select a |
|          | column as an "O"r condition.     |

#### **Explanation:**

An invalid line command was entered on the Update Exceptions Profile Display.

#### User response:

Enter a valid value as specified in the message text.

| DAJM073E | Invalid condition. Valid values are |
|----------|-------------------------------------|
|          | "<" "LT" "<=" "LE" "=" "EO" ">"     |
|          | "GT" ">=" "GE " "^=" "NE" "<>"      |

# **Explanation:**

An invalid condition was entered for a column on the Update Exceptions Profile Display.

#### User response:

Enter a valid value as specified in the message text.

DAJM074E Invalid value - Please enter an "O" to generate the job online via your

# ISPF session or "B" to build the job in batch

## **Explanation:**

An invalid value was entered in the Build Online or Batch field.

## **User response:**

Enter a valid value as specified in the message text.

| DAJM075E | Invalid value. Please enter a "Y" |
|----------|-----------------------------------|
|          | if you would like to edit the     |
|          | generated JCL after the job has   |
|          | been built                        |

# **Explanation:**

An invalid value was entered in the Edit Generated Job field.

# User response:

Enter a valid value as specified in the message text.

# DAJM076E Enter required field. A fully qualified data set name is required to save the generated JCL

## **Explanation:**

The data set name is missing from the Build Job in Data Set field.

## User response:

Enter a fully qualified data set name in the Build job in Data Set field to hold the generated JCL.

## DAJM077E Data set not found. Data set data\_set\_name was not found in the MVS catalog. Please enter a valid data set that is cataloged.

#### **Explanation:**

The data set name entered in the Build Job in Data Set field does not exist.

#### **User response:**

Enter an existing cataloged data set name in the Build Job in Data Set field.

DAJM078E A problem was encountered in allocating the files necessary for ISPF file tailoring. Please try again.

# **Explanation:**

An error occurred when dynamically allocating the ISPF work files ISPFILE, ISPWRK1, or ISPWRK2.

# User response:

Retry the operation. Contact IBM Software Support if the problem persists.

| DAJM079W | Please enter a condition and an     |
|----------|-------------------------------------|
|          | exception value. To deselect an     |
|          | item, enter a "D" in the "S" field. |

# **Explanation:**

A table was selected on the Update Exceptions Profile Display, but you must also enter conditions and exceptions for the table.

#### User response:

Enter a condition and exception value for the selected table. Consult the bottom of the screen for valid condition values. Scroll right to see information about exception values.

DAJM080E A condition or exception value was specified without the other. Both a condition and an exception value must be specified.

#### **Explanation:**

You specified either a condition without an exception value or an exception value without a corresponding condition.

## User response:

Enter both a condition and an exception value for the selected column. Consult the bottom of the screen for valid condition values. Scroll right to see information about exception values.

# DAJM081E A floating point number in the form of "3.17E+05" or "317000" must be entered.

## **Explanation:**

The exception value was entered incorrectly.

#### **User response:**

Enter the exception value as a floating point decimal as described in the message text.

DAJM082E The only valid values for the deadline parameter are "N"one, "T"imestamp, and "L"abeled duration expression.

#### **Explanation:**

An invalid value was entered for the Deadline parameter.

# User response:

Enter a valid value as specified in the message text.

```
DAJM083E If the Deadline value is "None",
the timestamp and labeled
duration fields must be blank.
```

#### **Explanation:**

The Deadline field contains N for none. Timestamp and Labeled Duration Expression fields are invalid if no deadline is specified.

#### User response:

Remove the values from the specified fields.

| DAJM084E | The valid values for the Unload |
|----------|---------------------------------|
|          | field are "C"ontinue, "P"ause,  |
|          | "O"nly, and "E"xternal.         |

# **Explanation:**

An invalid value was entered in the Unload field.

## User response:

Enter a valid value as specified in the message text.

## DAJM085I Option is currently unavailable

## Explanation:

The selected Shared Profile option is not currently available.

#### **User response:**

No action is required.

# DAJM086E The specified qualifier code is not a supported value

## **Explanation:**

An invalid qualifier code was entered for the image copy data set name.

#### **User response:**

Change the qualifier code to one of the available codes listed on the screen.

# DAJM087E Invalid hexadecimal value. Valid values are 0123456789ABCDEF.

#### **Explanation:**

An invalid hexadecimal value was entered for the exception value.

#### **User response:**

Enter a valid hexadecimal value using the hex characters listed in the message text.

## DAJM088W Truncation has occurred in building the data set qualifier

#### **Explanation:**

The data set name for the image copy is too long as constructed.

#### **User response:**

Shorten the data set name by using less or shorter qualifiers.

| DAJM089W | The symbolic data set name |
|----------|----------------------------|
|          | generation field is full   |

#### **Explanation:**

The symbolic input area is out of space. The maximum number of characters allowed is 159.

#### User response:

Reduce the number or type of symbolics in the generated data set name.

Profile

## DAJM090I

"profile\_creator.profile\_name" saved

# **Explanation:**

The profile named in the message was successfully saved.

## User response:

No action is required.

## DAJM091E Invalid value. Please enter an "A" to AND conditions or an "O" to OR conditions together when doing exception processing.

# **Explanation:**

An invalid value was entered in the Conditions To Be field.

#### **User response:**

Enter a valid value as specified in the message text.

DAJM092E Invalid value. Please enter an "R" to use statistics from the Shared Profile Support Repository, and "C" to use statistics from the Db2 Catalog, or an "S" to use statistics from a Db2 Shadow Catalog.

## Explanation:

An invalid value was entered in the Use Stats From field.

## User response:

Enter a valid value as specified in the message text.

| DAJM093E | Sharelevel has valid values of |
|----------|--------------------------------|
|          | "R"eference, and "C"hange      |

#### **Explanation:**

An invalid value was entered in the Sharelevel field.

#### User response:

Enter a valid value as specified in the message text.

#### DAJM095I DEBUG command processed

#### **Explanation:**

This message appears after issuing a DEBUG ON|OFF command. Some screens allow this command, but the DEBUG mode should only be used under the direction of IBM Software Support.

#### User response:

No action is required.

| DAJM097E | Object profile contains no objects |
|----------|------------------------------------|
|          | to view                            |

#### Explanation:

The object profile you selected to view does not contain any objects to view.

#### **User response:**

Select a different profile for viewing.

#### DAJM098E The entered device type is not recognized by OS/390<sup>®</sup> as a valid device type

#### Explanation:

An invalid device type was entered in the Unit Type field.

## **User response:**

Enter a valid device type or CART for tape devices.

# DAJM099E When using disk type devices, expiration date and retention period are not valid

#### **Explanation:**

A value was entered in the Expiration date or Retention period fields, when a disk type device was specified for the image copy. These fields are mutually exclusive.

#### **User response:**

Clear the Expiration date and Retention period fields, or change the Unit Type field to CART.

| DAJM104E | Both components of an LDE |
|----------|---------------------------|
|          | modifier are required.    |

## **Explanation:**

You must specify both the value and a value modifier for the labeled duration expression.

#### **User response:**

Enter the missing value or value modifier (+ or -).

## DAJM133E The data set could not be allocated

## **Explanation:**

The dynamic allocation of the specified data set failed.

## **User response:**

Verify that the data set exists and is available for allocation.

#### DAJM134E The member name is not allowed on a non-partitioned data set

#### **Explanation:**

A member name was included for the specified data set, but the data set is sequential, not a PDS.

#### **User response:**

Remove the member name or use a PDS.

| DAJM135E | The data set_name<br>(member_name)   data_set_name<br>name selected for the generated                                                                              |
|----------|----------------------------------------------------------------------------------------------------|
|          | job cannot be the same as the one<br>used for the generation job (which<br>was specified in the data set<br>shown at the text at the beginning<br>of this window). |

# **Explanation:**

The same data set name, or the same member name in a partitioned data set, was specified for the batch job to generate the JCL as was specified for the generated JCL. These two cannot be the same.

# **User response:**

Change one of the data set names or member names.

| DAJM136E | Invalid date. Enter a valid date |
|----------|----------------------------------|
|          | in the form of MM/DD/YYYY.       |

# Valid ranges are 01/01/1901 to 12/31/2041

## **Explanation:**

An invalid date was entered.

## User response:

Enter a valid date as specified in the message text.

| DAJM137E | Invalid time. Valid ranges are<br>00:00:00 to 23:59:59. Enter a valid<br>time in the form of HH:MM:SS.<br>Valid ranges are 00:00:00 to |
|----------|----------------------------------------------------------------------------------------------------|
|          | Valid ranges are 00:00:00 to 23:59:59                                                                                                  |

#### Explanation:

An invalid time was entered.

#### User response:

Enter a valid time as specified in the message text.

| DAJM138E | Invalid Date/Time. Enter a starting |
|----------|-------------------------------------|
|          | date/time combination that does     |
|          | not exceed the ending date and      |
|          | time                                |

## **Explanation:**

The date and time entered in the From dates are later than the date and time entered in the To dates.

## User response:

Enter a valid starting date in the Date From and Time From fields.

| DAJM143I | Job <i>job_name job_number</i> has |
|----------|------------------------------------|
|          | been successfully deleted          |

#### Explanation:

The job listed in the message has been successfully deleted from the execution reports.

# User response:

No action is required.

| DAJM144E | This field can be blank or a    |
|----------|---------------------------------|
|          | number in the range of 1 to 100 |

#### **Explanation:**

An invalid value was entered in the NUMCOLS or NUMQUANTILES field.

#### User response:

Enter a valid value as specified in the message text.

# DAJM147E This percentage field has a valid range of *range*

# Explanation:

An invalid value was entered in a percentage field.

#### **User response:**

Enter a valid value as specified in the message text.

DAJM152I Import/export successful

The import or export of the selected profile was successful.

#### User response:

No action is required.

DAJM155W Export successful, but since the Db2 version is different than the source version, some exceptions may be missing

#### **Explanation:**

The exceptions profile was successfully exported to a Db2 subsystem that is a different version than the source. Because some exceptions are Db2 version dependent, they may not appear in the exported profile.

## **User response:**

When imported, check the exception profile carefully to ensure the desired results.

| DAJM157E | Profile                          |
|----------|----------------------------------|
|          | "profile_creator.profile.name"   |
|          | already exists in Db2 SSID       |
|          | subsystem_ID. Please enter a "Y' |
|          | to replace the existing profile  |

## **Explanation:**

The profile you selected for export already exists on the selected subsystem.

## **User response:**

Type Y to replace the profile, or type N to cancel the export.

DAJM158E profile\_type Profile "profile creator pro

"profile\_creator.profile\_name" does not exist. The profile was deleted after the jobs profile was created. Either delete the profile\_type profile from the jobs profile or recreate it

#### **Explanation:**

The profile you selected to view or update from the Update Jobs Profile screen has been deleted since the selected job profile was created.

#### **User response:**

Either recreate the object, utility, or exceptions profile, or delete the named profile from the job profile.

| DAJM159E | Data set must have a LRECL of |
|----------|-------------------------------|
|          | 4096                          |

#### **Explanation:**

The data set that you are exporting the profile to must have been defined with an LRECL of 4096.

#### **User response:**

Either recreate the data set with the proper LRECL, or delete it and allow Db2 Automation Expert to create it for you by typing Y in the Create Export Data Set field.

## DAJM160E

#### JOBS Profile profile\_creator.profile\_name does not exist on Db2 SSID ssid. Execution terminated

#### **Explanation:**

The job profile you are trying to build has been renamed or deleted.

#### User response:

Check for the presence of the profile. Recreate or rename the profile if necessary.

| DAJM165E | Enter required field. A fully<br>qualified data set name is |
|----------|-------------------------------------------------------------|
|          | required.                                                   |

#### **Explanation:**

A fully qualified data set name was not specified in the **Output DSN** field.

#### User response:

Enter a fully qualified data set name in the **Output DSN** field.

```
DAJM169W No objects were triggered for
exception processing
```

## **Explanation:**

When building a job online, none of the objects in the specified object profile met the exception processing criteria. Therefore, no job is built.

## User response:

If you feel this message was received in error, examine the profiles to ensure accuracy.

# DAJM172E The import file does not contain an object profile

#### Explanation:

The source data set you are importing from does not contain an object profile.

#### User response:

Check the data set name from which you are importing. Check the contents of the data set. Before importing, re-export the desired object profile if necessary.

## DAJM174E The import file does not contain a utility profile

#### **Explanation:**

The source data set you are importing from does not contain a utility profile.

#### User response:

Check the data set name from which you are importing. Check the contents of the data set. Before importing, re-export the desired utility profile if necessary.

| DAJM175E | The import file does not contain an |
|----------|-------------------------------------|
|          | exception profile                   |

## **Explanation:**

The source data set you are importing from does not contain an exception profile.

#### **User response:**

Check the data set name from which you are importing. Check the contents of the data set. Before importing, re-export the desired exception profile if necessary.

DAJM176E Invalid GDG limit parameter -Valid values are 1 - 255 | 999. Please enter a zero if you do not want to automatically define a GDG base or a valid value from 1 to 255 | 999 of the nbr of generations you would like to keep

#### **Explanation:**

An invalid value was entered for the Automatically Gen GDG Base field.

#### **User response:**

Enter a valid value as specified in the message text. The upper limit of the range is 255 for z/OS 2.1 and earlier, and 999 for z/OS 2.2 and later.

DAJM177E Invalid Nbr of Jobs Parameter -Please enter a valid nbr between 0 and 999 of the nbr of jobs you would like Shared Profile Support to generate for this profile

#### **Explanation:**

An invalid value was entered for the Maximum nbr of jobs field.

#### **User response:**

Enter a valid value as specified in the message text.

| DAJM178E | Invalid Nbr of Objects per Job.     |
|----------|-------------------------------------|
|          | Please enter a valid nbr between    |
|          | 0 and 9999 of the maximum nbr of    |
|          | objects you would like in each job. |
|          | Enter 9999 if you want all objects  |
|          | included in a single job            |

#### **Explanation:**

An invalid value was entered for the Maximum nbr of objects per job field.

#### **User response:**

Enter a valid value as described in the message text.

| DAJM179E | Invalid Load Balance Jobs            |
|----------|--------------------------------------|
|          | parameter. Please enter a "T" if     |
|          | you would like to balance multiple   |
|          | jobs by previous run times, a "D" if |
|          | you would like to balance by DASD    |
|          | tracks or "N" for no load balancing  |
|          | necessary                            |
|          |                                      |

#### **Explanation:**

An invalid value was entered for the Load Balance jobs by field.

#### User response:

Enter a valid value as specified in the message text.

| DAJM180E | Invalid Capture Run Times                                              |
|----------|------------------------------------------------------------------------|
|          | parameter. Please enter a "Y"                                          |
|          | if you would like Shared Profile                                       |
|          | Support to compute the run                                             |
|          | times for each object of each                                          |
|          | utility executed or enter an                                           |
|          | "N" to bypass capturing runtime<br>statistics. These run times will be |
|          | used for future load balancing by time                                 |

#### **Explanation:**

An invalid value was entered for the Capture run times for Load Balancing field.

#### **User response:**

Enter a valid value as specified in the message text.

| DAJM181E | Invalid Utility Mode parameter.<br>Please enter a "Y" if you would                                                                  |
|----------|----------------------------------------------------------------------------------------------------|
|          | like the spaces started in UT mode<br>before running utilities or "N" to<br>leave the spaces in the status they<br>are currently in |

#### **Explanation:**

An invalid value was entered for the Process spaces in utility (UT) mode field.

#### **User response:**

Enter a valid value as specified in the message text.

#### DAJM184E Member does not exist in the partitioned data set

#### **Explanation:**

A partitioned data set and member name were specified, but the member does not exist.

#### User response:

Correct the member name.

| DAJM185E | Data set could not be created, |
|----------|--------------------------------|
|          | because it already exists      |

#### **Explanation:**

A data set name was specified for creation, but the data set already exists.

#### **User response:**

Choose a different data set name, or use the existing data set but enter N in the Create Export Data Set field.

| DAJM187E | You are not authorized to enter<br>any line commands for this profile. |
|----------|------------------------------------------------------------------------|
|          | The creator of the profile is                                          |
|          | restricting all activity                                               |

The creator of the selected profile specified that no other user is to view, update, or export the selected profile.

## **User response:**

Choose a different profile to work with.

## DAJM190I Profile

*"profile\_creator.profile\_name"* has been successfully deleted (removed) from the jobs profile

## **Explanation:**

The selected object, utility, or exception profile was deleted from the job profile.

## **User response:**

No action is required.

# DAJM191I The underlying VSAM data set not found for table space

# **Explanation:**

The data set for the selected table space was not found.

#### **User response:**

Check for the existence of the VSAM data set. It may have been deleted outside of Db2.

## DAJM193E Member name not allowed when Jobs option Set Member to Jobname has been turned on

#### **Explanation:**

On the Generation Job Options screen, the Set JCL member equal to jobname field was set to Y.

#### **User response:**

Do not specify a member name in the Build Job in Data Set member field. The member name is generated from the job name.

| DAJM195E | Invalid value - Please enter a "T" |
|----------|------------------------------------|
|          | to override character with object  |
|          | type, "O" to override with the     |
|          | object name, "#" to increment      |
|          | with numerics, " to increment with |
|          | alphanumerics, "P" to override     |
|          | with partition number, or "D" to   |
|          | override with the database name    |
|          | -                                  |

#### **Explanation:**

An invalid value was entered in the job template override byte.

# User response:

Enter a valid value as specified in the message text.

DAJM196E Combination not allowed - The number of jobs and number of objects per job are both zero. One of these fields must be zero and the other field greater than zero

## **Explanation:**

You must enter a non-zero value in either the Maximum nbr of jobs field or the Maximum nbr of objects per job field.

#### User response:

Enter a valid value in one field and 0 in the other field.

| DAJM197E | Combination not allowed - You    |
|----------|----------------------------------|
|          | have entered both Number of Jobs |
|          | and Number of objects per job.   |
|          | One of these fields must be zero |
|          | and the other field greater than |
|          | zero                             |
|          | Zero                             |

## **Explanation:**

You must enter a zero value in either the Maximum nbr of jobs field or the Maximum nbr of objects per job field and a valid value in the other.

## User response:

Enter a valid value in one field and 0 in the other field.

| DAJM198E | Invalid value - Enter a "Y" if you<br>would like the JCL generated to be                                                                             |
|----------|----------------------------------------------------------------------------------------------------|
|          | saved in the PDS with the member<br>name equal to the job name or<br>enter an "N" and the JCL will be<br>generated to the member name<br>you supply. |

#### **Explanation:**

An invalid value was entered for the Set JCL member equal to jobname field.

#### **User response:**

Enter a valid value as specified in the message text.

| DAJM199E | Invalid value - Enter a "Y" to   |
|----------|----------------------------------|
|          | generate the job when errors are |
|          | encountered in building the job, |
|          | an "N" to bypass job generation  |
|          | when errors, or "W" to allow     |
|          | job generation when warnings are |
|          | found                            |

# **Explanation:**

An invalid value was entered for the Generate Job when Errors encountered field.

#### User response:

Enter a valid value as specified in the message text.

| DAJM200E | Input required. When requesting space reallocation, one of the two |
|----------|--------------------------------------------------------------------|
|          | available trigger fields (extents in                               |
|          | space or percentage used) must be                                  |
|          | entered.                                                           |

# Explanation:

You must specify one of the two available trigger fields (extents in space or percentage used).

#### User response:

Specify extents in space or percentage used.

#### DAJM201W There are unentered fields on the Space Reallocation screen that are required for processing. Because of this, the Space reallocation option on the main options screen has been set to "N".

# **Explanation:**

You must fill in the empty fields or the space reallocation option is automatically set to N.

#### **User response:**

Specify all required fields or leave the space reallocation option set to N.

DAJM202W All of the Image Copy Options (for the LP, LB, RP, and RB image copies) have been set to "N"o. Because of this, the Copy Options field on the Reorg options screen has been set to a "N".

## **Explanation:**

At least one of the image copy options (for LP, LB, RP or RB image copies) must be set to Y if copy options is to be set to Y on the Reorg options screen.

## User response:

Set at least one of the image copy options (for LP, LB, RP or RB image copies) to Y if you want to specify Y in the copy options field on the Reorg options screen.

DAJM203W All of the Image copy options (for the LP, LB, RP, and RB image copies) have been set to "N"o. Because of this, the Image Copy field on the main utility screen has been set to a "N"

# **Explanation:**

An image copy was specified to be included in the profile, but the image copy type has not been selected. The Image Copy option Include field was set to N.

# User response:

If you want to include an image copy in the profile, select one or more image copy types and set their associated options on the Image Copy Options screen.

## DAJM205E Orphaned utility profile profile\_creator.profile\_name is not valid in this job profile. Build terminated.

#### **Explanation:**

The utility profile that is listed in the message has no objects to act upon. The utility profile must be associated with objects that were either accepted or rejected using an exception profile.

# User response:

Update the job group and add an exception profile that is associated with this utility profile, and rebuild the job profile.

# DAJM206I *device\_type* device *device\_name* saved.

## Explanation:

The device name *device\_name* has been successfully added to the device table as a *device\_type* device.

## User response:

No action is required.

DAJM207E If the Utility Work Dataset High Level is not filled in, the Utility Work Dataset Second Qualifier cannot be specified

## Explanation:

A value was entered for the utility work data set second qualifier, but no value is entered for the utility work data set high-level qualifier. If the utility work data set high-level qualifier is not supplied, utilities that require work data sets are built with temporary data sets, and the value of the utility work data set second-level qualifier is not used.

## User response:

Enter a value in both the Utility work dataset high level field and the Utility work dataset second qualifier field, or remove the value from both fields.

#### DAJM208I command request canceled.

#### **Explanation:**

The request that is listed in the message was canceled.

#### User response:

No action is required.

| DAJM225W | There are no spaces that meet      |
|----------|------------------------------------|
|          | the wildcard selection criteria.   |
|          | Press Enter to accept the wildcard |
|          | anyway or change the selection     |
|          | criteria.                          |

# **Explanation:**

The wild card field was specified, but Db2 Automation Expert could not find any spaces that meet your selection criteria.

#### User response:

Press Enter to accept the wild card as is, or change your selection criteria.

| DAJM230E | The Export output data set does<br>not exist. Specify the Create |
|----------|------------------------------------------------------------------|
|          | option to create a new data set, or specify one that exists      |

When exporting a profile to a data set, the Create Export Data Set field was set to N, but the data set specified in the Data Set Name field does not exist.

## **User response:**

Enter Y in the Create Export Data Set field to create a new data set, or specify an existing data set.

## DAJM231E The export data set contains a jobs profile. An exported jobs profile cannot be imported into a non-jobs profile

#### **Explanation:**

The profile you are attempting to import from a data set is a job profile. You can only import a job profile from the Jobs Profile Display.

## **User response:**

Access the Jobs Profile Display and import the jobs profile from the data set.

| DAJM232E | Objects profile                   |
|----------|-----------------------------------|
|          | profile_creator.profile_name has  |
|          | been previously selected in this  |
|          | jobs profile, but has since been  |
|          | deleted from this subsystem. Job  |
|          | Build Process has been terminated |

## **Explanation:**

The listed object profile has been deleted from the subsystem, so the job cannot be built.

#### **User response:**

Follow the instructions in the message text to delete and/or recreate the object profile.

# DAJM233E Utility Profile

profile\_creator.profile\_name has been previously selected in this jobs profile, but has since been deleted from this subsystem. Job Build Process has been terminated

#### **Explanation:**

The listed utility profile has been deleted from the subsystem, so the job cannot be built.

#### **User response:**

Follow the instructions in the message text to delete and/or recreate the utility profile.

#### DAJM234E Exceptions Profile profile\_creator.profile\_name has

been previously selected in this jobs profile, but has since been deleted from this subsystem. Job Build Process has been terminated

#### **Explanation:**

The listed exception profile has been deleted from the subsystem, so the job cannot be built.

#### **User response:**

Follow the instructions in the message text to delete and/or recreate the exception profile.

# DAJM236E Only (A)LL or (P)art are valid explode options

## Explanation:

An invalid value was entered in the Explode field.

#### User response:

Enter A to run utilities against all partitions. Enter P to run utilities against each partition individually.

# DAJM237I Profile *profile\_creator.profile\_name* has been successfully added to your jobs profile

#### **Explanation:**

The selected object, utility, or exception profile has been added to the job profile.

## User response:

No action is required.

| DAJM238E | You are not authorized to    |
|----------|------------------------------|
|          | update, view, or use profile |
|          | profile_creator.profile_name |

#### **Explanation:**

The profile you selected was created with limited access. If you are not the profile creator, you may not view, update, or use this profile.

#### **User response:**

If you are the profile creator, you can change the Share option by updating the profile.

```
DAJM240E Invalid value - Enter a "Y" to view
the messages from building this
profile or "N" to bypass viewing
the messages
```

#### **Explanation:**

An invalid value was entered when viewing the messages summary window for the job build.

#### **User response:**

Enter a valid value as specified in the message text.

| DAJM241E | Invalid value - Enter a "Y" to      |
|----------|-------------------------------------|
|          | continue building the job or "N" to |
|          | exit the building of this profile   |

#### Explanation:

An invalid value was entered when viewing the Continue Building jobname window for the job build.

## User response:

Enter a valid value as specified in the message text.

| DAJM242I | Building of jobs profile<br>profile_creαtor.profile_nαme has |
|----------|--------------------------------------------------------------|
|          | been canceled                                                |

# Explanation:

The job build has been canceled.

#### User response:

No action is required.

# DAJM243I Editing of directory spaces not supported

# **Explanation:**

An edit command was entered for a Db2 directory table space. This command is not supported for these spaces.

# User response:

No action is required.

# DAJM245E An error was encountered attempting to execute DAJ\$TSOC

# **Explanation:**

An error occurred while executing the listed program.

# User response:

Ensure that the CLIST installation instructions and the DAJ\$TSOC authorization instructions for SYS1.PARMLIB were followed. Contact IBM Software Support if necessary.

## DAJM246E Load library not APF authorized -APF authorization required

# **Explanation:**

The DAJMhilvl.SDAJMLOAD library must be APF authorized.

# **User response**

This message is issued if you have not APF authorized the DAJM load library. This message is also issued if the DAJ\$TSOC program is not added to the AUTHPGM and AUTHTSF sections of member IKJTSO00 in SYS1.PARMLIB. Refer to IBM z/OS documentation to access the z/OS MVS Initialization and Tuning Reference for your version of z/OS.

**Note:** Changes you make to SYS1.PARMLIB require an IPL for the PARMLIB updates to take effect.

## DAJM247E Subsystem ID could not be found in the operating system

# **Explanation:**

A symbolic data set name calls for the subsystem ID, but the subsystem ID could not be found to resolve the data set name.

# User response:

Contact IBM Software Support.

# DAJM248E A critical error has occurred attempting to resolve the subsystem RC=return\_code

# **Explanation:**

A symbolic data set name calls for the subsystem ID, but the subsystem ID could not be found to resolve the data set name.

# User response:

Contact IBM Software Support.

# DAJM249E Invalid data set node detected length greater than 8 characters

# **Explanation:**

The substring entered caused a data set node to be greater than eight characters.

## User response:

Shorten the substring to less than eight characters.

| DAJM250E | Invalid data set node detected -<br>first character not alphabetic or |
|----------|-----------------------------------------------------------------------|
|          | national                                                              |

## Explanation:

The first character of the entered substring resolved to an invalid character. Data set nodes must begin with alphabetic or national characters.

# User response:

Change the starting character to a valid character.

| DAJM251E | Invalid data set node detected - 2 |
|----------|------------------------------------|
|          | consecutive periods                |

# **Explanation:**

The qualifier string contains two consecutive periods as resolved. Data set names cannot contain two consecutive periods.

# User response:

Change the qualifier string so that two periods do not appear consecutively.

# DAJM252W Data set truncation may occur

# **Explanation:**

When resolved, the data set name may be too long. The maximum number of characters allowed for data set names is 44.

# User response:

Shorten the data set name so it resolves to less than 44 characters.

| DAJM253E | Invalid characters detected in |
|----------|--------------------------------|
|          | data set node                  |

# **Explanation:**

An invalid character was entered into a data set node. The first character must be alphabetic or national and the remaining seven characters must be alphabetic, numeric, national, or a hyphen.

# User response:

Correct the data set name.

# DAJM254E Invalid ending period detected

# Explanation:

The data set name as resolved contains a period as the last character, which is invalid.

# User response:

#### DAJM255E Invalid data set node detected after a GDG

## **Explanation:**

If used, the GDG substring must be the last node in the symbolic data set name.

## User response:

Ensure the GDG is the last node in the data set name.

| DAJM256E | Invalid value. Enter a "Y" to<br>set the options for utilities to                               |
|----------|-------------------------------------------------------------------------------------------------|
|          | generate Templates, Listdefs or<br>Option keywords or "N" to bypass<br>updating utility options |

## **Explanation:**

An invalid value was entered in the Update Template/ Listdef/Option parms field.

## User response:

Enter a valid value as described in the message text.

# DAJM257E Duplicate Entry. Change the Object Database, Object Name, or Object Type fields

#### **Explanation:**

Duplicate object prioritization entries are not allowed.

#### **User response:**

Enter a unique value in the Object Database, Object Name, or Object Type fields.

| DAJM258E | Invalid member name. Only A-Z,     |
|----------|------------------------------------|
|          | 0-9, @, #, and \$ are valid; First |
|          | character must be A-Z, @, #, or \$ |

# **Explanation:**

An invalid partitioned data set member name was entered.

#### **User response:**

Enter a valid member name as specified in the message text.

DAJM259W If the utility work data set high level is not filled in, your utilities requiring work data sets will be built with temporary data sets. Using temp work data sets in utilities will eliminate the utility from being restarted

# **Explanation:**

The utility work data set high level qualifier field was left blank, so temporary data sets will be used for work data sets. Utilities cannot be restarted if temporary data sets are used for work data sets.

#### **User response:**

If you want to restart utilities in the event of job failure, enter a work data set high level qualifier.

# DAJM262E

Jobs Profile profile\_creator.profile\_name on Db2 SSID ssid is empty and does not contain any exception, object, or utility profiles

#### Explanation:

An attempt was made to build a job profile that is empty.

#### User response:

Cancel the job build. Update the profile to add the appropriate object, utility, and/or exception profiles.

| DAJM263E | Invalid starting position entered.   |
|----------|--------------------------------------|
|          | Enter a numeric value for the        |
|          | starting position in the symbolic to |
|          | substring                            |

## Explanation:

An invalid value was entered in the Enter Starting Position field.

#### **User response:**

Enter a valid numeric as specified in the message text.

| DAJM264E | Invalid substring length entered.  |
|----------|------------------------------------|
|          | Enter a numeric value greater than |
|          | 1 to substring the symbolic        |

## Explanation:

An invalid value was entered in the Enter Substring Length field.

#### User response:

Enter a valid numeric as specified in the message text.

| DAJM265E | Invalid substring starting position<br>entered. Enter a starting position |
|----------|---------------------------------------------------------------------------|
|          | that is within the range of<br>generated symbolic                         |

#### **Explanation:**

An invalid value was entered for the starting position of the substring.

#### User response:

Enter a valid numeric as specified in the message text.

| DAJM266E | Invalid substring length. Length   |
|----------|------------------------------------|
|          | exceeds end of data. Enter a       |
|          | length where the starting position |
|          | plus length are less than or equal |
|          | to the maximum length of data      |

#### **Explanation:**

An invalid length was entered for the selected qualifier in the substring. The length is longer than the longest possible value for the substring.

#### User response:

Enter a valid length as specified in the message text.

#### DAJM267W No profiles were found that match your selection criteria. Only recent profiles are displayed.

#### **Explanation:**

No profiles match your selection criteria. Only recent profiles are displayed.

## User response:

Enter the C line command to create a new profile, or change your selection criteria to get a different list.

#### DAJM277E Varchar column has a length of zero and cannot be viewed

## Explanation:

A VARCHAR column was selected for editing, but the column length is 0. There is no data to view.

## **User response:**

Select a different column for editing.

# DAJM278I Varchar column has a length of zero and cannot be viewed

## **Explanation:**

While processing the UPDATE FIRST VOLUME request, some stogroup defined target data sets were located with target stogroups that are SMS managed. First volume update processing was bypassed for all applicable data sets.

## **User response:**

Do not specify volume information for stogroup defined data sets when the stogroup is SMS managed.

# DAJM280I Unable to display another product's utility profile

# Explanation:

You attempted to view or update a utility profile that was created in a Db2 Tool other than the product you are using. This is not allowed.

#### **User response:**

No action is required.

# DAJM281E No table spaces found on volume

# **Explanation:**

No Db2 table spaces reside on the selected volume.

#### User response:

Select another volume to view.

| DAJM282E | Invalid value - The only valid |
|----------|--------------------------------|
|          | values are "A", "T", or "I"    |

# **Explanation:**

For a volume object selection, you can specify to process all objects, table spaces only, or index spaces only.

# User response:

Enter a valid value as listed in the message text.

DAJM283E Invalid value - Enter a "J" if you would like to prefix the utility ID with the jobname, an "S" if you would like to prefix the utility ID with the stepname, a "B" if you would like to prefix the utility ID with jobname.stepname or "N" for no prefix

#### Explanation:

An invalid value was entered in the Prefix Utility ID with jobname field.

## User response:

Enter a valid value as listed in the message text.

| DAJM284E | Required field - Please enter a |
|----------|---------------------------------|
|          | profile creator                 |

#### **Explanation:**

When renaming a profile, the new profile creator was not specified.

## User response:

Enter the new profile creator in the Creator field.

| DAJM285E | Required field - Please enter a |
|----------|---------------------------------|
|          | profile name                    |

## Explanation:

When renaming a profile, the new profile name was not specified.

#### **User response:**

Enter the new profile name in the Profile Name field.

# DAJM286E Duplicate profile - Please change the profile creator or profile name to make it unique

#### **Explanation:**

When renaming the profile, the combination of profile name and profile creator entered is identical to another profile.

# User response:

Enter a different profile creator or name to make the profile unique.

```
DAJM287I Profile was successfully renamed
```

#### **Explanation:**

The profile has been successfully renamed.

#### User response:

No action is required.

| DAJM288E | New profile already exists for                                                              |
|----------|---------------------------------------------------------------------------------------------|
|          | profile type <i>profile_type</i> . Please<br>enter a unique profile name and<br>press Enter |

When renaming the profile, the combination of profile name and profile creator entered is identical to another profile.

## **User response:**

Enter a different profile creator or name to make the profile unique.

DAJM289E Invalid value - Enter an "A" to have all exception profiles processed as ONE big exception profile, i.e., all exception conditions are merged together into one unit, or an "O" to have multiple exception profiles processed one at a time, i.e., on an individual basis. Press Help for more information

## **Explanation:**

The Evaluate Multiple Exception Profiles field contains an invalid value. When there is more than one exception profile in a jobs profile, the exception profiles can be evaluated and processed differently based on this value.

#### **User response:**

Enter a valid value as specified in the message text. Press PF1 for an explanation of the evaluation process.

| DAJM290E | Invalid value - Enter a "D" to      |
|----------|-------------------------------------|
|          | delete job data, "S" to select step |
|          | data, or "O" to select object data  |

#### **Explanation:**

An invalid line command was entered next to a job name on the Execution Reports Job Display.

#### **User response:**

Enter a valid value as specified in the message text.

| DAJM291E | Invalid value - Enter a "J" to   |
|----------|----------------------------------|
|          | display job level data or "O" to |
|          | display object level data        |

#### **Explanation:**

An invalid value was entered in the View Type field.

#### **User response:**

Enter a valid value as specified in the message text.

## DAJM292E Invalid value - Enter a "S" to display job related data for the selected object

#### **Explanation:**

An invalid line command was entered next to an object on the Execution Reports Object Display.

#### **User response:**

Enter a valid value as specified in the message text.

| DAJM293E | Invalid value - Enter a "I" to limit |
|----------|--------------------------------------|
|          | the display to indices, "T" to limit |

#### displays to table spaces or "A" for no filtering of object data

## Explanation:

An invalid value was entered in the Space Type field.

#### User response:

Enter a valid value as specified in the message text.

| DAJM294E | Invalid value - Enter a "Y" to recall |
|----------|---------------------------------------|
|          | migrated spaces                       |

#### **Explanation:**

An invalid value was entered in the Recall Migrated Spaces field.

#### **User response:**

Enter a valid value as specified in the message text.

| DAJM295E | Invalid value - Enter an "R" if you<br>would like to Restart job or an "F"<br>if you would like to Force this job |
|----------|----------------------------------------------------------------------------------------------------|
|          | completed and regenerate another                                                                                  |
|          | job                                                                                                    |

#### **Explanation:**

An invalid value was entered in the Restart or Force Completion field.

#### User response:

Enter a valid value as listed in the message text.

| DAJM296E | Invalid value - Enter a "Y" if    |
|----------|-----------------------------------|
|          | you would like Db2 Shared Profile |
|          | Support to submit the new job or  |
|          | "N" to bypass job submission      |

#### **Explanation:**

An invalid value was entered in the Submit Job field.

#### User response:

Enter a valid value as described in the message text.

| DAJM297E | Invalid member name - You must  |
|----------|---------------------------------|
|          | specify a different member name |
|          | when restarting the job in the  |
|          | same data set                   |

#### **Explanation:**

When restarting a job, you cannot use the same data set and member name that was used for the original JCL.

#### User response:

Specify a different member name, or use a different data set to generate the JCL.

| DAJM298E | Utility profile                                     |
|----------|-----------------------------------------------------|
|          | profile_creator.profile_name is                     |
|          | included in this jobs profile but                   |
|          | no longer exists. The job cannot                    |
|          | be built. Update the jobs profile                   |
|          | to either delete the utility profile                |
|          | from the jobs profile or create the utility profile |

## **Explanation:**

The listed utility profile has been deleted from the subsystem, so the job cannot be built.

#### **User response:**

Follow the instructions in the message text to delete and/or recreate the utility profile.

| DAJM299I | Job jobname, job_number was  |
|----------|------------------------------|
|          | successfully forced complete |

#### **Explanation:**

The job listed in the message was successfully forced to completion.

#### **User response:**

No action is required.

DAJM300E Option not allowed - The only valid option is "V" for View while you are in View mode

#### **Explanation:**

An invalid line command was entered next to a profile. When viewing job profiles, you can only view the associated object, utility, and exception profiles.

#### **User response:**

Enter V to view the object, utility, or exception profile.

DAJM301E Invalid value - Enter a "Y" to terminate the existing Db2 utility ID or "N" to have the utility restarted where it left off

#### **Explanation:**

An invalid value was entered in the Terminate existing utility ID field.

#### **User response:**

Enter a valid value as described in the message text. If you are attempting to restart a utility, terminating the utility ID will not allow the utility to restart. Refer to <u>IBM Db2 for z/OS documentation</u> for information about the messages and codes for your version of Db2.

DAJM302E Allocation failed - Dynamic allocation failed for the input build data set during restart processing

#### **Explanation:**

The data set containing the JCL for restart processing could not be allocated.

#### **User response:**

Ensure the data set exists and is available for use.

| DAJM303E | Allocation failed - Dynamic      |
|----------|----------------------------------|
|          | allocation failed for the output |
|          | build data set during restart    |
|          | processing                       |

#### **Explanation:**

The data set specified to contain the output JCL for restart processing could not be allocated.

#### User response:

Ensure the data set exists and is available for use.

## DAJM304E Return code return\_code reason code reason\_code received from the Db2 command processor attempting to terminate the utility

#### **Explanation:**

An error was encountered when attempting to terminate a utility. The return and reason codes are provided in the message.

#### User response:

Refer to IBM Db2 for z/OS documentation for information about the messages and codes for your version of Db2. Contact IBM Software Support if additional assistance is required.

| DAJM305E | An excluded object cannot be |
|----------|------------------------------|
|          | exploded                     |

## **Explanation:**

You entered the explode line command next to an object or objects that are being excluded from the profile. Excluded objects cannot be exploded.

#### User response:

To continue, clear the line command from the excluded object.

## DAJM306E Object already excluded

#### **Explanation:**

The object you selected to exclude from the object list has already been excluded.

#### User response:

To continue, clear the line command from the excluded object.

#### DAJM307E No objects meet wildcard criteria

#### **Explanation:**

You entered the explode line command next to an object detail line that contains wildcard selection criteria. However, no objects exist on the Db2 subsystem that meet the wildcard criteria. The object or objects may have been dropped.

#### User response:

Press Enter to continue.

#### DAJM308E No indexes found on volume

#### **Explanation:**

There are no indexes on the selected volume.

## User response:

Enter a valid line command or select a different volume.

| DAJM309E | Non hexadecimal value entered. |
|----------|--------------------------------|
|          | All page changes discarded     |

Invalid data was entered on the selected page. That change and all page changes have been discarded.

# **User response:**

Enter page changes in hexadecimal.

DAJM310E Invalid Value - Please enter the Maximum Primary Space Allocation quantity that you want Shared Profile Support Services to generate when generating utility JCL. This value must be numeric and be > 0 and <= 999999

# **Explanation:**

An invalid value was entered for the Max Primary Space Allocation field on the Setup panel or the Override Setup options panel.

# User response:

Enter a valid value as described in the message text.

DAJM311E Invalid Value - Please enter either (C)ylinders, (T)racks, or (M)egabytes. This value represents the unit type of the maximum primary space, i.e., how many cylinders, tracks, or megabytes that you want Shared Profile Support Services to generate when generating utility JCL

# **Explanation:**

An invalid unit was entered for the maximum primary space allocation.

# User response:

Enter one of the valid units listed in the message text.

| DAJM312E | Invalid Value - Please enter      |
|----------|-----------------------------------|
|          | the REGION Size in megabytes      |
|          | that you want Shared Profile      |
|          | Support Services to generate      |
|          | when generating utility JCL. This |
|          | value must be numeric and be >= 0 |
|          | and <= 2047                       |

#### **Explanation:**

An invalid value was entered when specifying utility region size.

#### **User response:**

Enter one of the valid values listed in the message text.

DAJM313E Invalid Value - Please enter the number of subtasks, i.e., parallel processes, that you want Shared Profile Support Services to create when performing MVS catalog LOCATEs. This value must be numeric and be > 0 and <= 99

**Explanation:** 

An invalid value was entered when specifying the number of subtasks that can be initiated when performing parallel MVS catalog locates.

# User response:

Enter one of the valid values listed in the message text.

| DAJM314E | Invalid Value - Please enter either<br>(Y)es or (N)o. This value indicates |
|----------|----------------------------------------------------------------------------|
|          | whether you want Shared Profile<br>Support Services to generate            |
|          | termination JCL for utilities if an<br>abend occurs                        |

# Explanation:

An invalid value was entered when specifying whether Shared Profile Support will terminate a utility upon abend.

# User response:

Enter one of the valid values listed in the message text.

| DAJM315E | Invalid Value - Please enter the |
|----------|----------------------------------|
|          | unit device (SYSDA, DISK, etc.)  |
|          | that you want Shared Profile     |
|          | Support Services to generate     |
|          | when generating SORT WORK file   |
|          | DDs                              |
|          |                                  |

# **Explanation:**

An invalid value was entered when specifying the device for sort work files.

#### **User response:**

Enter one of the valid values listed in the message text.

| DAJM316E | Invalid Value - Please enter        |
|----------|-------------------------------------|
|          | the primary space allocation        |
|          | quantity in cylinders that you want |
|          | Shared Profile Support Services to  |
|          | generate when generating SORT       |
|          | WORK JCL. This value must be >      |
|          | 0 and <= 99999                      |

# Explanation:

An invalid value was entered for the amount of primary space allocation for sort work JCL.

#### **User response:**

Enter one of the valid values listed in the message text.

| DAJM317E | Invalid Value - Please enter        |
|----------|-------------------------------------|
|          | the secondary space allocation      |
|          | quantity in cylinders that you want |
|          | Shared Profile Support Services to  |
|          | generate when generating SORT       |
|          | WORK JCL. This value must be        |
|          | numeric and be > 0 and <= 999999    |

# **Explanation:**

An invalid value was entered when specifying the amount of secondary space allocation for sort work JCL.

# **User response:**

Enter one of the valid values listed in the message text.

DAJM318E Invalid Value - Please enter the number of DDs that you want Shared Profile Support Services to generate when generating SORT WORK JCL. This value must be numeric and be > 0 and <= 99

#### **Explanation:**

An invalid value was entered for the number of DDs to be generated for sort work JCL.

#### **User response:**

Enter a valid value as listed in the message text.

DAJM319E At least one of the Shared Profile Support Services Setup Parameters is missing or invalid for Db2 Subsystem *subsystem* Please review and update the Setup Parameters on the Option 3 Setup panel. Enter an "S" in the Option field of the Main panel, then "3" in the Command field of the following panel. Specify the appropriate value(s)

# **Explanation:**

This message appears when attempting to use Db2 Automation Expert on a subsystem, but the Db2 Shared Profile Support setup parameters for this subsystem have not yet been configured.

#### **User response:**

Access the setup panel as described in the message text. Enter the subsystem ID to configure on the first screen, then choose option 3 to complete configuration.

| DAJM320E | Invalid Update Setup Override          |
|----------|----------------------------------------|
|          | <b>Options parameter. Please enter</b> |
|          | a "Y" if would like to update the      |
|          | setup parameters for this job or an    |
|          | "N" to bypass updating the setup       |
|          | parameters for this job                |
|          |                                        |

#### **Explanation:**

An invalid value was entered in the Update Setup Override Options field.

#### **User response:**

Enter a valid value as listed in the message text.

| DAJM321E | Invalid Value - Please enter the<br>Unit Device (SYSDA, DISK, etc.)                         |
|----------|---------------------------------------------------------------------------------------------|
|          | that you want Shared Profile<br>Support Services to generate<br>when generating utility JCL |

#### **Explanation:**

A value was not entered for the work file unit devices.

# User response:

Specify a valid unit device that Db2 Shared Profile Support can use when generating utility JCL.

| DAJM322E | Invalid Value - Please enter the   |
|----------|------------------------------------|
|          | Db2 subsystem ID that you want     |
|          | Shared Profile Support Services to |
|          | use when capturing job runtime     |
|          | statistics                         |

#### **Explanation:**

An invalid job tracking subsystem ID was specified on the Override Setup Options screen.

# User response:

Enter a valid job tracking subsystem name.

| DAJM323E | Input member not found. The       |
|----------|-----------------------------------|
|          | input build member is missing for |
|          | the restart job                   |

# **Explanation:**

The output from the job profile you want to build previously ended in an abend. Re-startability was enabled, but the input member required for restartability does not exist or has been deleted. Therefore, the job cannot be restarted.

# User response:

Check for the existence of the data set and/or member where the job profile was last built. Contact IBM Software Support if assistance is required.

| DAJM326E | Invalid Value - Please enter either |
|----------|-------------------------------------|
|          | (Y)es or (N)o. This value indicates |
|          | whether you want Shared Profile     |
|          | Support Services to generate        |
|          | STEPLIB DDs when generating         |
|          | utility JCL                         |

#### **Explanation:**

An invalid value was entered when specifying whether to generate STEPLIB DDs in the utility JCL.

# User response:

Enter a valid value as specified in the message text. Note that if you specify N, the Db2 Automation Expert and Db2 Shared Profile Support libraries must be in your site's LINKLST data set.

```
DAJM327E Invalid Value - Please enter either
(Y)es or (N)o. This value indicates
whether you want Shared Profile
Support Services to generate
Greenwich Mean Time (GMT)
values rather than local time when
generating utility JCL
```

# **Explanation:**

An invalid value was entered when specifying whether to use GMT (Greenwich Mean Time) time format when generating image copy data set names.

#### User response:

Enter a valid value as listed in the message text.

# DAJM328E Quotations are not accepted in the data set field. Please specify the fully qualified data set name without quotations

# **Explanation:**

An invalid value was entered when specifying the data set name. Quotations are not permitted in the data set name field.

# **User response:**

Enter a fully qualified data set name without quotations.

| DAJM329E | Field Required - The data set     |
|----------|-----------------------------------|
|          | entered is a partitioned data set |
|          | and the member name is required   |

# **Explanation:**

An invalid value was entered when specifying the data set and member name. The specified data set is a PDS and the existing member name is required.

# User response:

Enter the member name in the member field. The member name must already exist.

# DAJM330E Parm not allowed. A secondary quantity can not be entered without a primary quantity

# **Explanation:**

You entered a secondary quantity without entering a primary quantity.

#### **User response:**

Enter a primary quantity to set or override, then specify the secondary quantity.

| DAJM331E | UNICODE/ASCII formatting not |
|----------|------------------------------|
|          | supported prior to Db2 V8    |

#### **Explanation:**

Db2 Shared Profile Support only displays Unicode and ASCII characters on Db2 V8 or higher subsystems.

# User response:

No action is required.

# DAJM332E An error has occurred attempting to use Unicode conversion services Return Code=*return\_code* Reason Code=*reason\_code*

#### **Explanation:**

An error occurred during a call to Unicode Conversion Services. The return and reason codes are supplied in the message.

# User response:

Ensure Unicode Conversion Services is installed at your site. Call IBM Software Support for additional assistance.

# DAJM333E

Invalid Value - Enter a "Y" if you would like TEMPLATES generated for image copy data sets or "N" to have image copy DDs generated

# **Explanation:**

An invalid value was entered when specifying whether to generate TEMPLATE syntax.

# User response:

Enter a valid value as listed in the message text.

| DAJM334E | Invalid Value - Enter a "Y" if you  |
|----------|-------------------------------------|
|          | would like LISTDEFs generated for   |
|          | object lists or "N" to have objects |
|          | generated within a utility          |

# Explanation:

An invalid value was entered when specifying whether to generate utility control statements using LISTDEFS.

# User response:

Enter a valid value as listed in the message text. If you want to use LISTDEFS, you must also specify Y in the Generate Templates field.

| utility execution and check utility<br>syntax | DAJM335E |  |
|-----------------------------------------------|----------|--|
|-----------------------------------------------|----------|--|

# Explanation:

An invalid value was entered when specifying PREVIEW mode. PREVIEW mode checks for syntax errors in all utility control statements, but normal utility execution does not take place.

# User response:

Enter a valid value as listed in the message text.

| DAJM336E | Invalid Value - Enter a "Y"      |
|----------|----------------------------------|
|          | if you would like the utility    |
|          | to continue processing when      |
|          | errors are encountered or "N" to |
|          | halt execution when errors are   |
|          | encountered                      |

# **Explanation:**

An invalid value was specified when entering the Continue on Item Error field.

#### **User response:**

Enter a valid value as listed in the message text.

| DAJM337E Invalid Value - Enter a "Y' | " if    |
|--------------------------------------|---------|
| you would like the utility r         | return  |
| code to zero when warnin             | gs are  |
| encountered or "N" to lea            | ve the  |
| return code to a 4 when w            | arnings |
| are encountered                      | •       |

An invalid value was specified when entering the Return Code 0 on Warnings field.

# **User response:**

Enter a valid value as listed in the message text. **CAUTION**: Specifying this option should generally be avoided. Warning messages should not generally be disregarded. Use this option only when RC 4 is expected, is acceptable, and other mechanisms are in place to validate the results of a utility execution.

DAJM338E Option not Allowed - Utilities that Image Copy spaces require TEMPLATEs be used when generating LISTDEFs. Enter a "Y" for TEMPLATEs in order to generate LISTDEFs

# **Explanation:**

You specified a Y in the Generate Listdefs field, but did not specify Y in the Generate Templates field.

# **User response:**

If you want to use LISTDEFS, you must specify Y in the Generate Templates field. Otherwise, set the Generate Listdefs field to N.

| DAJM339E | Table space creator.tablespace      |
|----------|-------------------------------------|
|          | is not in a read/write status.      |
|          | <b>Db2 Automation Expert cannot</b> |
|          | continue until this invalid status  |
|          | is resolved. Please resolve the     |
|          | problem with this space and try     |
|          | your request again                  |

# **Explanation:**

The table space listed in the message cannot be accessed because it is not in read/write status.

#### **User response:**

Attempt to resolve the status of the space and retry the request.

| The entire database database                 |
|----------------------------------------------|
| is not in a read/write status.               |
| <b>Db2 Automation Expert can not</b>         |
| continue until this invalid status           |
| is resolved. Please resolve the              |
| invalid status and try your request<br>again |
|                                              |

# **Explanation:**

The Db2 Shared Profile Support DAJM database is not available because it is not in read/write status. Availability of the DAJM database is required for processing to continue.

# User response:

Attempt to resolve the status of the space and retry the request.

| DAJM341E | Invalid Value - Enter a "Y" to |
|----------|--------------------------------|
|          | Use the DSNACCOR EXCEPT_TBL    |

# when generating JCL for selected objects or "N" to not use the DSNACCOR EXCEPT\_TBL

# **Explanation:**

An invalid value was specified in the Use DSNACCOR Exception Table field.

# User response:

Enter a valid value as listed in the message text.

| DAJM342E | An invalid Return                           |
|----------|---------------------------------------------|
|          | code of return_code                         |
|          | Reason <i>reαson_code</i> was               |
|          | encountered issuing -DISPLAY                |
|          | DATABASE(database_name)                     |
|          | command to verify Shared Profile            |
|          | Services repository spaces are<br>available |

# Explanation:

An error was encountered when attempting to verify the availability of the Db2 Shared Profile Support database.

#### User response:

Examine the return and reason codes provided in the message and attempt to correct the error. Contact IBM Software Support if assistance is required.

| DAJM343E | User is not authorized          |
|----------|---------------------------------|
|          | to issue -DISPLAY               |
|          | DATABASE(database_name) to      |
|          | verify Shared Profile Services  |
|          | repository spaces are available |

#### **Explanation:**

Your authorization ID has not been granted privileges to issue the DISPLAY DATABASE command for the listed database.

# User response:

Check with your Db2 administration programmer to verify or obtain proper authority.

| DAJM344E | Graphic data is currently not |
|----------|-------------------------------|
|          | supported                     |

#### **Explanation:**

The FORMAT command was entered, but the page contains graphic data. Graphic data cannot be displayed with the FORMAT command.

#### User response:

No action is required.

# DAJM345W User is not authorized to overwrite existing profile. You must change the profile creator or name

# **Explanation:**

A profile already exists on this subsystem with a Share Option of V(iew). This profile cannot be overwritten.

#### User response:

Change the profile creator or the profile name to create a new copy of the profile.

# DAJM346W Input data set is not a valid export data set

# **Explanation:**

The data set you entered is not a valid export data set.

#### **User response:**

Enter a valid export data set name that contains the profiles you want to import.

# DAJM347I Profile could not be imported. You may Edit or Overwrite the profile or PF3 to cancel

#### **Explanation:**

A duplicate profile exists on the subsystem. You must specify to edit the profile creator and/or name, or overwrite the existing profile with the imported profile.

# **User response:**

Enter the "O" or "E" line commands as appropriate.

# DAJM348I Overwrite command is only valid for duplicate profiles. Command ignored

#### **Explanation:**

You entered the O line command next to a profile that is not a duplicate profile. Only duplicate profiles can be overwritten.

#### **User response:**

Clear the line command.

# DAJM349E Unable to export profile(s). Press PF3 to cancel

#### **Explanation:**

There was a severe error trying to export one or more of the profiles.

#### **User response:**

Contact IBM Software Support.

# DAJM350E Command not allowed. Profile was not exported

#### **Explanation:**

When exporting a job profile, there was a problem exporting one of the object, utility, or exception profiles contained in the job profile. During import, a line command was entered next to one of these profiles, but the profile cannot be imported.

#### **User response:**

Clear the line command from the profile.

DAJM351E Invalid data set/member/alias the data set, member name, or Alias entered does not meet the MVS data set naming standards

# **Explanation:**

The data set, member name, or alias entered is not valid for MVS data set names. The first character must be capitalized alphabetic (A-Z,@,\$,#) and the remaining characters must be capitalized alphanumeric (A-Z,0-9,@,\$,#).

# User response:

Correct the data set, member name, or alias.

| DAJM352E | Only 1 data set may be selected |
|----------|---------------------------------|
|----------|---------------------------------|

#### **Explanation:**

You selected multiple image copy data sets on the Recovery File Selection screen. However, you can only select one image copy data set at a time for recovery.

#### User response:

Select only one image copy data set for recovery.

| DAJM353E | Invalid data set DSORG - The file |
|----------|-----------------------------------|
|          | containing the jobcards must be   |
|          | a sequential file or a PDS/PDSE.  |
|          | VSAM and other data types are not |
|          | supported for jobcard retrieval   |

# Explanation:

The data set organization of the file you entered is not supported for job card retrieval. The data set must be a QSAM sequential or partitioned data set.

#### User response:

If you want to retrieve the job card from a data set, use the specified data set type.

| DAJM354E | Export data set in use by another |
|----------|-----------------------------------|
|          | user                              |

#### Explanation:

The data set specified as the export data set is in use by another user.

#### User response:

You may wait for the data set to be released or specify a different data set.

# DAJM355E The page number must be decimal digits or hex digits enclosed in single quotation marks

#### **Explanation:**

The page number must be a 1 to 8 digit base 10 number or a 1 to 5 digit base 16 number enclosed in a hexadecimal indicator. (X'89ABC').

#### User response:

Correct the page number and press Enter.

| DAJM356E | File tailoring skeleton               |
|----------|---------------------------------------|
|          | <i>member_name</i> does not exist for |
|          | utility <i>utility</i>                |

# **Explanation:**

An attempt to perform file tailoring failed because the tailoring process could not locate a required tailoring skeleton.

# **User response:**

Assure that all required files are allocated to perform file tailoring.

# DAJM357E Unexpected error returned from program\_name, RC=return\_code

# **Explanation:**

An unexpected error was encountered. Processing has aborted.

#### **User response:**

Note the program name and return code and contact IBM Software Support.

DAJM358E Invalid data set DSORG - The job can only be built into a sequential file or a PDS/PDSE. VSAM and other data types are not supported for job generation

# **Explanation:**

The data set organization of the file you entered is not supported for job generation. The data set must be a QSAM sequential or a partitioned data set.

# User response:

Specify a data set of the proper type.

| DAJM359E | If volume information is entered, |
|----------|-----------------------------------|
|          | a data set name must also be      |
|          | entered                           |

# **Explanation:**

Entering volume serial information without a related data set is not consistent. A data set name must be entered as well.

#### **User response:**

Enter a data set name or remove the value from the volume serial field.

# DAJM360E If sequence number information is entered, a data set name must also be entered

#### **Explanation:**

Entering volume sequence information without entering a related data set is not allowed. A data set name must be entered as well.

# User response:

Enter a data set name or select a data set using the Select recovery file field.

| DAJM361E | If sequence number information is |
|----------|-----------------------------------|
|          | entered, volume information must  |
|          | also be entered                   |

# **Explanation:**

Entering volume sequence information without entering volume serial information is not allowed. A volume serial must be entered as well.

# User response:

Enter the volume serial of the data set.

#### DAJM362E Profile creator/name conflicts with another profile being imported

# **Explanation:**

The creator or name of the profile being edited conflicts with another profile being exported within the same job profile.

# User response:

Change the name and/or the creator name to ensure the profile is unique.

# DAJM363E Import file contains a profile with an incompatible version

# **Explanation:**

The import file contains a profile that was created prior to Db2 Shared Profile Support V1.3. Profiles created in prior versions must be converted to the current version before export.

# User response:

Before exporting the profile, convert the previous version of the profile using the DAJCVBCT in *hilevel*.SAMPLIB. Then import the profile again.

# DAJM364I Data set attribute change detected. Enter "Y" to export to data set

# **Explanation:**

A value in the Data Set Name or Member fields was changed, but the Export to Data Set field is set to N.

#### User response:

Press Enter to export to the target subsystem rather than a data set. If you want to export to a file, enter Y in the Export to Data Set field before pressing Enter.

# DAJM365E Dataset must be a partitioned data set because multiple members will be generated

#### **Explanation:**

The data set to hold the generated Restore System utility JCL must be a partitioned data set because multiple jobs are generated.

# User response:

Enter a partitioned data set and two unique member names.

| DAJM366E | The member name entered for the   |
|----------|-----------------------------------|
|          | Conditional Restart job cannot be |
|          | the same as the Restore System    |
|          | Utility member. Please enter a    |
|          | different member for one of the   |
|          | jobs                              |

# **Explanation:**

The member names entered must be unique because two jobs are generated to support the Restore System

utility. The first job contains JCL to create the conditional restart control record. The second job contains JCL to invoke the Restore System utility.

# **User response:**

Enter two unique member names.

| DAJM367E | The only valid values to the   |
|----------|--------------------------------|
|          | exception rule are "A"ccepted, |
|          | "R"ejected, and "B"oth         |

# **Explanation:**

An invalid value was entered in the Exception Rule field. This field determines when the utility is run on the objects accepted or rejected as a result of exception processing

# **User response:**

Type A in this field to run the utility on objects accepted (included) as a result of exception processing. Type R to run the utility on objects that are rejected (excluded) as a result of exception processing. Type B to run this utility on all objects regardless of exception processing.

DAJM370E Invalid Value - Please enter the Db2 Buffer Size in Megabytes that you want to allocate. This buffer is used to improve SQL performance for Db2 Version 8 and above. This value must be numeric and be >= 1 and <= 2047

# **Explanation:**

An invalid value was entered in the Db2 Fetch Buffer size field.

#### **User response:**

Enter a valid value as described in the message text.

DAJM371E Invalid Value - Please enter the Secondary Space Allocation as a Percentage of the Primary Space. This value must be numeric and be >= 1 and <= 999

# **Explanation:**

An invalid value was entered in the Secondary Allocation Percent field.

# User response:

Enter a valid value as described in the message text.

| DAJM372E | The maximum value for the drain |
|----------|---------------------------------|
|          | wait is 1800 seconds            |

#### **Explanation:**

The maximum value for drain wait is 1800 seconds.

# User response:

Enter a value between 0 and 1800 seconds.

| DAJM373E | The maximum value for the |
|----------|---------------------------|
|          | number of retries is 255  |

# **Explanation:**

An invalid value was entered in the Retry field.

#### User response:

Enter a valid value that is less than or equal to the maximum of 255.

| DAJM374E | The range of valid values for the |
|----------|-----------------------------------|
|          | retry delay is 1-1800 seconds     |

# Explanation:

An invalid value was entered in the Retry Delay field.

#### User response:

Enter a valid value that is in the range of 1 to 1800 seconds.

DAJM375E The object has been dropped from Db2, yet still exists in this object profile. OBIDXLAT functions cannot be selected.

# Explanation:

The object has been dropped from Db2 but is still present in the object profile.

# User response:

Remove the object from your object profile.

# DAJM380E The Input DSN and RBA/LRSN, if specified, have to be specified together.

# Explanation:

You must specify an RBA/LRSN value if you specify a input DSN.

# User response:

You must specify a value in the RBA/LRSN field for the input DSN you specified.

# DAJM382E Single quote (apostrophe) not allowed in profile name.

#### **Explanation:**

You included a single quote (apostrophe) in a profile name. Single quotes are not allowed in a profile name.

#### User response:

Remove the single quote character.

# DAJM390E The Group command can only be used on a group profile

# Explanation:

The G(roup) line command was entered next to an object, utility, or exception profile. The G command can only be used on a job group.

# User response:

Clear the line command from the Cmd line.

| DAJM391E | The Repeat command can only be  |
|----------|---------------------------------|
|          | used on a group or an exception |
|          | profile                         |

The R(epeat) line command was entered next to an object or utility profile. The R command can only be used on a group or an exception profile.

# **User response:**

Clear the line command from the Cmd line.

| DAJM392E | Profiles can only be added to |
|----------|-------------------------------|
|          | a group when the group is not |
|          | hidden                        |

# **Explanation:**

The A(dd) line command was entered next to a job group that is hidden.

# **User response:**

Enter the G command next to the job group to display all the profiles in the group, then use the A command to add more profiles.

| Invalid group. There must be at        |
|----------------------------------------|
| least one object profile and one       |
| utility profile in the group when      |
| the Preview Exception Report Jobs      |
| <b>Generation Option is No. Either</b> |
| delete the group and all of its        |
| profiles or add the missing profiles   |
|                                        |

# **Explanation:**

The Job Generation option **Preview Exception Report** is set to No. When this option is specified, a group in the job profile must contain at least one object profile and one utility profile.

#### **User response:**

Either delete the group or add the required profiles to the group.

DAJM394E Invalid group. There must be at least one object profile and one exception profile in the group when the Preview Exception Report Jobs Generation Option is Yes or Build Output is either Active actions or Passive actions. Either delete the group and all its profiles or add the missing profiles.

# **Explanation:**

The Job Generation option **Preview Exception Report** is set to Yes or **Build Output** is set to Active actions or Passive actions. When either of these are specified, a group in the job profile must contain at least one object profile and one exception profile.

#### User response:

Either delete the group from the job profile or add the required profiles to the job group.

DAJM395E Invalid exception rule. The exception rule profile does not exist in the group or points to itself. Either delete the exception

# rule or specify a valid profile number within the group.

# Explanation:

The **Excp Rule Accp** or **Excp Rule Rjct** field points to a utility profile that does not exist or it points to itself.

# User response:

Specify a valid utility profile or remove the integer from the exception rule field.

| DAJM396E | Invalid repeated profile. The      |
|----------|------------------------------------|
|          | profile's Accp or Rjct Rule        |
|          | duplicates another profile. Either |
|          | delete the profile or change the   |
|          | exception rule to point to another |
|          | profile within the group.          |

# Explanation:

An exception profile was repeated in a group. Its Accp or Rjct Rule matches the Accp or Rjct Rule of the same profile. The exception profile name is listed in the message help text.

# User response:

Either remove the duplicate exception profile or change the exception rules to point to a different profile in the group.

| DAJM397E | Invalid <i>utility_type</i> profile. The |
|----------|------------------------------------------|
|          | profile will not be executed. No         |
|          | other profile points to this profile.    |
|          | Either delete the profile or link an     |
|          | exception profile to it                  |

#### Explanation:

A utility profile was included in the group, but no exception rule points to this utility profile.

#### User response:

Delete the profile or link an exception rule to the utility profile.

| DAJM398E | Invalid exception profile. There    |
|----------|-------------------------------------|
|          | are no exception rules specified.   |
|          | However, there are conditional      |
|          | profiles in this jobs group. Either |
|          | delete the profile or specify an    |
|          | exception rule                      |

#### Explanation:

Exception rules were defined for some of the exception profiles in the group, but not all.

#### User response:

Either delete the exception profile or define exception rules for all of the exception profiles.

| DAJM399E | Invalid exception rule. Indicate        |
|----------|-----------------------------------------|
|          | the order number of the profile         |
|          | to be executed next. If specified,      |
|          | it must be numeric and point to         |
|          | another exception profile after the     |
|          | current profile or to a utility profile |

# **Explanation:**

An invalid value was entered in an exception rule field.

# **User response:**

Enter a valid value in the exception rule field to point to a utility profile, or delete the exception profile.

# DAJM400E The online options can only be modified when the "Online 'Rebuild" setting is set to "Y."

# **Explanation:**

The online REORG options were selected to be updated, but the online REORG has not been specified for inclusion in the utility profile.

# **User response:**

Type Y in the Include field next to the online REORG option, then type Y in the Update field for online REORG to update the options.

| DAJM401E | This option is only valid when  |
|----------|---------------------------------|
|          | using a version 9 or higher Db2 |
|          | subsystem                       |

# **Explanation:**

You set an option to a setting that requires Db2 Version 9 or higher.

# **User response:**

Change the option setting to an appropriate setting for your version of Db2.

# DAJM402E Invalid RESTOREBEFORE Log RBA/LRSN. Specify *number* hexadecimal digits, or leave blank for none

#### **Explanation:**

An invalid value was entered in the RESTOREBEFORE Log RBA/LRSN field.

# User response:

Enter a valid value as listed in the message text, or enter Y in the Select RESTOREBEFORE field to locate an appropriate RBA or LRSN.

# DAJM403E A RESTOREBEFORE Log RBA/ LRSN point must be before the point-in-time Log RBA/LRSN (TOLOGPOINT) value

#### **Explanation:**

A RESTOREBEFORE Log RBA/LRSN must be *before* the specified point-in-time Log RBA/LRSN.

#### **User response:**

Enter a RESTOREBEFORE Log RBA/LRSN that is *before* the point-in-time RBA/LRSN, or enter Y in the Select RESTOREBEFORE Log RBA/LRSN field to locate an appropriate RBA or LRSN.

| DAJM404E | Invalid value. The only valid |
|----------|-------------------------------|
|          | values are "E" and "I"        |

# **Explanation:**

The value specified in the Exclude field is invalid. Valid values are E (Exclude) and I (Include).

# **User response:**

Enter a valid value as described in the message text.

| DAJM405E | Invalid Value – Please enter the   |
|----------|------------------------------------|
|          | number of DDs that you want        |
|          | Shared Profile Support Services to |
|          | generate when generating SORT      |
|          | WORK JCL. For tape SORT work       |
|          | datasets this field can be left    |
|          | blank or must be numeric and be    |
|          | >=3 and <=99.                      |
|          |                                    |

# **Explanation:**

An invalid value was entered for the number of DDs to be generated for tape sort work JCL. For tape sort work data sets this field can be left blank or must be numeric and be >= 3 and <= 99.

# User response:

Enter a valid value as described in the message text.

DAJM406E Invalid Value - Please enter either (D)fsort or (S)yncsort. This value indicates which sort program you want to use for sort processing.

# **Explanation:**

An invalid value was entered when specifying which sort program to use for sort processing.

#### User response:

Enter a valid value as described in the message text.

DAJM407E Invalid Value - Please specify the SORTLIB data set name. If Sort Work File Unit Device is set to Tape, then Sortlib DSN has to be specified.

# Explanation:

A value was not entered for the SORTLIB data set name.

# User response:

Specify a valid SORTLIB data set name. If Sort Work File Unit Device is set to Tape, then Sortlib DSN has to be specified.

# DAJM408E The specified data set could not be found in the MVS catalog

# **Explanation:**

The specified data set could not be found in the MVS catalog.

# User response:

Verify that the data set you specified is correct.

DAJM409E Invalid value. Valid values are "Y", "N", "B", "R"

# **Explanation:**

An invalid value was entered in the Process Referentially Dependent Tablespaces field.

# **User response**

Enter one of the following valid values:

- B: Include RI at build time regardless of LISTDEF job option.
- R: Include RI at run time. LISTDEF job option must be Yes.
- Y: Process RI. LISTDEF job option determines when RI is included. LISTDEF Yes causes RI to be included at runtime. LISTDEF No causes RI to be included at build time.
- N: Do not process RI.

# DAJM410E Duplicate group number. Each group must be unique. Change the group number to be unique among all groups in the jobs profile

#### **Explanation:**

A group number (in the Order column) is a duplicate of another group.

#### **User response:**

Change the group's order number so that it is unique.

| DAJM411E | Duplicate order number. Each         |
|----------|--------------------------------------|
|          | order number must be unique          |
|          | among all other profiles of its type |

#### **Explanation:**

An order number duplicates the order number of another of the same type of profile.

#### **User response:**

Change one of the order numbers so that it is unique among profiles of that type.

| DAJM412E | Cannot reorder a repeated profile. |
|----------|------------------------------------|
|          | To reorder a profile that is       |
|          | repeated, reorder the "original"   |
|          | line                               |

#### **Explanation:**

You cannot reorder a profile or group that was repeated.

# User response:

Change the order number of the original profile or group.

| DAJM413E | Invalid exception profile. Both   |
|----------|-----------------------------------|
|          | exception rules point to the same |
|          | profile                           |

# **Explanation:**

The same utility profile was specified for objects both accepted and rejected by exception processing.

# User response:

Change the exception rule so that different utility profiles are paired with accepted and rejected objects.

# DAJM414E

# When a control card data set is specified, only 39 job groups are allowed. Press the help key for more information

# Explanation:

When a control card data set is specified, only 39 job groups are allowed in the job profile. This is because each job group's JCL is generated into a unique member name. The last character of the member name is generated by the build process. The build process uses numbers 1 - 9 for the first nine job groups, letters A through Z for the next 26 job groups, then 0, \$, #, and @ for the remaining job groups.

# User response:

Either reduce the number of job groups in the jobs profile or clear the control card data set name in the job options.

| DAJM415E | Invalid value. Enter a "Y" if you |
|----------|-----------------------------------|
| DAUNAISE |                                   |
|          | would like to add a new group to  |
|          | this jobs profile or enter an "N" |
|          | if you do not want to add a new   |
|          | group to this jobs profile        |
|          |                                   |

# **Explanation:**

An invalid value was entered in the Add a Group field.

User response:

Enter a valid value as described in the message text.

```
DAJM416E Invalid group name. The group
name cannot be blank. Enter a
group name
```

#### **Explanation:**

The group name is blank. A name must be specified for a group.

# User response:

Enter a valid group name.

| DAJM417E | Invalid value. The "U" and "V"  |
|----------|---------------------------------|
|          | commands are not valid on a job |
|          | group                           |

#### **Explanation:**

An invalid line command was entered for a group.

#### User response:

Remove the invalid line command.

| DAJM423E | Invalid Value - Enter either (A)ll |
|----------|------------------------------------|
|          | to process non-partitioned objects |
|          | altered to partitioned objects at  |
|          | the All Level or P(art) to process |
|          | altered objects at the Partition   |
|          | Level                              |

An invalid value was entered in the Altered Object Adjustment field.

# **User response:**

If you want Db2 Automation Expert to treat ALTERed objects at the ALL Level, enter A. If you want Db2 Automation Expert to treat ALTERed objects at the PART Level, enter P.

# DAJM424E The number field can be blank or in the range of 2 - 255.

# **Explanation:**

An invalid value was entered in the number field.

# **User response:**

Enter a valid value as specified in the message text.

| DAJM425E | The timeperiod is duplicated,  |
|----------|--------------------------------|
|          | please update it or delete it. |

# **Explanation:**

A time period was created that exactly matches an existing time period for the current performance window.

#### **User response:**

Either change at least one value for the time period to make it unique, or remove it from the performance window.

DAJM426W Freeform text has been appended to a variable. It could possibly be excluded if it exceeds 8 bytes at build time.

#### **Explanation:**

If a variable includes free-form text, the variable value when resolved might exceed the maximum allowed length of 8 bytes, and therefore be excluded from the template at job build time.

#### **User response:**

To prevent the variable from being removed from the template, ensure that the variable value including the free-form text will not exceed 8 bytes when it is expanded at job build time.

| DAJM427I | Copy pool name has already been |
|----------|---------------------------------|
|          | selected.                       |

# **Explanation:**

The selected copy pool name already exists as the alternate copy pool name for this RECOVER utility profile.

#### **User response:**

Press PF3 or enter the Cancel command to retain the copy pool name that has already been selected, or choose a different copy pool name.

| DAJM428I | copy-pool-name has been selected |
|----------|----------------------------------|
|          | as the alternate copy pool name. |

# **Explanation:**

The copy pool name that is listed in the message has been selected as the alternate copy pool for the current RECOVER utility profile.

#### User response:

No action is required.

| DAJM429E | Only one copy pool name can be |
|----------|--------------------------------|
|          | selected. Choose one copy pool |
|          | name and resubmit.             |

# Explanation:

You entered multiple select line commands.

#### User response:

Remove the additional line commands and enter S next to only one copy pool name to select it.

| DAJM430E | Invalid Value. Enter 0-6, SUN-SAT, |
|----------|------------------------------------|
|          | or *                               |

# **Explanation:**

An invalid value was entered in the Day of the Week field.

#### User response:

Enter a valid value as described in the message text.

| DAJM431E | Invalid Value. Enter 1-12, JAN- |
|----------|---------------------------------|
|          | DEC, or *                       |

# Explanation:

An invalid value was entered in the Month field.

#### User response:

Enter a valid value as described in the message text.

#### DAJM432E Invalid Value. Enter 1-31, or \*

#### Explanation:

An invalid value was entered in the Day of Month field.

#### **User response:**

Enter a valid value as described in the message text.

| DAJM433E | Invalid Value. Enter a time       |
|----------|-----------------------------------|
|          | between 00:00 - 23:59. * may be   |
|          | used in the hour to indicate each |
|          | hour of the day                   |

# **Explanation:**

An invalid value was entered in the Time of Day field.

#### User response:

Enter a valid value as described in the message text.

| DAJM434E | Invalid Value. Enter a length of time in the format HHHH:MM:SS. |
|----------|-----------------------------------------------------------------|
|          | between <i>minimum_length</i> and 9999:59:59.                   |

#### Explanation:

An invalid value was entered in the field. The minimum and maximum lengths of time that can be provided are listed in the message.

#### User response:

Enter a valid value as described in the message text.

# DAJM435I No time periods were found. Press enter to create a time period

# **Explanation:**

No time periods have been created for this maintenance window.

# **User response:**

Press Enter to create a time period.

# DAJM436E Duration must be greater than 0000:00:00

# **Explanation:**

The duration of a time period must be greater than zero.

# User response:

Enter a value between 0000:00:00 and 9999:59:59.

# DAJM437E There are no defined time periods available to schedule or unschedule

# **Explanation:**

The S or X line command was used to schedule or unschedule a maintenance window, but no time periods are defined for the maintenance window.

# **User response:**

Press Enter to continue.

# DAJM438I There are multiple time periods available to schedule/unschedule. Select the time periods that you want to schedule/unschedule

#### **Explanation:**

You specified to schedule or unschedule a maintenance window, but multiple time periods are defined in the maintenance window.

#### **User response:**

Select the time periods that you want to schedule or unschedule.

| DAJM439I | This time period is not currently |
|----------|-----------------------------------|
|          | scheduled in Admin Scheduler      |

#### **Explanation:**

The X line command to unschedule a maintenance window was entered next to a time period that is not currently scheduled.

# User response:

Clear the line command and press Enter.

# DAJM440E Unschedule command is only available for Automation Expert windows.

# **Explanation:**

The X line command to unschedule a maintenance window was entered next to an automated statistics

maintenance window. This command is only available for Db2 Automation Expert maintenance windows.

# User response:

Clear the line command and press Enter.

| DAJM441E | Source must be D - maintwinDows |
|----------|---------------------------------|
|          | or S - autoStats                |

#### **Explanation:**

An invalid value was entered in the **Source** field.

#### User response:

Enter a valid value as described in the message text.

| DAJM442E | When Source is 'S', Window Like |
|----------|---------------------------------|
|          | must be '*'                     |

# **Explanation:**

When you are viewing statistics maintenance windows, the only valid value for the Window Like field is \*.

#### User response:

Enter \* in the Window Like field.

| DAJM445I | No actions currently assigned to |
|----------|----------------------------------|
|          | maintenance window.              |

#### **Explanation:**

You specified to view the workload for a maintenance window, but there are no actions currently assigned to the maintenance window. It is possible that the maintenance window has not been scheduled.

#### **User response:**

No action is required.

| DAJM447I | No timeperiods defined for this |
|----------|---------------------------------|
|          | maintenance window.             |

#### **Explanation:**

There are no defined time periods to view for this maintenance window.

#### User response:

To add time periods, enter the U line command to update the maintenance window.

| DAJM448E | Valid values are N-None, R- |
|----------|-----------------------------|
|          | Reassign or D-Delete.       |

#### **Explanation:**

An invalid value was entered in the **Action Disposition** field. Valid values are N (none) to leave actions assigned to current maintenance window, R (reassign) to reassign to a different maintenance window, or D (delete) to delete all actions currently assigned to the selected maintenance window.

#### User response:

Enter a valid value as listed in the message text.

| DAJM449I | Actions reassigned to |
|----------|-----------------------|
|          | maintenance_window.   |

Action(s) have been reassigned to the maintenance window that is listed in the message.

#### **User response:**

No action is required.

# DAJM450E No maintenance window selected for reassignment.

#### **Explanation:**

A maintenance window was not selected for reassignment of actions.

#### **User response:**

If you want to reassign actions, select a maintenance window.

| DAJM457E | Invalid Value - Please enter either<br>(Y)es or (N)o. This value indicates |
|----------|----------------------------------------------------------------------------|
|          | whether you want to execute                                                |
|          | the -ACCESS DATABASE(database)                                             |
|          | SPACE( <i>space</i> ) MODE(STATS)                                          |
|          | command for every object in the                                            |
|          | object profiles prior to retrieving                                        |
|          | real-time statistics.                                                      |

#### **Explanation:**

An invalid value was entered when specifying whether the -ACCESS DATABASE(*database*) SPACE(*space*) MODE(STATS) command is run for every object in the object profiles before exception processing retrieves real-time statistics.

#### **User response:**

Enter a valid value as described in the message text.

| DAJM500E | Acquire must be "A"llocate, "U"se, |
|----------|------------------------------------|
|          | or Blank(existing value)           |

#### **Explanation:**

An invalid value was entered in the Acquire field.

#### **User response:**

Valid values are A to specify that resources for DBRMs are acquired when the plan is allocated or U to specify that resources are acquired when the application first accesses them.

| DAJM501E | Cachesize must be 0-4096 or |
|----------|-----------------------------|
|          | Blank(existing value)       |

# Explanation:

An invalid value was entered in the Cachesize field.

#### **User response:**

Enter the size of the authorization cache acquired in the EDM pool for the plan. Valid values are from 0 to 4096.

| DAJM502E | This option is only valid when  |
|----------|---------------------------------|
|          | using a version 9 or higher Db2 |
|          | subsystem                       |

**Explanation:** 

You set an option to a setting that requires Db2 Version 9.1 or later.

#### **User response:**

Change the option setting to an appropriate setting for your version of Db2.

| DAJM503E | Degree must be "1", "A"ny, or |
|----------|-------------------------------|
|          | Blank(existing value)         |

# Explanation:

An invalid value was entered in the Degree field.

#### User response:

Type A to allow parallel processing; type 1 to prohibit parallel processing.

# DAJM504E Disconnect must be "A"utomatic, "C"onditional, "E"xplicit, or Blank (existing value)

#### **Explanation:**

An invalid value was entered in the Disconnect field.

#### User response:

Type A to destroy all remote connections. Type C to destroy all remote connections unless an open cursor defined as WITH HOLD is associated with the connection. Type E to destroy only connections in the release pending state.

# DAJM505E When either Histogram NUMCOLS or NUMQUANTILES is specified, then both values must be specified

# Explanation:

You entered a value for one of the Histogram fields.

#### **User response:**

You must specify a value for both of the Histogram fields.

# DAJM506E Encoding must be "A"SCII, "E"BCDIC, "U"NICODE, numeric CCSID, or Blank (existing value)

#### **Explanation:**

An invalid value was entered in the Encoding field. This field sets the application encoding for all host variables static statements in the plan or package.

#### **User response:**

Enter a valid value as described in the message text.

| DAJM507E | Flag must be "C", "E", "I", "W", or |
|----------|-------------------------------------|
|          | Blank (existing value)              |

#### Explanation:

An invalid value was entered in the Flag field.

# User response

Enter one of the following:

- · C: Completion messages only
- E: Error and completion messages

- I: Information, warning, error and completion messages
- W: Warning, error and completion messages
- blank: Previous value

| DAJM508E | Isolation must be "CS", "NC",       |
|----------|-------------------------------------|
|          | "RR", "RS, "UR", or Blank (existing |
|          | value)                              |

# **Explanation:**

An invalid value was entered in the Isolation field.

# **User response**

Enter one of the following:

- CS: Cursor stability
- NC: No commit
- RR: Repeatable read
- RS: Read stability
- UR: Uncommitted read

# DAJM509E Release must be "C"ommit, "D"eallocate, or Blank (existing value)

#### **Explanation:**

An invalid value was entered in the Release field.

#### **User response:**

Type C to release at each commit point. Type D to release when the program terminates.

# DAJM510E Reopt must be "A"lways, "N"one, "O"nce, or Blank (existing value)

#### **Explanation:**

An invalid value was entered in the Reopt field.

# **User response**

Enter one of the following:

- A: Always: Determines the access path again at run time each time the statement is run.
- N: None: Does not determine an access path at run time.
- O: Once: Determines the access path for any dynamic statement only once, at the first run time or at the first time the statement is opened.

# DAJM511E SQL Rules must be "D"B2, "S"tandard, or Blank (existing value)

#### **Explanation:**

An invalid value was entered in the SQL RULES field.

#### User response:

Enter D to indicate that no error occurs if CONNECT identifies an existing SQL connection. Enter S to

indicate that an error occurs if CONNECT identifies an existing SQL connection.

# DAJM512E Validate must be "B"ind, "R"un, or Blank (existing value)

# Explanation:

An invalid value was entered in the Validate field.

# User response:

Enter B to indicate that if not all objects or needed privileges exist at bind time, the process issues error messages, and does not bind or rebind the plan or package. Enter R to indicate that if not all objects or privileges exist at bind time, the process issues warning messages, but the bind succeeds.

# DAJM513E Invalid value. The only valid values are "Y"es, "N"o, and "V"iew.

# Explanation:

The value specified is not valid.

#### User response:

Specify a valid value, "Y"es, "N"o, or "V"iew.

# DAJM514I There are additional options on the Rebind Utility Options screen. Press <PF8> to scroll down and view them

#### Explanation:

This informational message appears upon accessing a scrollable screen as a reminder to scroll down to view all fields. Press PF8 to scroll down and view the rest of the fields. Press PF7 to scroll up.

# User response:

No action is required.

```
DAJM515E Field must be "Y"es, "N"o, or
Blank (existing value)
```

#### **Explanation:**

An invalid value was entered in a field. The cursor is positioned on the invalid entry.

#### User response:

Correct the invalid value.

# DAJM516E Invalid value. The OBID must be in the range of 1-32767.

#### **Explanation:**

The specified OBID value is not valid.

#### User response:

Specify an OBID value in the range of 1-32767.

| DAJM517E | The Translate data set name must |
|----------|----------------------------------|
|          | be specified.                    |

#### **Explanation:**

The translate data set name was not specified.

#### **User response:**

Specify the translate data set name.

#### DAJM518E The value must be between 1 and 65535, or if negative, between -32768 and -1.

# **Explanation:**

The specified value is not valid.

# User response:

Specify a value between 1 and 65535, or if negative, between -32768 and -1.

#### DAJM519E Invalid value. The only valid values are "Y"es, "N"o, and "V"iew.

# **Explanation:**

The value specified is not valid.

#### **User response:**

Specify a valid value, "Y"es, "N"o, or "V"iew.

| DAJM522E | Field must be "Y"es, "N"o, or |
|----------|-------------------------------|
|          | Blank (existing value)        |

# **Explanation:**

An invalid value was entered in a field. The cursor is positioned on the invalid entry.

# **User response:**

Correct the invalid value.

#### DAJM523E REOPTSCOPE may only be specified with REOPT(ONCE) or REOPT(AUTO)

#### **Explanation:**

You entered N or A in the Reopt field, but entered a value other than blank in the Reopt Scope field. This combination is not allowed.

#### **User response:**

Change either Reopt or Reopt Scope so that the values do not conflict.

# DAJM525E *field\_name* is only valid for Db2 version *version* or higher. It will be set to a *valid\_value*

#### **Explanation:**

You set an option to a setting that requires a Db2 higher than the version you are using.

# User response:

This option will be set to a valid value for your version of Db2.

# DAJM528E

#### *field\_name* must be in range *range*

#### **Explanation:**

An invalid value was entered in the Exceptions field.

# User response:

Enter a numeric value for the maximum number of exceptions allowed, from 0 to 9999999.

# DAJM529E *field* must be blank or in range valid\_range

# **Explanation:**

An invalid value was entered in the field listed in the message.

#### User response:

Enter a valid value as described in the message text.

| DAJM530E | LOB dependency checking not |
|----------|-----------------------------|
|          | available before Db2 V10    |

#### Explanation:

LOB dependency checking is not available in the current release.

#### User response:

Set this field to N or CANCEL out of the current panel.

| DAJM531E | LOB exclude function not available |
|----------|------------------------------------|
|          | before Db2 V10                     |

# **Explanation:**

LOB exclude function is not available in the current release.

# User response:

Set this field to N or CANCEL out of the current panel.

| DAJM532E | Cannot exclude LOBs unless |
|----------|----------------------------|
|          | checking LOB dependencies  |

# Explanation:

Exclude objects that failed Dependency check was selected, but Perform LOB Dependency checks was not selected. The exclude selection is only available when the dependency check is also selected.

#### User response:

Set this field to N, or set the Perform LOB Dependency Checks field to Y, or cancel out of the current panel.

# DAJM534E Switch must be "O"riginal, "P"revious, or Blank(existing value)

# Explanation:

Switch restores all previous or original package/plan information in the catalog and directory to that of the specified package/plan copy. This option allows fallback to an older copy in the event of a performance regression.

#### User response:

Set this field to P for Previous or O for Original.

| DAJM535E | Switch option may not be        |
|----------|---------------------------------|
|          | specified with any other rebind |
|          | option.                         |

#### Explanation:

The Switch rebind option may not be specified with any other rebind option.

#### User response:

Either remove the Switch option or remove all other rebind options.

| DAJM536E | Invalid device type. Must be D, T, |
|----------|------------------------------------|
|          | or blank                           |

# **Explanation:**

You selected a device type that was not D (DASD), T (tape), or blank.

# User response:

Specify D or T to indicate that the device should be accepted as a valid DASD or tape device. If the device entered was a mistake, leave the device type blank.

# DAJM537E Access Path Retain Duplicate only applies when Plan Management is Basic or Extended

#### **Explanation:**

You specified Access Path Retain Duplicate REBIND option. This is only valid when Plan Management is Basic or Extended.

#### **User response:**

Either remove the Access Path Retain Duplicate option or change Plan Management to Basic or Extended.

DAJM544E Invalid Value - Please enter either (Y)es or (N)o. This value indicates whether you want to preview what objects are triggered by exception processing without generating JCL

#### **Explanation:**

An invalid value was entered in the Preview Exception Report field.

#### **User response:**

Enter Y if you want to preview the objects that exception processing triggers without generating utility JCL. This allows you to see which objects are be triggered by using only object and exception profiles. Enter N to have Db2 Automation Expert generate utility JCL based on the specified object, utility, and exception profiles.

| DAJM546E | Invalid value. The only valid   |
|----------|---------------------------------|
|          | values are "Y" and "N", "C" and |
|          | blank.                          |

# **Explanation:**

An invalid value was entered in the FlashCopy Options field.

# **User response**

Enter one of the following valid values:

- Y: Generate FLASHCOPY YES.
- C: Generate FLASHCOPY CONSISTENT.
- N: Generate FLASHCOPY NO.

• blank: Omit the FLASHCOPY keyword. If there is a system default setting for FLASHCOPY, it will be honored when this field is left blank.

# DAJM547E FlashCopy Dataset option can be Y only when FlashCopy is Y or C.

#### **Explanation:**

A Y was entered in the Update FlashCopy Dataset Options field, but no value was entered in the FlashCopy Options field.

# User response:

Change the value in the Update FlashCopy Dataset Options field to N, or change the FlashCopy Options field to Y or C.

# DAJM550E Command conflict.

# **Explanation:**

Two conflicting line commands have been specified.

#### User response:

Remove one of the conflicting line commands.

#### DAJM551E Block command incomplete.

# Explanation:

The line commands that are required to complete a block action were not specified.

#### User response:

Specify the required line commands to complete the block action.

| DAJM552I | The SQL statement returned 0 |
|----------|------------------------------|
|          | rows.                        |

# Explanation:

The WHERE clause returned no rows.

#### User response:

If this result is unexpected, edit the WHERE clause.

DAJM553I Move/Copy pending.

# Explanation:

Either the B (Before) or A (After) command is missing for a move or copy command or a B (Before) or A (After) command is specified and the move or copy command is missing.

#### User response:

Reenter the line command to comply.

| DAJM554E | Data set must have an LRECL of |
|----------|--------------------------------|
|          | 80.                            |

#### Explanation:

The data set that you are importing must be defined with an LRECL of 80.

# User response:

Re-create the data set with the correct LRECL.

| DAJM555E | Update SQL cannot be "Y" if   |
|----------|-------------------------------|
|          | Advanced SQL is not selected. |

# **Explanation:**

You specified to update SQL, but the Advanced SQL feature was not specified.

# **User response:**

Either set the **Update SQL** field to N, or set the **Advanced SQL** field to Y.

DAJM556E SQL statement does not conform to rules.

# **Explanation**

The statement does not conform to the rules for SQL statements. The statement must be a SELECT statement that meets the following requirements:

- Two or three columns must follow the SELECT keyword.
- The first column must be a column of a Db2 table that represents a database name.
- The second column must be a column of a Db2 table that represents a table space or index name.
- The third column is optional, but if specified must be a column of a Db2 table that represents a partition number.
- The FROM keyword must follow the select columns.

# **User response:**

Correct the SQL statement. To test the validity of the statement, enter the EXECUTE command in the **Option** field.

# DAJM557E No SQL statement specified. Resetting Advanced SQL to "N".

#### **Explanation:**

Advanced SQL was specified, but no SQL statement was provided. The **Advanced SQL** field was set to N.

# User response:

To specify an SQL statement, enter Y in the **Update SQL** field.

| DAJM558E | There is no SQL statement to |
|----------|------------------------------|
|          | execute.                     |

#### **Explanation:**

The EXECUTE command was ignored because no SQL statement was specified.

# User response:

Before you enter the EXECUTE command, enter a valid SQL statement.

| DAJM559E | Invalid substring. Required |
|----------|-----------------------------|
|          | trailing period missing.    |

# **Explanation:**

A substring was detected that did not have a trailing period. This is required for template variables.

# User response:

Before you enter the EXECUTE command, enter a valid SQL statement.

# DAJM562E Dsnum number must be decimal digits or hex digits enclosed in single quotation marks.

# **Explanation:**

An invalid value was entered in the **Page Dsnum** field. If specified, the DSNUM must be a 1- through 8character base 10 number, or a 1- through 5-character base 16 number that is enclosed in a hexadecimal indicator (for example, X'89ABC').

# User response:

Correct the invalid value and press Enter.

| DAJM563W | An exception condition is corrupt<br>and was removed from the profile. |
|----------|------------------------------------------------------------------------|
|          | Save the profile to save the change.                                   |

# Explanation:

The exception profile that is listed in the message is damaged. An exception condition value was missing, or multiple And/Or conditions were detected for repeated lines. The exception condition was removed from the profile. Processing continues.

# User response:

Issue the SAVE command to save the profile.

| DAJM564E | The profile cannot be saved due   |
|----------|-----------------------------------|
|          | to a shortage of virtual storage. |
|          | Reason= <i>reason_code</i> .      |

#### **Explanation:**

An attempt was made to save the profile. Prior to saving the profile, all exception conditions are verified to ensure there are no errors. Additional storage must be obtained to perform the verification; however, the total amount of storage could not be obtained. The hexadecimal reason code is displayed in the message.

### User response:

Contact IBM Software Support if additional assistance is required.

| DAJM566E | The entered device type is not    |
|----------|-----------------------------------|
|          | allowed for the sort device type. |

# **Explanation:**

An invalid device type was entered in the Sort Device Type field.

#### User response:

Enter an existing device type that is listed in the Eligible Device Table, or enter a new valid DASD device name.

| DAJM567E | Deplevel must be "S"tatement, |
|----------|-------------------------------|
|          | "P"ackage, or Blank (existing |
|          | value).                       |

An invalid value was entered in the **Deplevel** field.

# **User response**

Enter one of the following values:

- P: Package will record package-level dependencies in SYSIBM.SYSPACKDEP.
- S: Package will record statement-level dependencies in SYSIBM.SYSPACKSTMTDEP, in addition to recording package-level dependencies in SYSPACKDEP.
- blank: Previous value.

# DAJM600I No inline data to format in CLOB column

# **Explanation:**

You selected a CLOB item to format, but it has no inline portion. Format only supports the inline portion of a CLOB.

# **User response:**

No action is required.

# DAJM601E Invalid time zone format

# **Explanation:**

A timestamp with time zone column was being saved, but the zone format is invalid. The correct zone format is Sdd:dd, where S is +/- (plus or minus), and d are valid decimal digits.

# User response:

Changes are discarded.

# DAJM602E Db2 Automated Statistics is only valid for Db2 Version 10 NFM and above

# **Explanation:**

Db2 automated statistics is not valid for your version of Db2.

# **User response:**

Verify that you have the correct version of Db2.

# DAJM603E SPRMADMT is missing.

#### **Explanation:**

The SPRMADMT field is missing. This field is found in the ZPARMS load module. It is required when scheduling a task to the Db2 administrative task scheduler.

# User response:

Ensure that the Db2 load libraries and the Db2 ZPARMs member, which are specified in the setup options (option 0.1 from the Db2 Automation Expert main menu), are correct.

| DAJM605W | Import successful but the       |
|----------|---------------------------------|
|          | <b>RECOVER RBA/LRSN</b> was not |

# found in SYSCOPY. This value will be discarded.

# **Explanation:**

The point-in-time LOG RBA/LRSN and/or RESTOREBEFORE LOG RBA/LRSN values were not found in SYSCOPY. These values will be discarded.

# User response:

No action is required.

| DAJM606E | When TO Method=L(og), the value  |
|----------|----------------------------------|
|          | for Verifyset should be Y(es) or |
|          | N(o).                            |

# Explanation:

In Db2 V10 NFM and above, when the field **TO Method**=L(og), the value for the **Verifyset** field should be Y(es) or N(o).

# User response:

Enter a valid value in the **Verifyset** field.

| DAJM607E | Invalid value. The only valid   |
|----------|---------------------------------|
|          | values are "Y", "N", and blank. |

# Explanation:

An invalid value was entered in a field that only accepts Y, N, or blank.

# User response:

Enter a valid value as described in the message text.

| DAJM608E | When TO Method=C(opy), the    |
|----------|-------------------------------|
|          | value for VERIFYSET should be |
|          | blank.                        |

#### Explanation:

In Db2 V10 NFM and above, when the field **TO Method**=C(opy), the value for the **Verifyset** field should be blank.

#### User response:

Enter a valid value as described in the message text.

| DAJM610E | Invalid TO method. Specify "L" for  |
|----------|-------------------------------------|
|          | Log, "C" for Copy, or "E" for Error |

#### Explanation:

An invalid value was entered in the TO method field. Valid values are L to recover to a point on the log, C to recover to an image copy, or E to recover pages with reported I/O errors.

# User response:

Enter a valid value as listed in the message text.

# DAJM611E Invalid site. Specify "L" for Local, "R" for Recovery, or blank for current

# Explanation:

An invalid value was entered in the Site field. This field specifies which image copies are used during the recovery. If no value is specified, the RECOVER utility will use image copies from the current site of invocation.

# User response:

Enter a valid value as listed in the message text.

| DAJM612E | Invalid object event. Specify "Q" |
|----------|-----------------------------------|
|          | for Quiesce, or blank for none    |

# **Explanation**

An invalid value was entered in the Object Event field. This field is used to specify the type of log recovery:

- If you enter Q in the Object event field, and enter a value in the Event generation field other than 00 (such as -2), recovery will be to the specified number of quiesce points back from the last quiesce point.
- If you leave the field blank, you must select a pointin-time recovery and select options for the recovery.

# **User response:**

Enter a valid value as listed in the message text.

```
DAJM613E Invalid event generation. Specify
"00" for the most recent event,
"-1" for the one before that, and
so on, up to a maximum of "-9"
```

# Explanation

An invalid value was entered in the Event generation field. This field is used to specify the copy to which to recover:

- If you enter L, F, or I in the Object event field, and enter 00 in the Event generation field, recovery will be to the last (most recent) specified copy.
- If you enter L, F, or I in the Object event field, and enter a value in the Event generation field other than 00 (such as -2), recovery will be to the specified number of copies back from the last (most recent) copy.

#### **User response:**

Enter a valid value as listed in the message text.

| DAJM614E | Invalid Log RBA/LRSN. Specify        |
|----------|--------------------------------------|
|          | <i>number</i> hexadecimal digits, or |
|          | leave blank for current              |

#### **Explanation:**

An invalid value was entered in the Log RBA/LRSN field.

# User response:

Enter a valid value as listed in the message text, or enter Y in the Select point-in-time field to locate an appropriate RBA or LRSN.

| DAJM615E | Invalid log reuse. Specify "Y" for   |
|----------|--------------------------------------|
|          | Yes, "N" for No, or "L" for Log Only |

# **Explanation:**

An invalid value was entered in the Reuse existing data sets field.

# User response:

Enter a valid value as listed in the message text. Y in this field specifies that RECOVER should logically reset and reuse Db2 managed data sets without deleting and redefining them. N specifies that the Db2 managed data sets should be deleted and redefined to reset them. L (log only) specifies that the target objects should be recovered from their existing data sets by applying only log records (no image copies) to the data sets.

DAJM616E Invalid object event. Specify "L" for Last, "F" for Full, "I" for Incremental, "N" for Nosyscopy, or blank for none

# Explanation

An invalid value was entered in the Object Event field. This field is used to specify the type of recovery to a copy:

- If you enter L, F, or I in the Object event field, and enter 00 in the Event generation field, recovery will be to the last (most recent) specified copy.
- If you enter L, F, or I in the Object event field, and enter a value in the Event generation field other than 00 (such as -2), recovery will be to the specified number of copies back from the last (most recent) copy.
- If you leave this field blank, you must enter or select a recovery file from which to recover.
- For Db2 V12 and later, you can enter N to recover from a copy that is not included in SYSIBM.SYSCOPY. You must enter a recovery file from which to recover.

#### User response:

Enter a valid value as listed in the message text.

| DAJM617E | Invalid copy reuse. Specify "Y" for |
|----------|-------------------------------------|
|          | Yes, or "N" for No                  |

# **Explanation:**

An invalid value was entered in the Reuse existing data sets field.

#### **User response:**

Enter a valid value as listed in the message text.

# DAJM618E Invalid RBA/LRSN value. Specify number hexadecimal digits.

# Explanation:

The RBA/LRSN value you specified is not valid.

#### **User response:**

Correct the JCL and resubmit the job.

DAJM619E Invalid timestamp. Format "CCYY-MM-DD-HH.MM.SS.thmiju", from

# "1990-01-01-00.00.00.000000", to "2042-09-17-00.00.00.000000"

# **Explanation:**

An invalid timestamp was entered in the Start or End timestamp fields.

# **User response:**

Enter a valid value as listed in the message text.

| DAJM620E | FlashCopy dsn requires dsnum |
|----------|------------------------------|
|          | qualifier code               |

# **Explanation:**

FlashCopy data sets must include the dsnum number variable as part of the data set name. A substring of the dsnum variable will also work.

# **User response**

Enter a dsnum as part of the data set name. Qualifier code 32 will insert the required value.

**Note:** The dsnum variable is numeric, so it cannot stand alone as a data set qualifier.

# DAJM621E FlashCopy is only valid when using a version 10 or higher Db2 subsystem

# **Explanation:**

Support for Db2 FlashCopy was introduced in Db2 V10. The current subsystem is not at a level capable of supporting FlashCopy.

#### **User response:**

Select a different method for the image copy.

| DAJM622E | Specify all disposition values or |
|----------|-----------------------------------|
|          | none of them                      |

#### **Explanation:**

You have specified at least one of the three data set disposition values, but not all of them.

#### **User response:**

Either specify all of the disposition values or none of them.

# DAJM623E The retention period and expiration date fields cannot be entered at the same time

# **Explanation:**

You entered a value in both the Expiration date and Retention period fields. This combination is not allowed.

# **User response:**

Clear the value from either the Expiration date or Retention period field.

| DAJM624E | Invalid value. The expiration date |
|----------|------------------------------------|
|          | must be in the form of YYDDD       |

# or YYYYDDD. Please correct and resubmit

#### Explanation:

An invalid value was entered in the Expiration Date Field.

#### User response:

Enter a value in the format YYDDD or YYYYDDD.

| DAJM625E | Invalid value. Days entered for a |
|----------|-----------------------------------|
|          | leap year cannot exceed 366       |

#### Explanation:

An invalid value was entered in the Expiration Date Field. The year entered is a leap year and the day exceeds 366.

# User response:

Correct and resubmit.

| DAJM626E | Invalid value. Days entered cannot |
|----------|------------------------------------|
|          | exceed 365                         |

# **Explanation:**

An invalid value was entered in the Expiration Date Field. The year entered is not a leap year and the day exceeds 365.

#### User response:

Correct and resubmit.

| DAJM627E | Use Freeform Literal option was    |
|----------|------------------------------------|
|          | selected with no value entered for |
|          | Free Form Literal                  |

#### **Explanation:**

Freeform Literal qualifier code was selected with no value entered for Freeform Literal.

#### User response:

Include a value for Freeform Literal or deselect the Freeform qualifier code.

| DAJM628E | The entered device type is not |
|----------|--------------------------------|
|          | recognized by z/OS as a valid  |
|          | DASD device type               |

### **Explanation:**

An invalid device type was entered in the Unit Type field.

#### User response:

Enter a valid DASD device type or clear the field.

| command |
|---------|
|---------|

# Explanation:

An invalid value was entered in the Process field.

#### User response:

Enter a valid value as listed in the message text.

#### DAJM632E

The only valid values are "N" for no DBD control statement extra options, "D" for the Drop control card, "T" for the Test control card, "I" for the Diagnose control card, and "R" for the Rebuild control card

#### **Explanation:**

An invalid value was entered in the Db2 Process Option field.

#### User response:

Enter a valid value as listed in the message text.

# DAJM633E If the DBD option is selected, the DBD sub-option selection cannot be set to "N"o

# **Explanation:**

You selected the DBD option for repair (D in the Process field), but an N still appears in the DBD Process Option field.

# **User response:**

Specify one of the DBD Process Options of Drop, Test, Diagnose, or Rebuild.

| DAJM634E | If the process mode is not DBD,  |
|----------|----------------------------------|
|          | the DBD sub-option field must be |
|          | set to "N"o                      |

# Explanation:

An invalid value was entered in the Db2 Process Option field.

#### **User response:**

Enter a valid value as listed in the message text.

# DAJM635E If the process mode is not DBD, the output DDNAME for the DBD processing mode cannot be specified

#### **Explanation:**

You entered a DD name in the Output DDname field for the DBD options, but DBD processing has not been specified.

# User response:

Either clear the Output DDname field or change the Process field to D to select DBD processing.

# DAJM637E

At least one repair type function must be selected when repair is used

#### **Explanation:**

If the Process field is set to S, one of the repair functions must be selected. This option resets the pending statuses of the objects.

#### **User response:**

Select one of the repair functions (No Copy Pending, No Recover Pending, No Check Pending, No Auxiliary Warning, No Auxiliary Check Pending, or No Rebuild Pending).

DAJM638W Because an invalid combination of options existed in the Repair Options screen, the Repair option has been set to "N"o

# Explanation:

The repair utility option was set to N.

# User response:

No action is required.

DAJM639E Invalid Update option. Specify "A" for All, "P" for Path, "S" for Space, or "N" for None

# Explanation:

An invalid value was entered in the Update catalog tables or Update history tables field.

# User response:

Enter a valid value as listed in the message text.

| DAJM639E | Invalid Update option. Specify "A"    |
|----------|---------------------------------------|
|          | for All, "P" for Path, "S" for Space, |
|          | or "N" for None                       |

# Explanation:

An invalid value was entered in the Update catalog tables or Update history tables field.

#### User response:

Enter a valid value as listed in the message text.

# DAJM640E Allocation Error - The ISPFILE DD is already allocated and cannot be deallocated - Process not completed

#### Explanation:

The ISPFILE DD allocation failed. The DD is already allocated and cannot be deallocated for this TSO session. The process did not complete successfully.

# User response:

Free the ISPFILE DD. You must exit the product and re-enter, then rebuild the job.

DAJM641E Allocation Error - An error was encountered allocating the ISPWRK1 or ISPWRK2 DD -Process not completed

#### Explanation:

The ISPWRK1 or ISPWRK2 DD allocation failed. The process did not complete successfully.

#### User response:

Verify TSO session parameters are set correctly for your site prior to allocation of these DD statements.

# DAJM642E Field Required - The data set entered is a partitioned data set and the member name is required

# **Explanation:**

A required field was not entered. The data set entered is a PDS (partitioned data set) and a member in this PDS must be referenced.

# User response:

Enter a valid member name for PDS access.

DAJM643W The Static Job Build data set was specified in job options, but is either invalid or no longer exists in the MVS catalog. Pre-existing data set and member values will be used.

#### **Explanation:**

A value was specified for the Static Job Build Dataset and Member fields, but the data set is either invalid or it no longer exists in the MVS catalog.

# **User response:**

Update the Generation Options panel to include a valid job build data set and member, or enter the desired values here.

| DAJM644E | The only valid values are "N"o     |
|----------|------------------------------------|
|          | to not use the skeletals, "B"efore |
|          | to insert the skeletals before     |
|          | generated JCL, and "A"fter to      |
|          | insert the skeletals after the     |
|          | generated JCL                      |
|          |                                    |

#### **Explanation:**

An invalid value was entered in the Run User Step field.

#### User response:

Enter a valid value as described in the message text.

DAJM645E If the skeletal control is "B"efore or "A"fter, at least one skeletal member name must be entered in the following fields

#### **Explanation:**

You specified to run a user step either before or after the generated job, but no JCL skeleton member has been specified. You must enter a member name in the JCL Skeletal, Control Cards Skeletal, and/or Step End Skeletal fields.

#### **User response:**

Enter the member name of the skeleton you wish to use in the appropriate field.

DAJM646E Invalid Value. Enter a "Y" if you would like to Rebind dependent Plans and Packages or "N" to bypass Rebind

# Explanation:

An invalid value was entered in the Rebind Dependent Plans / Packages field.

### User response:

Enter a valid value as listed in the message text.

| DAJM647E | Invalid Value. Enter a "Y" if you<br>would like to pad unused jobs with |
|----------|-------------------------------------------------------------------------|
|          | IEFBR14 jobs or "N" to build only<br>the nbr of jobs necessary          |

#### **Explanation:**

An invalid value was entered in the Pad Jobs if max not exceeded field.

#### User response:

Enter a valid value as listed in the message text.

| DAJM648E | Invalid value. The Utility ID,      |
|----------|-------------------------------------|
|          | if entered, must be an              |
|          | alphabetic character followed by    |
|          | alphanumerics, "#", "\$", ".", "¢", |
|          | "!", "¬", or "@" characters with no |
|          | embedded blanks.                    |
|          | empedded blanks.                    |

# **Explanation:**

An invalid value was entered in the Utility ID field.

# User response:

Enter a valid value as listed in the message text.

| DAJM649W | Line commands were cleared for a |
|----------|----------------------------------|
|          | cursor sensitive screen command. |

#### **Explanation:**

When a screen command such as "FORM" is entered, the screen navigation follows the cursor position, not any entered line command. Non-blank line commands have been cleared.

#### User response:

No action is required.

| DAJM650E | Invalid value - Enter a "B" to build  |
|----------|---------------------------------------|
|          | the job, "D" to delete job data, "S"  |
|          | to select step data, or "O" to select |
|          | object data.                          |

#### **Explanation:**

An invalid line command was entered next to a job name on the Execution Reports Job Display.

#### User response:

Enter a valid value as listed in the message text.

| DAJM651E | "R" command invalid on     |
|----------|----------------------------|
|          | successfully completed job |

#### **Explanation:**

An R command was entered next to a job that successfully completed. You cannot restart a job that has a RC of 0.

#### User response:

Clear the R command from the line command area.

# DAJM652E Process RI must be N when partition is specified

# **Explanation:**

The Process RI field cannot be set to Y for a partitioned space.

# **User response:**

Change the Process RI field to N.

# DAJM653E Control card data set must be a valid, existing partitioned data set

# **Explanation:**

An invalid data set was entered for the control card data set.

# **User response:**

Enter an existing partitioned data set in the Control Card Dataset field.

| DAJM654E | Invalid member name. Only A-Z,     |
|----------|------------------------------------|
|          | 0-9, @, #, and \$ are valid; First |
|          | character must be A-Z, @, #, or \$ |

# **Explanation:**

An invalid member name was entered.

# **User response:**

Enter a valid member name or press END to exit the panel.

DAJM655E An Exception CONDition has been corrupted in this profile. Page through the profile to find the corrupted CONDition or enter the END command (default PF3) to position to the corrupted condition. Update the condition and save the updated profile

#### **Explanation:**

One or more of the exception conditions in this exception profile has been corrupted.

# User response:

Press PF3 (END) to exit the help panel, then press PF3 (END) again to position the cursor on the corrupted condition. Update the condition and save the updated profile.

DAJM656E An exception condition has been corrupted in this profile. Page through the profile to find the corrupted condition. Update the exception profile to specify the missing condition

#### Explanation:

One or more of the exception conditions in this exception profile has been corrupted.

#### **User response:**

Press PF3 (END) to exit the help panel, then press PF3 (END) again to locate the corrupted condition. You must then exit view mode and update the exception profile to correct the condition. Save the updated profile.

# DAJM658E User does not have sufficient authority to perform a -DISPLAY command. This command is used to determine the current Db2 operating Mode

# Explanation:

Your authorization ID has not been granted privileges to issue the DISPLAY GROUP command.

#### User response:

Check with your Db2 administrator to verify or obtain the proper authority.

| DAJM659E | Insufficient storage for Db2 work |
|----------|-----------------------------------|
|          | area buffer                       |

# **Explanation:**

Storage for a Db2 work area buffer could not be obtained.

# User response:

Increase your TSO region size and rerun the application.

| DAJM660E | A name of a valid partitioned |
|----------|-------------------------------|
|          | data set and member name are  |
|          | required                      |

# **Explanation:**

The partition data set name and member name are required.

# User response:

Specify a valid partitioned data set and member name.

# Explanation:

The job was successfully submitted.

# User response:

No action is required.

| DAJM662E | Invalid Value - Enter "N" for None, |
|----------|-------------------------------------|
|          | "B" for Basic, "E" for Extended, or |
|          | blank.                              |

# Explanation:

An invalid value was entered in the RBALRSN\_CONVERSION field.

# **User response**

Enter one of the following valid values:

• N: No conversion is to be performed.

- B: Convert objects in extended format to basic format.
- E: Convert objects in basic format to extended format.
- blank: The conversion specified in the UTILITY\_OBJECT\_CONVERSION ZPARM setting will be honored.
- DAJM663E The Exception Profile cannot be saved. The number of selected exception conditions exceeds the storage area used to contain the exceptions. Deselect one or more exception conditions and try to save the profile again.

# **Explanation:**

The storage area containing the exception conditions has been exceeded.

# **User response:**

Deselect one or more conditions so that the storage area is not exceeded. If more exception conditions are required, create multiple exception profiles and, on the **Generation Options** panel, specify All in the **Evaluate Multiple Exception Profiles** field. Exception processing will process all exception profiles in the jobs profile as one conglomerate exception profile.

# DAJM664E Data set must be a partitioned data set because multiple members will be generated

# **Explanation:**

The data set to hold the generated JCL must be a partitioned data set. Multiple members are generated since a control card data set is specified and multiple job groups are being built. Each job group's JCL is generated into a unique member name. The last character of the member name is generated by the build process. The build process uses numbers 1 - 9 for the first nine job groups, letters A - Z for the next 26 job groups, then 0, \$, #, and @ for the remaining job groups.

# User response:

Change the output data set to a partitioned data set.

# DAJM665E The JCL member name must be less than or equal to 7 characters

# **Explanation:**

Multiple members will be generated since a control card data set is specified and multiple job groups are being built. Each job group's JCL is generated into a unique member name. The last character of the member name is generated by the build process. The build process uses numbers 1 - 9 for the first nine job groups, letters A - Z for the next 26 job groups, then 0, \$, #, and @ for the remaining job groups. If a batch job is being generated, this restriction prevents a duplicate member name from being generated when the same job build data set is specified for the batch build job output and the output data set that holds the generated utility JCL.

# User response:

Change the member name to 7 characters or less.

| DAJM667E | Select Performance Window must    |
|----------|-----------------------------------|
|          | be Y – Yes, N – No, or C – Clear. |

# **Explanation:**

An invalid value was entered in the field to select a performance window.

#### User response:

Enter a valid value as described in the message text.

| DAJM668E | A Maintenance Window must be<br>specified when Build Output is A |
|----------|------------------------------------------------------------------|
|          | - Active actions or P - Passive actions.                         |
|          |                                                                  |

# **Explanation:**

A maintenance window must be selected when the **Build Output** field is set to active or passive.

# User response:

Either select a maintenance window, or enter N in the **Build Output** field.

| DAJM670E | Process RI cannot be R for       |
|----------|----------------------------------|
|          | wildcarded objects by partition. |

# **Explanation:**

The **Process RI** field cannot be set to R for wildcarded objects that are processed at the partition level.

# User response:

Specify Y, B, or N in the **Process RI** field.

# DAJM672E "YES" is the only valid option. Press PF3 to cancel.

# **Explanation:**

YES is the only valid option on the confirmation panel.

#### User response:

Enter YES or press PF3 to cancel the operation.

| DAJM673E | &CURRENT is the only variable |
|----------|-------------------------------|
|          | allowed.                      |

# Explanation:

&CURRENT is the only variable that is allowed in this field.

#### User response:

Remove all other variables and ensure that at least one space follows &CURRENT.

| DAJM674E | &CURRENT may only be specified |
|----------|--------------------------------|
|          | once.                          |

#### **Explanation:**

&CURRENT may only be specified once in the **Started From** and **Started To** fields.

| User response<br>Remove the du<br>DAJM675E                                                                                                    | :<br>plicate &CURRENT from the field.<br>&CURRENT must be specified at<br>the beginning of the field.                         | DAJM679E<br>Explanation:                                     | Select Maintenance Window must<br>be one of the following values: A,<br>C, S, U, V or blank.                           |
|----------------------------------------------------------------------------------------------------|----------------------------------------------------------------------------------------------------|--------------------------------------------------------------|----------------------------------------------------------------------------------------------------|
|                                                                                                    | only be specified at the beginning of                                                                                         | Maintenance V                                                |                                                                                                    |
| User response                                                                                                    | ample:&CURRENT - 5 Days.<br>:                                                                                                 | <b>User response</b><br>Enter a valid va                     | :<br>lue as described in the message text.                                                                             |
| Correct the field                                                                                                    | d and retry.                                                                                                    | DAJM680E                                                     | A Maintenance Window must                                                                                              |
| DAJM676E                                                                                                    | Invalid timestamp specification.                                                                                              |                                                              | be specified when Maintenance<br>Window Option is U - Update or V-<br>View                                             |
|                                                                                                    | stamp was entered in the <b>Started From</b><br>elds. A timestamp must be in one of the                                       |                                                              | wing a maintenance window is only<br>aintenance window has been selected.                                              |
| of the valid la                                                                                                    | <i>duration</i> where <i>duration</i> can be any<br>beled duration expression keywords.<br>keywords, see IBM Db2 for z/OS     | User responses<br>Either select an<br>different option       | maintenance window, or select a                                                                                        |
|                                                                                                    | on.Example:&CURRENT - 5 Days                                                                                                  | DAJM681I                                                     | Automation History is not                                                                                              |
| • YYYY-MM-DD-HH.MM.SS.NNNNNN: An abbreviated<br>form of timestamp with at least YYYY specified. If<br>you enter a four-digit year and press Enter, a generic<br>timestamp value in the correct format is entered<br>in the field. You can overtype the generic values to<br>create the desired timestamp. |                                                                                                    | <b>Explanation:</b><br>The job profile t<br>available histor | available for this job profile.<br>that you selected does not have any<br>y.                                           |
|                                                                                                    |                                                                                                    | User responses<br>No action is req                           |                                                                                                    |
| User response<br>Correct the Sta                                                                                                    | <b>:</b><br>rted From or Started To field and retry.                                                                          | DAJM700I                                                     | Private Protocol is not supported                                                                                      |
| DAJM677E                                                                                                    | Expression too short for auto-<br>complete.                                                                                   |                                                              | in this release of Db2. Defaulting<br>to blank                                                                         |
| an invalid value                                                                                                    | stamp cannot be displayed because<br>was entered in the <b>Started From</b> or<br>ds. At least a four-digit value must be     | earlier. The valu<br>Connect Protoc                          | :                                                                                                    |
| generic timesta                                                                                                    | :<br>git year and press Enter to display a<br>amp value in the correct format. You<br>ne generic values to create the desired | DAJM701E<br>Explanation:                                     | ent value or leave this field blank.<br>Reopt Scope must be<br>"A"ll, "D"ynamic, "S"tatic, or<br>Blank(existing value) |

# DAJM678E The Boolean Logic is corrupted. Exception Processing will attempt to recreate it from the original profile.

# **Explanation:**

The Boolean logic is corrupted and cannot be used. Exception processing will rebuild the Boolean logic from the original exception profile data.

# User response:

You might need to update the Boolean logic to restore it to its previous state.

# Compare field. User response:

Explanation:

User response:

DAJM702E

Enter a valid value as described in the message text.

An invalid value was entered in the Access Path

An invalid value was entered in the Reopt Scope field.

Enter a valid value as described in the message text.

Access Path Compare must be

"W"arn, "E"rror, "N"one, or

Blank(existing value)

# DAJM703E Acces

# Access Path Reuse must be "Y"es, "N"o, or Blank(existing value)

# **Explanation:**

An invalid value was entered in the Access Path Reuse field.

# **User response:**

Enter a valid value as described in the message text.

| DAJM704E | Plan Management must be "O"n,   |
|----------|---------------------------------|
|          | o"F"f, "B"asic, "E"xtended, 'or |
|          | Blank(existing value)           |

# **Explanation:**

An invalid value was entered in the Plan Management field.

# **User response:**

Enter a valid value as described in the message text.

| DAJM705E | Plan Management Scope must        |
|----------|-----------------------------------|
|          | be "A"ll, "D"ynamic, "S"tatic, or |
|          | Blank(existing value)             |

# **Explanation:**

An invalid value was entered in the Plan Management Scope field.

# User response:

Enter a valid value as described in the message text.

| DAJM706E | Explain must be "Y"es, "N"o,    |
|----------|---------------------------------|
|          | "O"nly or Blank(existing value) |

# **Explanation:**

An invalid value was entered in the Explain field.

# **User response:**

Enter a valid value as described in the message text.

# DAJM707E Explain "O"nly is valid for Db2 Version 10 and above. Resetting to blank.

#### **Explanation:**

The value you specified is not valid for your version of Db2.

#### **User response:**

Correct the JCL and resubmit the job.

# DAJM708E Concurrent Access Resolution must be "U"se Currently Committed, "W"ait for Outcome, or Blank(existing value)

# **Explanation:**

Concurrent Access Resolution option must be one of the following values: U - Use currently committed, W -Wait for outcome or blank - use previous value.

#### User response:

Specify a different value or leave this field blank.

# DAJM709E Utilities cannot be defined on excluded objects.

#### Explanation:

You attempted to define a utility on an excluded object.

#### User response:

Modify the utility so it does not reference an excluded object.

# DAJM710E *field* must not be blank

#### **Explanation:**

The field listed in the message is blank. This field is required.

#### User response:

Type a valid value in this field and press Enter.

| DAJM711E | Invalid Value. Job Wait must be Y, |
|----------|------------------------------------|
|          | N, or P                            |

# Explanation:

An invalid value was entered in the Job Wait field.

# User response:

Enter Y to indicate synchronous execution; enter N to indicate asynchronous execution; or enter P to specify synchronous execution after which the job status in z/OS is purged.

| DAJM712E | Invalid Value. Job Condition must |
|----------|-----------------------------------|
|          | be GT, GE, EQ, LT, LE or NE       |

# **Explanation:**

An invalid value was entered for the trigger task Cond field.

#### User response:

Enter a valid value as listed in the message text.

| DAJM713E Task name already exists |
|-----------------------------------|
|-----------------------------------|

#### **Explanation:**

The task name entered duplicates another task name. The task name must be unique.

#### User response:

Enter a unique task name and press Enter.

# DAJM714I Specify selection criteria and press <Enter>

#### Explanation:

To display a list of tasks for the Db2 administrative task scheduler, enter criteria in the Task Name Like and Task Creator Like fields and press Enter.

#### User response:

No action is required.

| DAJM715I | Task <i>task_name</i> has been |
|----------|--------------------------------|
|          | successfully deleted           |

The task listed in the message has been successfully deleted.

#### **User response:**

No action is required.

DAJM716I No tasks were found that meet selection criteria. Press enter to create a task or change the selection criteria

#### **Explanation:**

There are no tasks that meet the selection criteria entered in the Task Name Like and Task Creator Like fields.

#### **User response:**

Press Enter to create a new task, or change the selection criteria in those fields.

| DAJM717I | Task <i>task_name</i> has been |
|----------|--------------------------------|
|          | successfully added             |

# Explanation:

The task listed in the message has been successfully added.

#### **User response:**

No action is required.

#### DAJM718E A JCL library or Procedure must be specified

#### Explanation:

An execution source must be provided for the task.

#### User response:

Enter either a JCL job in a data set or a stored procedure, then press Enter.

# DAJM719I Task *task\_name* has been updated.

#### **Explanation:**

The task listed in the message has been successfully updated.

#### User response:

No action is required.

# DAJM720E

# *Begin | End* Timestamp must be later then current time.

#### **Explanation:**

The beginning or ending timestamp listed in the message is before the current time.

#### **User response:**

Enter a timestamp that is after the current timestamp and press Enter.

| DAJM721I | Window   time_period task_name<br>has been successfully<br>unscheduled |
|----------|------------------------------------------------------------------------|
|          |                                                                        |

#### **Explanation:**

The window or time period specified in the message text has been successfully unscheduled.

# User response:

No action is required.

#### **Explanation:**

The task you selected to check the status of has not been executed.

#### User response:

No action is required.

#### DAJM723E Invalid CRON minute

#### **Explanation:**

The CRON minute in the Point in Time field is not valid.

#### User response

Valid values are:

- A numeric from 0 to 59
- A range (two numbers separated with a hyphen, such as 2-50)
- A list (numbers separated with commas, such a 1,3,5)
- An asterisk (\*), which represents all possible values

For information about the unix CRON format for the Db2 administrative task scheduler, refer to <u>IBM Db2</u> for z/OS documentation and the administration topics for your version of Db2.

# DAJM724E Invalid CRON hour

#### **Explanation:**

The CRON hour in the Point in Time field is not valid.

# User response

Valid values are:

- A numeric from 0 to 23
- A range (two numbers separated with a hyphen, such as 1-3)
- A list (numbers separated with commas, such a 1,3,5)
- An asterisk (\*), which represents all possible values

For information about the unix CRON format for the Db2 administrative task scheduler, refer to <u>IBM Db2</u> for z/OS documentation and the administration topics for your version of Db2.

#### DAJM725E Invalid CRON day of month

### **Explanation:**

The CRON day of the month in the Point in Time field is not valid.

# **User response**

Valid values are:

- A numeric from 0 to 31
- A range (two numbers separated with a hyphen, such as 1-3)
- A list (numbers separated with commas, such a 1,3,5)
- An asterisk (\*), which represents all possible values

For information about the unix CRON format for the Db2 administrative task scheduler, refer to <u>IBM Db2</u> for z/OS documentation and the administration topics for your version of Db2.

# DAJM726E Invalid CRON month

# **Explanation:**

The CRON month in the Point in Time field is not valid.

# **User response**

Valid values are:

- A numeric from 1 to 12
- A range (two numbers separated with a hyphen, such as 1-3)
- A list (numbers separated with commas, such a 1,3,5)
- An asterisk (\*), which represents all possible values
- Upper-, lower-, or mixed-case three-character strings, based on the English name of the month: jan, feb, mar, apr, may, jun, jul, aug, sep, oct, nov, or dec

For information about the unix CRON format for the Db2 administrative task scheduler, refer to <u>IBM Db2</u> for z/OS documentation and the administration topics for your version of Db2.

# DAJM727E Invalid CRON day of week

# **Explanation:**

The CRON day of the week in the Point in Time field is not valid.

# **User response**

Valid values are:

- A numeric from 1 to 7
- A range (two numbers separated with a hyphen, such as 1-3)
- A list (numbers separated with commas, such a 1,3,5)
- An asterisk (\*), which represents all possible values
- Upper-, lower-, or mixed-case three-character strings, based on the English name of the day: mon, tue, wed, thu, fri, sat, or sun

For information about the unix CRON format for the Db2 administrative task scheduler, refer to <u>IBM Db2</u> for z/OS documentation and the administration topics for your version of Db2.

# DAJM728E Invalid CRON character

# **Explanation:**

An invalid character was entered in the Point in Time field.

# User response:

For information about the unix CRON format for the Db2 administrative task scheduler, refer to <u>IBM Db2</u> for z/OS documentation and the administration topics for your version of Db2.

# DAJM729E Incomplete CRON definition

# **Explanation:**

The point in time field is incomplete. The field must be in unix CRON format.

# **User response**

The format is:

minute hour day\_of\_the\_month
month\_of\_the\_year day\_of\_the\_week

where:

- minute can be 0-59
- *hour* can be 0-23
- day\_of\_the\_month can be 1-31
- *month\_of\_the\_year* can be 1-12 or upper-, lower-, or mixed-case three-character strings, based on the English name of the month: jan, feb, mar, apr, may, jun, jul, aug, sep, oct, nov, or dec
- *day\_of\_the\_week* can be 1-7 or upper-, lower-, or mixed-case three-character strings, based on the English name of the day: mon, tue, wed, thu, fri, sat, or sun

Each field must be separated by a blank. For information about the unix CRON format for the Db2 administrative task scheduler, refer to IBM Db2 for z/OS documentation and the administration topics for your version of Db2.

# DAJM740E Invalid CRON range

# **Explanation:**

The range entered in the Point in Time field is not in valid CRON format. The range must be two numbers separated with a hyphen, such as 1-3.

# User response:

For information about the unix CRON format for the Db2 administrative task scheduler, refer to <u>IBM Db2</u> for z/OS documentation and the administration topics for your version of Db2.

# DAJM741E Invalid CRON step

# **Explanation:**

The step entered in the Point in Time field is not in valid CRON format. Step values can be used in conjunction with ranges.

# **User response**

The syntax is:

range/step

This defines the range and an execution interval. If you specify first-last/step, execution takes place at *first*, then at all successive values that are distant from *first* by *step*, until *last*. If you specify \*/ step, execution takes place at every interval of *step* through the unrestricted range. For information about the unix CRON format for the Db2 administrative task scheduler, refer to <u>IBM Db2 for z/OS documentation</u> and the administration topics for your version of Db2.

# DAJM742E Invalid subsystem ID entered

# Explanation:

An invalid Db2 subsystem ID was entered.

# **User response:**

Enter a valid Db2 subsystem.

DAJM743E Invalid data set DSORG. Only a sequential file or a PDS/PDSE is allowed

#### **Explanation:**

An invalid data set was entered. The data set organization must be a PDS, a PDSE, or a sequential file.

#### User response:

Enter a different data set.

#### DAJM744E JCL Dataset and Procedure are mutually exclusive

#### **Explanation:**

Both a JCL job and a stored procedure were entered in the Execution Source fields.

#### **User response:**

Enter either a JCL job or a stored procedure, not both.

# DAJM745E If no invocation options are specified, max invocations must be 1

# **Explanation:**

A value greater than 1 was entered in the Max Invocations field, but an invocations option was not specified.

# **User response:**

If you want the job or procedure to be invoked more than once, you must specify one of the invocation

options (minutes, trigger task, or point in time). Otherwise, enter 1 in the Max Invocations field.

# DAJM746I Admin Scheduler feature is disabled

# Explanation:

The Db2 Admin Scheduler function is not enabled.

#### User response:

Contact your systems administrator.

DAJM747E Trigger Cond is not valid without Trigger Task

#### Explanation:

A trigger condition value was entered but a trigger task was not specified.

#### User response:

Either clear the value from the Trigger Cond field or enter a Trigger Task Name.

| DAJM748E | Trigger Code is not valid without |
|----------|-----------------------------------|
|          | Trigger Cond                      |

#### Explanation:

A trigger condition code was entered but a trigger condition was not specified.

#### User response:

Either clear the value from the Trigger Code field or enter a trigger condition.

| DAJM749E | Interval, Trigger, and Point in Time |
|----------|--------------------------------------|
|          | are mutually exclusive               |

#### **Explanation:**

A value was entered in more than one of the Interval, Trigger, or Point in Time fields. Only one of these options can be used to invoke the administrative scheduler task.

#### User response:

Enter the desired invocation options and clear the extraneous fields.

DAJM750E JCL member cannot be specified without a JCL data set

#### **Explanation:**

A JCL member name was entered for the Execution Source, but the data set name has not been provided.

#### User response:

Enter the data set name that holds the JCL member.

# DAJM751E PDS member does not exist

# Explanation:

The JCL member name entered for the Execution Source does not exist.

# User response:

Correct the member name.

# DAJM752I The following tasks have been scheduled

# **Explanation:**

This informational message confirms the task or tasks that have been scheduled.

# User response:

No action is required.

# DAJM754E Error scheduling job *jobname*. Hit <PF1> for info

# **Explanation:**

An error occurred when attempting to add a task to the Db2 administrative task scheduler. This error lists the job name that encountered the error, and is followed by additional messages returned from the Db2 administrative task scheduler.

# User response:

Examine the messages returned from the Db2 administrative task scheduler to determine the course of action. Contact IBM Software Support if you require assistance.

# DAJM755E Task not deleted. RC = return\_code

# **Explanation:**

An error occurred when attempting to delete a task from the Db2 administrative task scheduler. This message lists the return code from the Db2 administrative task scheduler ADMIN\_TASK\_REMOVE stored procedure.

# **User response:**

Examine the return code from the Db2 administrative task scheduler to determine the course of action. Contact IBM Software Support if you require assistance.

DAJM756E Point in Time is not in unix CRON format

# Explanation

The point in time field is not in the unix CRON format. The format is:

minute hour day-of-the-month month-of-the-year day-of-the-week  $% \left( {{{\left( {{{a_{i}}} \right)}}_{i}}_{i}} \right)$ 

# where:

- minute can be 0-59
- hour can be 0-23
- day-of-the-month can be 1-31
- month-of-the-year can be 1-12 or upper-, lower-, or mixed-case three-character strings, based on the English name of the month: jan, feb, mar, apr, may, jun, jul, aug, sep, oct, nov, or dec

• day-of-the-week can be 1-7 or upper-, lower-, or mixed-case three-character strings, based on the English name of the day: mon, tue, wed, thu, fri, sat, or sun

Each field must be separated by a blank.

# User response:

Enter a valid unix CRON format in the Point in time field.

| DAJM757E | Procedure name must be specified |
|----------|----------------------------------|
|          | if Procedure schema is specified |

# **Explanation:**

A value was entered in the Procedure Schema field, but the Procedure Name was not provided.

# User response:

Enter the procedure name.

| DAJM758E | Trigger Cond is not valid without |
|----------|-----------------------------------|
|          | Trigger Code                      |

# Explanation:

A trigger condition was entered, but a trigger condition code was not specified.

# User response:

Specify a trigger condition code.

| DAJM759E | Trigger Task does not exist |
|----------|-----------------------------|
|----------|-----------------------------|

# **Explanation:**

The trigger task entered in the Task Name field does not exist.

# User response:

Enter a task from the Db2 Admin Task Scheduler panel that will trigger this task.

# DAJM765E Reserved word WHERE is not valid

# **Explanation:**

The word WHERE is a reserved word and may not be used in the Restrict Tablespace field.

# User response:

Enter the WHERE clause criteria without the restricted word.

DAJM769E Variable names are not permitted in Trigger Task Name

# Explanation:

Variables are not allowed for the Trigger Task Name.

# User response:

Remove all variables from the TriggerTask Name.

# DAJM770E Invalid Op Code. Valid values are GT, LT, GE, LE, EQ.

# Explanation:

An invalid value was entered in the Op Code field.

#### User response:

Enter a valid value as described in the message text.

### DAJM772E

# If the Static Job Build Dataset field is specified and Set JCL member equal to jobname is Yes, the static job build member must be blank.

# **Explanation:**

The Static Job Build data set field was specified, and Set JCL member equal to jobname is set to Yes. Because the job name will be used for the JCL, the static job build member name must be blank.

# User response:

Remove the member name from the Static Job Build Dataset member field.

DAJM773E Invalid value - The Op Code and Return code fields cannot be blank.

# **Explanation:**

A valid value must be entered for both **Op Code** and **Return Code**.

# **User response:**

Enter a valid value in both fields.

| DAJM775E | A valid <i>field_name</i> must be |
|----------|-----------------------------------|
|          | selected to receive notifications |

# **Explanation:**

An invalid value was entered in the field that is listed in the message. This field is required to update notification options.

#### **User response:**

Correct the invalid field name.

# DAJM776E Invalid Value - Type must be Email or Text

#### **Explanation:**

An invalid value was entered in the Type field.

# User response:

Enter E for email notifications or T for text notifications.

# DAJM778E Invalid email address. Enter a valid email address to receive a notification

# **Explanation:**

The email address entered was invalid.

#### **User response:**

Enter a valid email address.

# DAJM779I Profile profile\_creator.profile\_name has been selected and is now the default notification profile

# **Explanation:**

The profile that is listed in the message been selected and is now the default notification profile.

# User response:

No action is required.

DAJM780E Only one profile can be selected. Choose one profile and resubmit

# Explanation:

More than one notification profile was selected as the default notification profile.

# User response:

Clear the S line command from all profiles except from the notification profile that you want to use as the default.

| DAJM781E | Invalid value - Sysout class must |
|----------|-----------------------------------|
|          | be A-Z or 1-9                     |

# **Explanation:**

An invalid value was entered for the SYSOUT class.

#### User response:

Enter a valid value as described in the message text.

# DAJM782I Profile profile\_creator.profile\_name has been selected as the notification profile for this job

# **Explanation:**

The profile that is listed in the message been selected and is now the notification profile for this job.

# User response:

No action is required.

# DAJM783I The *selected\_type* profile has been removed

#### Explanation:

The profile that is listed in the message was removed.

#### **User response:**

No action is required.

```
DAJM784I There is no designated 
selected_type profile to be 
removed.
```

# **Explanation:**

The REMOVE command was entered, but there is no selected or designated default profile to removed.

#### User response:

No action is required.

# DAJM787E Template data set must be a valid, existing, partitioned data set.

# **Explanation:**

The data set is invalid or does not exist.

# User response:

Enter a valid data set name.

DAJM788E When a template data\_set\_name | member\_name is entered, a valid template data\_set\_name

# | *member\_name* must also be included.

# **Explanation:**

A template data set name was entered but the member name is blank, or a template member name was entered but the data set name is blank.

# User response:

Enter both the template data set name and a member name.

| DAJM789I | Template name template_name |
|----------|-----------------------------|
|          | was successfully selected   |
|          | removed.                    |

# **Explanation:**

A template name was selected or removed from the template selection panel.

# **User response:**

No action is required.

# DAJM790E When a template data set and member are specified and *function\_or\_type* is selected, a template name must also be included.

# **Explanation:**

When a template data set and member name are included, a template name must also be selected.

# **User response:**

Select a template name for the function or type displayed in the message text.

# DAJM791E OUTDDN | LOADDDN data\_set\_name | template\_name missing for Table Sel Name table\_name.

# **Explanation:**

A template data set and member name was entered, and Include Select Table and Columns is set to Yes on DAJ\$HPUO. However, a template name is missing for one of the tables, or a data set name is missing when a template data set and member name are not specified. The table in question is described by the table\_name in the message text. This table is defined on panel DAJ\$HPTB (HPU Table Selection).

#### **User response:**

On DAJ\$HPUO, enter Update for Select Table and Columns, then select the table that matches the *table\_name* value to include the missing template name.

| DAJM792E | Duplicate Template name found.<br>The <i>type</i> matches the type for |
|----------|------------------------------------------------------------------------|
|          | Select select_name. Provide a                                          |
|          | unique name for each.                                                  |

# **Explanation:**

A template name matches another template name within Db2 HPU.

# **User response:**

Select a unique template name for each type.

| DAJM793E | A valid data set and member name<br>must be included for <i>utility_name</i> |
|----------|------------------------------------------------------------------------------|
|          | before including or selecting a<br>template name.                            |

# **Explanation:**

A template data set and member name was not entered before attempting to select or include a template name.

#### User response:

Enter a valid existing template data set and member name for the desired utility before including or selecting a template name.

| DAJM794E | No template names exist in the |
|----------|--------------------------------|
|          | specified data set and member. |

#### **Explanation:**

A template data set and member were selected, but no template names exist in the member.

#### User response:

Update the data set member to include the desired template, or specify a different data set or member.

| DAJM795W | A <i>type</i> template name must be |
|----------|-------------------------------------|
|          | included to continue.               |

#### Explanation:

For UNLOAD and Db2 HPU utilities, some types are required before building JCL.

#### User response:

Enter the required template name as described in the message text.

```
DAJM796W Since a template name was not
included for type, the Include and
Update fields have been set to "N"
for type.
```

# **Explanation:**

A valid template name is required for the *type* listed in the message text. Because a valid template name was not included, the Include and Update fields have been set to N for *type*.

#### User response:

No action is required. If you want to include the *type* that is described in the message text, include a template name.

| DAJM797W | The include <i>type</i> option was<br>selected and no <i>type</i> template<br>name exists. Select a <i>type</i><br>template name. |
|----------|----------------------------------------------------------------------------------------------------|
|          | temptate name.                                                                                                    |

The include *type* option that is specified in the message is set to Yes, but the template name is blank.

#### **User response:**

Select a template name for the *type* that is described in the message text.

| DAJM798W | Since a template name was        |
|----------|----------------------------------|
|          | not included for OUTDDN, the     |
|          | select_name Select Statement has |
|          | been set to "N".                 |

#### **Explanation:**

A table was selected for Db2 HPU, but upon exit from the **HPU Select Format** panel, the required OUTDDN template name was blank.

#### **User response:**

No action is required. If the table in question must be included, a template name must be selected for OUTDDN.

# DAJM799E Duplicate template name found. The *type* name matches the *type* name. Provide a unique name for each.

#### **Explanation:**

Duplicate template names were found. For UNLOAD or Db2 HPU utilities, these template names must be unique to avoid errors at run time.

#### **User response:**

Enter a unique template name for each type described in the message text.

#### DAJM800I Entry was successfully deleted

#### Explanation:

The entry was successfully deleted.

#### **User response:**

No action is required.

#### DAJM801I Entry was successfully created

#### **Explanation:**

The entry was successfully created.

#### **User response:**

No action is required.

# DAJM802I Entry was successfully updated

#### **Explanation:**

The entry was successfully updated.

#### **User response:**

No action is required.

| DAJM803E | Invalid value - The pattern is<br>restricted to a single asterisk at<br>the end of the object <i>database</i> /<br>name |
|----------|----------------------------------------------------------------------------------------------------|
|          | nume                                                                                                    |

#### **Explanation:**

A wildcard pattern was specified in the middle of an object database or object name. The pattern is restricted to a single asterisk at the end of the object name.

#### User response:

Remove the wildcard pattern from the middle of the name.

| DAJM809E | Requested object not found for   |
|----------|----------------------------------|
|          | specified selection criteria and |
|          | advanced SQL.                    |

#### Explanation:

No objects were found in the Db2 catalog that match the intersection of selection criteria results with advanced SQL results.

#### User response:

Change the selection criteria or advanced SQL and retry.

| DAJM810E | Template name required for <i>utility</i> . |
|----------|---------------------------------------------|
|          | Enter at least one template name            |
|          | to continue.                                |

#### **Explanation:**

A data set and member name were specified, but no template name was included.

#### User response:

Include at least one template name.

# DAJM811E A local backup template name cannot be selected without a local primary template name.

#### **Explanation:**

A local backup template name was selected without first specifying a local primary template name.

#### **User response:**

Select a local primary template name.

| DAJM812E | A recovery backup template name |
|----------|---------------------------------|
|          | cannot be selected without a    |
|          | recovery primary template name. |

#### **Explanation:**

A recovery backup template name was selected without first specifying a recovery primary template name.

#### User response:

Select a recovery primary template name.

| DAJM813E | Invalid template name. The      |
|----------|---------------------------------|
|          | template name does not meet the |
|          | template naming standards.      |

#### Explanation:

A value was entered for template name that is not supported by Db2.

#### User response:

Correct the template name as described in the help text or in the Db2 utility guide and reference under template-name.

| DAJM814E | Only one template can be |
|----------|--------------------------|
|          | selected.                |

#### **Explanation:**

More than one template name was selected for the specified type.

#### User response:

Select only one template name.

#### DAJM815E Invalid value. Enter U for Updated, or A for All.

#### **Explanation:**

An invalid value was entered in the Scope field.

#### **User response:**

Enter a valid value as described in the message text.

# DAJM816E Invalid value. Enter N for No, P for PNMO, M for PMP, or R for PMR.

#### **Explanation:**

An invalid value was entered in the FLASHCOPY\_PPRCP field.

#### **User response:**

Enter a valid value as described in the message text.

#### DAJM817E Invalid value. The Update alternate copy pool field must be Y - Yes, N - No, or C - Clear.

#### **Explanation:**

An invalid value was entered in the **Update alternate copy pool** field.

#### **User response:**

Enter a valid value as described in the message text.

# DAJM818E A FlashCopy template name is required when a template data set and member have been specified.

#### **Explanation:**

If you enter a template data set and member name, a FlashCopy template name is required.

#### **User response:**

To select a template name, enter Y or C in the FlashCopy options field and Y in the Update FlashCopy Dataset Options field and press Enter.

| DAJM825E | Invalid value. Valid values are "L", |
|----------|--------------------------------------|
|          | "X", "A", "N".                       |

#### **Explanation:**

An invalid value was entered in the AUX field.

#### User response:

Enter a valid value as described in the message text.

DAJM826E Invalid value. Valid values are "H", "A", "B", "N".

# **Explanation**

An invalid value was entered. Valid values are as follows:

- H: Include related history (versioning) keyword at build time.
- A: Include related archive keyword at build time.
- B: Include both related history (versioning) and archive keyword at build time.
- N: Do not process history or archive objects.

#### User response:

Verify that you specified a valid value.

| DAJM831E | Invalid value. Valid values are "D", |
|----------|--------------------------------------|
|          | "T", and "J".                        |

#### Explanation:

An invalid value was entered in the **Generation Options** field.

# User response:

Enter a valid value as specified in the message text.

# DAJM832E The current unit of work has been rolled back due to deadlock or timeout in *module\_name*

#### **Explanation:**

A -911 SQL code was encountered during the current unit of work. The current unit of work was involved in a deadlock, or experienced a timeout, and was rolled back.

# User response:

When the deadlock is resolved, retry the operation.

# DAJM833E Invalid combination. Both the profile creator and name are required.

#### **Explanation:**

Both the profile creator and profile name are required.

#### User response:

Add the missing profile name or creator and retry.

```
DAJM835E Invalid combination.
SETCURRENTVERSION is not valid
with SHRLEVEL CHANGE.
```

#### Explanation:

An invalid value was entered. If you specify SHRLEVEL CHANGE, you cannot specify SETCURRENTVERSION.

# User response:

Correct the value and retry.

# DAJM836E

#### Invalid combination. Both OMEGAMON Data Provider broker and store names are required.

#### **Explanation:**

An invalid value was entered. Both the OMEGAMON Data Provider broker name and store name are required.

#### User response:

Correct one or both values and retry.

# DAJM900E If the Object event field is blank, a data set name is required.

#### **Explanation:**

A blank value in the **Object event** field requires you to supply the data set name to which to recover.

#### **User response:**

Enter a data set name in the **Copy data set name** field.

# DAJM901E Invalid value. Enter Y to rename profile. Enter N or press PF3 to exit

#### **Explanation:**

An invalid value was specified.

#### **User response:**

Enter Y to rename profile; enter N or press PF3 to cancel and exit.

# DAJM902E Invalid value. Enter Y to Include Registration Step or N to exclude

#### **Explanation:**

An invalid value was specified.

# User response:

Enter Y to include the registration step or N to exclude the registration step.

# DAJM903E The only valid value is A to Add Objects, Utility or Exception Profiles to the Job profile

# **Explanation:**

An invalid value was specified.

#### User response:

Enter A to add object, utility, or exception profiles to the job profile.

#### DAJM904E

#### This option is only valid when using a version 10 or higher subsystem

#### **Explanation:**

An invalid value was entered in the field in which the cursor is positioned. Db2 V10 or later is required for the setting you selected.

#### User response:

Change the value to a valid value for the Db2 version you are using.

# DAJM906E

### Invalid option - Schedule Job Yes not allowed during an online maintenance window build.

# **Explanation:**

An invalid value was entered in the field to select a performance window. Schedule Job Yes is only valid during a batch maintenance window build.

#### User response:

Set this field to No, or select a batch maintenance window build to continue.

DAJM907W The selected event notification profile for this job has been removed because it does not exist on Db2 subsystem *ssid*.

#### **Explanation:**

The event notification profile that was selected for this job in job options no longer exists on the Db2 subsystem that is listed in the message. The event notification profile will be removed from the job profile.

#### User response:

No action is required.

| DAJM908E | Invalid value. Valid options are 1, |
|----------|-------------------------------------|
|          | 2 and 3.                            |

#### **Explanation:**

An invalid value was specified in the Option line

#### **User response:**

Enter a valid value of 1, 2, or 3.

| DAJM909E | Invalid value. Valid options are 1, |
|----------|-------------------------------------|
|          | 2, 3, 4, 5, 6, 7, and 8.            |

#### Explanation:

An invalid value was specified in the Option line.

#### User response:

Enter a valid value as described in the message text. Press PF1 for a description of the options.

| DAJM910E | No recipient has been selected       |
|----------|--------------------------------------|
|          | for this event notification profile. |
|          | Enter line command C to create a     |
|          | recipient.                           |

#### Explanation:

At least one recipient is required for each event notification profile.

#### **User response:**

Enter the C line command to create a recipient.

| DAJM911E | Invalid combination. The        |
|----------|---------------------------------|
|          | Recipient, Sender, and Type can |
|          | not match other entries.        |

#### **Explanation:**

The Type, Recipient, and Sender fields must be unique for each entry.

# **User response:**

Change the entries so they are unique.

### DAJM912E No events have been selected for this recipient. Enter line command U | A to add | update events for this recipient.

# **Explanation:**

At least one event is required for each recipient.

#### **User response:**

Enter the line command that is listed in the message to events for this recipient.

| DAJM913I | Profile profile_creator.profile_name |
|----------|--------------------------------------|
|          | saved.                               |

#### **Explanation:**

The profile name that is listed in this message was successfully saved.

#### **User response:**

No action is required.

DAJM914E Event has already been selected.

# **Explanation:**

The event that you selected already has been selected for the recipient.

#### User response:

Deselect the event, select a different event, or press PF3 (END) to cancel.

# DAJM915I Profile profile\_creator.profile\_name

#### has been selected as the notification profile for this maintenance window.

#### **Explanation:**

The profile that is specified in this message has been assigned to the maintenance window.

#### **User response:**

No action is required.

| DAJM916I | Event has been successfully |
|----------|-----------------------------|
|          | selected.                   |

#### **Explanation:**

This event has been selected and successfully added to the specified recipient.

#### User response:

No action is required.

DAJM917I Enter Type E for Email, or T for Text, and include an address for both Recipient and Sender.

#### **Explanation:**

**Type** must be E for email or T for text. The **Recipient** field must include the phone number or email address that will be notified of the selected events. The **Sender** field must include the phone number or email address that will display as the From address in the notification. If the type is Text, a valid mobile phone number must be entered in the following format: 1112223333@carrier.com This system uses an email to SMS messaging format. Either refer to your mobile phone carrier's website for your valid SMS email address, or use an SMTP to SMS gateway.

#### User response:

No action is required.

DAJM918E A valid Type must be selected to receive notifications. Enter E for Email, or T for Text.

#### **Explanation:**

An invalid value was entered in the **Type** field. **Type** cannot be blank and must be E for Email or T for text

#### User response:

Enter a valid value as described in the message text.

| DAJM919I | No description has been defined |
|----------|---------------------------------|
|          | for this event.                 |

#### Explanation:

No description was defined for the selected event.

#### **User response:**

No action is required.

| DAJM920E | If Object event is N (Nosyscopy), a |
|----------|-------------------------------------|
|          | copy data set name is required.     |

#### **Explanation:**

A value of N (Nosyscopy) in the **Object event** field requires that you enter a data set from which to recover.

#### User response:

Enter a data set name in the **Copy data set name** field.

| DAJM921E | Object event = N (Nosyscopy) not |
|----------|----------------------------------|
|          | supported for Db2 version less   |
|          | than V12.                        |

# **Explanation:**

A value of N in the **Object event** field is not supported in Db2 versions earlier than V12.

#### **User response:**

Choose a different value.

DAJM922I Nosyscopy type not supported for Db2 version less than V12. Value cleared.

#### Explanation:

Nosyscopy type is not supported until Db2 V12.

# User response:

No action is required. The value is cleared.

| DAJM923E | Nonblank Nosyscopy type only    |
|----------|---------------------------------|
|          | allowed when Object event is N. |

Nosyscopy type is only supported when the **Object** event field is set to N (Nosyscopy).

## **User response:**

Clear the **Nosyscopy type** field, or change the **Object** event field to N.

DAJM926I No performance windows were found. Press Enter to create a performance window.

## **Explanation:**

No performance windows were found that match the specified filter.

## User response:

Either change the filtering options, or press Enter to create a new performance window.

| DAJM927E | No advanced SQL exists for this |
|----------|---------------------------------|
|          | object.                         |

## **Explanation:**

The V line command was entered to view advanced SQL, but no advanced SQL exists for this object or objects.

## **User response:**

Remove the line command from the **Cmd** field.

# DAJM940E The specified data set could not be found in the MVS catalog.

## Explanation:

The data set could not be located in the MVS catalog.

## User response:

Verify that you specified the correct data set.

## DAJM950E SHRLEVEL Change Yes is only allowed when Process is set to I for Insert Version Pages.

## **Explanation:**

SHRLEVEL CHANGE is only valid with the Insert Version Pages keyword.

## **User response:**

Either set the **Process** field to I for Insert Version Pages or change the **SHRLEVEL Change** field to N and resubmit.

DAJM951E Invalid Value - Please select a valid value from the list provided or press PF1 for more information

## **Explanation**

One or more invalid values was entered in the DISP fields. The DISP parameters include the following options:

- Status: M Modify; N New; O Old; S Share
- Normal Termination: C Catalog; D Delete; K Keep; U Uncatalog

• Abnormal Termination: C - Catalog; D - Delete; K - Keep; U - Uncatalog

#### **User response:**

Enter valid parameters for all three DISP fields, or clear all three fields.

| DAJM952E | Invalid Option - Backout Yes is |
|----------|---------------------------------|
|          | only valid when LOG RBA LRSN is |
|          | specified                       |

## Explanation:

The Backout keyword was set to Yes but the LOG RBA/ LRSN field has been left blank.

#### User response:

Specify a value for LOG RBA/LRSN before selecting Backout Yes.

| DAJM954E | An error occurred while executing |
|----------|-----------------------------------|
|          | advanced SQL. Ensure that the     |
|          | syntax is correct and resubmit.   |

#### **Explanation:**

An error occurred while executing the advanced SQL statement.

## User response:

Ensure that the SLQ syntax is correct and resubmit.

| DAJM955E | If [HTTPS Port   Host Address]  |
|----------|---------------------------------|
|          | is selected, [HTTPS Port   Host |
|          | Address] must also be included. |

## **Explanation:**

A value was entered for only one of the two required fields on the DAJQuery Monitor Support panel (option 0.7 from the Db2 Automation Expert main menu).

## User response:

Enter a value in both fields.

DAJM956E The value for HTTPS Port must be numeric.

## Explanation:

A non-numeric value was entered in the **HTTPS Port** field.

## User response:

Enter a non-numeric value.

DAJM957E SQL statement exceeds the maximum varchar length of 32704

## **Explanation:**

A user SQL statement exceeds the maximum allowable varchar length of 32,704 bytes.

## User response:

Revise the statement so that it is less than 32,704 bytes in length and resubmit.

DAJM958E A value for collection duration must be entered when a

# performance window has been selected.

## **Explanation:**

A value was entered for only one of the two required fields on the **Generation Options** panel. A collection duration value is required when selecting a performance window.

## **User response:**

Enter a valid value in the Collection Duration field.

## DAJS001I Maintwindow Execution starting on subsystem. DAJADIR Build: mm/dd/yy hh.mm

## **Explanation:**

This message signifies the start of the stored procedure execution.

## **User response:**

No action is required.

DAJS002I

## History ID = history\_id

## **Explanation:**

This message lists the history ID of this run of the stored procedure.

## **User response:**

No action is required.

#### DAJS003I

Actual Start Time= hhhh:mm:ss

## **Explanation:**

This message lists the time that this run of the stored procedure started.

## **User response:**

No action is required.

## DAJS004I

Window Name = window\_name

## **Explanation:**

This message displays the name of the maintenance window.

## **User response:**

No action is required.

## DAJS005I Window ID = window\_id

## **Explanation:**

This message displays the window ID of the maintenance window.

## User response:

No action is required.

## DAJS006I

# Window Start CRON = *cron\_string*

## **Explanation:**

This message displays the point-in-time string in UNIX cron format of the start of the maintenance window.

## **User response:**

No action is required.

## DAJS007I Window Start Time = hhhh:mm:ss

## **Explanation:**

This message displays the start time that is defined for the maintenance window.

## User response:

No action is required.

| DAJS008I | Window Duration = <i>hhhh:mm:ss</i> |
|----------|-------------------------------------|

#### **Explanation:**

This message displays the duration that is defined for the maintenance window.

## **User response:**

No action is required.

| DAJS009I | Window Overrun = <i>hhhh:mm:ss</i> |
|----------|------------------------------------|
|          |                                    |

## **Explanation:**

This message displays the defined length of time that the maintenance window allows for a task to complete when the window closes.

#### **User response:**

No action is required.

## **DAJS010I** Window End Time = *hhhh:mm:ss*

#### **Explanation:**

This message displays the end time of the maintenance window.

## User response:

No action is required.

## DAJS011I Maximum Tasks = number\_of\_tasks

## **Explanation:**

This message displays the maximum number of tasks that can be allocated during the maintenance window.

## User response:

No action is required.

## **Explanation:**

This message displays the total number of open actions that might be run in the maintenance window.

## User response:

No action is required.

## DAJS101W Bypassing action ID action\_id

## **Explanation:**

The action ID listed in the message text cannot be run within the time remaining in this maintenance window. The action is bypassed.

## User response:

Ensure that the expected run time for the action is less than the overall duration of the maintenance window.

Adjust the priority for this action so that the action is dispatched earlier in the maintenance window.

## DAJS102W Action duration exceeds time remaining in maintenance window.

## **Explanation:**

The estimated amount of time that the action will take is longer than the amount of time left in the maintenance window. The action is bypassed, but remains open for consideration in subsequent maintenance windows. Refer to subsequent messages to review the time estimate for the action and for the time left in the maintenance window.

## **User response:**

Ensure that the expected run time for the action is less than the overall duration of the maintenance window. Adjust the priority for this action so that the action is dispatched earlier in the maintenance window.

## DAJS103I Action duration = hhhh:mm:ss

## **Explanation:**

This message displays the estimated amount of time that the action will take to run.

#### **User response:**

No action is required.

## DAJS104I Time remaining = hhhh:mm:ss

## **Explanation:**

This message displays the amount of time that is left in the maintenance window.

#### **User response:**

No action is required.

## DAJS105I

## Dispatching action ID IX | TS = object ACTION= action\_key PRIORITY=priority

## **Explanation:**

An action is being dispatched to an open task. This message displays the details of the action.

## **User response:**

No action is required.

# DAJS106E Maintenance window does not exist.

## **Explanation:**

The maintenance window that is assigned to this run cannot be found. The maintenance window might have been deleted.

## User response:

If the maintenance window was erroneously deleted, re-create it.

## DAJS107I Window retrieved.

## **Explanation:**

The maintenance window was retrieved from SYSAUTO.TIMEWINDOWS.

## User response:

No action is required.

#### Explanation:

The maintenance window time period was retrieved from SYSAUTO.TIMEPERIODS.

#### User response:

No action is required.

DAJS109E Maintwindow Execution is executing outside defined maintenance window.

#### **Explanation:**

This instance of the Db2 Automation Expert stored procedure was submitted or scheduled to run at a time that is outside the time period defined in the maintenance window.

## User response

Do one of the following:

- Submit the Db2 Automation Expert stored procedure at a time that falls within the defined window start and duration of the maintenance window.
- Reschedule the stored procedure for a time that falls within the defined window start and duration of the maintenance window.
- Add a time period to the maintenance window that corresponds with the time that you want to run the stored procedure.

## DAJS110W No open/active actions detected.

## **Explanation:**

A maintenance window opened, but no open or active actions are scheduled to run in the maintenance window.

## **User response:**

Check the workload of the maintenance window.

## Tasks initiated = *number\_of\_tasks*

## **Explanation:**

DAJS111I

This message display the number of tasks that were initiated.

## User response:

No action is required.

| DAJS112E | Internal error validating |
|----------|---------------------------|
|          | maintenance window.       |

## **Explanation:**

An internal error occurred when the maintenance windows parameters were validated.

## **User response:**

Contact IBM Software Support.

## DAJS113I Highest return code = return\_code

## **Explanation:**

This message is displayed at the end of a stored procedure run in a given maintenance window. It displays the highest return code from the actions processed during this maintenance window.

## **User response:**

No action is required.

## DAJS301I Subtask starting.

Explanation:

A Db2 Automation Expert subtask started.

## **User response:**

No action is required.

## DAJS302I DAJADS1 Build: mm/dd/yy hh.ss

## **Explanation:**

This message displays the date and time that the Db2 Automation Expert subtask started.

## **User response:**

No action is required.

## DAJS303I Subtask connected to *ssid*.

## **Explanation:**

This message displays the Db2 subsystem ID that the Db2 Automation Expert subtask is connected to.

## **User response:**

No action is required.

## DAJS310I Calling RRSAF Identify.

## **Explanation:**

The Db2 Automation Expert subtask issued a call to the RRSAF IDENTIFY function to initialize a connection to Db2.

## **User response:**

No action is required.

## DAJS311I Calling RRSAF Signon.

## **Explanation:**

The Db2 Automation Expert subtask issued a call to the RRSAF SIGNON function to establish authorization IDs for a connection.

## User response:

No action is required.

## DAJS312I Calling RRSAF Create Thread | Terminate Thread.

## **Explanation:**

The Db2 Automation Expert subtask issued a call to the RRSAF CREATE THREAD or TERMINATE THREAD function, to allocate or deallocate the Db2 resources that are required for an application to issue SQL requests.

## User response:

No action is required.

## DAJS313I Calling RRSAF Terminate Identify.

## **Explanation:**

The Db2 Automation Expert subtask issued a call to the RRSAF TERMINATE IDENTIFY function to terminate a connection to Db2.

## User response:

No action is required.

## DAJS314I Processing action:

## **Explanation:**

This informational message indicates the start of an action being processed.

## User response:

No action is required.

## DAJS315I Action start logged.

#### **Explanation:**

The start of an action has been logged.

## User response:

No action is required.

| Ī | DAJS340I | Subtask ending. |
|---|----------|-----------------|
|   |          |                 |

## **Explanation:**

A Db2 Automation Expert subtask ended.

## User response:

No action is required.

## DAJS800E End of actions.

## **Explanation:**

This message indicates the end of the actions to be run in this maintenance window.

## User response:

No action is required.

| DAJS801I | Waiting for remaining tasks to |
|----------|--------------------------------|
|          | complete.                      |

#### **Explanation:**

The maintenance window is closed and waiting for remaining tasks to complete before terminating.

## User response:

No action is required.

## DAJS802I All tasks completed.

## **Explanation:**

The maintenance window is closed and all tasks are complete.

#### **User response:**

No action is required.

## DAJS803I Terminating.

## **Explanation:**

Maintenance window processing is terminating.

#### **User response:**

No action is required.

## DAJS804I Procedure ended.

Explanation:

Maintenance window processing ended.

## User response:

No action is required.

DAJS805I

I Maintenance window duration exceeded.

## **Explanation:**

The current maintenance window period has ended.

## **User response:**

No action is required.

# DAJS806I Entering maintenance window overrun.

## **Explanation:**

The maintenance window period ended and the window is now in the defined overrun period.

## User response:

No action is required.

| DAJS807I | No additional actions will be |
|----------|-------------------------------|
|          | dispatched.                   |

## **Explanation:**

The maintenance window period ended and the window is now in the defined overrun period. If possible, actions that are currently running will complete during the overrun period. No additional actions will be initiated.

## User response:

No action is required.

| DAJS808I | Maintenance window overrun |
|----------|----------------------------|
|          | exceeded.                  |

## **Explanation:**

The current maintenance window period overrun has been exceeded.

## User response:

No action is required.

# DAJS809I Actions in progress will be terminated.

## **Explanation:**

The maintenance window period and the defined overrun period both ended. Actions that are currently running will be terminated.

## User response:

No action is required.

## DAJS810I Maintwindow Execution ended on ssid.

## Explanation:

Db2 Automation Expert processing ended on the specified subsystem.

## User response:

No action is required.

## DAJS811I DAJADIR build: *mm/dd/yy hh:mm*

#### **Explanation:**

This message provides the timestamp for the start of Db2 Automation Expert.

## User response:

No action is required.

## **Explanation:**

This message provides the history ID of this run of Db2 Automation Expert.

## User response:

No action is required.

| DAJS813I | Actual end time = <i>timestamp</i> |
|----------|------------------------------------|

## **Explanation:**

This message indicates the time that Db2 Automation Expert ended.

## User response:

No action is required.

Calculated priority *priority* overridden by user priority *user\_priority* 

## Explanation:

DAJS814I

The priority for this object or action was changed because the user-specified priority overrides the calculated priority.

## User response:

No action is required.

```
DAJS999E SQL error RC = return_code,
Reason = reason_code
```

## Explanation:

Db2 Automation Expert encountered an SQL error.

## User response:

Contact IBM Software Support.

## Explanation:

This message displays the date and time that the Db2 Automation Expert stored procedure started.

## User response:

No action is required.

#### DAJU002I

#### Procname =

Evaluation ID =

## **Explanation:**

This message displays the name of the Db2 Automation Expert stored procedure.

#### **User response:**

No action is required.

## DAJU003I

## **Explanation:**

This message displays the name of the Db2 Automation Expert evaluator.

## **User response:**

No action is required.

#### DAJU004I Previous History ID =

## **Explanation:**

This message displays the previous history ID of the last automated utility build for this job profile.

## **User response:**

No action is required.

## DAJU005I No Previous History ID found.

## **Explanation:**

This message indicates that this is the first execution of an automated utility build for this job profile.

## User response:

No action is required.

## DAJU006I History ID =

## **Explanation:**

This message displays the history ID that is assigned to the automated utility build (evaluation) for this job profile.

## **User response:**

No action is required.

| DAJV001I | DAJAEIA Build: <i>mm/dd/yy hh.ss</i> |
|----------|--------------------------------------|
|          | XXX                                  |

## **Explanation:**

This message displays the date and time that the Db2 Automation Expert stored procedure started.

## User response:

No action is required.

#### DAJV002E Invalid Maintenance Window Name:

## Explanation:

An invalid maintenance window name was found. The maintenance window may be been renamed or deleted.

## User response:

Correct the maintenance window and rebuild the job profile.

## DAJV003E ACTION not found.

## **Explanation:**

The action was not found in the action priority table.

## User response:

Add the action to the action priority table and rebuild the job profile.

## DAJV004E SYMPTOM not found.

## Explanation:

The symptom was not found in the symptom priority table.

## User response:

Add the symptom to the symptom priority table and rebuild the job profile.

## DAJV005I Inserted | Updated Action ID =

## **Explanation:**

This message displays the action ID and whether the action ID was updated or inserted.

## User response:

No action is required.

| DAJW001I | DAJAEIS Build: <i>mm/dd/yy hh.ss</i> |
|----------|--------------------------------------|
|          | XXX                                  |

## **Explanation:**

This message displays the date and time that the Db2 Automation Expert stored procedure started.

## User response:

No action is required.

| DAJW002E | Symptom Key not found in |
|----------|--------------------------|
|          | registry.                |

## **Explanation:**

The symptom key was not found in the symptom registry. Db2 Automation Expert cannot insert an action without a valid symptom key.

## User response:

Add the symptom to the symptom registry table.

## DAJW003E Variance not numeric.

## **Explanation:**

This is an internal error. The variance (the difference between the threshold and the actual value of the symptom) is not numeric.

## User response:

Contact IBM Software Support.

## 120041

DAJX001I DAJAETRM Build: *mm/dd/yy hh.ss* 

## **Explanation:**

This message displays the date and time that the Db2 Automation Expert stored procedure started.

## User response:

No action is required.

| DAJX002I | Actions   Symptoms Deleted = |
|----------|------------------------------|
|          | number_deleted               |

This message displays the number of actions or symptoms that were deleted.

# WTO messages

The following messages may appear as write-to-operator (WTO) messages in your SYSLOG or other appropriate output for your site.

## DAJ1001I DB2 SHARED PROFILE SERVICES STARTED VvRr

## **Explanation:**

The Db2 Shared Profile Support job tracking started task has been invoked. The Db2 Shared Profile Support version and release is listed in the message.

## **User response:**

No action is required..

## DAJ1002I DB2 SHARED PROFILE SERVICES INITIALIZATION COMPLETE

## **Explanation:**

The Db2 Shared Profile Support job tracking started task has been invoked and has successfully completed initialization.

## User response:

No action is required..

#### DAJ1003E SUBSYSTEM ssid ALREADY ACTIVE

## **Explanation:**

The Db2 Shared Profile Services job tracking started task is already active on the specified subsystem. Only one job tracking started task is required per LPAR.

## **User response:**

If you need to restart the job tracking task, stop the task using the MVS STOP command before restarting the task.

## DAJ1004I DB2 SHARED PROFILE SERVICES TERMINATION IN PROGRESS

## **Explanation:**

The Db2 Shared Profile Support job tracking started task is terminating. This message appears during normal shutdown.

## **User response:**

No action is required..

## DAJ1005I DB2 SHARED PROFILE SERVICES TERMINATION COMPLETE

## Explanation:

The Db2 Shared Profile Support job tracking started task has terminated. This message appears during normal shutdown.

## User response:

No action is required..

## DAJ1007I COLD START IN PROGRESS

## **Explanation:**

This message appears when the Db2 Shared Profile Support job tracking started task is started using the parameter setting COLDSTART (Y).

## User response:

No action is required..

## DAJ1008E INVALID USERID SPECIFIED FOR AUTHID

## Explanation:

The user ID entered in the AUTHID parameter in the DAJPARMS data set has not been defined to RACF or an equivalent security system.

## User response:

Correct the user ID, or ensure the ID is defined to your security system.

## DAJ1010E NOT APF AUTHORIZED

## **Explanation:**

The Db2 Shared Profile Support load library is not APF authorized.

## User response:

APF authorize the Db2 Shared Profile Support load library.

## DAJ1202E INVALID SUBSYSTEM SPECIFIED ssid

## Explanation:

Either the specified subsystem is not a valid Db2 Shared Profile Support subsystem, or the Db2 Shared Profile Support job tracking subsystem has not been started.

## User response:

Ensure that the subsystem entered is a valid Db2 Shared Profile Support subsystem. If it is, then start the Db2 Shared Profile Support job tracking started task.

## DAJ1203E REGISTRATION WITH SUBSYSTEM ssid FAILED

## Explanation:

**User response:** No action is required. A Db2 Shared Profile Support job could not register its status with the job tracking started task.

## **User response:**

You must start the job tracking subsystem.

## DAJ1204I REGISTRATION WITH SUBSYSTEM ssid SUCCESSFUL

## **Explanation:**

A Db2 Shared Profile Support job successfully registered its status with the job tracking started task.

## **User response:**

No action is required..

#### DAJ1205E TRACKING SUBSYSTEM subsystem NOT ACTIVE

## **Explanation:**

The job tracking subsystem is not active.

## User response:

You must start the job tracking subsystem.

## DAJ1206E SEVERE ERROR ENCOUNTERED DURING REGISTRATION PROCESSING

## **Explanation:**

A internal error occurred during job registration processing. An SVC dump was produced. The task is terminating.

## **User response:**

Contact IBM Customer Support.

## DAJ1207E ddname DD STATEMENT MISSING

## **Explanation:**

The specified DD statement is missing from the JCL for the Db2 Shared Profile Support job tracking started task.

## **User response:**

Create the appropriate DD and code the appropriate parameters in the data set. Refer to the JCL in the DAJPROC member of *dajhilvl*.SDAJSAMP for an example of the correct JCL.

## DAJ2100E PARAMETER ERROR DETECTED FOR parameter

## **Explanation:**

An error was encountered when processing one of the parameters in the DAJPARMS DD for the Db2 Shared Profile Support job tracking started task. The message names the parameter that contained the error.

## User response:

Correct the parameter error and restart the started task.

| DAJ2101E | PARAMETER ERROR DETECTED |
|----------|--------------------------|
|          | FOR parameter            |

## **Explanation:**

An error was encountered when processing one of the parameters in the DAJPARMS DD for the Db2 Shared Profile Support job tracking started task. The message names the parameter that contained the error.

## User response:

Correct the parameter error and restart the started task.

DAJ2103E DUPLICATE PARAMETER DETECTED FOR parameter

## Explanation:

A duplicate parameter was entered in DAJPARMS for the Db2 Shared Profile Support job tracking started task. The message names the duplicated parameter.

## User response:

Remove the duplicate parameter error and restart the started task.

| DAJ3010E | DB2 SUBSYSTEM subsystem NOT |
|----------|-----------------------------|
|          | ACTIVE                      |

## **Explanation:**

The subsystem listed in the message is not active.

## User response:

Ensure that the requested Db2 subsystem is active.

| DAJ3011I | INVALID DB2 SUBSYSTEM |
|----------|-----------------------|
|          | subsystem             |

## Explanation:

The subsystem listed in the message is not valid.

## **User response:**

Specify a valid Db2 subsystem.

## Explanation:

The subsystem listed in the message is not valid. Group attach names cannot be used for this job.

## User response:

Enter a valid Db2 subsystem ID of a data sharing group member; the group member must be running on the LPAR on which this job will be executing.

```
DAJ4001E CONNECT FAILED - RETURN
CODE return_code REASON CODE
reason_code
```

## **Explanation:**

While attempting to store job tracking information, the job tracking subsystem failed to connect to Db2. The return and reason codes are given in the message.

## User response:

Refer to the Db2 Messages and Codes guide for your version of Db2 to resolve.

| DAJ4004E | INVALID OPERAND FOR |
|----------|---------------------|
|          | COMMAND             |

An invalid operand was entered on the MVS modify command.

## **User response:**

Correct the operand and enter the modify command again.

## DAJ4005E INVALID COMMAND SYNTAX

## **Explanation:**

Invalid command syntax was entered for the MVS modify command.

## **User response:**

Correct the invalid syntax and enter the modify command again.

## DAJ4010I DEBUG MODE ON

## **Explanation:**

The job tracking started task is now running in debug mode.

## User response:

No action is required..

## DAJ4011I DEBUG MODE OFF

## **Explanation:**

Debug mode has been turned off. The job tracking started task is running in normal mode.

## User response:

No action is required..

## DAJ9xxxx message text

## **Explanation:**

DAJ9xxxx messages are internal messages that are provided when the job tracking started task is running in debug mode. These message provide additional diagnostics and are intended for use with IBM Software Support.

## **User response:**

No action is required..

## HADM0010 INPUT PARAMETERS LOCATED ARE AS FOLLOWS

## **Explanation:**

All input parameters located in the HADMPARM input parameter data set are displayed following this message.

## User response:

No action is required..

## HADM0020

## HH:MM:SS.TTT PROCESSING OF INPUT PARAMETERS HAS STARTED

## **Explanation:**

Processing of all input parameters located within the HADMPARM data set has started. Parameter syntax and validity will be evaluated.

## User response:

No action is required..

## HADM0021 HH:MM:SS.TTT PROCESSING OF INPUT PARAMETERS ENDED IN ERROR, EXECUTION TERMINATED

## **Explanation:**

While processing the input parameters from the HADMPARM data set, an error was located within the control cards.

## User response:

Additional messages will be issued to assist in locating and correcting the error. Correct the error and submit the job again.

# HADM0022

## HH:MM:SS.TTT PROCESSING OF INPUT PARAMETERS ENDED SUCCESSFULLY

## **Explanation:**

All parameters within the HADMPARM input parameter data set were successfully processed. This indicates that parameter syntax and content have passed validity checking. Execution processing will continue.

## User response:

No action is required..

| HADM0023 | HH:MM:SS.TTT CHECK     |
|----------|------------------------|
|          | PARAMETERS EXECUTION   |
|          | SUCCESSFULLY COMPLETED |

## **Explanation:**

The input parameter HADMPARM data set contained the CHECKPARMS(YES) control card. This message indicates that processing has ended successfully.

## User response:

No action is required..

```
HADM0030 HH:MM:SS.TTT ID=move_ID
ASSIGNED TO
DSN=data_set_name
```

## **Explanation:**

Move processing has assigned move ID=*move\_id* to the move of DSN=*data\_set\_name*. The ID value assigned is used to correlate all messages for the selected data set.

## User response:

No action is required..

## HADM0031 HH:MM:SS.TTT ID=move\_ID MOVE STARTED DSN=data\_set\_name

## **Explanation:**

Move processing has started for the data set.

## User response:

No action is required..

## HADM0032

## 32 HH:MM:SS.TTT ID=move\_ID MOVE ENDED SUCCESSFULLY DSN=data\_set\_name

## **Explanation:**

Move processing has successfully completed for the data set.

## User response:

No action is required..

## HADM0033 HH:MM:SS.TTT EXECUTION COMLETE ALL DSNS SUCCESSFULLY PROCESSED

## **Explanation:**

Execution has completed for all data sets. All data sets were moved successfully.

## **User response:**

No action is required..

## HADM0034 HH:MM:SS.TTT MOVE PROCESSING STARTED

## **Explanation:**

Execution has entered the move data set phase. All input parameters were successfully processed and move processing for all data sets requested has started.

## **User response:**

No action is required..

## HADM0035 HH:MM:SS.TTT ID=move\_ID MOVE \*\*\*FAILED\*\*\* FOR DSN=data\_set\_name

## **Explanation:**

Move of the data set has failed.

## **User response:**

Other messages are issued indicating the reason the selected data set move failed. Locate other messages and determine cause of failure. Perform necessary actions and re-execute a move for the selected data set.

## HADM0036 HH:MM:SS.TTT ID=move\_ID BACKOUT SUCCESSFUL FOR DSN=data\_set\_name

## **Explanation:**

While processing the move of the data set, an error was incurred. Other messages are issued indicating the reason for failure. When an error is incurred during a data set move, Dataset Manager attempts to restore the data set status to its state prior to the attempted move. This message indicates that backout of the move request was successful and status of the data set was successfully restored the state which existed prior to the move request.

## User response:

No action is required..

HADM0037 HH:MM:SS.TTT ID=move\_IDBACKOUT \*\*\*FAILED\*\*\* FOR DSN=data\_set\_name

## Explanation:

While processing the move of the data set, an error was incurred. Other messages are issued indicating the reason for failure. When an error is incurred during a data set move, Dataset Manager attempts to restore the data set status to its state prior to the attempted move. This message indicates that backout of the move request failed.

## User response:

Determine the current status of the data set. Perform necessary manual intervention to restore data set status. Contact IBM Customer Support if assistance is required.

## HADM0038 HH:MM:SS.TTT ID=move\_ID MOVE INIT PROCESS ERROR

## Explanation:

During move processing initialization, an environmental type of error was incurred.

## User response:

Other messages are issued regarding the origin of the error. Attempt to correct the error. Contact IBM Customer Support if assistance is required.

```
HADM0050 HH:MM:SS.TTT ID=move_ID
MOVE IN PROGRESS
DSN=data_set_name
```

## Explanation:

Data set move processing has started for the selected data set.

## **User response:**

No action is required..

```
HADM0051 HH:MM:SS.TTT ID=move_ID
RCPUTIME=HH:MM:SS.TTTTT
WCPUTIME=HH:MM:SS.TTTTT
```

## **Explanation:**

This message contains CPU time-related values for the move of the selected data set. RCPUTIME consists of CPU time attributable to reading the source data set and other processing requirements. WCPUTIME consists of CPU time attributable to writing to the new target data set.

## User response:

No action is required..

| HADM0053 | HH:MM:SS.TTT ID=move_ID       |
|----------|-------------------------------|
|          | EXECUTION ELAPSED             |
|          | TIME= <i>HH:MM:SS.TTT</i> CPU |
|          | TIME= <i>HH:MM:SS:TTTTT</i>   |

This message contains time-related values for the move of the selected data set. The wall clock, elapsed time and CPU time attributable to the data set move are provided.

## **User response:**

No action is required..

## HADM0054 HH:MM:SS.TTT ID=move\_ID RECORDS READ=records\_read RECORDS WRITTEN=records\_written

## **Explanation:**

The message contains record counts for the move of the selected data set. Records read is the number of 4K records read from the source data set. Records written is the number of 4K records written to the target data set. The counts will should be equal.

## **User response:**

No action is required..

## HADM0055 HH:MM:SS.TTT ID=move\_ID MOVE SUCCESSFULLY COMPLETED

## **Explanation:**

Move processing for the selected data set has successfully completed.

## **User response:**

No action is required..

## HADM0056 HH:MM:SS.TTT ID=move\_ID MOVE HAS \*\*\*FAILED\*\*\*

## **Explanation:**

Move processing for the selected data set has failed. Other messages are issued indicating the origin of the error.

## **User response:**

When a data set move fails, backout processing attempts to restore the status of the data set to its status prior to the move request. Either message HADM0036 or HADM0037 is issued regarding backout success. If HADM0036 was issued, backout was successful; in this case, attempt to determine the cause of data set move failure by viewing other messages issued. Attempt to resolve the issue and resubmit the move request for the selected data set. If HADM0037 was issued, refer to message description for HADM0037 and proceed as described.

HADM0060 HH:MM:SS.TTT ID=move\_ID STOP COMMAND SUCCESSFUL DB=database SP=spacename PT=partition\_number

## **Explanation:**

A Db2 STOP command was successfully processed for the selected database, spacename, and partition. The data set that is owned by a partitioned space needed to be stopped for data set move processing to proceed.

## User response:

No action is required..

HADM0061 HH:MM:SS.TTT ID=move\_ID START COMMAND SUCCESSFUL DB=database SP=spacename PT=partition\_number

## Explanation:

A Db2 START command was successfully processed for the selected database, spacename, and partition. This is done when the data set move was successful, or, when the data set move failed and backout of the failed data set move was successful.

## User response:

No action is required..

| HADM0062 | HH:MM:SS.TTT ID=move_ID      |
|----------|------------------------------|
|          | SOURCEDSN CLUSTER RENAME     |
|          | SUCCESSFUL DSN=data_set_name |

## Explanation:

Data set move processing has successfully renamed the data set name being moved. Rename processing renames the data set being moved by changing the *.I000.* node within the data set name to *.IOLD.* 

## User response:

No action is required..

| HADM0063 | HH:MM:SS.TTT                 |
|----------|------------------------------|
|          | ID= <i>move_ID</i> TARGETDSN |
|          | RENAME SUCCESSFUL            |
|          | TDSN=data_set_name           |

## Explanation:

Data set move processing has successfully renamed the new data set that was created by the move. Rename processing renames the new data set by changing the *.INEW.* node within the data set name to *.I000.* 

## User response:

No action is required..

```
HADM0064 HH:MM:SS.TTT ID=move_ID
TARGETDSN=data_set_name
```

## **Explanation:**

This message provides the name of the new target data set which will be created as a result of the move. The data set name may differ from the original data set name if the VCAT name changes as a result of the move request.

## User response:

HADM0065

No action is required..

HH:MM:SS.TTT ID=move\_ID TARGETDSN DEFINE SUCCESSFUL TDSN=data\_set\_name

The new data set that is the target data set of the move request was successfully created using the **IDCAMS DEFINE service.** 

#### **User response:**

No action is required..

| HADM0067 | HH:MM:SS.TTT ID=move_ID |
|----------|-------------------------|
|          | SOURCEDSN DELETE        |
|          | SUCCESSSFUL             |
|          | SDSN=data_set_name      |

#### **Explanation:**

The data set being moved has been deleted. The data set is deleted after the new data set is successfully created and populated.

#### User response:

No action is required..

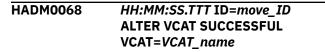

#### **Explanation:**

Necessary Db2 ALTER VCAT SQL was successfully completed for the selected data set.

#### **User response:**

No action is required..

#### **HADM0070 OPEN ERROR MOD=***module\_name* DDNAME=DDname RC=return\_code

## **Explanation:**

A data set OPEN request failed for a data set during move processing.

## **User response:**

Attempt to determine the reason for the OPEN failure. Contact IBM Customer Support if assistance if required.

#### HADM0071 CLOSE ERROR MOD=module\_name DDNAME=DDname RC=return\_code

## **Explanation:**

A data set CLOSE request failed for a data set during move processing.

## **User response:**

Attempt to determine the reason for the CLOSE failure. Contact IBM Customer Support if assistance if required.

**HADM0073** 

#### HH:MM:SS.TTT ID=move ID **BACKOUT SOURCEDSN CLUSTER RENAME SUCCESSFUL**

## **Explanation:**

During move processing for a data set, an error occurred that caused the move to fail. As a result of the original error, move data set backout processing is under way. During the backout process, the data

set being moved was successfully renamed back to its original data set name as it existed prior to the move request being processed. This message is normal and should be seen during backout processing after the source data set is successfully renamed.

## User response:

No action is required..

| HADM0074 | HH:MM:SS.TTT ID=move_ID  |
|----------|--------------------------|
|          | BACKOUT DEFINE TARGETDSN |
|          | SUCCESSFUL               |

#### **Explanation:**

During move processing for a data set, an error occurred that caused the move to fail. As a result of the original error, move data set backout processing is under way. During the backout process, the new target data set created during the move request was successfully deleted. This message is normal and should be seen during backout processing after the target data set is successfully defined.

## User response:

No action is required ...

HADM0077

## HH:MM:SS.TTT ID=move\_ID ALTER DEADLOCK/TIMEOUT INCURRED ALTER RETRY IN PROGRESS

## Explanation:

A lock timeout or deadlock was incurred while attempting to execute an ALTER VCAT or ALTER STOGROUP SQL call. As a result of the error, the request is being retried.

## User response:

No action is required ...

**HADM0078** HH:MM:SS.TTT ID=move\_ID SOURCEDSN DATA SET NAME DOES NOT EXIST

## **Explanation:**

The source data set name specified in the SOURCEDSN parameter does not exist. Correct the data set name and resubmit the move request.

## User response:

No action is required..

```
HADM0079
              HH:MM:SS.TTT ID=move ID
              SOURCEDSN DATA SET NAME IS
              INVALID
```

## Explanation:

The source data set name specified in the SOURCEDSN parameter is invalid.

## User response:

Correct the data set name and resubmit the move request.

HADM0080 HH:MM:SS.TTT ID=move\_ID SOURCEDSN COPY STARTED

The copy of the selected data set to be moved has started.

## **User response:**

No action is required..

## HADM0081 HH:MM:SS.TTT ID=move\_ID SOURCEDSN COPY SUCCESSFUL

## **Explanation:**

The copy of the selected data set to be moved has completed successfully. Move processing will now complete additional processing required to complete the move data set request.

## **User response:**

No action is required..

| HADM0090 | INVALID KEYWORD LOCATED, |
|----------|--------------------------|
|          | KW=keyword               |

## **Explanation:**

During input parameter processing, a control card with an invalid keyword was located.

## User response:

The invalid keyword is located in the message. Correct the error and resubmit the request.

## HADM0091 MOVEDATASET COMMAND NOT FOLLOWED BY A "("

## **Explanation:**

During input parameter processing, a MOVEDATASET keyword was located containing invalid syntax.

## User response:

Correct the error and resubmit the request.

## HADM0092 MOVEDATASET CONTAINS INVALID KEYWORD, KW=keyword

## **Explanation:**

During input parameter processing of a MOVEDATASET keyword, an invalid keyword was located. The invalid keyword is located in the message.

## User response:

Correct the error and resubmit the request.

#### DUPLICATE KEYWORD LOCATED, KW=keyword

## **Explanation:**

HADM0093

During input parameter processing, invalid duplicate keywords were located. The duplicate keyword is named in the message.

## User response:

Correct the error and resubmit the request.

## HADM0094 INVALID DATA VALUE LOCATED FOR KW=keyword

## **Explanation:**

During input parameter processing, an invalid data value was located for a selected keyword. The keyword containing the invalid data value is named in the message.

## User response:

Correct the error and resubmit the request.

| HADM0095 | <b>REQUIRED KEYWORD IS</b> |
|----------|----------------------------|
|          | MISSING, KW=keyword        |

## **Explanation:**

During input parameter processing, a required keyword could not be located. The missing keyword is named in the message text.

## User response:

Correct the error and resubmit the request.

| HADM0096 | TARGETVCAT AND     |
|----------|--------------------|
|          | TARGETSTOGROUP ARE |
|          | MUTUALLY EXCLUSIVE |
|          | KEYWORDS           |

## Explanation:

A MOVEDATASET request contains both the TARGETVCAT and TARGETSTOGROUP keywords. This is not allowed. One or the other must be specified.

## User response:

Correct the error and resubmit the request.

## HADM0097 TARGETVCAT SPECIFIED, TARGETVOLUMES OR TARGET SMS CLASS KEYWORDS MISSING

## **Explanation:**

A MOVEDATASET request contains the TARGETVCAT keyword, but TARGETVOLUMES or TARGETSMS keywords are missing. When the target data set of a move request is to a user-defined VCAT (non-STOGROUP), either target volumes or target SMS information must be supplied to specify where the target data set should be placed.

## User response:

Correct the error and resubmit the request.

HADM0098 TARGETVOLUMES SPECIFIED BUT TARGETVCAT IS MISSING

## Explanation:

A MOVEDATASET request contains the TARGETVOLUMES keyword, but TARGETVCAT is not present. Use of TARGETVOLUMES implies the target data set is a user-defined data set. TARGETVCAT must be provided.

## User response:

Correct the error and resubmit the request.

HADM0099 TARGETVOLUMES OR TARGET SMS CLASS KEYWORDS CANNOT BE SPECIFIED WHEN TARGETSTOGROUP USED

A MOVEDATASET request contains the TARGETVOLUMES or TARGETSMS keywords, but the target data set is a STOGROUP-defined data set. Neither of these keywords are allowed if the target data set is a STOGROUP-defined data set.

## User response:

Correct the error and resubmit the request.

## HADM0100 EITHER TARGETVCAT OR TARGETSTOGROUP MUST BE SPECIFIED

## **Explanation:**

A MOVEDATASET request does not contain either the TARGETVCAT or TARGETSTOGROUP keywords. One of the two keywords must be specified to specify if the target data set should be user-defined or STOGROUPdefined.

## User response:

Correct the error and resubmit the request.

## HADM0101 END OF MOVEDATASET NOT LOCATED, ")" IS MISSING

## **Explanation:**

A MOVEDATASET request keyword contains invalid syntax.

## User response:

Correct the error and resubmit the request.

## HADM0102 TARGETVOLUMES CANNOT BE SPECIFIED WITH SMS CLASS KEYWORDS

## **Explanation:**

A MOVEDATASET request contains both TARGETVOLUMES and TARGETSMS keywords. This is not allowed.

## **User response:**

Correct the error and resubmit the request.

## HADM0103 DSNDB06 DATA SETS REQUIRE TARGETVCAT TO BE USED

## **Explanation:**

A MOVEDATASET request for a catalog DSNDB06 data set does not contain the TARGETVCAT keyword. DSNDB06 data sets must have the TARGETVCAT operand specified.

## **User response:**

Correct the error and resubmit the request.

## HADM0104 MODIFICATION OF A DSNDB06 DATA SET VCATNAME IS NOT ALLOWED

## **Explanation:**

The TARGETVCAT keyword for a DSNDB06 data set is different from the VCAT currently in use for the data

set. You cannot change the VCAT name of a DSNDB06 data set.

## User response:

Correct the error and resubmit the request.

| HADM0105 | MOVEMENT OF DSNDB01     |
|----------|-------------------------|
|          | DATA SETS NOT CURRENTLY |
|          | SUPPORTED               |

## Explanation:

A move data set request to move a DSNDB01 data set was located. Dataset Manager does not currently support the move of a DSNDB01 data set.

## User response:

No action is required..

| HADM0106 | MOVEMENT OF DSNDB07     |
|----------|-------------------------|
|          | DATA SETS NOT CURRENTLY |
|          | SUPPORTED               |

## Explanation:

A move data set request to move a DSNDB07 data set was located. Dataset Manager does not currently support the move of a DSNDB07 data set.

## User response:

No action is required..

## HADM0161 HH:MM:SS.TTT ID=move\_ID SOURCEDSN DATA RENAME \*\*\*FAILED\*\*\*'

## **Explanation:**

During data set move processing of the selected data set, the attempt to rename the source data set failed.

## User response:

Locate and review any additional messages related to the error. Attempt to resolve the error incurred. If necessary, contact IBM Customer Support for assistance.

## HADM0162 HH:MM:SS.TTT ID=move\_ID SOURCEDSN CLUSTER RENAME \*\*\*FAILED\*\*\*'

## **Explanation:**

During data set move processing of the selected data set, the attempt to rename the source data set failed.

## User response:

Locate and review any additional messages related to the error. Attempt to resolve the error incurred. If necessary, contact IBM Customer Support for assistance.

# HADM0163

#### HH:MM:SS.TTT ID=move\_ID TARGETDSN RENAME \*\*\*FAILED\*\*\*

## **Explanation:**

During data set move processing of the selected data set, the attempt to rename the target data set failed.

## **User response:**

Locate and review any additional messages related to the error. Attempt to resolve the error incurred. If necessary, contact IBM Customer Support for assistance.

HADM0165 HH:MM:SS.TTT ID=move\_ID

**TARGETDSN DEFINE** \*\*\*FAILED\*\*\*

## **Explanation:**

During data set move processing of the selected data set, the attempt to create the new target data set failed.

## **User response:**

Locate and review any additional messages related to the error. Attempt to resolve the error incurred. If necessary, contact IBM Customer Support for assistance.

| HADM0167 | HH:MM:SS.TTT ID=move_ID |
|----------|-------------------------|
|          | SOURCEDSN DELETE        |
|          | ***FAILED***            |

## **Explanation:**

During data set move processing of the selected data set, the attempt to delete the source data set failed.

## **User response:**

Locate and review any additional messages related to the error. Attempt to resolve the error incurred. If necessary, contact IBM Customer Support for assistance.

#### **HADM0172** HH:MM:SS.TTT ID=move\_ID **BACKOUT SOURCEDSN DATA** RENAME \*\*\*FAILED\*\*\*

## **Explanation:**

During move processing for a selected data set, an error occurred that caused the move to fail, triggering move data set backout processing. During the backout process, the source data set was being renamed back to its original data set name, but the rename failed.

## **User response:**

Determine the reason for the failure. Attempt to rename the data set using IDCAMS ALTER command. After rename is completed, issue the necessary START DATABASE command to re-enable use of the data set. Contact IBM Customer Support if assistance is needed.

**HADM0173** 

## HH:MM:SS.TTT ID=move ID **BACKOUT SOURCEDSN CLUSTER RENAME \*\*\*FAILED\*\*\***

## **Explanation:**

During move processing for a selected data set, an error occurred that caused the move to fail, triggering move data set backout processing. During the backout process, the source data set was being renamed back to its original data set name, but the rename failed.

## User response:

Determine the reason for the failure. Attempt to rename the data set using IDCAMS ALTER command. After rename is completed, issue the necessary START DATABASE command to re-enable use of the data set. Contact IBM Customer Support if assistance is needed.

**HADM0174** HH:MM:SS.TTT ID=move\_ID **BACKOUT TARGETDSN DEFINE** \*\*\*FAILED\*\*\*

## **Explanation:**

During move processing for a selected data set, an error occurred that caused the move to fail, triggering move data set backout processing. During the backout process, the new target data set which was created is being deleted, but the delete failed.

## User response:

Determine the reason for the delete failure. Attempt to delete the data set using IDCAMS DELETE command. Locate and review all messages related to data set move request. Verify the state of the source data set. Contact IBM Customer Support if assistance is needed.

| HADM0180 | HH:MM:SS.TTT ID=move_ID ALLOC    |
|----------|----------------------------------|
|          | ***FAILED*** RC=X'return_code'   |
|          | RS=X'reason_code' ID=internal_ID |

## **Explanation:**

A dynamic allocation request failed while processing a move request for the selected data set.

## User response:

Attempt to determine the cause of the allocation failure. Contact IBM Customer Support if assistance is needed.

```
HADM0181
               HH:MM:SS.TTT ID=move_ID
               DEALLOC ***FAILED***
               RC='return_code'
               RS=X'reason_code' ID=internal_ID
```

## **Explanation:**

A dynamic deallocation request failed while processing a move request for the selected data set.

## User response:

Attempt to determine the cause of the deallocation failure. Contact IBM Customer Support if assistance is needed.

#### **HADM0182** HH:MM:SS.TTT ID=move\_ID OPEN \*\*\*FAILED\*\*\* RC=X'return code' ID=internal\_ID

## **Explanation:**

A data set OPEN request failed while processing a move request for the selected data set.

## User response:

Attempt to determine the cause of the OPEN failure. Contact IBM Customer Support if assistance is needed.

HADM0183

## HH:MM:SS.TTT ID=move\_ID CLOSE \*\*\*FAILED\*\*\* RC=X'return\_code' ID=internal\_ID

## **Explanation:**

A data set CLOSE request failed while processing a move request for the selected data set.

## User response:

Attempt to determine the cause of the CLOSE failure. Contact IBM Customer Support if assistance is needed.

HADM0184 HH:MM:SS.TTT ID=move\_ID SOURCEDSN OPEN \*\*\*FAILED\*\*\* RC=X'return\_code' ACBERFLG=X'access\_ control\_block\_error\_flag'

## **Explanation:**

The move data set request for the selected data set failed due to an error incurred while attempting to OPEN the source data set.

## User response:

Try to determine the cause of the OPEN failure using the error information provided in the message text. Resubmit the move request for the selected data set if the cause of the failure is corrected. Contact IBM Customer Support if assistance is needed.

## HADM0185 HH:MM:SS.TTT ID=move\_ID SOURCEDSN CLOSE \*\*\*FAILED\*\*\* RC=X'return\_code' ACBERFLG=X'access\_ control\_block\_error\_flag'

## **Explanation:**

The move data set request for the selected data set failed due to an error incurred while attempting to CLOSE the source data set.

## User response:

Try to determine the cause of the CLOSE failure using the error information provided in the message text. Resubmit the move request for the selected data set if the cause of the failure is corrected. Contact IBM Customer Support if assistance is needed.

| HADM0186 | HH:MM:SS.TTT ID=move_ID        |
|----------|--------------------------------|
|          | TARGETDSN OPEN                 |
|          | ***FAILED*** RC=X'return_code' |
|          | ACBERFLG=X'access_control_     |
|          | block_error_flag'              |
|          |                                |

**Explanation:** 

The move data set request for the selected data set failed due to an error incurred while attempting to OPEN the target data set.

## User response:

Try to determine the cause of the OPEN failure using the error information provided in the message text. Resubmit the move request for the selected data set if the cause of the failure is corrected. Contact IBM Customer Support if assistance is needed.

| HADM0187 | HH:MM:SS.TTT ID=move_ID        |
|----------|--------------------------------|
|          | TARGETDSN CLOSE                |
|          | ***FAILED*** RC=X'return_code' |
|          | ACBERFLG=X'access_control_     |
|          | block_error_flag'              |
|          |                                |

## **Explanation:**

The move data set request for the selected data set failed due to an error incurred while attempting to CLOSE the target data set.

## User response:

Try to determine the cause of the CLOSE failure using the error information provided in the message text. Resubmit the move request for the selected data set if the cause of the failure is corrected. Contact IBM Customer Support if assistance is needed.

## HADM0188 HH:MM:SS.TTT ID=move\_ID VSAM ALTER REMOVEVOLUMES \*\*\*FAILED\*\*\*

## Explanation:

In processing the data set move request for the selected data set, an attempt was made to remove undesired candidate volumes using the IDCAMS ALTER REMOVEVOLUMES. The request failed.

## User response:

Attempt to locate additional messages related to the error incurred. Try to determine the cause of the failure. Determine whether data set move backout processing was initiated and verify the status of the move request for the data set. Contact IBM Customer Support if assistance is needed.

```
HADM0189 HH:MM:SS.TTT ID=move_ID
VSAM ALTER REMOVEVOLUMES
SUCCESSFUL
```

## **Explanation:**

In processing the data set move request for the selected data set, an attempt was made to remove undesired candidate volumes using the IDCAMS ALTER REMOVEVOLUMES. The request completed successfully.

## User response:

No action is required..

| HADM0200 | HH:MM:SS.TTT ID=move_ID |  |  |  |
|----------|-------------------------|--|--|--|
|          | TARGET STOGROUP         |  |  |  |

## DOES NOT EXIST TARGETSTOGROUP=storage\_group

## **Explanation:**

The target storage group name specified in the move request for the selected data set was invalid. The storage group name does not exist on the Db2 subsystem.

## User response:

Correct the target storage group name and resubmit the move request for the selected data set.

## HADM0210 HH:MM:SS.TTT ID=move\_ID ALTER SUCCESSFUL

## **Explanation:**

In processing the data set move request for the selected data set, the data set was successfully altered.

## User response:

No action is required..

## HADM0211

## HH:MM:SS.TTT ID=move\_ID ALTER \*\*\*FAILED\*\*\* SQLCODE=SQL\_code

## **Explanation:**

As part of the move request a Db2 SQL ALTER statement was done to alter the Db2 catalog, the Db2 VCAT, or the Db2 storage group. The ALTER statement failed with return code listed in the message.

## **User response:**

Refer to the documentation to resolve the SQL error.

## HADM0212 HH:MM:SS.TTT ID=move\_ID ALTER NOT REQUIRED AND BYPASSED

## **Explanation:**

As part of the move request, a Db2 SQL ALTER was bypassed. This is an informational message.

## **User response:**

No action is required..

## HADM0213 HH:MM:SS.TTT ID=move\_ID ALTER TEXT ABOVE NEEDS TO BE EXECUTED MANUALLY, MOVE COMPLETED, ALTER FAILED

## **Explanation:**

This message immediately follows HADM0211. The SQL error described in HADM0211 is the reason the ALTER did not complete as part of the move request.

## User response:

The ALTER must still be done to complete the move request. When the SQL error is resolved, issue the ALTER statement manually to complete the move.

| HADM0218 | HH:MM:SS.TTT ID=move_ID |
|----------|-------------------------|
|          | message_text            |

## Explanation:

This message displays the SQL ALTER text issued to Db2.

## User response:

No action is required.

| HADM0219 | HH:MM:SS.TTT ID=move_ID ALTER |
|----------|-------------------------------|
|          | ISSUED; ALTER TEXT AS         |
|          | FOLLOWS:                      |

## Explanation:

An ALTER statement is being issued to Db2 for the move request. Message HADM0218 contains the entire ALTER statement text.

## User response:

No action is required.

| HADM0400 | HH:MM:SS.TTT ID=move_ID       |
|----------|-------------------------------|
|          | STOP COMMAND                  |
|          | *FAILED* CAFRC=X'return_code' |
|          | CAFRS=X'reason_code'          |
|          |                               |

## **Explanation:**

When processing the move request for the selected data set, a Db2 STOP command was issued for the necessary object. The STOP request failed.

## **User response:**

Use the error information contained in the message and attempt to determine the cause of the failure. Resubmit the move request for the selected data set. Contact IBM Software Support if assistance is needed.

| HADM0401 | HH:MM:SS.TTT ID=move_ID    |
|----------|----------------------------|
|          | START COMMAND ***FAILED*** |
|          | CAFRC=X'return_code'       |
|          | CAFRS=X'reason_code'       |
|          |                            |

## Explanation:

When processing the move request for the selected data set, a Db2 START command was issued for the necessary object. The START request failed.

## User response:

Use the error information contained in the message and attempt to determine the cause of the failure. Resubmit the move request for the selected data set. Contact IBM Software Support if assistance is needed.

| HADM0402 | HH:MM:SS.TTT ID=move_ID       |
|----------|-------------------------------|
|          | DISPLAY COMMAND               |
|          | *FAILED* CAFRC=X'return_code' |
|          | CAFRS=X'reason_code'          |

## **Explanation:**

When processing the move request for the selected data set, a Db2 DISPLAY command was issued for the necessary object. The DISPLAY request failed.

## User response:

Use the error information contained in the message and attempt to determine the cause of the failure. Verify the status of the move request for the selected data set. Resubmit the move request for the selected data set if necessary. Contact IBM Software Support if assistance is needed.

HADM0403

## HH:MM:SS.TTT ID=move\_ID CAFINIT \*FAILED\* CAFRC=X'return\_code' CAFRS=X'reason\_code'

## **Explanation:**

Call attach facility initialization failed while processing the move request for the selected data set.

## **User response:**

Attempt to determine the cause of the failure using the CAF return code and reason code provided in the message text. Correct the problem and resubmit the move request for the selected data set. Contact IBM Customer Support if assistance is needed.

## HADM0404 HH:MM:SS.TTT ID=move\_ID CONNECT \*FAILED\* CAFRC=X'return\_code' CAFRS=X'reason\_code'

## **Explanation:**

Call attach facility CONNECT failed while processing the move request for the selected data set.

## **User response:**

Attempt to determine the cause of the failure using the CAF return code and reason code provided in the message text. Correct the problem and resubmit the move request for the selected data set. Contact IBM Customer Support if assistance is needed.

## HADM0406 HH:MM:SS.TTT ID=move\_ID SOURCEDSN COPY \*\*\*FAILED\*\*\*

## **Explanation:**

The copy of the source data set to the new target data set has failed. Other messages are issued concerning the cause of the failure.

## User response:

Determine the cause of the failure. Contact IBM Customer Support if assistance is needed.

## HADM0407 HH:MM:SS.TTT ID=move\_ID REQUEST BACKOUT IN PROGRESS

## **Explanation:**

The move request for the selected data set has failed. As a result of the failure, data set move backout processing has begun. Backout processing will attempt to restore the status of the data set to the state that existed prior to the move request.

## User response:

No action is required..

## HADM0408 HH:MM:SS.TTT ID=move\_ID TARGETDSN WRITER HAS ABENDED

## **Explanation:**

An abend was incurred by the writer task during the move request for the selected data set. The move request has failed. Backout processing should have been initiated for the failed move request.

## User response:

Attempt to determine the cause of the failure. Locate and retain any dumps produced for the abend. Locate and retain the joblog for the failing job execution. Verify backout success and determine the state of the source data set name. Contact IBM Customer Support if assistance is required.

HADM0409 HH:MM:SS.TTT ID=move\_ID TARGETDSN WRITE ERROR RPLRTNCD=X'return\_code' RPLERRCD=X'error\_code'

## Explanation:

A write error was incurred by the writer task during the move request for the selected data set. Backout processing should have been driven for the failed move request.

## User response:

Attempt to determine the cause of the write error using the information contained within the message text. Verify backout success and determine the state of the source data set name. Contact IBM Customer Support if assistance is required.

## HADM0410 HH:MM:SS.TTT ID=move\_ID TARGETDSN WRITE ERROR DATA SET EXTEND \*\*\*FAILED\*\*\*

## Explanation:

While writing data to the target data set for the selected move request, an attempt was made to obtain an additional data set extent. The extend request failed. Move processing for the data set is terminated. Move data set backout is initiated as a result of the error.

## User response:

The data set extend failure is most likely due to lack of space on the volumes selected, or the target data set having reached the maximum extents allowed. Determine the cause of the extend failure. Modify the target data set PQTY/SQTY values or the target volumes of the request and resubmit the data set move request.

## HADM0411 HH:MM:SS.TTT ID=move\_ID TARGETDSN WRITER INTERNAL ERROR DETECTED

## Explanation:

A write internal error was incurred by the writer task during the move request for the selected data set.

## User response:

Determine if any other error related messages have been issued for the move request. Attempt to resolve the cause of the problem. Contact IBM Customer Support if assistance is required.

## HADM0412

## HH:MM:SS.TTT ID=move\_ID REQUEST BACKOUT SUCCESSFUL

## **Explanation:**

This message is issued after successful backout of a move request for the selected data set. Backout processing is initiated if an error is incurred while processing the move request that caused the move request to fail. Backout processing has successfully restored the source data set being moved to its state prior to the move request.

## **User response:**

No action is required..

## HADM0413 HH:MM:SS.TTT ID=move\_ID REQUEST BACKOUT HAS \*\*\*FAILED\*\*\*

## **Explanation:**

This message is issued when backout processing fails for a move request that has ended in error. Backout processing is initiated if an error occurs while processing the move request that caused the move request to fail. Backout processing has failed.

## **User response:**

Determine the state of the source data set of the move request. Contact IBM Customer Support if assistance is required.

## HADM0414 HH:MM:SS.TTT ID=move\_ID SOURCEDSN READ ERROR RPLRTNCD=X'return\_code' RPLERRCD=X'error\_code'

## **Explanation:**

A read error was incurred while reading the source data set. Backout processing should have been initiated for the failed move request.

## User response:

Attempt to determine the cause of the read error using the information contained within the message text. Verify backout success and determine the state of the source data set. Contact IBM Customer Support if assistance is required.

## HADM0415 HH:MM:SS.TTT ID=move\_ID WRITER ATTACH \*\*\*FAILED\*\*\* RC=X'return\_code'

## **Explanation:**

The attach of a writer task during processing of the move request for the selected data set has failed.

## User response:

Attempt to determine the cause of the failure using the attach return code provided in the message

text. Contact IBM Customer Support if assistance is required.

HADM0416 HH:MM:SS.TTT ID=move\_ID MODULE LOAD \*\*\*FAILED\*\*\* FOR LMOD=load\_module

## **Explanation:**

A LOAD of a load module failed while processing the move request for the selected data set.

## User response:

View the execution joblog for additional messages issued relating to the LOAD failure. Attempt to resolve the cause of the LOAD failure. Contact IBM Customer Support if assistance is required.

## HADM0417 HH:MM:SS.TTT ID=move\_ID WAITING FOR STOP COMMAND COMPLETION STOPWAITTIME=minutes IN USE

## Explanation:

Move processing has issued a Db2 STOP command for the selected data set object. The STOP command has not yet successfully completed. Dataset Manager is waiting for the STOP command to be honored and will wait for the number of minutes contained in the message text.

## User response:

If the STOP command does not complete in the amount of time specified, the move request will terminate in error. Use the Db2 DISPLAY command to determine who is currently using the object.

HADM0418 HH:MM:SS.TTT ID=move\_ID STOP COMMAND \*\*\*FAILED\*\*\* STOPWAITTIME LIMIT EXCEEDED

## Explanation:

Move processing has issued a Db2 STOP command. The STOP command has not successfully completed in the amount of time specified in the STOPWAITTIME parameter value. The pending STOP command cannot be terminated; however, Db2 will honor the STOP command in the future. The move request is terminated as a result of the STOP command failure.

## User response:

Use the Db2 DISPLAY command to determine who is currently using the object. You must START the data set object manually as a result of this failure. Resubmit the move request during a time frame in which a STOP command can be processed for the selected data set.

## HADM0419 HH:MM:SS.TTT ID=move\_ID STOP COMMAND \*\*\*FAILED\*\*\* CURRENT OBJECT STATUS=object\_status

**Explanation:** 

Move processing for the selected data set has issued a Db2 STOP command. The STOP command failed due the current status of the object. This message is issued when the data set object is in any state other than RW, RO, or STOP.

## **User response:**

Determine the reason for the existing state. Resubmit the move request after the data set state has been corrected.

## HADM0420 HH:MM:SS.TTT ID=move\_ID STOP COMMAND \*\*\*FAILED\*\*\* STOP BYPASSED DUE TO CURRENT USERS

## **Explanation:**

Move processing for the selected data set has failed due to current users referencing the source data set of the selected move request. Move execution evaluates the data set being moved for any existing user activity. If user activity is located, Dataset Manager continues to recheck the current user status using an internal value. When the length of time it has spent rechecking for user activity to cease exceeds the STOPWAITTIME value, the move request terminates abnormally and this message is issued.

## User response:

# **Gathering diagnostic information**

Determine current users of the data set object using the DISPLAY command. Attempt to resubmit the data set move request when data set use is minimal and a STOP command can be issued.

## HADM0421 HH:MM:SS.TTT ID=move\_ID WAITING TO ISSUE STOP, ACTIVE USERS LOCATED, STOPWAITTIME=minutes IN USE

## **Explanation:**

Move processing has detected current users referencing the source data set of the move request. Move processing must issue a Db2 STOP command for the selected data set object. The STOP command will not be issued if users are currently using the object. This message indicates execution is waiting for the user activity within the object to cease so a subsequent STOP command can be issued. Move execution will continue to recheck the current use of the object using an internal value for a period of time equal to the STOPWAITTIME minutes contained in the message text. This message is informational; use the DISPLAY command if you wish to determine current users of the object.

## User response:

No action is required..

Before you report a problem with Db2 Automation Expert to IBM Software Support, you need to gather the appropriate diagnostic information.

## Procedure

- 1. Provide the following information for all Db2 Automation Expert problems:
  - A clear description of the problem and the steps that are required to re-create the problem
  - All messages that were issued as a result of the problem
  - The version of Db2 that you are using and the type and version of the operating system that you are using
  - The product and release number.
  - The number of the last program temporary fix (PTF) and any relevant authorized program analysis reports (APARs) that were applied. APARs can be determined by using the LISTAPARs command, as follows:
  - a) On the Db2 Automation Expert main menu, enter **LISTAPARS** in the Option line and press Enter.
  - b) On the Build Job for LISTAPARS Utility window, provide a data set, member name, and job cards, and press Enter.

The job is submitted to the internal reader. When the job completes, the job's SYSOUT DD will contain a list of each Db2 Automation Expert module and its current maintenance level.

2. Provide additional information based on the type of problem that you experienced:

## For online abends, provide the following information:

- A screen shot of the panel that you were using when the abend occurred
- The job log from the TSO session that encountered the abend

· A description of the task that you were doing before the abend occurred

## For errors in batch processing, provide the following information:

- The complete job log
- Print output
- · Contents of the any data sets that were used during the processing

# **Tools Customizer troubleshooting**

Use this information to diagnose and correct problems that you experience with Tools Customizer.

# **Gathering diagnostic information**

Before you report a problem with Tools Customizer to IBM Software Support, you need to gather the appropriate diagnostic information.

## Procedure

Provide the following information for all Tools Customizer problems:

- A clear description of the problem and the steps that are required to re-create the problem
- Relevant screen captures
- All messages that were issued as a result of the problem
- Product release number and the number of the last program temporary fix (PTF) that was installed
- The version of Db2 that you are using and the type and version of the operating system that you are using
- The Tools Customizer trace data set
- The Tools Customizer data store data set and the high\_level\_qualifier.SCCQTENU data set

# Determining the trace data set name

You will need to identify the name of the trace data set if you cannot allocate the trace data set, the trace data set runs out of space, or IBM Software Support asks for it.

The name of the trace data set depends on the prefix setting in the TSO profile. To identify the name of the trace data set, you must know the prefix setting.

- If PREFIX is set, the name of the trace data set is *prefix*.CCQ.TRACE, where *prefix* is the TSO prefix that you specified in the profile.
- If NOPREFIX is set, the name of the trace data set is *user\_ID*.CCQ.TRACE, where *user\_ID* is your TSO user ID.

# **Chapter 28. Tools Customizer reference**

Before you use Tools Customizer, you should understand the Tools Customizer terminology and the data sets that Tools Customizer uses during customization.

# **Tools Customizer terminology and data sets**

Before you use Tools Customizer, you should understand the Tools Customizer terminology and the data sets that Tools Customizer uses during customization.

## **Tools Customizer terminology**

Tools Customizer uses several unique terms that you should be familiar with before you begin to use Tools Customizer.

#### **Products and components**

How an IBM Tool is packaged determines whether it is referred to as a product or as a component in the Tools Customizer documentation and interface. An IBM Tool that is ordered as a stand-alone entity (that is, not as part of a solution pack) is referred to as a product. An IBM Tool that is part of a solution pack is referred to as a component. Some IBM Tools are available in both formats; therefore, the same IBM Tool can be referred to as a product or as a component depending on how it is packaged.

#### **Db2 entry**

You can customize Db2 Automation Expert on one or more Db2 entries. A Db2 entry can be any of the following items:

#### **Db2 subsystem**

A distinct instance of a relational database management system (RDBMS) that is not part of a data sharing group. An example of a Db2 subsystem name is DB01.

#### Db2 group attach name

The name that is used by the TSO/batch attachment, the call attachment facility (CAF), DL/I batch, utilities, and the Resource Recovery Services attachment facility (RRSAF) as a generic attachment name. An example of a group attach name is DSG1.

#### Db2 data sharing member

A Db2 subsystem that is assigned by the cross-system coupling facility (XCF) to a data sharing group. An example of a Db2 data sharing member name is DB02.

Tools Customizer maintains the following lists of Db2 entries:

## Associated list

The list of Db2 entries that are associated with Db2 Automation Expert. If the product to be customized requires Db2 entries, you can customize Db2 Automation Expert only on Db2 entries that are in the associated list. When you customize Db2 Automation Expert, this list is displayed in the DB2 Entries, Associations, and Parameter Status section of the **Customizer Workplace** panel.

You can add and copy Db2 entries to the associated list. When you add or copy Db2 entries to the associated list, the entries are associated with Db2 Automation Expert.

#### Master list

The list of all Db2 entries that are defined but are not associated with Db2 Automation Expert. Tools Customizer obtains information about these Db2 entries either from entries that were created manually or from the customizations of other products that were discovered. If you remove a Db2 entry from the associated list, the Db2 entry is added to the master list. When you create a new Db2 entry, it is added to the master list, and when you associate the new entry with Db2 Automation Expert, it is removed from the master list and added to the associated list. The master list is displayed on the **Associate a DB2 Entry for Product** panel. If the associated list does not have the Db2 entries on which you want to customize Db2 Automation Expert, you can associate existing entries from the master list to the associated list.

You can create new Db2 entries and copy existing entries to the master list.

#### **High-level qualifier**

The high-level qualifier is considered to be all of the qualifiers except the lowest level qualifier. A high-level qualifier includes a mid-level qualifier.

#### **Product parameters**

Parameters that are specific to Db2 Automation Expert. These parameters are defined by Db2 Automation Expert and are stored in a data member that is defined by Db2 Automation Expert.

#### LPAR parameters

Parameters on the local LPAR that are required to customize Db2 Automation Expert. These parameters are defined by Tools Customizer and are stored in an LPAR parameter data member.

#### **Db2** parameters

Parameters for a Db2 entry. These parameters are defined by Tools Customizer and are stored in a Db2 parameter data member.

#### Status type

## Product, LPAR, and Db2 entry status type

After you specify the product that you want to customize, the product, the LPAR, and the Db2 entries have a status. The status is partly based on whether required parameters are defined. For some products, LPAR parameters or Db2 parameters might not be required. In these cases, the status is Not Required.

To customize Db2 Automation Expert, all of the required parameters must be defined.

If required parameters for the the product parameters, LPAR parameters, or Db2 parameters are not defined, the status of the parameters is Incomplete. Define values for parameters by manually editing them or by generating the customization jobs and specifying values for all of the required parameters that are displayed on the panels.

When values for all of the required parameters are defined, the status is Ready to Customize. Customization jobs can be generated only when all of the required parameters are defined and the status is Ready to Customize or Customized for the product parameters, LPAR parameters, and Db2 parameters for the Db2 entries on which Db2 Automation Expert will be customized.

The following table shows the meaning of the status types. Each status is defined differently for each type of parameter.

| Status             | Product                                                                                                    | LPAR                                                                                      | Db2 entries                                                                             |  |
|--------------------|----------------------------------------------------------------------------------------------------|-------------------------------------------------------------------------------------------|-----------------------------------------------------------------------------------------|--|
| Incomplete         | The required product parameters are not defined.                                                                                                    | The required<br>parameters are not<br>defined.                                            | The required<br>parameters are not<br>defined.                                          |  |
| Discovered         | The product<br>parameter definitions<br>were discovered by<br>using the product<br>Discover EXEC.                                                                        | N/A                                                                                       | N/A                                                                                     |  |
| Ready to Customize | The required product,<br>is Ready to Customize<br>or Customized for the<br>LPAR and at least one<br>associated Db2 entry.<br>You can generate the<br>customization jobs. | The required LPAR<br>parameters are<br>defined or LPAR<br>parameters are not<br>required. | The required Db2<br>parameters are<br>defined or Db2<br>parameters are not<br>required. |  |

Table 59. Status types for the product, the LPAR, and the Db2 entries

| Status                     | Product                                                                                                    | LPAR                                                                                                    | Db2 entries                                                                                                    |  |
|----------------------------|----------------------------------------------------------------------------------------------------|----------------------------------------------------------------------------------------------------|----------------------------------------------------------------------------------------------------|--|
| Verify Values              | The required product<br>or component<br>parameter values are<br>defined but they<br>either have not been<br>verified or verification<br>is not enabled on the<br>Product or Component<br>Parameters panel. | The required LPAR<br>parameter values are<br>defined, but they<br>either have not been<br>verified or verification<br>is not enabled on<br>the LPAR Parameters<br>panel. | The required Db2<br>parameter values are<br>defined, but they<br>either have not been<br>verified or verification<br>is not enabled on the<br>Db2 Parameters panel. |  |
| Customized                 | ustomized The jobs are<br>customized on the<br>local LPAR.                                                                                                    |                                                                                                    | The jobs are<br>customized for the<br>Db2 entry.                                                                                                    |  |
| Errors in<br>Customization | N/A                                                                                                    | N/A                                                                                                    | Errors occurred while<br>the customization jobs<br>were being generated.                                                                                            |  |
| Not Required               | N/A                                                                                                    | LPAR parameters are not required.                                                                                                    | Db2 parameters are not required.                                                                                                    |  |

able 59. Status types for the product, the LPAR, and the Db2 entries (continued)

## **Related tasks**

Creating and associating Db2 entries

You can create new Db2 entries and associate them with Db2 Automation Expert.

Copying Db2 entries

You can copy associated and not associated Db2 entries to other Db2 entries or to new Db2 entries.

Removing Db2 entries

You can remove Db2 entries from the associated list.

## Data sets that Tools Customizer uses during customization

Tools Customizer uses several unique data sets during the customization process. Familiarize yourself with these data sets before you begin to use Tools Customizer.

Several different data sets are required to customize Db2 Automation Expert with Tools Customizer. These data sets are supplied by Db2 Automation Expert, supplied by Tools Customizer, or allocated by Tools Customizer.

Db2 Automation Expert provides the following data sets:

#### **Metadata library**

Contains the metadata for the product to be customized. Tools Customizer uses the metadata to determine which tasks, steps, and parameters to display on the **Product Parameters** panel, the **LPAR Parameters** panel, and the **DB2 Parameters** panel. This data set also contains the templates that Tools Customizer uses to generate the customization jobs.

The metadata library naming convention is *high\_level\_qualifier*.SDAJDENU, where *high\_level\_qualifier* is all of the segments of the data set name except the lowest-level qualifier.

You specify the metadata library on the **Specify the Metadata Library** panel. READ access to this data set is required.

#### Discover EXEC library

Contains the Db2 Automation Expert Discover EXEC. When you customize Db2 Automation Expert, you can use the Discover EXEC to automatically retrieve and store product information, such as

parameter values from an already customized product. Tools Customizer saves the discovered information in the data store.

The default name of the data set is the high-level qualifier for the metadata library plus a lowest-level qualifier. For Db2 Automation Expert, the lowest-level qualifier is SDAJDENU. You can change the default value on the **Discover Customized Product Information** panel. EXECUTE access to this data set is required.

Tools Customizer provides the following data sets:

#### Tools Customizer metadata library

Contains the metadata for the Db2 and LPAR parameters that are required to customize Db2 Automation Expert. Tools Customizer uses the metadata to determine which parameters to display on the **DB2 Parameters** panel and the **LPAR Parameters** panel. In addition, Tools Customizer uses information in the metadata library to determine whether additional Db2 and LPAR parameters need to be displayed on these panels. As you customize different products, different Db2 and LPAR parameters might need to be defined.

The default name of the data set is DB2TOOL.CCQ110.SCCQDENU. You can change the default value on the **Tools Customizer Settings** panel. READ access to this data set is required.

#### **Tools Customizer table library**

Stores information about jobs that are customized. Job information that is stored includes a description of the job, its member name and template name, the SSID, group attach name, and when the job was generated.

The default name of the data set is DB2TOOL.CCQ110.SCCQTENU. WRITE access to this data set is required.

Tools Customizer requires that the following data sets exist during the customization process. If the data sets do not exist, Tools Customizer automatically allocates them.

#### Discover output data set

Contains the output that is generated when you run the Db2 Automation Expert Discover EXEC. The Db2 Automation Expert Discover EXEC retrieves the metadata and values for the parameters from a previous customization of Db2 Automation Expert.

The default name of the data set is DB2TOOL.CCQ110.DISCOVER. You can change the default value on the **Tools Customizer Settings** panel or the **Discover Customized Product Information** panel. WRITE access to this data set is required.

#### Data store data set

Contains product, LPAR, and Db2 parameter values, and Db2 entry associations. Tools Customizer uses this data set to permanently store all information that is acquired about the product, Db2 subsystems or data sharing groups, and LPAR when you customize products on the local LPAR.

The default name of the data set is DB2TOOL.CCQ110.DATASTOR. You can change the default value on the **Tools Customizer Settings** panel. WRITE access to this data set is required.

#### **Customization library**

Contains the customization jobs that Tools Customizer generates for Db2 Automation Expert.

Tools Customizer checks whether a customization library name was specified for more than one instance of the same version of the same product. If the same customization library name is specified for more than one product of the same version, the CCQD123E message is issued to prevent you from overwriting previously generated customization jobs. Ensure that you specify unique qualifier for the customization library for each instance of the product.

To customize Db2 Automation Expert, submit the members of the data set in the order in which they are displayed on the **Finish Product Customization** panel.

The data set naming convention is *hlq*.\$LPAR\_name\$.xyzvrm, where:

• *hlq* is the value of the **Customization library qualifier** field on the **Tools Customizer Settings** panel (CCQPSET)

- *LPAR\_name* is the four-character LPAR name
- *xyzvrm* is the three-letter product identifier with the version, release, and modification level

For example, the data set name might be DB2TOOL.PRODUCT.CUST.\$MVS1\$.XYZ410.

WRITE access to this data set is required.

Tools Customizer allocates the data sets for the discover output, the data store, and the customization library with the attributes that are shown in the following table:

Table 60. Data set attributes for allocating the Discover output, data store, and customization library data sets

| Data set                            | Organization | Record format  | Record length | Block size | Data set name<br>type |
|-------------------------------------|--------------|----------------|---------------|------------|-----------------------|
| Discover output<br>data set         | PO           | Variable block | 16383         | 32760      | LIBRARY               |
| Data store data<br>set              | PO           | Variable block | 16383         | 32760      | LIBRARY               |
| Product<br>customization<br>library | PO           | Fixed block    | 80            | 32720      | LIBRARY               |

## **Restrictions:**

• Multiple users cannot simultaneously share the discover output data set, data store data set, Tools Customizer metadata library, and metadata library.

# **Chapter 29. Reference**

These reference topics are designed to provide you with quick access to information about Db2 Automation Expert customization, skeleton members, column display functions, sample profiles and other product usage considerations.

# **Skeleton variables**

Db2 Automation Expert uses ISPF skeletons to build most of the JCL and control cards needed for execution. The variables contained in the skeletons are documented in this topic.

If you want to modify skeletons for your own purposes, you can use this appendix as a reference. These variables can be called from your skeletons during job building. You can copy the Db2 Automation Expert skeletons in the SDAJSLIB and modify them, but you must place the modified skeletons in your own library, and concatenate your library before the Db2 Automation Expert skeleton libraries. To do this, update the DAJV11C CLIST to specify your skeleton library. This is accomplished by inserting your skeleton library into the DAJSLIB1 library in the CLIST, as shown following:

```
DAJSLIB1(user.skeleton.library)
DAJSLIB2(DAJLVL.SDAJSLIB)
```

**Note:** If you choose to customize skeletons, when you upgrade to the next version or release of Db2 Automation Expert, you might need to re-customize the skeletons for the new version.

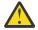

**CAUTION:** Do not modify the value of these variables in your skeletons. Doing so will produce unpredictable results when the job is built.

## **General variables**

The general variables available in Db2 Automation Expert skeletons may appear in multiple skeletons.

These variables are defined and maintained by ISPF and are for reference only.

&Z

This value is blank or not set.

## &ZUSER

User ID.

# DAJCHJ

This topic describes the variables available in Db2 Automation Expert skeleton DAJCHJ. This skeleton contains JCL for batch build of Db2 Automation Expert jobs, and is used for all jobs built in batch.

The following variables are included in this skeleton:

## &WORKDEV

A device name. If the device type was not specified in the Db2 Automation Expert setup panels, the skeleton logic defaults the device type to SYSDA.

## &CLTFMID

The client product FMID. This variable resolves to DAJ for Db2 Automation Expert.

## &UEMCSNAP

The type of job. Valid values are: D: EMC Snap data set C: Db2 Automation Expert utility that cleans up its repository tables. R: Disaster recovery jobs to be executed at the DR site. S: Disaster recovery job step to be run at the DR site to ensure spaces are in RW mode. Blank: Any other type of job not specified.

## &PROFCRTR

The profile creator name.

#### &PROFNAME

The profile name.

#### &FMEMBER

If the data set that will contain the generated job is a PDS, this variable contains the member name.

#### &FDATASET

The data set name that will contain the generated job.

#### &ISPTLIB1

The ISPF table library; this library name is obtained from the startup CLIST.

## &CLTDESC

The client product name. This variable resolves to Db2 Automation Expert for Db2 Automation Expert.

#### &REGION

The region size for the job card.

#### &DB2CNTFL

The DB2PARMS control file, this name is obtained from the startup CLIST.

#### &CLIB

The CLIST library name, obtained from the startup CLIST. If present, the SYSPROC DD statement is inserted in the JCL.

#### **&STEPLIBS**

Step libraries. The step libraries are included if you specify Y in the Generate Steplib DDs on the Db2 Shared Profile Support setup screen or the Override Setup Options screen.

## &CLTLOAD1, &CLTLOAD2

The Db2 Automation Expert load libraries; these are obtained from the CLIST.

## &FECLOAD1, &FECLOAD2

The Db2 Tools common code load libraries; these are obtained from the CLIST.

#### &EMCLOAD1, &EMCLOAD2

The EMC load libraries; these are obtained from the CLIST.

#### &FDRLOAD1, &FDRLOAD2

The FDR load libraries; these are obtained from the CLIST.

## &DB2LOAD1, &DB2LOAD2, &DB2LOAD3, &DB2LOAD4, &DB2LOAD5

The Db2 load libraries. These are obtained from the Db2 Automation Expert setup screen.

## &CLTPLIB1, &CLTPLIB2

Db2 Automation Expert panel libraries; these are obtained from the CLIST.

## &FECPLIB1, &FECPLIB2

The Db2 Tools common code panel libraries; these are obtained from the CLIST.

## &ISPTLIB1, &ISPTLIB2, &ISPTLIB3

The ISPF table libraries; these are obtained from the CLIST.

## &ISPMLIB1, &ISPMLIB2, &ISPMLIB3

The ISPF message libraries; these are obtained from the CLIST.

#### &CLTMLIB1, &CLTMLIB2

The Db2 Automation Expert message libraries; these are obtained from the CLIST.

#### &FECMLIB1, &FECMLIB2

The Db2 Tool common code message libraries; these are obtained from the CLIST.

## &CLTSLIB1, &CLTSLIB2

The Db2 Automation Expert skeleton libraries; these are obtained from the CLIST.

## &FECSLIB1, &FECSLIB2

The Db2 common code skeleton libraries; these are obtained from the CLIST.

## &SSID

The Db2 subsystem ID; this value is obtained from the Db2 Automation Expert main menu.

## &USERIND

The Db2 Automation Expert user indicator; this is obtained from the CLIST.

## &DLCSQLID

The user SQL ID; this value is obtained from the Db2 Automation Expert main menu.

# &JOBCRD11, &JOBCRD12, &JOBCRD21, &JOBCRD22, &JOBCRD31, &JOBCRD32, &JOBCRD41, &JOBCRD42

These variables hold the job card information. The job card is input on the Build Job window, or from a data set if the job generation options are set to retrieve the job card from a data set.

#### &EMCORESS

The type of EMC backup. Valid values are: EMCSNAPDATASET FLASHCOPYDATASET FLASHCOPYVOLUME

#### &UCSHRLVL

This variable determines the SHRLEVEL syntax, if any. If it is set to R, SHRLEVEL REFERENCE is generated; if set to C, SHRLEVEL CHANGE is generated.

#### &UMDATE, &UMAGE

These variables come from the Modify utility screen and refer to the time frame in which records are to be deleted.

#### &UMCLN\*

These variables are set on the Modify utility screen. These variables should not be altered.

## DAJBRBC

This topic describes the variables available in Db2 Automation Expert skeleton DAJBRBC. This skeleton contains control cards for the rebind utility.

The following variables are included in this skeleton:

#### &RBTYPE

Specifies whether the REBIND PACKAGE or REBIND PLAN syntax is to be built. Valid values: P: Plan K: Package

#### &RBCC1, &RBCC2, &RBCC3, &RBCC4, &RBCC5, &RBCC6, &RBCC7, &RBCC8

The plan or package name or names to be bound.

## DAJBRBJ

This topic describes the variables available in Db2 Automation Expert skeleton DAJBRBJ. This skeleton contains JCL for the rebind utility.

The following variables are included in this skeleton:

#### **&STEPNAME**

This variable is used to aid in creating a unique step name generated by Db2 Automation Expert. The variable resolves to 8 alphanumeric characters in the form xxxnnyyy, where xxx = utility type (such as RTS for REORG TABLESPACE), nn = job number, and yyy = step number.

#### **&REGION**

The region size for the job card.

#### &SSID

The Db2 subsystem ID; this value is obtained from the Db2 Automation Expert main menu.

## DAJBTMP

This topic describes the variables available in Db2 Automation Expert skeleton DAJBTMP. This skeleton contains JCL for capturing run-time statistics.

The following variables are included in this skeleton:

#### **&SELECT1**

Used to create a unique step name in the job card and the comments. Generates one of these single characters based on the type of utility job being built: C: Image copy I: Index copy R: REORG T: COPYTOCOPY

#### **&STEPNAME**

A three-digit number used by Db2 Automation Expert to generate a unique step name.

#### &CONDSTEP

An eight-character step name variable used to check the condition code of the previous utility step.

## &ORIND

This variable is used to insert an OR indicator in the generated JCL.

#### &REGION

The region size for the job card.

#### &UWKALIAS

A work data set.

## &JOBNAME

A unique job name.

#### &SSID

The Db2 subsystem ID; this value is obtained from the Db2 Automation Expert main menu.

#### &DB2CNTFL

The DB2PARMS control file, this name is obtained from the startup CLIST.

## DAJBTSOC

This topic describes the variables available in Db2 Automation Expert skeleton DAJBTSOC. This skeleton contains control cards for stopping and starting spaces in UT or RW mode.

The following variables are included in this skeleton:

#### **&SELECT1**

Control variable that is used to build the appropriate syntax for starting and stopping spaces. X: Stop table space U or Y: Start table space in specified mode R or Z: Start table space in RW mode D: Start database in specified mode E: Start database in RW mode C: End of input

#### **&SELECT2**

Signifies what the status the space will be in for processing. Valid values: R: Read-only Any other value: Utility mode

#### &PARTNBR

Object partition number; 0 if object is not partitioned.

## &DLCDB

Database name

#### **&DLCTS**

Table space name

#### &MODE

Access mode for start/stop. Valid values are: RO: Read-only UT: Utility

## DAJBTSOJ

This topic describes the variables available in Db2 Automation Expert skeleton DAJBTSOJ. This skeleton contains JCL for stopping and starting spaces in various modes (UT, RW).

The following variables are included in this skeleton:

#### **&STEPNAME**

This variable is used to aid in creating a unique step name generated by Db2 Automation Expert. The variable resolves to 8 alphanumeric characters in the form xxxnnyyy, where xxx = utility type (such as RTS for REORG TABLESPACE), nn = job number, and yyy = step number.

#### **&SELECT1**

Control variable that is used to build the appropriate comments and JCL for starting and stopping spaces.

## **&SELECT2**

Control variable that determines which comments are inserted into JCL. R: Read-only mode U: Utility mode

## &CONDSTEP

An eight-character step name variable used to check the condition code of the previous utility step.

## &REGION

Region size for the job card.

## &SSID

The Db2 subsystem ID; this value is obtained from the Db2 Automation Expert main menu.

## &JDATASET

The input data set containing the control cards for starting spaces in disaster recovery jobs.

## &UTSRUTIL

The utility ID to be terminated; either specified on the screen or defaulted to userID.jobname.

## &JOBNAME

The unique job name.

# DAJBULDJ

This topic describes the variables available in Db2 Automation Expert skeleton DAJBULDJ. This skeleton contains JCL for batch build of DAJ jobs.

The following variables are included in this skeleton:

## &WORKDEV

A device name. If the device type was not specified in the Db2 Automation Expert setup panels, the skeleton logic defaults the device type to SYSDA.

## &CLTFMID

The client product FMID. This variable resolves to DAJ for Db2 Automation Expert.

## &UEMCSNAP

The type of job. Valid values are: B: EMC BCV split D: EMC Snap data set V: EMC Snap volume F: IBM Flash Data Set S: IBM Flash Volume C: Db2 Automation Expert Utility that cleans up its repository tables. R: Disaster recovery jobs to be executed at the DR site. Blank: Any other type of job not specified.

## &PROFCRTR

The profile creator name.

## &PROFNAME

The profile name.

## &FMEMBER

If the data set that will contain the generated job is a PDS, this is the member name.

## &FDATASET

The data set name that will contain the generated job.

## &CLTDESC

The client product name. This variable resolves to "Db2 Automation Expert" for Db2 Automation Expert.

## &CLTFMID

The client product FMID. This variable resolves to DAJ for Db2 Automation Expert.

## &REGION

The region size for the job card.

## &U

Internal variable which is set to the value of UEMCSNAP for purposes of skeletal line length limitations.

## &DB2CNTFL

The DB2PARMS control file, this name is obtained from the startup CLIST.

## &EMCORESS

An internal variable used to set the type of processing. Valid values are: EMC\_BCV\_SPLIT EMC\_SNAP\_DATASET EMC\_SNAP\_VOLUME IBM\_FLASH\_DATASET IBM\_FLASH\_VOLUME FLASHCOPYVOLUME

#### &SSID

The Db2 subsystem ID; this value is obtained from the Db2 Automation Expert main menu.

## &USERIND

The Db2 Automation Expert user indicator; this is obtained from the CLIST.

#### &DLCNAME

New VCAT name for the copied objects.

#### &DLCSQLID

The user SQL ID; this value is obtained from the Db2 Automation Expert main menu.

#### &UEPARLEL

Specifies how many parallel subtasks can be initiated during processing.

#### **&SELECT1**

Specifies what happens if the volume containing data sets to be copied is not available. Valid values: W: wait, S: Stop.

#### **&SELECT10**

If this variable is set to C, builds ERRORS\_ENCOUNTERED CONTINUE syntax; if it is set to anything else, builds ERRORS\_ENCOUNTERED STOP syntax.

## &DLCDSETI

If this variable is not blank, it is the MVS user catalog data set name.

#### &DLCVOL

If this variable is not blank, contains the user catalog name and builds CATALOG\_VOLSER syntax.

## &UDATCLAS

SMS Data class.

## &UMGTCLAS

SMS Management class.

#### &USTOCLAS

SMS Storage class.

## **&SELECT3**

BCV Split control card. Valid values are V: split volume, any other value: split data set.

## **&SELECT4**

Backup vendor. valid values are F: FDR; any other value: DFSMSdss.

## &UCSHRLVL

This value determines the SHRLEVEL syntax, if any. R generates SHRLEVEL REFERENCE and C generates SHRLEVEL CHANGE.

#### &CLTLOAD1, &CLTLOAD2

The Db2 Automation Expert load libraries; these are obtained from the CLIST.

## &FECLOAD1, &FECLOAD2

The Db2 Tools common code load libraries; these are obtained from the CLIST.

# &JOBCRD11, &JOBCRD12, &JOBCRD21, &JOBCRD22, &JOBCRD31, &JOBCRD32, &JOBCRD41, &JOBCRD42

These variables hold the job card information. The job card is input on the Build Job window, or from a data set if the job generation options are set to retrieve the job card from a data set.

#### &UMDATE, &UMAGE

These variables come from the Modify utility screen and refer to the time frame in which records are to be deleted.

## &UMCLN\*

These variables are set on the Modify utility screen. These variables should not be altered.

# DAJCOPYC

This topic describes the variables available in Db2 Automation Expert skeleton DAJCOPYC. This skeleton contains control cards for COPY and COPYTOCOPY image copies.

The following variables are included in this skeleton:

## **&SELECT1**

If set to C, this skeleton builds the control cards specific to each object in the job. If set to R, the skeleton builds the remainder of the syntax that is required once per each COPY or COPYTOCOPY utility control statement.

## &UICTYPE

Type of object. Valid values: TS: Table space IX: Index space

#### &LISTNAME

Determines whether LISTDEFs are used. Valid values: Blank: Use table space names Not blank: Use LISTDEFS

#### &UTILTEXT

Hold the text for the name of the utility, for example COPY or COPYTOCOPY.

#### &PARTNBR

Object partition number. If blank, syntax does not include partition number.

#### &TSIXIND

Used to insert the proper object type into the control card. Is set to TABLESPACE if &UICTYPE is TS; set to INDEXSPACE if &UICTYPE is IX.

#### &DLCDB

Database name

#### &DLCTS

Table space name

#### **&SELECT3**

Determines whether COPYTOCOPY syntax is built. If set to C, FROMLASTCOPY syntax is built; if set to F:, FROMLASTFULLCOPY syntax is built; if set to I, FROMLASTINCRCOPY syntax is built.

## &COPYDDN1, &COPYDDN2

Contains DD names for the primary (&COPYDDN1) and backup (&COPYDDN2) copy data sets for the local site image copy.

#### &COMMA

Internal variable set to a comma if a local or recovery backup copy is specified.

#### &RCVYDDN1, &RCVYDDN2

Contains DD names for the primary (&RCVYDDN1) and backup (&RCVYDDN2) copy data sets for the recovery site image copy.

#### &UCHGLIM1

If blank, does not build CHANGELIMIT syntax; if not blank, contains the value for the first value in the CHANGELIMIT range and builds syntax with that value.

#### &UCONCURR

If set to Y, builds CONCURRENT syntax.

#### &UFULLCPY

If set to Y, builds FULL YES syntax; if set to N, builds FULL NO syntax.

#### &UCHGLIM2

If not blank, contains the value for the second value in the CHANGELIMIT range and builds syntax with that value. If blank, does not include the second value in the syntax.

#### &UCREPTON

If set to Y, builds REPORTONLY syntax.

## &UPARALEL

If set to Y, builds PARALLEL syntax.

## &UNUMBOBJ

If not blank, contain the number of objects for PARALLEL syntax.

#### &UNUMTUNT

If not blank, contain the number of tape units for PARALLEL syntax.

#### &UCCHKPAG

If set to Y, builds CHECKPAGE syntax.

#### &UCONCURR

If set to Y, builds CONCURRENT syntax.

## &UFILTRDD

If not blank, contains the filter DD name for FILTER syntax.

#### &UCSHRLVL

If set to C, builds SHRLEVEL CHANGE syntax; if set to R, builds SHRLVL REFERENCE syntax.

#### &UTCLONE

If set to Y, adds CLONE syntax; the utility will act only on clone objects.

#### &UCSCOPE

(Db2 V9 and above) If set to P, builds SCOPE PENDING syntax; otherwise, SCOPE ALL is assumed.

## DAJCOPYJ

This topic describes the variables available in Db2 Automation Expert skeleton DAJCOPYJ. This skeleton contains JCL for COPY and COPYTOCOPY copies.

The following variables are included in this skeleton:

## &UTSRUTIL

The utility ID; either specified on the screen or defaulted to userID.jobname.

#### **&STEPNAME**

This variable is used to aid in creating a unique step name generated by Db2 Automation Expert. The variable resolves to 8 alphanumeric characters in the form xxxnnyyy, where xxx = utility type (such as RTS for REORG TABLESPACE), nn = job number, and yyy = step number.

#### **&SELECT3**

Valid values: blank: COPY utility Any other value: COPYTOCOPY utility

## **&REGION**

Region size for job card

#### &SSID

The Db2 subsystem ID; this value is obtained from the Db2 Automation Expert main menu.

## &UTILID

The utility ID specified on the utility options screen; if the job options specify to prefix the utility ID with the job name, step name, or both, the utility ID may be prefixed with those.

#### **&SELECT2**

Determines type of SYSPRINT DD. If set to Y, builds SYSPRINT DD with temporary data set; if set to any other value, the SYSPRINT DD goes to SYSOUT=\*.

## &UWKALIAS

If not blank, is set to the utility work data set high level qualifier, specified on the Job Generation Options screen, and generates a SYSPRINT DD with the specified high level qualifier. If not blank, the SYSPRINT DD is a temporary work data set.

## &WORKDEV

The work unit device

# DAJDATEC

This topic describes the variables available in Db2 Automation Expert skeleton DAJDATEC. This skeleton sets the variable for displaying month in job generation.

The following variables are included in this skeleton:

# &ZMONTH

Numbers 1-12 correspond to the month, January through December.

# DAJDSMC

This topic describes the variables available in Db2 Automation Expert skeleton DAJDSMC. This skeleton contains control cards for Dataset Manager space reallocation step.

The following variables are included in this skeleton:

# &SSID

The Db2 subsystem ID; this value is obtained from the Db2 Automation Expert main menu.

# &DLCDB2

The plan name of the Db2 Automation Expert plan created during the installation of Db2 Automation Expert on the Db2 subsystem owning the data sets being moved.

# DAJDSMD

This topic describes the variables available in Db2 Automation Expert skeleton DAJDSMD. This skeleton contains control cards for global parameters for Dataset Manager space reallocation step.

The following variables are included in this skeleton:

# &OREALPRI

Original size of the data set.

## **&SELECT2, &SELECT3, &SELECT4**

Triggers comment box when the code has determined that one or more truncation conditions has occurred

# &ICDSN

The source data set to be moved.

## &PARTNBR

Whether the space is partitioned; non-blank value is partitioned; blank is non-partitioned.

# &DLCDB

Db2 database name.

# &DLCIX

Index space name; if non-blank, an index is included.

## &DB2VER

Db2 version of the subsystem.

# &IXV8DSM1, &IXV8DSM2, &IXV8DSM3, &IXV8DSM4, &IXV8DSM5

An index name. These variables allow for a long index name to be included as part of the move syntax.

## &DLCNAME

Target VCAT name for user-managed data sets; if value is > 0, the TARGETVCAT keyword is generated.

## &DLCDBS

Target storage group name for Db2-managed data sets; if value is > 0, the TARGETSTOGROUP keyword is generated.

# &USTOCLAS

If not blank, contains the name of the target SMS storage class for the data set.

## &UMGTCLAS

If not blank, contains the name of the target SMS management class for the data set.

## &UDATCLAS

If not blank, contains the name of the target SMS data class for the data set.

#### &UREALPRI

If not blank, contains the number of kilobytes to be used as the primary space quantity when the data set is moved.

# &UREALSEC

If not blank, contains the number of kilobytes to be used as the secondary space quantity when the data set is moved.

# DAJDSME

This topic describes the variables available in Db2 Automation Expert skeleton DAJDSME. This skeleton contains a step end card for Dataset Manager space reallocation.

No variables are available in this skeleton.

# DAJDSMJ

This topic describes the variables available in Db2 Automation Expert skeleton DAJDSMJ. This skeleton contains JCL for Dataset Manager space reallocation.

The following variables are available in this skeleton:

## &DB2CNTFL

The DB2PARMS control file, this name is obtained from the startup CLIST.

# DAJDSMV

This topic describes the variables available in Db2 Automation Expert skeleton DAJDSMV. This skeleton contains a target volume control card for Dataset Manager space reallocation.

The following variables are available in this skeleton:

## &DLCVOL

The target volume to which the data set will be moved.

# DAJDSQLC

This topic describes the variables available in Db2 Automation Expert skeleton DAJDSQLC. This skeleton contains control cards for space reallocation.

The following variables are available in this skeleton:

#### **&UICTYPE**

Type of object to be reallocated. Valid values: TS: table space IX: index space

#### &DLCDB

Database name of object to be reallocated.

#### &DLCTS

Table space name to be reallocated.

#### &DB2VER

Db2 version of the subsystem.

# &DLCIX

Index name to be reallocated.

# &IXV8LN1B

This variable is used to properly build syntax for long index names. If blank, the syntax will fit on one line; if not blank, the syntax is built on multiple lines.

# &IXV8LN1A

Set to the index\_creator.index\_name; if the index name is short, it will fit into this variable. For long index creator names, the name is continued in variable &IXV8LN1B.

# &IXV8LN1, &IXV8LN2, &IXV8LN3, &IXV8LN4

An index name. These variables allow for a long index name (up to 128 bytes) to be included as part of the syntax.

# &OREALPRI

Current® primary allocation in tracks

# **&SELECT2**

If set to Y, includes comment box for primary space truncation due to MAXPRIME.

# &SELECT3

If set to Y, includes comment box for primary space truncation due to PIECESIZE for index.

# **&SELECT4**

If set to Y, includes comment box for secondary space truncation due to PIECESIZE for index.

# &PARTNBR

Object partition number; if blank, object is not partitioned.

# &UREALPRI

Primary quantity for reallocation.

# &UREALSEC

Secondary quantity for reallocation.

# &URETPERI

PCTFREE for reallocation.

# &UINDREFL

FREEPAGE for reallocation.

# DAJDUMYJ

This topic describes the variables available in Db2 Automation Expert skeleton DAJDUMYJ. This skeleton generates a dummy step for exception processing.

No variables are available in this skeleton.

# DAJEOFSJ

This topic describes the variables available in Db2 Automation Expert skeleton DAJEOFSJ. This skeleton contains JCL to end a SYSIN DD \* card.

No variables are available in this skeleton.

# DAJGDGC

This topic describes the variables available in Db2 Automation Expert skeleton DAJGDGC. This skeleton contains control cards for defining or deleting a GDG.

The following variables are available in this skeleton:

# **&SELECT1**

Determines whether the job will be a delete or define of a GDG. Valid values: 1=delete a GDG; Any other value = define a GDG.

## &ICDSN

GDG name.

# &GDGBASE

GDG scratch limit .

# &DLCDSET

GDG base to be deleted.

# DAJGDGJ

This topic describes the variables available in Db2 Automation Expert skeleton DAJGDGJ. This skeleton contains JCL for defining or deleting a GDG.

The following variables are available in this skeleton:

## **&SELECT1**

Generates comment blocks for deleting or defining GDGs. Valid values: 1=Delete a GDG; any other value = Define a GDG.

# **&STEPNAME**

This variable is used to aid in creating a unique step name generated by Db2 Automation Expert. The variable resolves to 8 alphanumeric characters in the form xxxnnyyy, where xxx = utility type (such as RTS for REORG TABLESPACE), nn = job number, and yyy = step number.

# &REGION

Region size for job card.

# DAJGGCC

This topic describes the variables available in Db2 Automation Expert skeleton DAJGGCC. This skeleton contains control cards for including Db2 Change Accumulation Tool jobs.

The following variables are available in this skeleton:

# **&SELECT1**

Controls the type of Db2 Change Accumulation Tool syntax. Valid values: C: Db2 Change Accumulation Tool job G: Db2 Change Accumulation Tool Group keyword E: Db2 Change Accumulation Tool Mini Log jobs S: Db2 Change Accumulation Tool job for a single space X: Generates several control cards at the end of the job.

## &ICDSN

Mini log data set name.

## &DLCDB

Data base name.

# &DLCTS

Table space name.

# &PARTNBR

Partition number.

## **&SELECT2**

The specified point. Valid values: C: To current Q: To quiesce S: To End RBA or End LRSN

## &DSGRPNAM

Set if the subsystem is a data sharing group. If blank, use end RBA; if not blank, use end LRSN.

## &UTILRBA

The end RBA or LRSN, depending on if the subsystem is a data sharing group.

## **&SELECT3**

If set to Y, generates a SYSCOPY control card; if set to N, generates a NO\_SYSCOPY\_ROW control card.

## **&SELECT4**

If set to 1, generates a ONE\_PASS control card; if set to 2, generates a TWO-PASS control card.

## **&SELECT5**

If set to L, generates a LOCAL\_SITE control card; if set to R, generates a RECOVERY\_SITE control card.

## **&SELECT6**

If set to V, generates a WRITE\_TO\_VSAM control card; if set to B, generates a WRITE\_TO\_BOTH control card; if set to I, generates a WRITE\_TO\_COPIES control card.

## **&SELECT7**

If set to Y, generates a BUFFERS\_IN\_31\_BIT control card.

# **&SELECT8**

If set to Y, generates a FORCE\_COPIES control card.

# **&SELECT9**

If set to S, incremental mode Sort is used; if set to M, incremental mode Merge is used.

## **&SELECT10 - &SELECT13**

These variables are used to build the LOG\_COPY\_PREFERENCE syntax.

# DAJGGCJ

This topic describes the variables available in Db2 Automation Expert skeleton DAJGGCJ. This skeleton contains JCL for including Db2 Change Accumulation Tool jobs.

The following variables are available in this skeleton:

## **&SELECT1**

This variable determines whether JCL or a DD is generated. Valid values: J: Generates the job cards. S: Generates the control card DD.

## **&STEPNAME**

This variable is used to aid in creating a unique step name generated by Db2 Automation Expert. The variable resolves to 8 alphanumeric characters in the form xxxnnyyy, where xxx = utility type (such as RTS for REORG TABLESPACE), nn = job number, and yyy = step number.

# &REGION

The region size for the job card.

## &SSID

The Db2 subsystem ID; this value is obtained from the Db2 Automation Expert main menu.

## &DB2CNTFL

The DB2PARMS control file, this name is obtained from the startup CLIST.

# DAJICDDJ

This topic describes the variables available in Db2 Automation Expert skeleton DAJICDDJ. This skeleton contains JCL for creating image copy data set DDs.

The following variables are available in this skeleton:

## &UCVOLCNT

Controls the volume count subparameter for the VOLUME parameter. Its value is assigned to the variable VC in the skeleton.

# &DDNAME

The DD name for the DD statement.

# &ICDSN

The image copy data set name.

## &UCATALOG

Sets the CATLG subparameter for the DD statement. Valid values: C: DISP=(NEW, CATLG, DELETE) Y: DISP=(MOD, CATLG, CATLG) N: DISP=(NEW, KEEP, DELETE)

Note: Only the Y and N values are supported on the product panel for image copy options.

## &REFBKDDN

If not blank, contains the DD name to be used in the referback syntax for subsequent DDs. If blank, there is no "refer back" DDN.

## &USTOCLAS

If not blank, includes the STORCLAS subparameter.

## &UDATCLAS

If not blank, includes the DATACLAS subparameter.

## &UMGTCLAS

If not blank, includes the MGMTCLAS subparameter.

## &UNITTYPE

If set to T, the unit type set on the Image Copy options screen is a tape device. If set to D, the unit type is a disk device.

# &REFBKSTP

If not blank, contains the step name used when a "refer-back" DDN is available in a previous step to be used in creating the VOLUME parameter.

## &UCPYUNIT

Device type for the UNIT parameter

#### &FDATASET

If not blank, includes the GDG base model DSN entered in on the Db2 Automation Expert Systems parameters setup screen.

#### **&SELECT5**

If set to Y, the data set name in &FDATASET is a GDG.

## &UREALPRI

Primary quantity for space subparameter.

## &UREALSEC

Secondary quantity for space subparameter.

#### &VC

Set to the variable &UCVOLCNT (volume count parameter).

## &URETPERI

If not blank, the retention period for the LABEL parameter.

## &UIDELAY

If not blank, the expiration date for the LABEL parameter.

# DAJICDMJ

This topic describes the variables available in Db2 Automation Expert skeleton DAJICDMJ. This skeleton builds dummy DDs for REORG UNLOAD PAUSE.

The following variables are available in this skeleton:

## &DDNAME

If the REORG requires a DDNAME, this is a DD name included that is consistent with what the utility requires.

#### &AMP

Generates two ampersands (&&) into the output JCL.

## &WORKDEV

The work unit device name.

# DAJJCLIN

This topic describes the variables available in Db2 Automation Expert skeleton DAJJCLIN. This skeleton contains JCL for user job cards and the comment box for job generation.

The following variables are available in this skeleton:

## **&SELECT1**

This value is set to J to generate JCL if the job card is to be retrieved from a data set, as specified in job generation options. When set to C, only the comment box is generated.

# &JCLLINE

This variable contains a line of JCL; it is called multiple times if necessary to build the JCL that was input into the data set.

# &CLTDESC

The client product name. This variable resolves to Db2 Automation Expert for Db2 Automation Expert.

# &CLTVER

The client product version.

# &DLCPTF

The client product release level.

# **&SSID**

The Db2 subsystem ID.

# &DLCSQLID

The user SQL ID; this value is obtained from the Db2 Automation Expert main menu.

# &PROFCRTR

The profile creator name.

# &PROFNAME

The profile name.

## &PROFDESC

The profile description.

# &ZUSER

This ISPF variable is set to the user ID of the user building the job.

## &ZDAYOFWK

This ISPF variable is set to the day of the week.

## &DLCMONTH

The month.

## &ZDAY

This ISPF variable is set to the date.

# &ZSTDYEAR

This ISPF variable is set to the year.

# &ZTIMEL

This ISPF variable is set to the current timestamp.

# DAJJOBJ

This topic describes the variables available in Db2 Automation Expert skeleton DAJJOBJ. This skeleton contains JCL for user job cards and the comment box for job generation.

The following variables are available in this skeleton:

## &JOBCARD1

First line of job card

# &JOBCARD2

If not blank, second line of job card.

## &JOBCARD3

If not blank, third line of job card.

## &JOBCARD4

If not blank, fourth line of job card.

## &CLTDESC

The client product name. This variable resolves to Db2 Automation Expert for IBM Db2 Automation Expert for z/OS.

## &CLTVER

The client product version.

## &DLCPTF

The client product release level.

## &SSID

The Db2 subsystem ID.

## &DLCSQLID

The user SQL ID; this value is obtained from the Db2 Automation Expert main menu.

#### &PROFCRTR

The profile creator name.

## &PROFNAME

The profile name.

# &PROFDESC

The profile description.

#### &ZUSER

This ISPF variable is set to the user ID of the user building the job.

#### &ZDAYOFWK

This ISPF variable is set to the day of the week.

#### &DLCMONTH

The month.

#### &ZDAY

This ISPF variable is set to the date.

#### &ZSTDYEAR

This ISPF variable is set to the year.

#### &ZTIMEL

This ISPF variable is set to the current timestamp.

# DAJLISTC

This topic describes the variables available in Db2 Automation Expert skeleton DAJLISTC. This skeleton contains control cards for LISTDEF statements.

The following variables are available in this skeleton:

## &PARTNBR

If not blank, contains the partition number or 0.

#### &UICTYPE

The object type. Valid values: TS: Table space IX: Index space

#### &UTILTEXT

Hold the text for the name of the utility, for example COPY or RECOVER.

#### **&LISTNAME**

The list name in the LISTDEF parameter.

#### &DLCDB

Database name

# &CLTVER

The client product version.

## &DLCTS

Table space name or index space name, depending on value in &UICTYPE variable.

#### &PARTLEVL

Specifies the partition granularity for partitioned table spaces, partitioning indexes, and datapartitioned secondary indexes that are to be contained in the list. If &PARTNBR is greater than 0, the syntax is built as PARTLEVEL (&PARTNBR).

## &UTCLONE

If set to Y, adds the CLONED YES keywords to the INCLUDE expression. The expression then will only return the names of clone tables, table spaces that contain clone tables, indexes on clone tables or index spaces that contain indexes on clone tables.

# DAJLPSTC

This topic describes the variables available in Db2 Automation Expert skeleton DAJLPSTC. This skeleton contains control cards for the registration step of job tracking. This skeleton is included only when the job tracking task has been started.

The following variables are available in this skeleton:

# **&SSID**

The job tracking started task subsystem ID.

#### &PROFNAME

The profile name

# &PROFCRTR

The profile creator.

#### &URMOUTIL

An internal job identifier.

## **&SELECT1**

Determines whether ABEND processing is included. Valid values: Y: ABEND (YES) syntax is included N: ABEND(NO) syntax is included

## **&SELECT2**

Determines whether WTO messages are to be produced. Valid values: Y: WTO (YES) syntax is included N: WTO (NO) syntax is included

# DAJLPSTJ

This topic describes the variables available in Db2 Automation Expert skeleton DAJLPSTJ. This skeleton contains JCL for the registration step of job tracking. This skeleton is included only when the job tracking task has been started.

The following variables are available in this skeleton:

#### **&STEPNAME**

This variable is used to aid in creating a unique step name generated by Db2 Automation Expert. The variable resolves to 8 alphanumeric characters in the form xxxnnyyy, where xxx = utility type (such as RTS for REORG TABLESPACE), nn = job number, and yyy = step number.

# &REGION

The region size for the job card.

# DAJMAPTC

This topic describes the variables available in Db2 Automation Expert skeleton DAJMAPTC. This skeleton contains control cards to build DDL to create or drop the online REORG mapping table.

The following variables are available in this skeleton:

## **&SELECT1**

Specifies whether skeleton will build create or drop DDL for the temporary mapping table. Valid values: C: Create the database and associated tables D: Drop the database

#### &JOBNAME

A temporary database name used for the mapping table; Db2 Automation Expert uses the job name for the database name.

#### &UMAPSTGR

Specifies the storage group for the temporary mapping table. Valid values: Blank: Storage group is SYSDEFLT Any other value: The storage group specified on the Change options screen for the dynamic mapping table.

#### &UMAPBPOL

Specifies the buffer pool for the temporary mapping table. Valid values: Blank: Buffer pool is BPO Any other value: The buffer pool specified on the Change options screen for the dynamic mapping table.

#### **&STEPNAME**

This variable is used to aid in creating a unique step name generated by Db2 Automation Expert. The variable resolves to 8 alphanumeric characters in the form xxxnnyyy, where xxx = utility type (such as RTS for REORG TABLESPACE), nn = job number, and yyy = step number.

#### &UMAPPQTY

Specifies the primary and secondary quantity for the temporary mapping table. Valid values: Blank: Primary and secondary quantity is set to 18000 kb. Any other value: The primary quantity specified on the Change options screen is used for the dynamic mapping table.

# DAJMODFC

This topic describes the variables available in Db2 Automation Expert skeleton DAJMODFC. This skeleton contains control cards for the MODIFY utility.

The following variables are available in this skeleton:

#### &UICTYPE

The object type. Valid values: TS: Table space IX: Index space

#### **&SELECT2**

Specifies which set of statistics is deleted from the SYSIBM statistics tables; used to set the DELOPT variable. Valid values: A: ALL C: ACCESSPATH S: SPACE

#### **&SELECT1**

Determines whether MODIFY RECOVERY or MODIFY STATISTICS syntax is built. Valid values: R: MODIFY RECOVERY S: MODIFY STATISTICS

#### &LISTNAME

Determines whether LISTDEFs are used. Valid values: Blank: Use table space names Not blank: Use LISTDEFS

#### &PARTNBR

Object partition number; 0 if object is not partitioned.

#### &DLCDB

Database name

## &DLCTS

Table space name

#### &UTCLONE

If set to Y, adds CLONE syntax; the utility will act only on clone objects.

#### &UMRETAIN

(Db2 Version 9.1 or later) Determines how the RETAIN keyword is generated; blank if not used. Valid values: L: RETAIN LAST (&UMRETNBR) O: RETAIN LOGLIMIT G: RETAIN GDGLIMIT T: RETAIN GDGLIMIT LAST (&UMRETNBR) M: RETAIN GDGLIMIT LOGLIMIT

#### &UMRETNBR

(Db2 Version 9.1 or later) If specifying the RETAIN LAST or RETAIN GDGLIMIT LAST keywords, the number of records to be retained.

# &OBJTYPE

Contains either TABLESPACE or INDEXSPACE, depending on which type of object is being processed.

# &UMDATE

If not blank, this variable is used to set the DATE parameter for the MODIFY utility.

#### &UMAGE

If not blank, this variable is used to set the AGE parameter for the MODIFY utility.

# DAJMODFJ

This topic describes the variables available in Db2 Automation Expert skeleton DAJMODFJ. This skeleton contains JCL for the MODIFY utility.

The following variables are available in this skeleton:

# &UTSRUTIL

If not blank, sets the UTILID to the utility ID specified on the Job Generation Options screen.

# **&STEPNAME**

This variable is used to aid in creating a unique step name generated by Db2 Automation Expert. The variable resolves to 8 alphanumeric characters in the form xxxnnyyy, where xxx = utility type (such as RTS for REORG TABLESPACE), nn = job number, and yyy = step number.

# &REGION

The region size for the job card.

# &SSID

The Db2 subsystem ID.

# &UTILID

The utility ID specified on the utility options screen; if the job options specify to prefix the utility ID with the job name, step name, or both, the utility ID may be prefixed with those.

# DAJOPTNC

This topic describes the variables available in Db2 Automation Expert skeleton DAJOPTNC. This skeleton contains control cards for the OPTIONS utility control statement.

The following variables are available in this skeleton:

# **&SELECT7**

If set to Y, generates OPTIONS PREVIEW syntax. If set to any other value, generates OPTIONS EVENT syntax.

# **&SELECT8**

If set to Y, generates OPTIONS EVENT(ITEMERROR) syntax. If set to N, generates OPTIONS EVENT(WARNING) syntax.

# **&SELECT9**

If set to Y, generates WARNING, RC syntax for the event. If set to N, does not included WARNING, RC syntax.

# DAJQUIEC

This topic describes the variables available in Db2 Automation Expert skeleton DAJQUIEC. This skeleton contains control cards for the QUIESCE utility.

The following variables are available in this skeleton:

## &UQTBLSPC

If set to Y on Quiesce options screen, generates TABLESPACESET syntax for the QUIESCE.

## **&SELECT1**

When this variable is set to C, the utility control statement is built with the utility name and objects names or LISTDEFs. When set to R, adds the remaining control cards (WRITE YES|NO syntax).

## &LISTNAME

Determines whether LISTDEFs are used. Valid values: Blank: Use table space names Not blank: Use LISTDEFS

## &UTILTEXT

Hold the text for the name of the utility, for example QUIESCE.

## &PARTNBR

Object partition number; if blank, object is not partitioned.

## &TSS

Set to TABLESPACESET if specified on the Quiesce options screen; otherwise, blank.

## &DLCDB

Database name.

## &DLCTS

Table space name.

# &UQWRITE

Generates WRITE YES syntax if set to Y on the Quiesce options screen. Generates WRITE NO syntax if set to N on the Quiesce options screen.

## &UTCLONE

If set to Y, adds CLONE syntax; the utility will act only on clone objects.

# DAJQUIEJ

This topic describes the variables available in Db2 Automation Expert skeleton DAJQUIEJ. This skeleton contains JCL for the QUIESCE utility.

The following variables are available in this skeleton:

# &UTSRUTIL

If not blank, sets the UTILID to the utility ID specified on the Job Generation Options screen.

## **&STEPNAME**

This variable is used to aid in creating a unique step name generated by Db2 Automation Expert. The variable resolves to 8 alphanumeric characters in the form xxxnnyyy, where xxx = utility type (such as RTS for REORG TABLESPACE), nn = job number, and yyy = step number.

# &REGION

The region size for the job card.

# &SSID

The Db2 subsystem ID.

## &UTILID

The utility ID specified on the utility options screen; if the job options specify to prefix the utility ID with the job name, step name, or both, the utility ID may be prefixed with those.

# DAJRBLDC

This topic describes the variables available in Db2 Automation Expert skeleton DAJRBLDC. This skeleton contains control cards for the REBUILD INDEX utility.

The following variables are available in this skeleton:

## **&SELECT2**

Determines what function is being performed in this call of the skeletal. Valid values: 1: generates REBUILD syntax 2: includes FREQVAL syntax 3: includes UPDATE syntax 4: inserts a control card separator.

#### &UICTYPE

If set to TS, generates INDEX ALL TABLESPACE syntax. If set to IX, generates individual INDEX or INDEXSPACE syntax.

## &PARTNBR

Object partition number; if blank, object is not partitioned.

## &DLCDB

Database name.

# &DLCTS

Table space name.

# &DB2VER

Db2 version of the subsystem.

## &UBREUSE

If set to Y, REUSE syntax is included.

## **&UTCLONE**

If set to Y, adds CLONE syntax; the utility will act only on indexes that are on clone tables.

## &WORKDEV

The work device type for temporary data sets.

# &UBONLINE

If set to Y, online REBUILD INDEX is included.

#### &UBSHRLVL

If set to R, SHRLEVEL REFERENCE syntax is included. If set to C, SHRLEVEL CHANGE syntax is included.

# &UBDRAINW

If set to a value greater than 0, the DRAINWAIT keyword is included with the specified value.

#### &UBTRETRY

If set to a value greater than 0, the RETRY keyword is included with the specified value.

#### &UBRETRYD

If set to a value greater than 0, the RETRY\_DELAY keyword is included with the specified value.

#### &UBMAXROW

If set to a value greater than 0, the MAXRO keyword is included with the specified value.

#### &UBLNGLOG

If set to C, LONGLOG CONTINUE syntax is included. If set to T, LONGLOG TERM syntax is included. If set to D, LONGLOG DRAIN syntax is included.

#### &UBDELAY

If set to a value greater than 0, the DELAY keyword is included with the specified value.

#### &UBSTATIS

If set to Y, STATISTICS syntax is included.

#### &UBREPORT

If set to Y, REPORT YES syntax is included.

## &UBKEYCAR

If set to Y, KEYCARD syntax is included.

#### &UBFRQCOL

If FREQVAL syntax is included, contains the value for the NUMCOL keyword.

## &UBFRQCNT

If FREQVAL syntax is included, contains the value for the COUNT keyword.

# &UBUPDATE

Determines which UPDATE syntax is built. Valid values: A: UPDATE ALL P: UPDATE PATH S: UPDATE SPACE N: UPDATE NONE

#### &UBHISTOR

Determines which HISTORY syntax is built. Valid values: A: HISTORY ALL P: HISTORY PATH S: HISTORY SPACE N: HISTORY NONE

# DAJRCDDJ

This topic describes the variables available in Db2 Automation Expert skeleton DAJRCDDJ. This skeleton contains control cards for building a DD for a recovery data set.

The following variables are available in this skeleton:

## &DDNAME

The DD name for the DD statement.

## &RCDSN

The data set name for the recovery data set.

# DAJRCVRC

This topic describes the variables available in Db2 Automation Expert skeleton DAJRCVRC. This skeleton contains control cards for the RECOVER utility.

The following variables are available in this skeleton:

# &UICTYPE

Type of object. Valid values: TS: Table space IX: Index space

# **&SELECT1**

Valid values: C: Builds the RECOVER syntax that is required per object F: Builds the remaining syntax for the RECOVER that is required only once per utility statement.

#### &UTILTEXT

Hold the text for the name of the utility, for example RECOVER.

#### &PARTNBR

Object partition number. If blank, syntax does not include partition number.

#### &TSIXIND

Used to insert the proper object type into the control card. Is set to TABLESPACE if &OBJTYPE is TS; set to INDEXSPACE if &OBJTYPE is IX.

#### &DLCDB

Database name

## &DLCTS

Table space name

#### &PARTNBR

Object partition number. If blank, syntax does not include partition number.

#### **&SELECT2**

Determines which type of RECOVER syntax is included. If set to L and &UESPOINT is not blank, builds TOLOGPOINT syntax. If set to C, TOCOPY syntax is included. If set to E, ERROR RANGE syntax is built.

#### &UESPOINT

If the recovery point is TOLOGPOINT, contains the log RBA/LRSN to which to recover.

#### &UERPOINT

If the recovery point is RESTOREBEFORE, contains the log RBA/LRSN to which to recover.

#### &UETODSN

If the recovery point is to a copy, contains the data set name to which to recover.

## &UETOVOL

If not blank, contains the volume name where the image copy data set is located for TOVOLUME syntax.

## &UETOSEQ

If not equal to 000, contains the file sequence number for TOSEQNO syntax.

## &UEREUSE

If set to Y, REUSE syntax is included.

#### &UERSITE

If set to L, LOCALSITE syntax is includes. If set to R, RECOVERYSITE syntax is included.

## &UEERRRNG

If set to Y, ERROR RANGE syntax is included.

## &UEEPGCNT

If set to Y, sets an internal variable to CONTINUE for ERROR RANGE syntax.

# &UEEPGNBR

Contains a page number for error range recovery.

## &PAGECNTN

Contains CONTINUE if the page continue option was selected on the Recovery Utility Error Options screen.

## &UEPARLEL

If not blank, builds PARALLEL syntax. If equal to 0, includes only the PARALLEL keyword; if not equal to 0, contains the number of objects to be processed in parallel and builds PARALLEL (num-objects) syntax.

## &UETAPUNT

If not blank, builds TAPEUNITS syntax. If equal to 0, includes only the TAPEUNITS keyword; if not equal to 0, contains the number of tape drives to be used with parallel processing and builds TAPEUNITS (num-tapeunits) syntax.

# &UTCLONE

If set to Y, adds CLONE syntax; the utility will act only on clone objects.

# DAJRCVRJ

This topic describes the variables available in Db2 Automation Expert skeleton DAJRCVRJ. This skeleton contains JCL for the RECOVER utility.

The following variables are available in this skeleton:

# &UTSRUTIL

If not blank, sets the UTILID to the utility ID specified on the Job Generation Options screen.

# **&STEPNAME**

This variable is used to aid in creating a unique step name generated by Db2 Automation Expert. The variable resolves to 8 alphanumeric characters in the form xxxnnyyy, where xxx = utility type (such as RTS for REORG TABLESPACE), nn = job number, and yyy = step number.

# DAJREGJ

This topic describes the variables available in Db2 Automation Expert skeleton DAJREGJ. This skeleton contains JCL for the registration step of job tracking. This skeleton is included only when the job tracking task has been started.

The following variables are available in this skeleton:

## &LPSSID

This variable contains the job tracking task subsystem ID. If blank, a comment box is produced, stating the registration step was bypassed.

## **&REGION**

The region size for the job card.

## &DB2CNTFL

The DB2PARMS control file, this name is obtained from the startup CLIST.

## **&SSID**

The Db2 subsystem ID.

## &CLTFMID

The client product FMID. This variable resolves to DAJ for Db2 Automation Expert.

## &USERIND

The Db2 Automation Expert user indicator; this is obtained from the CLIST.

# &PROFNAME

The profile name

## &PROFCRTR

The profile creator.

# &UTSRUTIL

An internal profile identifier assigned during build processing.

## &UTSCUTIL

An internal job identifier.

# DAJREOIC

This topic describes the variables available in Db2 Automation Expert skeleton DAJREOIC. This skeleton contains control cards for the REORG INDEX or REORG INDEXSPACE utility.

The following variables are available in this skeleton:

#### &LISTNAME

Determines whether LISTDEFs are used. Valid values: Blank: Use index or indexspace names Not blank: Use LISTDEFS

#### &DB2VER

Db2 version of the subsystem.

#### &DLCCEATR

The index creator name.

# &DLCIX

The index name.

# &DLCDB

Database name.

# &DLCTS

Table space name

#### &PARTNBR

Object partition number. If blank, syntax does not include partition number or FORCEROLLUP syntax.

#### &UTREUSE

If set to Y, REUSE syntax is included.

#### &URSHRLVL

This value determines the SHRLEVEL syntax, if any. R generates SHRLEVEL REFERENCE; C generates SHRLEVEL CHANGE; N generates SHRLEVEL NONE.

#### &UDEADLNE

This value determines the DEADLINE syntax, if any. N generates DEADLINE NONE; T generates DEADLINE *timestamp*; L generates DEADLINE CURRENT TIMESTAMP.

# &UDEADTIM

The timestamp value for DEADLINE *timestamp* syntax.

#### &ULD\*

These variables are used when DEADLINE syntax has been specified and a labeled duration expression is to be used for the deadline. These variables are set on the Deadlines Options screen for the REORG INDEX utility.

#### &UTDRAINW

If not blank, contains the drain wait value for DRAIN\_WAIT syntax.

#### &UTTRETRY

If not blank, contains the number of retries for RETRY syntax.

#### &UTRETRYD

If not blank, contains the number of delay seconds for RETRY\_DELAY syntax.

#### &UMAXROWS

If not blank, contains the value for MAXRO syntax.

#### &UDRAIN

Determines drain syntax. A: DRAIN ALL, W: DRAIN WRITERS

# &ULONGLOG

Determines LONGLOG syntax. C: LONGLOG CONTINUE; T: LONGLOG TERM; D: LONGLOG DRAIN

#### &UDELAY

If not blank, contains the value for DELAY syntax.

#### &UTIMEOUT

Determines TIMEOUT syntax. A: TIMEOUT ABEND, T: TERM

#### &UILEAFDS

If not blank, contains the value for LEAFDISTLIMIT syntax.

#### &UIREPORT

If set to Y, generates REPORTONLY syntax.

# **&SELECT3**

Determines FASTSWITCH syntax for online REORGS. If set to Y, generates FASTSWITCH YES syntax; if set to N, generates FASTSWITCH NO syntax.

#### &USTATOPT

If set to Y, generates STATISTICS syntax.

#### &USTREPOR

If set to Y, generates REPORT YES syntax. If set to N, generates REPORT NO syntax.

#### &USTUPDTE

Determines UPDATE syntax for statistics. A: UPDATE ALL; C: UPDATE ACCESSPATH; S: UPDATE SPACE; N: UPDATE NONE

#### &USSTATKY

If set to Y, generates KEYCARD syntax.

#### &USNUMCOL

If not blank, contains the value for the NUMCOLS portion of FREQVAL syntax.

#### &USCOUNT

Contains the value for the COUNT portion of FREQVAL syntax.

#### &USHISTRY

Determines HISTORY syntax for statistics. A: HISTORY ALL; C: HISTORY ACCESSPATH; S: HISTORY SPACE; N: HISTORY NONE

#### &USFORCER

If set to Y, generates FORCEROLLUP YES syntax. If set to N, generates FORCEROLLUP NO syntax.

#### &USORTDVT

If not blank, contains the device type for SORTDEVT syntax.

#### &USORTNUM

If not blank, contains the number of temporary data sets for SORTNUM syntax.

#### &UIPREFOR

If set Y, generates PREFORMAT syntax.

#### **&UTCLONE**

If set to Y, adds CLONE syntax; the utility will act only on clone objects.

# DAJREOIJ

This topic describes the variables available in Db2 Automation Expert skeleton DAJREOIJ. This skeleton contains JCL for the REORG INDEX or REORG INDEXSPACE utility.

The following variables are available in this skeleton:

## &UTSRUTIL

If not blank, sets the UTILID to the utility ID specified on the Job Generation Options screen.

## **&STEPNAME**

This variable is used to aid in creating a unique step name generated by Db2 Automation Expert. The variable resolves to 8 alphanumeric characters in the form xxxnnyyy, where xxx = utility type (such as RTS for REORG TABLESPACE), nn = job number, and yyy = step number.

## **&REGION**

The region size for the job card.

#### &SSID

The Db2 subsystem ID.

## &UTILID

The utility ID specified on the utility options screen; if the job options specify to prefix the utility ID with the job name, step name, or both, the utility ID may be prefixed with those.

#### **&SELECT2**

If set to Y, builds the SYSPRINT DD to a data set. If set to any other value, builds SYSPRINT DD to SYSOUT=\*

#### &UWKALIAS

If not blank, is set to the utility work data set high level qualifier, specified on the Job Generation Options screen, and generates a SYSPRINT DD with the specified high level qualifier. If not blank, the SYSPRINT DD is a temporary work data set.

#### &JOBNAME

A unique job name.

## &WORKDEV

The work device type for temporary data sets.

# DAJREORC

This topic describes the variables available in Db2 Automation Expert skeleton DAJREORC. This skeleton contains JCL for the control cards for the REORG TABLESPACE utility.

The following variables are available in this skeleton:

#### &LISTNAME

Determines whether LISTDEFs are used. Valid values: Blank: Use table space names Not blank: Use LISTDEFS

## &DLCDB

Database name.

#### &DLCTS

Table space name

#### &PARTNBR

Object partition number. If blank, syntax does not include partition number or FORCEROLLUP syntax.

#### &UTREUSE

If set to Y, REUSE syntax is included.

# &ULOG

If set to Y, generates LOG YES syntax. If set to N, generates LOG NO syntax.

#### &USORTDAT

If set to Y, generates SORTDATA syntax.

#### &UNOSYSRC

If set to Y, generates NOSYSREC syntax.

#### &USORTKEY

If Y, generates SORTKEYS syntax.

#### &COPYDDN1, &COPYDDN2

Contains DD names for the primary (&COPYDDN1) and backup (&COPYDDN2) copy data sets for the local site image copy.

#### &COMMA

Internal variable set to a comma if a local or recovery backup copy is specified.

#### &RCVYDDN1, &RCVYDDN2

Contains DD names for the primary (&RCVYDDN1) and backup (&RCVYDDN2) copy data sets for the recovery site image copy.

#### &URSHRLVL

This value determines the SHRLEVEL syntax, if any. R generates SHRLEVEL REFERENCE; C generates SHRLEVEL CHANGE; N generates SHRLEVEL NONE.

#### &UDEADLNE

If set to Y, generates DEADLINE syntax.

#### &UDEADVAL

This value determines the DEADLINE syntax, if any. N generates DEADLINE NONE; T generates DEADLINE *timestamp*; L generates DEADLINE CURRENT DATE or CURRENT TIMESTAMP.

#### &UDEADTIM

The timestamp value for DEADLINE *timestamp* syntax.

## **&SELECT6**

If a labeled duration expression is chosen, specifies CURRENT DATE or CURRENT TIMESTAMP. D: Generates CURRENT DATE; T: generates CURRENT TIMESTAMP

# &ULD\*

These variables are used when DEADLINE syntax has been specified and a labeled duration expression is to be used for the deadline. These variables are set on the Deadlines Options screen for the REORG INDEX utility.

## &DB2VER

Db2 version of the subsystem.

#### &UTDRAINW

If not blank, contains the drain wait value for DRAIN\_WAIT syntax.

#### &UTTRETRY

If not blank, contains the number of retries for RETRY syntax.

## &UTRETRYD

If not blank, contains the number of delay seconds for RETRY\_DELAY syntax.

#### &UMAPCRTR

If not blank, contains an existing mapping table creator name.

# &UMAPTBLN

If not blank, contains an existing mapping table name.

#### &UMAXROWS

If not blank, contains the value for MAXRO syntax.

#### &UDRAIN

Determines drain syntax. A: DRAIN ALL, W: DRAIN WRITERS

#### &ULONGLOG

If set to C, generates LONGLOG CONTINUE syntax. If set to T, generates LONGLOG TERM syntax. If set to D, generates LONGLOG DRAIN syntax.

## &UDELAY

If not blank, contains the value for DELAY syntax.

#### &UTIMEOUT

If set to A, generates TIMEOUT ABEND syntax. If set to T, generates TIMEOUT TERM syntax.

## **&SELECT3**

If set to Y, generates FASTSWITCH YES syntax; if set to N, generates FASTSWITCH NO syntax.

## &UOFFPOSL

If not blank, contains the value for OFFPOSLIMIT syntax.

## &UINDREFL

If not blank, contains the value for INDREFLIMIT syntax.

## &URREPTON

If set to Y, generates REPORTONLY syntax.

#### **&SELECT13**

Determines UNLOAD syntax. P: UNLOAD PAUSE, C: UNLOAD CONTINUE; E: UNLOAD EXTERNAL; O: UNLOAD ONLY

# &UKEEPDIC

If set to Y, generates KEEPDICTIONARY keyword.

## &USTATOPT

If Y, generates STATISTICS syntax.

## **&SELECT4**

If set to a value other than N, generates STATISTICS TABLE (ALL) syntax.

#### &USTSMPLE

If not blank, contains the percentage for the SAMPLE keyword.

# **&SELECT5**

If set to a value other than N, generates STATISTICS INDEX (ALL) syntax.

# &USTREPOR

If Y, generates REPORT YES syntax. If N, generates REPORT NO syntax.

# &USTUPDTE

Determines UPDATE syntax for statistics. A: UPDATE ALL; C: UPDATE ACCESSPATH; S: UPDATE SPACE; N: UPDATE NONE

# &USSTATKY

If set to Y, generates KEYCARD syntax.

# &USNUMCOL

If not blank, contains the value for the NUMCOLS portion of FREQVAL syntax.

# &USCOUNT

Contains the value for the COUNT portion of FREQVAL syntax.

# &USHISTRY

Determines HISTORY syntax for statistics. A: HISTORY ALL; C: HISTORY ACCESSPATH; S: HISTORY SPACE; N: HISTORY NONE

## &USFORCER

If Y, generates FORCEROLLUP YES syntax. If N, generates FORCEROLLUP NO syntax.

## &USORTDVT

If not blank, contains the device type for SORTDEVT syntax.

# &USORTNUM

If not blank, contains the number of temporary data sets for SORTNUM syntax.

# &UIPREFOR

If set to Y, generates PREFORMAT syntax.

## **&SELECT11**

If set to Y, generates DISCARDDN syntax and sets internal variable NOPAD to blanks.

## &NOPAD

If DISCARD NOPAD is specified, contains NOPAD; otherwise, contains blanks.

## **&SELECT12**

If set to Y, sets internal variable NOPAD so the DISCARD NOPAD syntax is generated.

## &DDNAME

Contains the DD for the discard data set. If blank, set to SYSDISC.

# &UTCLONE

If set to Y, adds CLONE syntax; the utility will act only on clone objects.

# DAJREORD

This topic describes the variables available in Db2 Automation Expert skeleton DAJREORD. This skeleton contains control cards for a REORG TABLESPACE utility when disjointed partitions or partition ranges for partitioned table spaces are included, and when the Group Partitions By field in the utility profile is set to "job" or "step".

The following variables are available in this skeleton:

# &GENPAREN

Generates required parentheses. If it is the last partition that is generated for the current object, this variable sets &RP to ")".

# &LP

Used to insert the LISTPARTS keyword.

## &RP

Used to insert a right parenthesis.

#### &LISTNAME

Determines whether LISTDEFs are used. Valid values: Blank: Use index or index space names Not blank: Use LISTDEFS.

#### &LISTPART

Determines the maximum number of partitions to be reorganized in a single REORG on a LISTDEF.

#### &DLCDB

Database name.

# &DLCTS

Table space name.

#### &PARTRANG

If greater than 0, generates all selected partitions for the current database name and table space name in a single LISTDEF statement.

#### &GENPART

Determines which portion of the JCL to generate: the REORG TABLESPACE statement or disjointed partition statements.

# &PARTLEVL

Contains the disjointed partitions as they are generated.

# DAJREORJ

This topic describes the variables available in Db2 Automation Expert skeleton DAJREORJ. This skeleton contains JCL for the REORG TABLESPACE utility.

The following variables are available in this skeleton:

#### &UTSRUTIL

If not blank, sets the UTILID to the utility ID specified on the Job Generation Options screen.

## **&STEPNAME**

This variable is used to aid in creating a unique step name generated by Db2 Automation Expert. The variable resolves to 8 alphanumeric characters in the form xxxnnyyy, where xxx = utility type (such as RTS for REORG TABLESPACE), nn = job number, and yyy = step number.

#### &REGION

The region size for the job card.

#### &SSID

The Db2 subsystem ID.

#### &UTILID

The utility ID specified on the utility options screen; if the job options specify to prefix the utility ID with the job name, step name, or both, the utility ID may be prefixed with those.

#### &UTILREST

This variable is set to ',RESTART' if the utility is to be restarted.

#### **&SELECT2**

If set to Y, builds the SYSPRINT DD to a data set. If set to any other value, builds SYSPRINT DD to SYSOUT=\*

#### &UWKALIAS

If not blank, is set to the utility work data set high level qualifier, specified on the Job Generation Options screen, and generates a SYSPRINT DD with the specified high level qualifier. If not blank, the SYSPRINT DD is a temporary work data set.

#### &JOBNAME

A unique job name.

## &UNITTYPE

If set to T, the unit type set on the Image Copy options screen is a tape device. If set to D, the unit type is a disk device.

## &UCVOLCNT

If not blank, contains the value for the unit count parameter.

#### &WORKDEV

The work device type for temporary data sets.

#### &UNOSYSRC

Generates the appropriate comment box based on whether the NOSYSREC option was specified.

#### **&SELECT9**

This variable is set to 1 if NOSYSREC Y is specified in the utility profile, but Db2 Automation Expert determines that the NOSYSREC keyword is not required. If set to 1, a comment box is generated stating that the NOSYSREC keyword is not included.

This variable is set to 2 if Db2 Automation Expert determines that every object in the entire job is a LOB. If set to 2, a comment box is generated stating that the SYSREC DD was not generated because it is not needed when every object in the step is a LOB.

#### **&SELECT8**

This variable is set to 1 if NOSYSREC N is specified in the utility profile, but Db2 Automation Expert determines that the NOSYSREC keyword is required. If set to 1, the required SYSREC DD is included, and a comment box is generated stating that the NOSYSREC option and the required SYSREC DD were included.

#### &CONDSTEP

An eight-character step name variable used to check the condition code of the previous utility step.

#### **&SELECT14**

If set to P, indicates REORG UNLOAD PAUSE and sets DISP=(MOD,CATLG,CATLG); otherwise sets DISP=(MOD,DELETE,CATLG).

#### &USORTKEY

If set to Y, includes a SYSUT1 DD to rebuild indexes in parallel.

#### &ICDSN

If not blank, contains the name of the discard data set and generates the discard SYSPUNCH DD.

#### &USORTDVT

If not blank, contains the device type for SORTDEVT syntax.

## &SORTWKPS

Primary quantity for sort work data sets.

## &SORTWKSS

Secondary quantity for sort work data sets.

# DAJREOTJ

This topic describes the variables available in Db2 Automation Expert skeleton DAJREOTJ. This skeleton builds temporary and SORTWK DDs for REORG and determines the volume count.

The following variables are available in this skeleton:

## &WORKDEV

The work device type for temporary data sets. Its value is assigned to &WD in the skeleton.

## &UCVOLCNT

If not blank, contains the volume count for DASD or tape, used for the sort DD UNIT and VOLUME parameters. Its value is assigned to &VC in the skeleton.

#### &UREALPRI

Primary quantity for SPACE parameter. Its value is assigned to &PS in the skeleton.

## &UREALSEC

Secondary quantity for SPACE parameter. Its value is assigned to &SS in the skeleton.

#### &UNITTYPE

If set to T, the unit type is a tape device. If set to D, the unit type is a disk device.

#### &SORTDDNM

Generates the name of a single DD; if blank, can be used to generate a UNIT parm for certain DDs that have already been built.

#### &DD

Set to the text "DD". If blank, can be used to generate a UNIT parm for certain DDs that have already been built.

#### &WD

Internal variable which is set to the value of &WORKDEV for purposes of skeletal line length limitations.

#### &VC

Internal variable which is set to the value of &UCVOLCNT for purposes of skeletal line length limitations.

#### &PS

Internal variable which is set to the value of &UREALPRI for purposes of skeletal line length limitations.

#### &SS

Internal variable which is set to the value of &UREALSEC for purposes of skeletal line length limitations.

# DAJREPRC

This topic describes the variables available in Db2 Automation Expert skeleton DAJREPRC. This skeleton contains control cards for the REPAIR utility.

The following variables are available in this skeleton:

#### &UPLOG

If set to Y, sets internal variable &LOGTEXT to YES. If not set to Y, sets internal variable &LOGTEXT to NO.

#### &PARTNBR

Object partition number. If blank, syntax does not include partition number.

#### &UPPROCES

Specifies the type of REPAIR processing: D: REPAIR DBD S: REPAIR SET L: REPAIR LEVELID

#### &UPDBDPRC

Specifies REPAIR DBD processing: D: REPAIR DBD DROP; T: REPAIR DBD TEST; I: REPAIR DBD DIAGNOSE; R: REPAIR DBD REBUILD.

#### &DLCDB

Database name.

# &DLCDBID

Database descriptor identifier (DBID).

#### &UFILTRDD

If not blank, contains the DD name for the OUTDDN output data set.

#### &UICTYPE

Type of object. Valid values: TS: Table space IX: Index space

#### &UPCPYPND

If set to Y, specifies that the COPY-pending status of the specified object is to be reset.

#### &LOGTEXT

Contains YES if changes are to be logged; contains NO if changes are not to be logged.

## &DLCTS

Table space name.

# &PARTTEXT

This variable is set to blanks if the object being repaired is not partitioned; otherwise, the syntax PART is generated.

# &UPRCVPND

If set to Y, specifies that the RECOVER-pending status of the specified object is to be reset.

## &UPCHKPND

If set to Y, specifies that the CHECK-pending status of the specified object is to be reset.

## **&SELECT1**

If this variable is set to Y, the space being repaired is a LOB.

#### &UPAUXWRN

If set to Y, specifies that the auxiliary warning status of the specified object is to be reset.

#### &UPAUXCHK

If set to Y, specifies that the auxiliary CHECK-pending status of the specified object is to be reset.

#### &DB2VER

Db2 version of the subsystem.

#### &DLCCEATR

The index creator name.

## &DLCIX

The index name.

## &UPREBPND

If set to Y, specifies that the REBUILD-pending status of the specified index is to be reset.

# DAJREPRJ

This topic describes the variables available in Db2 Automation Expert skeleton DAJREPRJ. This skeleton contains JCL for the REPAIR utility.

The following variables are available in this skeleton:

## &UTSRUTIL

If not blank, sets the UTILID to the utility ID specified on the Job Generation Options screen.

## **&STEPNAME**

This variable is used to aid in creating a unique step name generated by Db2 Automation Expert. The variable resolves to 8 alphanumeric characters in the form xxxnnyyy, where xxx = utility type (such as RTS for REORG TABLESPACE), nn = job number, and yyy = step number.

## **&REGION**

The region size for the job card.

# &SSID

The Db2 subsystem ID.

## &UTILID

The utility ID specified on the utility options screen; if the job options specify to prefix the utility ID with the job name, step name, or both, the utility ID may be prefixed with those.

## &UFILTRDD

If not blank, contains the DD name for the OUTDDN output data set.

## &UWKALIAS

Used in the &UFILTRDD DD statement as the data set high level qualifier.

# &JOBNAME

A unique job name.

# &WORKDEV

The work device type for temporary data sets.

# DAJRICD

This topic describes the variables available in Db2 Automation Expert skeleton DAJRICD. This skeleton contains JCL for the integrity checker utility.

The following variables are available in this skeleton:

## &JOBCARD1

First line of job card

# &JOBCARD2

If not blank, second line of job card.

# &JOBCARD3

If not blank, third line of job card.

# &JOBCARD4

If not blank, fourth line of job card.

# &SSID

The Db2 subsystem ID.

# &ZUSER

This ISPF variable is set to the user ID of the user building the job.

## &ZDAYOFWK

This ISPF variable is set to the day of the week.

&DLCMONTH

The month.

# &ZDAY

This ISPF variable is set to the date.

## &ZSTDYEAR

This ISPF variable is set to the year.

# &ZTIMEL

This ISPF variable is set to the current timestamp.

# DAJRUNSC

This topic describes the variables available in Db2 Automation Expert skeleton DAJRUNSC. This skeleton contains control cards for the RUNSTATS utility.

The following variables are available in this skeleton:

## &UICTYPE

Type of object. Valid values: TS: Table space IX: Index space

## &LISTNAME

Determines whether LISTDEFs are used. Valid values: Blank: Use index or indexspace names Not blank: Use LISTDEFS

# &DLCDB

Database name.

# &DLCTS

Table space name

## &PARTNBR

Object partition number. If blank, syntax does not include partition number.

# &DLCLOG

If this variable contains an L, the space is a LOB. If blank, the space is not a LOB.

# &SELECT4

If this variable contains Y, TABLE ALL syntax is included in the utility.

# &USSAMPLE

If not blank, this variable contains the value for the SAMPLE parameter.

# &SELECT5

If this variable contains Y, INDEX ALL syntax is included in the utility.

# &DB2VER

Db2 version of the subsystem.

#### &DLCCEATR

The index creator name.

#### &DLCIX

The index name.

#### &IXV8LNE1, &IXV8LNE2, &IXV8LNE3, &IXV8LNE4

An index name. These variables allow for a long index name to be included as part of the syntax.

#### &USSTATKY

If Y, the KEYCARD keyword is included.

#### &USNUMCOL

If not blank, the KEYCARD keyword is included and this variable contains the value for the NUMCOLS keyword.

# &USSCOUNT

Contains the value for the COUNT keyword.

#### &USHNCOLS

If not blank, the HISTOGRAM keyword is included and this variable contains the value for the NUMCOLS keyword.

#### &USHNQNTL

Contains the value for the NUMQUANTILES keyword.

#### &USSHRLVL

This value determines the SHRLEVEL syntax, if any. R generates SHRLEVEL REFERENCE; C generates SHRLEVEL CHANGE.

#### &USREPORT

If Y, generates REPORT YES syntax. If N, generates REPORT NO syntax.

#### &USUPDATE

This value indicates which collected statistics are to be inserted into the catalog tables. A generates UPDATE ALL; N generates UPDATE NONE; C generates UPDATE ACCESSPATH; S generates UPDATE SPACE.

## &USHISTRY

This value indicates which statistics are to be recorded in the catalog history tables. A generates HISTORY ALL; N generates HISTORY NONE; C generates HISTORY ACCESSPATH; S generates HISTORY SPACE.

# &USFORCER

If set to Y, generates FORCEROLLUP YES syntax. If set to N, generates FORCEROLLUP NO syntax.

# DAJRUNSJ

This topic describes the variables available in Db2 Automation Expert skeleton DAJRUNSJ. This skeleton contains JCL for the RUNSTATS utility.

The following variables are available in this skeleton:

## &UTSRUTIL

If not blank, sets the UTILID to the utility ID specified on the Job Generation Options screen.

## **&STEPNAME**

This variable is used to aid in creating a unique step name generated by Db2 Automation Expert. The variable resolves to 8 alphanumeric characters in the form xxxnnyyy, where xxx = utility type (such as RTS for REORG TABLESPACE), nn = job number, and yyy = step number.

#### **&SSID**

The Db2 subsystem ID.

# &UTILID

The utility ID specified on the utility options screen; if the job options specify to prefix the utility ID with the job name, step name, or both, the utility ID may be prefixed with those.

# **&SELECT8**

Determines type of SYSPRINT DD. If set to R, builds SYSPRINT DD with temporary data set; if set to any other value, the SYSPRINT DD goes to SYSOUT=\*.

#### &WORKDEV

The work device type for temporary data sets.

# DAJSORTJ

This topic describes the variables available in Db2 Automation Expert skeleton DAJSORTJ. This skeleton builds sort work files DDs.

The following variables are available in this skeleton:

# &WORKDEV

The work device type for temporary data sets. The original value of this variable is saved in &WORKDEV2 and then restored at the end of skeletal, in order to preserve the variable value needed by other skeletons.

## &UNITTYPE

The sort device type. The original value of this variable is saved in &UNITTYP2 and then restored at the end of skeletal, in order to preserve the variable value needed by other skeletons.

## **&SORTDEV**

Sort work device.

#### &SRTDEVTP

Sort work device type.

## &SORT#DDS

The number of sort DDs. If blank, the number of sort DDs is set to 3.

#### **&SELECT7**

Defines whether the REORG sort work files are built for table space or index REORGs. Valid values: I: Index REORGs R: Table space REORGs

## &UNUMBOBJ

A descending number used to create a unique sort WORK DD for the sort work data set.

## &UTPRINT

DD name for a sort work data set for index builds.

## &SW

Used to generate sort DD names.

## **&SELECT15**

If set to Y, creates DATAWK DDs.

## &SWPREF

If set to Y, this variable is set to DATAWK and used to build the DATAWK DDs.

# DAJSTEPL

This topic describes the variables available in Db2 Automation Expert skeleton DAJSTEPL. This skeleton contains JCL for including STEPLIBS.

The following variables are available in this skeleton:

## **&STEPLIBS**

Step libraries. The step libraries are included if you specify Y in the Generate Steplib DDs on the Db2 Shared Profile Support setup screen or the Override Setup Options screen.

## &CLTLOAD1, &CLTLOAD2

The Db2 Automation Expert load libraries; these are obtained from the CLIST.

## &FECLOAD1, &FECLOAD2

The Db2 Tools common code load libraries; these are obtained from the CLIST.

## &UEMCSNAP

If set to B or D, includes an EMC load library in the STEPLIB.

#### &EMCLOAD1, &EMCLOAD2

The EMC load libraries; these are obtained from the CLIST.

#### &FDRLOAD1, &FDRLOAD2

The FDR load libraries; these are obtained from the CLIST.

## &DB2LOAD1, &DB2LOAD2, &DB2LOAD3, &DB2LOAD4, &DB2LOAD5

The Db2 load libraries. These are obtained from the Db2 Automation Expert setup screen.

# DAJSYSNJ

This topic describes the variables available in Db2 Automation Expert skeleton DAJSYSNJ. This skeleton contains JCL for including the SYSIN DD \* card.

No variables are available in this skeleton.

# DAJTEMPC

This topic describes the variables available in Db2 Automation Expert skeleton DAJTEMPC. This skeleton contains control cards for TEMPLATE utility control statements.

The following variables are available in this skeleton:

#### &DDNAME

The template name

## &UCPYUNIT

Contains the unit name for the data set.

#### &DLCDSET

Contains the template for the z/OS data set name.

#### &DATALINE

Contains the templated data set name from the Image Copy DSN generation screen.

#### &JCLLINE

This variable contains the continuation of the template name from &DATALINE, if required.

## &FDATASET

If not blank, this variable contains the data set that contains the model DCB for GDGs.

#### **&SELECT5**

Db2 Automation Expert sets this variable to Y if the data set name in &DATALINE and/or &JCLLINE is a GDG. If set to Y, and FDATASET is not blank, MODELDCB syntax is built.

#### &UNITTYPE

If set to T, the unit type is a tape device. If set to D, the unit type is a disk device.

#### &MAXPRIME

If not blank, contains the value for MAXPRIME syntax.

# &UCVOLCNT

If not blank, contains the value for the UNCNT syntax

## &UDATCLAS

If not blank, contains the value for DATACLAS syntax.

# &UMGTCLAS

If not blank, includes the value for MGMTCLAS syntax.

# &USTOCLAS

If not blank, includes the value for STORCLAS syntax.

#### &URETPERI

If not blank, contains the retention period for RETPD syntax.

#### &UIDELAY

If not blank, contains the expiration date for the EXPDL parameter.

## &UCATALOG

Specifies the DISP subparameter for the DD statement. Valid values: Y: DISP=(MOD, CATLG, CATLG) N: DISP=(NEW, KEEP, DELETE)

#### &USTACK

If set to Y, stacks control statements under one COPY statement. If set to N, each object is listed in its own control statement.

## &GDGBASE

If not set to 0, contains the value for GDGLIMIT syntax.

#### &THRESDD

If not blank, contains the template name for the threshold unit device that will be used for allocations.

#### &THRESLIM

If &THRESDD is specified, the threshold quantity.

#### &THRESTYP

If &THRESDD is specified, the threshold unit (megabytes, gigabytes, tracks, or cylinders).

# DAJUREPJ

This topic describes the variables available in Db2 Automation Expert skeleton DAJUREPJ. This skeleton contains JCL cards for updating the Db2 Automation Expert repository from the RUNSTATS report.

The following variables are available in this skeleton:

#### **&STEPNAME**

This variable is used to aid in creating a unique step name generated by Db2 Automation Expert. The variable resolves to 8 alphanumeric characters in the form xxxnnyyy, where xxx = utility type (such as RTS for REORG TABLESPACE), nn = job number, and yyy = step number.

#### &CONDSTEP

An eight-character step name variable used to check the condition code of the previous utility step.

#### &REGION

The region size for the job card.

#### &SSID

The Db2 subsystem ID.

# &DB2CNTFL

The DB2PARMS control file, this name is obtained from the startup CLIST.

## &CLTFMID

The client product FMID. This variable resolves to DAJ for Db2 Automation Expert.

# User exits for rearranging jobs, steps, or objects before job generation

The following user exits provided in the SDAJSAMP library of Db2 Automation Expert can be coded to help you rearrange the job, steps, or objects in the job before job generation. These sample exits provide a framework for coding your own user exit to accomplish the desired tasks.

The user exit is passed an array with elements representing the job numbers, step numbers, and objects included in the job generation. The Build Jobs Display offers a good reference of the elements passed in the array. You may view the Build Jobs Display by running a build online and specifying Y in the View job summary option on the Messages Generated for *job\_profile* panel.

#### Assembler exit sample programs

#### DAJUXPRE

Specify this module in the Pre-Generation User Exit Name field on the Generation Options window. This member is an assembler stub that runs through the array, checking for a particular job, job step, and object. There are additional details in the comment section to aid in understanding the array elements.

# DAJ\$UXPR

The DSECT used to map the parameters passed to the user exit and to map the array elements. Within each object element, there may be object statistics that can be used as the programmer needs. The statistics available to the user exit depend upon the exceptions that were selected in the exception profile.

# C exit sample programs

## DAJUAPRE

Specify this module in the Pre-Generation User Exit Name field on the Generation Options window. This member is an assembler stub that calls the C program.

# DAJUCPRE

C exit program skeleton; this program runs through the array, checking for a particular job, job step, and object.

# DAJUHPRE

C header file required by DAJUCPRE. Maps the parameters passed to the user exit and to map the array elements.

Each element in the array has a set of sequence numbers that together composes a sort key. Upon returning from the user exit, the objects in the array are sorted, effectively reordering the jobs, steps, and objects. The following sequence numbers may be altered by the user exit:

| Table 61. Symbol names in user exits                                                              |                    |                 |  |  |
|---------------------------------------------------------------------------------------------------|--------------------|-----------------|--|--|
| Description                                                                                       | Symbol (Assembler) | Symbol (C)      |  |  |
| Job sequence                                                                                      | PREGEN_JOB_SEQ     | pregen_job_seq  |  |  |
| Step sequence                                                                                     | PREGEN_STEP_SEQ    | pregen_step_seq |  |  |
| Object sequence                                                                                   | PREGEN_OBJ_SEQ     | pregen_obj_seq  |  |  |
| Object sequence 2 (provided to<br>allow an object to be inserted<br>between two existing objects) | PREGEN_OBJ_SEQ2    | pregen_obj_seq2 |  |  |

# Tips for coding the exits

These exits could be coded in a number of ways to manipulate the array containing the job sequence number, step sequence number, and object sequence number(s). For example, to move all partitions of a certain table space to the same job for a REORG TABLESPACE, the following logic could be used:

- 1. Start at the beginning of the array.
- 2. Look for a REORG TABLESPACE step. Refer to the DSECT for the appropriate symbol and value.
  - a. When found, save the job and step sequence numbers.
  - b. For each object in step, save the object sequence number, database and table space names.
- 3. Look ahead in the rest of array for a subsequent REORG TS step with a different job sequence number.
  - a. If found, look for objects that match the database/table space saved in step 2.
  - b. If a match is found, move the saved job/step/object sequence numbers into the current element, and place a unique sequence number in PREGEN\_OBJ\_SEQ2 field.

# Using the pre-generation user exit

To execute a pre-generation user exit, enter the exit load module name in the Pre-Generation User Exit Name field on the Generation Options panel. The load module specified must reside in a load library that is allocated by the Db2 Automation Expert CLIST.

# Calculations used for maximum potential size of an object for exception processing

This topic lists (by object type) the calculations for the maximum potential size of an object. The calculations are used in exception processing when processing the conditions PERCENT\_MAXALLOC and PERCENT\_MAXUSED.

# Non-partitioned table spaces

| Table 62. Maximum size calculations for non-partitioned table spaces |                                  |  |  |
|----------------------------------------------------------------------|----------------------------------|--|--|
| If: Max size used by Db2 Automation Expert                           |                                  |  |  |
| Space is a LOB                                                       | DSSIZE x 256 potential data sets |  |  |
| Space is a LOB and DSSIZE not specified                              | 64 GB x 256 potential data sets  |  |  |
| All other non-partitioned table spaces                               | 64 GB                            |  |  |

# **Partitioned table spaces**

| Table 63. Maximum size calculations for partitioned table spaces |                             |      |      |                                                    |
|------------------------------------------------------------------|-----------------------------|------|------|----------------------------------------------------|
| If:                                                              | And:                        | And: | And: |                                                    |
| DSSIZE specified<br>when space was<br>created                    | Space is a PBG              | -    | -    | MAXPARTITIONS<br>value x DSSIZE =<br>maxsize in GB |
|                                                                  | All other partitioned<br>TS | -    | -    | DSSIZE                                             |

| Table 63. Maximum size calculations for partitioned table spaces (continued) |                                                                    |                                                  |                                         |                                                                                                    |
|------------------------------------------------------------------------------|--------------------------------------------------------------------|--------------------------------------------------|-----------------------------------------|----------------------------------------------------------------------------------------------------|
| If:                                                                          | And:                                                               | And:                                             | And:                                    |                                                                                                    |
| DSSIZE not<br>specified when<br>space was created                            | If the LARGE<br>keyword was<br>specified when<br>space was created | -                                                | -                                       | 4 GB                                                                                                    |
|                                                                              | No LARGE keyword<br>was specified                                  | Space has <16 parts                              | -                                       | 4 GB                                                                                                    |
|                                                                              |                                                                    | Space has 17-32<br>parts                         | -                                       | 2 GB                                                                                                    |
|                                                                              |                                                                    | Space has 33-64<br>parts                         | -                                       | 1 GB                                                                                                    |
|                                                                              |                                                                    | Space has > 64<br>parts and is on V9 or<br>later | Space has 65-256<br>parts (V9 or later) | 4 GB                                                                                                    |
|                                                                              |                                                                    |                                                  | Space has > 256<br>parts (v9 or later)  | Maxsize = table<br>space page size, but<br>KB replaced with<br>GB. For example: if<br>page size = 32 KB,<br>then maxsize = 32<br>GB. |
|                                                                              |                                                                    | Space has > 64<br>parts and is on V8             | Space has 65-254<br>parts (V8)          | 4 GB                                                                                                    |
|                                                                              |                                                                    |                                                  | Space has > 254<br>parts (V8)           | Maxsize = table<br>space page size, but<br>KB replaced with<br>GB. For example: if<br>page size = 32 KB,<br>then maxsize = 32<br>GB. |

# Non-partitioned index spaces

| Table 64. Maximum size calculations for non-partitioned index spaces |                                                           |                                                             |  |  |
|----------------------------------------------------------------------|-----------------------------------------------------------|-------------------------------------------------------------|--|--|
| If:                                                                  | And:                                                      | Max size used by Db2 Automation<br>Expert                   |  |  |
| PIECESIZE specified when index was created                           | -                                                         | PIECESIZE x 32 potential data sets                          |  |  |
| No PIECESIZE specified when<br>index was created                     | If the index is an auxiliary IX                           | 4 GB default PIECESIZE x 256<br>potential data sets = 1 TB  |  |  |
|                                                                      | If DSSIZE was defined on the TS when created              | 4 GB default PIECESIZE x 32<br>potential data sets = 128 GB |  |  |
|                                                                      | If the LARGE keyword was specified when space was created | 4 GB default PIECESIZE x 32<br>potential data sets = 128 GB |  |  |
|                                                                      | All other cases                                           | 64 GB                                                       |  |  |

# **Partitioned index spaces**

|                                                        |                                                                          |                                                  |                                         | Max size used by                                                                                                    |
|--------------------------------------------------------|--------------------------------------------------------------------------|--------------------------------------------------|-----------------------------------------|----------------------------------------------------------------------------------------------------|
| If:                                                    | And:                                                                     | And:                                             | And:                                    | Db2 Automation<br>Expert                                                                                                    |
| PIECESIZE was<br>specified when<br>index was created   | -                                                                        | -                                                | -                                       | PIECESIZE                                                                                                    |
| specified when k<br>index was created s<br>N<br>V<br>t | If the LARGE<br>keyword was<br>specified when table<br>space was created | -                                                | -                                       | 4 GB                                                                                                    |
|                                                        | No LARGE keyword<br>was specified when<br>table space was<br>created     | Space has <16 parts                              | -                                       | 4 GB                                                                                                    |
|                                                        |                                                                          | Space has 17-32<br>parts                         | -                                       | 2 GB                                                                                                    |
|                                                        |                                                                          | Space has 33-64<br>parts                         | -                                       | 1 GB                                                                                                    |
|                                                        |                                                                          | Space has > 64<br>parts and is on V9 or<br>later | Space has 65-256<br>parts (V9 or later) | 4 GB                                                                                                    |
|                                                        |                                                                          |                                                  | Space has > 256<br>parts (v9 or later)  | Maxsize = index<br>space page size, but<br>KB replaced with<br>GB. For example: if<br>page size = 32 KB,<br>then maxsize = 32<br>GB. |
|                                                        |                                                                          | Space has > 64<br>parts and is on V8             | Space has 65-254<br>parts (V8)          | 4 GB                                                                                                    |
|                                                        |                                                                          |                                                  | Space has > 254<br>parts (V8)           | 4 GB                                                                                                    |

# **Product usage considerations**

This topic provides some general considerations for using Db2 Automation Expert.

# Wildcard use in selection fields

You can use wildcards when selecting or listing objects, profiles, and execution reports in Db2 Automation Expert.

# **Allowed characters**

The wildcard characters allowed are:

- The asterisk (\*) or the percent sign (%) represents a string of zero or more characters.
- The underscore (\_) specifies a single character.

# Examples

```
___DB* (3 underscores, DB and asterisk)
```

would return a list of objects with 'DB' in the 4th and 5th position, such as AAADB, and D01DB.

\*DB or %DB (asterisk or percent sign and DB)

would return a list of objects with 'DB' in any position, such as AAADB and D01DB, but also would return objects like ADB and DH0010DB.

# The SSID selection function

On the Db2 Automation Expert main menu and the **System Parameters** panels, you can enter **?** in the **SSID** field to get a list of valid Db2 subsystems that exist in the active Db2 control data set.

To access this panel, enter **?** in the **SSID** field and press Enter. The **SSID Selection** panel is displayed, as shown in the following figure:

```
FECSLST -----
                       SSID Selection
                                        ----- 2023/10/16 13:52:16
                                                Scroll ===> CSR
Option ===>
Select with S line command or just place cursor and press ENTER; To Exit: PF3
                                   Row 1 of 8
                                                         CPOS
Cmd SSID Status
   SS01 Active
   SS02 Active
   SS03 Active
   SS04 Inactive
   SS05 Active
   TS01 Active
   TS02 Inactive
   VS01 Inactive
```

#### Figure 275. SSID Selection panel

This panel list all Db2 subsystems that have been defined in the Db2 control data set, which is configured in the System Parameters section of Db2 Automation Expert setup. Next to each SSID is the subsystem's current status. To select a subsystem, enter **S** next to the SSID and press Enter. To cancel, press PF3.

# **Primary commands**

Db2 Automation Expert supports a number of primary commands that enable you to find information, navigate panels, modify the display of data, and print information.

# FIND abc

Finds a unique string within a panel of data where *abc* is the string for which you are searching. If the specified string is found, the cursor moves to the first position of the found string. If the specified string is not found a message displays to indicate that is the case. You should be as specific as possible when using the **FIND** command to ensure the correct return.

The **FIND** command can be issued with the following keywords:

#### NEXT

Finds the next instance of the search string.

#### PREV

Finds the previous instance of the search string.

#### FIRST

Finds the first instance of the search string.

#### LAST

Finds the last instance of the search string.

#### ALL

Finds all instances of the search string.

The syntax is:

FIND <string> <keyword>

OR

FIND <keyword> <string>

where *<string>* is the text you want to find and *<keyword>* is a valid keyword for the **FIND** command (NEXT, PREV, FIRST, LAST, or ALL).

If none of the these keywords is explicitly specified, the default behavior is for the next instance of the search term to be found. If a keyword is the only parameter, it is treated as a search string. Two keyword parameters can coexist as long as one of them is identified by surrounding quotes as the search string. Otherwise, the occurrence of multiple instances of keywords causes an error.

# **Examples:**

To find the first instance of the word "apple", issue the command:

FIND apple FIRST

To find the next instance of the word "apple":

FIND apple

To find the last instance of the word "apple":

FIND apple LAST

To find all instances of the word "apple":

FIND apple ALL

To find all instances of the word "all", use single quotes to distinguish the search term from the keyword:

FIND 'all' ALL

Or:

FIND ALL 'all'

## FORM

Reformats the display of a selected line item on a report panel such that each column becomes a row and values display in list format. To use the **FORM** command, type **FORM** in the option line, place your cursor on the line item of interest, and press Enter. The data for the selected line item will be displayed in list format showing column names and their associated values.

## Notes:

- 1. To return to the original view from **FORM** view, press PF3.
- 2. CSETUP functions are not accessible when in **FORM** view. Exit **FORM** view to access CSETUP functionality.

## NROW n

Displays the report for a subsequent row of interest where n is the number of rows (after to the currently displayed row) that you want to scroll forward (when viewing reports in **FORM** view). The default value of n is 1.

Note: The NROW command is only valid when viewing a report in FORM view.

PROW n

Displays the report for a previous row of interest where n is the number of rows (prior to the currently displayed row) that you want to scroll back (when viewing reports in FORM view). The default value of n is 1.

Note: The **PROW** command is only valid when viewing a report in **FORM** view.

# PRINTX

The **PRINTX** command takes a screen shot of a report and sends it to an output queue. The default output destination is the default output queue for your site. For example, if your site's default output class is configured to send output to the hold queue, the **PRINTX** command sends the currently displayed report to the hold queue. You can then view the output using SDSF.

You can change the output class designation for the PRINTX command by entering **PRINTX S** in the command line and pressing Enter. The following panel is displayed:

Figure 276. PRINTX Setup panel

Enter the desired output class in the **New Output Class** field and press Enter. The new output class is saved across sessions and remains in effect unless you change it. For appropriate output classes available at your site, check with your systems programmer. To change the class back to the default output message class, blank out the value in the **New Output Class** field.

For a snapshot of the current display (print screen), the ISPF Print command can be used. The ISPF Print command writes output to the ISPF LIST data set. See the *ISPF User's Guide* (SC34-4822, SC34-4823) for more information about ISPF Print.

## SORT column\_number direction

Sorts data (on panels of scrollable or tabular data) by column where *column\_number* is the number of the column by which you want to sort and *direction* can be either **A** (to sort data in ascending order) or **D** (to sort data in descending order).

You can refer to columns only by the column number (not the column name). Column numbers are not displayed on the panel. The CMD column is column 1 and columns to the right are incremented sequentially.

Data can be sorted in ascending (A) or descending (D) order. To specify sort order, append the A or D to the end of the SORT command. The default is ascending (A). For example, to sort column 2 in descending order, type:

SORT 2 D

in the command line and press Enter. Data will be sorted by column 2 in descending order.

# **Column display functions**

Column display functions (**CSETUP** functions) enable you to rearrange report columns, change the width of individual columns, and control the vertical ordering of columns.

**CSETUP** functionality enables you to:

- Rearrange report columns horizontally using the CFIX and CORDER options.
- Change the width of individual columns using the CSIZE option.
- Control the vertical ordering of columns using the **CSORT** option.

Additional column display functions enable you to:

• Scroll horizontally between columns, in both left and right directions.

- Scroll horizontally within a single report column while other report columns remain stationary on the screen.
- Insert column numbers above each display column.
- Generate a ruler at the top of the report columns beneath the headings.
- Display an entire row-column data element.

The customizations, or views, you configure using **CFIX**, **CORDER**, **CSIZE**, and **CSORT** can be saved across sessions.

The following syntax restrictions apply to the use of **CSETUP** functionality:

- Underlined text indicates the minimum acceptable abbreviation for each keyword.
- Variables are shown in italicized lowercase type.
- Keyword options are separated by vertical lines (|).

# **Accessing the CSETUP Primary Option Menu**

The **CSETUP** primary option menu enables you to access the various **CSETUP** options and configure column display functions according to your display needs.

### About this task

The **CSETUP** command uses the following syntax:

#### <u>CSET</u>UP

Launches the CSETUP Primary Option Menu.

To access and use the CSETUP Primary Option Menu:

### Procedure

1. On any dynamic display (for example, the **Objects Profile Display** panel, the **Utilities Profile Display** panel, or the **Jobs Profile Display** panel), type **CSETUP** (or **CSET**) in the Option line and press Enter.

The Setup Primary Option Menu displays as shown in the following figure:

```
SETUP ----- YYYY/MM/DD HH:MM:SS
Command ==>
                                                         Temporary View
1 CFIX
             Select columns to be fixed on the left side of the report
2
  CORDER
             Modify the horizontal placement of unfixed columns
  CSIZE
             Customize the size of columns
3
Δ
  CSORT
             Select columns to sort
5
 CRESET
             Reset column values
             Remove all customizations, including original defaults
6
  CREMOVE
  PVIEW
             Permanent View (toggle between temporary and permanent)
HELP
```

HELP Setup Tutorial

Figure 277. Setup Primary Option Menu panel

2. Type the number corresponding to the option you want to access in the Command line and press Enter. The following options are available on the **Setup Primary Option Menu**:

#### <u>CFIX</u>

Option 1, CFIX, enables you to fix and unfix columns.

#### CORDER

Option 2, **CORDER**, enables you to reposition columns.

#### <u>CSIZE</u>

Option 3, **CSIZE**, enables you to change the displayed width of columns.

#### C<u>SORT</u>

Option 4, **CSORT**, enables you to select one or more columns for sorting and thus modify the order of the rows displayed.

#### <u>CRES</u>ET

Option 5, CRESET, enables you to reset all customizations.

#### <u>CREM</u>OVE

Option 6, CREMOVE, enables you to remove all customizations.

#### PVIEW

Option 7, PVIEW, enables you to toggle between permanent view and temporary view.

**Note:** You can also directly invoke each **CSETUP** option by typing the corresponding command (for example, **CFIX**, **CORDER**, **CSIZE**, **CSORT**, **CRESET**, **CREMOVE**, or **PVIEW**) in the option line on any dynamic display and pressing Enter.

### **Fixing a column**

The CFIX option enables you to fix and unfix columns. A fixed column is always located at the far left side of the display.

### About this task

It does not shift horizontally (as unfixed columns do) when scrolling to the left or right. INNER COLUMN SCROLLING and CEXPAND may be used on a fixed column if the column is narrower than its maximum width. Certain columns may be permanently fixed in the report and cannot be unfixed by the user. Such a column has a fix status of P (permanently fixed).

A column cannot be fixed if it is larger than the available display area. There are also restrictions for fixing columns related to the size requirements of other columns.

To fix a column:

#### Procedure

1. Type **CFIX** in the option line on any display panel and press Enter.

The **Define Fixed Columns** panel displays as shown in the following figure:

```
CFIX ------ Define Fixed Columns ----- YYYY/MM/DD HH:MM:SS
Option ===>
                                                                       Scroll ===> PAGE
                                                                                 - - -
                                                                               ROW 1 OF 9
Column Function ===> 1 (1-Fix/Unfix, 2-Order, 3-Size, 4-Sort)
Permanent View ===> Y (Y-Perm, N-Temp) Reset View ===> N (Y,N)
                 : 80
Old_Fixed_Width: 37 Old_Unfixed_Width: 43
New_Fixed_Width: New_Unfixed_Width:
Device_Width
Cmd New Old Len Column_Name
    P P 5 CMD
P P 32 NAM
Ρ
               32 NAME
               10 CREATOR
                5 UPDT
               32 DESCRIPTION
               10 LAST USER
Enter: Process selections; PF3: Exit and save; CAN: Exit without save
Line Cmds: F Fix U Unfix
```

Figure 278. Define Fixed Columns panel

The following fields appear on the **Define Fixed Columns** panel:

#### **Column Function**

Enables you to jump to any of the CSET functions by typing in the appropriate number. The number corresponding to the current option displays in this field.

#### **Permanent View**

Indicates whether the view you define is permanent or temporary. Valid values are:

- Y-View customizations are permanent.
- N-View customizations are temporary.

#### **Reset View**

Resets all customizations.

#### Device\_Width

Shows the current display device size (screen width).

#### Old\_Fixed\_Width

Shows the sum of the FIXED column widths prior to any changes in the current CFIX panel.

#### Old\_Unfixed\_Width

Shows the UNFIXED area prior to any changes in the current CFIX panel. Old\_Unfixed\_Width = Device\_Width - Old\_Fixed\_Width.

#### New\_Fixed\_Width

Shows the sum of the FIXED column widths that will result if the FIX/UNIFIX changes are saved.

#### New\_Unfixed\_Width

Shows the UNFIXED area that will result if the FIX/UNFIX changes are saved. New\_Unfixed\_Width = Device\_Width - New\_Fixed\_Width.

#### Cmd

Field where you specify line commands. Valid line commands are F (fix) and U (unfix).

#### New

Displays the new CFIX view settings.

Old

Displays the previous CFIX view settings.

#### Len

Shows the length of the column.

#### Column\_Name

Shows the name of the column.

- 2. Type **F** in the **Cmd** field next to column(s) you want to fix.
- 3. Type **U** in the **Cmd** field next to column(s) you want to unfix.
- 4. Press Enter.

The changed values display in the **New** column next to the corresponding column(s).

5. Press **PF3** to save changes and return to the display panel.

### **Repositioning columns**

The **CORDER** option enables you to reposition report columns. If any columns are fixed, they are grouped together as the leftmost report columns. The unfixed columns are grouped together to the right of any fixed columns.

### About this task

**CORDER** does not move a column out of its group. A fixed column cannot be relocated to the right of an unfixed column. Likewise, an unfixed column cannot be relocated to the left of a fixed column.

To reposition columns:

### Procedure

1. Type **CORDER** in the option line on any display panel and press Enter.

The Define Column Display Order panel displays as shown in the following figure:

```
CTCORD ------ Define Column Display Order ----- YYYY/MM/DD HH:MM:SS
Option ===> Scroll ===> PAGE
ROW 1 OF 9
Column Function ===> 2 (1-Fix/Unfix, 2-Order, 3-Size, 4-Sort)
Permanent View ===> N (Y-Perm, N-Temp) Reset View ===> N (Y,N)
Cmd Fix New Old Column_Name
--- P 1 CMD
--- P 2 NAME
--- 3 CREATOR
--- 4 UPDT
--- 5 DESCRIPTION
--- 6 LAST_USER
--- 7 LAST_UPDATED
--- 8 CRTD_USER
--- 9 CREATED_USER
--- 9 CREATED_USER
--- 9 CREATED_USER
--- 9 CREATED_USER
--- 9 CREATED_USER
--- 9 CREATED_USER
--- 9 CREATED_USER
--- 9 CREATED_USER
--- 9 CREATED_USER
--- 9 CREATED_USER
--- 9 CREATED_USER
--- 9 CREATED_USER
--- 9 CREATED_USER
--- 9 CREATED_USER
--- 9 CREATED_USER
```

#### Figure 279. Define Column Display Order panel

The following fields appear on the Define Column Display Order panel:

#### **Column Function**

Enables you to jump to any of the CSET functions by typing in the appropriate number. The number corresponding to the current option displays in this field.

#### **Permanent View**

Indicates whether the view you define is permanent or temporary. Valid values are:

- Y-View customizations are permanent.
- N-View customizations are temporary.

#### **Reset View**

Resets all customizations.

#### Cmd

Field where you specify the number for column position.

Fix

Displays fixed columns. Valid values are:

- F–Indicates the column is fixed.
- P-Indicates the column is permanently fixed.

#### New

Displays the new CORDER view settings.

#### Old

Displays the previous CORDER view settings.

#### Column\_Name

Shows the name of the column.

- 2. Type a number next to a column to specify its order.
- 3. Press Enter.

The new column order numbers display in the **New** column next to each column.

4. Press **PF3** to return to the display panel.

# **Resizing columns**

The CSIZE option enables you to change the displayed width of columns.

### About this task

This function is primarily intended for non-numeric data where there are large blank areas in all (or most) rows in a given column. Although the displayed width may change, the underlying data does not change.

If a column's size is less than the column maximum, it is possible that some date is not displayed. INNER COLUMN SCROLLING and CEXPAND can be used to see data outside the display range of the resized column.

Note: If the minimum and maximum column widths are equal, the column cannot be resized.

To resize columns:

### Procedure

1. Type **CSIZE** in the option line on any display panel and press Enter.

The **Define Column Size** panel displays as shown in the following figure:

Figure 280. Define Column Size panel

The following fields appear on the **Define Column Size** panel:

#### **Column Function**

Enables you to jump to any of the CSET functions by typing in the appropriate number. The number corresponding to the current option displays in this field.

#### **Permanent View**

Indicate whether the view you define is permanent or temporary. Valid values are:

- Y-View customizations are permanent.
- N-View customizations are temporary.

#### **Reset View**

Resets all customizations.

#### Device\_Width

Shows the current display device size (screen width).

#### Old\_Fixed\_Width

Shows the sum of the FIXED column widths.

#### Old\_Unfixed\_Width

Shows the UNFIXED area.

#### New\_Fixed\_Width

Shows the sum of the FIXED column widths.

#### New\_Unfixed\_Width

Shows the UNFIXED area.

#### Cmd

Field where you specify the number for column position.

#### New

Displays the new CSIZE view settings.

#### Old

Displays the previous CSIZE view settings.

#### Min

Displays the minimum column length.

Note: If the minimum and maximum column widths are equal, the column cannot be resized.

#### Max

Displays the maximum column length.

Note: If the minimum and maximum column widths are equal, the column cannot be resized.

#### Fix

Displays fixed columns. Valid values are:

- F-Indicates the column is fixed.
- **P**-Indicates the column is permanently fixed.

#### Column\_Name

Shows the name of the column.

2. Type the desired column size in the **Cmd** field next to the column you want to resize.

Note: The column size you specify must be between the Min and Max values shown for that column.

3. Press Enter.

The new view criteria display in the **New** column.

4. Press **PF3** to return to the display panel.

### Sort functionality

**CSORT** functionality enables you to select one or more columns for sorting and thus modify the order of the rows displayed on many product panels.

Columns are selected by sort priority and direction. Direction is either ascending (default) or descending. When more than one column is selected for sorting, the second column only differentiates when rows have matching data in the first column. Similarly, a third column only impacts the sort when data in both the first two columns are identical.

#### **Defining sort columns**

You can sort display data by columns. You can select up to nine columns for sorting.

#### About this task

A maximum of nine columns can be selected for sorting at one time. Internal requirements may create a smaller maximum. A message is issued if the maximum number of columns selected for sorting is exceeded.

Note: CSORT and SORT are synonymous.

### Procedure

1. Type CSORT (or SORT) in the option line on any display panel and press Enter.

The **Define Sort Columns** panel displays as shown in the following figure:

```
SORT ------ YYYY/MM/DD HH:MM:SS
Option ===>
                                                            Scroll ===> PAGE
                                                                  ROW 1 OF 9
Column Function ===> 4 (1-Fix/Unfix, 2-Order, 3-Size, 4-Sort)
Permanent View ===> N (Y-Perm, N-Temp) Reset View ===> N (Y,N) Stop Sorting ===> N (Y,N)
Cmd Dir New Old Column_Name
               CMD
               NAME
               CREATOR
   _
               UPDT
   _
               DESCRIPTION
   _
               LAST_USER
   _
               LAST_UPDATED
CRTD_USER
   _
               CREATED_USER
Enter: Process selections; PF3: Exit and save; CAN: Exit without save
Ord: 1-9 Dir: A Asc D Desc
```

#### Figure 281. Define Sort Columns panel

The following fields appear on the **Define Sort Columns** panel:

#### **Column Function**

Enables you to jump to any of the CSET functions by typing in the appropriate number. The number corresponding to the current option displays in this field.

#### **Permanent View**

Indicate whether the view you define is permanent or temporary. Valid values are:

- Y-View customizations are permanent.
- N-View customizations are temporary.

#### **Stop Sorting**

Indicates whether to stop sorting as specified. Valid values are:

- Y-Stop sorting.
- N-Continue sorting.

#### Cmd

Field where you specify the sort order.

Dir

Specifies the lexicographic order for the column. Valid values are:

- A-(Default) Values are listed in ascending order, smallest to largest.
- D-Values are listed in descending order, largest to smallest.

#### New

Displays the new CSORT view settings.

Old

Displays the previous CSORT view settings.

#### Column\_Name

Shows the name of the column.

- 2. Type A or D in the Cmd field next to the columns on which you want to base your sort.
- 3. Press Enter. The new sort preferences are displayed in the **New** column.
- 4. Press PF3 to return to the display panel.

### Fast-path SORT command

The SORT command can be used as a primary (fast-path) command by typing the appropriate SORT syntax in the Option line of any report panel and pressing Enter.

The functionality supports both single and multi-column sorting and enables users to specify sort order (ascending or descending) for each column in the sort.

### Syntax for single-column sorting

The syntax for single-column sorting is as follows:

SORT column\_identifier dir

Where *column\_identifier* is either the **column name** or the **relative column number** and *dir* is the direction in which to sort the column data. Valid values for *dir* are:

#### <u>a</u>sc

(Default) Sorts data in ascending order.

#### <u>d</u>esc

Sorts data in descending order.

#### Notes:

- 1. There must be a space between the *column\_identifier* and its *dir* (if used).
- 2. The relative column number for a column is determined based on the column's placement when visible on the screen. Thus, relative column numbers are only available for columns currently visible on the screen. Relative column numbers are determined by counting the displayed columns from left to right, with the leftmost visible column being assigned the number '1' and each successive column (reading left to right) being assigned a relative column number that is incremented by 1. Hint: To quickly determine the column number, use the **CNUM** command to toggle on the column numbers for each display column.
- 3. You can sort on a column that is not displayed if you use the column name (instead of the relative column number) as the column\_identifier in the SORT syntax.

### **Multi-column sorting**

The syntax for multi-column sorting is as follows:

SORT column\_identifier dir column\_identifier dir

Where *column\_identifier* is either the column name or the relative column number and *dir* is an optional indication of the direction in which to sort the column data. Valid values for *dir* are:

### <u>a</u>sc

(Default) Sorts data in ascending order.

### <u>d</u>esc

Sorts data in descending order.

The *column\_identifier* and *dir* values must all be separated by spaces. The maximum number of columns that can be sorted at once is 9.

# **Usage examples**

For a report display that has three columns, all of which display on the screen:

Column 1: Name

Column 2 Creator

Column 3: Status

The following examples show how you can sort these columns:

#### SORT NAME

Sorts display data in ascending order based on the value in the **Name** column (when no dir value is specified, the default sort order is ascending, thus **SORT NAME** and **SORT NAME A** are synonymous).

#### SORT NAME D

Sorts display data in descending order based on the value in the Name column.

#### SORT NAME DESC

Sorts display data in descending order based on the value in the **Name** column.

#### SORT NAME A CREATOR D

Sorts display data first in ascending order based on the value in the **Name** column and then sorts data in descending order based on the value in the **Creator** column.

#### SORT NAME ASC CREATOR DESC

Sorts display data first in ascending order based on the value in the **Name** column and then sorts data in descending order based on the value in the **Creator** column.

#### SORT 1 A

Sorts display data in ascending order based on the value in the Name column.

#### SORT 1 A CREATOR D

Sorts display data first in ascending order based on the value in the **Name** column and then sorts data in descending order based on the value in the **Creator** column.

#### SORT 3 2 1

Sorts the display data first in ascending order based on the value in the **Status** column, then in ascending order based on the value in the **Creator** column, and finally in ascending order based on the value in the Name column.

#### Note:

When you specify a column name using any of the above formats, you may enclose it in single quotes, double quotes, or be without any quotes. For example, the following are equivalent:

SORT NAME D

SORT 'NAME' D

SORT "NAME" D

### **Resetting CSET customizations**

The **CRESET** option enables you to reset all customizations.

### About this task

After **CRESET** is issued, all fixed columns are unfixed (except for any permanently fixed columns), all selected sort columns are deselected and sorting is disabled, all column sizes are set to the initial values or maximum values if no suggested value previously existed, and original column locations are restored.

### Procedure

1. To issue the **CRESET** option, access the **Setup Primary Option Menu** by typing **CSET** in the option line of any report display and pressing Enter.

#### The Setup Primary Option Menu displays.

2. Type **5** in the command line and press **Enter**.

**CRESET** is issued and all fixed columns are unfixed (except for any permanently fixed columns), all selected sort columns are deselected and sorting is disabled, all column sizes are set to the initial values or maximum values if no suggested value previously existed, and original column locations are restored.

3. Alternatively, you can issue the **CRESET** command as a primary command using the following syntax:

#### <u>CRES</u>ET

Resets all customizations (unfixes fixed columns, deselects selected sort columns, sorting disabled, column sizes set to initial values, original column locations restored).

**Note: CRESET** differs from **CREMOVE** in that **CREMOVE** sets all column sizes to their maximum values ignoring any initial, suggested sizes.

# **Removing CSET customizations**

The **CREMOVE** option enables you to remove all customizations.

### About this task

After you issue the **CREMOVE** command, all fixed columns are unfixed (except for those that are permanently fixed), all selected sort columns are deselected and sorting is disabled, all column sizes are set to their maximum values, and original column locations are restored.

### Procedure

1. To issue the **CREMOVE** option, access the **Setup Primary Option Menu** by typing **CSET** in the option line of any report display and pressing Enter.

The Setup Primary Option Menu displays.

2. Type  ${\bf 6}$  in the Command line and press Enter.

The **CREMOVE** command is issued.

3. Alternatively, you can issue the **CREMOVE** command as a primary command using the following syntax:

#### <u>CREM</u>OVE

Removes all customizations (unfixes fixed columns, deselects selected sort columns, sorting disabled, column sizes set to maximum values, original column locations restored).

**Note: CREMOVE** differs from **CRESET** in that **CREMOVE** sets all column sizes to their maximum values ignoring any initial, suggested sizes.

# **Column scroll**

Column scrolling enables you to scroll horizontally between columns, in both left and right directions.

Use the following commands when viewing any dynamic display panel to scroll horizontally between columns:

#### <u>CR</u>IGHT n

Enables you to scroll the left side of the display window *n* report columns to the right.

<u>CL</u>EFT n

Enables you to scroll the left side of the display window *n* report columns to the left.

# Inner column scroll

Inner column scroll enables you to scroll horizontally within a single report column while other report columns remain stationary on the screen.

Inner column scrolling may be useful for columns that have been shortened using the **CSIZE** functionality. Use the following commands when viewing any dynamic display panel to scroll horizontally within a single report column:

#### ICRIGHT

Enables you to scroll to the right within one report column while the other report columns remain stationary.

#### **ICLEFT**

Enables you to scroll to the left within one report column while the other report columns remain stationary.

# **Column numbers**

Column numbers can be inserted above each display column.

The inserted column numbers are relative to the leftmost display column. Use the following command to invoke column numbering:

#### <u>CNUM</u>

Enables you to toggle on/off the column numbers above each display column.

#### Notes:

- 1. The leftmost displayed column is always numbered one (1) regardless of how far to the right you scroll.
- 2. You can use column numbers when issuing the **SORT** fast-path command.
- 3. Column numbers are not removed by **CRESET** nor **CREMOVE**. To remove column numbers, reissue the **CNUM** command.

# **Ruler display**

The **COLS** command enables you to generate a ruler at the top of the report columns beneath the headings.

This ruler tracks the current position within the column. The < > symbols indicate whether there is additional column data to the left or right of the displayed data. For example:

<-5----5->

In this example, positions 13 through 28 are displayed. There is data both to the left and right of the currently displayed area.

The **COLS** command can be issued by itself, as a toggle switch, or with one parameter (ON|OFF). The syntax is as follows:

#### COLS (ON|OFF)

Enables you to generate a ruler at the top of the report columns to track the current position within the column.

# **Expanding columns**

The **CEXPAND** command enables you to display an entire row-column data element.

### About this task

This command can be useful in instances when the **CSIZE** command has reduced a column to a width that is too narrow to display all data. Expanding columns using the **CEXPAND** command provides you with an alternative to inner column scrolling.

### Procedure

To invoke CEXPAND, place the cursor on a row-column element and issue the **CEXPAND** command. The cursor position determines the row-column that expands. The **CEXPAND** command can be issued by itself or with two parameters (row and column). The syntax is as follows:

#### CEXPAND (row column)

Enables you to display an entire row-column data element where *row* is the number of the row and *column* is the number of the column (non-heading lines only) that you want to expand.

### Restrictions

The following restrictions apply to CSET options.

• Total fixed column sizes cannot exceed screen width.

- Total fixed column sizes must leave enough unfixed space for the minimum allowed size for all unfixed columns. If a column is not eligible to be re-sized, the column's minimum size requirement is the same as its maximum size. Minimum and maximum sizes for all columns are shown in the CSIZE display.
- If a column has been re-sized, then its current width is treated as its smallest allowable size. When a column is re-sized its current size must fit on the screen completely. For example, on an 80-byte screen with no fixed columns, a 128-byte column can only be re-sized to 80 bytes or less (assuming no conflicting minimum size associated with the column). If there were two 10-byte fixed columns, for a total fixed area size of 20-bytes, the 128-byte column would be limited to 60 bytes or its minimum allowed size, whichever was smaller.

# **Product legal notices**

This information was developed for products and services offered in the U.S.A.

This material may be available from IBM in other languages. However, you may be required to own a copy of the product or product version in that language in order to access it.

IBM may not offer the products, services, or features discussed in this document in other countries. Consult your local IBM representative for information on the products and services currently available in your area. Any reference to an IBM product, program, or service is not intended to state or imply that only that IBM product, program, or service may be used. Any functionally equivalent product, program, or service that does not infringe any IBM intellectual property right may be used instead. However, it is the user's responsibility to evaluate and verify the operation of any non-IBM product, program, or service.

IBM may have patents or pending patent applications covering subject matter described in this document. The furnishing of this document does not give you any license to these patents. You can send license inquiries, in writing, to:

IBM Director of Licensing IBM Corporation North Castle Drive Armonk, NY 10504-1785 U.S.A.

For license inquiries regarding double-byte (DBCS) information, contact the IBM Intellectual Property Department in your country or send inquiries, in writing, to:

Intellectual Property Licensing Legal and Intellectual Property Law IBM Japan Ltd. 19-21, Nihonbashi-Hakozakicho, Chuo-ku Tokyo 103-8510, Japan

The following paragraph does not apply to the United Kingdom or any other country where such provisions are inconsistent with local law: INTERNATIONAL BUSINESS MACHINES CORPORATION PROVIDES THIS PUBLICATION "AS IS" WITHOUT WARRANTY OF ANY KIND, EITHER EXPRESS OR IMPLIED, INCLUDING, BUT NOT LIMITED TO, THE IMPLIED WARRANTIES OF NON-INFRINGEMENT, MERCHANTABILITY OR FITNESS FOR A PARTICULAR PURPOSE. Some states do not allow disclaimer of express or implied warranties in certain transactions, therefore, this statement may not apply to you.

This information could include technical inaccuracies or typographical errors. Changes are periodically made to the information herein; these changes will be incorporated in new editions of the publication. IBM may make improvements and/or changes in the product(s) and/or the program(s) described in this publication at any time without notice.

Any references in this information to non-IBM Web sites are provided for convenience only and do not in any manner serve as an endorsement of those Web sites. The materials at those Web sites are not part of the materials for this IBM product and use of those Web sites is at your own risk.

IBM may use or distribute any of the information you supply in any way it believes appropriate without incurring any obligation to you.

Licensees of this program who wish to have information about it for the purpose of enabling: (i) the exchange of information between independently created programs and other programs (including this one) and (ii) the mutual use of the information which has been exchanged, should contact:

IBM Director of Licensing IBM Corporation North Castle Drive Armonk, NY 10504-1785 U.S.A.

Such information may be available, subject to appropriate terms and conditions, including in some cases, payment of a fee.

The licensed program described in this information and all licensed material available for it are provided by IBM under terms of the IBM Customer Agreement, IBM International Program License Agreement, or any equivalent agreement between us.

Any performance data contained herein was determined in a controlled environment. Therefore, the results obtained in other operating environments may vary significantly. Some measurements may have been made on development-level systems and there is no guarantee that these measurements will be the same on generally available systems. Furthermore, some measurements may have been estimated through extrapolation. Actual results may vary. Users of this document should verify the applicable data for their specific environment.

Information concerning non-IBM products was obtained from the suppliers of those products, their published announcements or other publicly available sources. IBM has not tested those products and cannot confirm the accuracy of performance, compatibility or any other claims related to non-IBM products. Questions on the capabilities of non-IBM products should be addressed to the suppliers of those products.

This information contains examples of data and reports used in daily business operations. To illustrate them as completely as possible, the examples include the names of individuals, companies, brands, and products. All of these names are fictitious and any similarity to the names and addresses used by an actual business enterprise is entirely coincidental.

#### COPYRIGHT LICENSE:

This information contains sample application programs in source language, which illustrate programming techniques on various operating platforms. You may copy, modify, and distribute these sample programs in any form without payment to IBM, for the purposes of developing, using, marketing or distributing application programs conforming to the application programming interface for the operating platform for which the sample programs are written. These examples have not been thoroughly tested under all conditions. IBM, therefore, cannot guarantee or imply reliability, serviceability, or function of these programs. The sample programs are provided "AS IS", without warranty of any kind. IBM shall not be liable for any damages arising out of your use of the sample programs.

Each copy or any portion of these sample programs or any derivative work, must include a copyright notice as follows:

<sup>©</sup> (your company name) (year). Portions of this code are derived from IBM Corp. Sample Programs. <sup>©</sup> Copyright IBM Corp. \_enter the year or years\_. All rights reserved.

### Trademarks

IBM, the IBM logo, and ibm.com<sup>®</sup> are trademarks or registered trademarks of International Business Machines Corp., registered in many jurisdictions worldwide. Other product and service names might be trademarks of IBM or other companies. A current list of IBM trademarks is available on the web at "Copyright and trademark information" at http://www.ibm.com/legal/copytrade.html.

UNIX is a registered trademark of The Open Group in the United States and other countries.

Other company, product, and service names may be trademarks or service marks of others.

### Terms and conditions for product documentation

Permissions for the use of these publications are granted subject to the following terms and conditions:

Applicability: These terms and conditions are in addition to any terms of use for the IBM website.

**Personal use:** You may reproduce these publications for your personal, noncommercial use provided that all proprietary notices are preserved. You may not distribute, display or make derivative work of these publications, or any portion thereof, without the express consent of IBM.

**Commercial use:** You may reproduce, distribute and display these publications solely within your enterprise provided that all proprietary notices are preserved. You may not make derivative works of these publications, or reproduce, distribute or display these publications or any portion thereof outside your enterprise, without the express consent of IBM.

**Rights:** Except as expressly granted in this permission, no other permissions, licenses or rights are granted, either express or implied, to the publications or any information, data, software or other intellectual property contained therein.

IBM reserves the right to withdraw the permissions granted herein whenever, in its discretion, the use of the publications is detrimental to its interest or, as determined by IBM, the above instructions are not being properly followed.

You may not download, export or re-export this information except in full compliance with all applicable laws and regulations, including all United States export laws and regulations.

IBM MAKES NO GUARANTEE ABOUT THE CONTENT OF THESE PUBLICATIONS. THE PUBLICATIONS ARE PROVIDED "AS-IS" AND WITHOUT WARRANTY OF ANY KIND, EITHER EXPRESSED OR IMPLIED, INCLUDING BUT NOT LIMITED TO IMPLIED WARRANTIES OF MERCHANTABILITY, NON-INFRINGEMENT, AND FITNESS FOR A PARTICULAR PURPOSE.

### **Privacy policy considerations**

IBM Software products, including software as a service solutions, ("Software Offerings") may use cookies or other technologies to collect product usage information, to help improve the end user experience, to tailor interactions with the end user or for other purposes. In many cases no personally identifiable information is collected by the Software Offerings. Some of our Software Offerings can help enable you to collect personally identifiable information. If this Software Offering uses cookies to collect personally identifiable information, specific information about this offering's use of cookies is set forth below.

This Software Offering does not use cookies or other technologies to collect personally identifiable information.

If the configurations deployed for this Software Offering provide you as customer the ability to collect personally identifiable information from end users via cookies and other technologies, you should seek your own legal advice about any laws applicable to such data collection, including any requirements for notice and consent.

For more information about the use of various technologies, including cookies, for these purposes, see IBM's Privacy Policy at <a href="http://www.ibm.com/privacy">http://www.ibm.com/privacy</a> and the section titled "Cookies, Web Beacons, and Other Technologies" in IBM's Online Privacy Statement at <a href="http://www.ibm.com/privacy/details">http://www.ibm.com/privacy</a> and the section titled "Cookies, Web Beacons, and Other Technologies" in IBM's Online Privacy Statement at <a href="http://www.ibm.com/privacy/details">http://www.ibm.com/privacy</a> and the section titled "Cookies, Web Beacons, and Other Technologies" in IBM's Online Privacy Statement at <a href="http://www.ibm.com/privacy/details">http://www.ibm.com/privacy/details</a>. Also, see the "IBM Software Products and Software-as-a-Service Privacy Statement" at <a href="http://www.ibm.com/software/info/product-privacy">http://www.ibm.com/software-as-a-Service Privacy Statement"</a> at <a href="http://www.ibm.com/software/info/product-privacy">http://www.ibm.com/software-as-a-Service Privacy Statement</a>" at <a href="http://www.ibm.com/software/info/product-privacy">http://www.ibm.com/software-as-a-Service Privacy Statement</a>" at <a href="http://www.ibm.com/software/info/product-privacy">http://www.ibm.com/software/info/product-privacy</a>.

# Index

# **Special Characters**

- scroll indicator 448 + scroll indicator 448

## A

about exception profiles 227, 240 about job profiles 267 about object profiles 119 about utility profiles 157 accessibility overview 6 accessing quick build 367 Accessing the Db2 Automation Expert task scheduler interface 447 ACF2 15 ACF2 requirements 13 action options 344 actions, viewing 342 active or passive actions job profile builds 280 ad-hoc utility API for Db2 Automation Expert Ansible playbooks for 366 installing and configuring 365 Add Objects Profiles...window 269 adding indexes to an object profile 133 adding table spaces to an object profile 120 advanced SQL, using in object profiles 122, 126, 135, 139 advanced SQL, viewing 153 alerts output 343 analytics platforms, streaming data to 359, 361 APF authorization 21 API 365 API and best practice profiles 108 archive tables, adding to object profile 132 assigning a maintenance window to a job profile 307 AT-TLS 16 AT-TLS parameters 18 automated build 308, 309 automated statistics 333-336, 339-344 AUX spaces, XML and LOB 131

# B

batch building jobs in 290 building via the Db2 administrative task scheduler 282, 291, 294, 443 rules for running in 281 batch build reporting errors 297 exception conditions 298 best practice profiles utility 108 best practices reorganization recommendations 328 BSDS <u>100</u> BUILD command for job profiles <u>298</u> Build Job for profile\_name window <u>280</u>, <u>281</u>, <u>298</u>, <u>442</u> Build Jobs Display <u>286</u> Build Process Message Display <u>284</u>, <u>287</u> building a job profile for automated utility execution <u>279</u>, <u>308</u> building jobs 267, 280–282, 291, 294, 298, 442, 443

# С

CAE server 16 catalog and directory image copies, to stacked tape  $\underline{275}$ Change options panel 203 Change options screen 193 changing display options 71 CHECK DATA utility options 208, 209 Check Data Utility Profile options panel 208, 209 CLIST 97 column display functions about 778 CEXPAND 789 **CFIX 780** CLEFT 788 **CNUM 789** COLS 789 CORDER 781 **CREMOVE 788** CRESET 787 CRIGHT 788 CSIZE 783 CSORT 784 fastpath SORT 786 ICLEFT 788 **ICRIGHT 788** restrictions 789 compatibilities of Db2 Automation Expert product versions 13 Configure product AT-TLS parameters 18 cookie policy 791, 793 Copy DB2 Entries panel 90 COPY to Copy Image Copy options panel 184 copy types, setting 173, 178, 184, 185, 196 copying Db2 catalog 118 creating a job profile 267 creating a utility profile 157 creating an exception profile 227 creating an object profile 119 creating maintenance windows for 304 CSETUP 779 customization associated list adding Db2 entries 79 overview 729 associating Db2 entries 79

customization (continued) browsing parameters 89 changing display options 71 changing parameters 73 component 729 copying Db2 entries 90 Create a DB2 Entry panel 79 creating Db2 entries 79 customization jobs deleting 92 displaying 92 generating 87 maintaining 92 regenerating 87 renaming 92 sort sequence 88 submitting 88, 92 customization library deleting jobs 92 maintaining 92 overview 731 recustomizing 92 renaming jobs 92 customization library qualifier specifying 68 Customized status 729 Customizer Workplace panel 87 customizing a new version of a product 73 customizing a product for the first time 73 customizing settings 68 data sets customization library 731 data store 731 Discover EXEC library 731 metadata library 731 data store overview 731 data store data set specifying 68 Db2 data sharing members adding 79 associating 79 copying 90 creating 79 Db2 entries adding 79 associating 79 copying 90 creating 79 defining 87 deleting 91, 92 generating jobs for 87 removing 91 selecting 87 specifying 87 unassociating 91, 92 Db2 group attach field specifying 68 Db2 group attach names adding 79 associating 79 copying 90 creating 79 **Db2** parameters

customization (continued) Db2 parameters (continued) defining 85 editing 85 DB2 Parameters panel 85 Db2 subsystems adding 79 associating 79 copying 90 creating 79 defining Db2 parameters 85 defining LPAR parameters 83 defining parameters 81, 87 defining product parameters 81 deleting Db2 entries 92 deleting jobs 75 **Discover Customized Product Information panel 77** Discover EXEC customizing a new version of a product 73, 74 overview 731 retrieving product information automatically 77 **Discovered status 729** discovering previous versions 74 discovering product information 77 display options 71 displaying jobs 92 displaying panel text 71 editing LPAR parameters 83 editing parameters 73 editing product parameters 81 Errors in Customization status 729 finding trace data set 727 Finish Product Customization panel 88 first-time 73 first-time customization 73 generating jobs 87 hiding panel text 71 high-level qualifier 729 Incomplete status 729 job sort order 88 jobs deleting 92 displaying 92 maintaining 92 renaming 92 sort order 88 submitting 88, 92 LPAR parameters defining 83 editing 83 LPAR Parameters panel 83 LPARs 93 maintaining jobs 92 master list adding Db2 entries 79 Associate DB2 Entry for Product panel 79 overview 729 maximizing information panels 71 metadata libraries specifying 76 metadata library overview 731 specifying 68 modifying parameters 73

customization (continued) modifying settings 68 multiple instances 68 multiple-LPAR environment 93 Not Required status 729 options 71 panel display options 71 panels Associate DB2 Entry for Product 79 Create a DB2 Entry 79 **Customizer Workplace 87** DB2 Parameters 85 **Discover Customized Product Information 77** Finish Product Customization 88 LPAR Parameters 83 Product Parameters 81 Specify the Metadata Library 76 parameter values 21 parameters browsing 89 defining 81, 87 viewing 89 preparing to use Tools Customizer 68 product 729 product parameters changing 75 defining 81 editing 75, 81 modifying 75 Product Parameters panel 81 Ready to Customize status 729 recustomization 73, 75 recustomizing 75 recustomizing a product 73 removing Db2 entries 91 roadmaps customizing for the first time 73 first-time customization 73 reustomizing 75 Specify the Metadata Library panel 76 specifying data sets 68 specifying metadata libraries 76 starting Tools Customizer 67 status types Customized 729 Discovered 729 Errors in Customization 729 Incomplete 729 Not Required 729 Ready to Customize 729 submitting jobs 88 terminology 729 trace data set 727 troubleshooting finding trace data set 727 user job card settings specifying 68 viewing parameters 89 customization library overview 731 customization library qualifier specifying 68 customizing settings 68

### D

DAJ\$USRX RETPD 249 DAJ\$UXPR 771 **DAJRSTAT 66, 266** DAJUAPRE 771 DAJUCPRE 771 DAJUHPRE 771 DAJUXPRE 771 DAJV11 CLIST 97 data set name variables 213 data set names creating 213 data set names, creating 212 data sets renaming in case of abend during move or resize 417 data sharing configuring for 109 group attach name, configuring 109 data store overview 731 data store data set specifying 68 Dataset Manager authorizations required for 383 batch job example 424 batch move utility parameters 418 control cards for 418 creating JCL for batch 418 renaming data sets in case of abend 417 return codes from batch execution 423 sample job output 416 using in batch 418 using the move queue 409 using the online interface 384 Db2 12 function level support 2 Db2 13 function level support 2 Db2 Admin Task Scheduler panel 447 Db2 Admin Task Status Detail window 452 Db2 Admin Task Status SYSOUT panel 455 Db2 administrative task scheduler adding jobs to 447 checking a task's status 451 creating a task 448 updating, deleting, or viewing a task 457 viewing the output of a task 455 viewing the status of a task 452 **Db2** Automation Expert configuring for use with OMEGAMON Data Provider 360 data collection parameters for use with OMEGAMON Data Provider 361 submit or schedule JCL for use with OMEGAMON Data Provider 361 Db2 Automation Expert and reorganization recommendations 323 Db2 Automation Expert data repository cleanup 206 Db2 Automation Expert main menu 97 Db2 autonomic procedures, viewing alerts for 341 Db2 autonomic statistics 340 Db2 autonomic statistics output 341 Db2 catalog and directory, copying and recovering 118 Db2 Change Accumulation Tool 157 Db2 Command Processor accessing 377

Db2 Command Processor (continued) commands 379 datasharing member selection 378 entering Db2 commands 379 fields on 377 reviewing command results 381 SSID selection on 378 Db2 Control Dataset field 99 Db2 Fetch Buffer Size field 101 Db2 group attach field specifying 68 Db2 High Performance Unload configuring setup for 106 Db2 High Performance Unload, generating JCL for 425 Db2 HPU, See Db2 High Performance Unload **Db2 Query Monitor** configuring setup for 107 Db2 Query Monitor and reorganization recommendations 323 Db2 Query Monitor performance recommendations in exception profiles 247 **Db2 Recovery Expert** configuring setup for 105 Db2 Recovery Expert SLB copies 175 Db2 subsystems, configuring Db2 Automation Expert for 99 Db2 version support 13 Db2 versions, migrating and fallback 66 Db2 versions, migration and fallback 65 DD names gathering 10 Deadline options panel 191, 201 DEBUG MODE 297 DEBUG MODE, online 596 deleting maintenance windows 317 device type 212, 215 diagnostic information gathering 726, 727 discard data set options using the substring function 182, 214, 440 DISCARD options, specifying 198 discard text specifying 196 DISCARD text, entering 196 **Discover EXEC** overview 731 display options 71 displaying panel text 71 documentation accessing 5 sending feedback 5 documentation changes 1 DSM Database Spacenames screen 387 DSM Database Summary panel 385 DSM Dataset Extents panel 390 DSM Move Dataset Queue panel 409 DSM Spacename Datasets screen 388 DSM Stogroup DB Summary panel 397 DSM Stogroup Summary panel 395 DSM Tablespaces panel 391, 393 DSM User Defined Databases panel 400 DSM User Defined Summary panel 399 DSM Vcat Databases panel 403 DSM Vcat Summary panel 402 DSM Volume Datasets panel 407

DSM Volume Summary panel 405 DSNACCOR exception table 269 DSNACCOX-like exceptions 252

#### Ε

Elastic stack 361 eligible device table, overriding 212, 215 encryption 16 Enter Indexes Like to Display window 133, 135, 138, 139 Enter Tablespaces Like to Display window 121, 122, 125, 126 Enter Volumes Like to Display window 144 ESS devices, software requirements for 173 event notification profile creating 318, 345 specifying a default 320, 347 event notification profiles deleting 350 renaming 350 viewing 349 exception conditions, using multiple 265 exception profiles A and O line commands 234 adding conditions to 233 and package set names 245 Boolean logic editor 236 catalog columns in 263 creating 227, 265 deleting 350 deleting conditions from 233 DSNACCOX-like exceptions for 252 GROUP command 233 how day and time exceptions work 244 how Db2 Automation Expert verifies RUNSTATS has been run 245 job profiles deleting 350 renaming 350 RUNSTATS recommendation (SYSSTATFEEDBACK) 248 specifying conditions 230 specifying statistics 232 specifying user exits for 249 statistics source for 244 statistics types in 263 SYSSTATFEEDBACK table 248 updating 264 using exceptions for Db2 Query Monitor performance recommendations 247 using exceptions for IBM Db2 Analytics Accelerator for z/OS 251 using real-time statistics for 253 viewing 349 viewing list of recently accessed 349 Exception Rule field 158 exceptions Day of Month 246 day of the week or month 246 Day of Week 246 Db2 Display Status 261 MVS catalog 259 object 246 specifying user exits for 248 SYSCOPY 260

exceptions (continued) time of day 246 Time of Day 246 execution reports about 371 Execution Reports deleting a job from 374 Execution Reports Job Display 371 Execution Reports Object Display 372 EXPLODE command 153, 154 exporting profiles 352

### F

fallback, Db2 version <u>66</u> FEC\$TSOC, authorizing <u>19</u> field scrolling <u>121</u> FIND <u>776</u> first-time customization <u>73</u> FORM <u>776</u>

### G

GDG Base Model DSN field <u>99</u> Gen Image Copy DSNs in GMT field <u>101</u> Generate STEPLIB DDs field <u>101</u> Generation Options for profile window <u>268</u>, <u>269</u> getting started <u>97</u>, <u>111</u>

### Н

hiding panel text <u>71</u> history tables, adding to object profile <u>132</u>

# I

IBM Db2 Analytics Accelerator for z/OS in exception profiles 251 IBM Unified Management Server for z/OSDb2 Automation ExpertAPI 365 IBM Z OMEGAMON Data Providerstreaming data to 359, 361 IEFACTRT exit 13, 20 image copy data set names creating for copies from Db2 Recovery Expert SLBs 180 using the substring function 182, 214, 440 image copy options EMC Backup Options panel 174 for EMC copies 174 for IBM ESS copies 173 from Db2 Recovery Expert SLBs 175 Image Copy options panel options for copy type 173, 196 image copy types, specifying 173, 178, 184, 185, 196 Include Index Selection panel 135 Include Index Selection screen 129, 134 Include Tablespace Selection panel 121 **Include Tablespace Selection screen 122** Include Volume Selection screen 142 index REORG options 199 indexes adding all on a table space 129 including in an object profile 129 processing dependent 130

indexes (continued) selecting with wild cards <u>138</u> using wild cards to select <u>139</u> indexes, rebuilding <u>160</u>

# J

job breakdown options 275 Job Breakdown Options window 275 job generation options 268, 269 Job Object Display 373 job options, overriding 273 job profiles adding exception profiles to 277 adding job group profiles to 278 adding object profiles to 276 adding utility profiles to 277 building a job in batch 290 building a job online 287 building jobs 280-282, 291, 294, 443 building jobs with BUILD command 298 creating 267 maintenance windows and 307 renaming 350 restarting failed jobs 300 updating 299 viewing 349 viewing list of recently accessed 349 viewing object profiles in 351 Job Step Display 374 job step names 299 job tracking task entering task name 101 jobs evaluating multiple exception profiles 269 generating GDG base 269 generating when errors occur 269 jobnames 269 load balancing 269 overriding setup options 269 setting maximum number of jobs 269 setting maximum objects per job 269 setting unique job names 269 starting space in UT/RO 269 template and LISTDEF parms 269 Jobs Display screen 351

# L

legal notices cookie policy <u>791</u>, <u>793</u> notices <u>791</u> programming interface information <u>791</u> trademarks <u>791</u>, <u>792</u> LISTDEF control statements <u>274</u> LISTDEF syntax <u>269</u> Load accelerator table options <u>210</u> Load accelerator table options panel <u>210</u> load libraries APF authorizing <u>21</u> Load Library Information <u>100</u> loading/unloading profiles in batch <u>356</u> LOB spaces, adding to object profile <u>131</u>

#### Μ

maintenance windows assigning to a job profile 307 job profile builds 280 samples 306 maintenance windows for RUNSTATS 339 maintenance windows, deleting 317 Max Primary Space Allocation field 101 maximizing information on panels 71 MEMLIMIT parameter 13 Merge Copy Image Copy options panel 185 messages overview 459 Messages Generated window 287 metadata library overview 731 specifying 68 MFA 15 migrating Db2 versions 66 Modify options panel 206 MODIFY utility options 206 modifying priorities for actions 314 modifying priorities for symptoms 315 modifying settings 68 monitored job profiles 332 Move Datasets Online Confirmation window 416 multi-factor authentication 15

#### Ν

notification profiles <u>318</u>, <u>345</u> NROW <u>776</u>

### 0

**Object Job Display 372** object priority for actions 313 object priority, overriding 313 object profiles adding indexes to 133 adding objects on volumes 142 adding objects to 152 adding table spaces to 120 deleting 350 deleting objects from 152 including all indexes for a table space 129 object-specific utility options 146 processing dependent indexes 130 renaming 350 repeat line command 152 updating 151 viewing 349 viewing advanced SQL 153 viewing list of recently accessed 349 Object Selection Advanced SQL panel 122, 135 object-specific utility options 146 object-specific utility settings 147, 149 **OMEGAMON** Data Provider configuring for use with Db2 Automation Expert 360 data collection parameters for Db2 Automation Expert 361

OMEGAMON Data Provider (continued) installing for use with Db2 Automation Expert 359 OMEGAMON Data Provider, configuring broker and store name 101 online execution building jobs 287 building via the Db2 administrative task scheduler 282, 294,443 rules for 281, 298 Online Rebuild Index Options panel 169 online reorg 190 online REORG options for indexes 201 Online Reorg options panel 190 options 71 **OPTIONS** control statements 274 Override Setup Options window 273 override skeletons 217 overriding job setup options 273 overview 1

# Ρ

package list name Db2 Automation Expert repository 101 Db2 catalog and history tables 101 Db2 shadow catalog 101 package set names 245 panel display options 71 panels Copy DB2 Entries 90 Parallel MVS Catalog Locates field 101 parameters customization 21 partition processing 125, 126, 138, 139, 142, 144 performance windows 330 plan names, entering in setup 100 preparing to use Tools Customizer 68 primary commands 776 PRINTX 776 priorities of actions 316 problems diagnostic information about 726, 727 Process Clones indexes 142 tables 131 Process RI table spaces 130 profiles batch loading and unloading 356 best practice 111 sample 111 profiles, importing 354 profiles, importing and exporting 352 programming interface information 791 **PROW 776** 

# Q

Quick Build from the Objects Profile Display <u>368</u>, <u>369</u> QUIESCE options <u>205</u> Quiesce options panel <u>205</u>

### R

RE Image Copy options panel options for copy type 177, 178 reader comment form 5 real-time statistics, using for exception profiles 253 Reallocate options screen 159 reallocation 159 **REBIND** options 210 Rebind options panel 210 REBUILD INDEX 160, 168, 170 **REBUILD INDEX column statistics 147 REBUILD INDEX, online 169** Rebuild Job window 300 Rebuild Utility Column Statistics screen 216 **RECOVER** options 160 **RECOVER** utility and REBUILD INDEX 168, 170 copy pool, specifying alternate for RECOVER utility 169 log recovery 162 recovering an error range or page 168 recovery to a copy 165 recovery to a file 166 recovery to a point in time 163 recovery to a quiesce point 163 recovery using the RESTOREBEFORE keyword 164 specifying an alternate copy pool 169 Recover Utility profile options panel 161 recovering Db2 catalog 118 **REGION size 101** removing the default event notification profile for job profiles 320, 347 Rename profile type Profile window 350 REORG avoidance. See reorganization recommendations Reorg Frequal Options window 216 **REORG INDEX column statistics 147** Reorg Index Utility profile options panel 199 REORG options 187, 199 REORG table column statistics 149 Reorg Utility Column Statistics screen 216 Reorg Utility profile options panel 188 Reorg Utility Statistics options screen 195, 204 reorganization recommendations baseline performance window 327, 328 best practices 328 creating performance windows 330 Db2 Query Monitor metrics for 327 monitoring objects 325 prerequisites for 323 process 326 step overview for setting up 329 stopping monitoring 332 terminology 324 Repair options panel 207 **REPAIR utility options 207** repository, maintaining the Db2 Automation Expert 265 repository, porting statistics from 66, 266 Resulting DSN using current symbolic string window 182, 183, 214, 441 retention period using from an outside source 249 reviewing actions execution history 311 reviewing execution history 308, 309 roadmaps

roadmaps (continued) customizing for the first time <u>73</u> first-time customization <u>73</u> running different versions of Db2 Automation Expert <u>13</u> Runstats Column Statistics Create window <u>187</u> RUNSTATS INDEX column statistics <u>147</u> RUNSTATS options <u>186</u> Runstats Options panel <u>186</u> RUNSTATS recommendation <u>248</u> RUNSTATS statistics for exception profiles <u>245</u> RUNSTATS table column statistics <u>149</u>

### S

sample dashboards, for IBM Z OMEGAMON Data Provider API 361 sample maintenance windows 306 sample profiles 111 Save Triggers in Repository field 231 scheduling a maintenance windows 306 scheduling RUNSTATS for automated statistics 340 screen readers and magnifiers 6 scroll indicator 448 scroll indicators 448 Searchtime options panel 198 Secondary Allocation Percent field 101 secure data transmissions 16 security requirements 15 service information 5 setting the overall priorities for actions, symptoms, and objects 316 setup options 99 shadow catalog, using 101, 245 Shared Profile Parameters panel 101 SHRLEVEL CHANGE options 193 SHRLEVEL CHANGE options for index REORGS 203 skeleton variables 735 skeletons using 217 smarter reorganization recommendations, See reorganization recommendations SMFPRMxx member 13 SMFPRMxx member of SYS1.PARMLIB 13 software requirements 13, 15 **SORT 776** Sort Work space fields 101 sort work space, overriding 101 space allocations on JCL 101 Specify Batch Move Jobcard 415 Specify Database Selection window 385 Specify Dataset Selection type window 384 Specify Indexspace Selection window 393 Specify Storage Group window 395 Specify Tablespace Selection window 391 Specify User Defined Selection window 399 Specify Vcat Selection window 402 Specify Volume Name window 405 specifying data sets 68 specifying exception conditions 230 specifying thresholds for automated statistics 335 SSID selection function 98, 776 SSID selection, Db2 Command Processor 378 starting Db2 Automation Expert 97 Statistic Reports and Maintenance screen 265

statistics monitor profile running 337 statistics monitor profiles 334 statistics options **REBUILD INDEX 216** REORGs 216 statistics options for index REORGs 204 statistics options for RUNSTATS 187 statistics options for table space REORGs 195 statistics used when evaluating exceptions 244 step names 299 STEPLIBs, specifying in JCL 101 streaming data 360, 361 substring function 182, 214, 440 Substring Parameters window 182, 214, 440 summary of changes 1 support required information 726, 727 support information 5 Switchtime options panel 192, 202 SYS1.PARMLIB 13 SYSIBM.SYSUTILITIES catalog table 357 SYSPUNCH data set creating for UNLOAD utility 438 SYSREC data set creating for UNLOAD utility 438 system level backup copies 175 System Parameters panel 99

### Т

table space REORG copy options for 196 options for 187 table spaces adding to an object profile 120 using wild cards to select 125, 126 table spaces for automated statistics 336 technotes 5 **TEMPLATE** control statements 274 **TEMPLATE syntax 269 TEMPLATEDD** defaults 106 Terminate Utility if an ABEND field 101 **Tools Customizer** associated list adding Db2 entries 79 overview 729 associating Db2 entries 79 browsing parameters 89 changing display options 71 component 729 Copy DB2 Entries panel 90 copying Db2 entries 90 Create a DB2 Entry panel 79 creating Db2 entries 79 customization jobs deleting 92 displaying 92 generating 87 maintaining 92 renaming 92 sort sequence 88 submitting 88, 92 customization library

Tools Customizer (continued) customization library (continued) deleting jobs 92 maintaining 92 recustomizing 92 renaming jobs 92 customization library qualifier specifying 68 Customized status 729 Customizer Workplace panel 87 customizing a new version of a product 73, 74 customizing a product for the first time 73 data sets customization library 731 data store 731 Discover EXEC library 731 metadata library 731 data store data set specifying 68 Db2 data sharing members adding 79 associating 79 copying 90 creating 79 Db2 entries adding 79 associating 79 copying 90 creating 79 defining 87 deleting 91 generating jobs for 87 removing 91 selecting 87 specifying 87 unassociating 91 DB2 entries 729 Db2 group attach field specifying 68 Db2 group attach names adding 79 associating 79 copying 90 creating 79 Db2 parameters defining 85 editing 85 DB2 Parameters panel 85 Db2 subsystems adding 79 associating 79 copying 90 creating 79 DBb2 entries deleting 92 unassociating 92 defining Db2 parameters 85 defining LPAR parameters 83 defining parameters 81, 87 defining product parameters 81 deleting Db2 entries 92 deleting jobs 75 **Discover Customized Product Information panel 77** Discover EXEC

Tools Customizer (continued) Discover EXEC (continued) customizing a new version of a product 73, 74 retrieving product information automatically 77 **Discovered status 729** discovering product information 77 displaying jobs 92 displaying panel text 71 editing LPAR parameters 83 editing product parameters 81 Errors in Customization status 729 finding trace data set 727 Finish Product Customization panel 88 first-time customization 73 generating jobs 87 hiding panel text 71 high-level qualifier 729 Incomplete status 729 job sort order 88 jobs deleting 92 displaying 92 maintaining 92 renaming 92 submitting 92 LPAR Parameters panel 83 maintaining jobs 92 master list adding Db2 entries 79 Associate DB2 Entry for Product panel 79 overview 729 maximizing information on panels 71 metadata libraries specifying 76 metadata library specifying 68 multiple instances 68 multiple-LPAR environment 93 Not Required status 729 panels Associate DB2 Entry for Product 79 Copy DB2 Entries 90 Create a DB2 Entry 79 Customizer Workplace 87 DB2 Parameters 85 **Discover Customized Product Information 77** Finish Product Customization 88 LPAR Parameters 83 Product Parameters 81 Specify the Metadata Library 76 parameters browsing 89 viewing 89 preparing to use 68 product 729 product parameters changing 75 editing 75 modifying 75 Product Parameters panel 81 Ready to Customize status 729 recustomization 73 recustomizing a product 73, 75 removing Db2 entries 91

Tools Customizer (continued) roadmaps customizing a new version of a product 74 recustomizing a product 75 using the Discover EXEC 74 Specify the Metadata Library panel 76 specifying metadata libraries 76 starting 67 status types Customized 729 Discovered 729 Errors in Customization 729 Incomplete 729 Not Required 729 Ready to Customize 729 submitting jobs 88 terminology 729 trace data set 727 troubleshooting 727 user job card settings specifying 68 using the Discover EXEC 74 viewing parameters 89 trace data set finding 727 trademarks 791, 792 transmission 16

### U

unit type, overriding 212, 215 unload utility 431 UNLOAD utility selecting a table 431 setting options for 434 specifying columns for 432 specifying SYSREC and SYSPUNCH data sets 437 strip characters, for UNLOAD utility 432 unloading tables using Db2 HPU 425 Update Dataset Volume List panel 415 Update Exceptions Profile Options window 230 Update Move Dataset Entry panel 414 Update Object Profile Display 145 Update Parameters for Db2 Subsystem panel 100 updating a job profile 299 updating a utility profile 159 updating an exception profile 264 updating an object profile 151 user exit, using the retention period parameter in 249 user exits 248, 249, 771 user job card settings specifying 68 user skeletons 219 utilities terminating 101 valid 157 Utilities can run against each partition window 125, 126, 139 utility history viewing and deleting 357 utility history, viewing 357 Utility Parms window 274 utility profiles creating 157 deleting 350

utility profiles *(continued)* renaming <u>350</u> updating <u>159</u> viewing <u>349</u> viewing list of recently accessed <u>349</u> Utility Region Size field 101

### V

volumes adding objects on specific  $\underline{142}$  adding spaces from  $\underline{144}$ 

### W

what's new <u>1</u> wild cards using to add spaces on volumes <u>144</u> using to select indexes <u>139</u> using to select table spaces <u>125</u>, <u>126</u> using to selecting indexes <u>138</u> wildcard characters <u>775</u> WLM environment, creating <u>20</u> Work File Unit Device field <u>101</u>

### Х

XML spaces, adding to object profile  $\underline{131}$ 

# Ζ

ZPARM 100

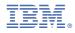

Product Number: 5698-DAE

SC28-3290-00

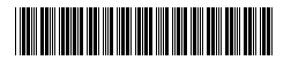